## ahah CISCO.

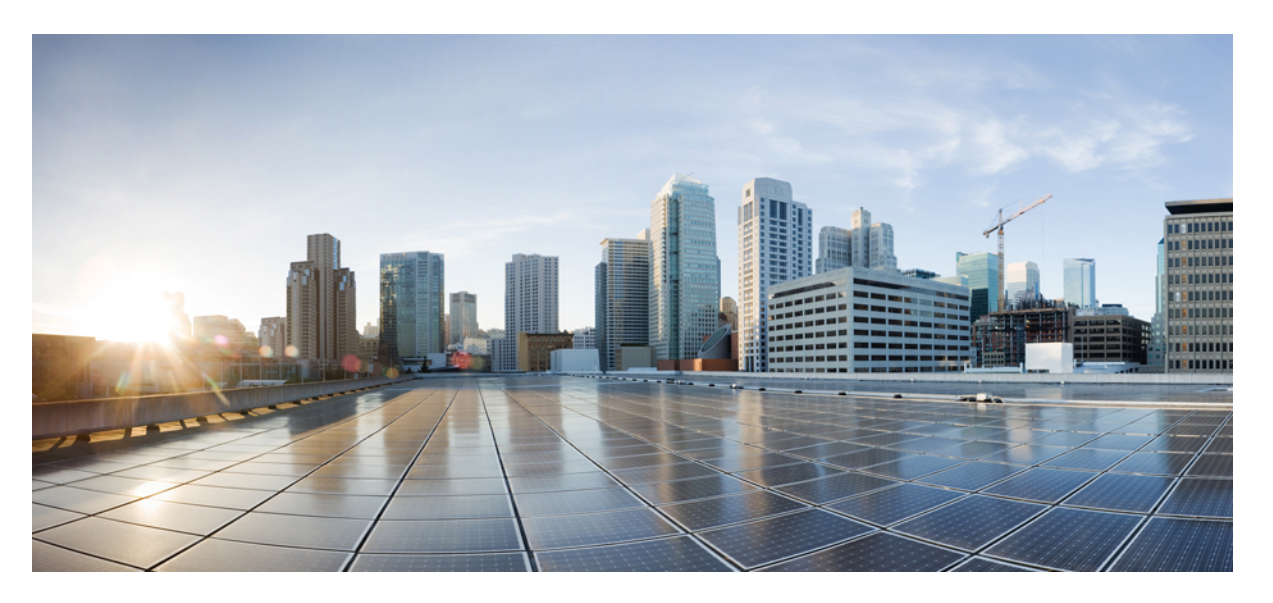

## **IP Addresses and Services Command Reference for Cisco NCS 5500 Series, Cisco NCS 540 Series, and Cisco NCS 560 Series Routers**

**First Published:** 2016-01-07

**Last Modified:** 2024-03-14

## **Americas Headquarters**

Cisco Systems, Inc. 170 West Tasman Drive San Jose, CA 95134-1706 USA http://www.cisco.com Tel: 408 526-4000 800 553-NETS (6387) Fax: 408 527-0883

THE SPECIFICATIONS AND INFORMATION REGARDING THE PRODUCTS IN THIS MANUAL ARE SUBJECT TO CHANGE WITHOUT NOTICE. ALL STATEMENTS, INFORMATION, AND RECOMMENDATIONS IN THIS MANUAL ARE BELIEVED TO BE ACCURATE BUT ARE PRESENTED WITHOUT WARRANTY OF ANY KIND, EXPRESS OR IMPLIED. USERS MUST TAKE FULL RESPONSIBILITY FOR THEIR APPLICATION OF ANY PRODUCTS.

THE SOFTWARE LICENSE AND LIMITED WARRANTY FOR THE ACCOMPANYING PRODUCT ARE SET FORTH IN THE INFORMATION PACKET THAT SHIPPED WITH THE PRODUCT AND ARE INCORPORATED HEREIN BY THIS REFERENCE. IF YOU ARE UNABLE TO LOCATE THE SOFTWARE LICENSE OR LIMITED WARRANTY, CONTACT YOUR CISCO REPRESENTATIVE FOR A COPY.

The Cisco implementation of TCP header compression is an adaptation of a program developed by the University of California, Berkeley (UCB) as part of UCB's public domain version of the UNIX operating system. All rights reserved. Copyright © 1981, Regents of the University of California.

NOTWITHSTANDING ANY OTHER WARRANTY HEREIN, ALL DOCUMENT FILES AND SOFTWARE OF THESE SUPPLIERS ARE PROVIDED "AS IS" WITH ALL FAULTS. CISCO AND THE ABOVE-NAMED SUPPLIERS DISCLAIM ALL WARRANTIES, EXPRESSED OR IMPLIED, INCLUDING, WITHOUT LIMITATION, THOSE OF MERCHANTABILITY, FITNESS FOR A PARTICULAR PURPOSE AND NONINFRINGEMENT OR ARISING FROM A COURSE OF DEALING, USAGE, OR TRADE PRACTICE.

IN NO EVENT SHALL CISCO OR ITS SUPPLIERS BE LIABLE FOR ANY INDIRECT, SPECIAL, CONSEQUENTIAL, OR INCIDENTAL DAMAGES, INCLUDING, WITHOUT LIMITATION, LOST PROFITS OR LOSS OR DAMAGE TO DATA ARISING OUT OF THE USE OR INABILITY TO USE THIS MANUAL, EVEN IF CISCO OR ITS SUPPLIERS HAVE BEEN ADVISED OF THE POSSIBILITY OF SUCH DAMAGES.

Any Internet Protocol (IP) addresses and phone numbers used in this document are not intended to be actual addresses and phone numbers. Any examples, command display output, network topology diagrams, and other figures included in the document are shown for illustrative purposes only. Any use of actual IP addresses or phone numbers in illustrative content is unintentional and coincidental.

All printed copies and duplicate soft copies of this document are considered uncontrolled. See the current online version for the latest version.

Cisco has more than 200 offices worldwide. Addresses and phone numbers are listed on the Cisco website at www.cisco.com/go/offices.

Cisco and the Cisco logo are trademarks or registered trademarks of Cisco and/or its affiliates in the U.S. and other countries. To view a list of Cisco trademarks, go to this URL: <https://www.cisco.com/c/en/us/about/legal/trademarks.html>. Third-party trademarks mentioned are the property of their respective owners. The use of the word partner does not imply a partnership relationship between Cisco and any other company. (1721R)

© 2016–2023 Cisco Systems, Inc. All rights reserved.

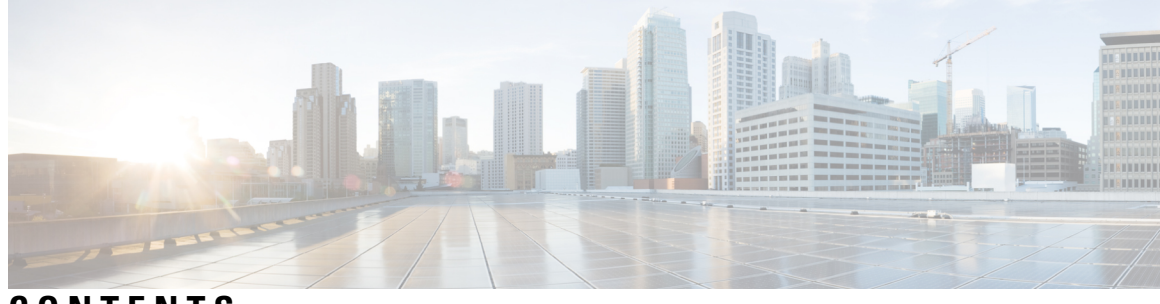

**CONTENTS**

### **PREF ACE [Preface](#page-16-0) xvii**

Changes to This [Document](#page-16-1) **xvii** [Communications,](#page-17-0) Services, and Additional Information **xviii**

### **CHAPTER 1 Access List [Commands](#page-18-0) 1**

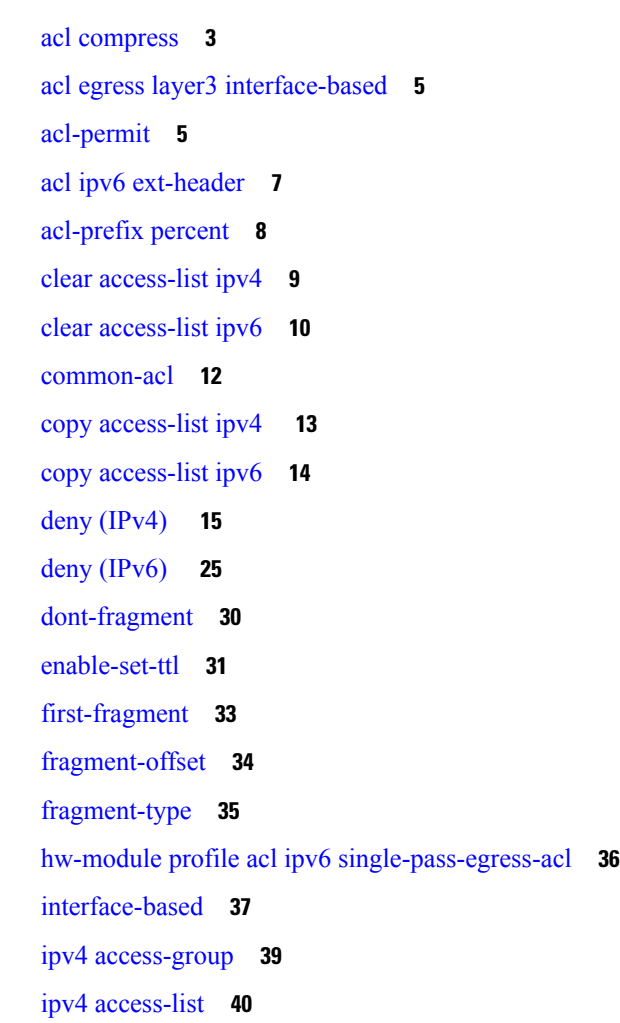

ipv4 access-list [log-update](#page-58-0) rate **41** ipv4 access-list [log-update](#page-59-0) threshold **42** ipv6 [access-group](#page-60-0) **43** ipv6 [access-list](#page-61-0) **44** ipv6 access-list [log-update](#page-64-0) rate **47** ipv6 access-list [log-update](#page-65-0) threshold **48** ipv6 [access-list](#page-66-0) maximum ace threshold **49** [is-fragment](#page-66-1) **49** [last-fragment](#page-67-0) **50** [packet-length](#page-68-0) **51** [permit](#page-69-0) (IPv4) **52** [permit](#page-88-0) (IPv6) **71** [remark](#page-97-0) (IPv4) **80** [remark](#page-98-0) (IPv6) **81** [ttl-match](#page-99-0) **82** [tx-scale-enhanced](#page-101-0) acl-permit **84** set [qos-group](#page-102-0) **85** [set](#page-104-0) ttl **87** show [access-lists](#page-105-0) afi-all **88** show [access-lists](#page-105-1) ipv4 **88** show [access-lists](#page-110-0) ipv6 **93**

#### **CHAPTER 2 ARP [Commands](#page-116-0) 99**

[arp](#page-117-0) **100** arp [cache-limit](#page-119-0) **102** arp [gratuitous](#page-119-1) ignore **102** arp [learning](#page-120-0) **103** arp [purge-delay](#page-121-0) **104** arp [timeout](#page-122-0) **105** clear [arp-cache](#page-123-0) **106** [local-proxy-arp](#page-124-0) **107** [priority-timeout](#page-125-0) **108** [proxy-arp](#page-126-0) **109** route [distance](#page-127-0) **110**

route [metric](#page-127-1) **110** [show](#page-128-0) arp **111** [show](#page-132-0) arp idb **115** show arp [traffic](#page-133-0) **116**

### **CHAPTER 3 DHCP [Commands](#page-138-0) 121**

[allow-client-id-change](#page-140-0) **123** clear dhcp ipv4 [client](#page-141-0) **124** clear dhcp ipv4 client [statistics](#page-142-0) **125** clear dhcp ipv4 server [binding](#page-143-0) **126** clear dhcp ipv4 server [statistics](#page-144-0) **127** clear dhcp ipv6 [client](#page-145-0) **128** clear dhcp ipv6 relay [binding](#page-146-0) **129** clear dhcp ipv6 proxy [binding](#page-148-0) **131** clear dhcp ipv6 relay [statistics](#page-149-0) **132** [client-mac-mismatch](#page-149-1) **132** [default-router](#page-150-0) **133** [delete-binding-on-discover](#page-151-0) disable **134** [dhcp](#page-152-0) ipv4 **135** [dhcp](#page-152-1) ipv6 **135** [dns-server](#page-153-0) **136** [domain-name](#page-154-0) **137** [duplicate-mac-allowed](#page-155-0) **138** [giaddr](#page-156-0) policy **139** [handle-jumbo-packet](#page-157-0) **140** [helper-address](#page-158-0) **141** [helper-address](#page-159-0) (ipv6) **142** [hop-count-seed](#page-161-0) **144** [iana-route-add](#page-162-0) **145** ipv6 address [dhcp-client-options](#page-162-1) **145** lease [\(DHCPv4](#page-164-0) Server) **147** limit [lease](#page-165-0) **148** [netbios-name-server](#page-166-0) **149** [netbios-node-type](#page-166-1) **149**

[option](#page-167-0) **150** [pool](#page-169-0) **152** profile [\(DHCP\)](#page-170-0) **153** relay information [authenticate](#page-172-0) **155** relay [information](#page-174-0) check **157** relay [information](#page-175-0) option **158** relay information option [allow-untrusted](#page-176-0) **159** [secure-arp](#page-177-0) **160** show dhcp ipv4 [client](#page-178-0) **161** show dhcp ipv4 client [statistics](#page-180-0) **163** show dhcp ipv4 proxy [interface](#page-181-0) **164** show dhcp ipv4 proxy [statistics](#page-182-0) **165** show dhcp ipv4 relay [profile](#page-183-0) **166** show dhcp ipv4 relay [profile](#page-184-0) name **167** show dhcp ipv4 relay [statistics](#page-185-0) **168** show dhcp ipv4 server [binding](#page-186-0) **169** show dhcp ipv4 server [disconnect-history](#page-188-0) **171** show dhcp ipv4 server [interface](#page-189-0) **172** show dhcp ipv4 server [profile](#page-190-0) **173** show dhcp ipv4 server [statistics](#page-191-0) **174** show dhcp ipv6 [client](#page-192-0) **175** show dhcp ipv6 [database](#page-194-0) **177** show dhcp ipv6 [proxy](#page-196-0) **179** show dhcp ipv6 proxy [binding](#page-197-0) **180** show dhcp ipv6 proxy [interface](#page-198-0) **181** show dhcp ipv6 [server](#page-199-0) **182** show dhcp vrf ipv4 server [statistics](#page-200-0) **183** show tech [support](#page-201-0) dhcp ipv4 client **184** show [tech-support](#page-203-0) dhcp ipv6 client **186** trust [relay-reply](#page-204-0) **187**

**CHAPTER 4 Cisco Express [Forwarding](#page-206-0) Commands 189** cef [adjacency](#page-208-0) route override rib **191** clear cef ipv4 [drops](#page-209-0) **192**

clear cef ipv4 [exceptions](#page-210-0) **193** clear cef ipv6 [drops](#page-211-0) **194** clear cef ipv6 [exceptions](#page-213-0) **196** [hw-module](#page-214-0) fib bgppa stats-mode **197** hw-module profile [load-balance](#page-215-0) algorithm **198** pppoe [payload](#page-217-0) **200** show [adjacency](#page-219-0) **202** [show](#page-222-0) cef **205** show cef [bgp-attribute](#page-223-0) **206** show cef [summary](#page-225-0) **208** [show](#page-226-0) cef ipv4 **209** show cef ipv4 [adjacency](#page-228-0) **211** show cef ipv4 [adjacency](#page-231-0) hardware **214** show cef ipv4 [drops](#page-233-0) **216** show cef ipv4 [exact-route](#page-235-0) **218** show cef ipv4 [exceptions](#page-236-0) **219** show cef ipv4 [hardware](#page-238-0) **221** show cef ipv4 [interface](#page-242-0) **225** show cef ipv4 [resource](#page-243-0) **226** show cef ipv4 [summary](#page-245-0) **228** show cef ipv4 [unresolved](#page-246-0) **229** [show](#page-248-0) cef ipv6 **231** show cef ipv6 [adjacency](#page-250-0) **233** show cef ipv6 [adjacency](#page-253-0) hardware **236** show cef ipv6 [drops](#page-255-0) **238** show cef ipv6 [exact-route](#page-257-0) **240** show cef ipv6 [exceptions](#page-259-0) **242** show cef ipv6 [hardware](#page-260-0) **243** show cef ipv6 [interface](#page-262-0) **245** show cef ipv6 [resource](#page-263-0) **246** show cef ipv6 [summary](#page-264-0) **247** show cef ipv6 [unresolved](#page-266-0) **249** show cef mpls [adjacency](#page-267-0) **250** show cef mpls [adjacency](#page-269-0) hardware **252**

show cef mpls [drops](#page-271-0) **254** show cef mpls [interface](#page-272-0) **255** show cef mpls [unresolved](#page-273-0) **256**

## **CHAPTER 5 Host Services and [Applications](#page-276-0) Commands 259**

cinetd [rate-limit](#page-277-0) **260** [clear](#page-278-0) host **261** [domain](#page-279-0) ipv4 host **262** [domain](#page-280-0) ipv6 host **263** [domain](#page-281-0) list **264** [domain](#page-282-0) lookup disable **265** domain name [\(IPAddr\)](#page-282-1) **265** domain [name-server](#page-283-0) **266** ftp client [anonymous-password](#page-284-0) **267** ftp client [passive](#page-284-1) **267** ftp client [password](#page-285-0) **268** ftp client [source-interface](#page-286-0) **269** ftp client [username](#page-287-0) **270** logging [source-interface](#page-288-0) vrf **271** ping [\(network\)](#page-289-0) **272** ping bulk [\(network\)](#page-291-0) **274** [scp](#page-293-0) **276** show cinetd [services](#page-294-0) **277** [show](#page-295-0) hosts **278** [telnet](#page-296-0) **279** telnet client [source-interface](#page-299-0) **282** [telnet](#page-300-0) dscp **283** telnet [server](#page-301-0) **284** telnet [transparent](#page-302-0) **285** tftp client [source-interface](#page-303-0) **286** tftp [server](#page-304-0) **287** [traceroute](#page-305-0) **288**

**CHAPTER 6 HSRP [commands](#page-310-0) 293**

[address](#page-312-0) (hsrp) **295** address global [\(HSRP\)](#page-313-0) **296** address global [subordinate](#page-314-0) (HSRP) **297** address [linklocal\(HSRP\)](#page-315-0) **298** address [secondary](#page-317-0) (hsrp) **300** [authentication](#page-318-0) (hsrp) **301** bfd [fast-detect](#page-319-0) (hsrp) **302** clear hsrp [statistics](#page-320-0) **303** hsrp bfd [minimum-interval](#page-321-0) **304** hsrp bfd [multiplier](#page-322-0) **305** hsrp [delay](#page-323-0) **306** hsrp [ipv4](#page-324-0) **307** hsrp [redirects](#page-325-0) **308** [interface](#page-326-0) (HSRP) **309** [preempt](#page-327-0) (hsrp) **310** [priority](#page-328-0) (hsrp) **311** [router](#page-330-0) hsrp **313** [session](#page-331-0) name **314** [show](#page-332-0) hsrp **315** [show](#page-335-0) hsrp mgo **318** show hsrp [statistics](#page-336-0) **319** show hsrp [summary](#page-337-0) **320** hsrp slave [follow](#page-338-0) **321** [subordinate](#page-339-0) primary virtual IPv4 address **322** [subordinate](#page-340-0) secondary virtual IPv4 address **323** [timers](#page-341-0) (hsrp) **324** track [\(hsrp\)](#page-343-0) **326** [track\(object\)](#page-345-0) **328**

### **CHAPTER 7 LPTS [Commands](#page-348-0) 331**

clear lpts ifib [statistics](#page-349-0) **332** clear lpts pifib [statistics](#page-350-0) **333** flow [\(LPTS\)](#page-351-0) **334** lpts pifib [hardware](#page-353-0) police **336**

lpts pifib [hardware](#page-354-0) domain **337** lpts pifib hardware [dynamic-flows](#page-355-0) **338** lpts punt [police](#page-358-0) **341** show lpts [bindings](#page-359-0) **342** show lpts [clients](#page-363-0) **346** show lpts [flows](#page-364-0) **347** [show](#page-367-0) lpts ifib **350** show lpts ifib [slices](#page-370-0) **353** show lpts ifib [statistics](#page-372-0) **355** show lpts ifib [times](#page-374-0) **357** [show](#page-375-0) lpts pifib **358** show lpts pifib [hardware](#page-379-0) entry **362** show lpts pifib [hardware](#page-381-0) police **364** show lpts pifib [statistics](#page-383-0) **366** show lpts [port-arbitrator](#page-384-0) statistics **367** [show](#page-385-0) lpts vrf **368**

### **CHAPTER 8 Network Stack IPv4 and IPv6 [Commands](#page-388-0) 371**

clear ipv6 [neighbors](#page-390-0) **373** clear ipv6 [path-mtu](#page-391-0) **374** hw-module fib ipv4 scale [host-optimized](#page-392-0) disable **375** hw-module tcam fib ipv4 [scaledisable](#page-393-0) **376** icmp ipv4 rate-limit [unreachable](#page-394-0) **377** ipv4 address [\(network\)](#page-395-0) **378** ipv4 assembler [max-packets](#page-397-0) **380** ipv4 [assembler](#page-397-1) timeout **380** ipv4 [conflict-policy](#page-398-0) **381** ipv4 [directed-broadcast](#page-399-0) **382** ipv4 [helper-address](#page-400-0) **383** ipv4 [mask-reply](#page-401-0) **384** [ipv4](#page-402-0) mtu **385** ipv4 [redirects](#page-403-0) **386** ipv4 [source-route](#page-404-0) **387** ipv4 unnumbered [\(point-to-point\)](#page-405-0) **388**

ipv4 [unreachables](#page-406-0) disable **389** ipv4 virtual [address](#page-407-0) **390** ipv6 [address](#page-409-0) **392** ipv6 address [link-local](#page-410-0) **393** ipv6 [assembler](#page-412-0) **395** ipv6 [conflict-policy](#page-412-1) **395** hw-module fib scale ipv6 [custom-lem](#page-413-0) **396** ipv6 [enable](#page-414-0) **397** ipv6 [hop-limit](#page-415-0) **398** ipv6 icmp [error-interval](#page-416-0) **399** [ipv6](#page-417-0) mtu **400** IPv6 nd [proxy-nd](#page-419-0) **402** ipv6 nd dad [attempts](#page-419-1) **402** ipv6 nd [managed-config-flag](#page-422-0) **405** ipv6 nd [ns-interval](#page-423-0) **406** ipv6 nd [other-config-flag](#page-424-0) **407** ipv6 nd [prefix](#page-425-0) **408** ipv6 nd [ra-interval](#page-427-0) **410** ipv6 nd [ra-lifetime](#page-428-0) **411** ipv6 nd [reachable-time](#page-429-0) **412** ipv6 nd [redirects](#page-430-0) **413** ipv6 nd [scavenge-timeout](#page-431-0) **414** ipv6 nd [suppress-ra](#page-432-0) **415** ipv6 [neighbor](#page-433-0) **416** ipv6 [source-route](#page-435-0) **418** ipv6 [tcp-mss-adjust](#page-436-0) **419** ipv6 [unreachables](#page-437-0) disable **420** ipv6 virtual [address](#page-438-0) **421** [local](#page-439-0) pool **422** show arm [conflicts](#page-442-0) **425** show arm [registrations](#page-443-0) producers **426** show arm [router-ids](#page-445-0) **428** show arm [summary](#page-446-0) **429** show arm [vrf-summary](#page-447-0) **430**

**Contents**

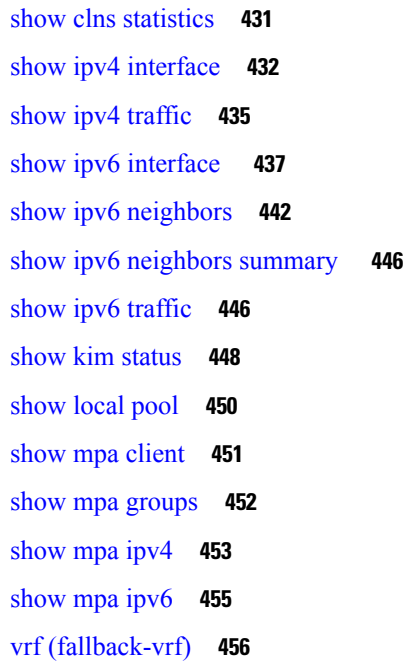

I

I

### **CHAPTER 9 Prefix List [Commands](#page-476-0) 459**

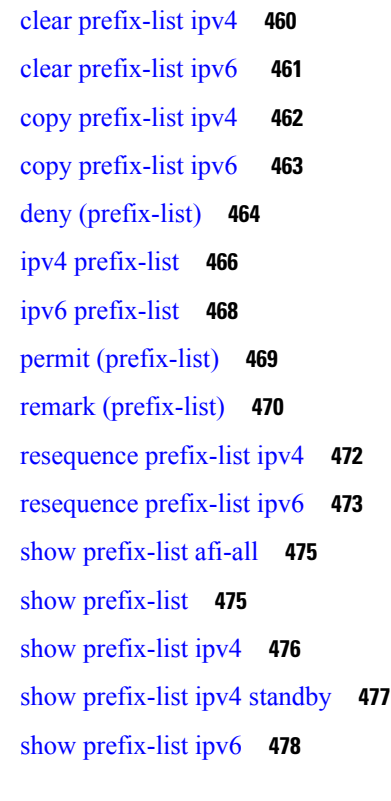

### **CHAPTER 1 0 Transport Stack [Commands](#page-498-0) 481**

clear nsr ncd [client](#page-500-0) **483** clear nsr ncd [queue](#page-501-0) **484** clear raw [statistics](#page-502-0) pcb **485** clear tcp nsr [client](#page-504-0) **487** [clear](#page-505-0) tcp nsr pcb **488** clear tcp nsr [session-set](#page-506-0) **489** clear tcp nsr [statistics](#page-507-0) client **490** clear tcp nsr [statistics](#page-508-0) pcb **491** clear tcp nsr statistics [session-set](#page-510-0) **493** clear tcp nsr statistics [summary](#page-511-0) **494** [clear](#page-512-0) tcp pcb **495** clear tcp [statistics](#page-513-0) **496** clear udp [statistics](#page-513-1) **496** [forward-protocol](#page-514-0) udp **497** nsr [process-failures](#page-516-0) switchover **499** service [tcp-small-servers](#page-516-1) **499** service [udp-small-servers](#page-517-0) **500** show nsr ncd [client](#page-518-0) **501** show nsr ncd [queue](#page-520-0) **503** [show](#page-521-0) raw brief **504** show raw [detail](#page-522-0) pcb **505** show raw [extended-filters](#page-524-0) **507** show raw [statistics](#page-525-0) pcb **508** [show](#page-527-0) tcp brief **510** show tcp [detail](#page-528-0) **511** show tcp [extended-filters](#page-529-0) **512** show tcp [statistics](#page-530-0) **513** [show](#page-531-0) tcp nsr brief **514** show tcp nsr [client](#page-533-0) brief **516** show tcp nsr [detail](#page-534-0) client **517** show tcp nsr [detail](#page-535-0) pcb **518** show tcp nsr detail [session-set](#page-537-0) **520** show tcp nsr [session-set](#page-539-0) brief **522** show tcp nsr [statistics](#page-540-0) client **523**

show tcp nsr [statistics](#page-541-0) pcb **524** show tcp nsr statistics [session-set](#page-543-0) **526** show tcp nsr statistics [summary](#page-544-0) **527** [show](#page-547-0) udp brief **530** show udp [detail](#page-548-0) pcb **531** show udp [extended-filters](#page-550-0) **533** show udp [statistics](#page-551-0) **534** tcp [mss](#page-552-0) **535** tcp [path-mtu-discovery](#page-553-0) **536** tcp [selective-ack](#page-554-0) **537** tcp [synwait-time](#page-554-1) **537** tcp [timestamp](#page-555-0) **538** tcp [window-size](#page-556-0) **539**

### **CHAPTER 1 1 VRRP [Commands](#page-558-0) 541**

[accept-mode](#page-559-0) **542** accept-mode [\(subordinate\)](#page-560-0) **543** [address-family](#page-561-0) **544** address [\(VRRP\)](#page-562-0) **545** [address](#page-563-0) global **546** address [linklocal](#page-564-0) **547** address [secondary](#page-565-0) **548** vrrp bfd [fast-detect](#page-566-0) **549** bfd [minimum-interval](#page-567-0) (VRRP) **550** bfd [multiplier](#page-568-0) (VRRP) **551** clear vrrp [statistics](#page-569-0) **552** delay [\(VRRP\)](#page-570-0) **553** [hw-module](#page-571-0) vrrpscale enable **554** [interface](#page-572-0) (VRRP) **555** [message](#page-573-0) state disable **556** [router](#page-574-0) vrrp **557** session [name\(vrrp\)](#page-575-0) **558** [show](#page-576-0) vrrp **559** vrrp slave [follow](#page-581-0) **564**

subordinate primary virtual IPv4 [address\(vrrp\)](#page-582-0) **565** subordinate secondary virtual IPv4 [address\(vrrp\)](#page-583-0) **566** [snmp-server](#page-583-1) traps vrrp events **566** track [object\(vrrp\)](#page-584-0) **567** [unicast-peer](#page-585-0) **568** [vrrp](#page-586-0) **569** vrrp [preempt](#page-587-0) **570** vrrp [priority](#page-588-0) **571** vrrp [text-authentication](#page-589-0) **572** vrrp [timer](#page-590-0) **573** vrrp track [interface](#page-591-0) **574**

#### **Contents**

I

 $\overline{\mathbf{I}}$ 

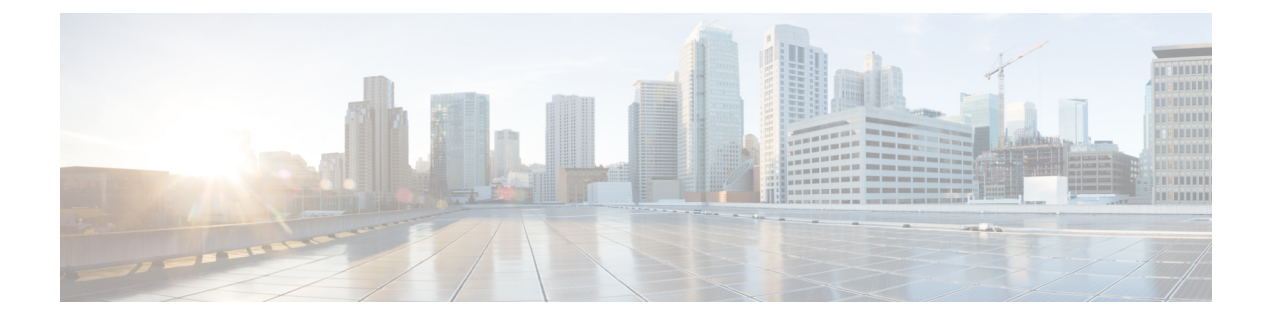

# <span id="page-16-0"></span>**Preface**

This preface contains these sections:

- Changes to This [Document,](#page-16-1) on page xvii
- [Communications,](#page-17-0) Services, and Additional Information, on page xviii

# <span id="page-16-1"></span>**Changes to This Document**

This table lists the technical changes made to this document since it was first published.

**Table 1: Changes to this Document**

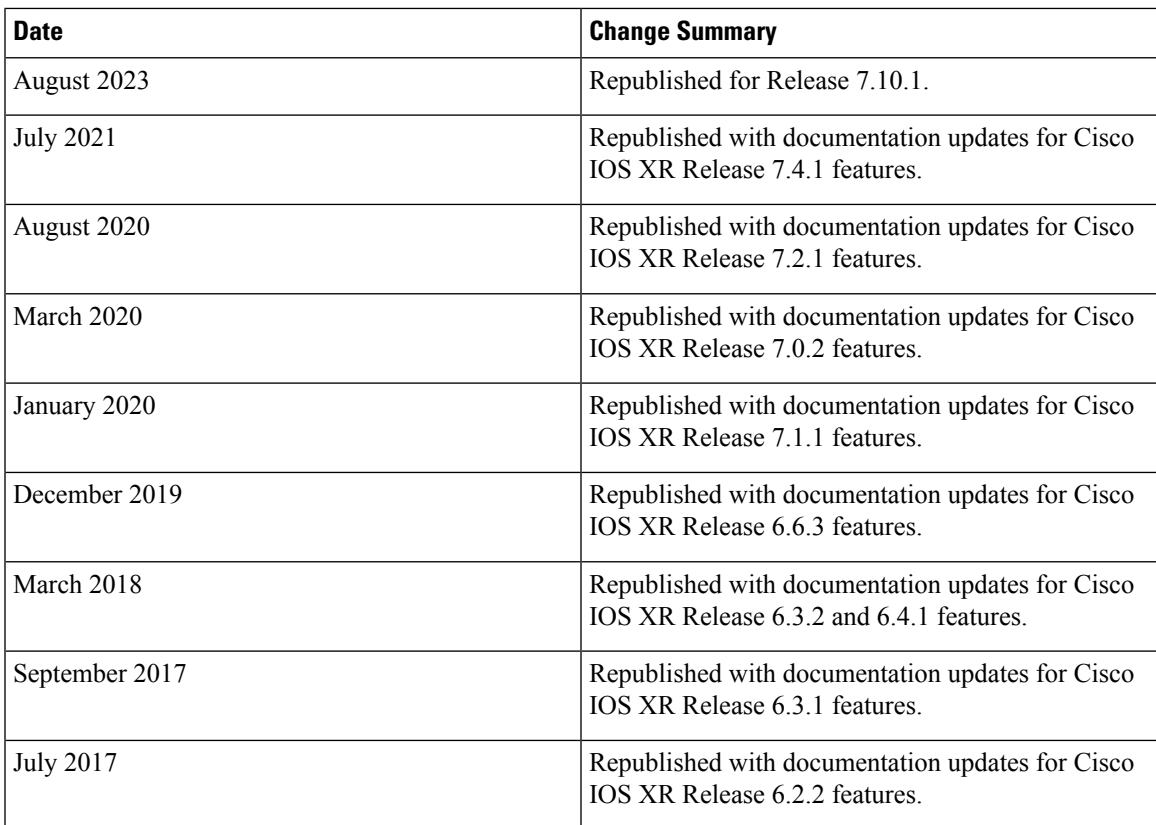

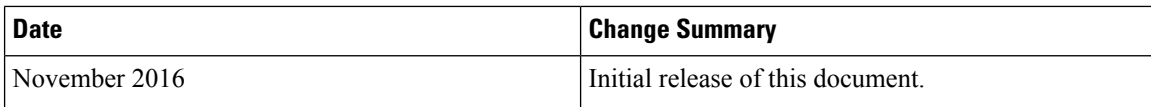

# <span id="page-17-0"></span>**Communications, Services, and Additional Information**

- To receive timely, relevant information from Cisco, sign up at Cisco Profile [Manager](https://www.cisco.com/offer/subscribe).
- To get the business impact you're looking for with the technologies that matter, visit Cisco [Services.](https://www.cisco.com/go/services)
- To submit a service request, visit Cisco [Support](https://www.cisco.com/c/en/us/support/index.html).
- To discover and browse secure, validated enterprise-class apps, products, solutions and services, visit Cisco [Marketplace.](https://developer.cisco.com/site/marketplace/)
- To obtain general networking, training, and certification titles, visit [Cisco](http://www.ciscopress.com) Press.
- To find warranty information for a specific product or product family, access Cisco [Warranty](http://www.cisco-warrantyfinder.com) Finder.

#### **Cisco Bug Search Tool**

Cisco Bug [Search](https://www.cisco.com/c/en/us/support/web/tools/bst/bsthelp/index.html) Tool (BST) is a web-based tool that acts as a gateway to the Cisco bug tracking system that maintains a comprehensive list of defects and vulnerabilitiesin Cisco products and software. BST provides you with detailed defect information about your products and software.

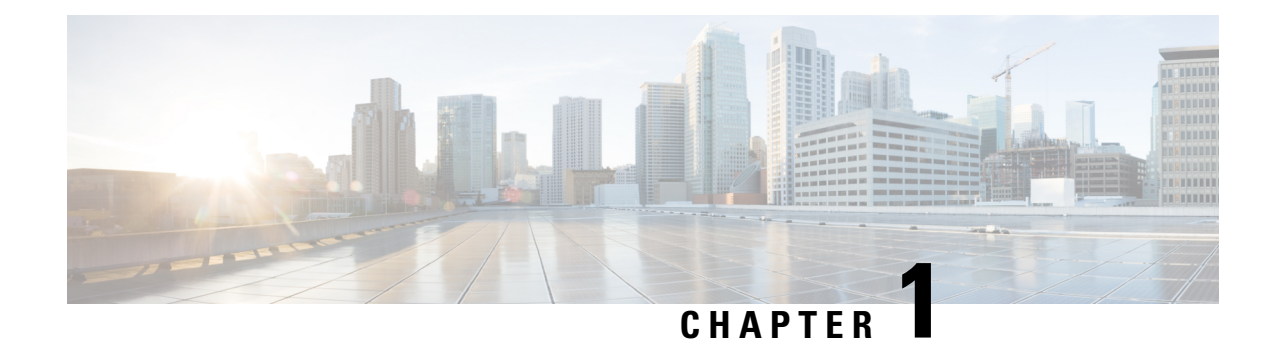

# <span id="page-18-0"></span>**Access List Commands**

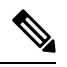

All commands applicable for the Cisco NCS 5500 Series Router are also supported on the Cisco NCS 540 Series Router that is introduced from Cisco IOS XR Release 6.3.2. References to earlier releases in Command History tables apply to only the Cisco NCS 5500 Series Router. **Note**

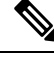

**Note**

- Starting with Cisco IOS XR Release 6.6.25, all commands applicable for the Cisco NCS 5500 Series Router are also supported on the Cisco NCS 560 Series Routers.
- Starting with Cisco IOS XR Release 6.3.2, all commands applicable for the Cisco NCS 5500 Series Router are also supported on the Cisco NCS 540 Series Router.
- References to releases before Cisco IOS XR Release 6.3.2 apply to only the Cisco NCS 5500 Series Router.
- Cisco IOS XR Software Release 7.0.1 specific updates are not applicable for the following variants of Cisco NCS 540 Series Routers:
	- N540-28Z4C-SYS-A
	- N540-28Z4C-SYS-D
	- N540X-16Z4G8Q2C-A
	- N540X-16Z4G8Q2C-D
	- N540X-16Z8Q2C-D
	- N540-12Z20G-SYS-A
	- N540-12Z20G-SYS-D
	- N540X-12Z16G-SYS-A
	- N540X-12Z16G-SYS-D

This module describes the Cisco IOS XR software commands used to configure IP Version 4 (IPv4) and IP Version 6 (IPv6) access lists.

For detailed information about ACL concepts, configuration tasks, and examples, refer to the *IP Addresses and Services Configuration Guide for Cisco NCS 5500 Series RoutersIP Addresses and Services Configuration Guide for Cisco NCS 540 Series RoutersIP Addresses and Services Configuration Guide for Cisco NCS 560 Series Routers*.

- acl [compress,](#page-20-0) on page 3
- acl egress layer3 [interface-based,](#page-22-0) on page 5
- [acl-permit,](#page-22-1) on page 5
- acl ipv6 [ext-header,](#page-24-0) on page 7
- [acl-prefix](#page-25-0) percent, on page 8
- clear [access-list](#page-26-0) ipv4, on page 9
- clear [access-list](#page-27-0) ipv6, on page 10
- [common-acl,](#page-29-0) on page 12
- copy [access-list](#page-30-0) ipv4, on page 13
- copy [access-list](#page-31-0) ipv6, on page 14
- deny [\(IPv4\)](#page-32-0) , on page 15
- deny [\(IPv6\)](#page-42-0), on page 25
- [dont-fragment,](#page-47-0) on page 30
- [enable-set-ttl,](#page-48-0) on page 31
- [first-fragment,](#page-50-0) on page 33
- [fragment-offset,](#page-51-0) on page 34
- [fragment-type,](#page-52-0) on page 35
- hw-module profile acl ipv6 [single-pass-egress-acl,](#page-53-0) on page 36
- [interface-based,](#page-54-0) on page 37
- ipv4 [access-group,](#page-56-0) on page 39
- ipv4 [access-list,](#page-57-0) on page 40
- ipv4 access-list [log-update](#page-58-0) rate , on page 41
- ipv4 access-list [log-update](#page-59-0) threshold , on page 42
- ipv6 [access-group,](#page-60-0) on page 43
- ipv6 [access-list,](#page-61-0) on page 44
- ipv6 access-list [log-update](#page-64-0) rate, on page 47
- ipv6 access-list [log-update](#page-65-0) threshold , on page 48
- ipv6 [access-list](#page-66-0) maximum ace threshold, on page 49
- [is-fragment,](#page-66-1) on page 49
- [last-fragment,](#page-67-0) on page 50
- [packet-length,](#page-68-0) on page 51
- [permit](#page-69-0) (IPv4), on page 52
- [permit](#page-88-0) (IPv6), on page 71
- [remark](#page-97-0) (IPv4), on page 80
- [remark](#page-98-0) (IPv6), on page 81
- [ttl-match,](#page-99-0) on page 82
- [tx-scale-enhanced](#page-101-0) acl-permit, on page 84
- set [qos-group,](#page-102-0) on page 85
- set ttl, on [page](#page-104-0) 87
- show [access-lists](#page-105-0) afi-all, on page 88
- show [access-lists](#page-105-1) ipv4, on page 88
- show [access-lists](#page-110-0) ipv6, on page 93

## <span id="page-20-0"></span>**acl compress**

To load the compression ACL database profile instead of the ACL database profile, use the **acl {ingress | egress} compress enable** option with the **hw-module** command in the global configuration mode.

**hw-module profile acl** { { **ingress** | **egress** } **compress enable** [ **location** *location* ] | **egress layer 3** }

### **Syntax Description**

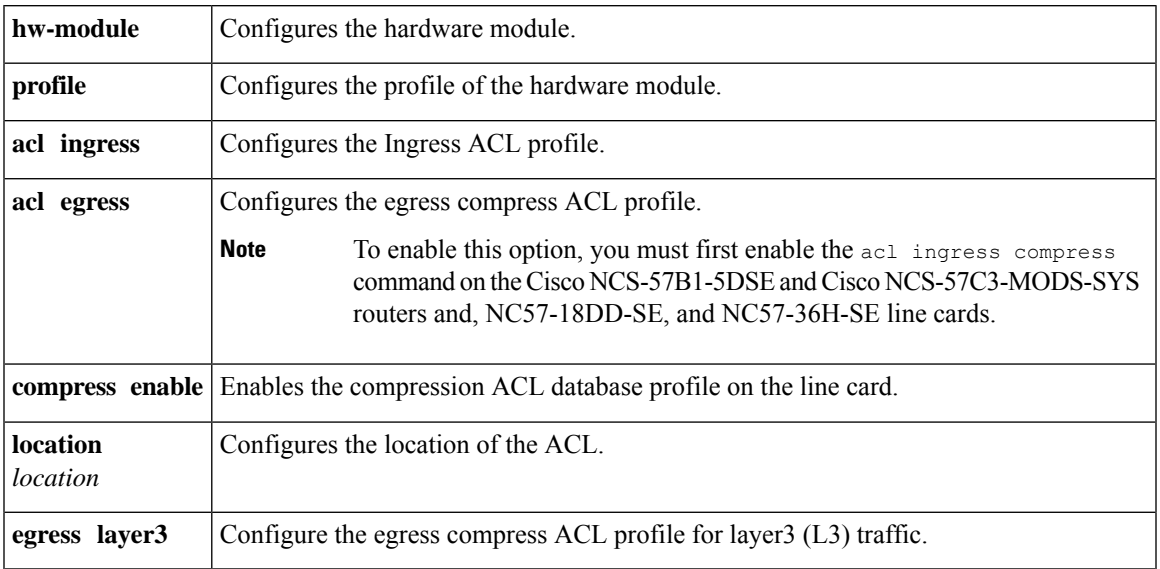

**Command Default** If you do not configure the **acl ingress compress enable** command, the ACL database profile is loaded by default on the Cisco NCS-57B1-5DSE and Cisco NCS-57C3-MODS-SYS routers and, NC57-18DD-SE, and NC57-36H-SE line cards..

### **Command History**

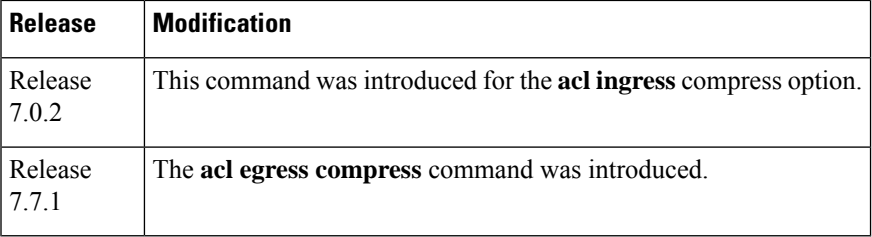

### **Usage Guidelines for acl ingress compress enable Command**

The compression ACL database profile is loaded for the Cisco NCS-57B1-5DSE and Cisco NCS-57C3-MODS-SYS routers and, NC57-18DD-SE, and NC57-36H-SE line cards only after you execute the **acl ingress compress enable** command and reboot the line cards.

#### **Usage Guidelines for acl egress compress enable Command**

- To enable the **acl egress compress enable** command, you must first enable the hw-module profile acl ingress compression enable location *<location>* command and save your changes. After you've saved your changes for ingress compress and egress compress options, reboot the line card to enable this command.
- This command is not supported on devices that have both Cisco NC57 and Cisco NCS5500 Series line cards installed.
- To enable this command, you must first enable the hw-module profile acl ingress compression enable location *<location>* command, save your changes, and then enable the **acl egress compress** option.
- This feature is not supported on the Cisco NCS 5500 Series Routers.
- This feature is not supported on the Cisco NCS 5700 Series Routers that operate in compatible mode.
- This command is supported on physical interface, physical-subinterface, bundle interface, bundle-subinterface, and on BVIs.
- In case of bundle-ethernet interfaces, all the bundle members must be from the Cisco NC57 line cards.

#### **Table 2: Task ID**

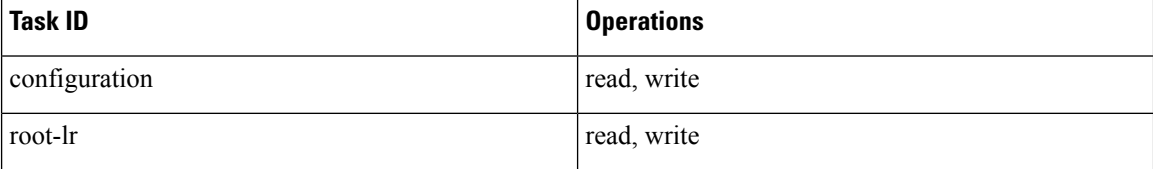

#### **Examples**

The following example shows you how to configure the **acl ingress compress** command:

```
Router# configure
Router(config)# hw-module profile acl ingress compress enable location 0/6/CPU0
Mon Feb 3 09:35:31.640 PST
In order to activate/deactivate Ingress ACL profile, you must manually reload the chassis/line
card(s).
Router(config)#commit
Mon Feb 3 09:35:35.355 PST
Router#(config)#exit
Router#reload location 0/6/CPU0
Mon Feb 3 09:36:49.892 PST
Proceed with reload? [confirm] yes
Router#
```
The following example shows you how to configure the **acl egress compress** command:

```
Router# configure
Router(config)# hw-module profile npu native-mode-enable
Router(config)# hw-module profile acl egress compress enable location 0/7/CPU0
Router(config)# hw-module profile acl ingress compress enable location 0/7/CPU0
Router(config)#commit
```
Router#(config)#exit Router#

# <span id="page-22-0"></span>**acl egress layer3 interface-based**

To enable a Layer3 ACL over BVI interfacesin the egress direction, use the **acl egresslayer3 interface-based** command in the global configuration mode.

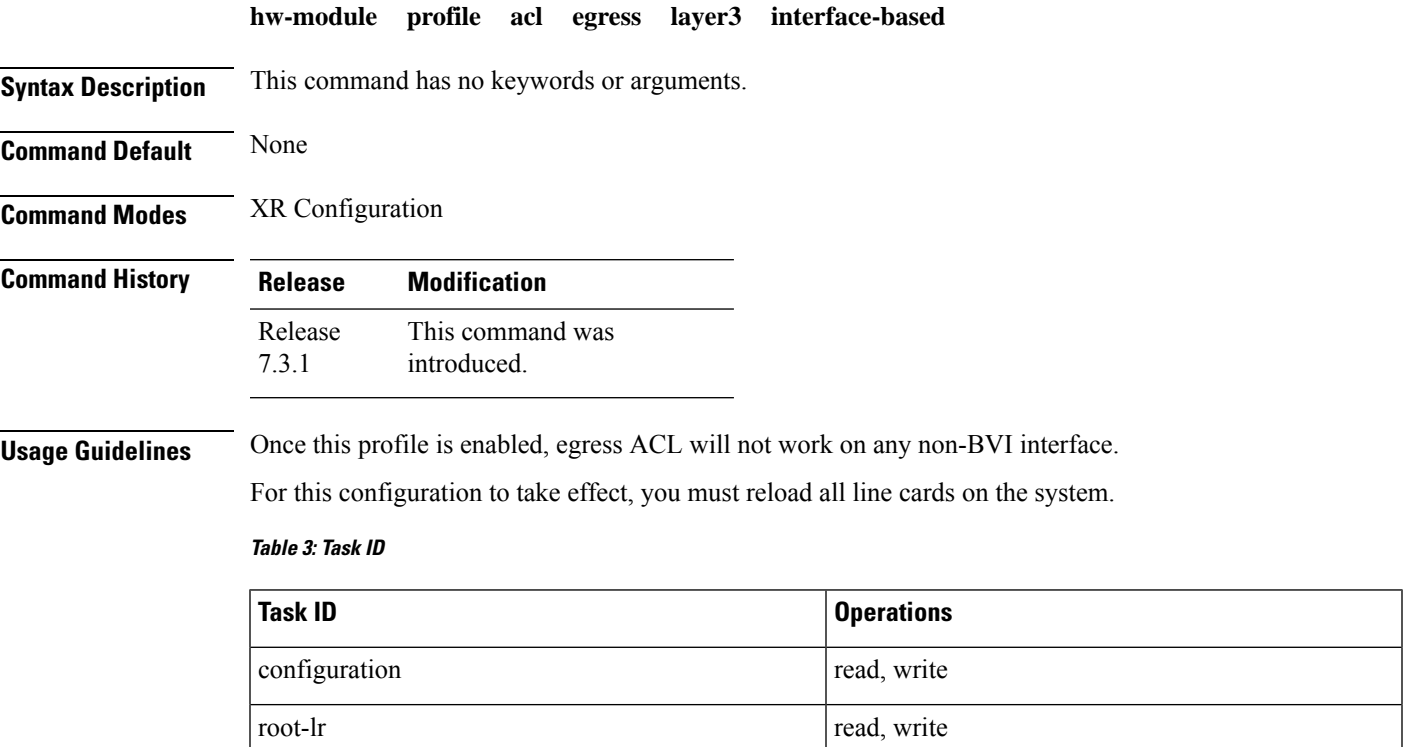

#### **Examples**

The following example shows you how to enable a Layer3 ACL over BVI interfaces in the egress direction.

```
Router# configure
```

```
Router(config)# hw-module profile acl egress layer3 interface-based
Router(config)# commit
```
# <span id="page-22-1"></span>**acl-permit**

To get the permitted statistics of the routing traffic that are allowed by an ACL, use the **acl-permit** command. Statistics of the routing sessions that are not allowed by an ACL are enabled by default.

**hw-module profile stats acl-permit no hw-module profile stats acl-permit**

#### **Syntax Description**

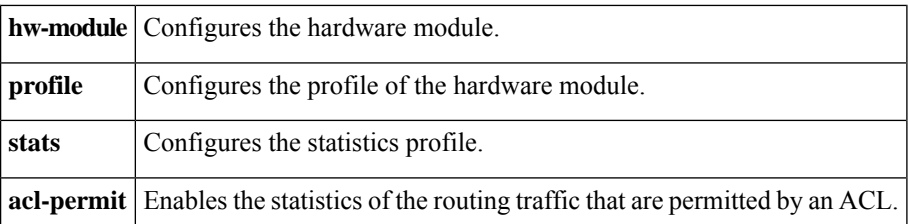

**Command Default** If you do not configure the **acl-permit** command, the statistics for the routing traffic permitted by an ACL are not enabled.

#### **Command History**

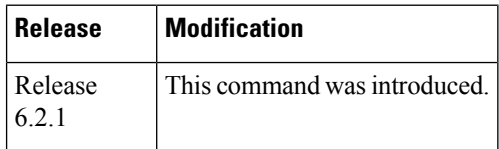

- **Usage Guidelines** The permit statistics of the routing traffic allowed by an ACL are available only for NCS 5500 routers after you execute the **acl-permit** command and reboot the line cards.
	- QoS stats are not supported (disabled) when acl-permit stats are enabled.
	- You need not configure this command for NC57-24DD and NC57-18DD-SE line cards because both the permitted and denied statistics of the routing traffic that are allowed by an ACL are available by default for these line cards.

#### **Table 4: Task ID**

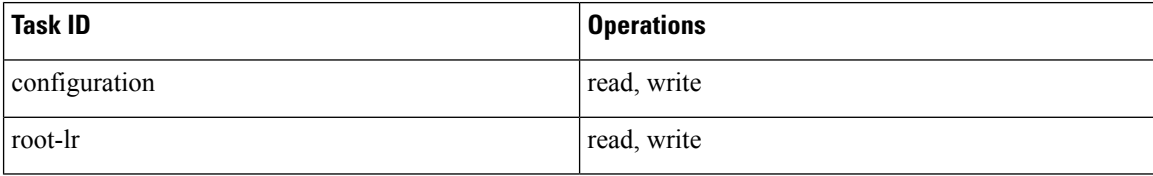

### **Examples**

The following example shows you how to configure the acl-permit command:

```
Router# configure
Router(config)# hw-module profile stats acl-permit
Tuw Aug 14 15:31:47.505 UTC
In order to activate/deactivate this stats profile, you must manually reload the chassis/all
line cards
Router(config)# commit
Tue Aug 14 15:31:50.103 UTC
LC/0/4/CPU0:Aug 14 15:31:50.218 UTC: fia_driver[245]:
%FABRIC-FIA_DRVR-4-STATS_HW_PROFILE_MISMATCH : Mismatch found, reload LC to activate the
new stats profile
Router(config)#
```
# <span id="page-24-0"></span>**acl ipv6 ext-header**

To permit the IPV6 extension header packets, use the **acl IPv6 ext-header** command.

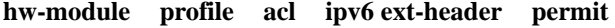

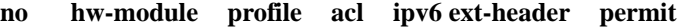

### **Syntax Description**

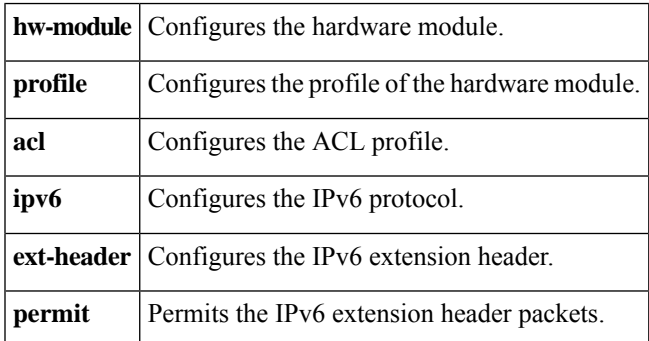

**Command Default** By default, the control plane CPU filters the packets and applies security ACLs, when the following IPv6 extensions headers are included:

- Hop-by-Hop
- Destination-Options
- Routing
- Fragment
- Mobility
- Host-Identity

Filtering of the packets in control plane CPU reduces the packet rate to 100 packets/sec and later leads to packet drop.

### **Command History**

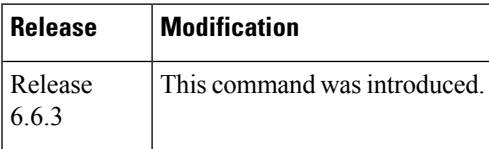

**Usage Guidelines** Use this command, if you don't want to filter packets with extension headers and process the packets at line rate. This command allows you to permit all the packets with extension headers and bypass security ACLs.

**Table 5: Task ID**

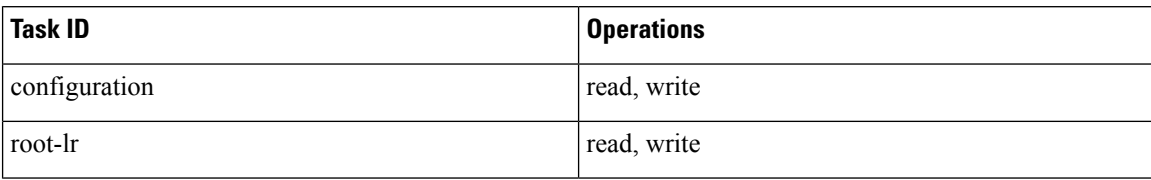

#### **Examples**

The following example shows you how to configure the **ext-header permit** command:

```
Router# configure
Router(config)# hw-module profile acl IPv6 ext-header permit
Router(config)# commit
```
# <span id="page-25-0"></span>**acl-prefix percent**

To allocate a certain percentage of external TCAM of the NC55-24x100G-SE and NC55-24H12F-SE line cards for use by a compressed ACL, use the **acl-prefix percent** command.

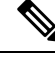

### **Note**

You need not configure this command to support ACL with compression on NC57-24DD and NC57-18DD-SE line cards.

**hw-module profile tcam acl-prefix percent percent** *value* **no hw-module profile tcam acl-prefix percent percent** *value*

#### **Syntax Description**

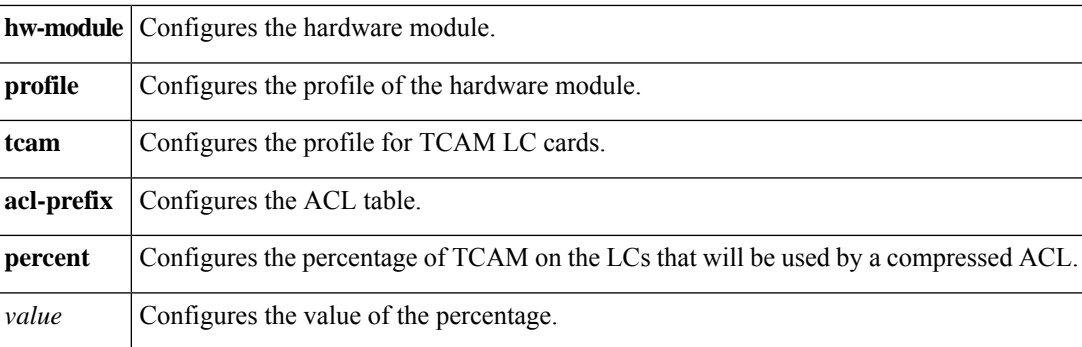

### **Command Default** None

#### **Command History**

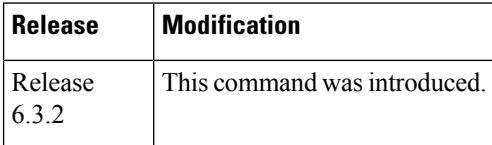

### **Usage Guidelines** After you execute this command, you must reboot the LCs.

### **Table 6: Task ID**

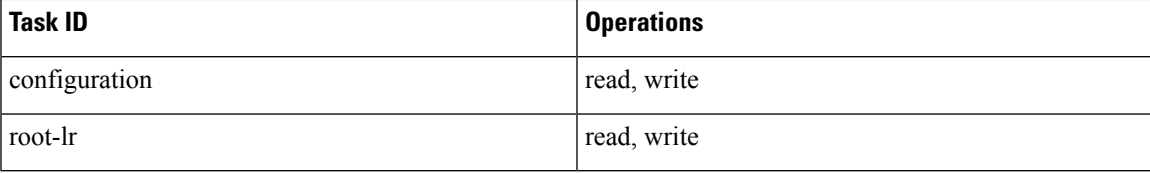

#### **Examples**

The following example shows you how to configure the **acl-prefix percent** command:

```
Router# configure
Router(config)# hw-module profile tcam acl-prefix percent 30
Router(config)# commit
Thu Aug 9 13:07:41.401 UTC
LC/0/4/CPU0:Aug 9 13:07:41.539 UTC: fia_driver[209]:
%FABRIC-FIA_DRVR-3-ERR_HW_PROFILE_SOC_PROPERTY_MISMATCH : Mismatch found, reload LC to get
the most recent config updated
Router(config)#
```
# <span id="page-26-0"></span>**clear access-list ipv4**

To clear IPv4 access list counters, use the **clear access-list ipv4** command in XR EXEC mode.

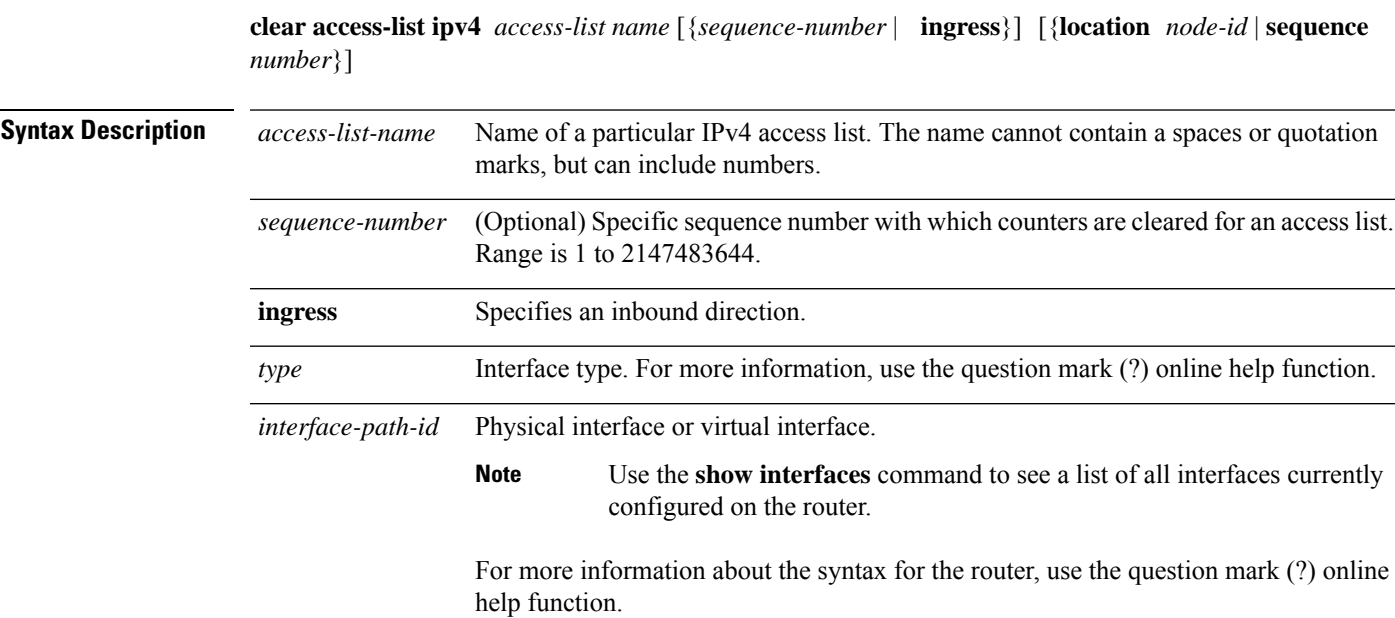

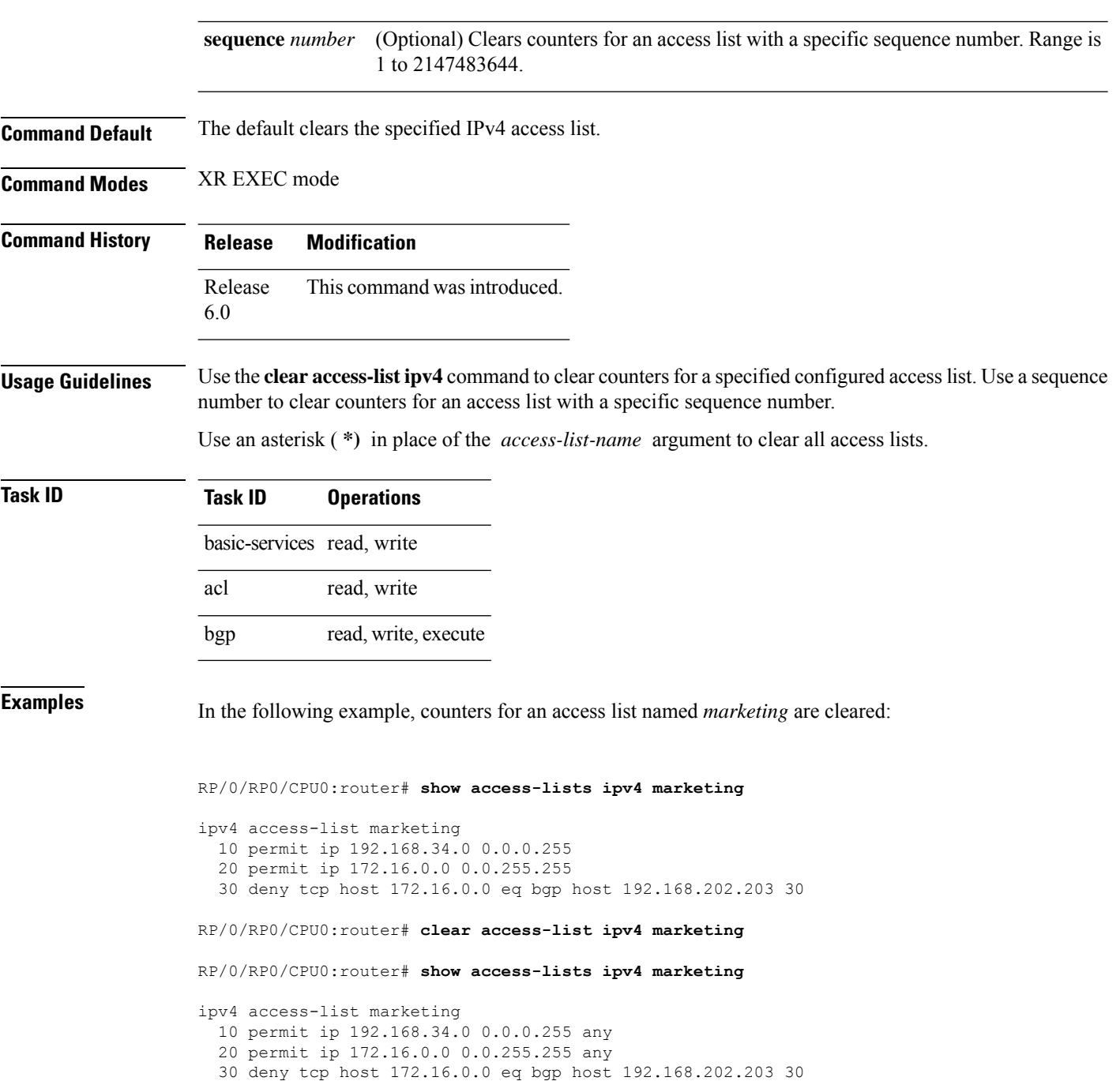

# <span id="page-27-0"></span>**clear access-list ipv6**

To clear IPv6 access list counters, use the **clear access-list ipv6** command in .

**clear access-list ipv6** *access-list-name* [{*sequence-number* | **ingress**}] [{**location** *node-id* | **sequence** *number*}]

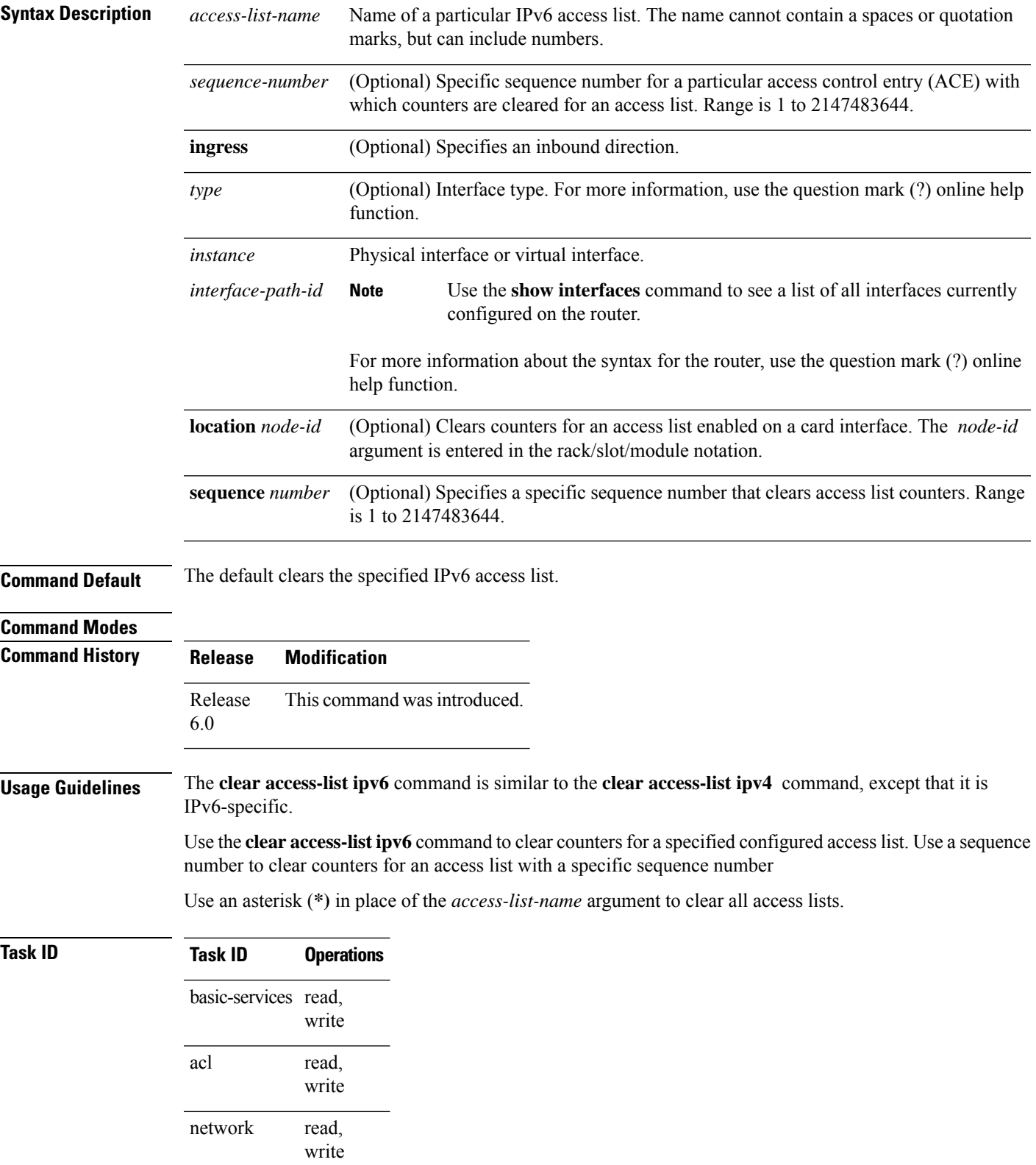

**Examples** In the following example, counters for an access list named *marketing* are cleared:

```
RP/0/# show access-lists ipv6 marketing
ipv6 access-list marketing
  10 permit ipv6 3333:1:2:3::/64 any
  20 permit ipv6 4444:1:2:3::/64 any
  30 permit ipv6 5555:1:2:3::/64 any
RP/0/# clear access-list ipv6 marketing
RP/0/# show access-lists ipv6 marketing
ipv6 access-list marketing
  10 permit ipv6 3333:1:2:3::/64 any
  20 permit ipv6 4444:1:2:3::/64 any
  30 permit ipv6 5555:1:2:3::/64 any
```
## <span id="page-29-0"></span>**common-acl**

To enable IPv4 or IPv6 common ACLs in an ingress direction on the TCAM of a router, use the **common-acl** option with the **hw-module** command in the XR Config modeglobal configuration mode.

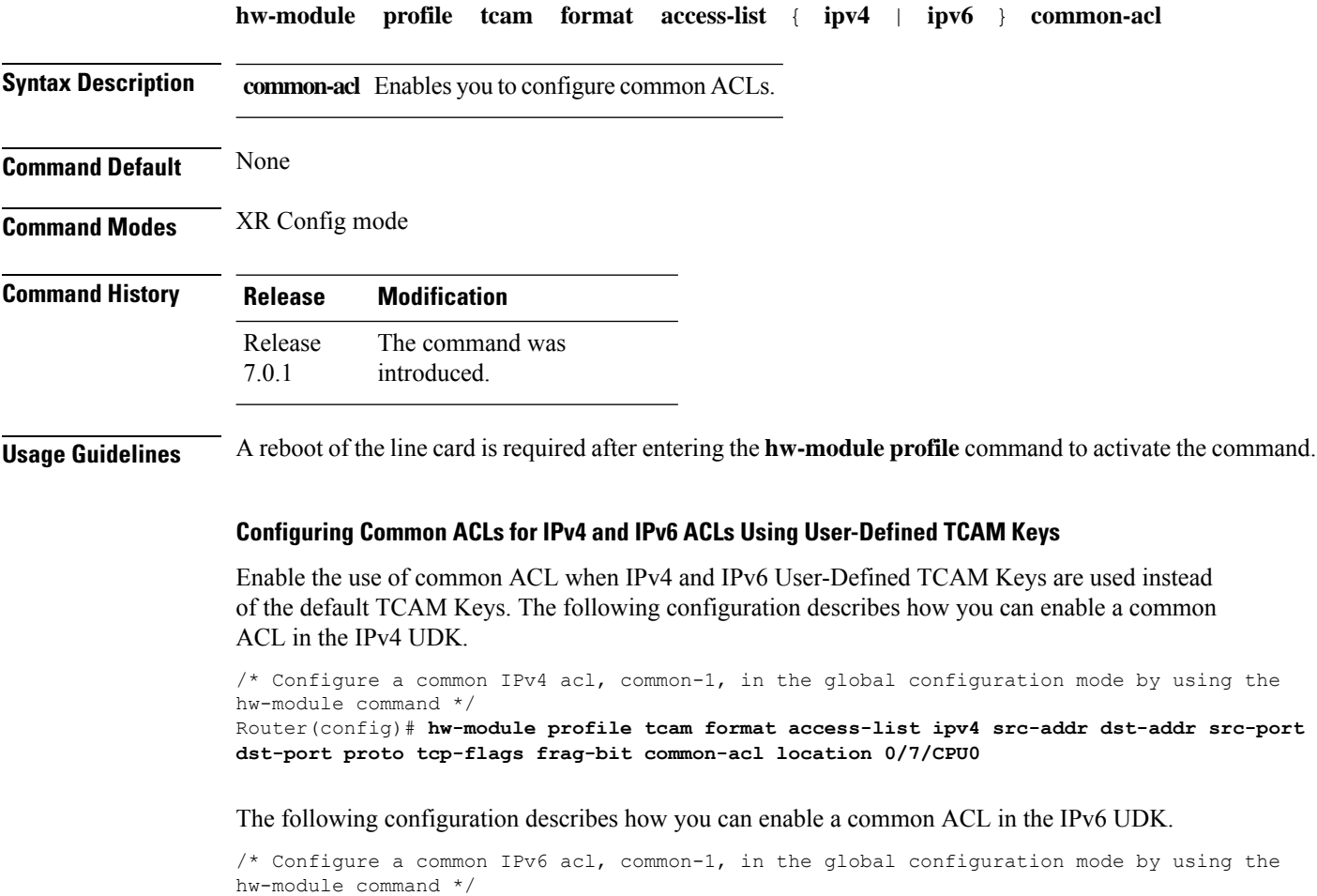

Router(config)# **hw-module profile tcam format access-list ipv6 src-addr src-port dst-addr next-hdr tcp-flags payload-length common-acl location 0/7/CPU0**

# <span id="page-30-0"></span>**copy access-list ipv4**

To create a copy of an existing IPv4 access list, use the **copy access-list ipv4** command in XR EXEC mode.

**copy access-list ipv4** *source-acl destination-acl*

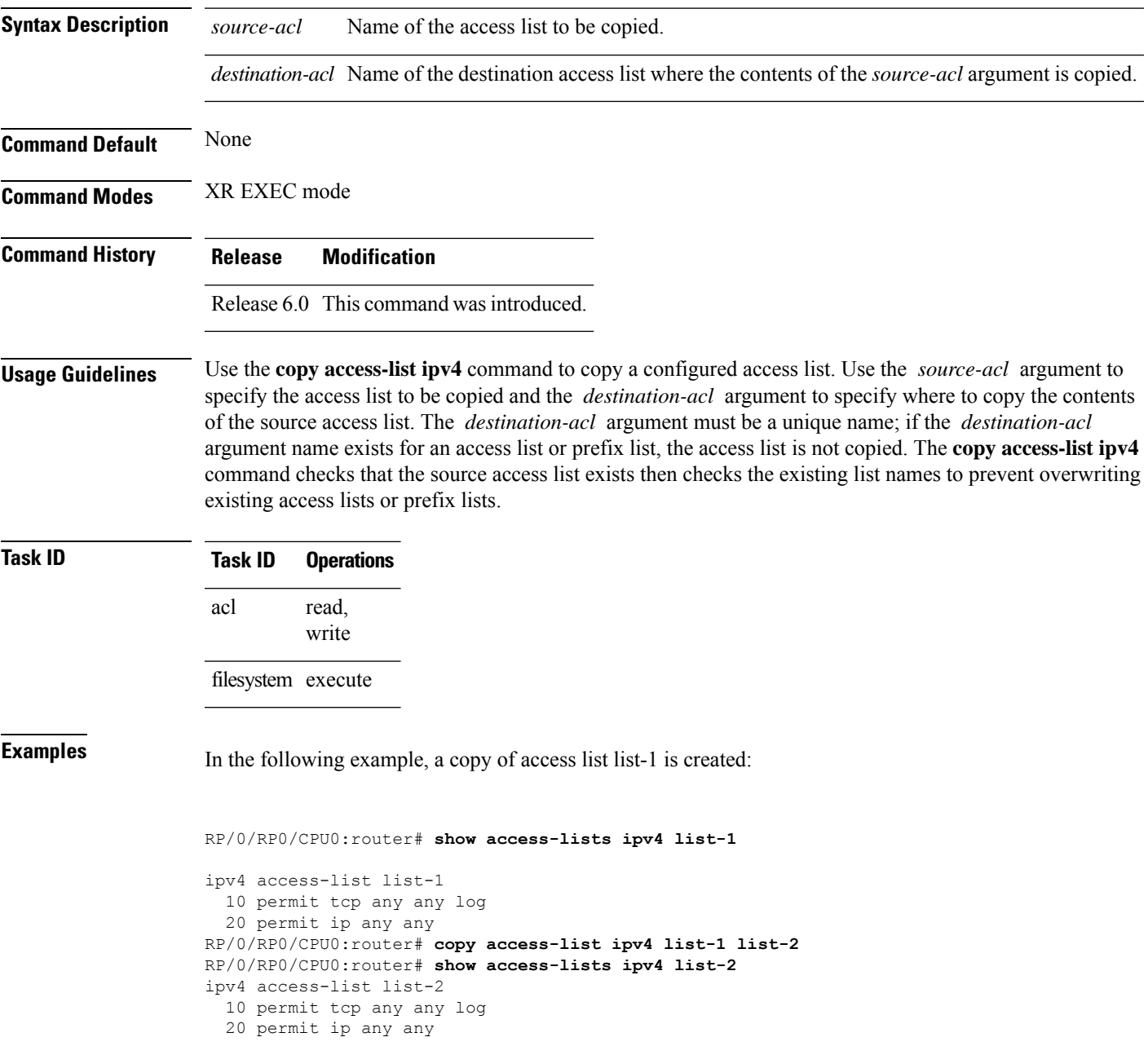

In the following example, copying the access list list-1 to list-3 is denied because a list-3 access list already exists:

RP/0/RP0/CPU0:router# **copy access-list ipv4 list-1 list-3** list-3 exists in access-list RP/0/RP0/CPU0:router# **show access-lists ipv4 list-3** ipv4 access-list list-3 10 permit ip any any 20 deny tcp any any log

**copy access-list ipv6** *source-acl destination-acl*

# <span id="page-31-0"></span>**copy access-list ipv6**

To create a copy of an existing IPv6 access list, use the **copy access-list ipv6** command in .

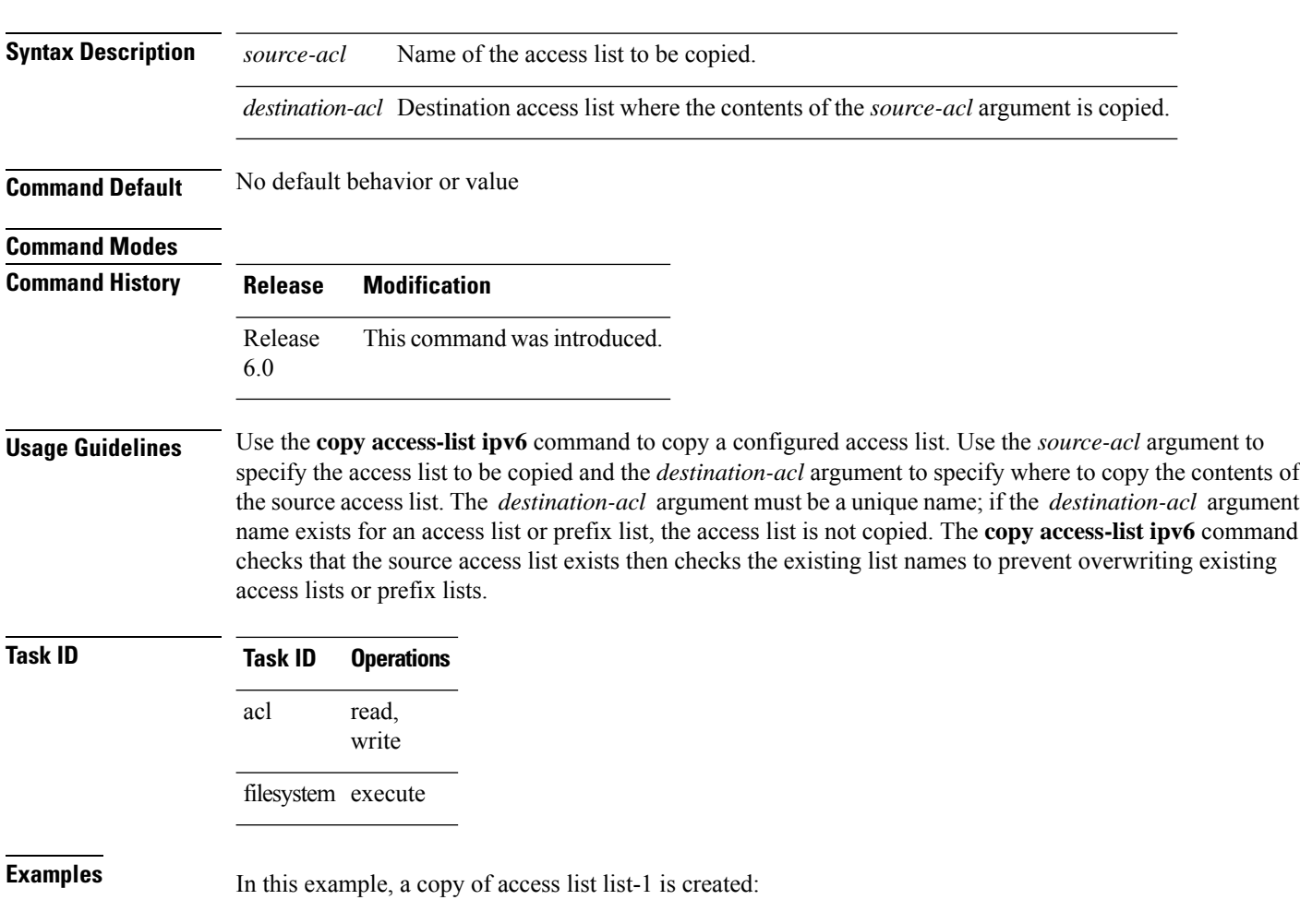

```
RP/0/# show access-lists ipv6 list-1
ipv6 access-list list-1
  10 permit tcp any any log
  20 permit ipv6 any any
RP/0/# copy access-list ipv6 list-1 list-2
RP/0/# show access-lists ipv6 list-2
ipv6 access-list list-2
  10 permit tcp any any log
  20 permit ipv6 any any
```
In this example, copying access list list-1 to list-3 is denied because a list-3 access list already exists:

```
RP/0/# copy access-list ipv6 list-1 list-3
list-3 exists in access-list
RP/0/# show access-lists ipv6 list-3
ipv6 access-list list-3
  10 permit ipv6 any any
  20 deny tcp any any log
```
## <span id="page-32-0"></span>**deny (IPv4)**

To set conditions for an IPv4 access list, use the **deny** command in access list configuration mode. There are two versions of the **deny** command: **deny** (source), and **deny** (protocol). To remove a condition from an access list, use the **no** form of this command.

[ *sequence-number* ] **deny** *source* [ *source-wildcard* ] **counter** *counter-name* [{ **log** | **log-input**  $\{$ 

[ *sequence-number* ] **deny** *protocolsource source-wildcard destination destination-wildcard* [ **precedence** *precedence* ] [ **dscp** *dscp* ] [ **fragments** ] [ *packet-length operator packet-length value* ] [ **log** | **log-input** ] [ **ttl** *ttl value* [ *value1....value2* ] ] [ **counter** *counter-name* ] **no** *sequence-number*

#### **Internet Control Message Protocol (ICMP)**

[ *sequence-number* ] **deny icmp** *source source-wildcard destination destination-wildcard* [*icmp-type*] [*icmp-code*] [**precedence** *precedence* ] [**dscp** *dscp* ] [**fragments**] [{ **log** |**log-input** }] [ **counter** *counter-name* ] [**icmp-off**]

#### **Internet Group Management Protocol (IGMP)**

[ *sequence-number* ] **deny igmp** *source source-wildcard destination destination-wildcard* [*igmp-type*] [ **precedence** *precedence* ] [ **dscp** *value* ] [**fragments**] [{ **log** | **log-input** }] [ **counter** *counter-name* ]

 $\overline{\mathbf{I}}$ 

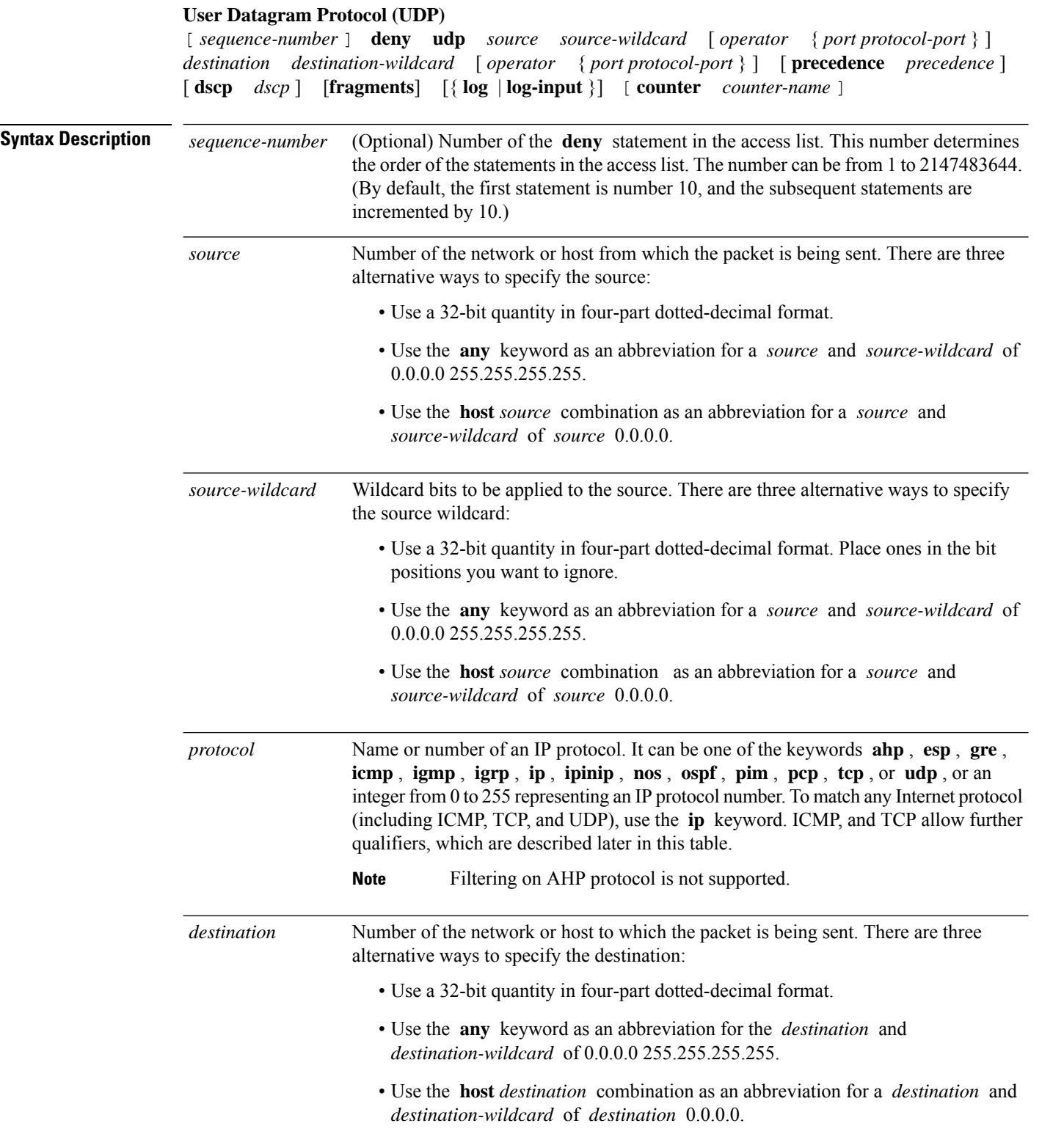

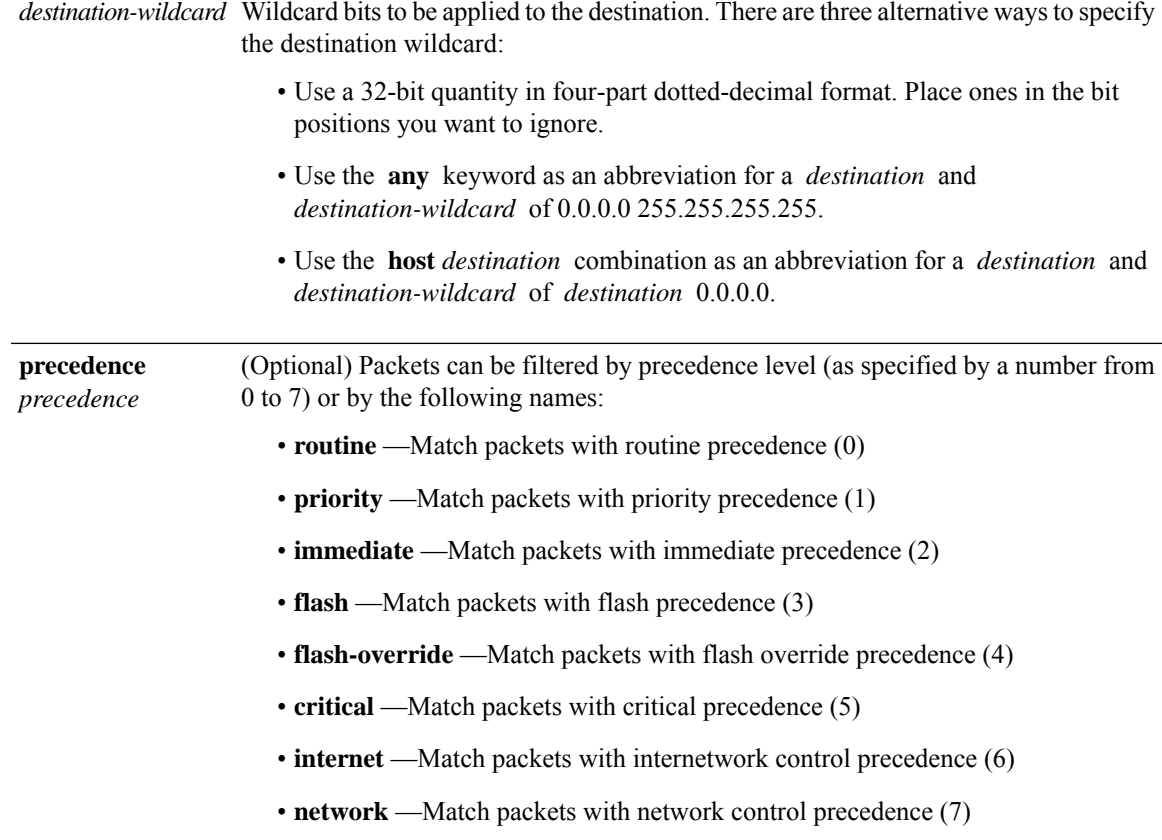

 $\mathbf{l}$ 

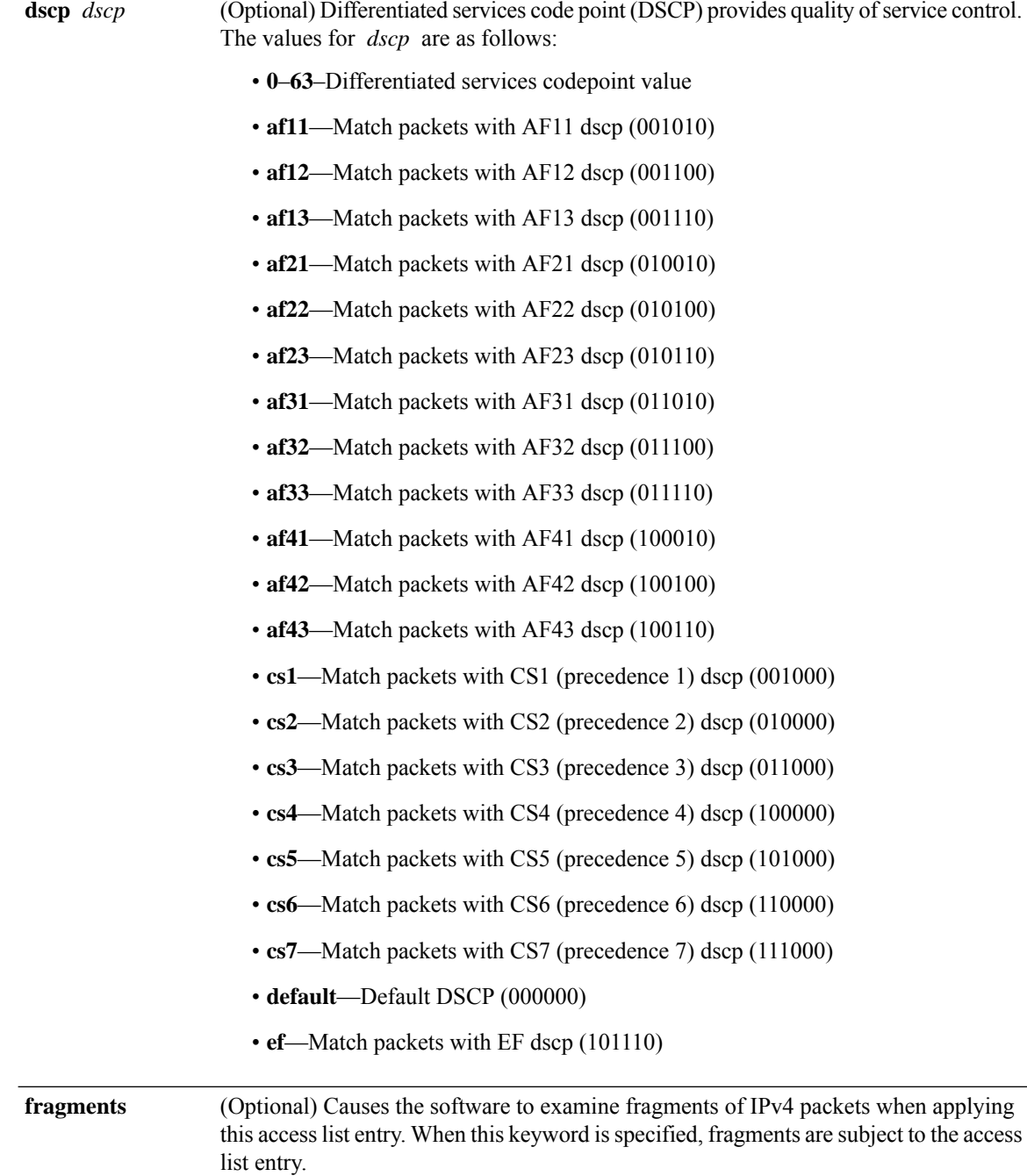
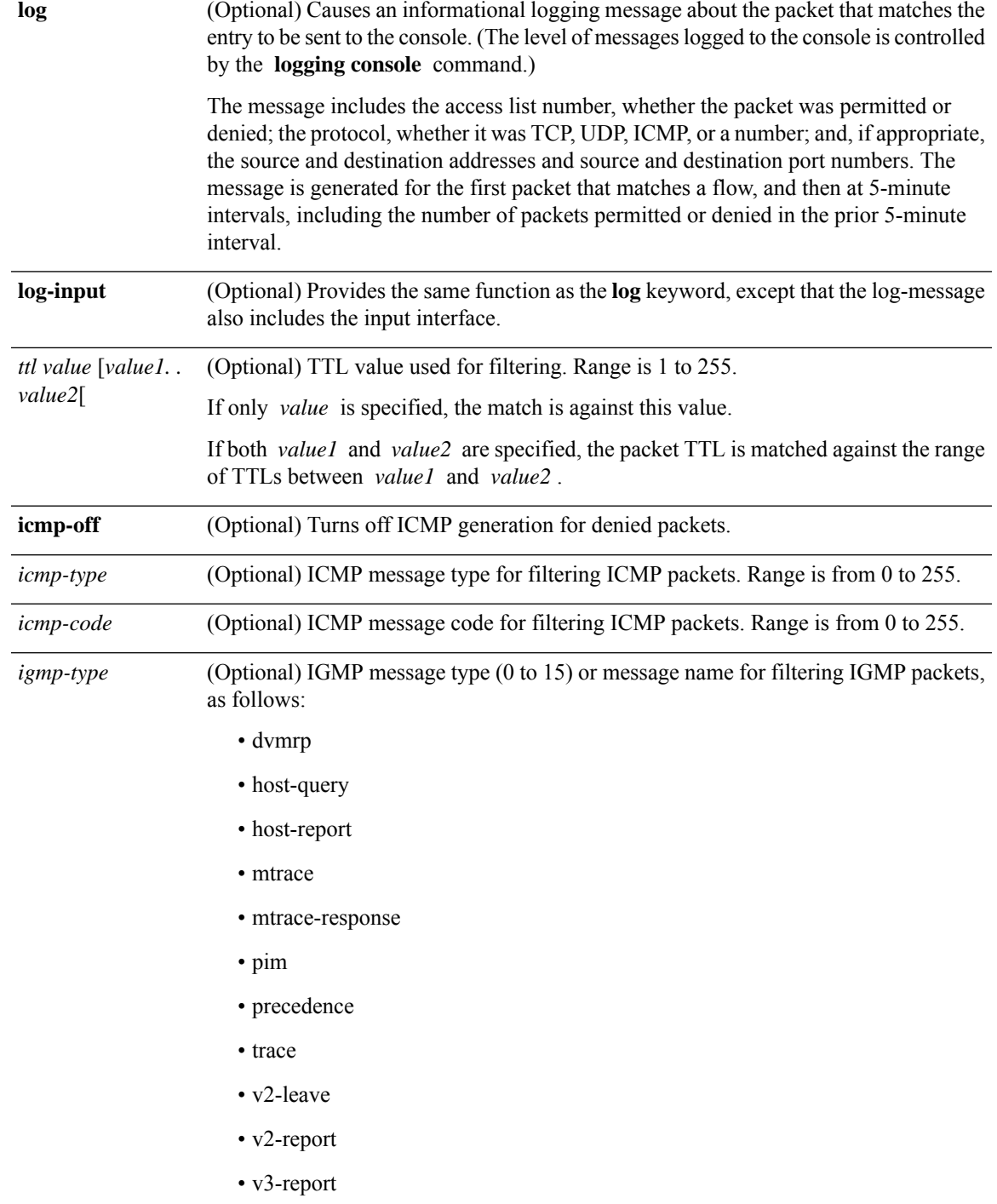

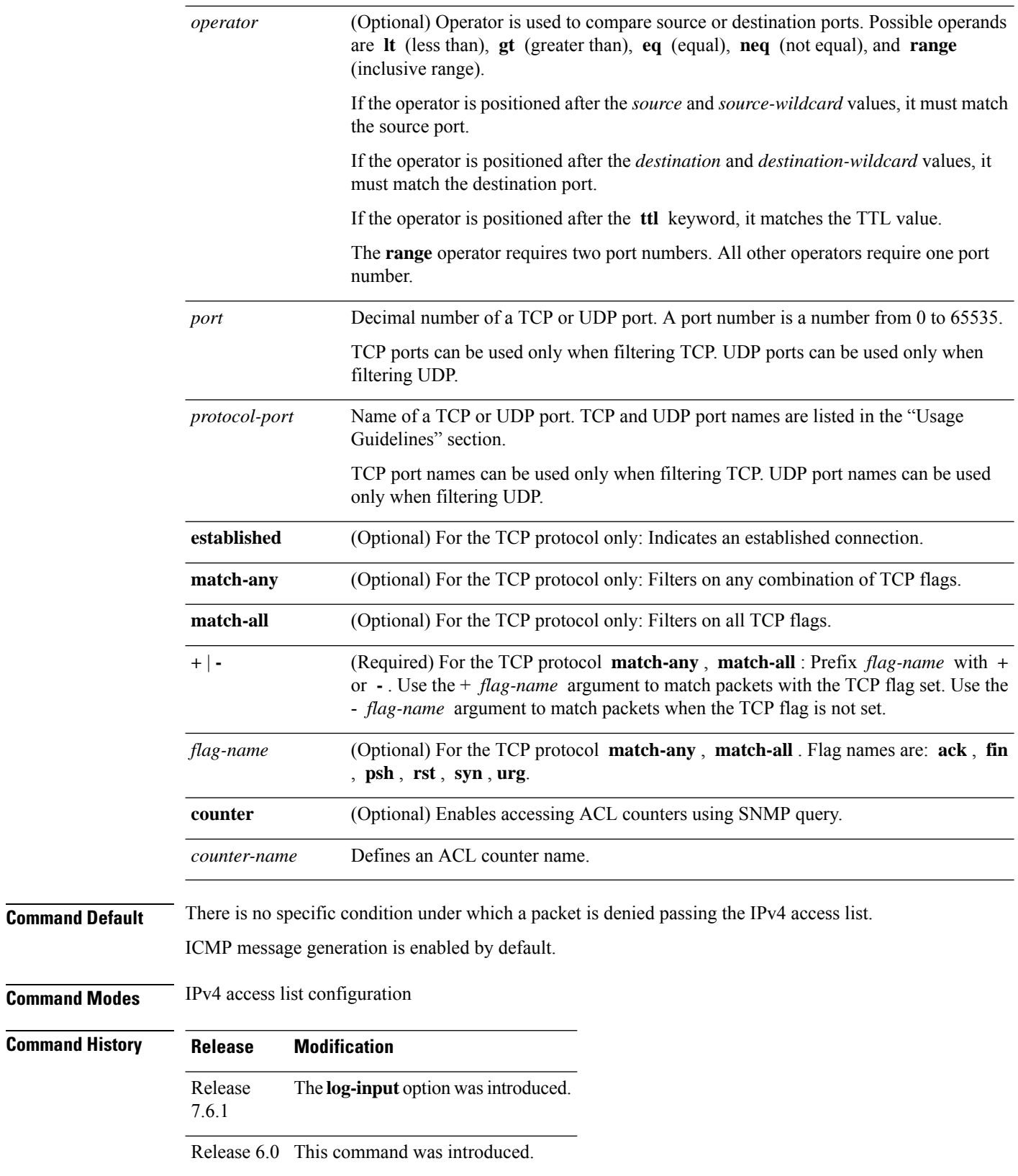

i.

**Usage Guidelines** Use the **deny** command following the **ipv4 access-list** command to specify conditions under which a packet cannot pass the access list.

> By default, the first statement in an access list is number 10, and the subsequent statements are incremented by 10.

> You can add **permit**, **deny**, or **remark** statements to an existing access list without retyping the entire list. To add a new statement anywhere other than at the end of the list, create a new statement with an appropriate entry number that falls between two existing entry numbers to indicate where it belongs.

The following is a list of precedence names:

- critical
- flash
- flash-override
- immediate
- internet
- network
- priority
- routine

The following is a list of ICMP message type names:

- administratively-prohibited
- alternate-address
- conversion-error
- dod-host-prohibited
- dod-net-prohibited
- echo
- echo-reply
- general-parameter-problem
- host-isolated
- host-precedence-unreachable
- host-redirect
- host-tos-redirect
- host-tos-unreachable
- host-unknown
- host-unreachable
- information-reply
- information-request
- mask-reply
- mask-request
- mobile-redirect
- net-redirect
- net-tos-redirect
- net-tos-unreachable
- net-unreachable
- network-unknown
- no-room-for-option
- option-missing
- packet-too-big
- parameter-problem
- port-unreachable
- precedence-unreachable
- protocol-unreachable
- reassembly-timeout
- redirect
- router-advertisement
- router-solicitation
- source-quench
- source-route-failed
- time-exceeded
- timestamp-reply
- timestamp-request
- traceroute
- ttl-exceeded
- unreachable

The following is a list of TCP port names that can be used instead of port numbers. Refer to the current *Assigned Numbers* RFC to find a reference to these protocols. You can find port numbers corresponding to these protocols by typing a ? in the place of a port number.

• bgp

- chargen
- cmd
- daytime
- discard
- domain
- echo
- exec
- finger
- ftp
- ftp-data
- gopher
- hostname
- ident
- irc
- klogin
- kshell
- login
- lpd
- nntp
- pim-auto-rp
- pop2
- pop3
- smtp
- sunrpc
- tacacs
- talk
- telnet
- time
- uucp
- whois
- www

The following UDP port names can be used instead of port numbers. Refer to the current *Assigned Numbers* RFC to find a reference to these protocols. You can find port numbers corresponding to these protocols by typing a ? in the place of a port number.

- biff
- bootpc
- bootps
- discard
- dnsix
- domain
- echo
- isakmp
- mobile-ip
- nameserver
- netbios-dgm
- netbios-ns
- netbios-ss
- ntp
- pim-auto-rp
- rip
- snmp
- snmptrap
- sunrpc
- syslog
- tacacs
- talk
- tftp
- time
- who
- xdmcp

Use the following flags in conjunction with the **match-any** and **match-all** keywords and the + and - signs to select the flags to display:

- ack
- fin

• psh

• rst

• syn

For example, **match-all** +  $ack + syn$  displays TCP packets with both the ack *and* syn flags set, or **match-any** + *ack* - *syn* displays the TCP packets with the ack set *or* the syn not set.

**Note** If any ACE in an ACL contains ABF clause, this ACL cannot be applied at any non-zero compression level.

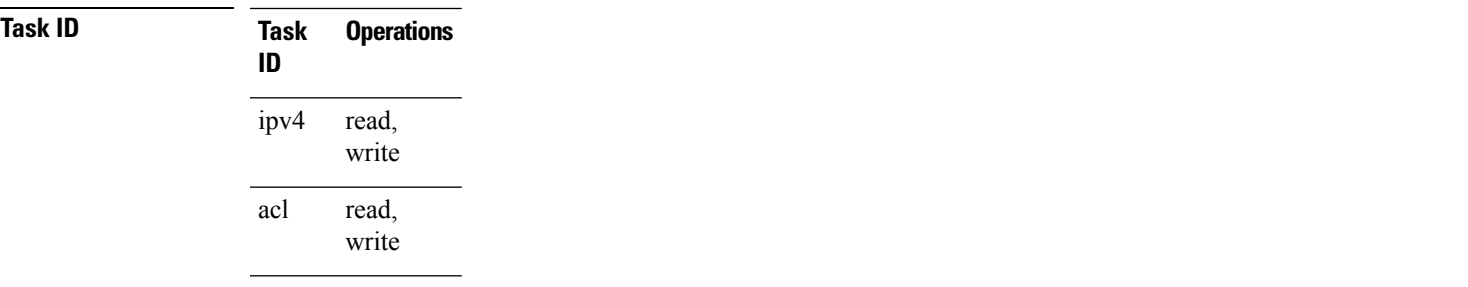

**Examples** This example shows how to set a deny condition for an access list named Internet filter:

```
Router(config)# ipv4 access-list Internetfilter
Router(config-ipv4-acl)# 10 deny 192.168.34.0 0.0.0.255
Router(config-ipv4-acl)# 20 deny 172.16.0.0 0.0.255.255
Router(config-ipv4-acl)# 25 deny tcp host 172.16.0.0 eq bgp host 192.168.202.203 range 1300
1400
Router(config-ipv4-acl)# permit 10.0.0.0 0.255.255.255
```
## **deny (IPv6)**

To set deny conditions for an IPv6 access list, use the **deny** command in IPv6 access list configuration mode. To remove the deny conditions, use the **no** form of this command.

*[sequence-number]* **deny** *protocol* { *source-ipv6-prefix/ prefix-length | any | host source-ipv6-address ipv6-wildcard-mask/ prefix-length* } [ *operator* { *port | protocol-port* } ] [ **dscp** *value* ] [ **routing** ] [ **hop-by-hop** ] [ **authen** ] [ **destopts** ] [ **fragments** ] [ *packet-length operator packet-length value* ] [ **log** | **log-input** ] [ **ttl** *operator ttl value* ] [ **icmp-off** ] **no** *sequence-number*

### **Internet Control Message Protocol (ICMP)**

*[ sequence-number]***deny icmp** {*source-ipv6-prefix/ prefix-length | any | host source-ipv6-address ipv6-wildcard-mask/ prefix-length*}{*destination-ipv6-prefix/ prefix-length | any | host destination-ipv6-address ipv6-wildcard-mask/ prefix-length*}[*icmp-type*] [ *icmp-code*][**dscp***value*] [ routing] [**hop-by-hop**] [**authen**] [**destopts**] [ **fragments**] [ **log**] **log-input** ] [ [**icmp-off**]

#### **Transmission Control Protocol (TCP)**

*[sequence-number]***deny tcp**{*source-ipv6-prefix/ prefix-length | any | host source-ipv6-address ipv6-wildcard-mask/ prefix-length*}[*operator*{*port | protocol-port*}]{*destination-ipv6-prefix/ prefix-length | any | host destination-ipv6-address ipv6-wildcard-mask/ prefix-length*}[*operator*{*port | protocol | port*}] [**dscp***value*] [**routing**] [**hop-by-hop**] [**authen**] [**destopts**] [**fragments**] [**established**]{**match-any | match-all | + | -**}[*flag-name*] [**log** ] [ **log-input**] [**icmp-off**]

### **User Datagram Protocol (UDP)**

*[sequence-number]***deny tcp**{*source-ipv6-prefix/ prefix-length | any | host source-ipv6-address ipv6-wildcard-mask/ prefix-length*}[*operator*{*port | protocol-port*}]{*destination-ipv6-prefix/ prefix-length | any | host destination-ipv6-address ipv6-wildcard-mask/ prefix-length*}[*operator*{*port | protocol | port*}] [**dscp***value*] [**routing**] [**hop-by-hop**] [**authen**] [**destopts**] [**fragments**] [**established**][*flag-name*] [**log** ] [ **log-input**] [**icmp-off**]

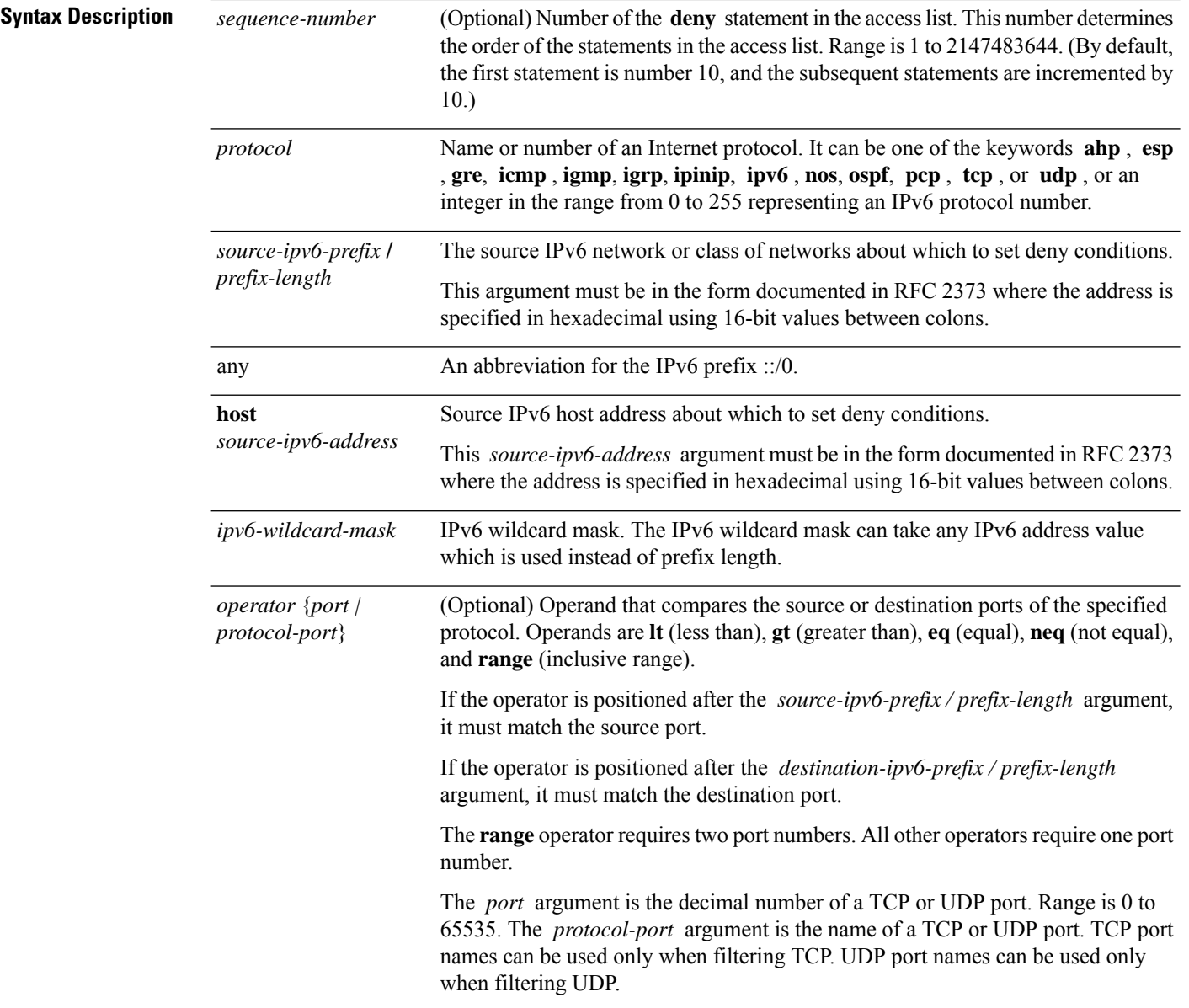

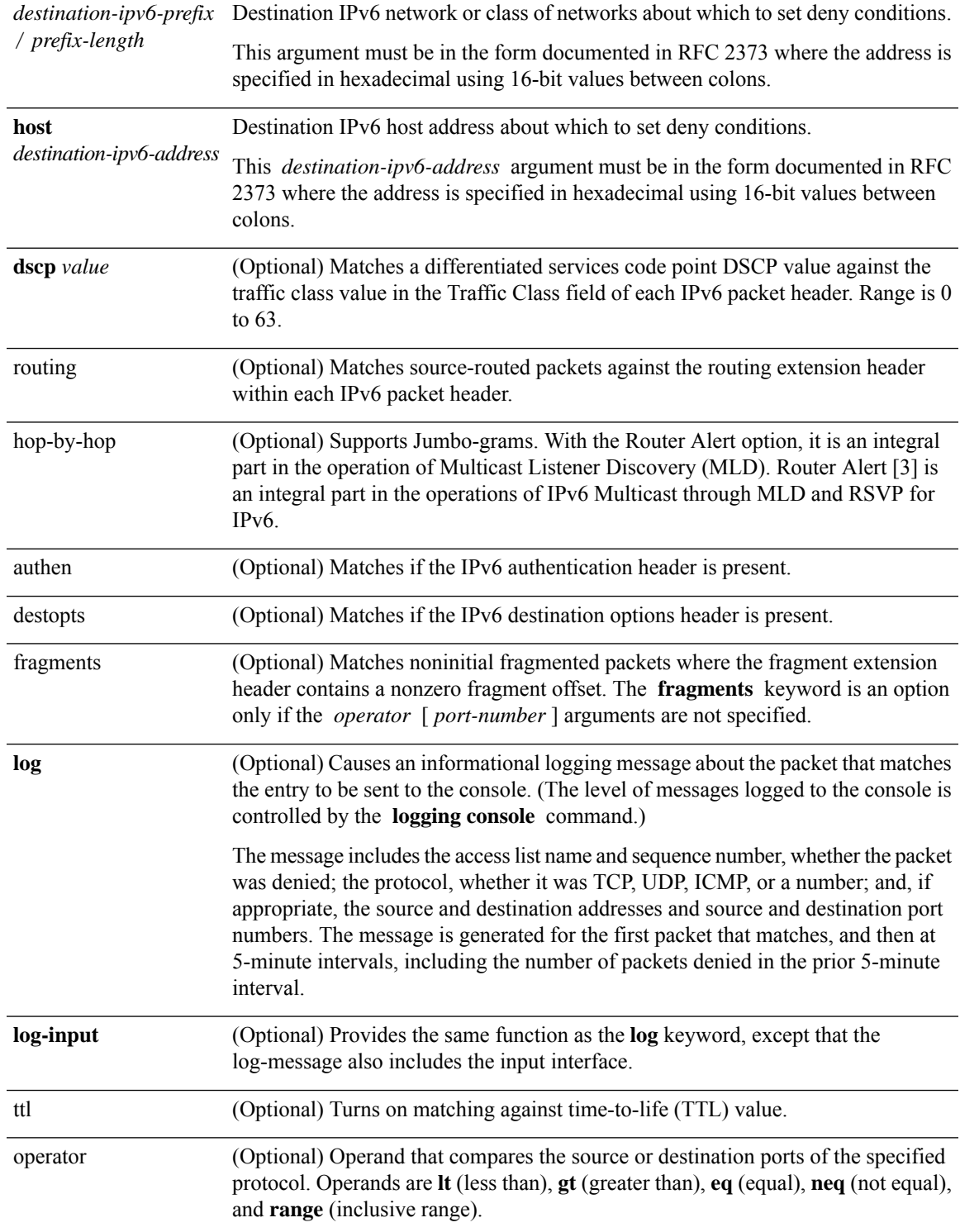

 $\mathbf{l}$ 

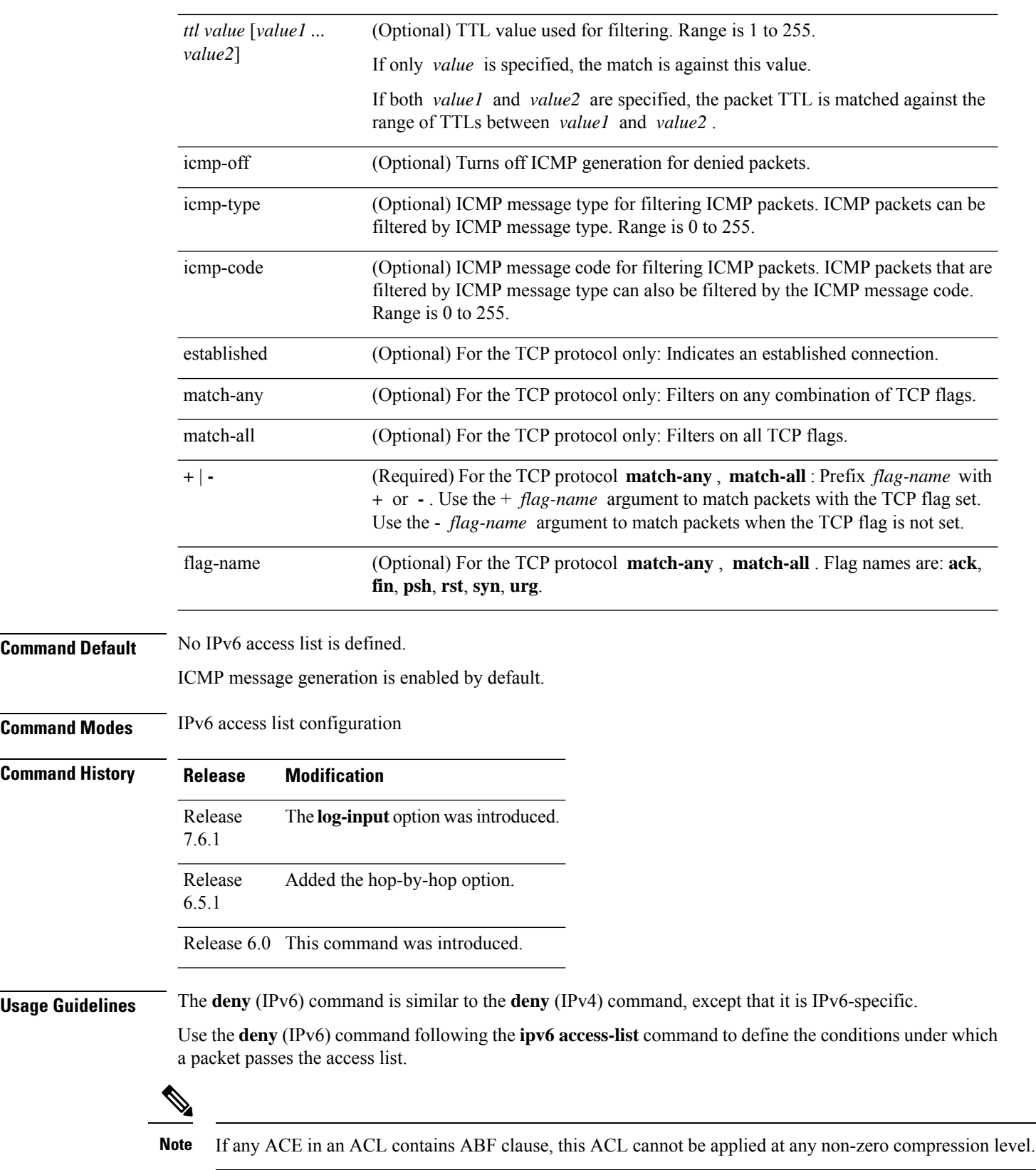

Specifying **ipv6** for the *protocol* argument matches against the IPv6 header of the packet.

By default, the first statement in an access list is number 10, and the subsequent statements are numbered in increments of 10.

You can add permit, deny, or remark statements to an existing access list without retyping the entire list. To add a new statement anywhere other than at the end of the list, create a new statement with an appropriate entry number that falls between two existing entry numbers to indicate where it belongs.

Both the *source-ipv6-prefix/prefix-length* and *destination-ipv6-prefix/prefix-length* arguments are used for traffic filtering (the source prefix filters traffic based upon the traffic source; the destination prefix filters traffic based upon the traffic destination).

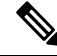

**Note** IPv6 prefix lists, not access lists, should be used for filtering routing protocol prefixes.

The **fragments** keyword is an option only if the *operator* [*port* | *protocol-port* ] arguments are not specified.

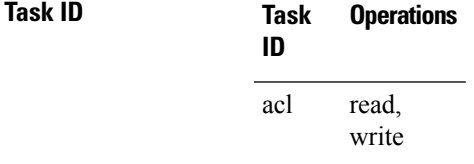

**Examples** The following example shows how to configure the IPv6 access list named toCISCO and apply the access list to the traffic entering the HundredGigE interface 0/2/0/2. Specifically, the deny entry in the list keeps all packets that have a destination TCP port number greater than 5000 from entering the HundredGigE interface 0/2/0/2. The permit entry in the list permits all ICMP packets to enter the HundredGigE interface 0/2/0/2.

```
Router(config)# ipv6 access-list toCISCO
Router(config-ipv6-acl)# deny tcp any any gt 5000
Router(config-ipv6-acl)# permit icmp any any
Router(config)# interface HundredGigE 0/2/0/2
Router(config-if)# ipv6 access-group tOCISCO ingress
```
The following example shows how to configure the IPv6 access list named toCISCO and apply the access list to the traffic entering theHundredGigE interface 0/2/0/2. Specifically, the deny entry in the list keeps all packets that have a hop-by-hop optional field from entering the HundredGigE interface 0/2/0/2.

```
Router(config)# ipv6 access-list toCISCO
Router(config-ipv6-acl)# deny ipv6 any any hop-by-hop
Router(config)# interface HundredGigE 0/2/0/2
Router(config-if)# ipv6 access-group tOCISCO ingress
```
# **dont-fragment**

To configure an access list to match on the **dont-fragment** flag.

**fragment-type dont-fragment**{**capture** | **counter** | **default** | **first-fragment** | **is-fragment** | **last-fragment** | **log** | **log-input** | **set** | **udf** | **<none>**}

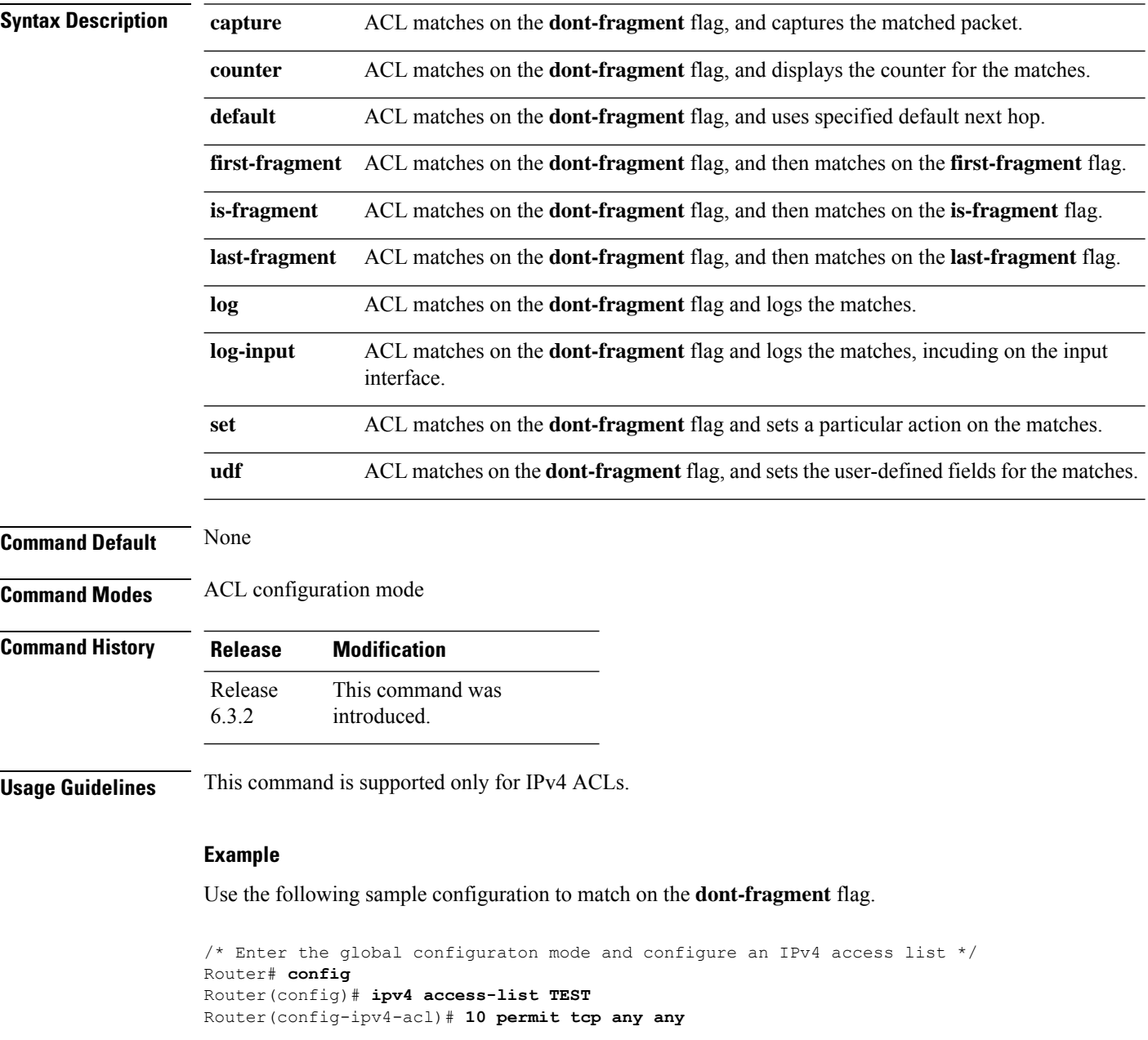

/\* Configure an ACE to match on the dont-fragment flag (indicates a non-fragmented packet) and forward the packet to the default (pre-configured) next hop \*/ Router(config-ipv4-acl)# **20 permit tcp any any fragment-type dont-fragment default**

Router(config-ipv4-acl)# **commit**

## **enable-set-ttl**

To enable ACLs to set or rewrite a TTL value, use the **enable-set-ttl** option with the **hw-module** command in the global configuration mode.

**hw-module profile tcam format access-list ipv4 src-addr src-port enable-set-ttl hw-module profile tcam format access-list ipv4 dst-addr dst-port enable-set-ttl hw-module profile tcam format access-list ipv6 src-addr src-port next-hdr enable-set-ttl hw-module profile tcam format access-list ipv6 dst-addr dst-port src-port next-hdr enable-set-ttl**

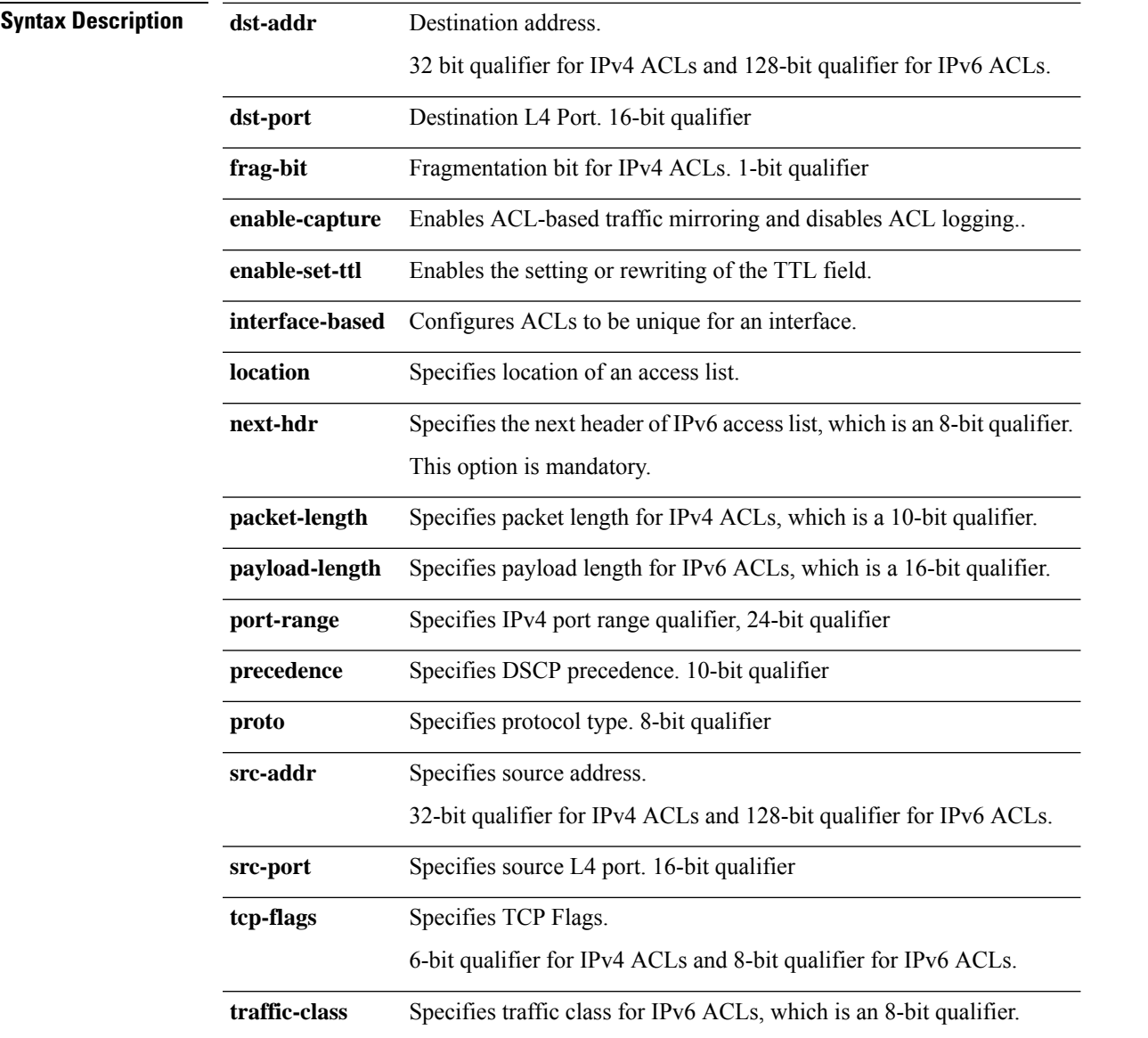

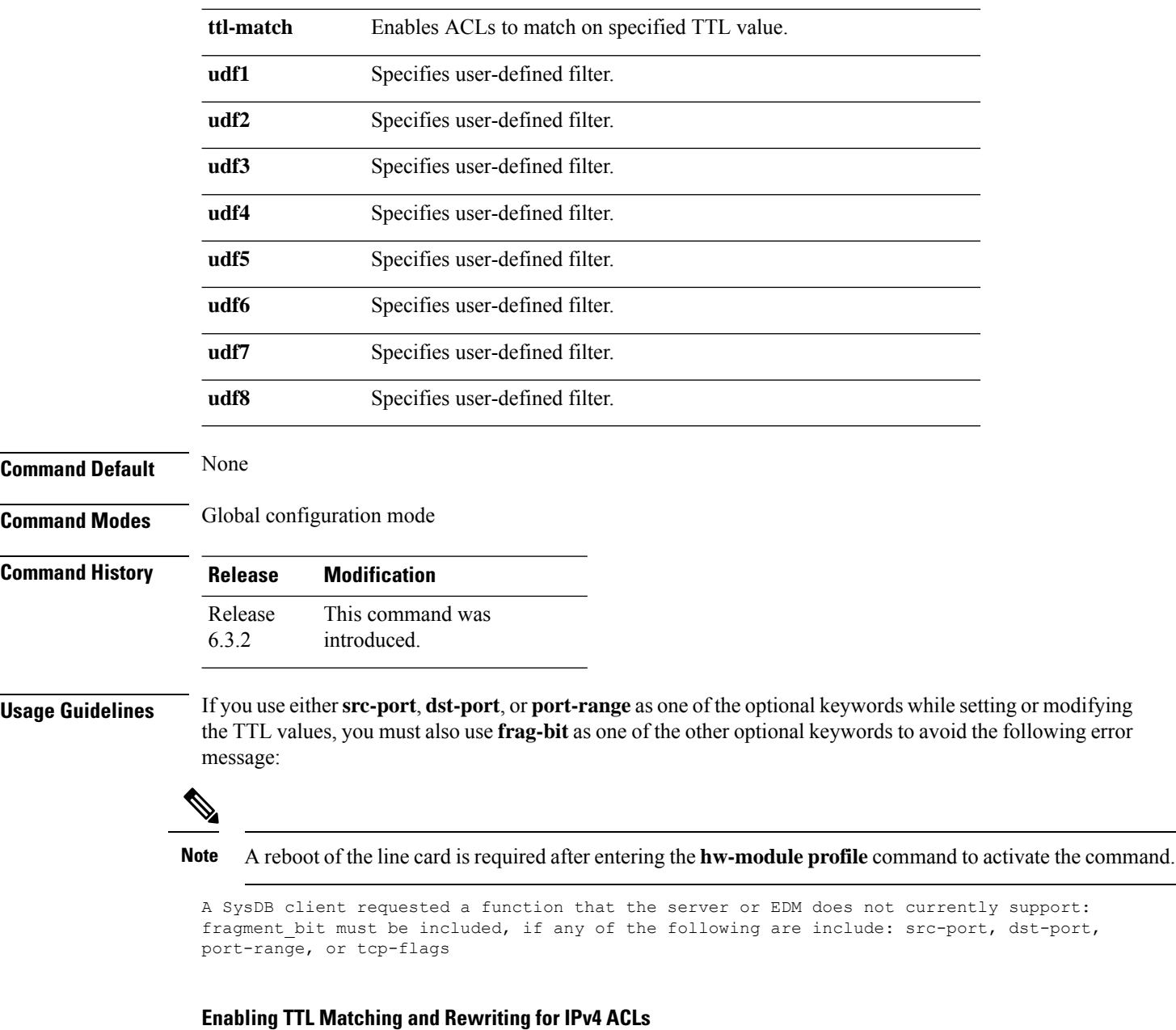

The following configuration describes how you can enable TTL Matching and Rewriting for IPv4 ACLs.

```
/* Enable TTL matching and rewriting in the global configuration mode by using the hw-module
command */
```

```
Router(config)# hw-module profile tcam format access-list ipv4 dst-addr dst-port proto
port-range enable-set-ttl ttl-match
```
For complete ACL configuration, see the Configuring TTL Matching and Rewriting for IPv4 ACLs section in the *IP Addresses and Services Configuration Guide for NCS 5500 Series Routers*

#### **Enabling TTL Matching and Rewriting for IPv6 ACLs**

The following configuration describes how you can enable TTL Matching and Rewriting for IPv4 ACLs.

/\* Enable TTL matching and rewriting in the global configuration mode by using the hw-module command \*/ Router(config)# **hw-module profile tcam format access-list ipv6 dst-addr dst-port src-port next-hdr enable-set-ttl ttl-match**

For complete ACL configuration, see the Configuring TTL Matching and Rewriting for IPv6 ACLs section in the *IP Addresses and Services Configuration Guide for NCS 5500 Series Routers*

## **first-fragment**

To configure an ACL to match on the **first-fragment** flag.

**fragment-type first-fragment**{**capture** | **counter** | **default** | **log** | **log-input** | **set** | **udf** | **<none>**}

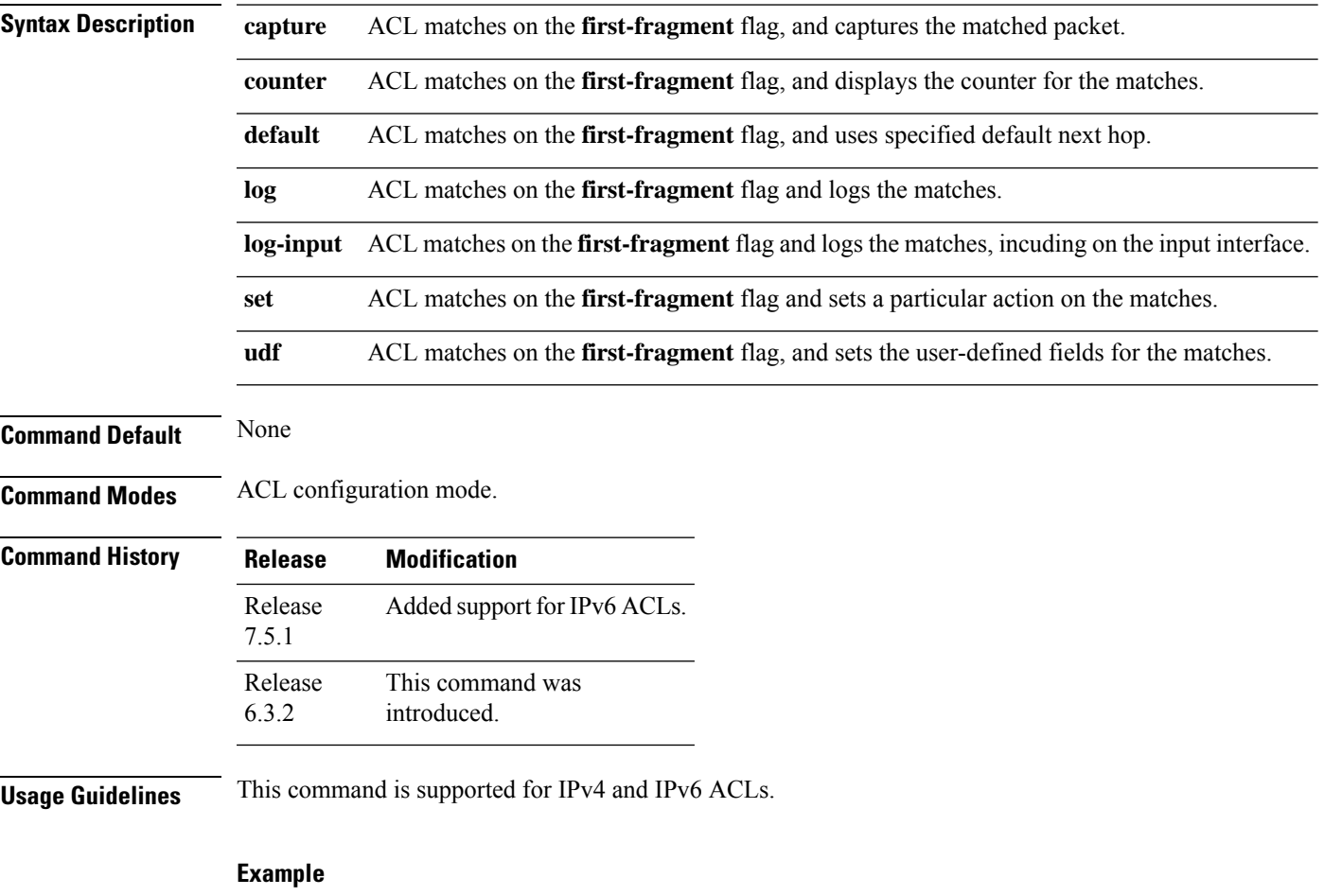

Use the following sample configuration to match on the **first-fragment** flag.

```
/* Enter the global configuraton mode and configure an IPv4 access list */
Router# config
Router(config)# ipv4 access-list TEST
Router(config-ipv4-acl)# 10 permit tcp any any
/* Configure an ACE to match on the first-fragment flag (indicates the first fragment of a
fragmented packet)
and forward the packet to a next hop of 20.20.20.1 */
Router(config-ipv4-acl)# 40 permit ospf any any fragment-type first-fragment nexthop1 ipv4
20.20.20.1
Router(config-ipv4-acl)# commit
```
## **fragment-offset**

To enable packet filtering at an ingress or egress interface by specifying fragment-offset as a match condition in an IPv4 or IPv6 ACL, use the **fragment-offset** option in**permit** or**deny** command in IPv4 or IPv6 access-list configuration mode. To disable this feature, use the **no** form of this command.

**fragment-offset** {**eq** *value* | **gt** *value* | **lt** *value* | **neq** *value* | **range** *lower-limit upper-limit*}

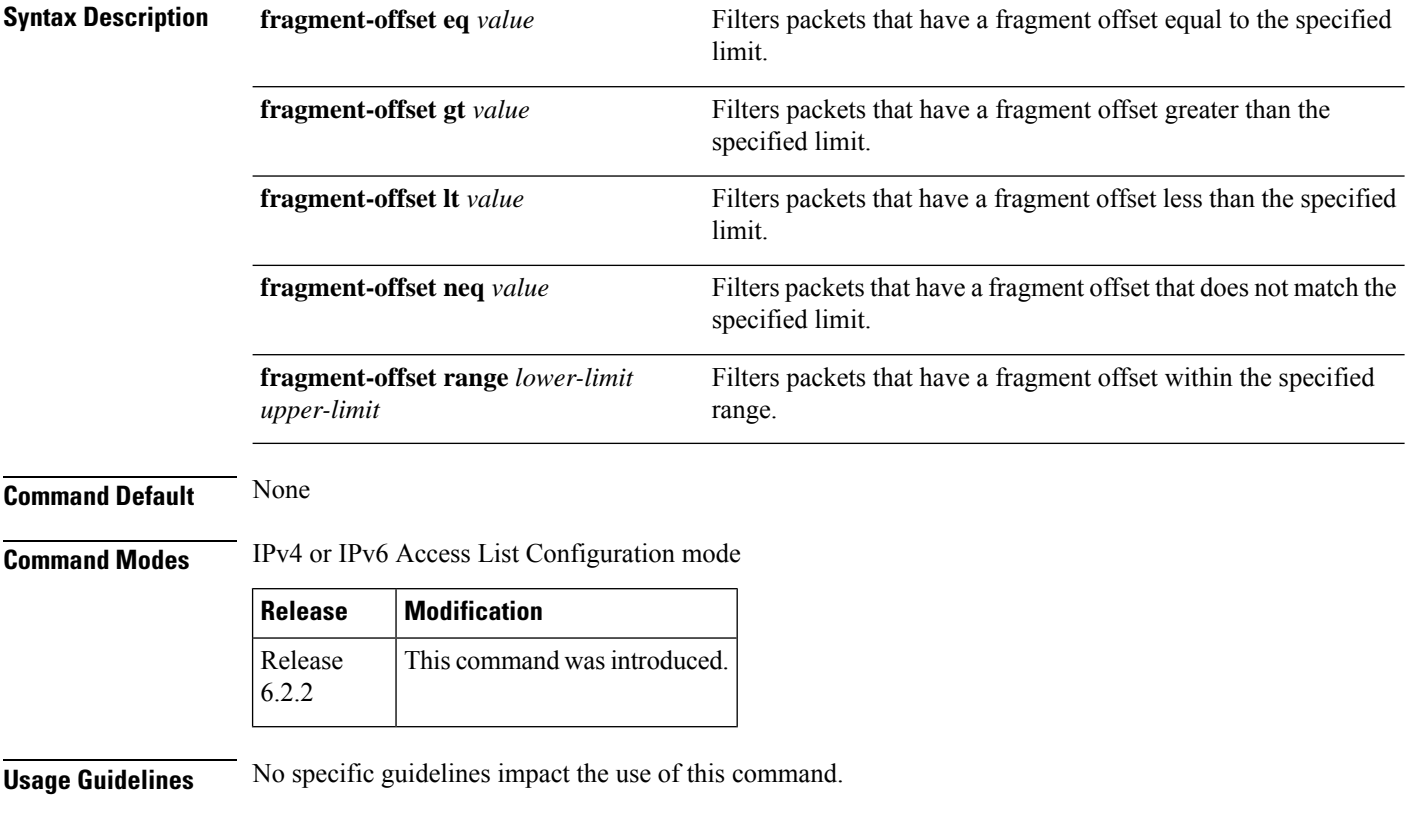

### **Example**

This example shows how to configure an IPv4 access list to filter packets by the fragment-offset condition:

```
RP/0/RP0/CPU0:router# config
RP/0/RP0/CPU0:router(config)# ipv4 access-list fragment-offset-acl
RP/0/RP0/CPU0:router(config-ipv4-acl)# 10 permit ipv4 any any fragment-offset range 300 400
```
# **fragment-type**

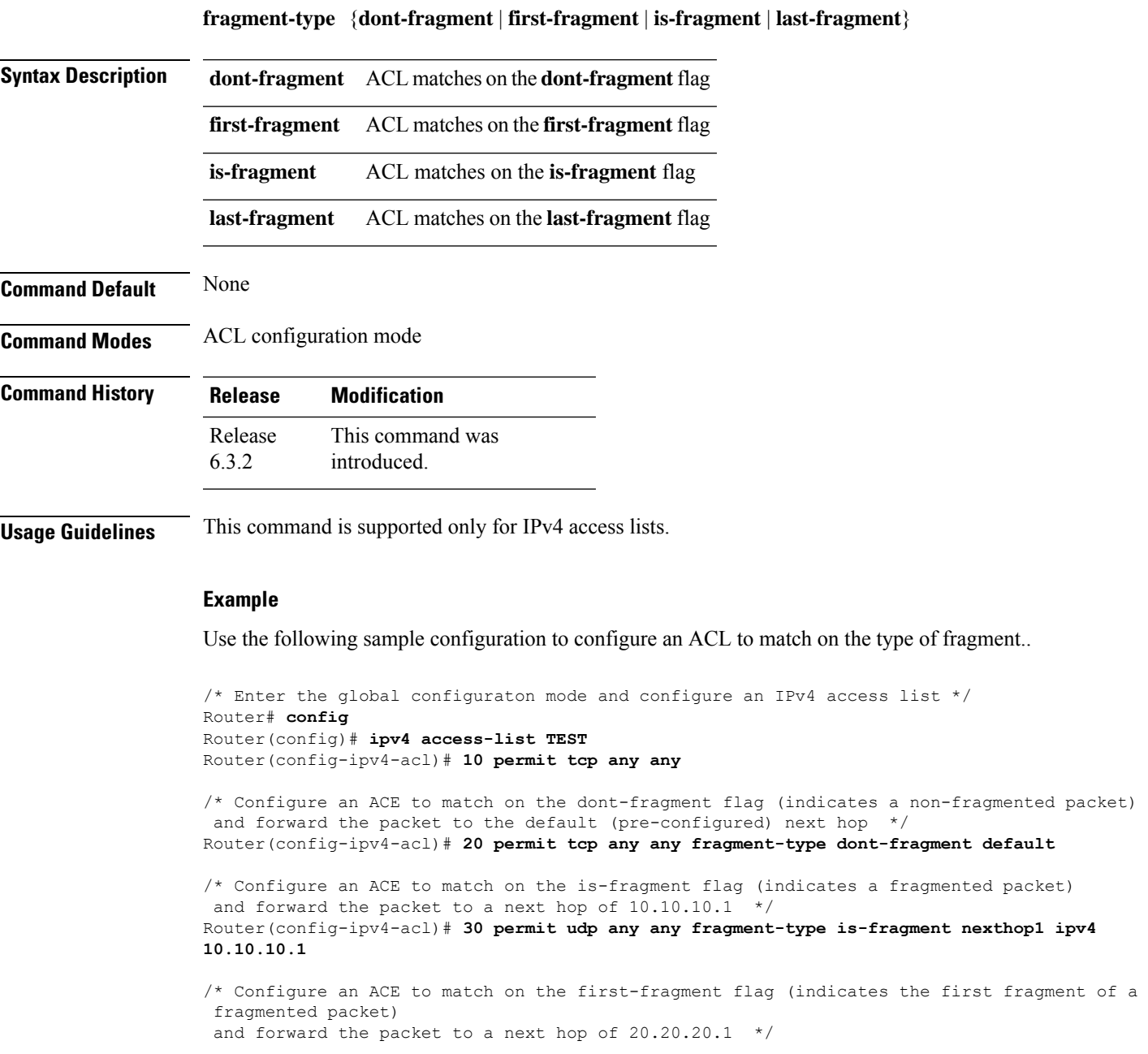

To configure an access list to match on the type of fragment.

**20.20.20.1** /\* Configure an ACE to match on the last-fragment flag (indicates the last fragment of a fragmented packet) and forward the packet to a next hop of 30.30.30.1 \*/ Router(config-ipv4-acl)# **50 permit icmp any any fragment-type last-fragment nexthop1 ipv4 30.30.30.1** Router(config-ipv4-acl)# **commit**

Router(config-ipv4-acl)# **40 permit ospf any any fragment-type first-fragment nexthop1 ipv4**

## **hw-module profile acl ipv6 single-pass-egress-acl**

To configure single-pass on IPv6 Egress ACL use the **hw-module profile acl ipv6 single-pass-egress acl** command in XR config mode. To remove the configuration, use the **no** form of the command.

This command has no keywords or arguments.

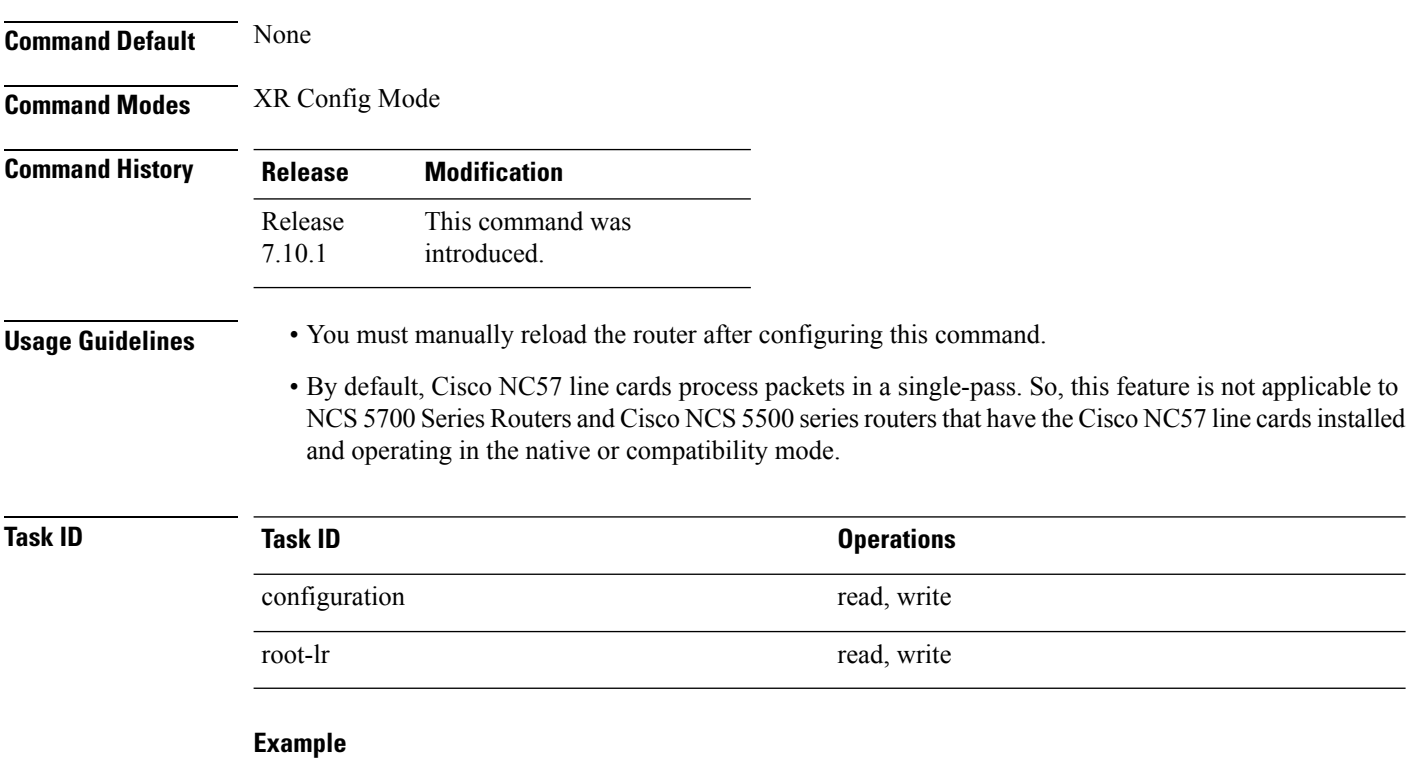

The following example shows how to configure single-pass IPv6 egress ACL:

Router# **configure terminal** Router(config)# **hw-module profile acl ipv6 single-pass-egress-acl** Router(config)# **commit**

# **interface-based**

To configure ACLs that are unique for an interface, use the **interface-based** option with the **hw-module** command in the global configuration mode.

### **hw-module profile tcam format access-list ipv4 src-addr src-port dst-addr dst-port interface-based hw-module profile tcam format access-list ipv6 src-addr src-port dst-addr dst-port next-hdr interface-based**

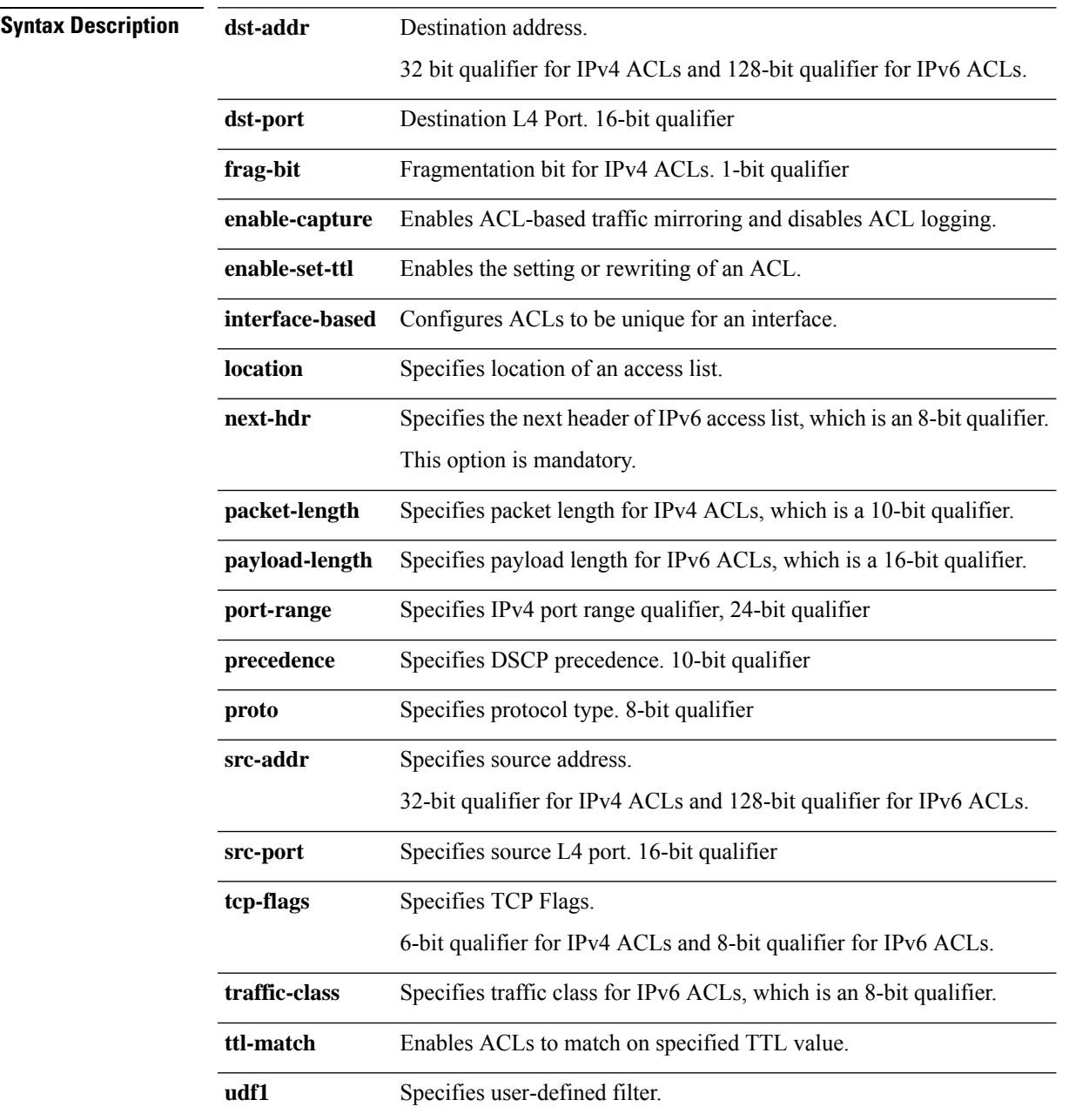

 $\overline{\mathbf{I}}$ 

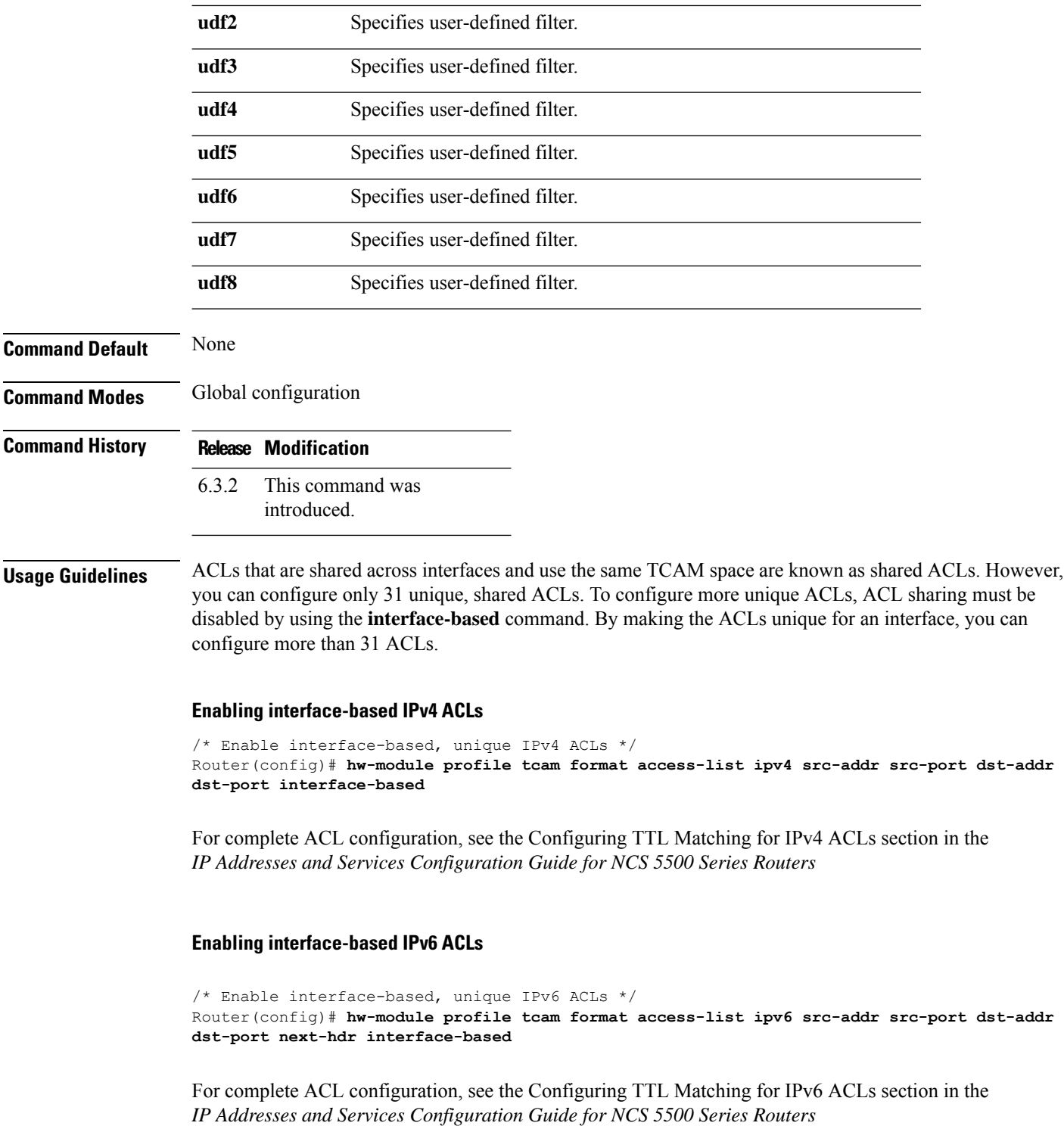

# **ipv4 access-group**

To control access to an interface, use the **ipv4 access-group** command in interface configuration mode. To remove the specified access group, use the **no** form of this command.

**ipv4 access-group** *access-list-name* [ **common** *common-acl-name* ]{ **ingress** | **egress** } [ **compress level** *compression-level* ][ **interface-statistics** ][ **hardware-count** ]

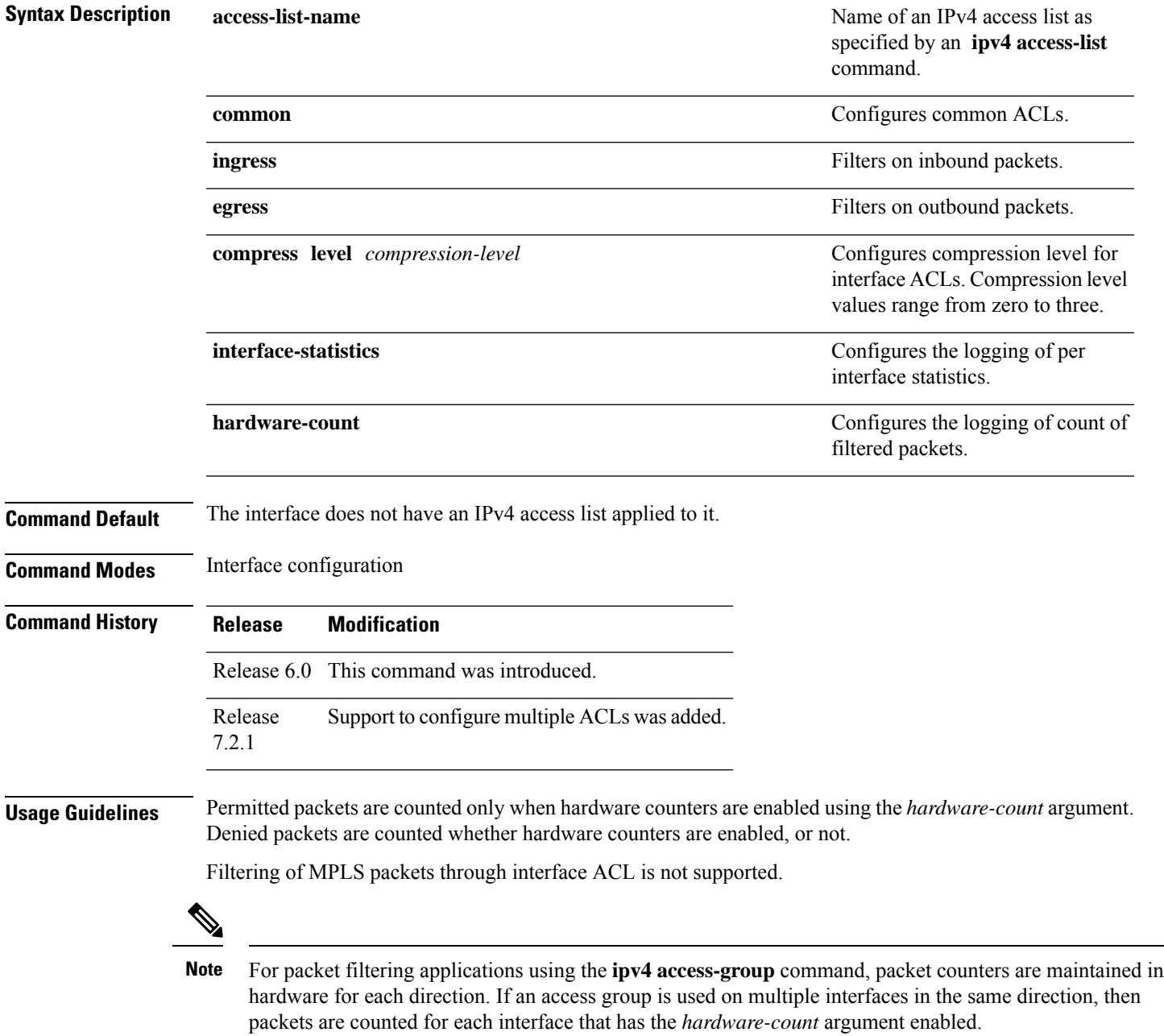

If the access list permits the addresses, the software continues to process the packet. If the access list denies the address, the software discards the packet and returns an Internet Control Message Protocol (ICMP) host unreachable message.

If the specified access list does not exist, all packets are passed.

By default, the unique or per-interface ACL statistics are disabled.

You can configure common ACLs only in the ingress direction. You cannot configure compression levels for common ACLs.

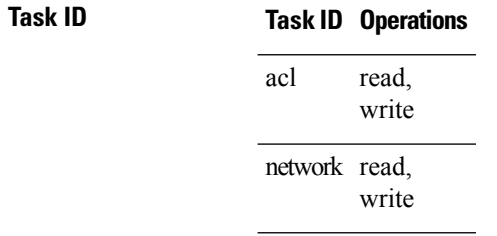

**Examples** The following example shows how to apply filters on packets from HundredGigE interface 0/2/0/2:

```
Router(config)# interface HundredGigE 0/2/0/2
Router(config-if)# ipv4 access-group p-ingress-filter ingress
```
# **ipv4 access-list**

To define an IPv4 access list by name, use the **ipv4 access-list** command in XR Config mode. To remove all entries in an IPv4 access list, use the **no** form of this command.

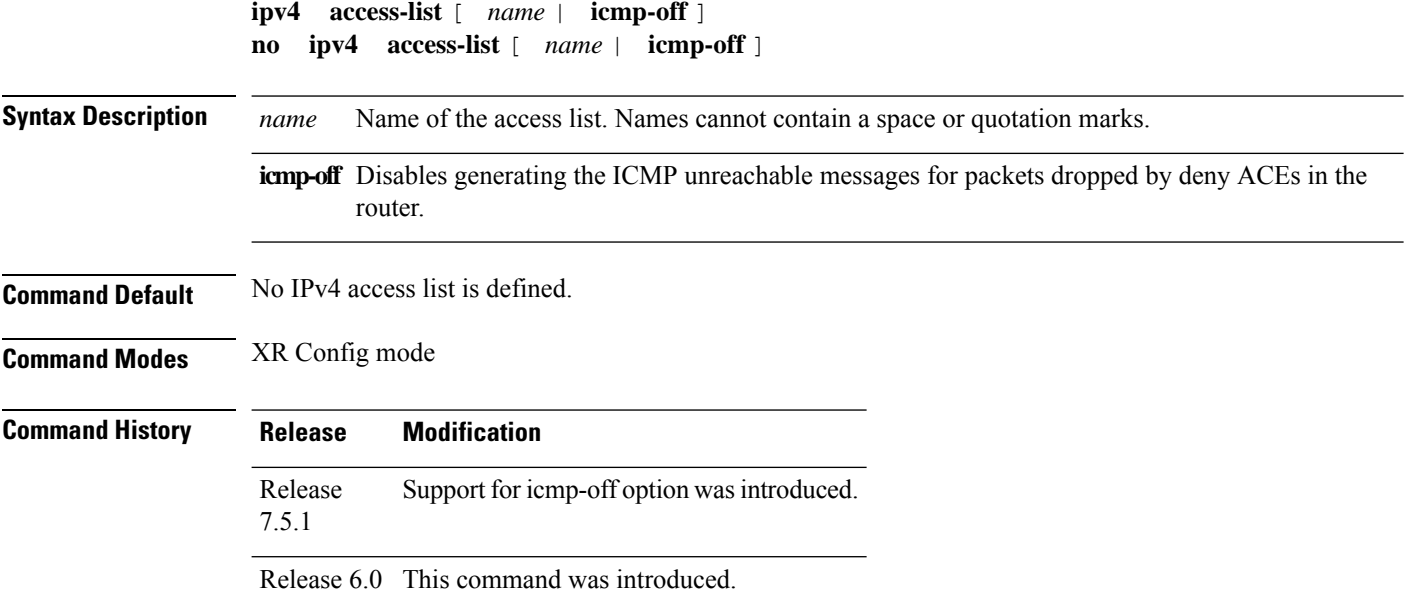

Ш

**Usage Guidelines** Use the **ipv4 access-list** command to configure an IPv4 access list. This command places the router in access list configuration mode, in which the denied or permitted access conditions must be defined with the **deny** or **permit** command. Use the **ipv4 access-group** command to apply the access list to an interface. The maximum number of supported port ranges including both IPv4 and IPv6 must not exceed 23. That is, if a configuration that supports 23 unique ranges for IPv4 and 23 unique ranges for IPv6 is applied together, then it results in invalid configuration and causes OOR (out-of-resource) condition. **Task ID Task Operations ID** read, write acl **Examples** This example shows how to define a standard access list named Internetfilter and disable ICMP Unreachable messages at global configuration: Router(config)# **ipv4 access-list Internetfilter** Router(config-ipv4-acl)# **10 permit 192.168.34.0 0.0.0.255** Router(config-ipv4-acl)# **20 permit 172.16.0.0 0.0.255.255** Router(config-ipv4-acl)# **30 permit 10.0.0.0 0.255.255.255** Router(config-ipv4-acl)# **39 remark Block BGP traffic from 172.16 net.** Router(config-ipv4-acl)# **40 deny tcp host 172.16.0.0 eq bgp host 192.168.202.203 range 1300 1400** Router(config)# **ipv4 access-list icmp-off**

# **ipv4 access-list log-update rate**

To specify the rate at which IPv4 access lists are logged, use the **ipv4 access-list log-update rate** command in XR Config mode. To return the update rate to the default setting, use the **no** form of this command.

**ipv4 access-list log-update rate** *rate-number* **no ipv4 access-list log-update rate** *rate-number*

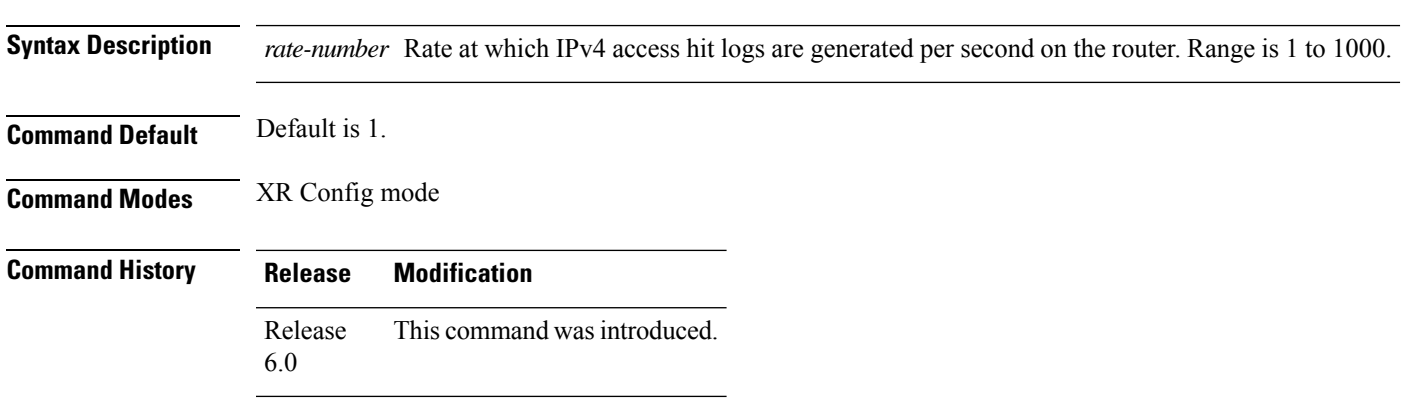

### **Usage Guidelines** The *rate-number* argument applies to all the IPv4 access-lists configured on the interfaces. That is, at any given time there can be between 1 and 1000 log entries for the system.

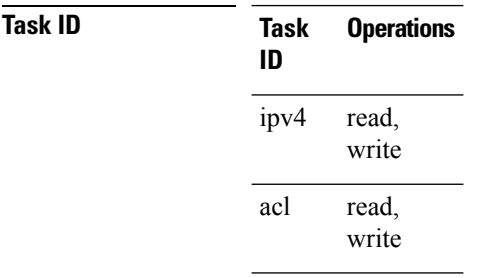

**Examples** The following example shows how to configure a IPv4 access hit logging rate for the system:

RP/0/RP0/CPU0:router(config)# **ipv4 access-list log-update rate 10**

# **ipv4 access-list log-update threshold**

To specify the number of updates that are logged for IPv4 access lists, use the **ipv4 access-list log-update threshold** command in XR Config mode. To return the number of logged updates to the default setting, use the **no** form of this command.

**ipv4 access-list log-update threshold** *update-number* **no ipv4 access-list log-update threshold** *update-number*

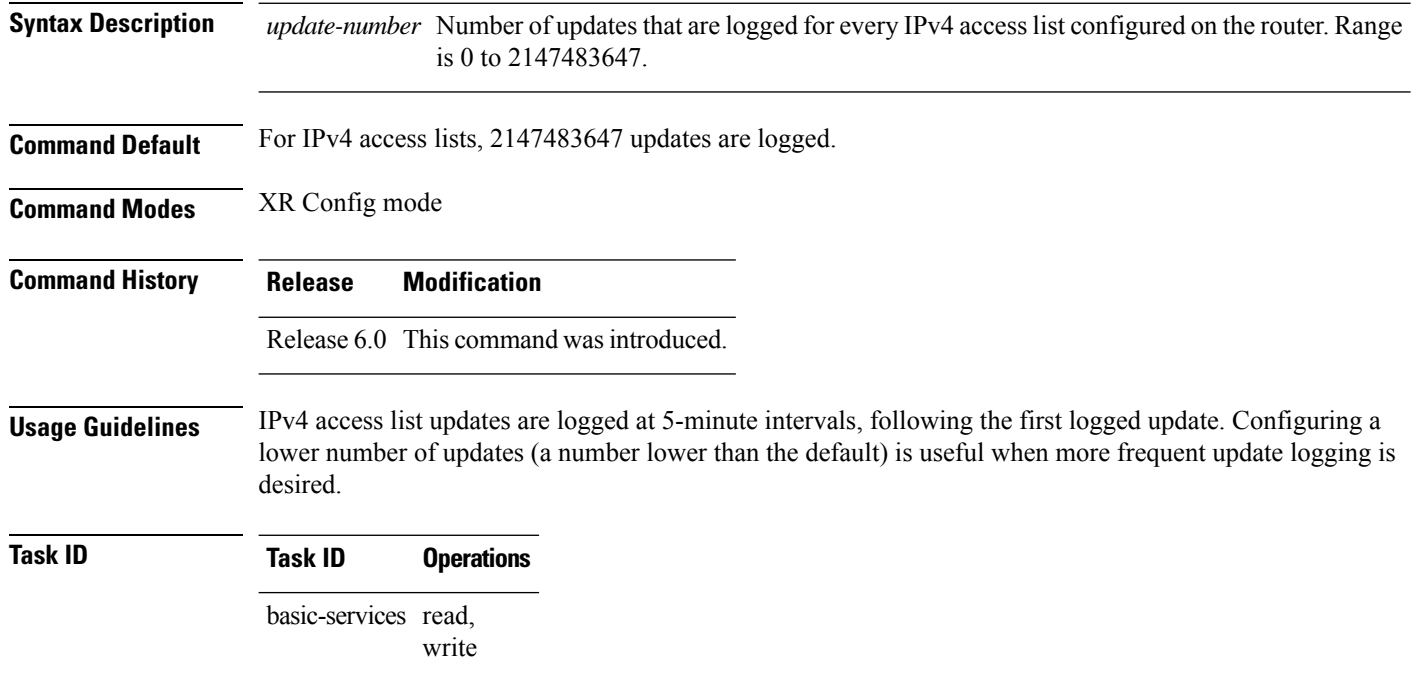

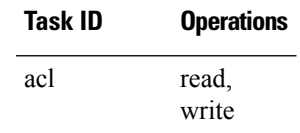

**Examples** This example shows how to configure a log threshold of ten updates for every IPv4 access list configured on the router:

RP/0/RP0/CPU0:router(config)# **ipv4 access-list log-update threshold 10**

# **ipv6 access-group**

To control access to an interface, use the **ipv6 access-group** command in interface configuration mode. To remove the specified access group, use the **no** form of this command.

**ipv6 access-group** *access-list-name* [ **common** *common-acl-name* ]{ **ingress** | **egress** } [ **compress level** *compression-level* ][ **interface-statistics** ][ **hardware-count** ]

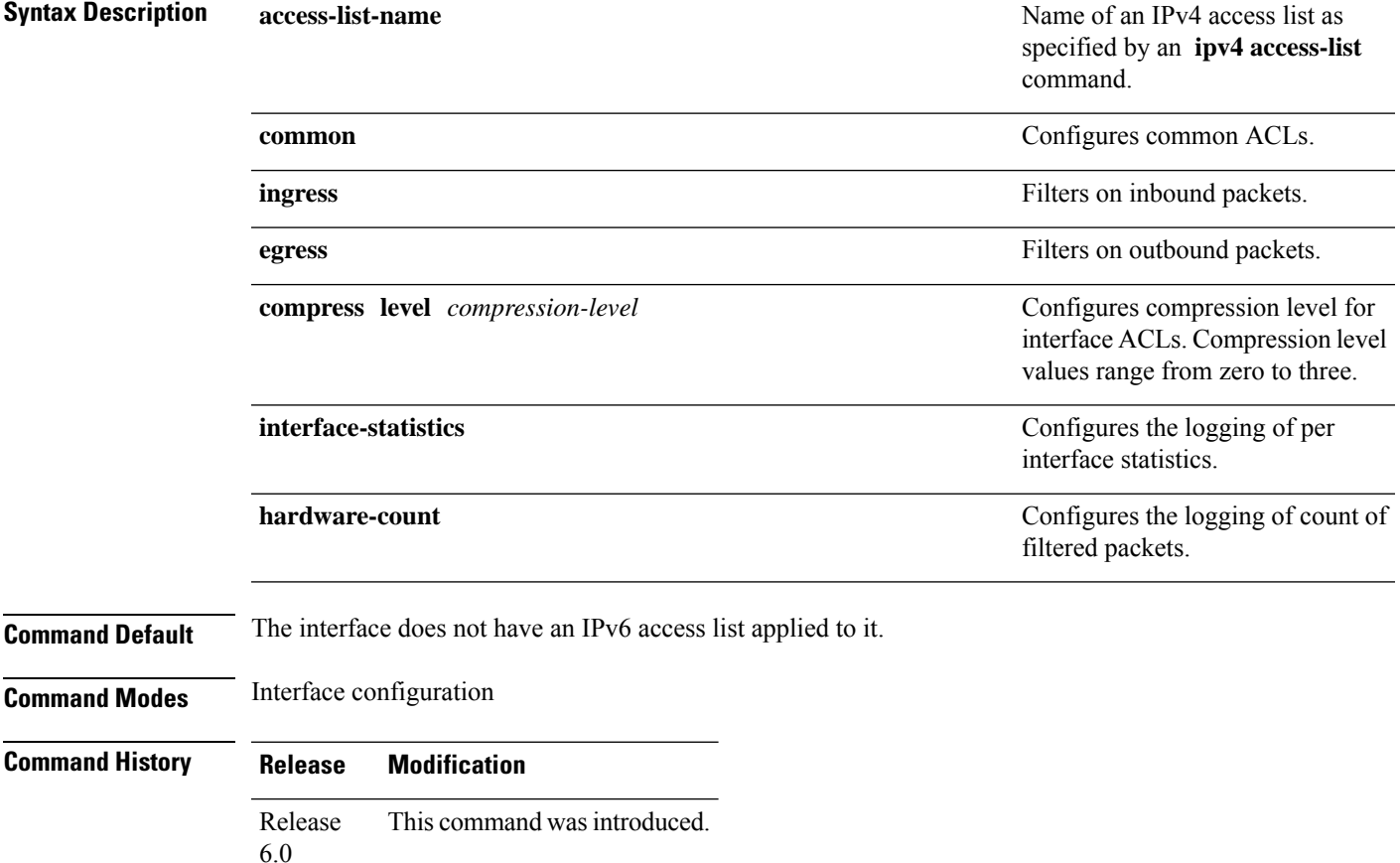

**Usage Guidelines** Permitted packets are counted only when hardware counters are enabled using the *hardware-count* argument. Denied packets are counted whether hardware counters are enabled, or not. Filtering of MPLS packets through interface ACL is not supported. For packet filtering applications using the **ipv6 access-group** command, packet counters are maintained in hardware for each direction. If an access group is used on multiple interfaces in the same direction, then packets are counted for each interface that has the *hardware-count* argument enabled. **Note** If the access list permits the addresses, the software continues to process the packet. If the access list denies the address, the software discards the packet and returns an Internet Control Message Protocol (ICMP) host unreachable message. If the specified access list does not exist, all packets are passed. By default, the unique or per-interface ACL statistics are disabled. You can configure common ACLs only in the ingress direction. You cannot configure compression levels for common ACLs. **Task ID Task Operations**

```
ID
         read,
         write
acl
         read,
         write
ipv6
```
**Examples** The following example shows how to apply filters on packets from HundredGigE interface 0/2/0/2:

```
Router(config)# interface HundredGigE 0/2/0/2
Router(config-if)# ipv6 access-group p-ingress-filter ingress
```
## **ipv6 access-list**

To define an IPv6 access list and to place the router in IPv6 access list configuration mode, use the **ipv6 access-list** command in interface configuration mode. To remove the access list, use the **no** form of this command.

```
ipv6 access-list [ name | icmp-off ]
no ipv6 access-list [ name | icmp-off ]
```
**Syntax Description** name Name of the IPv6 access list. Names cannot contain a space or quotation mark, or begin with a numeric. *name*

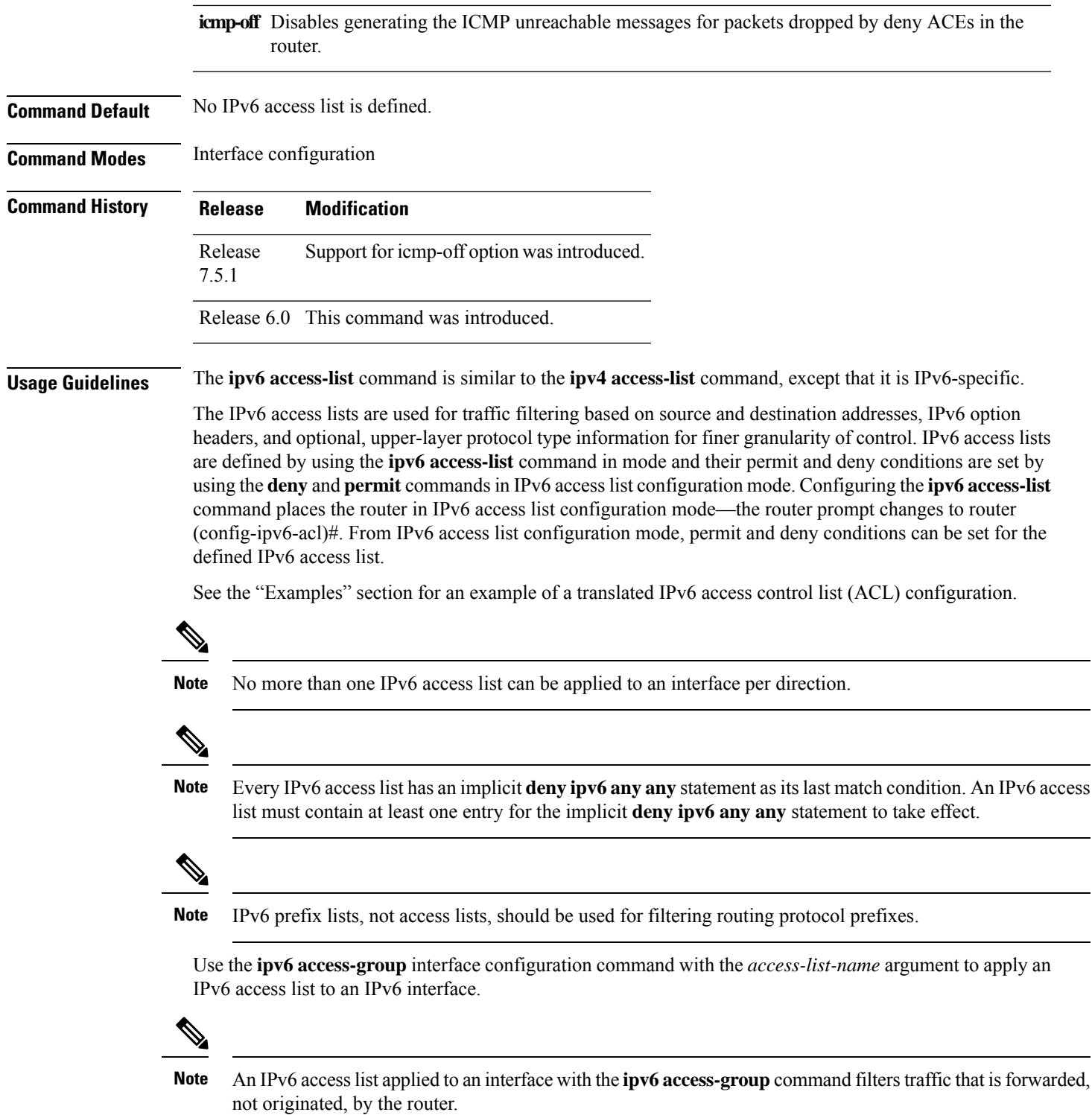

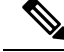

**Note**

Every IPv6 ACL has implicit **permit icmp any any nd-na**, **permit icmp any any nd-ns**, and **deny ipv6 any any** statements as its last match conditions. (The former two match conditions allow for ICMPv6 neighbor discovery.) An IPv6 ACL must contain at least one entry for the implicit **deny ipv6 any any** statement to take effect.**permit icmp any any nd-na permit icmp any any nd-ns deny ipv6 any any deny ipv6 any any**.

The IPv6 neighbor discovery process makes use of the IPv6 network layer service; therefore, by default, IPv6 ACLs implicitly allow IPv6 neighbor discovery packets to be sent and received on an interface. In IPv4, the Address Resolution Protocol (ARP), which is equivalent to the IPv6 neighbor discovery process, makes use of a separate data link layer protocol; therefore, by default, IPv4 ACLs implicitly allow ARP packets to be sent and received on an interface.

The maximum number of supported port ranges including both IPv4 and IPv6 must not exceed 23. That is, if a configuration that supports 23 unique ranges for IPv4 and 23 unique ranges for IPv6 is applied together, then it results in invalid configuration and causes OOR (out-of-resource) condition.

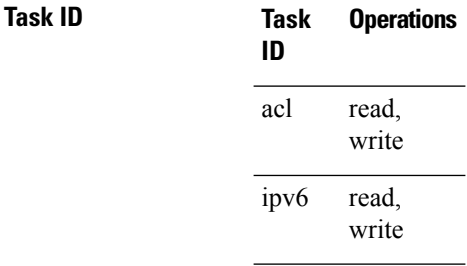

**Examples** This example shows how to configure the IPv6 access list named list2 and applies the ACL to traffic on interface HundredGigE 0/2/0/2. Specifically, the first ACL entry keeps all packets from the network fec0:0:0:2::/64 (packets that have the site-local prefix fec0:0:0:2 as the first 64 bits of their source IPv6 address) from exiting out of interface HundredGigE 0/2/0/2. The second entry in the ACL permits all other traffic to exit out of interface HundredGigE 0/2/0/2. The second entry is necessary because an implicit deny all condition is at the end of each IPv6 ACL.

```
Router(config)# ipv6 access-list list2
Router(config-ipv6-acl)# 10 deny fec0:0:0:2::/64 any
Router(config-ipv6-acl)# 20 permit any any
Router# show ipv6 access-lists list2
ipv6 access-list list2
  10 deny ipv6 fec0:0:0:2::/64 any
  20 permit ipv6 any any
Router(config)# interface HundredGigE 0/2/0/2
```
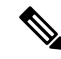

IPv6 is automatically configured asthe protocol type in**permit any any** and**deny any any** statements that are translated from mode to IPv6 access list configuration mode. **Note**

Ш

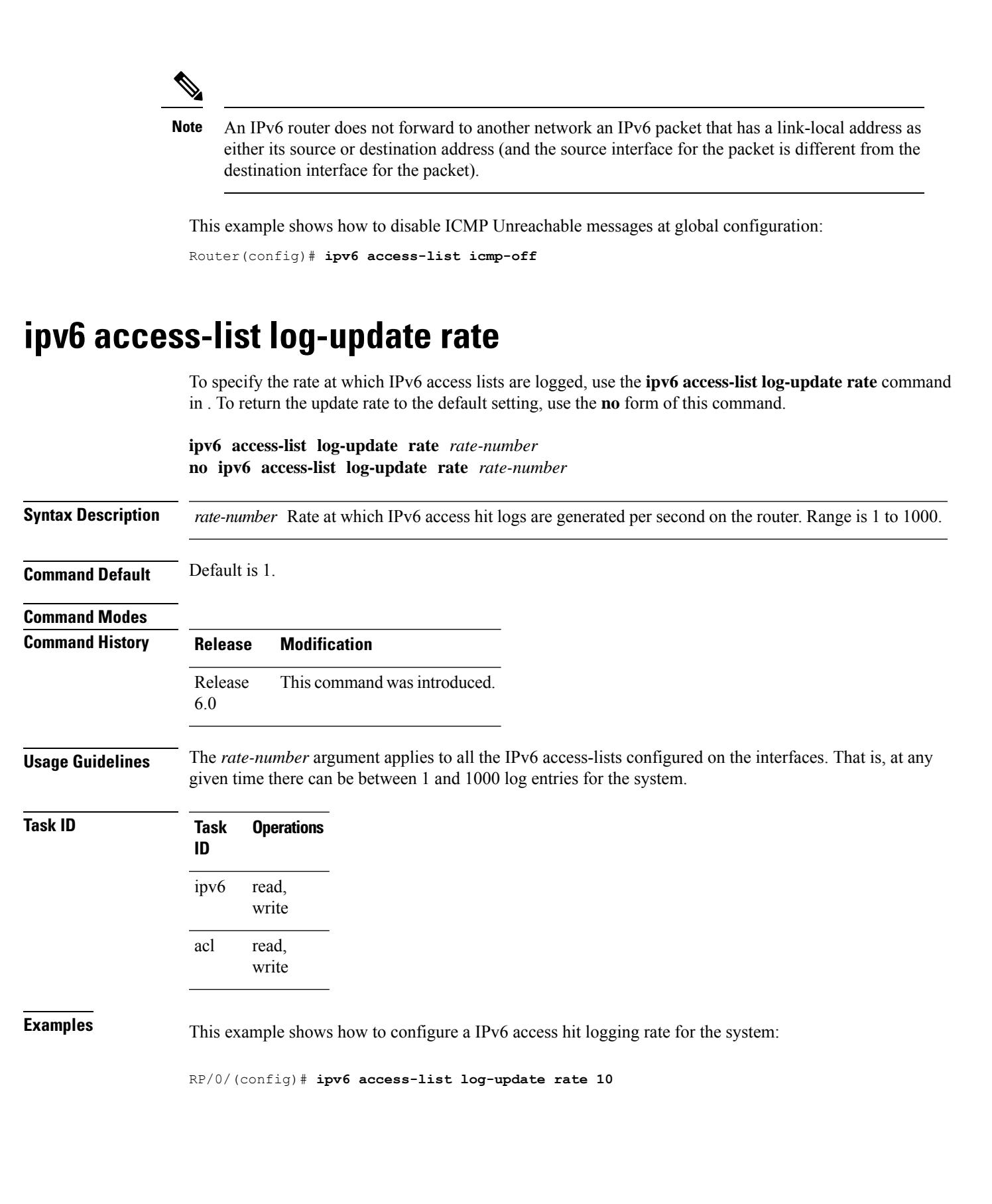

## **ipv6 access-list log-update threshold**

To specify the number of updates that are logged for IPv6 access lists (ACLs), use the **ipv6 access-list log-update threshold** command in . To return the number of logged updates to the default setting, use the **no** form of this command.

**ipv6 access-list log-update threshold** *update-number* **no ipv6 access-list log-update threshold** *update-number*

Syntax Description update-number Number of updates that are logged for every IPv6 access list configured on the router. Range is 0 to 2147483647.

**Command Default** For IPv6 access lists, 350000 updates are logged.

**Command Modes**

**Command History Release Modification** Release This command was introduced. 6.0

**Usage Guidelines** The **ipv6 access-list log-update threshold** command is similar to the **ipv4 access-list log-update threshold** command, except that it is IPv6-specific.

> IPv6 access list updates are logged at 5-minute intervals, following the first logged update. Configuring a lower number of updates (a number lower than the default) is useful when more frequent update logging is desired.

**Task ID Task Operations ID** read, write acl read, write ipv6

**Examples** This example shows how to configure a log threshold of ten updates for every IPv6 access list configured on the router:

RP/0/(config)# **ipv6 access-list log-update threshold 10**

# **ipv6 access-list maximum ace threshold**

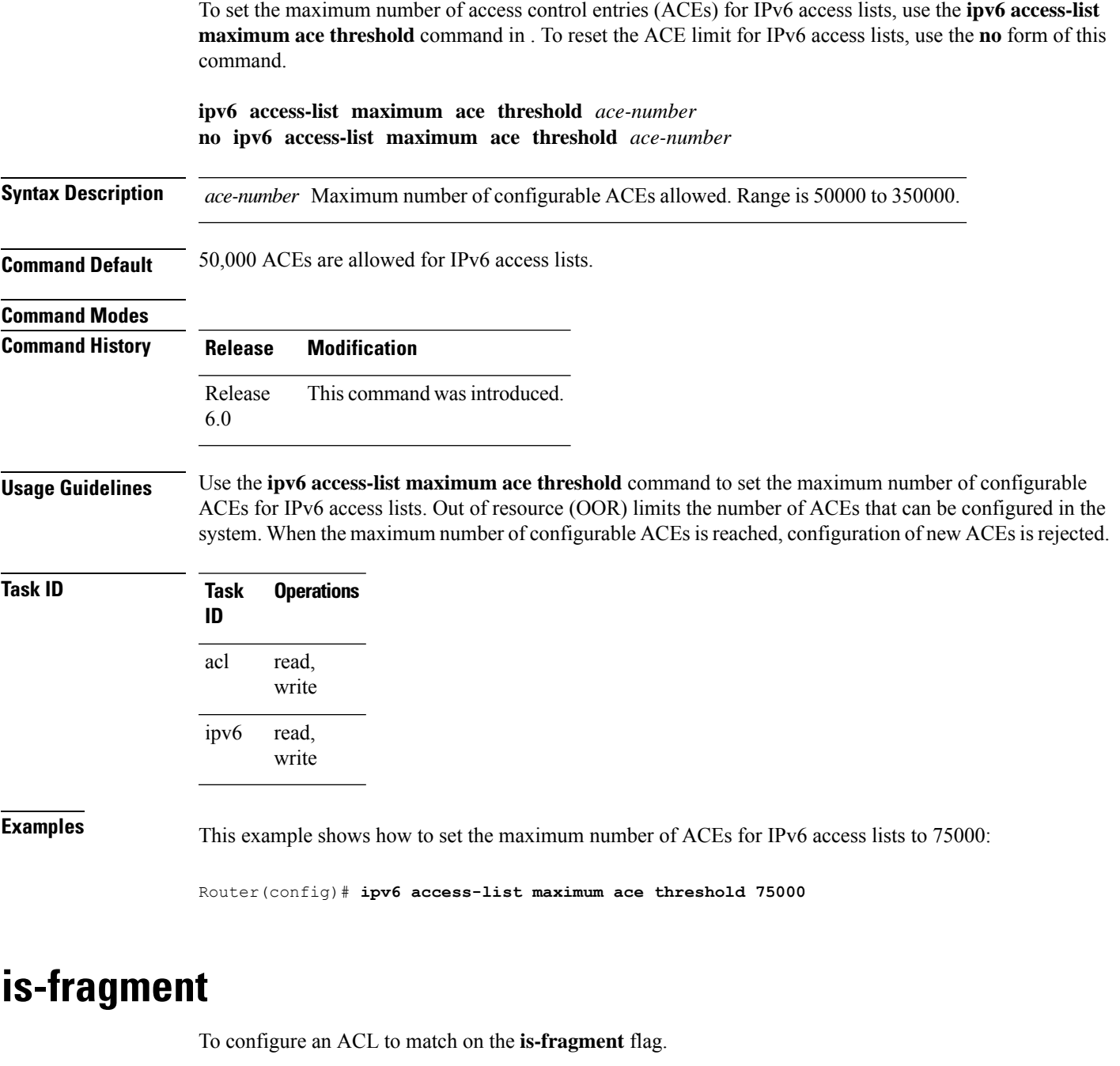

**fragment-type is-fragment**{**capture** | **counter** | **default** | **log** | **log-input** | **set** | **udf** | **<none>**}

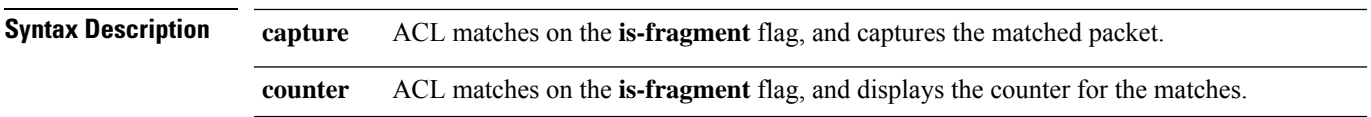

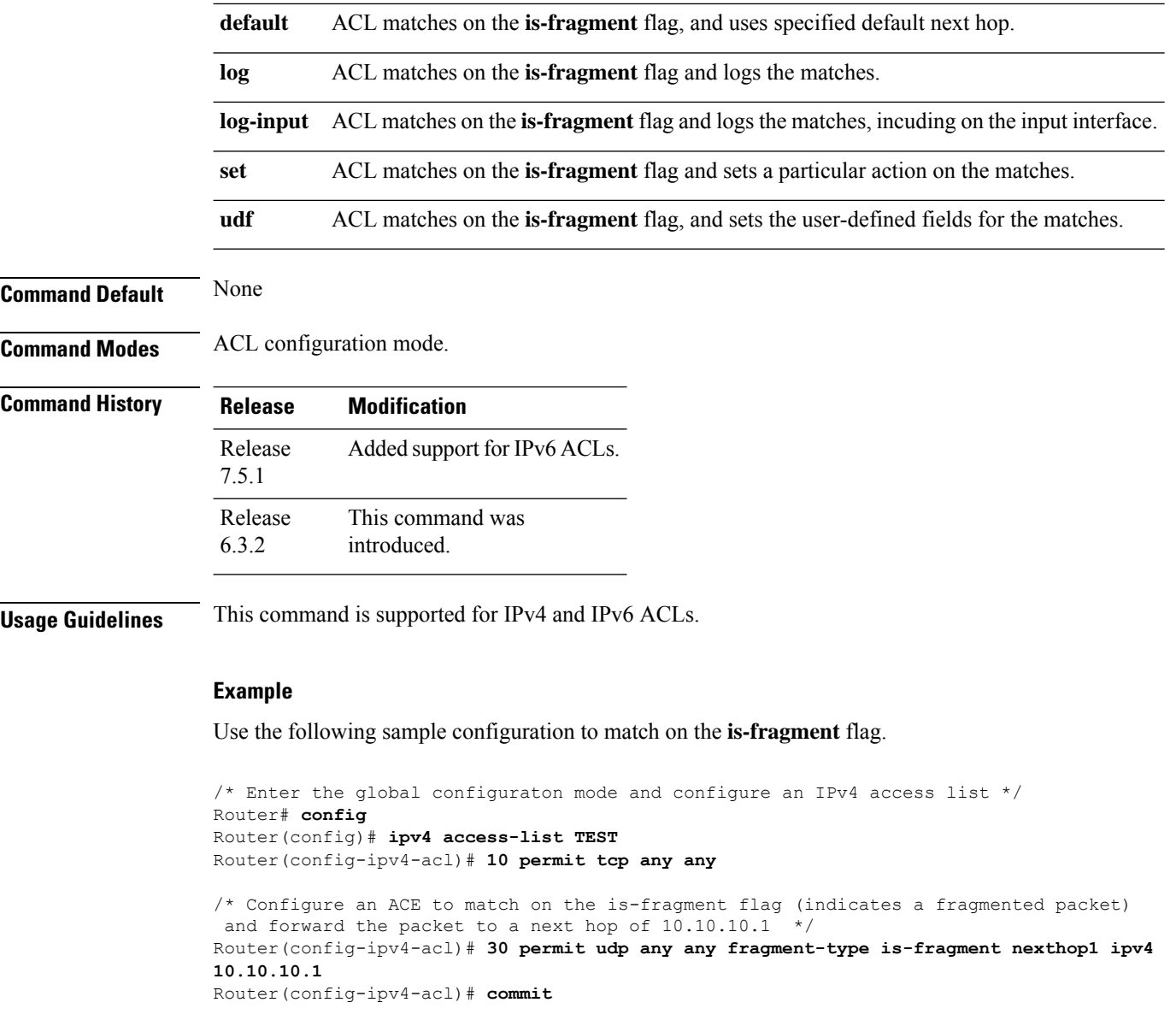

# **last-fragment**

To configure an access list to match on the **last-fragment** flag.

**fragment-type last-fragment**{**capture** | **counter** | **default** | **log** | **log-input** | **set** | **udf** | **<none>**}

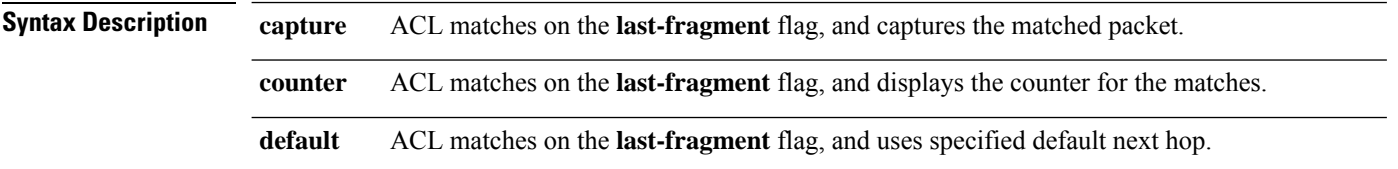

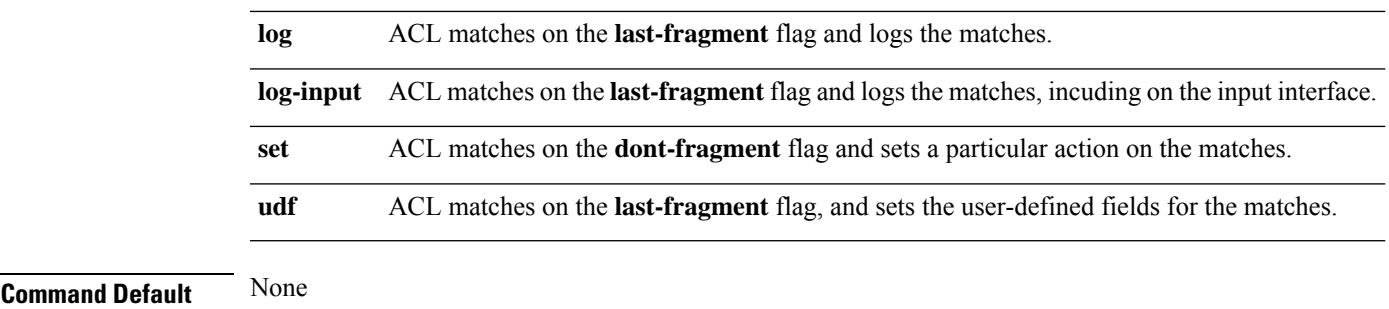

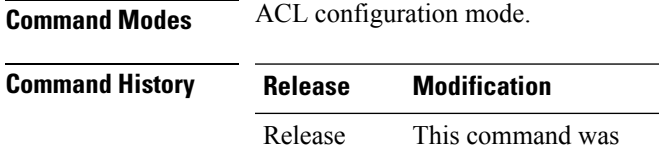

**Usage Guidelines** This command is supported only for IPv4 ACLs.

introduced.

#### **Example**

6.3.2

Use the following sample configuration to match on the **last-fragment** flag.

```
/* Enter the global configuraton mode and configure an IPv4 access list */
Router# config
Router(config)# ipv4 access-list TEST
Router(config-ipv4-acl)# 10 permit tcp any any
/* Configure an ACE to match on the last-fragment flag (indicates the last fragment of a
fragmented packet)
and forward the packet to a next hop of 30.30.30.1 */
Router(config-ipv4-acl)# 50 permit icmp any any fragment-type last-fragment nexthop1 ipv4
30.30.30.1
Router(config-ipv4-acl)# commit
```
## **packet-length**

Enables filtering of packets at an ingress/egress interface by specifying the packet length as a match condition in a IPv4/IPv6 ACL.

By using the **packet-length** condition in an ACL, IPv4 and IPv6 packets are either processed (permit statement) or dropped (deny statement).

To remove this configuration, use the **no** prefix for the command.

**packet-length** { **eq** *value* | **gt** *value* | **lt** *value* | **neq** *value* | **range** *lower-limit upper-limit* }

**Syntax Description packet-length eq** *value* Filters packets that have a packet length equal to the specified limit.

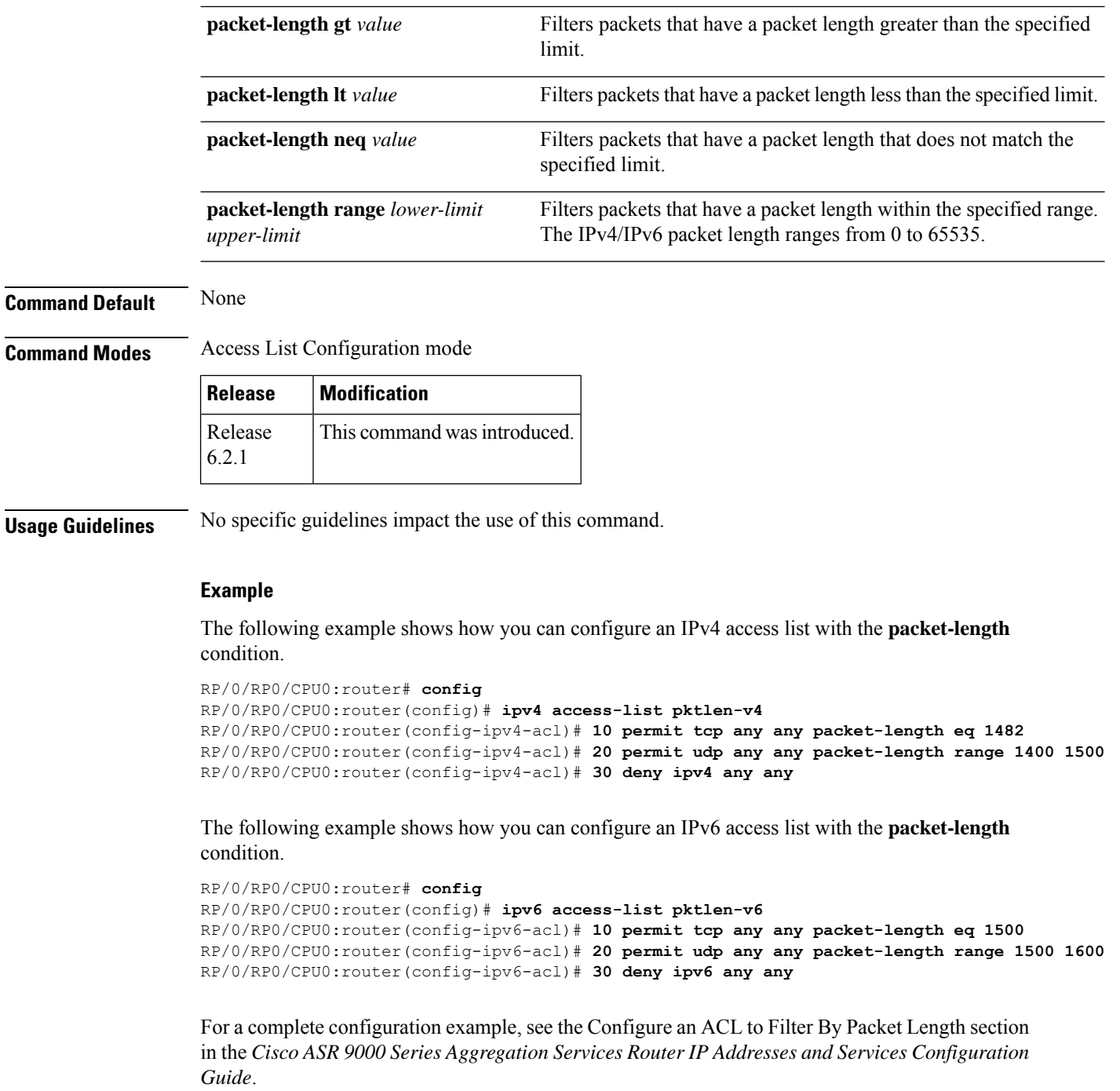

# **permit (IPv4)**

To set conditions for an IPv4 access list, use the **permit** command in access list configuration mode. There are two versions of the **permit** command: **permit** (source), and **permit** (protocol). To remove a condition from an access list, use the **no** form of this command.

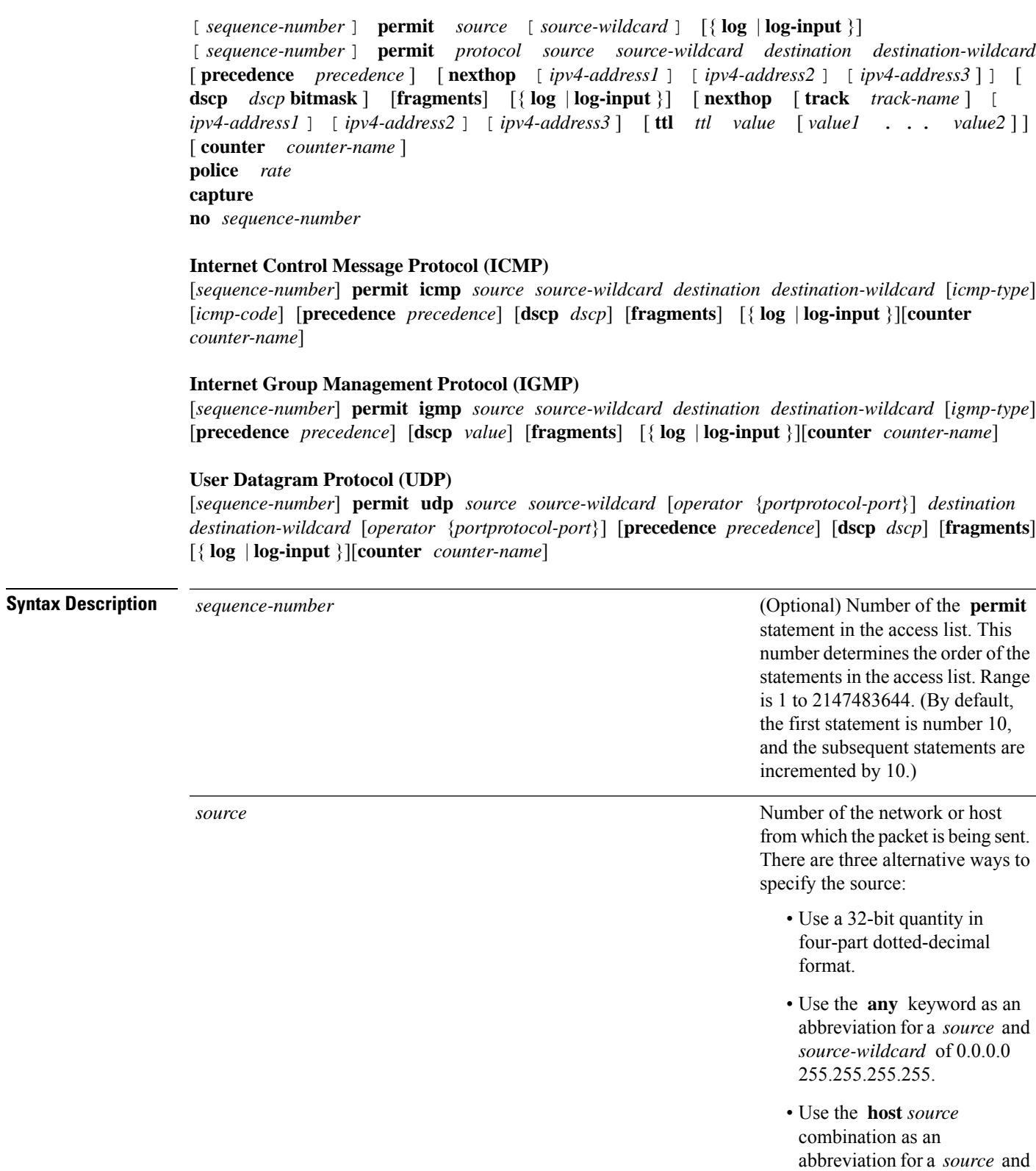

*source-wildcard* of *source*

 $0.0.0.0$ .

 $\mathbf{l}$ 

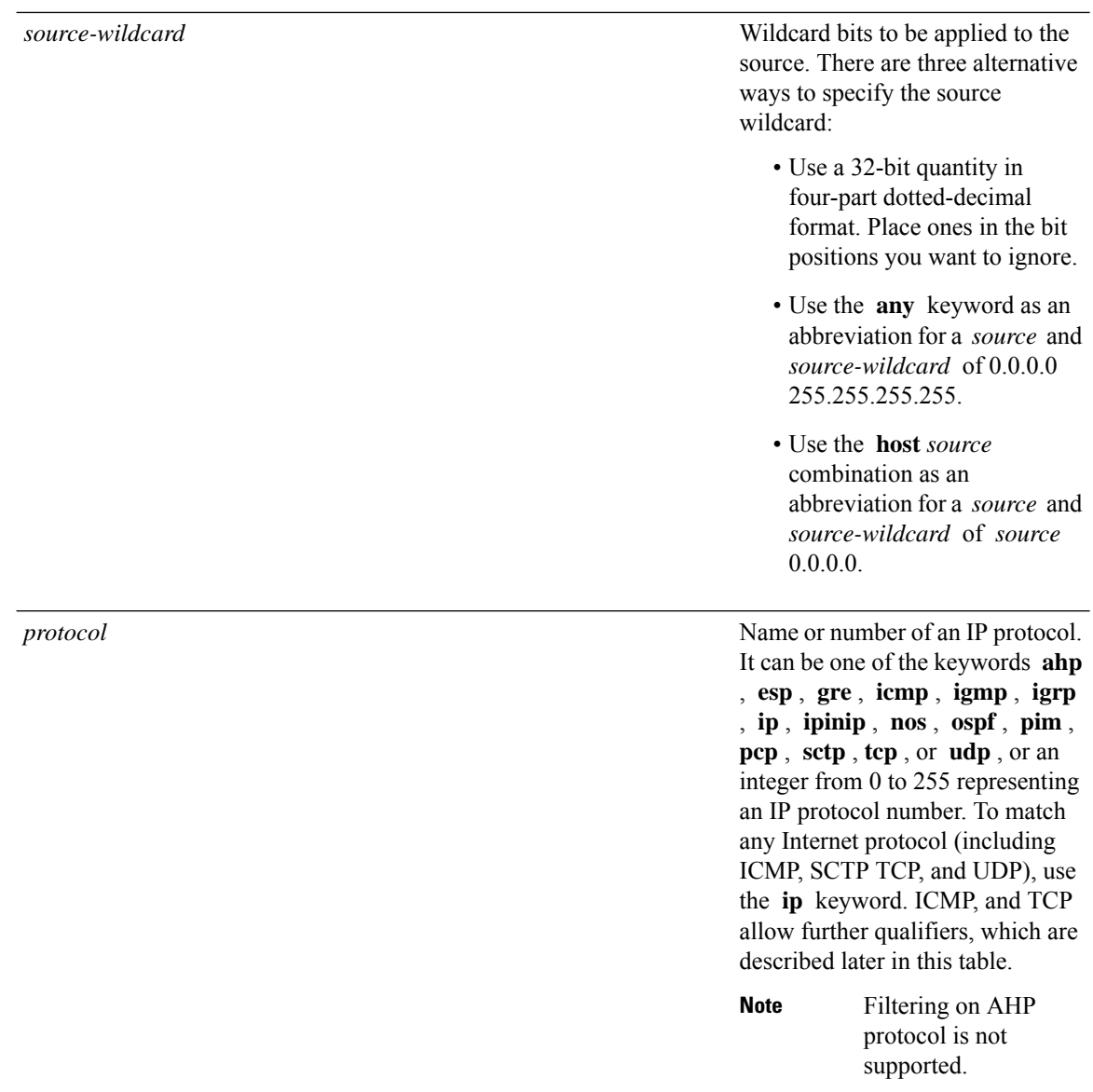
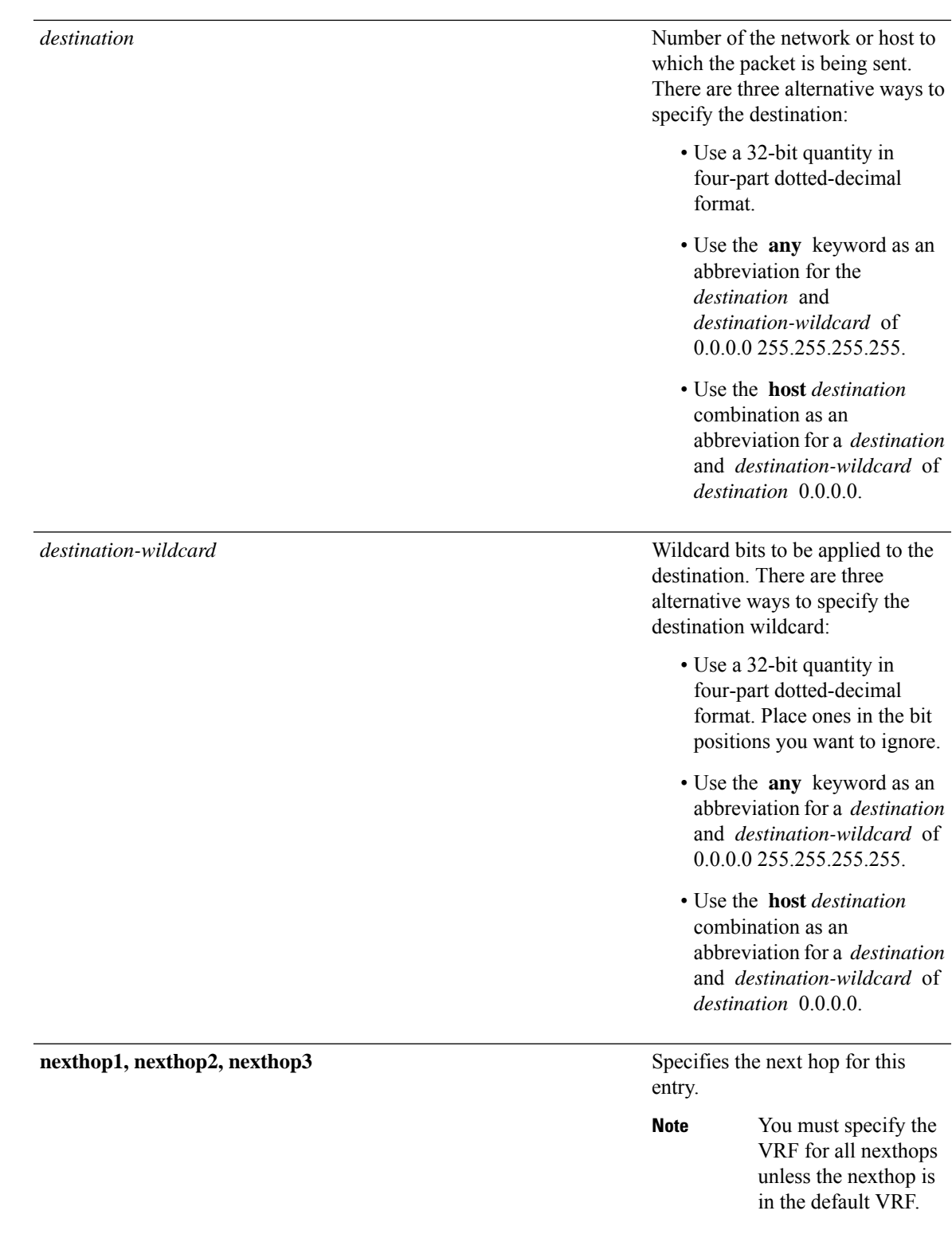

 $\mathbf{l}$ 

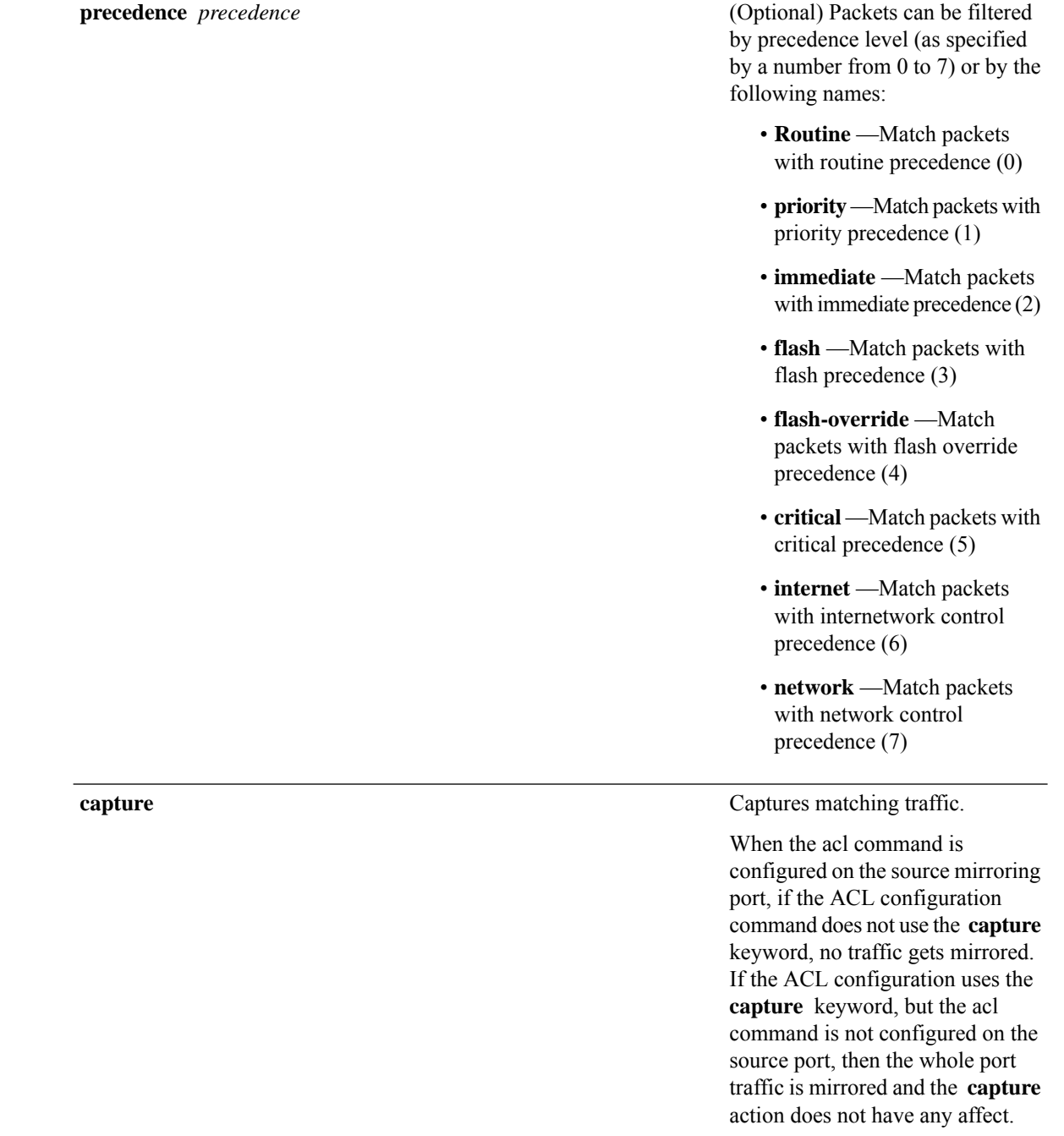

**dscp** *dscp*

(Optional) Differentiated services code point (DSCP) provides quality of service control. The values for *dscp* are as follows:

- 0–63—Differentiated services codepoint value
- af11—Match packets with AF11 dscp (001010)
- af12—Match packets with AF12 dscp (001100)
- af13—Match packets with AF13 dscp (001110)
- af21—Match packets with AF21 dscp (010010)
- af22—Match packets with AF22 dscp (010100)
- af23—Match packets with AF23 dscp (010110)
- af31—Match packets with AF31 dscp (011010)
- af32—Match packets with AF32 dscp (011100)
- af33—Match packets with AF33 dscp (011110)
- af41—Match packets with AF41 dscp (100010)
- af42—Match packets with AF42 dscp (100100)
- af43–Match packets with AF43 dscp (100110)
- cs1—Match packets with CS1 (precedence 1) dscp (001000)
- cs2—Match packets with CS2 (precedence 2) dscp (010000)
- cs3—Match packets with CS3 (precedence 3) dscp (011000)
- cs4—Match packets with CS4 (precedence 4) dscp (100000)
- cs5—Match packets with CS5 (precedence 5) dscp (101000)

- cs6—Match packets with CS6 (precedence 6) dscp (110000)
- cs7—Match packets with CS7 (precedence 7) dscp (111000)
- default—Default DSCP  $(000000)$
- ef—Match packets with EF dscp (101110)

 $\overline{\mathbf{I}}$ 

**dscp range** *dscp dscp*

(Optional) Differentiated services code point (DSCP) provides quality of service control. The values for *dscp* are as follows:

- 0–63—Differentiated services codepoint value
- af11—Match packets with AF11 dscp (001010)
- af12—Match packets with AF12 dscp (001100)
- af13—Match packets with AF13 dscp (001110)
- af21—Match packets with AF21 dscp (010010)
- af22—Match packets with AF22 dscp (010100)
- af23—Match packets with AF23 dscp (010110)
- af31—Match packets with AF31 dscp (011010)
- af32—Match packets with AF32 dscp (011100)
- af33—Match packets with AF33 dscp (011110)
- af41—Match packets with AF41 dscp (100010)
- af42—Match packets with AF42 dscp (100100)
- af43–Match packets with AF43 dscp (100110)
- cs1—Match packets with CS1 (precedence 1) dscp (001000)
- cs2—Match packets with CS2 (precedence 2) dscp (010000)
- cs3—Match packets with CS3 (precedence 3) dscp (011000)
- cs4—Match packets with CS4 (precedence 4) dscp (100000)
- cs5—Match packets with CS5 (precedence 5) dscp (101000)

 $\overline{\mathbf{I}}$ 

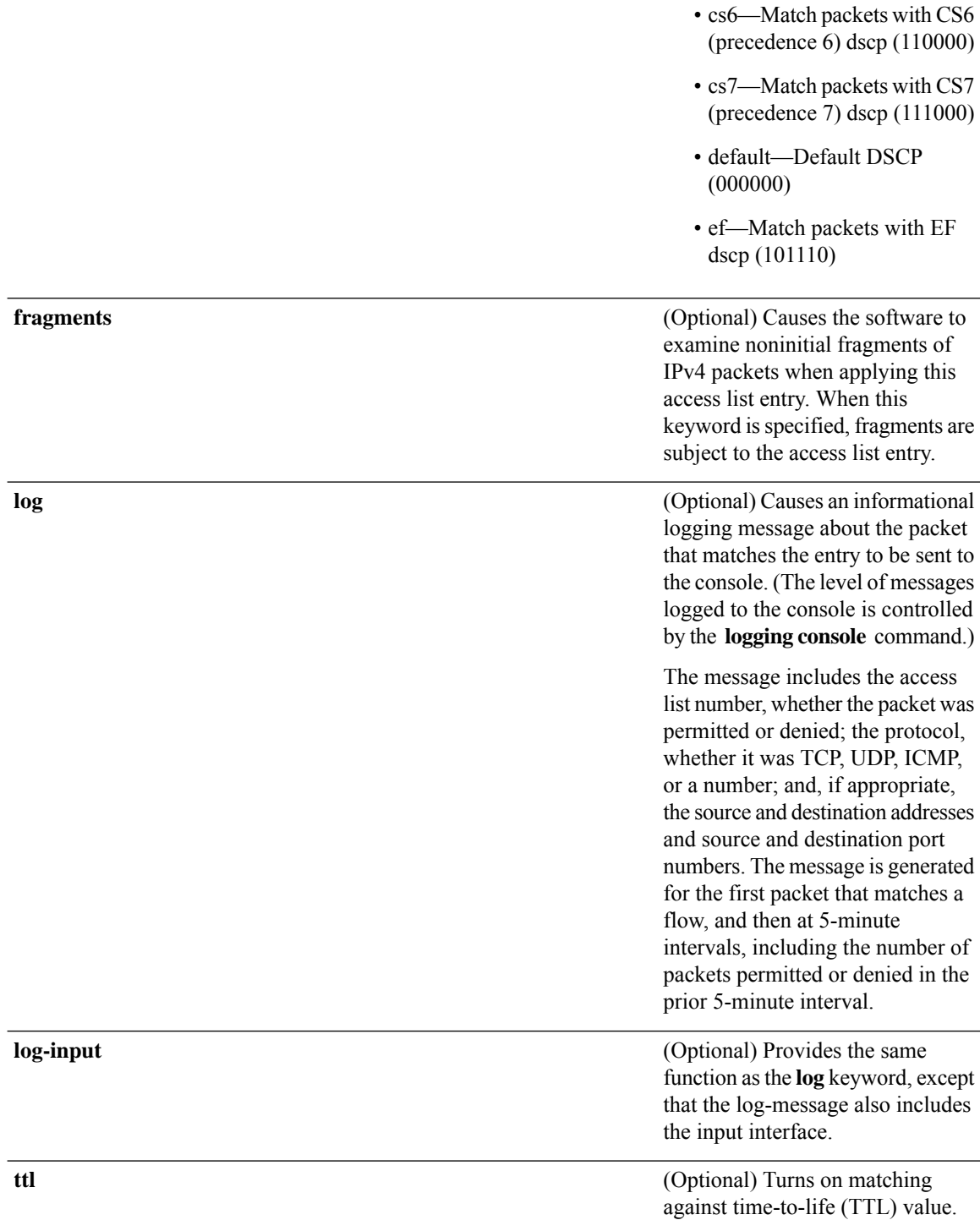

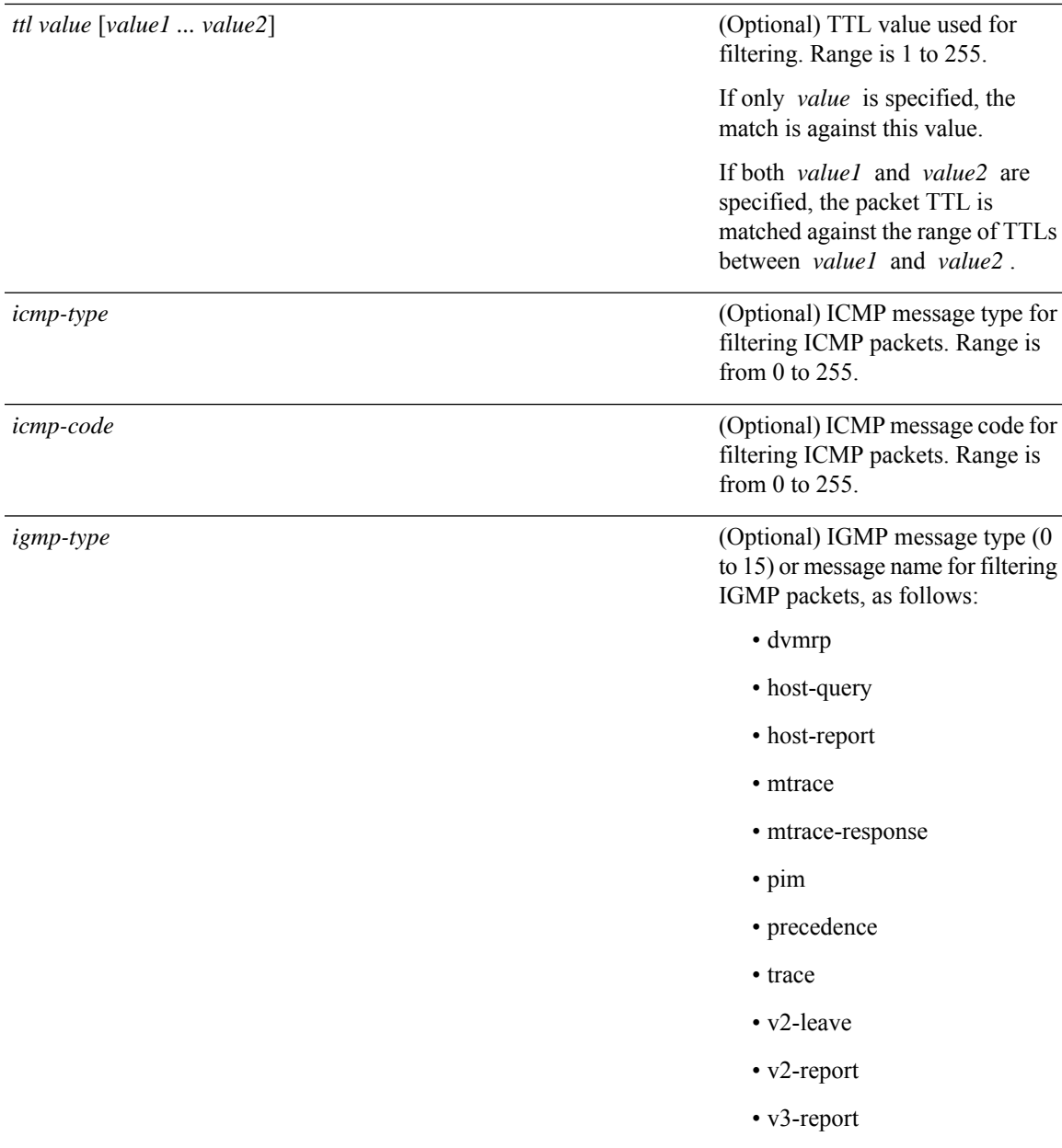

 $\mathbf{l}$ 

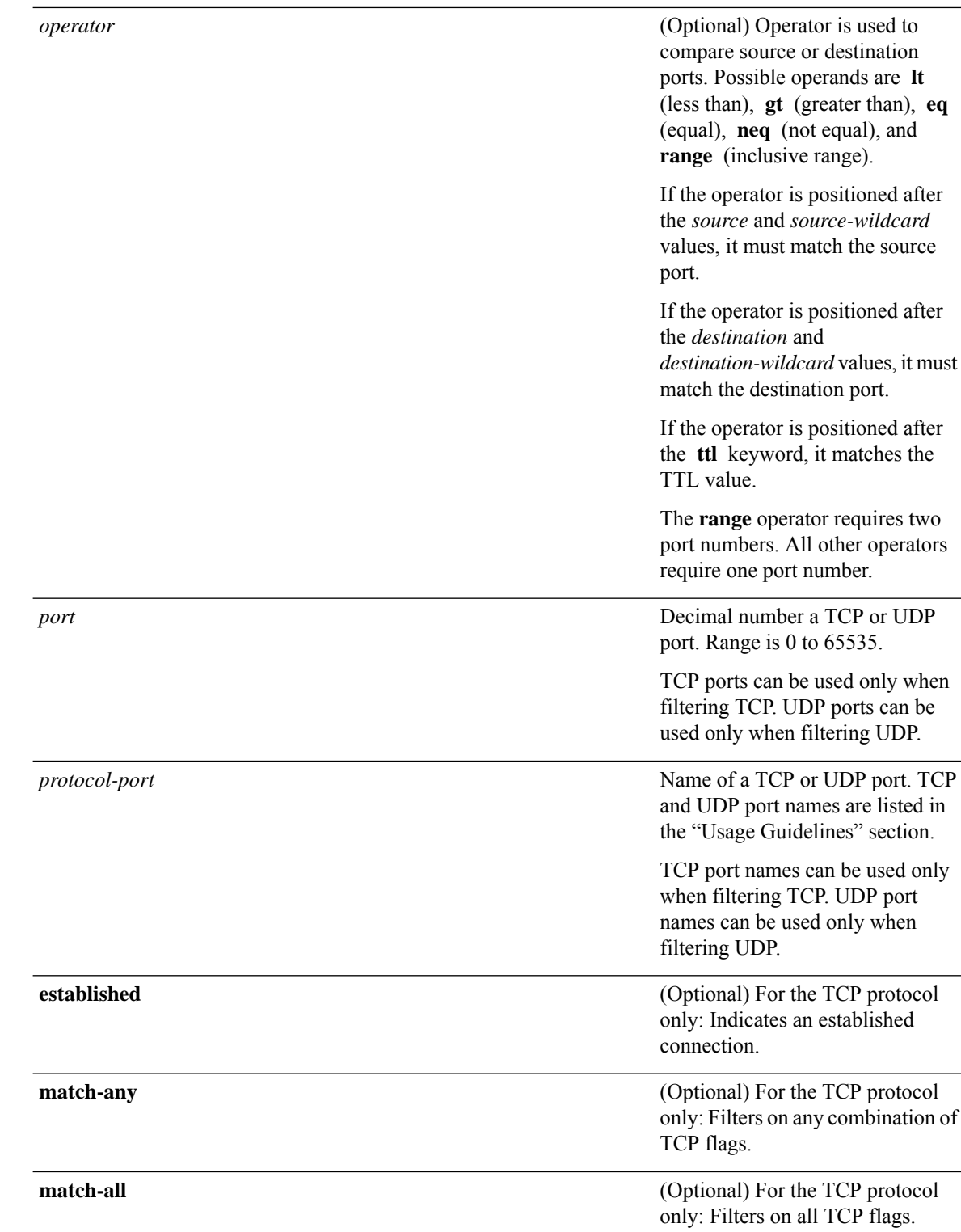

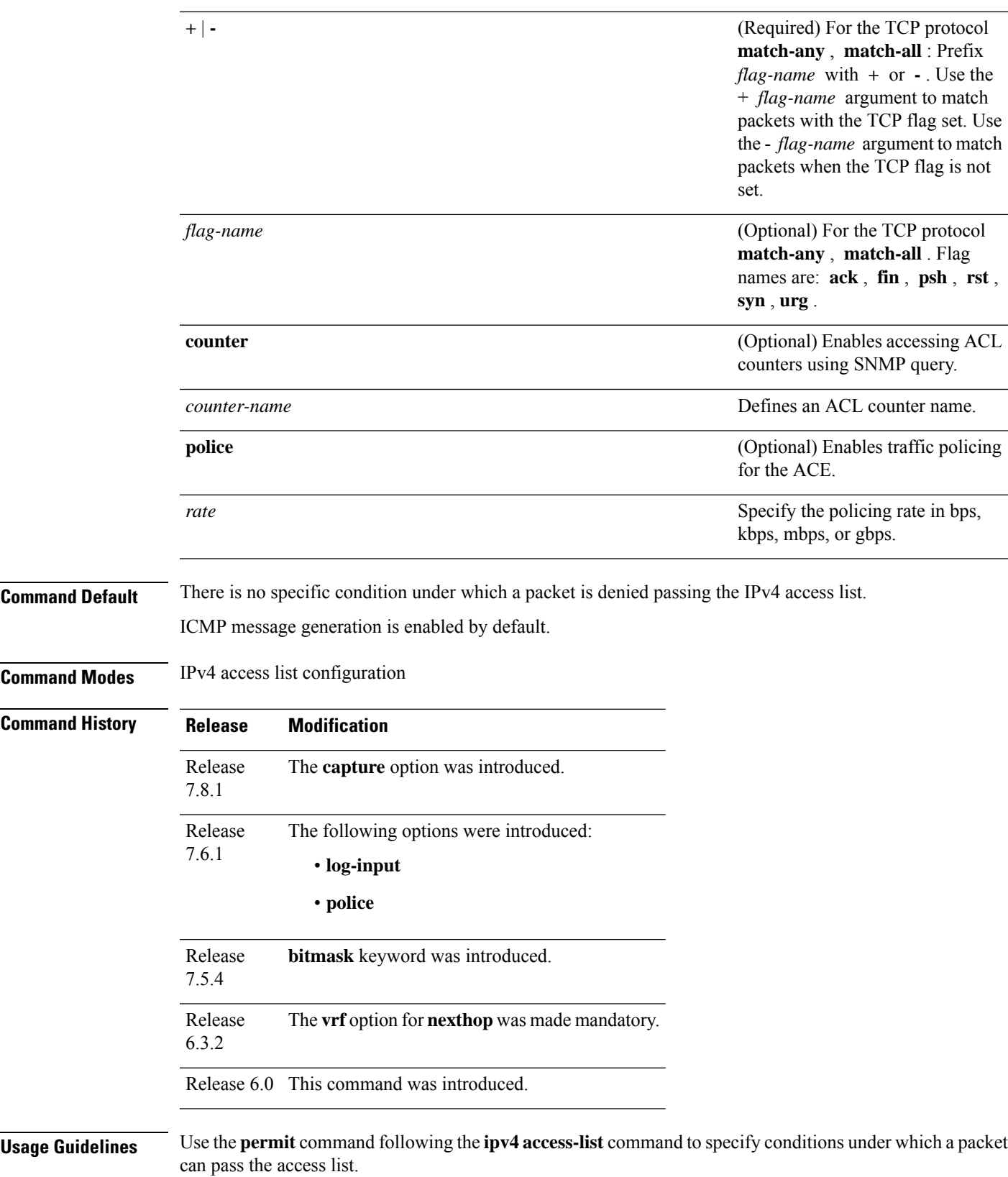

IP Addresses and Services Command Reference for Cisco NCS 5500 Series, Cisco NCS 540 Series, and Cisco NCS 560 Series Routers

By default, the first statement in an access list is number 10, and the subsequent statements are incremented by 10.

You can add **permit**, **deny**, or **remark** statements to an existing access list without retyping the entire list. To add a new **s**tatement anywhere other than at the end of the list, create a new statement with an appropriate entry number that falls between two existing entry numbers to indicate where it belongs.

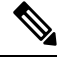

**Note** If any ACE in an ACL contains ABF clause, this ACL cannot be applied at any non-zero compression level.

The following is a list of precedence names:

- critical
- flash
- flash-override
- immediate
- internet
- network
- priority
- routine

The following is a list of ICMP message type names:

- administratively-prohibited
- alternate-address
- conversion-error
- dod-host-prohibited
- dod-net-prohibited
- echo
- echo-reply
- general-parameter-problem
- host-isolated
- host-precedence-unreachable
- host-redirect
- host-tos-redirect
- host-tos-unreachable
- host-unknown
- host-unreachable
- information-reply
- information-request
- mask-reply
- mask-request
- mobile-redirect
- net-redirect
- net-tos-redirect
- net-tos-unreachable
- net-unreachable
- network-unknown
- no-room-for-option
- option-missing
- packet-too-big
- parameter-problem
- port-unreachable
- precedence-unreachable
- protocol-unreachable
- reassembly-timeout
- redirect
- router-advertisement
- router-solicitation
- source-quench
- source-route-failed
- time-exceeded
- timestamp-reply
- timestamp-request
- traceroute
- ttl-exceeded
- unreachable

The following is a list of TCP port names that can be used instead of port numbers. Refer to the current *Assigned Numbers* RFC to find a reference to these protocols. You can find port numbers corresponding to these protocols by typing a ? in the place of a port number.

 $\begin{array}{c} \hline \end{array}$ 

- bgp
- chargen
- cmd
- daytime
- discard
- domain
- echo
- exec
- finger
- ftp
- ftp-data
- gopher
- hostname
- ident
- irc
- klogin
- kshell
- login
- lpd
- nntp
- pim-auto-rp
- pop2
- pop3
- smtp
- sunrpc
- tacacs
- talk
- telnet
- time
- uucp
- whois
- www

The following UDP port names can be used instead of port numbers. Refer to the current *Assigned Numbers* RFC to find a reference to these protocols. You can find port numbers corresponding to these protocols by typing a ? in the place of a port number.

- biff
- bootpc
- bootps
- discard
- dnsix
- domain
- echo
- isakmp
- mobile-ip
- nameserver
- netbios-dgm
- netbios-ns
- netbios-ss
- ntp
- pim-auto-rp
- rip
- snmp
- snmptrap
- sunrpc
- syslog
- tacacs
- talk
- tftp
- time
- who
- xdmcp

Use the following flags in conjunction with the **match-any** and **match-all** keywords and the + and - signs to select the flags to display:

- ack
- fin

• psh

• rst

• syn

For example, **match-all** +*ack* +*syn* displays TCP packets with both the ack *and* syn flags set, or **match-any** +*ack* – - *syn* displays the TCP packets with the ack set *or* the syn not set.

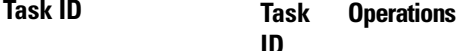

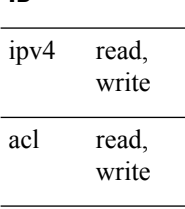

**Examples** The following example shows how to set a permit condition for an access list named Internetfilter:

```
Router(config)# ipv4 access-list Internetfilter
Router(config-ipv4-acl)# 10 permit 192.168.34.0 0.0.0.255
Router(config-ipv4-acl)# 20 permit 172.16.0.0 0.0.255.255
Router(config-ipv4-acl)# 25 permit tcp host 172.16.0.0 eq bgp host 192.168.202.203 range
1300 1400
Router(config-ipv4-acl)# deny 10.0.0.0 0.255.255.255
```
This example shows how to configure the IPv4 access list named  $v_4$ -monitor-acl that captures incoming (Rx) traffic.

```
Router(config)# ipv4 access-list v4-monitor-acl
Router(config-ipv4-acl)# 10 permit udp 20.1.1.0 0.0.0.255 eq 10 any any capture
Router(config-ipv4-acl)# 20 permit udp 30.1.1.0 0.0.0.255 eq 20 any
Router(config-ipv4-acl)# exit
```

```
Router(config)# show ipv4 access-list v4-monitor-acl hardware ingress location 0/1/CPU0
10 permit ipv4 any any capture (268324868 matches)
RP/D0/CB0/CPU0:ios#show ipv4 interface brief | in Up
Wed Mar 30 11:23:05.442 UTC
MgmtEthD0/CB0/CPU0/0 7.25.23.222 Up Up default
HundredGigE12/0/0/3 20.20.20.1 Up Up default
HundredGigE12/0/0/12 30.30.30.1 Up Up default
HundredGigE12/0/0/13 40.40.40.1 Up Up default
```
This example shows how you can configure DSCP bitmask on ingress ERSPAN.

```
Router# config
Router(config)# ipv4 access-list acl1
Router(config-ipv4-acl)# 10 permit ipv4 host 192.0.2.1 any dscp af22 bitmask 0x3f
Router(config-ipv4-acl)# commit
Router(config-ipv4-acl)# exit
Router(config)# interface HundredGigE0/0/0/6
Router(config-if)# ipv4 address 192.0.2.51 255.255.255.0
```
Router(config-if)# **monitor-session TEST ethernet direction rx-only port-level acl ipv4 acl1** Router(config-if)# **commit**

### **permit (IPv6)**

To set permit conditions for an IPv6 access list, use the **permit** command in IPv6 access list configuration mode. To remove the permit conditions, use the **no** form of this command.

*[sequence-number]* **permit** *source* { *source-ipv6-prefix/ prefix-length | any | host source-ipv6-address ipv6-wildcard-mask/prefix-length* } [ *operator* { *port | protocol-port* } ] capture ] [ **dscp** *value* ] [ **routing** ] [ **hop-by-hop** ] [ **authen** ] [ **destopts** ] [ **fragments** ] [ *packet-length operator packet-length value* ] [ **log** | **log-input** ] [ **ttl** *operator ttl value* ] **nexthop1** [**vrf** *vrf-name-1*] [**ipv6** *ipv6-address-1*] [**nexthop2** [**vrf** *vrf-name-2*] [**ipv6** *ipv6-address-2*] [**nexthop3** [**vrf** *vrf-name-3*] [**ipv6** *ipv6-address-3*]]] **counter** *counter-name [sequence-number]* **permit** *protocol* { *source-ipv6-prefix/ prefix-length | any | host source-ipv6-address ipv6-wildcard-mask/prefix-length* } { *source-ipv6-prefix/ prefix-length | any | host source-ipv6-address* } [ *operator* { *port | protocol-port* } ] [ **dscp** *value* [ **bitmask** *value* ] [ **routing** ] [ **hop-by-hop** ] [

**authen** ] [ **destopts** ] [ **fragments** ] [ *packet-length operator packet-length value* ] [ **log** | **log-input** ] [ **ttl** *operator ttl value* ]

**nexthop1**[**track** *track-name-1*] [**vrf** *vrf-name-1*] [**ipv6** *ipv6-address-1*] [**nexthop2**[**track** *track-name-2*] [**vrf** *vrf-name-2*] [**ipv6** *ipv6-address-2*] [**nexthop3**[**track** *track-name-3*] [**vrf** *vrf-name-3*] [**ipv6** *ipv6-address-3*]]] [ **police** *rate* ] **counter** *counter-name* **no** *sequence-number*

#### **Internet Control Message Protocol (ICMP)**

*[ sequence-number]* **permit icmp** { *source-ipv6-prefix/ prefix-length | any | host source-ipv6-address ipv6-wildcard-mask/prefix-length* } { *source-ipv6-prefix/ prefix-length | any | host source-ipv6-address* } { *destination-ipv6-prefix/ prefix-length | any | host destination-ipv6-address ipv6-wildcard-mask/prefix-length* } [ *icmp-type* ] [ *icmp-code* ][ **dscp** *value* ] [ **routing** ] [ **hop-by-hop** ] [ **authen** ] [ **destopts** ] [ **fragments** ] [ **log** | **log-input** ] [ **counter** *counter-name* ]

#### **Transmission Control Protocol (TCP)**

*[sequence-number]* **permit tcp** { *source-ipv6-prefix/ prefix-length | any | host source-ipv6-address ipv6-wildcard-mask/prefix-length* } [ *operator* { *port| protocol-port* } ] { *destination-ipv6-prefix/ prefix-length | any | host destination-ipv6-address ipv6-wildcard-mask/prefix-length* } [ *operator* { *port | protocol | port* } ] [ **dscp** *value* ] [ **routing** ] [ **hop-by-hop** ] [ **authen** ] [ **destopts** ] [ **fragments** ] [ **established** ] { **match-any | match-all | + | -** } [ *flag-name* ] [ **log** | **log-input** ] [ **counter** *counter-name* ]

#### **User Datagram Protocol (UDP)**

*[sequence-number]* **permit tcp** { *source-ipv6-prefix/ prefix-length | any | host source-ipv6-address ipv6-wildcard-mask/prefix-length* } [ *operator* { *port| protocol-port* } ] { *destination-ipv6-prefix/ prefix-length | any | host destination-ipv6-address ipv6-wildcard-mask/prefix-length* } [ *operator* { *port | protocol | port* } ] [ **dscp** *value* ] [ **routing** ] [ **hop-by-hop** ] [ **authen** ] [ **destopts** ] [ **fragments** ] [ **established** ] [ *flag-name* ] [ **log** | **log-input** ] [ **counter** *counter-name* ]

 $\mathbf I$ 

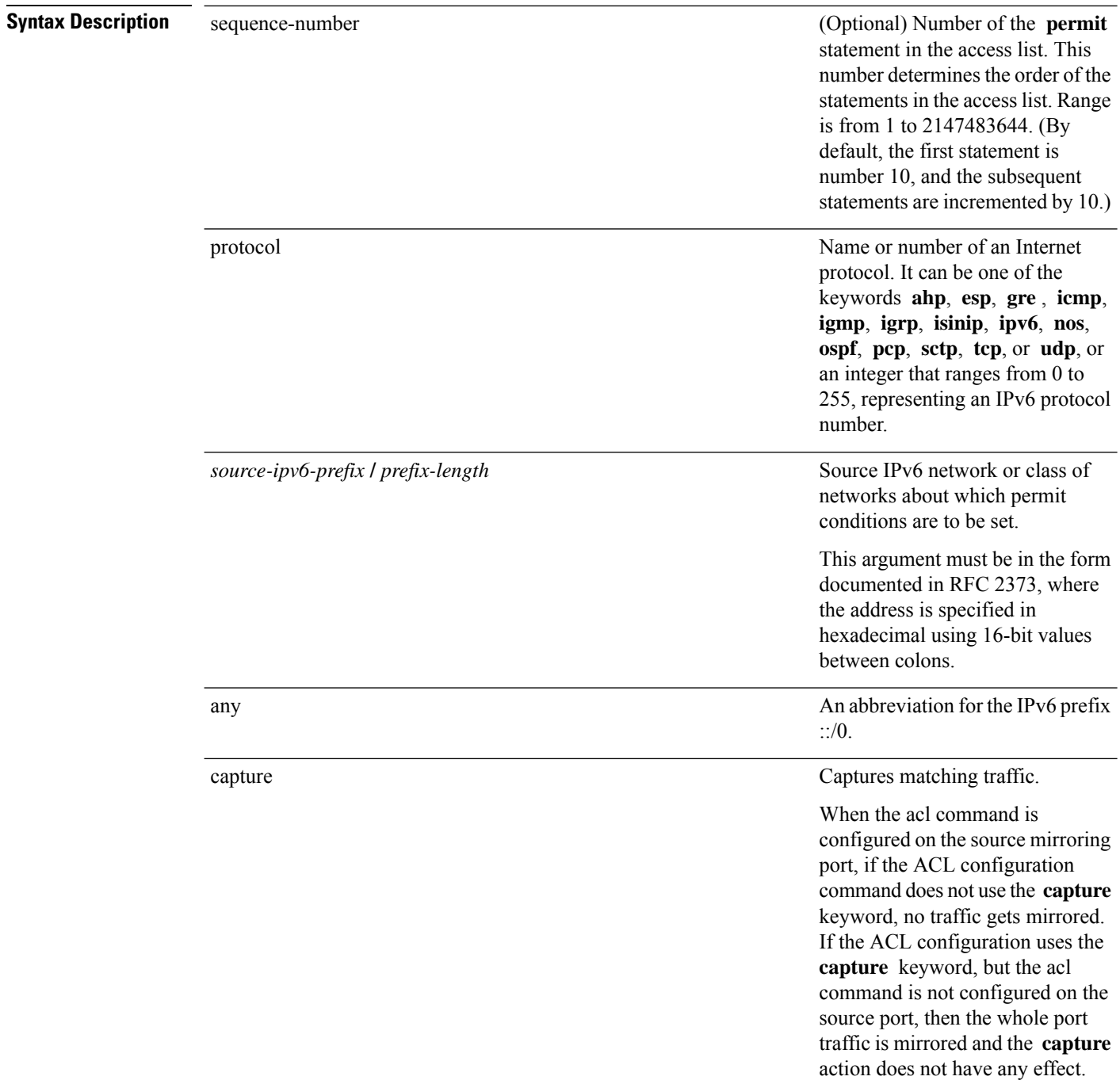

i.

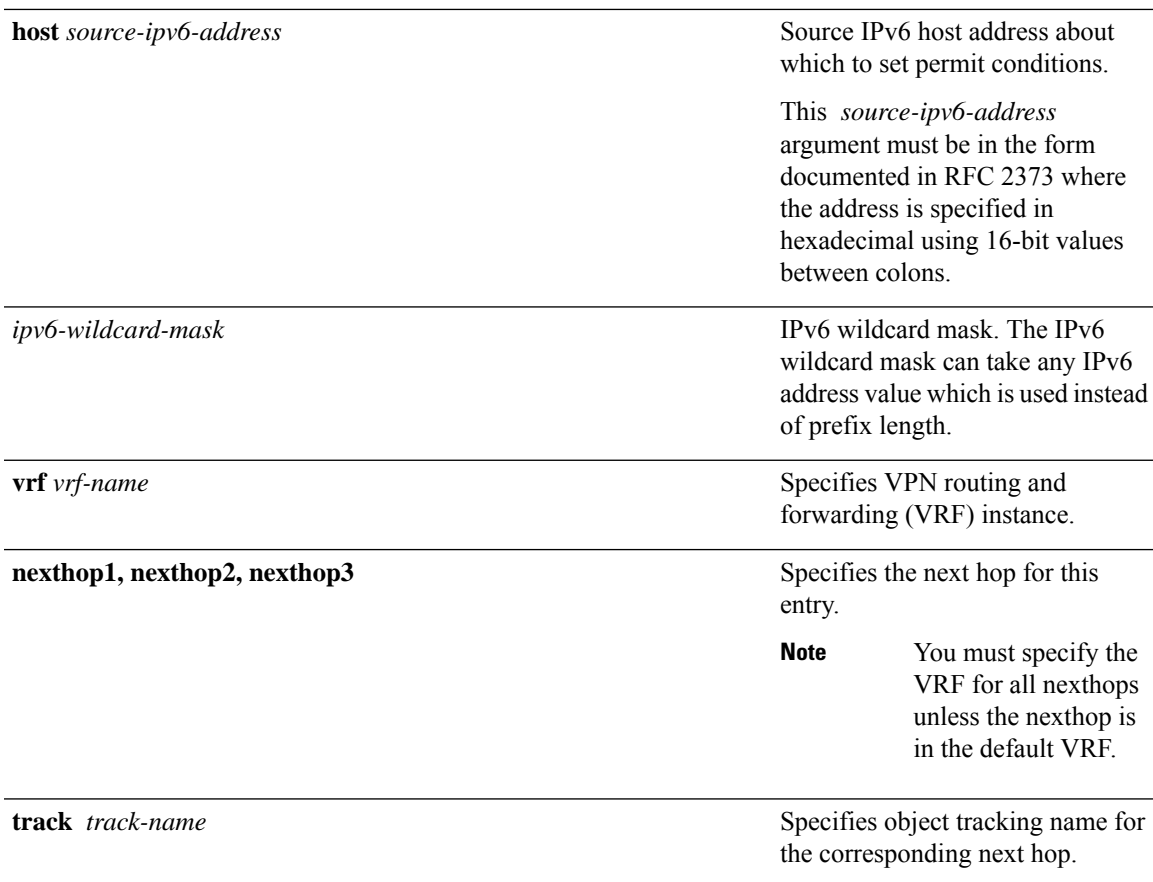

 $\mathbf{l}$ 

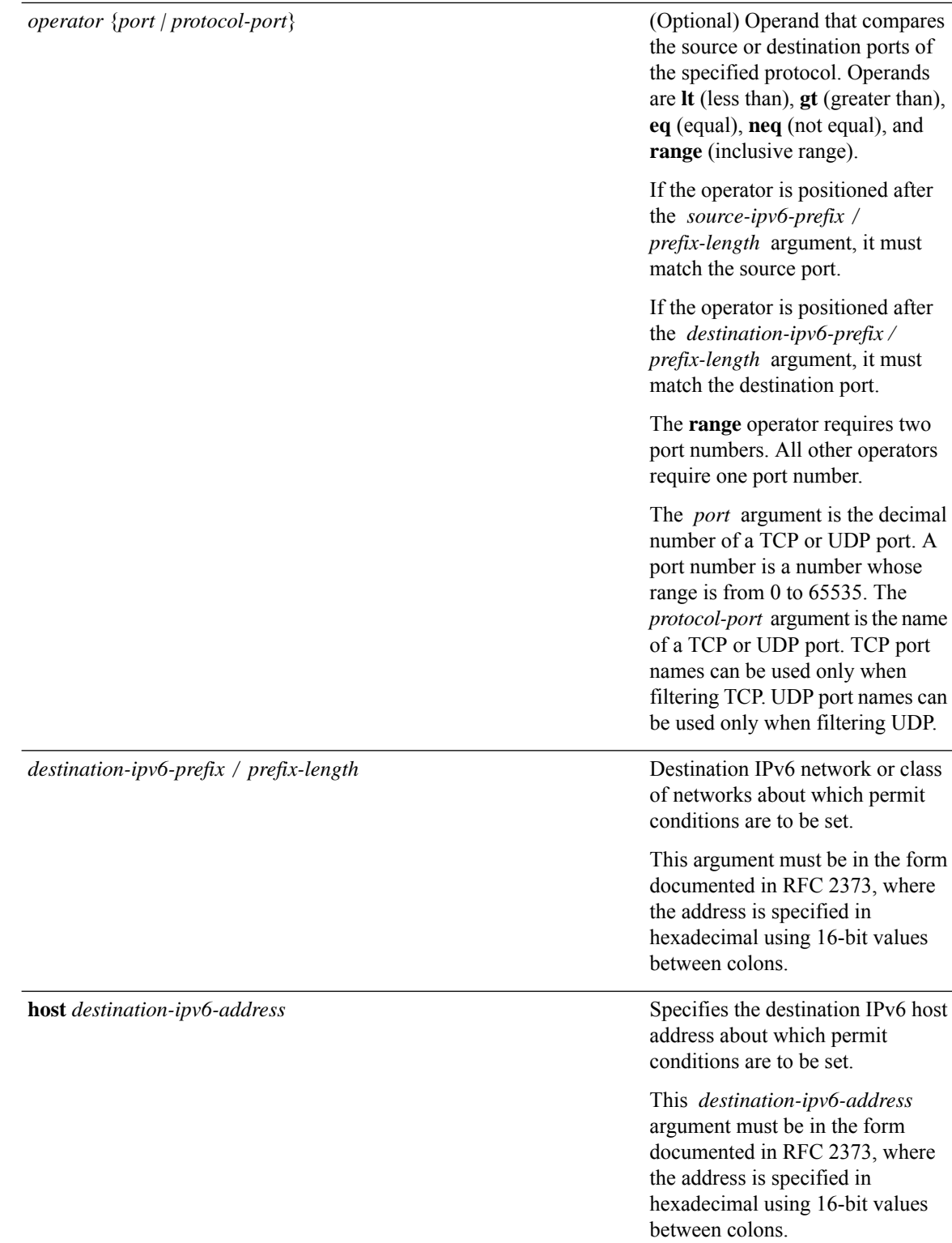

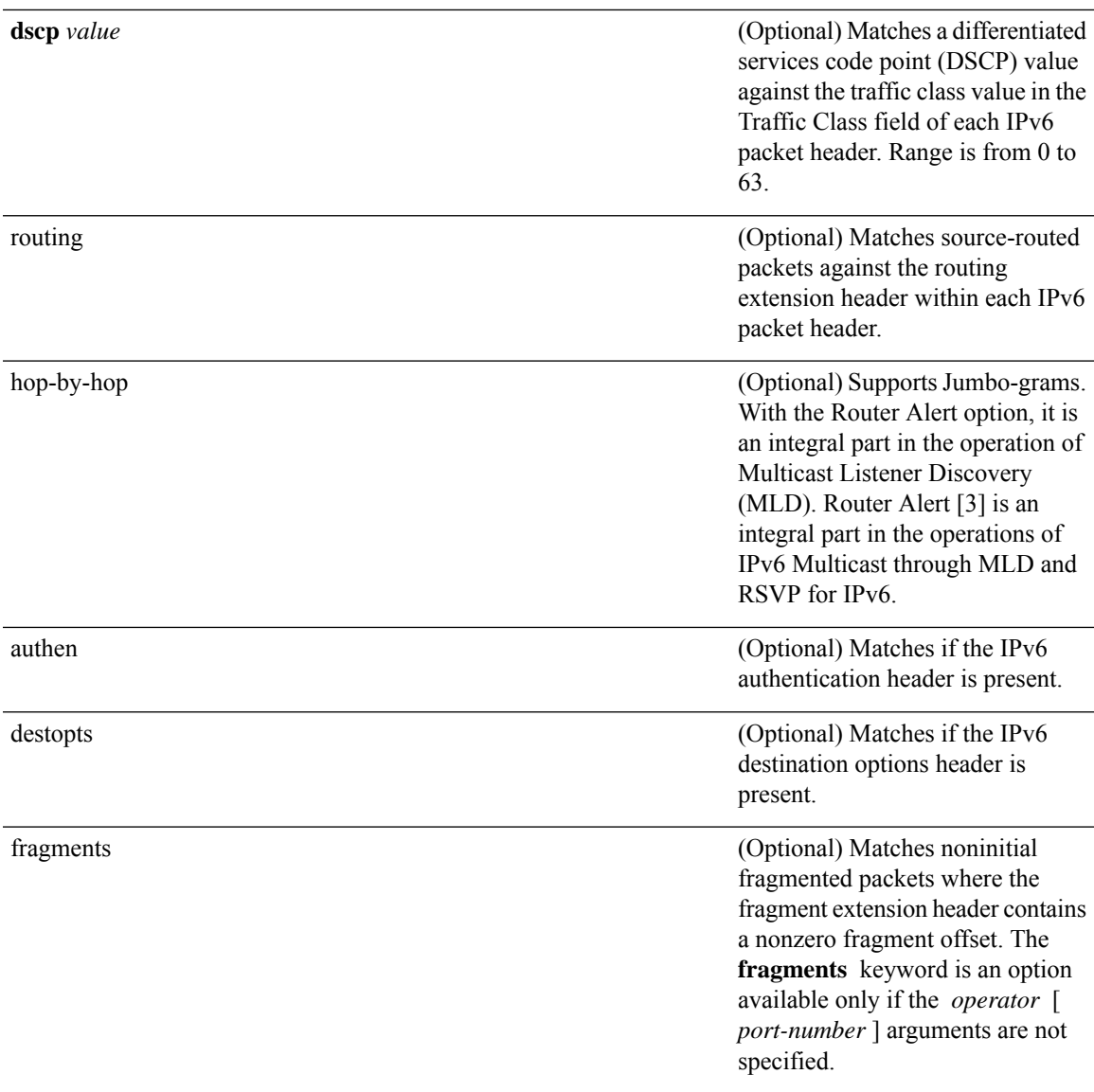

 $\mathbf I$ 

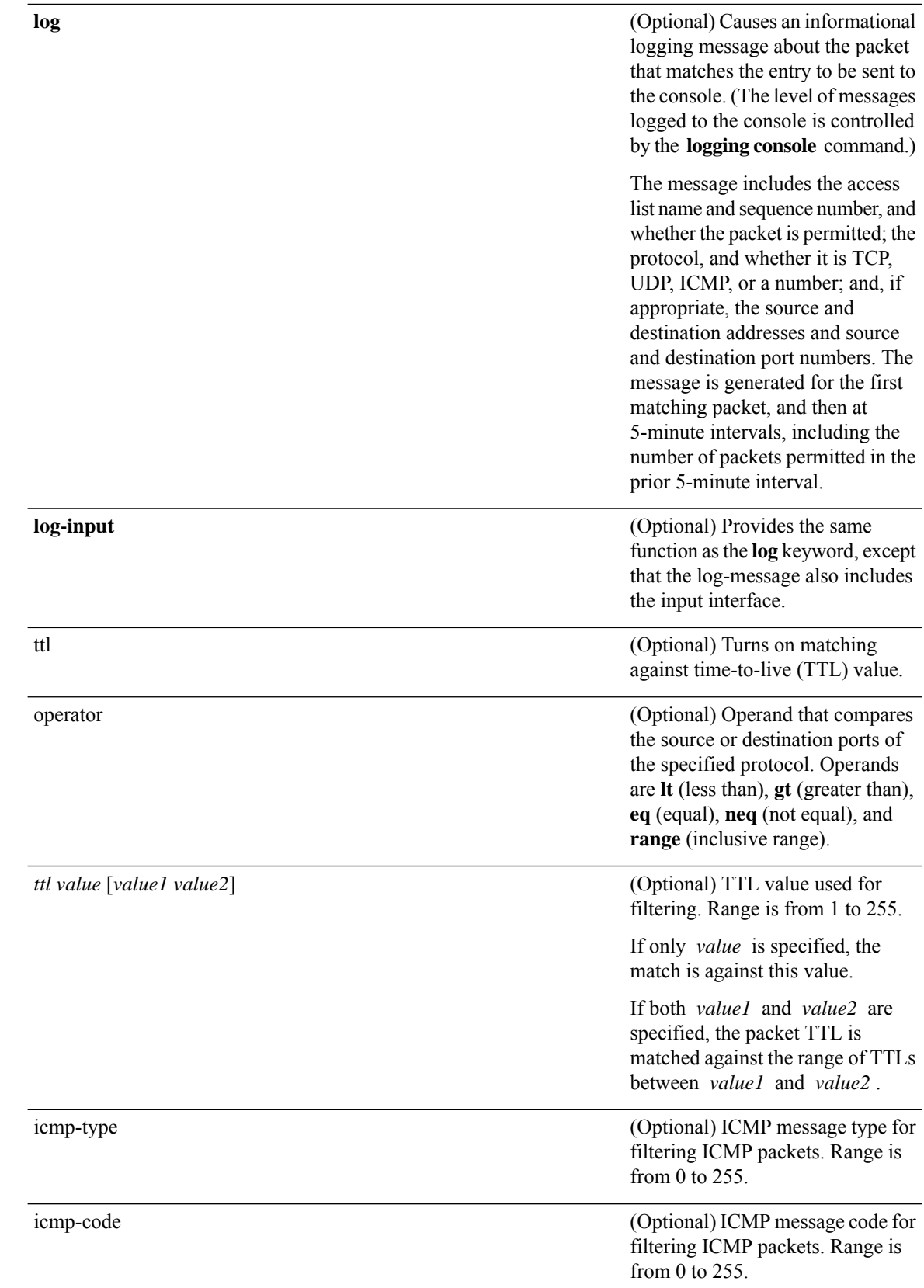

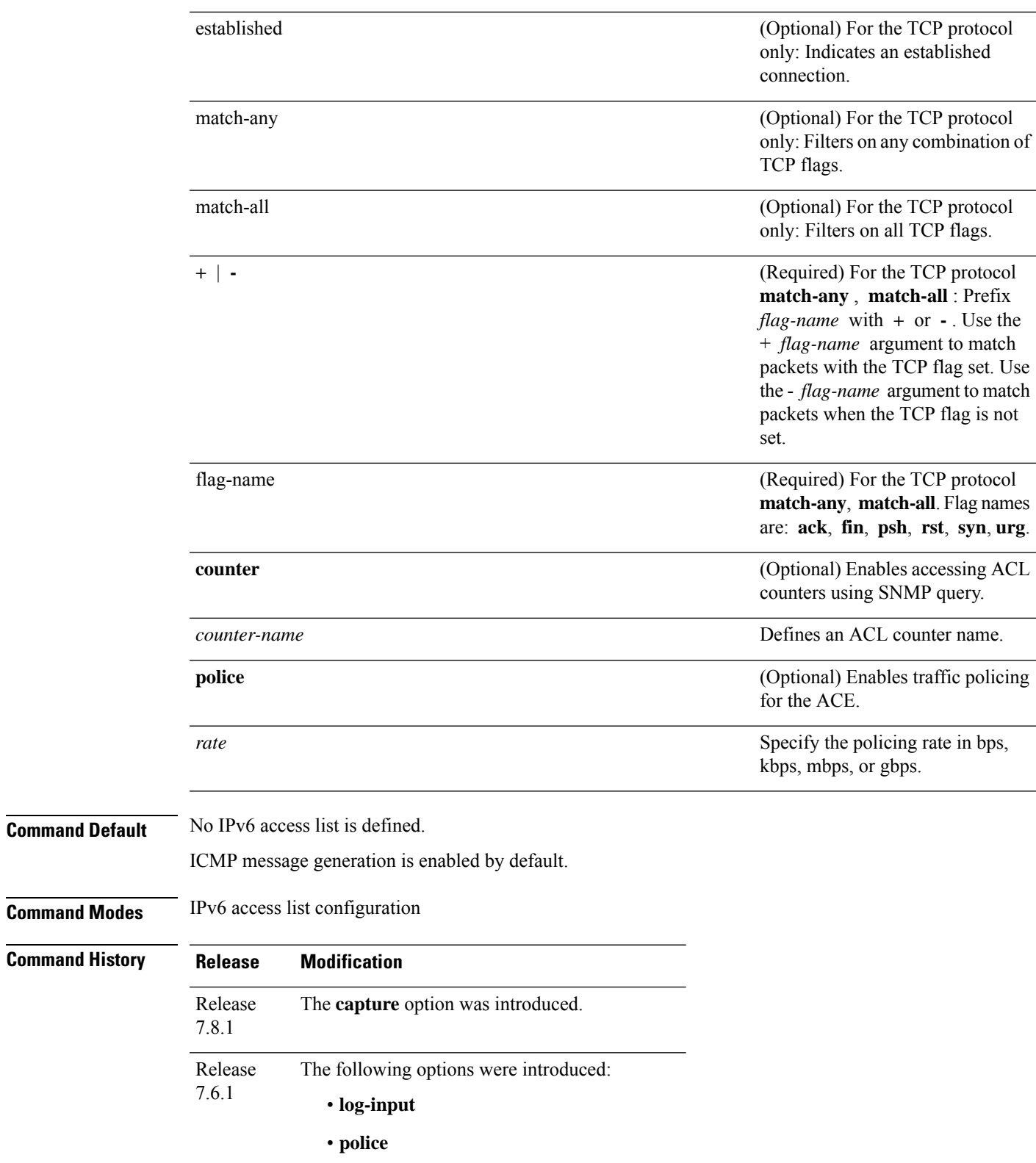

Ī

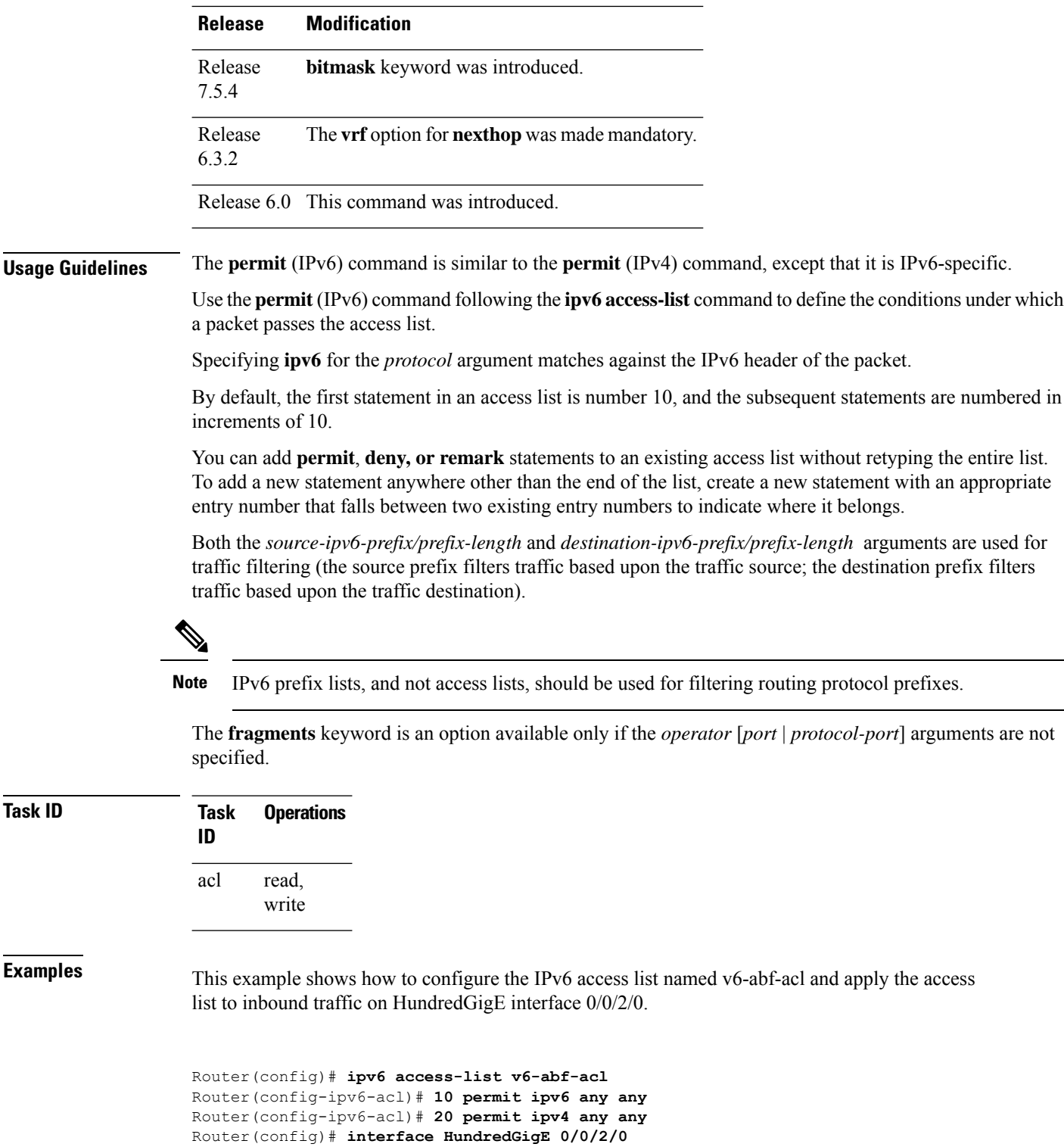

The following example shows how to configure the IPv6 access list named toCISCO and apply the access list to the traffic entering theHundredGigE interface 0/2/0/2. Specifically, the permit entry in the list allows all packets that have a hop-by-hop optional field from entering the HundredGigE interface 0/2/0/2.

```
Router(config)# ipv6 access-list toCISCO
Router(config-ipv6-acl)# permit ipv6 any any hop-by-hop
Router(config)# interface HundredGigE 0/2/0/2
Router(config-if)# ipv6 access-group tOCISCO ingress
```
This example shows how to configure the IPv6 access list named Test with ACL-based policing applied to each ACEs.

```
Router(config)# ipv6 access-list Test
Router(config-ipv6-acl)# 10 permit fec0:0:0:2::/64 any police 10 gbps
Router(config-ipv6-acl)# 20 permit any any police 1274 kbps
```
Router# **show ipv6 access-lists Test hardware ingress location 0/1/CPU0** 10 permit fec0:0:0:2::/64 any **(Accepted: 24303 packets, Dropped: 0 packets)** 20 permit any any **(Accepted: 13 packets, Dropped: 0 packets)**

This example shows how to configure the IPv4 access list named  $\sigma$ 6-monitor-acl that captures incoming (Rx) traffic.

```
Router(config)# ipv4 access-list v6-monitor-acl
Router(config-ipv4-acl)# 10 permit udp 20.1.1.0 0.0.0.255 eq 10 any any capture
Router(config-ipv4-acl)# 20 permit udp 30.1.1.0 0.0.0.255 eq 20 any
Router(config-ipv4-acl)# exit
```

```
Router(config)# show ipv4 access-list v6-monitor-acl hardware ingress location 0/1/CPU0
ipv6 access-list v6-monitor-acl
10 permit ipv6 any any capture (224202945 matches)
Router#sh run int HundredGigE12/0/0/3
Wed Mar 30 11:47:01.155 UTC
interface HundredGigE12/0/0/3
ipv4 address 20.20.20.1 255.255.255.0
ipv6 address 2020::1/64
monitor-session mon1 ethernet direction rx-only port-level
acl
```
The following example shows how you can configure DSCP bitmask on ingress ERSPAN.

```
Router# config
Router(config)# ipv6 access-list acl1
Router(config-ipv6-acl)# 10 permit ipv6 host 2001:DB8::2/32 any dscp 33 bitmask 0x3f
Router(config-ipv6-acl)# commit
Router(config-ipv6-acl)# exit
Router(config)# interface HundredGigE 0/0/10/3
Router(config-if)# ipv6 address 2001:DB8::1/32
Router(config-if)# monitor-session TEST ethernet direction rx-only port-level acl ipv6 acl1
Router(config-if)# commit
```
# **remark (IPv4)**

To write a helpful comment (remark) for an entry in an IPv4 access list, use the **remark** command in IPv4 access list configuration mode. To remove the remark, use the **no** form of this command.

[*sequence-number*] **remark** *remark* **no** *sequence-number*

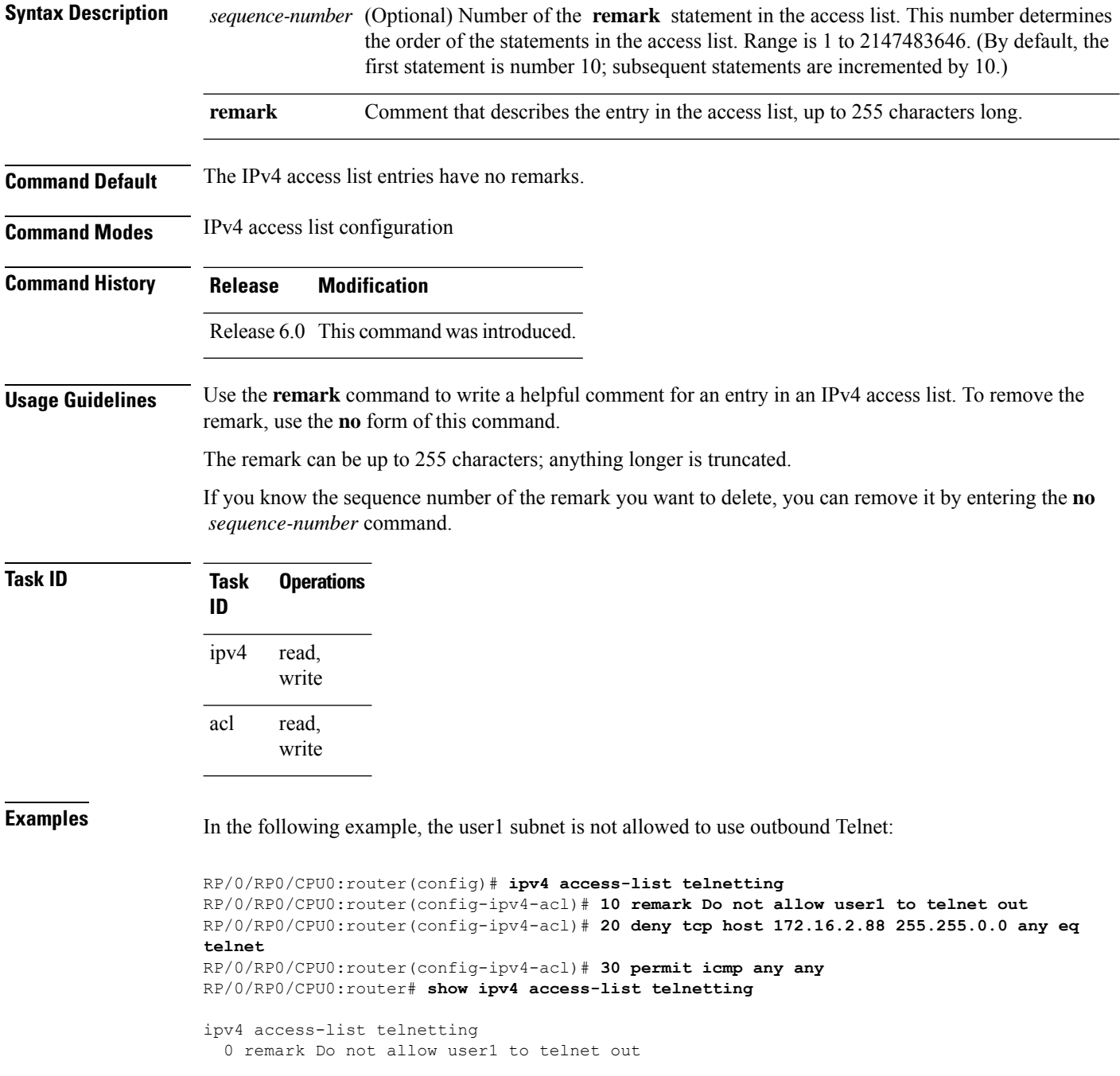

20 deny tcp 172.16.2.88 255.255.0.0 any eq telnet out 30 permit icmp any any

# **remark (IPv6)**

To write a helpful comment (remark) for an entry in an IPv6 access list, use the **remark** command in IPv6 access list configuration mode. To remove the remark, use the **no** form of this command.

[*sequence-number*] **remark** *remark* **no** *sequence-number*

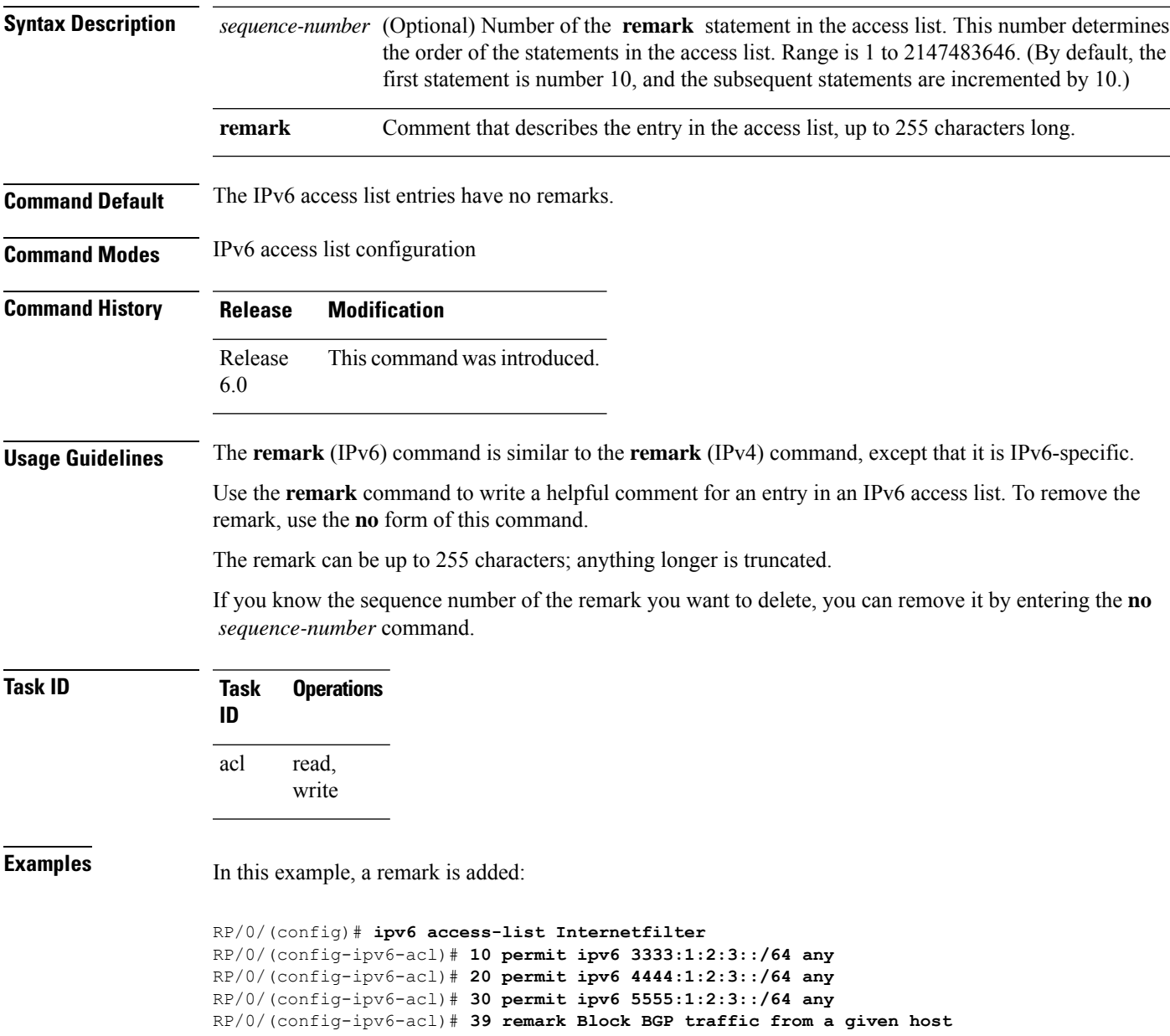

RP/0/(config-ipv6-acl)# **40 deny tcp host 6666:1:2:3::10 eq bgp host 7777:1:2:3::20 range 1300 1400** RP/0/# **show ipv6 access-list Internetfilter** ipv6 access-list Internetfilter 10 permit ipv6 3333:1:2:3::/64 any 20 permit ipv6 4444:1:2:3::/64 any 30 permit ipv6 5555:1:2:3::/64 any 39 remark Block BGP traffic from a given host 40 deny tcp host 6666:1:2:3::10 eq bgp host 7777:1:2:3::20 range host 6666:1:2:3::10 eq bgp host 7777:1:2:3::20 range 1300 1400

# **ttl-match**

To enable ACLs to match on a specified TTL value, use the **ttl-match** option with the **hw-module** command in the global configuration mode.

**hw-module profile tcam format access-list ipv4 src-addr src-port enable-set-ttl ttl-match hw-module profile tcam format access-list ipv4 dst-addr dst-port enable-set-ttl ttl-match hw-module profile tcam format access-list ipv6 src-addr src-port next-hdr enable-set-ttl ttl-match hw-module profile tcam format access-list ipv6 dst-addr dst-port src-port next-hdr enable-set-ttl ttl-match**

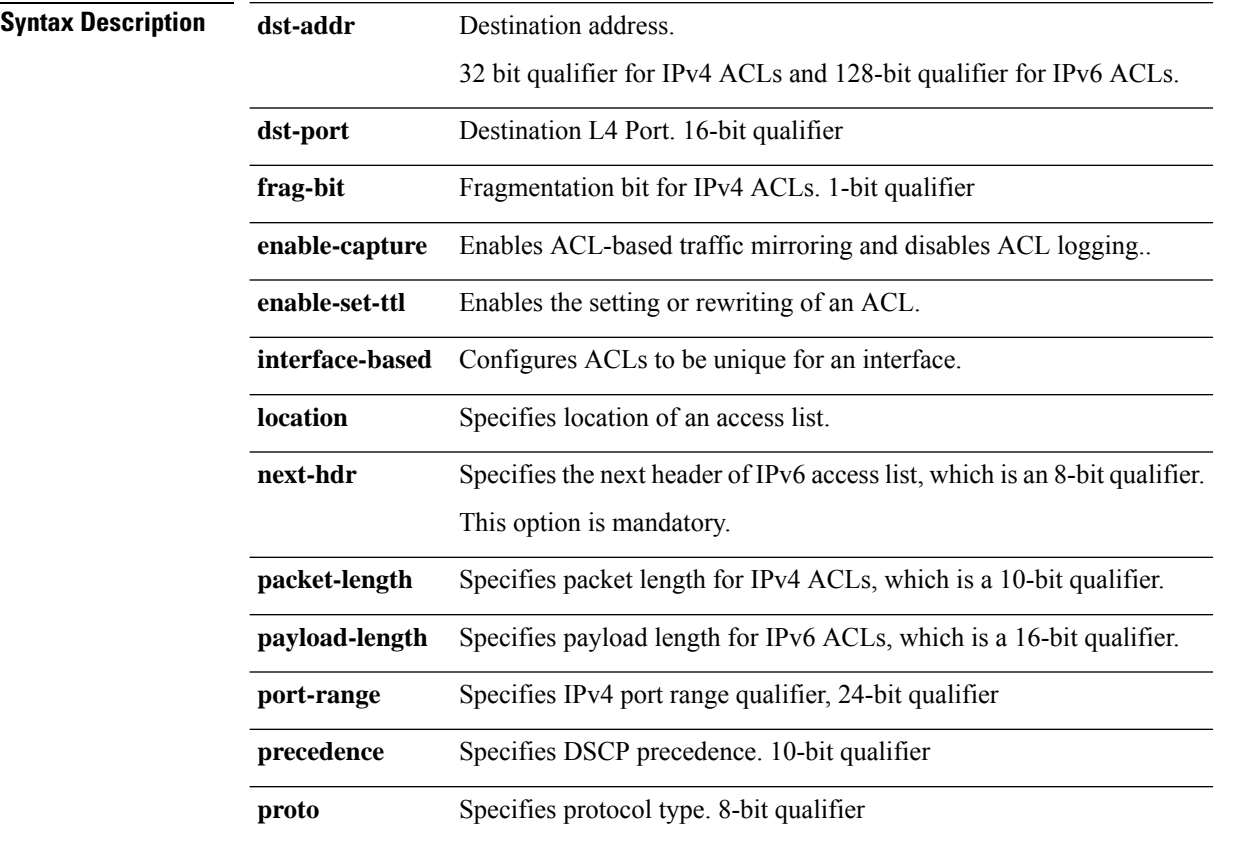

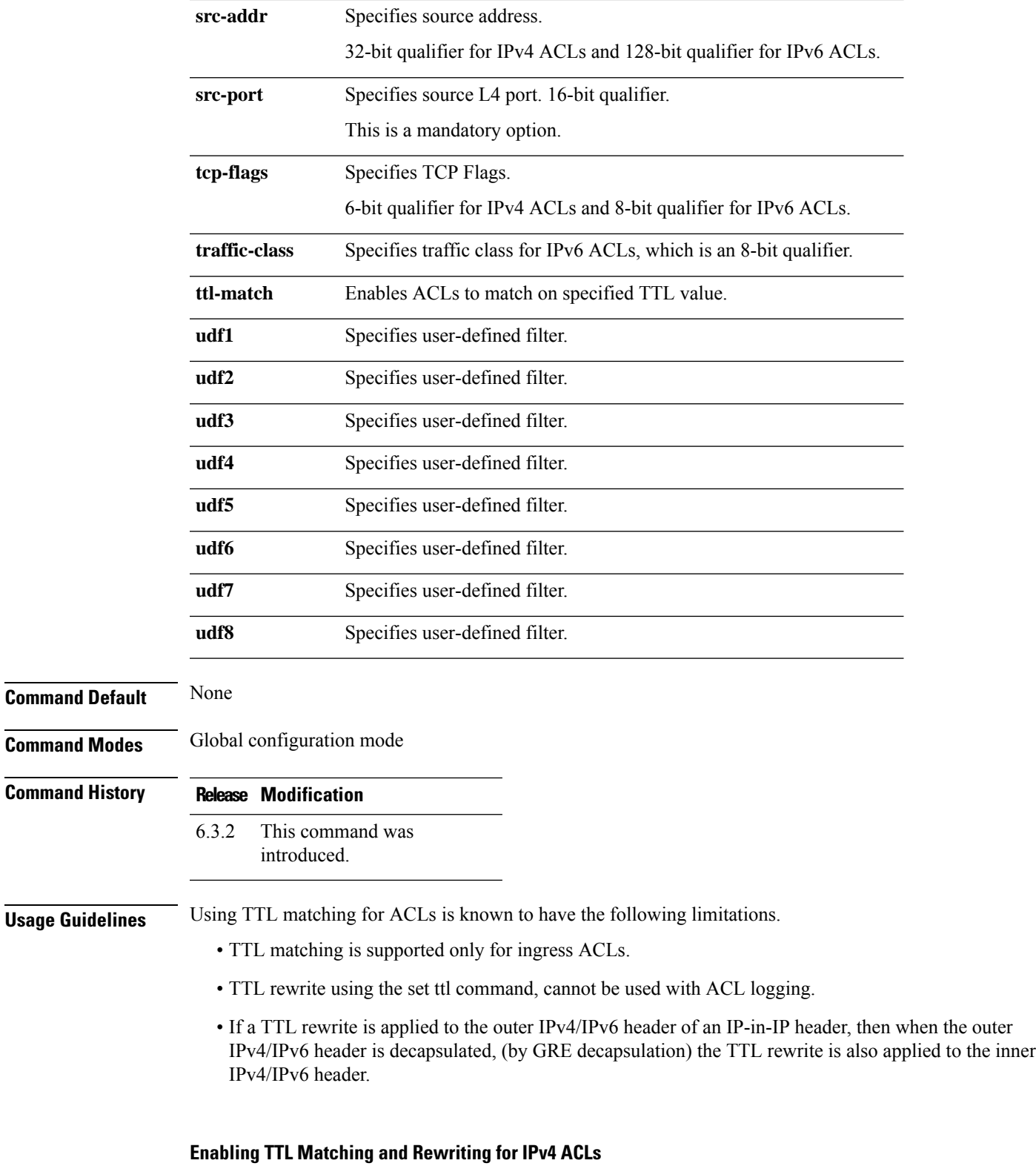

The following configuration describes how you can enable TTL Matching and Rewriting for IPv4 ACLs.

/\* Enable TTL matching and rewriting in the global configuration mode by using the hw-module command \*/ Router(config)# **hw-module profile tcam format access-list ipv4 dst-addr dst-port proto**

**port-range enable-set-ttl ttl-match**

For complete ACL configuration, see the Configuring TTL Matching and Rewriting for IPv4 ACLs section in the *IP Addresses and Services Configuration Guide for NCS 5500 Series Routers*

#### **Enabling TTL Matching and Rewriting for IPv6 ACLs**

The following configuration describes how you can enable TTL Matching and Rewriting for IPv4 ACLs.

/\* Enable TTL matching and rewriting in the global configuration mode by using the hw-module command \*/

Router(config)# **hw-module profile tcam format access-list ipv6 dst-addr dst-port src-port next-hdr enable-set-ttl ttl-match**

For complete ACL configuration, see the Configuring TTL Matching and Rewriting for IPv6 ACLs section in the *IP Addresses and Services Configuration Guide for NCS 5500 Series Routers*

### **tx-scale-enhanced acl-permit**

To get the permitted statistics of the routing traffic that are allowed by an ACL for increasing the Tx scale, use the **tx-scale-enhanced acl-permit** command. Statistics of the routing sessions that are not allowed by an ACL are enabled by default.

#### **hw-module profile stats tx-scale-enhanced acl-permit**

#### **Syntax Description**

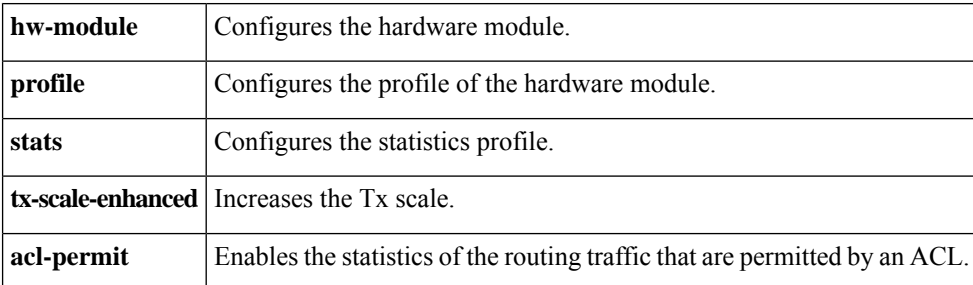

**Command Default** If you do not configure the **tx-scale-enhanced acl-permit** command, the statistics for the routing traffic permitted by an ACL are not enabled.

#### **Command History**

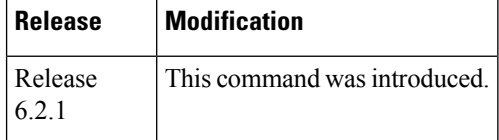

Ш

### **Usage Guidelines** • The permit statistics of the routing traffic allowed by an ACL are available only for NCS 5500 routers after you execute the **tx-scale-enhanced acl-permit** command and reboot the line cards.

- QoS stats are not supported (disabled) when acl-permit stats are enabled.
- You need not configure this command for NC57-24DD and NC57-18DD-SE line cards because both the permitted and denied statistics of the routing traffic that are allowed by an ACL are available by default for these line cards.

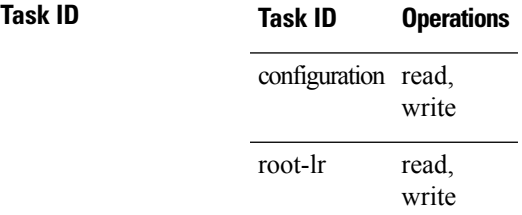

#### **Examples**

The following example shows you how to configure the**tx-scale-enhanced acl-permit** command:

```
Router# configure
Router(config)# hw-module profile stats tx-scale-enhanced acl-permit
Tuw Aug 14 15:31:47.505 UTC
In order to activate/deactivate this stats profile, you must manually reload the chassis/all
line cards
Router(config)# commit
Tue Aug 14 15:31:50.103 UTC
LC/0/4/CPU0:Aug 14 15:31:50.218 UTC: fia_driver[245]:
%FABRIC-FIA_DRVR-4-STATS_HW_PROFILE_MISMATCH : Mismatch found, reload LC to activate the
new stats profile
Router(config)#
```
### **set qos-group**

To set the quality of service (QoS) group identifiers on packets, use the **set qos-group** command in policy map class configuration mode. To leave the QoS group values unchanged, use the **no** form of this command.

**set qos-group** *qos-group-value* **no set qos-group** *qos-group-value*

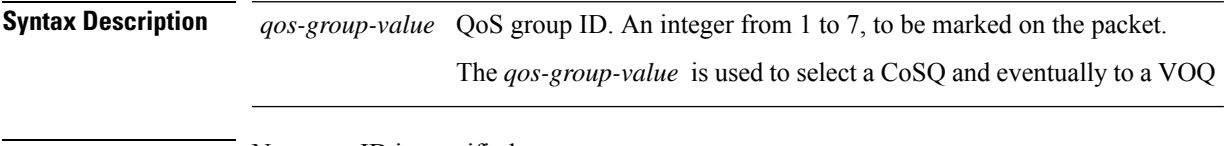

**Command Default** No group ID is specified.

**Command Modes** Policy map class configuration

 $\mathbf{l}$ 

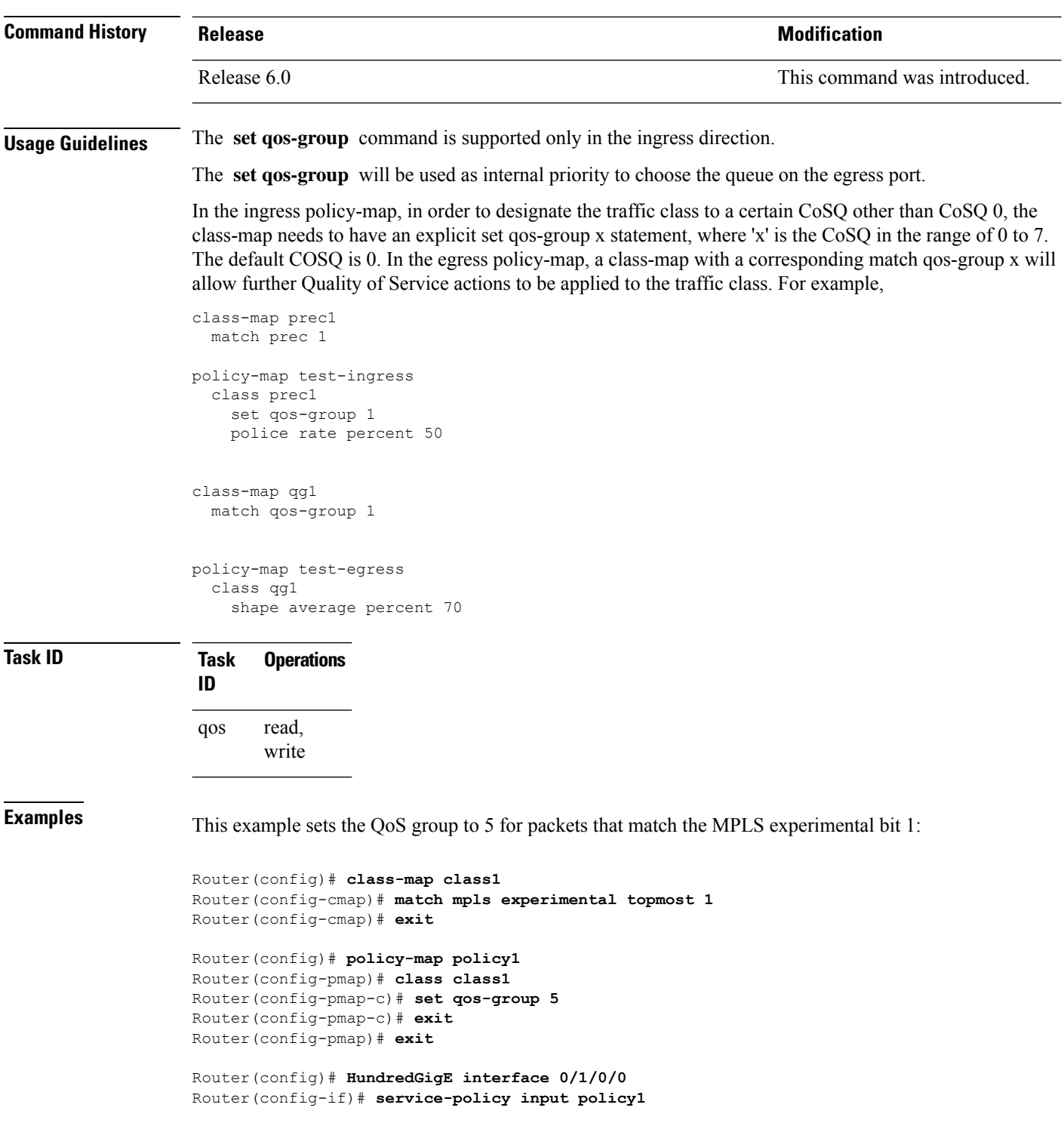

# **set ttl**

To set or rewrite the TTL field, use the **set ttl** command in global configuration mode.

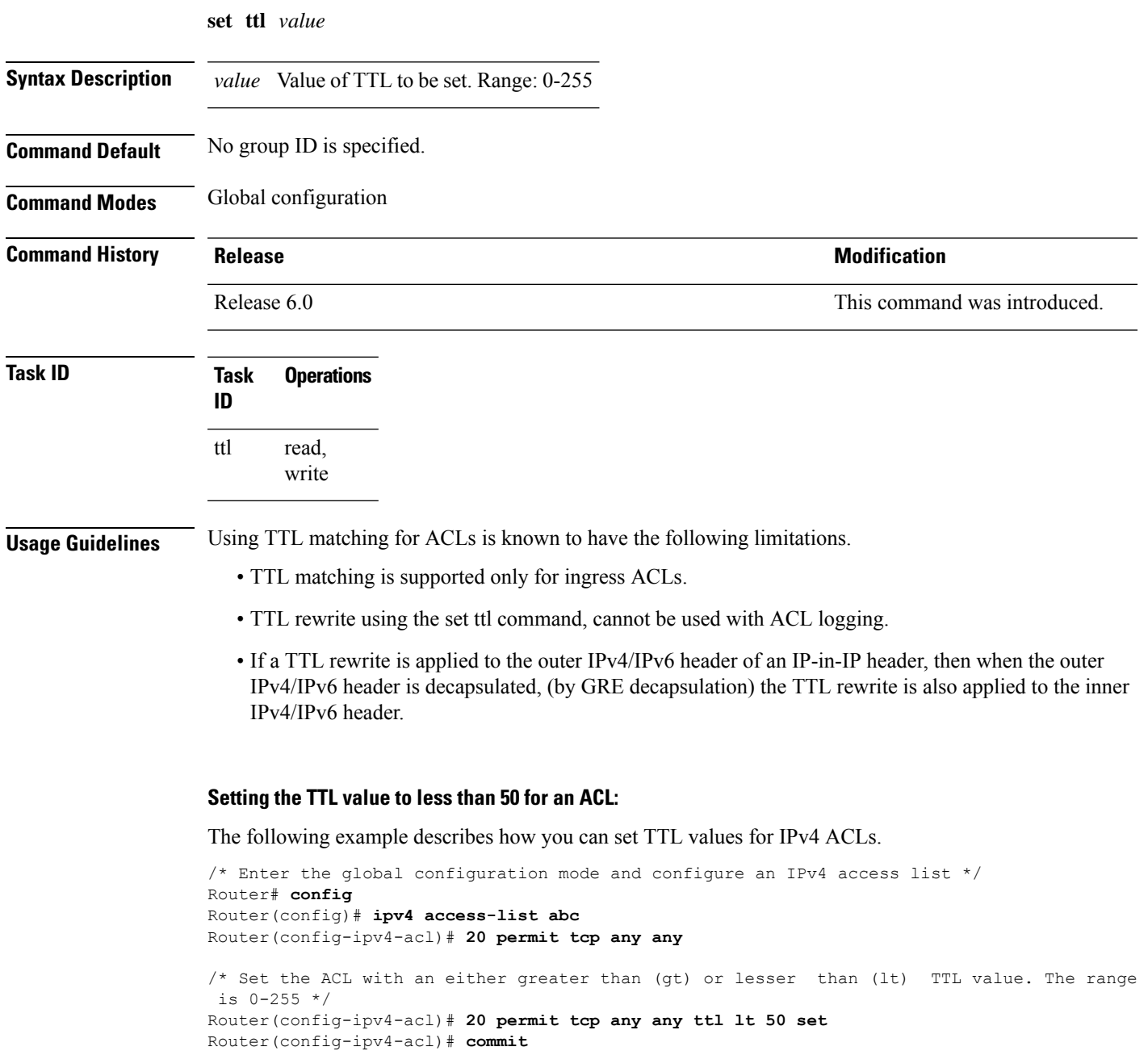

# **show access-lists afi-all**

To display the contents of current IPv4 and IPv6 access lists, use the **show access-lists afi-all** command in XR EXEC mode.

**show access-lists afi-all**

**Syntax Description** This command has no keywords or arguments.

**Command Modes** XR EXEC mode

**Command History Release Modification**

Release 6.0 This command was introduced.

**Usage Guidelines** No specific guidelines impact the use of this command.

**Task ID Task Operations ID** acl read

**Examples** This sample output is from the **show access-lists afi-all** command:

RP/0/RP0/CPU0:router# **show access-lists afi-all**

ipv4 access-list test\_ipv4 permit ipv4 any any deny tcp any eq 2000 any eq 2000 permit tcp any eq 3000 any eq 3000 ipv6 access-list test\_ipv6 permit ipv6 any any permit tcp any eq 3000 any eq 3000

### **show access-lists ipv4**

To display the contents of current IPv4 access lists, use the **show access-lists ipv4** command in XR EXEC mode.

**show access-lists ipv4** [{ *access-list-name* **hardware** { **ingress** | **verify** } [ **resource-checklocation** *loc* ] [ **interface** *type interface-path-id* ] { **sequence** *number* | **location** *node-id* } | **summary** [*access-list-name*] | *access-list-name* [*sequence-number*] | **maximum** [**detail**] [ **usage pfilter** { **location** *node-id* | **all** } ]}]

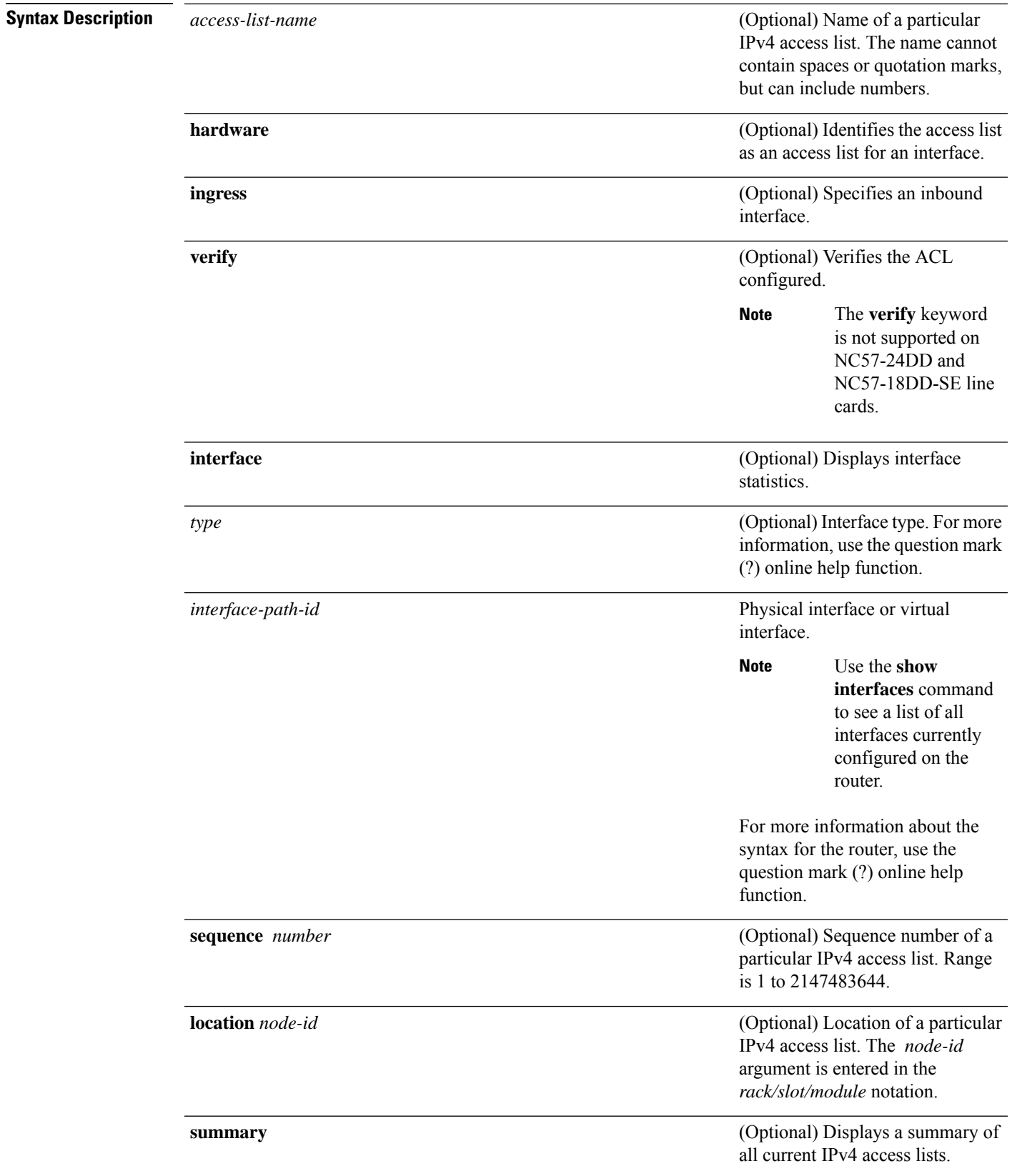

I

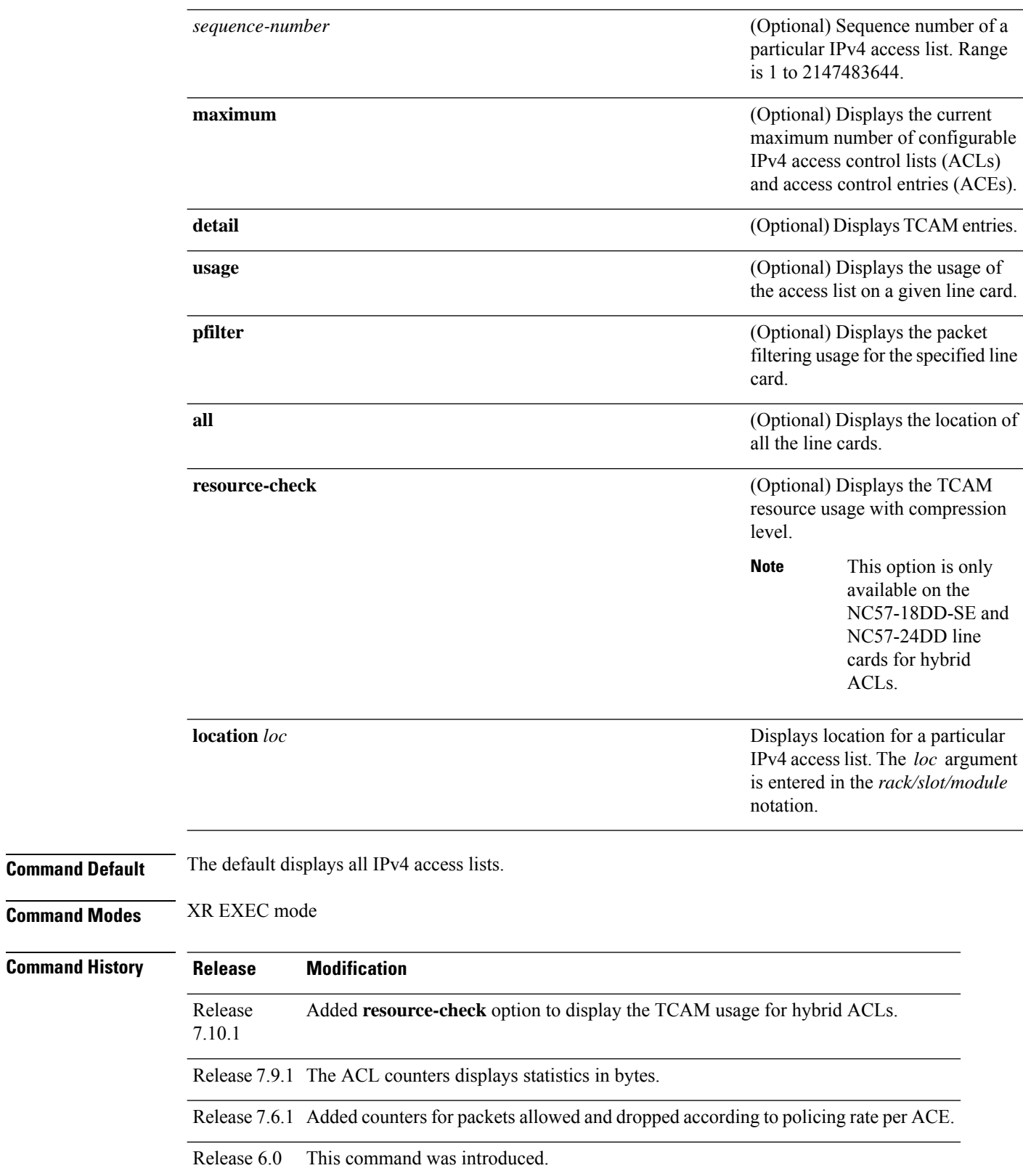
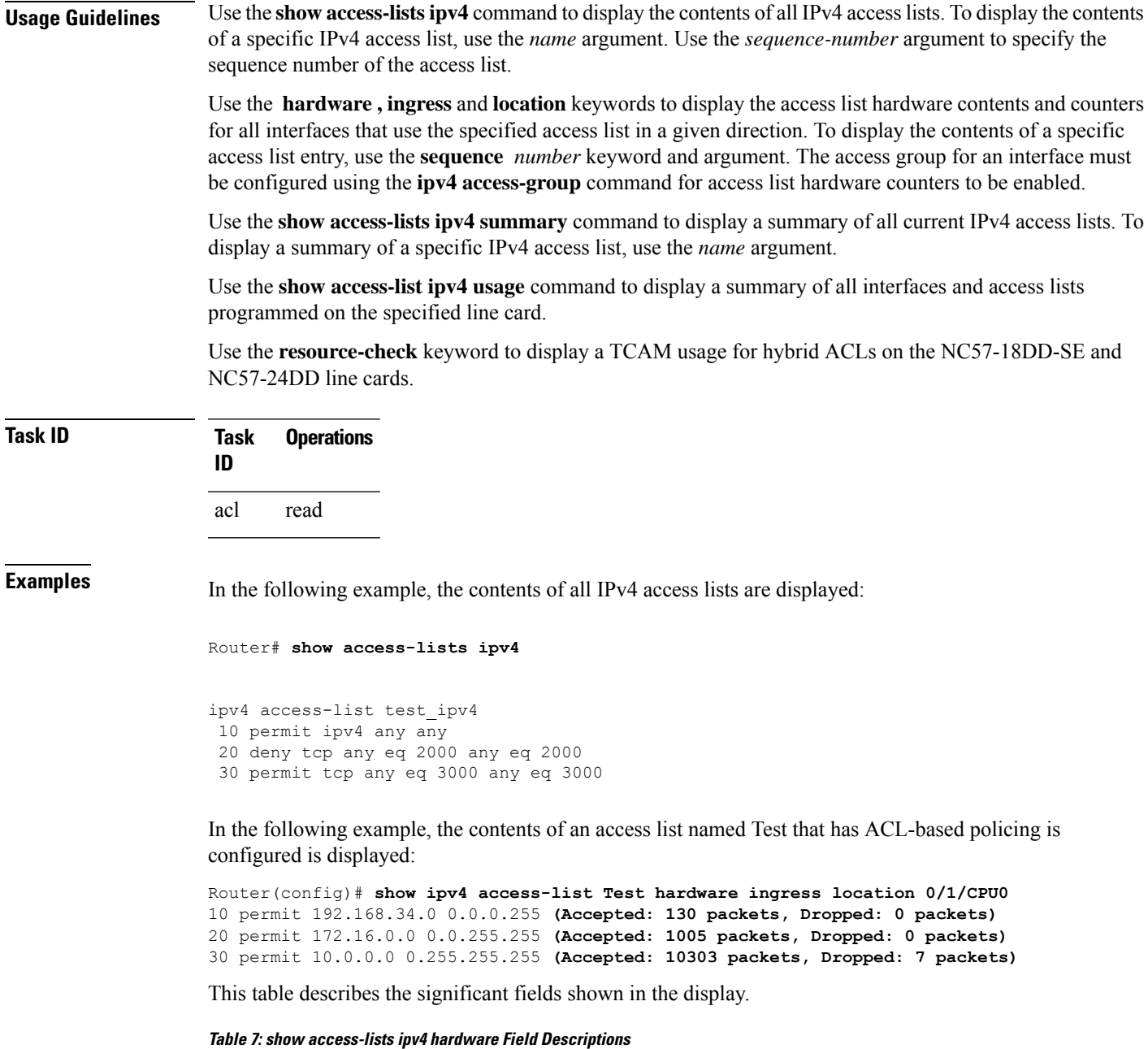

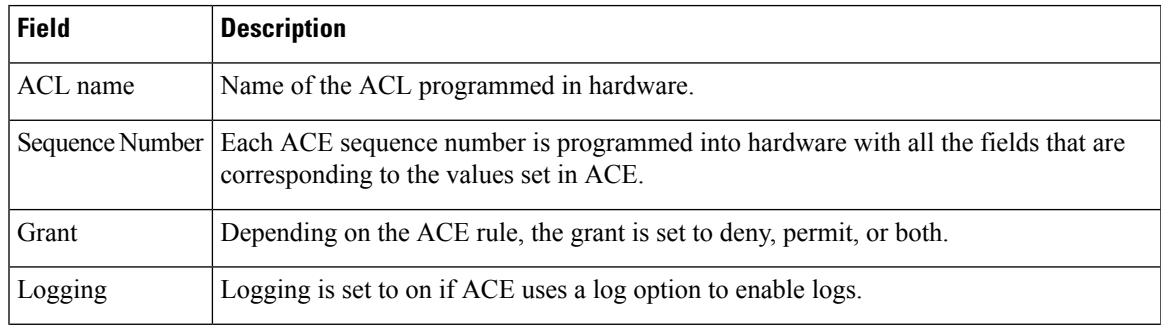

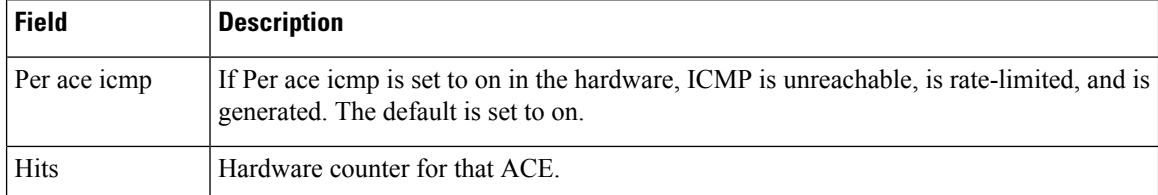

In the following example, a summary of all IPv4 access lists are displayed:

```
Router# show access-lists ipv4 summary
```

```
ACL Summary:
  Total ACLs configured: 3
  Total ACEs configured: 11
```
This table describes the significant fields shown in the display.

**Table 8: show access-lists ipv4 summary Field Descriptions**

| Field | <b>Description</b>                                      |
|-------|---------------------------------------------------------|
|       | Total ACLs configured   Number of configured IPv4 ACLs. |
|       | Total ACEs configured   Number of configured IPV4 ACEs. |

This example displays the packet filtering usage for the specified line card:

Router# **show access-lists ipv4 usage pfilter location 0/RP0/CPU0**

```
Interface : TenGigE0/0/0/10/0
Input ACL : Common-ACL : N/A ACL : test_ipv4
Output ACL : N/A
```
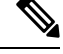

To display the packet filtering usage for bundle interfaces, use the **show access-lists ipv4 usage pfilter location all** command. **Note**

This example displays the ACL contents:

```
Router# show access-lists IPv4-ABF hardware ingress location 0/6/CPU0
```

```
Wed Feb 19 13:36:26.663 PST
ipv4 access-list IPv4-ABF
100 permit tcp host 27.0.0.2 any eq 8080 (6854367 matches) (next-hop: addr=21.0.0.2, vrf
name=vrf1)
110 permit tcp any eq https any (6858321 matches) (next-hop: addr=200.1.1.2, vrf name=vrf2)
120 permit ipv4 any any (6940396 matches) (next-hop: addr=50.0.0.1, vrf name=default)
```
In the following example, the statistics IPv4 access lists are displayed in bytes and packet counts:

```
Router:ios# show access-lists ipv4 ac hardware ingress location 0/0/CPU0
ipv4 access-list ac
10 permit ipv4 any 2.2.0.0 0.0.255.255 dscp af11 (477 matches) (30528 byte matches)
20 permit ipv4 any 2.2.0.0 0.0.255.255 police 5 gbps (Accepted: 464 matches, Dropped: 0)
(Accepted: 29696 byte matches, Dropped: 0 bytes)
```
In the following example, the internal TCAM entries for IPv4 access lists with compression level 3 are displayed for ingress traffic:

```
Router#show access-lists ipv4 acl_NTP hardware ingress resource-check location 0/6/CPU0
Wed Jan 25 03:33:42.945 UTC
ACL name : acl_NTP
ACL compression level : 3
Internal TCAM Entries required : 8
```
In the following example, the IPv4 access list is displayed using **detail** keyword:

Router# **show access-lists ipv4 objv4acl hardware ingress detail location 0/0/CPU0**

```
objv4acl Details:
Sequence Number: 10
NPU ID: 0
Number of DPA Entries: 1
ACL ID: 2
ACE Action: PERMIT
ACE Logging: DISABLED
ABF Action: 0(ABF NONE)
Hit Packet Count: 477 Byte Count: 30528
Source Address: 0.0.0.1 (Mask 255.255.255.254)
Destination Address: 0.0.0.1 (Mask 255.255.255.254)
DPA Entry: 1
        Entry Index: 0
        DPA Handle: 0x8E08F0A8
        DSCP: 0x28 (Mask 0xFC)
Sequence Number: IMPLICIT DENY
NPU ID: 0
Number of DPA Entries: 1
ACL ID: 2
ACE Action: DENY
ACE Logging: DISABLED
ABF Action: 0(ABF NONE)
Hit Packet Count: 0 Byte Count: 0
Source Address: 0.0.0.2 (Mask 255.255.255.253)
Destination Address: 0.0.0.2 (Mask 255.255.255.253)
DPA Entry: 1
        Entry Index: 0
        DPA Handle: 0x8E08F390
```
#### **show access-lists ipv6**

To display the contents of current IPv6 access lists, use the **show access-lists ipv6** command in .

**show access-lists ipv6** [{ *access-list-name* **hardware** { **ingress** | **verify** } [ **resource-checklocation** *loc* ] [ **interface** *type interface-path-id* ] { **sequence** *number* | **location** *node-id* } | **summary** [*access-list-name*] | *access-list-name* [*sequence-number*] | **maximum** [**detail**] [**usage pfilter** { **location** *node-id* | **all** } ]}]

I

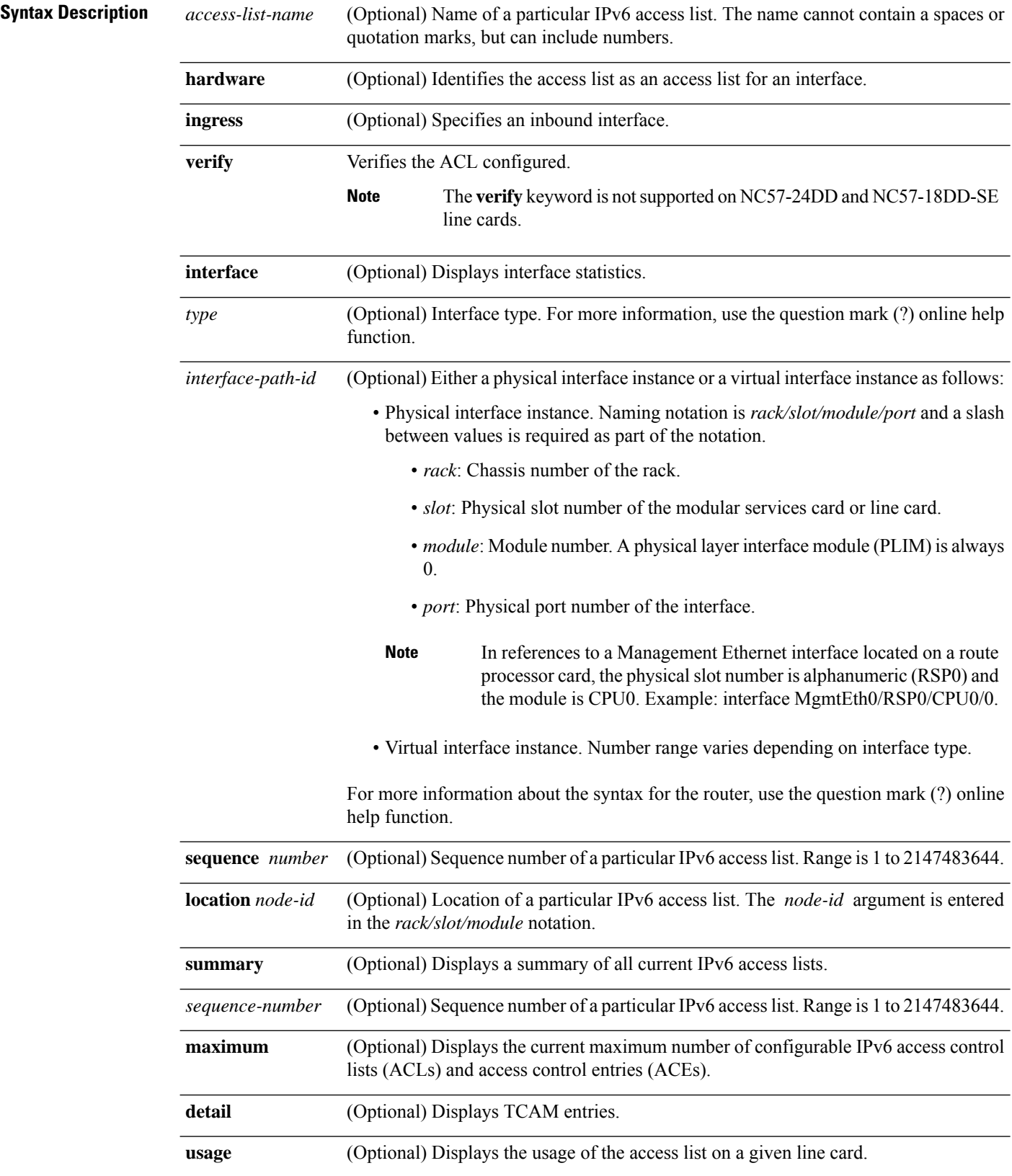

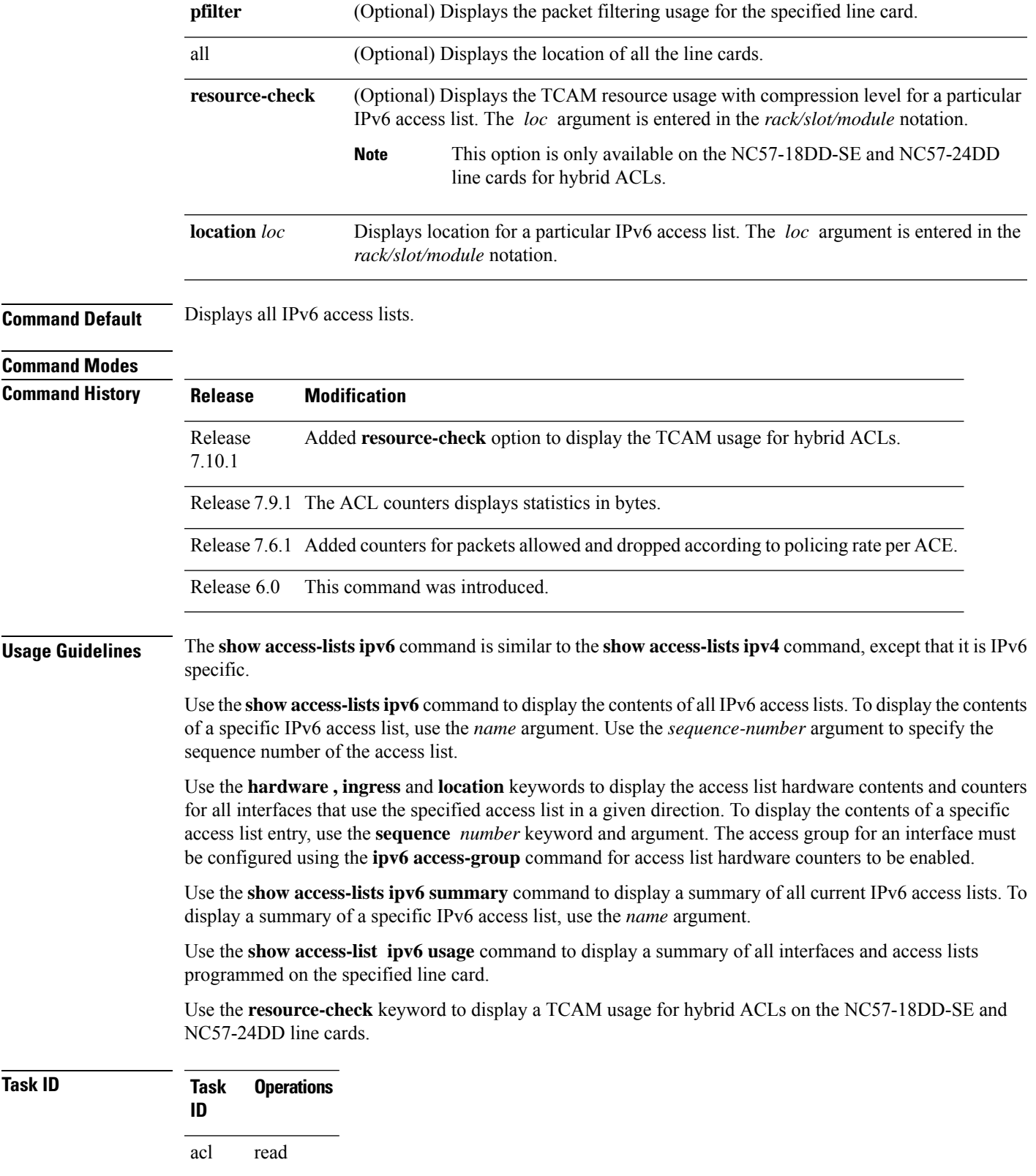

**Examples** In the following example, the IPv6 ACL is configured with the source IPv6 wildcard mask FF:0:FFFF:AA:20 and the destination wildcard mask 0:FFFF:2233::FFFF, the show command displays these wildcard mask:

```
Router# config
Router(config)# ipv6 access-list acl1
Router(config-ipv6-acl)# permit 1:2::3 FF:0:FFFF:AA:20:: 4:5::6 0:FFFF:2233::FFFF
Router(config-ipv6-acl)# commit
Router# show run ipv6 access-list
ipv6 access-list ACL1
10 permit ipv6 1:2::3 ff:0:ffff:aa:20:: 4:5::6 0:ffff:2233::ffff
```
In the following example, the contents of all IPv6 access lists are displayed:

```
Router# show access-lists ipv6
ipv6 access-list test_ipv6
 10 permit ipv6 any any
```
20 permit tcp any eq 3000 any eq 3000

In the following example, the contents of an access list named Internetfilter is displayed:

```
Router# show access-lists ipv6 Internetfilter
ipv6 access-list Internetfilter
 3 remark Block BGP traffic from a given host
```

```
4 deny tcp host 6666:1:2:3::10 eq bgp host 7777:1:2:3::20 range 1300 1404 deny tcp host
171.69.2.88 255.255.0.0 any eq telnet
 20 permit ipv6 3333:1:2:3::/64 any
  25 permit ipv6 4444:1:2:3::/64 any
 30 permit ipv6 5555:1:2:3::/64 any
```
In the following example, the contents of an access list named Test that has ACL-based policing is configured is displayed:

```
Router# show ipv6 access-lists Test hardware ingress location 0/1/CPU0
10 permit fec0:0:0:2::/64 any (Accepted: 24303 packets, Dropped: 0 packets)
20 permit any any (Accepted: 13 packets, Dropped: 0 packets)
```
In the following example, a summary of all IPv6 access lists is displayed:

Router# **show access-lists ipv6 summary**

```
ACL Summary:
 Total ACLs configured: 3
  Total ACEs configured: 11
```
This table describes the significant fields shown in the display.

**Table 9: show access-lists ipv6 summary Command Field Descriptions**

| Field | <b>Description</b>                                      |
|-------|---------------------------------------------------------|
|       | Total ACLs configured   Number of configured IPv6 ACLs. |
|       | Total ACEs configured   Number of configured IPV6 ACEs. |

This example displays the packet filtering usage for the specified line card:

#### Router# **show access-lists ipv6 usage pfilter location 0/0/CPU0**

```
Interface : TenGigE0/0/0/10/0
   Input ACL : Common-ACL : N/A ACL : test_ipv6
   Output ACL : N/A
```
In the following example, the statistics IPv6 access lists are displayed in bytes and packet counts:

```
Router# show ipv6 access-lists Test hardware ingress location 0/1/CPU0
ipv6 access-list Test
10 permit fec0:0:0:2::/64 any (24303 matches) (2459695 byte matches)
20 permit any any (13 matches) (246 byte matches)
```
In the following example, the IPv6 access list is displayed using **detail** keyword:

```
Router# show access-lists ipv6 v6t1 hardware ingress detail location 0/0/CPU0
v6t1 Details:
Sequence Number: 10
NPU ID: 0
Number of DPA Entries: 1
ACL ID: 1
ACE Action: PERMIT
ACE Logging: DISABLED
ABF Action: 0 (ABF NONE)
Hit Packet Count: 0 Byte Count: 0
Source Address: 0:0:0:0::
Source Address Mask: 0:0:0:0::
Destination Address: 2222:0:0:0::
Destination Address Mask: ffff:ffff:ffff:ffff::
DPA Entry: 1
       Entry Index: 0
        DPA Handle: 0x8E3000A8
       DSCP: 0x28 (Mask 0xFC)
Sequence Number: 20
NPU ID: 0
Number of DPA Entries: 1
ACL ID: 1
ACE Action: PERMIT
ACE Logging: DISABLED
ABF Action: 0(ABF NONE)
Hit Packet Count: 0 Byte Count: 0
TCP Flags: 0x01 (Mask 0x01)
Protocol: 0x06 (Mask 0xFF)
Source Address: 0:0:0:0::
Source Address Mask: 0:0:0:0::
Destination Address: 2222:0:0:0::
Destination Address Mask: ffff:ffff:ffff:ffff::
DPA Entry: 1
       Entry Index: 0
        DPA Handle: 0x8E300390
Sequence Number: IMPLICIT NDNA PERMIT
NPU ID: 0
Number of DPA Entries: 1
ACL ID: 1
ACE Action: PERMIT
ACE Logging: DISABLED
ABF Action: 0(ABF NONE)
Hit Packet Count: 0 Byte Count: 0
Protocol: 0x3A (Mask 0xFF)
```
Source Address:  $0:0:0:0:$ : Source Address Mask: 0:0:0:0:: Destination Address: 0:0:0:0:: Destination Address Mask: 0:0:0:0:: DPA Entry: 1 Entry Index: 0 DPA Handle: 0x8E300678 Sequence Number: IMPLICIT NDNS PERMIT NPU ID: 0 Number of DPA Entries: 1 ACL ID: 1 ACE Action: PERMIT ACE Logging: DISABLED ABF Action: 0(ABF NONE) Hit Packet Count: 0 Byte Count: 0 Protocol: 0x3A (Mask 0xFF) Source Address:  $0:0:0:0:0:$ Source Address Mask: 0:0:0:0:: Destination Address:  $0:0:0:0:$ : Destination Address Mask: 0:0:0:0:: DPA Entry: 1 Entry Index: 0 DPA Handle: 0x8E300960 Sequence Number: IMPLICIT DENY NPU ID: 0 Number of DPA Entries: 1 ACL ID: 1 ACE Action: DENY ACE Logging: DISABLED ABF Action: 0(ABF NONE) Hit Packet Count: 0 Byte Count: 0 Source Address:  $0:0:0:0:0:$ : Source Address Mask: 0:0:0:0:: Destination Address:  $0:0:0:0:$ : Destination Address Mask: 0:0:0:0:: DPA Entry: 1 Entry Index: 0 DPA Handle: 0x8E300C48

In the following example, the internal TCAM entries for IPv6 access lists with compression level 3 are displayed for ingress traffic:

Router#show access-lists ipv6 acl\_NTP\_ipv6 hardware ingress resource-check location 0/6/CPU0

Wed Jan 25 03:33:42.945 UTC ACL name : acl\_NTP\_ipv6 **ACL compression level : 3 Internal TCAM Entries required : 8**

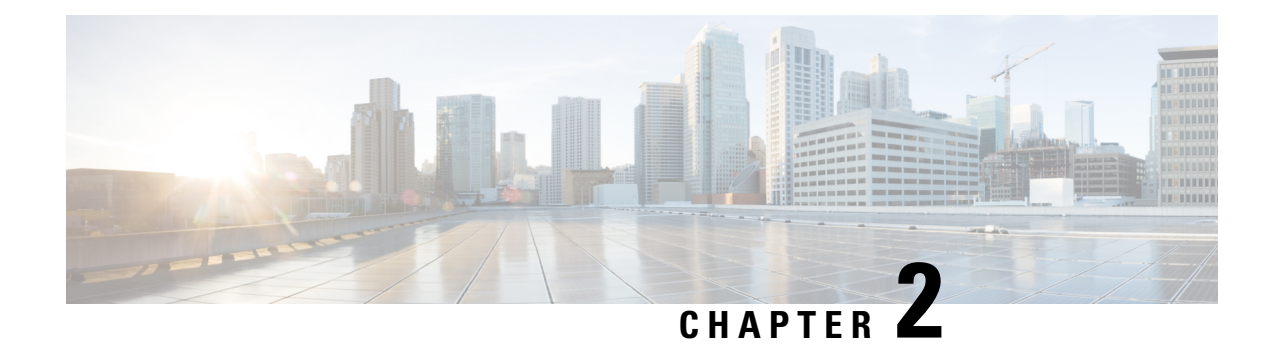

# **ARP Commands**

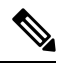

**Note**

All commands applicable for the Cisco NCS 5500 Series Router are also supported on the Cisco NCS 540 Series Router that is introduced from Cisco IOS XR Release 6.3.2. References to earlier releases in Command History tables apply to only the Cisco NCS 5500 Series Router.

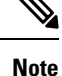

• Starting with Cisco IOS XR Release 6.6.25, all commands applicable for the Cisco NCS 5500 Series Router are also supported on the Cisco NCS 560 Series Routers.

- Starting with Cisco IOS XR Release 6.3.2, all commands applicable for the Cisco NCS 5500 Series Router are also supported on the Cisco NCS 540 Series Router.
- References to releases before Cisco IOS XR Release 6.3.2 apply to only the Cisco NCS 5500 Series Router.
- Cisco IOS XR Software Release 7.0.1 specific updates are not applicable for the following variants of Cisco NCS 540 Series Routers:
	- N540-28Z4C-SYS-A
	- N540-28Z4C-SYS-D
	- N540X-16Z4G8Q2C-A
	- N540X-16Z4G8Q2C-D
	- N540X-16Z8Q2C-D
	- N540-12Z20G-SYS-A
	- N540-12Z20G-SYS-D
	- N540X-12Z16G-SYS-A
	- N540X-12Z16G-SYS-D

This chapter describes the commands used to configure and monitor the Address Resolution Protocol (ARP) on NCS 5000 routers.

For detailed information about ARP concepts, configuration tasks, and examples, refer to the *IP Addresses and Services Configuration Guide for Cisco NCS 5500 Series RoutersIP Addresses and Services Configuration Guide for Cisco NCS 540 Series RoutersIP Addresses and Services Configuration Guide for Cisco NCS 560 Series Routers*.

- arp, on [page](#page-117-0) 100
- arp [cache-limit,](#page-119-0) on page 102
- arp [gratuitous](#page-119-1) ignore, on page 102
- arp [learning,](#page-120-0) on page 103
- arp [purge-delay,](#page-121-0) on page 104
- arp [timeout,](#page-122-0) on page 105
- clear [arp-cache,](#page-123-0) on page 106
- [local-proxy-arp,](#page-124-0) on page 107
- [priority-timeout,](#page-125-0) on page 108
- [proxy-arp,](#page-126-0) on page 109
- route [distance,](#page-127-0) on page 110
- route [metric,](#page-127-1) on page 110
- [show](#page-128-0) arp, on page 111
- [show](#page-132-0) arp idb, on page 115
- show arp [traffic,](#page-133-0) on page 116

#### <span id="page-117-0"></span>**arp**

To add a permanent entry in the Address Resolution Protocol (ARP) cache, use the **arp** command in the appropriate command mode. To remove an entry from the ARP cache, enter the **no** form of this command.

**arp** [**vrf** *vrf-name*] *ip-address hardware-address encapsulation-type* [**alias**] **no arp** [**vrf** *vrf-name*] *ip-address hardware-address encapsulation-type* [**alias**]

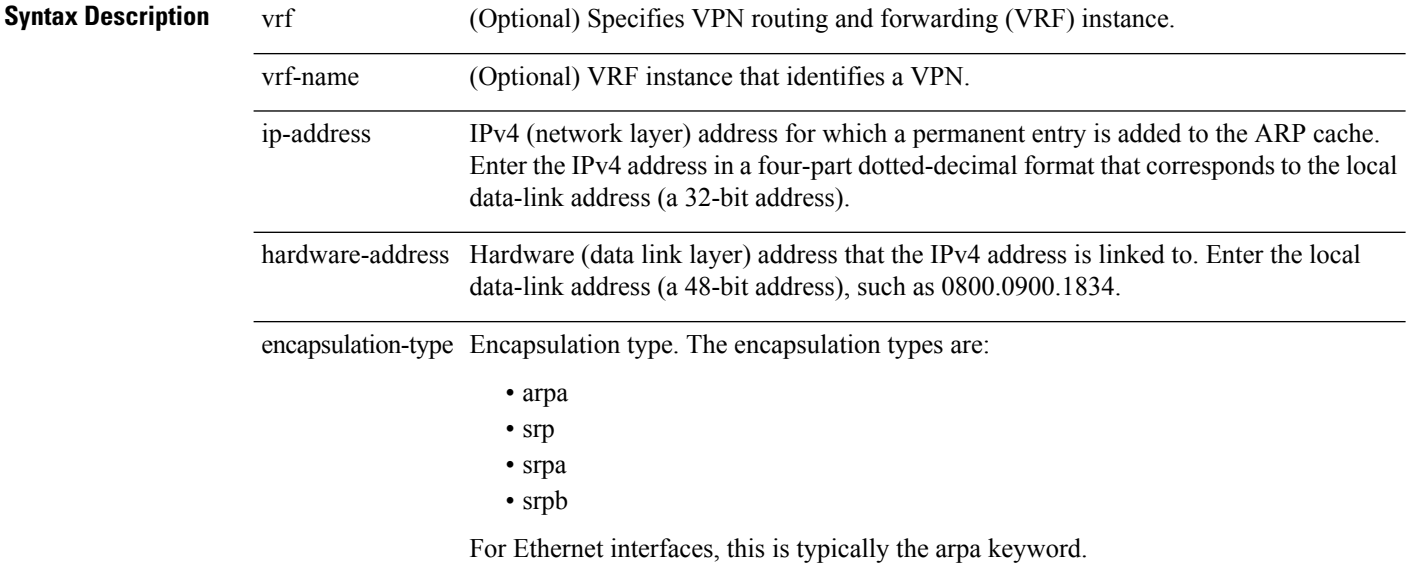

 $\overline{\phantom{a}}$ 

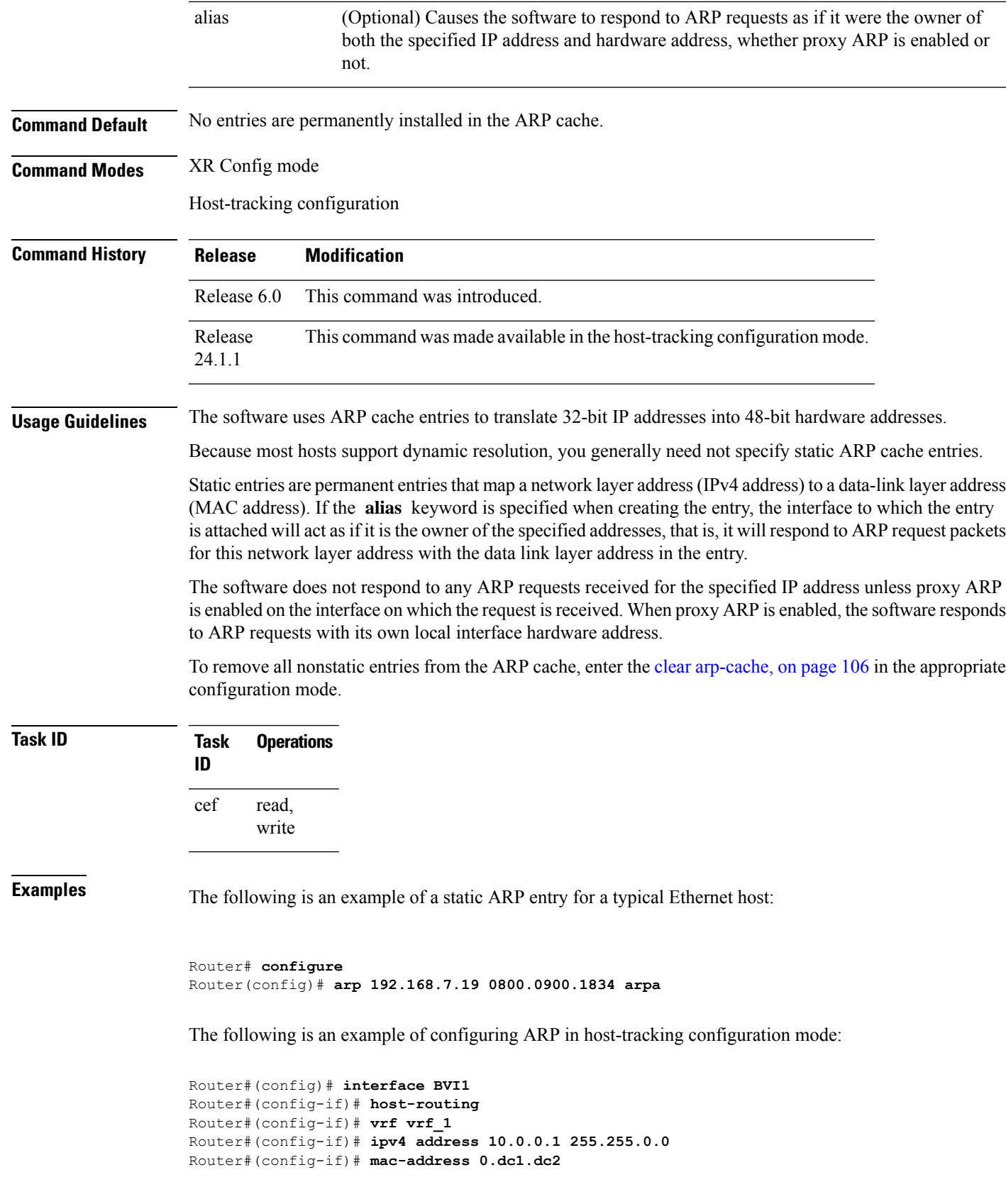

```
Router#(config-if)# host-tracking
Router#(config-if-host-tracking)# bgp-gateway
Router#(config-if-host-tracking)# arp
Router#(config-if-host-tracking-arp)# bfd fast-detect
Router#(config-if-host-tracking-arp)#
```
## <span id="page-119-0"></span>**arp cache-limit**

To configure a limit on ARP cache entries on the router, use the **arp cache-limit** command in interface configuration mode.

**Syntax Description** limit Specify the value for the cache entries. The supported range in the router is 0–127999. The arp cache resources vary depending on the hardware resources available in a router. Ensure the cache-limit configured such that the available resources in the router are able **Note**

to accomodate the entries.

**Command Default** By default, the ARP cache limit per interface in the router is 127999.

**Command Modes** Interface configuration

**Command History Release Modification** This command was introduced. Release 7.9.1 **Usage Guidelines** No specific guidelines impact the use of this command.

**arp cache-limit** *limit*

<span id="page-119-1"></span>**Examples** The following example shows how to set the ARP cache limit for an interface:

Router# **configure** Router(config)# **interface HundredGigE 0/0/0/0** Router(config-if)#**arp cache-limit 3900** Router(config-if)#**commit**

### **arp gratuitous ignore**

To ignore receipt of gratuitous Address Resolution Protocol (ARP) packets, use the **arp gratuitous ignore** command in interface configuration mode. To receipt gratuitous ARP packets, use the no form of this command.

**arp gratuitous ignore no arp gratuitous ignore**

**Syntax Description** This command has no keywords or arguments.

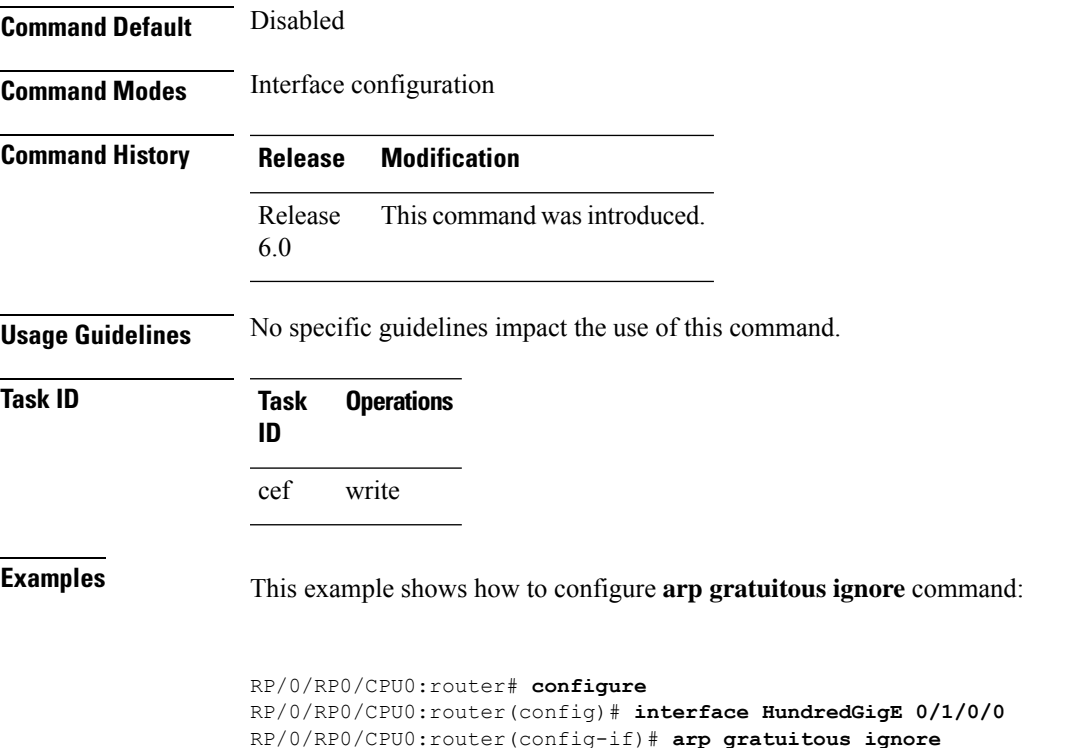

# <span id="page-120-0"></span>**arp learning**

To enable the dynamic learning of ARP entries for a local subnet or all subnets, use the **arp learning** command.

To disable this command, use the **no** prefix or the **disable** option for this command.

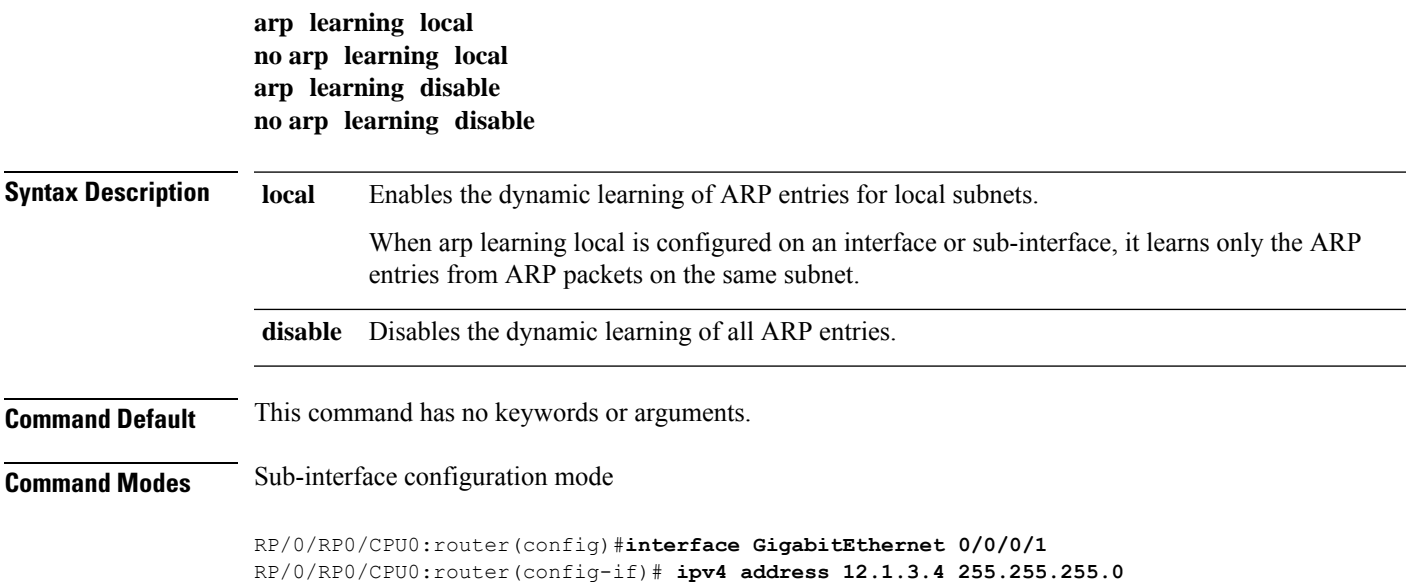

```
RP/0/RP0/CPU0:router(config-if)# arp learning local
RP/0/RP0/CPU0:router(config-if)# no shut
RP/0/RP0/CPU0:router(config-if)# commit
RP/0/RP0/CPU0:router(config)# interface GigabitEthernet 0/0/0/1
RP/0/RP0/CPU0:router(config-if)# ipv4 address 12.1.3.4 255.255.255.0
RP/0/RP0/CPU0:router(config-if)# arp learning disable
RP/0/RP0/CPU0:router(config-if)# commit
```
## <span id="page-121-0"></span>**arp purge-delay**

To delay purging Address Resolution Protocol (ARP) entries when an interface goes down, use the **arp purge-delay** command in interface configuration mode. To turn off the purge delay feature, use the **no** form of this command.

**arp purge-delay** *value* **no arp purge-delay** *value* **Syntax Description** value Sets the purge delay time in seconds. Range is 1 to 65535. **Command Default** Default value is off. **Command Modes** Interface configuration **Command History Release Modification** Release 6.0 This command was introduced. **Usage Guidelines** Use the **arp purge-delay** command to delay purging ARP entries when an interface goes down. If the interface comes up within the delay time, then the ARP entries are restored to prevent packet loss with Equal Cost Multipath (ECMP) configured. **Task ID Task Operations ID** read, write cef

**Examples** The following is an example of setting the purge delay to 50 seconds:

RP/0/RP0/CPU0:router# **configure** RP/0/RP0/CPU0:router(config)# **interface HundredGigE 0/0/0/0** RP/0/RP0/CPU0:router(config-if)# **arp purge-delay 50**

Ш

## <span id="page-122-0"></span>**arp timeout**

To specify the duration of dynamic entries learned on an interface remain in the Address Resolution Protocol (ARP) cache, enter the **arp timeout** command in interface configuration mode. To remove the **arp timeout** command from the configuration file and restore the system to its default condition with respect to this command, enter the **no** form of this command.

**arp timeout** *seconds* **no arp timeout** *seconds*

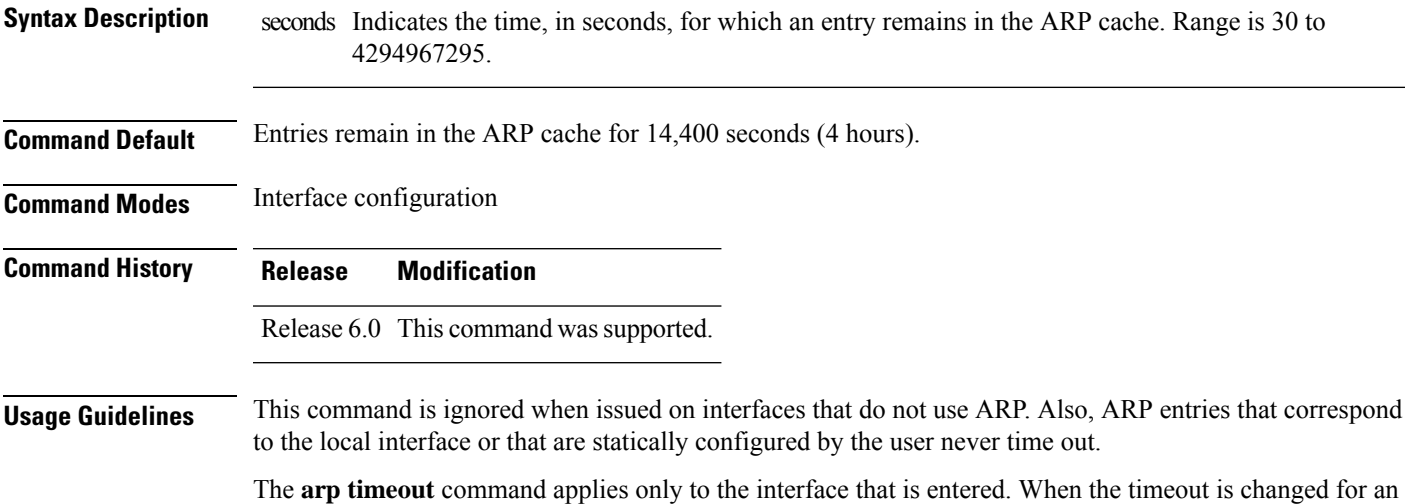

interface the change applies only to that interface.

The **show interfaces** command displays the ARP timeout value in hours:minutes:seconds, as follows:

ARP type: ARPA, ARP Timeout 04:00:00

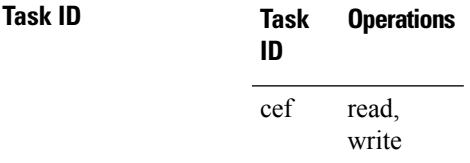

**Examples** The following example shows how to set the ARP timeout to 3600 seconds to allow entries to time out more quickly than the default:

> RP/0/RP0/CPU0:router#**configure** RP/0/RP0/CPU0:router(config)#**interface HundredGigE 0/0/0/0** RP/0/RP0/CPU0:router(config-if)# **arp timeout 3600**

# <span id="page-123-0"></span>**clear arp-cache**

To delete all dynamic entries from the Address Resolution Protocol (ARP) cache, clear the fast-switching cache, and clear the IP route cache, use the **clear arp-cache** command in XR EXEC mode.

**clear arp-cache** {**traffic** *type interface-path-id* | **location** *node-id*}

| <b>Syntax Description</b> | traffic                                                                                                    | Deletes traffic statistics on the specified interface.                                                                                     |  |
|---------------------------|----------------------------------------------------------------------------------------------------|----------------------------------------------------------------------------------------------------|--|
|                           | t ype                                                                                                    | Interface type. For more information, use the question mark (?) online help function.                                                      |  |
|                           | interface-path-id                                                                                                    | Either a physical interface instance or a virtual interface instance as follows:                                                           |  |
|                           |                                                                                                    | • Physical interface instance. Naming notation is rack/slot/module/port and a slash<br>between values is required as part of the notation. |  |
|                           |                                                                                                    | • rack: Chassis number of the rack.                                                                                                    |  |
|                           |                                                                                                    | · slot: Physical slot number of the modular services card or line card.                                                                    |  |
|                           |                                                                                                    | • module: Module number. A physical layer interface module (PLIM) is always<br>$\overline{0}$ .                                            |  |
|                           |                                                                                                    | • port: Physical port number of the interface.                                                                                             |  |
|                           |                                                                                                    | • Virtual interface instance. Number range varies depending on interface type.                                                             |  |
|                           |                                                                                                    | For more information about the syntax for the router, use the question mark (?) online<br>help function.                                   |  |
|                           | Clears the ARP entries for a specified location. The <i>node-id</i> argument is entered in the<br>location node-id<br>rack/slot/module notation. |                                                                                                    |  |
| <b>Command Default</b>    | No default behavior or values                                                                                                    |                                                                                                    |  |
| <b>Command Modes</b>      | XR EXEC mode                                                                                                    |                                                                                                    |  |
| <b>Command History</b>    | Release                                                                                                    | <b>Modification</b>                                                                                                    |  |
|                           | Release<br>6.0                                                                                                    | This command was introduced.                                                                                                    |  |
| <b>Usage Guidelines</b>   | cache.                                                                                                    | When issued without keywords or arguments, the <b>clear arp-cache</b> command clears all entries in the ARP                                |  |
| <b>Task ID</b>            | <b>Operations</b><br>Task<br>ID                                                                                                    |                                                                                                    |  |
|                           | cef<br>execute                                                                                                    |                                                                                                    |  |
|                           |                                                                                                    |                                                                                                    |  |

**Examples** The following example shows how to remove traffic statistic entries from the ARP cache that match the specified interface:

```
RP/0/RP0/CPU0:router# clear arp-cache traffic tengige 0/1/0/0 location 0/1/CPU0
```
The following example shows how to remove entries from the ARP cache that match the specified location:

```
RP/0/RP0/CPU0:router# clear arp-cache location 0/1/CPU0
```
# <span id="page-124-0"></span>**local-proxy-arp**

To enable local proxy Address Resolution Protocol (ARP) on an interface, enter the **local-proxy-arp** command in interface configuration mode. To disable local proxy ARP on the interface, enter the **no** form of this command.

#### **local-proxy-arp no local-proxy-arp**

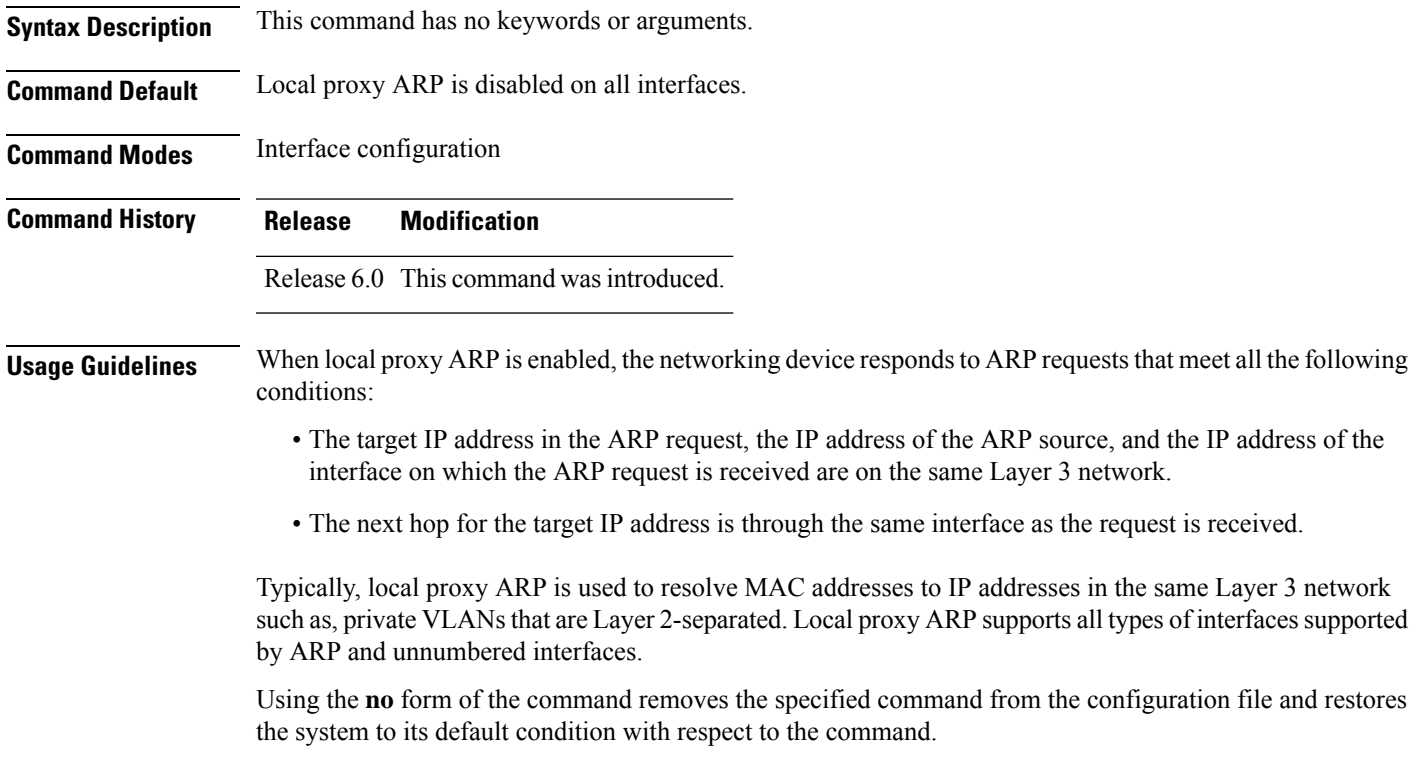

**Task ID Task Operations ID** read, write cef

# <span id="page-125-0"></span>**priority-timeout**

To configure the timer to time out a high-priority Direct Attached Gateway Redundancy (DAGR) route and reverting to normal priority, use the**priority-timeout** command in DAGR peer interface configuration mode.

**priority-timeout** *time*

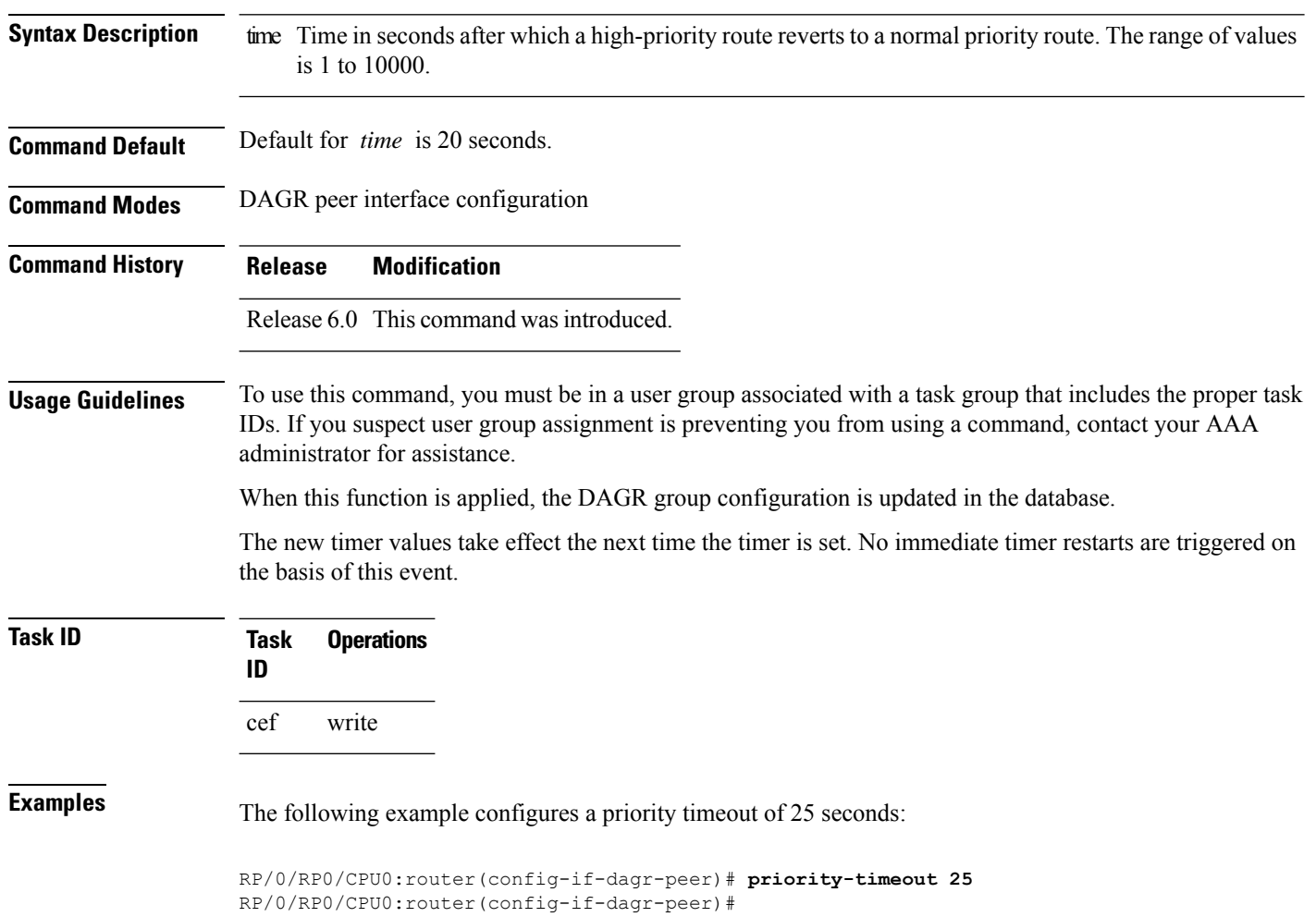

#### <span id="page-126-0"></span>**proxy-arp**

To enable proxy Address Resolution Protocol (ARP) on an interface, enter the **proxy-arp** command in interface configuration mode. To disable proxy ARP on the interface, enter the **no** form of this command.

**proxy-arp no proxy-arp**

- **Syntax Description** This command has no keywords or arguments.
- **Command Default** Proxy ARP is disabled on all interfaces.

**Command Modes** Interface configuration

**Command History Release Modification**

Release 6.0 This command was introduced.

**Usage Guidelines** When proxy ARP is disabled, the networking device responds to ARP requests received on an interface only if one of the following conditions is met:

- The target IP address in the ARP request is the same as the interface IP address on which the request is received.
- The target IP address in the ARP request has a statically configured ARP alias.

When proxy ARP is enabled, the networking device also responds to ARP requests that meet all of the following conditions:

- The target IP address is not on the same physical network (LAN) on which the request is received.
- The networking device has one or more routes to the target IP address.
- All of the routes to the target IP address go through interfaces other than the one on which the request is received.

Using the **no** form of the command removes the specified command from the configuration file and restores the system to its default condition with respect to the command.

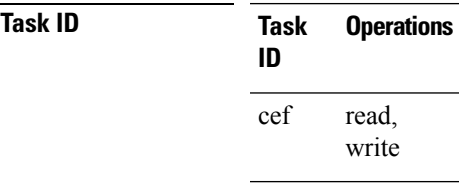

**Examples** The following example shows how to enable proxy ARP on HundredGigE interface 0/0/0/0:

RP/0/RP0/CPU0:router#(config)# **interface HundredGigE 0/0/0/0** RP/0/RP0/CPU0:router#(config-if)# **proxy-arp**

## <span id="page-127-0"></span>**route distance**

To configure route distance for a given Direct Attached Gateway Redundancy (DAGR) group, use the **route distance** command in DAGR peer interface configuration mode. **route distance normal** *normal-distance* **priority** *priority-distance* **Syntax Description normal** *normal-distance* Sets normal route (administrative) distance. Range is 0 to 256. **priority** *priority-distance* Sets priority route (administrative) distance. Range is 0 to 256. **Command Default** Default for *normal-distance* default is 150 and the default for *priority-distance* is 5. **Command Modes** DAGR peer interface configuration **Command History Release Modification** Release This command was introduced. 6.0 **Usage Guidelines** The default setting for a priority distance takes precedence over that of a typical Internet Gateway Protocol (IGP). The normal distance setting does not. When this setting is applied, the DAGR group is updated in the database. **Task ID Task Operations ID** cef write **Examples** The following example configures a DAGR group peer with a normal route distance of 48 and priority route distance of 5: RP/0/RP0/CPU0:router(config-if-dagr-peer)# **route distance normal 48 priority 5** RP/0/RP0/CPU0:router(config-if-dagr-peer)#

# <span id="page-127-1"></span>**route metric**

To configure normal and priority route metrics for a given Direct Attached Gateway Redundancy (DAGR) group, use the **route metric** command in DAGR peer interface configuration mode.

**route metric normal** *normal-metric* **priority** *priority-metric*

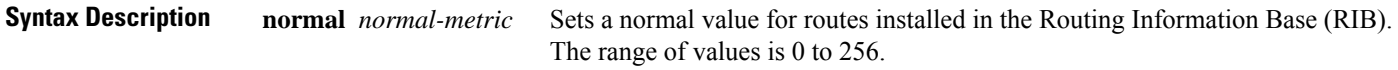

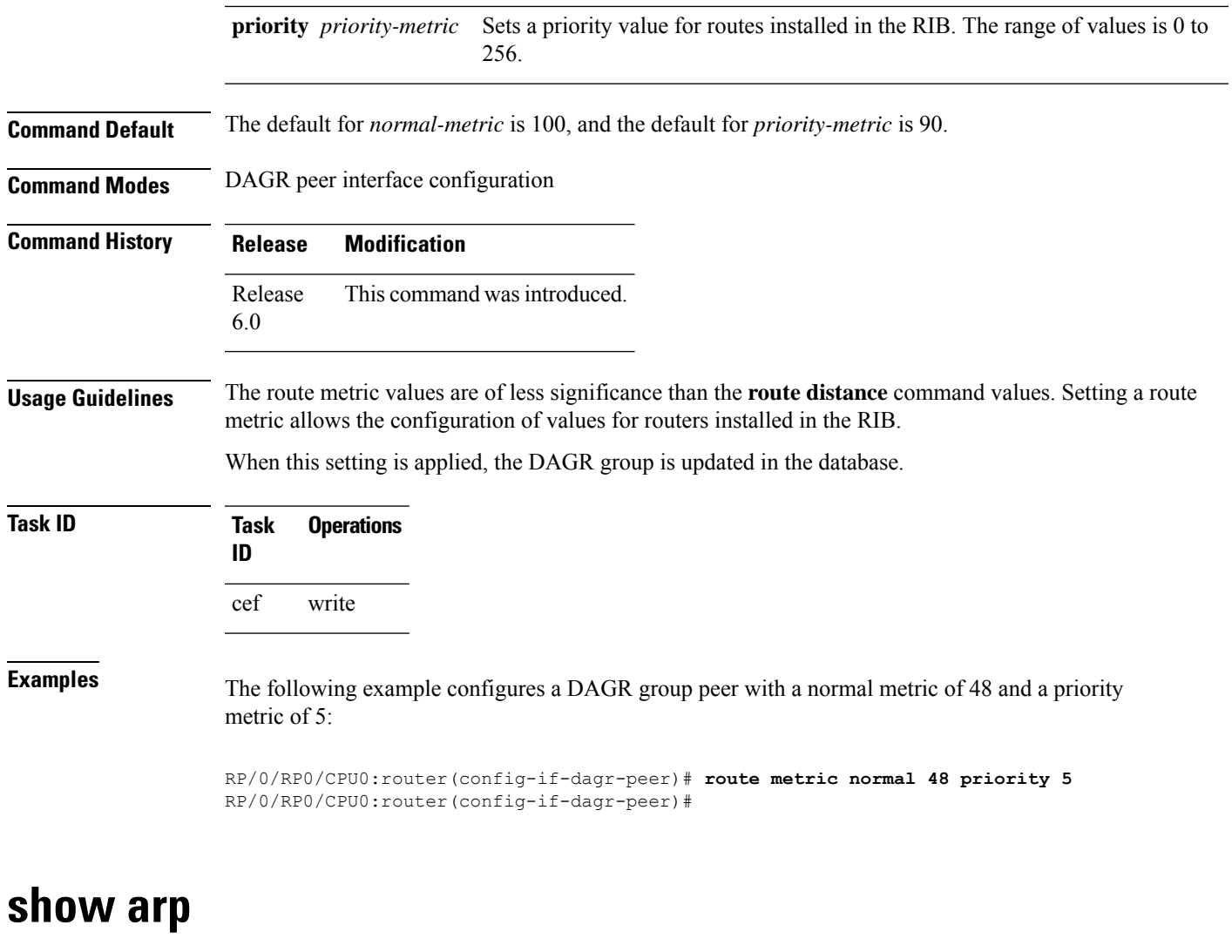

<span id="page-128-0"></span>To display the Address Resolution Protocol (ARP), enter the **show arp** command in XR EXEC mode.

**show arp** vrf *vrf-name* [{*ip-address hardware-address interface-path-id*}] **location** *node-id*

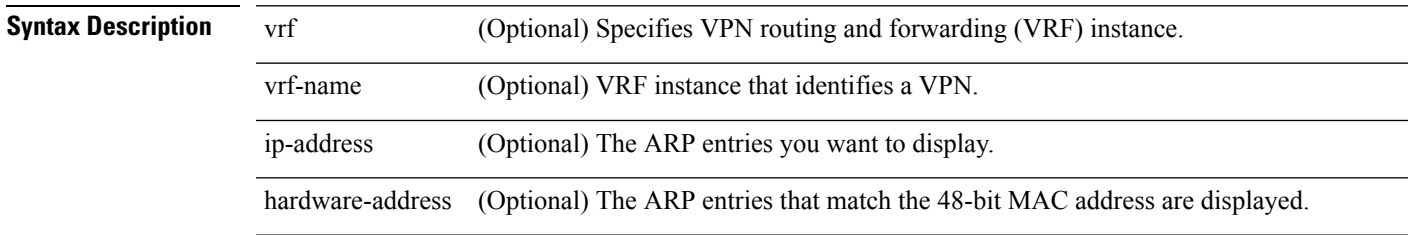

 $\mathbf{l}$ 

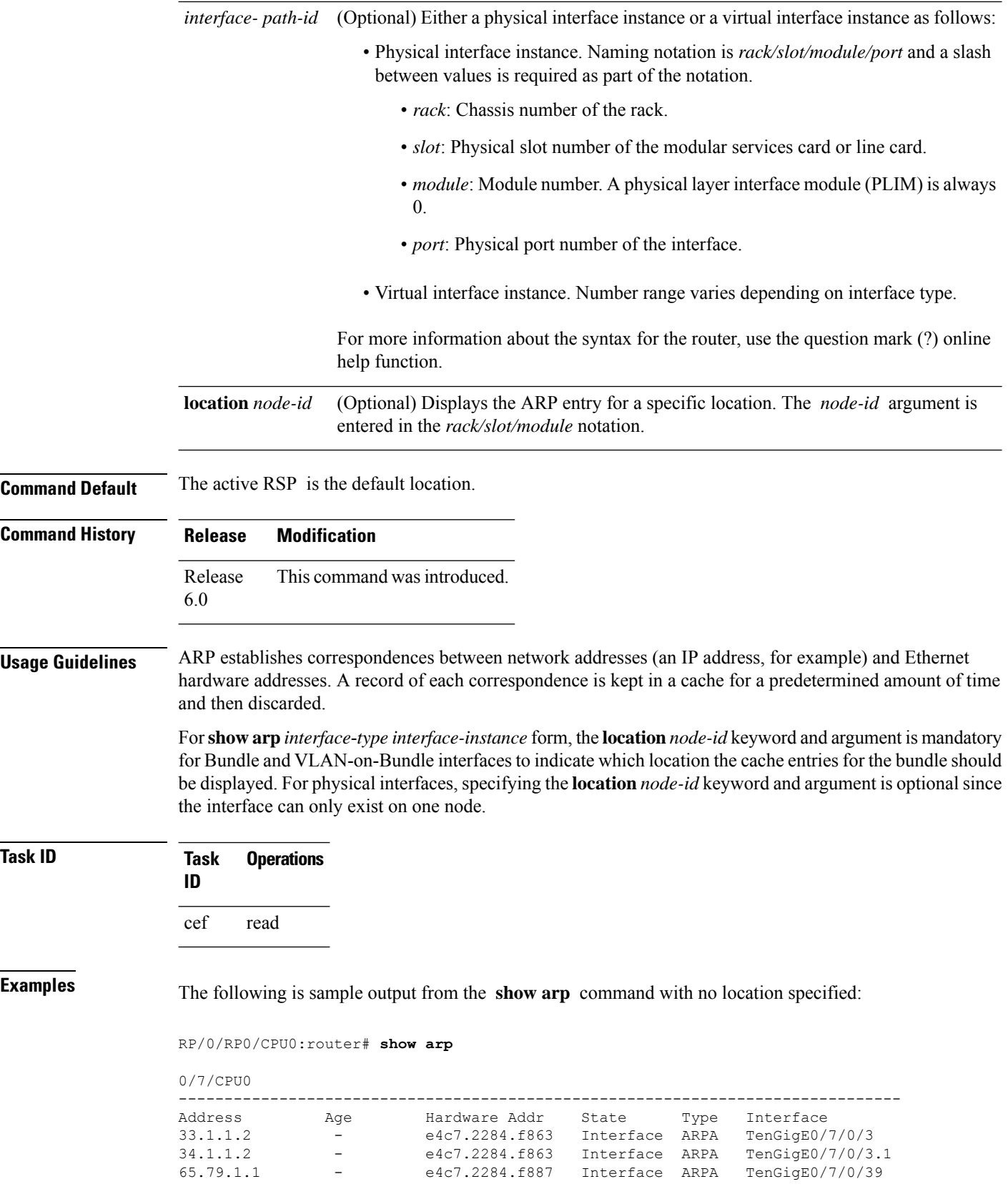

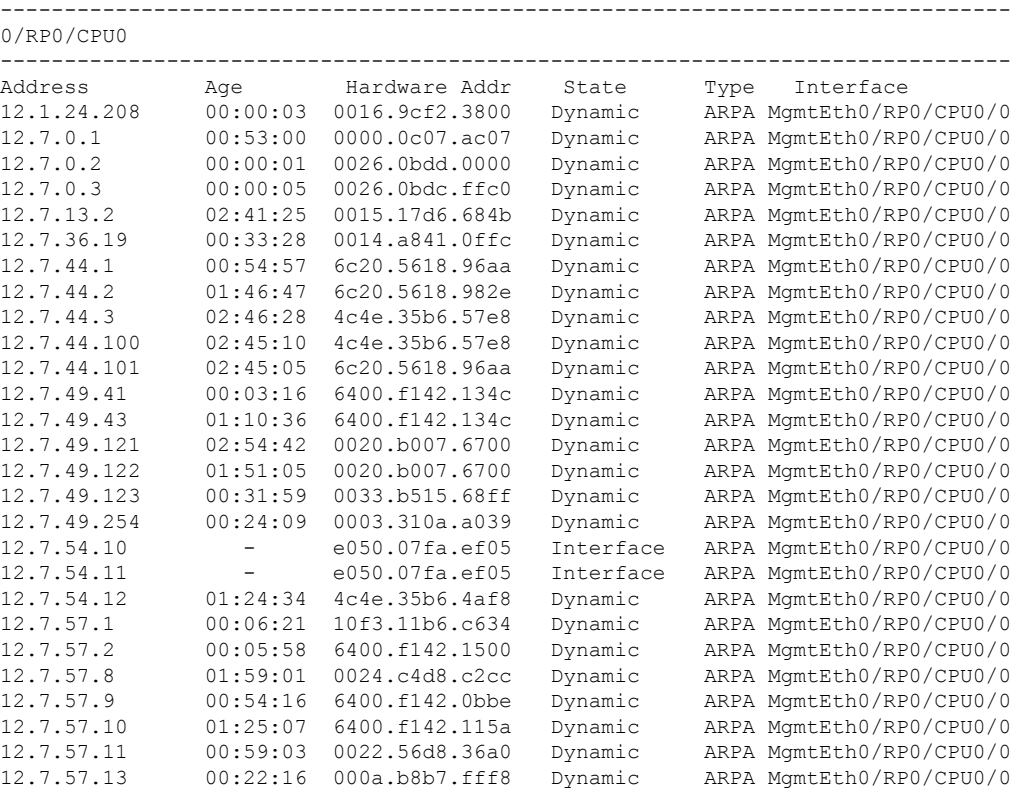

The following issample output from the **show arp**command with the *interface*-*type interface*-*instance* argument:

RRP/0/RP0/CPU0:router# **show arp tenGigE 0/0/0/1**

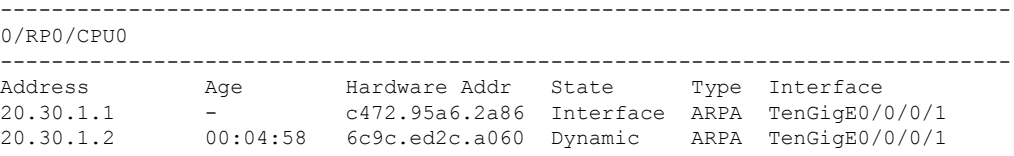

RRP/0/RP0/CPU0:router# **show arp mgmtEth 0/RP1/CPU0/0**

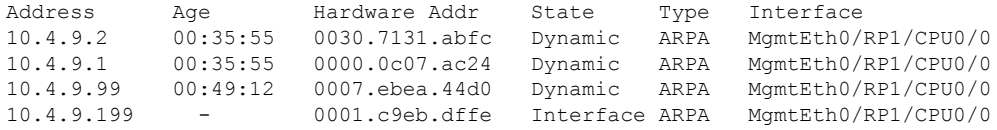

The following is sample output from the **show arp** command with the *hardware-address* designation:

RP/0/RP0/CPU0:router# **show arp 0005.5f1d.8100**

Address Age Hardware Addr State Type Interface 172.16.7.2 - 0005.5f1d.8100 Interface ARPA HundredGigE0/0/0/2 The following is sample output from the **show arp** command with the **location** keyword and *node-id* argument:

```
RP/0/RP0/CPU0:router# show arp location 0/2/CPU0
```
Address Age Hardware Addr State Type Interface 192.168.15.1 - 00dd.00ee.00ff Alias ARPA 192.168.13.1 - 00aa.00bb.00cc Static ARPA 172.16.7.1 00:35:49 0002.fc0e.9600 Dynamic ARPA HundredGigE0/1/0/2 172.16.7.2 - 0005.5f1d.8100 Interface ARPA HundredGigE0/1/0/2

This table describes the significant fields shown in the display.

**Table 10: show arp Command Field Descriptions**

| <b>Field</b>                             | <b>Description</b>                                                                                                    |
|------------------------------------------|----------------------------------------------------------------------------------------------------|
| Address                                  | Displays the network address that corresponds to the hardware address.                                                      |
| Age                                      | Displays the age in hours: minutes: seconds of the cache entry. A hyphen (-)<br>means the address is local.                 |
| Hardware Addr                            | Displays the LAN hardware address of a MAC address that corresponds to the<br>network address.                              |
| <b>State</b>                             | Displays the current state of the cache entry. Values are:                                                                  |
|                                          | • Dynamic                                                                                                    |
|                                          | • Interface                                                                                                    |
|                                          | • Alias                                                                                                    |
|                                          | • Static                                                                                                    |
|                                          | • "-" (indicates global static and alias entries)                                                                           |
| Type                                     | Displays the encapsulation type the Cisco IOS XR software is using for the<br>network address in this entry. Value is ARPA. |
| Interface                                | Displays the interface associated with this network address.                                                                |
| <b>ARP</b> statistics                    | Displays ARP packet and error statistics.                                                                                   |
| ARP cache                                | Displays general information about the IP address and MAC address association<br>entries in the ARP cache.                  |
| IP Packet drop count for<br>node $*/*/*$ | Displays the number of IP packets dropped because the buffer ran out of space<br>before an ARP response was received.       |
|                                          | */*/* represents the node ID in the format rack/slot/module.<br><b>Note</b>                                                 |

# <span id="page-132-0"></span>**show arp idb**

To display the ARP database statistics for an interface, use the **show arp idb** command in EXEC mode.

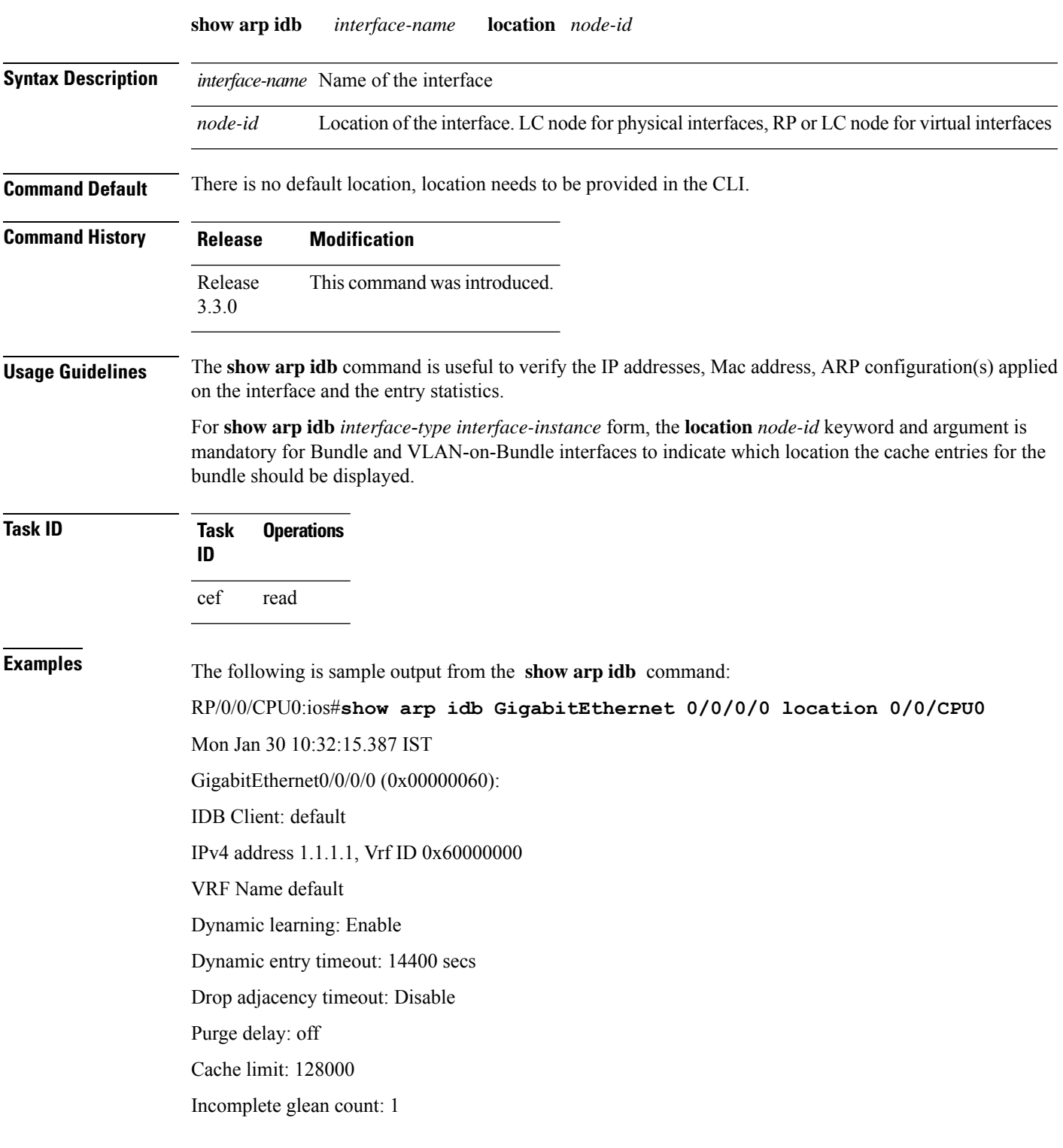

Complete glean count: 0 Complete protocol count: 0 Dropped glean count: 0 Dropped protocol count: 0 IPv4 caps added (state up) MPLS caps not added Interface not virtual, not client fwd ref, Proxy arp not configured, not enabled Local Proxy arp not configured Packet IO layer is NetIO Srg Role : DEFAULT Idb Flag : 49292 IDB is Complete IDB Flag Description: [CAPS | COMPLETE | IPV4\_CAPS\_CREATED | SPIO\_ATTACHED | SPIO\_SUPPORTED] Idb Flag Ext : 0x0 Idb Oper Progress : NONE Client Resync Time : Jan 30 10:07:10.736787 Total entries : 9 | Event Name | Time Stamp | S, M | idb-create | Jan 30 10:07:10.784 | 1, 0 | idb-state-up | Jan 30 10:07:10.784 | 0, 0 | caps-state-update | Jan 30 10:07:10.784 | 0, 1 | address-update | Jan 30 10:07:10.784 | 0, 0 | idb-complete | Jan 30 10:07:10.784 | 0, 0 | idb-entry-create | Jan 30 10:07:10.784 | 0, 0 | idb-caps-add | Jan 30 10:07:10.784 | 0, 0 | idb-caps-add-cb | Jan 30 10:07:10.784 | 0, 0 | idb-last-garp-sent | Jan 30 10:07:11.808 | 0, 0

### <span id="page-133-0"></span>**show arp traffic**

To display Address Resolution Protocol (ARP) traffic statistics, enter the **show arp traffic** command in XR EXEC mode.

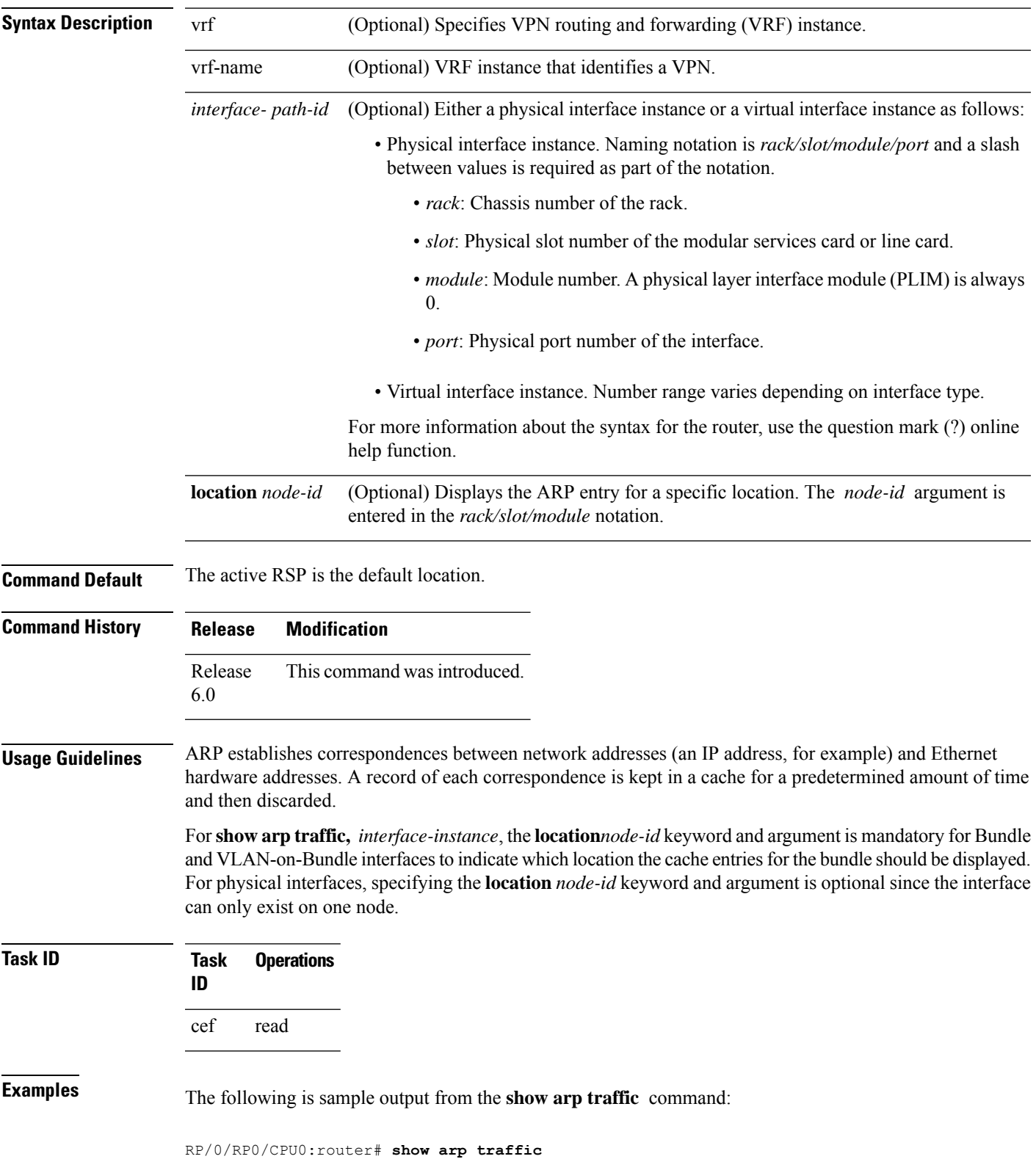

#### **show arp traffic** [**vrf** *vrf-name*] [*interface-path-id*] [**location** *node-id*]

```
show arp traffic
Thu Dec 10 09:51:38.761 UTC
-------------------------------------------------------------------------------
0/6/CPU0
-------------------------------------------------------------------------------
ARP statistics:
 Recv: 163 requests, 79 replies
 Sent: 14138 requests, 177 replies (0 proxy, 0 local proxy, 14 gratuitous)
 Resolve requests rcvd: 7204
 Resolve requests dropped: 295
 Errors: 0 out of memory, 0 no buffers, 0 out of sunbet
ARP cache:
 Total ARP entries in cache: 22
  Dynamic: 11, Interface: 11, Standby: 0
 Alias: 0, Static: 0, DHCP: 0
 IP Packet drop count for node 0/6/CPU0: 6909
  Total ARP-IDB:19
-------------------------------------------------------------------------------
0/2/CPU0
 -------------------------------------------------------------------------------
ARP statistics:
 Recv: 162532 requests, 243 replies
  Sent: 15879 requests, 162561 replies (0 proxy, 0 local proxy, 29 gratuitous)
 Resolve requests rcvd: 47593
 Resolve requests dropped: 0
 Errors: 0 out of memory, 0 no buffers, 0 out of sunbet
ARP cache:
 Total ARP entries in cache: 125
  Dynamic: 112, Interface: 13, Standby: 0
 Alias: 0, Static: 0, DHCP: 0
 IP Packet drop count for node 0/2/CPU0: 44804
 Total ARP-IDB:13
```
The following is sample output from the **show arp traffic** command with the **location** keyword and *node-id* argument:

```
RP/0/RP0/CPU0:router# show arp traffic location 0/4/CPU0
Thu Dec 10 09:51:56.209 UTC
ARP statistics:
 Recv: 364474 requests, 96 replies
 Sent: 14131 requests, 364499 replies (0 proxy, 0 local proxy, 25 gratuitous)
 Resolve requests rcvd: 5699
 Resolve requests dropped: 94
 Errors: 0 out of memory, 0 no buffers, 0 out of sunbet
ARP cache:
 Total ARP entries in cache: 18
  Dynamic: 9, Interface: 9, Standby: 0
```
Alias: 0, Static: 0, DHCP: 0 IP Packet drop count for node 0/4/CPU0: 5603 Total ARP-IDB:18

 $\mathbf{l}$ 

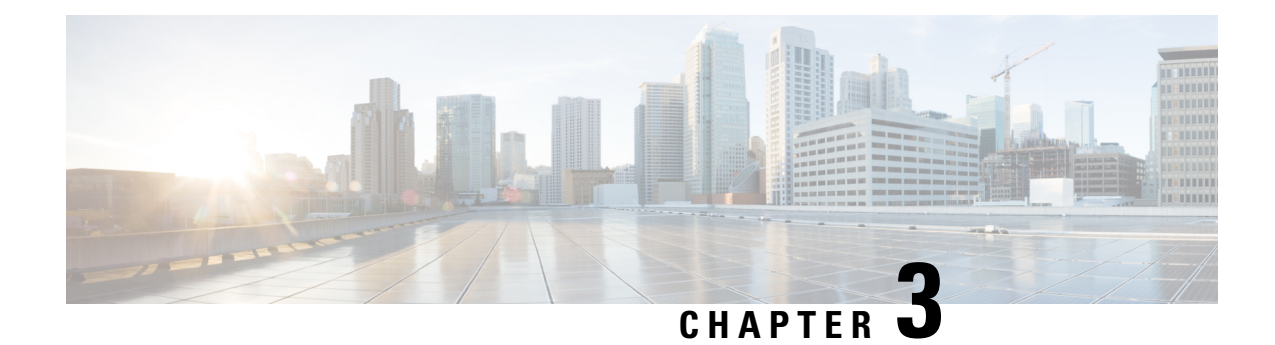

# **DHCP Commands**

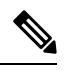

**Note**

All commands applicable for the Cisco NCS 5500 Series Router are also supported on the Cisco NCS 540 Series Router that is introduced from Cisco IOS XR Release 6.3.2. References to earlier releases in Command History tables apply to only the Cisco NCS 5500 Series Router.

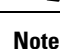

- Starting with Cisco IOS XR Release 6.6.25, all commands applicable for the Cisco NCS 5500 Series Router are also supported on the Cisco NCS 560 Series Routers.
- Starting with Cisco IOS XR Release 6.3.2, all commands applicable for the Cisco NCS 5500 Series Router are also supported on the Cisco NCS 540 Series Router.
- References to releases before Cisco IOS XR Release 6.3.2 apply to only the Cisco NCS 5500 Series Router.
- Cisco IOS XR Software Release 7.0.1 specific updates are not applicable for the following variants of Cisco NCS 540 Series Routers:
	- N540-28Z4C-SYS-A
	- N540-28Z4C-SYS-D
	- N540X-16Z4G8Q2C-A
	- N540X-16Z4G8Q2C-D
	- N540X-16Z8Q2C-D
	- N540-12Z20G-SYS-A
	- N540-12Z20G-SYS-D
	- N540X-12Z16G-SYS-A
	- N540X-12Z16G-SYS-D

This chapter describes the commands used to configure and monitor the Direct Host Control Protocol (DHCP) on Cisco NCS 5500 Series routers.

For detailed information about ARP concepts, configuration tasks, and examples, refer to the *IP Addresses and Services Configuration Guide for Cisco NCS 5500 Series RoutersIP Addresses and Services Configuration Guide for Cisco NCS 540 Series RoutersIP Addresses and Services Configuration Guide for Cisco NCS 560 Series Routers*.

- [allow-client-id-change,](#page-140-0) on page 123
- clear dhcp ipv4 [client,](#page-141-0) on page 124
- clear dhcp ipv4 client [statistics,](#page-142-0) on page 125
- clear dhcp ipv4 server [binding,](#page-143-0) on page 126
- clear dhcp ipv4 server [statistics,](#page-144-0) on page 127
- clear dhcp ipv6 [client,](#page-145-0) on page 128
- clear dhcp ipv6 relay [binding,](#page-146-0) on page 129
- clear dhcp ipv6 proxy [binding,](#page-148-0) on page 131
- clear dhcp ipv6 relay [statistics,](#page-149-0) on page 132
- [client-mac-mismatch,](#page-149-1) on page 132
- [default-router,](#page-150-0) on page 133
- **[delete-binding-on-discover](#page-151-0) disable**, on page 134
- dhep ipv4, on page 135
- dhcp [ipv6,](#page-152-1) on page 135
- [dns-server,](#page-153-0) on page 136
- [domain-name,](#page-154-0) on page 137
- [duplicate-mac-allowed,](#page-155-0) on page 138
- giaddr [policy,](#page-156-0) on page 139
- [handle-jumbo-packet,](#page-157-0) on page 140
- [helper-address,](#page-158-0) on page 141
- [helper-address](#page-159-0) (ipv6), on page 142
- [hop-count-seed,](#page-161-0) on page 144
- [iana-route-add,](#page-162-0) on page 145
- ipv6 address [dhcp-client-options,](#page-162-1) on page 145
- lease [\(DHCPv4](#page-164-0) Server), on page 147
- limit [lease,](#page-165-0) on page 148
- [netbios-name-server,](#page-166-0) on page 149
- [netbios-node-type,](#page-166-1) on page 149
- [option,](#page-167-0) on page 150
- [pool,](#page-169-0) on page 152
- profile [\(DHCP\),](#page-170-0) on page 153
- relay information [authenticate,](#page-172-0) on page 155
- relay [information](#page-174-0) check , on page 157
- relay [information](#page-175-0) option , on page 158
- relay information option [allow-untrusted](#page-176-0) , on page 159
- [secure-arp,](#page-177-0) on page 160
- show dhep ipv4 [client,](#page-178-0) on page 161
- show dhep ipv4 client [statistics,](#page-180-0) on page 163
- show dhcp ipv4 proxy [interface,](#page-181-0) on page 164
- show dhcp ipv4 proxy [statistics,](#page-182-0) on page 165
- show dhep ipv4 relay [profile,](#page-183-0) on page 166
- show dhcp ipv4 relay [profile](#page-184-0) name, on page 167

Ш

- show dhcp ipv4 relay [statistics,](#page-185-0) on page 168
- show dhcp ipv4 server [binding,](#page-186-0) on page 169
- show dhcp ipv4 server [disconnect-history,](#page-188-0) on page 171
- show dhcp ipv4 server [interface,](#page-189-0) on page 172
- show dhep ipv4 server [profile,](#page-190-0) on page 173
- show dhcp ipv4 server [statistics,](#page-191-0) on page 174
- show dhcp ipv6 [client,](#page-192-0) on page 175
- show dhcp ipv6 [database,](#page-194-0) on page 177
- show dhcp ipv6 [proxy,](#page-196-0) on page 179
- show dhcp ipv6 proxy [binding,](#page-197-0) on page 180
- show dhcp ipv6 proxy [interface,](#page-198-0) on page 181
- show dhcp ipv6 [server,](#page-199-0) on page 182
- show dhcp vrf ipv4 server [statistics,](#page-200-0) on page 183
- show tech [support](#page-201-0) dhcp ipv4 client, on page 184
- show [tech-support](#page-203-0) dhcp ipv6 client, on page 186
- trust [relay-reply,](#page-204-0) on page 187

**allow-client-id-change**

# <span id="page-140-0"></span>**allow-client-id-change**

To ensure the client has only one binding with the DHCP IPv4 server, use the **allow-client-id-change** command in DHCP IPv4 Server Profile mode.

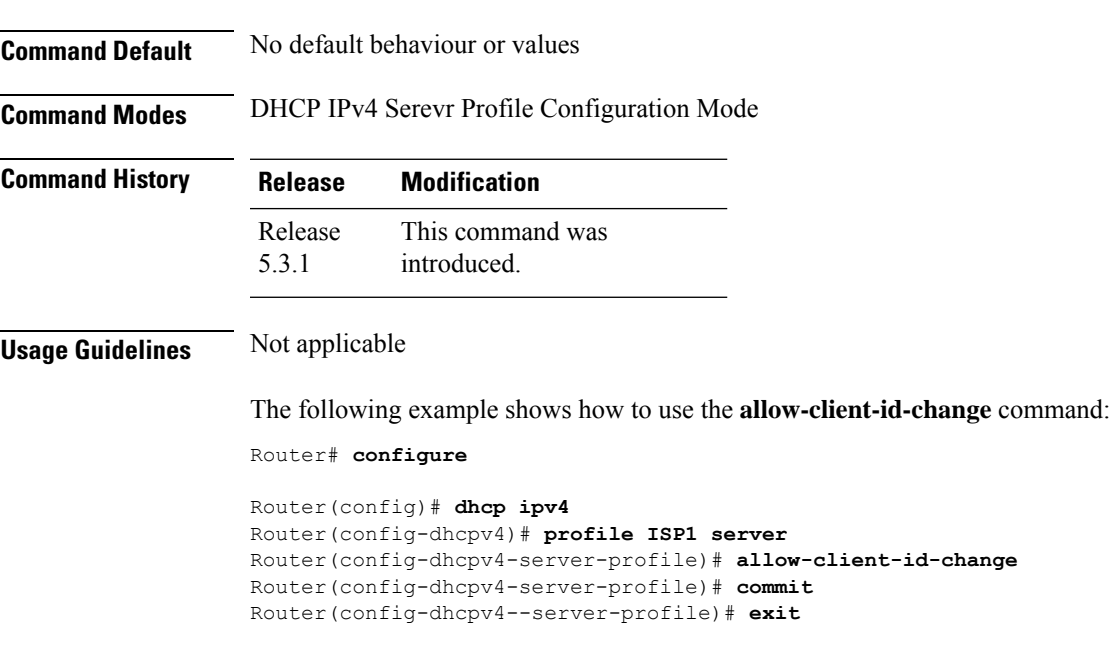

# <span id="page-141-0"></span>**clear dhcp ipv4 client**

To clear the DHCP client binding information configured on a given interface and set the binding information again, use the **clear dhcp ipv4 client** command in XR EXEC mode.

**clear dhcp ipv4 client** *interface-name interface-number*

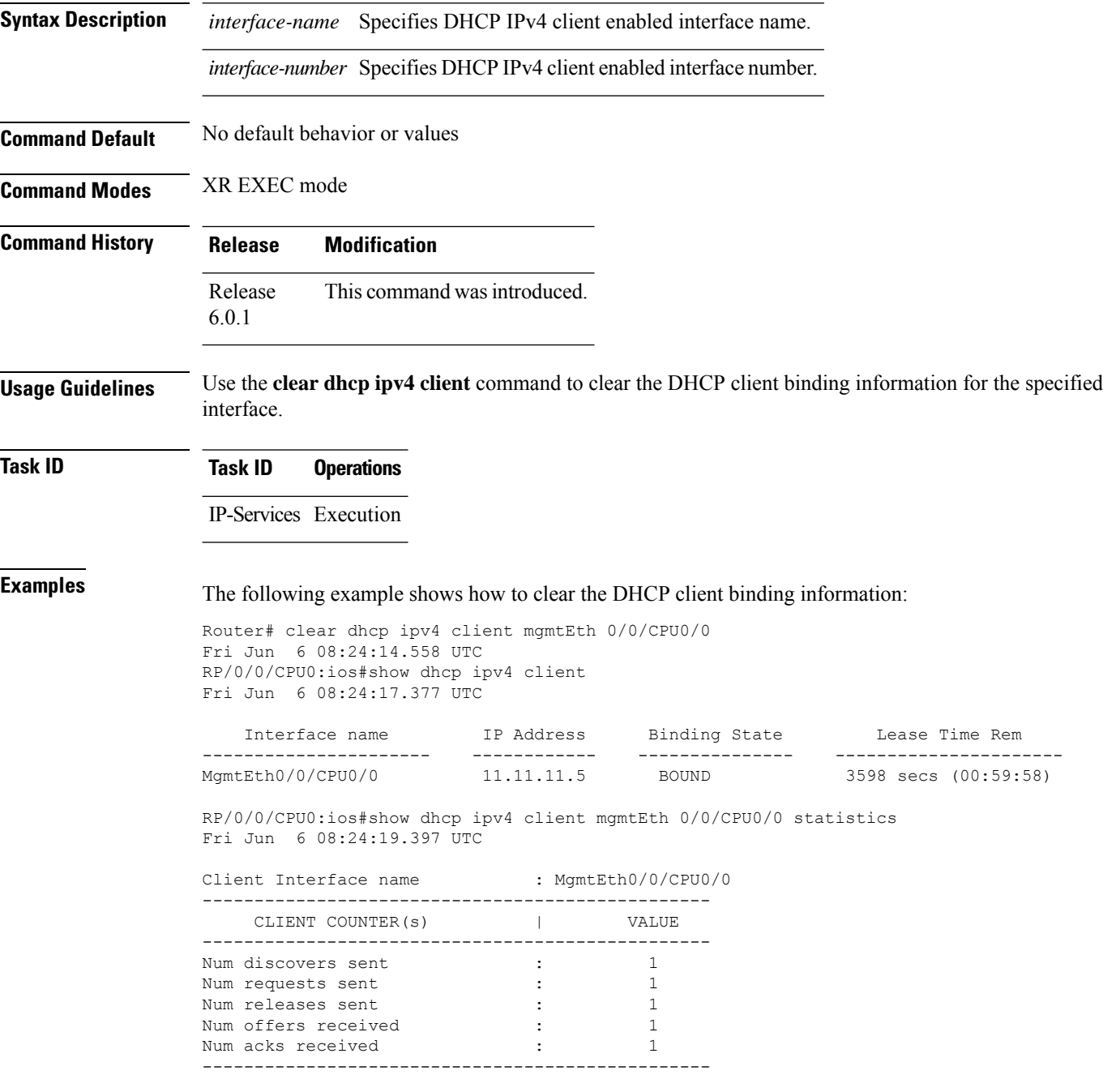

# <span id="page-142-0"></span>**clear dhcp ipv4 client statistics**

To clear DHCP client binding statistics information for a given interface, use the **clear dhcp ipv4 client statistics** command in XR EXEC mode.

**clear dhcp ipv4 client** *<interface-name> interface-number* **statistics**

| <b>Syntax Description</b> | interface-name Specifies DHCP IPv4 client enabled interface name.                                                                                                    |  |  |  |
|---------------------------|----------------------------------------------------------------------------------------------------|--|--|--|
|                           |                                                                                                    |  |  |  |
|                           | interface-number Specifies DHCP IPv4 client enabled interface number.                                                                                                    |  |  |  |
|                           | Clears DHCP IPv4 statistical information for the specified interface.<br>statistics                                                                                                    |  |  |  |
| <b>Command Default</b>    | No default behavior or values                                                                                                    |  |  |  |
| <b>Command Modes</b>      | XR EXEC mode                                                                                                    |  |  |  |
| <b>Command History</b>    | <b>Modification</b><br><b>Release</b>                                                                                                    |  |  |  |
|                           | This command was introduced.<br>Release<br>6.0.1                                                                                                    |  |  |  |
| <b>Usage Guidelines</b>   | Use the clear dhep ipv4 client statistics command to clear the DHCP client binding statistics information<br>for the specified interface.                                                               |  |  |  |
| <b>Task ID</b>            | <b>Task ID</b><br><b>Operations</b>                                                                                                    |  |  |  |
|                           | IP-Services Execution                                                                                                    |  |  |  |
| <b>Examples</b>           | The following example shows how to clear the DHCP client binding statistics information:                                                                                                    |  |  |  |
|                           | RP/0/0/CPU0:ios#show dhcp ipv4 client mgmtEth 0/0/CPU0/0 statistics<br>Fri Jun 6 08:23:04.822 UTC                                                                                                    |  |  |  |
|                           | Client Interface name : MgmtEth0/0/CPU0/0                                                                                                    |  |  |  |
|                           | CLIENT COUNTER(S)  <br>VALUE<br>--------------------------------------                                                                                                    |  |  |  |
|                           | Num discovers sent<br>$\ddot{\cdot}$<br>11<br>Num requests sent<br>3<br>Num releases sent<br>2<br>Num offers received<br>3<br>3<br>Num acks received                                                    |  |  |  |
|                           | RP/0/0/CPU0:ios#clear dhcp ipv4 client mgmtEth 0/0/CPU0/0 statistics<br>Fri Jun 6 08:23:11.852 UTC<br>RP/0/0/CPU0:ios#show dhcp ipv4 client mgmtEth 0/0/CPU0/0 statistics<br>Fri Jun 6 08:23:13.682 UTC |  |  |  |
|                           | Client Interface name<br>: $MgmtEth0/0/CPU0/0$                                                                                                    |  |  |  |
|                           |                                                                                                    |  |  |  |

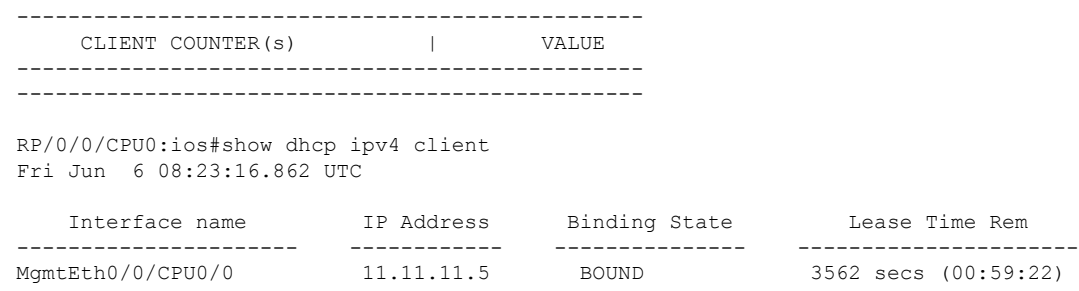

#### **Related Comman**

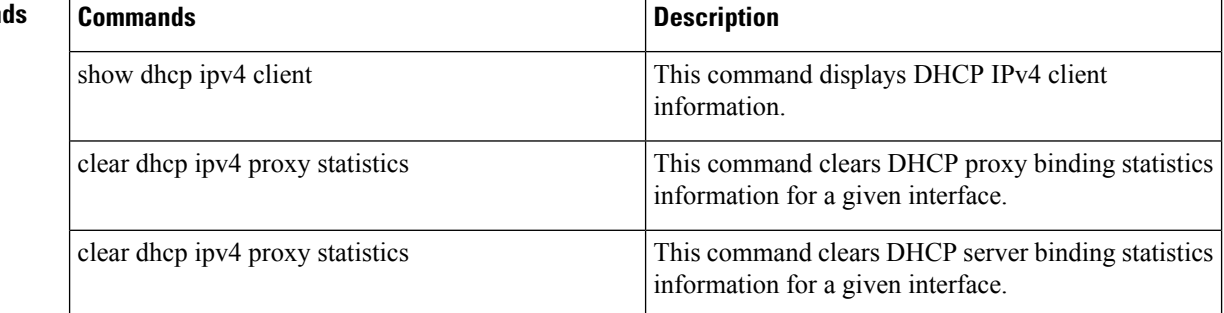

# <span id="page-143-0"></span>**clear dhcp ipv4 server binding**

To clear all client bindings in server, use the **clear dhcp ipv4 server binding** command in XR EXEC mode.

**cleardhcpipv4 serverbinding** [ **location***node-ID* ] [ **interface** *type interface-path-ID*] [ **mac-address** *address*]

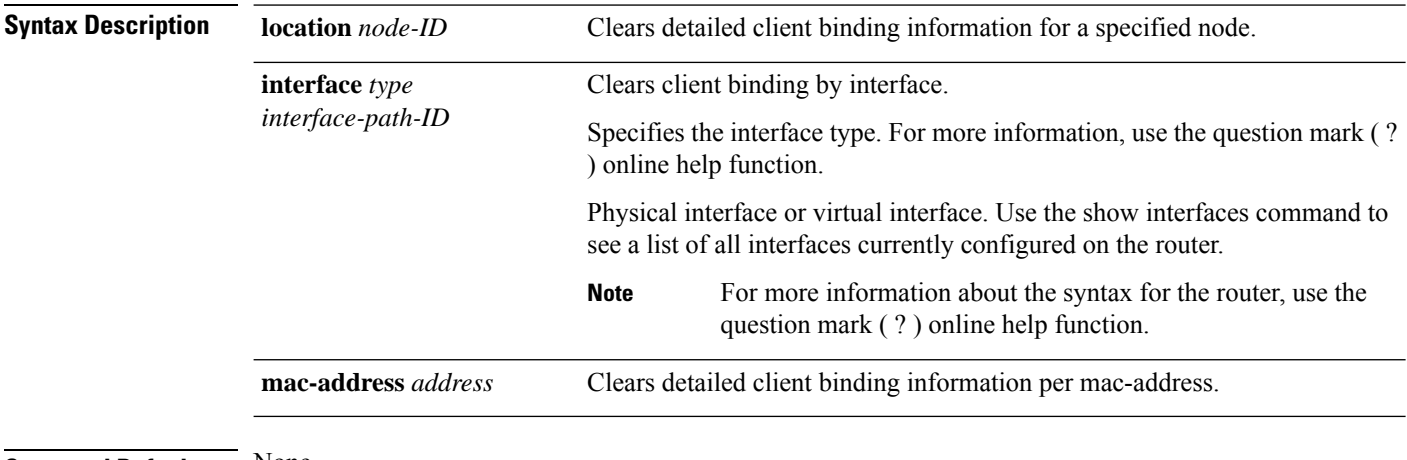

**Command Default** None

**Command Modes** XR EXEC mode
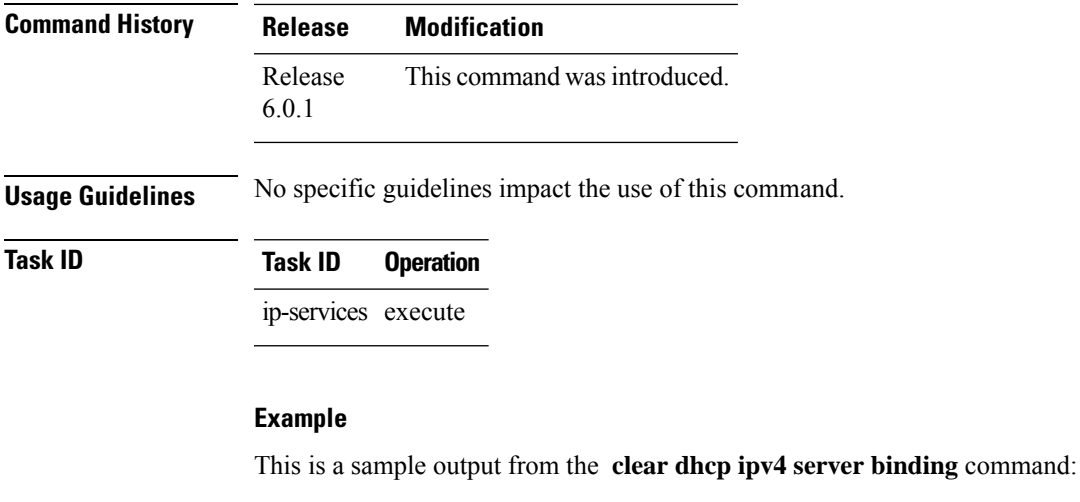

Router# clear dhcp ipv4 server binding

<span id="page-144-0"></span>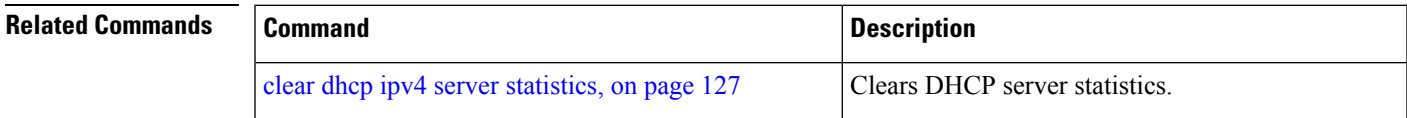

## **clear dhcp ipv4 server statistics**

To clear DHCP server statistics, use the **clear dhcp ipv4 server statistics** command in XR EXEC mode.

**clear dhcp ipv4 server statistics**[ [**raw** [**all**] [**location** *node-ID* ] ]

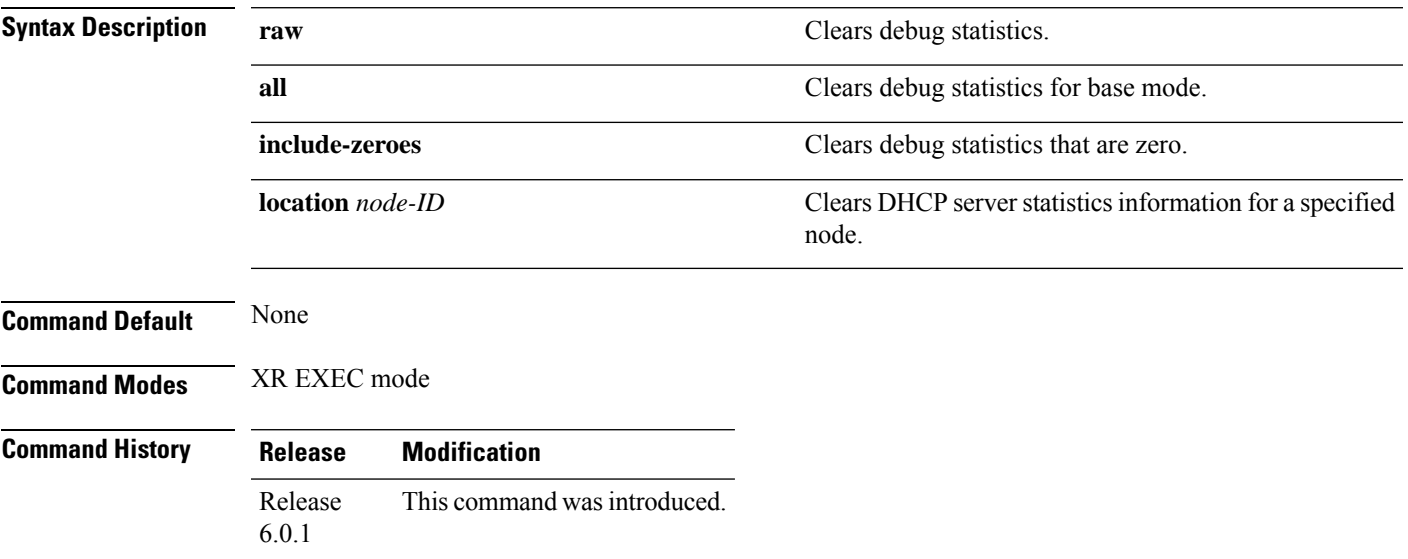

### **Usage Guidelines** No specific guidelines impact the use of this command.

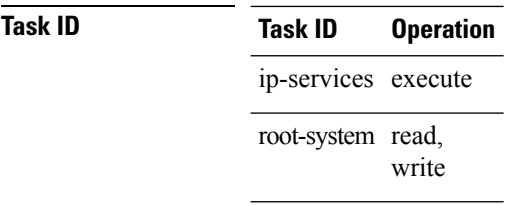

### **Example**

This is a sample output from the **clear dhcp ipv4 server statistics** command:

Router# clear dhcp ipv4 server statistics

<span id="page-145-0"></span>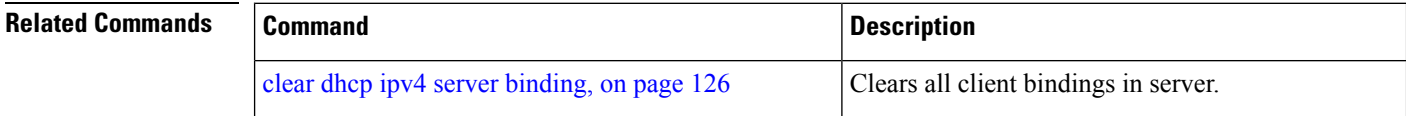

## **clear dhcp ipv6 client**

To clear the DHCPv6 client binding information configured on a given interface and set the binding information again, use the **clear dhcp ipv6 client** command in XR EXEC mode.

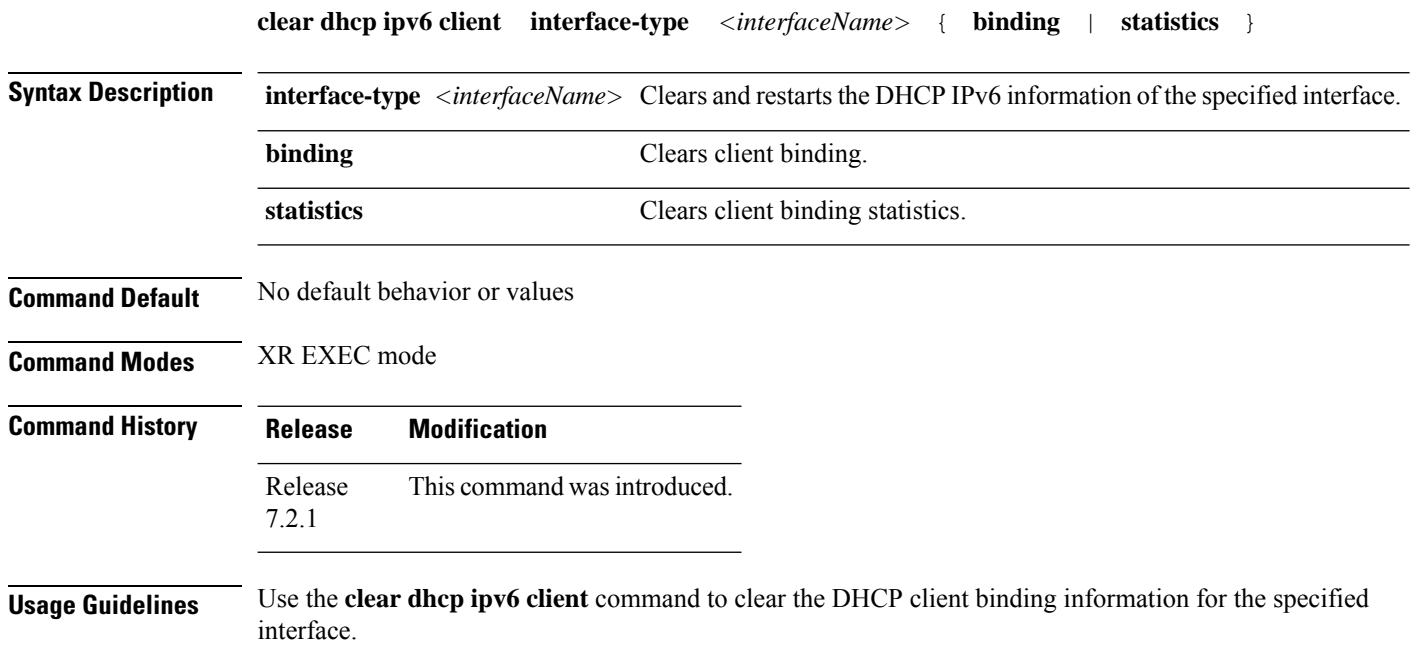

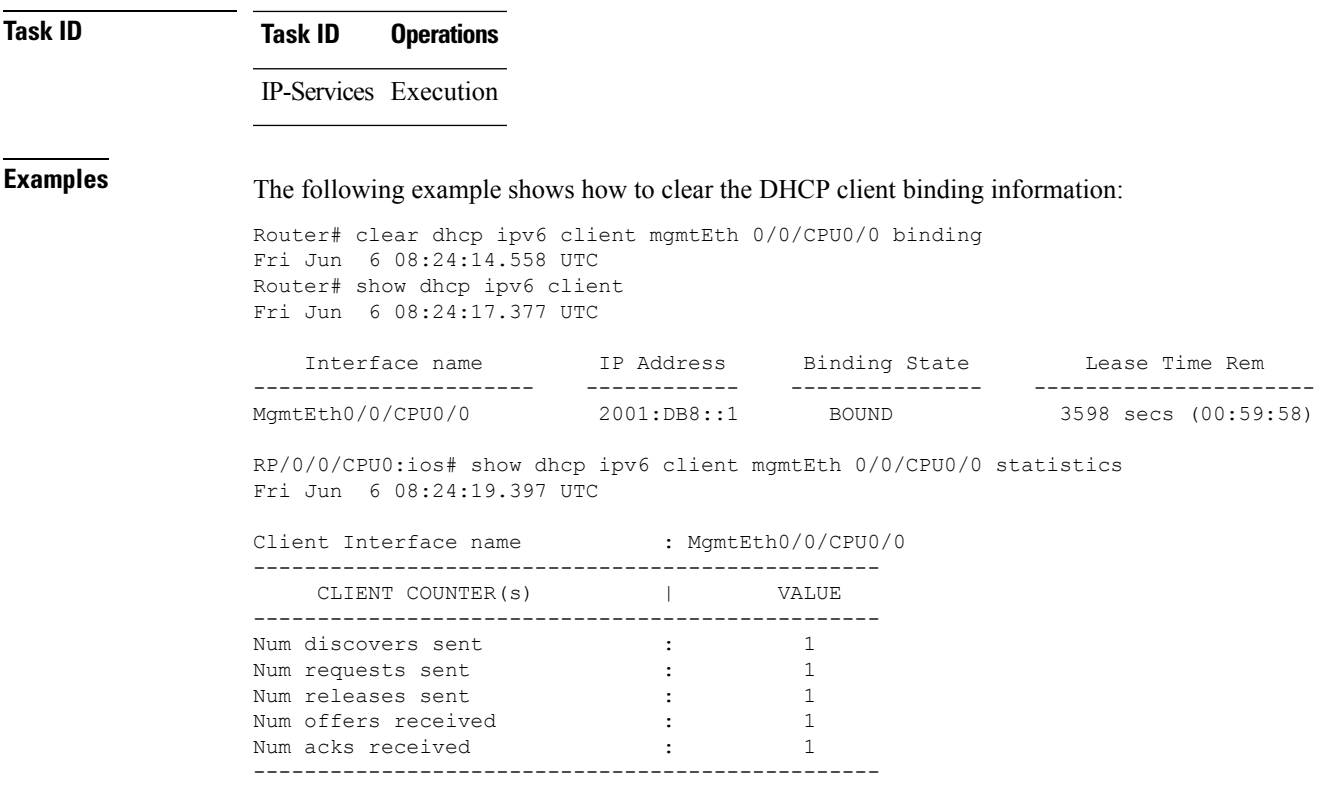

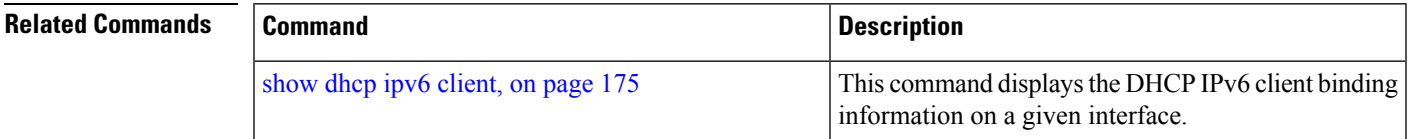

# **clear dhcp ipv6 relay binding**

To clear DHCPv6 relay binding, use the **clear dhcp ipv6 relay binding** command in XR EXEC mode.

**clear dhcp ipv6 relay binding** [**client-duid** *client-duid-number* ][**interface** *type interface-path-id*] [**vrf** *vrf-name*] [**location** *node-id*]

 $\mathbf I$ 

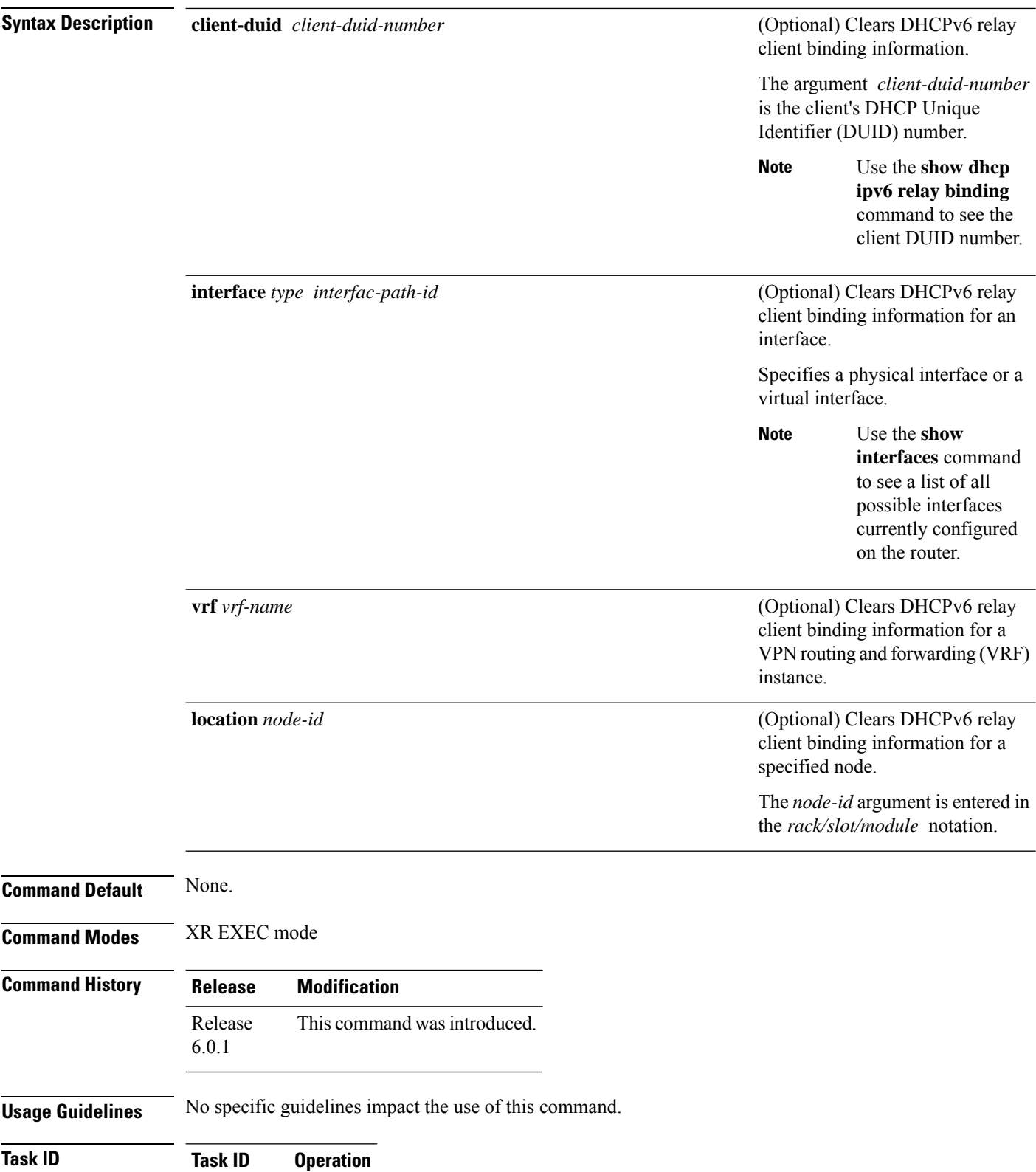

ip-services execute

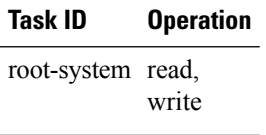

This example shows how to clear DHCPv6 relay binding:

Router# **clear dhcp ipv6 relay binding**

## **clear dhcp ipv6 proxy binding**

To clear Dynamic Host Configuration Protocol (DHCP) relay bindings for prefix delegation, use the **clear dhcp ipv6 proxy binding** command in XR EXEC mode.

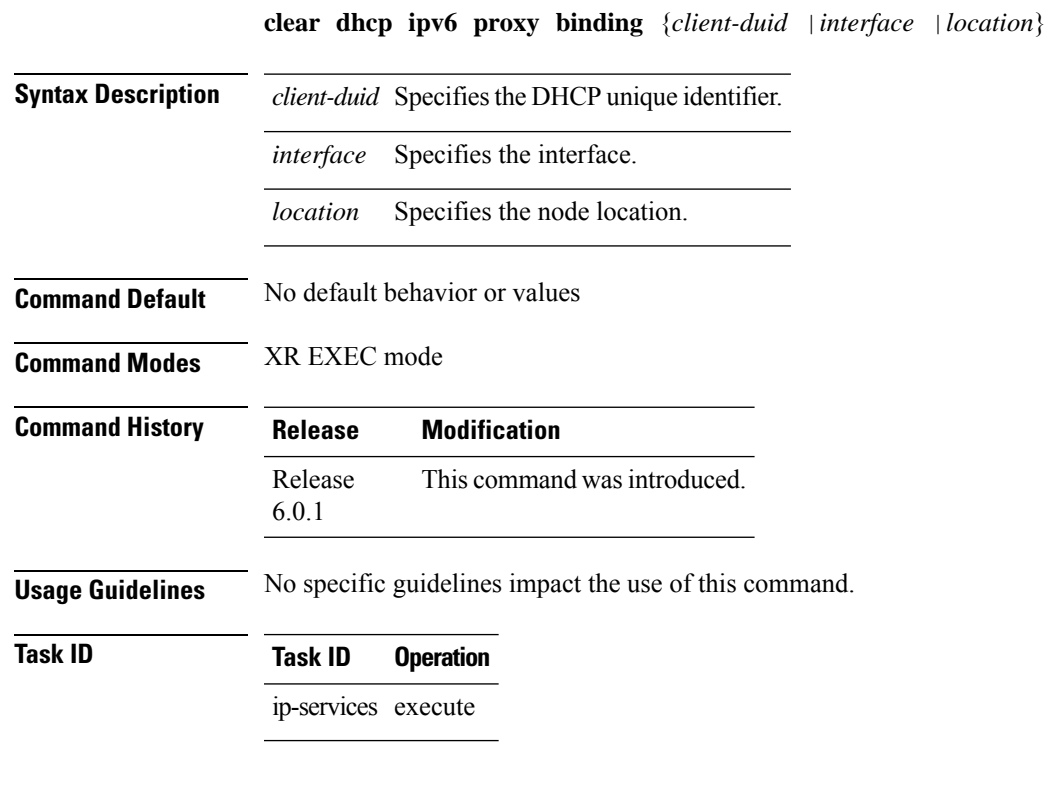

### **Example**

This is a sample output from the **clear dhcp ipv6 proxy binding** command:

Router# clear dhcp ipv6 proxy binding

## **clear dhcp ipv6 relay statistics**

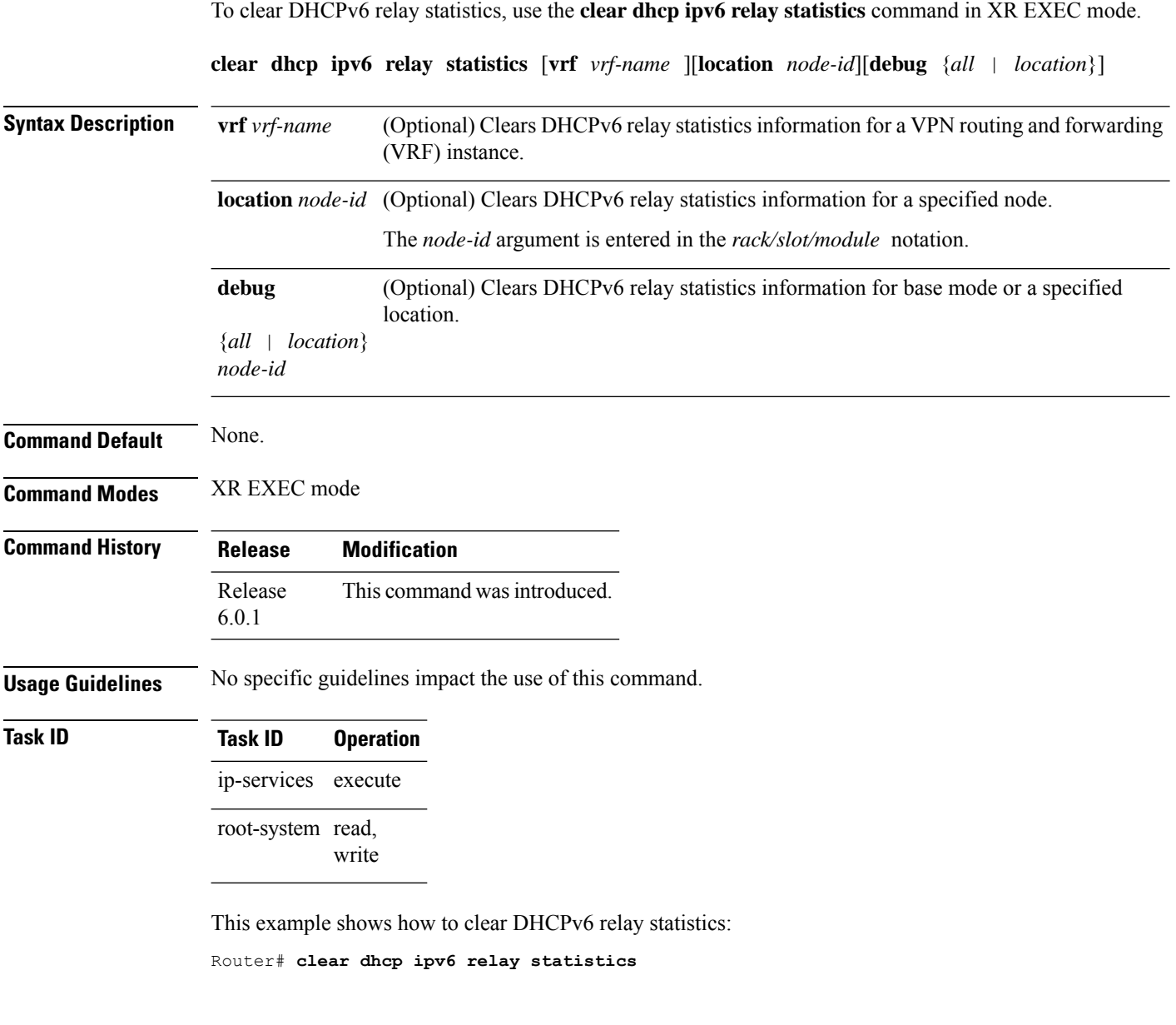

# **client-mac-mismatch**

To enable DHCP MAC address verification.

**client-mac-mismatch action drop**

**Syntax Description action** Specifies an action for the router when the DHCP MAC address is a not a match.

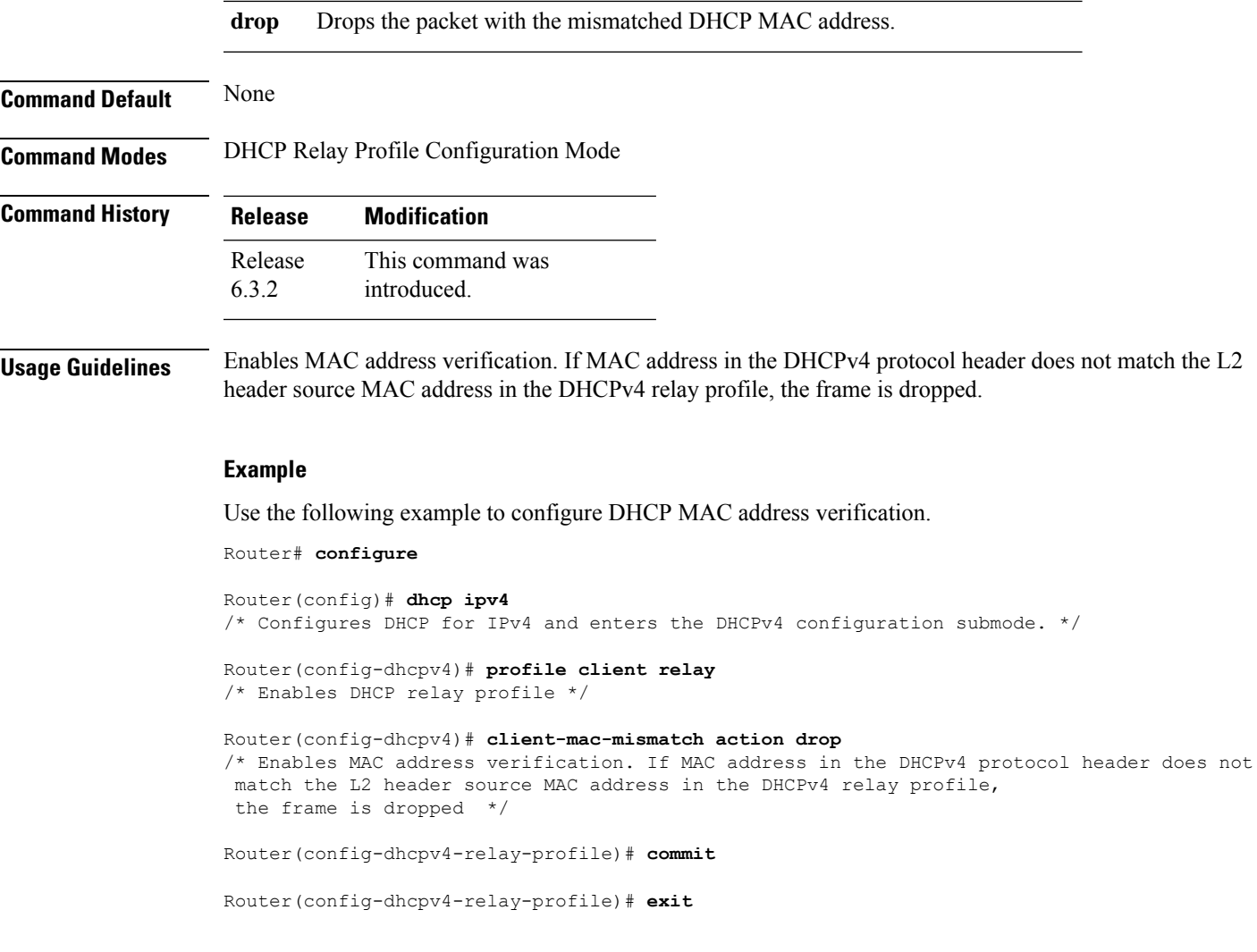

## **default-router**

To configure the default-router, use the **default-router** command in the DHCPv4 server profile sub-mode. To deconfigure the name of the default-router or the IP address, use the **no** form of this command.

**default-router** *address1address2*...*address8* **no default-router** *address1address2*...*address8*

**Syntax Description** *address1address2*...*address8* Name of the router or IP address. Upto 8 routers can be configured. **Command Default** None

**Command Modes** DHCPv4 Server Profile

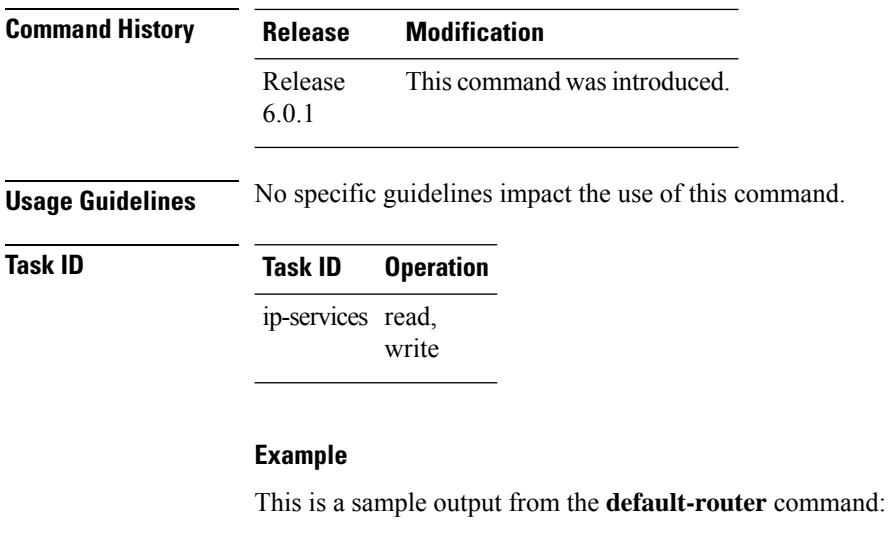

```
Router# config
Router(config)# dhcp ipv4
Router(config-dhcpv4)# profile DHCP_SERVER_PROFILE server
Router(config-dhcpv4-server-profile)# default-router 10.20.1.2
```
## **delete-binding-on-discover disable**

To ensure old binding is reassigned to the same client, when using **allow-client-id-change** command, use the **delete-binding-on-discover disable** command in DHCP IPv4 Server Profile Class Configuration submode.

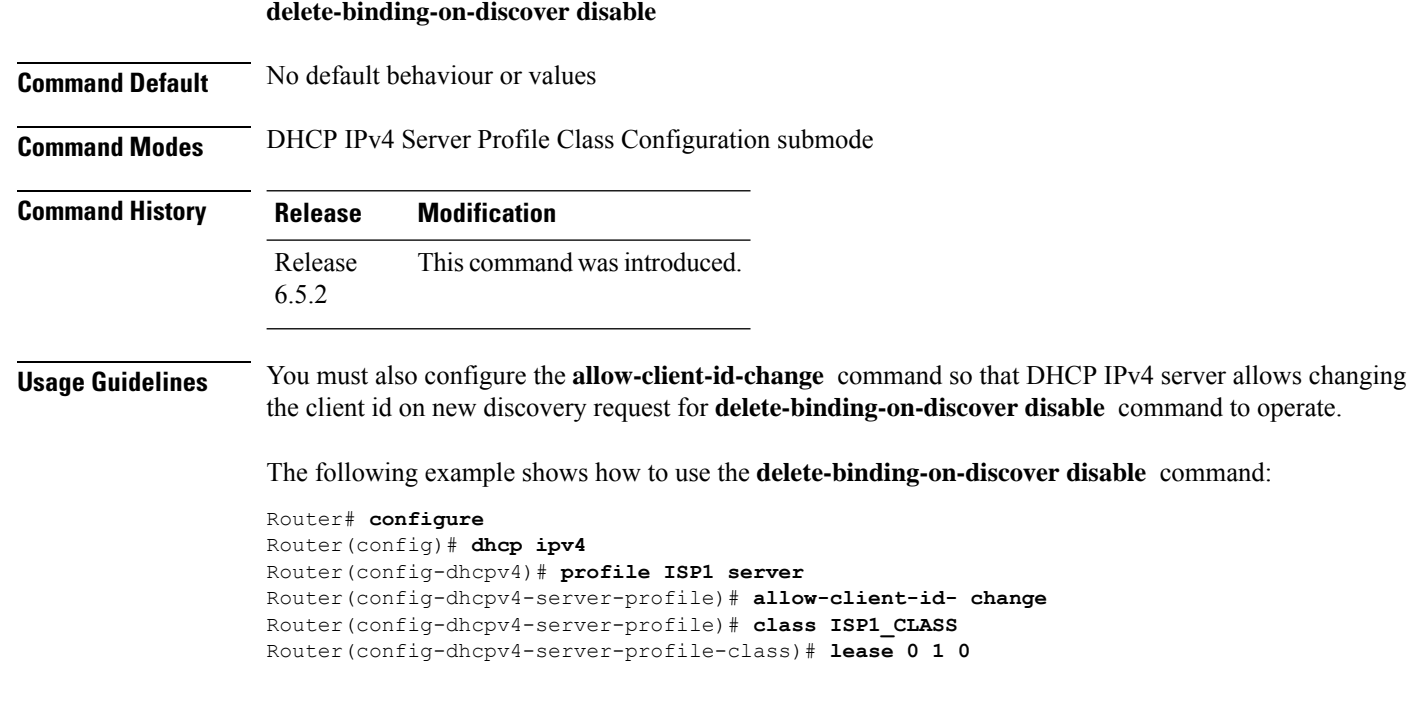

```
Router(config-dhcpv4-server-profile-class)# pool ISP1_CLASS_POOL
Router(config-dhcpv4-server-profile-class)# delete-binding-on-discover disable
Router(config-dhcpv4-server-profile-class)# exit
Router(config-dhcpv4-server-profile)# commit
```
## <span id="page-152-0"></span>**dhcp ipv4**

To enable Dynamic Host Configuration Protocol (DHCP) for IPv4 and to enter DHCP IPv4 configuration mode, use the **dhcp ipv4** command in Global Configuration mode. To disable DHCP for IPv4 and exit the DHCP IPv4 configuration mode, use the **no** form of this command.

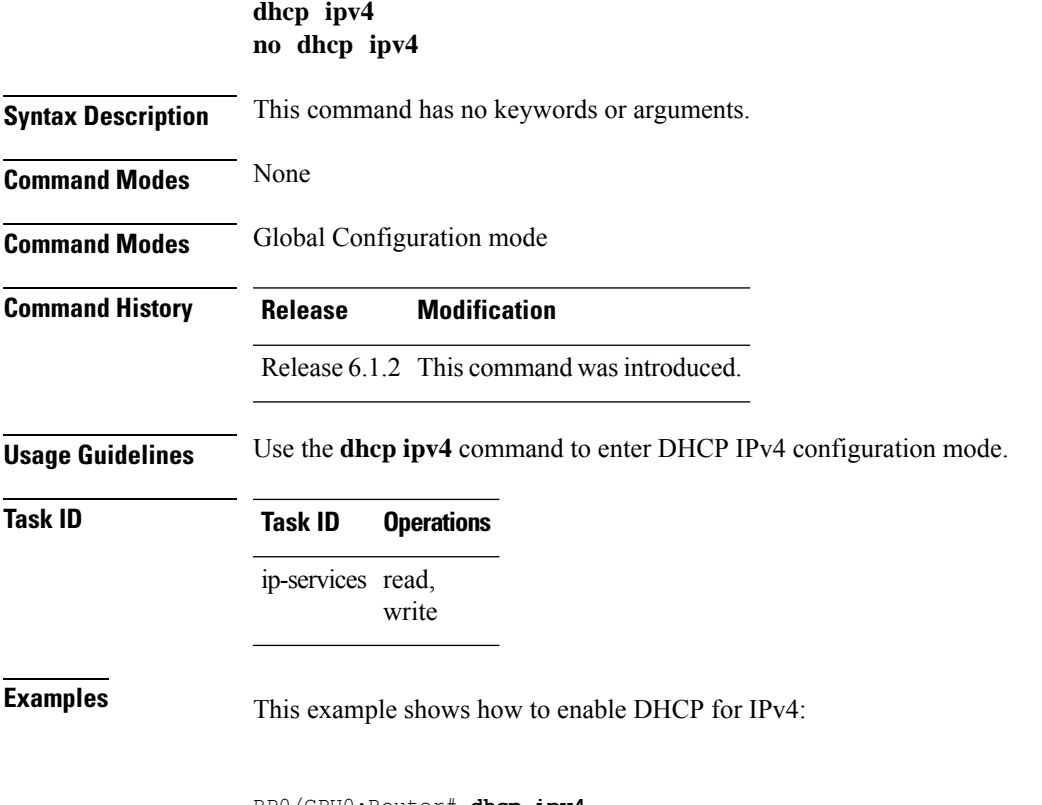

RP0/CPU0:Router# **dhcp ipv4** RP0/CPU0:Router# (config-dhcpv4)#

## <span id="page-152-1"></span>**dhcp ipv6**

To enable Dynamic Host Configuration Protocol (DHCP) for IPv6 and to enter DHCP IPv6 configuration mode, use the **dhcp ipv6** command in XR Config mode. To disable the DHCP for IPv6, use the **no** form of this command.

**dhcp ipv6**

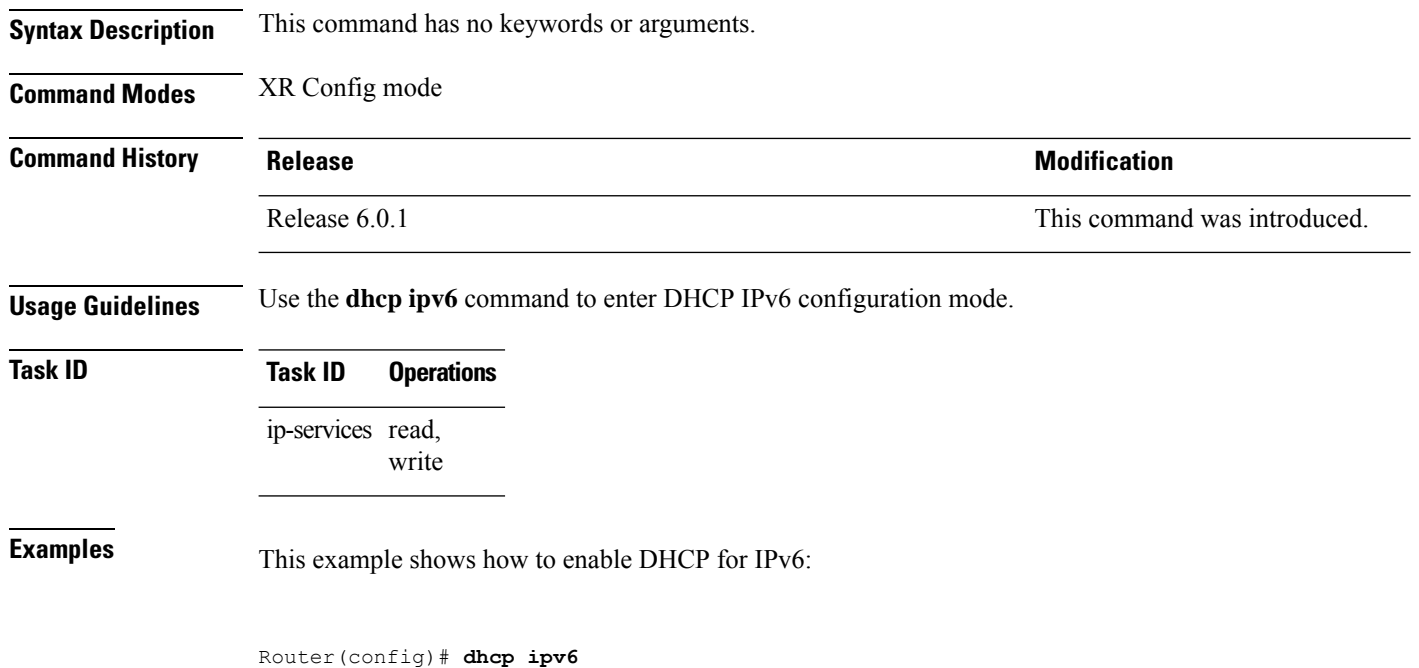

Router(config-dhcpv6)#

## **dns-server**

To configure the Domain Name System (DNS) servers, use the **dns-server** command in DHCPv4 server profile configuration and DHCPv4 server profile class sub-mode. To remove the DNS servers use the no form of this command.

**dns-server** *address1 address2 .....address8* **no dns-server** *address1 address2.....address8*

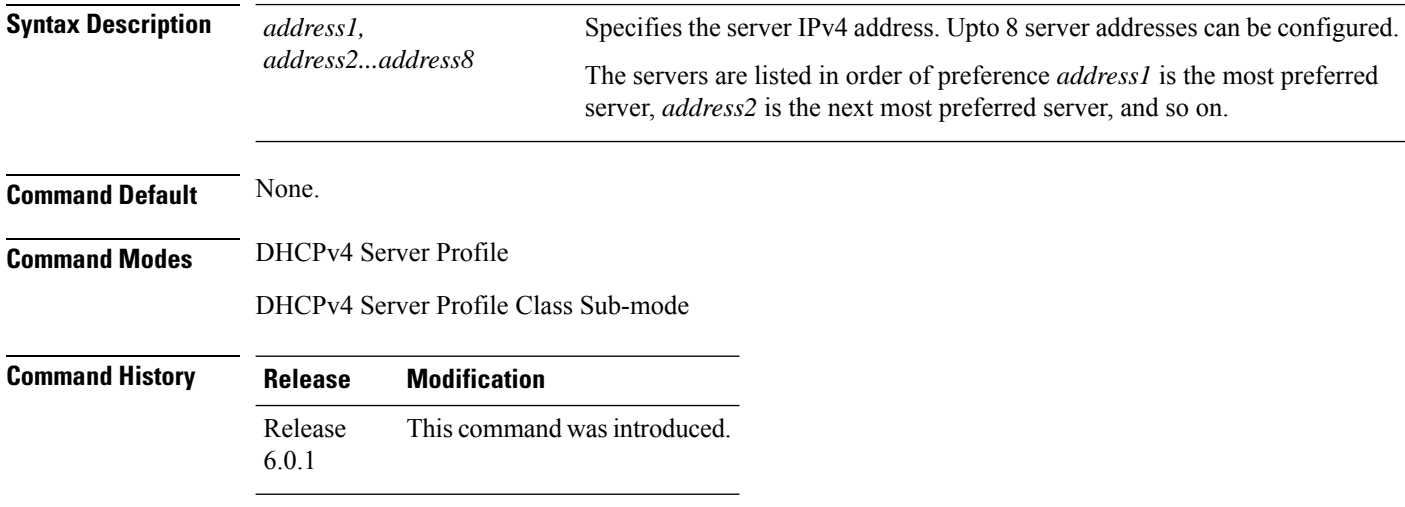

**Usage Guidelines** No specific guidelines impact the use of this command.

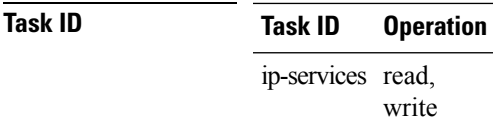

This example shows how to configure DNS server address:

```
Router# config
Router(config)# dhcp ipv4
Router(config-dhcpv4)# profile DHCP_SERVER_PROFILE server
Router(config-dhcpv4-server-profile)# dns-server 192.168.155.9
```
## **domain-name**

To configure domain name that DHCP clients will use to resolve DNS names, use the **domain-name** command in DHCP IPv4 server profile configuration mode.

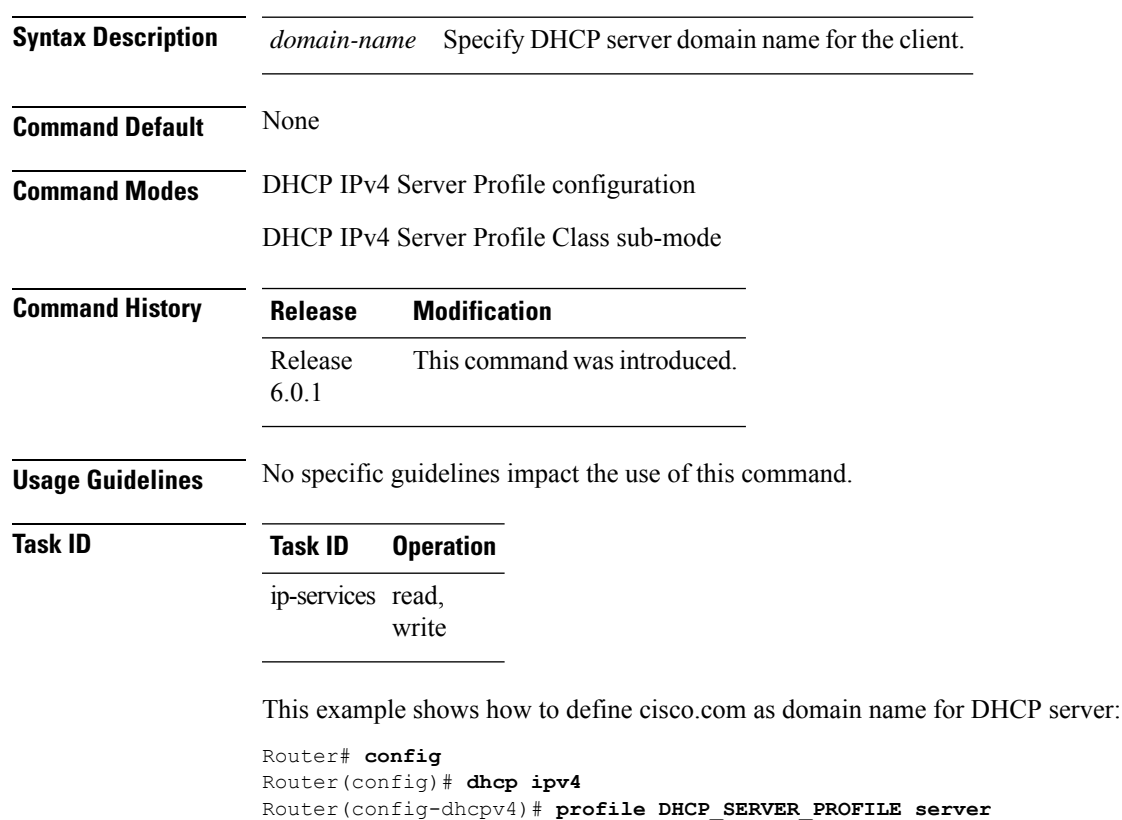

**domain-name** *domain-name*

Router(config-dhcpv4-server-profile)# **domain-name cisco.com**

## **duplicate-mac-allowed**

To allow duplicate client MAC addresses across different VLANs and interfaces, use the **duplicate-mac-allowed** command in the DHCP IPv4 configuration mode. To disallow duplicate client MAC addresses, use the **no** form of this command.

**duplicate-mac-allowed** [{**exclude-vlan** | **include-giaddr**}]

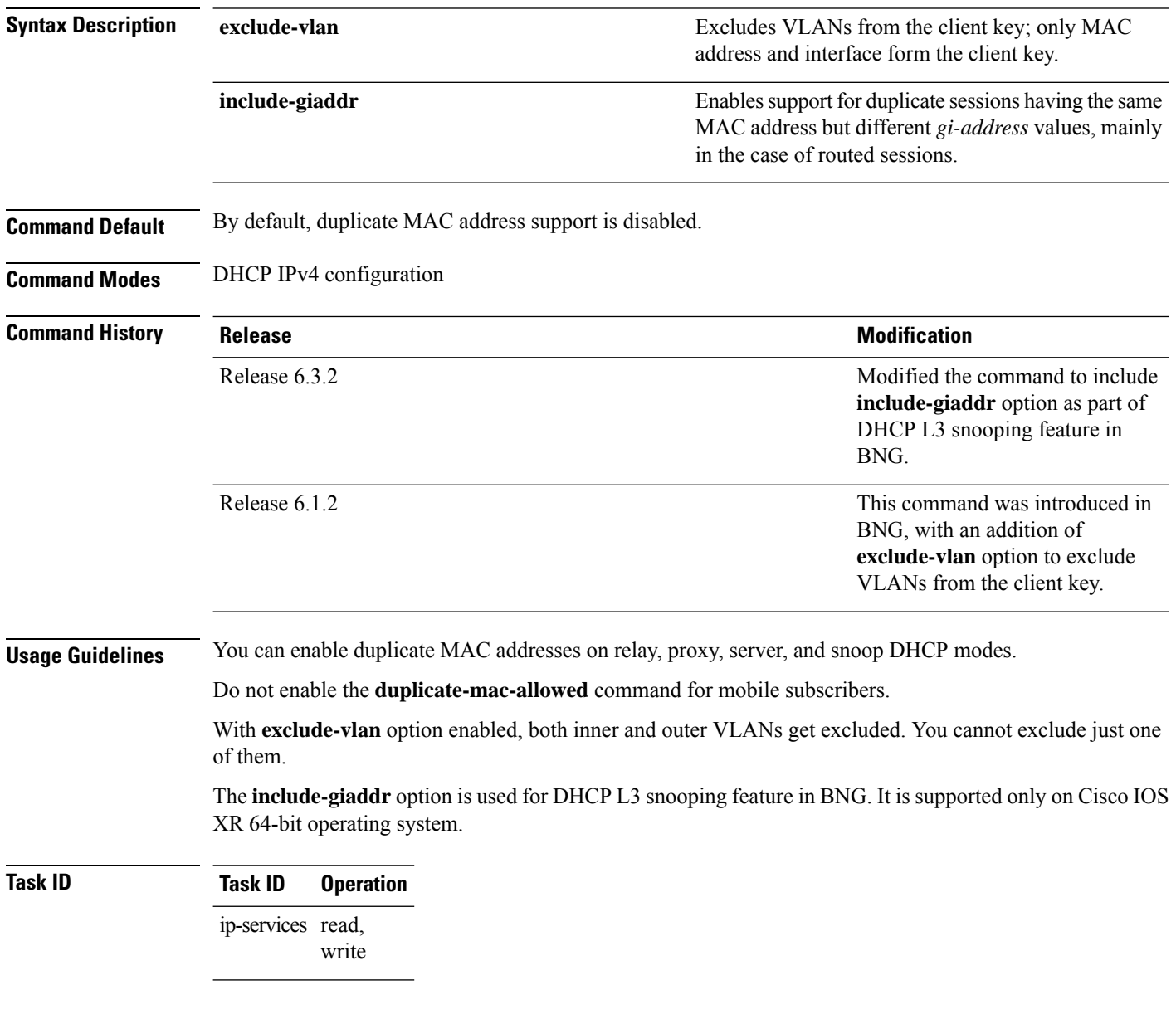

### **Example**

This examples shows how to allow duplicate client MAC addresses across different VLANs and interfaces, using the **duplicate-mac-allowed** command:

```
Router# configure
Router(config)# dhcp ipv4
Router(config-dhcpv4)# duplicate-mac-allowed exclude-vlan
```
This examples shows how to enable support for duplicate sessions having the same MAC address but different *gi-address* values, for DHCP L3 snooping in BNG:

```
Router# configure
Router(config)# dhcp ipv4
Router(config-dhcpv4)# duplicate-mac-allowed include-giaddr
```
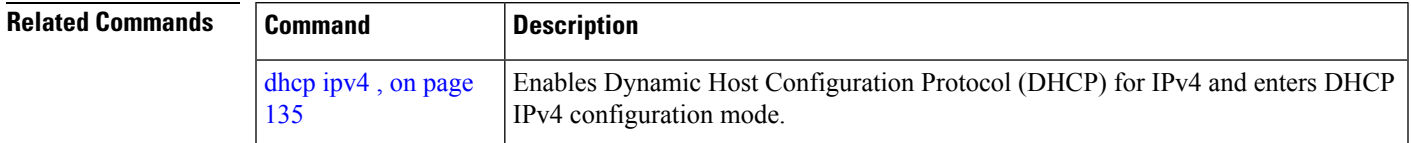

## **giaddr policy**

To configure how Dynamic Host Configuration Protocol (DHCP) IPv4 Relay processes BOOTREQUEST packets that already contain a nonzero giaddr attribute, use the **giaddrpolicy** command in DHCPIPv4 profile relay configuration submode. To restore the default giaddr policy, use the **no** form of this command.

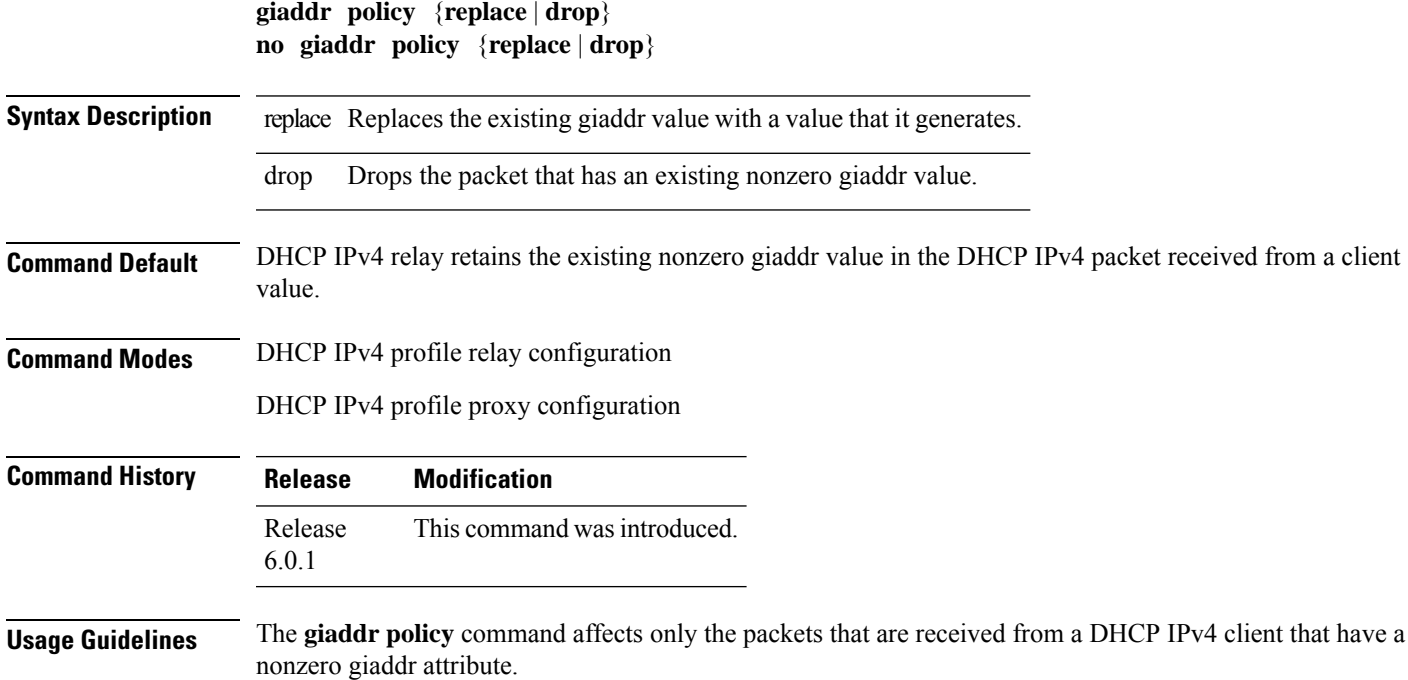

### **Task ID Task ID Operations** ip-services read, write

**Examples** The following example shows how to use the **giaddr policy** command:

```
Router# config
Router(config)# dhcp ipv4
Router(config-dhcpv4)# profile client relay
Router(config-dhcpv4-relay-profile)# giaddr policy drop
```
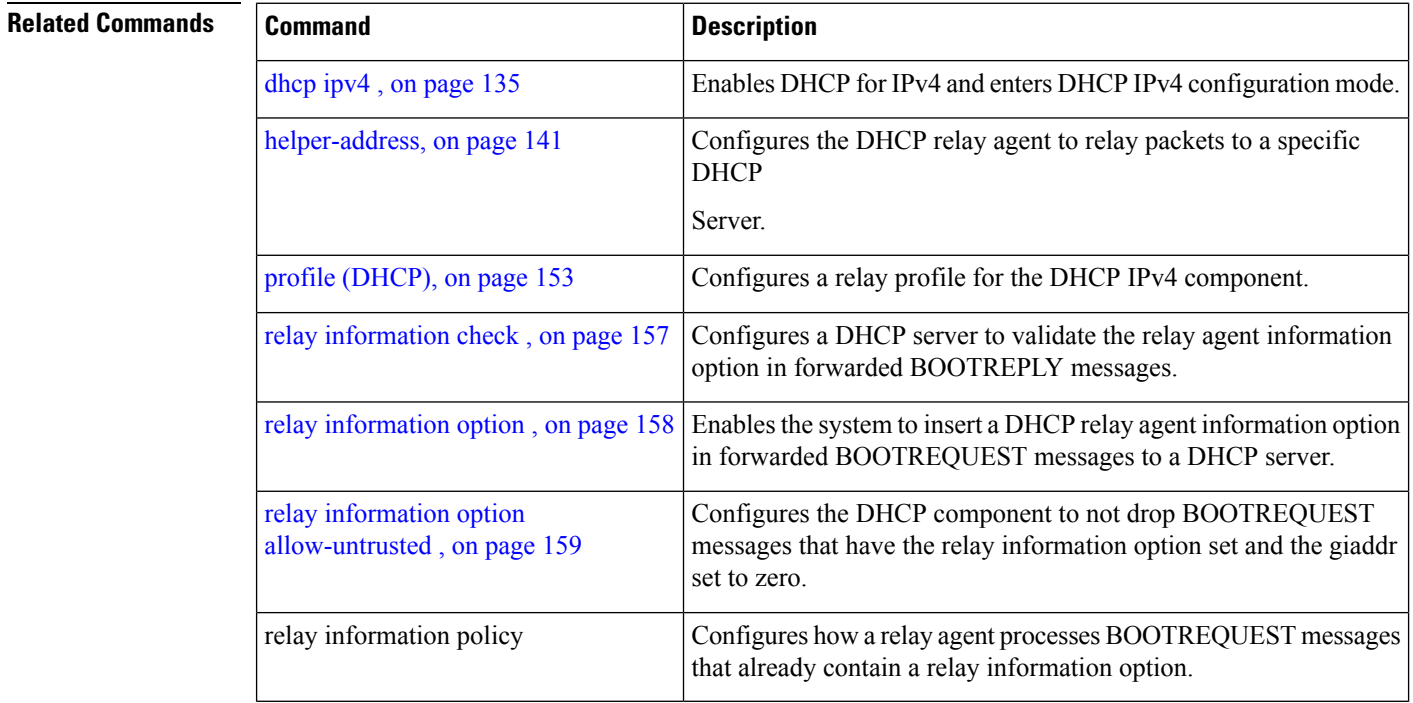

## **handle-jumbo-packet**

To enable the router to process incoming DHCPv6 packets greater than 1280 bytes and upto 12800 bytes, use the **handle-jumbo-packet** command in **DHCP IPv6** configuration mode. If the incoming DHCPv6 packet size is greater that 12800 bytes, the router drops the packet.

### **handle-jumbo-packet**

**Syntax Description** This command has no keywords or arguments.

**Command Default** Disabled.

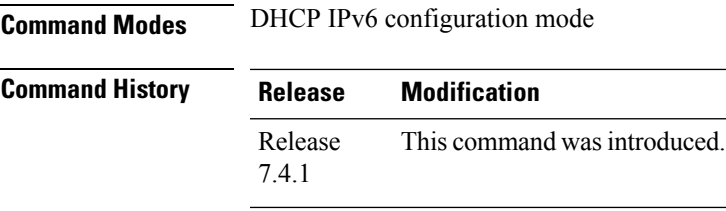

**Usage Guidelines Task ID Task ID Operation**

ip-services read, write

### **Example**

This example shows how to use this command to process packets upto 12800 bytes:

```
Router# config
Router(config)# dhcp ipv6
Router(config-dhcpv6)# handle-jumbo-packet
Router(config-dhcpv6)# commit
```
## <span id="page-158-0"></span>**helper-address**

To configure the Dynamic Host Configuration Protocol (DHCP) IPv4 relay agent to relay DHCP packets to a specific DHCP server, use the **helper-address** command in an DHCP IPv4 relay profile configuration mode. Use the **no** form of this command to clear the address.

**helper-address** [**vrf** *vrf-name* ] [*address*] [**giaddr** *gateway-address*] **no helper-address** [**vrf** *vrf-name* ] [*address*] [**giaddr** *gateway-address*]

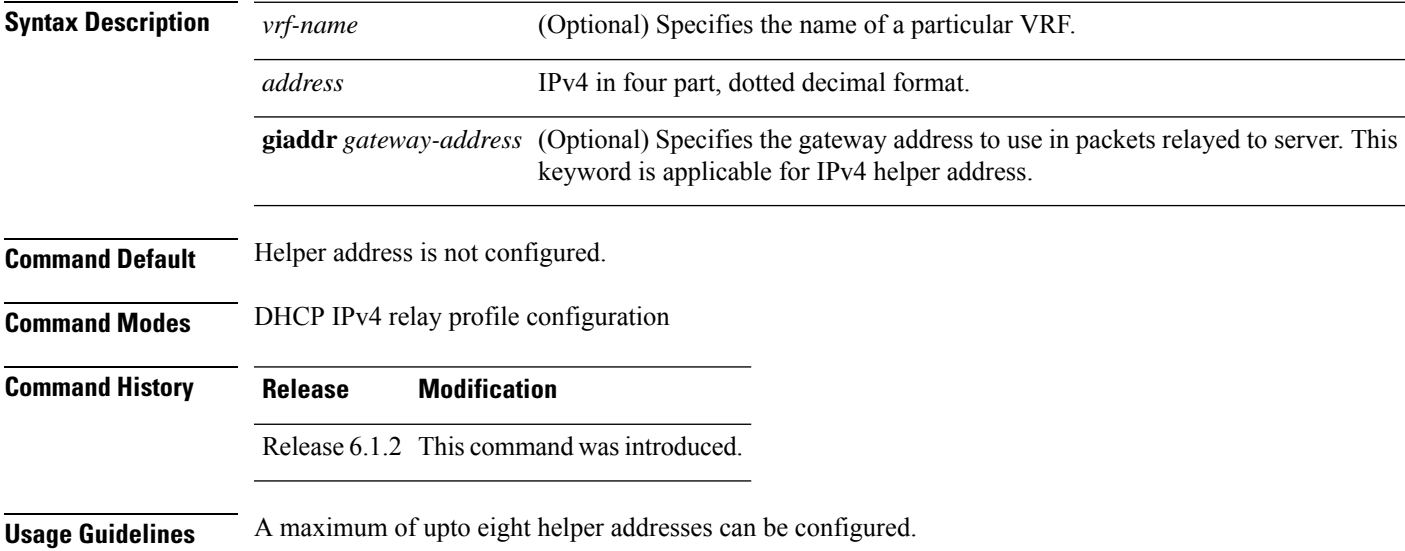

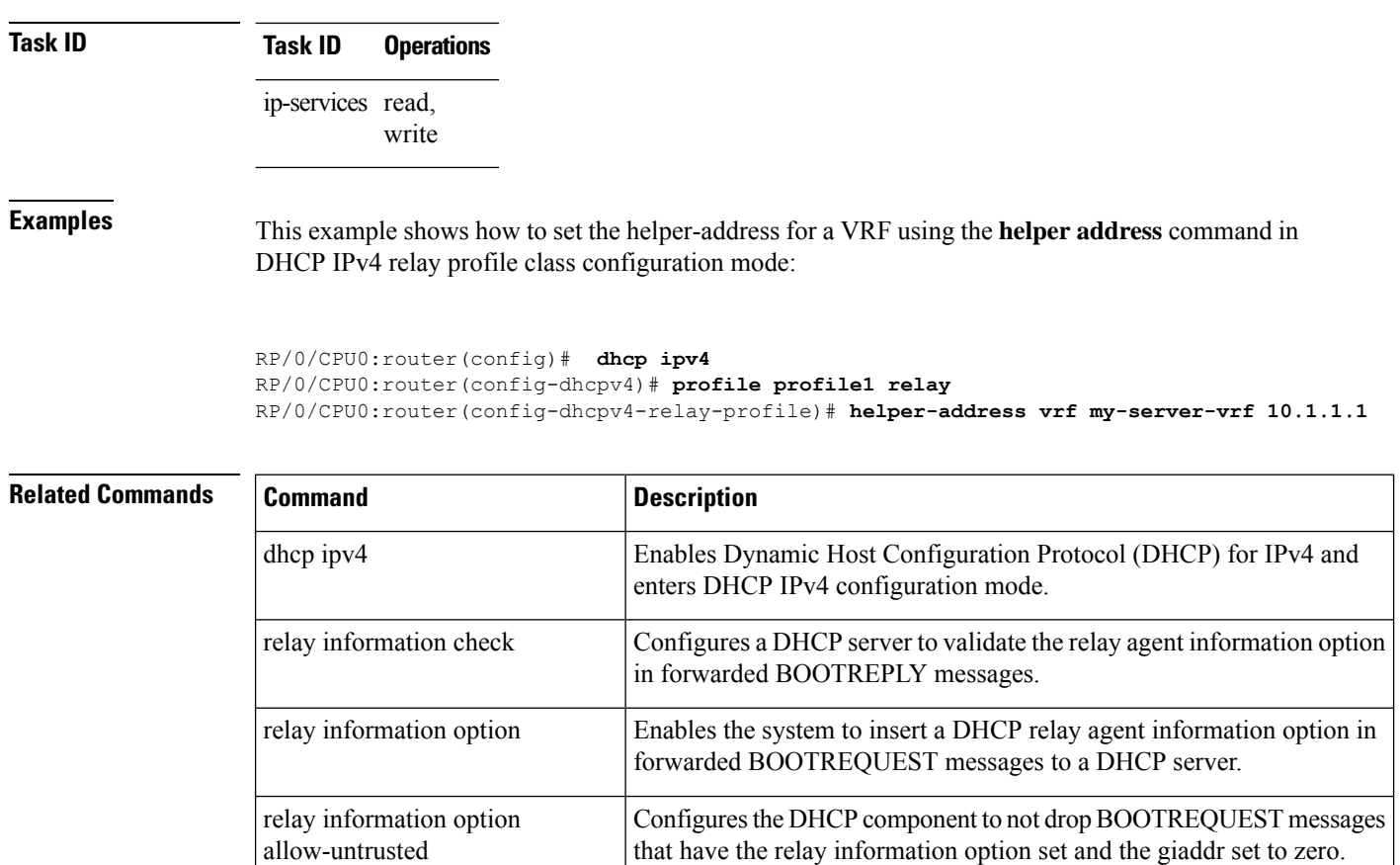

## **helper-address (ipv6)**

To configure the Dynamic Host Configuration Protocol (DHCP) IPv6 relay agent for prefix delegation to relay DHCP packets to a specific DHCP server, use the **helper-address** command in the DHCP IPv6 profile configuration submode. Use the **no** form of this command to clear the address.

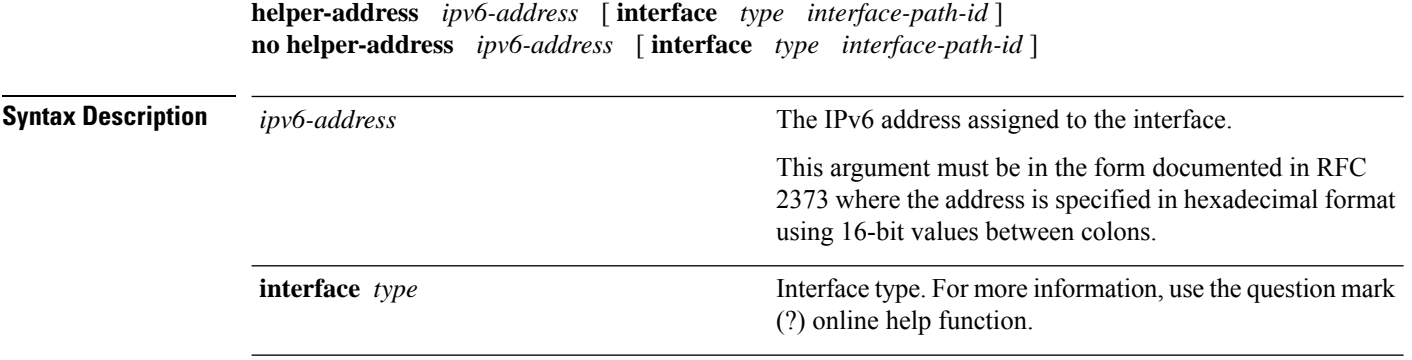

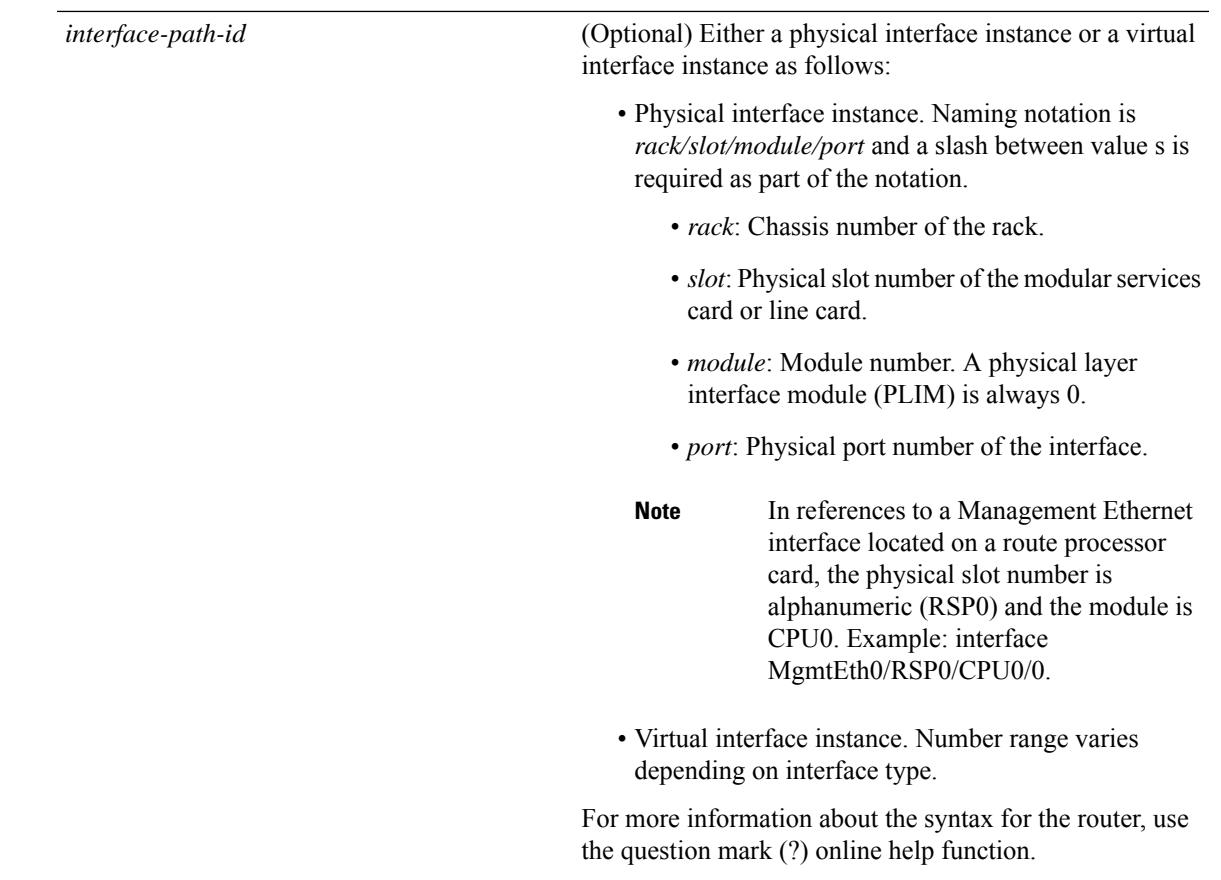

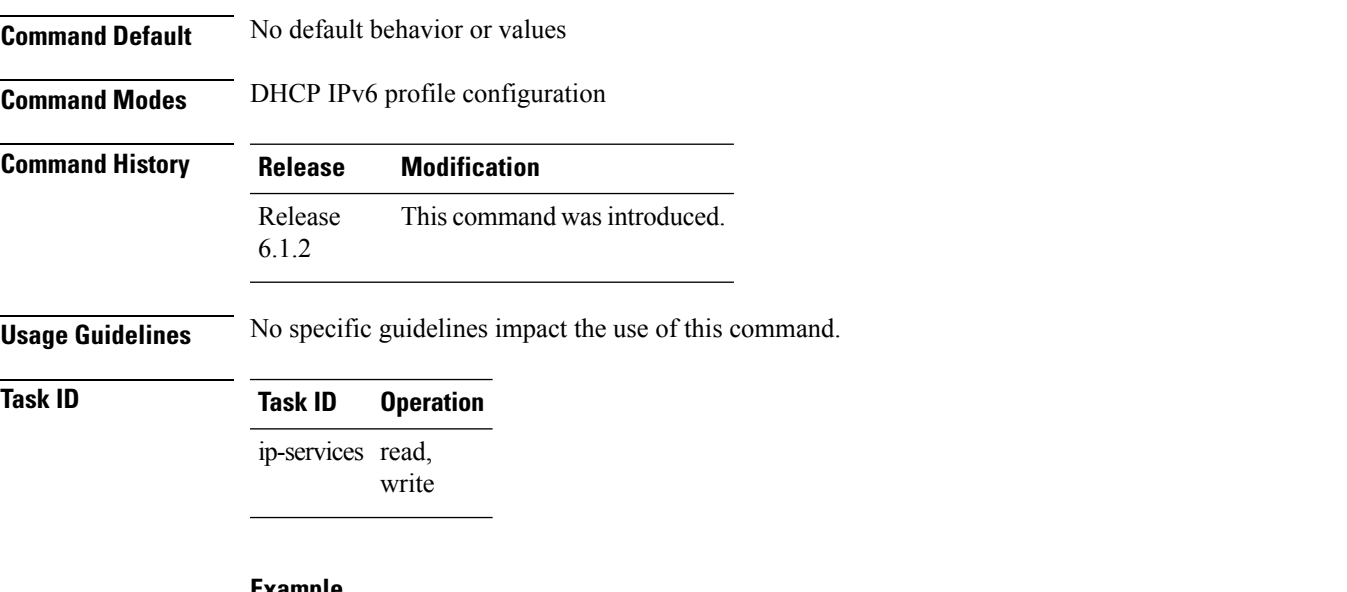

#### **Example**

This is a sample output that shows how to set the helper-address using the**helper-address** command

Router# **config**

```
Router(config)# dhcp ipv6
Router(config-dhcpv6)# profile p1 proxy
Router(config-dhcpv6-profile)# helper-address 2001:db8::3 GigabitEthernet 0/2/0/0
```
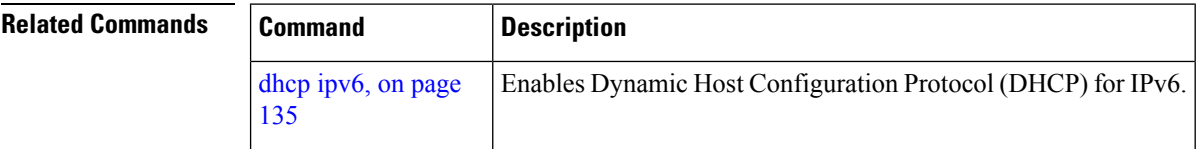

## **hop-count-seed**

To configure the hop-count in relay-forward message for a DHCP relay agent as zero, use the hop-count-seed command in the DHCP IPv6 configuration mode. By default, hop-count in relay-forward message for DHCP relay agents is set to one.

### **hop-count-seed no hop-count-seed**

#### **Syntax Description**

This command has no keywords or arguments.

**Command Default** If this command is not configured, by default, hop-count in relay-forward message for DHCP relay agents is set to one.

### **Command Modes** DHCP IPv6 configuration

#### **Command History**

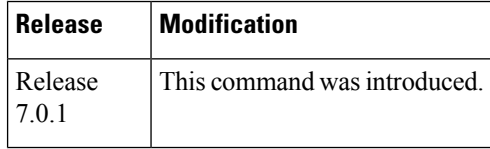

**Usage Guidelines** Use this command only on routers that are configured as DHCP relay agents. You can only configure this command in the DHCP IPv6 mode and not on DHCP IPv4 mode.

### **Task ID Task ID Operations**

ip-services read, write

The following is an example of the **hop-seed-count** command:

Router# config Router(config)# dhcp ipv6 Router(dhcp-ipv6)# hop-count-seed

### **iana-route-add**

To enable route addition for identity association for non temporary address (IANA), use the **iana-route-add** command in DHCPv6 relay profile configuration submode. To disable route addition to IANA, use the **no** form of this command.

**iana-route-add no iana-route-add**

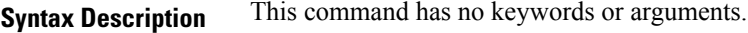

**Command Default** Disabled.

**Command Modes** DHCP IPv6 relay profile configuration submode

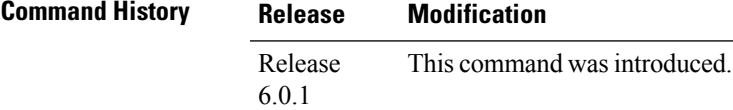

**Usage Guidelines** The DHCPv6 relay is capable of installing routes for multiple identity association for prefix delegation (IAPD) options within a DHCPv6 message. The route addition for IAPD is enabled by default. The DHCPv6 relay is capable of installing routes for IANA as well, but this feature is disabled by default. Users can enable the route addition to IANA feature by using **iana-route-add** command in DHCPv6 relay profile configuration submode.

```
Task ID Task ID Operation
                 ip-services read, write
```
#### **Example**

This example shows how to enable route addition to IANA:

```
Router# config
Router(config)# dhcp ipv6
Router(config-dhcpv6)# profile client relay
Router(config-dhcpv6-relay-profile)# iana-route-add
```
## **ipv6 address dhcp-client-options**

To configure the DHCPv6 client options, use the **ipv6 addressdhcp-client-options** command in the interface configuration submode.

**ipv6 address dhcp-client-options** { **duid linked-layer-address** | **options** { **15** *user-class-id* | **16** *vendor-id* | **23** | **24** } | **rapid-commit** | **timers** { **release-timeout** *release-timeout-value* | **req-max-rt** *req-max-rt-value* | **req-timeout** *req-timeout-value* | **sol-max-delay** *sol-max-delay-value* | **sol-max-rt** *sol-max-rt-value* | **sol-time-out** *sol-time-out-value* } }

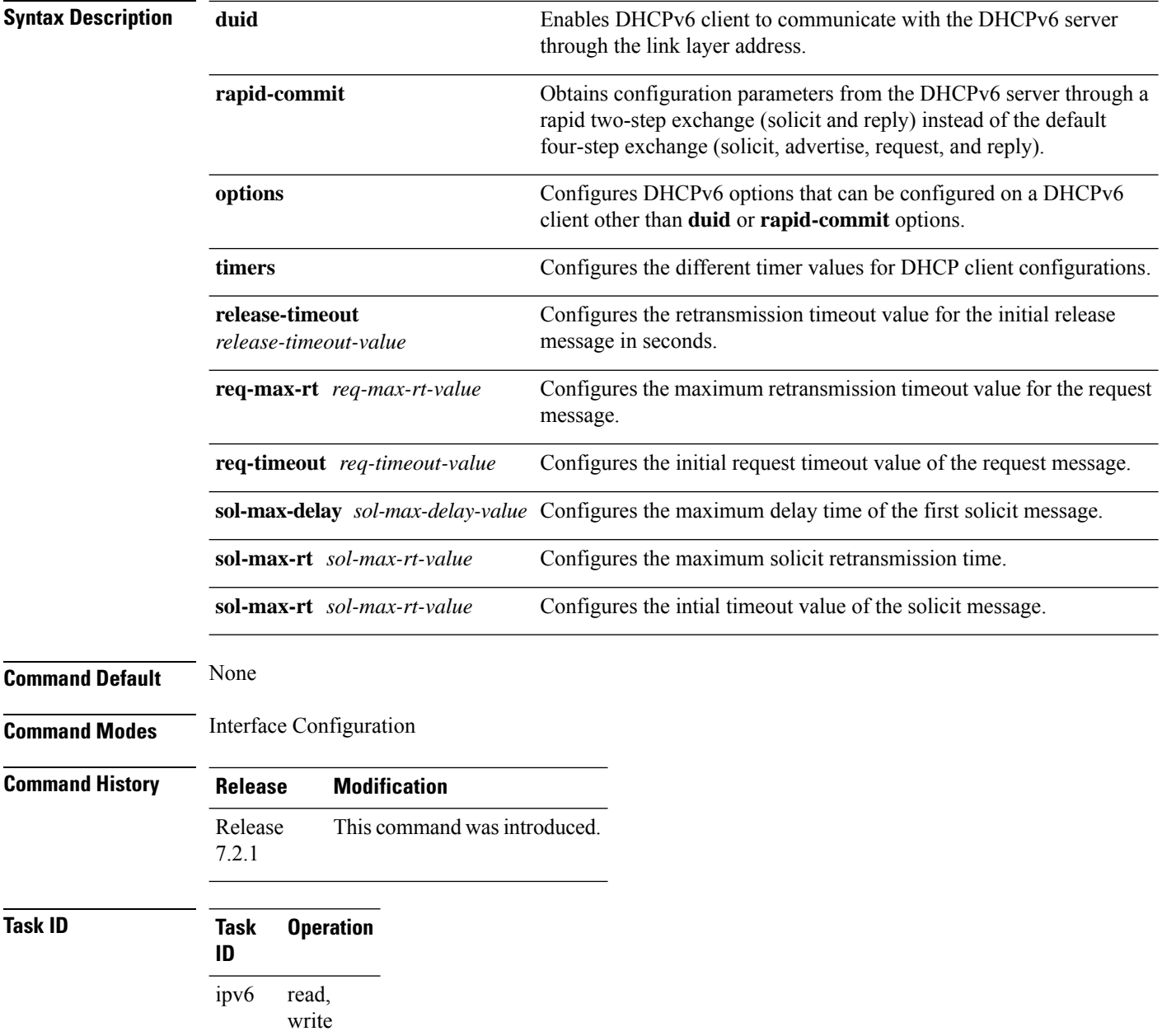

network read, write

### **Example**

The following example shows you how to configure the **release-timeout** timer option:

```
Router# configure
Router(config)# interface BVI 10
Router(config-if)# ipv6 address dhcp-client-options
```
Router(config-dhcpv6-client)# **timers release-timeout 3** Router(config-dhcpv6-client)# **commit**

### **Related Commands**

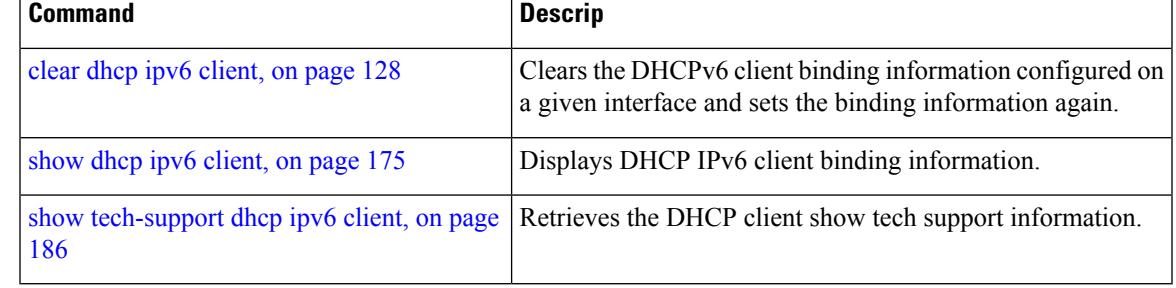

## **lease (DHCPv4 Server)**

To configure the lease for an IPaddress assigned from the pool, use the **lease** command in the DHCPv4 server profile submode. To deconfigure, use the **no** form of this command.

**lease**{ **infinite** | *days*} **no lease**{ **infinite** | *days*}

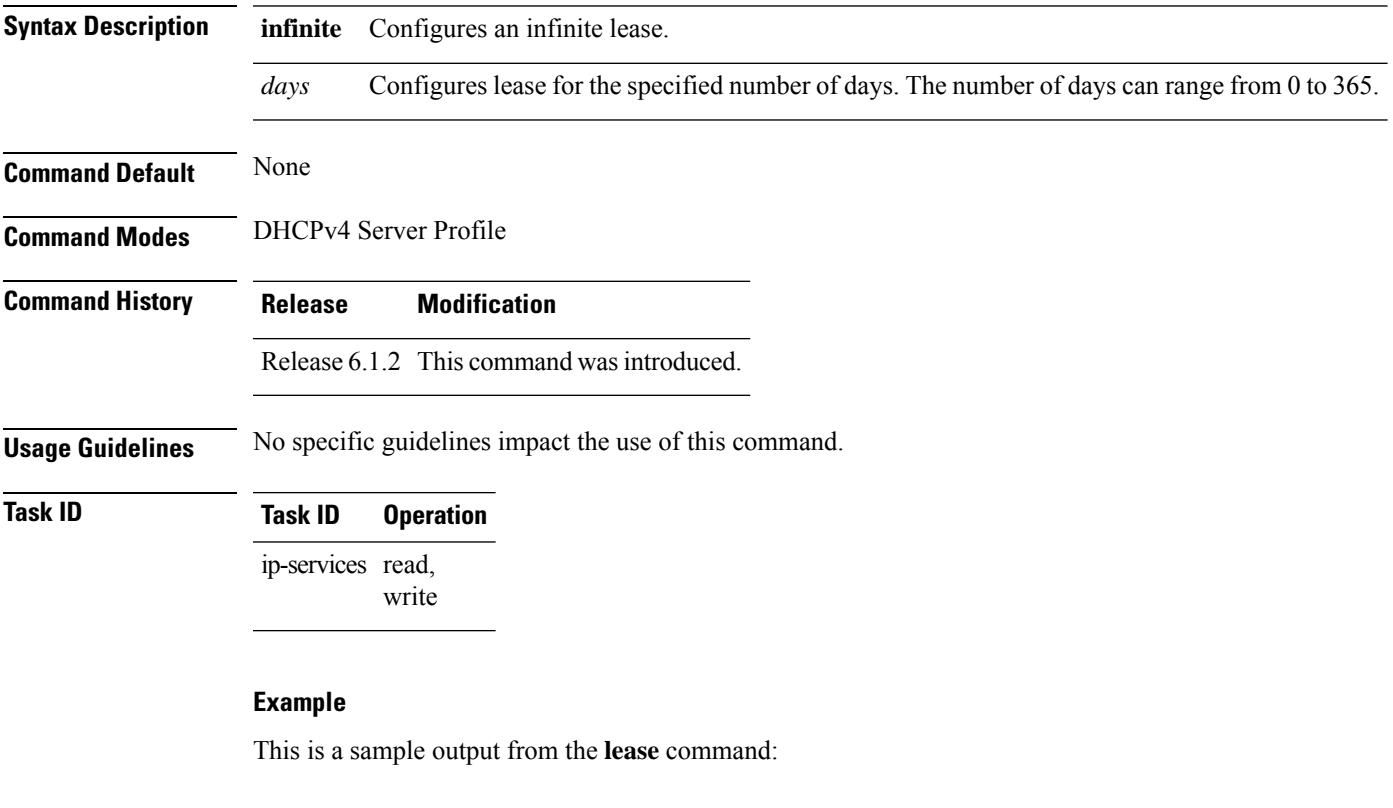

```
Router# config
Router#(config)# dhcp ipv4
Router#(config-dhcpv4)# profile P1 server
```
Router#(config-dhcpv4-server-profile)# lease infinite

## **limit lease**

To configure the limit on a lease per-circuit-id, per-interface, or per-remote-id, use the **limit lease** command in the DHCPv4 server profile submode. To deconfigure, use the **no** form of this command.

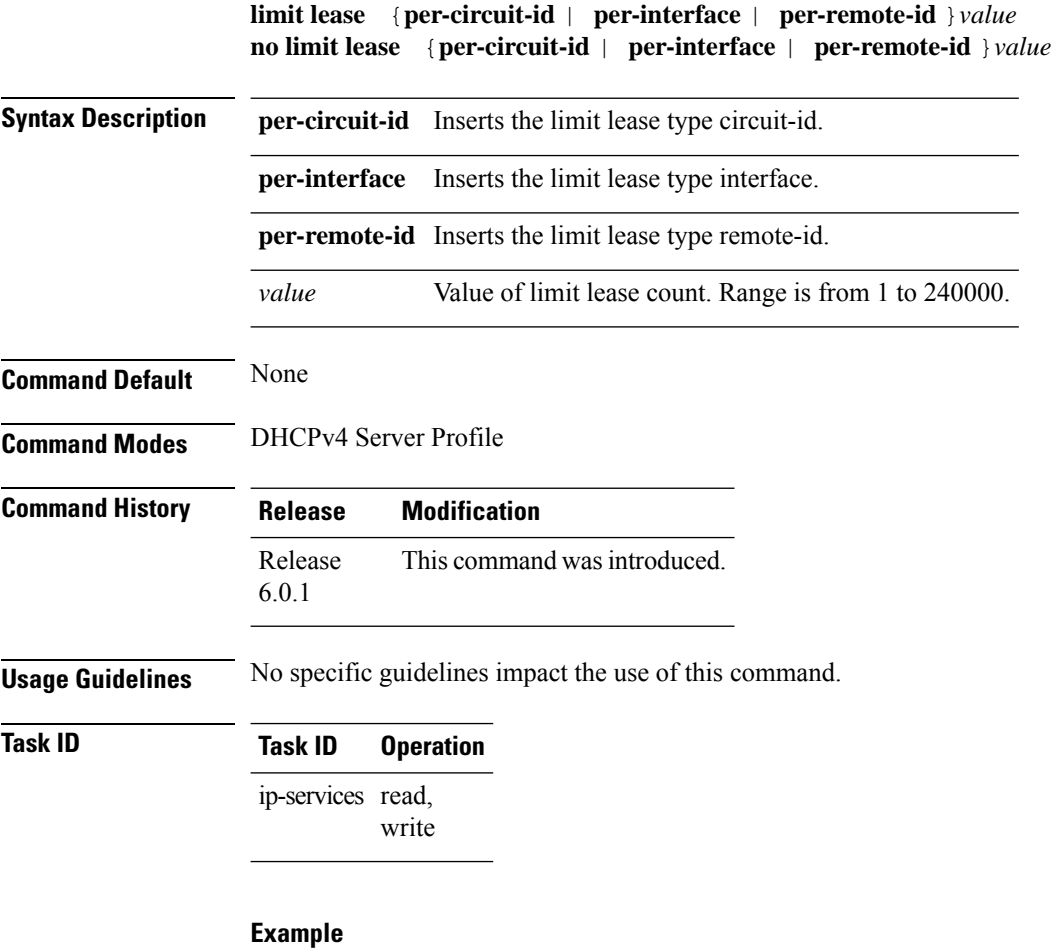

This is a sample output from the **limit lease** command:

```
Router# config
Router(config)# dhcp ipv4
Router(config-dhcpv4)# profile P1 server
Router(config-dhcpv4-server-profile)# limit lease per-circuit-id 23
```
## **netbios-name-server**

To configure net bios name servers, use the **netbios-name-server** command in the DHCPv4 server profile submode. To deconfigure, use the **no** form of this command.

**netbios-name server** *address1address2*...*address8* **no netbios-name server** *address1address2*...*address8*

**Syntax Description** *address1address2*...*address8* Name of the server or IPaddress. **Command Default** None **Command Modes** DHCPv4 Server Profile **Command History Release Modification** Release This command was introduced. 6.0.1 **Usage Guidelines** No specific guidelines impact the use of this command. **Task ID Task ID Operation** ip-services read,

write

### **Example**

This is a sample configuration for the **netbios-name-server** command:

```
Router# config
Router(config)# dhcp ipv4
Router(config-dhcpv4)# profile DHCP_SERVER_PROFILE server
Router(config-dhcpv4-server-profile)# netbios-name-server 10.20.3.5
```
## **netbios-node-type**

To configure the type of net bios node, use the **netbios-node-type** command in the DHCPv4 server profile submode. To deconfigure, use the **no** form of this command.

**netbios-node-type** {*number* | *b-node* | *h-node* | *m-node* | *p-node* } **Syntax Description** *number* Hexadecimal number. *b-node* broadcast node.

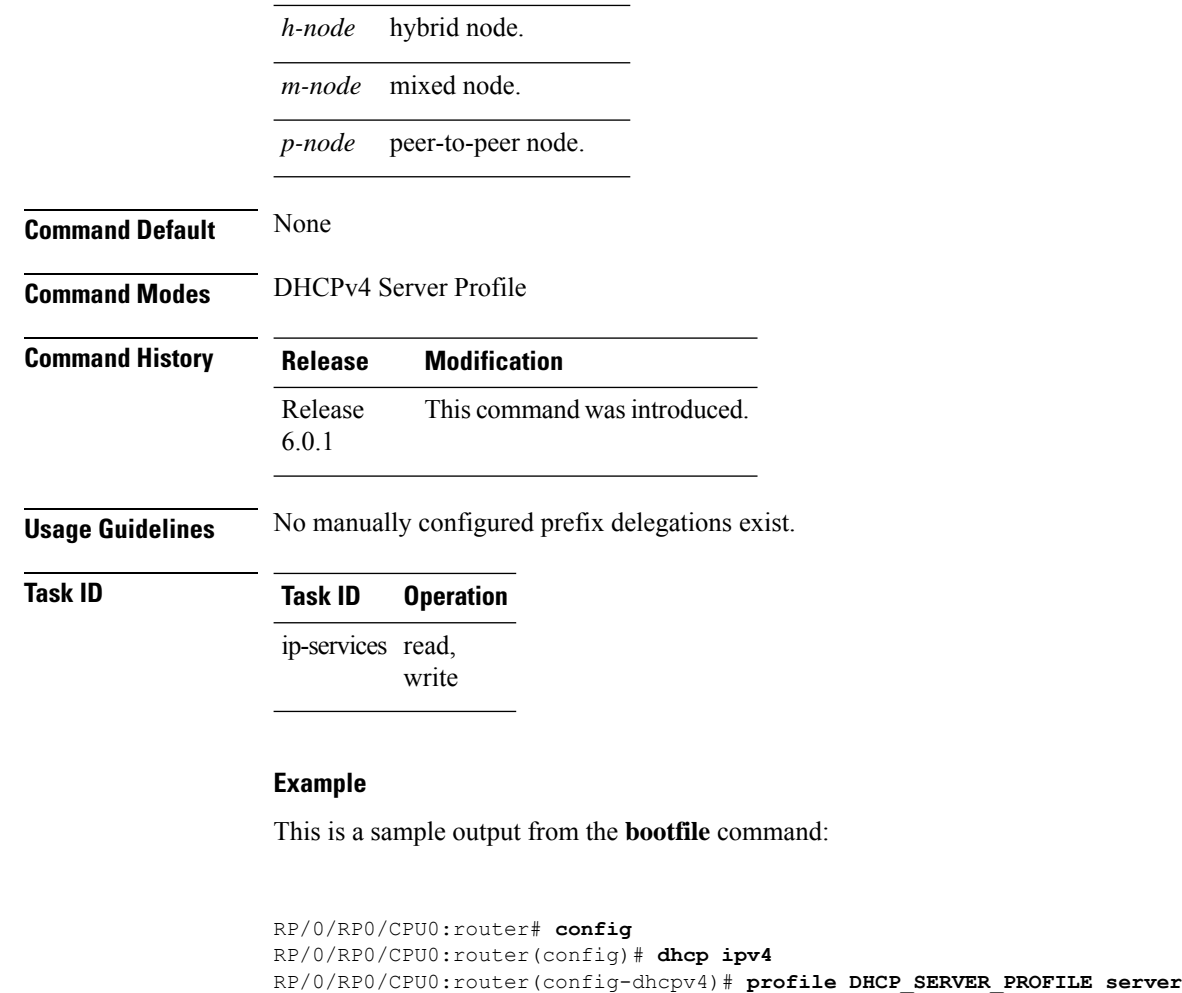

## **option**

To configure the DHCP option code, use the **option** command in the DHCPv4 server profile submode. To deconfigure, use the **no** form of this command.

RP/0/RP0/CPU0:router(config-dhcpv4-server-profile)# **netbios-node-type p-node**

The DHCP options which are not commonly used are configured in a raw format using **option** command.

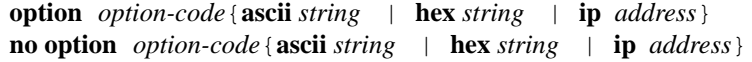

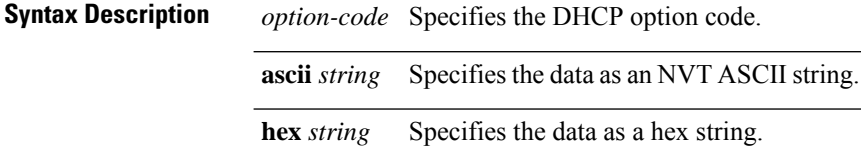

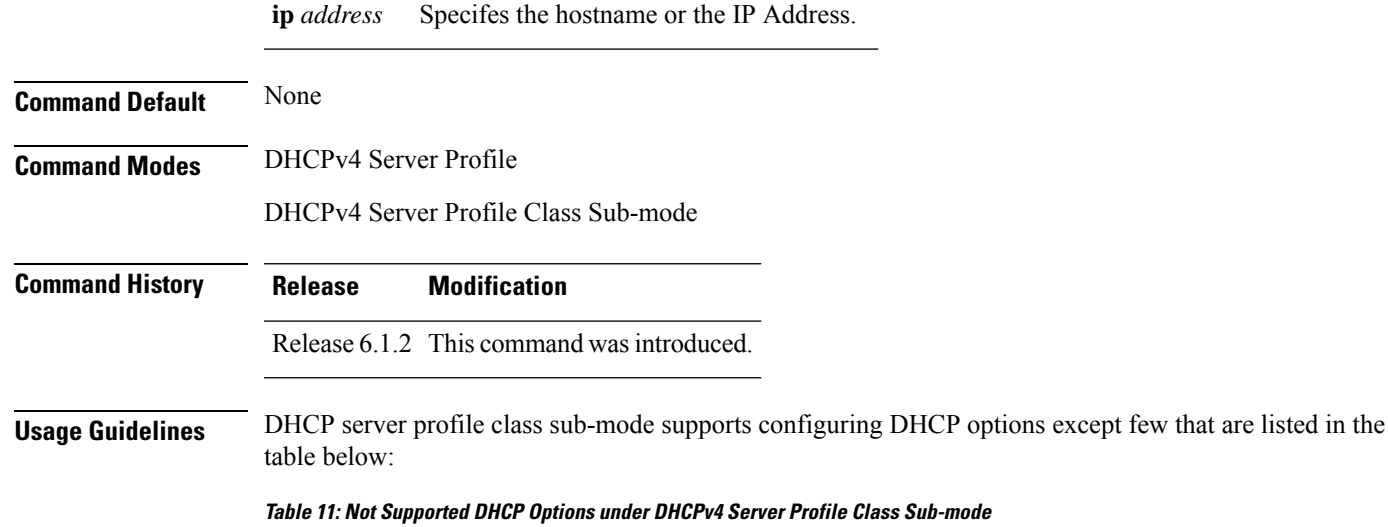

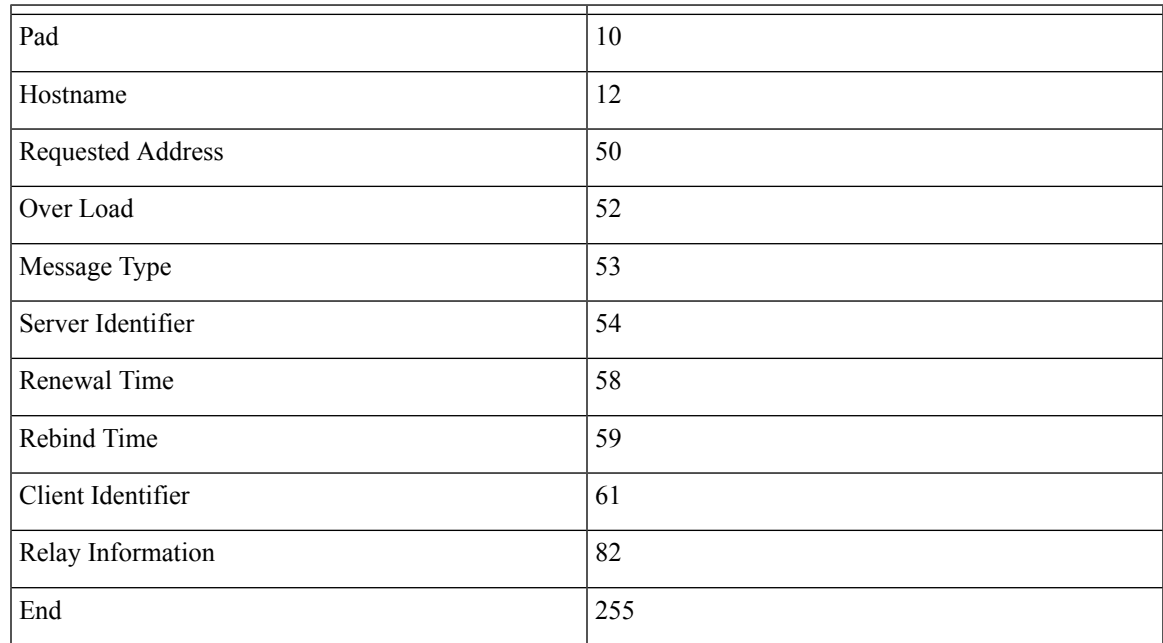

### **Task ID Task ID Operation**

ip-services read, write

### **Example**

This is a sample output from the **option** command:

Router# **config** Router(config)# **dhcp ipv4**

```
Router(config-dhcpv4)# profile DHCP_SERVER_PROFILE server
Router(config-dhcpv4-server-profile)# option 23 ip 10.20.34.56
Router(config-dhcpv4-server-profile)# option 16 hex 20187634
Router(config-dhcpv4-server-profile)# option 17 ascii /users/cisco/
```
## **pool**

To enable distributed address pool service on IPv4 or IPv6 profile and to enter the pool IPv4 or IPv6 configuration submode, use the **pool ipv4** or **pool ipv6** command in the Global Configuration mode. To disable this feature, use the **no** form of this command.

**pool** {[**ipv4***pool-name*{*address-range* | **exclude** | **network***utilization-mark*}] | [**ipv6** {*address-range* | | **exclude** | | **network** | *prefix-length* | *prefix-range* | *utilization-mark*} | [**vrf** {[**all ipv6** *ipv6-pool-name*] | [*vrf-name*{[**ipv4** *ipv4-pool-name* {*address-range* | **exclude** | **network***utilization-mark*}] | [**ipv6** *ipv6-pool-name*{*address-range* | **exclude** | **network***prefix-lengthprefix-rangeutilization-mark*}}]}]} **no pool ipv4**

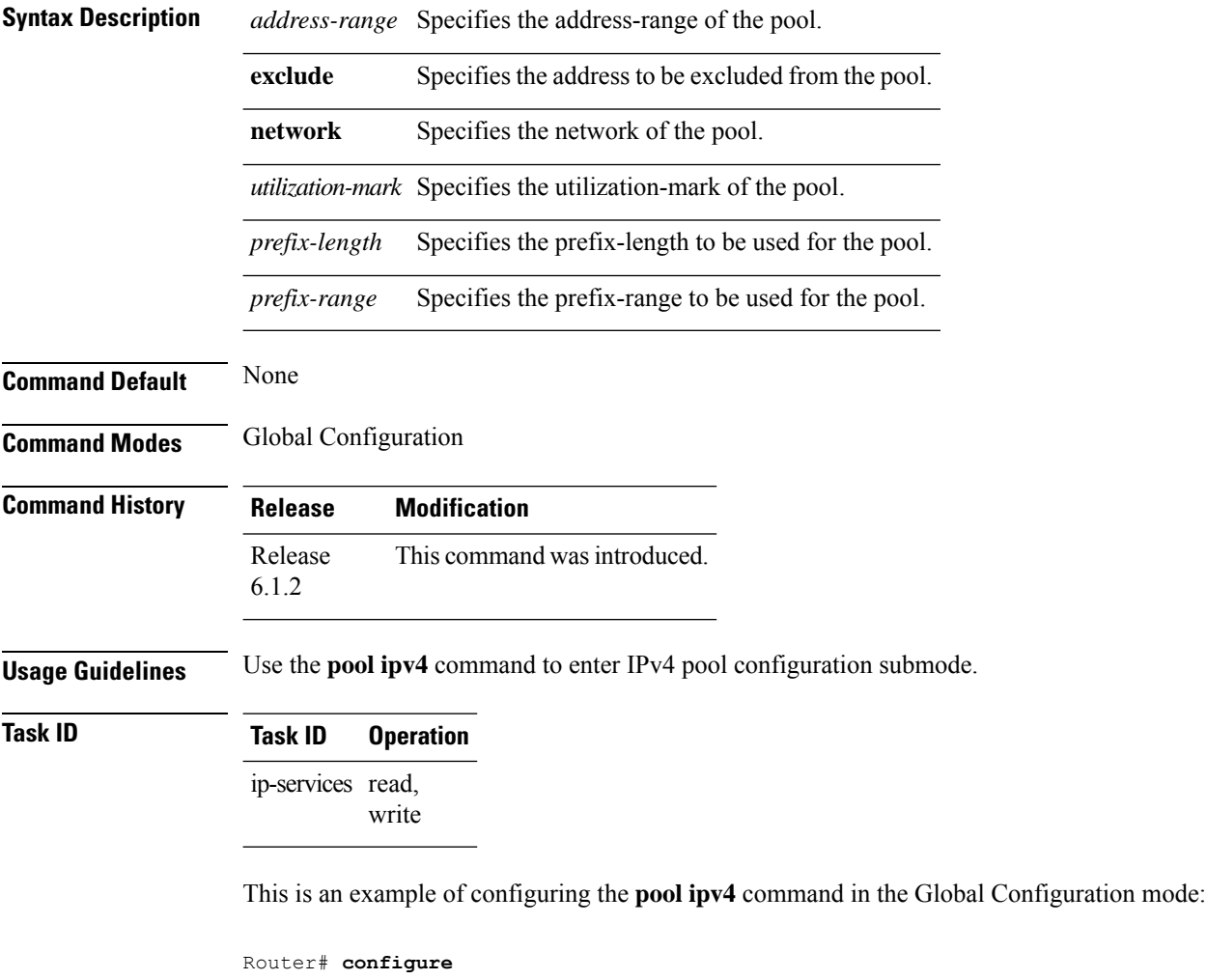

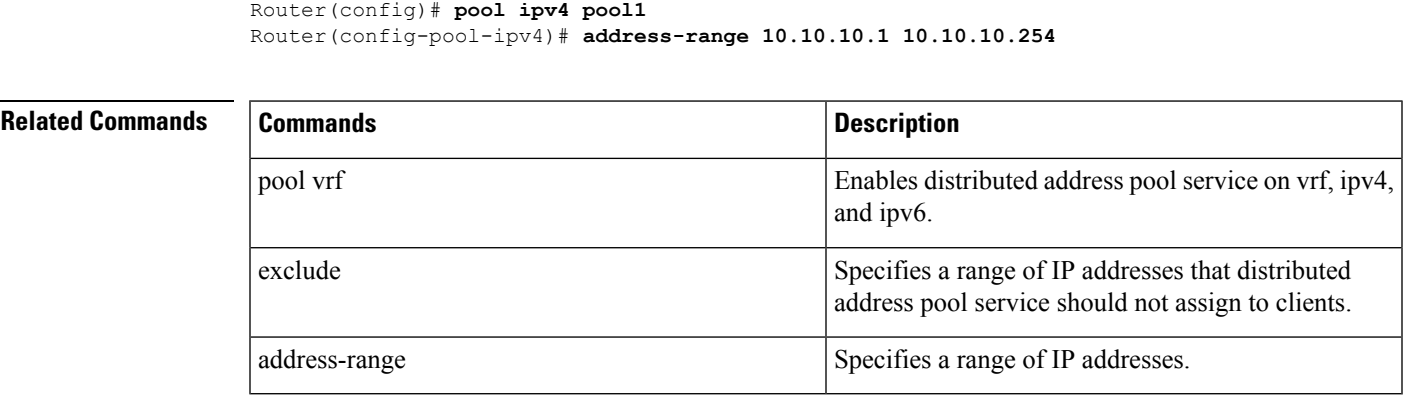

## <span id="page-170-0"></span>**profile (DHCP)**

To configure a DHCP relay profile, DHCP snooping profile, DHCP base profile or a DHCP proxy profile for the Dynamic Host Configuration Protocol (DHCP) IPv4 or IP6 component and to enter the profile mode, use the **profile** command in DHCP IPv4 or DHCP IPv6 configuration mode. To disable this feature and exit the profile mode, use the **no** form of this command.

**profile** *name* **relay no profile** *name* **relay**

*name*

**Syntax Description** *name name* **Name that uniquely identifies the** relay or snoop profile.

**DHCP Commands**

**relay**

Configures a DHCP relay profile. A DHCP relay agent is a host that forwards DHCP packets between clients and servers. When the clients and servers are not on the same physical subnet, the relay agents are used to forward requests and replies between them.

A DHCP relay agent is any host that forwards DHCP packets between clients and servers. Relay agents are used to forward requests and replies between clients and servers when they are not on the same physical subnet. Relay agent forwarding is distinct from the normal forwarding of an IP router, where IP datagrams are switched between networks rather transparently. By contrast, relay agents receive DHCP messages and then generate a new DHCP message to send out on another interface. The relay agent sets the gateway IPaddress (giaddr field of the DHCP packet) and, if configured, adds the relay agent information option (option82) in the packet and forwards it to the DHCP server. The reply from the server is forwarded back to the client after removing option 82.

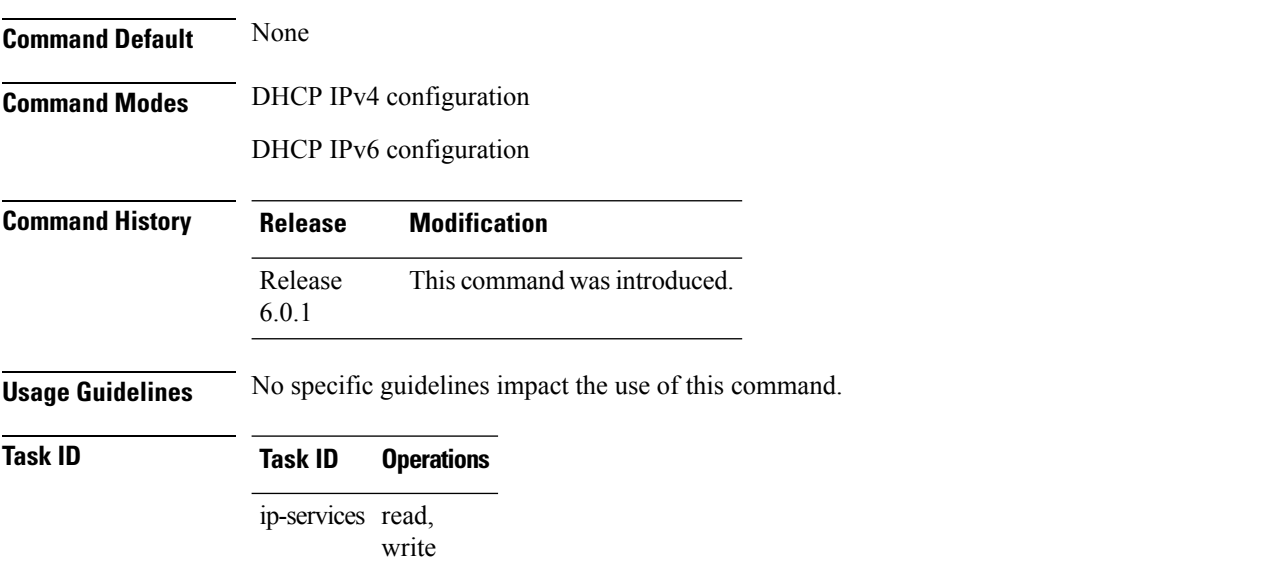

Ш

### **Examples** This example shows how to use the **profile** command to configure DHCP IPv6 relay profile:

```
RP/0/RP0/CPU0:router(config)# dhcp ipv6
RP/0/RP0/CPU0:router(config-dhcpv6)# profile client relay
RP/0/RP0/CPU0:router(config-dhcpv6-relay-profile)#
```
This example shows how to use the **profile** command to configure DHCP IPv4 relay profile:

```
RP/0/RP0/CPU0:router(config)# dhcp ipv4
RP/0/RP0/CPU0:router(config-dhcpv4)# profile client relay
RP/0/RP0/CPU0:router(config-dhcpv4-relay-profile)#
```
## **relay information authenticate**

To specify relay agent information option to the policy plane for authentication purposes, use the **relay information authenticate** command in the DHCP IPv4 proxy profile configuration mode. To disable the relay option, use the **no** form of this command.

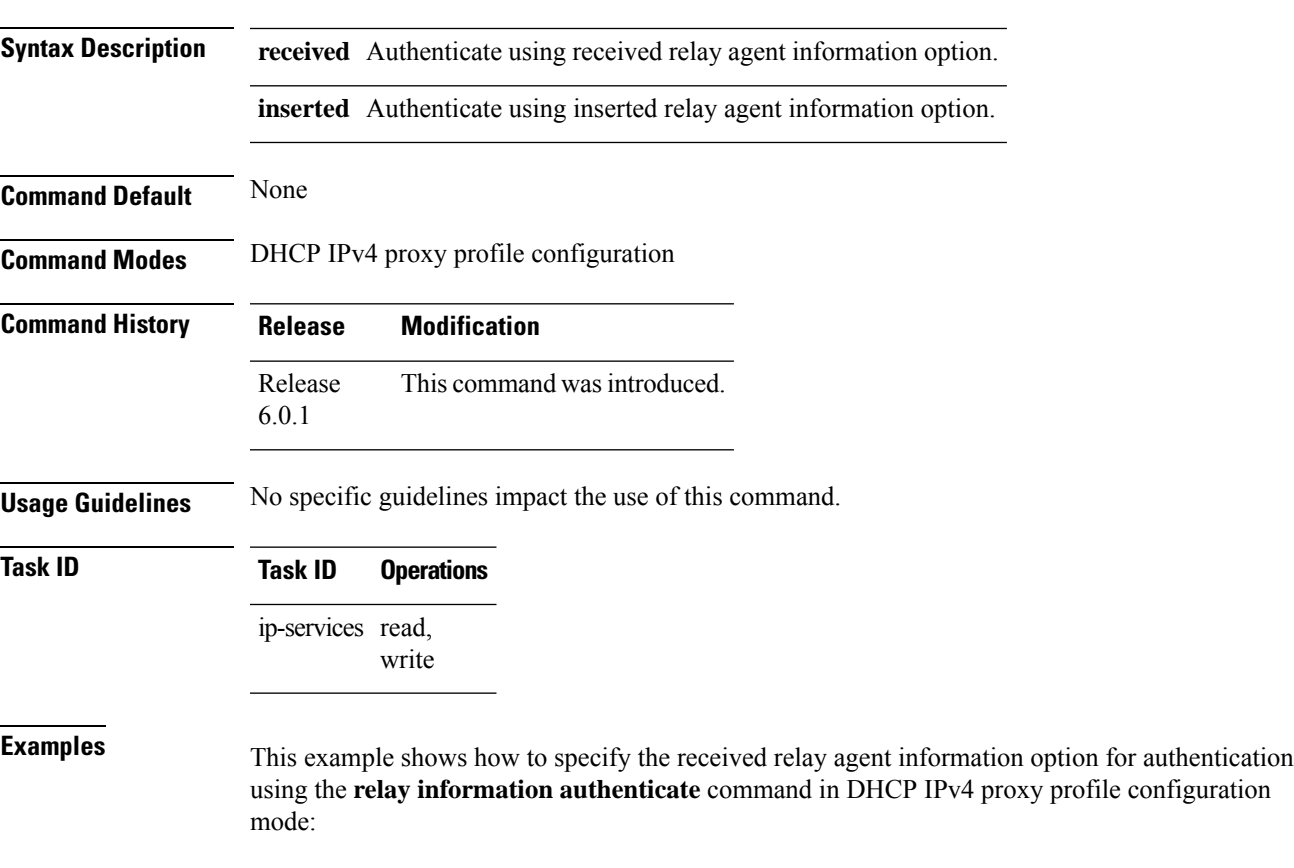

**relay information authenticate** {**received** | **inserted**}

I

### Router# **config** Router(config)# **dhcp ipv4** Router(config-dhcpv4)# **profile myprofile proxy** Router(config-dhcpv4-proxy-profile)# **relay information authenticate received**

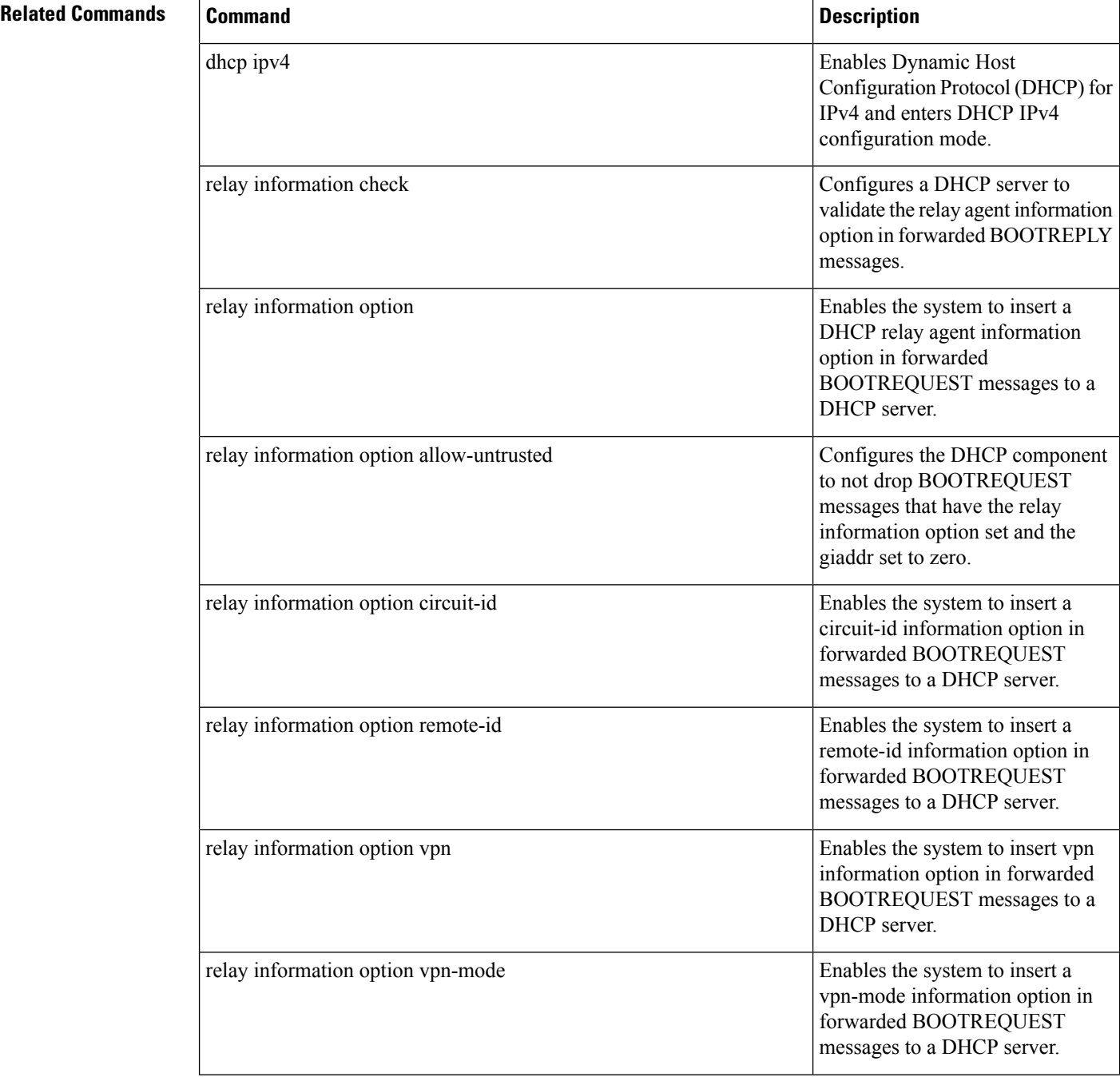

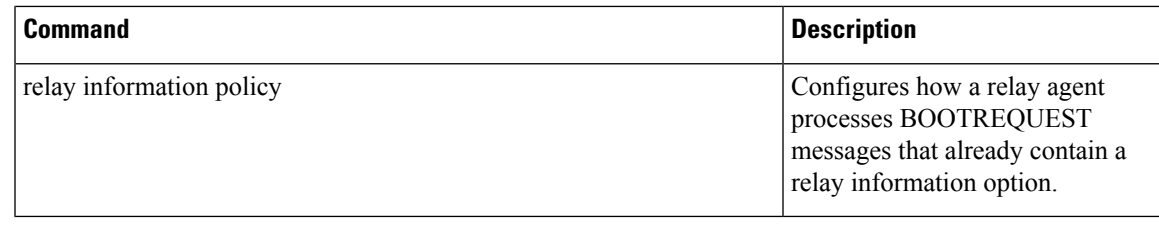

## <span id="page-174-0"></span>**relay information check**

To configure a Dynamic Host Configuration Protocol (DHCP) IPv4 Relay to validate the relay agent information option in forwarded BOOTREPLY messages, use the **relay information check** command in DHCP IPv4 relay profile configuration submode. To disable this feature, use the **no** form of this command.

**relay information check no relay information check**

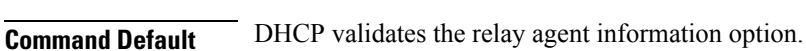

**Syntax Description** This command has no keywords or arguments.

**Command Modes** DHCP IPv4 relay profile configuration

**Command History Release Modification**

Release 6.1.2 This command was introduced.

**Usage Guidelines** No specific guidelines impact the use of this command.

write

**Task ID Task ID Operations** read, ip-services

> basic-services read, write

This example shows how to use the **relay information check** command:

```
RP/0/CPU0:router# config
RP/0/CPU0:router(config)# dhcp ipv4
RP/0/CPU0:router(config-dhcpv4)# profile client relay
RP/0/CPU0:router(config-dhcpv4-relay-profile)# relay information check
```
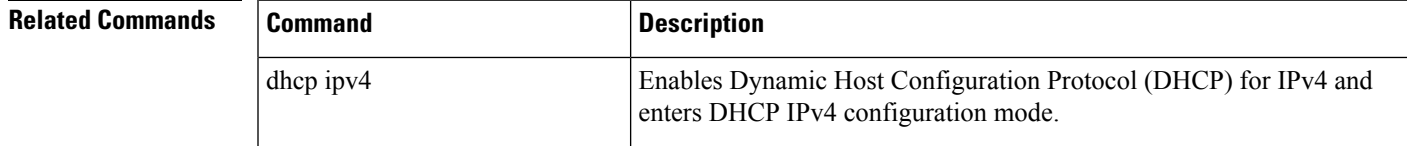

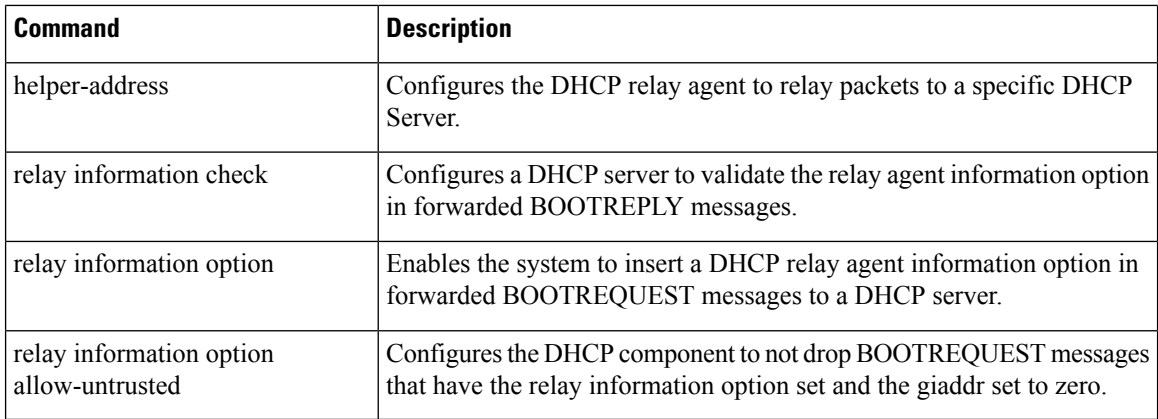

## <span id="page-175-0"></span>**relay information option**

To configure Dynamic Host Configuration Protocol (DHCP) IPv4 relay to insert relay agent information option in forwarded BOOTREQUEST messages to a DHCP server, use the **relay information option** command in DHCP IPv4 relay profile relay configuration. To disable inserting relay information into forwarded BOOTREQUEST messages, use the **no** form of this command.

### **relay information option no relay information option**

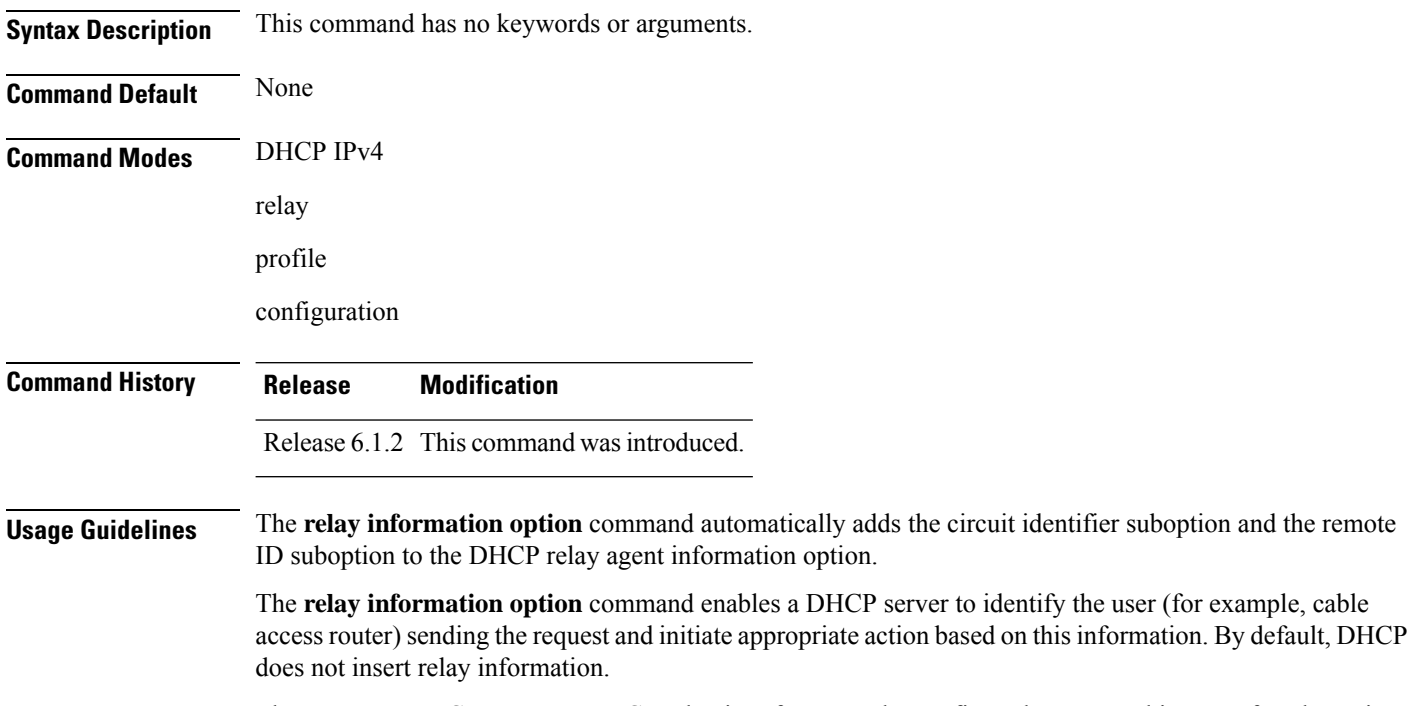

The upstream DHCP server or DHCP relay interface must be configured to accept this type of packet using the **relay information option allow-untrusted** configuration. This configuration prevents the server or relay from dropping the DHCP message.

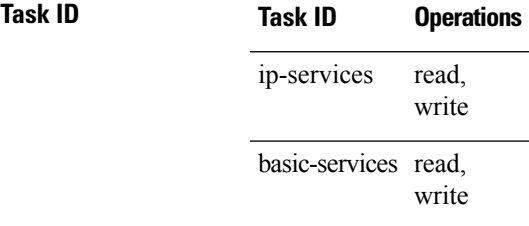

This example shows how to use the **relay information option** command:

```
RP/0/CPU0:router# config
RP/0/CPU0:router(config)# dhcp ipv4
RP/0/CPU0:router(config-dhcpv4)# profile client relay
RP/0/CPU0:router(config-dhcpv4-relay-profile)# relay information option
```
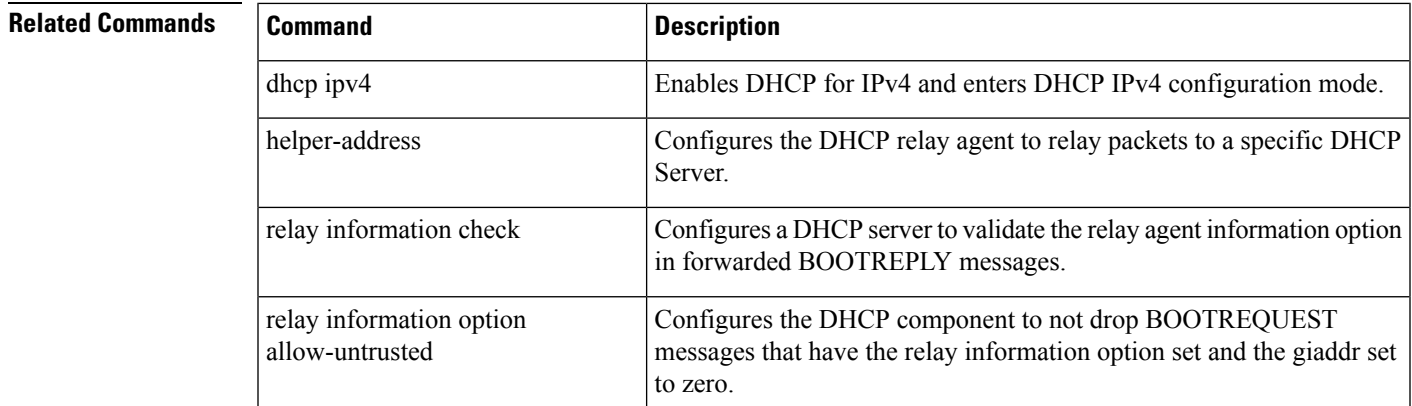

## <span id="page-176-0"></span>**relay information option allow-untrusted**

To configure the Dynamic Host Configuration Protocol (DHCP) IPv4 relay not to drop discard BOOTREQUEST packets that have the relay information option set and the giaddr set to zero, use the **relay information option allow-untrusted** command in DHCP IPv4 relay profile configuration submode. To restore the default behavior, which is to discard the BOOTREQUEST packets that have the relay information option and set the giaddr set to zero, use the **no** form of this command.

### **relay information option allow-untrusted no relay information option allow-untrusted**

**Syntax Description** This command has no keywords or arguments.

**Command Default** The packet is dropped if the relay information is set and the giaddr is set to zero.

**Command Modes** DHCP IPv4

relay

profile

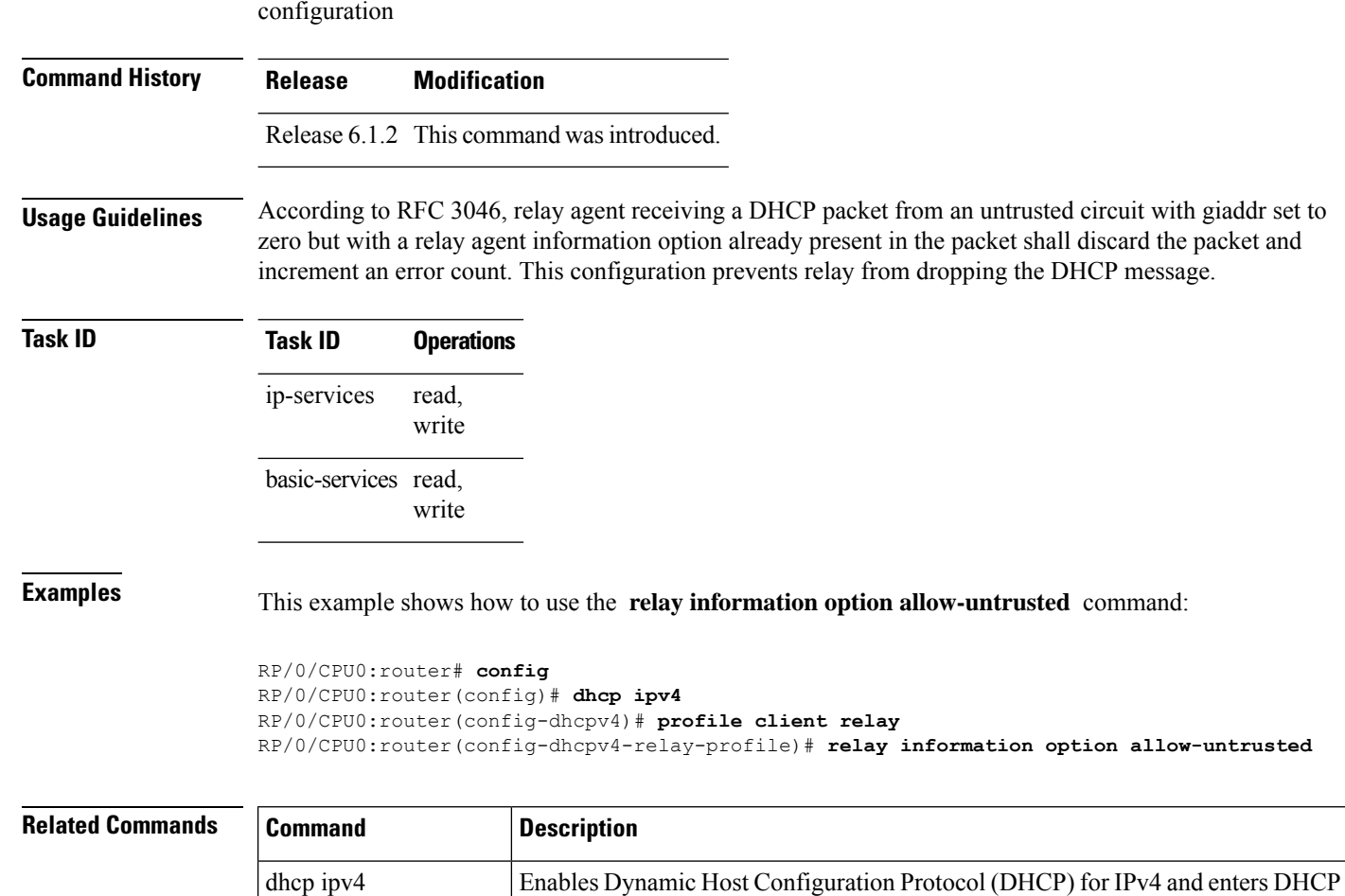

IPv4 configuration mode.

forwarded BOOTREPLY messages.

### **secure-arp**

To allow DHCP to add an ARP cache entry when DHCP assigns an IP address to a client in IP subscriber sessions, use the **secure-arp**command in DHCPIPv4 profile proxy configuration or DHCPIPv4 server profile mode. To disallow DHCP to add an ARP cache entry when DHCP assigns an IP address to a client, use the **no** form of this command.

helper-address Configures the DHCP relay agent to relay packets to a specific DHCP Server.

BOOTREQUEST messages to a DHCP server.

Configures a DHCP server to validate the relay agent information option in

Enables the system to insert a DHCP relay agent information option in forwarded

**secure-arp no secure-arp**

relay information check

relay information option

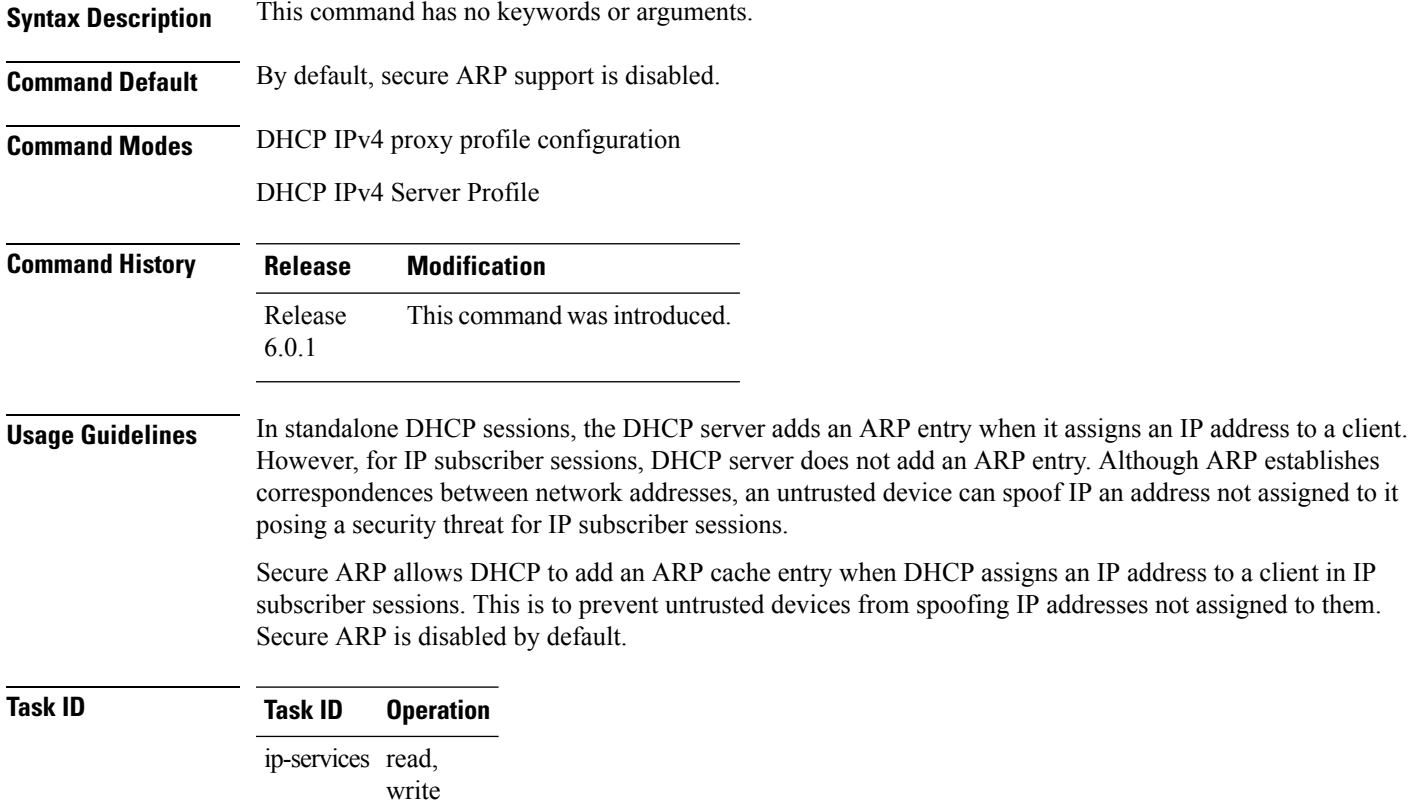

#### **Example**

This examples shows how to allow DHCP to add an ARP cache entry when DHCP assigns an IP address to a client using the **secure-arp** command in DHCP IPv4 server profile configuration:

```
Router# configure
Router(config)# dhcp ipv4
Router(config-dhcpv4)# profile profile1 server
Router(config-dhcpv4-server-profile)# secure-arp
Router(config-dhcpv4-server-profile)#
```
## **show dhcp ipv4 client**

To display DHCP client binding information, use the **show dhcp ipv4 client** command in XR EXEC mode.

**show dhcp ipv4 client** *<interfaceName>* [**detail**] [**debug**]

**Syntax Description interfaceName** Displays the DHCPIPv4 address of the specified interface. **detail** (Optional) Specifies detailed results.

 $\overline{\mathbf{I}}$ 

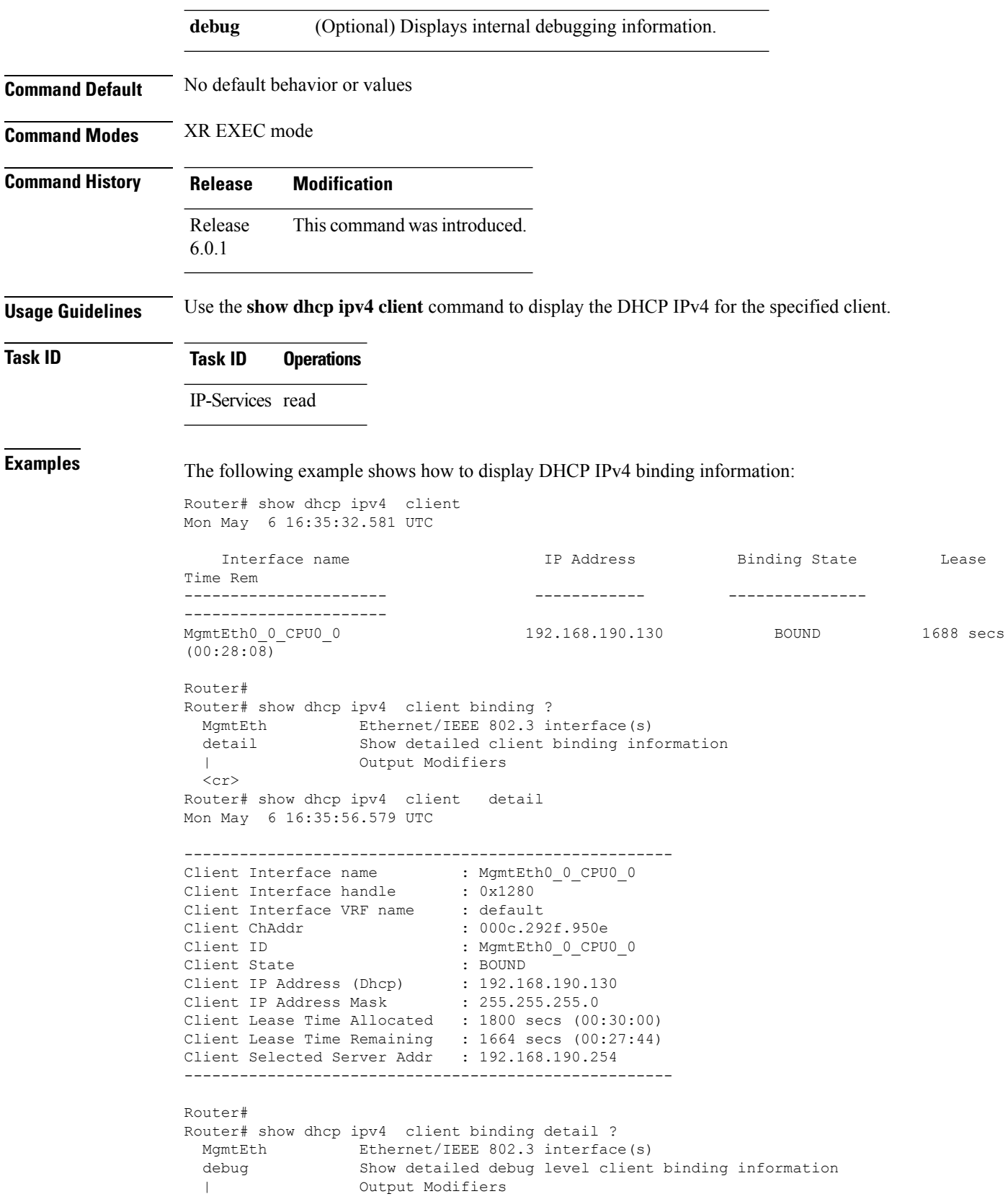
Ш

```
<cr>
Router# show dhcp ipv4 client detail debug
Mon May 6 16:36:43.836 UTC
-----------------------------------------------------
Client Interface name : MgmtEth0_0_CPU0_0
Client Interface handle : 0x1280
Client Interface VRF name : default
Client ChAddr : 000c.292f.950e
Client ID : MgmtEth0_0_CPU0_0<br>Client State : BOUND : BOUND
Client State
Client IP Address (Dhcp) : 192.168.190.130
Client IP Address Mask : 255.255.255.0
Client Lease Time Allocated : 1800 secs (00:30:00)
Client Lease Time Remaining : 1617 secs (00:26:57)
Client Selected Server Addr : 192.168.190.254
Client Interface VRF id : 0x60000000
Client Interface VRF Table id : 0xe0000000
Client XID : 0xa7f
Client Timers Running : 0x2 (T1 RENEW TIMER)
Client Renew Time Allocated : 900 secs (00:15:00)
Client Renew Time Adjusted : 900 secs (00:15:00)
Client Rebind Time Allocated : 1575 secs (00:26:15)
Client Rebind Time Adjusted : 1575 secs (00:26:15)
Client Checkpoint object id : 0x80002fd8
Client IPv4 MA configured : TRUE
-----------------------------------------------------
Router#
Router# show dhcp ipv4 client mgmtEth 0/0/CPU0/0
Mon May 6 16:49:54.382 UTC
   Interface name IP Address Binding State Lease Time Rem
---------------------- ------------ --------------- ----------------------
MgmtEth0_0_CPU0_0 192.168.190.130 BOUND 1727 secs (00:28:47)
RP/0/0/CPU0:ios#
```
### <span id="page-180-0"></span>**show dhcp ipv4 client statistics**

To display DHCP client statistical information, use the **show dhcp ipv4 client statistics** command in XR EXEC mode.

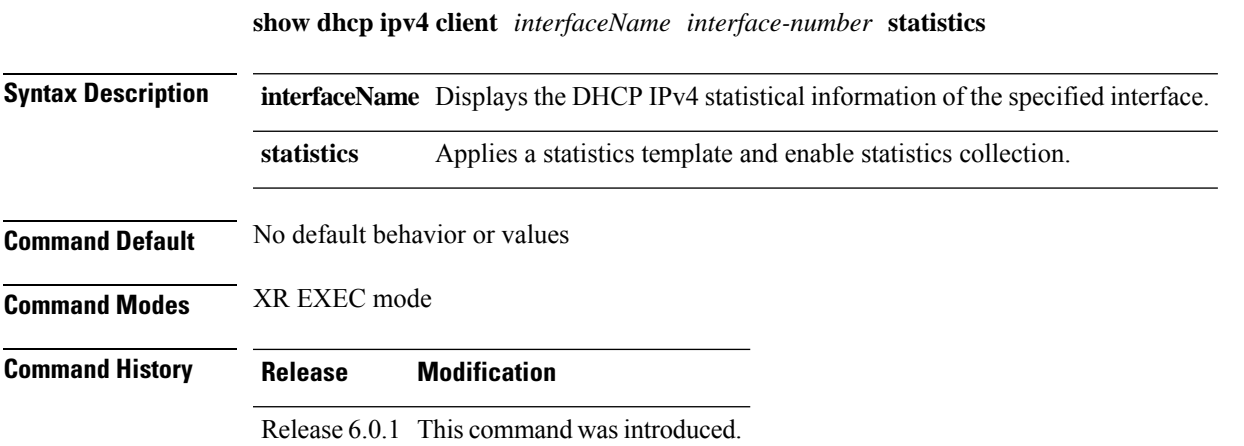

#### **Usage Guidelines** Use the **show dhcp ipv4 client statistics** command to display the DHCP IPv4 statistical information for the specified client.

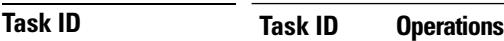

IP-Services read

**Examples** The following example shows how to display the DHCP IPv4 statistics information:

RP/0/0/CPU0:ios#show dhcp ipv4 client binding mgmtEth 0/0/CPU0/0 statistics Mon May 6 16:49:46.402 UTC

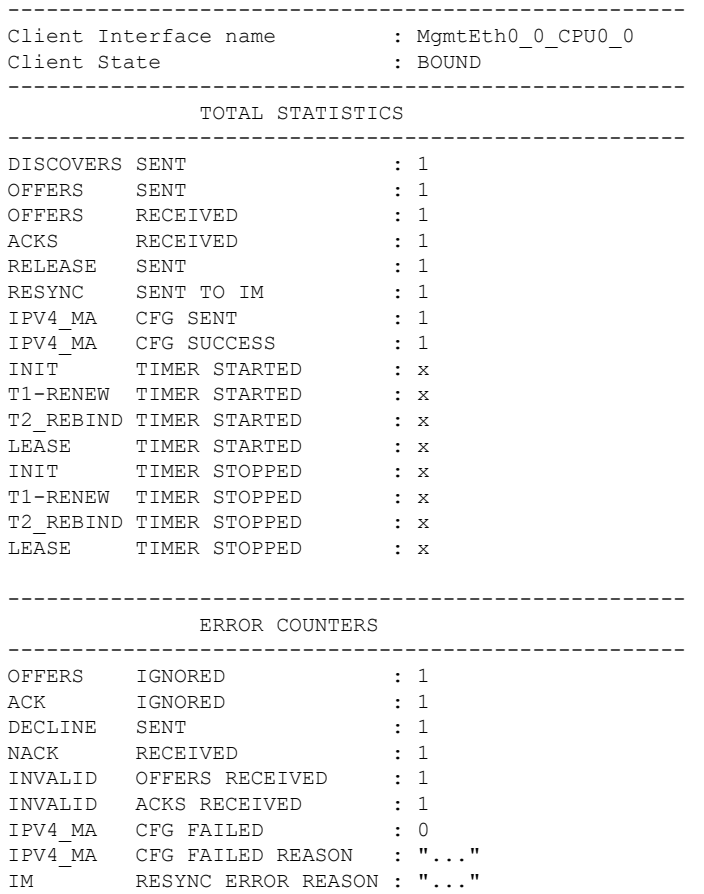

### **show dhcp ipv4 proxy interface**

To display the proxy interface information for Dynamic Host Configuration Protocol (DHCP) IPv4, use the **show dhcp ipv4 proxy interface** command in XR EXEC mode.

**show dhcp ipv4 proxy interface** [*interface-type interface-name*] [**detail**]

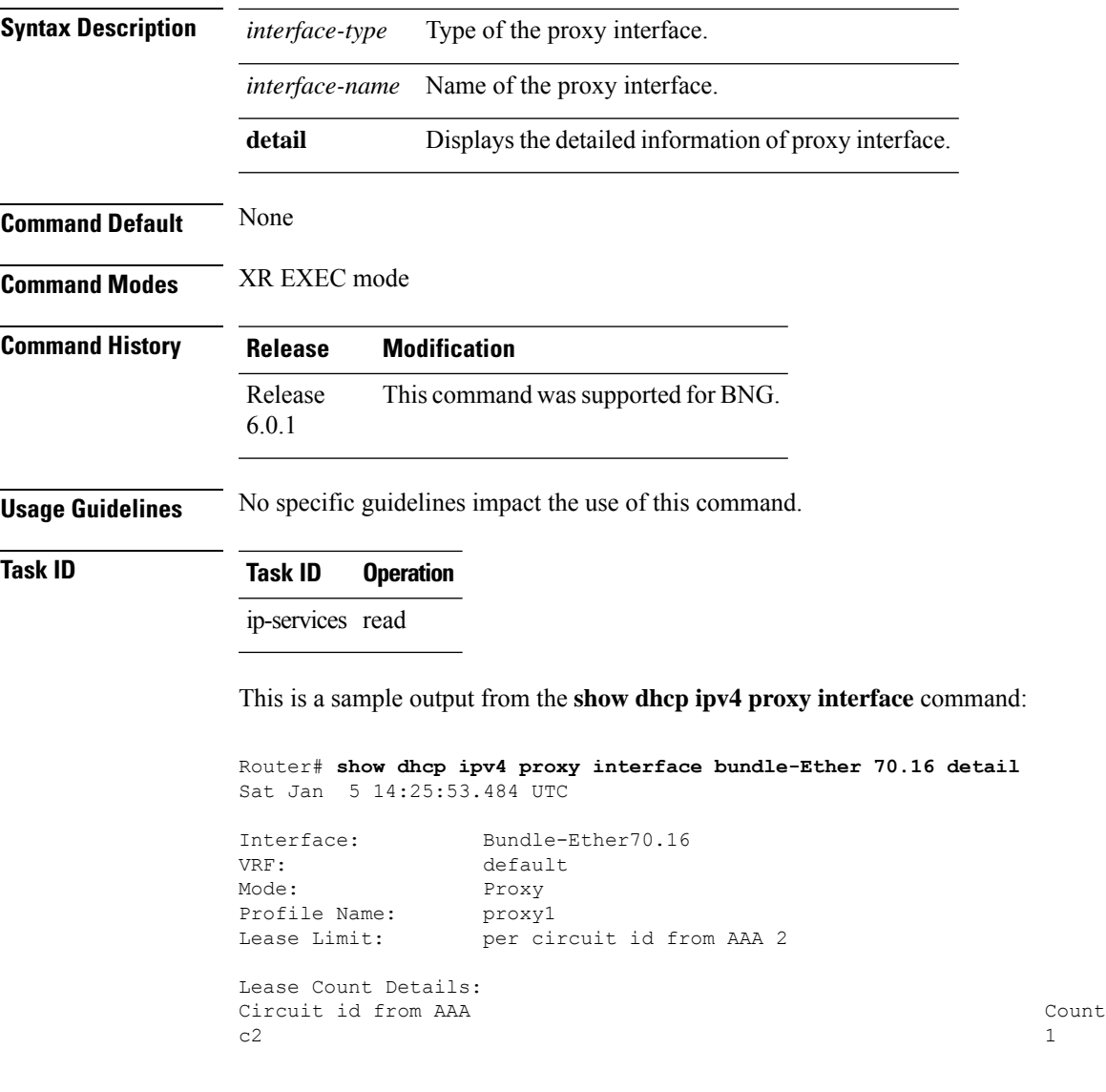

This table describes the significant fields shown in the display.

**Table 12: show dhcp ipv4 proxy interface Command Field Descriptions**

|  | <b>Field</b> | <b>Description</b>                                                                                             |
|--|--------------|----------------------------------------------------------------------------------------------------|
|  | Lease Limit  | Specifies the lease limit value sent from AAA server.                                                          |
|  | Count        | Specifies the number of sessions on the router having<br>the specific Circuit-ID received from the AAA server. |

# **show dhcp ipv4 proxy statistics**

To display DHCP proxy statistics, use the **show dhcp ipv4 proxy statistics** command in EXEC mode.

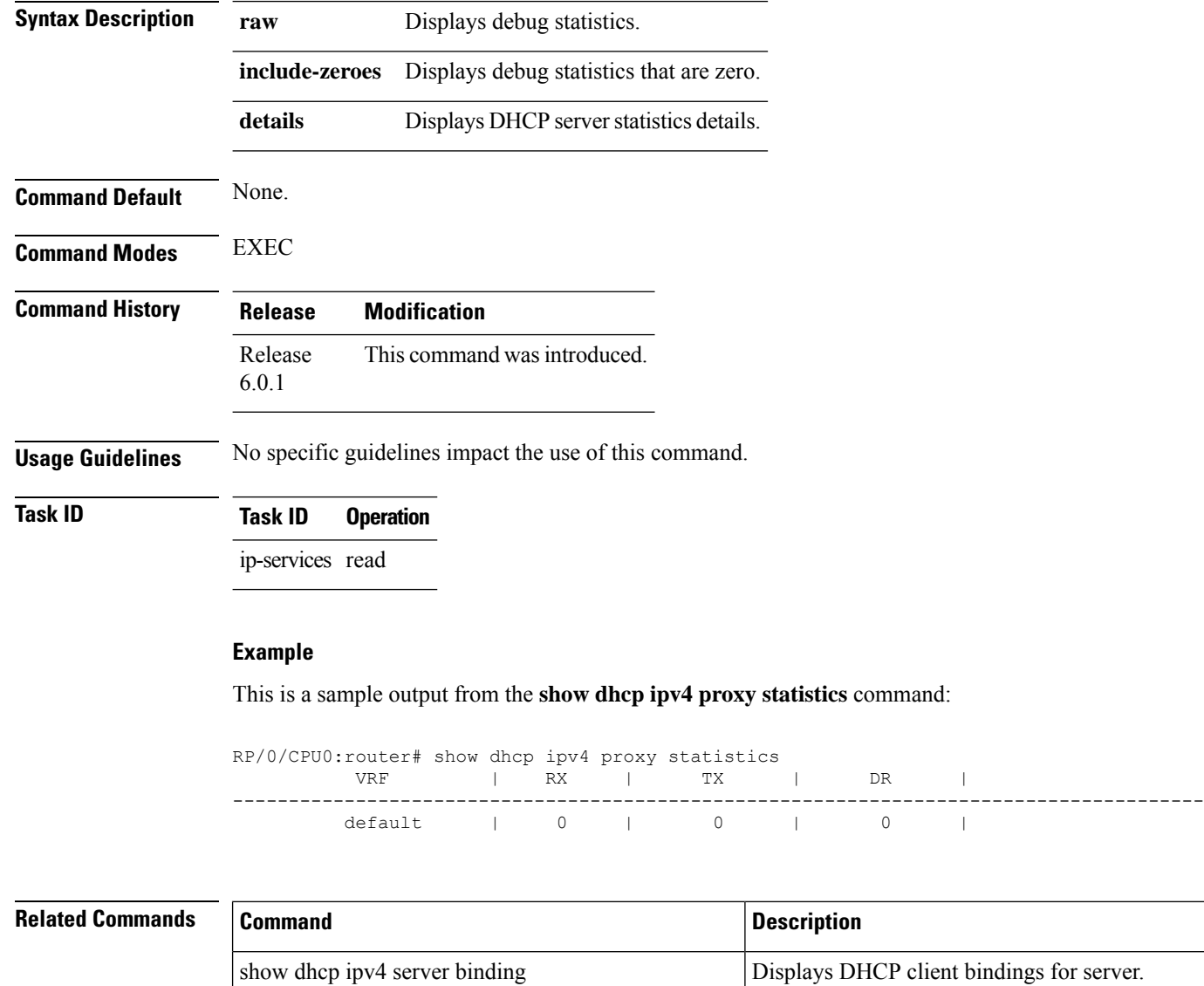

#### **show dhcp ipv4 proxy statistics**{**raw** | **include-zeroes** | **details**}

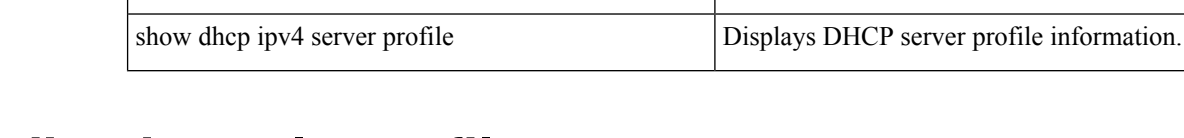

# **show dhcp ipv4 relay profile**

To display Dynamic Host Configuration Protocol (DHCP) relay agent status, use the **show dhcp ipv4 relay profile** command in EXEC mode.

**show dhcp ipv4 relay profile**

**Syntax Description** This command has no keywords or arguments.

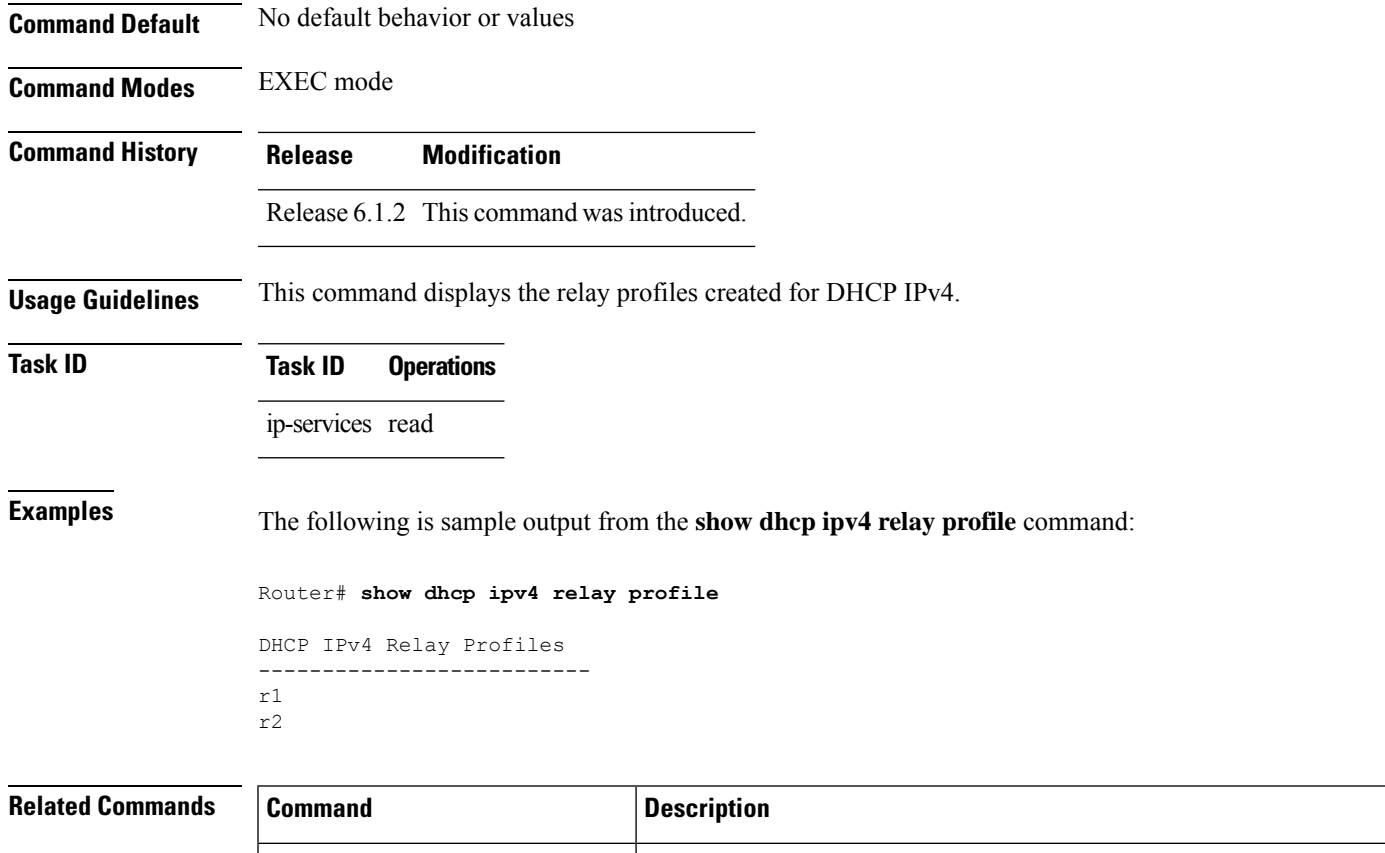

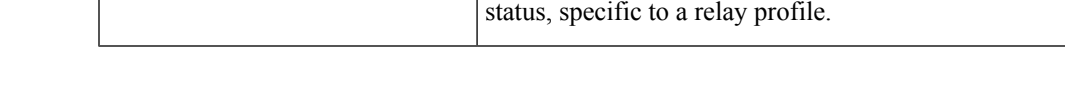

# **show dhcp ipv4 relay profile name**

To display Dynamic Host Configuration Protocol (DHCP) relay agent status, specific to a relay profile, use the **show dhcp ipv4 relay profile name** command in EXEC mode.

show dhep ipv4 relay profile name | Displays Dynamic Host Configuration Protocol (DHCP) relay agent

**show dhcp ipv4 relay profile** [**name** *profile-name*]

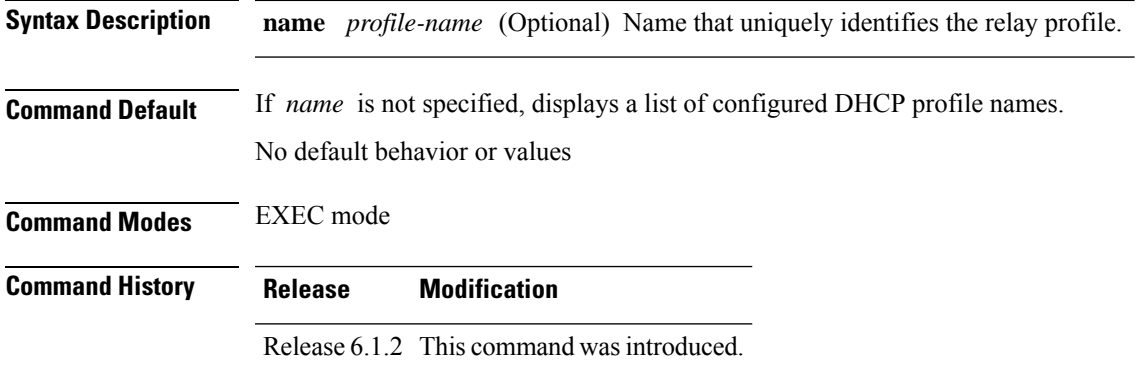

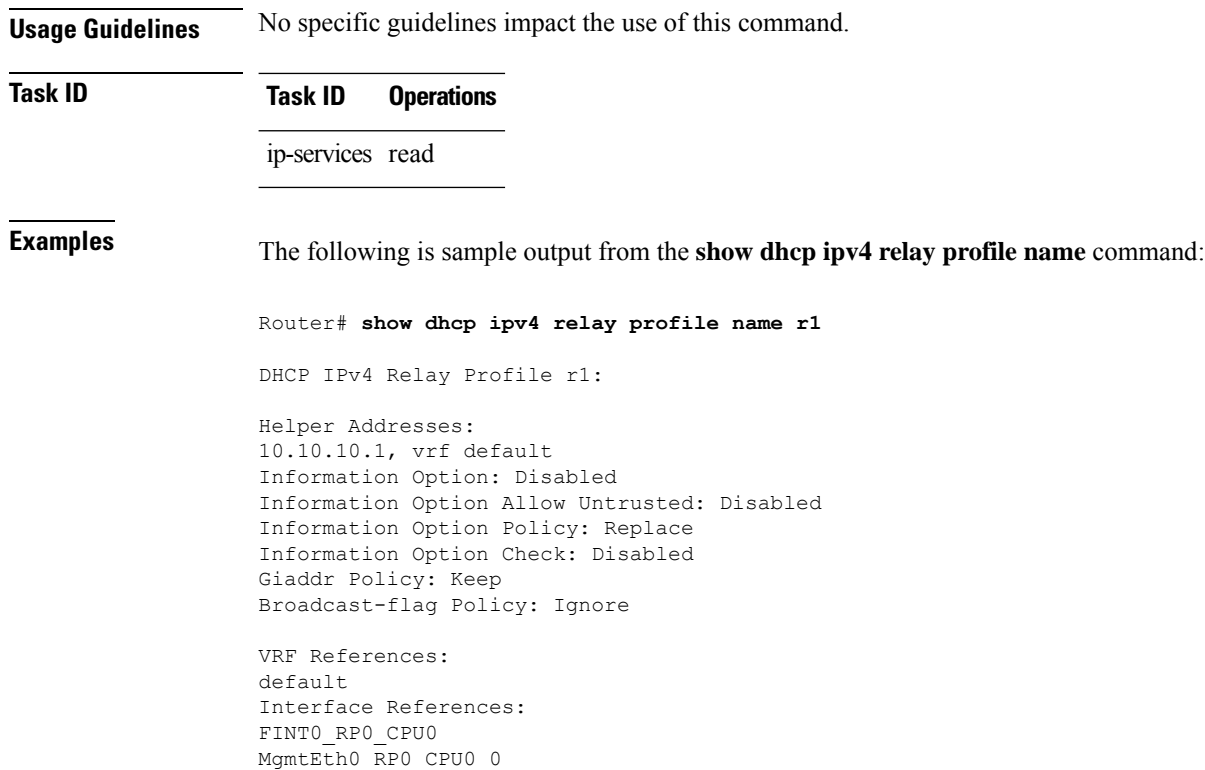

# **show dhcp ipv4 relay statistics**

To display the Dynamic Host Configuration Protocol (DHCP) IPv4 relay agent packet statistics information for VPN routing and forwarding (VRF) instances, use the **show dhcpipv4 relay statistics** command in EXEC mode.

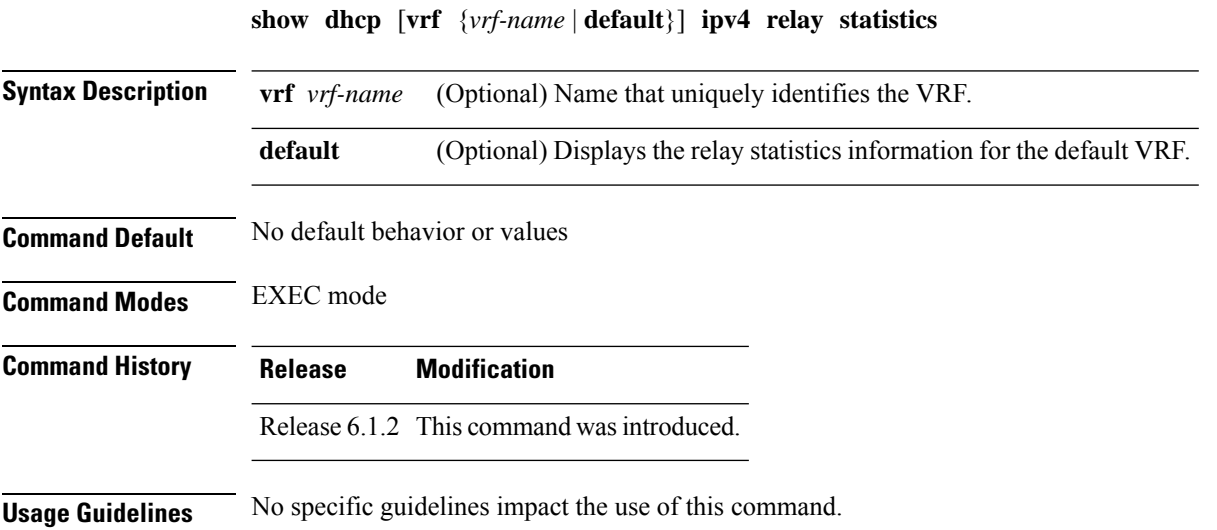

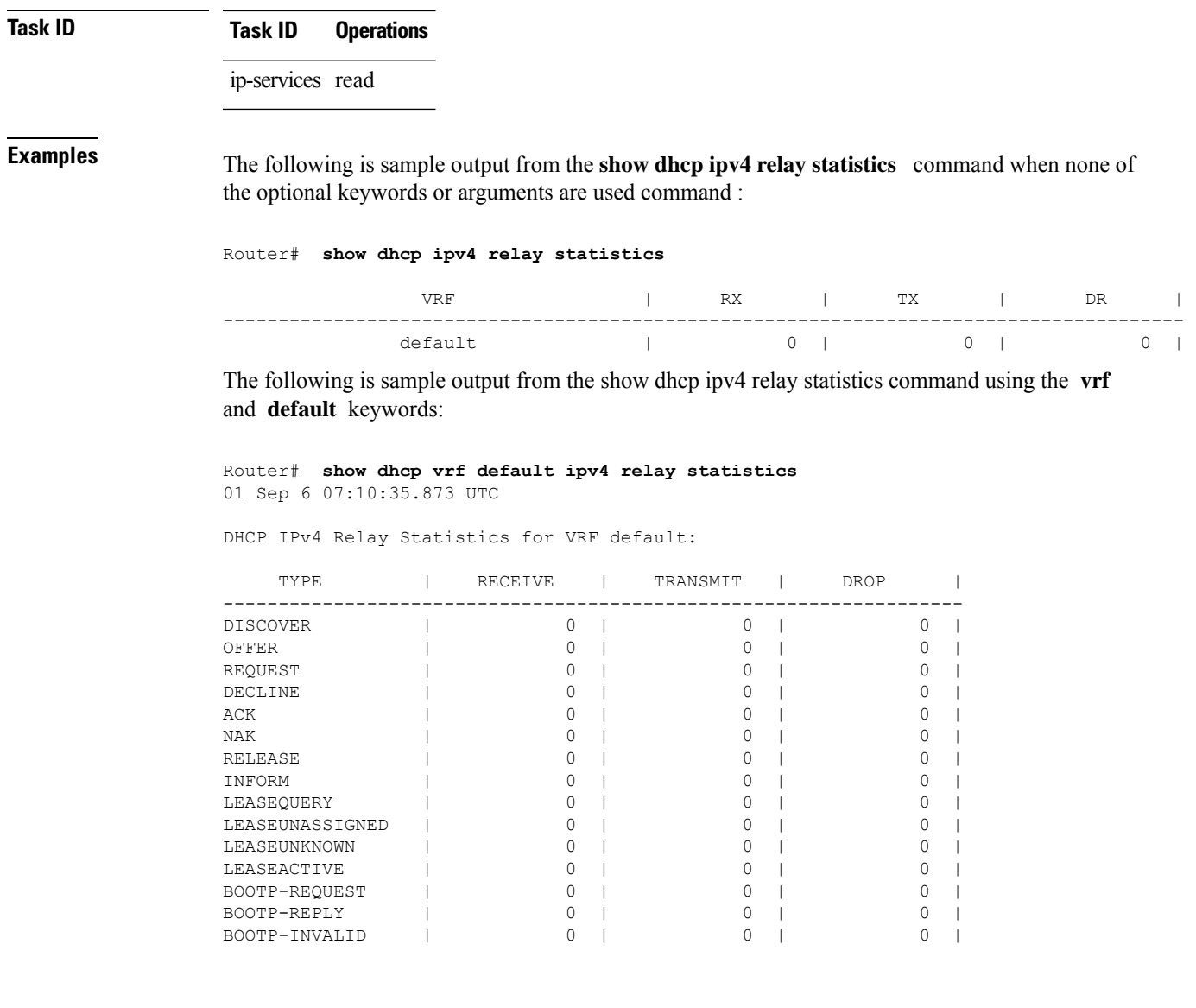

# **show dhcp ipv4 server binding**

To display DHCP client bindings for server, use the **show dhcp ipv4 server binding** command in EXEC mode.

**show dhcpipv4 serverbinding** {**detail** | **location***node-ID* | **interface** *type interface-path-ID* | **vrf** *vrf-name* | **ip-address** *address* | **mac-address** *address* | **srg** | **srg-master** | **srg-slave** | **summary**}

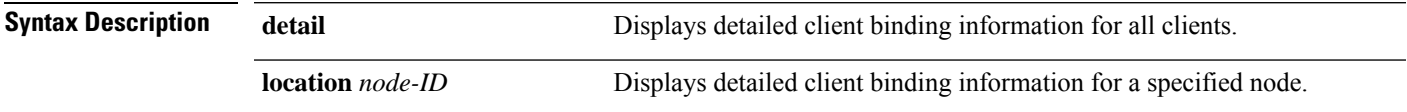

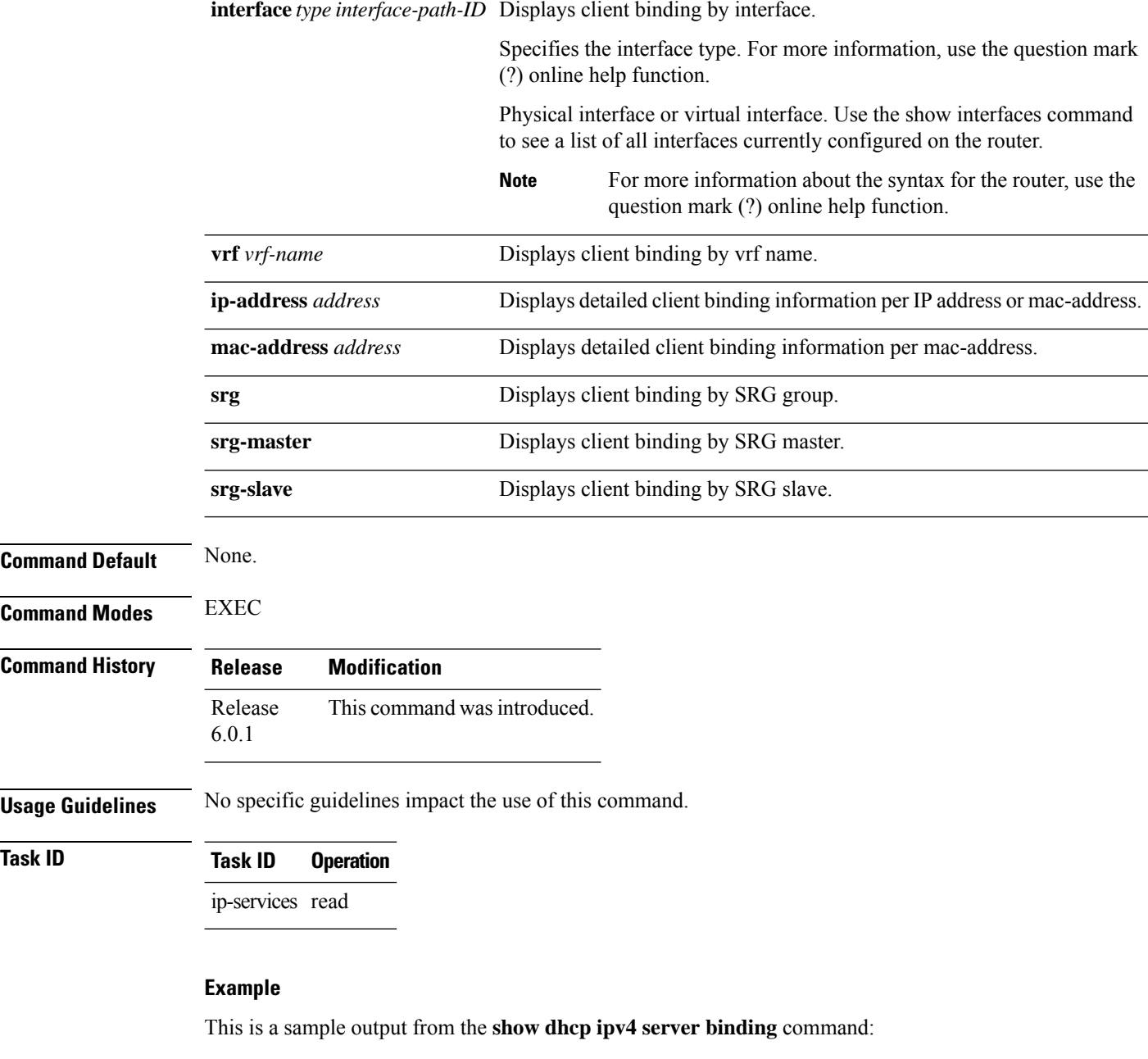

Router# show dhcp ipv4 server binding detail

```
Thu Aug 1 11:37:34.784 IST
MAC Address: ca01.4b16.0000
VRF: default<br>IP Address: 10.10.10.7IP Address: 10.10.10.7<br>Server IP Address: 10.10.10.2Server IP Address:
ReceivedCircuit ID: -
InsertedCircuit ID: -<br>ReceivedRemote ID: -
ReceivedRemote ID:
InsertedRemote ID: -
ReceivedVSISO: -
```
П

```
Auth. on received relay info:TRUE
ParamRequestOption: -<br>SavedOptions: -
SavedOptions:
Profile: TEST
Selected Profile: TEST
State: BOUND
Lease: 1800 secs (00:30:00)<br>Lease remaining: 1744 secs (00:29:04)
                       1744 secs (00:29:04)
Client ID:
0x00-0x63-0x69-0x73-0x63-0x6F-0x2D-0x63-0x61-0x30-0x31-0x2E-0x34-0x62-0x31-0x36-0x2E-0x30-0x30-0x30-0x30-0x2D-0x50-0x6F-0x31-0x30-0x2E-0x31
Access Interface: Bundle-Ether10.1
Access VRF: default<br>VIAN Id: 100
VIAN TASubscriber Label: 0x41
Subscriber Interface: Bundle-Ether10.1.ip2
Srg State: NONE
Srg Group Id: 0
Event History:
Session Start: Aug 1 10:38:05.426
PACKET DISCOVER : 0.001s
DPM_SUCCESS : 0.114s<br>DAPS_SUCCESS : 0.118s
DAPS_SUCCESS :
PACKET_REQUEST : 0.818s
LEASE_DPM_SUCCESS : 1.181s
OTHER : 45.005s
```
#### **Related Commands**

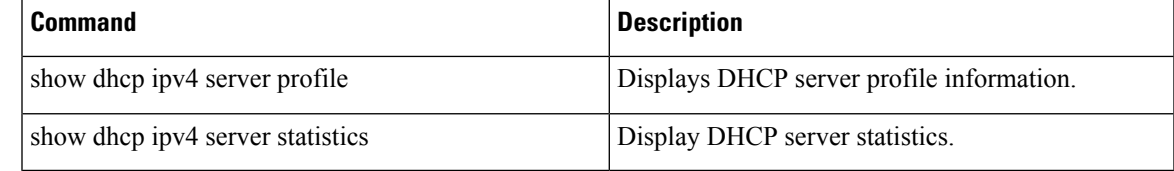

### **show dhcp ipv4 server disconnect-history**

To display DHCP server profile information with ipv4 binding for disconnect history, use the **show dhcp ipv4 server interface** command in EXEC mode.

#### **show dhcp ipv4 server interface**{**detail** | **location** | **mac-address**}

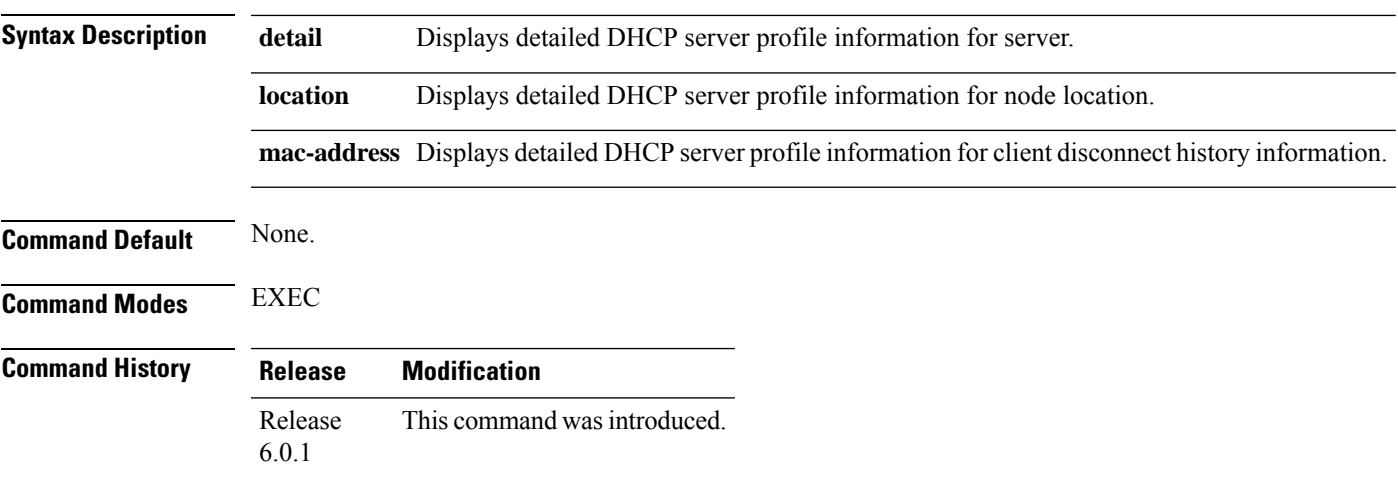

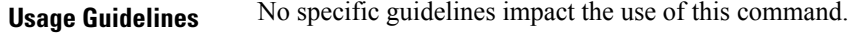

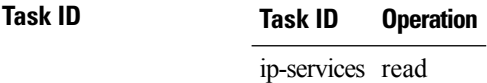

#### **Example**

This is a sample output from the **show dhcp ipv4 server interface** command:

```
RP/0/0/CPU0:ios#show dhcp ipv4 server disconnect-history
Thu Aug 15 16:24:51.736 IST
Codes: Amb - Ambiguous VLAN, B - Base, R - Relay, P - Proxy,
      SR - Server, S - Snoop, C - Client, INV - Invalid
      CID - Circuit Id, RID - Remote Id, INTF - Interface
Interface Mode Profile Name Amb Lease Limit
                                     ------------------------------------------------------------------------------------
```
### **show dhcp ipv4 server interface**

To display DHCP server profile information with ipv4 binding for interfaces, use the **show dhcp ipv4 server interface** command in EXEC mode.

**show dhcp ipv4 server interface**{ **Bundle-Ether** | **FastEthernet** | **FiftyGigE** | **FortyGigE** | **GigabitEthernet** | **HundredGigE** | **MgmtEth** | **PW-Ether** | **TenGigE** | **TwentyFiveGigE** }

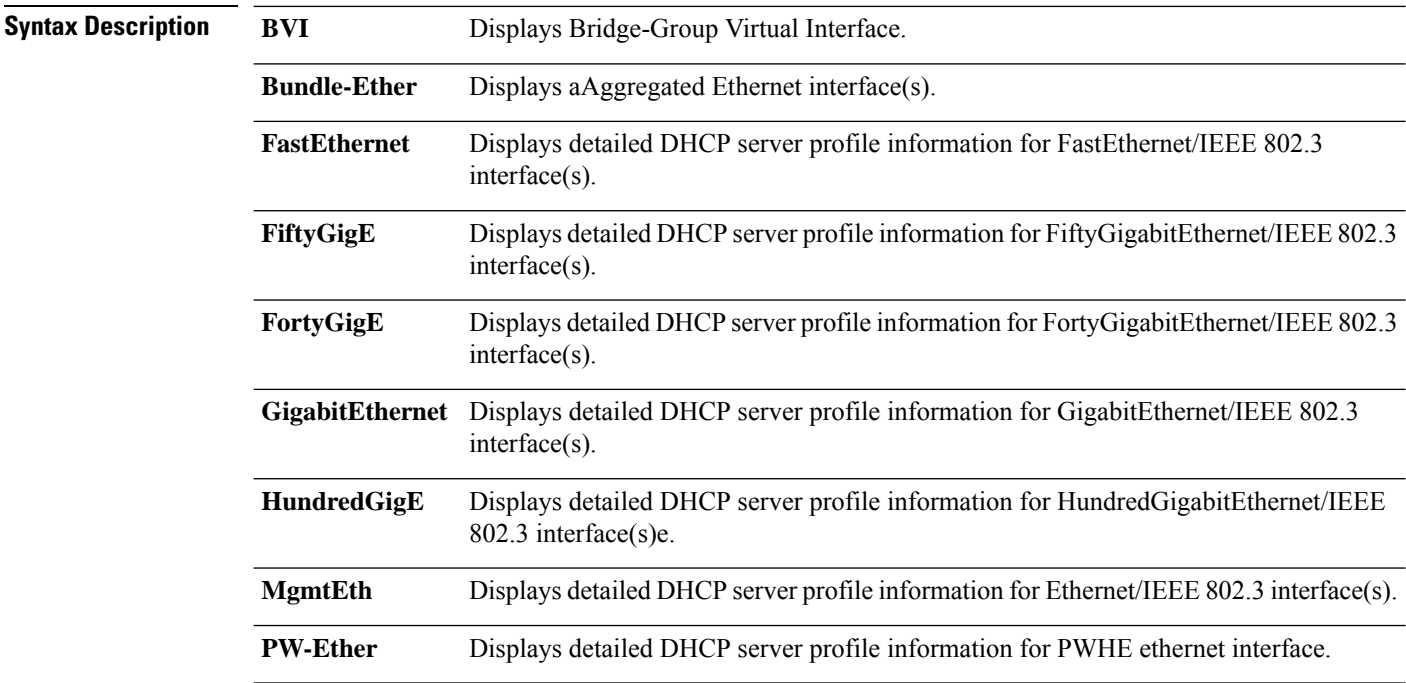

Ш

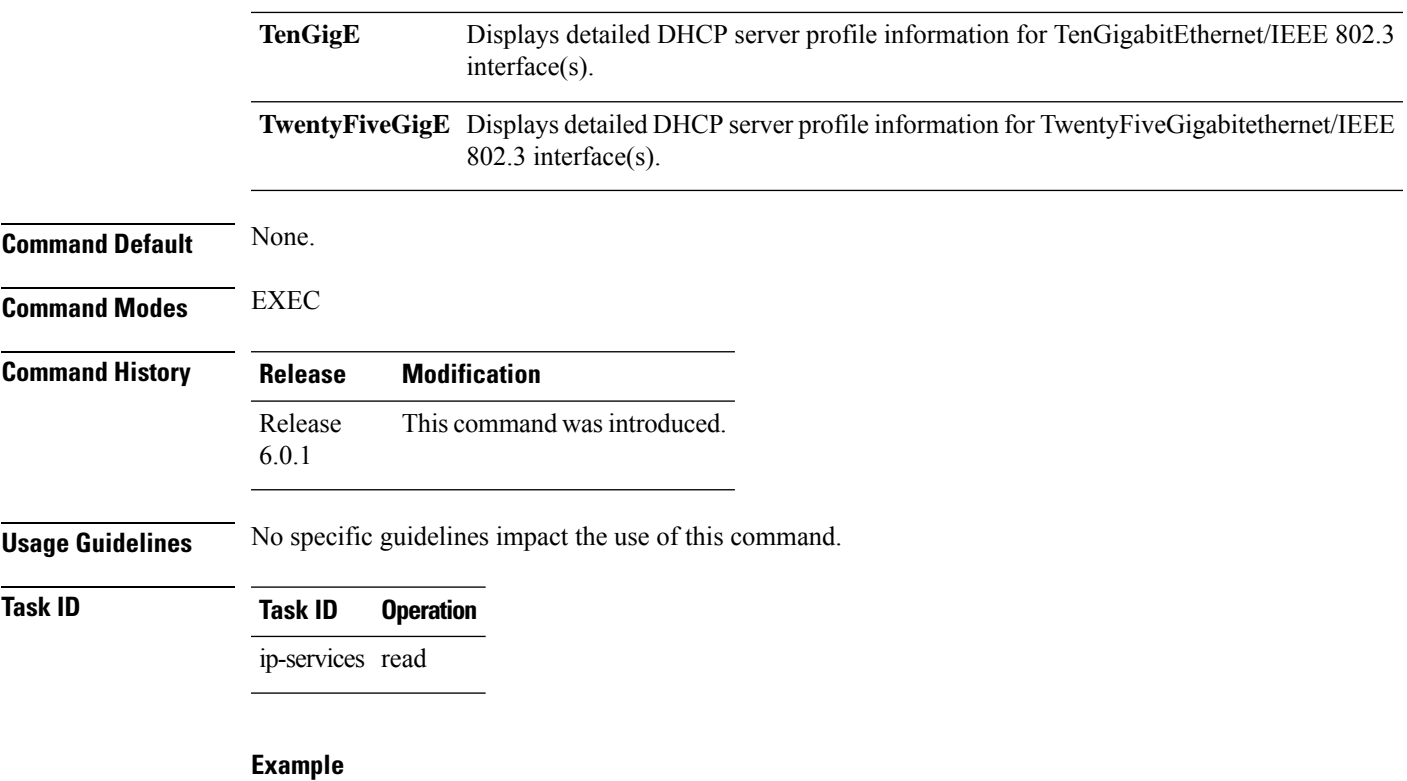

This is a sample output from the **show dhcp ipv4 server interface** command:

RP/0/0/CPU0:ios#show dhcp ipv4 server interface Thu Aug 15 16:24:51.736 IST Codes: Amb - Ambiguous VLAN, B - Base, R - Relay, P - Proxy, SR - Server, S - Snoop, C - Client, INV - Invalid CID - Circuit Id, RID - Remote Id, INTF - Interface Interface Mode Profile Name Amb Lease Limit ------------------------------------------------------------------------------------

### **show dhcp ipv4 server profile**

To display DHCP server profile information with ipv4 binding, use the **show dhcp ipv4 server profile** command in EXEC mode.

**show dhcp ipv4 server profile name** *profile-name* [ **location** *node-ID* ]

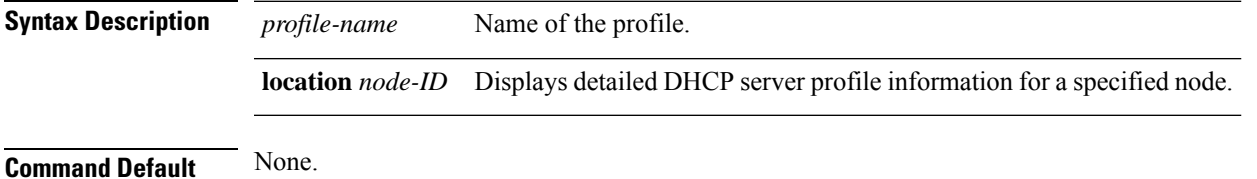

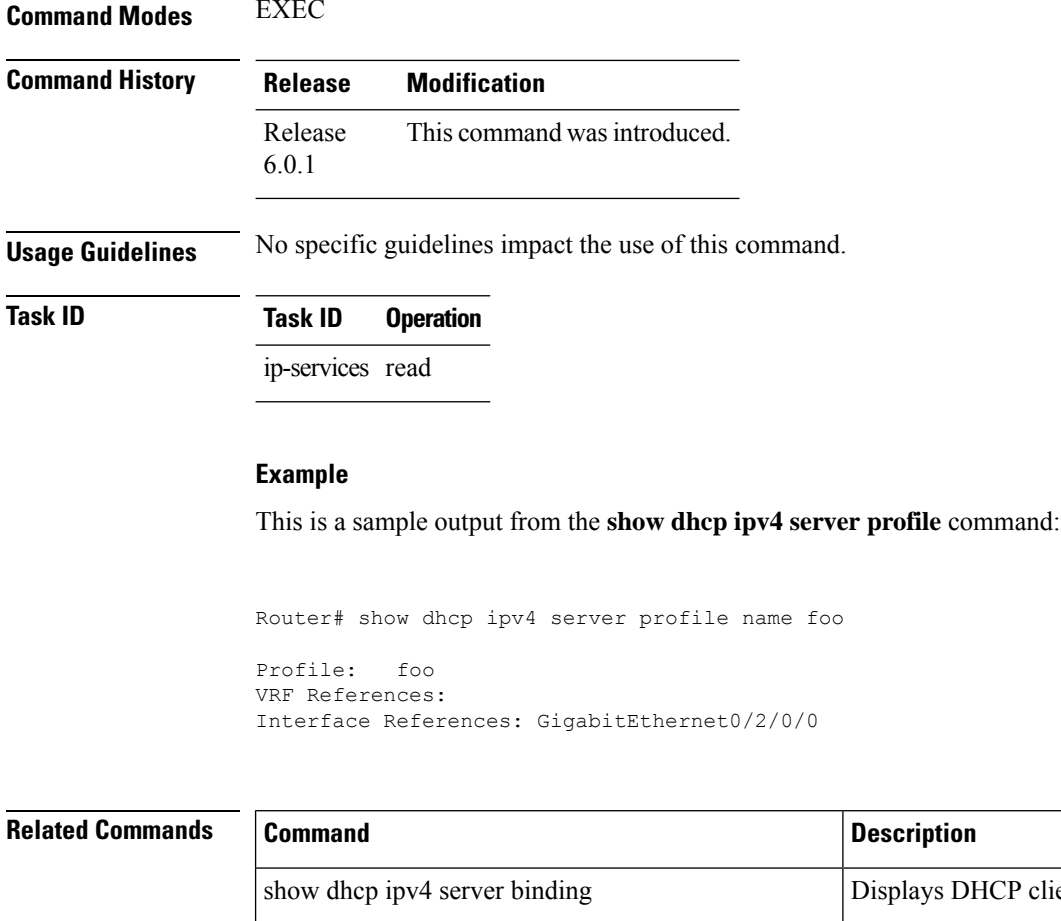

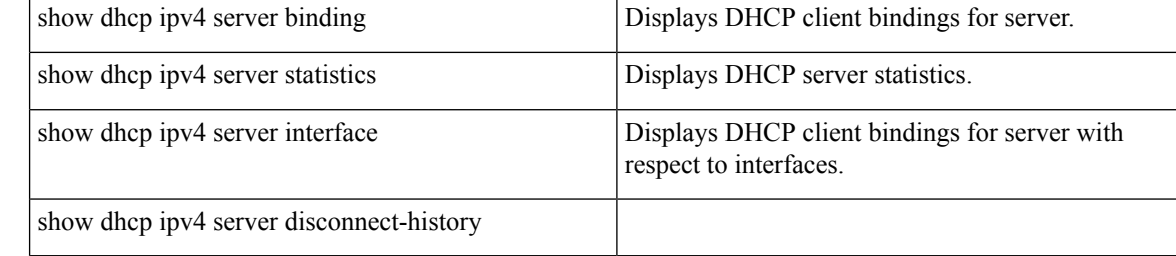

# **show dhcp ipv4 server statistics**

To display DHCP server statistics, use the **show dhcp ipv4 server statistics** command in EXEC mode.

**show dhcp ipv4 server statistics**[ [**raw** {[ | **all**] [ | **include-zeroes**] [ | **location** *node-ID* ] ]}

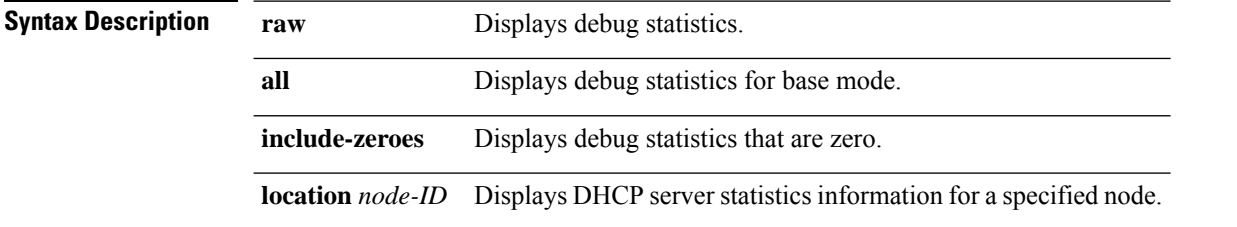

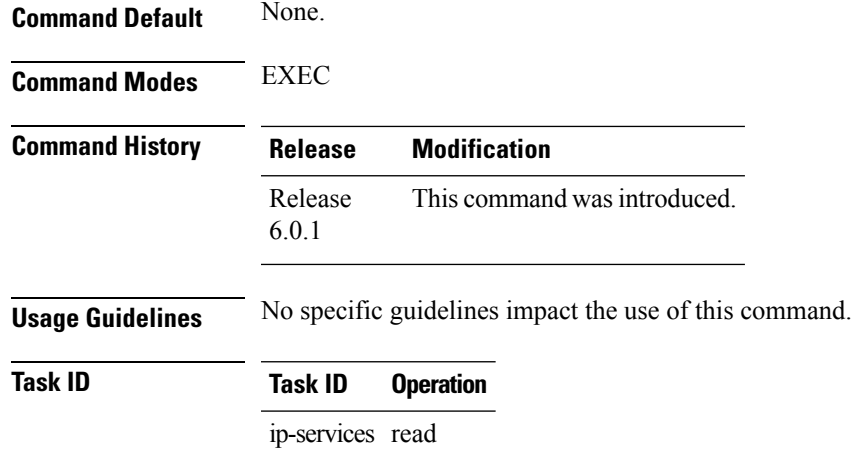

#### **Example**

This is a sample output from the **show dhcp ipv4 server statistics** command:

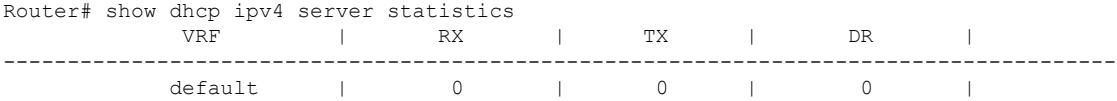

#### **Related Commands**

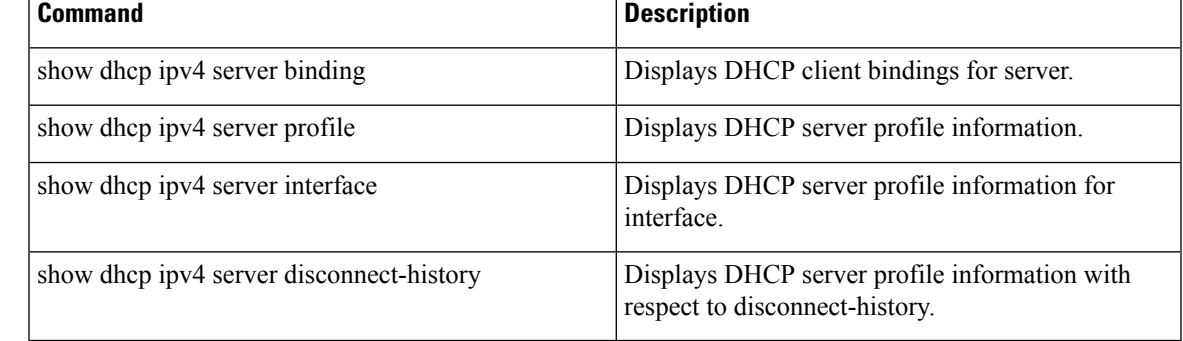

# **show dhcp ipv6 client**

To display DHCP IPv6 client binding information, use the **show dhcp ipv6 client** command in XR EXEC mode.

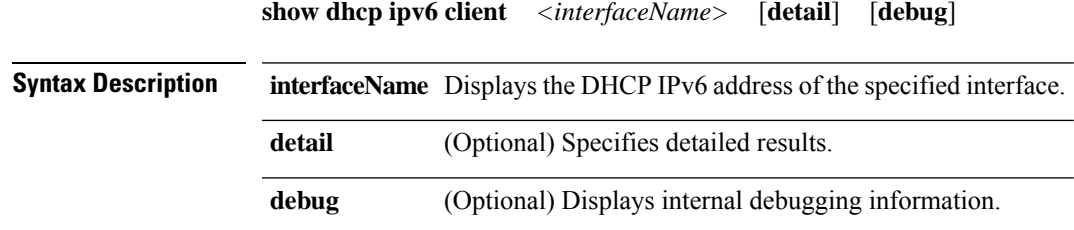

 $\overline{\mathbf{I}}$ 

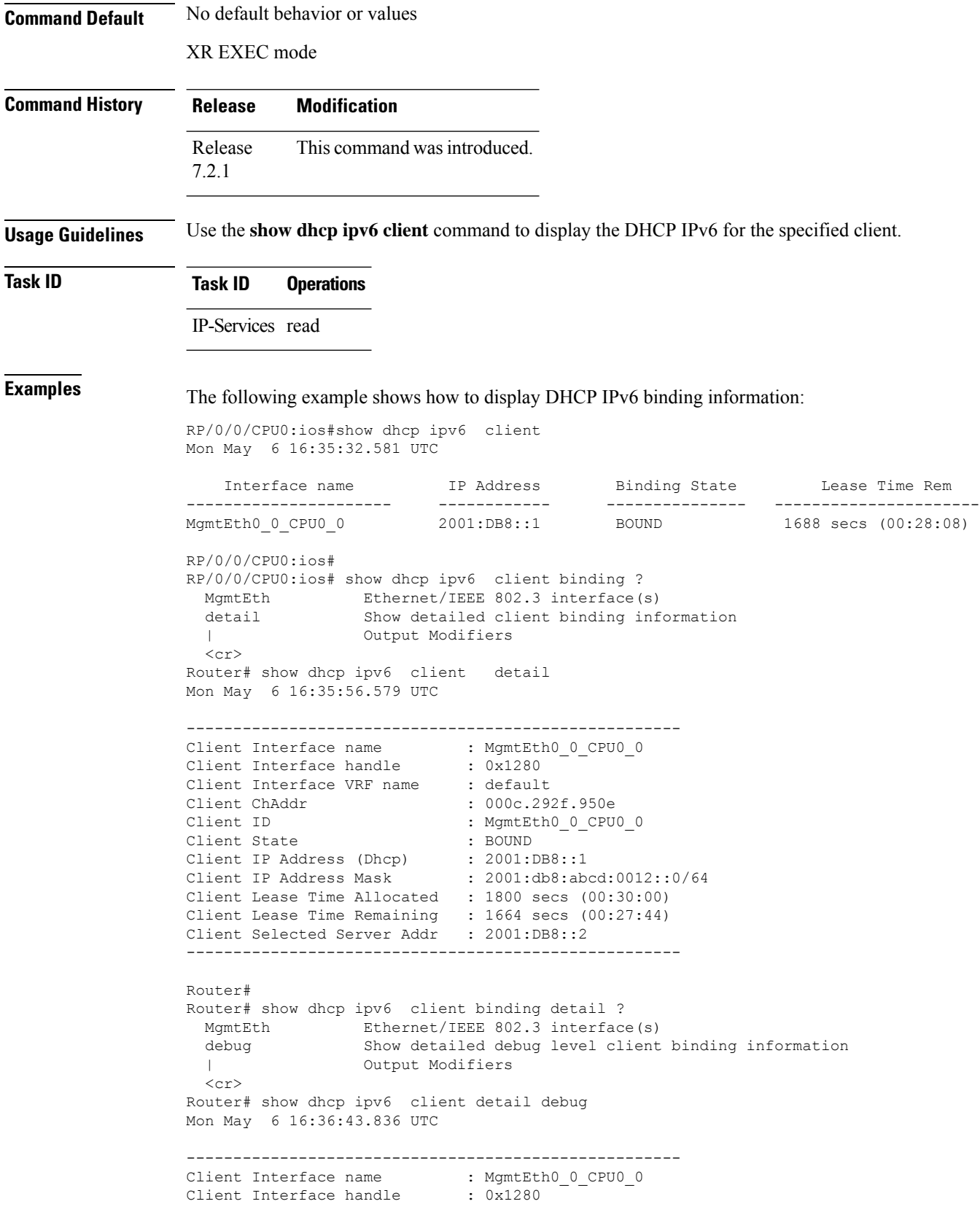

Ш

```
Client Interface VRF name : default
Client ChAddr : 000c.292f.950e<br>Client ID : MamtEth0 0 CPU
                            : MgmtEth0_0_CPU0_0
Client State : BOUND<br>Client IP Address (Dhcp) : 2001:DB8::1
Client IP Address (Dhcp)
Client IP Address Mask : 2001:db8:abcd:0012::0/64
Client Lease Time Allocated : 1800 secs (00:30:00)
Client Lease Time Remaining : 1617 secs (00:26:57)
Client Selected Server Addr : 2001:DB8::2
Client Interface VRF id : 0x60000000
Client Interface VRF Table id : 0xe0000000
Client XID : 0xa7f
Client Timers Running : 0x2 (T1 RENEW TIMER)
Client Renew Time Allocated : 900 secs (00:\overline{15}:00)Client Renew Time Adjusted : 900 secs (00:15:00)
Client Rebind Time Allocated : 1575 secs (00:26:15)
Client Rebind Time Adjusted : 1575 secs (00:26:15)
Client Checkpoint object id : 0x80002fd8
Client IPv6 MA configured : TRUE
-----------------------------------------------------
Router#
Router# show dhcp ipv6 client mgmtEth 0/0/CPU0/0
Mon May 6 16:49:54.382 UTC
   Interface name IP Address Binding State Lease Time Rem
---------------------- ------------ --------------- ----------------------
                                         BOUND 1727 secs (00:28:47)
Router#
```
#### **Related Commands**

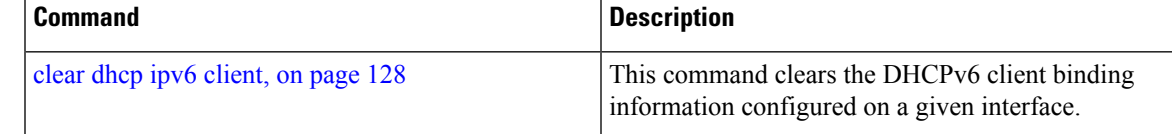

### **show dhcp ipv6 database**

To display the Dynamic Host Configuration Protocol (DHCP) for IPv6 binding database information, use the **show dhcp ipv6 database** command in XR EXEC mode.

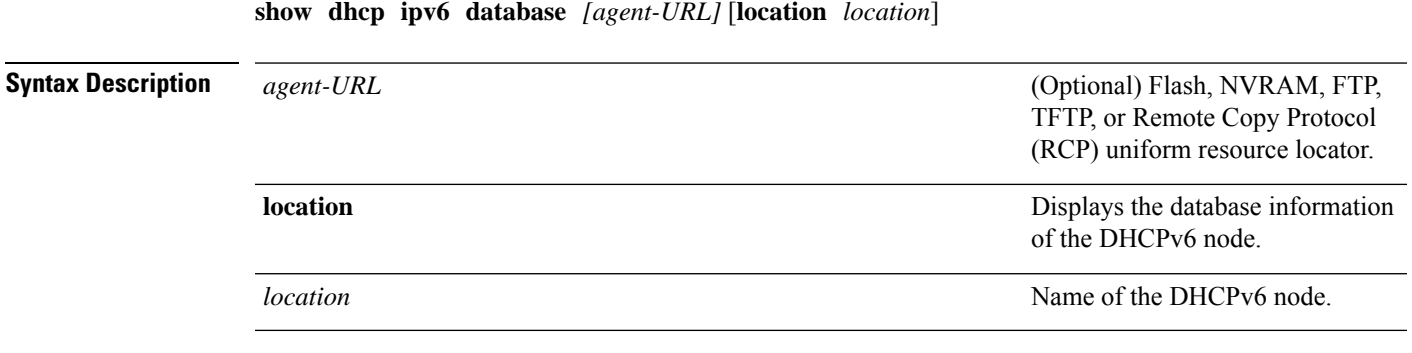

**Command Default** None

 $\overline{\mathbf{I}}$ 

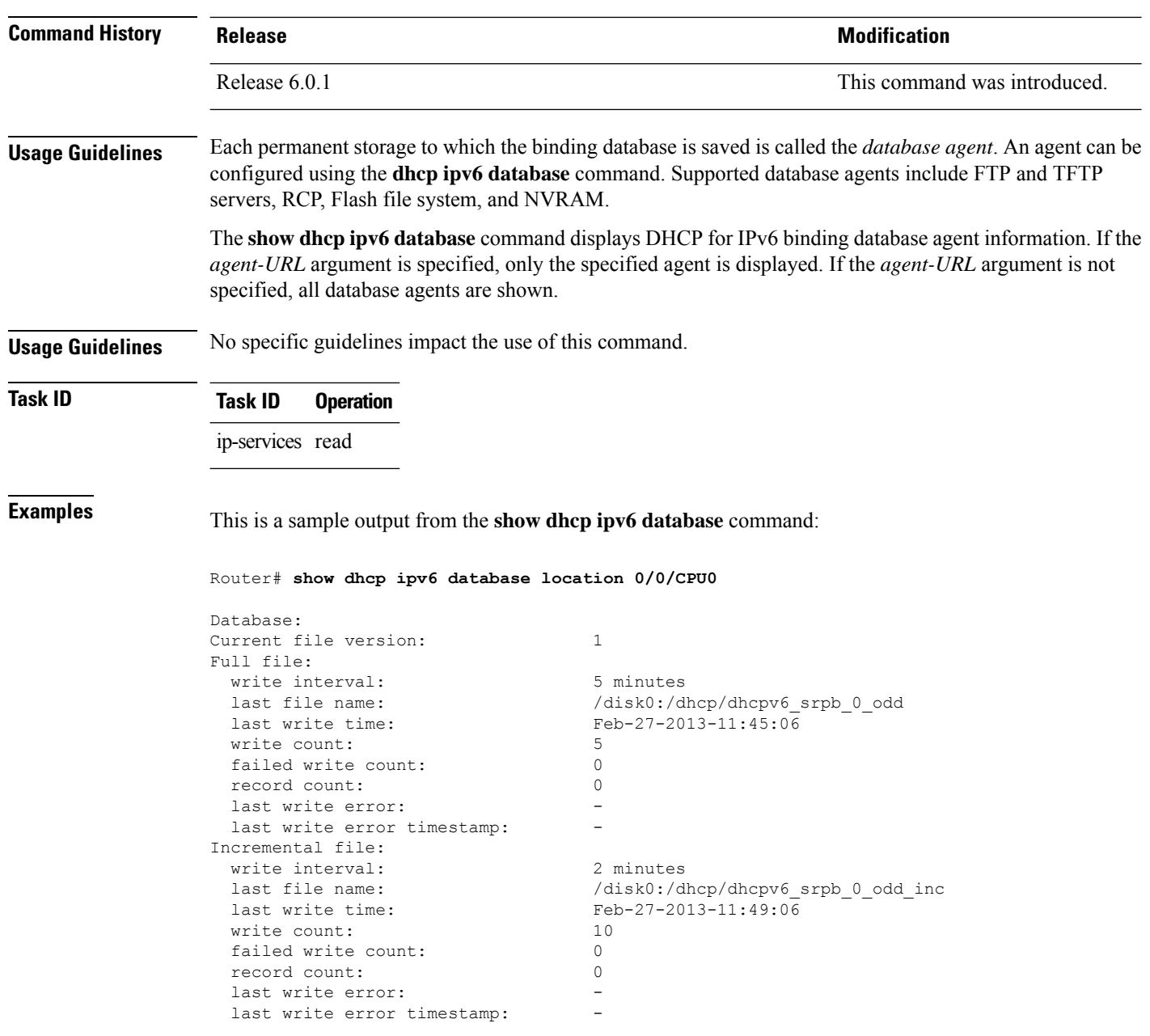

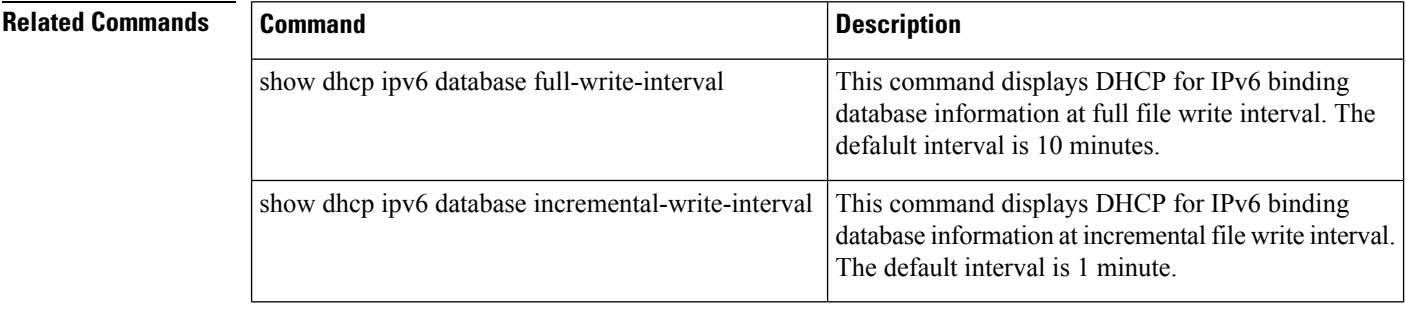

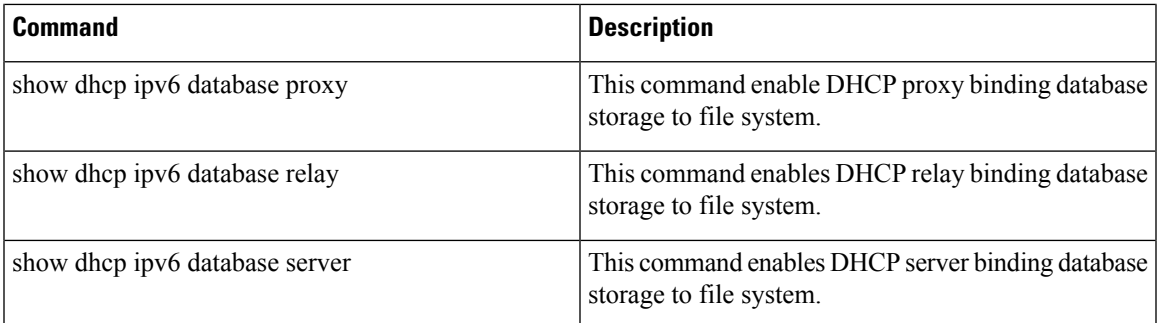

# **show dhcp ipv6 proxy**

To display DHCP proxy profile information with ipv6 binding, use the **show dhcp ipv6 profile** command in EXEC mode.

**show dhcp ipv6 proxy**{**binding** | **disconnect-history** | **interface** | **profile** | **statistics**}

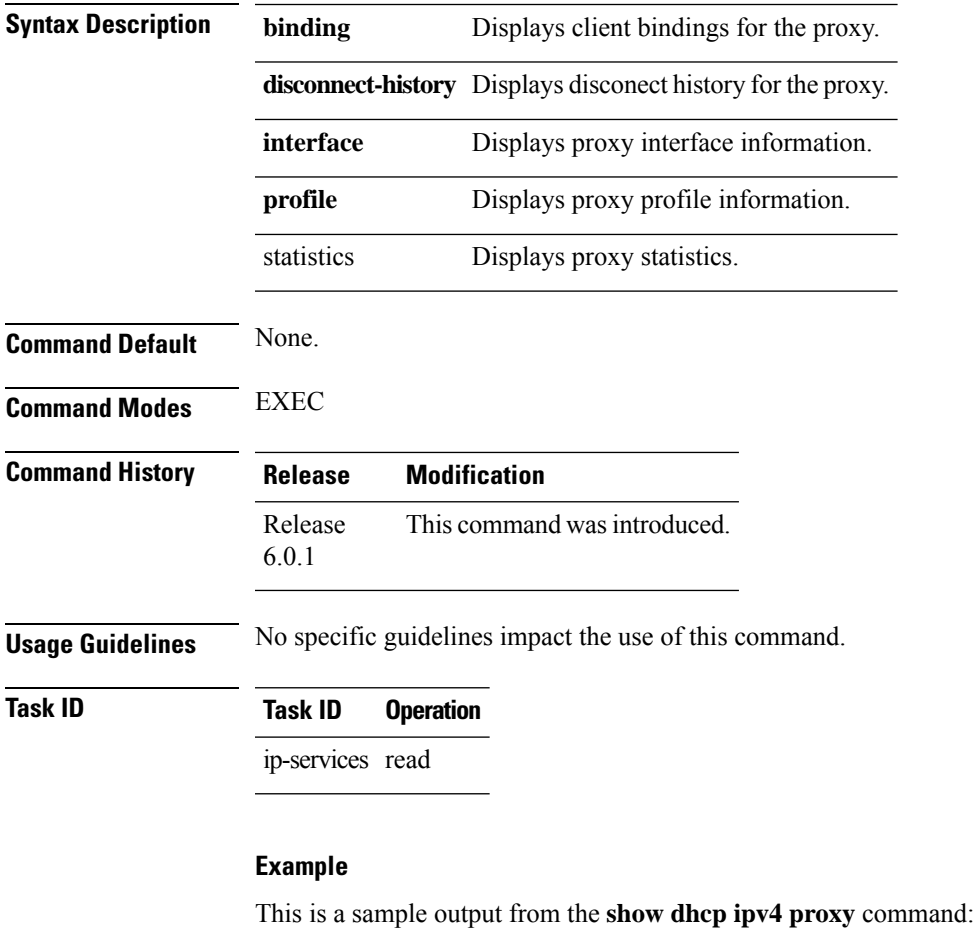

Router# show dhcp ipv4 proxy name foo

```
Profile: foo
VRF References:
Interface References: GigabitEthernet0/2/0/0
```
### **show dhcp ipv6 proxy binding**

To display the client bindings for Dynamic Host Configuration Protocol (DHCP) proxy, use the **show dhcp ipv6 proxy binding** command in XR EXEC mode.

**show dhcp ipv6 proxy binding**{**detail** | **duid** | **interface** | **interface-id** | **location** | **mac-address** | **remote-id** | **srg** | **srg-master** | **srg-slave** | **state** | **summary** | **vrf**}

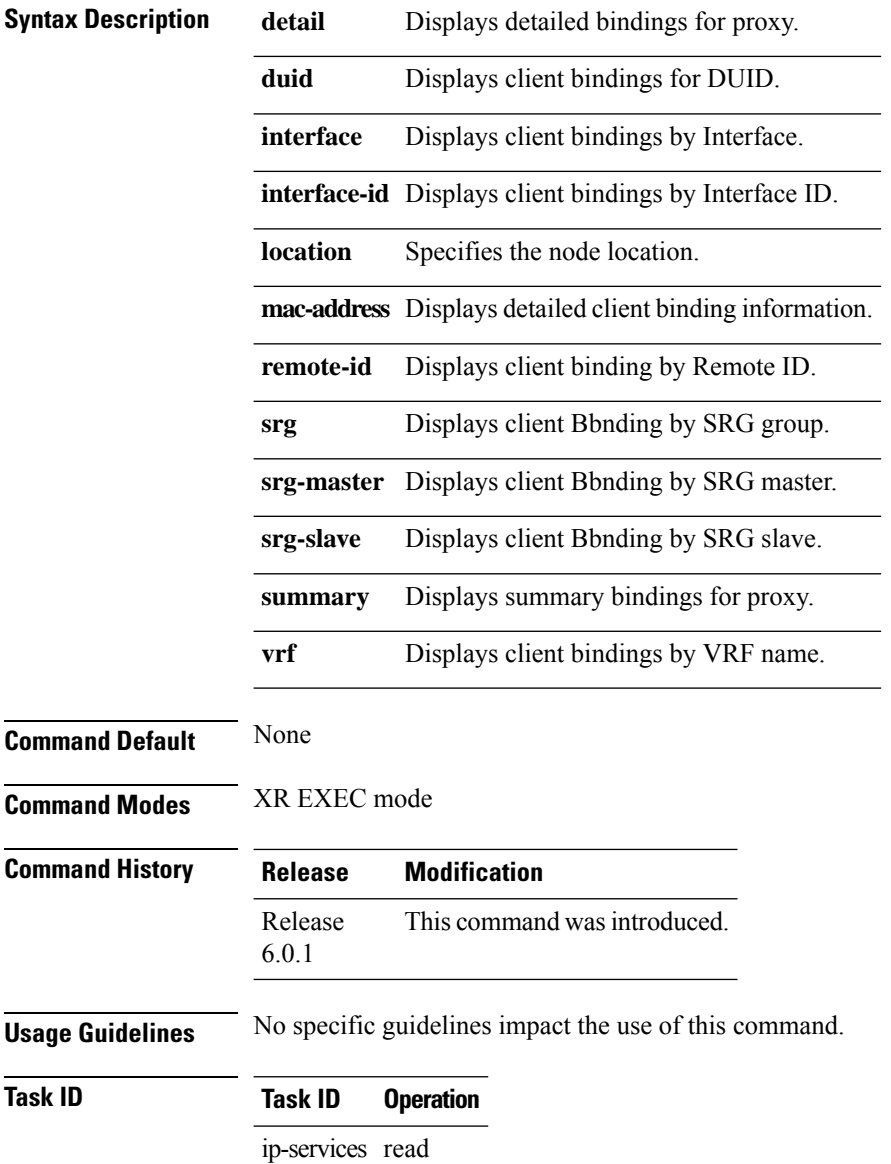

П

This is a sample output from the **show dhcp ipv6 proxy binding** command:

```
Router# show dhcp ipv6 proxy binding
Summary:
 Total number of Proxy bindings = 1
Prefix: 2001::/60 (Gi0/0/0/1)
 DUID: 00030001ca004a2d0000
 IAID: 00020001
 lifetime: 2592000
 expiration: Nov 25 2010 16:47
Router# show dhcp ipv6 proxy binding summary
Total number of clients: 2
    STATE | COUNT |
```
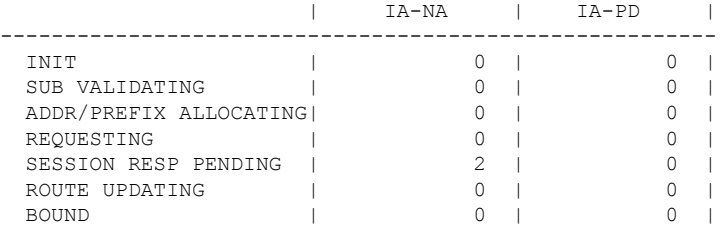

# **show dhcp ipv6 proxy interface**

To display the proxy interface information for Dynamic Host Configuration Protocol (DHCP), use the **show dhcp ipv6 proxy interface** command in XR EXEC mode.

**show dhcp ipv6 proxy interface**{*typeinterface-path-id*} {**location***location*}

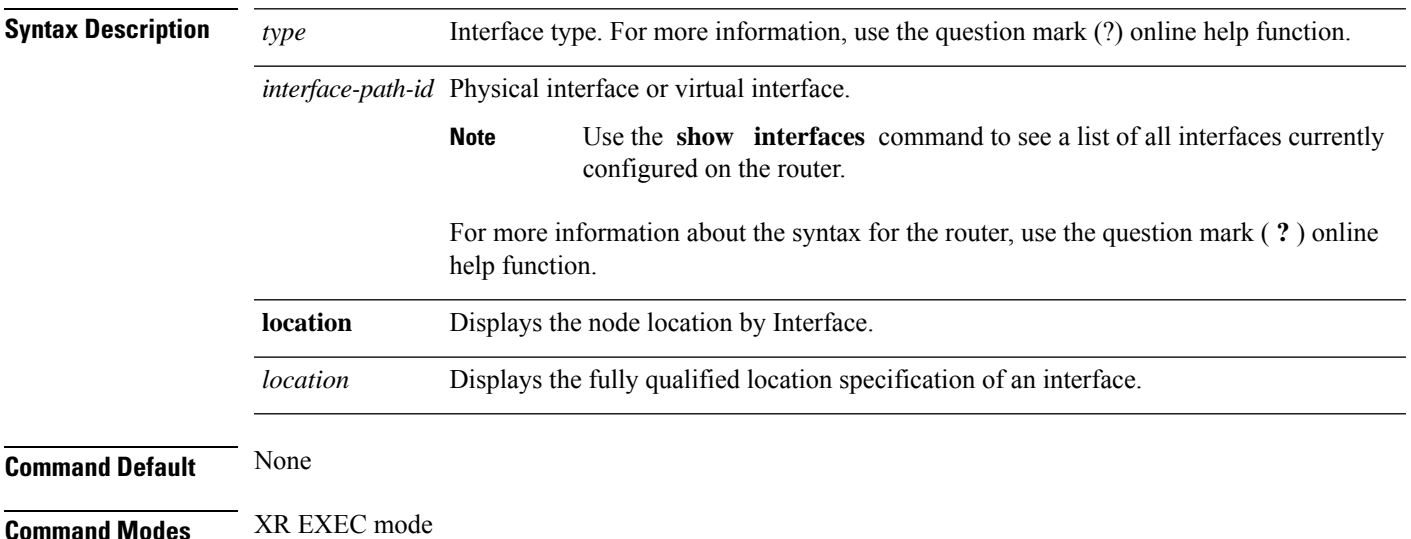

I

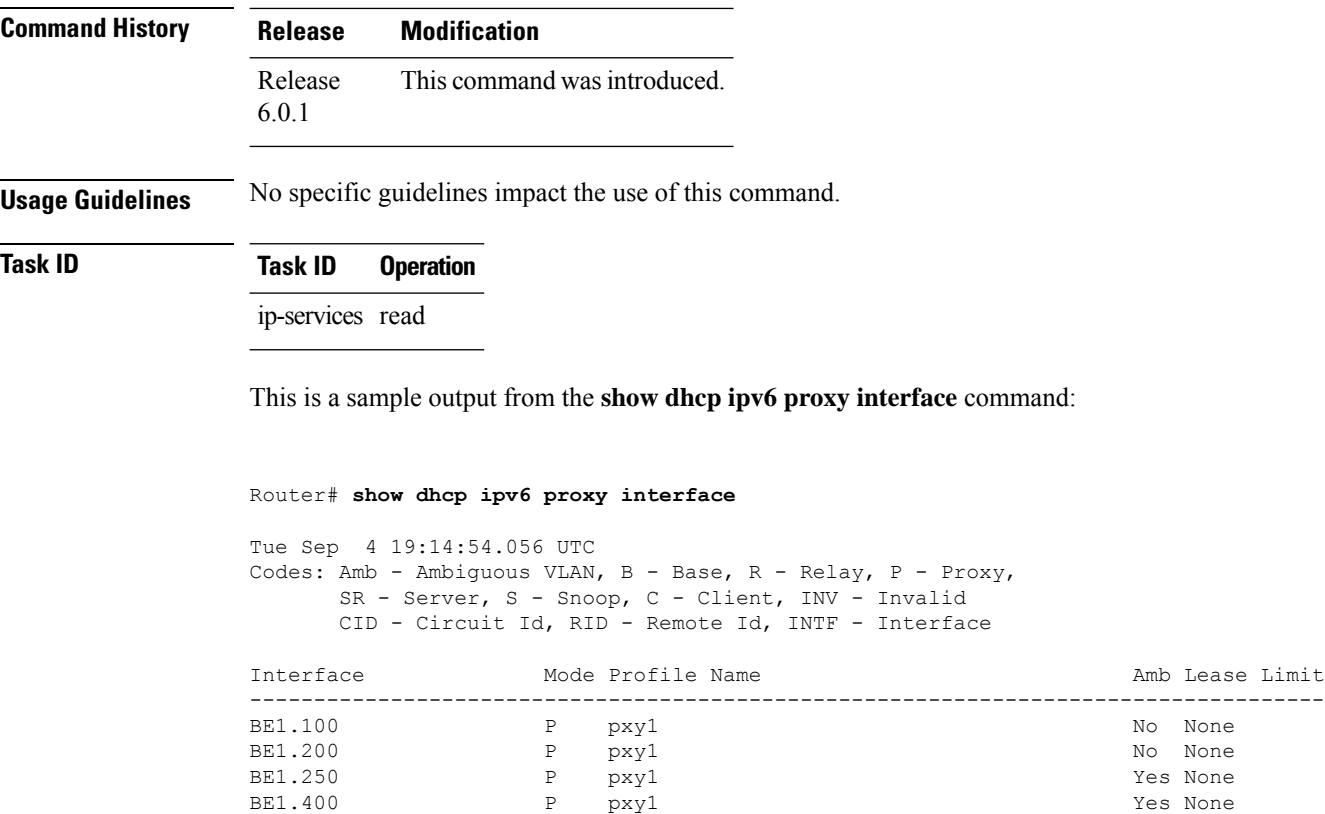

# **show dhcp ipv6 server**

To display DHCP server profile information with ipv6 binding, use the **show dhcp ipv6 server profile** command in EXEC mode.

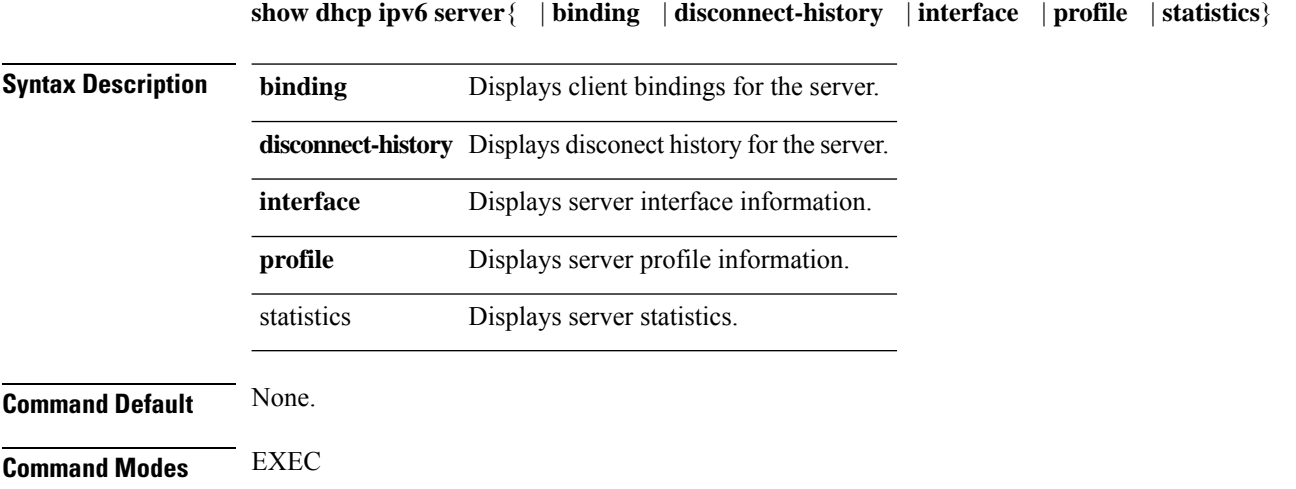

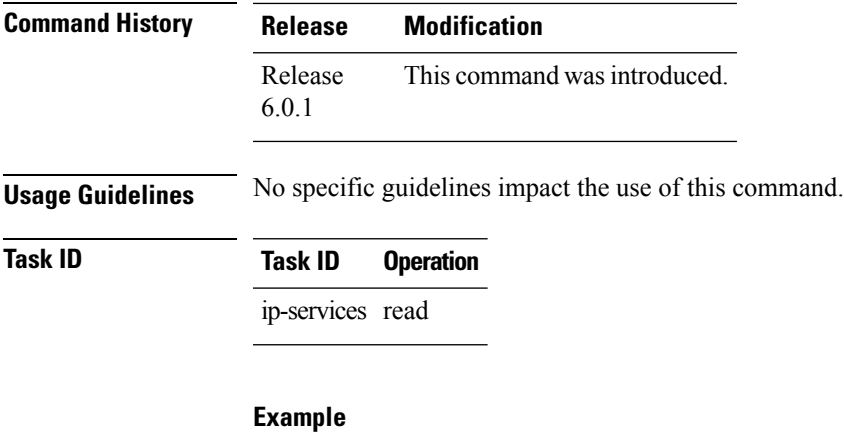

This is a sample output from the **show dhcp ipv4 server profile** command:

```
Router# show dhcp ipv4 server profile name foo
Profile: foo
VRF References:
Interface References: GigabitEthernet0/2/0/0
```
### **show dhcp vrf ipv4 server statistics**

To display DHCP server statistics for the default vrf or a specific vrf, use the **show dhcp vrf ipv4 server statistics** command in XR EXEC mode.

**show dhcp vrf** { **default** | *vrf-name*} [**location** *node-ID* ]

| <b>Syntax Description</b> | default                 |                              | Display DHCP server statistics for<br>the default vrf.               |
|---------------------------|-------------------------|------------------------------|----------------------------------------------------------------------|
|                           | vrf-name                |                              | Display DHCP server statistics for<br>a specific vrf.                |
|                           | <b>location</b> node-ID |                              | Displays DHCP server statistics<br>information for a specified node. |
| <b>Command Default</b>    | None                    |                              |                                                                      |
| <b>Command Modes</b>      | XR EXEC mode            |                              |                                                                      |
| <b>Command History</b>    | Release                 | <b>Modification</b>          |                                                                      |
|                           | Release<br>6.0.1        | This command was introduced. |                                                                      |
|                           |                         |                              |                                                                      |

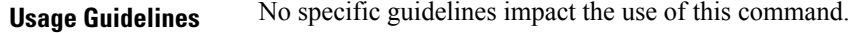

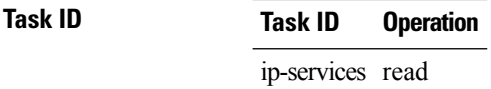

#### **Example**

This is a sample output from the **show dhcp vrf default ipv4 server statistics** command:

Router# show dhcp vrf default ipv4 server statistics Thu Aug 1 11:41:48.255 IST

DHCP IPv4 Proxy/Server Statistics for VRF default:

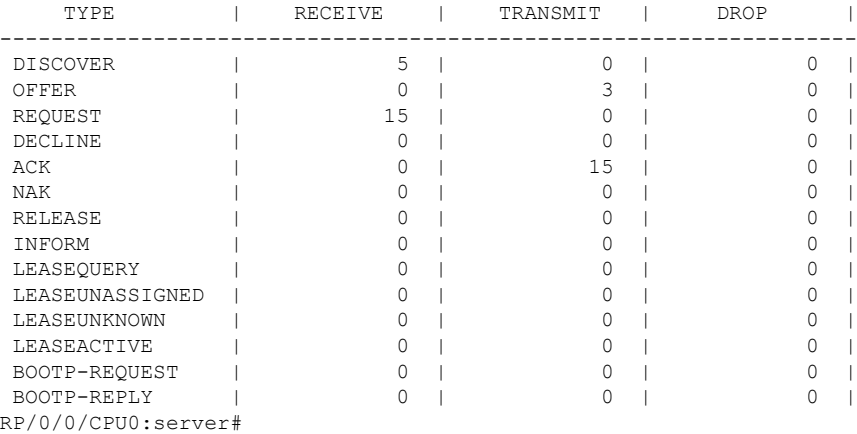

### **show tech support dhcp ipv4 client**

To retrieve the DHCP client show tech support information, use the **show tech dhcp ipv4 client** command in XR EXEC mode.

**show tech-support dhcp ipv4 client <show-tech-options>**

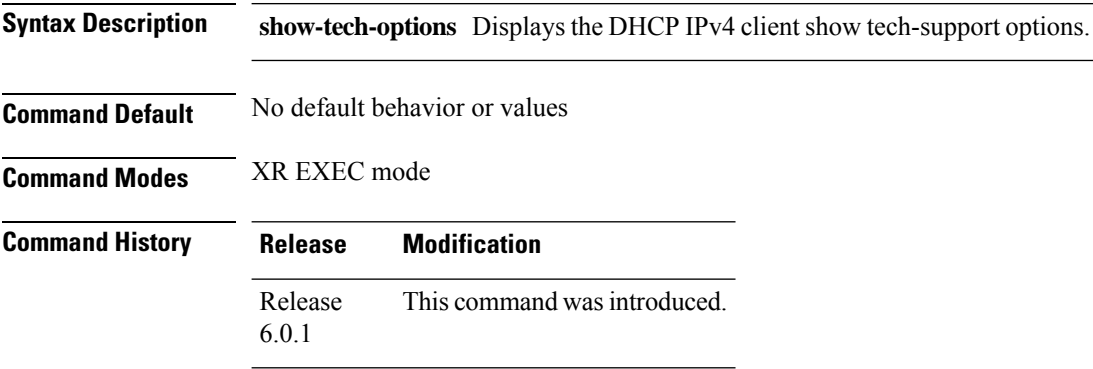

**Usage Guidelines** Use the **show tech-support dhcp ipv4 client** command to retrieve the DHCP show-tech options for the specified interface. **Task ID Task ID Operations** IP-Services Execution **Examples** The following example shows how to clear the DHCP client binding statistics information: Router# show tech-support dhcp ipv4 client ? file Specify a valid file name (e.g. disk0:tmp.log)(cisco-support) terminal Send output to terminal(cisco-support) Router# show tech-support dhcp ipv4 client file ? WORD Send to file bootflash: Send to bootflash: file system(cisco-support) disk0: Send to disk0: file system(cisco-support) disk0a: Send to disk0a: file system(cisco-support) disk1: Send to disk1: file system(cisco-support) disk1a: Send to disk1a: file system(cisco-support) ftp: Send to ftp: file system(cisco-support) nvram: Send to nvram: file system(cisco-support) rcp: Send to rcp: file system(cisco-support) tftp: Send to tftp: file system(cisco-support) Router# show tech-support dhcp ipv4 client file disk0? WORD disk0: disk0a: Router# show tech-support dhcp ipv4 client file disk0:/dhcpv4-client-showtech.tgz Fri Jun 6 08:25:24.793 UTC Router# dir disk0: Fri Jun 6 08:25:47.321 UTC Directory of disk0: 2 drwx 1024 Thu Mar 13 06:12:03 2014 .boot … 3 -rw- 83337 Fri Jun 6 08:25:26 2014 dhcpv4-client-showtech.tgz 1911537664 bytes total (1838081024 bytes free) Router#

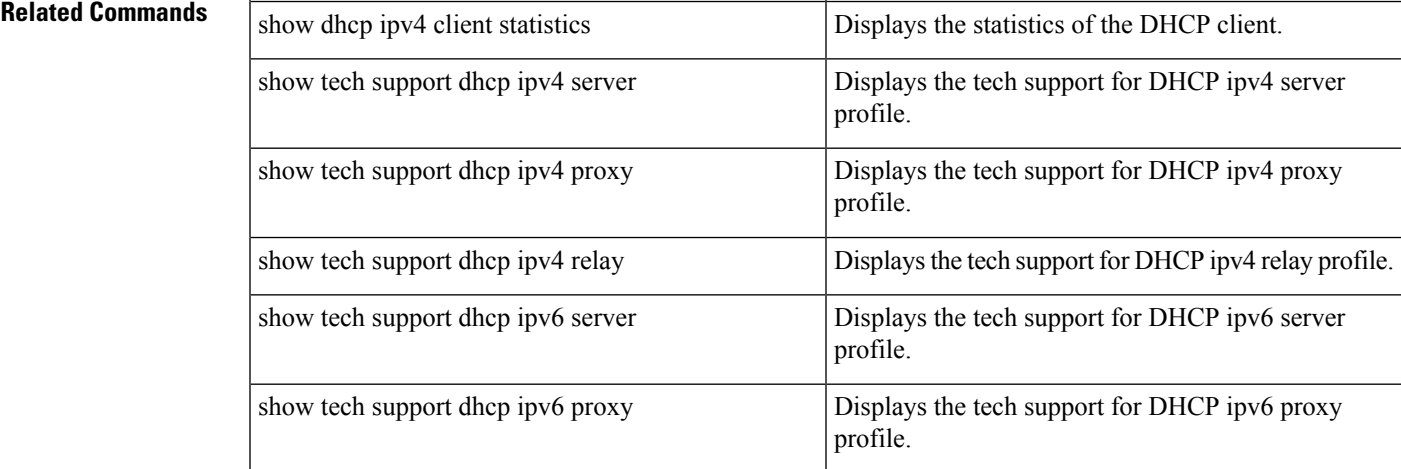

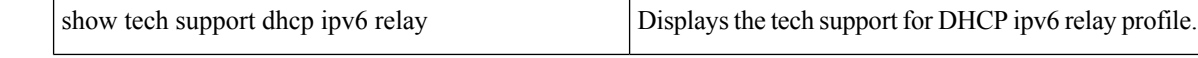

# **show tech-support dhcp ipv6 client**

To retrieve the DHCP client show tech support information, use the **show tech dhcp ipv6 client** command in XR EXEC mode.

**show tech-support dhcp ipv6 client <show-tech-options>**

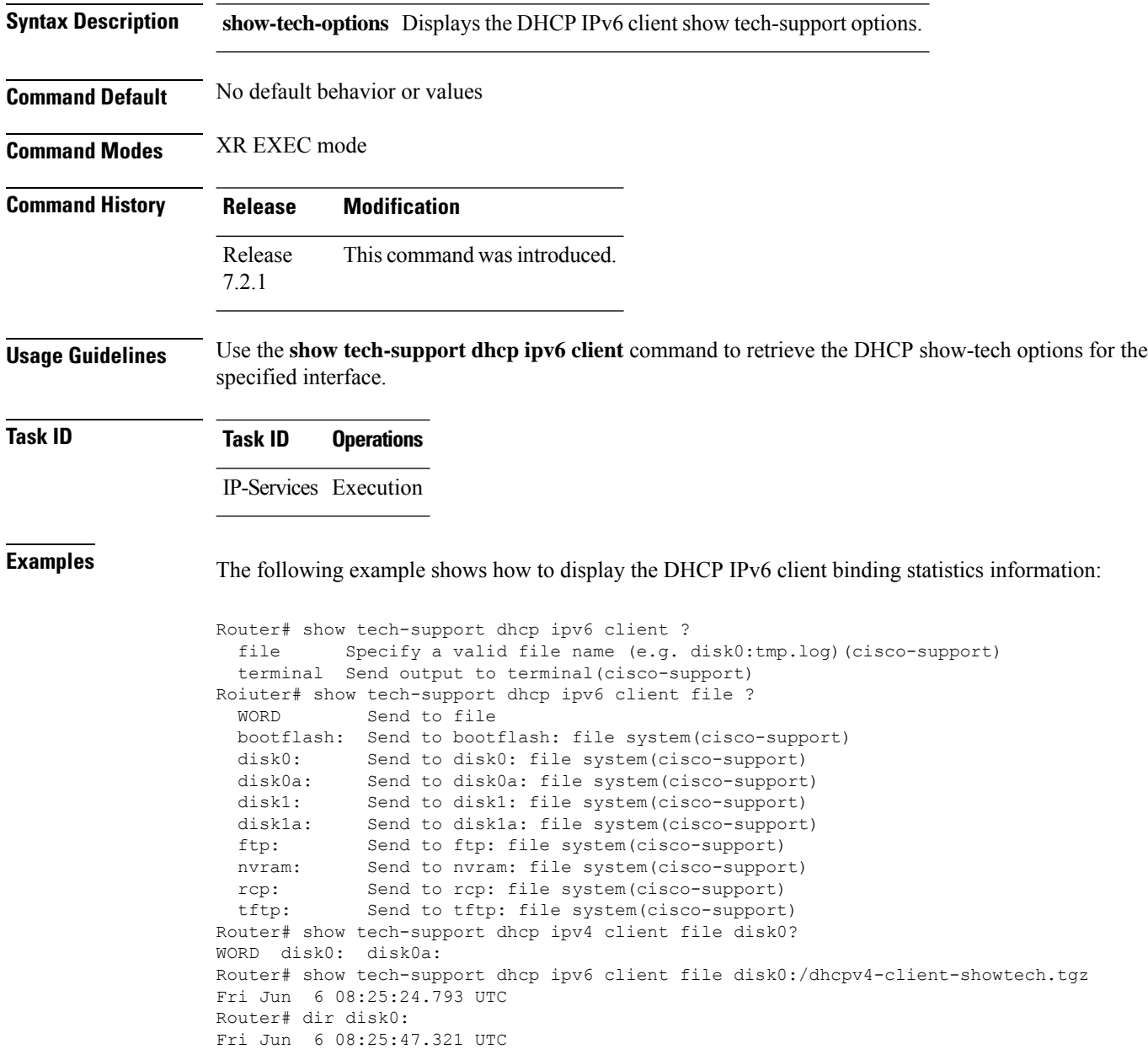

Ш

Directory of disk0: 2 drwx 1024 Thu Mar 13 06:12:03 2014 .boot … 3 -rw- 83337 Fri Jun 6 08:25:26 2014 dhcpv6-client-showtech.tgz 1911537664 bytes total (1838081024 bytes free) Router#

#### **Related Command**

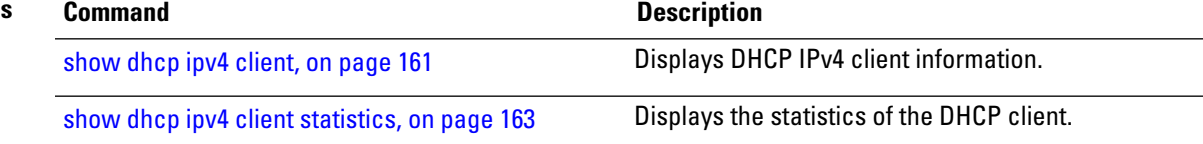

### **trust relay-reply**

To configure a DHCP IPv6 profile to enable processing relay-replies, use the **trust relay-reply** command in DCHP IPv6 profile configuration mode. To restore the interface to the default behavior, use the **no** form of the command.

**trust relay-reply no trust relay-reply**

This command has no keywords or arguments.

**Command Default** By default, all interfaces are trusted.

**Command Modes** DHCP IPv6 profile configuration

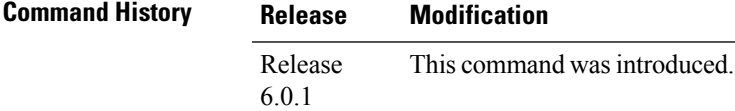

**Usage Guidelines** No specific guidelines impact the use of this command.

**Task ID Task ID Operation**

ip-services read, write

#### **Example**

```
Router# configure
Router(config)# dhcp ipv6
Router(config-dhcpv6)# profile downstream proxy
Router(config-dhcpv6-profile)# helper-address ff05::1:3
Router(config-dhcpv6-profile)# exit
Router(config-dhcpv6)# profile upstream proxy
```
I

Router(config-dhcpv6-profile)# **trust relay-reply**

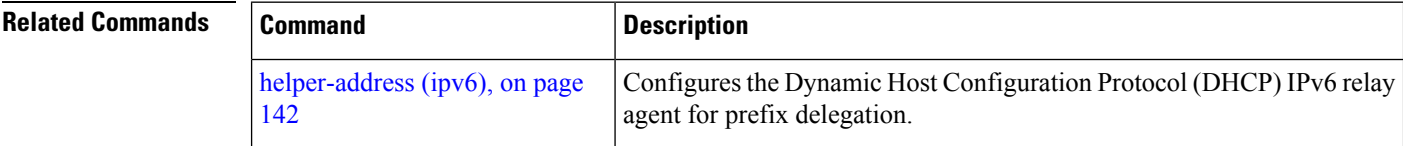

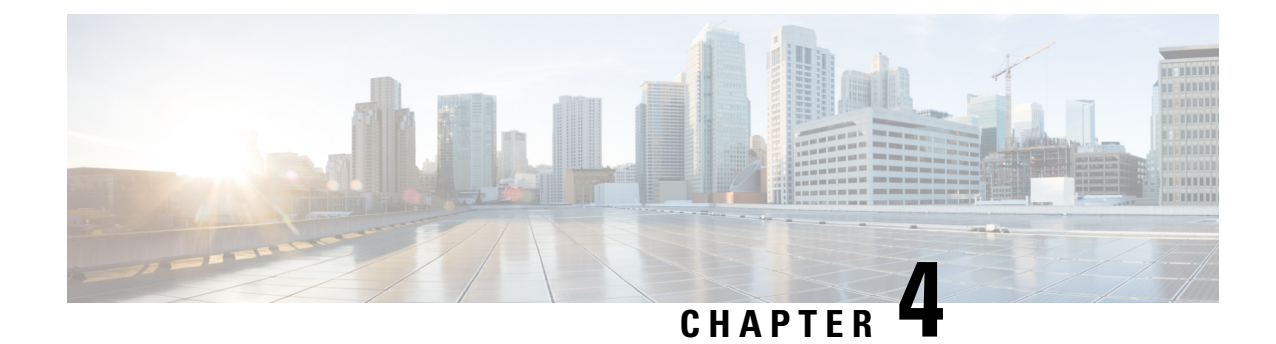

# **Cisco Express Forwarding Commands**

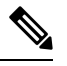

All commands applicable for the Cisco NCS 5500 Series Router are also supported on the Cisco NCS 540 Series Router that is introduced from Cisco IOS XR Release 6.3.2. References to earlier releases in Command History tables apply to only the Cisco NCS 5500 Series Router. **Note**

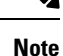

- Starting with Cisco IOS XR Release 6.6.25, all commands applicable for the Cisco NCS 5500 Series Router are also supported on the Cisco NCS 560 Series Routers.
- Starting with Cisco IOS XR Release 6.3.2, all commands applicable for the Cisco NCS 5500 Series Router are also supported on the Cisco NCS 540 Series Router.
- References to releases before Cisco IOS XR Release 6.3.2 apply to only the Cisco NCS 5500 Series Router.
- Cisco IOS XR Software Release 7.0.1 specific updates are not applicable for the following variants of Cisco NCS 540 Series Routers:
	- N540-28Z4C-SYS-A
	- N540-28Z4C-SYS-D
	- N540X-16Z4G8Q2C-A
	- N540X-16Z4G8Q2C-D
	- N540X-16Z8Q2C-D
	- N540-12Z20G-SYS-A
	- N540-12Z20G-SYS-D
	- N540X-12Z16G-SYS-A
	- N540X-12Z16G-SYS-D

This chapter describes the commands used to configure and monitor Cisco Express Forwarding (CEF) on on NCS 5000 routers.

For detailed information about CEF concepts, configuration tasks, and examples, see *Cisco IP Addresses and Services Configuration Guide*.

- cef [adjacency](#page-208-0) route override rib, on page 191
- clear cef ipv4 [drops,](#page-209-0) on page 192
- clear cef ipv4 [exceptions,](#page-210-0) on page 193
- clear cef ipv6 [drops,](#page-211-0) on page 194
- clear cef ipv6 [exceptions,](#page-213-0) on page 196
- hw-module fib bgppa [stats-mode,](#page-214-0) on page 197
- hw-module profile [load-balance](#page-215-0) algorithm, on page 198
- pppoe [payload,](#page-217-0) on page 200
- show [adjacency,](#page-219-0) on page 202
- [show](#page-222-0) cef, on page 205
- show cef [bgp-attribute,](#page-223-0) on page 206
- show cef [summary,](#page-225-0) on page 208
- [show](#page-226-0) cef ipv4, on page 209
- show cef ipv4 [adjacency,](#page-228-0) on page 211
- show cef ipv4 [adjacency](#page-231-0) hardware, on page 214
- show cef ipv4 [drops,](#page-233-0) on page 216
- show cef ipv4 [exact-route,](#page-235-0) on page 218
- show cef ipv4 [exceptions,](#page-236-0) on page 219
- show cef ipv4 [hardware,](#page-238-0) on page 221
- show cef ipv4 [interface,](#page-242-0) on page 225
- show cef ipv4 [resource,](#page-243-0) on page 226
- show cef ipv4 [summary,](#page-245-0) on page 228
- show cef ipv4 [unresolved,](#page-246-0) on page 229
- [show](#page-248-0) cef ipv6, on page 231
- show cef ipv6 [adjacency,](#page-250-0) on page 233
- show cef ipv6 [adjacency](#page-253-0) hardware, on page 236
- show cef ipv6 [drops,](#page-255-0) on page 238
- show cef ipv6 [exact-route,](#page-257-0) on page 240
- show cef ipv6 [exceptions,](#page-259-0) on page 242
- show cef ipv6 [hardware,](#page-260-0) on page 243
- show cef ipv6 [interface,](#page-262-0) on page 245
- show cef ipv6 [resource,](#page-263-0) on page 246
- show cef ipv6 [summary,](#page-264-0) on page 247
- show cef ipv6 [unresolved,](#page-266-0) on page 249
- show cef mpls [adjacency,](#page-267-0) on page 250
- show cef mpls [adjacency](#page-269-0) hardware, on page 252
- show cef mpls [drops,](#page-271-0) on page 254
- show cef mpls [interface,](#page-272-0) on page 255
- show cef mpls [unresolved,](#page-273-0) on page 256

# <span id="page-208-0"></span>**cef adjacency route override rib**

To enable the CEF prefer Routing Information Base (RIB) prefixes over Adjacency Information Base (AIB) prefixes in the Global configuration mode. To enable the CEF prefer AIB prefixes over RIB prefixes, use the **no** form of this command.

**cef adjacency route override rib**

**no cef adjacency route override rib**

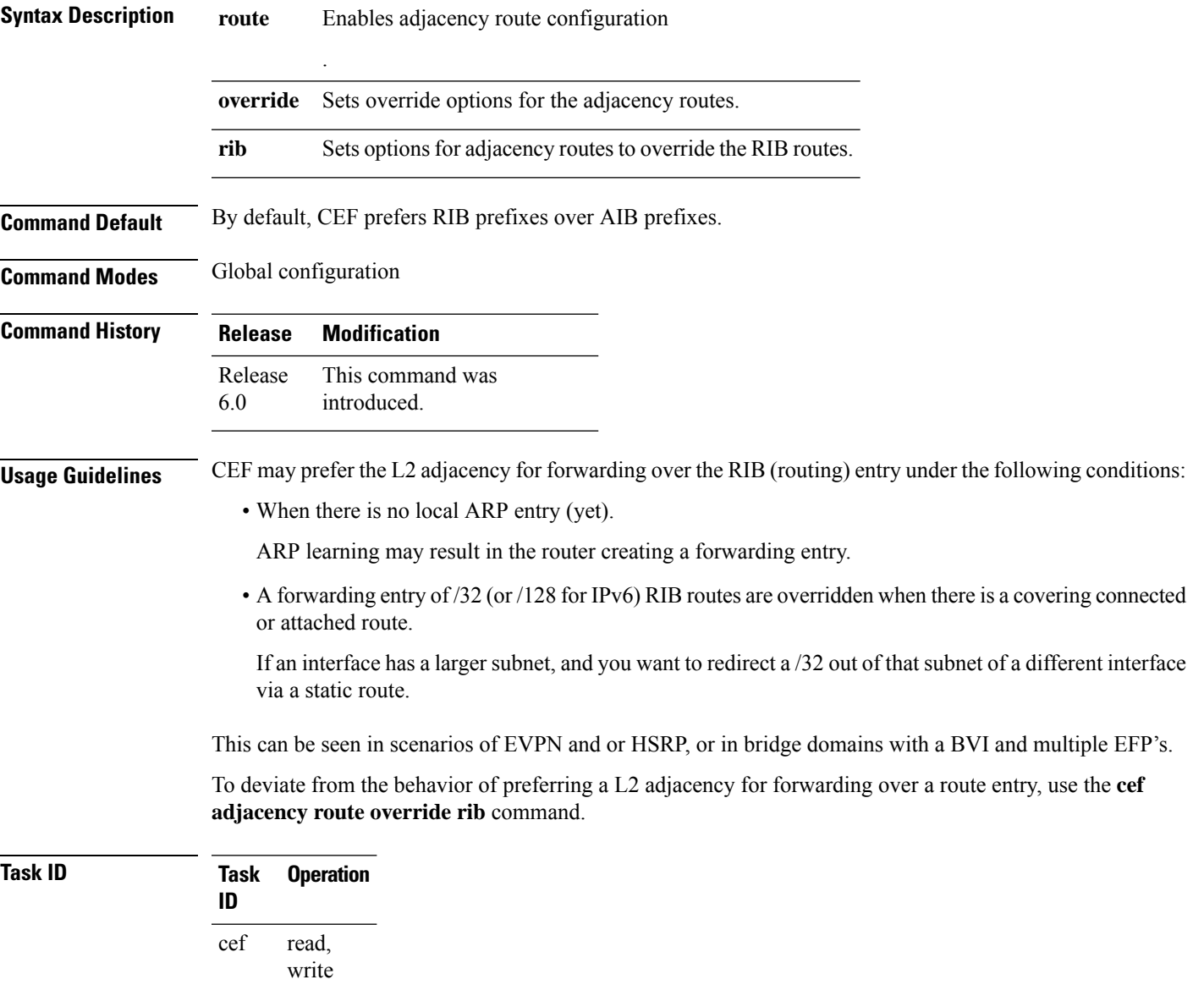

#### **Example**

The following example shows how to override the CEF adjacency route:

```
RP/0/RP0/CPU0:router# configure
RP/0/RP0/CPU0:router# cef adjacency route override rib
```
### <span id="page-209-0"></span>**clear cef ipv4 drops**

To clear Cisco Express Forwarding (CEF) IPv4 packet drop counters, use the **clear cef ipv4 drops**command in XR EXEC mode.

**clear cef ipv4 drops location** *node-id*

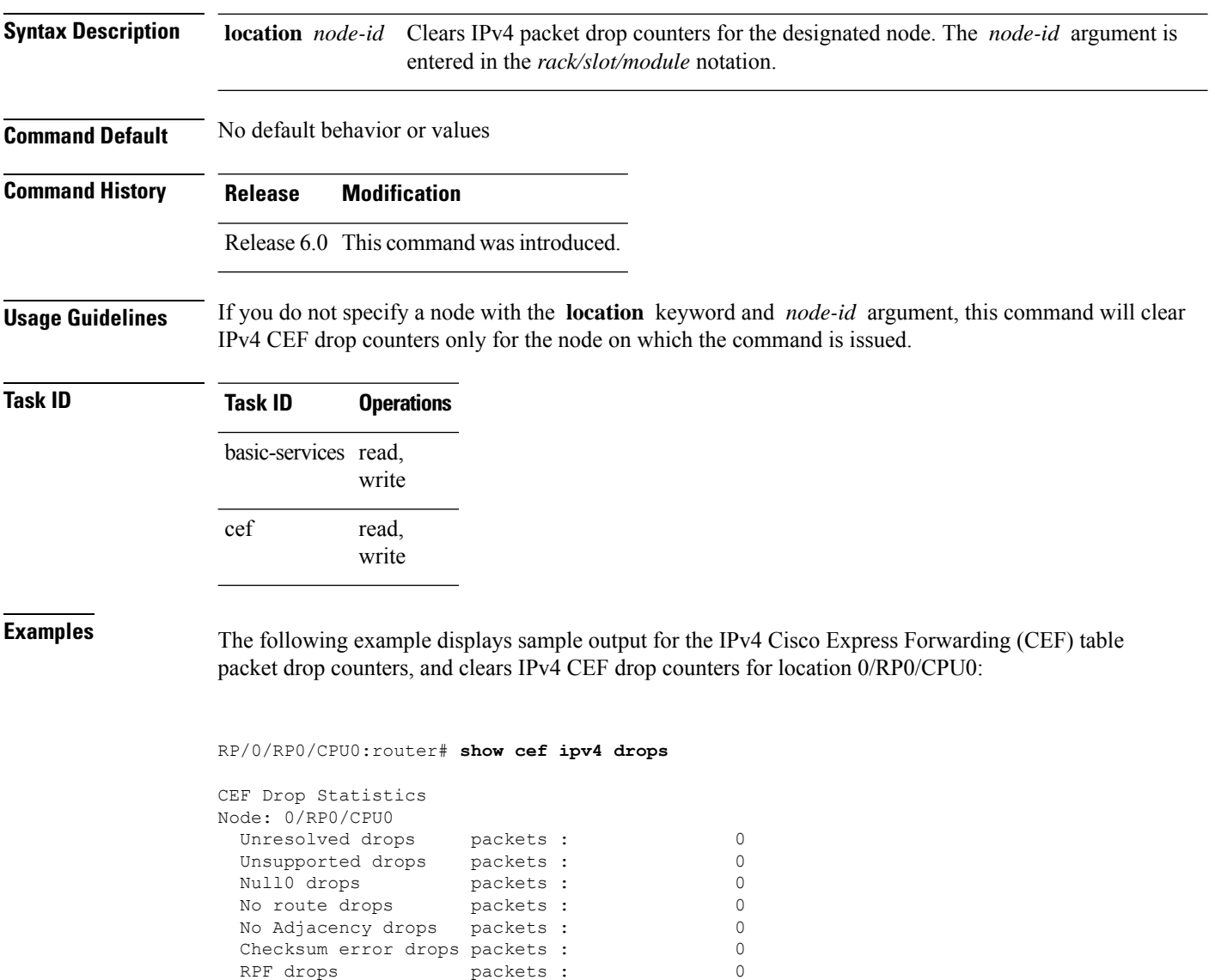

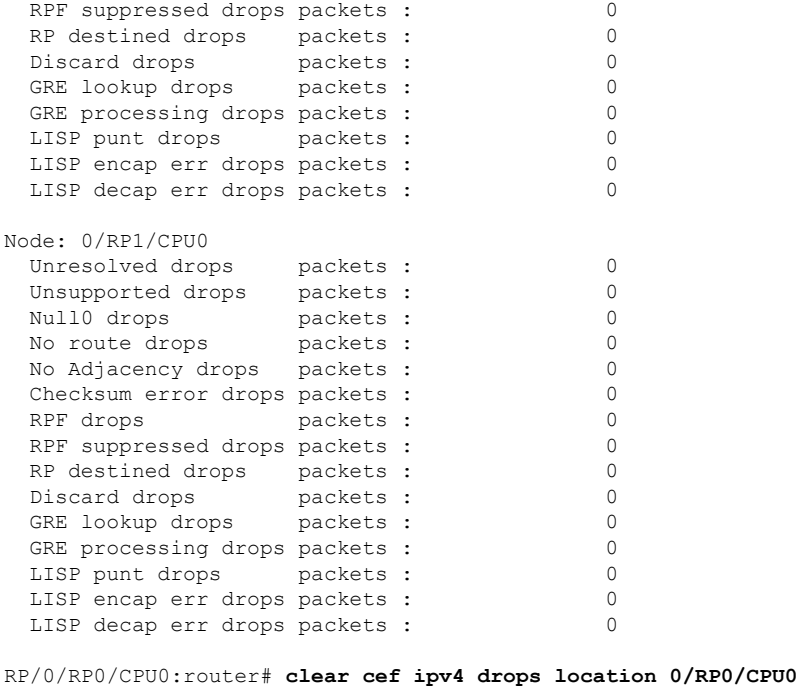

```
Node: 0/RP0/CPU0
Clearing CEF Drop Statistics
```
# <span id="page-210-0"></span>**clear cef ipv4 exceptions**

To clear IPv4 Cisco Express Forwarding (CEF) exception packet counters, use the **clear cef ipv4 exceptions** command in XR EXEC mode mode.

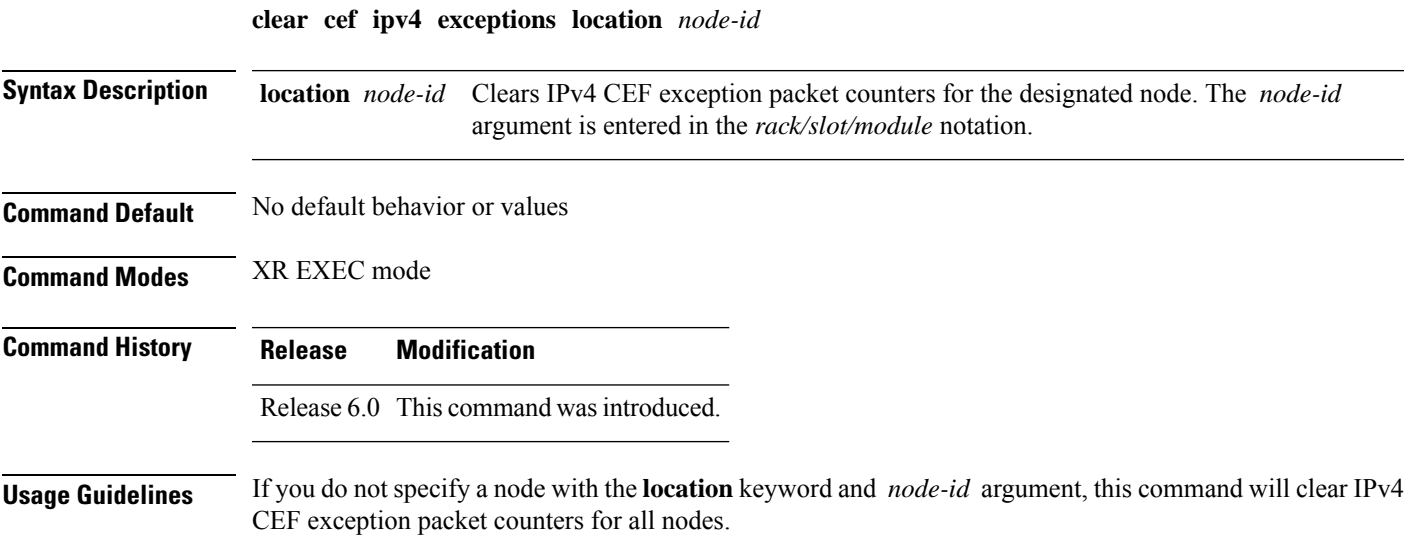

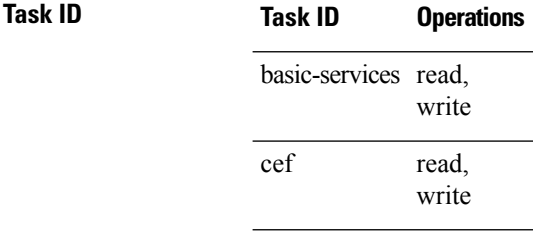

**Examples** The following example displays sample output for the IPv4 Cisco Express Forwarding (CEF) exception packet counters, and clear s IPv4 CEF exception packets node 0/RP0/CPU0:

RP/0/RP0/CPU0:router# **show cef ipv4 exceptions**

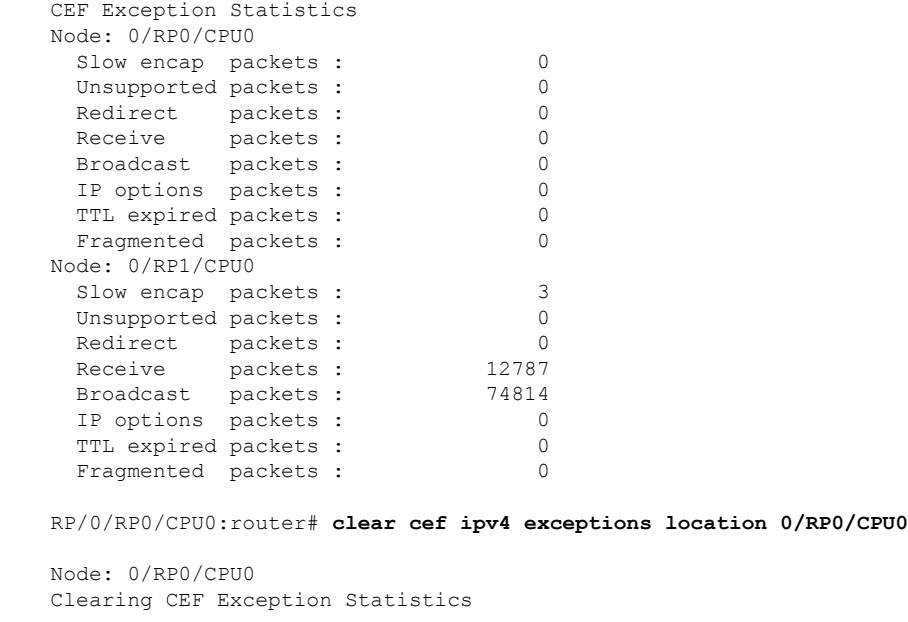

### <span id="page-211-0"></span>**clear cef ipv6 drops**

To clear Cisco Express Forwarding (CEF) IPv6 packet drop counters, use the **clear cef ipv6 drop** command in XR EXEC mode.

**clear cef ipv6 drops location** *node-id* **Syntax Description** location *node-id* Clears IPv6 packet drop counters for the designated node. The *node-id* argument is entered in the *rack/slot/module* notation. **location** *node-id* **Command Default** No default behavior or values **Command Modes** XR EXEC mode

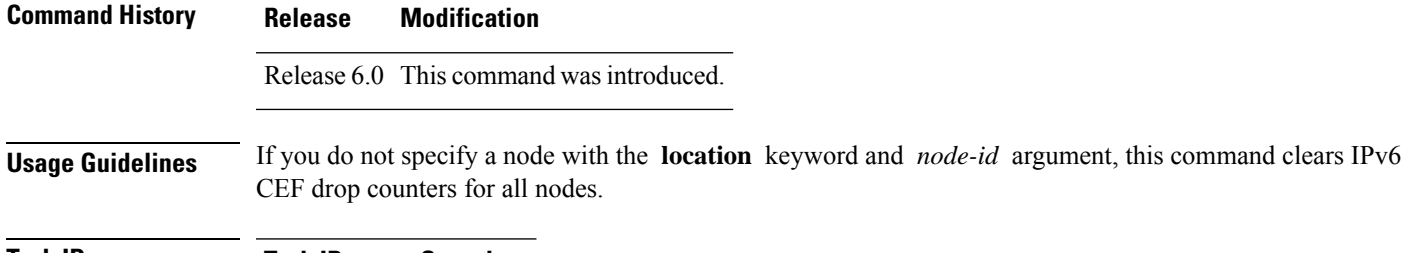

**Task ID Task ID Operations** basic-services read, write read, write cef

**Examples** The following example displays sample output for the IPv6 Cisco Express Forwarding (CEF) table packet drop counters, and clears IPv6 CEF drop counters for location 0/RP0/CPU0:

RP/0/RP0/CPU0:router# **show cef ipv6 drops**

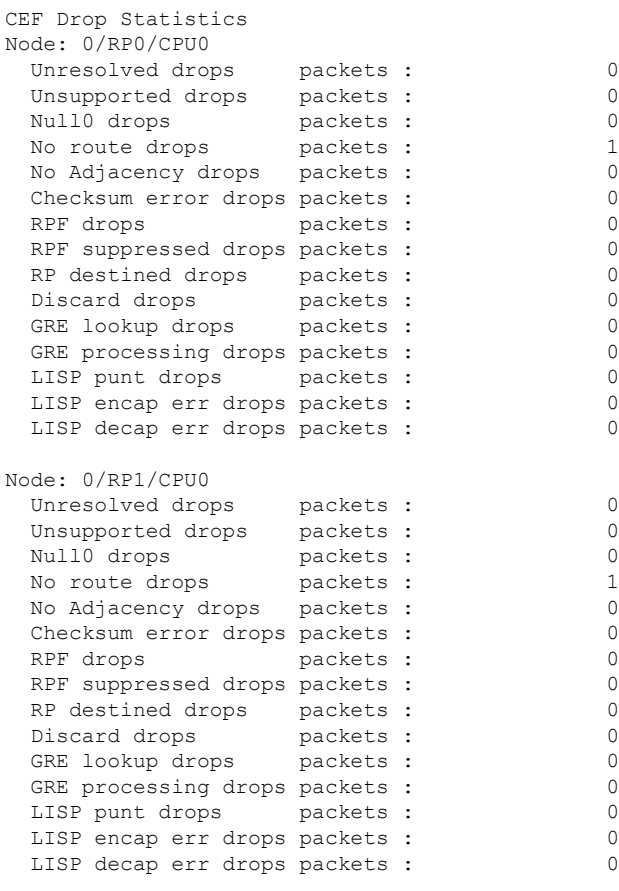

RP/0/RP0/CPU0:router# **clear cef ipv6 drop**

Node: 0/RP0/CPU0 Clearing CEF Drop Statistics

# <span id="page-213-0"></span>**clear cef ipv6 exceptions**

To clear IPv6 Cisco Express Forwarding (CEF) exception packet counters, use the **clear cef ipv6 exceptions** command in XR EXEC mode .

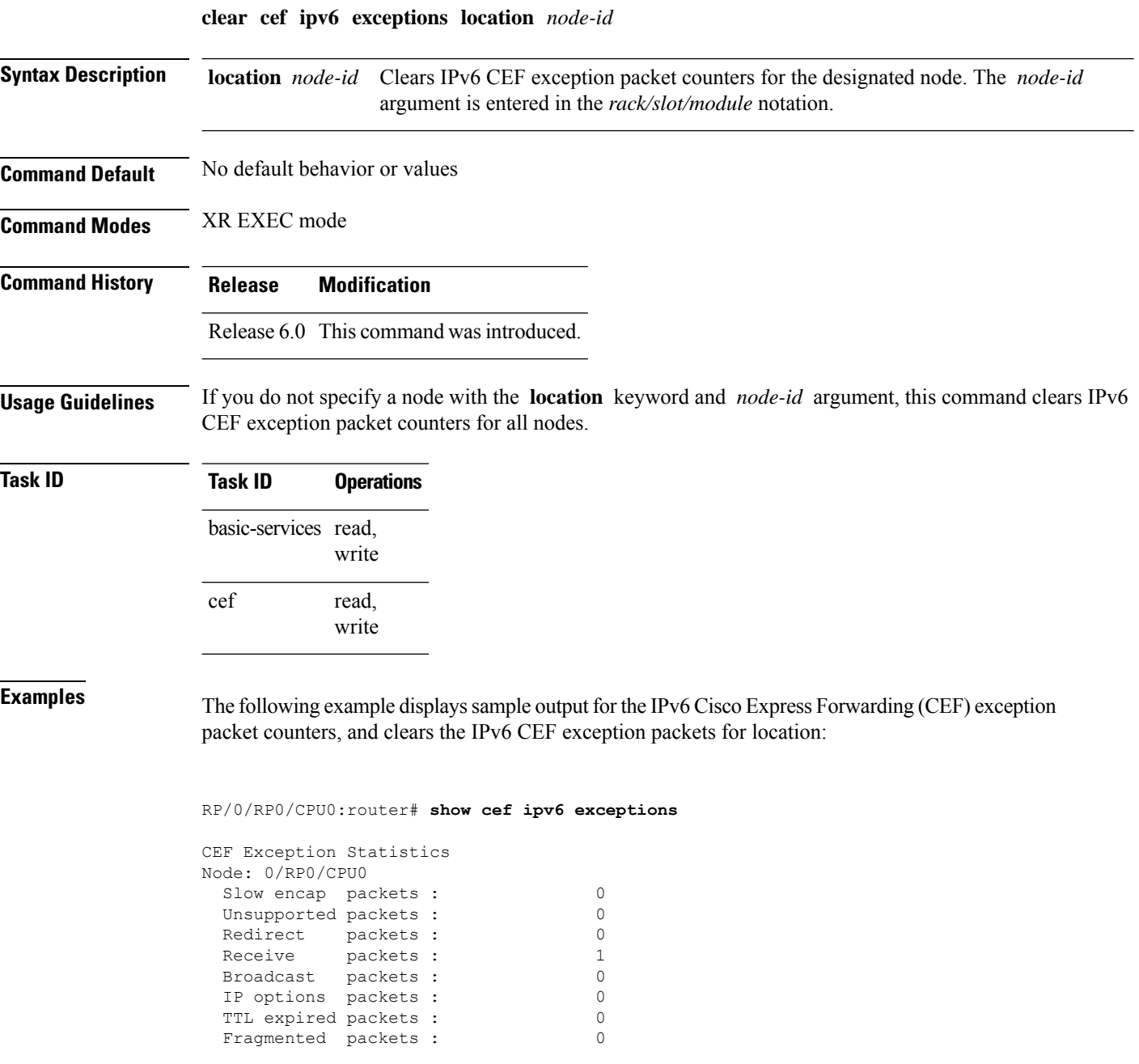

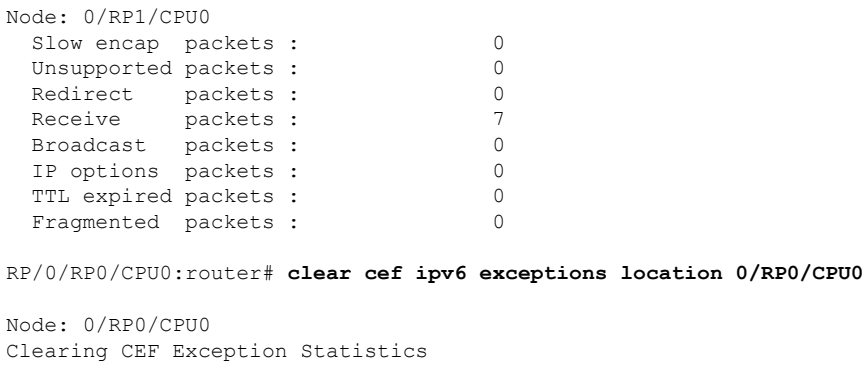

# <span id="page-214-0"></span>**hw-module fib bgppa stats-mode**

To enable the BGP policy accounting on the main interface or on the sub interface, run the **hw-module fib bgppa stats-mode** command with the **main-intf** or the **sub-intf** keywords respectively.

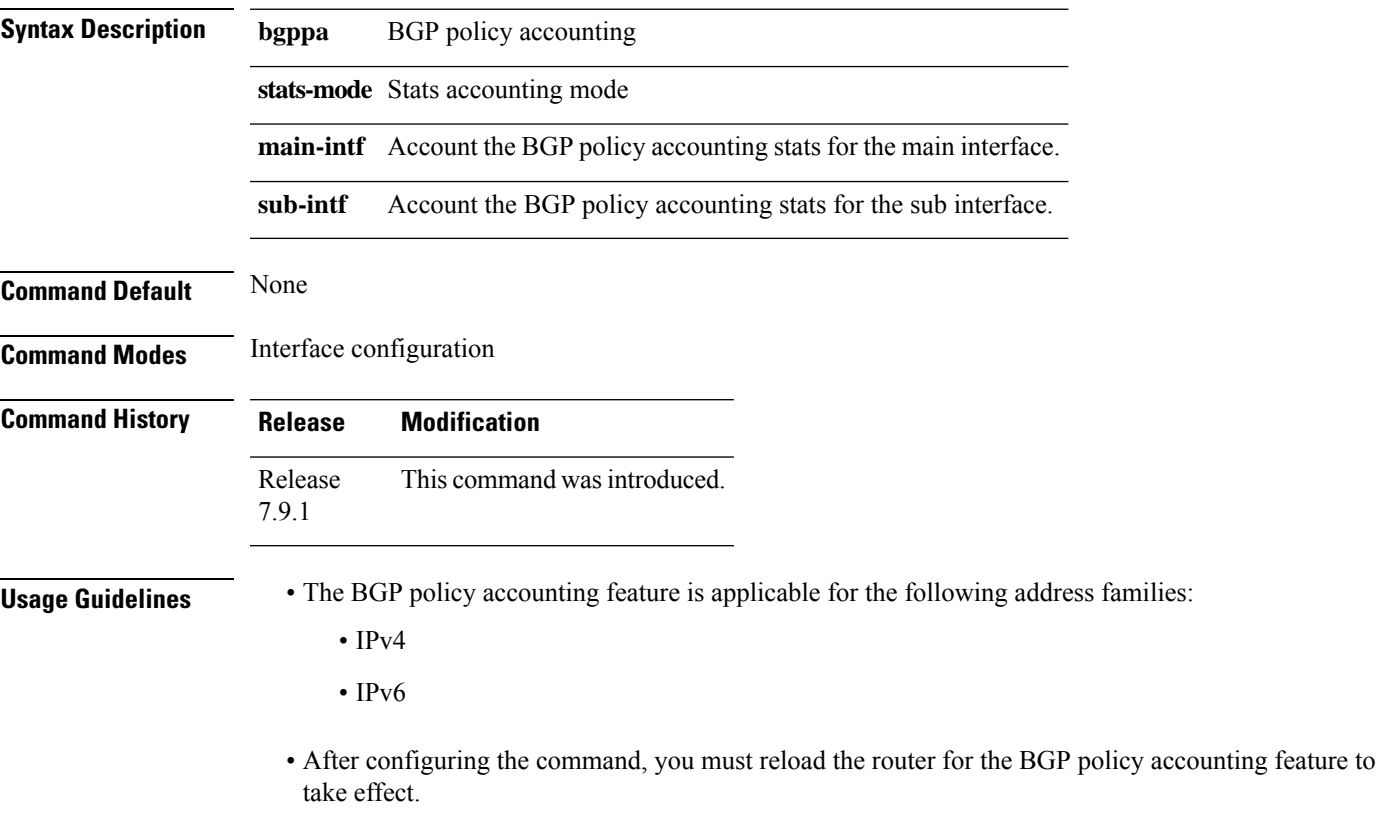

**hw-module fib bgppa stats-mode {main-intf | sub-intf}**

**Task ID Task Operation ID**

read, write bgp

The following example shows the configuration of the main interface and the sub interface. You must reload the router after configuring the following commands to take effect.

#### **For main interface:**

```
Router# config
Router(config)# hw-module fib bgppa stats-mode main-intf
Router(config)# commit
For sub interface:
```

```
Router# config
Router(config)# hw-module fib bgppa stats-mode sub-intf
Router(config)# commit
```
### <span id="page-215-0"></span>**hw-module profile load-balance algorithm**

To modify the hashing algorithm that is used for ECMP and bundle member selection, use the **hw-module profile load-balance algorithm** command in XR Config mode.

**hw-module profile load-balance algorithm** { **L3-only** | **PPPoE** | **gtp** | **gtp-mpls** | **inner-l2-field** | **ip-tunnel** | **layer2** | **mpls-lsr-ler** | **mpls-lsr-ler-optimized** | **mpls-safe-speculative-parsing** }

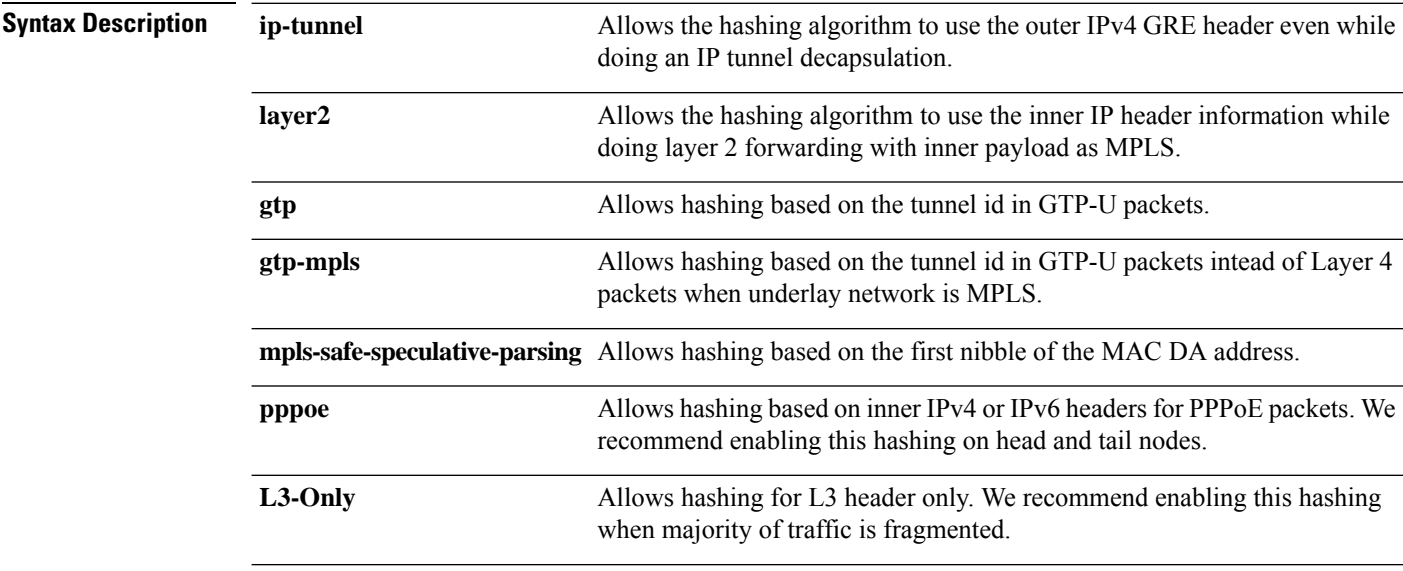
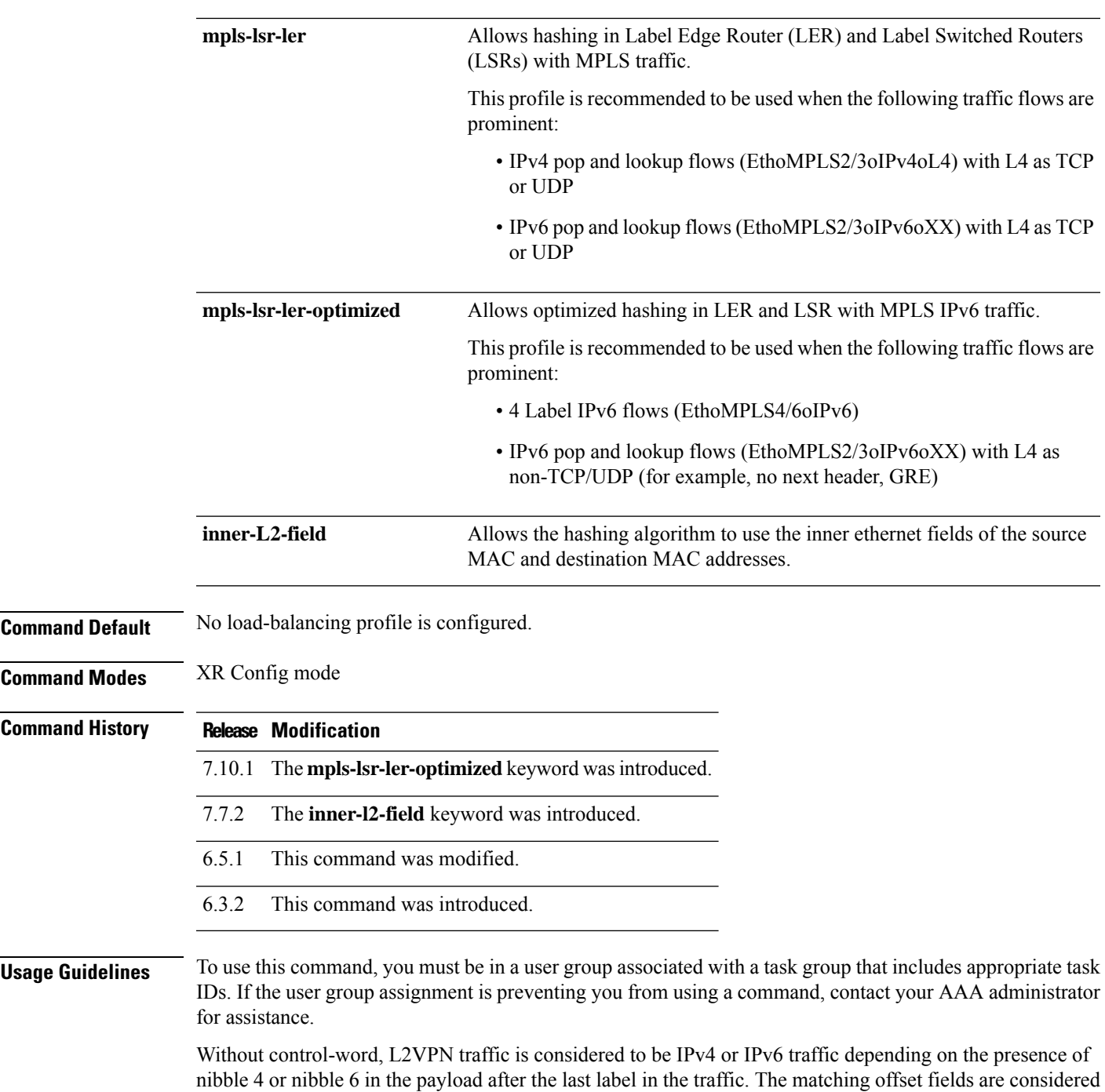

decrease of end user throughput.

for load-balancing hash calculation. This may cause hashing of a single flow to different links resulting in

• Only one of the load-balancing profiles should be enabled at a time. The last configured CLI takes precedence. • While adding or removing the**hw-moduleprofile load-balance algorithm mpls-lsr-ler** and**hw-module profile load-balance algorithm mpls-lsr-ler-optimized**commands, there is no need to reload the router. • While adding or removing the **hw-module profile load-balance algorithm ip-tunnel** and **hw-module profile load-balance algorithm PPPoE**commands, you must reload the router. • The **hw-module profile segment-routing srv6** is mutually exclusive with **hw-module profile load-balance algorithm PPPoE** and**hw-moduleprofile load-balance algorithm ip-tunnel** commands. **Note Task ID Task Operation ID** bundle read, write This example shows how to configure the **hw-module profile load-balance algorithm** command to use the outer IPv4 GRE header for hashing even while doing an IP tunnel decapsulation.

RP/0/RP0/CPU0:Router(config)# **hw-module profile load-balance algorithm ip-tunnel**

This example shows how to configure the **hw-module profile load-balance algorithm** command to use the tunnel id in GTP-U packets for hashing.

RP/0/RP0/CPU0:Router(config)# **hw-module profile load-balance algorithm gtp**

This example shows how to configure the **hw-module profile load-balance algorithm** command to hash the L2VPN traffic to the right egress link.

RP/0/RP0/CPU0:Router(config)# **hw-module profile load-balance algorithm mpls-safe-speculative-parsing**

This example shows how to configure the **hw-module profile load-balance algorithm** command to hash the IPv6 traffic with four MPLS labels to ensure optimized load-balancing.

RP/0/RP0/CPU0:ios(config)#**hw-module profile load-balance algorithm mpls-lsr-ler-optimized**

### **pppoe payload**

To enable load balancing based on PPPoE payload IPV4/IPV6 header when PPPoE header is on ETH, use the **hw-module profile load-balance algorithm pppoe** command in XR Config mode. To restore the default values, use the **no** form of this command.

**hw-module profile load-balance algorithm pppoe** [ **ip-tunnel** | **layer2** | **gtp** | **mpls-safe-speculative-parsing** ]

**200**

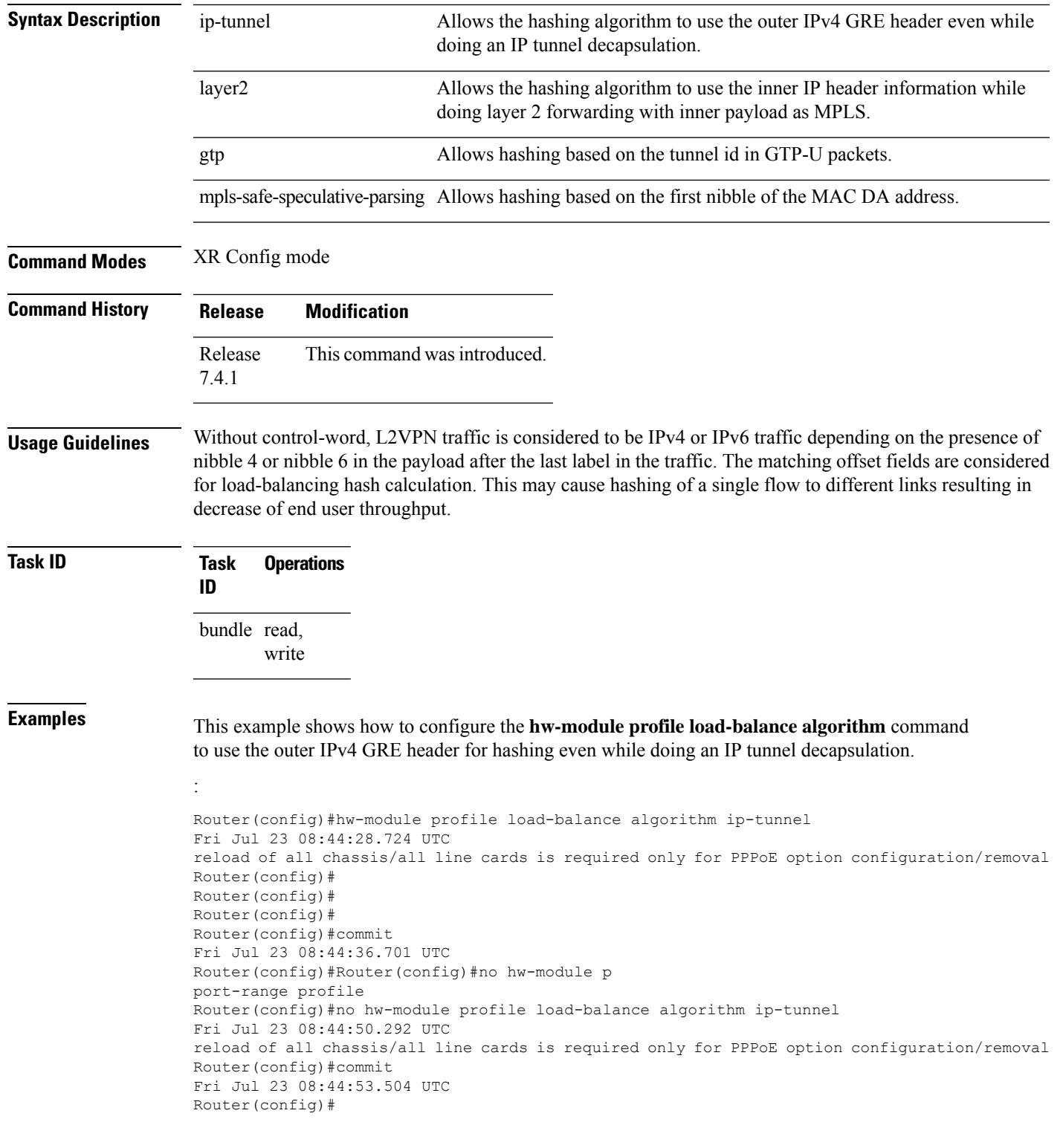

This example shows how to configure the **hw-module profile load-balance algorithm** command to use the tunnel id in GTP-U packets for hashing.

```
Router(config)#hw-module profile load-balance algorithm gtp
Fri Jul 23 08:45:00.823 UTC
reload of all chassis/all line cards is required only for PPPoE option configuration/removal
Router(config)#
Router(config)#commit
Fri Jul 23 08:45:03.651 UTC
Router(config)#
Router(config)#
Router(config)#no hw-module profile load-balance algorithm gtp
Fri Jul 23 08:45:14.485 UTC
reload of all chassis/all line cards is required only for PPPoE option configuration/removal
Router(config)#commit
Fri Jul 23 08:45:17.172 UTC
```
This example shows how to configure the **hw-module profile load-balance algorithm** command to hash the L2VPN traffic to the right egress link .

```
Router(config)#hw-module profile load-balance algorithm ?
L3-only L3 Header only Hash.
PPPoE PPPoE session based optimized hash. Reload is required for this option
gtp GTP optimized.
gtp-mpls GTP over MPLS optimized hash.
ip-tunnel IP tunnel optimized.
layer2 Layer 2 optimized.
mpls-safe-speculative-parsing MPLS safe Speculative parsing.Router(config)#
```
### **show adjacency**

To display Cisco Express Forwarding (CEF) adjacency table information, use the **show adjacency** command in XR EXEC mode.

**show adjacency** [{**ipv4** [**nexthop** *ipv4-address*] | **mpls** | **ipv6**}] [*interface type interface-instance*] [**remote**] [**detail**] [**location** *node-id*]

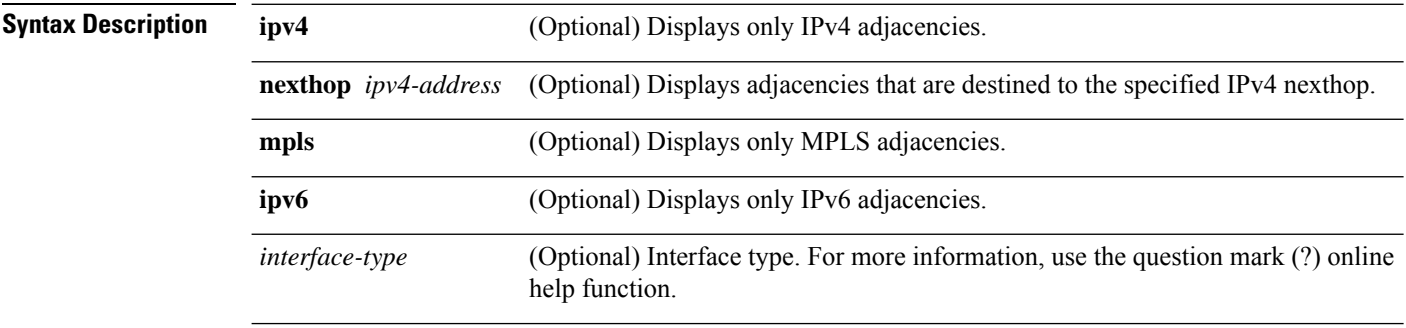

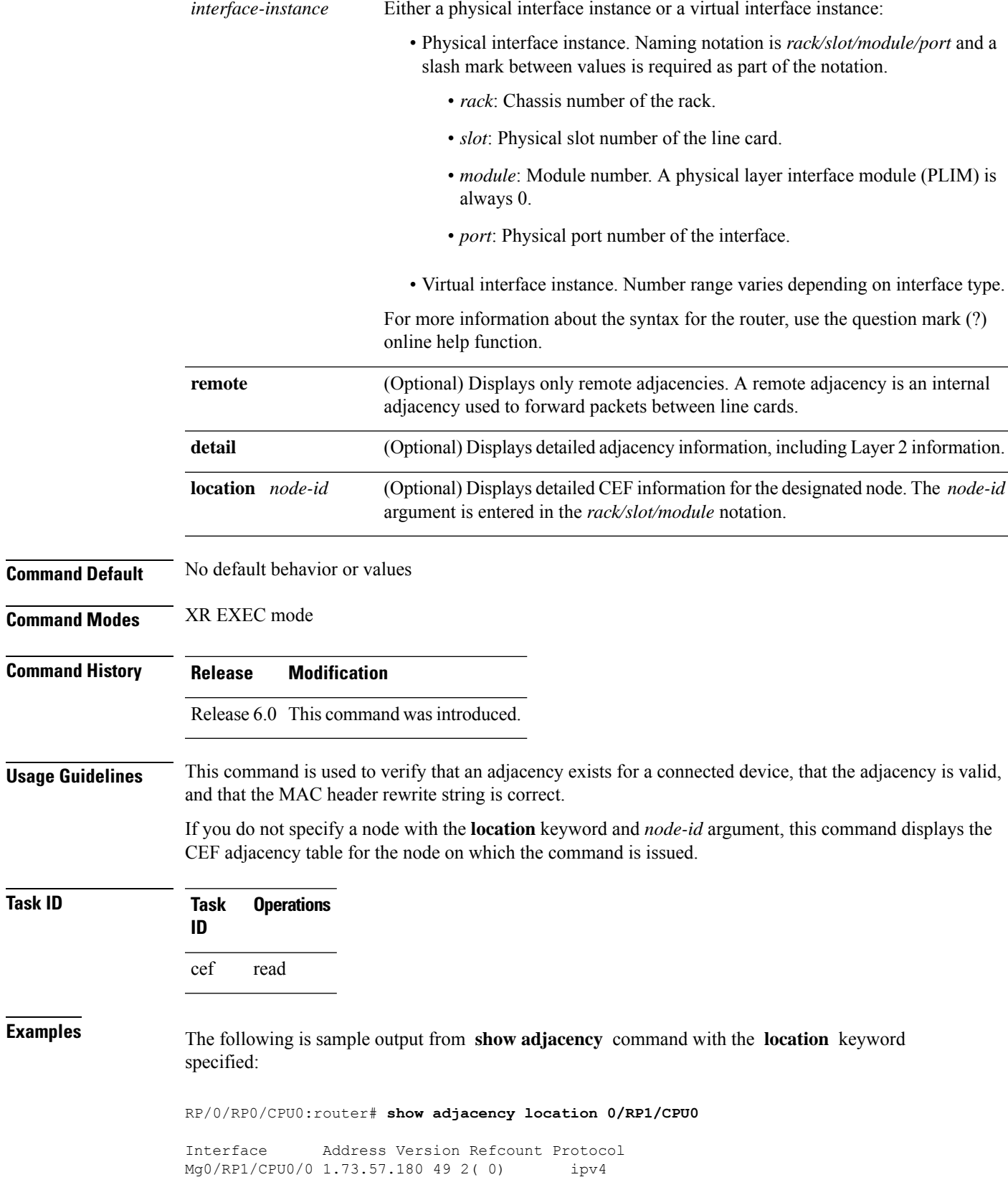

Mg0/RP1/CPU0/0 1.73.57.250 14 2(0) ipv4<br>Mg0/RP1/CPU0/0 1.73.57.91 48 2(0) ipv4  $Mq0/RP1/CPU0/0 1.73.57.91 48 2(0)$ Mg0/RP1/CPU0/0 1.73.57.92 60 2( 0) ipv4 Mg0/RP1/CPU0/0 1.73.52.5 21 2( 0) ipv4 Mg0/RP1/CPU0/0 1.73.52.52 17723 2( 0) ipv4 Mg0/RP1/CPU0/0 1.73.46.4 80 2( 0) ipv4 Mg0/RP1/CPU0/0 1.73.46.1 86 2 (0) ipv4 Mg0/RP1/CPU0/0 1.73.46.2 88 2 (0) ipv4 Mg0/RP1/CPU0/0 1.73.46.10 84 2( 0) ipv4 Mg0/RP1/CPU0/0 1.73.46.250 23 2( 0) ipv4 Te0/5/0/11/3 110.0.0.2 3 2 ( 0) ipv4<br>Ma0/RP1/CPU0/0 1.73.0.3 20 2 ( 0) ipv4 Mg0/RP1/CPU0/0 1.73.0.3 20 2( 0) ipv4 Mg0/RP1/CPU0/0 1.73.0.2 7 2 (0) ipv4 Mg0/RP1/CPU0/0 1.73.0.1 15 2(0) ipv4 Mg0/RP1/CPU0/0 1.73.44.250 8 2( 0) ipv4 RP/0/RP0/CPU0:router# **show adjacency location 0/RP1/CPU0** Interface Address Version Refcount Protocol Mg0/RP1/CPU0/0 1.73.57.180 49 2 (0) ipv4 Mg0/RP1/CPU0/0 1.73.57.181 55 2 (0) ipv4 Mg0/RP1/CPU0/0 1.73.57.250 14 2( 0) ipv4 Mg0/RP1/CPU0/0 1.73.57.91 48 2 (0) ipv4 Mg0/RP1/CPU0/0 1.73.57.92 60 2 (0) ipv4 Mg0/RP1/CPU0/0 1.73.52.5 21 2 (0) ipv4 Mg0/RP1/CPU0/0 1.73.52.52 17723 2( 0) ipv4 Mg0/RP1/CPU0/0 1.73.46.4 80 2 (0) ipv4 Mg0/RP1/CPU0/0 1.73.46.1 86 2 (0) ipv4 Mg0/RP1/CPU0/0 1.73.46.2 88 2(0) ipv4 Mg0/RP1/CPU0/0 1.73.46.10 84 2(0) ipv4 Mg0/RP1/CPU0/0 1.73.46.250 23 2( 0) ipv4 Te0/5/0/11/3 110.0.0.2 3 2 ( 0) ipv4<br>Mg0/RP1/CPU0/0 1.73.0.3 20 2 ( 0) ipv4 Mg0/RP1/CPU0/0 1.73.0.3 20 2(0) ipv4 Mg0/RP1/CPU0/0 1.73.0.2 7 2 ( 0) ipv4 Mg0/RP1/CPU0/0 1.73.0.1 15 2(0) ipv4

Mg0/RP1/CPU0/0 1.73.57.181 55 2( 0) ipv4

This table describes the significant fields shown in the display.

Mg0/RP1/CPU0/0 1.73.44.250 8 2 (0) ipv4

**Table 13: show adjacency Command Field Descriptions**

| <b>Field</b> | <b>Description</b>                                                                                                    |
|--------------|----------------------------------------------------------------------------------------------------|
| Interface    | Outgoing interface associated with the adjacency.                                                                                                    |
| Address      | Address can represent one of these addresses:<br>• Next hop IPv4 or IPv6 address<br>• Point-to-Point address<br>Information in parentheses indicates different types of adjacency. |
| Version      | Version number of the adjacency. Updated whenever the adjacency is<br>updated.                                                                                                    |
| Refcount     | Number of references to this adjacency.                                                                                                    |
| Protocol     | Protocol for which the adjacency is associated.                                                                                                    |

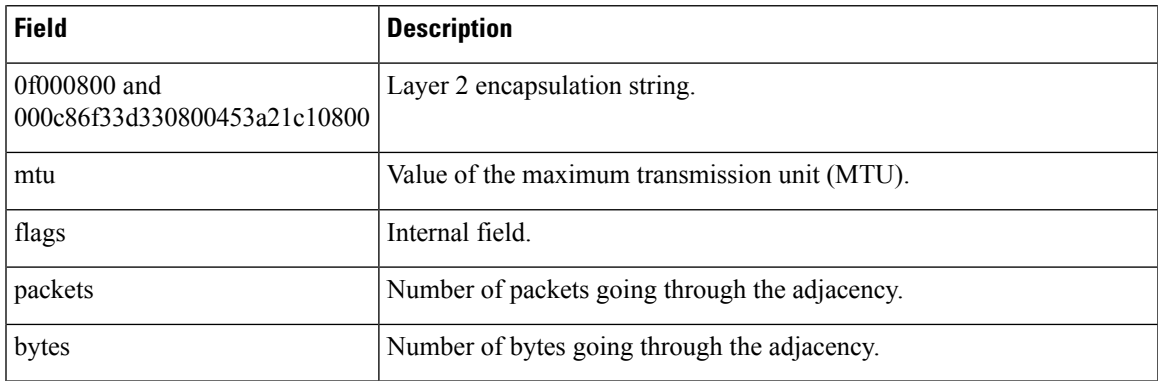

### **show cef**

To display information about packets forwarded by Cisco Express Forwarding (CEF), use the **show cef** command in XR EXEC mode.

**show cef** [*prefix* [*mask*]] [{**hardware** {**egress**} | **detail**}] [**location** {*node-id* | **all**}]

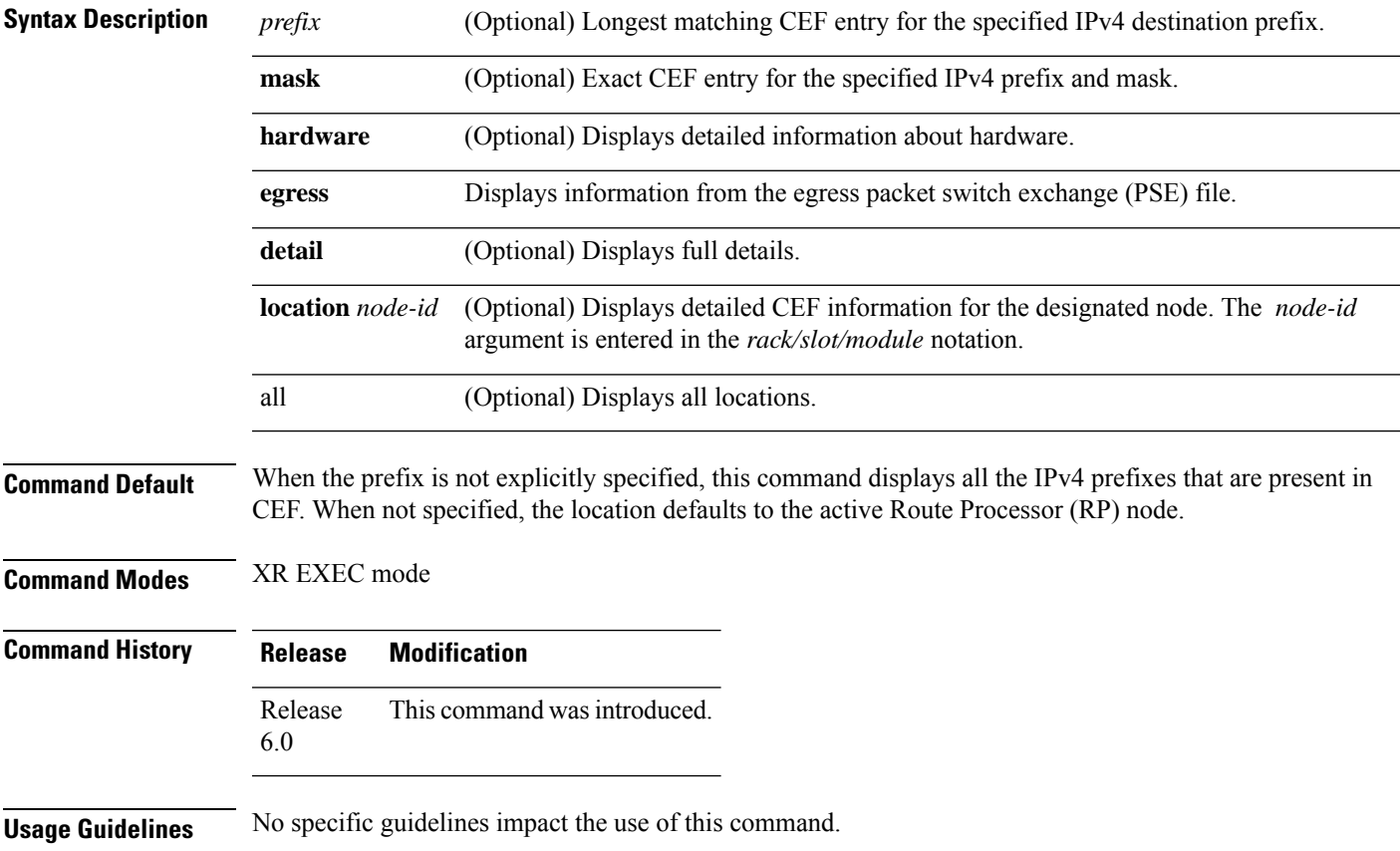

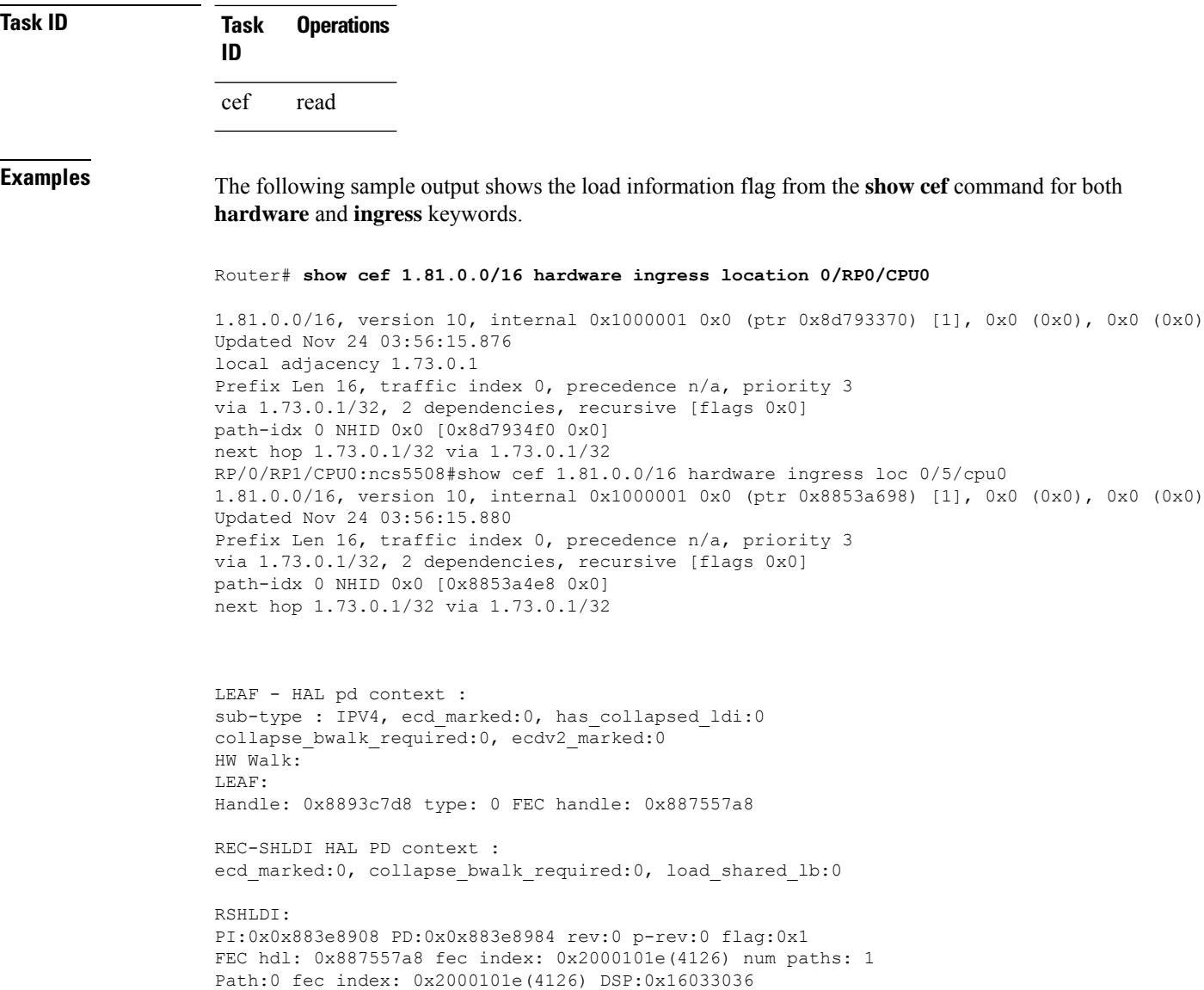

# **show cef bgp-attribute**

To display Border Gateway Protocol (BGP) attributes for Cisco Express Forwarding (CEF), use the **show cef bgp-attribute** command in XR EXEC mode.

**show cef bgp-attribute** [**attribute-id index-id**] [**local-attribute-id index-id**] [**location** *node-id*]

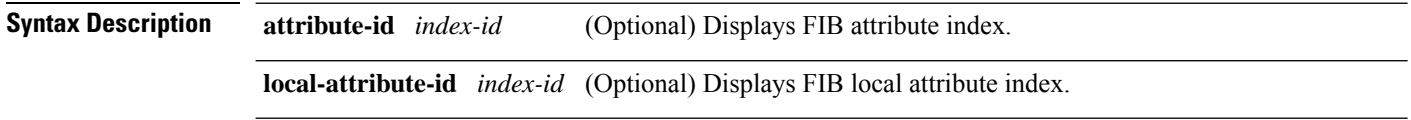

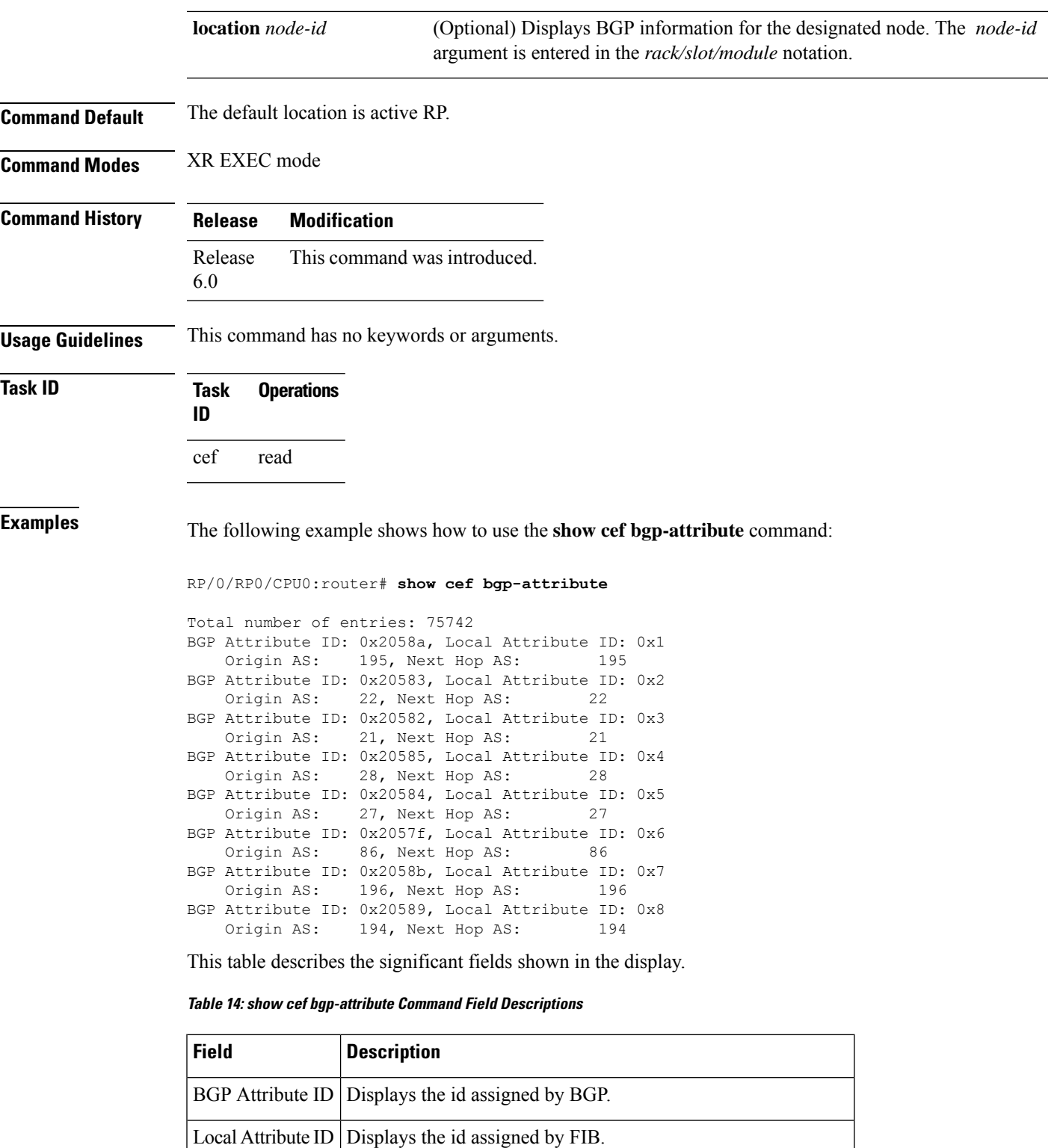

I

# **show cef summary**

To display summary information for the Cisco Express Forwarding (CEF) table, use the **show cef summary** command in XR EXEC mode.

**show cef summary** [**location** {*node-id* | **all**}]

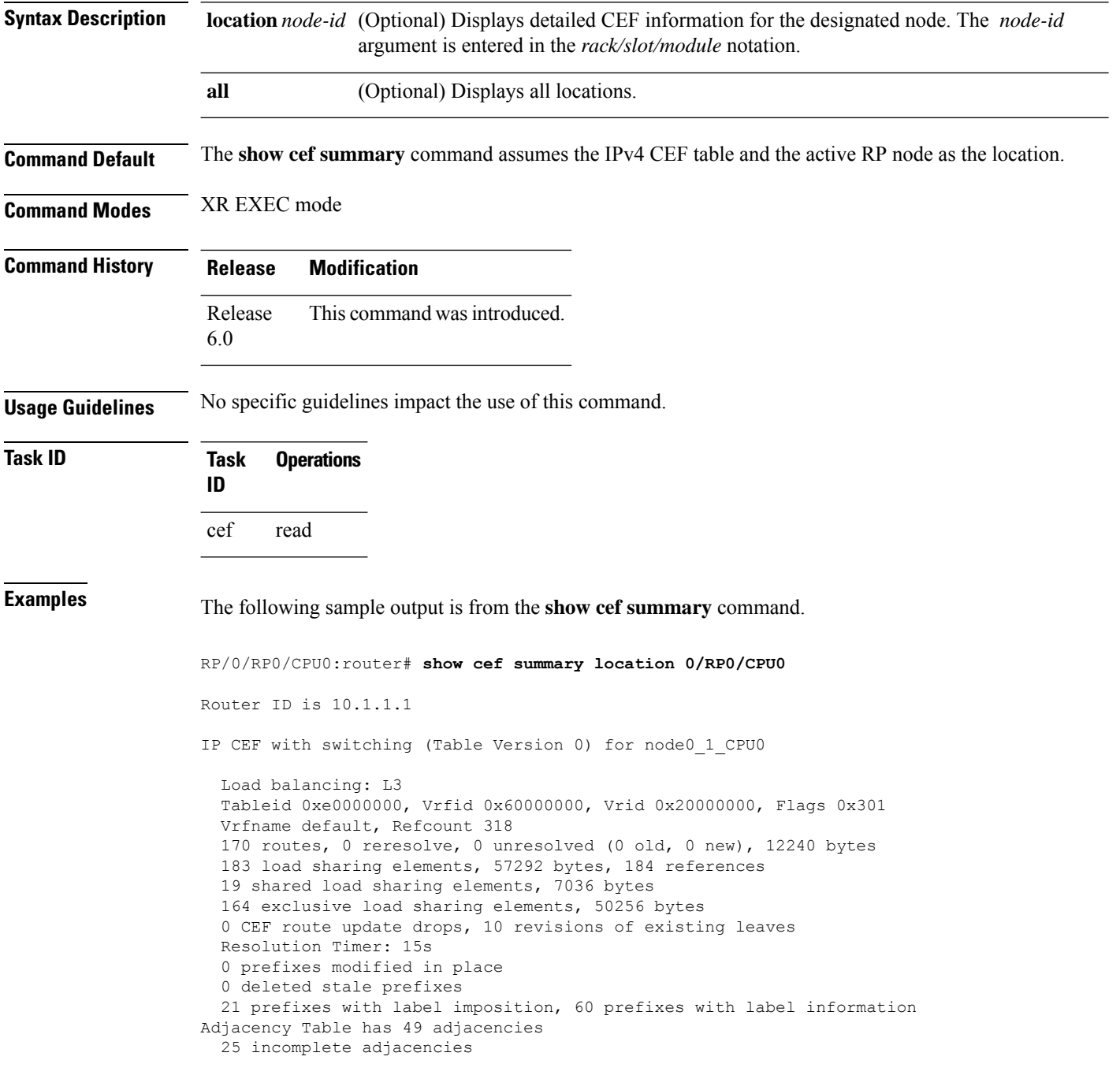

This table describes the significant fields shown in the display.

**Table 15: show cef summary Command Field Descriptions**

| <b>Field</b>                              | <b>Description</b>                                                  |
|-------------------------------------------|---------------------------------------------------------------------|
| Load balancing                            | Current load-balancing mode. The default value is L3.               |
| <b>Table Version</b>                      | Version of the CEF table.                                           |
| tableid                                   | Table identification number.                                        |
| vrfname                                   | VRF name.                                                           |
| flags                                     | Option value for the table                                          |
| routes                                    | Total number of routes.                                             |
| reresolve                                 | Total number of routes being reresolved.                            |
| unresolved $(x$ old, $x$ new)             | Number of routes not yet resolved.                                  |
| load sharing elements                     | Total number of internal load-sharing data structures.              |
| bytes                                     | Total memory used by internal load sharing data structures.         |
| references                                | Total reference count of all internal load sharing data structures. |
| <b>CEF</b> resets                         | Number of CEF table resets.                                         |
| revisions of existing leaves              | Number of updates to existing prefixes.                             |
| Exponential (currently $xs$ , peak $xs$ ) | Currently not used.                                                 |
| prefixes modified in place                | Prefixes modified in place.                                         |
| Adjacency Table has $x$ adjacencies       | Total number of adjacencies.                                        |
| $x$ incomplete adjacency                  | Total number of incomplete adjacencies.                             |

# **show cef ipv4**

To display the IPv4 Cisco Express Forwarding (CEF) table, use the **show cef ipv4** command in XR EXEC mode.

**show cef** [**vrf** *vrf-name*] **ipv4** [{*prefix* [*mask*] | *interface-type interface-instance*}] [**detail**] [**location** *node-id*]

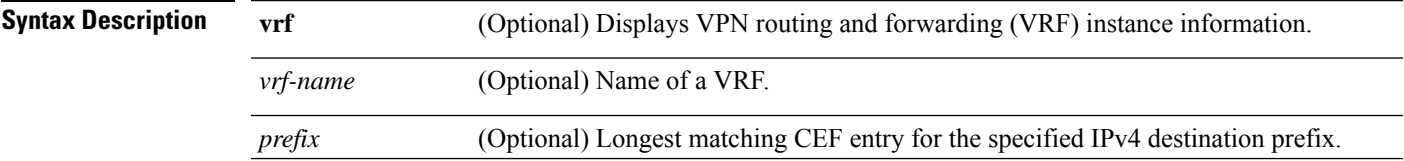

I

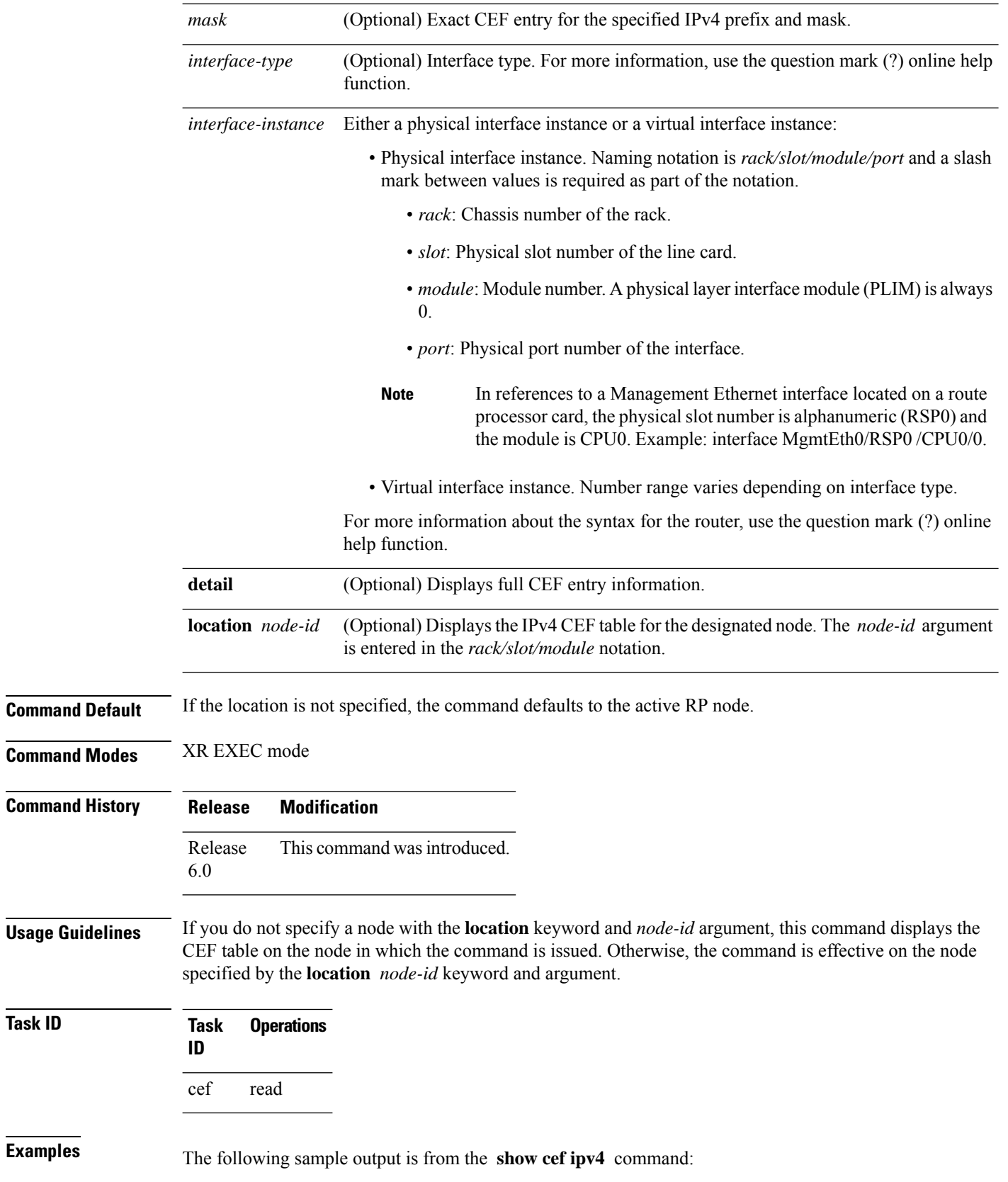

 $\overline{\text{Task ID}}$ 

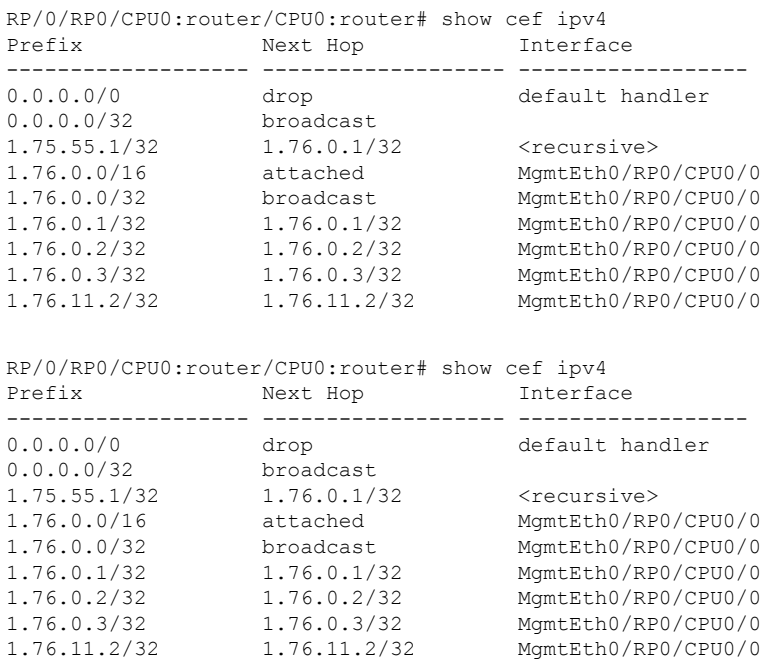

This table describes the significant fields shown in the display.

**Table 16: show cef ipv4 Command Field Descriptions**

| <b>Field</b> | <b>Description</b>                                |
|--------------|---------------------------------------------------|
| Prefix       | Prefix in the IPv4 CEF table.                     |
| Next<br>Hop  | Next hop of the prefix.                           |
|              | Interface   Interface associated with the prefix. |

# **show cef ipv4 adjacency**

To display Cisco Express Forwarding (CEF) IPv4 adjacency status and configuration information, use the **show cef ipv4 adjacency** command in XR EXEC mode.

**show cef** [**vrf** *vrf-name*] **ipv4 adjacency** [*interface-type interface-path-id*] [**location** *node-id*] [**detail**] [**discard**] [**glean**] [**null**] [**punt**] [**remote**] [**protected**]

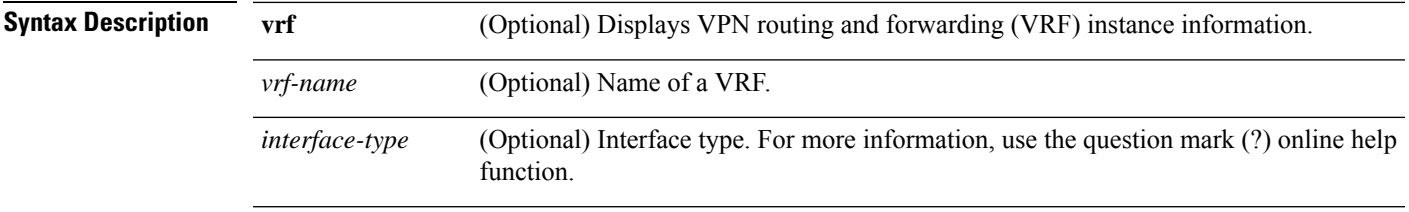

I

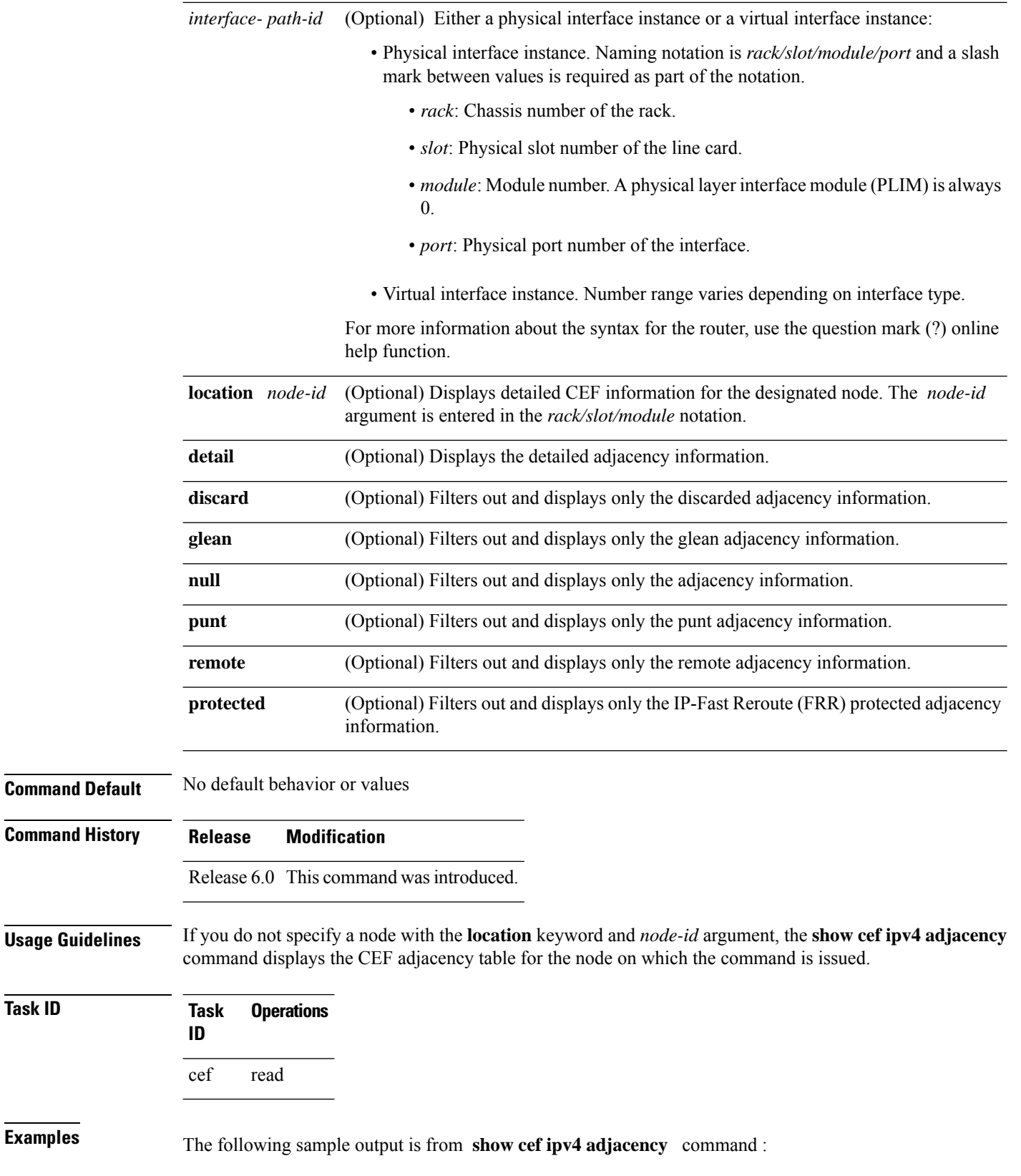

 $T$ ask<sub>ID</sub>

Display protocol is ipv4 Interface Address and the Material Communication of the Refcount of the Refcount Hu0/6/0/16 special 2 Interface: Hu0/6/0/16 Type: glean Interface Type: 0x0, Base Flags: 0x220 (0x8ceb3f98) Nhinfo PT: 0x8ceb3f98, Idb PT: 0x8cb35a20, If Handle: 0x30001e0 no dependent adj Ancestor If Handle: 0x0 Update time Dec 7 11:20:35.145 Hu0/6/0/16 Prefix: 10.0.22.2/32 local 9 Adjacency: PT:0x8d5752b8 10.0.22.2/32 Interface: Hu0/6/0/16 NHID: 0x0 MAC: e6.07.2b.8d.33.f0.e6.48.5c.10.b3.a0.08.00 Interface Type: 0x0, Base Flags: 0x1 (0x8d001fa0) Nhinfo PT: 0x8d001fa0, Idb PT: 0x8cb35a20, If Handle: 0x30001e0 no dependent adj Ancestor If Handle: 0x0 Update time Dec 7 11:20:45.022 Hu0/6/0/18 special 2 Interface: Hu0/6/0/18 Type: glean Interface Type: 0x0, Base Flags: 0x220 (0x8ceb44c0) Nhinfo PT: 0x8ceb44c0, Idb PT: 0x8cb35920, If Handle: 0x30001f0 no dependent adj Ancestor If Handle: 0x0 Update time Dec 7 11:20:33.449 Hu0/6/0/18 Prefix: 10.0.62.2/32 local 10 Adjacency: PT:0x8d5794a0 10.0.62.2/32 Interface: Hu0/6/0/18 NHID: 0x0 MAC: e6.07.2b.8d.34.48.e6.48.5c.10.b3.a8.08.00 Interface Type: 0x0, Base Flags: 0x1 (0x8d002aa0) Nhinfo PT: 0x8d002aa0, Idb PT: 0x8cb35920 If Handle: 0x30001f0 no dependent adj Ancestor If Handle: 0x0 Update time Dec 7 11:20:45.019

This table describes the significant fields shown in the display.

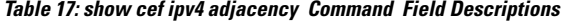

RP/0/RP0/CPU0:router# **show cef ipv4 adjacency**

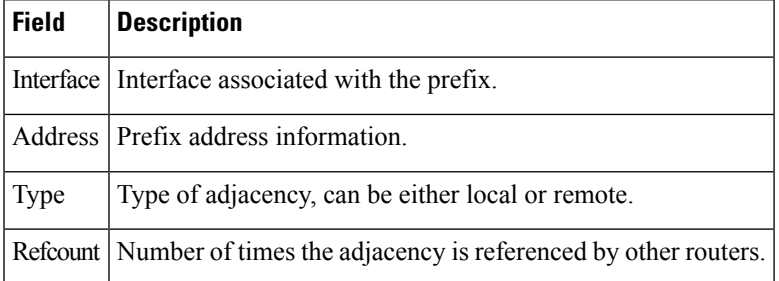

# **show cef ipv4 adjacency hardware**

To display Cisco Express Forwarding (CEF) IPv4 adjacency hardware status and configuration information, use the **show cef ipv4 adjacency hardware** command in XR EXEC mode.

**show cef**[**vrf** *vrf-name*] **ipv4 adjacency hardware** {**egress**} [{**detail** | **discard** | **drop** | **glean** | **location** *node-id* | **null** | **punt** | **protected** | **remote**}]

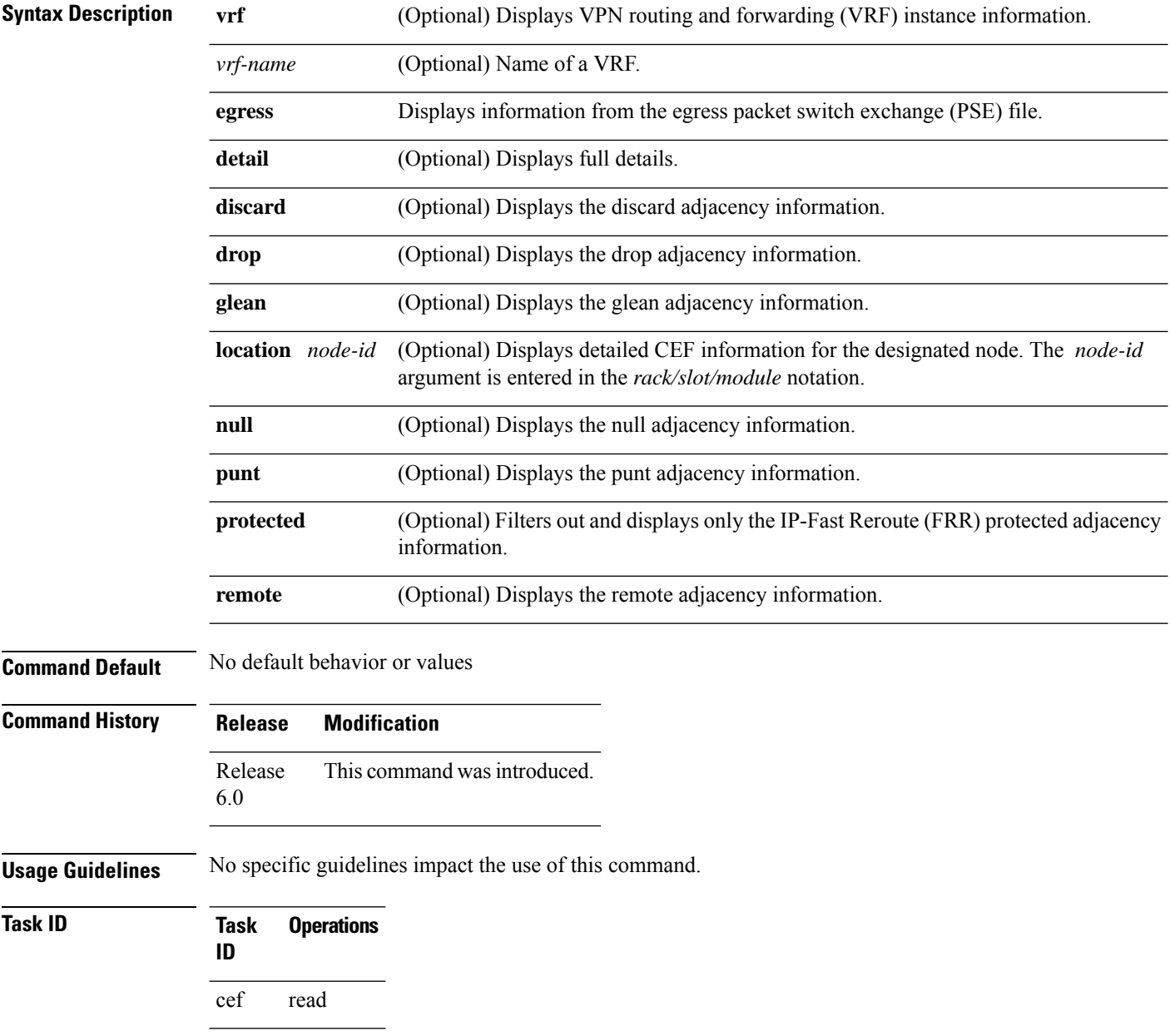

**Examples** The following sample output shows the load information flag from the **show cef ipv4 adjacency hardware** command for the **egress** keyword:

RP/0/RP0/CPU0:router# **show cef ipv4 adjacency hardware egress detail location 0/2/CPU0**

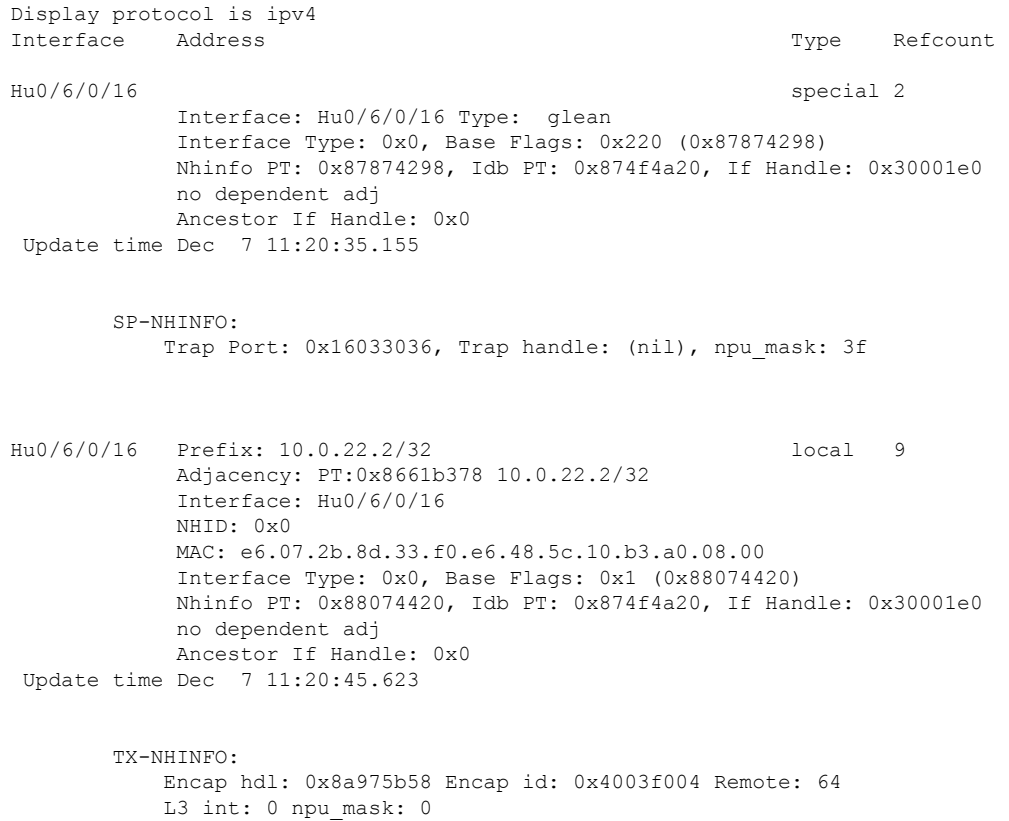

This table describes the significant fields shown in the display.

**Table 18: show cef ipv4 adjacency hardware Command Field Descriptions**

| Field | <b>Description</b>                                                       |
|-------|--------------------------------------------------------------------------|
|       | Interface Interface associated with the prefix.                          |
|       | Address Prefix address information.                                      |
| Type  | Type of adjacency, can be either local or remote.                        |
|       | Refcount   Number of times the adjacency is referenced by other routers. |

# **show cef ipv4 drops**

To display IPv4 Cisco Express Forwarding (CEF) table packet drop counters, use the **show cef ipv4 drops** command in XR EXEC mode.

**show cef** [**vrf** *vrf-name*] **ipv4 drops** [**location** *node-id*]

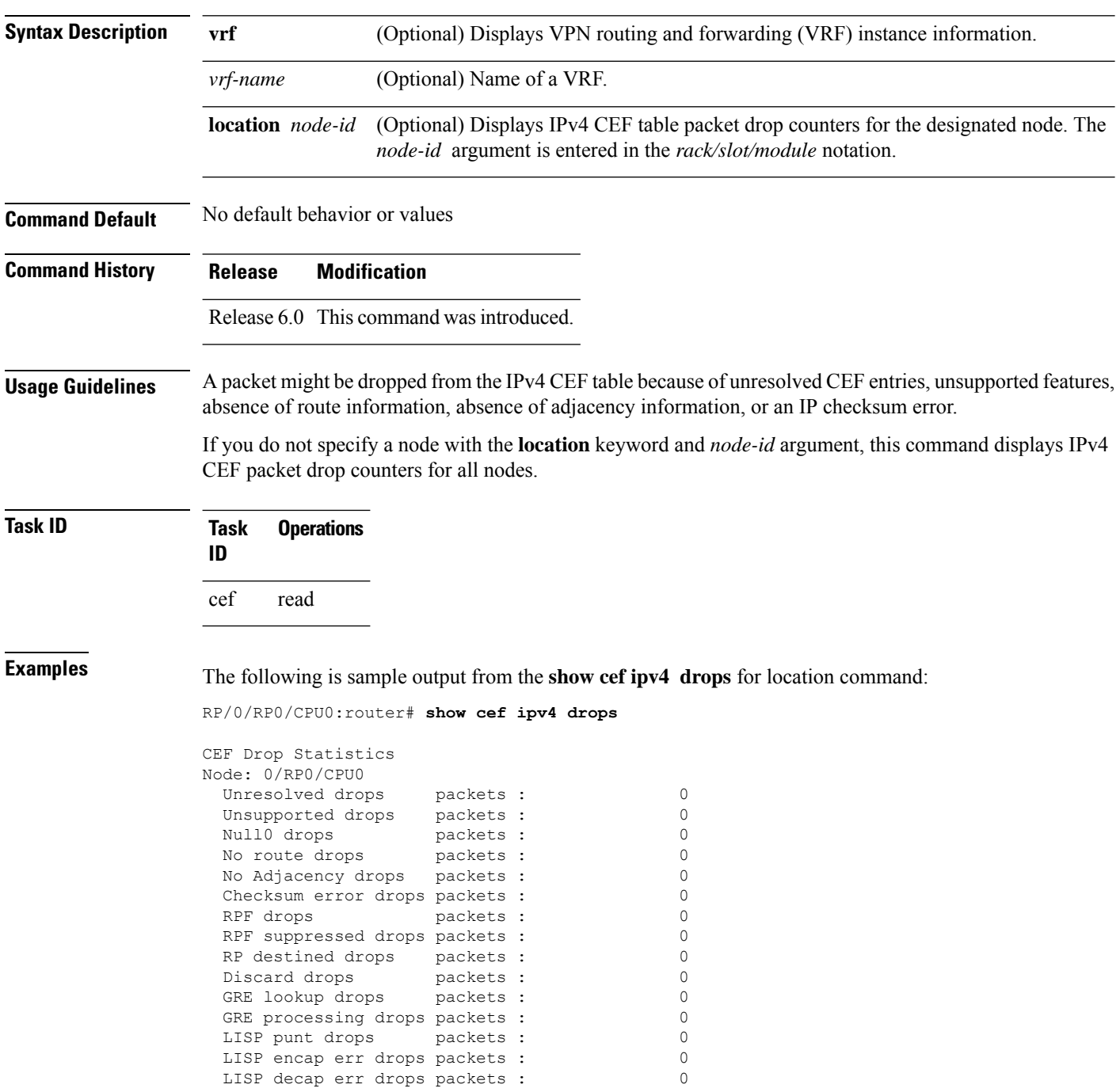

| Node: 0/RP1/CPU0               |           |   |
|--------------------------------|-----------|---|
| Unresolved drops               | packets : | O |
| Unsupported drops              | packets : | 0 |
| Null0 drops                    | packets : | 0 |
| No route drops                 | packets : | 0 |
| No Adjacency drops             | packets : | 0 |
| Checksum error drops packets : |           | 0 |
| RPF drops                      | packets : | 0 |
| RPF suppressed drops packets : |           | 0 |
| RP destined drops packets:     |           | 0 |
| Discard drops                  | packets : | 0 |
| GRE lookup drops packets :     |           | 0 |
| GRE processing drops packets : |           | 0 |
| LISP punt drops                | packets : | 0 |
| LISP encap err drops packets : |           |   |
| LISP decap err drops packets : |           |   |
|                                |           |   |

**Table 19: show cef ipv4 drop Command Field Descriptions**

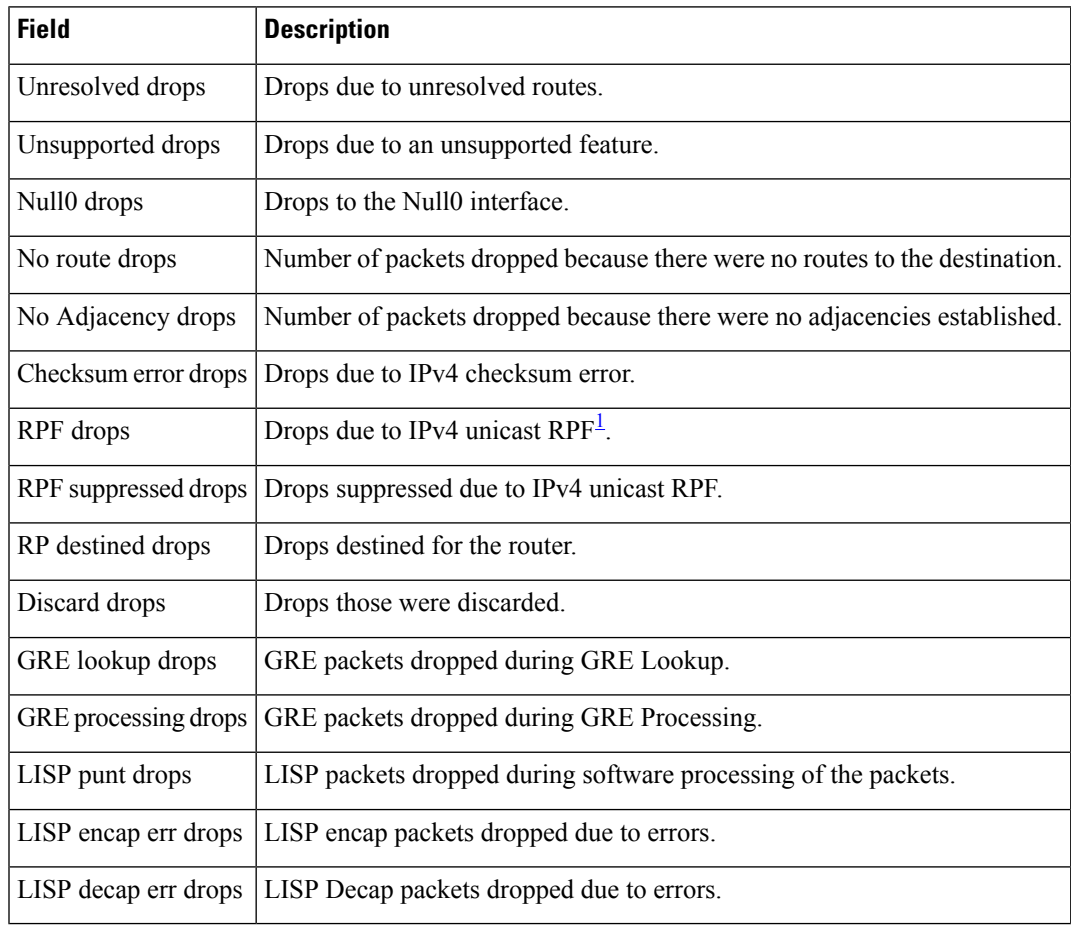

<span id="page-234-0"></span><sup>1</sup> RPF = Reverse Path Forwarding

## **show cef ipv4 exact-route**

To display an IPv4 Cisco ExpressForwarding (CEF) exact route, use the **show cef ipv4 exact-route** command in XR EXEC mode.

**show cef** [**vrf** *vrf-name*]**ipv4 exact-route**{*source-address destination-address*}[**protocol***protocol-name*] [**source-port***source-port*] [**destination-port***destination-port*] [*type interface-path-id*][*policy-class-value*][**detail | location** *node-id*]

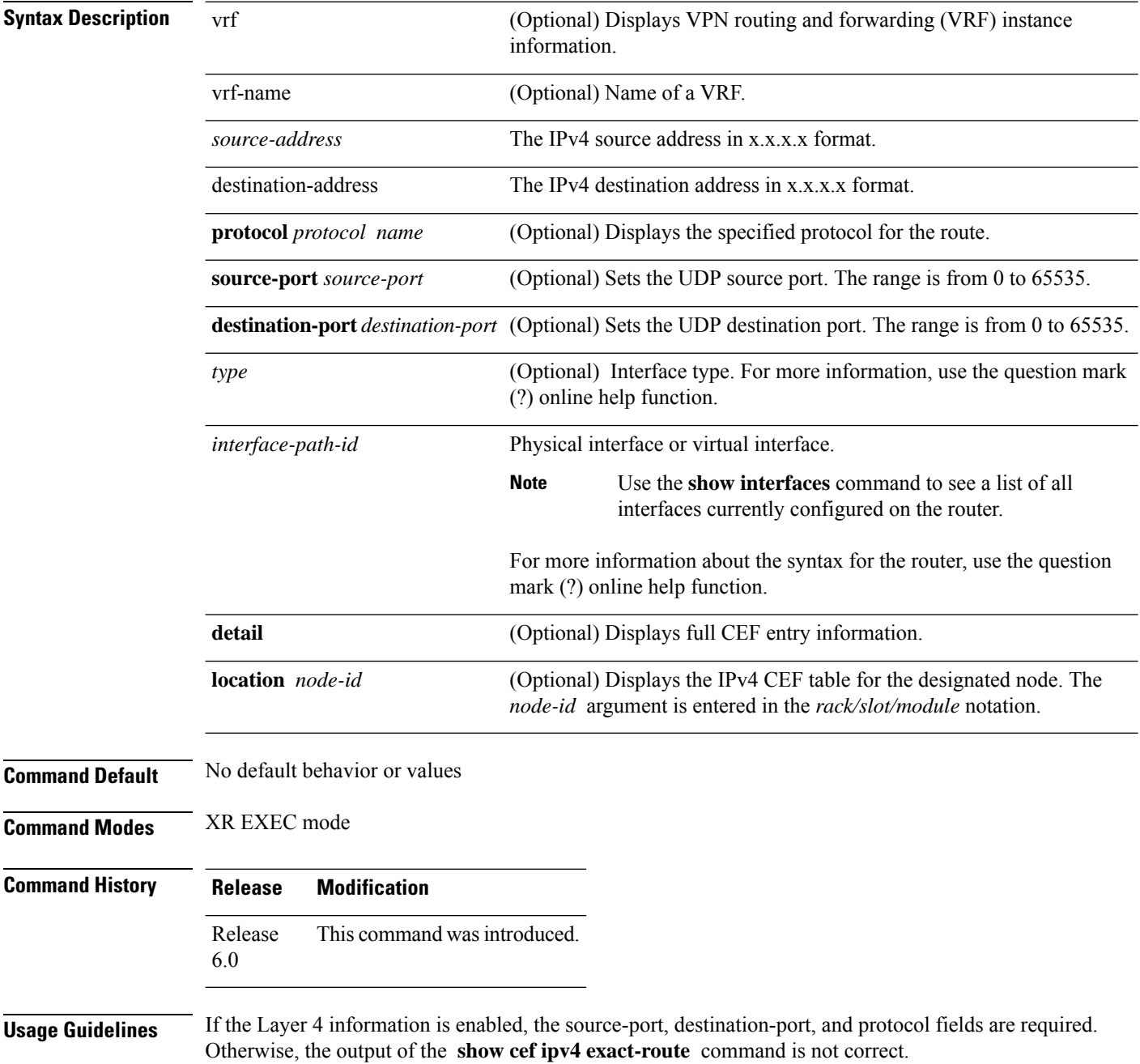

Ш

### **Task ID Task Operations ID** cef read **Examples** The following sample output is from the **show cef ipv4 exact-route** command: RP/0/RP0/CPU0:router# **show cef ipv4 exact-route 159.0.0.0 189.0.0.0** 189.0.0.0/24, version 1952527, internal 0x1000001 0x83 (ptr 0x9019ebd0) [1], 0x0 (0x91a814b8), 0xa20 (0x8dcc6700) Updated Dec 9 17:15:37.521 local adjacency 10.0.94.2 Prefix Len 24, traffic index 0, precedence n/a, priority 2 via TenGigE0/4/0/30/0 via 10.0.94.2/32, TenGigE0/4/0/30/0, 7 dependencies, weight 0, class 0 [flags 0x0] path-idx 0 NHID 0x0 [0x8cffee20 0x8cffec20] next hop 10.0.94.2/32 local adjacency local label 75001 labels imposed {ImplNull}

This table describes the significant fields shown in the display.

**Table 20: show cef ipv4 exact-route Command Field Descriptions**

| <b>Field</b> | <b>Description</b>                               |
|--------------|--------------------------------------------------|
| Prefix       | Prefix in the IPv4 CEF table.                    |
| Next<br>Hop  | Next hop of the prefix                           |
|              | Interface   Interface associated with the prefix |

### **show cef ipv4 exceptions**

To display IPv4 Cisco ExpressForwarding (CEF) exception packet counters, use the **show cef ipv4 exceptions** command in .

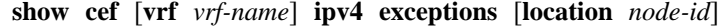

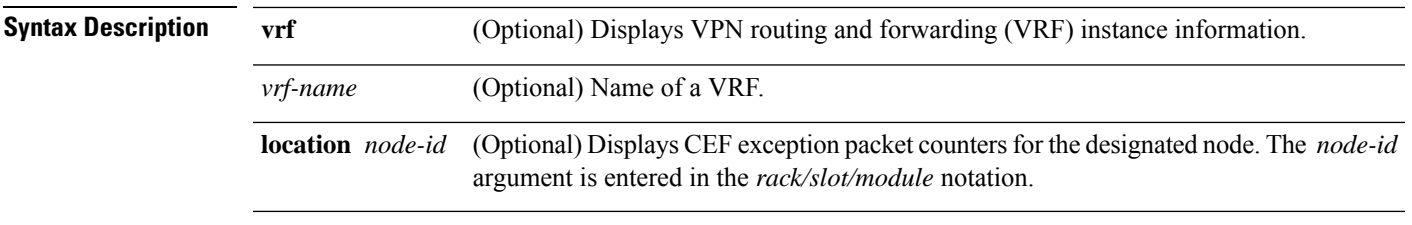

**Command Default** No default behavior or values

 $\overline{\mathbf{I}}$ 

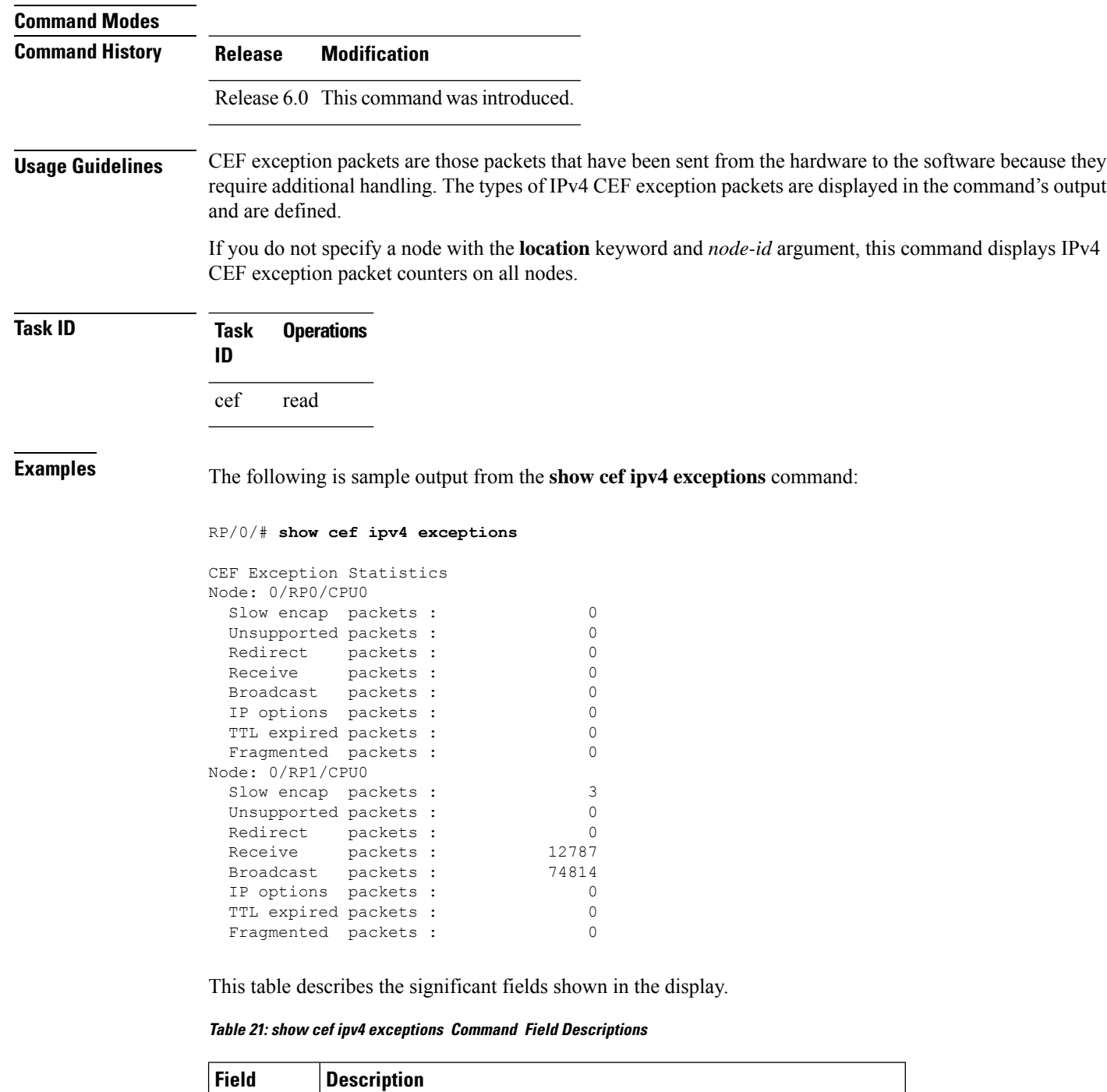

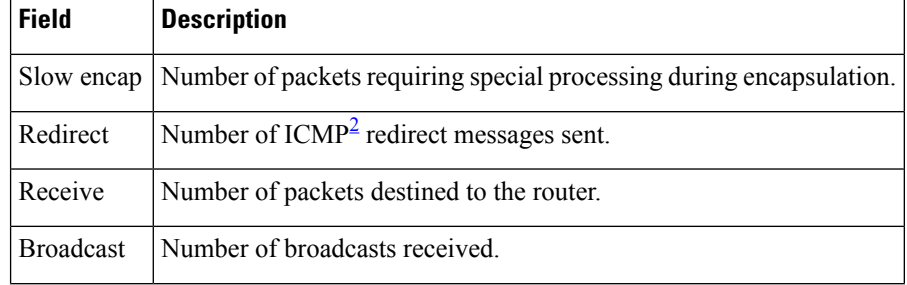

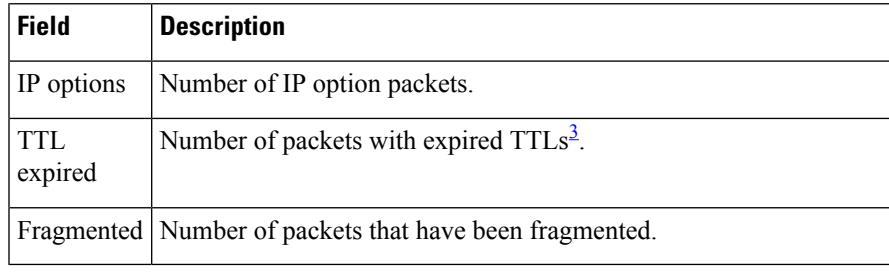

<span id="page-238-1"></span><span id="page-238-0"></span> $2^{\circ}$  ICMP = internet control message protocol

 $3$  TTL = time to live

# **show cef ipv4 hardware**

To display Cisco Express Forwarding (CEF) IPv4 hardware status and configuration information, use the **show cef ipv4 hardware** command in XR EXEC mode.

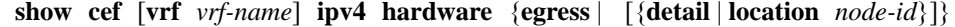

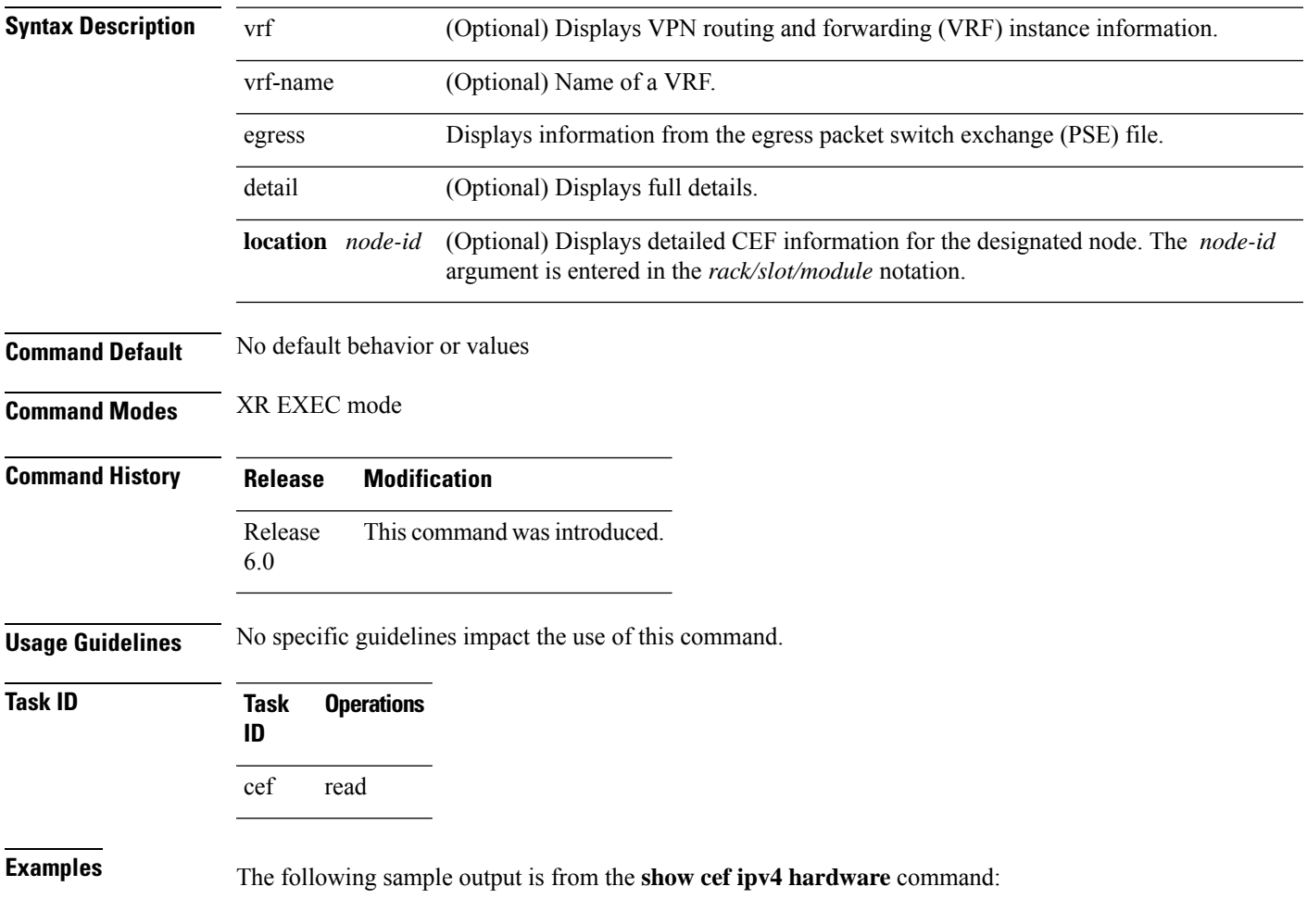

```
RP/0/RP0/CPU0:router# sh cef ipv4 hardware egress detail location 0/6/CPU0
0.0.0.0/0, version 0, proxy default, default route handler, drop adjacency,
internal 0x1001011 0x0 (ptr 0x887e40a8) [1], 0x0 (0x88772098), 0x0 (0x0)
Updated Dec 20 22:22:08.311
 Prefix Len 0, traffic index 0, precedence n/a, priority 15
 gateway array (0x88534098) reference count 1, flags 0x200, source default (12), 0 backups
               [2 type 3 flags 0xa401 (0x885db098) ext 0x0 (0x0)]
 LW-LDI[type=3, refc=1, ptr=0x88772098, sh-ldi=0x885db098]
 gateway array update type-time 1 Dec 20 22:22:08.311
 LDI Update time Dec 20 22:22:08.327
LW-LDI-TS Dec 20 22:22:08.337
  via 0.0.0.0/32, 3 dependencies, weight 0, class 0 [flags 0x0]
   path-idx 0 NHID 0x0 [0x8778d3c8 0x0]
   next hop 0.0.0.0/32
    drop adjacency
LEAF - HAL pd context :
sub-type : IPV4, ecd_marked:0, has_collapsed_ldi:0
collapse bwalk required: 0, ecdv2 marked: 0
HW Walk:
LEAF:
   Handle: 0x88c40098 type: 0 FEC handle: 0x8894d098
    LWLDI:
        PI:0x88772098 PD:0x887720d8 rev:1 p-rev:0 ldi type:3
        FEC hdl: 0x8894d098 fec index: 0x0(0) num paths:1, bkup: 0
        SHLDI:
           PI:0x885db098 PD:0x885db118 rev:0 p-rev:0 flag:0x0
           FEC hdl: 0x8894d098 fec index: 0x20001001(4097) num paths: 1 bkup paths: 0
           Path:0 fec index: 0x20001001(4097) DSP:0x16033037
        SP-NHINFO:
           PD: 0x8778d438, Trap Port: 0x16033037, Trap handle: (nil), npu_mask: 3f
    Load distribution: 0 (refcount 2)
   Hash OK Interface Address
         Y Unknown drop
0.0.0.0/32, version 0, broadcast
  Updated Dec 20 22:22:08.365
 Prefix Len 32
LEAF - HAL pd context :
sub-type : IPV4, ecd marked:0, has collapsed ldi:0
collapse bwalk required: 0, ecdv2 marked: 0
HW Walk:
LEAF:
   Handle: 0x88c404d8 type: 0 FEC handle: 0x88957fe8
    LWLDI:
       PI:0x887723e8 PD:0x88772428 rev:11 p-rev:8 ldi type:3
       FEC hdl: 0x88957fe8 fec index: 0x0(0) num paths:1, bkup: 0
        SHLDI:
           PI:0x885dc478 PD:0x885dc4f8 rev:8 p-rev:0 flag:0x0
           FEC hdl: 0x88957fe8 fec index: 0x20001004(4100) num paths: 1 bkup paths: 0
```

```
Path:0 fec index: 0x20001004(4100) DSP:0x16033037
        SP-NHTNFOPD: 0x8778d548, Trap Port: 0x16033037, Trap handle: (nil), npu_mask: 3f
1.75.55.1/32, version 11, internal 0x1000001 0x0 (ptr 0x887e4d50) [1], 0x0 (0x0), 0x0 (0x0)
Updated Dec 20 22:22:24.596
 Prefix Len 32, traffic index 0, precedence n/a, priority 3
 gateway array (0x88534de0) reference count 3, flags 0x4010, source rib (7), 0 backups
               [1 type 3 flags 0x48501 (0x885e45a8) ext 0x0 (0x0)]
 LW-LDI[type=0, refc=0, ptr=0x0, sh-ldi=0x0]
  gateway array update type-time 1 Dec 20 22:22:24.594
 LDI Update time Dec 20 22:22:24.727
  via 1.76.0.1/32, 2 dependencies, recursive [flags 0x0]
   path-idx 0 NHID 0x0 [0x887e4c78 0x0]
   next hop 1.76.0.1/32 via 1.76.0.1/32
LEAF - HAL pd context :
sub-type : IPV4, ecd marked:0, has collapsed ldi:0
collapse_bwalk_required:0, ecdv2_marked:0
HW Walk:
LEAF:
   Handle: 0x88c42078 type: 0 FEC handle: 0x88999bc8
REC-SHLDI HAL PD context :
ecd marked:0, collapse bwalk required:0, load shared lb:0
    RSHLDI:
       PI:0x0x885e45a8 PD:0x0x885e4624 rev:0 p-rev:0 flag:0x1
       FEC hdl: 0x88999bc8 fec index: 0x20001012(4114) num paths: 1
       Path:0 fec index: 0x20001012(4114) DSP:0x16033036
                MPLS Encap Handle: (nil) LL Encap Handle: (nil)
       TX-NHINFO: INCOMPLETE
            Trap Port: 0x16033036 npu_mask: 0
    Load distribution: 0 (refcount 1)
   Hash OK Interface Address
   0 Y MgmtEth0/RP0/CPU0/0 1.76.0.1
1.76.0.0/16, version 8, attached, connected, glean adjacency,
 internal 0x3000061 0x0 (ptr 0x887e49f0) [1], 0x0 (0x88773cc0), 0x0 (0x0)
 Updated Dec 20 22:22:23.985
 Prefix Len 16, traffic index 0, precedence n/a, priority 0
 gateway array (0x88534b88) reference count 1, flags 0x0, source rib (7), 0 backups
                [2 type 3 flags 0x8401 (0x885e1de8) ext 0x0 (0x0)]
 LW-LDI[type=3, refc=1, ptr=0x88773cc0, sh-ldi=0x885e1de8]
  gateway array update type-time 1 Dec 20 22:22:23.986
 LDI Update time Dec 20 22:22:23.986
LW-LDI-TS Dec 20 22:22:24.179
  via MgmtEth0/RP0/CPU0/0, 2 dependencies, weight 0, class 0 [flags 0x8]
   path-idx 0 NHID 0x0 [0x8778e3b8 0x0]
     glean adjacency
LEAF - HAL pd context :
 sub-type : IPV4, ecd marked:0, has collapsed ldi:0
 collapse bwalk required: 0, ecdv2 marked: 0
HW Walk:
LEAF:
```

```
Handle: 0x88c417f8 type: 0 FEC handle: 0x88983d28
    LWLDI:
       PI:0x88773cc0 PD:0x88773d00 rev:61 p-rev:60 ldi type:3
       FEC hdl: 0x88983d28 fec index: 0x0(0) num paths:1, bkup: 0
        SHLDI:
           PI:0x885e1de8 PD:0x885e1e68 rev:60 p-rev:0 flag:0x0
           FEC hdl: 0x88983d28 fec index: 0x2000100e(4110) num paths: 1 bkup paths: 0
           Path:0 fec index: 0x2000100e(4110) DSP:0x16033036
        SP-NHINFO:
           PD: 0x8778e428, Trap Port: 0x16033036, Trap handle: (nil), npu_mask: 3f
   Load distribution: 0 (refcount 2)
   Hash OK Interface Address
   0 Y MgmtEth0/RP0/CPU0/0 glean
1.76.0.0/32, version 0, broadcast
  Updated Dec 20 22:22:24.459
  Prefix Len 32
LEAF - HAL pd context :
 sub-type : IPV4, ecd marked:0, has collapsed ldi:0
collapse bwalk required: 0, ecdv2 marked: 0
HW Walk:
LEAF:
   Handle: 0x88c41c38 type: 0 FEC handle: 0x8898ec78
    LWLDI:
        PI:0x88774010 PD:0x88774050 rev:65 p-rev:64 ldi type:3
       FEC hdl: 0x8898ec78 fec index: 0x0(0) num paths:1, bkup: 0
        SHLDI:
            PI:0x885e31c8 PD:0x885e3248 rev:64 p-rev:0 flag:0x0
            FEC hdl: 0x8898ec78 fec index: 0x20001010(4112) num paths: 1 bkup paths: 0
           Path:0 fec index: 0x20001010(4112) DSP:0x16033037
        SP-NHINFO:
           PD: 0x8778d548, Trap Port: 0x16033037, Trap handle: (nil), npu_mask: 3f
1.76.0.1/32, version 0, internal 0x1020001 0x0 (ptr 0x887e4c78) [2], 0x0 (0x887741b8), 0x0
 (0x0)
Updated Dec 20 22:22:24.593
Prefix Len 32, traffic index 0, Adjacency-prefix, precedence n/a, priority 15
 gateway array (0x88534ea8) reference count 1, flags 0x0, source internal (11), 0 backups
               [2 type 3 flags 0x8401 (0x885e3bb8) ext 0x0 (0x0)]
 LW-LDI[type=3, refc=1, ptr=0x887741b8, sh-ldi=0x885e3bb8]
 gateway array update type-time 1 Dec 20 22:22:24.594
 LDI Update time Dec 20 22:22:24.594
LW-LDI-TS Dec 20 22:22:24.657
  via 1.76.0.1/32, MgmtEth0/RP0/CPU0/0, 3 dependencies, weight 0, class 0 [flags 0x0]
   path-idx 0 NHID 0x0 [0x87ee71b8 0x0]
   next hop 1.76.0.1/32
   local adjacency
LEAF - HAL pd context :
 sub-type : IPV4, ecd marked:0, has collapsed ldi:0
collapse bwalk required: 0, ecdv2 marked: 0
HW Walk:
```
# **show cef ipv4 interface**

To display IPv4 Cisco Express Forwarding (CEF)-related information for an interface, use the **show cef ipv4 interface** command in XR EXEC mode.

**show cef**[**vrf** *vrf-name*] **ipv4 interface** *type interface-path-id* [**detail**] [**location** *node-id*]

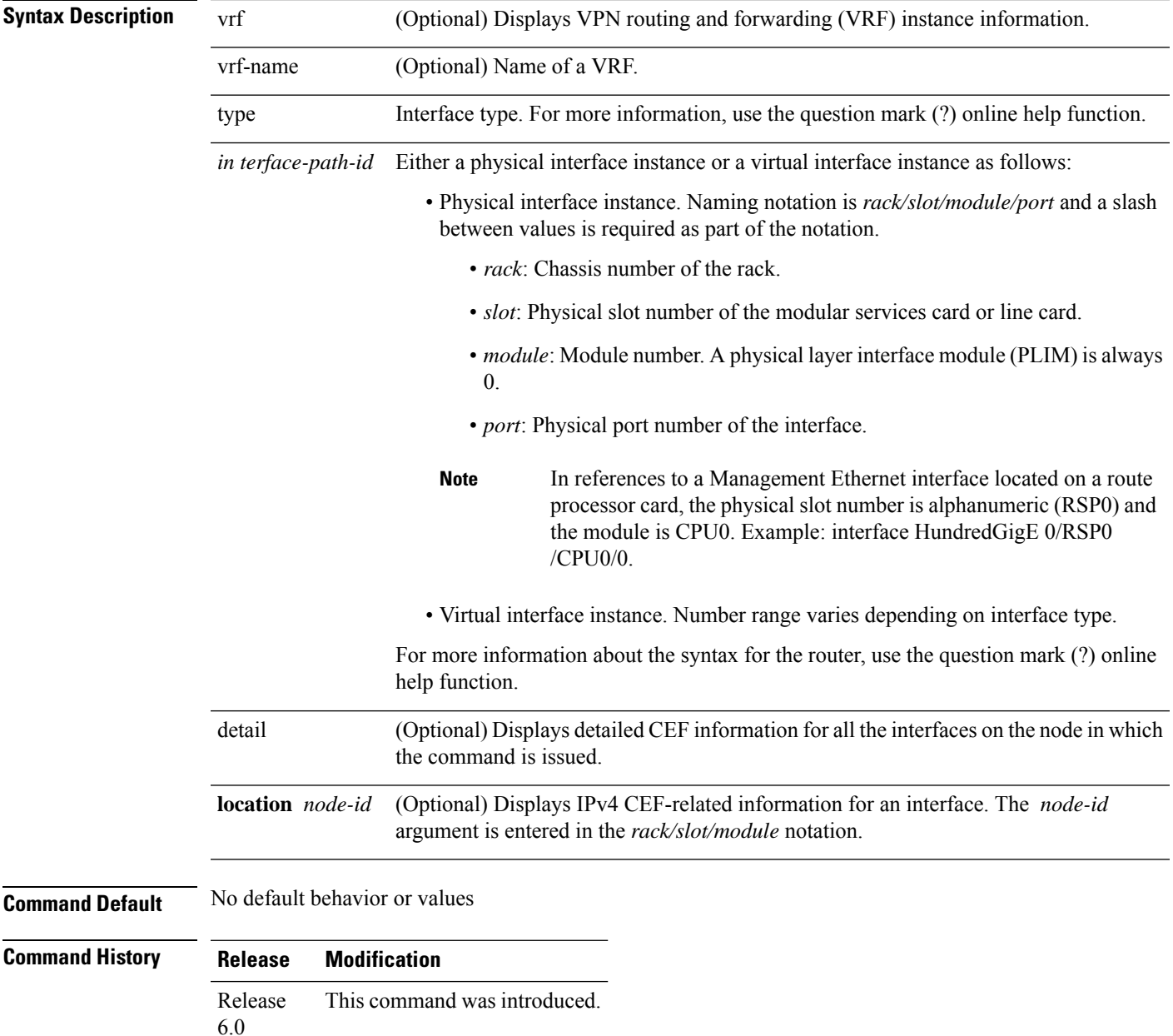

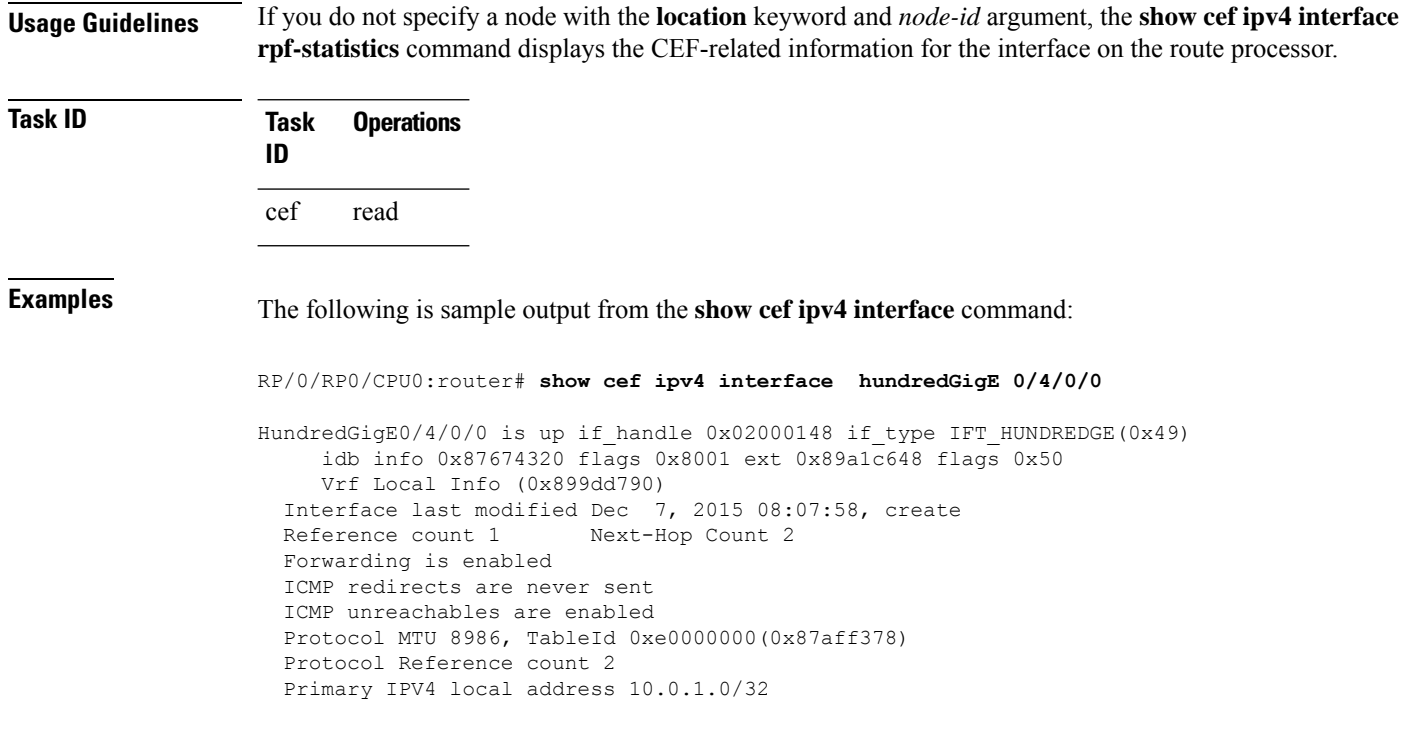

This table describes the significant fields shown in the display.

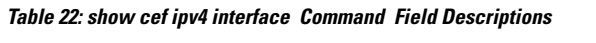

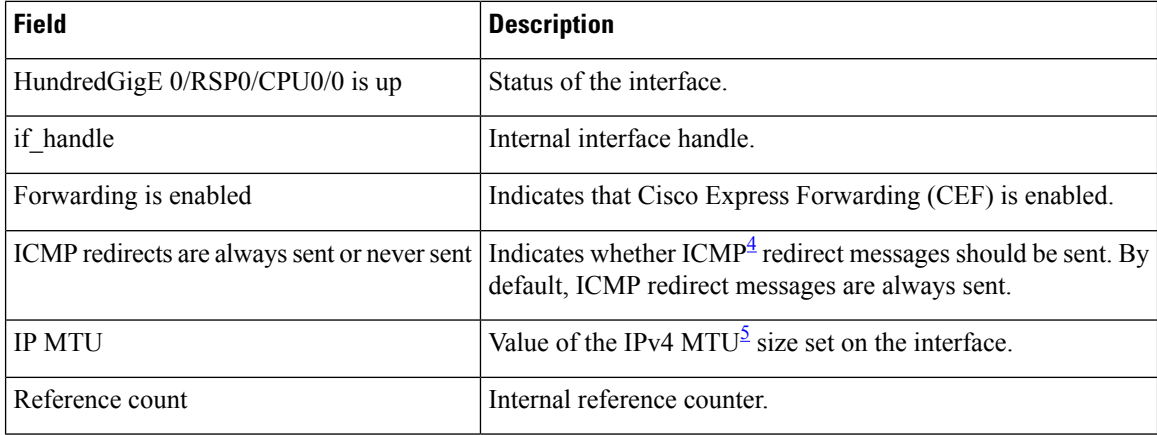

<span id="page-243-1"></span><span id="page-243-0"></span>4 ICMP = internet control message protocol

 $5$  MTU = maximum transmission unit

# **show cef ipv4 resource**

To display the IPv4 nonrecursive prefix entries in the IPv4 Cisco Express Forwarding (CEF) table, use the **show cef ipv4 resource** command in XR EXEC mode.

```
show cef ipv4 resource [detail] [location node-id]
```
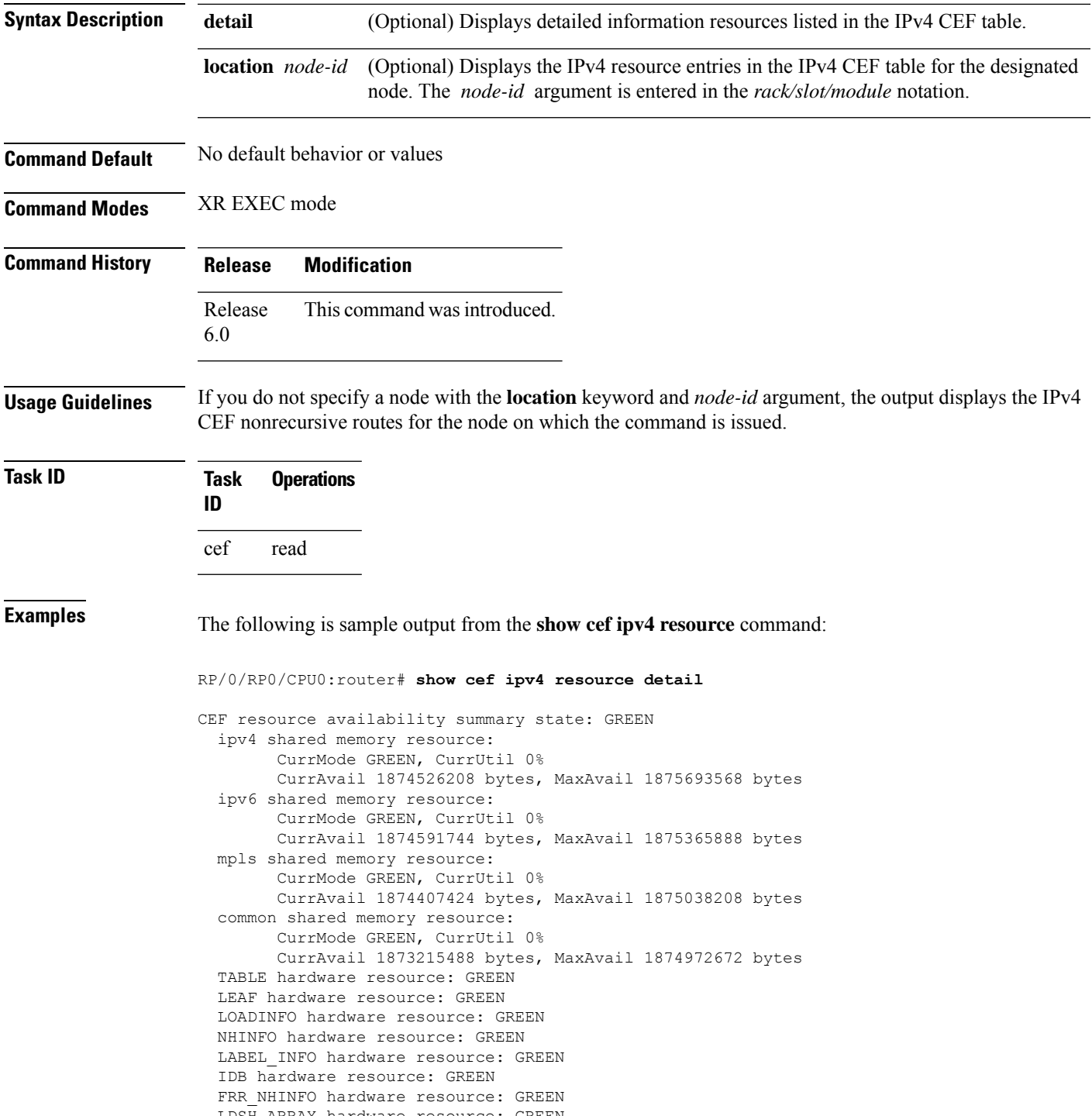

LDSH\_ARRAY hardware resource: GREEN RSRC MON hardware resource: GREEN

# **show cef ipv4 summary**

To display a summary of the IPv4 Cisco Express Forwarding (CEF) table, use the **show cef ipv4 summary** command in XR EXEC mode.

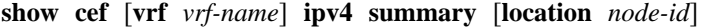

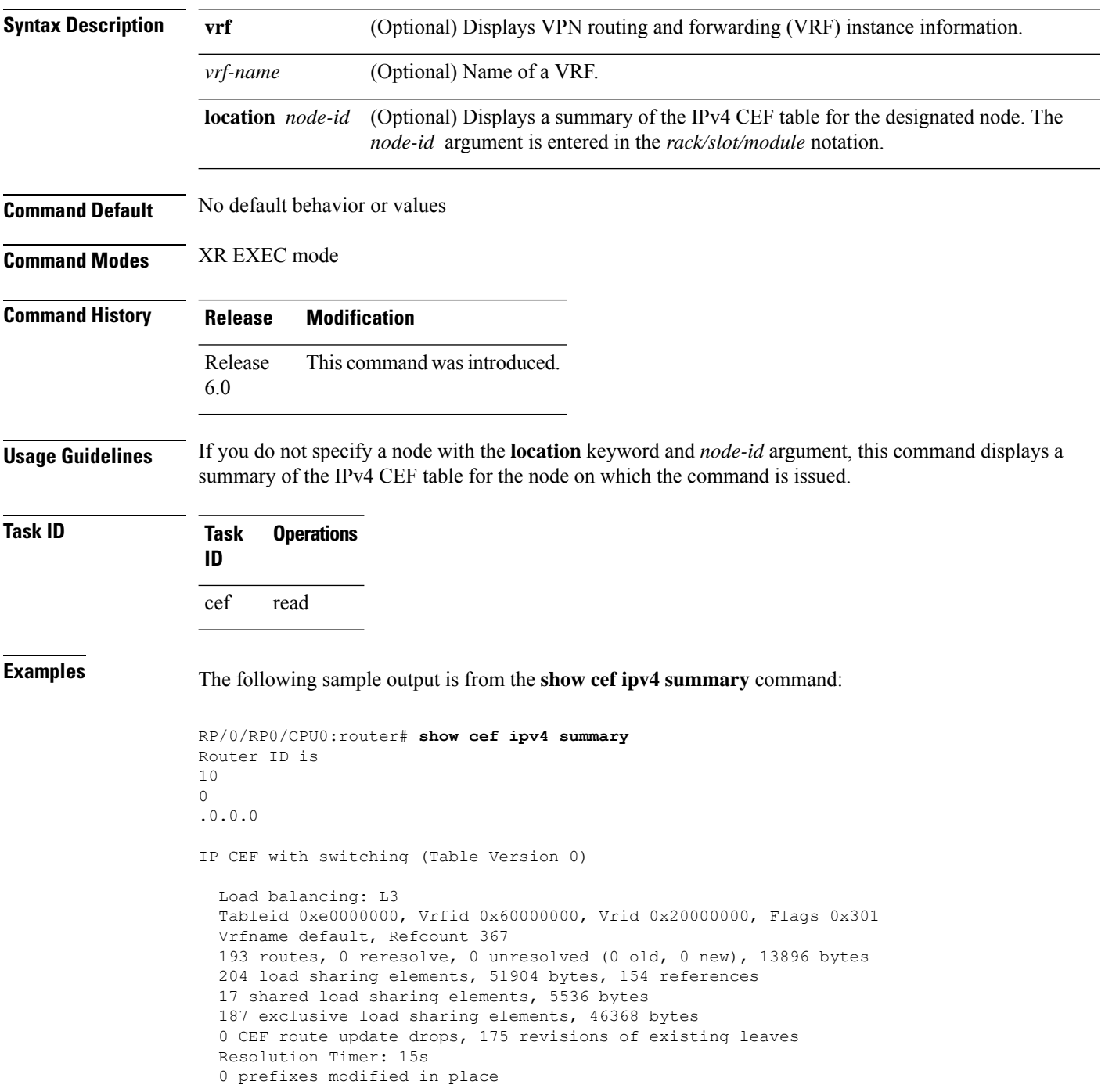

```
0 deleted stale prefixes
 16 prefixes with label imposition, 51 prefixes with label information
Adjacency Table has 44 adjacencies
  1 incomplete adjacency
```
This table describes the significant fields shown in the display.

**Table 23: show cef ipv4 summary Command Field Descriptions**

| <b>Field</b>                              | <b>Description</b>                                                  |
|-------------------------------------------|---------------------------------------------------------------------|
| Load balancing                            | Current load-balancing mode. The default value is L3.               |
| <b>Table Version</b>                      | Version of the CEF table.                                           |
| tableid                                   | Table identification number.                                        |
| vrfid                                     | VPN routing and forwarding (VRF) identification (vrfid) number.     |
| vrfname                                   | VRF name.                                                           |
| vrid                                      | Virtual router identification (vrid) number.                        |
| flags                                     | Option value for the table                                          |
| routes                                    | Total number of routes.                                             |
| reresolve                                 | Total number of routes being reresolved.                            |
| unresolved $(x$ old, $x$ new)             | Number of routes not yet resolved.                                  |
| load sharing elements                     | Total number of internal load-sharing data structures.              |
| bytes                                     | Total memory used by internal load sharing data structures.         |
| references                                | Total reference count of all internal load sharing data structures. |
| <b>CEF</b> resets                         | Number of CEF table resets.                                         |
| revisions of existing leaves              | Number of updates to existing prefixes.                             |
| Exponential (currently $xs$ , peak $xs$ ) | Currently not used.                                                 |
| prefixes modified in place                | Prefixes modified in place.                                         |
| Adjacency Table has $x$ adjacencies       | Total number of adjacencies.                                        |
| $x$ incomplete adjacency                  | Total number of incomplete adjacencies.                             |

## **show cef ipv4 unresolved**

To display unresolved routes in the IPv4 Cisco Express Forwarding (CEF) table, use the **show cef ipv4 unresolved** command in XR EXEC mode.

I

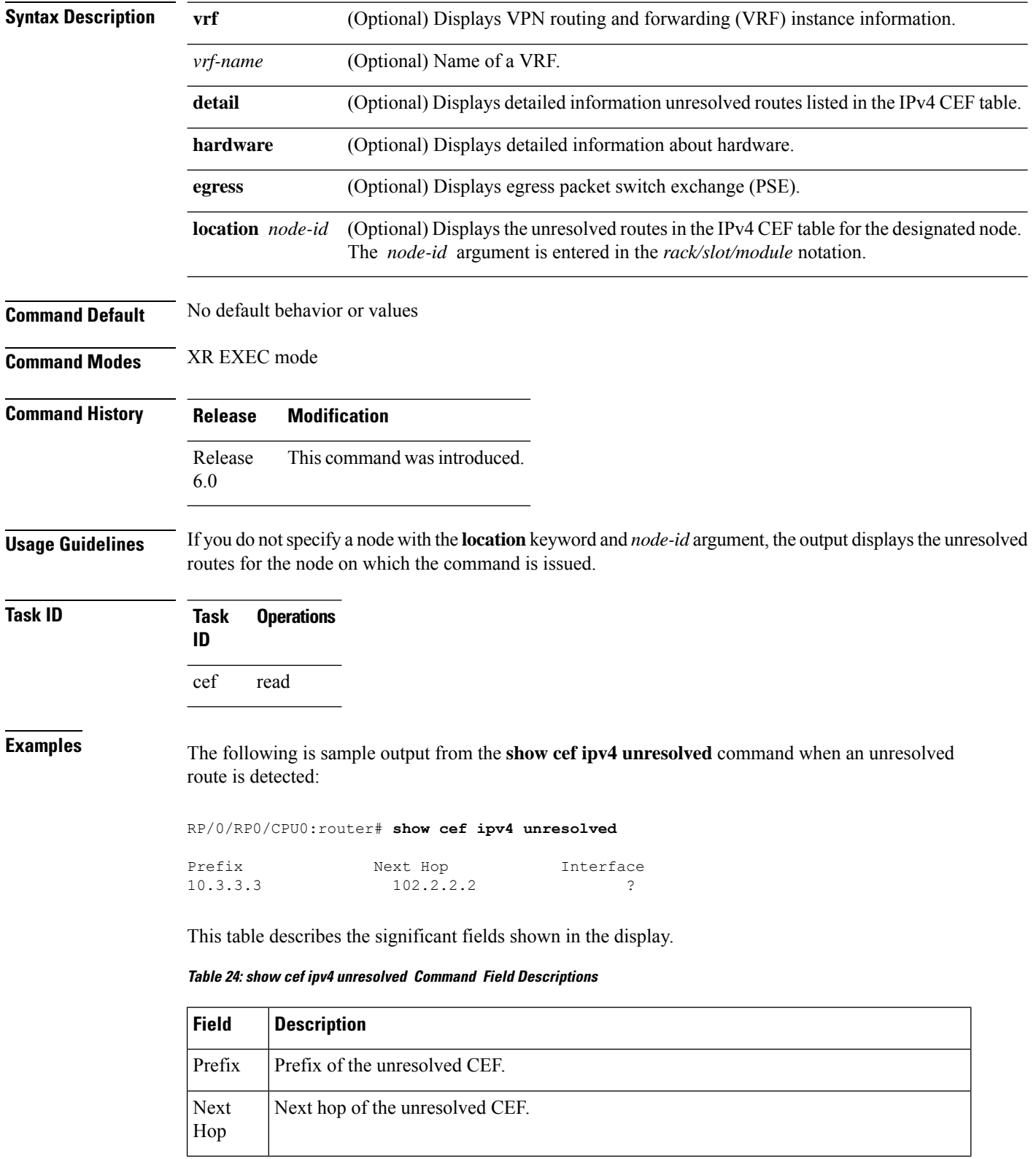

#### **show cef** [**vrf** *vrf-name*] **ipv4 unresolved** [**detail**] [**hardware** {**egress**}] [**location** *node-id*]

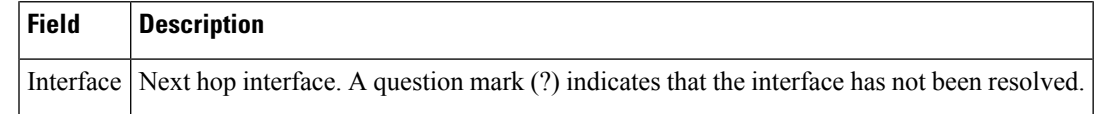

# **show cef ipv6**

To display the IPv6 Cisco Express Forwarding (CEF) table, use the **show cef ipv6** command in XR EXEC mode.

**show cef** [**vrf** *vrf-name*]]**ipv6**[*interface-type interface-number | ipv6-prefix/ prefix-length*] [**detail**] [**location***node-id*]

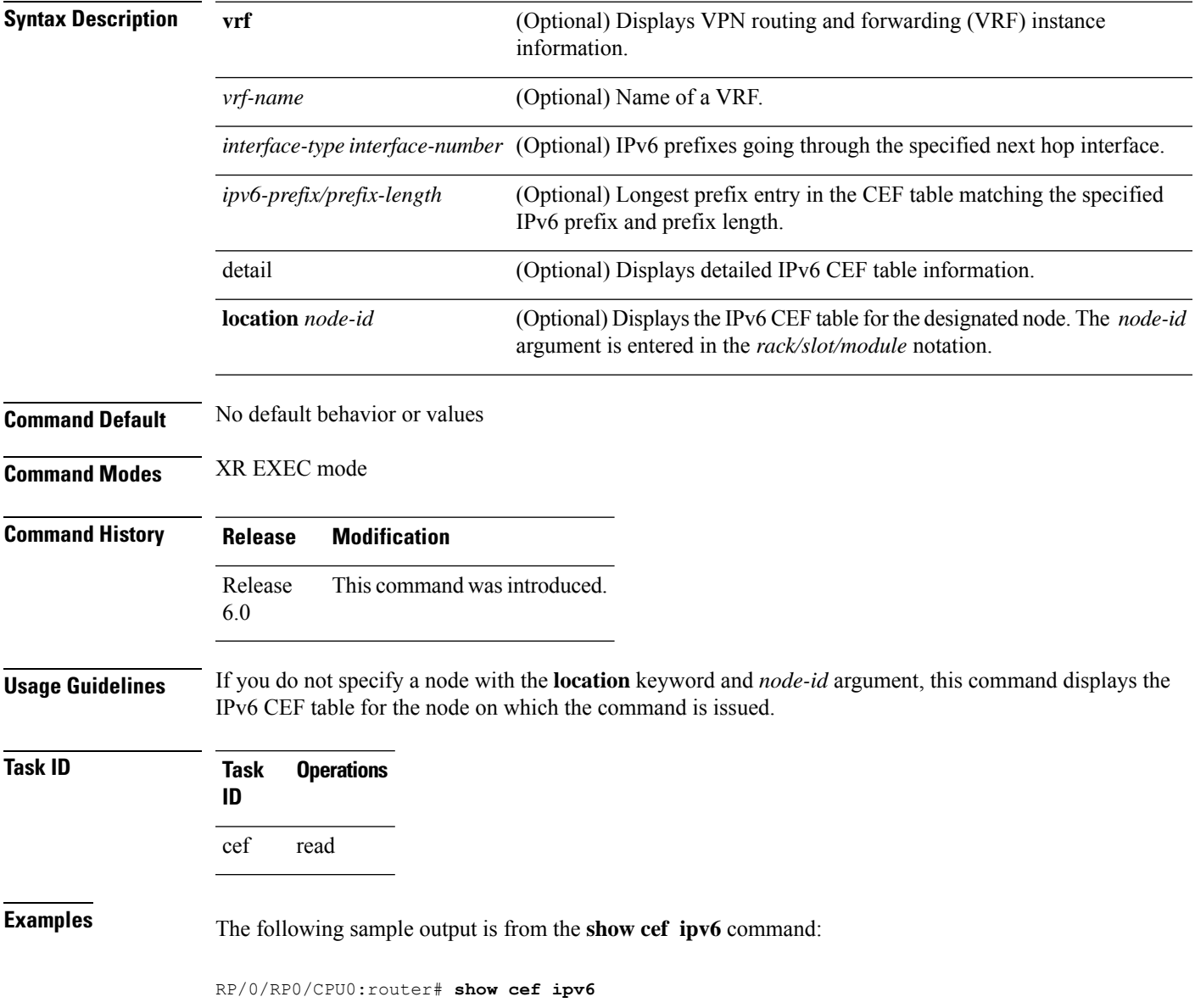

```
::/0
drop default handler
fe80::/10
receive
ff02::/16
receive
ff02::2/128
receive
ff02::1:ff00:0/104
receive
ff05::/16
receive
ff12::/16
receive
```
This table describes the significant fields shown in the display.

**Table 25: show cef ipv6 Command Field Descriptions**

| <b>Field</b>    | <b>Description</b>                                                                                                    |
|-----------------|----------------------------------------------------------------------------------------------------|
| drop            | Indicates that packets sent to the destination prefix are dropped.                                                                     |
| $loopback \,  $ | Indicates that the prefix points to a loopback address. Packets sent to loopback addresses are<br>dropped.                             |
| receive         | Indicates that the prefix is configured on one of the router interfaces. Packets sent to those prefixes<br>are received by the router. |
|                 | connected   Indicates that the prefix points to a directly connected next-hop interface.                                               |
| recursive       | Indicates that the prefix is not directly connected but is reachable through the next-hop prefix<br>displayed.                         |

The following sample output is from the **show cef ipv6** with the **detail** keyword:

RP/0/RP0/CPU0:router# show cef ipv6 detail

```
::/0, version 0, proxy default, default route handler, drop adjacency, internal 0x1001011
0x0 (ptr 0x8d7d52dc) [1], 0x0 (0x8db46098), 0x0 (0x0)
Updated Nov 22 22:57:58.580
Prefix Len 0, traffic index 0, precedence n/a, priority 15
via ::/128, 3 dependencies, weight 0, class 0 [flags 0x0]
path-idx 0 NHID 0x0 [0x8cf1c218 0x0]
next hop ::/128
drop adjacency
::ffff:90.0.0.1/128, version 14, attached, receive
Updated Nov 25 15:28:03.320
Prefix Len 128
internal 0x1004141 (ptr 0x8d7d48b4) [1], 0x0 (0x8db462c8), 0x0 (0x0)
fe80::/10, version 0, receive
Updated Nov 22 22:57:58.611
Prefix Len 10
internal 0x1004001 (ptr 0x8d7d4cc4) [1], 0x0 (0x8db461e8), 0x0 (0x0)
ff02::/16, version 0, receive
Updated Nov 22 22:57:58.611
Prefix Len 16
internal 0x1004001 (ptr 0x8d7d4f14) [1], 0x0 (0x8db46140), 0x0 (0x0)
```

```
ff02::2/128, version 0, receive
Updated Nov 22 22:57:58.611
Prefix Len 128
internal 0x1004001 (ptr 0x8d7d4fe4) [1], 0x0 (0x8db46108), 0x0 (0x0)
ff02::1:ff00:0/104, version 0, receive
Updated Nov 22 22:57:58.601
Prefix Len 104
internal 0x1004001 (ptr 0x8d7d520c) [1], 0x0 (0x8db460d0), 0x0 (0x0)
ff05::/16, version 0, receive
Updated Nov 22 22:57:58.607
Prefix Len 16
internal 0x1004001 (ptr 0x8d7d513c) [1], 0x0 (0x8db461b0), 0x0 (0x0)
ff12::/16, version 0, receive
Updated Nov 22 22:57:58.607
Prefix Len 16
internal 0x1004001 (ptr 0x8d7d4d94) [1], 0x0 (0x8db46178), 0x0 (0x0)
```
This table describes the significant output fields shown in the display.

**Table 26: show cef ipv6 detail Command Field Descriptions**

| <b>Field</b>       | <b>Description</b>                                                                                                    |
|--------------------|----------------------------------------------------------------------------------------------------|
| flags:             | Properties of the indicated prefix.                                                                                                    |
| Loadinfo<br>owner: | Owner of the Loadinfo used by the prefix for forwarding. The Loadinfo owner is the prefix<br>that owns the array of pointers to adjacencies.                                                                                 |
| fast adj:          | Cached adjacency used for forwarding.                                                                                                    |
| path $1$ :         | The following three items are displayed below path 1:<br>• flags–Properties of the path.<br>• next hop–Next-hop prefix if the packet is being forwarded.<br>• interface–Next-hop interface if the packet is being forwarded. |

### **show cef ipv6 adjacency**

To display Cisco Express Forwarding (CEF) IPv6 adjacency status and configuration information, use the **show cef ipv6 adjacency** command in XR EXEC mode.

**show cef** [**vrf** *vrf-name*] **ipv6 adjacency** [*interface-type interface-path-id*] [**location** *node-id*] [**detail**] [**discard**] [**glean**] [**null**] [**punt**] [**remote**]

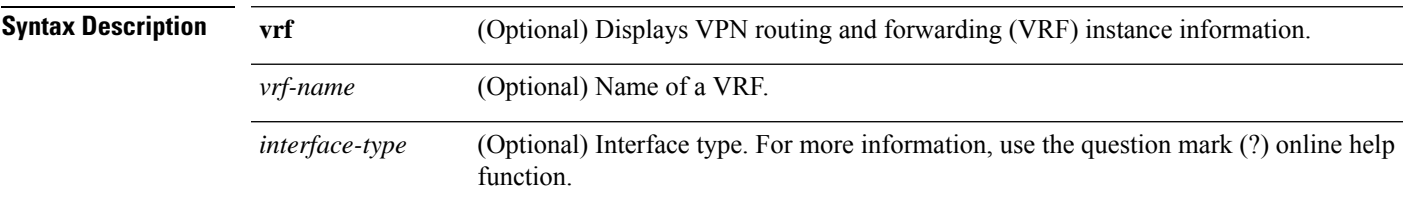

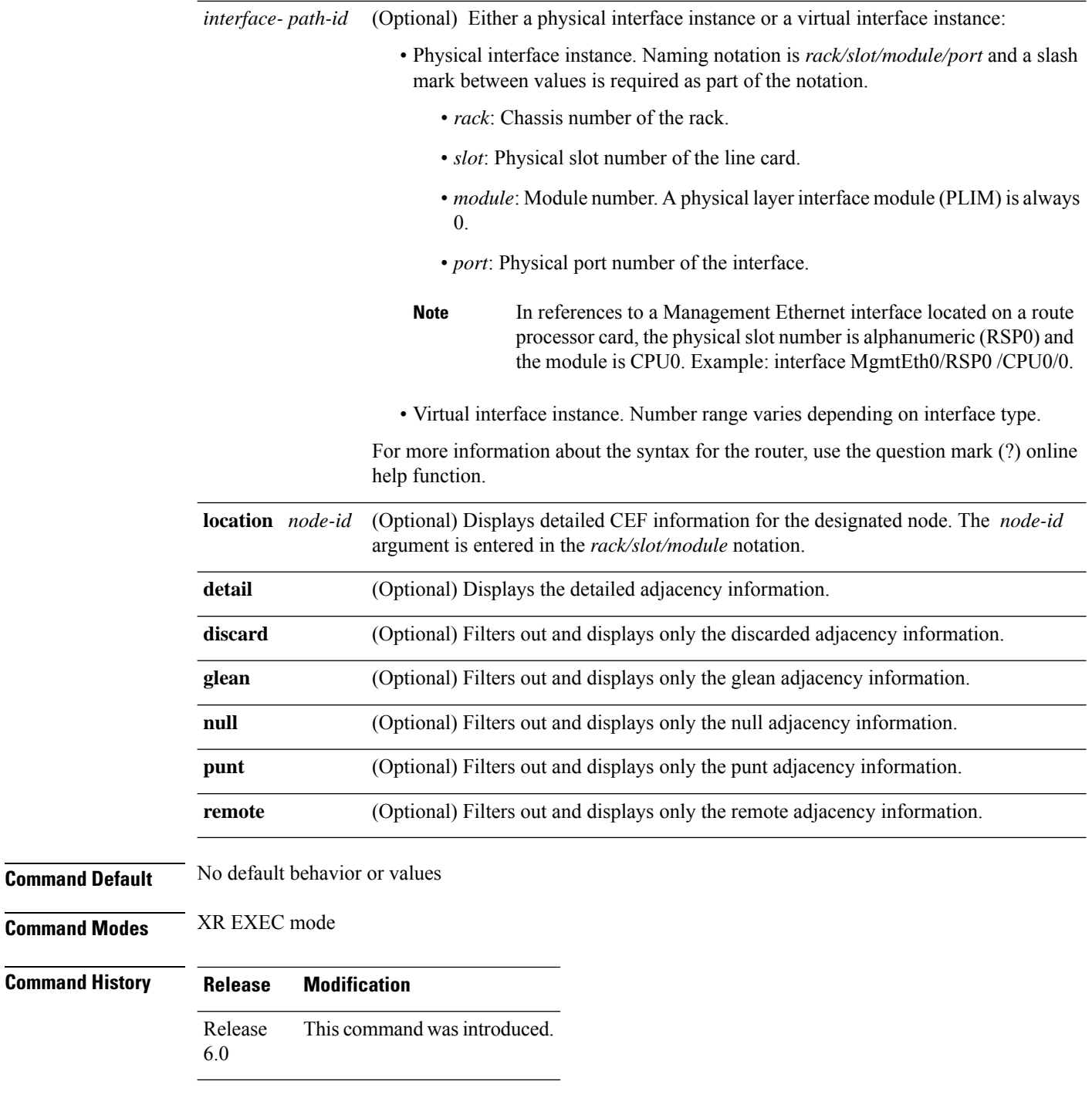

**Usage Guidelines** If you do not specify a node with the **location** keyword and *node-id* argument, this command displays the CEF adjacency table for the node on which the command is issued.
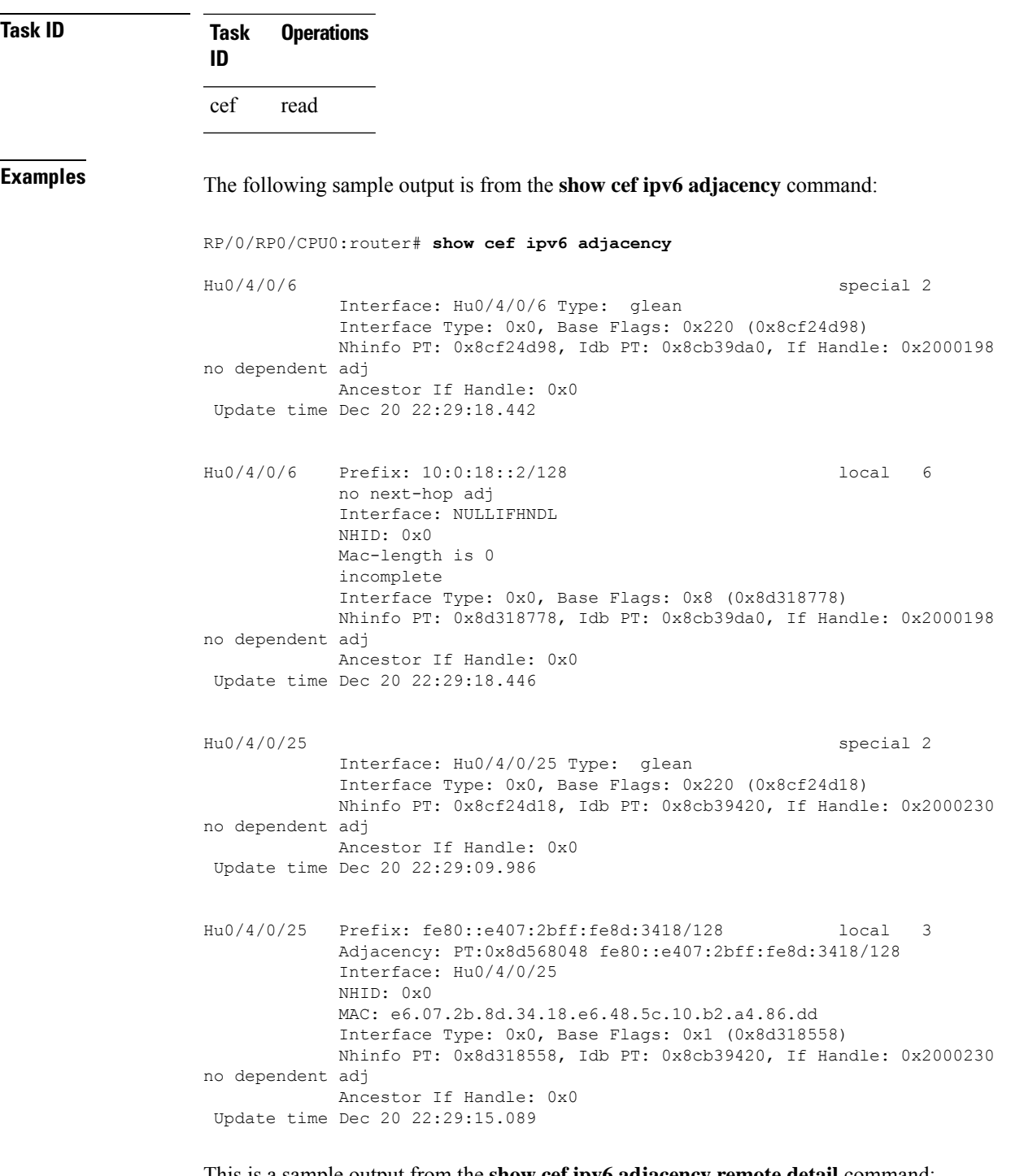

This is a sample output from the **show cef ipv6 adjacency remote detail** command:

RP/0/RP0/CPU0:router# **show cef ipv6 adjacency remote detail location 0/RP0/CPU0**

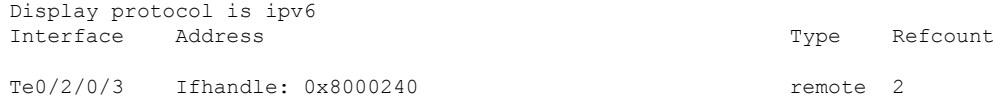

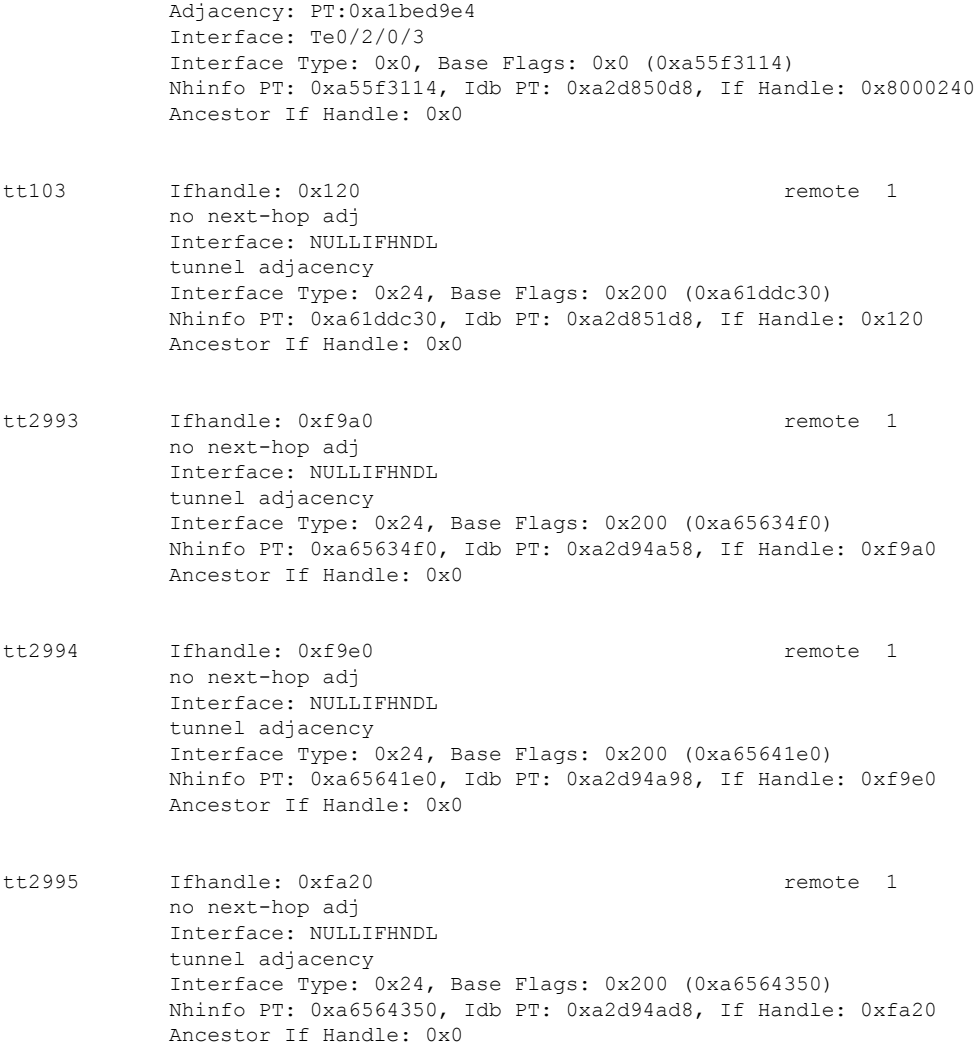

# **show cef ipv6 adjacency hardware**

To display Cisco Express Forwarding (CEF) IPv6 adjacency hardware status and configuration information, use the **show cef ipv6 adjacency hardware** command in XR EXEC mode.

**show cef** [**vrf** *vrf-name*] **ipv6 adjacency hardware** {**egress**} [{**detail**|**discard**|**drop**| **glean**|**location** *node-id* | **null** | **punt** | **remote**}]

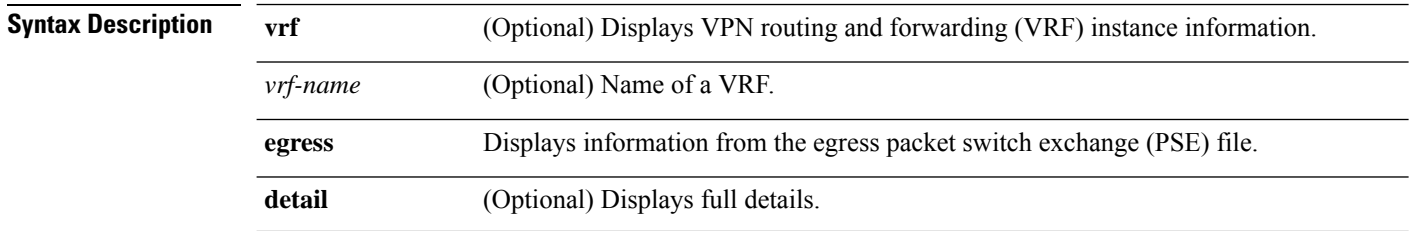

 $\overline{\phantom{a}}$ 

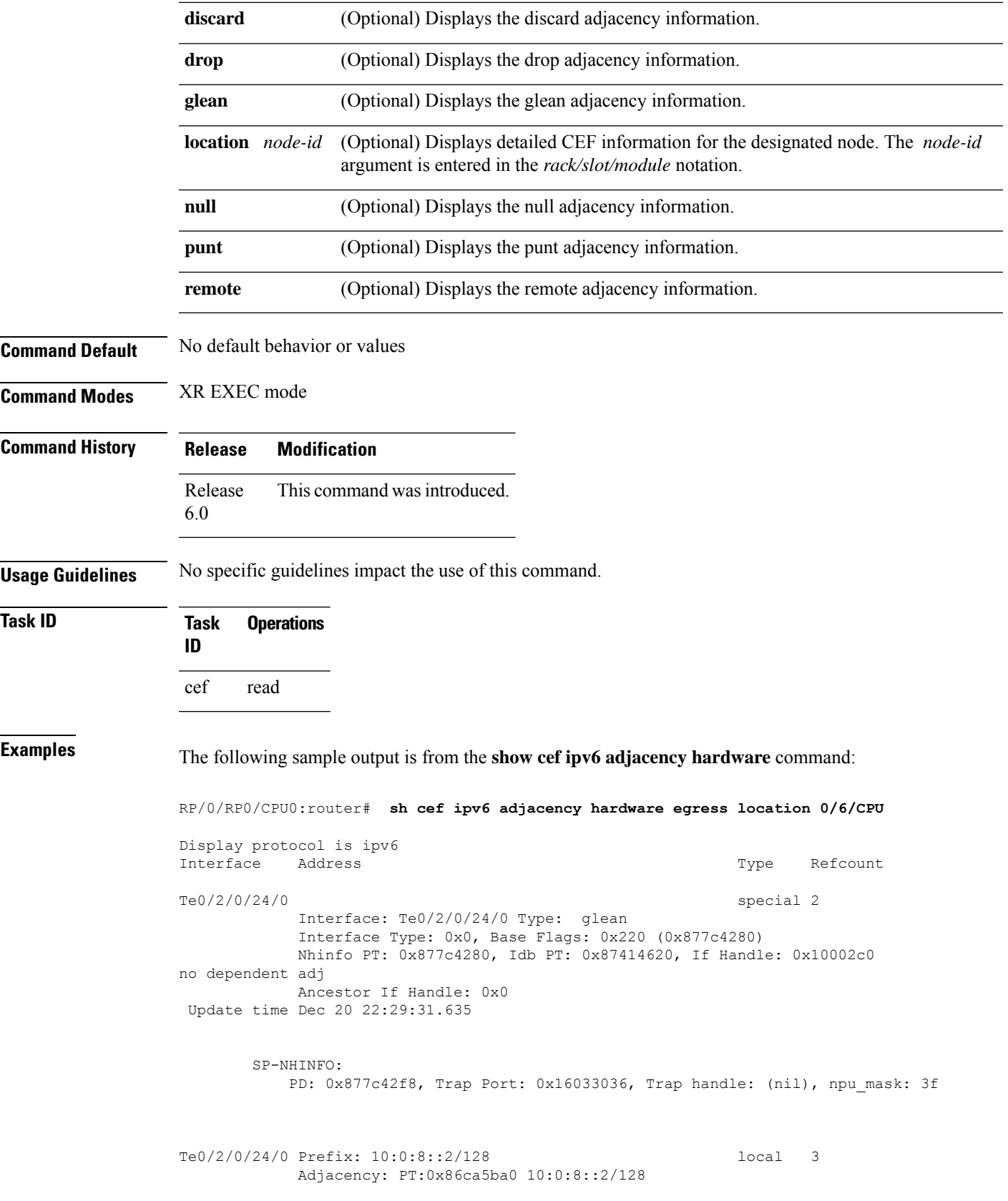

```
Interface: Te0/2/0/24/0
            NHID: 0x0
            MAC: 10.f3.11.4c.71.9c.e6.48.5c.10.b1.80.86.dd
             Interface Type: 0x0, Base Flags: 0x1 (0x8adc4920)
            Nhinfo PT: 0x8adc4920, Idb PT: 0x87414620, If Handle: 0x10002c0
no dependent adj
             Ancestor If Handle: 0x0
Update time Dec 20 22:29:45.496
        TX-NHINFO:
           PD: 0x8adc4998 Encap hdl: 0x8ae01008 Encap id: 0x4003f008 Remote: 64
           L3 int: 0 npu mask: 0
Te0/2/0/24/0 Prefix: fe80::12f3:11ff:fe4c:719c/128 local 5
            Adjacency: PT:0x86ca64e0 fe80::12f3:11ff:fe4c:719c/128
            Interface: Te0/2/0/24/0
            NHID: 0x0
            MAC: 10.f3.11.4c.71.9c.e6.48.5c.10.b1.80.86.dd
             Interface Type: 0x0, Base Flags: 0x1 (0x8adc4c80)
            Nhinfo PT: 0x8adc4c80, Idb PT: 0x87414620, If Handle: 0x10002c0
no dependent adj
            Ancestor If Handle: 0x0
Update time Dec 20 22:29:49.590
RP/0/RP0/CPU0:fretta-54#sh cef ipv4 hardware
                                \hat{ }% Invalid input detected at '^' marker.
RP/0/RP0/CPU0:fretta-54#sh cef ipv4 hardware egress ?
  detail Display full information
  flags Interpret any flags in the output(cisco-support)
  internal internal information
  location specify a node name
  | Output Modifiers
```
#### **show cef ipv6 drops**

To display IPv6 Cisco Express Forwarding (CEF) table packet drop counters, use the **show cef ipv6 drops** command in XR EXEC mode.

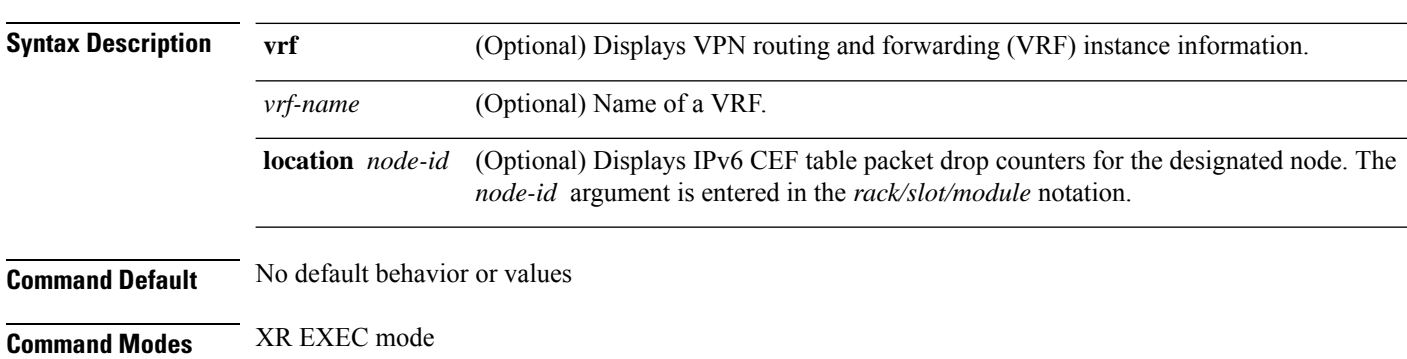

**show cef** [**vrf** *vrf-name*]**ipv6 drops** [**location** *node-id*]

IP Addresses and Services Command Reference for Cisco NCS 5500 Series, Cisco NCS 540 Series, and Cisco NCS 560 Series Routers

| <b>Command History</b>  | <b>Modification</b><br><b>Release</b>                                                                                                    |                   |                                                      |                                     |  |                                   |  |  |
|-------------------------|----------------------------------------------------------------------------------------------------|-------------------|------------------------------------------------------|-------------------------------------|--|-----------------------------------|--|--|
|                         | Release 6.0 This command was introduced.                                                                                                    |                   |                                                      |                                     |  |                                   |  |  |
| <b>Usage Guidelines</b> | A packet might be dropped by the IPv6 CEF table because of unresolved CEF entries, unsupported features,<br>absence of route information, absence of adjacency information, or an IP checksum error.<br>If you do not specify a node with the <b>location</b> keyword and <i>node-id</i> argument, this command displays the<br>packet drops for all nodes. |                   |                                                      |                                     |  |                                   |  |  |
|                         |                                                                                                    |                   |                                                      |                                     |  |                                   |  |  |
|                         |                                                                                                    |                   |                                                      |                                     |  |                                   |  |  |
|                         | <b>Task ID</b>                                                                                                    | <b>Task</b><br>ID |                                                      | <b>Operations</b>                   |  |                                   |  |  |
| cef                     |                                                                                                    |                   | read                                                 |                                     |  |                                   |  |  |
| <b>Examples</b>         | The following is sample output from the show cef ipv6 drops command:                                                                                                    |                   |                                                      |                                     |  |                                   |  |  |
|                         | RP/0/RP0/CPU0:router# show cef ipv6 drops location 0/RP0/CPU0                                                                                                    |                   |                                                      |                                     |  |                                   |  |  |
|                         | CEF Drop Statistics<br>Node: 0/RP0/CPU0                                                                                                    |                   |                                                      |                                     |  |                                   |  |  |
|                         |                                                                                                    |                   | Unresolved drops<br>Unsupported drops<br>Null0 drops | packets :<br>packets :<br>packets : |  | $\circ$<br>$\mathbf 0$<br>$\circ$ |  |  |
|                         |                                                                                                    |                   | No route drops                                       | packets :                           |  | 1                                 |  |  |
|                         |                                                                                                    |                   | No Adjacency drops                                   | packets :                           |  | $\circ$<br>0                      |  |  |
|                         |                                                                                                    | RPF drops         | Checksum error drops packets :                       | packets :                           |  | 0                                 |  |  |
|                         |                                                                                                    |                   | RPF suppressed drops packets :                       |                                     |  | 0                                 |  |  |
|                         |                                                                                                    |                   | RP destined drops                                    | packets :                           |  | 0                                 |  |  |
|                         |                                                                                                    |                   | Discard drops                                        | packets :                           |  | 0                                 |  |  |
|                         |                                                                                                    |                   | GRE lookup drops                                     | packets :                           |  | 0                                 |  |  |
|                         |                                                                                                    |                   | GRE processing drops packets :                       |                                     |  | 0                                 |  |  |
|                         | LISP punt drops<br>packets :<br>LISP encap err drops packets :                                                                                                    |                   |                                                      |                                     |  | $\mathbf 0$<br>$\Omega$           |  |  |
|                         |                                                                                                    |                   |                                                      |                                     |  |                                   |  |  |

**Table 27: show cef ipv6 drops Command Field Descriptions**

LISP decap err drops packets : 0

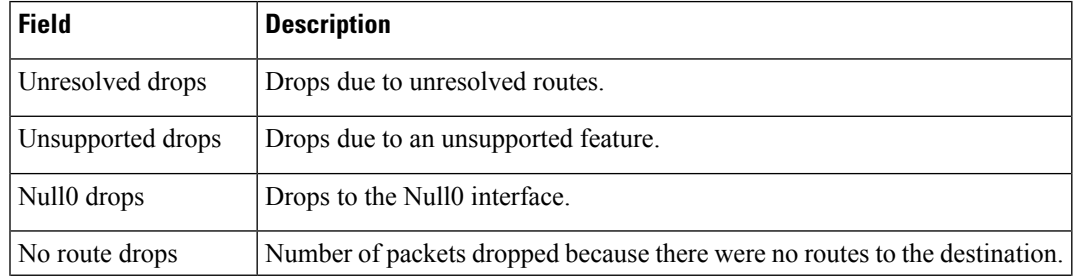

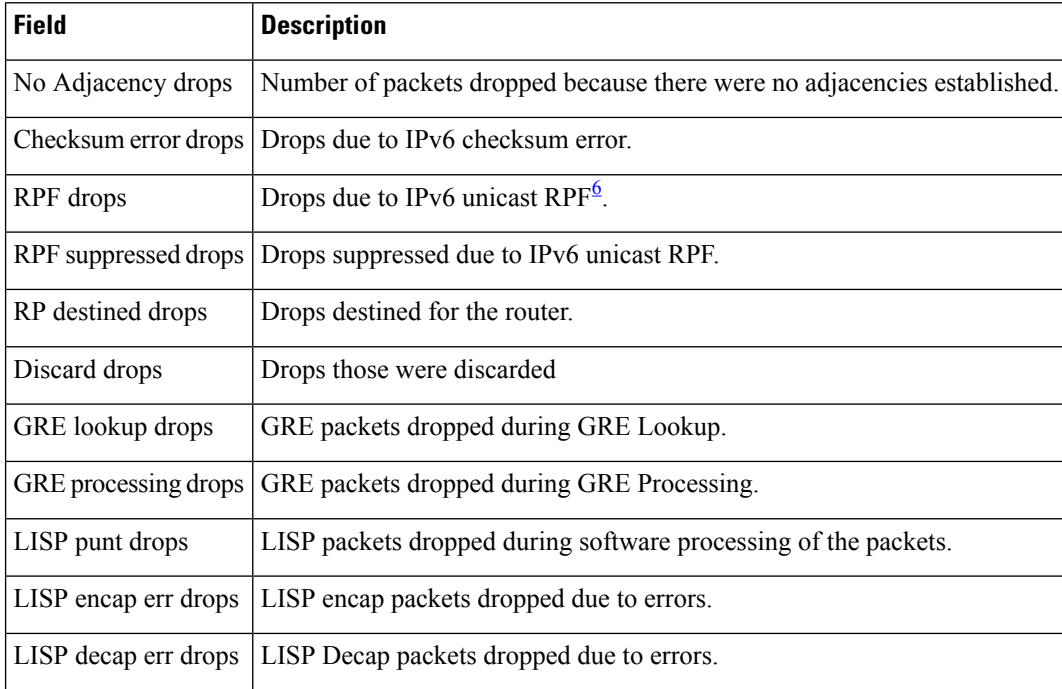

<span id="page-257-0"></span> $6$  RPF = Reverse Path Forwarding

# **show cef ipv6 exact-route**

To display the path an IPv6 flow comprising a source and destination address would take, use the **show cef ipv6 exact-route** command in XR EXEC mode.

**show cef** [**vrf** *vrf-name*]**ipv6 exact-route**{*source-address destination-address* }[**protocol***protocol name*][**source-port***source-port*][**destination-port***destination-port*][**ingress-interface***type interface-path-id* ][ **policy-class** *value*][**detail | location** *node-id]*]

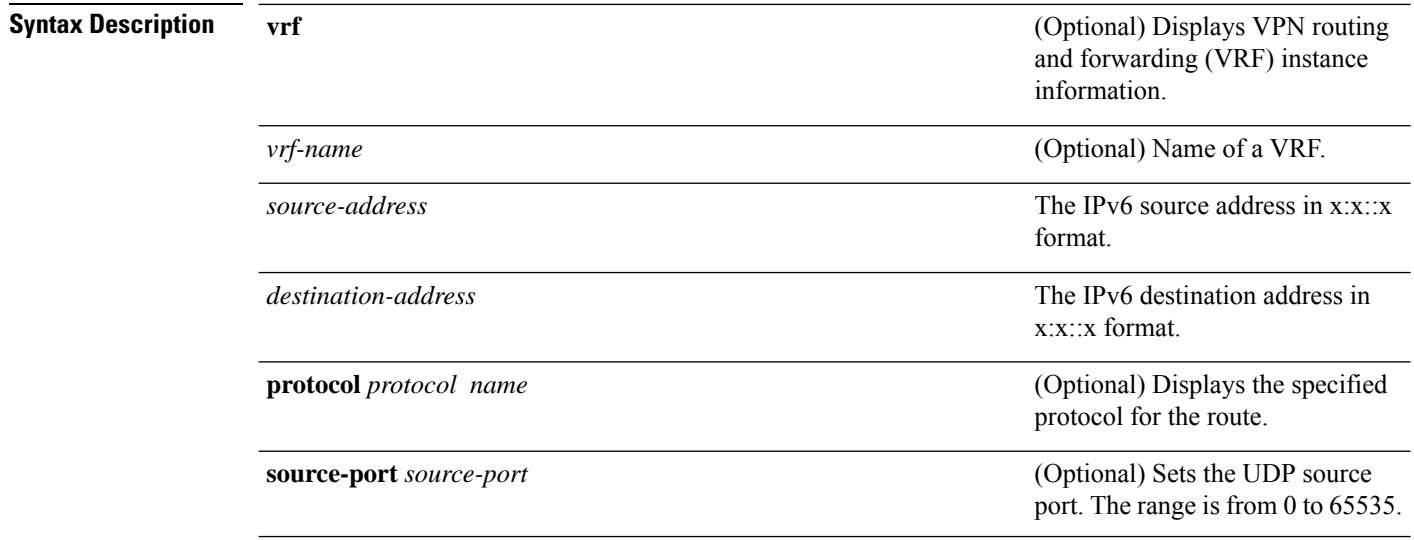

6.0

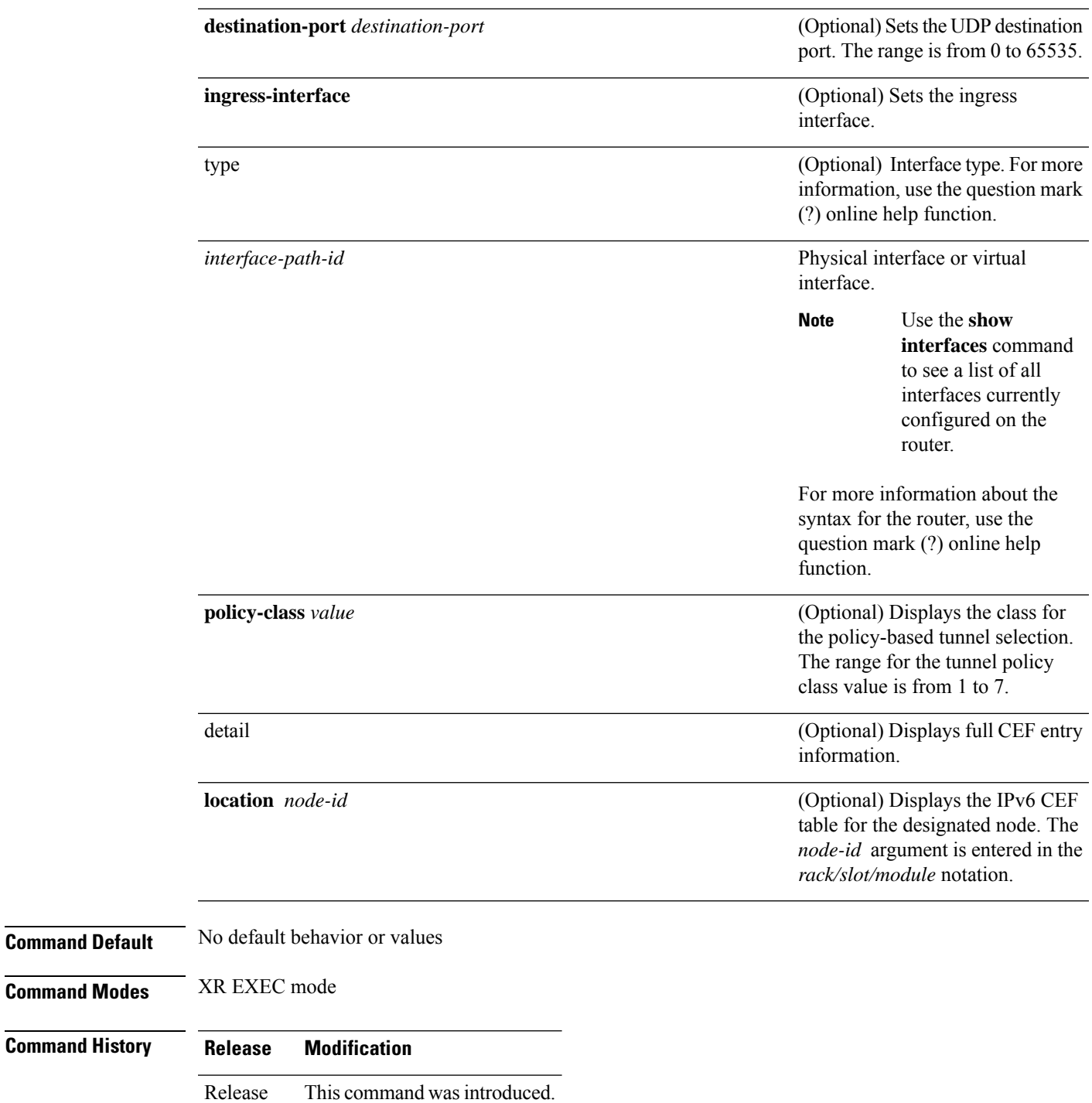

**Usage Guidelines** If the Layer 4 information is enabled, the source-port, destination-port, protocol, and ingress-interface fields are required. Otherwise, the output of the **show cef ipv6 exact-route** command is not correct.

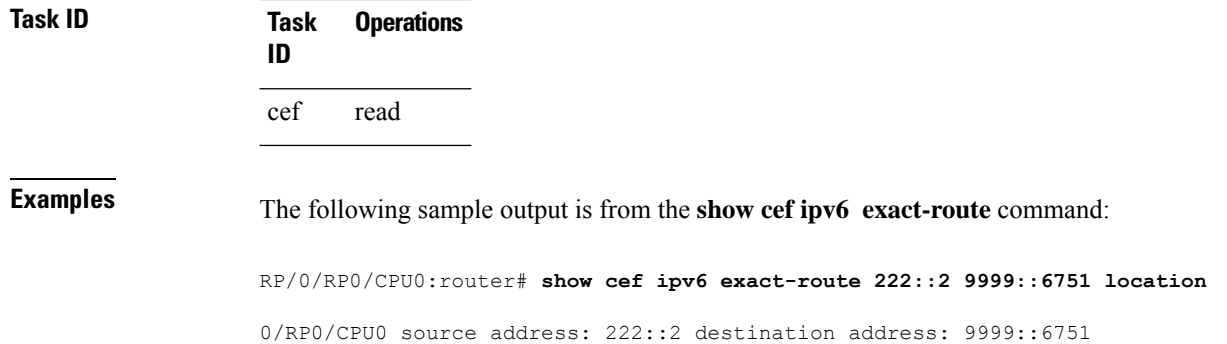

interface : HundredGigE 0/3/0/3 non local interface

# **show cef ipv6 exceptions**

To display IPv6 Cisco ExpressForwarding (CEF) exception packet counters, use the **show cef ipv6 exceptions** command in XR EXEC mode.

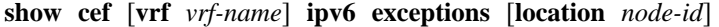

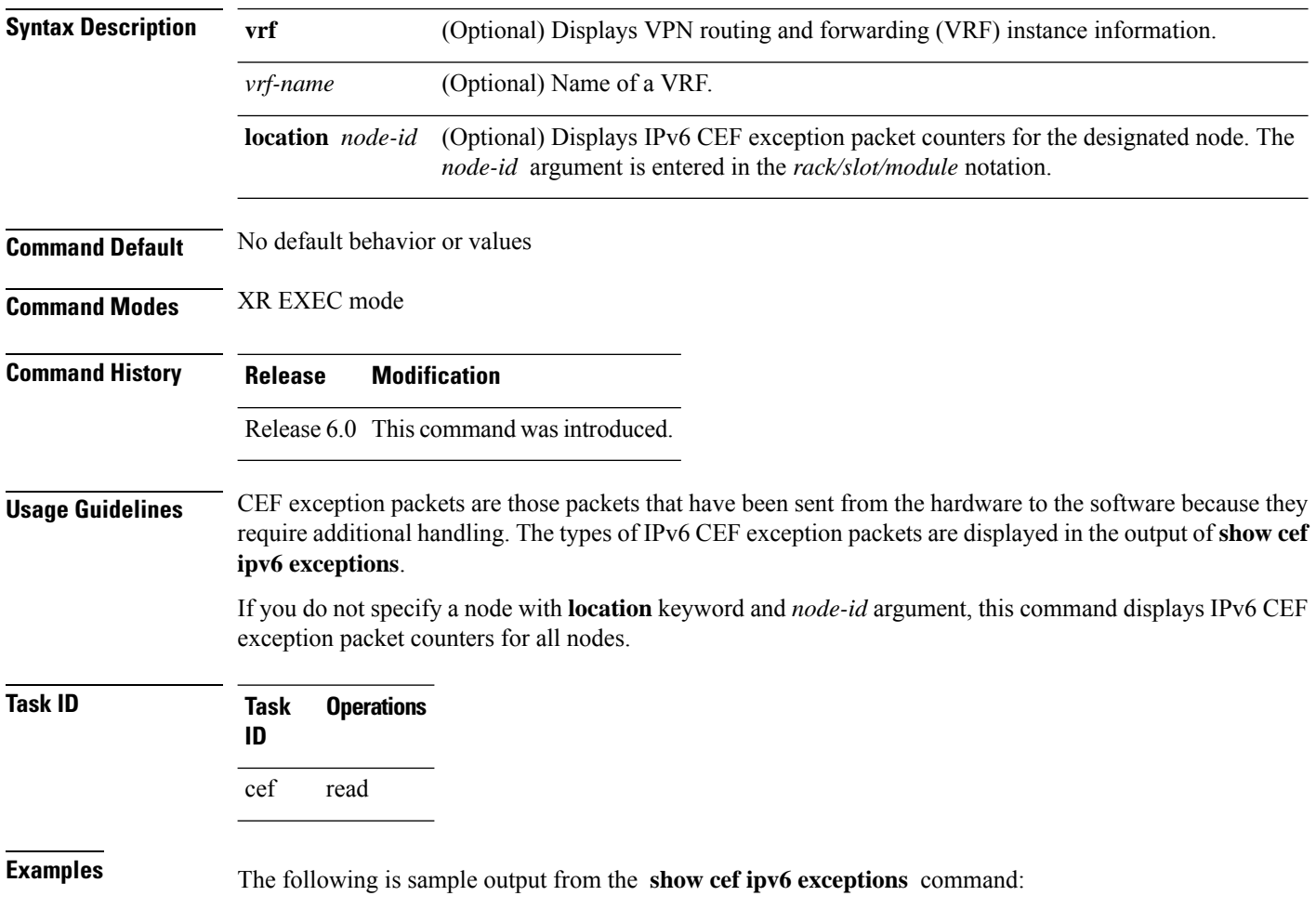

RP/0/RP0/CPU0:router# **show cef ipv6 exceptions location 0/RP0/CPU0** CEF Exception Statistics Node: 0/RP0/CPU0 Slow encap packets : 0 Unsupported packets : 0 Redirect packets : 0 Receive packets : 1<br>Broadcast packets : 0 Broadcast packets : IP options packets : 0 TTL expired packets : 0 Fragmented packets : 0

This table describes the significant fields shown in the display.

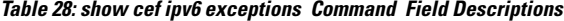

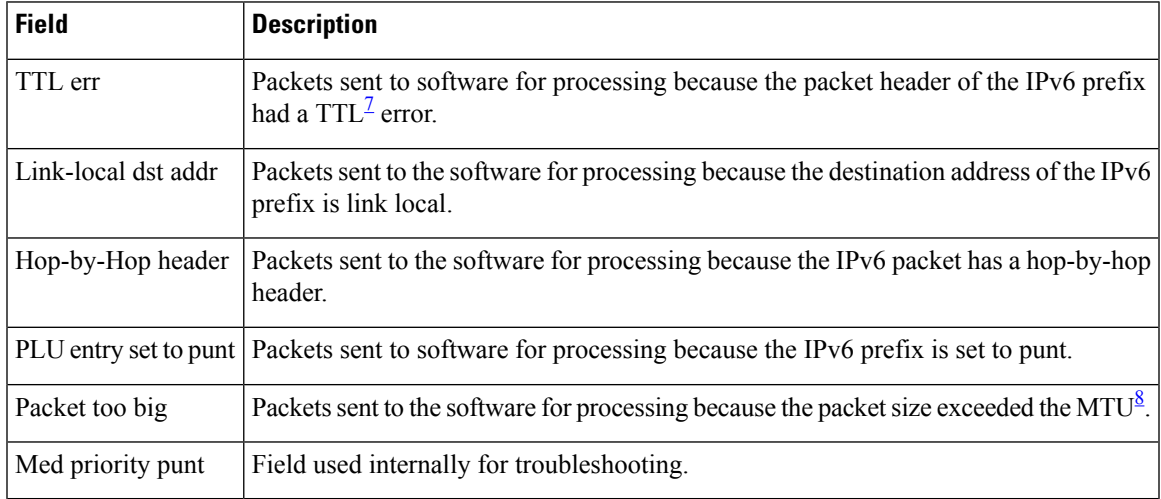

<span id="page-260-1"></span><span id="page-260-0"></span><sup>7</sup> TTL = time to live

 $8$  MTU = maximum transmission unit

# **show cef ipv6 hardware**

To display Cisco Express Forwarding (CEF) IPv6 hardware status and configuration information, use the **show cef ipv6 hardware** command in XR EXEC mode.

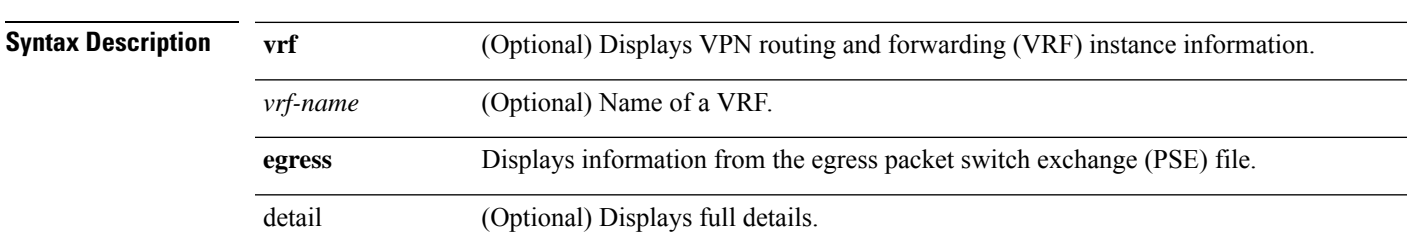

**show cef** [**vrf** *vrf-name*] **ipv6 hardware** {**egress** | [{**detail** | **location** *node-id*}]}

 $\mathbf I$ 

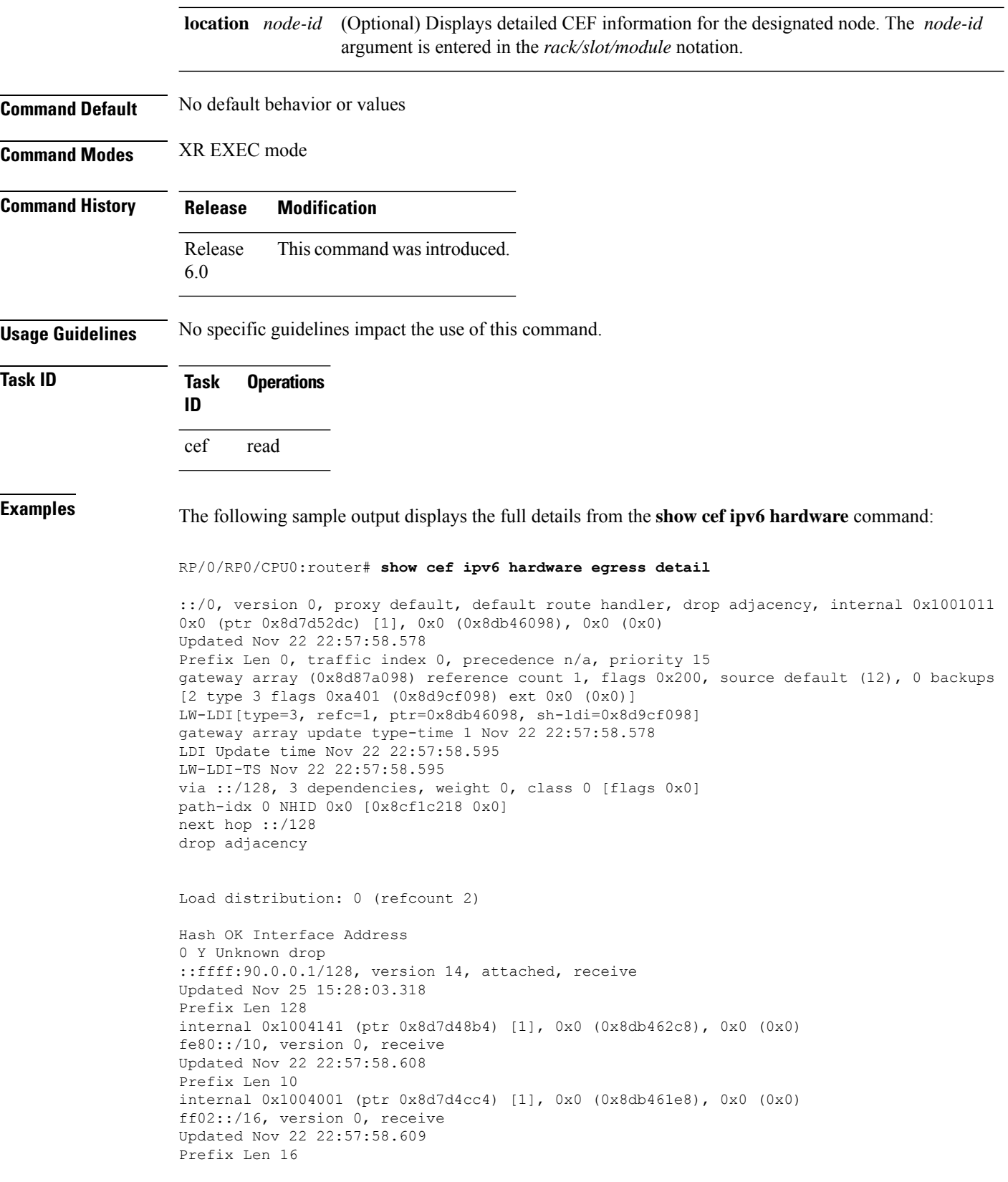

internal 0x1004001 (ptr 0x8d7d4f14) [1], 0x0 (0x8db46140), 0x0 (0x0)

# **show cef ipv6 interface**

To display IPv6 Cisco Express Forwarding (CEF)-related information for an interface, use the **show cef ipv6 interface** command in XR EXEC mode.

**show cef** [**vrf** *vrf-name*] **ipv6 interface** *type interface-path-id* [**detail**] [**location** *node-id*]

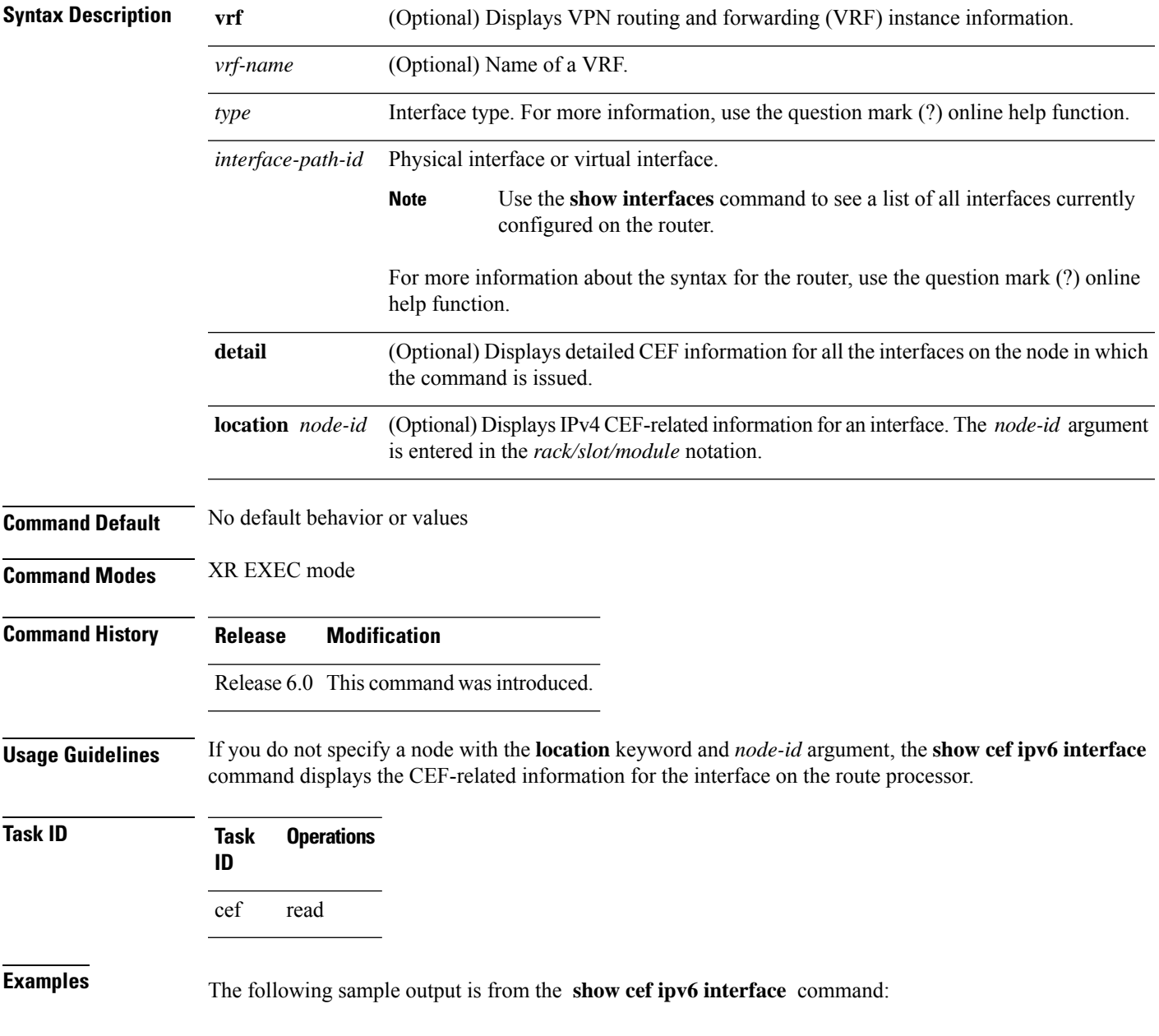

RP/0/RP0/CPU0:router# **show cef ipv6 interface** fib show interface created item name: 1000/protocol/1/vrf/default/interface-info/1/ HundredGigE0/4/0/1 is down if handle 0x02000170 if type UNKNOWN caps 0(0x0) idb info 0x8cb3a020 flags 0x8001 ext 0x0 Vrf Local Info (0x0) Interface last modified Dec 20, 2015 22:28:52, create Reference count 1 Next-Hop Count 0 Protocol Reference count 0 Protocol ipv6 not configured or enabled on this card Primary IPV6 local address NOT PRESENT HundredGigE0/4/0/2 is down if\_handle 0x02000178 if\_type UNKNOWN caps 0(0x0) idb info 0x8cb39fa0 flags 0x8001 ext 0x0 Vrf Local Info (0x0) Interface last modified Dec 20, 2015 22:28:52, create Reference count 1 Next-Hop Count 0 Protocol Reference count 0 Protocol ipv6 not configured or enabled on this card Primary IPV6 local address NOT PRESENT HundredGigE0/4/0/3 is down if\_handle 0x02000180 if\_type UNKNOWN caps 0(0x0) idb info 0x8cb39f20 flags 0x8001 ext 0x0 Vrf Local Info (0x0) Interface last modified Dec 20, 2015 22:28:52, create Reference count 1 Next-Hop Count 0 Protocol Reference count 0 Protocol ipv6 not configured or enabled on this card Primary IPV6 local address NOT PRESENT HundredGigE0/4/0/4 is down if handle 0x02000188 if type UNKNOWN caps 0(0x0) idb info 0x8cb39ea0 flags 0x8001 ext 0x0 Vrf Local Info (0x0) Interface last modified Dec 20, 2015 22:28:52, create Reference count 1 Next-Hop Count 0 Protocol Reference count 0 Protocol ipv6 not configured or enabled on this card Primary IPV6 local address NOT PRESENT HundredGigE0/4/0/5 is down if handle 0x02000190 if type UNKNOWN caps 0(0x0) idb info 0x8cb39e20 flags 0x8001 ext 0x0 Vrf Local Info (0x0) Interface last modified Dec 20, 2015 22:28:52, create Reference count 1 Next-Hop Count 0 Protocol Reference count 0 Protocol ipv6 not configured or enabled on this card Primary IPV6 local address NOT PRESENT HundredGigE0/4/0/6 is up if handle 0x02000198 if type UNKNOWN caps 0(0x0) idb info 0x8cb39da0 flags 0x8001 ext 0x8de7fd98 flags 0x0 Vrf Local Info (0x8df2e100) Interface last modified Dec 20, 2015 22:28:52, create Reference count 1 Next-Hop Count 2 Protocol Reference count 1 Protocol ipv6 not configured or enabled on this card Primary IPV6 local address 10:0:18::1/128

#### **show cef ipv6 resource**

To display the IPv6 nonrecursive prefix entries in the IPv6 Cisco Express Forwarding (CEF) table, use the **show cef ipv6 resource** command in XR EXEC mode.

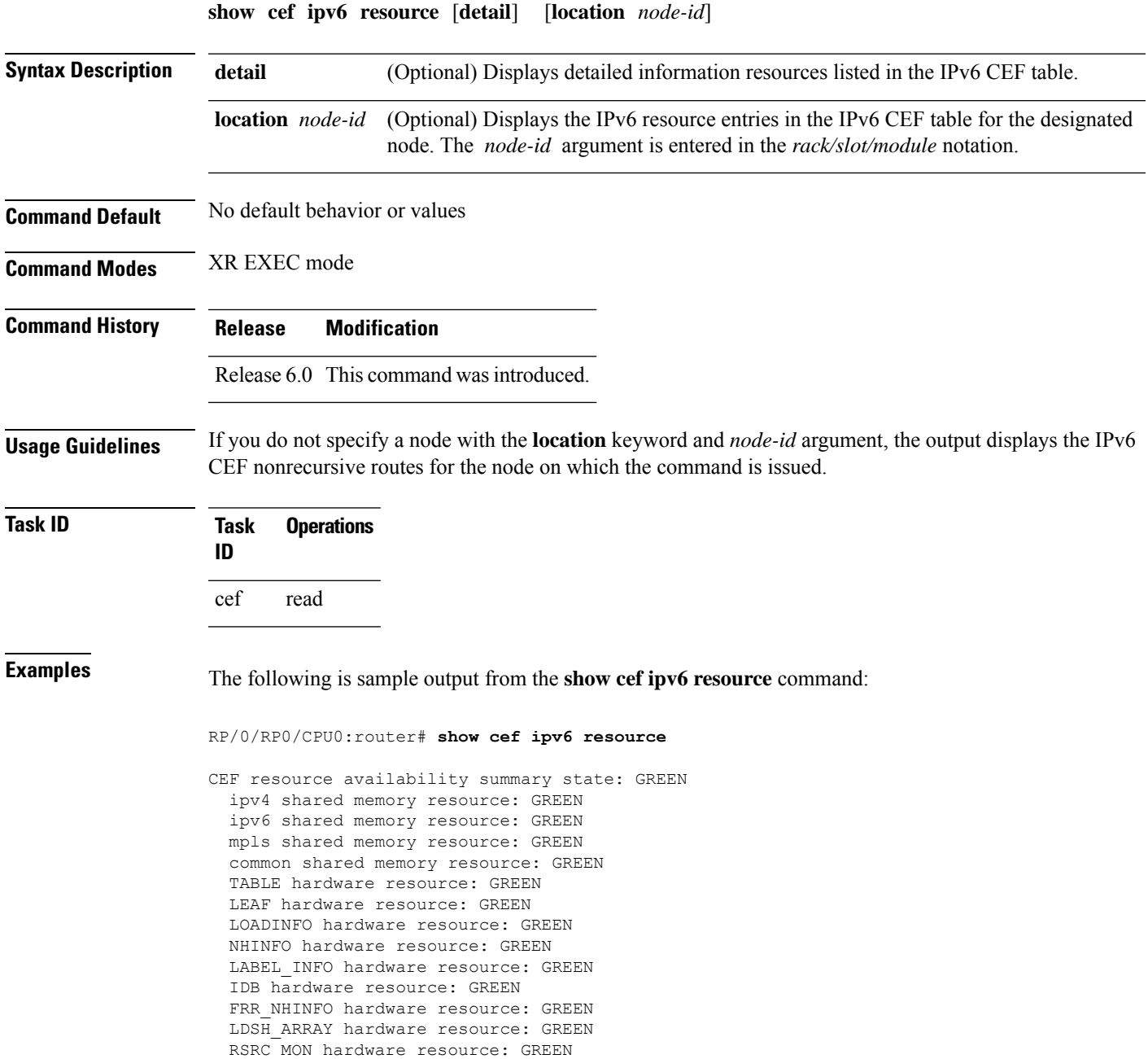

# **show cef ipv6 summary**

To display a summary of the IPv6 Cisco Express Forwarding (CEF) table, use the **show cef ipv6 summary** command in XR EXEC mode.

```
show cef [vrf vrf-name] ipv6 summary [location node-id]
```
I

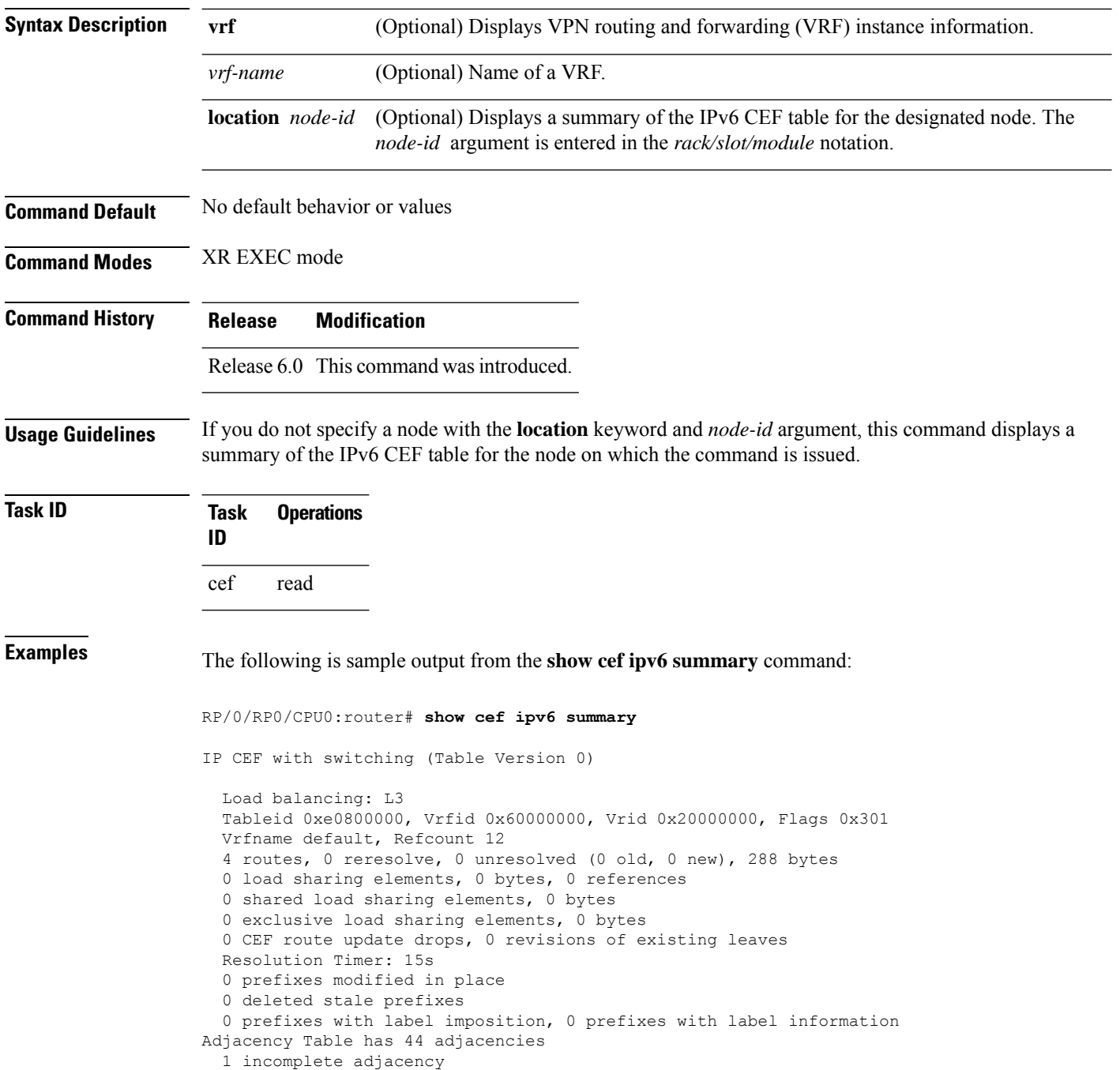

This table describes the significant fields shown in the display.

#### **Table 29: show cef ipv6 summary Command Field Descriptions**

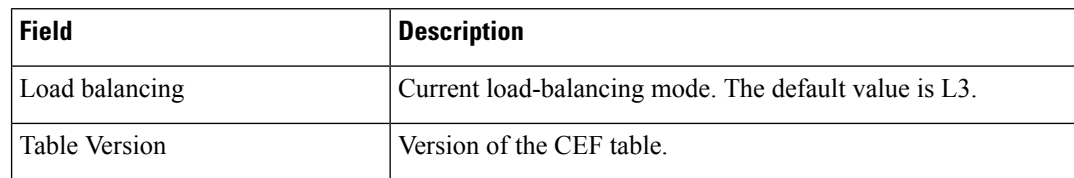

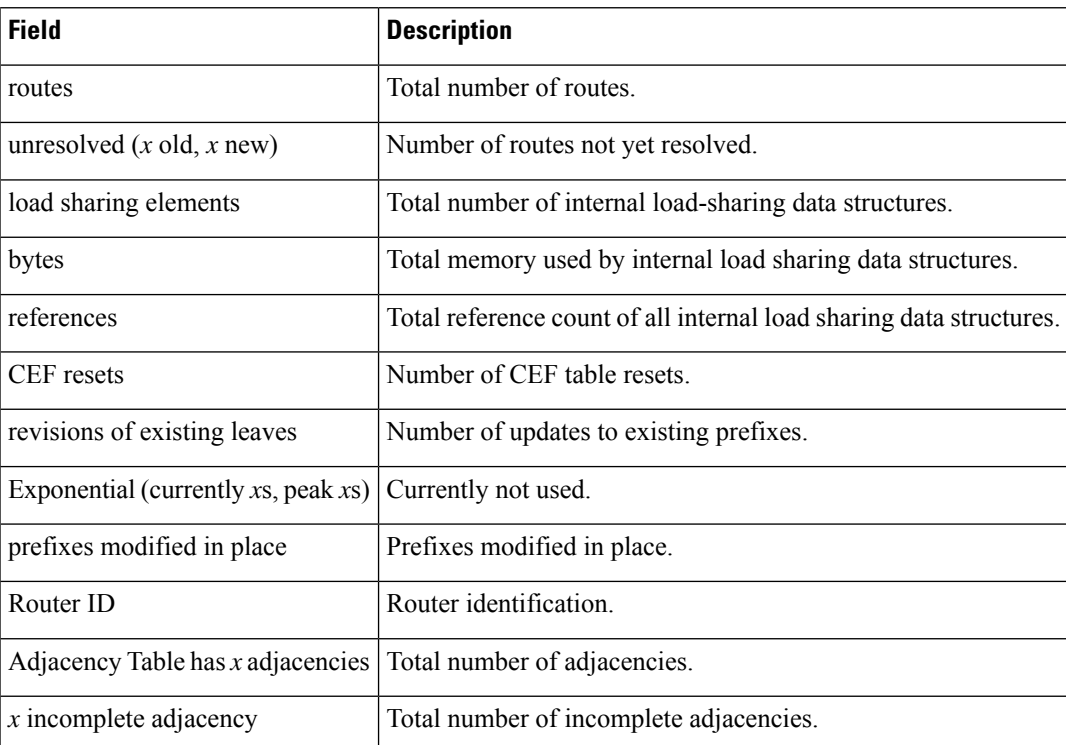

# **show cef ipv6 unresolved**

To display the unresolved routes in the IPv6 Cisco Express Forwarding (CEF) table, use the **show cef ipv6 unresolved** command in XR EXEC mode.

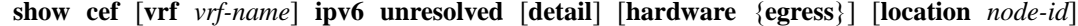

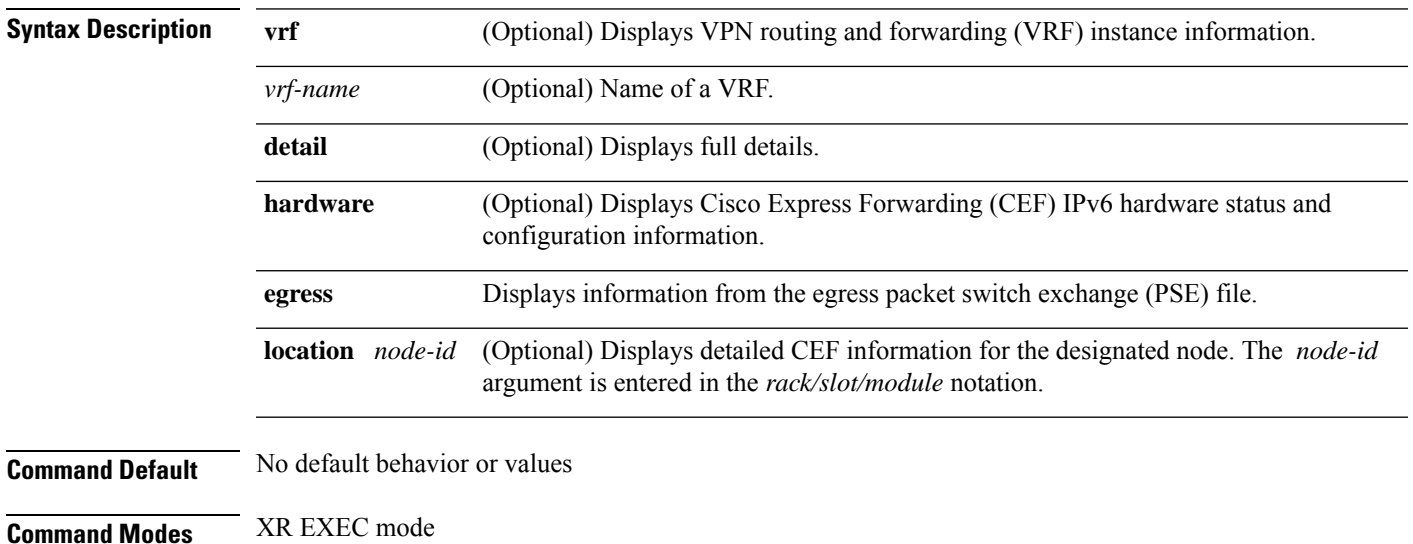

IP Addresses and Services Command Reference for Cisco NCS 5500 Series, Cisco NCS 540 Series, and Cisco NCS 560 Series Routers

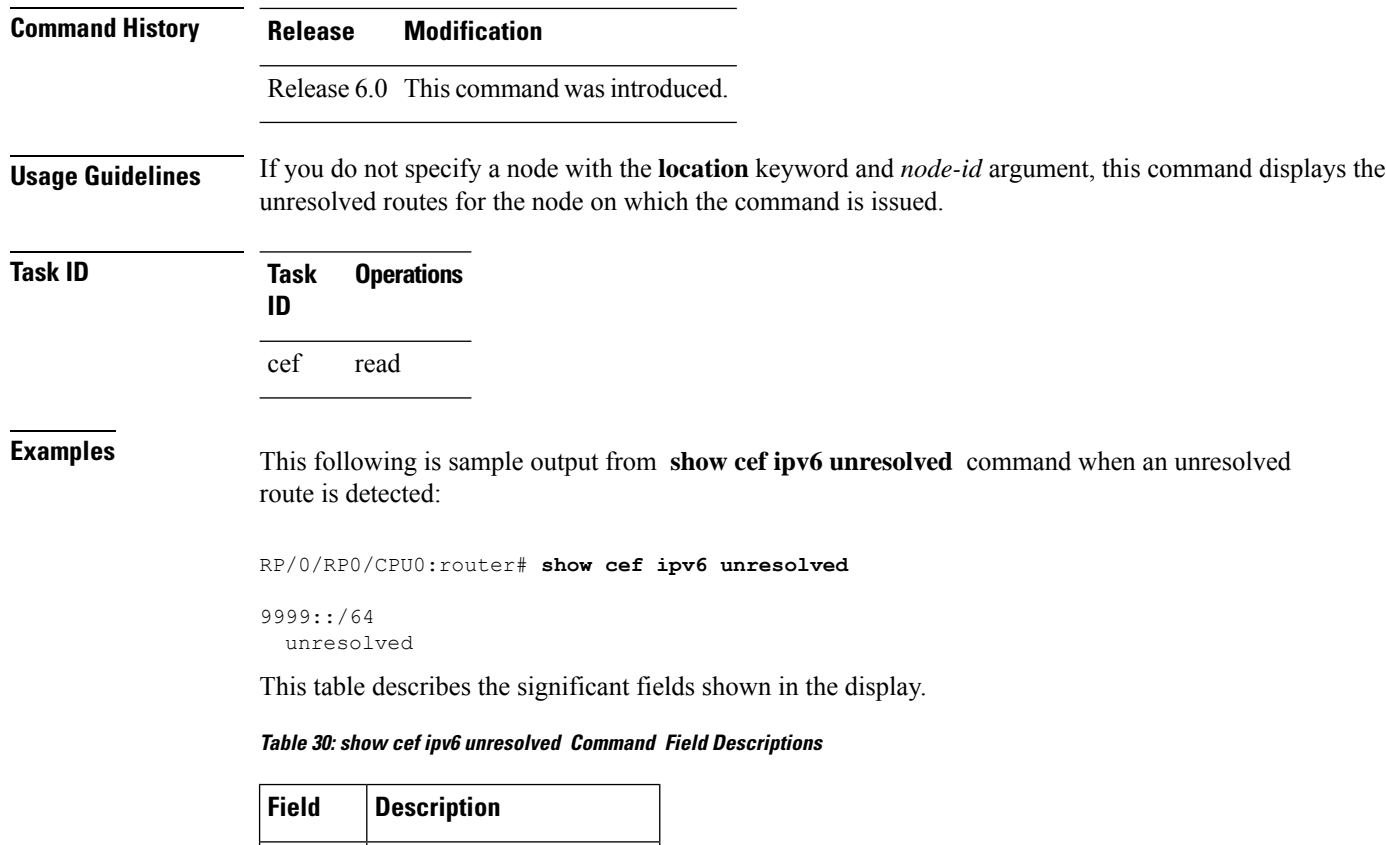

# **show cef mpls adjacency**

*xxxx*::/*xx* Detected unresolved route.

To display the Multiprotocol Label Switching (MPLS) adjacency table, use the **show cef mpls adjacency** command in XR EXEC mode.

**show cef mpls adjacency** [*interface-type interface-path-id*] [{**detail**|**discard**|**drop**| **glean**|**null**|**punt** | **remote**}] [**location** *node-id*]

**Syntax Description** *interface-type* (Optional) Interface type. For more information, use the question mark (?) online help function. *interface-type*

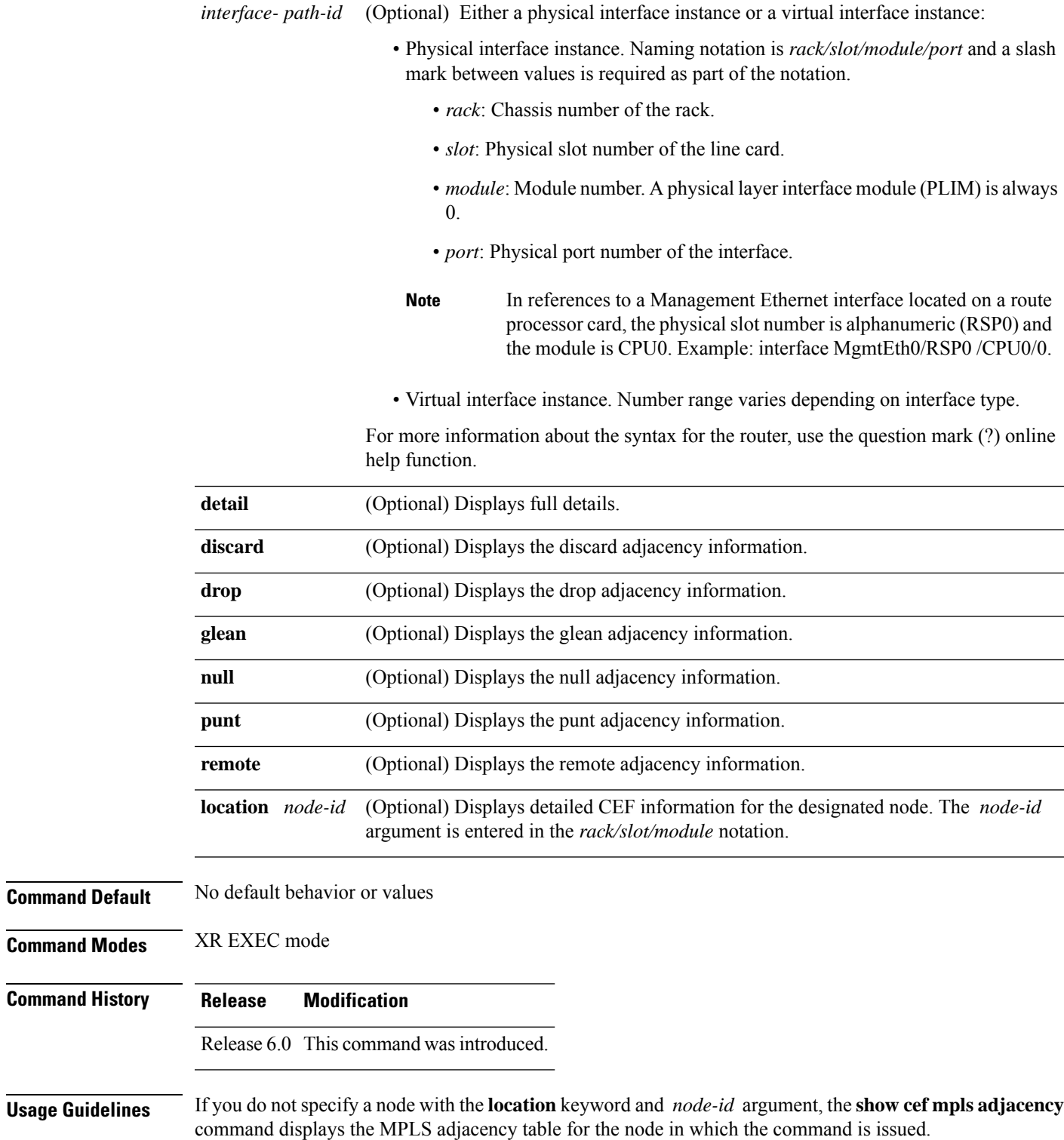

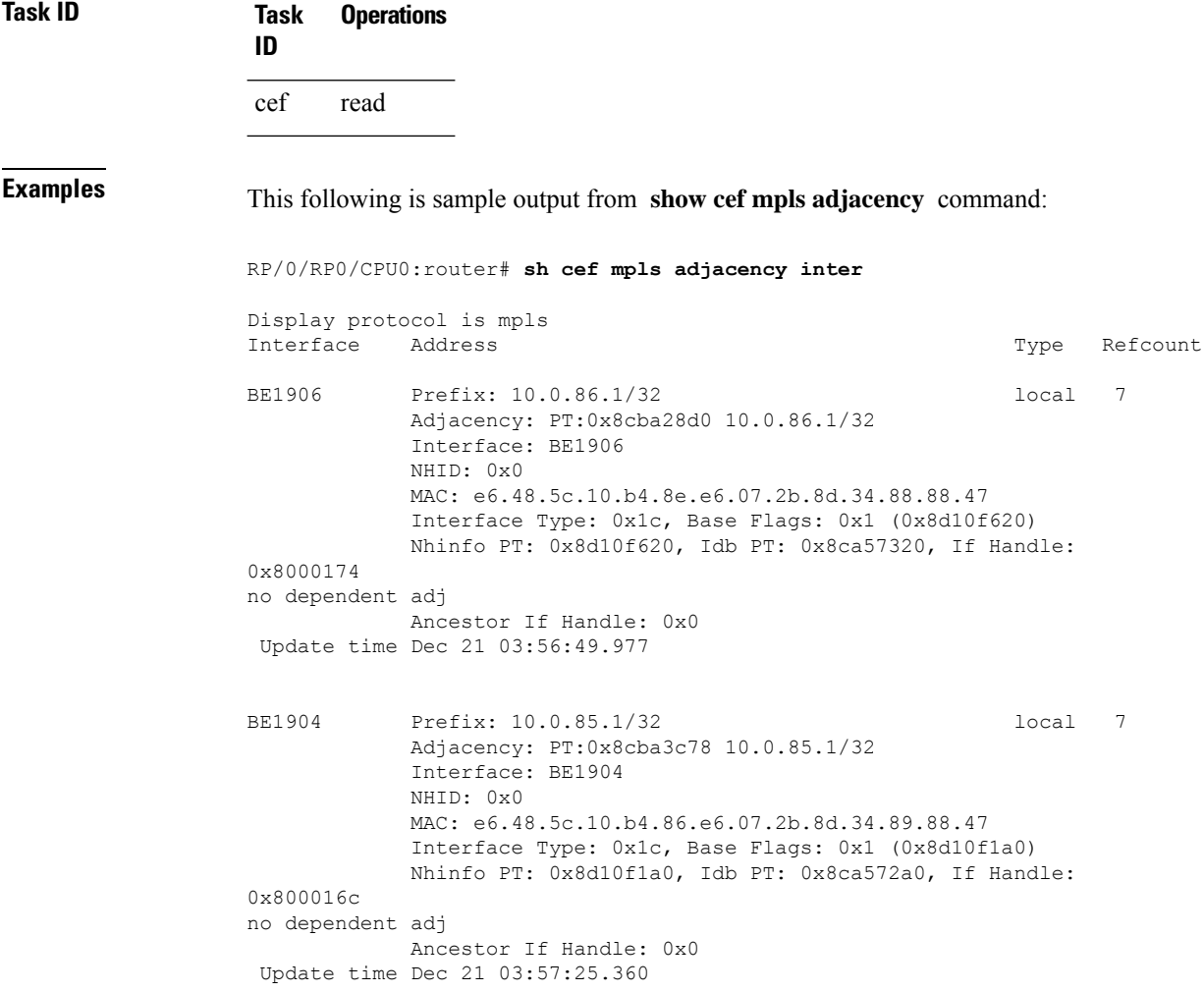

## **show cef mpls adjacency hardware**

To display the Multiprotocol LabelSwitching (MPLS) adjacency hardware status and configuration information, use the **show cef mpls adjacency hardware** command in XR EXEC mode.

**show cef mpls adjacency hardware** {**egress**} [{**detail** | **discard** | **drop** | **glean** | **location** *node-id* | **null** | **punt** | **remote**}]

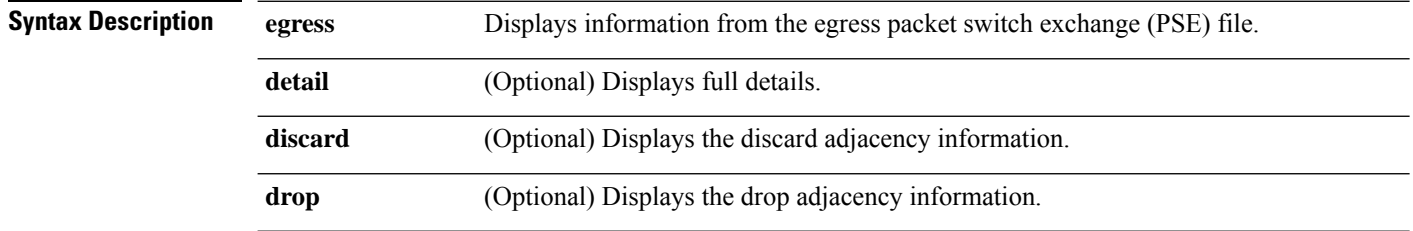

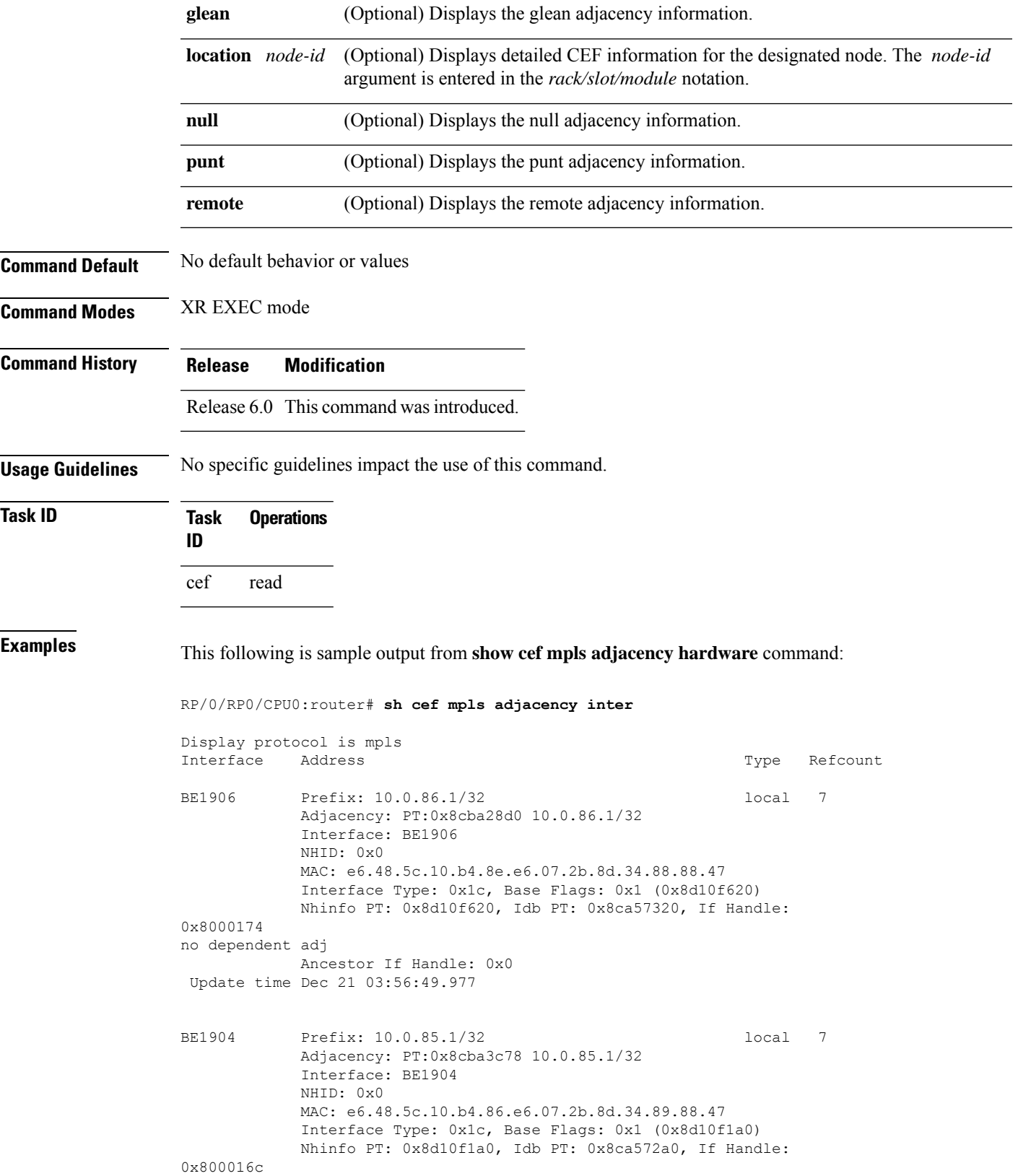

no dependent adj Ancestor If Handle: 0x0 Update time Dec 21 03:57:25.360

# **show cef mpls drops**

To display Multiprotocol Label Switching (MPLS) drop counters for packets that belong to a segment routing (SR) network, use the **show cef mpls drops** command in XR EXEC mode.

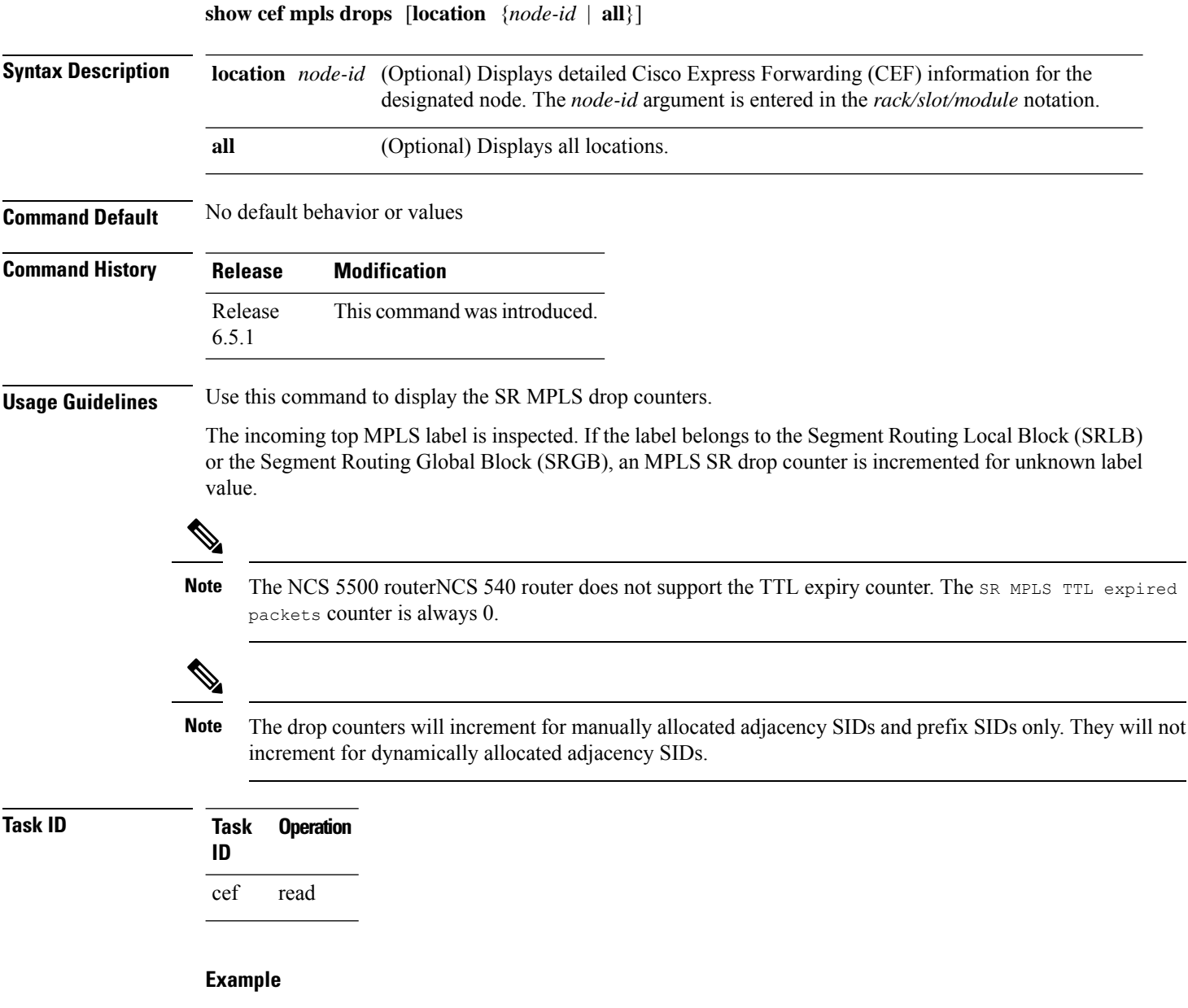

This following is sample output from **show cef mpls drops** command:

```
RP/0/RP0/CPU0:router# show cef mpls drops location 0/0/CPU0
Sat Jun 9 03:49:27.100 IST
CEF Drop Statistics
Node: 0/0/CPU0
 SR MPLS unreachable packets : 100
 SR MPLS TTL expired packets : 0
```
# **show cef mpls interface**

To display the Multiprotocol Label Switching (MPLS) Cisco Express Forwarding (CEF)-related information for an interface, use the **show cef mpls interface** command in XR EXEC mode.

**show cef mpls interface** *type interface-path-id* [**detail**] [**location** *node-id*]

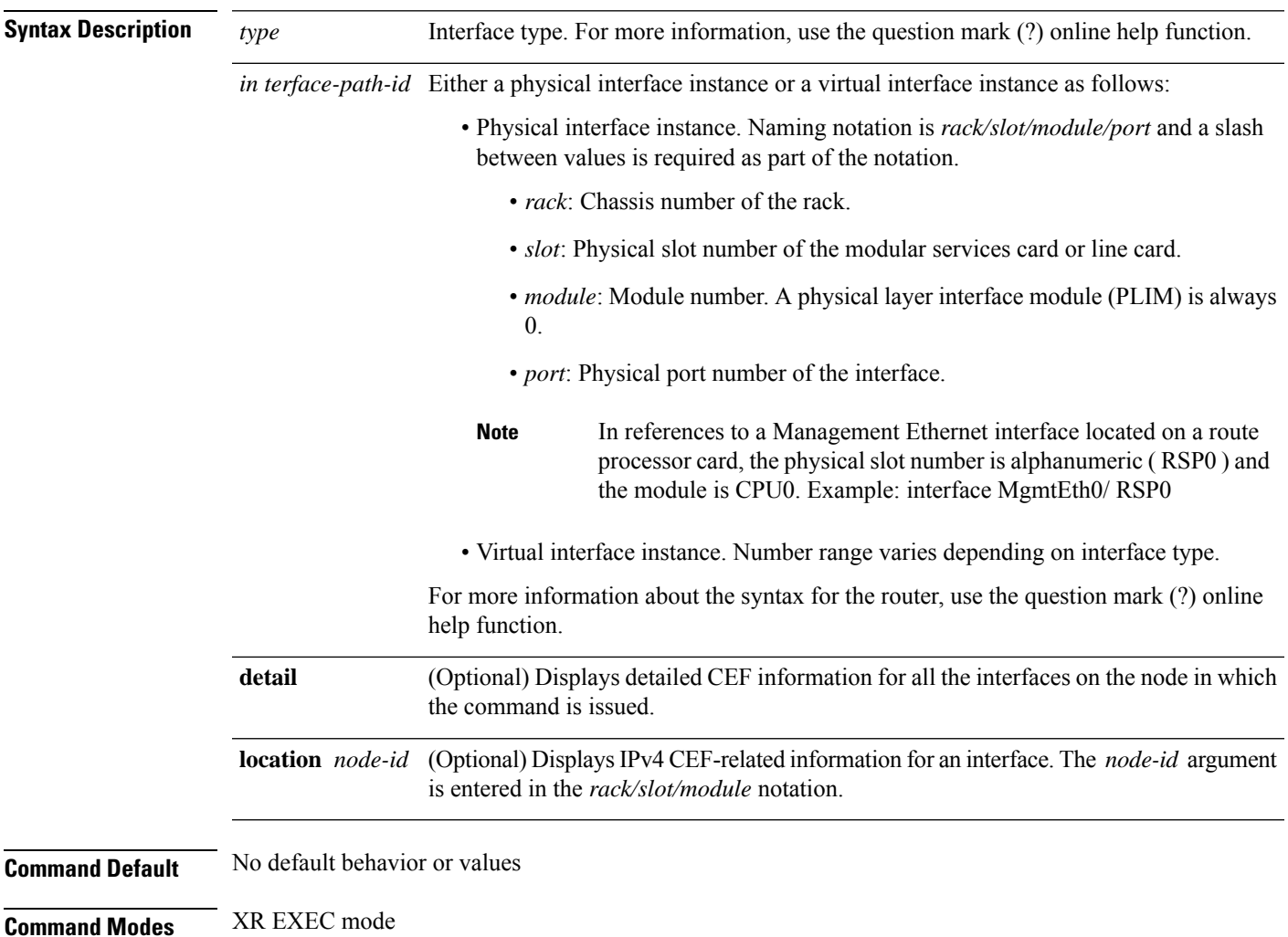

I

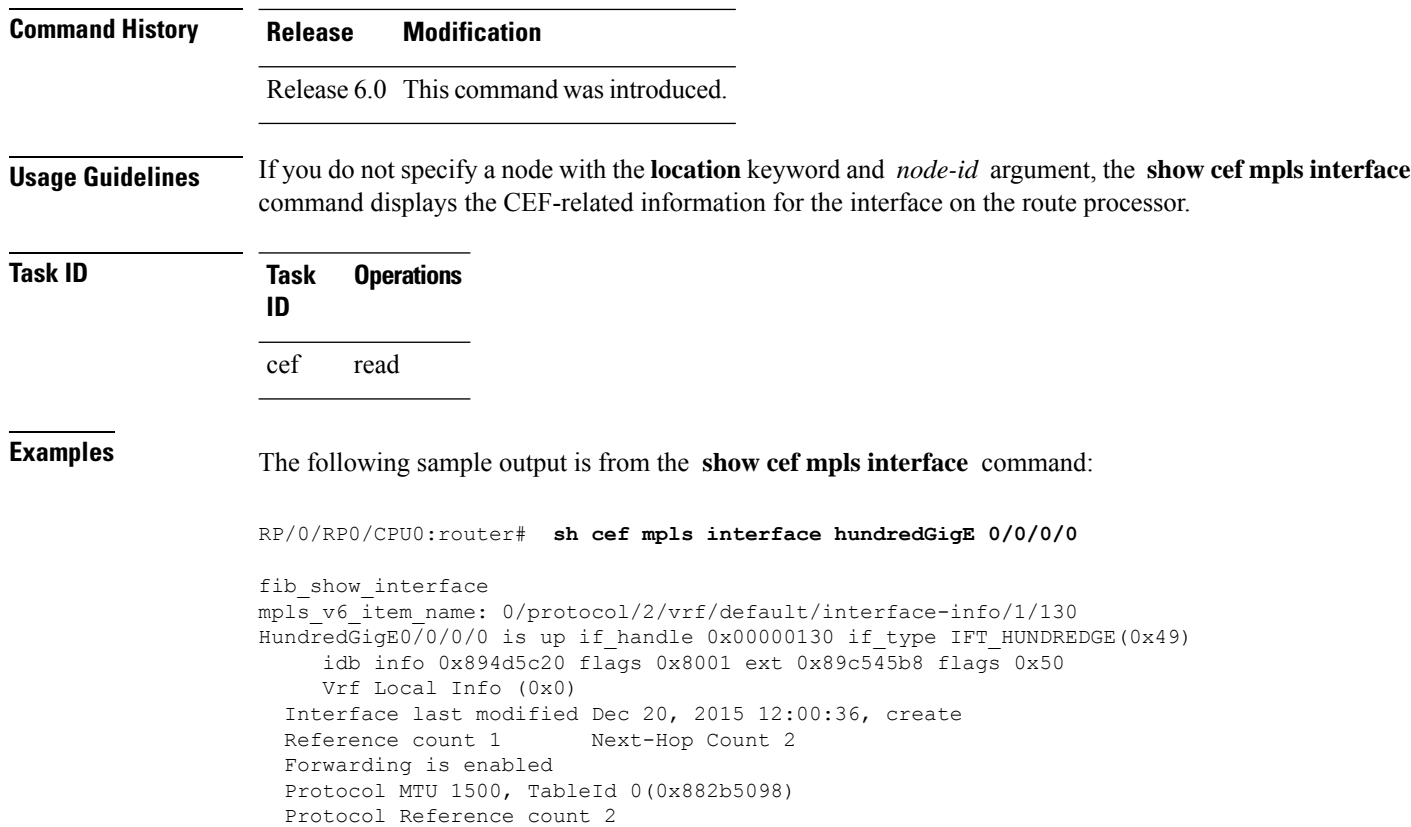

# **show cef mpls unresolved**

To display the Multiprotocol Label Switching (MPLS) unresolved routes, use the **show cef mpls unresolved** command in XR EXEC mode.

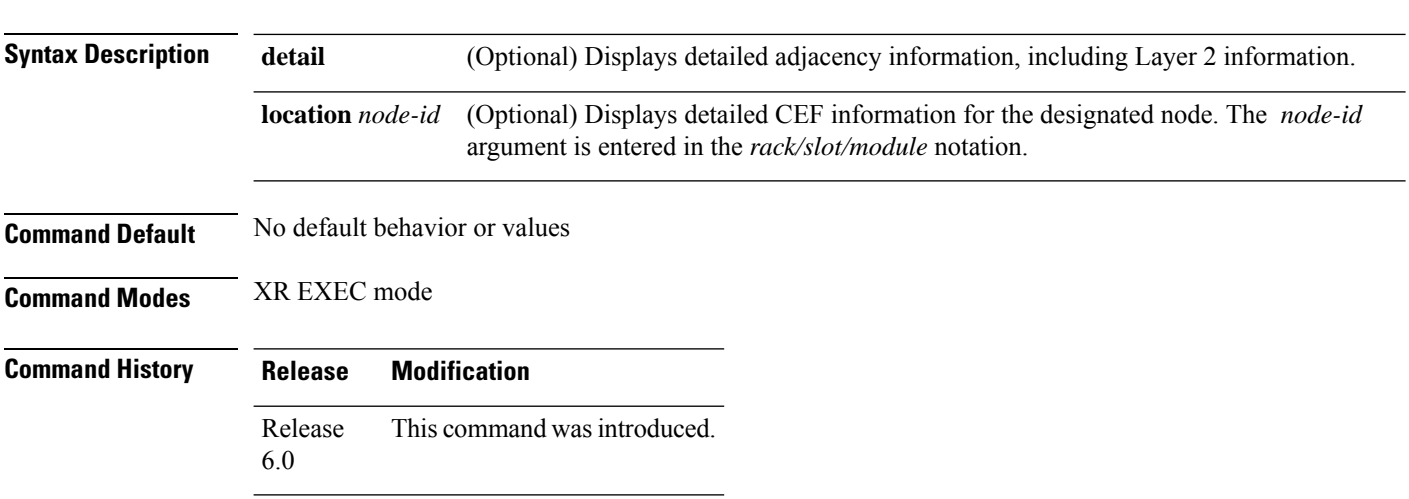

**show cef mpls unresolved** [**detail**] [**location** *node-id*]

#### **Usage Guidelines** No specific guidelines impact the use of this command.

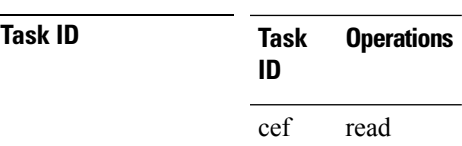

**Examples** The following sample output is from the **show cef mpls unresolved** command:

RP/0/RP0/CPU0:router# **show cef mpls unresolved**

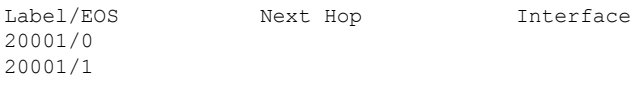

This table describes the significant fields shown in the display.

**Table 31: show cef mpls unresolved Command Field Descriptions**

| Field     | <b>Description</b>                                        |  |  |  |
|-----------|-----------------------------------------------------------|--|--|--|
|           | Label/EOS   MPLS forwarding label/End of Stack (EOS) bit. |  |  |  |
|           | $\vert$ Next Hop $\vert$ Next hop of the prefix.          |  |  |  |
| Interface | Interface associated with the prefix.                     |  |  |  |

 $\overline{\mathbf{I}}$ 

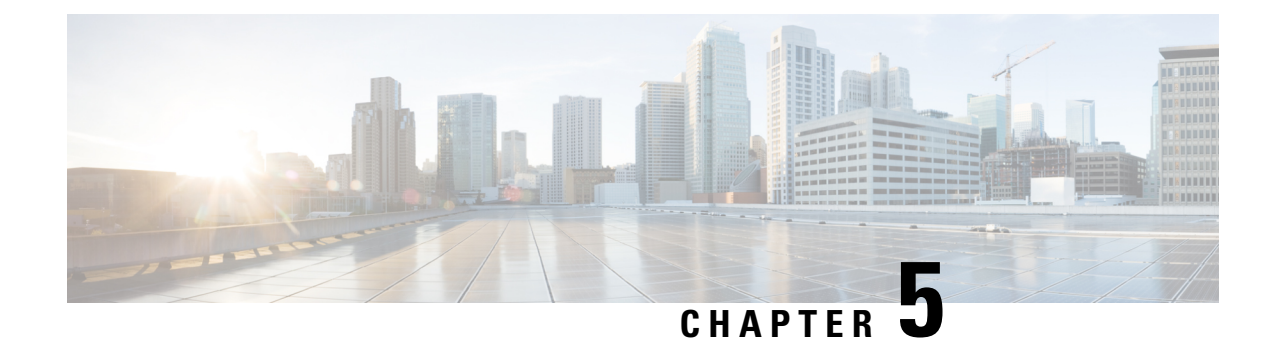

# **Host Services and Applications Commands**

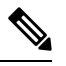

All commands applicable for the Cisco NCS 5500 Series Router are also supported on the Cisco NCS 540 Series Router that is introduced from Cisco IOS XR Release 6.3.2. References to earlier releases in Command History tables apply to only the Cisco NCS 5500 Series Router. **Note**

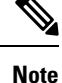

• Starting with Cisco IOS XR Release 6.6.25, all commands applicable for the Cisco NCS 5500 Series Router are also supported on the Cisco NCS 560 Series Routers.

- Starting with Cisco IOS XR Release 6.3.2, all commands applicable for the Cisco NCS 5500 Series Router are also supported on the Cisco NCS 540 Series Router.
- References to releases before Cisco IOS XR Release 6.3.2 apply to only the Cisco NCS 5500 Series Router.
- Cisco IOS XR Software Release 7.0.1 specific updates are not applicable for the following variants of Cisco NCS 540 Series Routers:
	- N540-28Z4C-SYS-A
	- N540-28Z4C-SYS-D
	- N540X-16Z4G8Q2C-A
	- N540X-16Z4G8Q2C-D
	- N540X-16Z8Q2C-D
	- N540-12Z20G-SYS-A
	- N540-12Z20G-SYS-D
	- N540X-12Z16G-SYS-A
	- N540X-12Z16G-SYS-D

This chapter describes the commands used to configure and monitor host services and applications, such as Domain Name System (DNS), Telnet, File Transfer Protocol (FTP), Trivial File Transfer Protocol (TFTP), and Remote Copy Protocol (RCP).

For detailed information about host services and applications concepts, configuration tasks, and examples, refer to the *IP Addresses and Services Configuration Guide for Cisco NCS 5500 Series RoutersIP Addresses and Services Configuration Guide for Cisco NCS 540 Series RoutersIP Addresses and Services Configuration Guide for Cisco NCS 560 Series Routers*.

- cinetd [rate-limit,](#page-277-0) on page 260
- [clear](#page-278-0) host, on page 261
- [domain](#page-279-0) ipv4 host, on page 262
- [domain](#page-280-0) ipv6 host, on page 263
- [domain](#page-281-0) list, on page 264
- domain lookup [disable,](#page-282-0) on page 265
- domain name [\(IPAddr\),](#page-282-1) on page 265
- domain [name-server,](#page-283-0) on page 266
- ftp client [anonymous-password,](#page-284-0) on page 267
- ftp client [passive,](#page-284-1) on page 267
- ftp client [password,](#page-285-0) on page 268
- ftp client [source-interface,](#page-286-0) on page 269
- ftp client [username,](#page-287-0) on page 270
- logging [source-interface](#page-288-0) vrf, on page 271
- ping [\(network\),](#page-289-0) on page 272
- ping bulk [\(network\),](#page-291-0) on page 274
- scp, on [page](#page-293-0) 276
- show cinetd [services,](#page-294-0) on page 277
- show [hosts,](#page-295-0) on page 278
- [telnet,](#page-296-0) on page 279
- telnet client [source-interface,](#page-299-0) on page 282
- [telnet](#page-300-0) dscp, on page 283
- telnet [server,](#page-301-0) on page 284
- telnet [transparent,](#page-302-0) on page 285
- tftp client [source-interface,](#page-303-0) on page 286
- tftp [server,](#page-304-0) on page 287
- [traceroute,](#page-305-0) on page 288

#### <span id="page-277-0"></span>**cinetd rate-limit**

To configure the rate limit at which service requests are accepted by Cisco inetd (Cinetd), use the **cinetd rate-limit** command in XR Config mode. To restore the default, use the **no** form of this command.

**cinetd rate-limit** *value* **no cinetd rate-limit** *value*

**Syntax Description** value Number of service requests that are accepted per second. Range is 1 to 100. Default is 1.

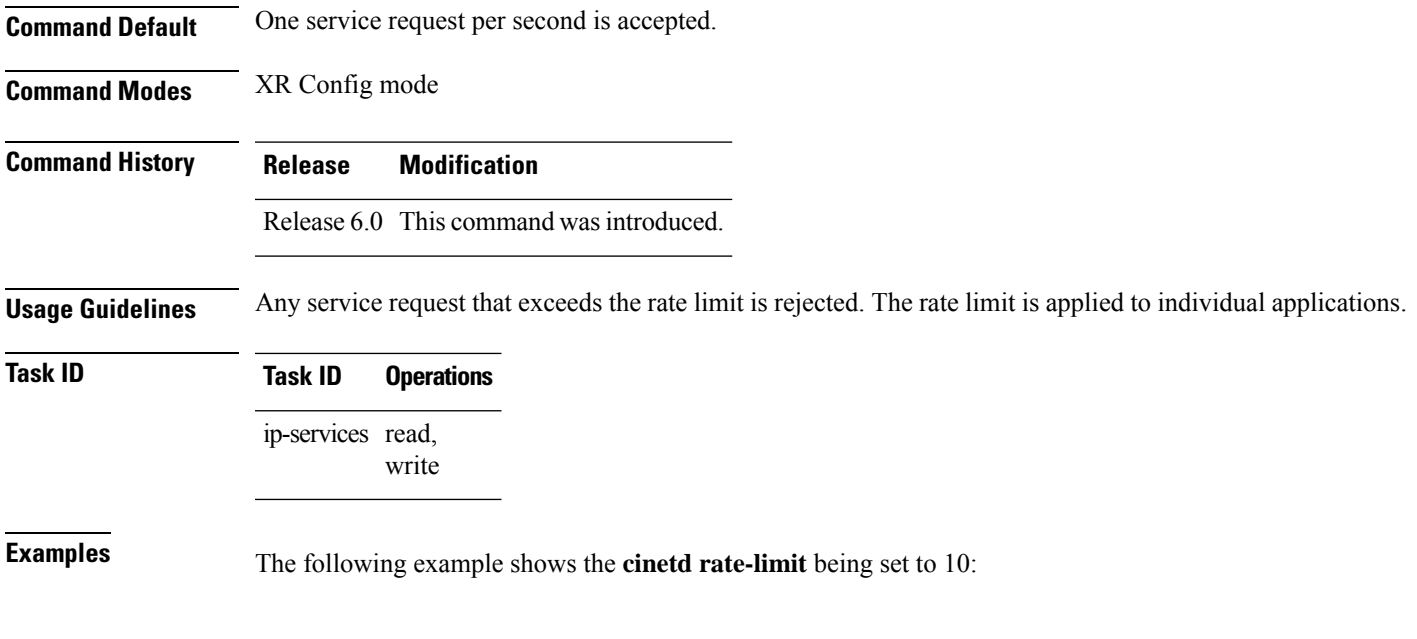

RP/0/RP0/CPU0:router# **config** RP/0/RP0/CPU0:router(config)# **cinetd rate-limit 10**

**clear host** {*host-name* | **\***}

# <span id="page-278-0"></span>**clear host**

To delete temporary entries from the hostname-to-address cache, use the **clear host** command in XR EXEC mode.

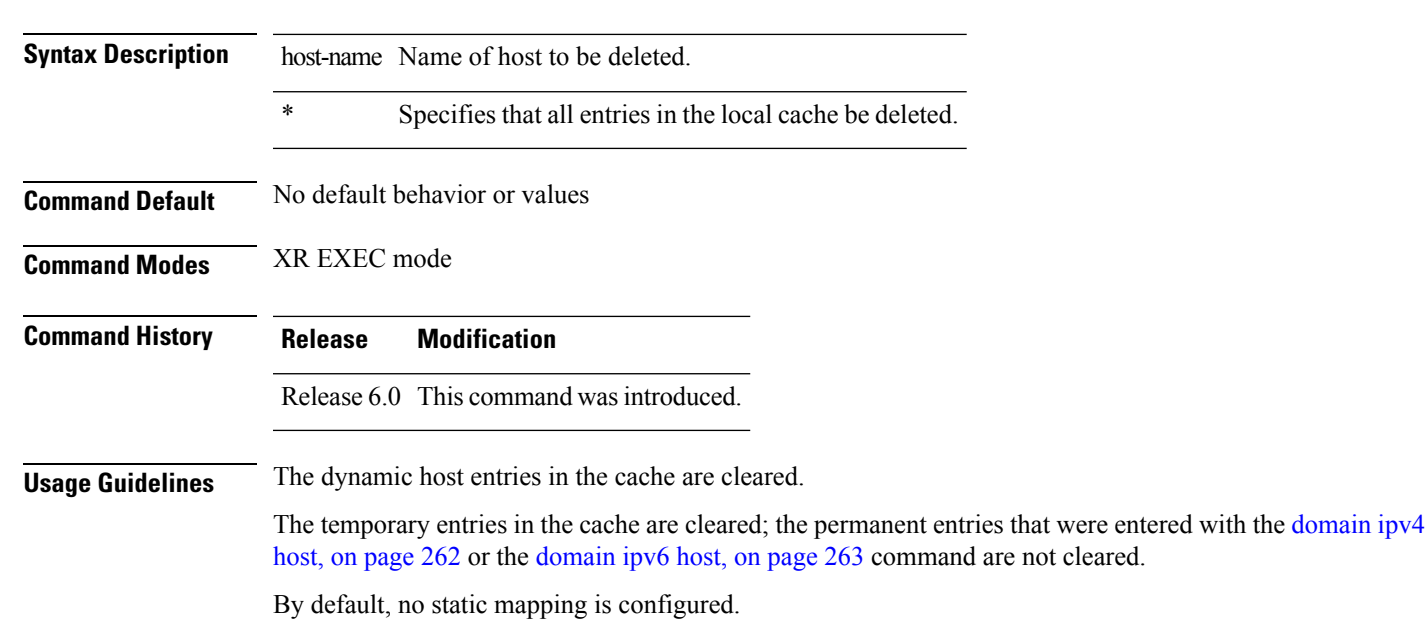

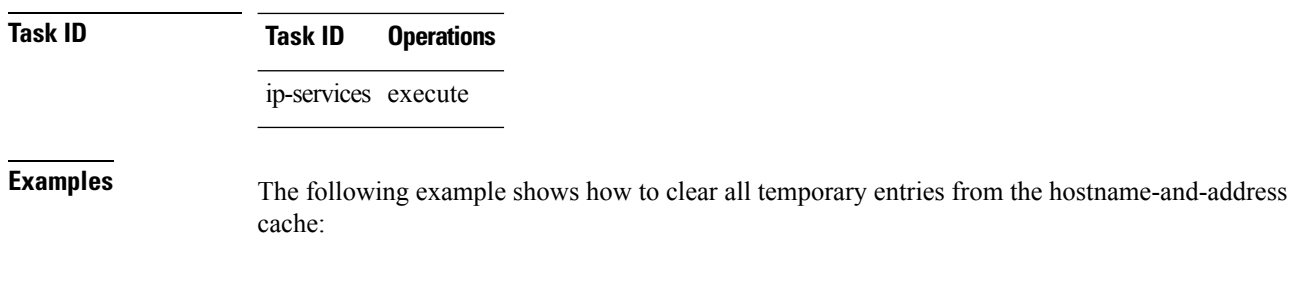

RP/0/RP0/CPU0:router# **clear host \***

## <span id="page-279-0"></span>**domain ipv4 host**

To define a static hostname-to-address mapping in the host cache using IPv4, use the **domain ipv4 host** command in XR Config mode. To remove the **domain ipv4 host** command from the configuration file and restore the system to its default condition, use the **no** form of this command.

**domain ipv4 host** *host-name v4address2......v4address8* **no domain ipv4 host** *host-name v4address1*

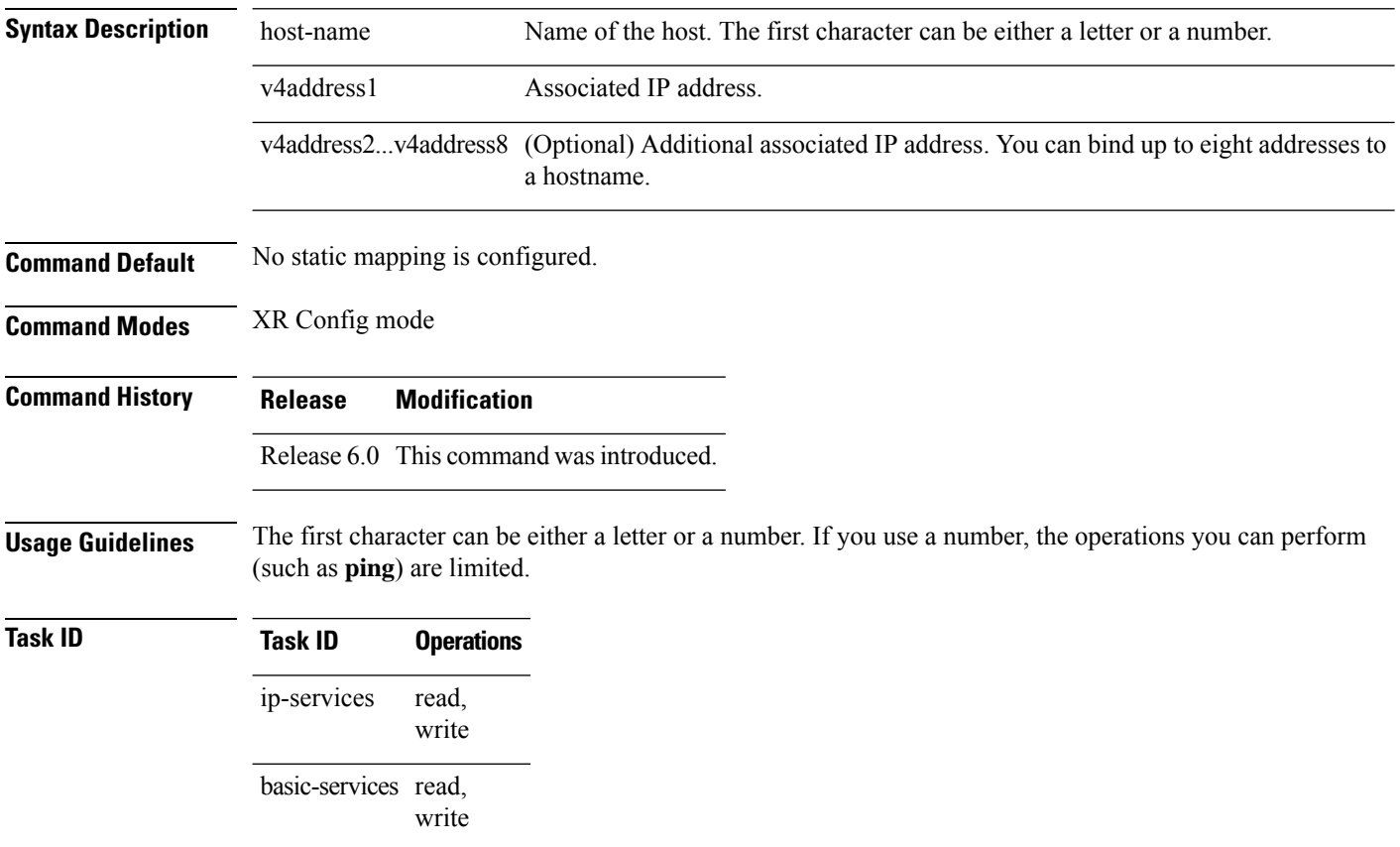

**Examples** The following example shows how to define two IPv4 static mappings:

```
RP/0/RP0/CPU0:router(config)# domain ipv4 host host1 192.168.7.18
RP/0/RP0/CPU0:router(config)# domain ipv4 host bost2 10.2.0.2 192.168.7.33
```
#### <span id="page-280-0"></span>**domain ipv6 host**

To define a static hostname-to-address mapping in the host cache using IPv6, use the **domain ipv6 host** command in XR Config mode. To remove the **domain ipv6 host** command from the configuration file and restore the system to its default condition, use the **no** form of this command.

**domain ipv6 host** *host-name v6address1 [v6address2 ......v6address4]* **no domain ipv6 host** *host-name v6address1*

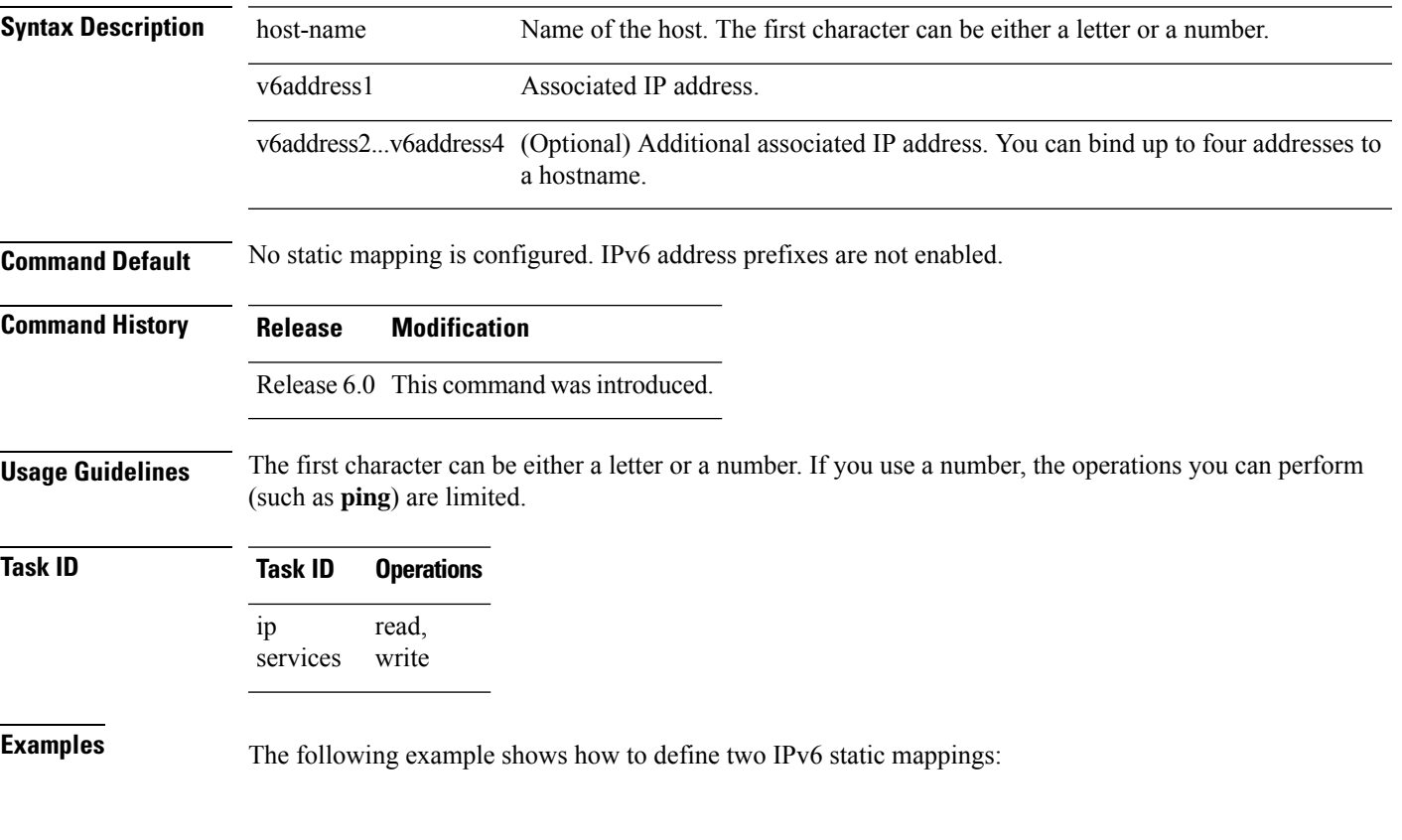

RP/0/RP0/CPU0:router(config)# **domain ipv6 host host1 ff02::2** RP/0/RP0/CPU0:router(config)# **domain ipv6 host host2 ff02::1**

### <span id="page-281-0"></span>**domain list**

To define a list of default domain names to complete unqualified hostnames, use the **domain list** command in XR Config mode. To delete a name from a list, use the **no** form of this command.

**domain list** *domain-name* **no domain list** *domain-name*

**Syntax Description** domain-name Domain name. Do not include the initial period that separates an unqualified name from the domain name.

**Command Default** No domain names are defined.

**Command Modes** XR Config mode

**Command History Release Modification** Release 6.0 This command was introduced.

**Usage Guidelines** If there is no domain list, the domain name that you specified with the domain name [\(IPAddr\),](#page-282-1) on page 265 command is used to complete unqualified hostnames. If there is a domain list, the default domain name is not used. The **domain list** command is similar to the domain name [\(IPAddr\),](#page-282-1) on page 265 command, except that you can use the **domain list** command to define a list of domains, each to be tried in turn.

#### **Task ID Task ID Operations** ip-service read, write

**Examples** The following example shows how to add several domain names to a list:

RP/0/RP0/CPU0:router(config)# **domain list domain1.com** RP/0/RP0/CPU0:router(config)# **domain list domain2.edu**

The following example shows how to add a name to and then delete a name from the list:

RP/0/RP0/CPU0:router(config)# **domain list domain3.edu** RP/0/RP0/CPU0:router(config)# **no domain list domain2.edu** Ш

### <span id="page-282-0"></span>**domain lookup disable**

To disable the IP Domain NameSystem (DNS)-based hostname-to-addresstranslation, use the**domainlookup disable** command in XR Config mode. To remove the specified command from the configuration file and restore the system to its default condition, use the **no** form of this command.

**domain lookup disable no domain lookup disable**

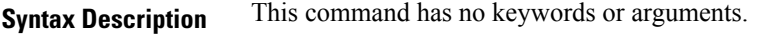

**Command Default** The IP DNS-based host-to-address translation is enabled.

**Command Modes** XR Config mode

**Command History Release Modification**

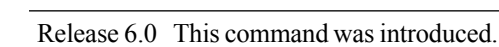

**Usage Guidelines** Using the **no** command removes the specified command from the configuration file and restores the system to its default condition. The **no** form of this command is not stored in the configuration file.

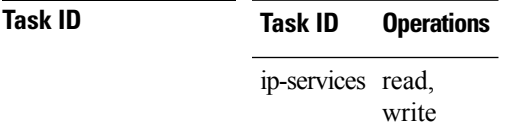

<span id="page-282-1"></span>**Examples** The following example shows how to enable the IP DNS-based hostname-to-address translation:

RP/0/RP0/CPU0:router(config)# **domain lookup disable**

## **domain name (IPAddr)**

To define a default domain name that the software uses to complete unqualified hostnames, use the **domain name** command in the appropriate mode. To remove the name, use the **no** form of this command.

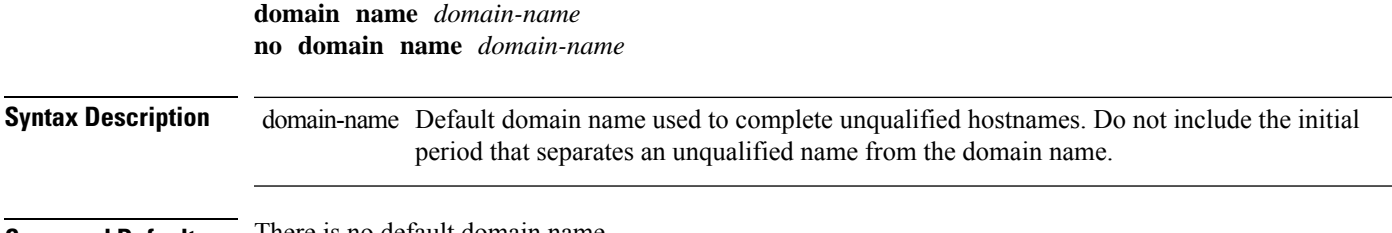

**Command Default** There is no default domain name.

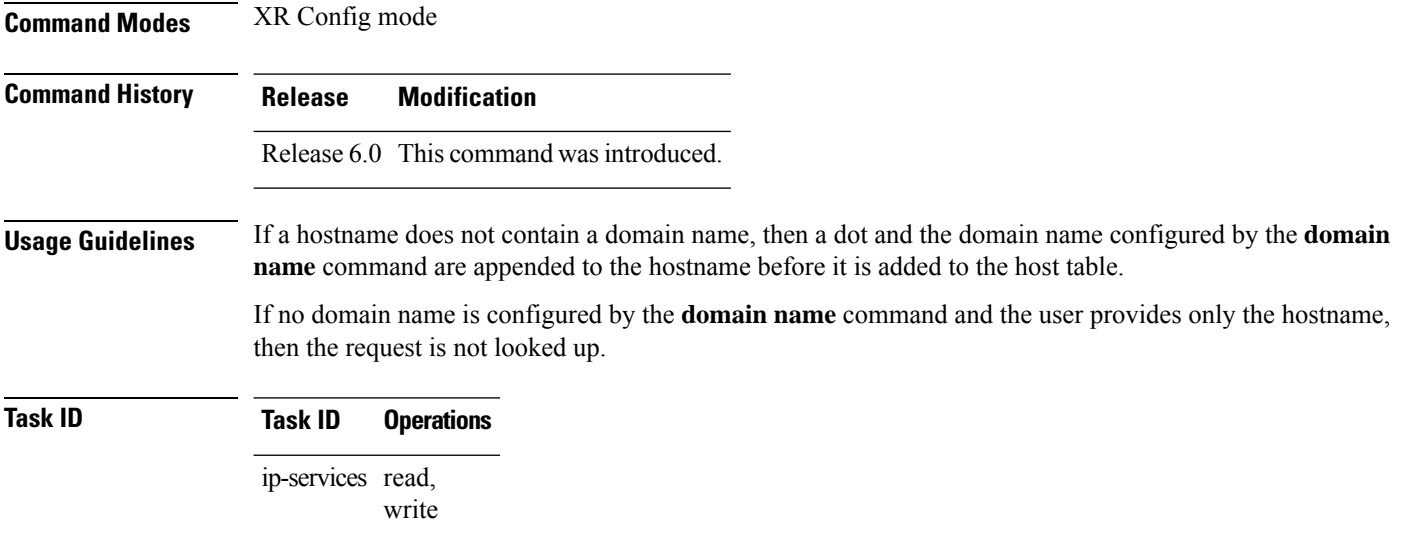

# <span id="page-283-0"></span>**domain name-server**

To specify the address of one or more name servers to use for name and address resolution, use the **domain name-server** command in XR Config mode. To remove the address specified, use the **no** form of this command.

**domain name-server** *server-address* **no domain name-server** *server-address*

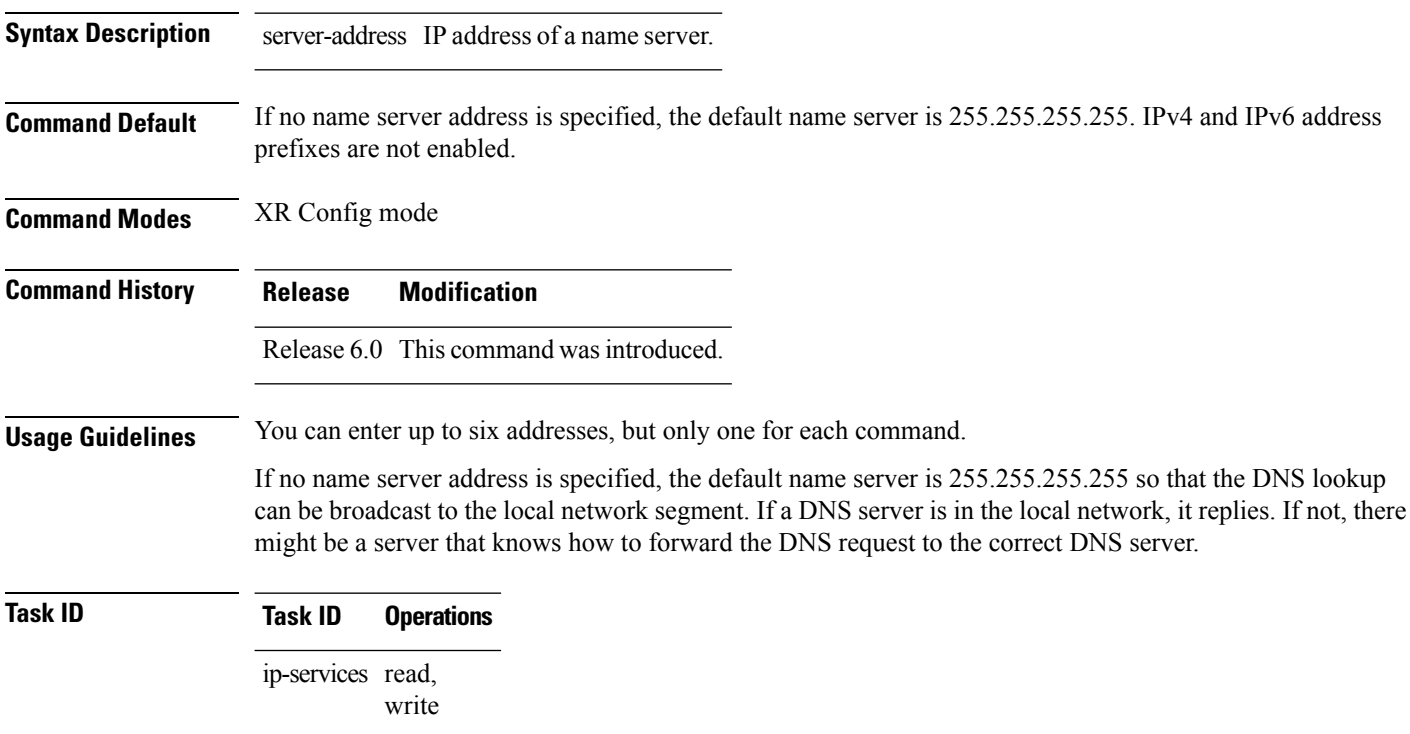

Ш

**Examples** The following example shows how to specify host 192.168.1.111 as the primary name server and host 192.168.1.2 as the secondary server:

```
RP/0/RP0/CPU0:router(config)# domain name-server 192.168.1.111
RP/0/RP0/CPU0:router(config)# domain name-server 192.168.1.2
```
### <span id="page-284-0"></span>**ftp client anonymous-password**

To assign a password for anonymous users, use the **ftpclient anonymous-password** command in XR Config mode. To remove the **ftp client anonymous-password** command from the configuration file and restore the system to its default condition, use the **no** form of this command.

**ftp client anonymous-password** *password* **no ftp client anonymous-password**

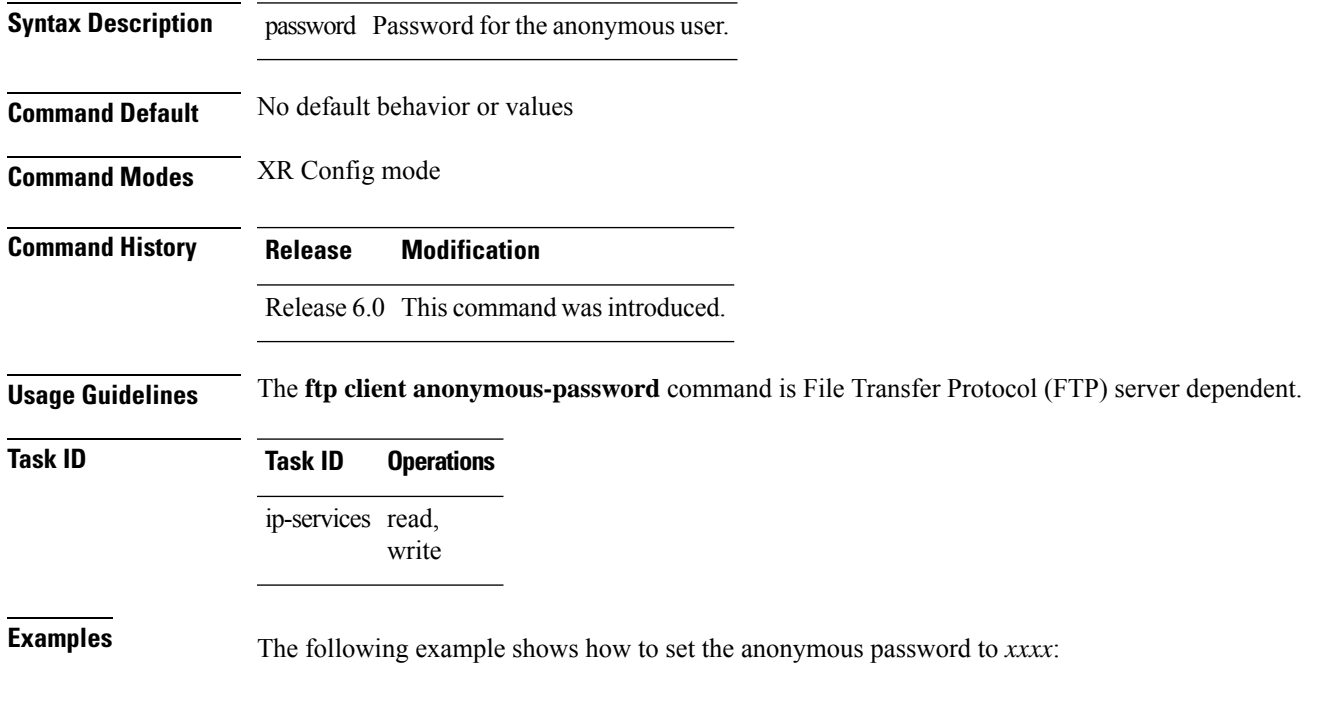

RP/0/RP0/CPU0:router(config)# **ftp client anonymous-password xxxx**

#### <span id="page-284-1"></span>**ftp client passive**

To configure the software to use only passive File Transfer Protocol (FTP) connections, use the **ftp client passive** command in XR Config mode. To remove the **ftp client passive** command from the configuration file and restore the system to its default condition, use the **no** form of this command.

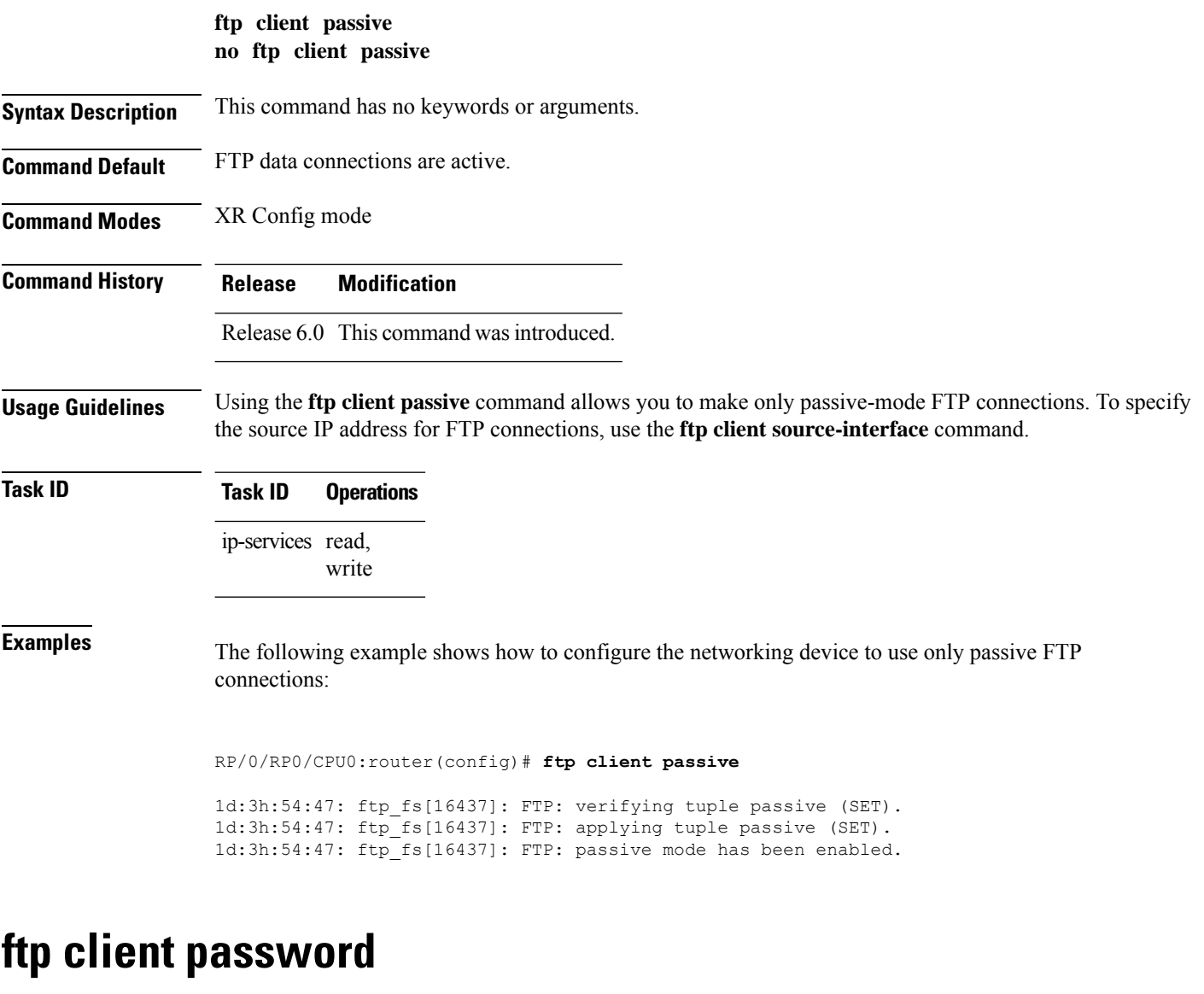

<span id="page-285-0"></span>To specify the password for the File Transfer Protocol (FTP) connections, use the **ftp client password** command in XR Config mode. To disable this feature, use the **no** form of this command.

**ftp client password** {*clear-text-password* | **clear** *clear-text password* | **encrypted** *encrypted-text password*}

**no ftp client password** {*clear-text-password* | **clear** *clear-text password* | **encrypted** *encrypted-text password*}

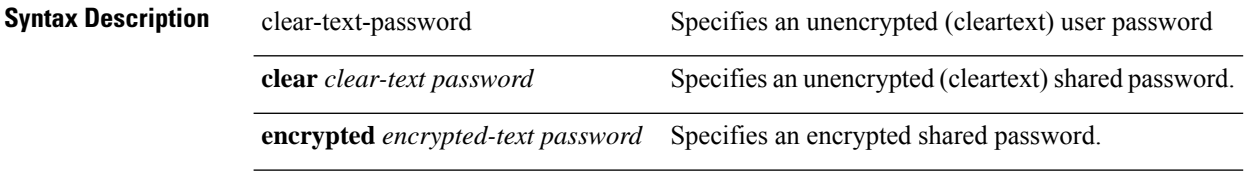

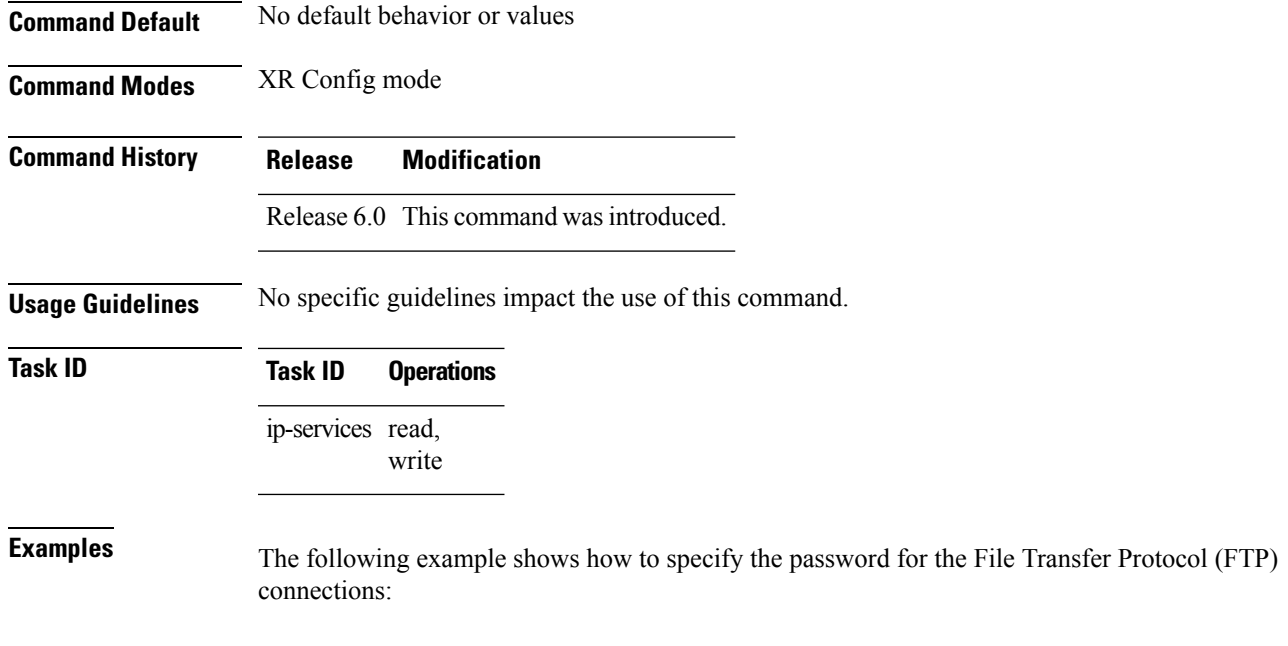

RP/0/RP0/CPU0:router(config)# **ftp client password lab**

# <span id="page-286-0"></span>**ftp client source-interface**

To specify the source IP address for File Transfer Protocol (FTP) connections, use the **ftp client source-interface** command in XR Config mode . To remove the **ftp client source-interface** command from the configuration file and restore the system to its default condition, use the **no** form of this command.

**ftp client source-interface** *type interface-path-id* **no ftp client source-interface** *type interface-path-id*

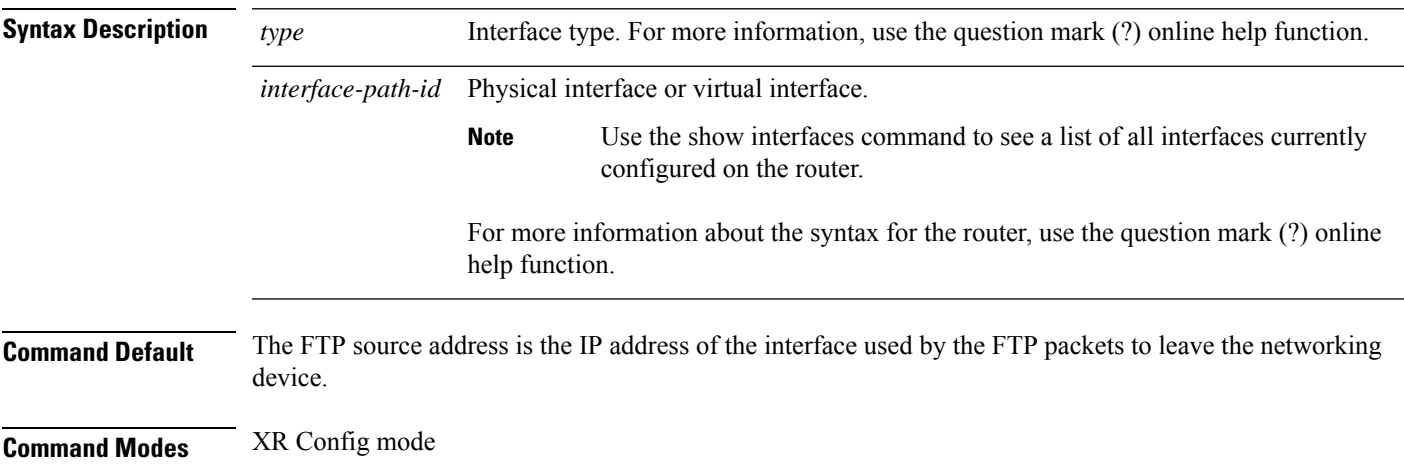

I

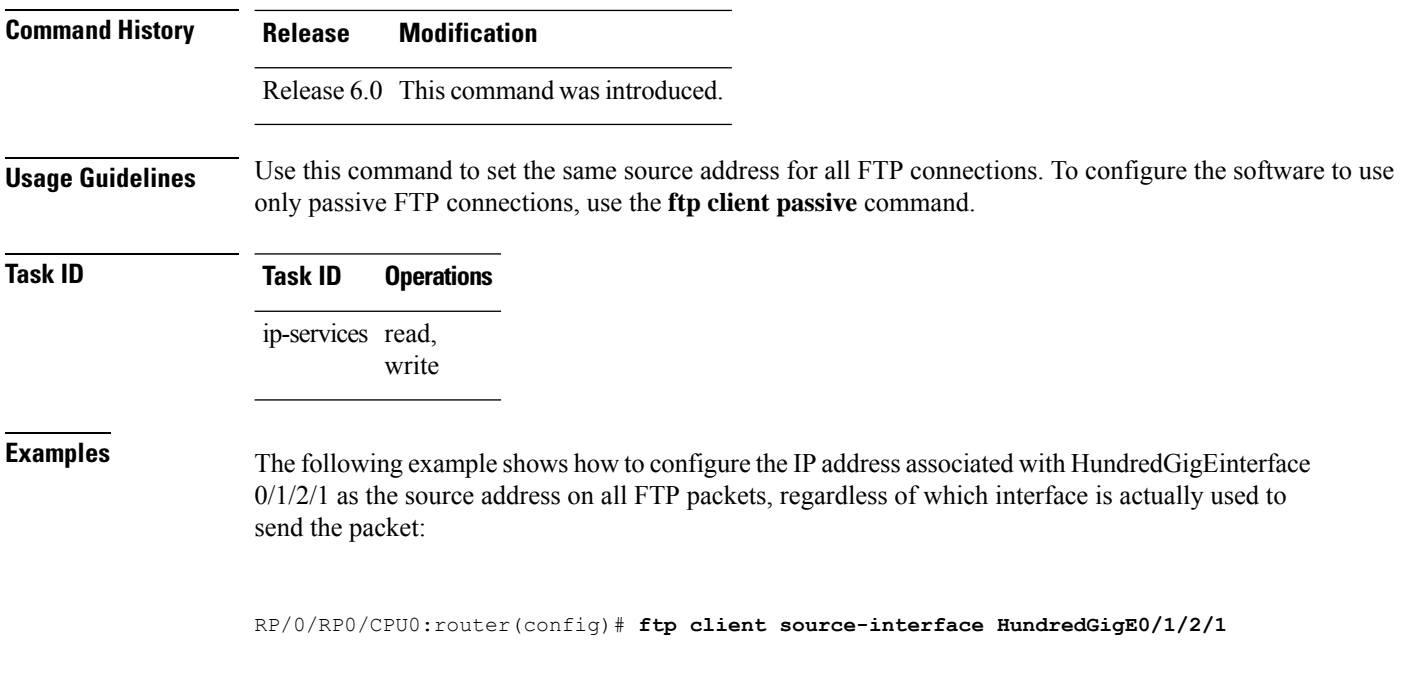

## <span id="page-287-0"></span>**ftp client username**

To specify the username for File Transfer Protocol (FTP) connections, use the **ftp client username** command in XR Config mode. To disable this feature, use the **no** form of this command.

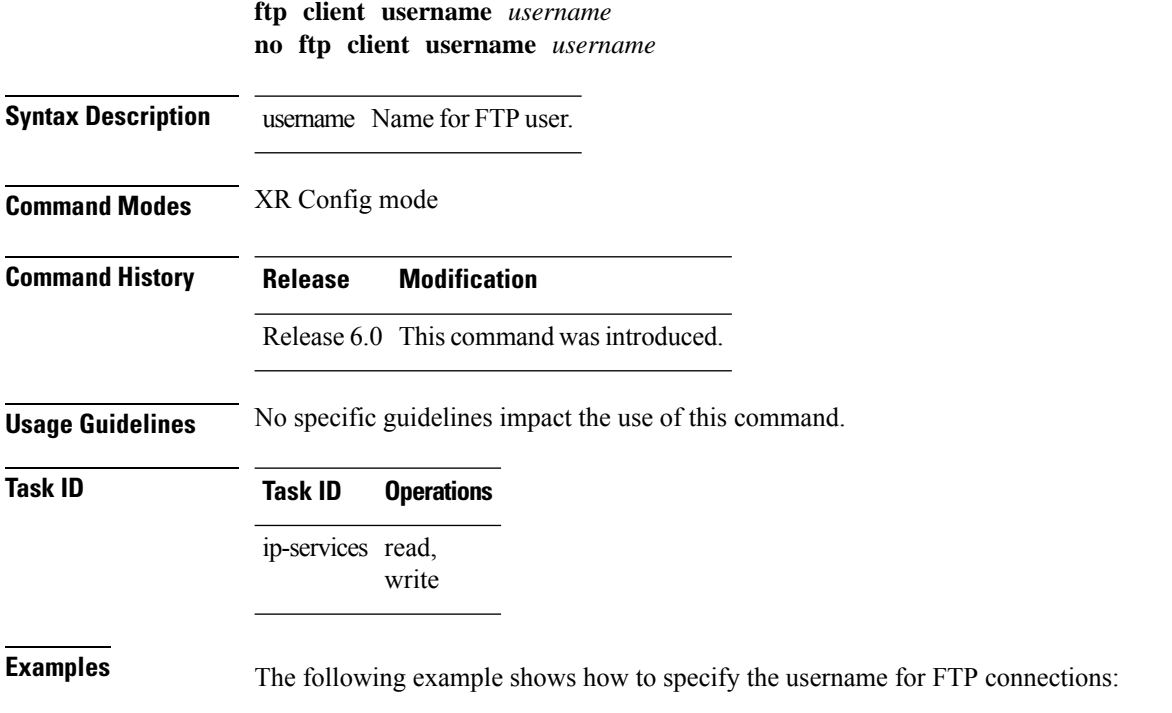
Router(config)# **ftp client username fox**

# **logging source-interface vrf**

To configure the logging source interface in order to identify the syslog traffic that originates in a VRF from a particular router, as coming from a single device, use the **logging source-interface vrf** command in XR Config mode. To remove the source-interface logging configuration for the given VRF, use the **no** form of this command.

**logging source-interface** *interface* **vrf** *vrf-name* **no logging source-interface** *interface* **vrf** *vrf-name*

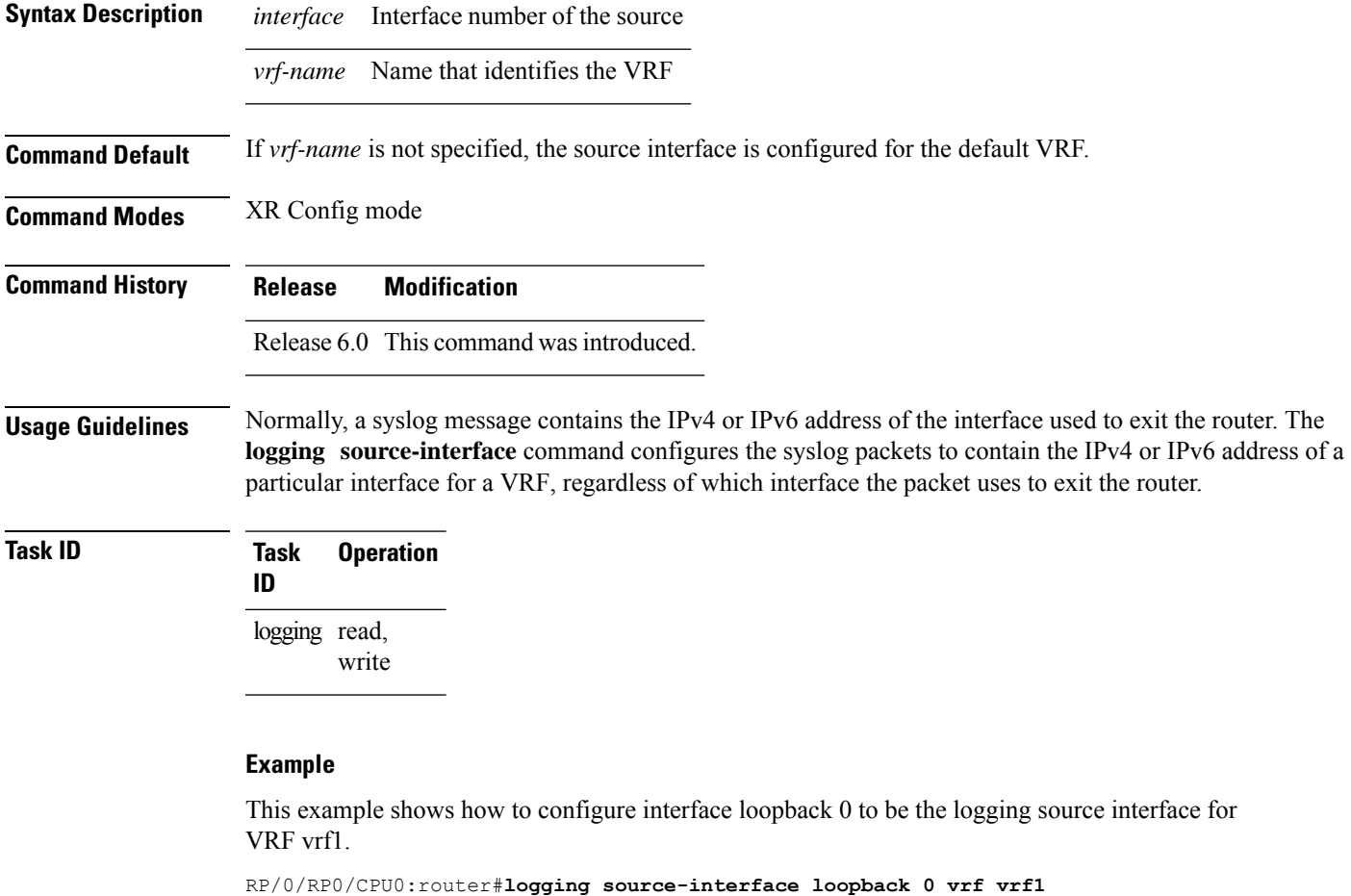

RP/0/RP0/CPU0:router#**logging source-interface loopback 1 vrf default**

This sample output shows a logging source interface that is correctly configured for the VRF.

RP/0/RP0/CPU0:router#**show running configuration logging**

```
logging trap debugging
logging 223.255.254.249 vrf vrf1
logging 223.255.254.248 vrf default
logging source-interface Loopback0 vrf vrf1
logging source-interface Loopback1
```
## **ping (network)**

To check host reachability and network connectivity on IP networks, use the **ping** command in XR EXEC mode.

**ping** [{**ipv4** | **ipv6**}] [{*host-nameip-address*}] [**count** *number*] [**size** *number*] [**source** {*ip-addressinterface-name* | **type** *number*}] [**timeout** *seconds*] [**pattern** *number*] [**type** *number*] [**priority** *number*][**verbose**] [**donnotfrag**] [**validate**] [**sweep**]

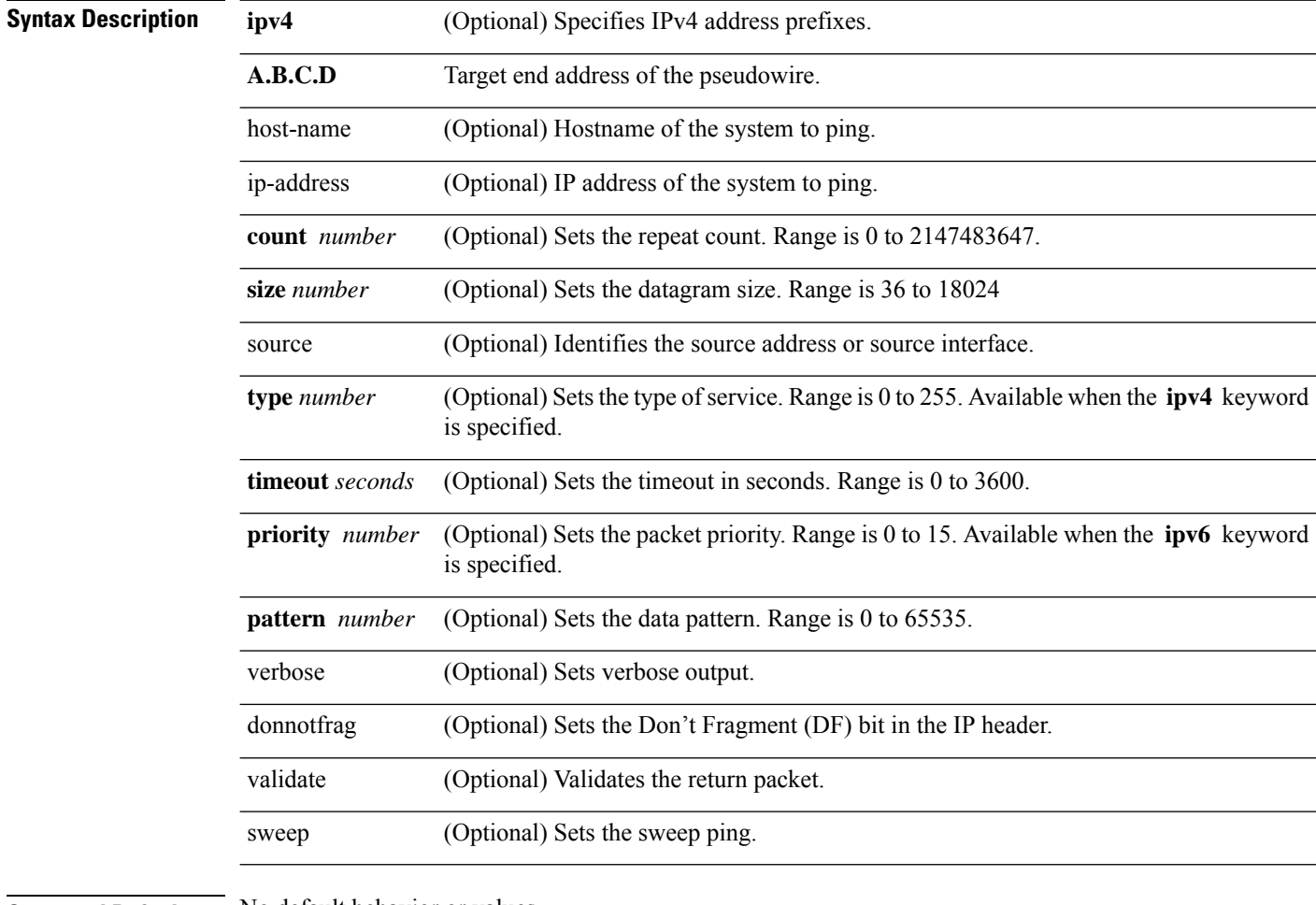

**Command Default** No default behavior or values

**Command Modes** XR EXEC mode

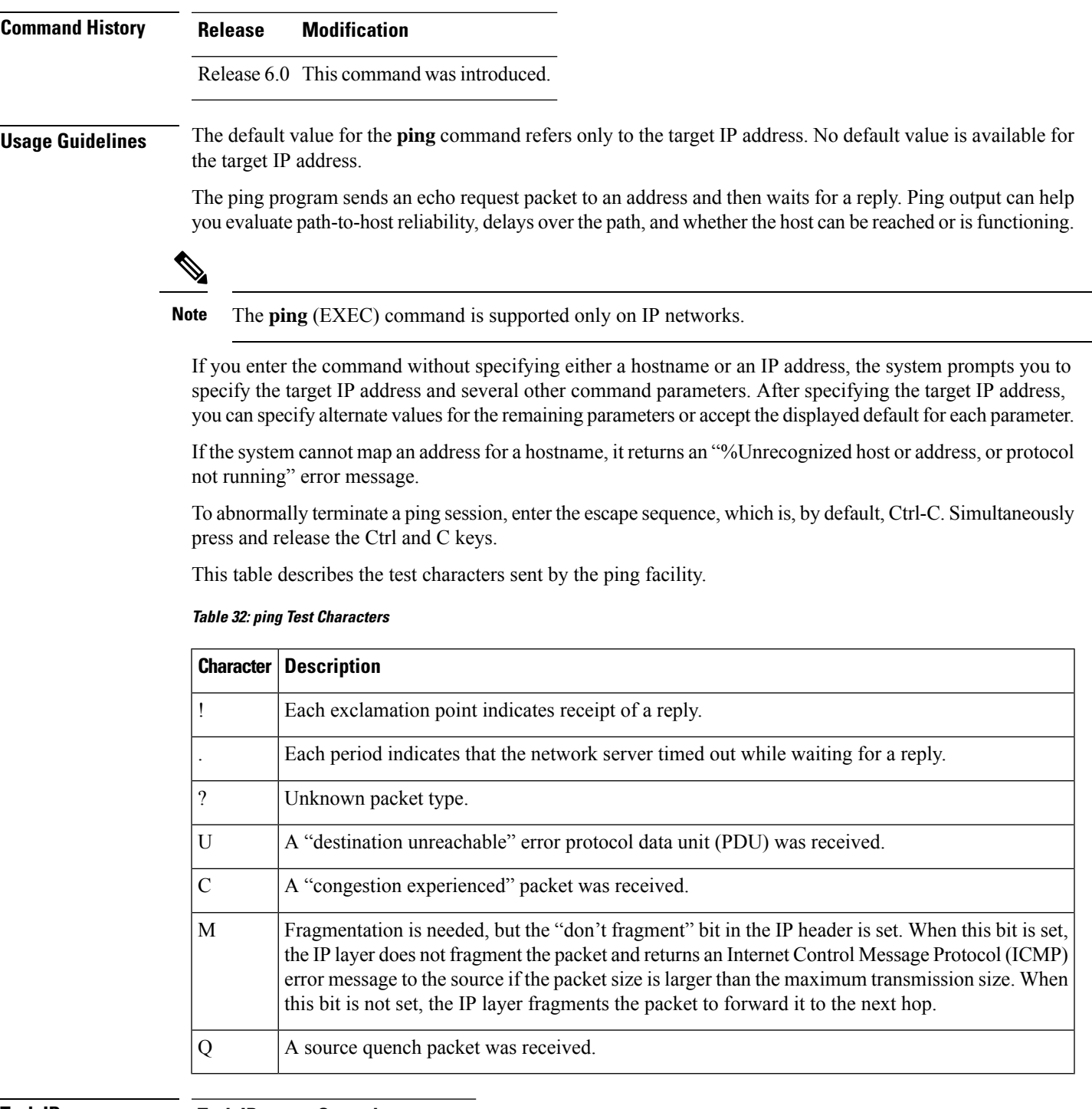

### **Task ID Task ID Operations**

basic-services read, write, execute

**Examples** Although the precise dialog varies somewhat between IPv4 and IPv6, all are similar to the ping session, using default values shown in the following output:

RP/0/RP0/CPU0:router# **ping**

```
Protocol [ipv4]:
Target IP address: 10.0.0.1
Repeat count [5]:
Datagram size [100]:
Timeout in seconds [2]:
Extended commands? [no]: yes
Source address or interface: 10.0.0.2
Type of service [0]:
Set DF bit in IP header? [no]:
Validate reply data? [no]: yes
Data pattern [0xABCD]:
Loose, Strict, Record, Timestamp, Verbose[none]:
Sweep range of sizes? [no]:
Type escape sequence to abort.
Sending 5, 100-byte ICMP Echos to 10.25.58.21, timeout is 2 seconds:
!!!!!
Success rate is 100 percent (5/5), round-trip min/avg/max = 2/11/49 ms
```
If you enter a hostname or an address on the same line as the**ping** command, the command performs the default actions appropriate for the protocol type of that hostname or address, as shown in the following output:

```
RP/0/RP0/CPU0:router# ping server01
```

```
Type escape sequence to abort.
Sending 5, 100-byte ICMP Echos to 192.168.7.27, timeout is 2 seconds:
!!!!!
Success rate is 100 percent (5/5), round-trip min/avg/max = 8/8/9 ms
```
### **ping bulk (network)**

To check reachability and network connectivity to multiple hosts on IPnetworks, use the**pingbulk** command in XR EXEC mode.

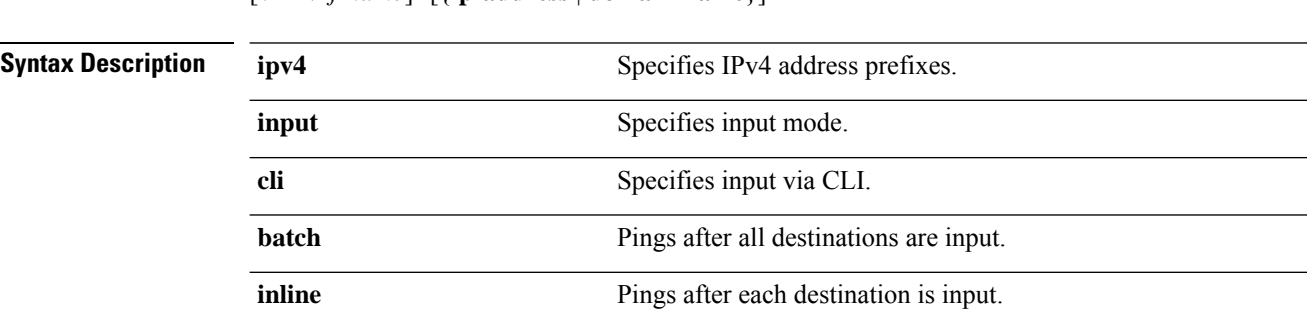

**ping bulk ipv4** [**input cli** [{**batch** | **inline**}]] [**vrf** *vrf-name*] [{**ip-address** | **domain-name**}]

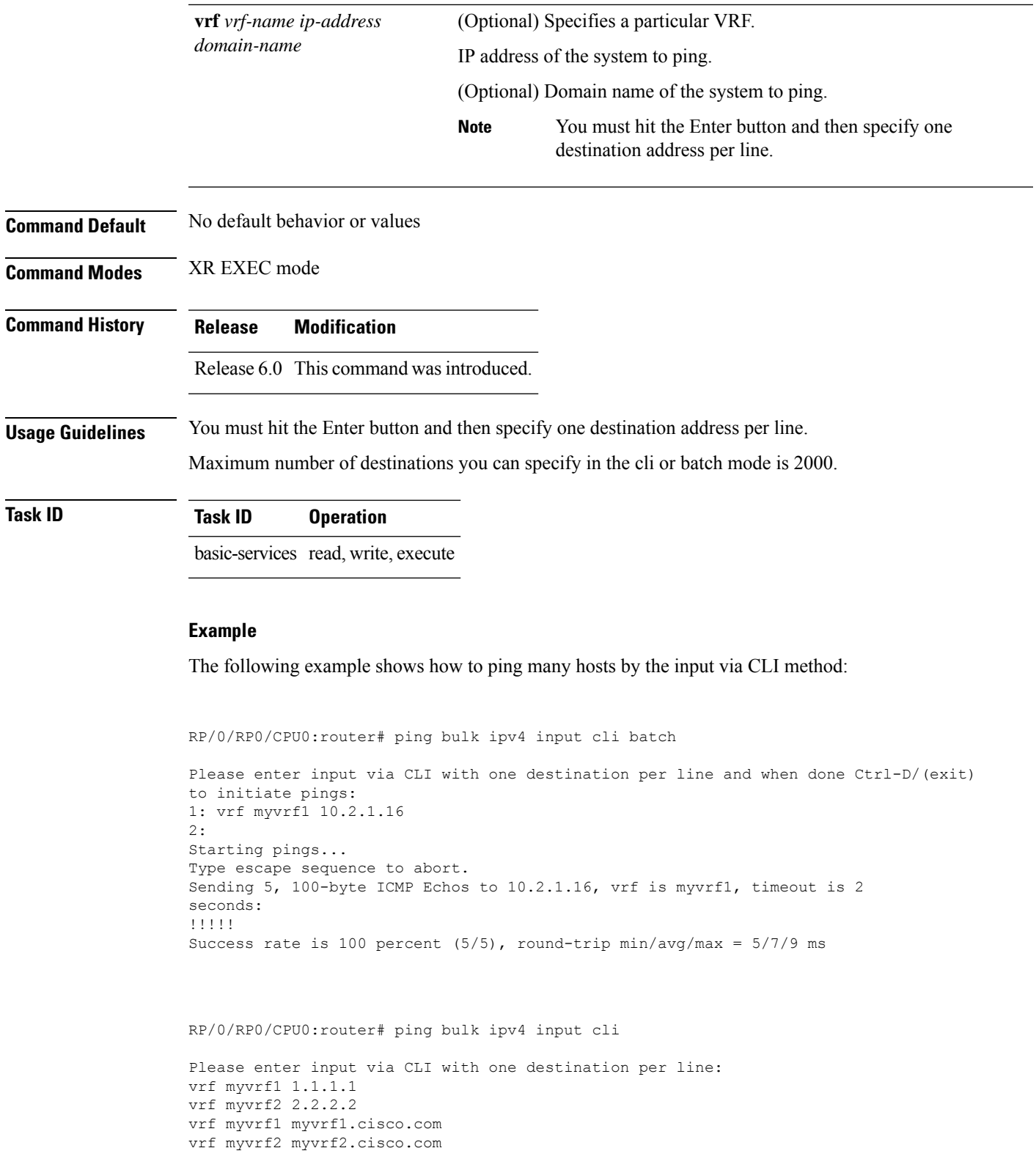

Starting pings... Type escape sequence to abort. Sending 1, 100-byte ICMP Echos to 1.1.1.1, vrf is myvrf1: ! Success rate is 100 percent  $(1/1)$ , round-trip min/avg/max =  $1/1/1$  ms Sending 2, 100-byte ICMP Echos to 2.2.2.2, vrf is myvrf2: !! Success rate is 100 percent  $(2/2)$ , round-trip min/avg/max =  $1/1/1$  ms Sending 1, 100-byte ICMP Echos to 1.1.1.1, vrf is myvrf1: ! Success rate is 100 percent  $(1/1)$ , round-trip min/avg/max =  $1/4/1$  ms Sending 2, 100-byte ICMP Echos to 2.2.2.2, vrf is myvrf2: !! Success rate is 100 percent  $(2/2)$ , round-trip min/avg/max =  $1/3/1$  ms

### **scp**

To securely transfer a file from a local directory to a remote directory or from a remote directory to a local directory, use the **scp** command in XR EXEC mode.

**scp** {*local-directory username@location/directory*}/*filename* {*username@location/directory local-directory* }/*filename*

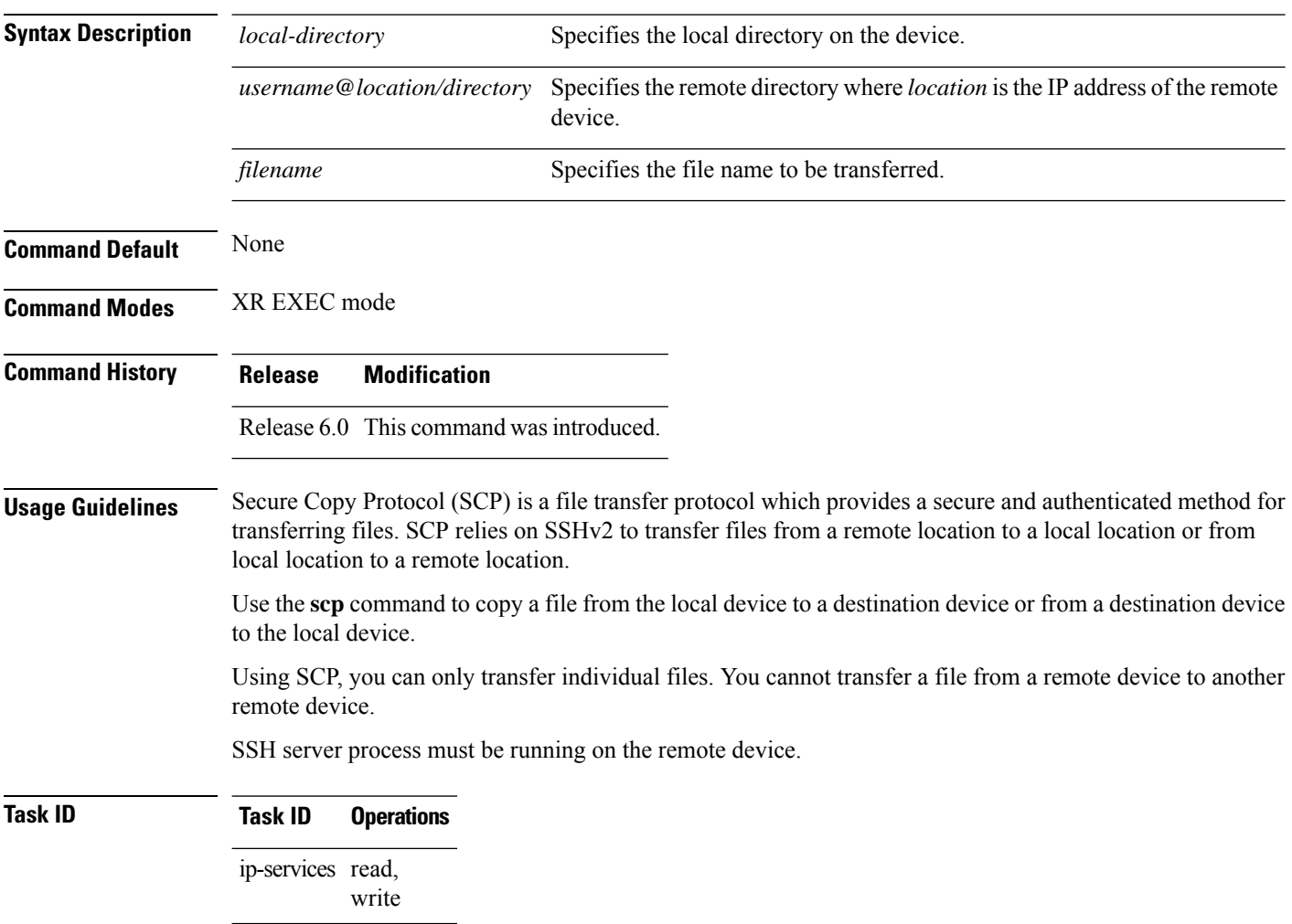

**Examples** The following example shows how to copy a file using the **scp** command from a local directory to a remote directory:

```
RP/0/RP0/CPU0:router# scp /usr/file1.txt root@209.165.200.1:/root/file3.txt
```

```
Connecting to 209.165.200.1...
Password:
  Transferred 553065 Bytes
  553065 bytes copied in 0 sec (7576232)bytes/sec
```
The following example shows how to copy a file using the **scp** command from a remote directory to a local directory:

```
RP/0/RP0/CPU0:router# scp root@209.165.200.1:/root/file4.txt /usr/file.txt
```

```
Connecting to 209.165.200.1...
Password:
  Transferred 553065 Bytes
  553065 bytes copied in 0 sec (7576232)bytes/sec
```
### **show cinetd services**

**show cinetd services**

To display the services whose processes are spawned by Cinetd when a request is received, use the **show cinetd services** command in XR EXEC mode.

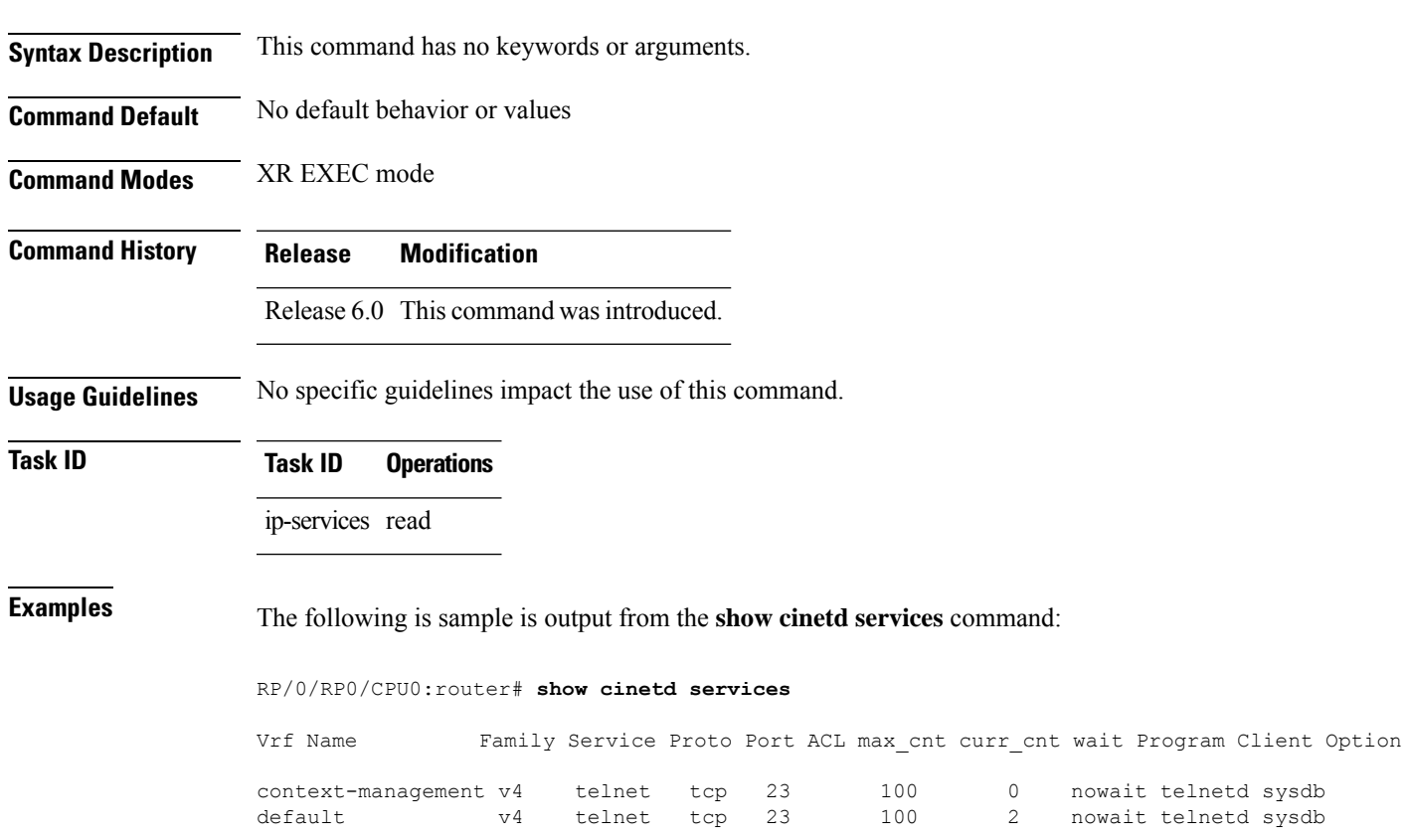

This table describes the significant fields shown in the display.

**Table 33: show cinetd services Command Field Descriptions**

| <b>Field</b> | <b>Description</b>                                                                            |
|--------------|-----------------------------------------------------------------------------------------------|
| Family       | Version of the network layer (IPv4 or IPv6).                                                  |
| Service      | Network service (for example, FTP, Telnet, and so on).                                        |
| Proto        | Transport protocol used by the service (tcp or udp).                                          |
| Port         | Port number used by the service.                                                              |
| ACL          | Access list used to limit the service from some hosts.                                        |
|              | max cnt   Maximum number of concurrent servers allowed for a service.                         |
| $curr$ cnt   | Current number of concurrent servers for a service.                                           |
| wait         | Status of whether Cinetd has to wait for a service to finish before serving the next request. |
| Program      | Name of the program for a service.                                                            |
| Option       | Service-specific options.                                                                     |

### **show hosts**

To display the default domain name, the style of name lookup service, a list of name server hosts, and the cached list of hostnames and addresses, use the **show hosts** command in XR EXEC mode.

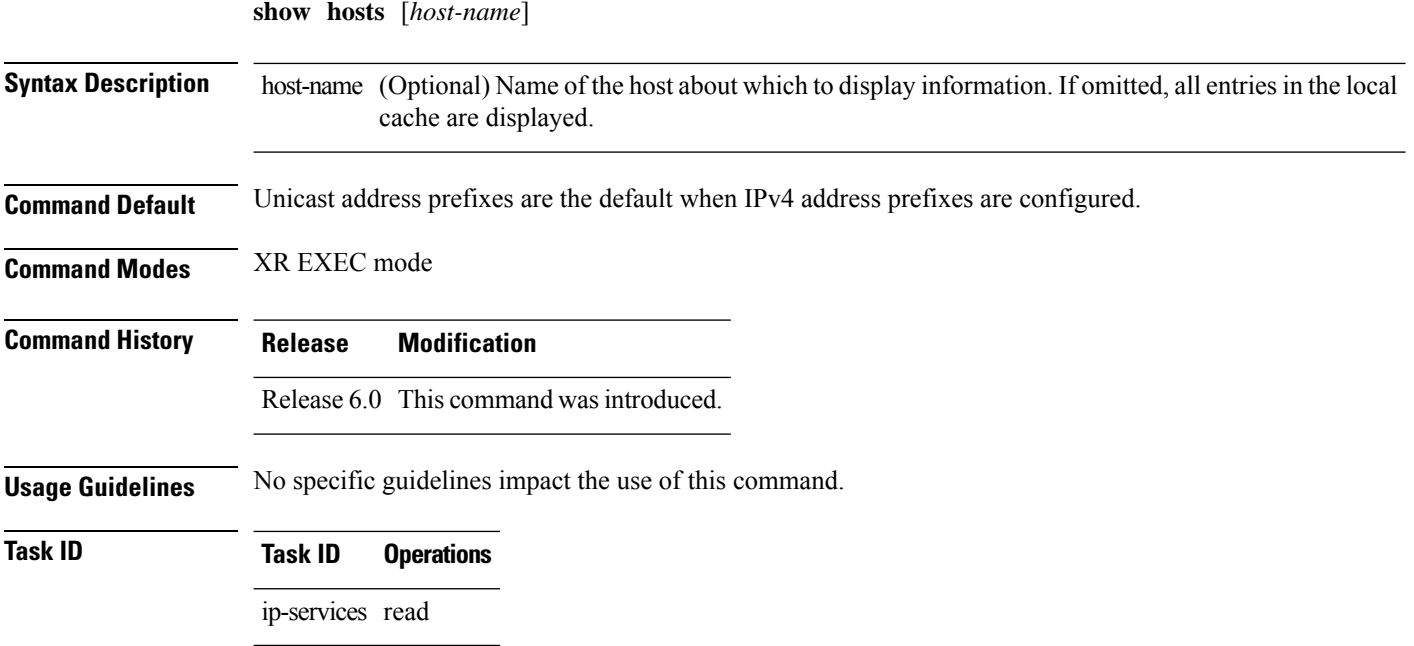

### **Examples** The following is sample output from the **show hosts** command:

```
RP/0/RP0/CPU0:router# show hosts
```

```
Default domain is cisco.com
Name/address lookup uses domain service
Name servers are 255.255.255.255
Host Flags Age(hr) Type Address(es)
host1.cisco.com (temp, OK) 1 IP 192.168.4.10
abc (perm, OK) 0 IP 10.0.0.0 10.0.0.2 10.0.0.3
```
This table describes the significant fields shown in the display.

#### **Table 34: show hosts Command Field Descriptions**

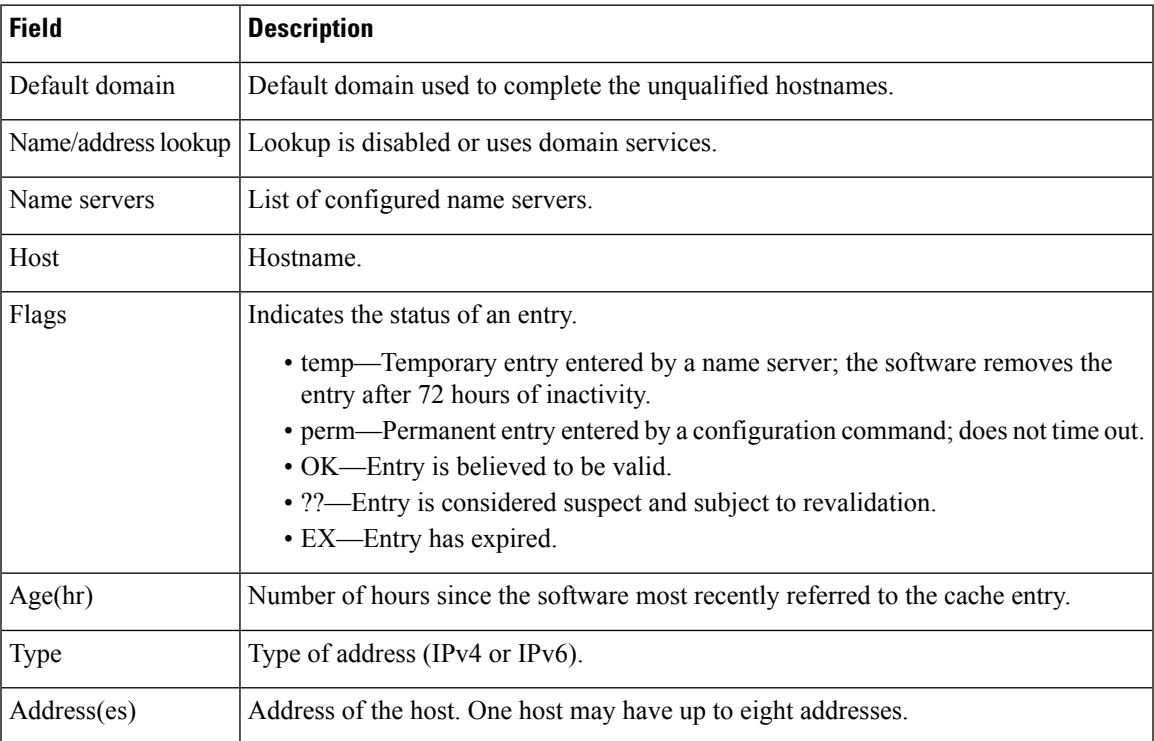

### **telnet**

To log in to a host that supports Telnet, use the **telnet** command in XR EXEC mode.

**telnet** [**vrf** {*vrf-name* | **default**}] {*ip-addresshost-name*} [*options*]

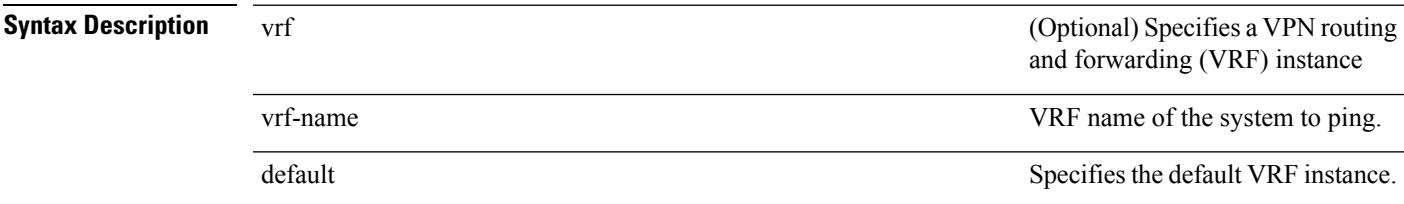

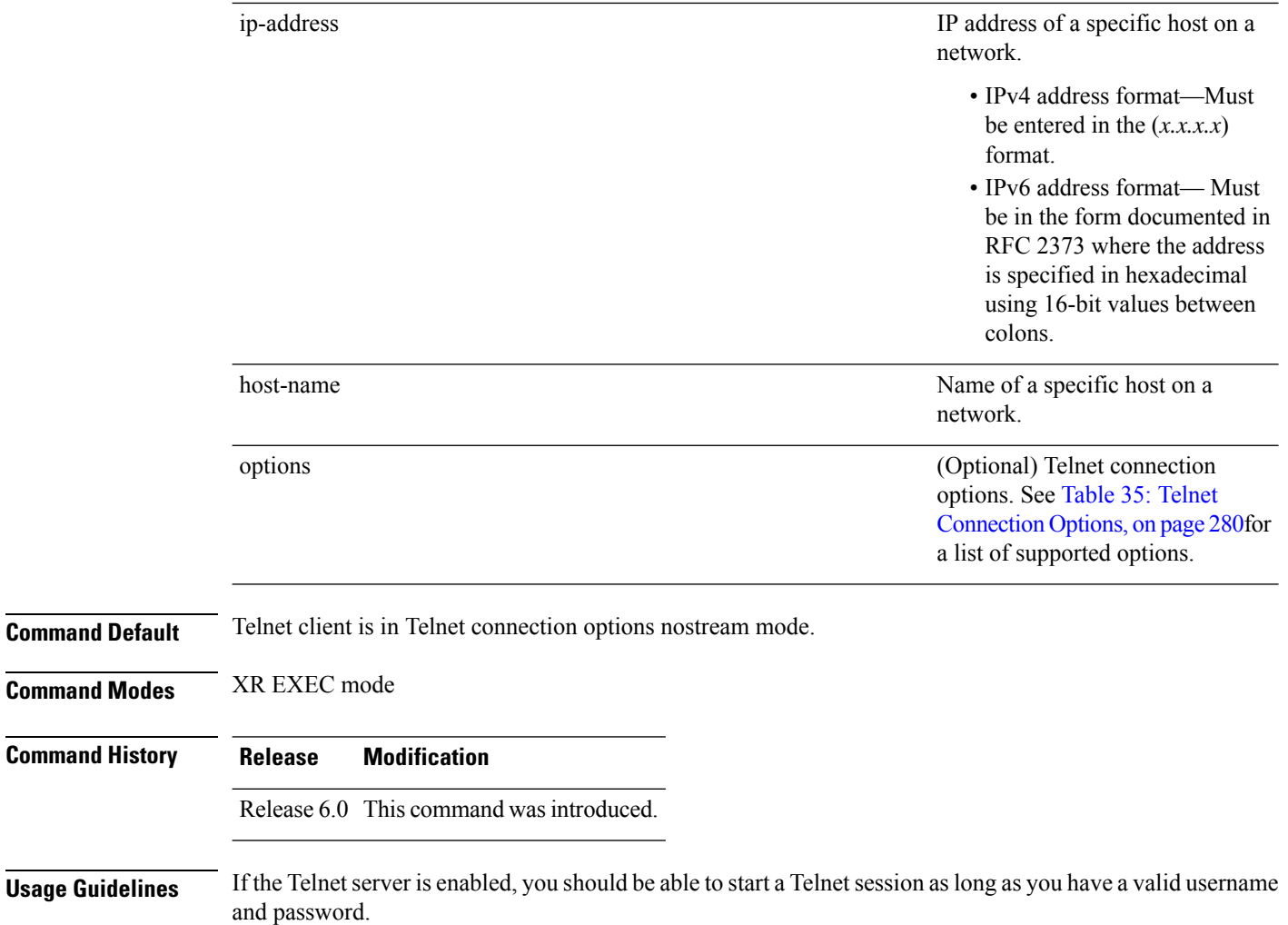

<span id="page-297-0"></span>This table lists the supported Telnet connection options.

#### **Table 35: Telnet Connection Options**

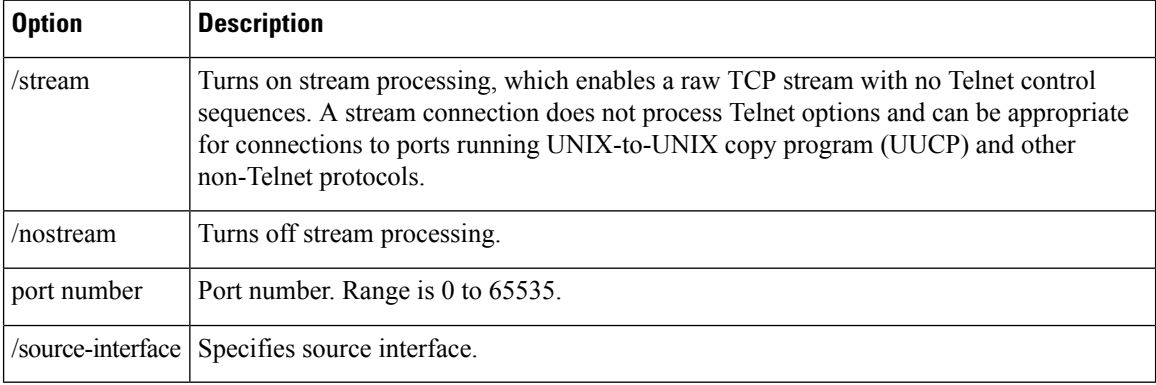

To display a list of the available hosts, use the **show hosts** command. To display the status of all TCP connections, use the **show tcp** command.

The software assigns a logical name to each connection, and several commands use these names to identify connections. The logical name is the same as the hostname, unless that name is already in use or you change the connection name with the **name-connection** EXEC command. If the name is already in use, the software assigns a null name to the connection.

The Telnet software supports special Telnet commands in the form of Telnet sequences that map generic terminal control functions to operating system-specific functions. To issue a special Telnet command, enter the escape sequence and then a command character. The default escape sequence is Ctrl-^ (press and hold the Control and Shift keys and the 6 key). You can enter the command character as you hold down Ctrl or with Ctrl released; you can use either uppercase or lowercase letters. Table 36: Special Telnet Escape [Sequences,](#page-298-0) on [page](#page-298-0) 281 lists the special Telnet escape sequences.

<span id="page-298-0"></span>**Table 36: Special Telnet Escape Sequences**

| Escape<br>Sequence <sup>9</sup> | <b>Purpose</b>          |
|---------------------------------|-------------------------|
| Ctrl- $\wedge$ c                | Interrupt Process (IP). |
| Ctrl- $\sim$ o                  | Terminate Output (AO).  |
| Ctrl- $\wedge$ u                | Erase Line (EL).        |

<span id="page-298-1"></span><sup>9</sup> The caret ( $\hat{ }$ ) symbol refers to Shift-6 on your keyboard.

At any time during an active Telnet session, you can list the Telnet commands by pressing the escape sequence keys followed by a question mark at the system prompt:

#### **ctrl-^?**

A sample of this list follows. In this sample output, the first caret  $(^\wedge)$  symbol represents the Control key, and the second caret represents Shift-6 on your keyboard:

```
RP/0/RP0/CPU0:router# ^^?
[Special telnet escape help]
^^B sends telnet BREAK
^^C sends telnet IP
^^H sends telnet EC
^^O sends telnet AO
^^T sends telnet AYT
^^U sends telnet EL
```
You can have several concurrent Telnet sessions open and switch among them. To open a subsequent session, first suspend the current connection by pressing the escape sequence (Ctrl-Shift-6 and then x [Ctrl $\alpha$ x] by default) to return to the system command prompt. Then open a new connection with the **telnet** command.

To terminate an active Telnet session, issue any of the following commands at the prompt of the device to which you are connecting:

- close
- disconnect
- exit
- logout
- quit

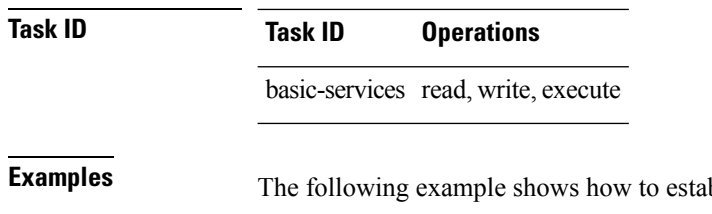

blish a Telnet session to a remote host named host1:

RP/0/RP0/CPU0:router# **telnet host1**

### **telnet client source-interface**

To specify the source IP address for a Telnet connection, use the **telnet client source-interface** command in XR Config mode. To remove the **telnet client source-interface** command from the configuration file and restore the system to its default condition, use the **no** form of this command.

**telnet** {**ipv4** | **ipv6**} **client source-interface** *type interface-path-id* **no telnet client source-interface** *type interface-path-id*

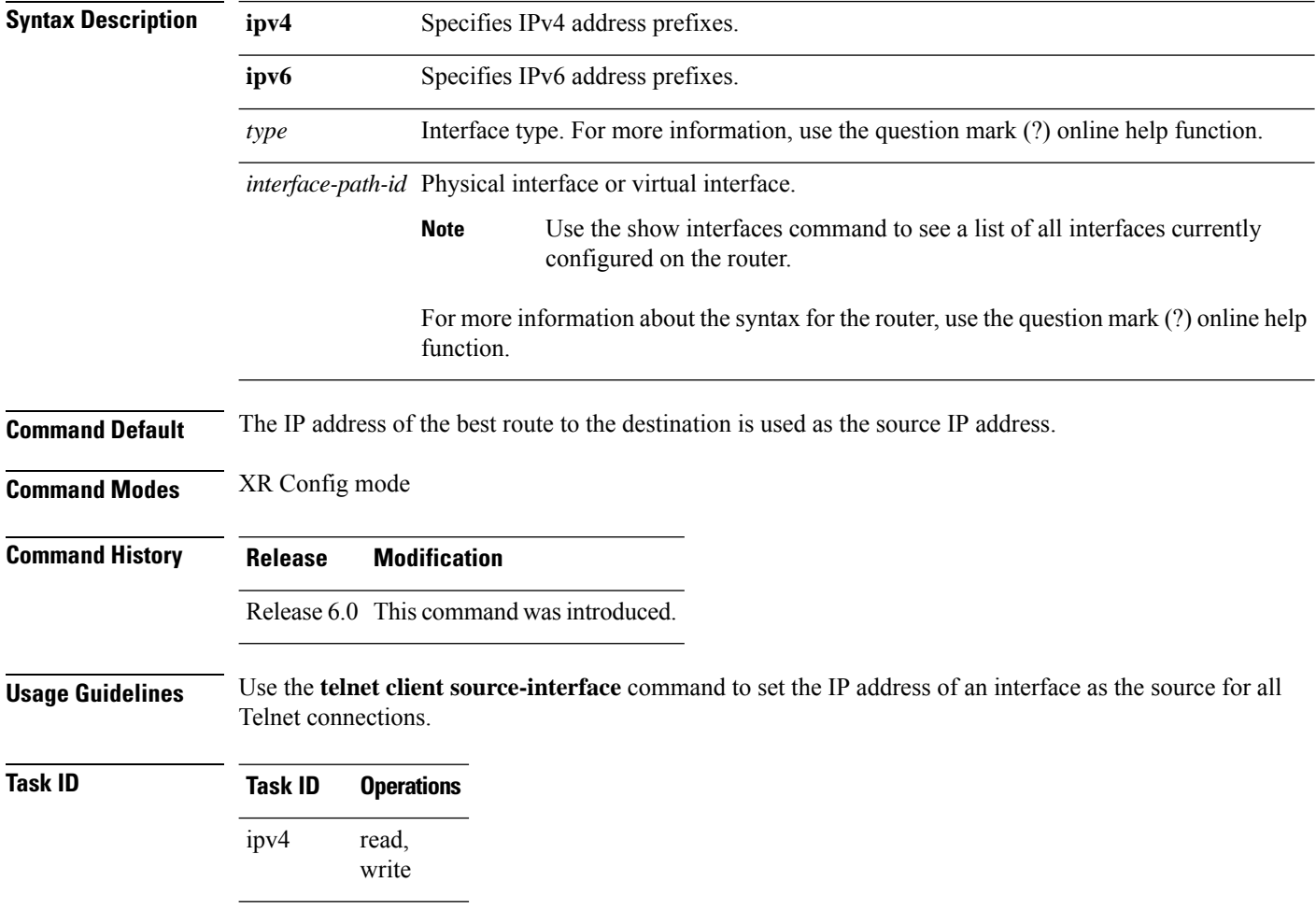

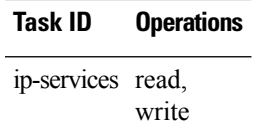

**Examples** The following example shows how to set the IP address for HundredGigE interface 1/0/2/1 as the source address for Telnet connections:

RP/0/RP0/CPU0:router(config)# **telnet ipv4 client source-interface hundredgige1/0/2/1**

### **telnet dscp**

To define the differentiated services code point (DSCP) value and IPv4 precedence to specifically set the quality-of-service (QoS) marking for Telnet traffic on a networking device, use the **telnet dscp** command in XR Config mode. To disable DSCP, use the **no** form of this command.

**telnet** [**vrf** {*vrf-name* | **default**}] **ipv4 dscp** *dscp-value* **no telnet** [**vrf** {*vrf-name* | **default**}] **ipv4 dscp** *dscp-value*

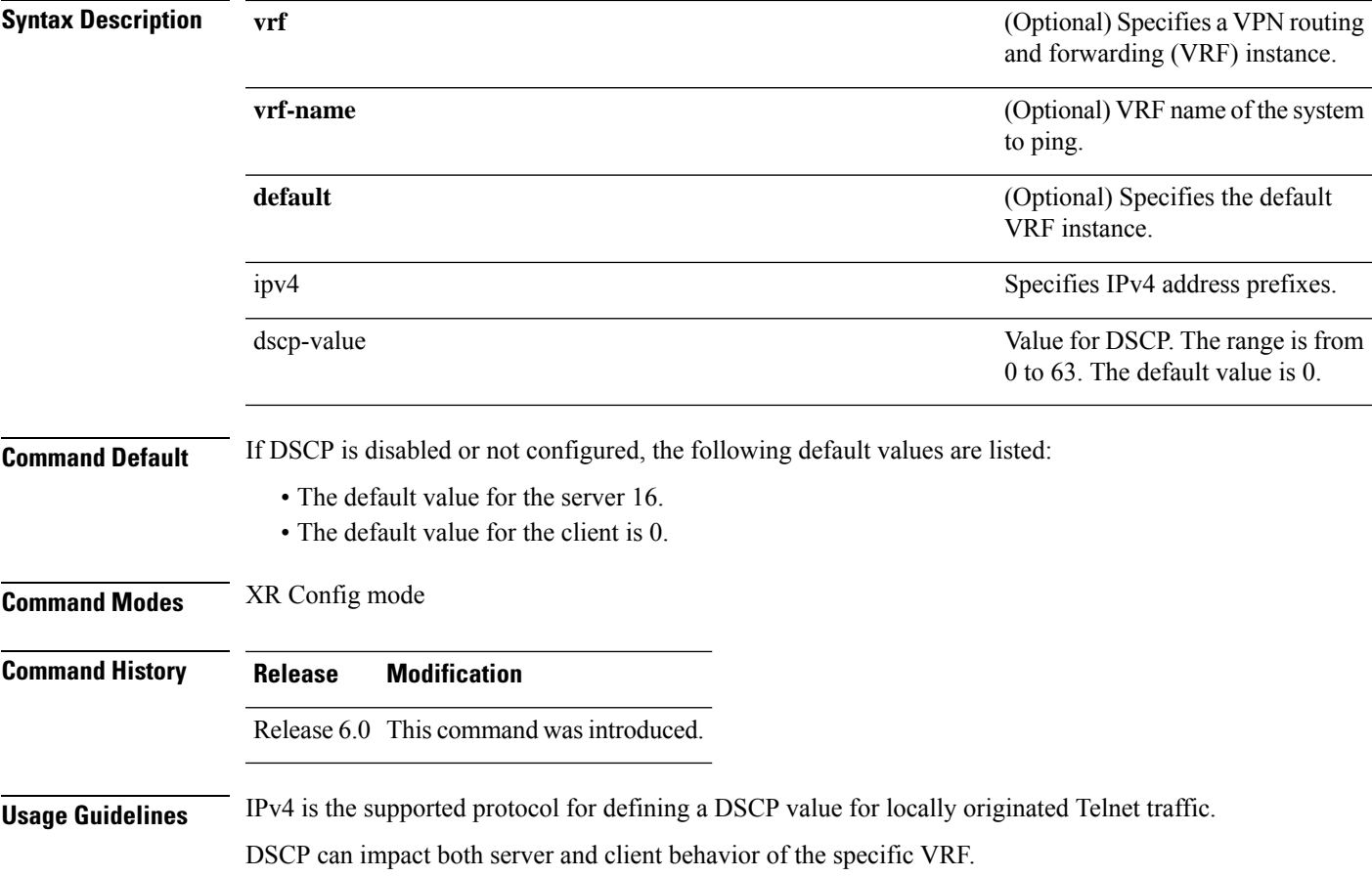

### **Task ID Task ID Operations** read, write ipv4 ip-services read, write

**Examples** The following example shows how to define the DSCP value and IPv4 precedence:

RP/0/RP0/CPU0:router(config)# **telnet vrf default ipv4 dscp 40** RP/0/RP0/CPU0:router(config)# **telnet vrf default ipv4 dscp 10**

### **telnet server**

To enable Telnet services on a networking device, use the **telnet server** command in XR Config mode. To disable Telnet services, use the **no** form of this command.

**telnet** [**vrf** {*vrf-name* | **default**}] {**ipv4** | **ipv6**} **server max-servers** {**no-limit***limit*} [**access-list** *list-name*]  $\text{Area} \mid \text{deform}(t)$ ]  $\text{frac}(t)$   $\text{cos}(t)$  **server max** servers  $\text{frac}$   $\text{cos}(t)$  [**access**-list

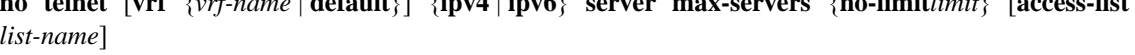

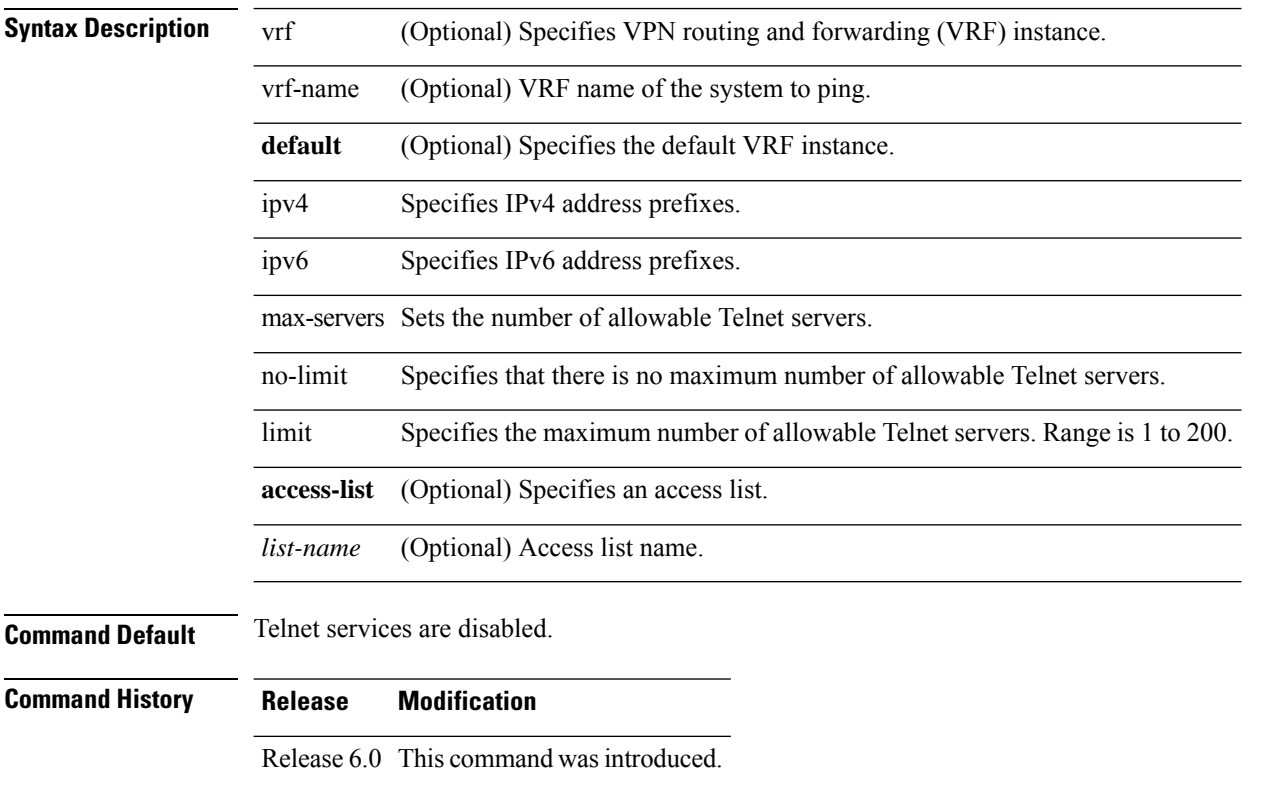

**Usage Guidelines** Disable Telnet services to prevent inbound Telnet connections from being accepted into a networking device using the **telnet** command. After Telnet services are disabled, no new inbound connections are accepted, and the Cisco Internet services daemon (Cinetd) stops listening on the Telnet port.

> Enable Telnet services by setting the **max-servers** keyword to a value of one or greater. This allows inbound Telnet connections into a networking device.

> This command affects only inbound Telnet connections to a networking device. Outgoing Telnet connections can be made regardless of whether Telnet services are enabled.

Using the **no** form of the command disables the Telnet connection and restores the system to its default condition.

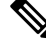

Before establishing communications with the router through a Telnet session, configure the telnet server and vty-pool functions(see the *Cisco ASR 9000 Series Aggregation Services Router* System Management Command *Reference* , the *Cisco ASR 9000 Series Aggregation Services Router* System Management Configuration Guide, and *Cisco ASR 9000 Series Aggregation Services Router* IP Addresses and Services Configuration Guide). **Note**

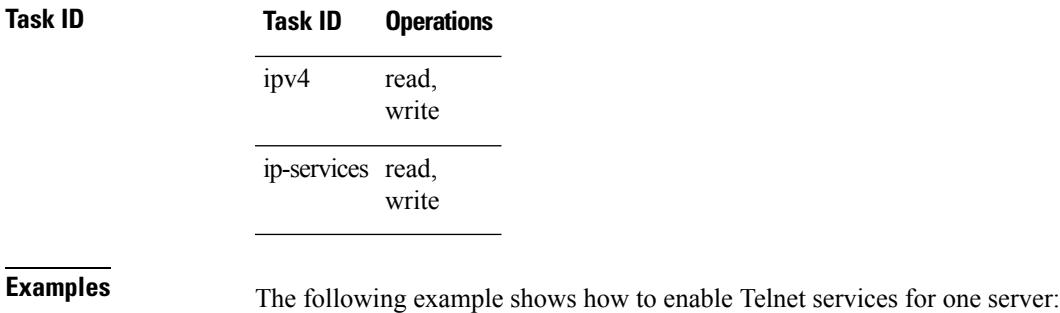

RP/0/RP0/CPU0:router(config)# **telnet ipv4 server max-servers 1**

### **telnet transparent**

To send a Carriage Return (CR) as a CR-NULL rather than a Carriage Return-Line Feed (CR-LF) for virtual terminal sessions, use the **telnet transparent** command in line template submode. To remove the **telnet transparent** command from the configuration file and restore the system to its default condition, use the **no** form of this command.

**telnet transparent no telnet transparent**

**Syntax Description** This command has no keywords or arguments.

**Command Default** No default behavior or values

**Command Modes** Line console

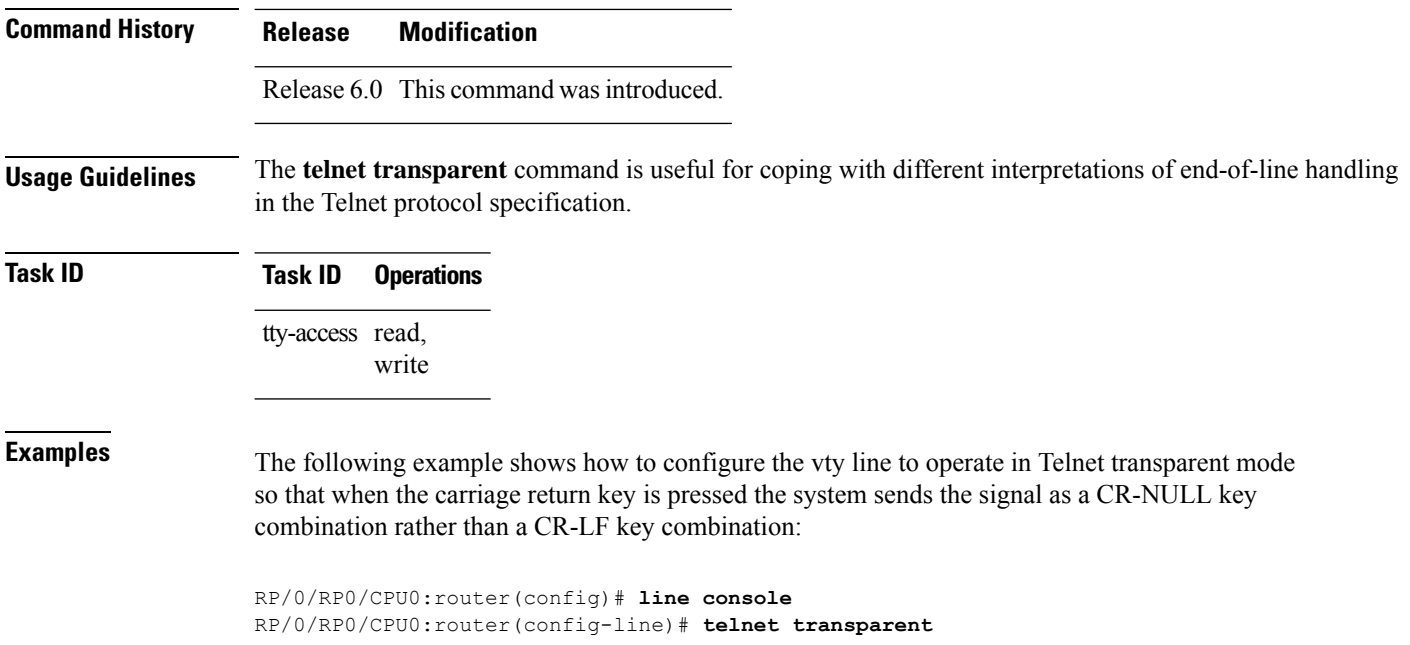

## **tftp client source-interface**

To specify the source IP address for a TFTP connection, use the **tftp client source-interface** command in XR Config mode. To remove the **tftpclientsource-interface** command from the configuration file and restore the system to its default condition, use the **no** form of this command.

**tftp client source-interface** *type interface-path-id* **no tftp client source-interface** *type interface-path-id*

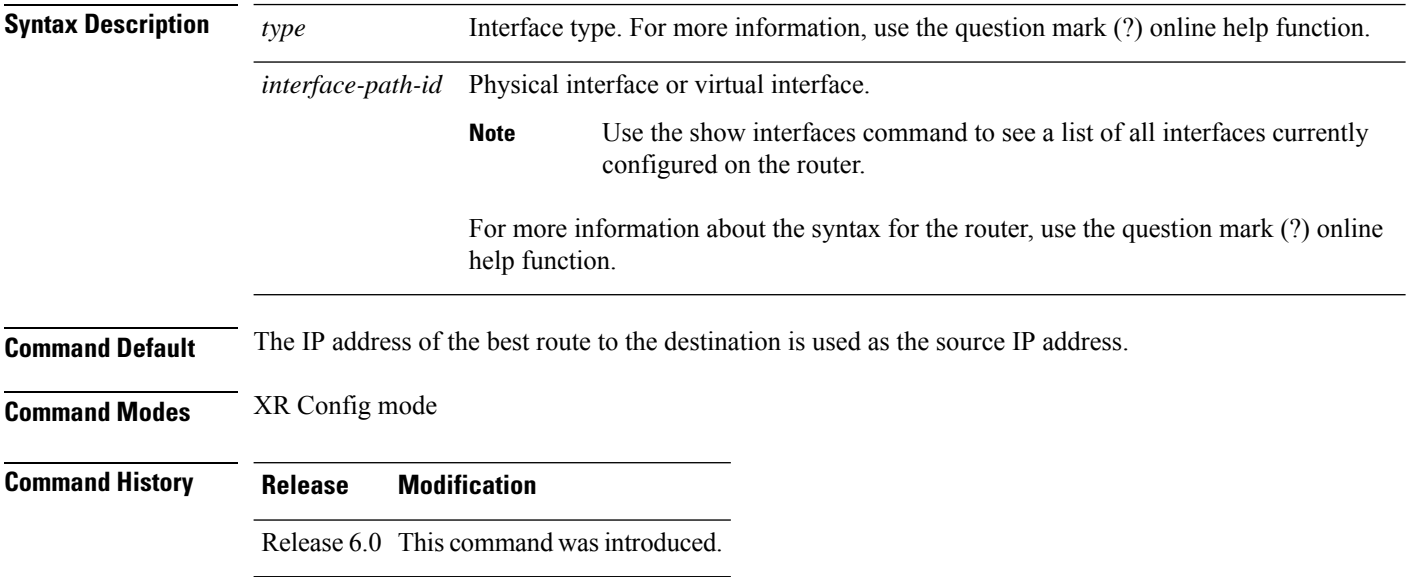

**Usage Guidelines** Use the **tftp client source-interface** command to set the IP address of an interface as the source for all TFTP connections.

**Task ID Task ID Operations** ip-services read, write

**Examples** The following example shows how to set the IP address for HundredGigE interface 1/0/2/1 as the source address for TFTP connections:

RP/0/RP0/CPU0:router(config)# **tftp client source-interface hundredgige1/0/2/1**

### **tftp server**

To enable or disable the TFTP server or a feature running on the TFTP server, use the **tftp server** command in XR Config mode. To restore the system to its default condition, use the **no** form of this command.

**tftp** {**ipv4** |**ipv6**} **server homedir** *tftp-home-directory* [**max-servers** [{*number*|**no-limit**}]] [**access-list** *name*]

**no tftp** {**ipv4** | **ipv6**} **server homedir** *tftp-home-directory* [**max-servers** [{*number* | **no-limit**}]] [**access-list** *name*]

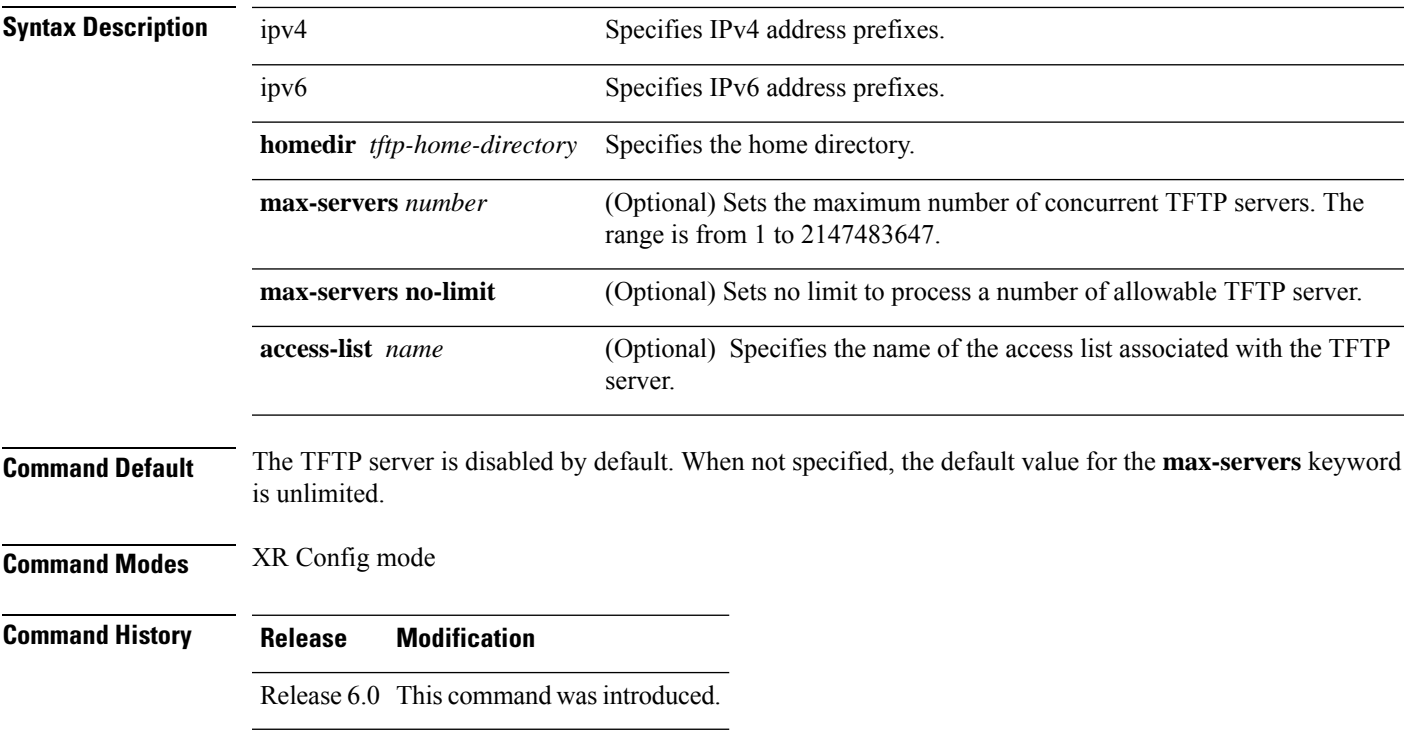

### **Usage Guidelines** Using the **no** form of the **tftp server** command removes the specified command from the configuration file and restores the system to its default condition. The**no** form of the command is not stored in the configuration file.

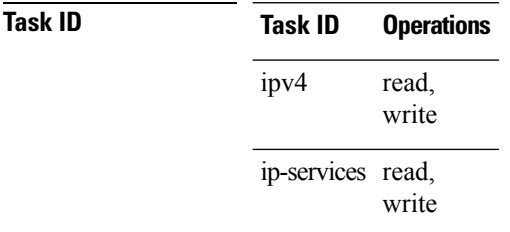

**Examples** The following example shows that the TFTP server is enabled for the access list named test:

RP/0/RP0/CPU0:router(config)# **tftp ipv4 server homedir disk0 access-list test**

### **traceroute**

To discover the routes that packets actually take when traveling to their destination across an IP network, use the **traceroute** command in XR EXEC mode.

**traceroute** [{**ipv4** |**ipv6**}] [{*host-nameip-address*}] [{**source***ip-address-nameinterface-name*}] [**numeric**] [**timeout** *seconds*] [**probe** *count*] [**minttl** *seconds*] [**maxttl** *seconds*] [**port** *number*] [**priority** *number*] [**verbose**]

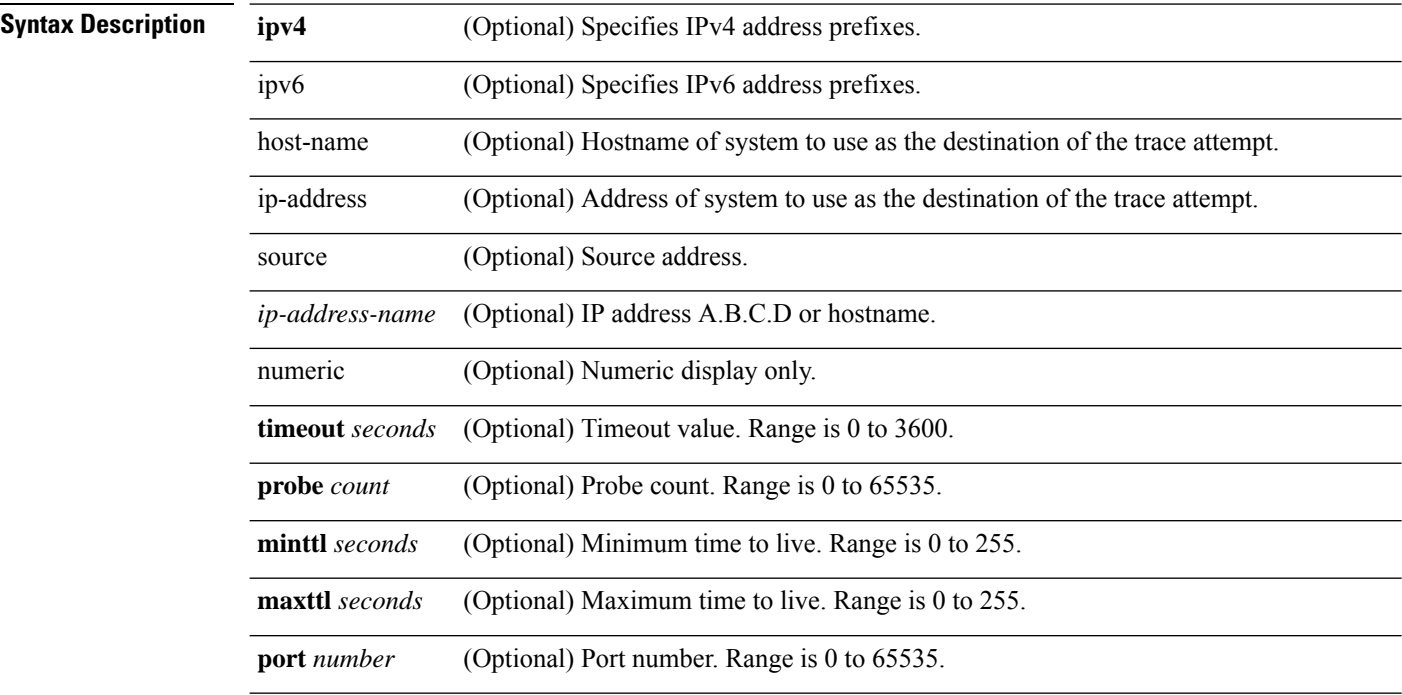

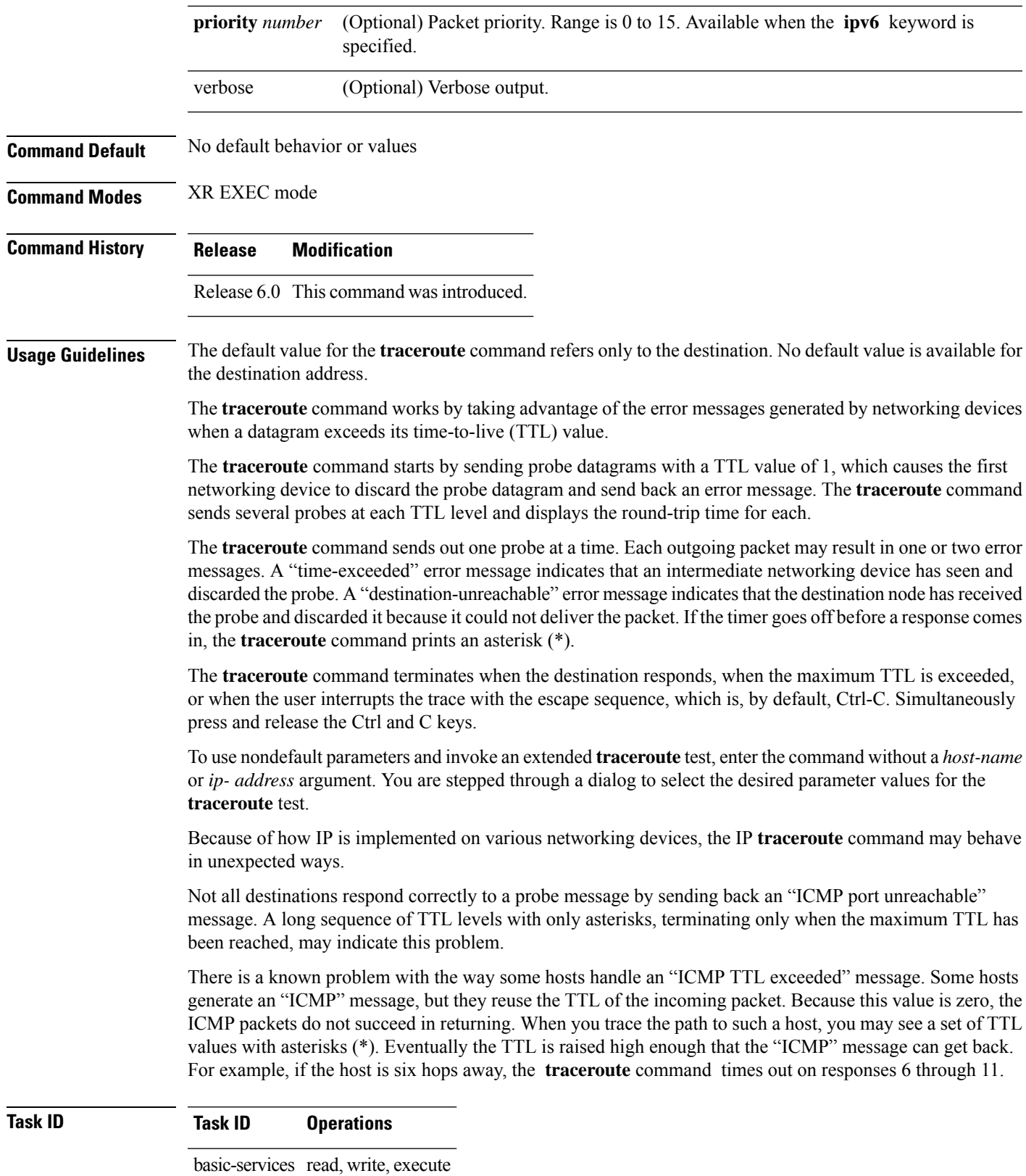

**Examples** The following output shows a sample **traceroute** session when a destination hostname has been specified:

RP/0/RP0/CPU0:router# **traceroute host8-sun**

Type escape sequence to abort. Tracing the route to 192.168.0.73 1 192.168.1.6 (192.168.1.6) 10 msec 0 msec 10 msec 2 gateway01-gw.gateway.cisco.com (192.168.16.2) 0 msec 10 msec 0 msec 3 host8-sun.cisco.com (192.168.0.73) 10 msec \* 0 msec

The following display shows a sample extended **traceroute** session when a destination hostname is not specified:

#### **traceroute**# **traceroute**

```
Protocol [ipv4]:
Target IP address: ena-view3
Source address: 10.0.58.29
Numeric display? [no]:
Timeout in seconds [3]:
Probe count [3]:
Minimum Time to Live [1]:
Maximum Time to Live [30]:
Port Number [33434]:
Loose, Strict, Record, Timestamp, Verbose[none]:
Type escape sequence to abort.
Tracing the route to 171.71.164.199
1 sjc-jpxlnock-vpn.cisco.com (10.25.0.1) 30 msec 4 msec 4 msec
2 15lab-vlan725-gx1.cisco.com (173.19.72.2) 7 msec 5 msec 5 msec
```
 stc15-00lab-gw1.cisco.com (173.24.114.33) 5 msec 6 msec 6 msec stc5-lab4-gw1.cisco.com (173.24.114.89) 5 msec 5 msec 5 msec stc5-sbb4-gw1.cisco.com (172.71.241.162) 5 msec 6 msec 6 msec stc5-dc5-gw1.cisco.com (172.71.241.10) 6 msec 6 msec 5 msec

7 stc5-dc1-gw1.cisco.com (172.71.243.2) 7 msec 8 msec 8 msec

```
8 ena-view3.cisco.com (172.71.164.199) 6 msec * 8 msec
```
This table describes the characters that can appear in traceroute output.

#### **Table 37: traceroute Text Characters**

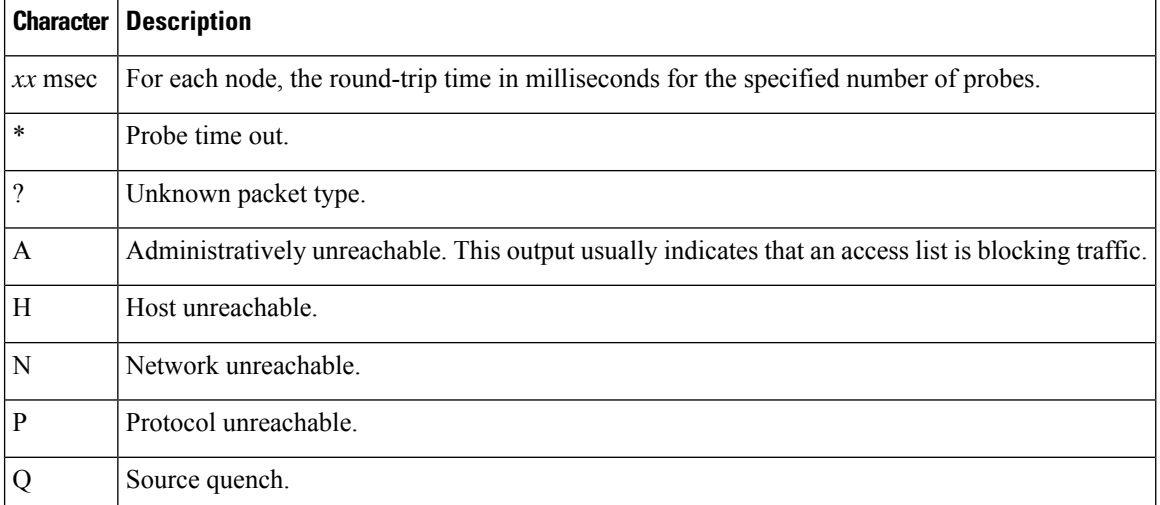

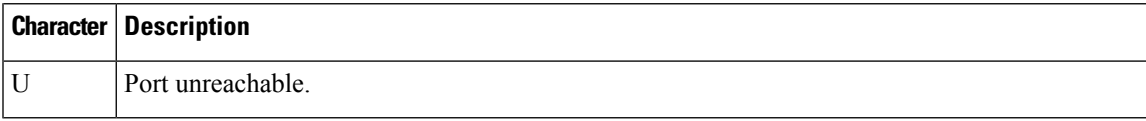

 $\overline{\mathbf{I}}$ 

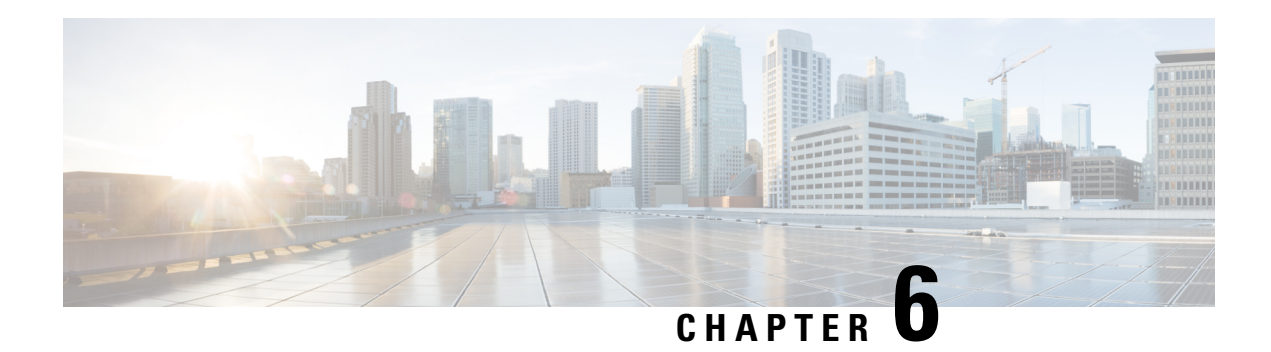

# **HSRP commands**

HSRP sessions are not up by default. You can configure upto 255 (IPv4 and IPv6 combined) HSRP sessions per router with the help of the command, hw-module vrrpscale enable. For more information about the command, see *VRRP Commands* in the *IP Addresses and Services Command Reference for Cisco NCS 5500 Series and NCS 540 and NCS 560 Series Routers*.

HSRPgroup configuration is configured on a specified interface and the subordinate groups configured inherits the state of the specified interface on which the HSRP group configuration is configured.

 $\mathscr{D}$ 

**Note**

All commands applicable for the Cisco NCS 5500 Series Router are also supported on the Cisco NCS 540 Series Router that is introduced from Cisco IOS XR Release 6.3.2. References to earlier releases in Command History tables apply to only the Cisco NCS 5500 Series Router.

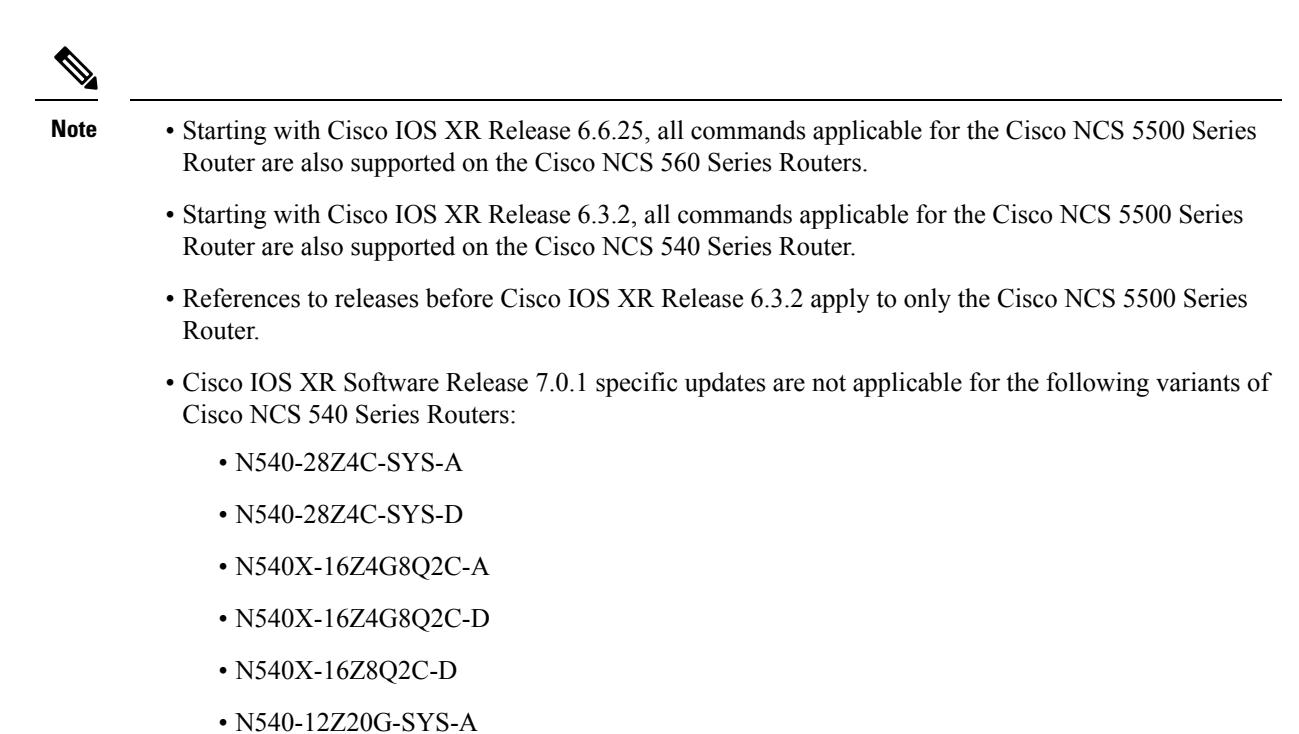

- 
- N540-12Z20G-SYS-D
- N540X-12Z16G-SYS-A
- N540X-12Z16G-SYS-D

This chapter describes the Cisco IOS XR software commands used to configure and monitor the Hot Standby Router Protocol (HSRP).

For detailed information about HSRP concepts, configuration tasks, and examples, refer to the *IP Addresses and Services Configuration Guide for Cisco NCS 5500 Series RoutersIP Addresses and Services Configuration Guide for Cisco NCS 540 Series RoutersIP Addresses and Services Configuration Guide for Cisco NCS 560 Series Routers*.

- [address](#page-312-0) (hsrp), on page 295
- address global [\(HSRP\),](#page-313-0) on page 296
- address global [subordinate](#page-314-0) (HSRP), on page 297
- address [linklocal\(HSRP\),](#page-315-0) on page 298
- address [secondary](#page-317-0) (hsrp), on page 300
- [authentication](#page-318-0) (hsrp), on page 301
- bfd [fast-detect](#page-319-0) (hsrp), on page 302
- clear hsrp [statistics,](#page-320-0) on page 303
- hsrp bfd [minimum-interval,](#page-321-0) on page 304
- hsrp bfd [multiplier,](#page-322-0) on page 305
- hsrp [delay,](#page-323-0) on page 306
- hsrp [ipv4,](#page-324-0) on page 307
- hsrp [redirects,](#page-325-0) on page 308
- [interface](#page-326-0) (HSRP), on page 309

П

- [preempt](#page-327-0) (hsrp), on page 310
- [priority](#page-328-0) (hsrp), on page 311
- [router](#page-330-0) hsrp, on page 313
- [session](#page-331-0) name, on page 314
- [show](#page-332-0) hsrp, on page 315
- [show](#page-335-0) hsrp mgo, on page 318
- show hsrp [statistics,](#page-336-0) on page 319
- show hsrp [summary,](#page-337-0) on page 320
- hsrp slave [follow,](#page-338-0) on page 321
- [subordinate](#page-339-0) primary virtual IPv4 address, on page 322
- [subordinate](#page-340-0) secondary virtual IPv4 address, on page 323
- timers [\(hsrp\),](#page-341-0) on page 324
- track [\(hsrp\),](#page-343-0) on page 326
- [track\(object\),](#page-345-0) on page 328

### <span id="page-312-0"></span>**address (hsrp)**

To enable hot standby protocol for IP, use the **address (hsrp)** command in the HSRP group submode. To disable hot standby protocol for IP, use the **no** form of this command.

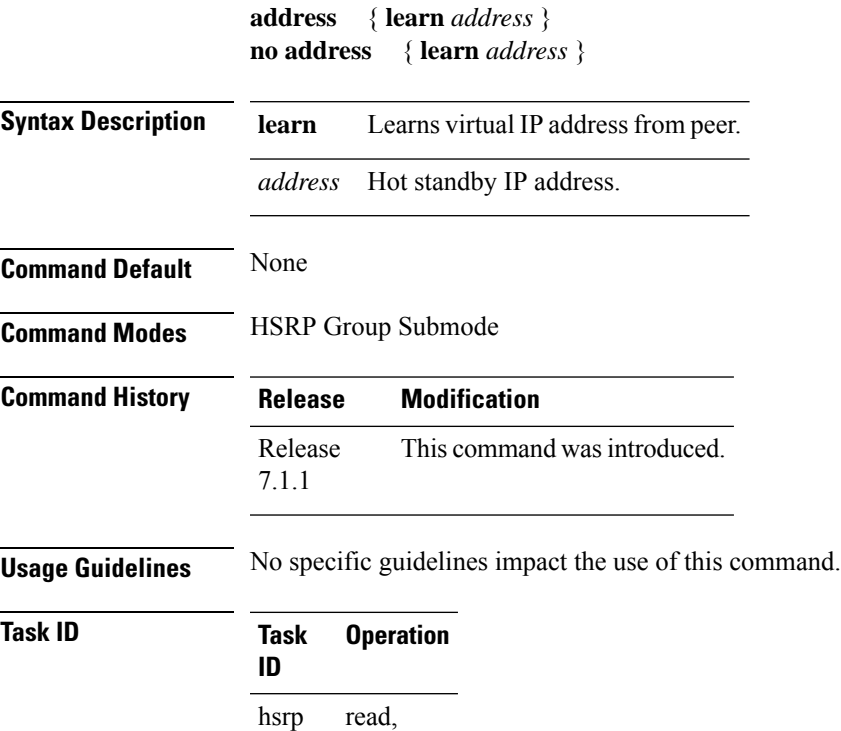

write

#### **Example**

This example shows how to enable a group to learn the primary virtual IPv4 address from received HSRP control packets:

```
Router# configure
Router(config)# router hsrp
Router(config-hsrp)# interface tenGigE hundredgige 0/4/0/4
Router(config-hsrp-if)# address-family ipv4
Router(config-hsrp-ipv4)# hsrp 1 version 2
Router(config-hsrp-gp)# address learn
Router(config-hsrp-gp)#
```
**Note**

- The **version** keyword is available only if IPv4 address-family is selected. By default, version is set to 2 for IPv6 address families.
- The HSRP version 2 extended group range must be restricted to 0-255, even though the configuration up to 0-4095 is accepted.

Starting with IOS XR Release 7.4.1, the HSRP version 2 extended group range configurable in the router is restricted to 0-255. **Note**

### <span id="page-313-0"></span>**Related Commands**

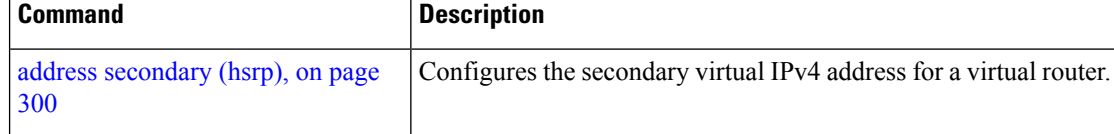

### **address global (HSRP)**

To configure the global virtual IPv6 address for the HSRP group, use the **address global** command in the virtual router submode. To deconfigure the global virtual IPv6 address for the HSRP group, use the **no** form of this command.

**address global** *ipv6-address*

**no address global** *ipv6-address*

**Syntax Description** *ipv6-address* Global HSRPIPv6 address.

**Command Default** None

**Command Modes** HSRP Group Submode, under the IPv6 address-family

П

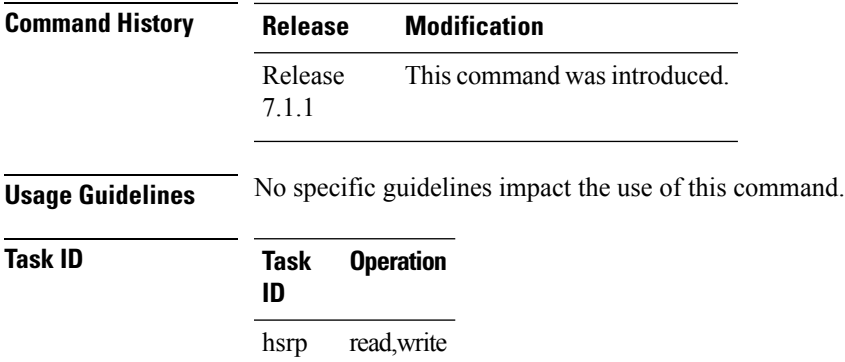

#### **Example**

This example shows how to add a global virtual IPv6 address for the HSRP group:

```
Router# configure
Router(config)# router hsrp
Router(config-hsrp)# interface tenGigE 0/4/0/4
Router(config-hsrp-if)# address-family ipv6
Router(config-hsrp-address-family)# hsrp 3
Router(config-hsrp-virtual-router)# address global 4000::1000
Router(config-hsrp-virtual-router)#
```
**Note**

• The **version** keyword is available only if IPv4 address-family is selected. By default, version is set to 2 for IPv6 address families.

• The HSRP version 2 extended group range must be restricted to 0-255, even though the configuration up to 0-4095 is accepted.

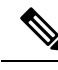

**Note**

Starting with IOS XR Release 7.4.1, the HSRP version 2 extended group range configurable in the router is restricted to 0-255.

### <span id="page-314-0"></span>**address global subordinate (HSRP)**

To configure the global virtual IPv6 address for the subordinate group, use the **address global** command in the HSRP slave submode. To deconfigure the global virtual IPv6 address for the subordinate group, use the **no** form of this command.

**address global** *ipv6-address* **no address global** *ipv6-address*

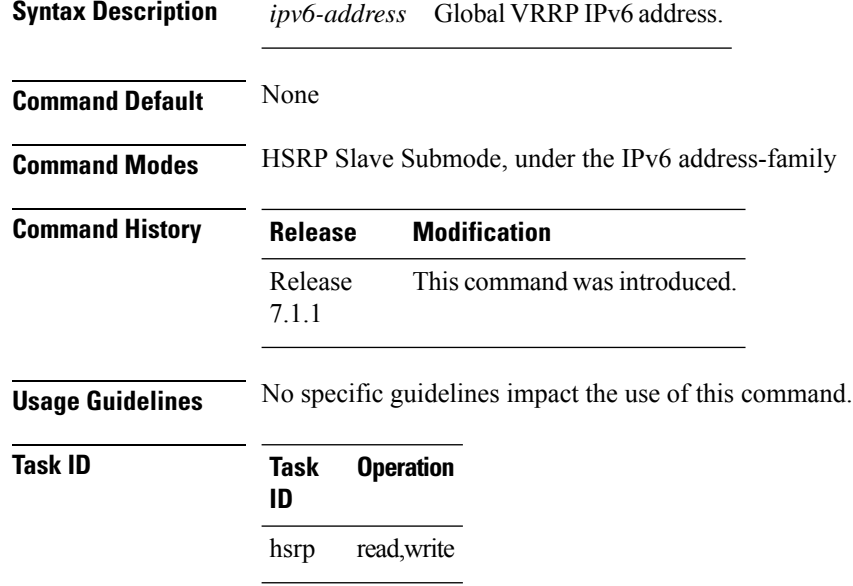

#### **Example**

This example shows how to add a global virtual IPv6 address for the subordinate group:

```
Router# configure
Router(config)# router hsrp
Router(config-hsrp)# interface tenGigE 0/4/0/4
Router(config-hsrp-if)# address-family ipv6
Router(config-hsrp-address-family)# hsrp 3 slave
Router(config-hsrp-virtual-router)# address global 4000::1000
Router(config-hsrp-virtual-router)#
```
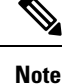

- The **version** keyword is available only if IPv4 address-family is selected. By default, version is set to 2 for IPv6 address families.
	- The HSRP version 2 extended group range must be restricted to 0-255, even though the configuration up to 0-4095 is accepted.

Starting with IOS XR Release 7.4.1, the HSRP version 2 extended group range configurable in the router is restricted to 0-255. **Note**

### <span id="page-315-0"></span>**address linklocal(HSRP)**

To either configure the virtual link-local IPv6 address for the HSRP group or to specify that the virtual link-local IPv6 address should be enabled and calculated automatically from the virtual router virtual Media Ш

Access Control (MAC) address, use the **address linklocal** command in the HSRP group submode, under the IPv6 address-family. To deconfigure the virtual link-local IPv6 address forthe HSRP group, use the **no** form of this command.

**address linklocal** *ipv6-address* | **autoconfig**

**no address linklocal** *ipv6-address* | **autoconfig**

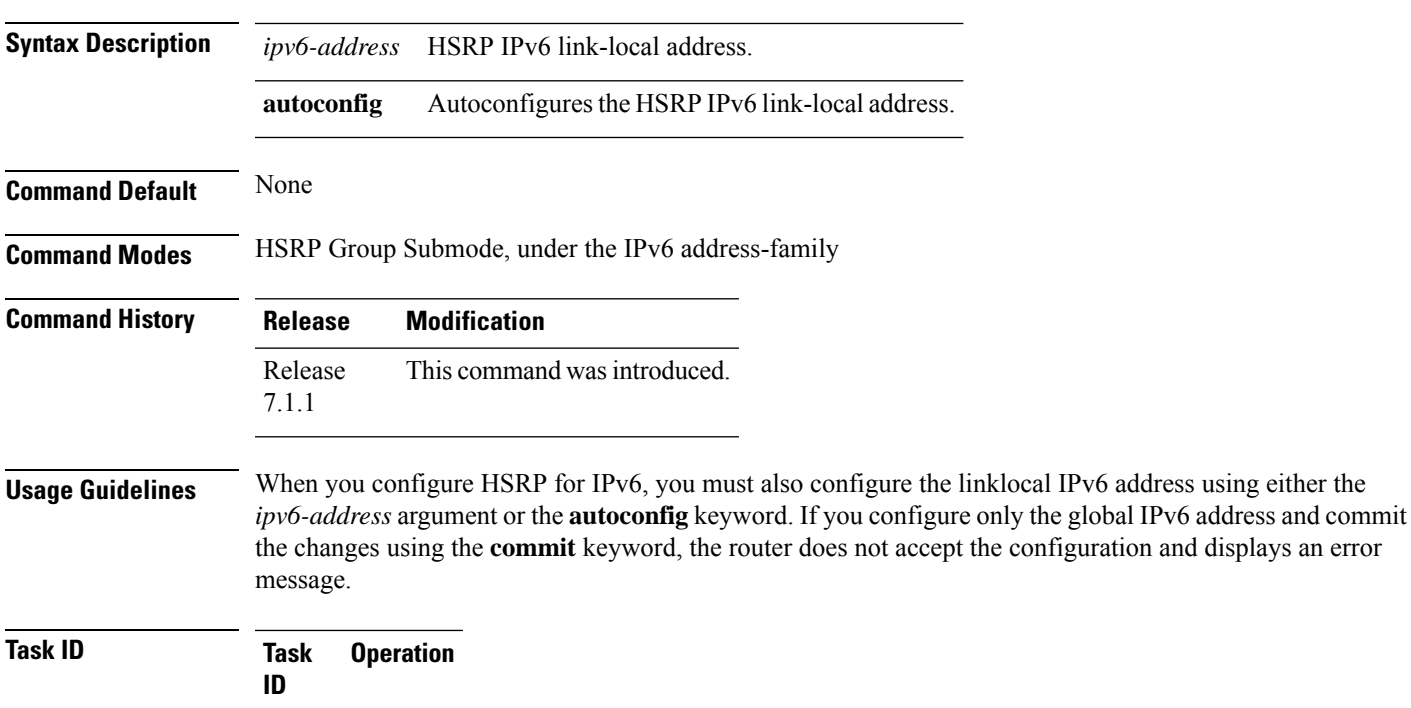

#### **Example**

hsrp

read, write

This example shows how to autoconfigure the HSRP IPv6 link-local address:

```
Router# configure
Router(config)# router hsrp
Router(config-hsrp)# interface tenGigE 0/4/0/4
Router(config-hsrp-if)# address-family ipv6
Router(config-hsrp-address-family)# hsrp 3 version 2
Router(config-hsrp-virtual-router)# address linklocal autoconfig
Router(config-hsrp-virtual-router)#
```
This example shows how to configure the virtual link-local IPv6 address for the HSRP group:

```
Router# configure
Router(config)# router hsrp
```

```
Router(config-hsrp)# interface tenGigE 0/4/0/4
Router(config-hsrp-if)# address-family ipv6
Router(config-hsrp-address-family)# hsrp 3
Router(config-hsrp-virtual-router)# address linklocal FE80::260:3EFF:FE11:6770
Router(config-hsrp-virtual-router)#
```

```
\mathscr{D}
```
**Note**

- The **version** keyword is available only if IPv4 address-family is selected. By default, version is set to 2 for IPv6 address families.
- The HSRP version 2 extended group range must be restricted to 0-255, even though the configuration up to 0-4095 is accepted.

Starting with IOS XR Release 7.4.1, the HSRP version 2 extended group range configurable in the router is restricted to 0-255. **Note**

### <span id="page-317-0"></span>**address secondary (hsrp)**

To configure the secondary virtual IPv4 address for a virtual router, use the **address secondary** command in the Hot Standby Router Protocol (HSRP) virtual router submode. To deconfigure the secondary virtual IPv4 address for a virtual router, use the **no** form of this command.

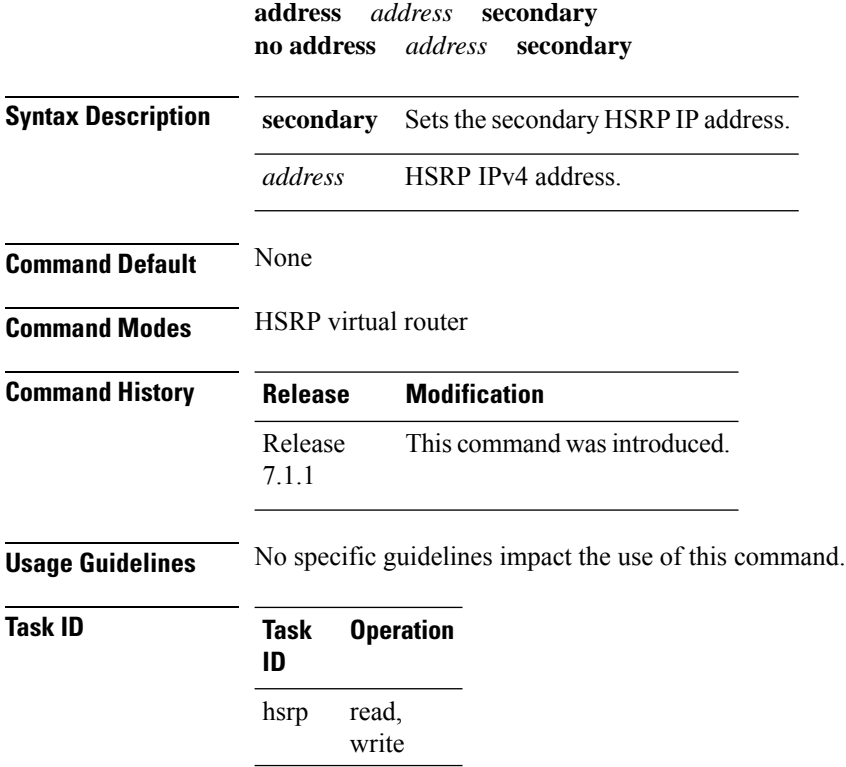

Ш

#### **Example**

This example shows how to set the secondary virtual IPv4 address for the virtual router:

```
Router# configure
Router(config)# router hsrp
Router(config-hsrp)# interface tenGigE 0/4/0/4
Router(config-hsrp-if)# address-family ipv4
Router(config-hsrp-ipv4)# hsrp 3 version 2
Router(config-hsrp-gp)# address 10.20.30.1 secondary
Router(config-hsrp-gp)#
```

```
Note
```
• The **version** keyword is available only if IPv4 address-family is selected. By default, version is set to 2 for IPv6 address families.

• The HSRP version 2 extended group range must be restricted to 0-255, even though the configuration up to 0-4095 is accepted.

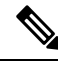

**Note**

Starting with IOS XR Release 7.4.1, the HSRP version 2 extended group range configurable in the router is restricted to 0-255.

### <span id="page-318-0"></span>**authentication (hsrp)**

To configure an authentication string for the Hot Standby Router Protocol (HSRP), use the **hsrp authentication** command in HSRP group submode. To delete an authentication string, use the **no** form of this command.

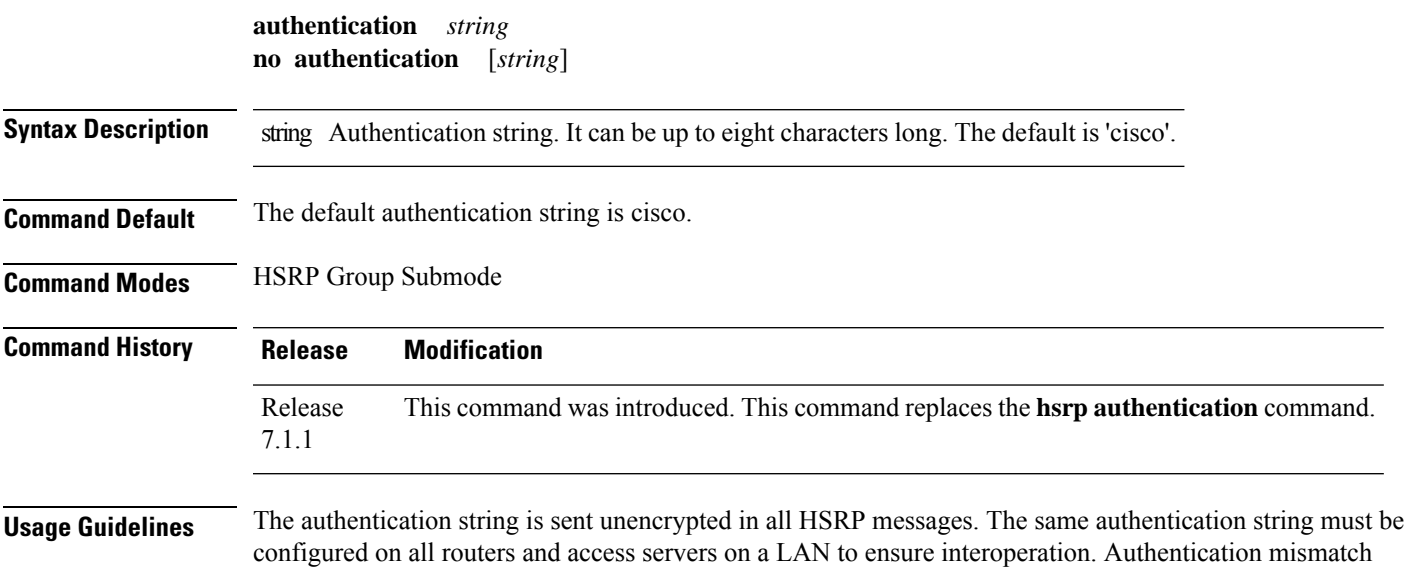

prevents a device from learning the designated HotStandby IPaddress and the HotStandby timer values from other routers configured with HSRP.

The **hsrp authentication** command is available for version 1 groups only

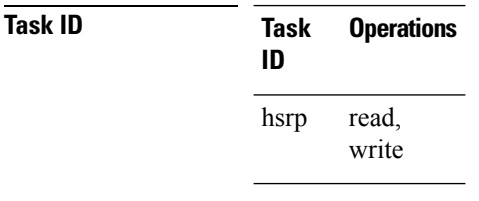

**Examples** This example shows how to configure "company1" as the authentication string required to allow Hot Standby routers in group 1 on tengige hundredgige interface 0/4/0/4 to interoperate:

```
Router# configure
Router(config)# router hsrp
Router(config-hsrp)# interface tenGigE 0/4/0/4
Router(config-hsrp-if)# address-family ipv4
Router(config-hsrp-ipv4)# hsrp 1 version 1
Router(config-hsrp-gp)# authentication company1
Router(config-hsrp-gp)#
```

```
⇘
```
The **version** keyword is available only if IPv4 address-family is selected. By default, version is set to 2 for IPv6 address families. **Note**

<span id="page-319-0"></span>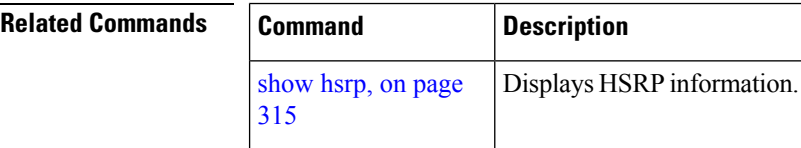

## **bfd fast-detect (hsrp)**

To enable bidirectional forwarding(BFD) fast-detection on a HSRP interface, use the **hsrp bfd fast-detect** command in HSRP group submode. This creates a BFD session between the HSRP router and its peer, and if the session goes down while HSRP is in backup state, this will initiate a HSRP failover. To disable BFD fast-detection, use the **no** form of this command.

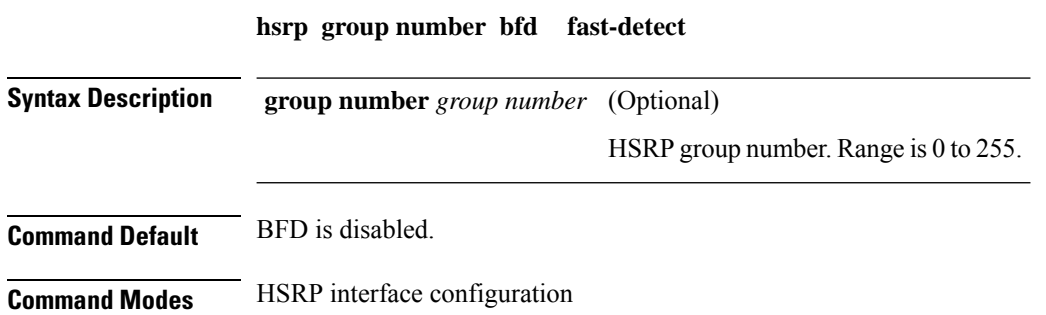

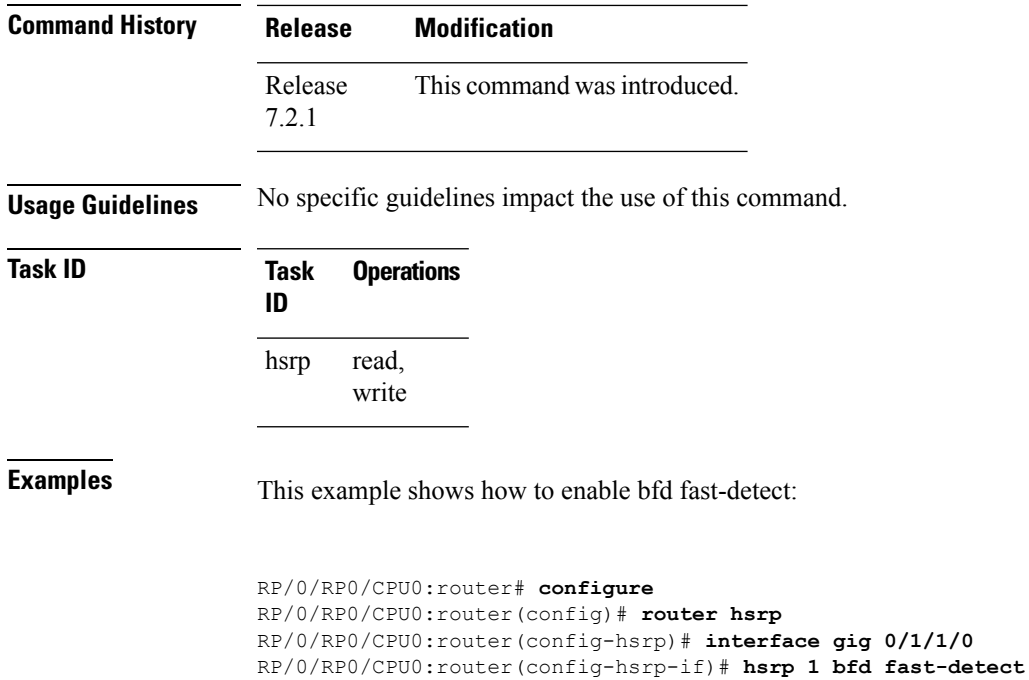

# <span id="page-320-0"></span>**clear hsrp statistics**

To reset the Hot Standby Routing Protocol Statistics (HSRP) statistics to zero, use the **clear hsrp statistics** command in XR EXEC mode.

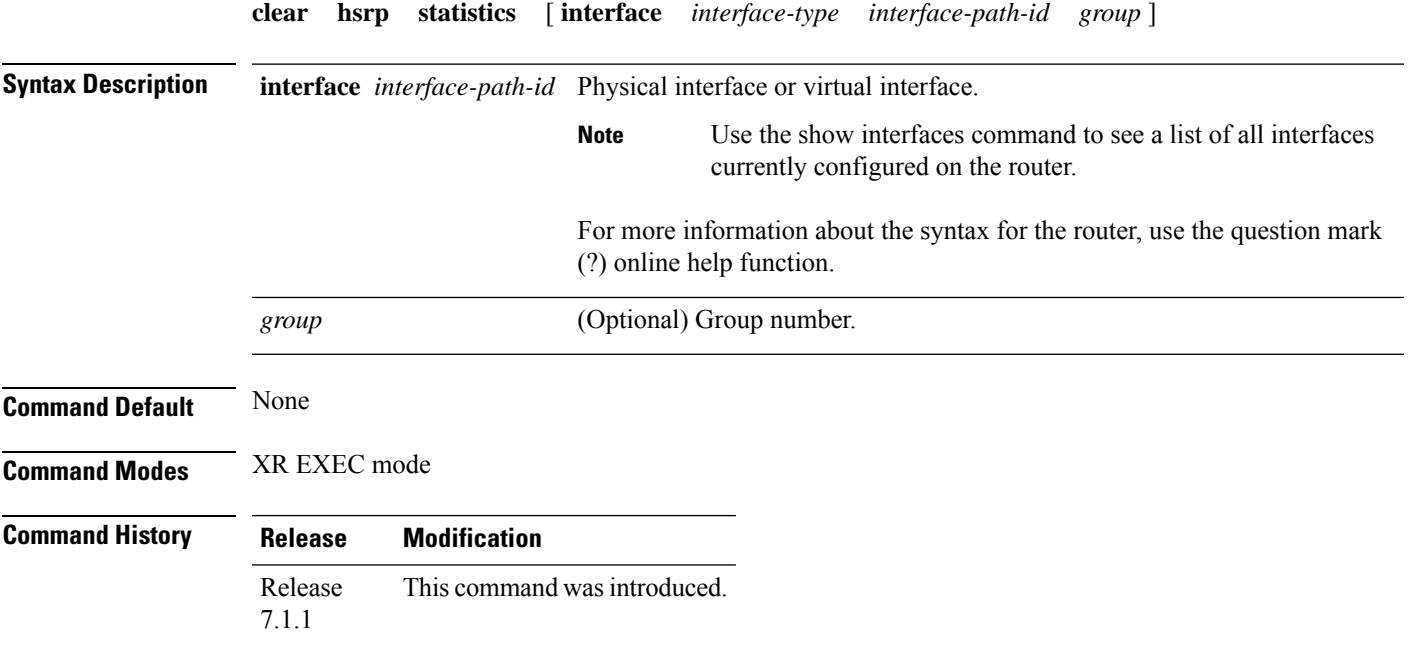

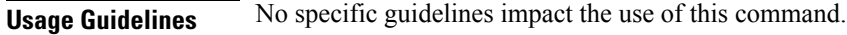

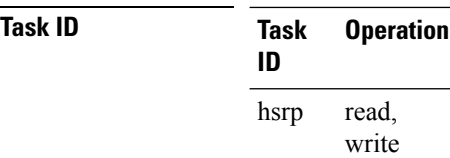

#### **Example**

This sample output is from the **clear hsrp statistics** command:

Router# **clear hsrp statistics**

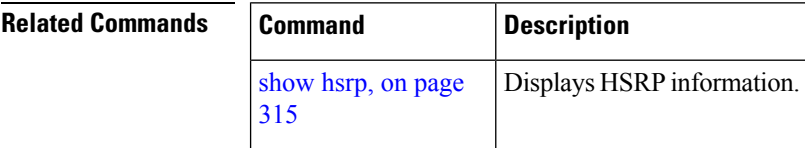

## <span id="page-321-0"></span>**hsrp bfd minimum-interval**

To configure the BFD minimum interval to be used for all VRRP BFD sessions on a given interface, use the **bfd minimum-interval** command in the interface configuration mode. To remove the configured minimum-interval period and set the minimum-interval period to the default period, use the **no** form of this command.

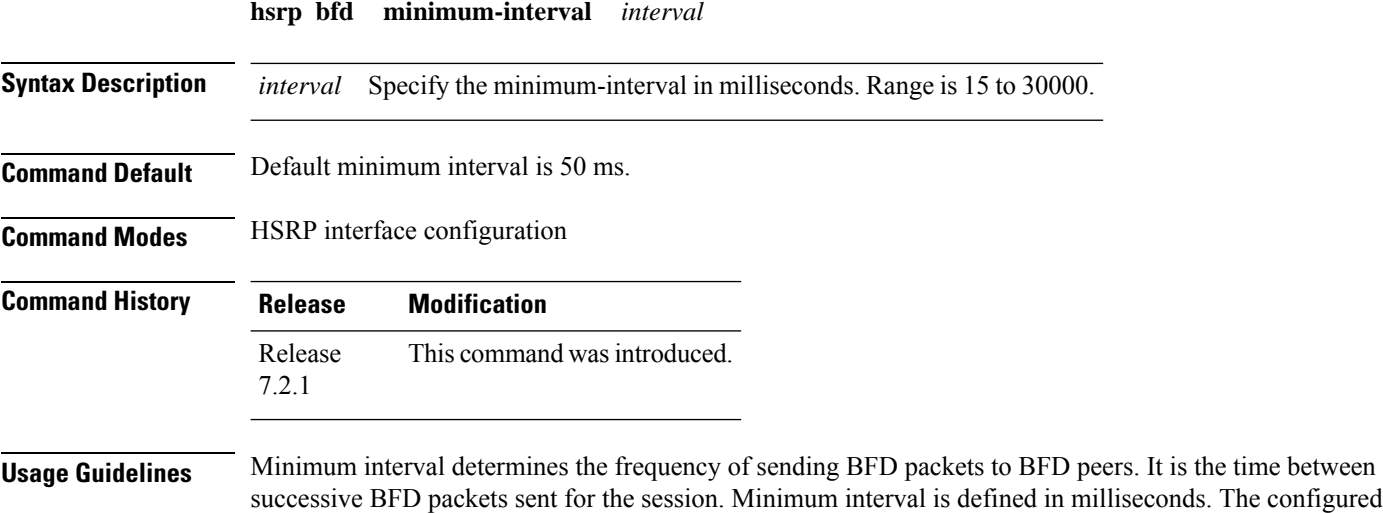

minimum interval applies to all BFD sessions on the interface.

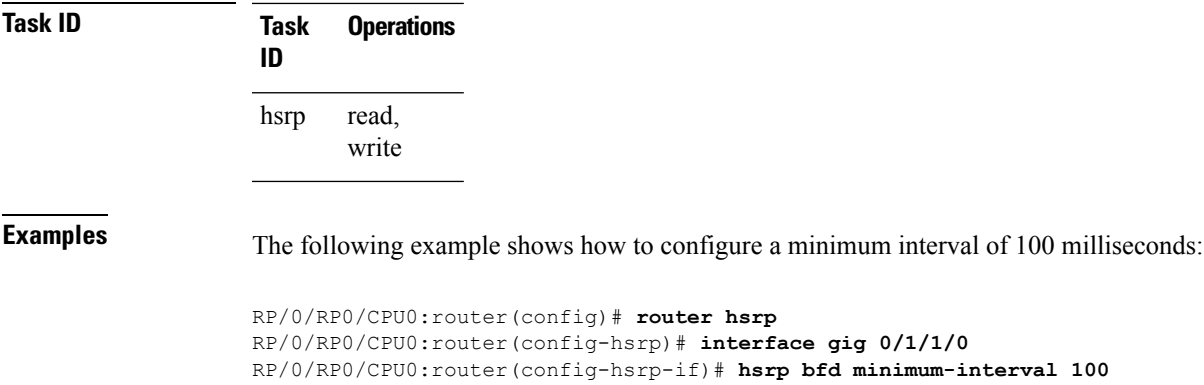

# <span id="page-322-0"></span>**hsrp bfd multiplier**

To set the BFD multiplier value, use the **bfd multiplier** command in the interface configuration mode. To remove the configured multiplier value and set the multiplier to the default value, use the **no** form of this command.

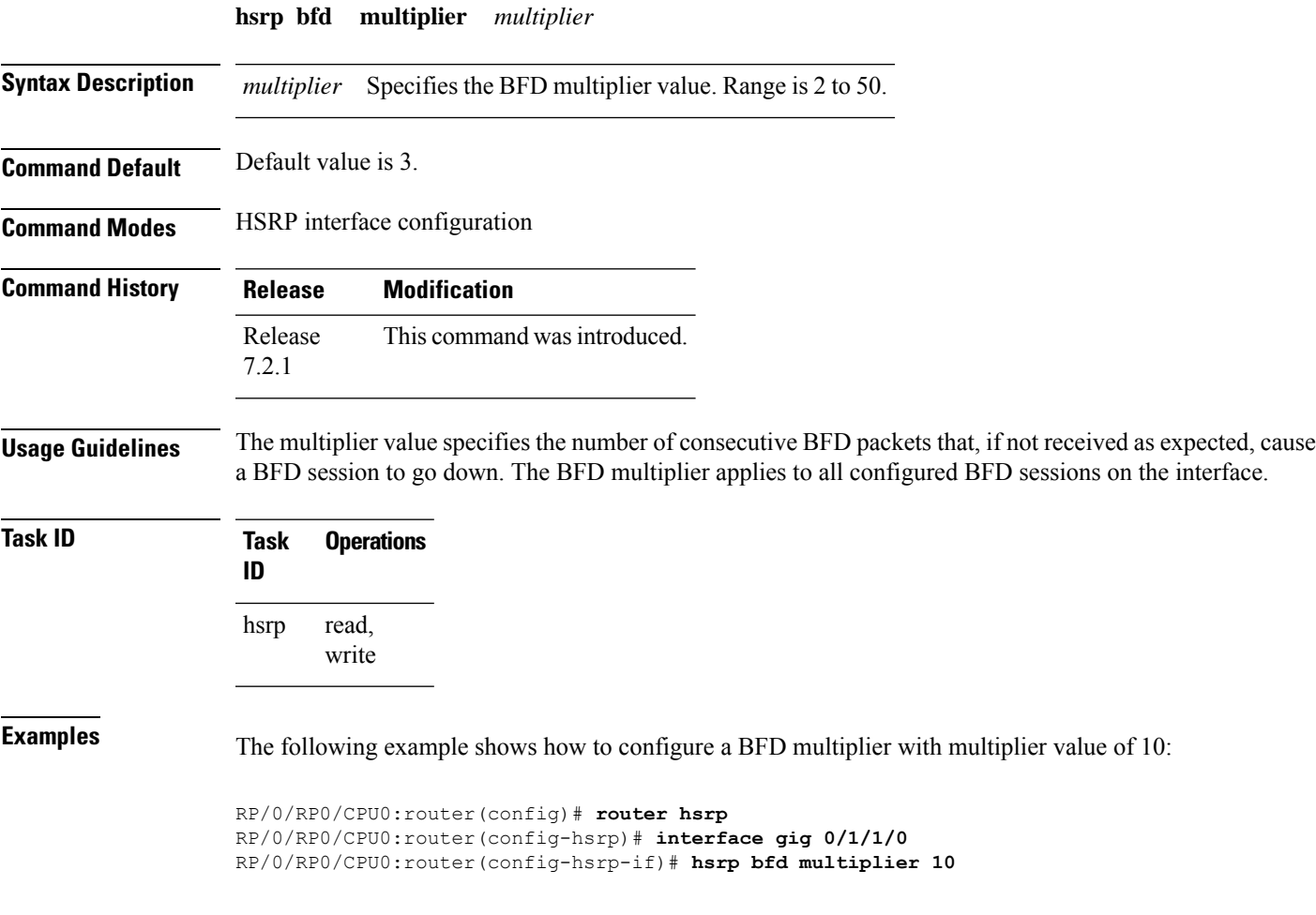

## <span id="page-323-0"></span>**hsrp delay**

To configure the activation delay for the Hot Standby Router Protocol (HSRP), use the **hsrp delay** command in HSRP interface configuration mode. To delete the activation delay, use the **no** form of this command. **hsrp delay minimum** *value* **reload** *value* **no hsrp delay Syntax Description minimum** *value* Sets the minimum delay in seconds for every interface up event. Range is 0 to 10000. **reload** *value* Sets the reload delay in seconds for first interface up event. Range is 0 to 10000. **Command Default minimum** *value* : 1 **reload** *value* : 5 **Command Modes** HSRP interface configuration **Command History Release Modification** Release This command was introduced. 7.1.1 **Usage Guidelines** The **hsrp delay** command delays the start of the HSRP finite state machine (FSM) on an interface up event to ensure that the interface is ready to pass traffic. This ensures that there are no mistaken state changes due to loss of hello packets. The minimum delay is applied on all interface up events and the reload delay is applied on the first interface event. The values of zero must be explicitly configured to turn this feature off. **Task ID Task Operations ID** read, write hsrp **Examples** The following example shows how to configure a minimum delay of 10 seconds with a reload delay of 100 seconds: Router(config)# **router hsrp**

Router(config-hsrp)# **interface tenGigE 0/RP0/CPU0/0** Router(config-hsrp-if)# **hsrp delay minimum 10 reload 100**
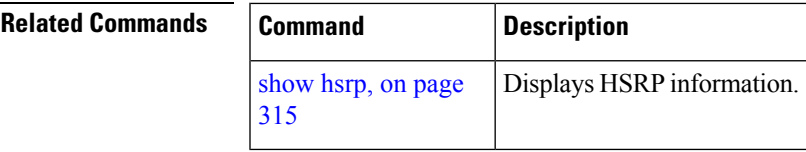

# <span id="page-324-0"></span>**hsrp ipv4**

To activate the Hot Standby Router Protocol (HSRP), use the **hsrp ipv4** command in HSRP interface configuration mode. To disable HSRP, use the **no** form of this command.

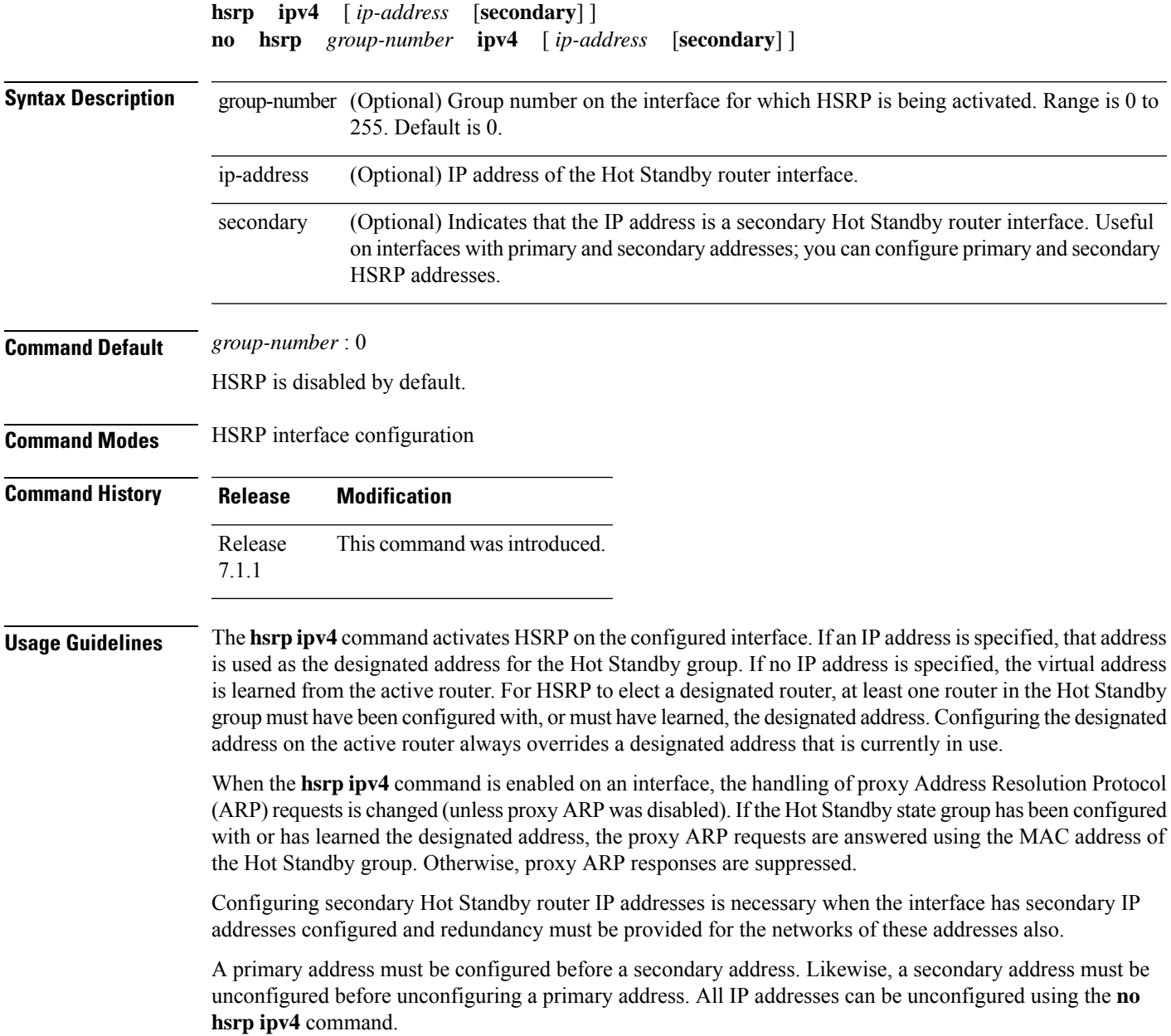

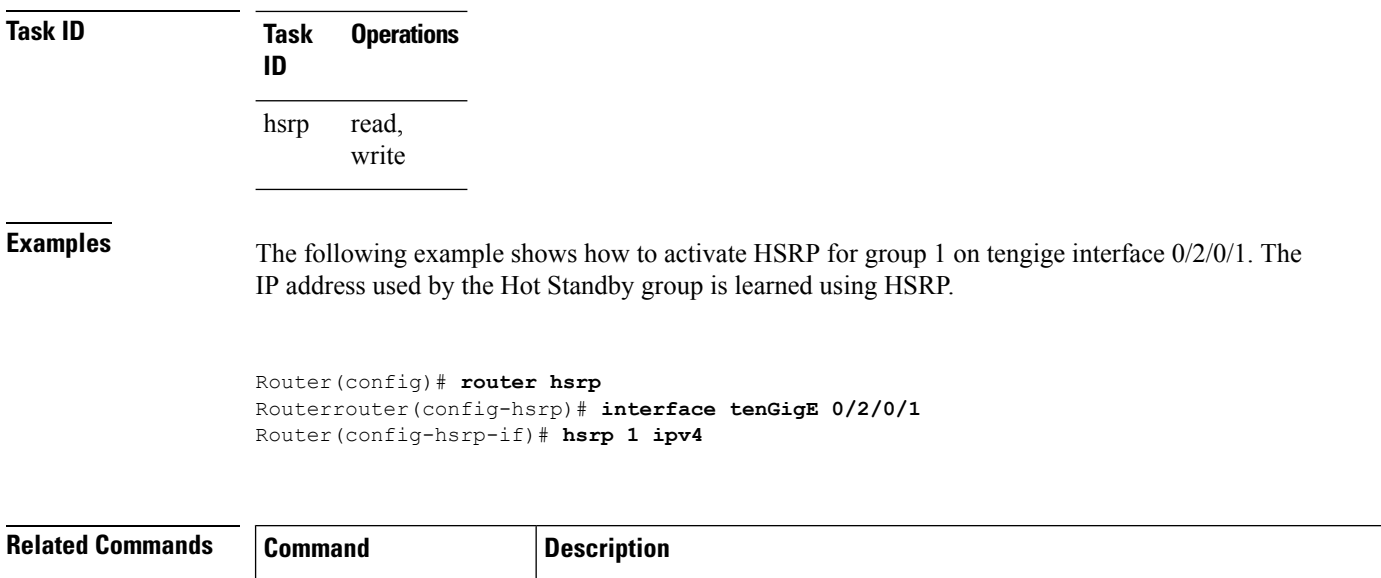

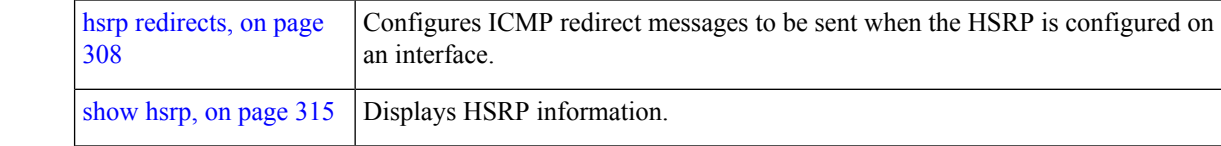

### <span id="page-325-0"></span>**hsrp redirects**

To configure Internet Control Message Protocol (ICMP) redirect messages to be sent when the Hot Standby Router Protocol (HSRP) is configured on an interface, use the **hsrp redirects** command in HSRP interface configuration mode. To revert to the default, which is that ICMP messages are enabled, use the **no** form of this command.

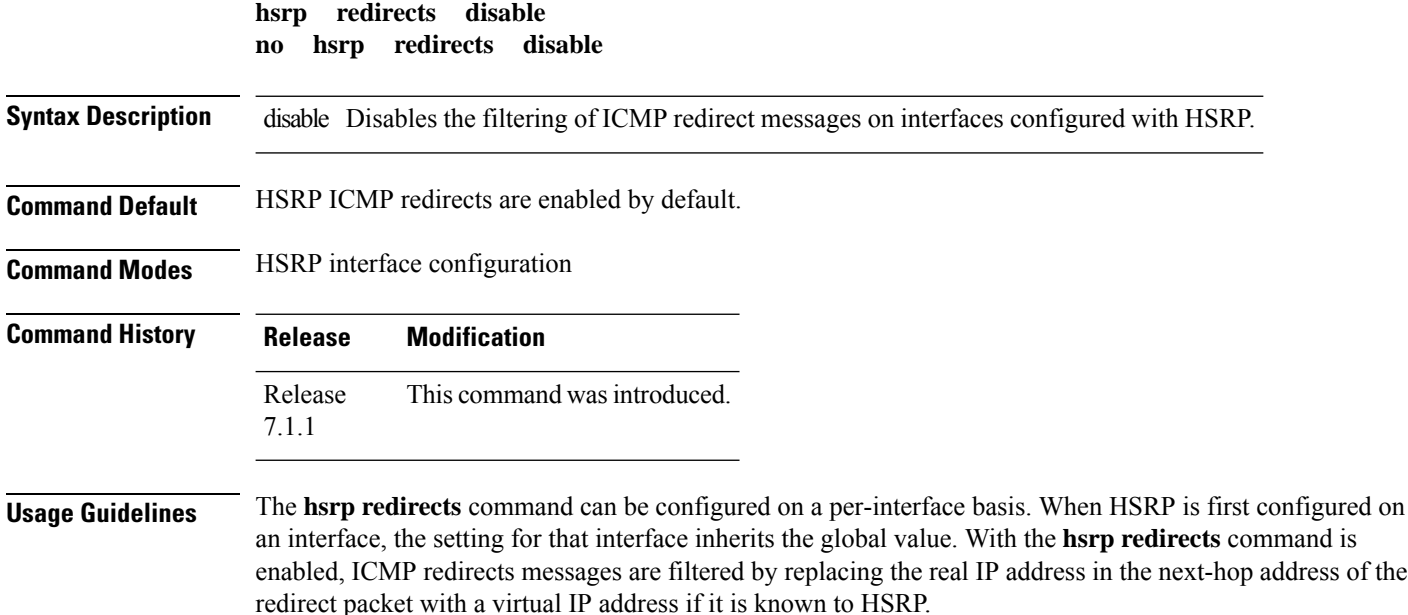

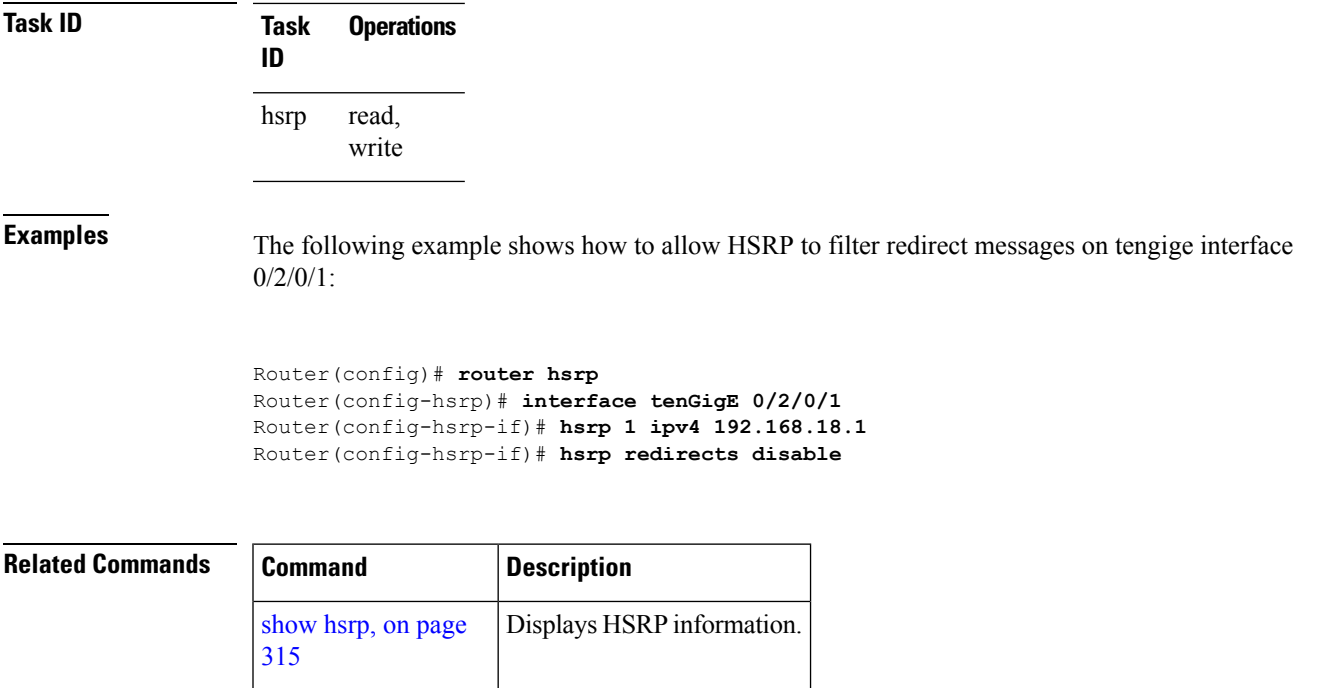

# **interface (HSRP)**

To enable Hot Standby Router Protocol (HSRP) interface configuration command mode, use the **interface** command in router configuration mode. To terminate interface mode, use the **no** form of this command.

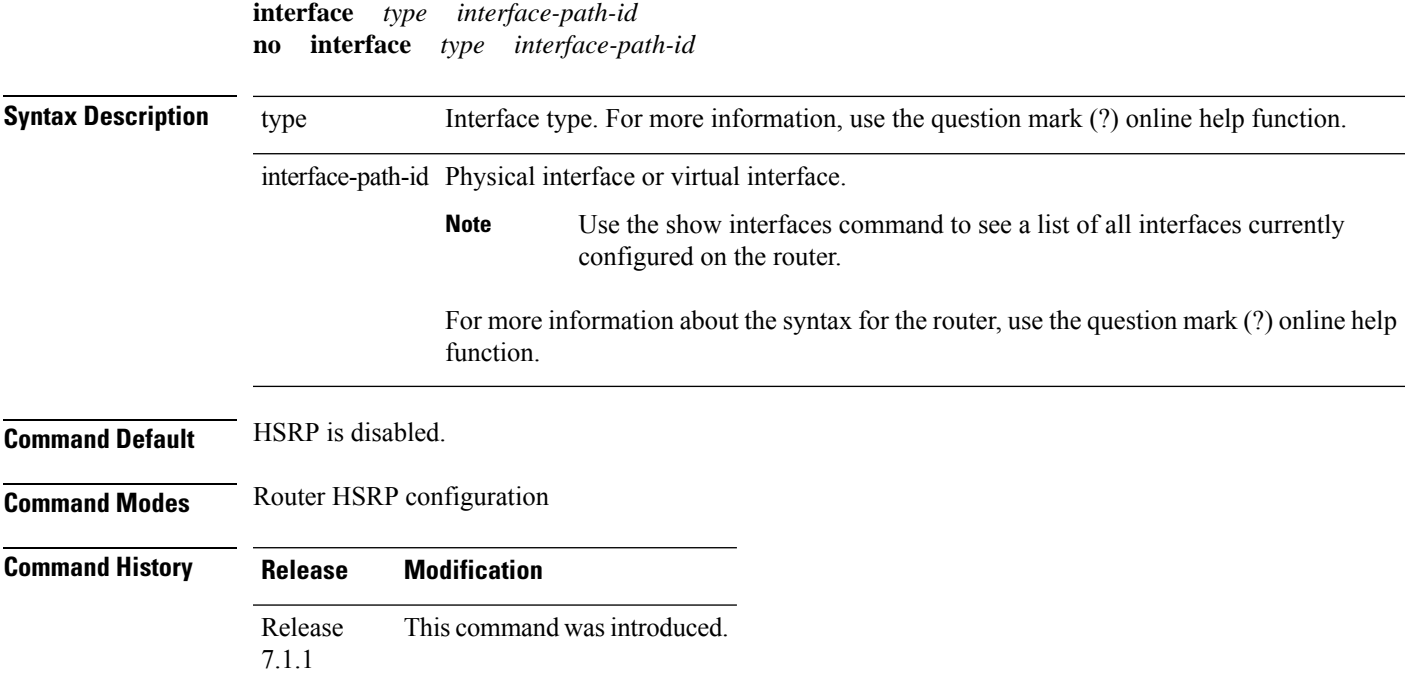

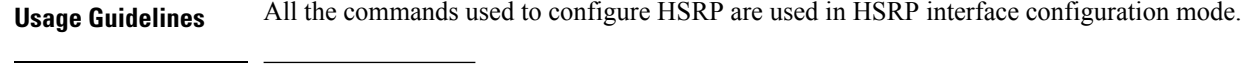

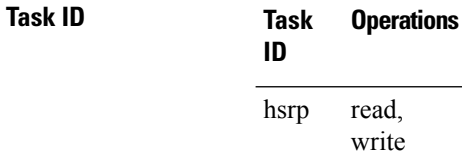

**Examples** The following example show how to enable HSRP interface configuration mode on tengige  $0/2/0/1$ :

```
Router(config)# router hsrp
Router(config-hsrp)# interface tenGigE 0/2/0/1
Router(config-hsrp-if)#
```
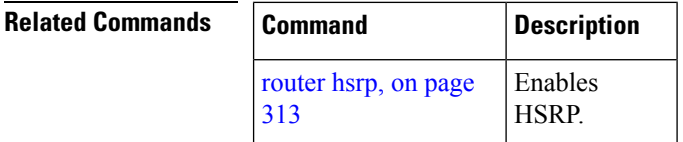

### <span id="page-327-0"></span>**preempt (hsrp)**

To configure Hot Standby Router Protocol (HSRP) preemption and preemption delay, use the **hsrp preempt** command in HSRP interface configuration mode. To restore the default values, use the **no** form of this command.

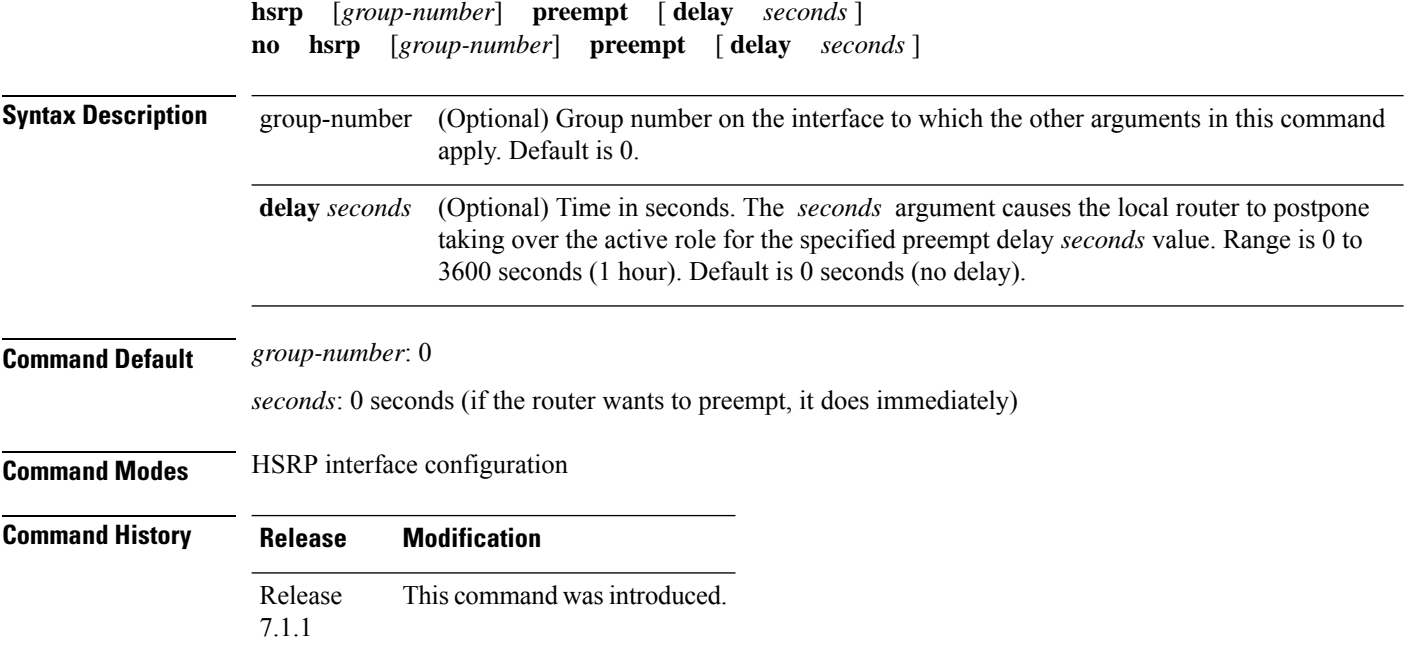

#### **Usage Guidelines** When the **hsrp preempt** command is configured, the local router should attempt to assume control as the active router if it has a hot standby priority higher than the current active router. If the hsrp preempt command is not configured, the local router assumes control as the active router only if no other router is currently in the active state.

When a router first comes up, it does not have a complete routing table. If HSRP is configured to preempt, the local HSRP group may become the active router, yet it is unable to provide adequate routing services. This problem can be solved by configuring a delay before the preempting router actually preempts the currently active router.

The preempt delay *seconds* value does not apply if there is no router currently in the active state. In this case, the local router becomes active after the appropriate timeouts (see the **hsrp timers** command), regardless of the preempt *delay seconds* value.

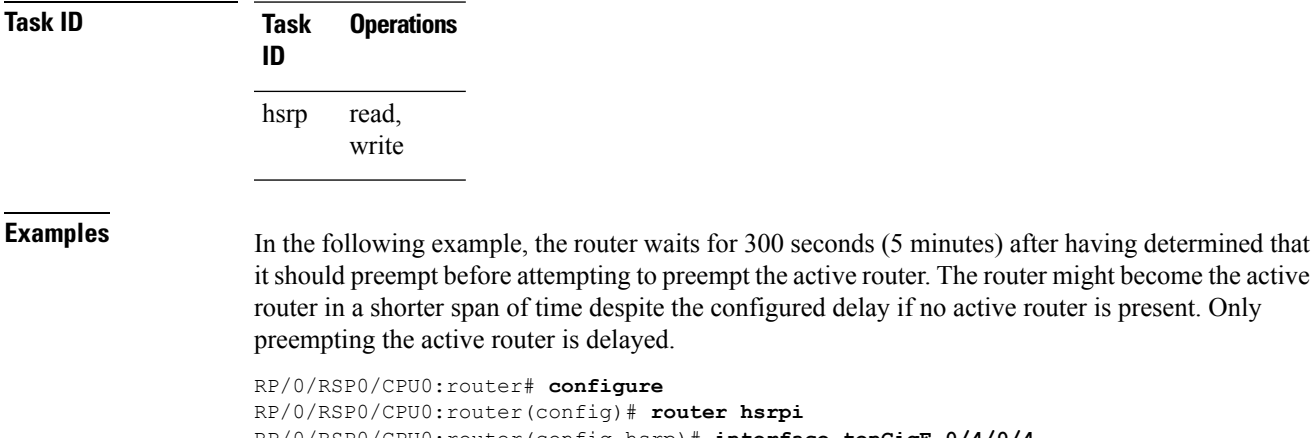

```
\pm configure
                       RP/0/RSP0/CPU0:router(config)# router hsrpi
RP/0/RSP0/CPU0:router(config-hsrp)# interface tenGigE 0/4/0/4
RP/0/RSP0/CPU0:router(config-hsrp-if)# address-family ipv4
RP/0/RSP0/CPU0:router(config-hsrp-ipv4)# hsrp 1 version 2
RP/0/RSP0/CPU0:router(config-hsrp-gp)# preempt delay 300
RP/0/RSP0/CPU0:router(config-hsrp-gp)#
```
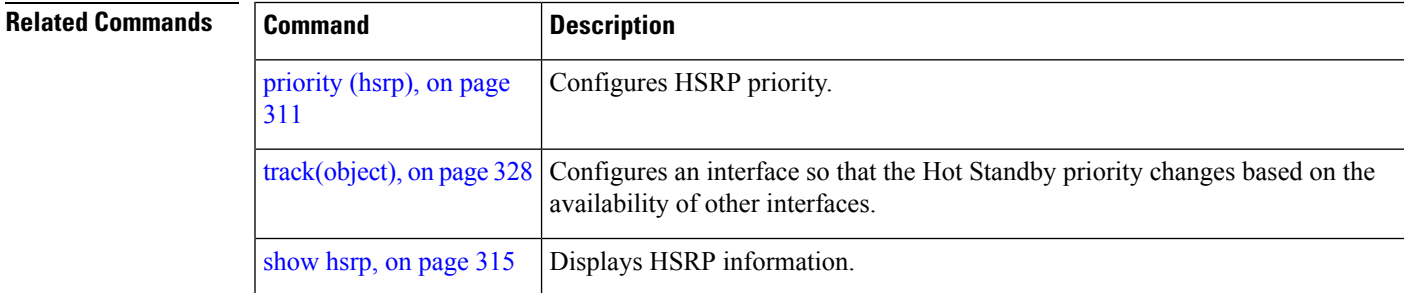

# <span id="page-328-0"></span>**priority (hsrp)**

To configure Hot Standby Router Protocol (HSRP) priority, use the **priority** command in HSRP group submode. To restore the default values, use the **no** form of this command.

**priority** *priority* **no priority** *priority*

I

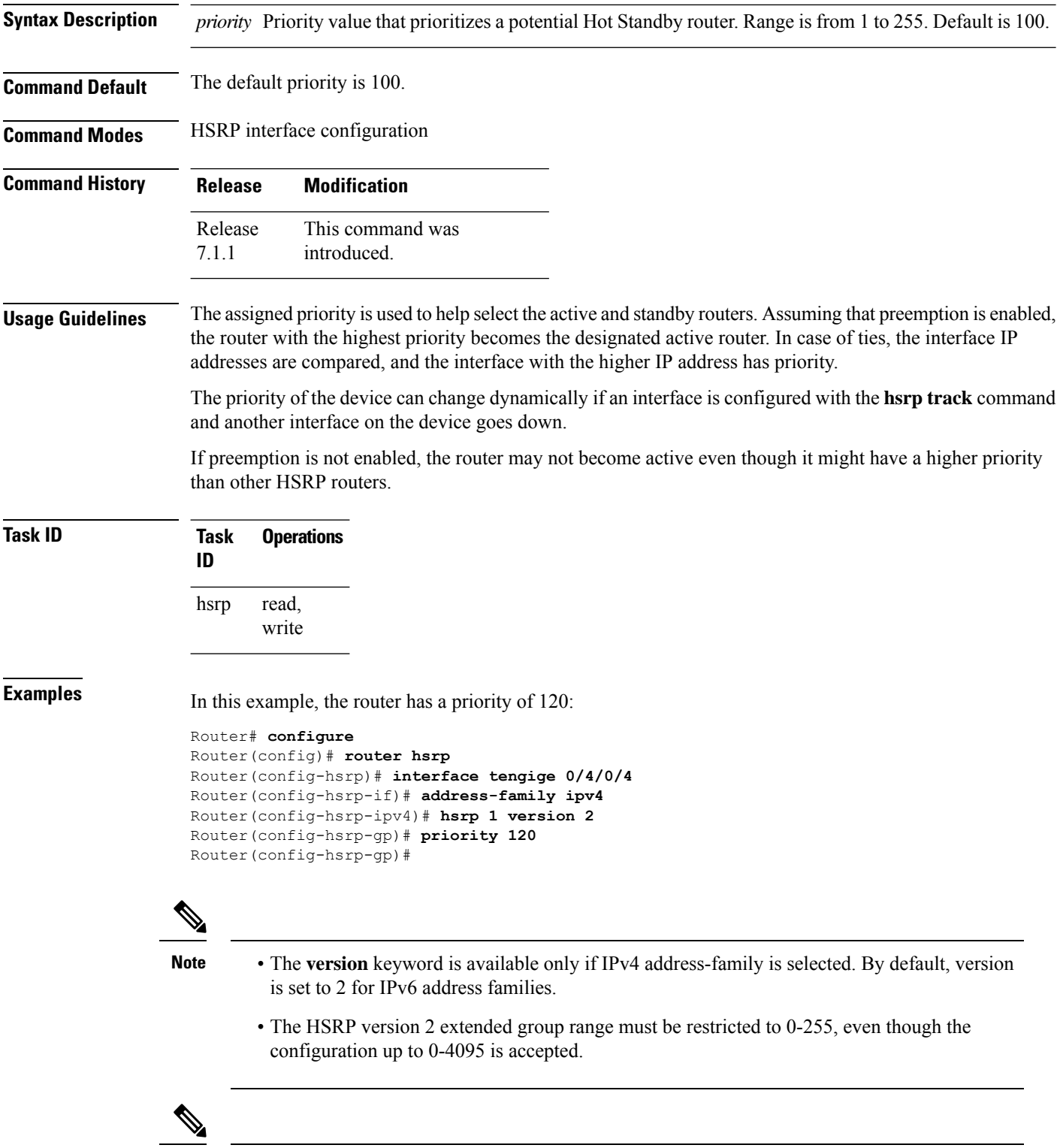

Starting with IOS XR Release 7.4.1, the HSRP version 2 extended group range configurable in the router is restricted to 0-255. **Note**

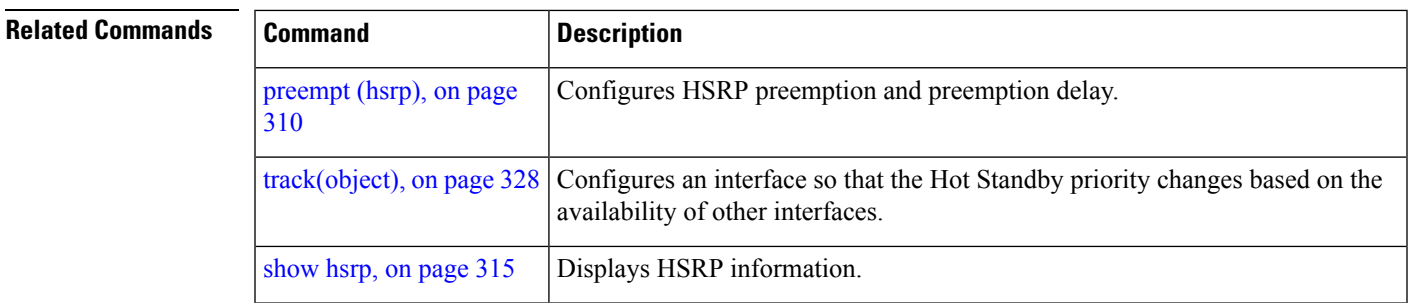

# <span id="page-330-0"></span>**router hsrp**

To enable the Hot Standby Router Protocol (HSRP), use the **router hsrp** command in XR Config mode. To disable HSRP, use the **no** form of this command.

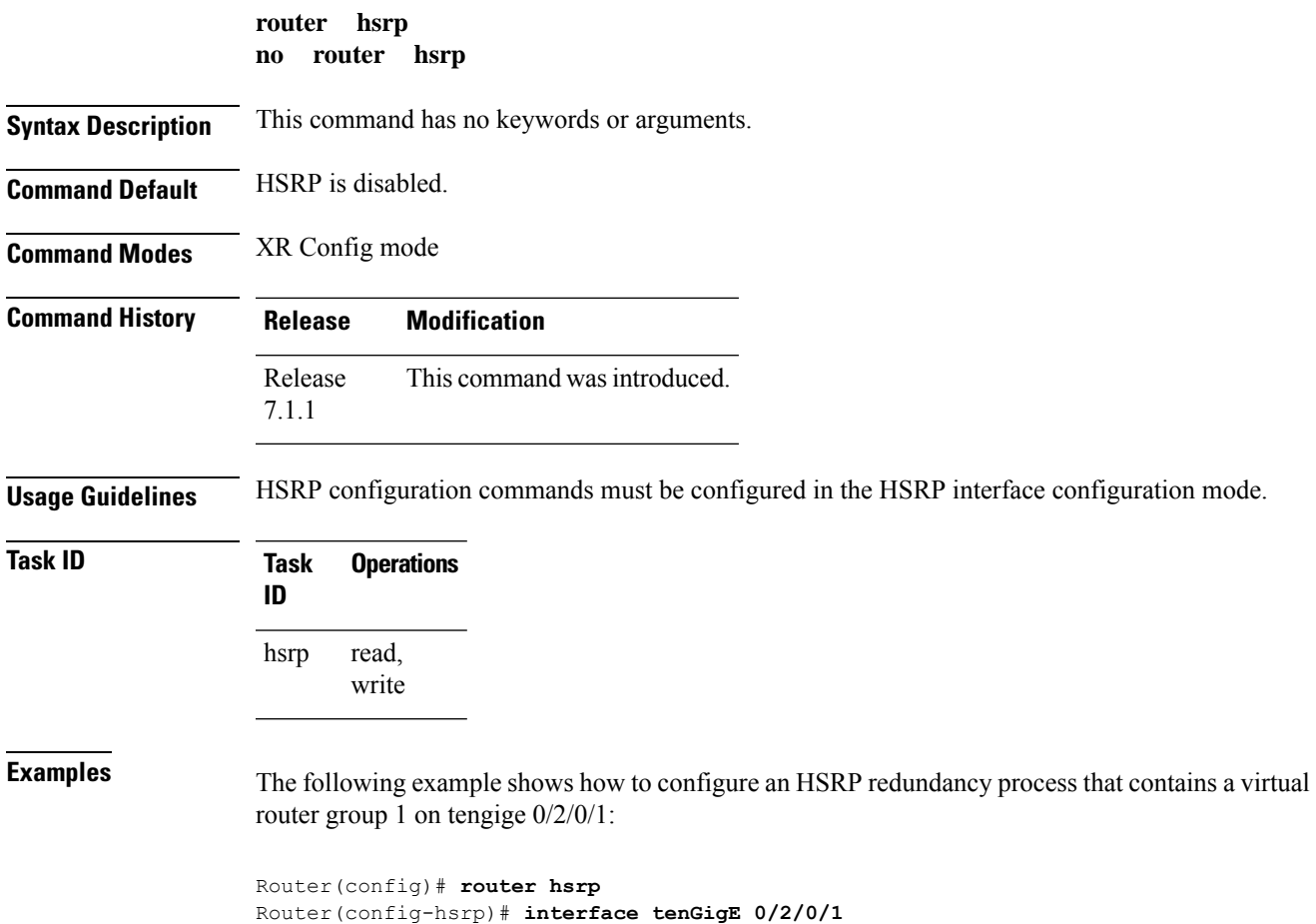

Router(config-hsrp-if)# **hsrp 1 priority 254**

#### **session name**

To configure an HSRP session name, use the **session name** command in the HSRP group submode. To deconfigure an HSRP session name, use the **no** form of this command.

**name** *name*

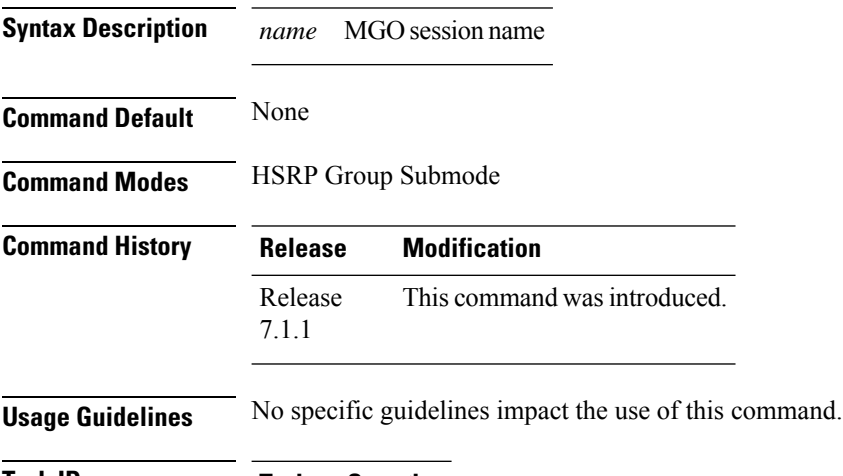

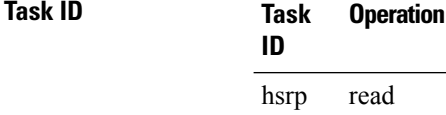

#### **Example**

This example shows how to configure an HSRP session name.

```
Router# configure
Router(config)# router hsrp
Router(config-hsrp)# interface tenGigE 0/4/0/4
Router(config-hsrp-if)# address-family ipv4
Router(config-hsrp-ipv4)# hsrp 1 version 2
Router(config-hsrp-gp)# name s1
Router(config-hsrp-gp)#
```
 $\mathscr{D}$ 

**Note**

- The **version** keyword is available only if IPv4 address-family is selected. By default, version is set to 2 for IPv6 address families.
	- The HSRP version 2 extended group range must be restricted to 0-255, even though the configuration up to 0-4095 is accepted.

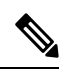

Starting with IOS XR Release 7.4.1, the HSRP version 2 extended group range configurable in the router is restricted to 0-255. **Note**

## <span id="page-332-0"></span>**show hsrp**

To display Hot Standby Router Protocol (HSRP) information, use the **show hsrp** command in XR EXEC mode mode.

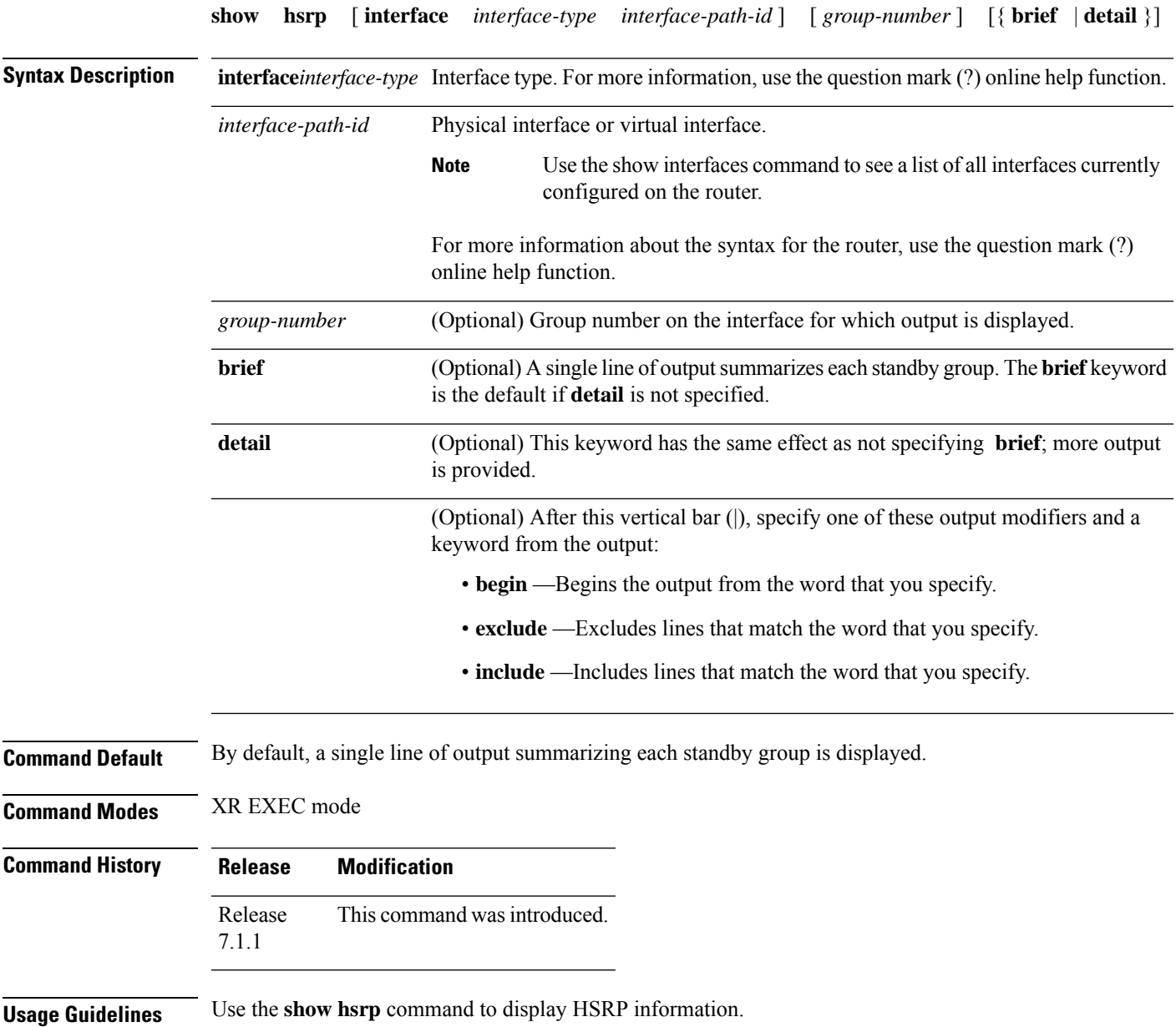

If you want to specify a value for the *group-number* argument, you must also specify an interface *type* and *number*.

| Task ID         | <b>Operations</b><br>Task<br>ID                                                             |  |  |
|-----------------|---------------------------------------------------------------------------------------------|--|--|
|                 | hsrp<br>read                                                                                |  |  |
| <b>Examples</b> | This is sample output from the <b>show hsrp detail</b> command:<br>Router# show hsrp detail |  |  |
|                 |                                                                                             |  |  |

**Table 38: show hsrp Command Field Descriptions**

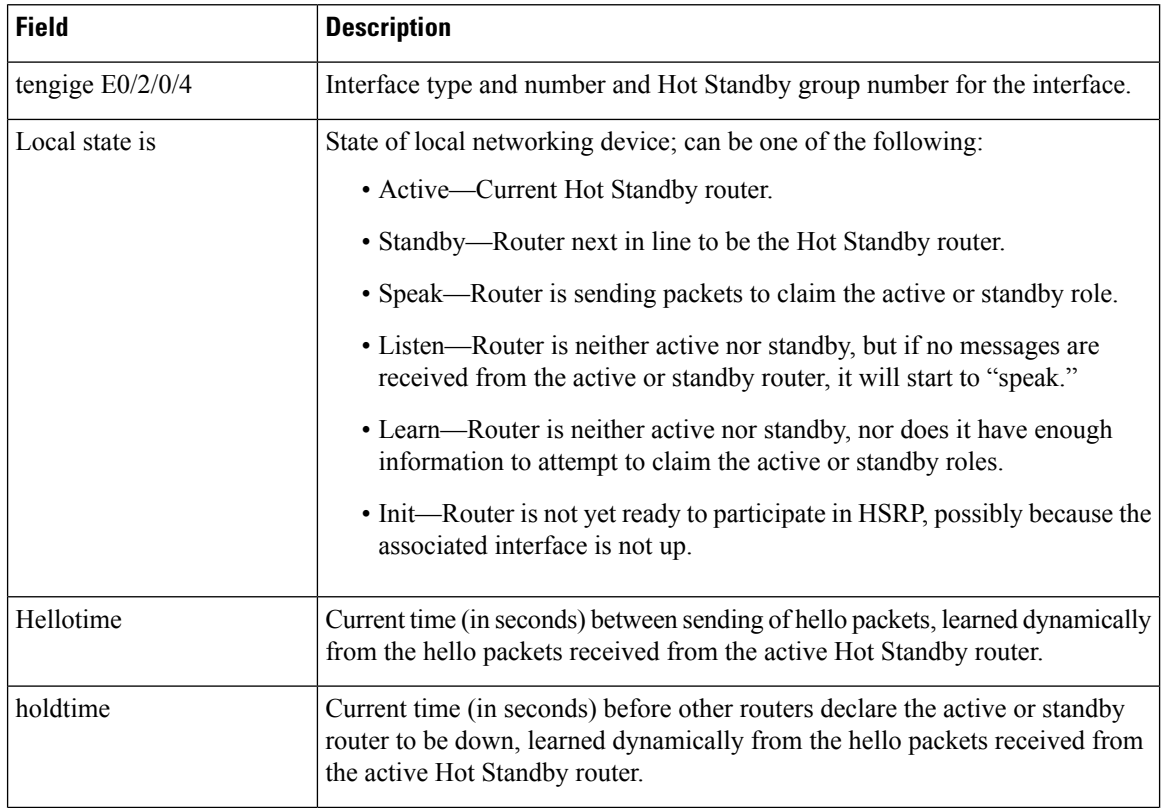

 $\overline{\phantom{a}}$ 

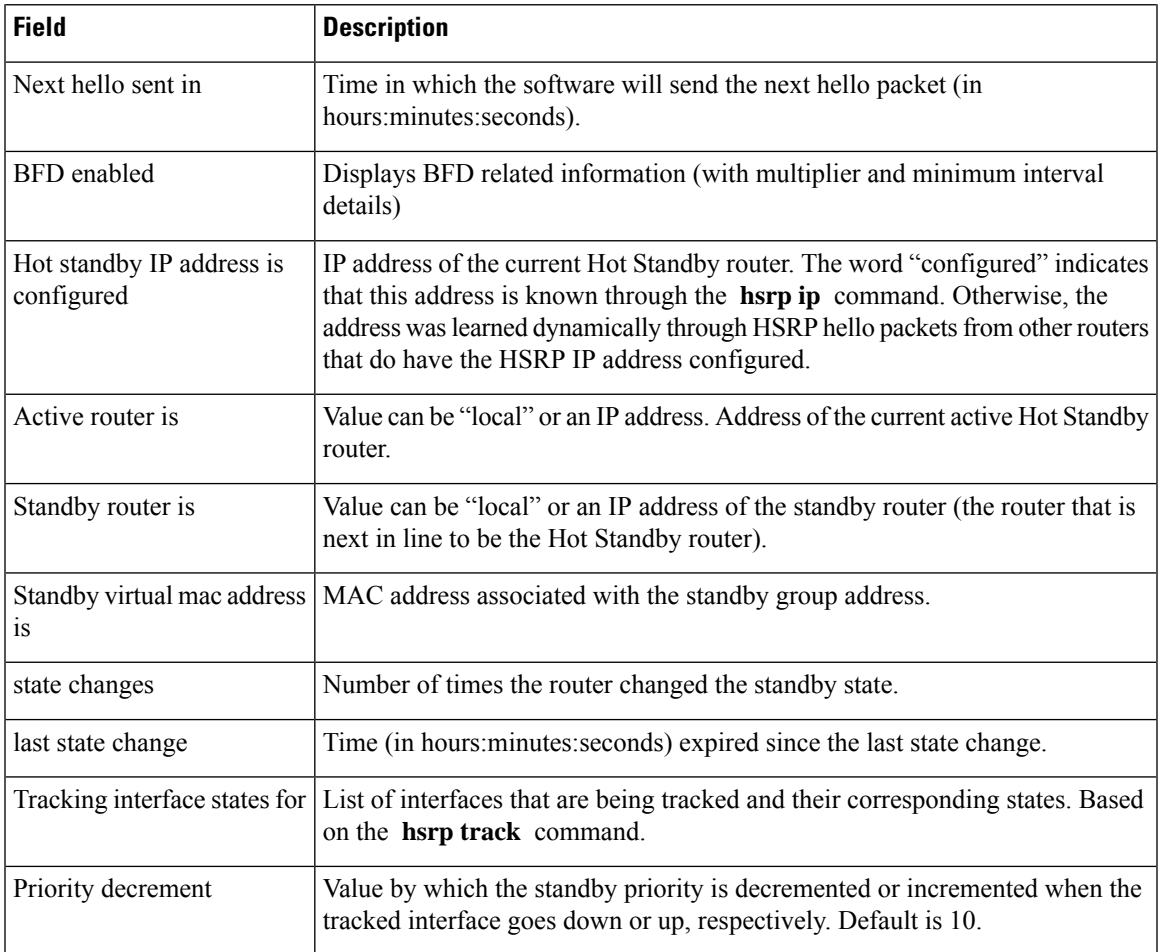

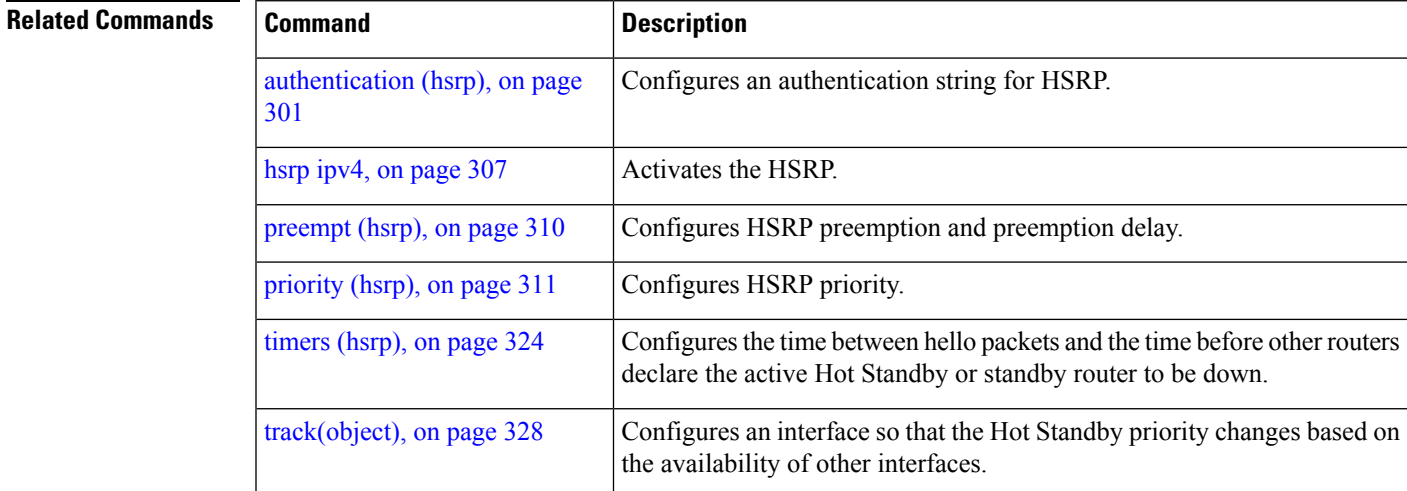

## **show hsrp mgo**

To display Hot Standby Router Protocol (HSRP) mgo information across all interfaces, use the **show hsrp mgo** command in XR EXEC mode.

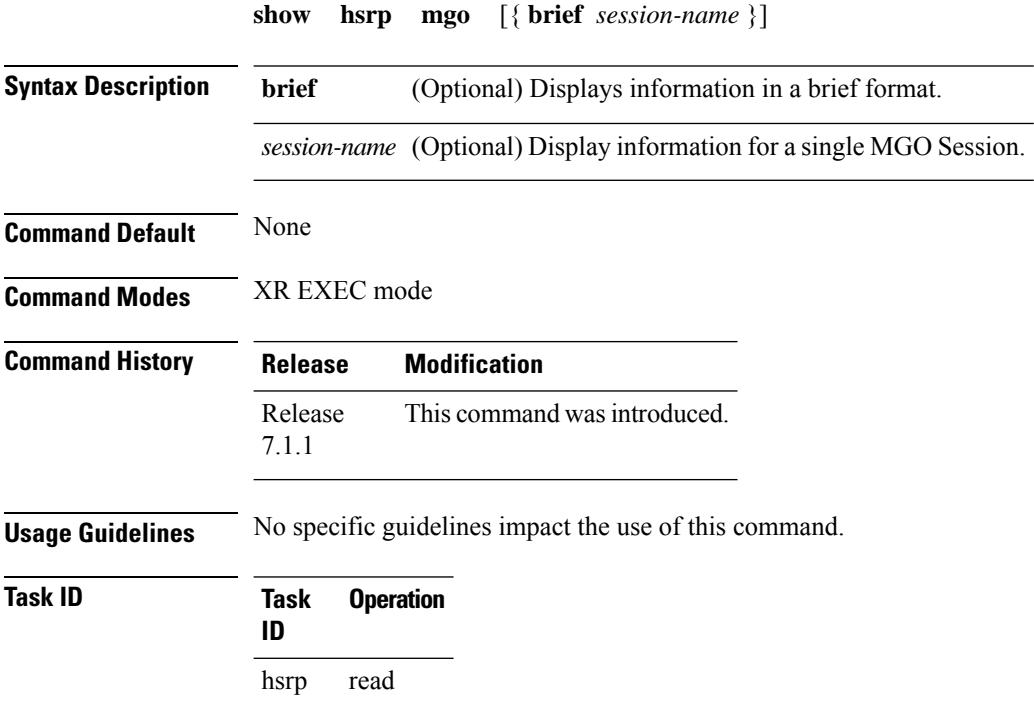

#### **Example**

This example shows Hot Standby Router Protocol (HSRP) mgo information for interface HSRP3.

```
Router# show hsrp mgo HSRP3
HSRP3
 Primary group Bundle-Ether1.1 IPv4 group 1
 State is Active
 Slave groups:
   Interface Grp
   Bundle-Ether1.2 2
   Bundle-Ether1.3 3<br>Bundle-Ether1.4 4
   Bundle-Ether1.4 4<br>Bundle-Ether1.5 5
   Bundle-Ether1.5
```
This example shows Hot Standby Router Protocol (HSRP) mgo information across all interfaces in a brief format.

Router# **show hsrp mgo brief**

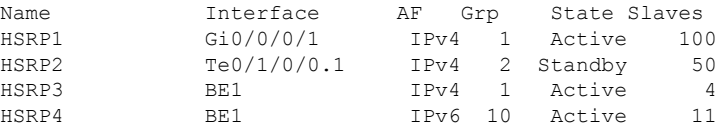

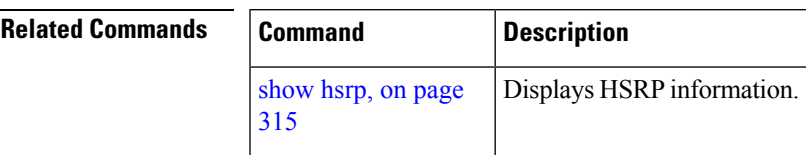

# **show hsrp statistics**

To display Hot Standby Router Protocol (HSRP) statistics information across all interfaces, use the **show hsrp statistics** command in XR EXEC mode.

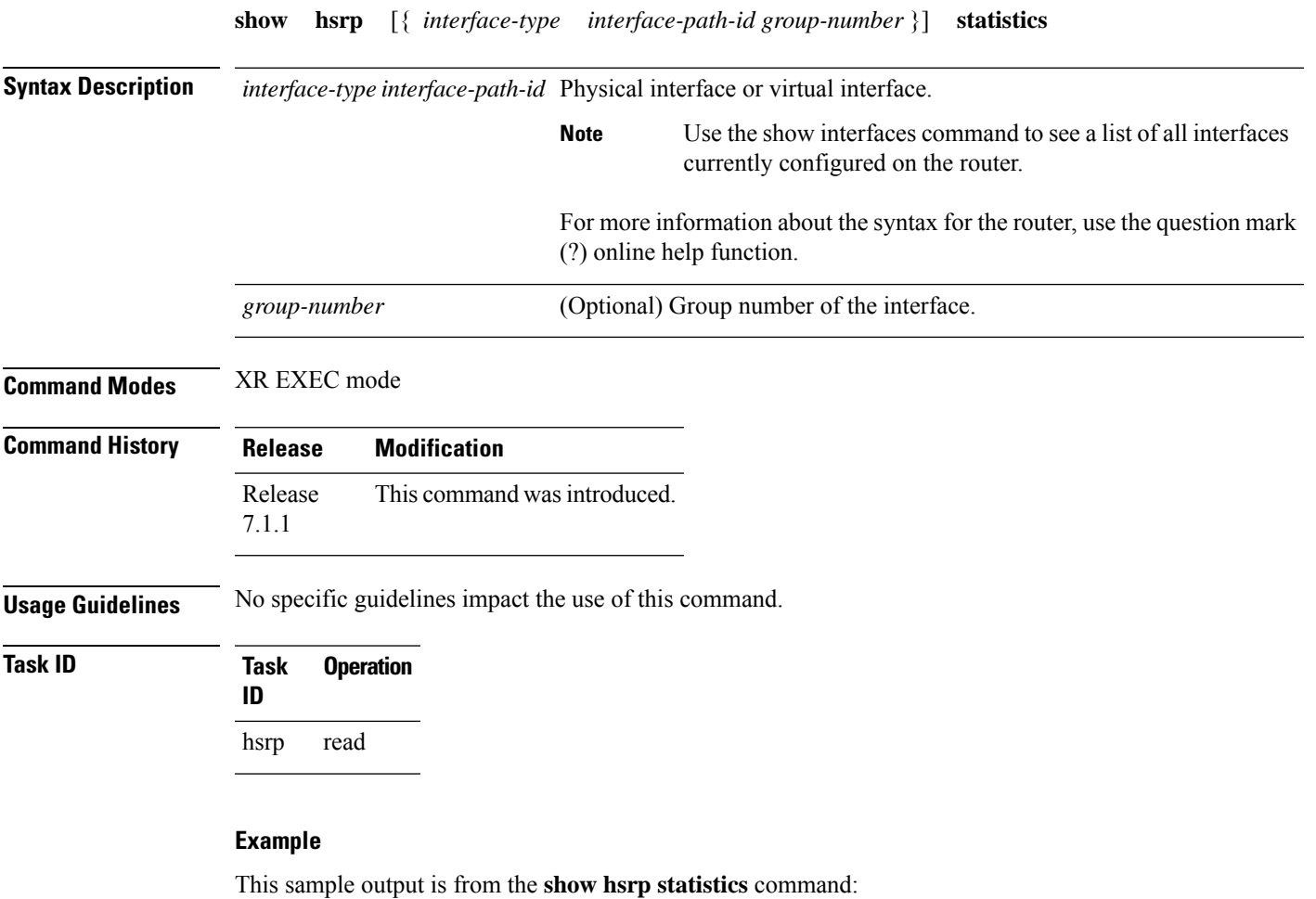

Router# **show hsrp statistics**

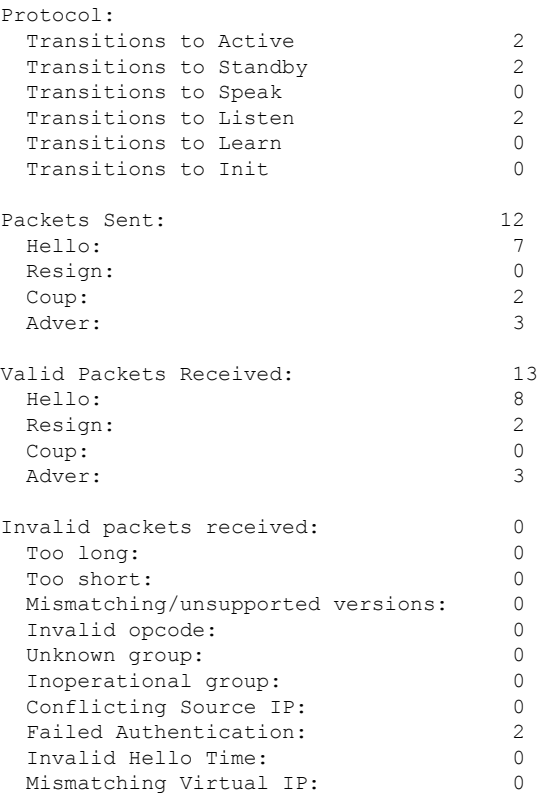

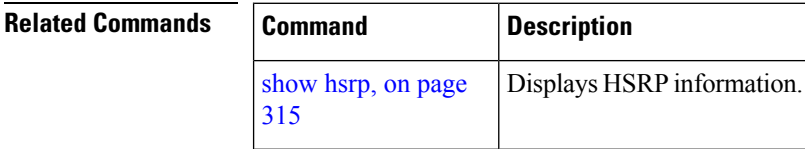

# **show hsrp summary**

To display Hot Standby Router Protocol (HSRP) summary information across all interfaces, use the **show hsrp summary** command in XR EXEC mode mode.

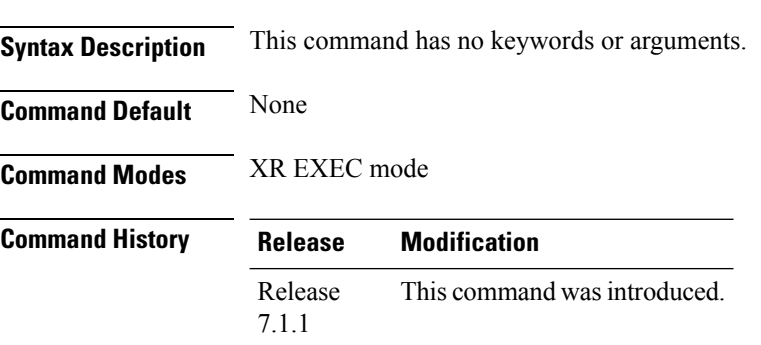

**show hsrp summary**

**Usage Guidelines** No specific guidelines impact the use of this command.

**Task ID Task Operation ID** hsrp read

#### **Example**

This sample output is from the **show hsrp summary** command:

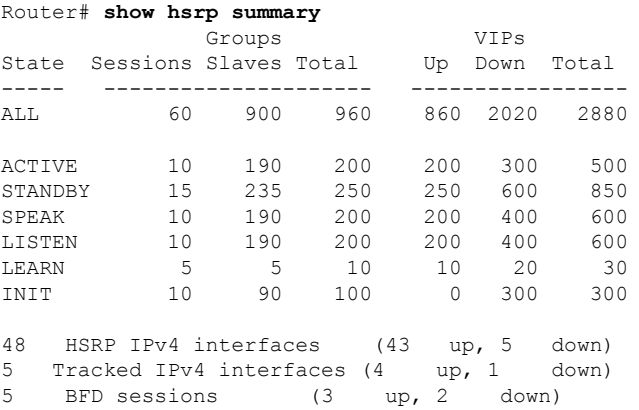

<span id="page-338-0"></span>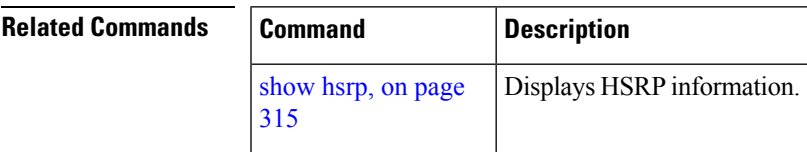

## **hsrp slave follow**

To instruct the subordinate group to inherit its state from a specified group, use the **hsrp slave follow** command in HSRP slave submode.

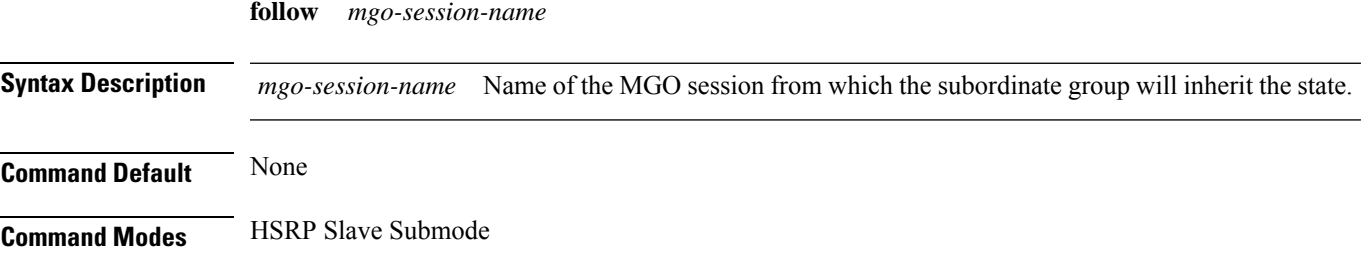

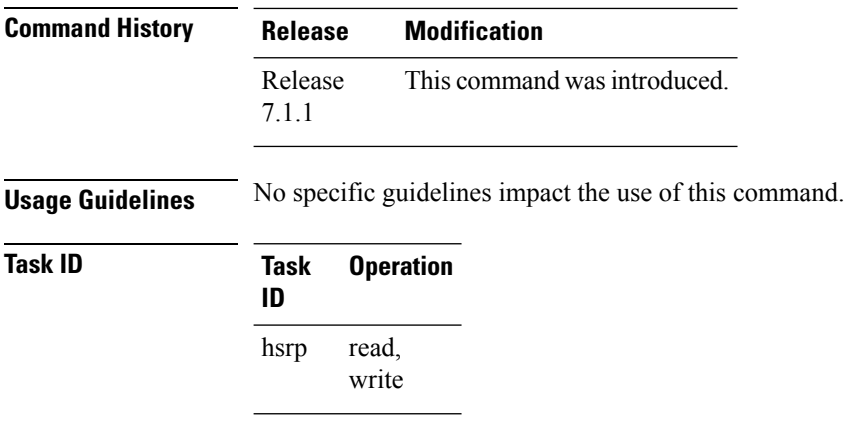

#### **Example**

This example shows how to instruct the subordinate group to inherit its state from a specified group.

```
Router# configure
Router(config)# router hsrp
Router(config-hsrp)# interface tenGigE 0/4/0/4
Router(config-hsrp-if)# address-family ipv4
Router(config-hsrp-ipv4)# hsrp slave
Router(config-hsrp-slave)# follow m1
```
### **subordinate primary virtual IPv4 address**

To configure the primary virtual IPv4 address for the subordinate group, use the subordinate primary virtual IPv4 address command in the HSRP slave submode.

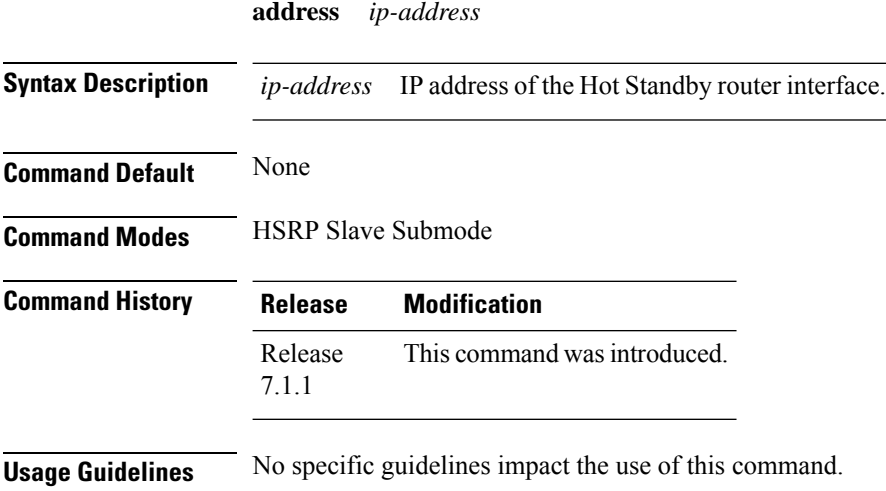

П

**Task ID Task Operation ID**

read, write hsrp

#### **Example**

This example shows how to configure the primary virtual IPv4 address for the subordinate group.

```
Router# configure
Router(config)# router hsrp
Router(config-hsrp)# interface tenGigE 0/4/0/4
Router(config-hsrp-if)# address-family ipv4
Router(config-hsrp-ipv4)# hsrp slave
Router(config-hsrp-slave)# address 10.2.1.4
```
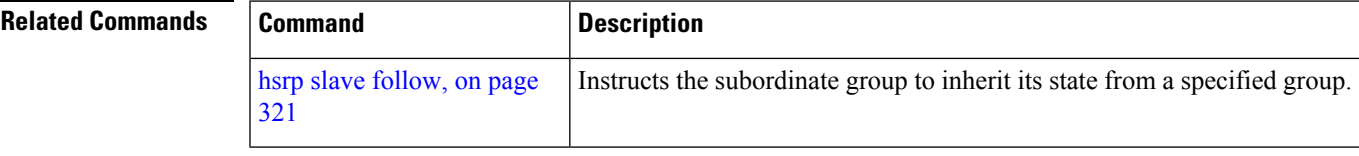

### **subordinate secondary virtual IPv4 address**

To configure the secondary virtual IPv4 address for the subordinate group, use the **subordinate secondary virtual IPv4 address** command in the HSRP slave submode.

**address** *ip-address* **secondary**

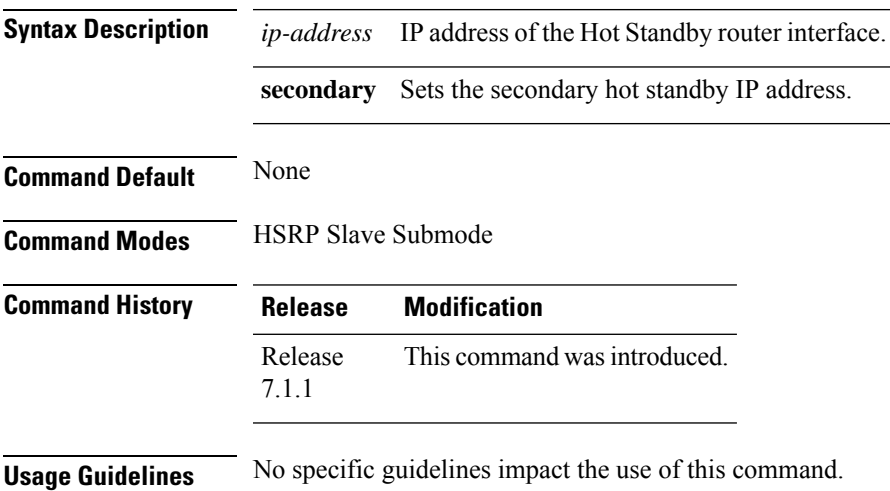

#### **Task ID Task Operation ID** read, hsrp

write

#### **Example**

This example shows how to configure the secondary virtual IPv4 address for the subordinate group.

```
Router# configure
Router(config)# router hsrp
Router(config-hsrp)# interface tengige 0/4/0/4
Router(config-hsrp-if)# address-family ipv4
Router(config-hsrp-ipv4)# hsrp slave
Router(config-hsrp-slave)# address 10.2.1.4 secondary
```
<span id="page-341-0"></span>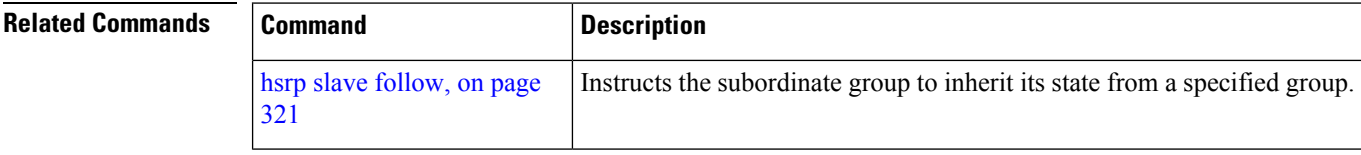

## **timers (hsrp)**

To configure the time between hello packets and the time before other routers declare the active Hot Standby or standby router to be down, use the **hsrp timers** command in HSRP group submode. To restore the timers to their default values, use the **no** form of this command.

**timers** { *hello-seconds* | **msec** *hello-milliseconds* } { *hold-seconds* | **msec** *hold-milliseconds* } **no timers**

| <b>Syntax Description</b> | hello-seconds                                                                                         | Hello interval in seconds. Range is from 1 to 255. Default is 3.                                                            |  |
|---------------------------|----------------------------------------------------------------------------------------------------|----------------------------------------------------------------------------------------------------|--|
|                           |                                                                                                    | <b>msec</b> hello-milliseconds Hello interval in milliseconds. Range is from 100 to 3000.                                   |  |
|                           | hold-seconds                                                                                          | Time in seconds before the active or standby router is declared to be down. Range<br>is from 1 to $255$ . Default is $10$ . |  |
|                           | <b>msec</b> hold-milliseconds                                                                         | Time in milliseconds before the active or standby router is declared to be down.<br>Range is from 100 to 3000.              |  |
| <b>Command Default</b>    | The default hello-seconds is 3. (If the <b>msec</b> keyword is specified, there is no default value.) |                                                                                                    |  |
|                           | The default hold-seconds is 10. (If the <b>msec</b> keyword is specified, there is no default value.) |                                                                                                    |  |
| <b>Command Modes</b>      | <b>HSRP</b> Group Submode                                                                             |                                                                                                    |  |

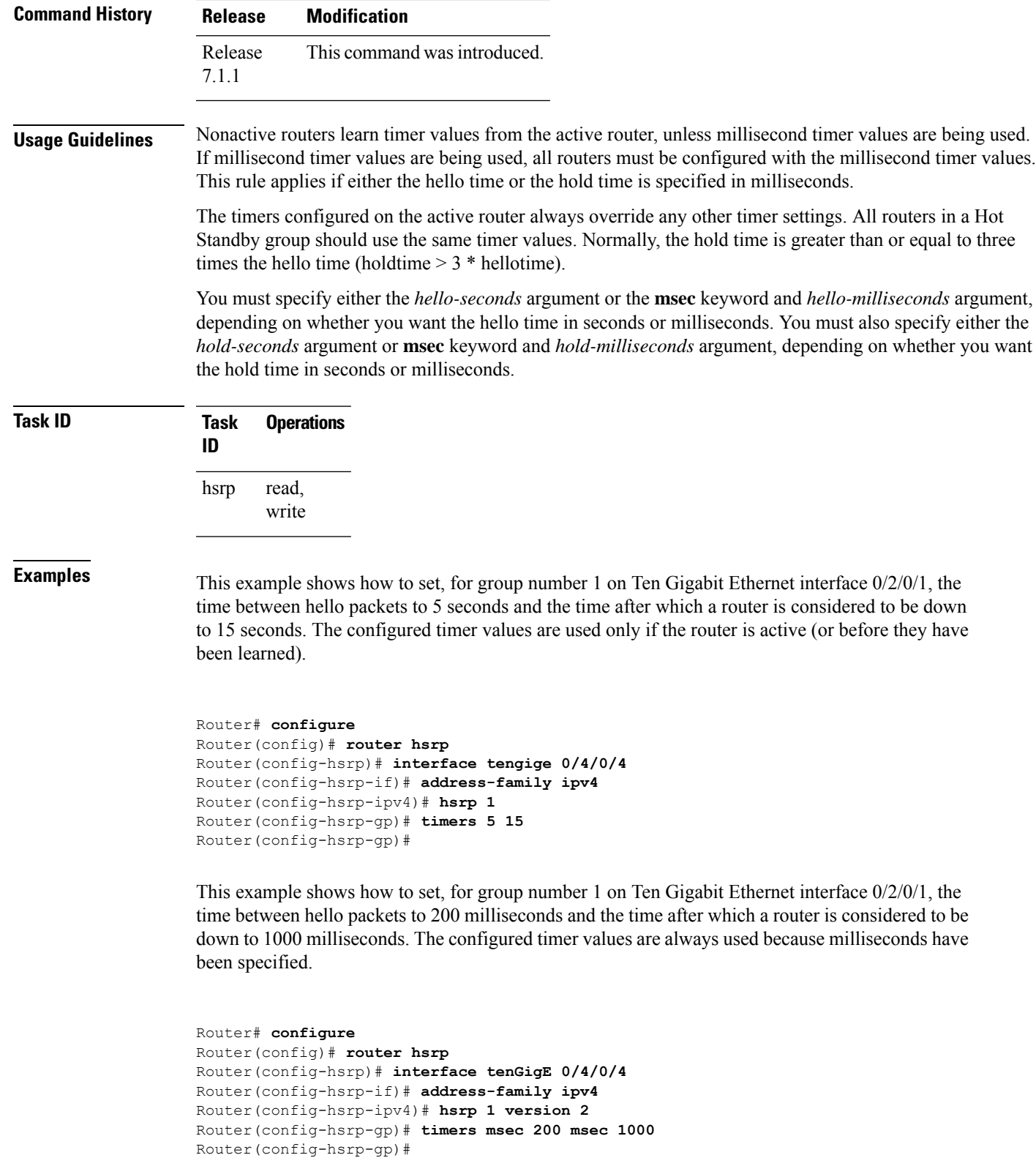

**Note**

- The **version** keyword is available only if IPv4 address-family is selected. By default, version is set to 2 for IPv6 address families.
	- The HSRP version 2 extended group range must be restricted to 0-255, even though the configuration up to 0-4095 is accepted.

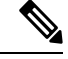

Starting with IOS XR Release 7.4.1, the HSRP version 2 extended group range configurable in the router is restricted to 0-255. **Note**

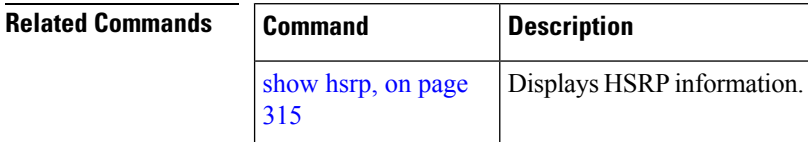

## **track (hsrp)**

To configure an interface so that the Hot Standby priority changes on the basis of the availability of other interfaces, use the **hsrp track** command in HSRP group submode. To remove the tracking, use the **no** form of this command.

**track** *type interface-path-id* [*priority-decrement*] **no track** *type interface-path-id* [*priority-decrement*]

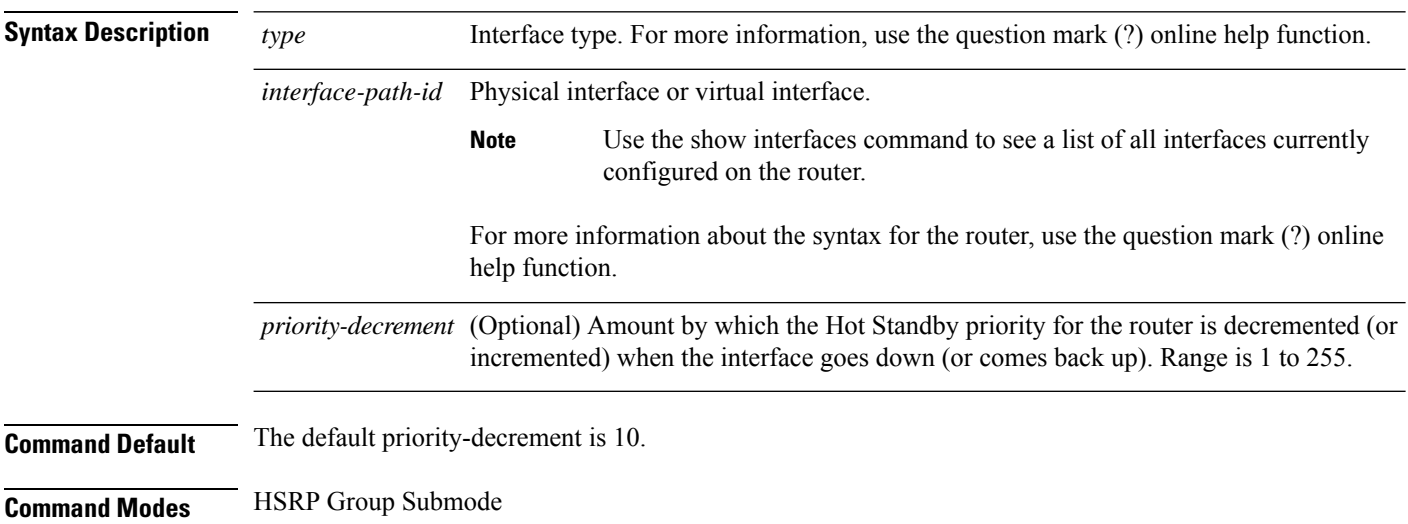

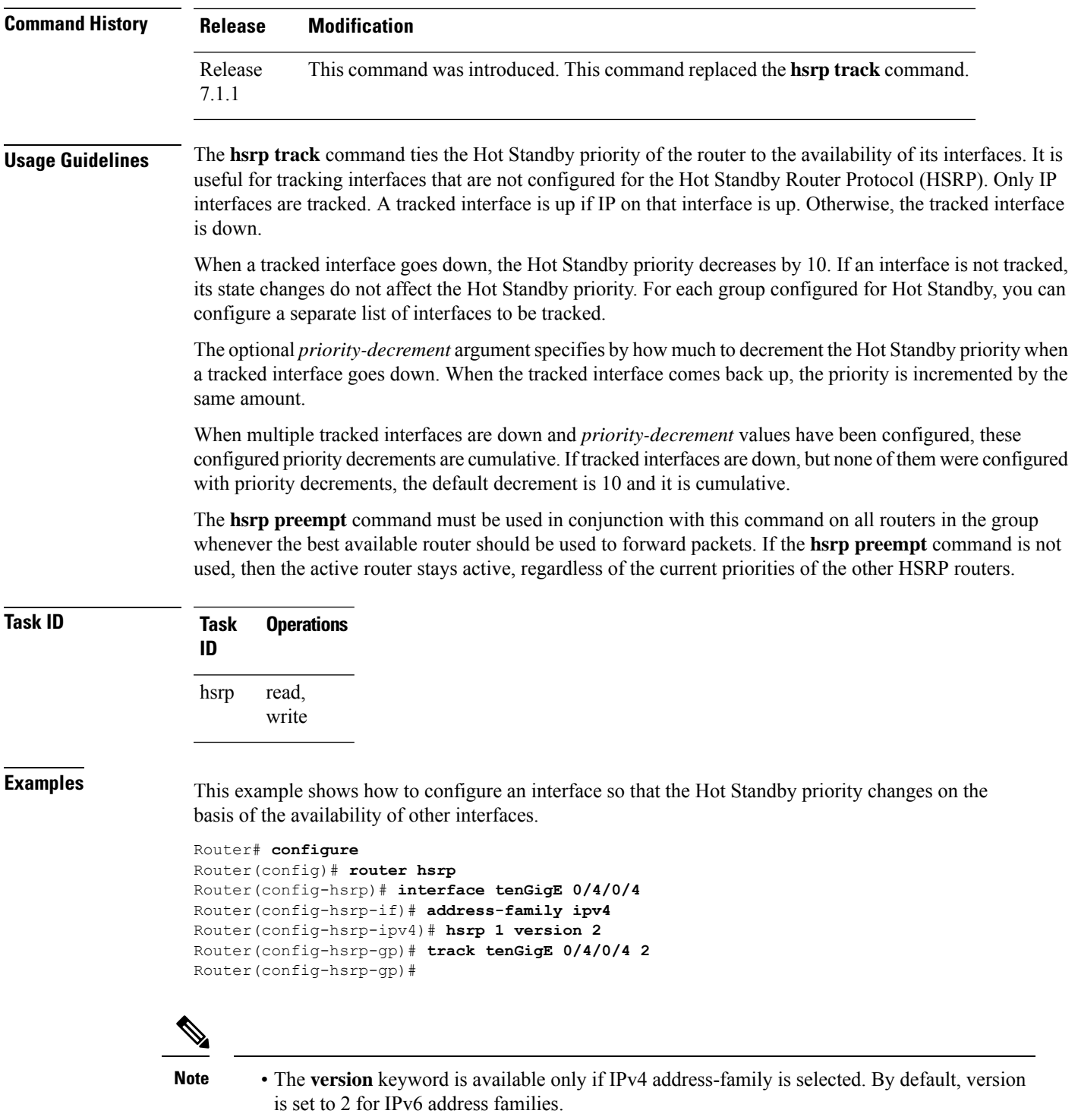

• The HSRP version 2 extended group range must be restricted to 0-255, even though the configuration up to 0-4095 is accepted.

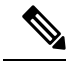

Starting with IOS XR Release 7.4.1, the HSRP version 2 extended group range configurable in the router is restricted to 0-255. **Note**

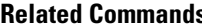

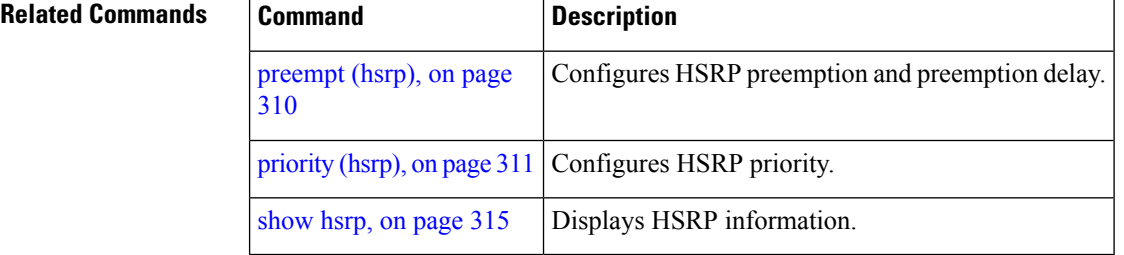

## <span id="page-345-0"></span>**track(object)**

To enable tracking of a named object with the specified decrement, use the **track (object)** command in HSRP group submode. To remove the tracking, use the **no** form of this command.

**track object** *name* [*priority-decrement*] **no track object** *name* [*priority-decrement*]

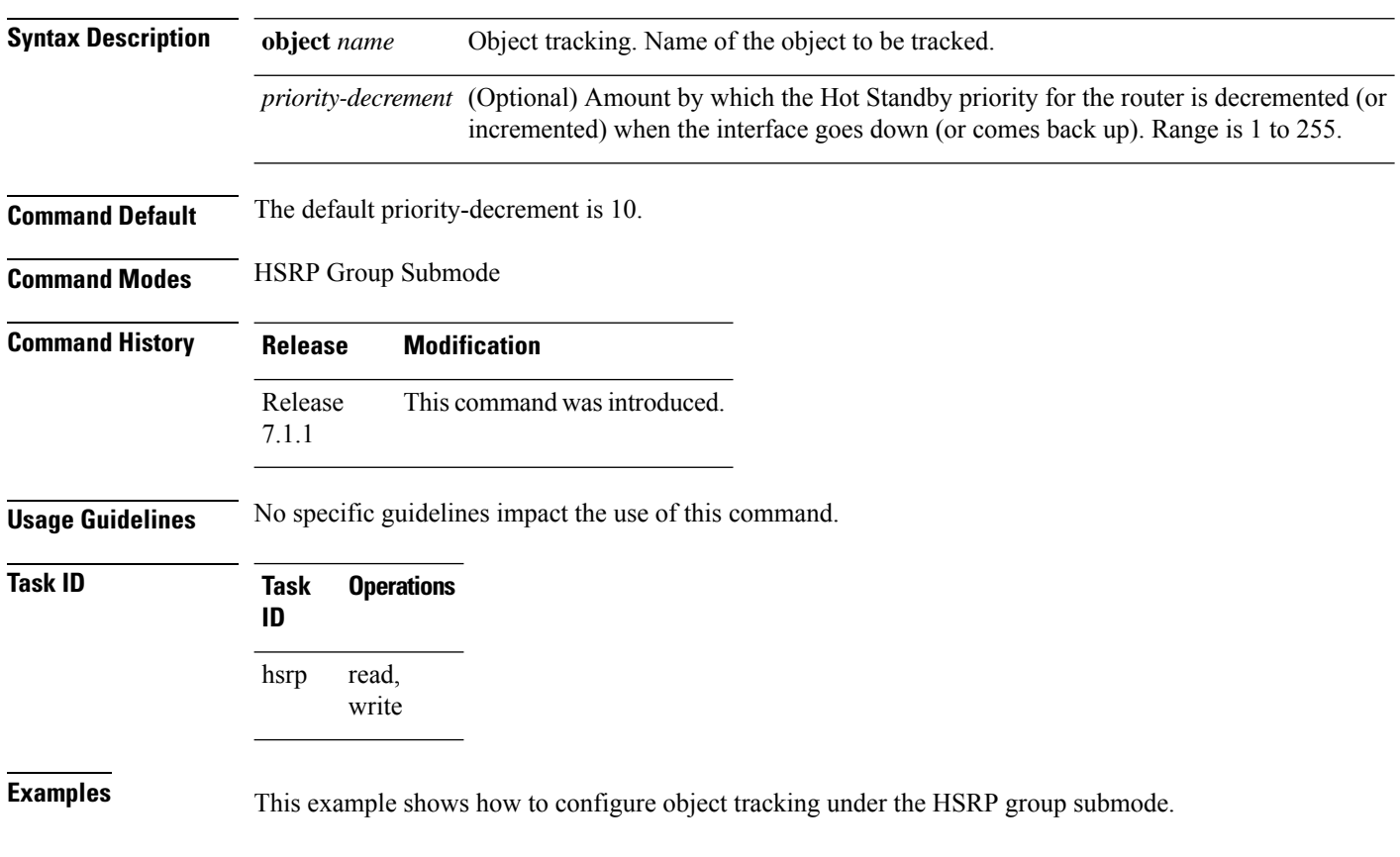

Ш

```
Router# configure
Router(config)# router hsrp
Router(config-hsrp)# interface tenGigE 0/4/0/4
Router(config-hsrp-if)# address-family ipv4
Router(config-hsrp-ipv4)# hsrp 1 version 2
Router(config-hsrp-gp)# track object t1 2
Router(config-hsrp-gp)#
```
**Note**

- The **version** keyword is available only if IPv4 address-family is selected. By default, version is set to 2 for IPv6 address families.
	- The HSRP version 2 extended group range must be restricted to 0-255, even though the configuration up to 0-4095 is accepted.

#### $\mathscr{D}$

Starting with IOS XR Release 7.4.1, the HSRP version 2 extended group range configurable in the router is restricted to 0-255. **Note**

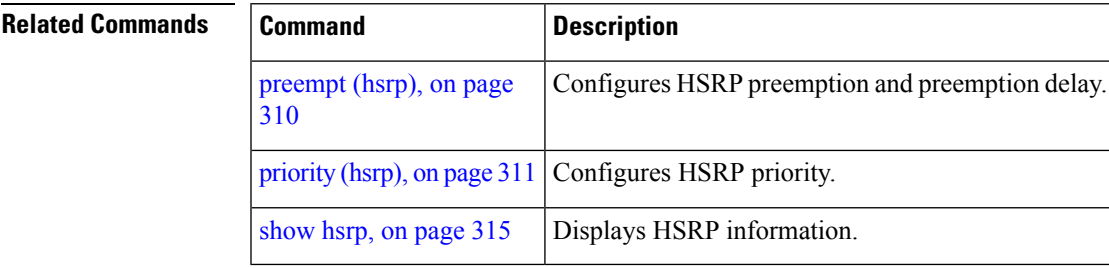

 $\overline{\mathbf{I}}$ 

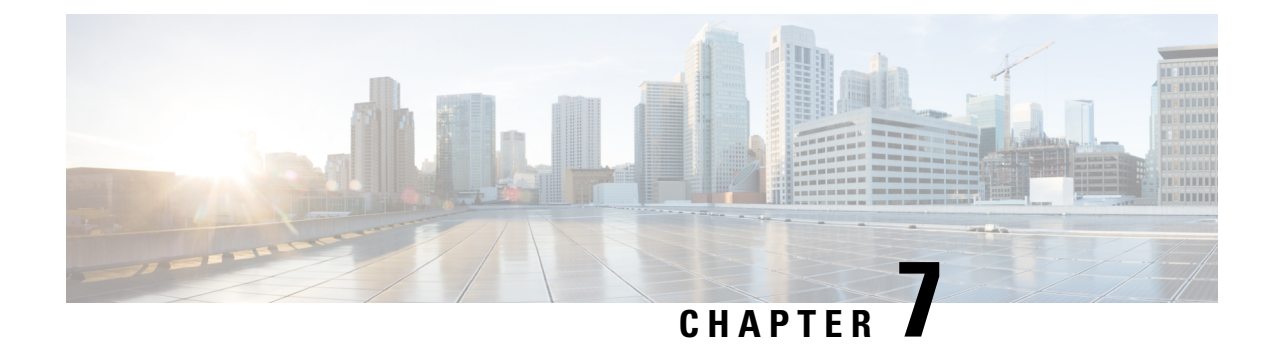

## **LPTS Commands**

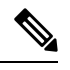

**Note**

All commands applicable for the Cisco NCS 5500 Series Router are also supported on the Cisco NCS 540 Series Router that is introduced from Cisco IOS XR Release 6.3.2. References to earlier releases in Command History tables apply to only the Cisco NCS 5500 Series Router.

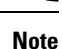

- Starting with Cisco IOS XR Release 6.6.25, all commands applicable for the Cisco NCS 5500 Series Router are also supported on the Cisco NCS 560 Series Routers.
- Starting with Cisco IOS XR Release 6.3.2, all commands applicable for the Cisco NCS 5500 Series Router are also supported on the Cisco NCS 540 Series Router.
- References to releases before Cisco IOS XR Release 6.3.2 apply to only the Cisco NCS 5500 Series Router.
- Cisco IOS XR Software Release 7.0.1 specific updates are not applicable for the following variants of Cisco NCS 540 Series Routers:
	- N540-28Z4C-SYS-A
	- N540-28Z4C-SYS-D
	- N540X-16Z4G8Q2C-A
	- N540X-16Z4G8Q2C-D
	- N540X-16Z8Q2C-D
	- N540-12Z20G-SYS-A
	- N540-12Z20G-SYS-D
	- N540X-12Z16G-SYS-A
	- N540X-12Z16G-SYS-D

This chapter describes the Cisco IOS XR software commands used to monitor Local Packet Transport Services on NCS 5000 routers.

For detailed information about LPTS concepts, configuration tasks, and examples, refer to the *IP Addresses and Services Configuration Guide for Cisco NCS 5500 Series RoutersIP Addresses and Services Configuration Guide for Cisco NCS 540 Series RoutersIP Addresses and Services Configuration Guide for Cisco NCS 560 Series Routers*.

- clear lpts if ib [statistics,](#page-349-0) on page 332
- clear lpts pifib [statistics](#page-350-0) , on page 333
- flow [\(LPTS\),](#page-351-0) on page 334
- lpts pifib [hardware](#page-353-0) police, on page 336
- lpts pifib [hardware](#page-354-0) domain, on page 337
- lpts pifib hardware [dynamic-flows,](#page-355-0) on page 338
- lpts punt [police](#page-358-0), on page 341
- show lpts [bindings,](#page-359-0) on page 342
- show lpts [clients,](#page-363-0) on page 346
- show lpts [flows,](#page-364-0) on page 347
- [show](#page-367-0) lpts if ib, on page 350
- show lpts ifib [slices,](#page-370-0) on page 353
- show lpts ifib [statistics,](#page-372-0) on page 355
- show lpts ifib [times,](#page-374-0) on page 357
- show lpts [pifib,](#page-375-0) on page 358
- show lpts pifib [hardware](#page-379-0) entry, on page 362
- show lpts pifib [hardware](#page-381-0) police, on page 364
- show lpts pifib [statistics,](#page-383-0) on page 366
- show lpts [port-arbitrator](#page-384-0) statistics, on page 367
- [show](#page-385-0) lpts vrf, on page 368

#### <span id="page-349-0"></span>**clear lpts ifib statistics**

To clear the InternalForwarding Information Base (IFIB) statistics, use the **clear lpts ifibstatistics** command in XR EXEC mode.

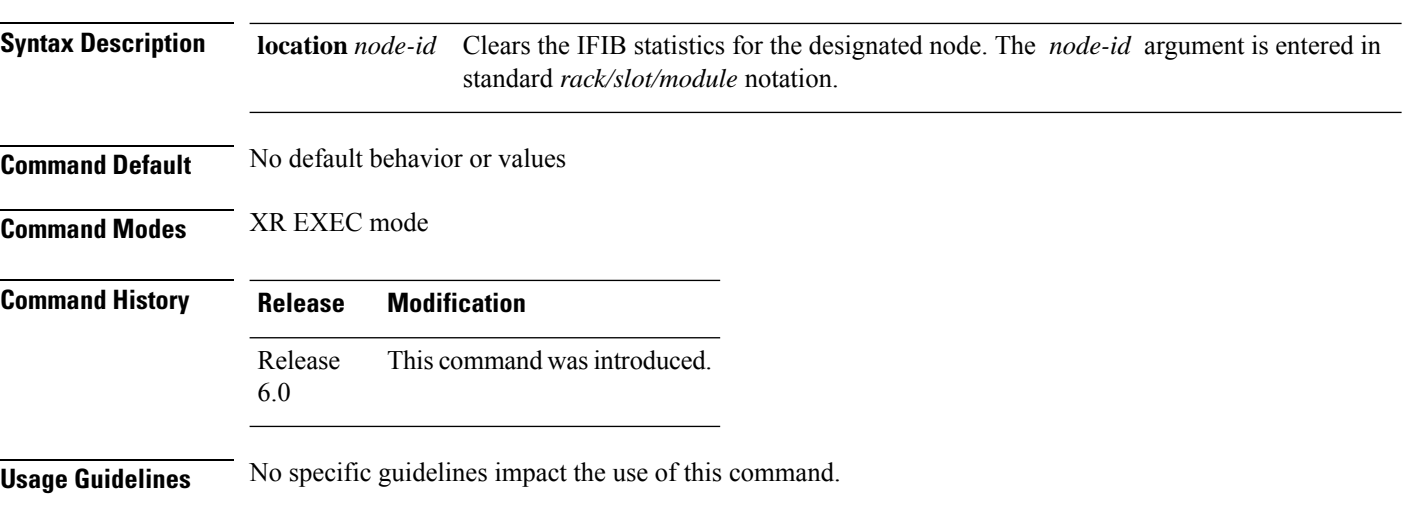

**clear lpts ifib statistics** [**location** *node-id*]

**Task ID Task Operations ID** lpts execute **Examples** The following example shows how to clear the IFIB statistics for the RP:

RP/0/RP0/CPU0:router# **clear lpts ifib statistics**

## <span id="page-350-0"></span>**clear lpts pifib statistics**

To clear the Pre-Internal Forwarding Information Base (Pre-IFIB) statistics, use the **clear lpts pifib statistics** command in XR EXEC mode.

**clear lpts pifib statistics** [**location** *node-id*]

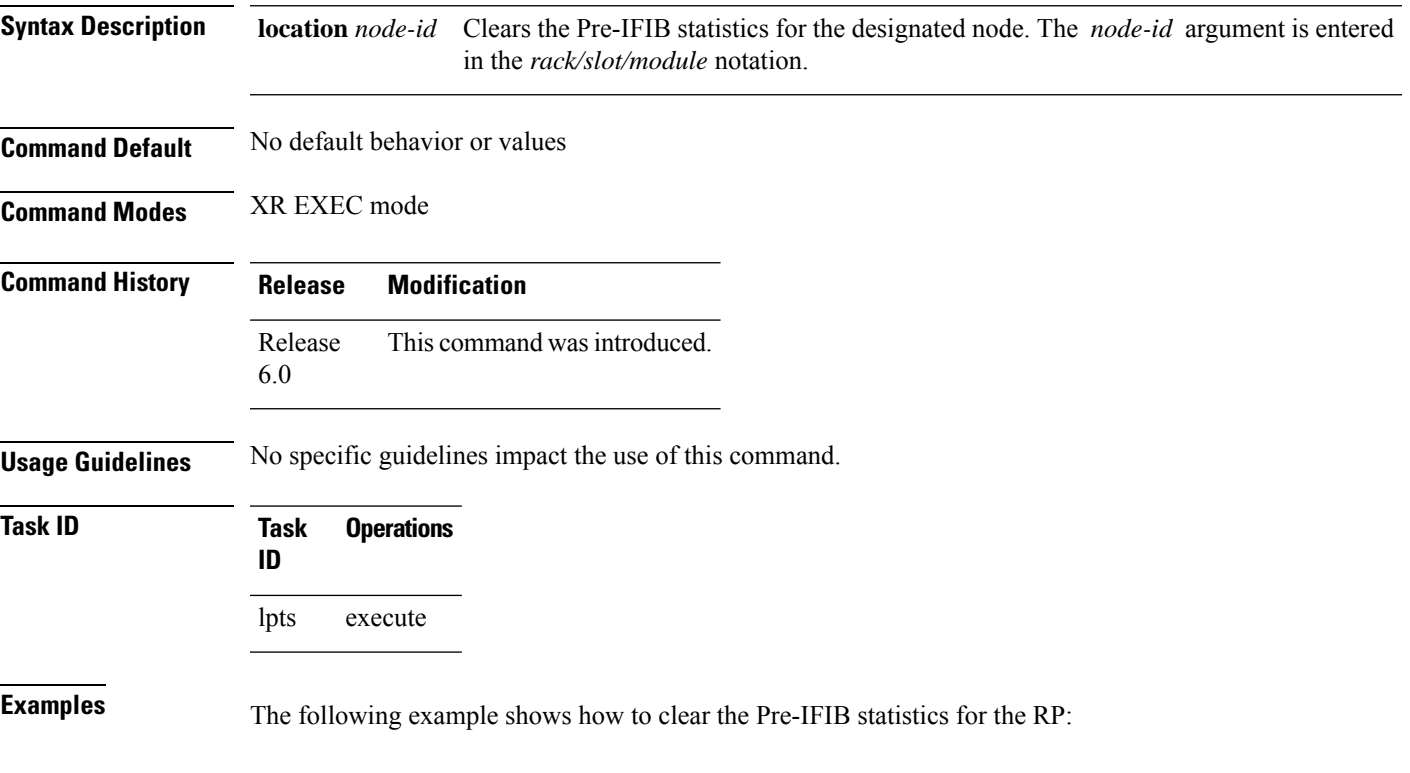

RP/0/RP0/CPU0:router# **clear lpts pifib statistics location 0/RP0/CPU0**

# <span id="page-351-0"></span>**flow (LPTS)**

To configure the policer for the Local Packet Transport Services (LPTS) flow type, use the **flow** command in pifib policer global configuration mode or pifib policer per-node configuration mode. To disable thisfeature, use the **no** form of this command.

**flow** *flow-type* **rate** *rate* **no flow** *flow-type* **rate** *rate*

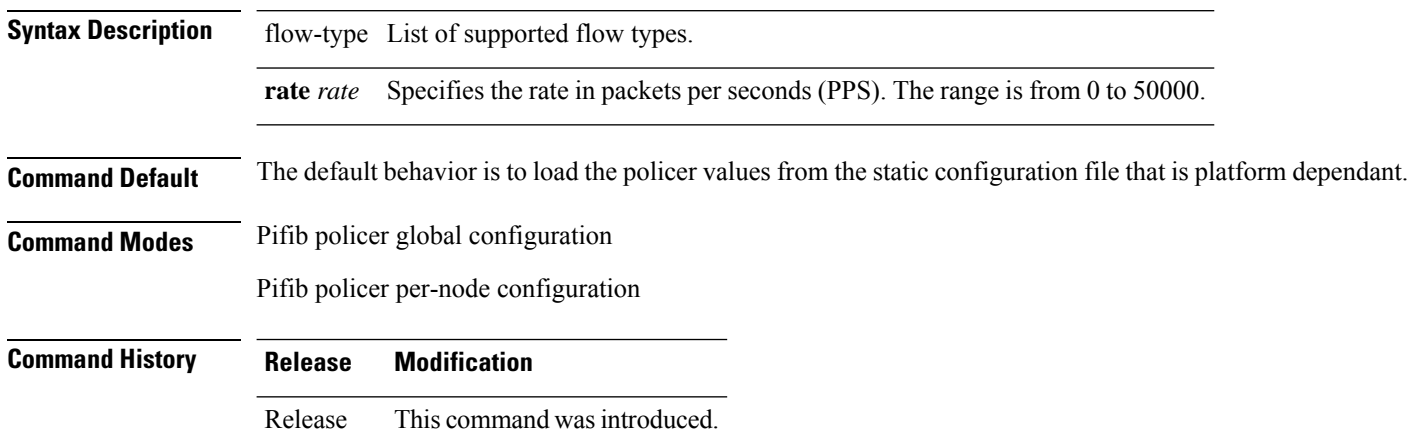

**Usage Guidelines** The table lists the supported flow types and the parameters that are used to define a policer.

#### **Table 39: List of Supported Flow Types**

6.0

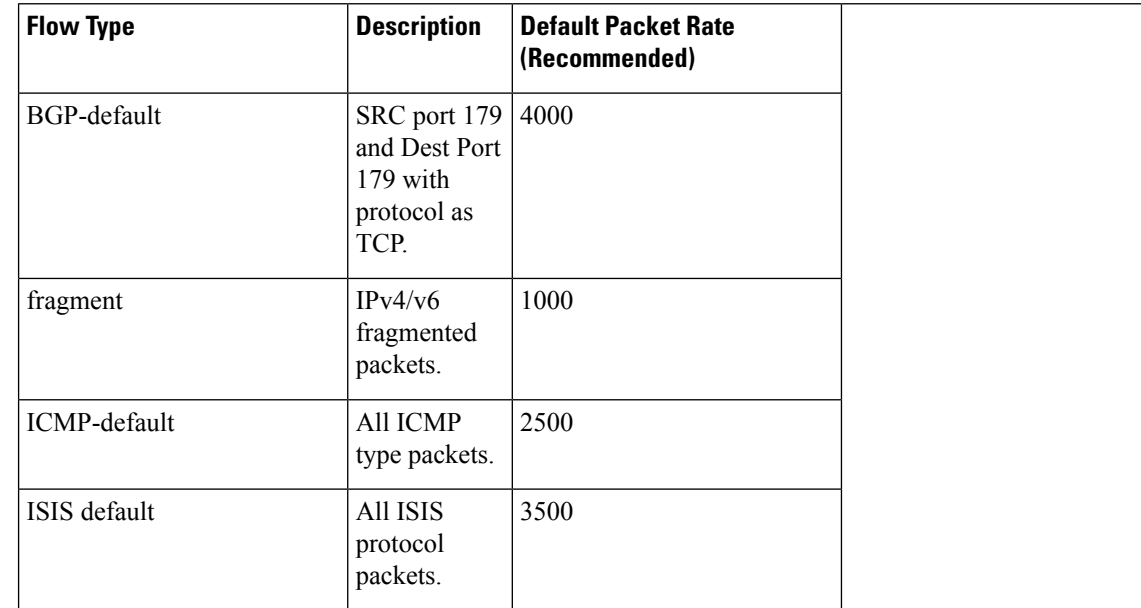

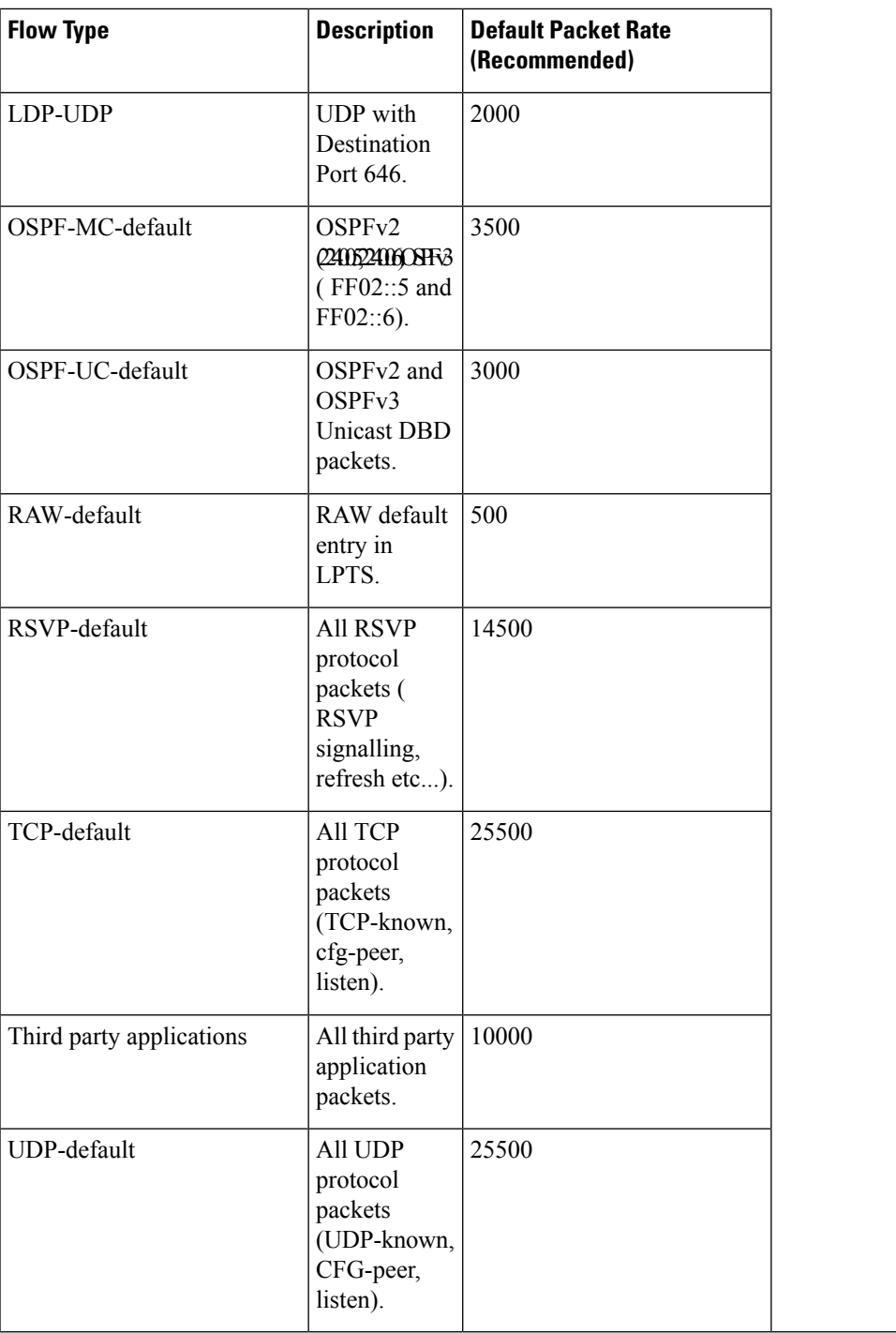

#### **Task ID Task ID Operations**

config-services read, write

**Examples** The following example shows how to configure the LPTS policer for the bgp-default flow type for all line cards:

```
RP/0/RP0/CPU0:router# configure
RP/0/RP0/CPU0:router(config)# lpts pifib hardware police
RP/0/RP0/CPU0:router(config-pifib-policer-global)# flow bgp-default rate 4000
```
The following example shows how to configure LPTS policer for the Intermediate System-to-Intermediate System (IS-IS)-default flow type for a specific line card:

```
RP/0/RP0/CPU0:router# configure
RP/0/RP0/CPU0:routerconfig)# lpts pifib hardware police location 0/2/CPU0
RP/0/RP0/CPU0:router(config-pifib-policer-per-node)# flow isis-default rate 22222
```
#### <span id="page-353-0"></span>**lpts pifib hardware police**

To configure the ingress policers and to enter pifib policer global configuration mode or pifib policer per-node configuration mode, use the **lpts pifib hardware police** command in XR Config mode. To set the policer to the default value, use the **no** form of this command.

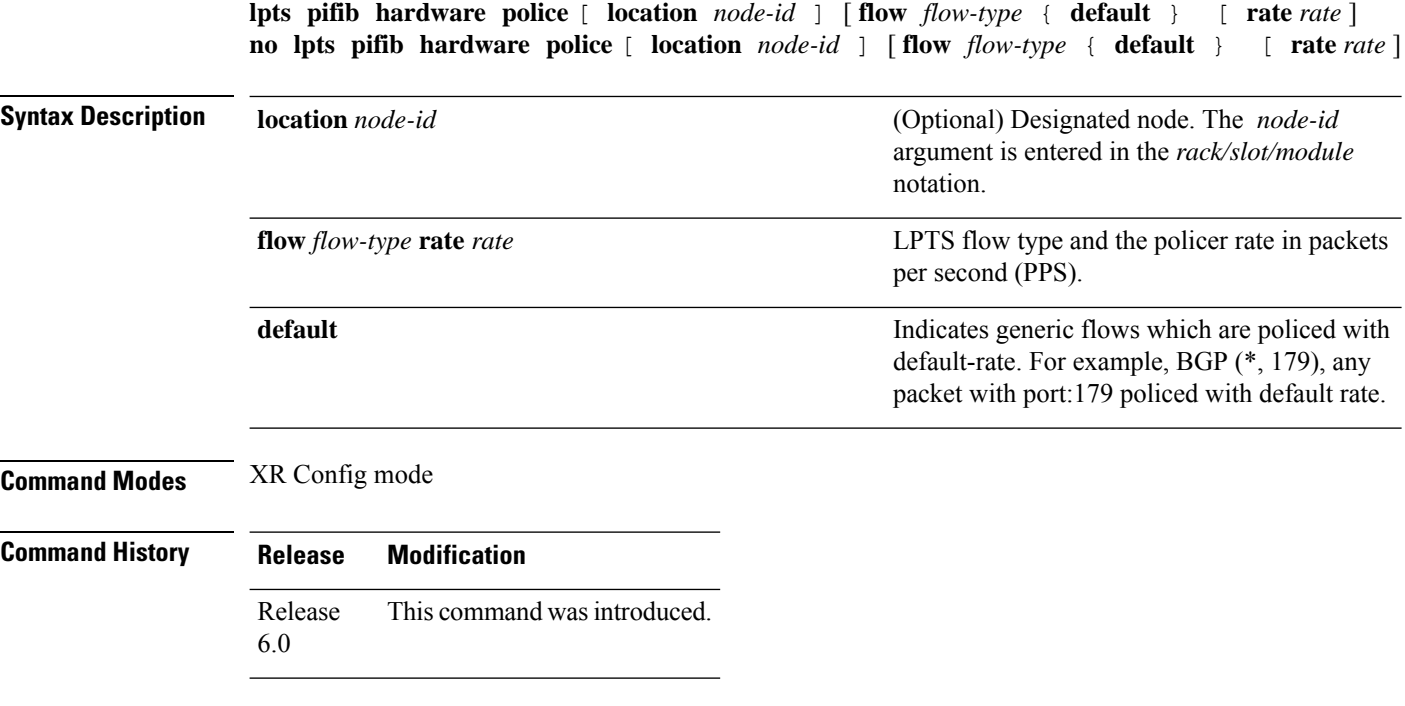

**Usage Guidelines** Provided that the apllication and the IP-SLA processing rates support it, you can specify the flow rate for IP-SLA flow entries to up to 1500.

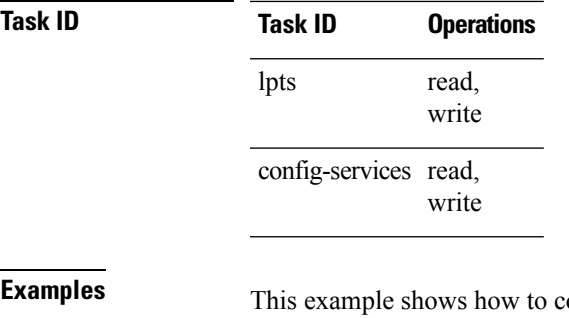

**Example 3** This **pifib hardware police** command for all line cards:

```
RP/0/RP0/CPU0:router(config)# lpts pifib hardware police
RP/0/RP0/CPU0:router(config-pifib-policer-global)#
```
This example shows how to configure the **lpts pifib hardware police** command for a specific line card:

```
RP/0/RP0/CPU0:router# configure
RP/0/RP0/CPU0:router(config)# lpts pifib hardware police location 0/2/CPU0 flow fragment
rate 1000
```
### <span id="page-354-0"></span>**lpts pifib hardware domain**

To configure LPTS ingress domain, use the **lpts pifib hardware domain** command in the configuration mode.

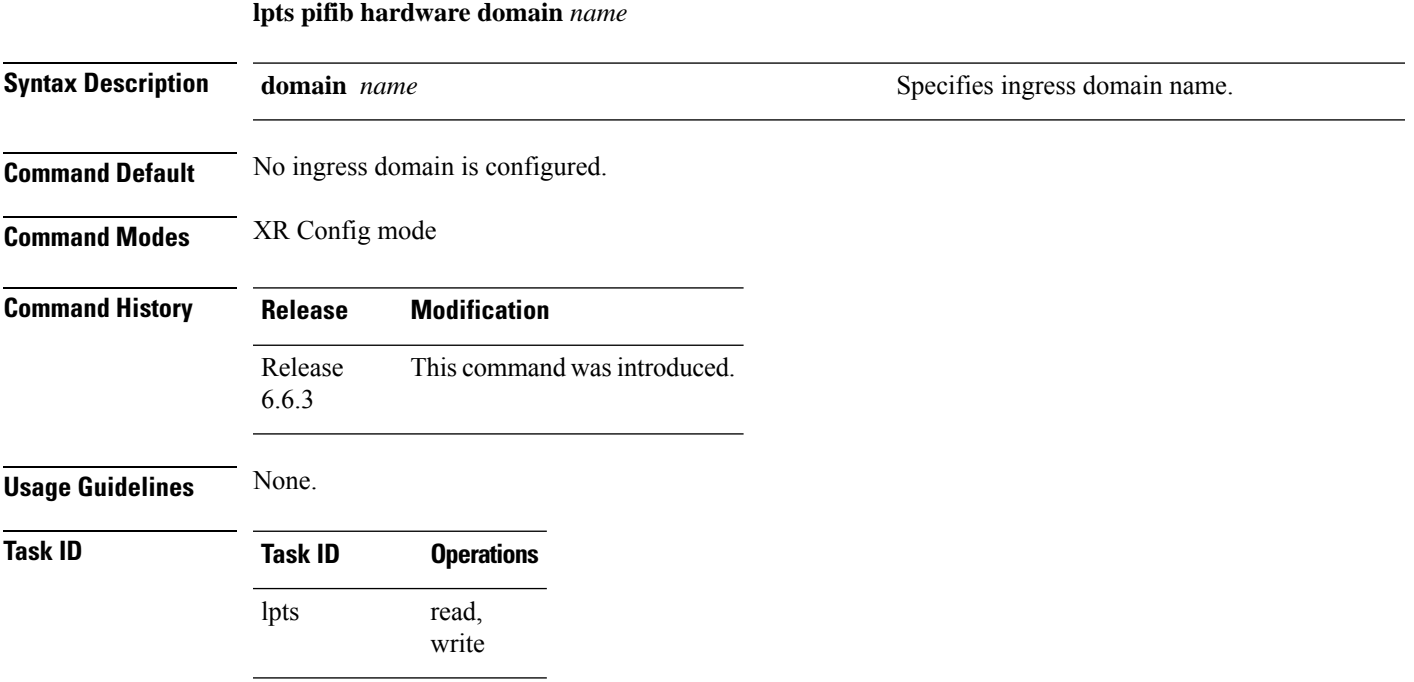

**LPTS Commands**

**Task ID Operations** config-services read, write

This example shows how to configure the ingress domain using the **lpts pifib hardware domain** command:

RP/0/RP0/CPU0:router(config)# **lpts pifib hardware domain ACCESS** RP/0/RP0/CPU0:router(config-lpts-domain-ACCESS)#

#### <span id="page-355-0"></span>**lpts pifib hardware dynamic-flows**

To configure LPTS flow types and define the maximum LPTS entries for each flow type in the TCAM use the **lpts pifib hardware dynamic-flows** in configuration mode.

**lpts pifib hardware dynamic-flows location** *node-id* **flow** *flow-type* **max** *maximum-flow-entries*

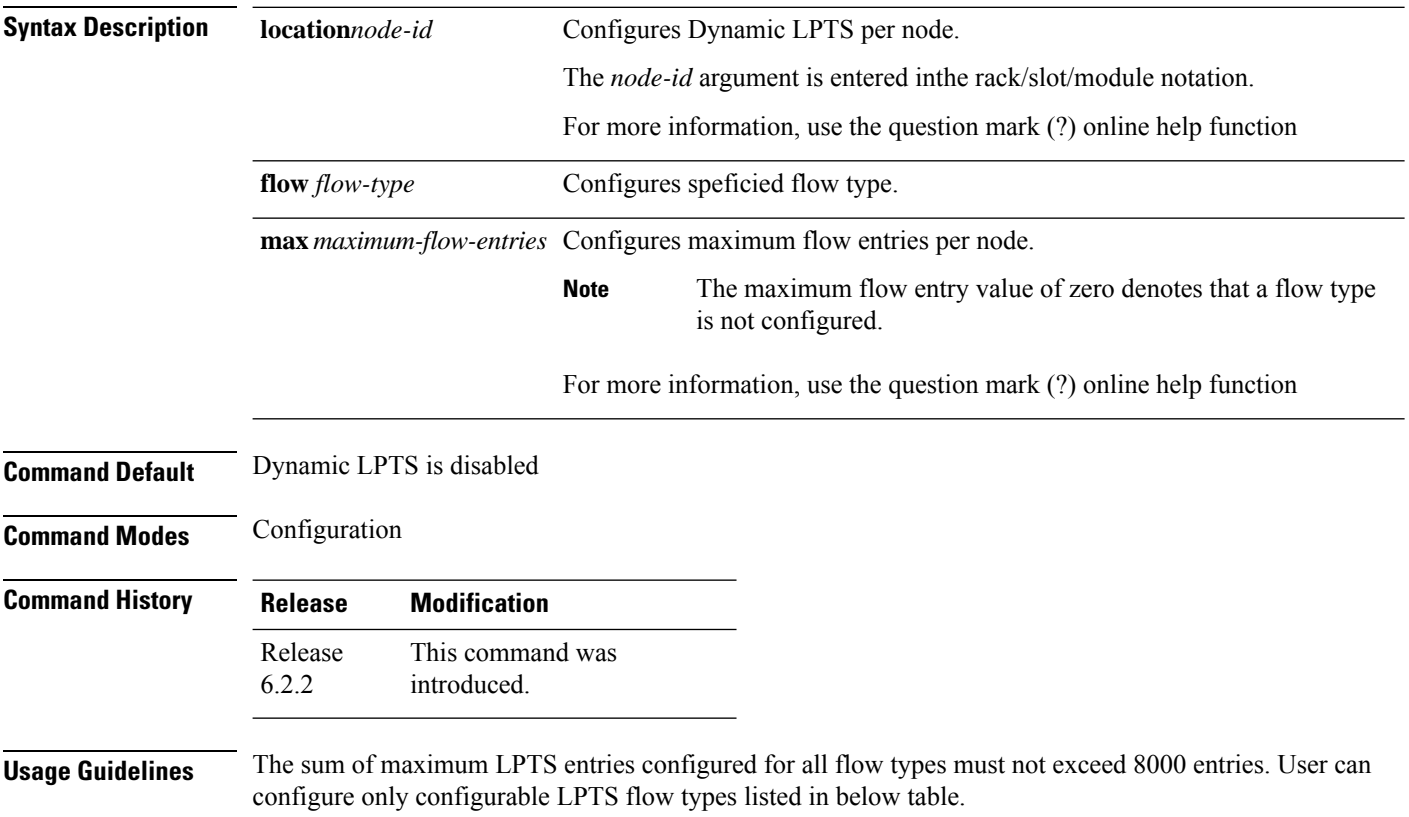

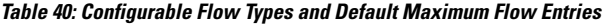

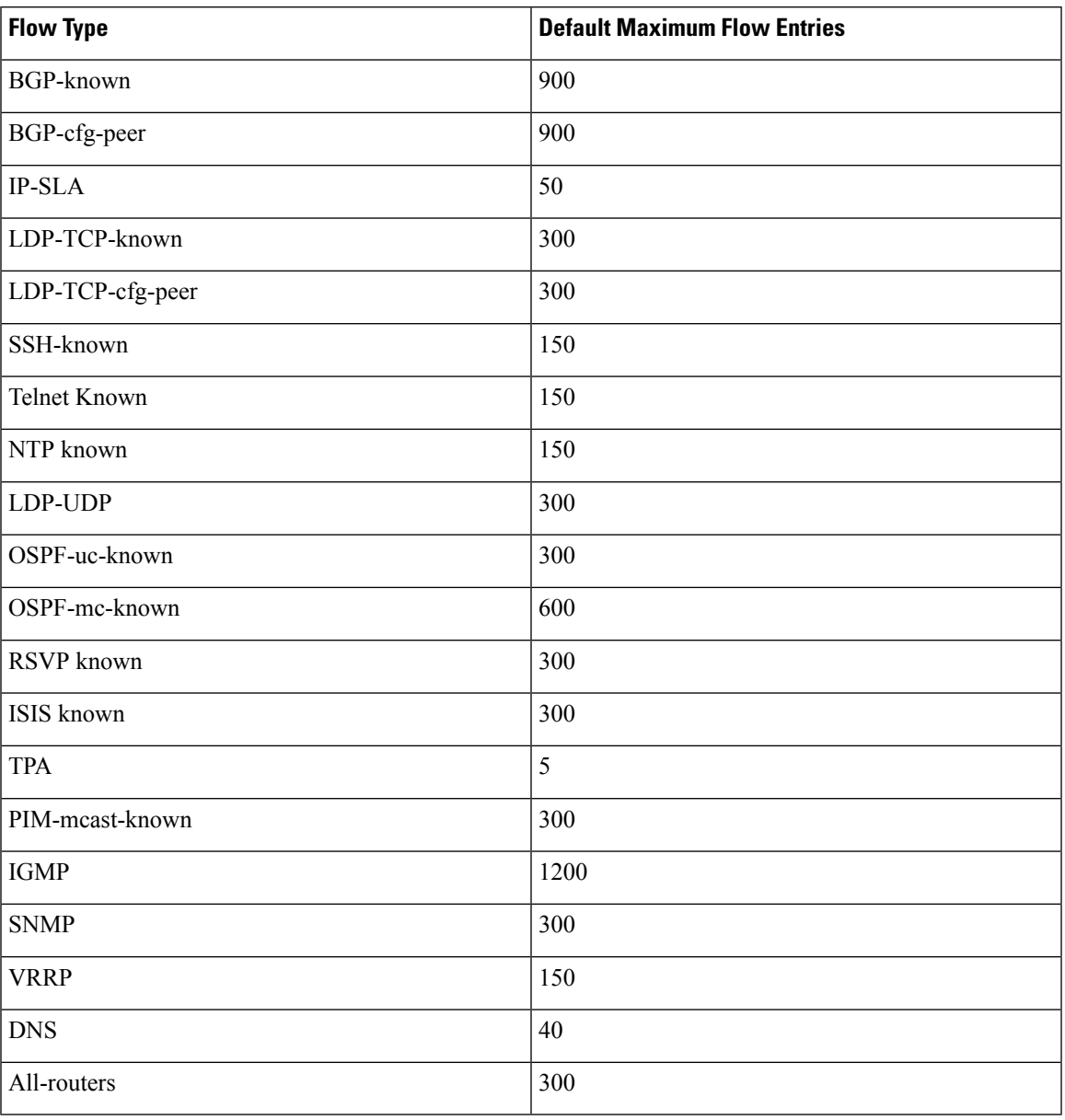

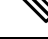

You can increase the flow entries for IP-SLA to 500 by decreasing the other flow entries in such a way that the total of flow entries add up to 8000. **Note**

In this example you will configure the BGP-known and ISIS-known LPTS flow type in the TCAM and define the maximum flow entries as 1800 and 500 for node location 0/1/CPU0.

```
Router#configure
```

```
Router(config)#lpts pifib hardware dynamic-flows location 0/1/CPU0
Router(config-pifib-flows-per-node)#flow bgp-known max 1800
Router(config-pifib-flows-per-node)#flow ISIS-known max 500
```
#### **Cisco NCS 540 Series Routers**

The sum of maximum LPTS entries configured for all flow types must not exceed 2000 entries.

IPv6 LPTSentriestake more TCAM space as compared to IPv4 entries. Thus, a system with many IPv6 LPTS entries cannot achieve a scale ~2000 entries.

Users can configure LPTS flow types listed in below table. This is applicable on the following NCS 540 variants

N540X-6Z18G-SYS-A, N540X-6Z18G-SYS-D, N540X-8Z16G-SYS-A, N540X-8Z16G-SYS-D, N540X-4Z14G2Q-A, N540X-4Z14G2Q-D

#### **Table 41: Configurable Flow Types and Default Maximum Flow Entries**

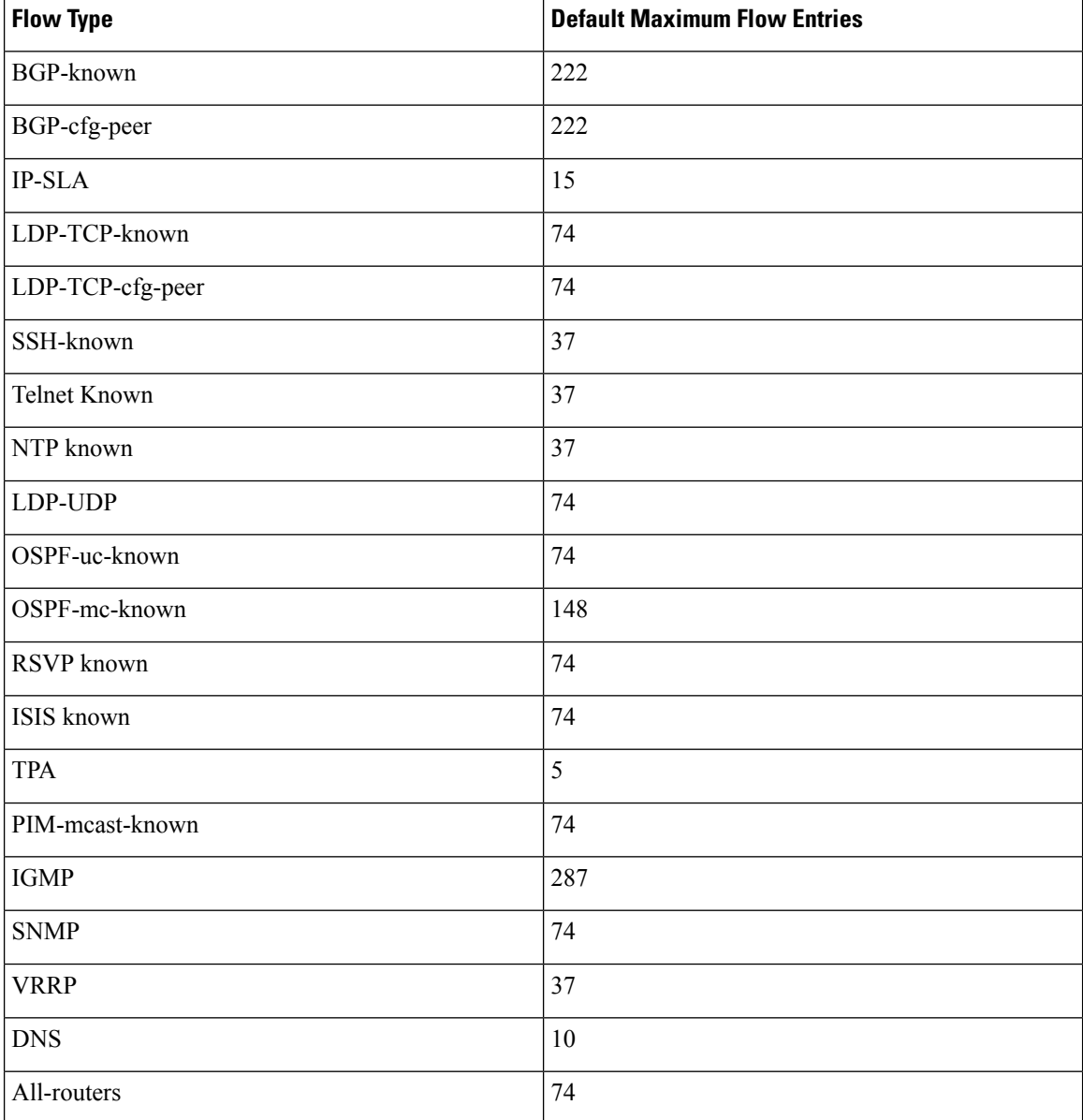

In this example you will configure the ISIS-known LPTS flow type in the TCAM and define the maximum flow entries as 100 for node location 0/RP0/CPU0.

```
Router# configure
Router(config)# lpts pifib hardware dynamic-flows location 0/RP0/CPU0
Router(config-pifib-flows-per-node)# flow isis known max 100
Router(config-pifib-flows-per-node)# commit
```
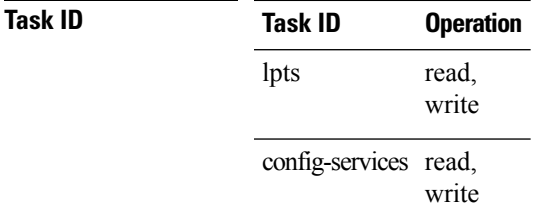

#### <span id="page-358-0"></span>**lpts punt police**

To configure the ingress policer for the multicast, and broadcast punted traffic or to configure the ingress policer for the protocol punted traffic, use the **lpts punt police** command in XR Config mode. To set the policer to the default value, use the **no** form of this command.

**lpts punt police** { **bcast** | **domain** *name* | **interface** *name* | **mcast** | **protocol** { **arp | cdp | lacp } } rate** *rate*

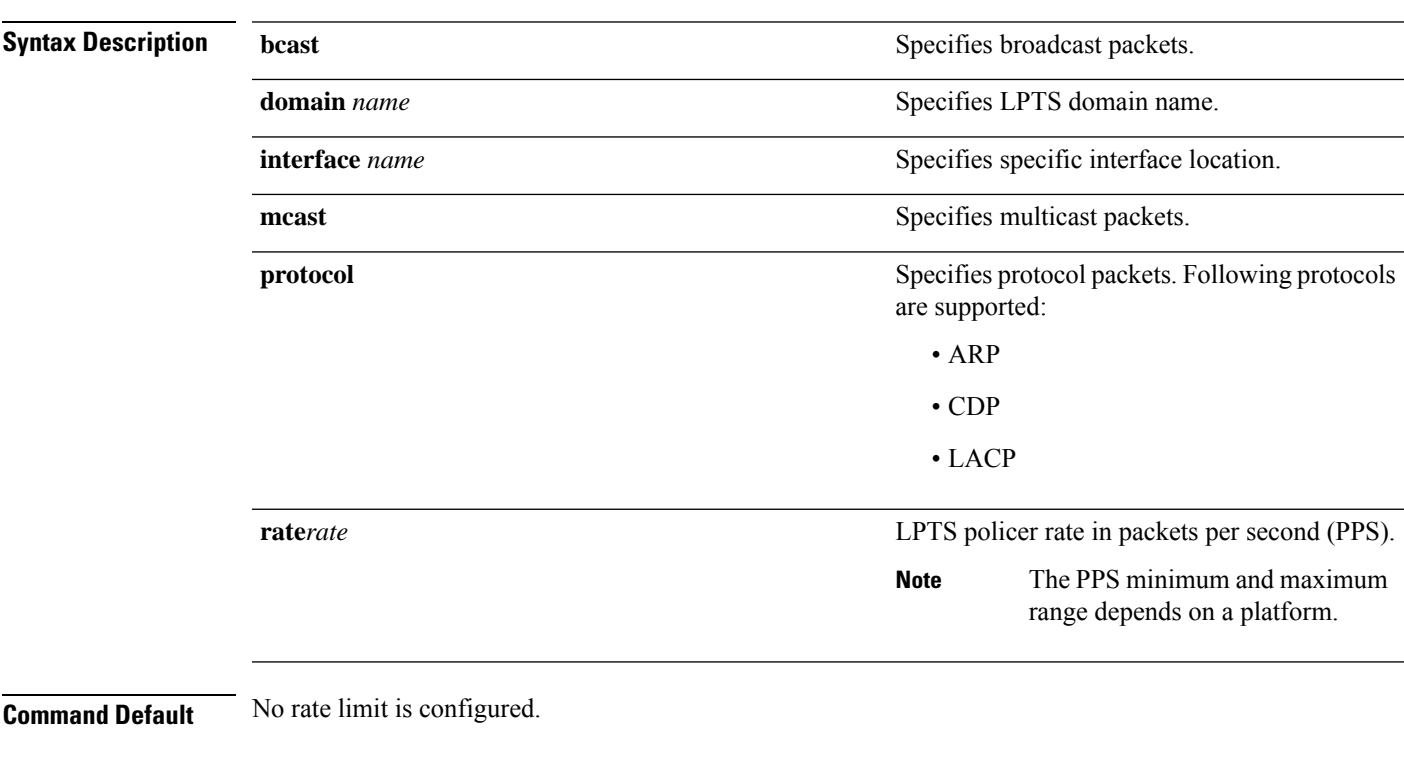

**Command Modes** XR Config mode

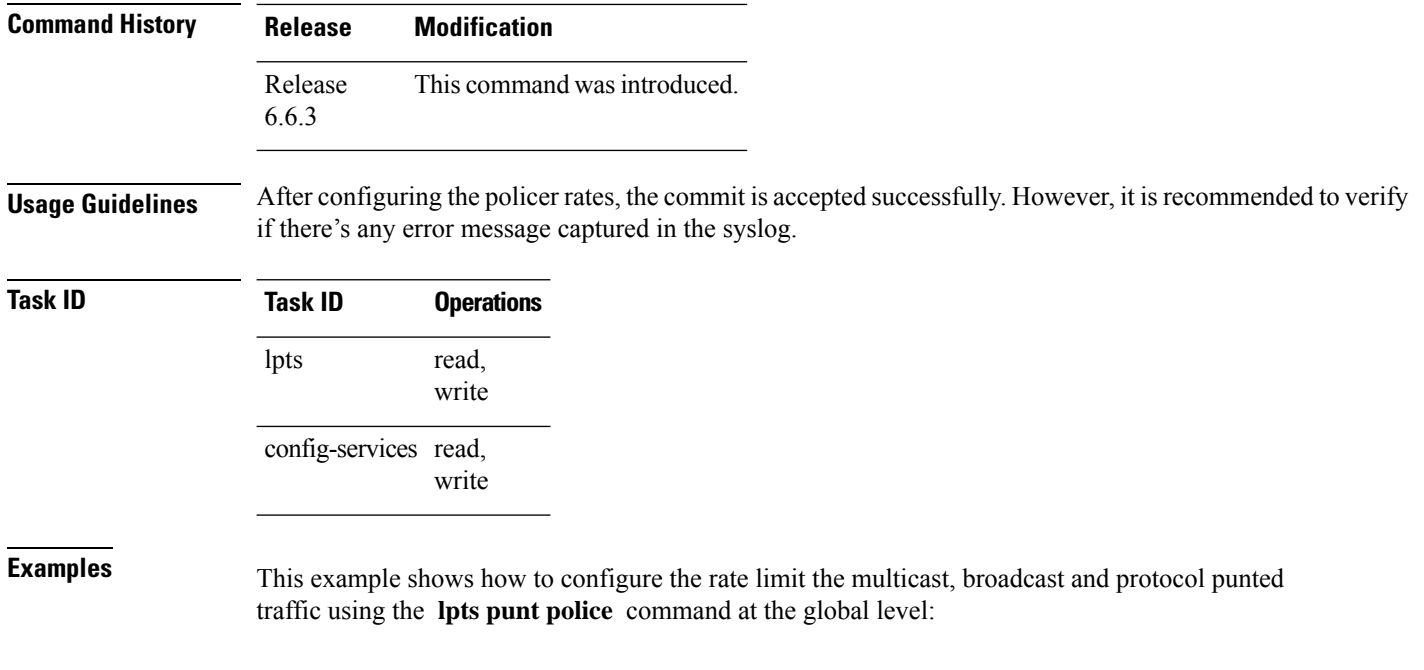

```
RP/0/RP0/CPU0:router(config)# lpts punt police
RP/0/RP0/CPU0:router(config-lpts-punt-policer-global)# bcast rate 1000
RP/0/RP0/CPU0:router(config-lpts-punt-policer-global)# mcast rate 1000
RP/0/RP0/CPU0:router(config-lpts-punt-policer-global)# protocol arp rate 700
RP/0/RP0/CPU0:router(config-lpts-punt-policer-global)# protocol lacp rate 700
```
### <span id="page-359-0"></span>**show lpts bindings**

To display the binding information in the Port Arbitrator, use the **show lpts bindings** command in XR EXEC mode.

**show lpts bindings** [**location** *node-id*] [**client-id** {**clnl** | **ipsec** | **ipv4-io** | **ipv6-io** | **mpa** | **tcp** | **test** | **udp** | **raw**}] [**brief**] [**vrf** *vrf-name*]

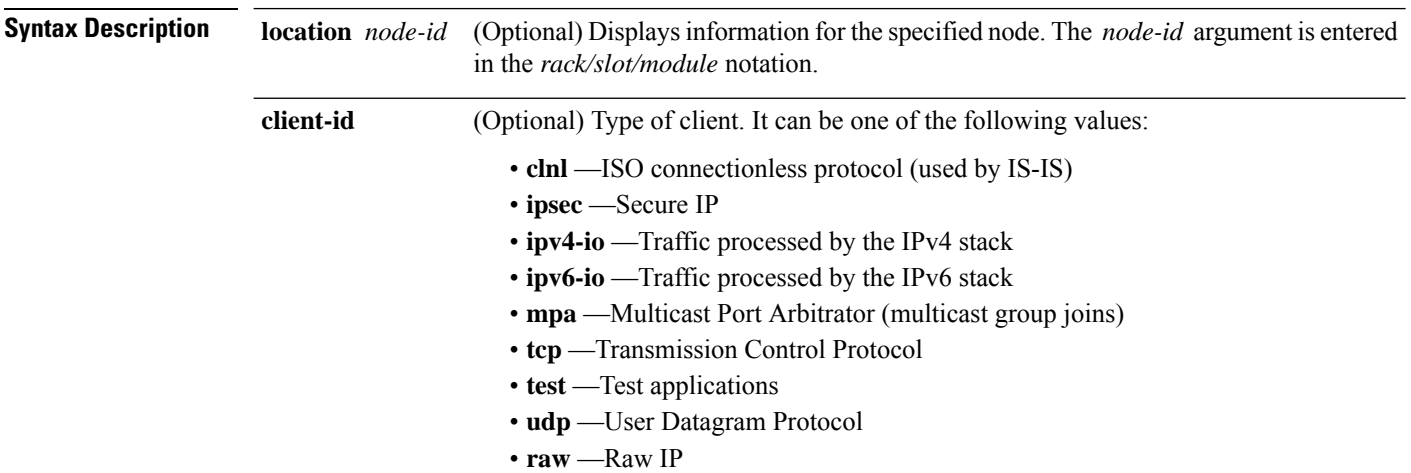
$\overline{\phantom{a}}$ 

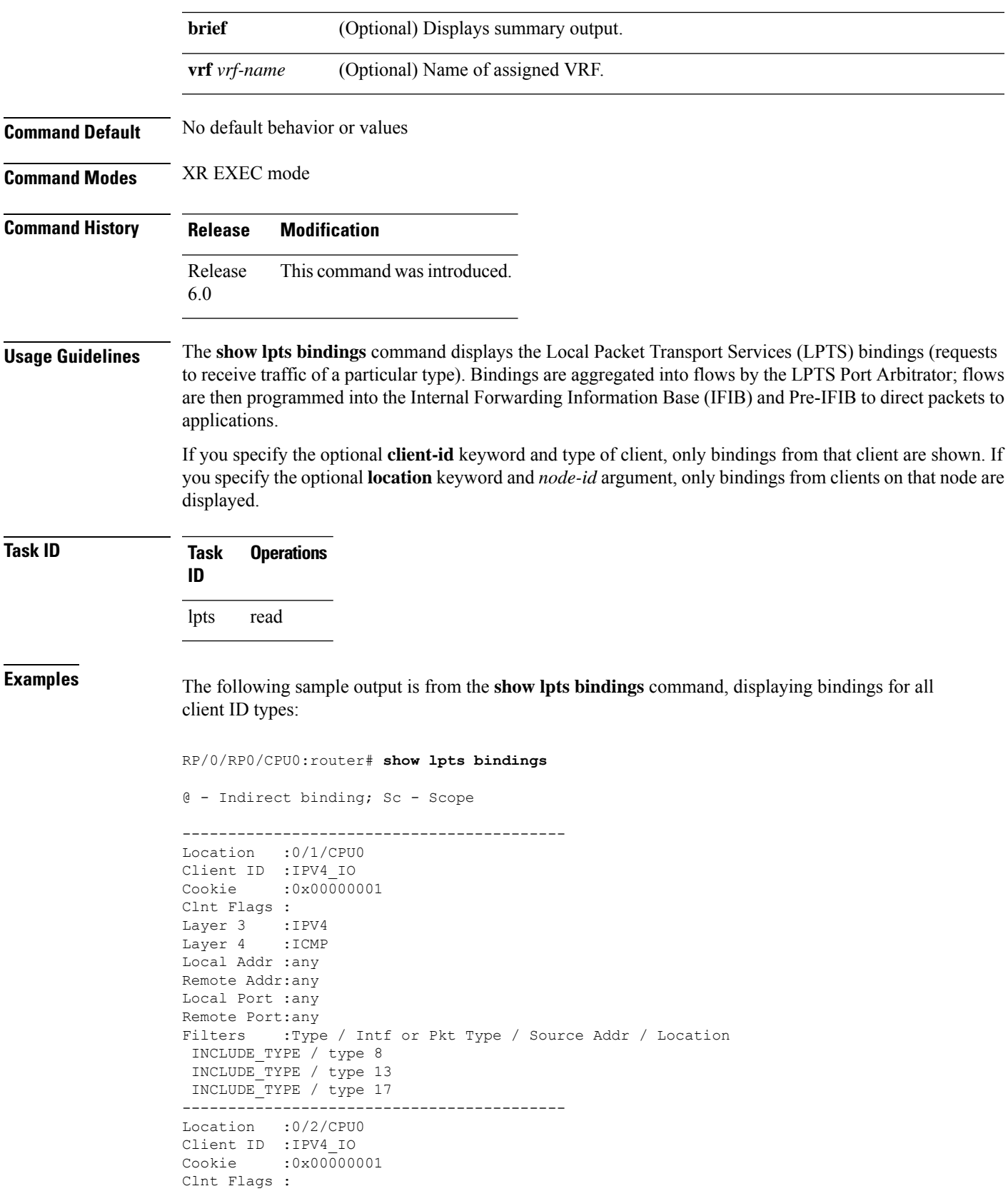

Layer 3 :IPV4 Layer 4 : ICMP Local Addr :any Remote Addr:any Local Port :any Remote Port:any Filters :Type / Intf or Pkt Type / Source Addr / Location INCLUDE\_TYPE / type 8 INCLUDE\_TYPE / type 13 INCLUDE\_TYPE / type 17 ------------------------------------------ Location :0/RP1/CPU0 Client ID :TCP Cookie :0x4826f1f8 Clnt Flags :REUSEPORT Layer 3 :IPV4 Layer 4 :TCP Local Addr :any Remote Addr:any Local Port :7 Remote Port:any ------------------------------------------ Location :0/RP1/CPU0 Client ID :TCP Cookie :0x4826fa0c Clnt Flags :REUSEPORT Layer 3 :IPV4 Layer 4 :TCP Local Addr :any Remote Addr:any Local Port :9 Remote Port:any ------------------------------------------ Location :0/RP1/CPU0 Client ID :TCP Cookie :0x482700d0 Clnt Flags :REUSEPORT Layer 3 :IPV4 Layer 4 :TCP Local Addr :any Remote Addr:any Local Port :19 Remote Port:any ------------------------------------------ Location :0/RP1/CPU0 Client ID :IPV4\_IO Cookie :0x00000001 Clnt Flags : Layer 3 :IPV4 Layer 4 :ICMP Local Addr :any Remote Addr:any Local Port :any Remote Port:any Filters :Type / Intf or Pkt Type / Source Addr / Location INCLUDE\_TYPE / type 8 INCLUDE\_TYPE / type 13 INCLUDE\_TYPE / type 17

This table describes the significant fields shown in the display.

**Table 42: show lpts bindings Command Field Descriptions**

| <b>Field</b>   | <b>Description</b>                                                           |
|----------------|------------------------------------------------------------------------------|
| Location       | Node location, in the format of <i>rack/slot/module</i> .                    |
| Client ID      | LPTS client type.                                                            |
| Cookie         | Client's unique tag for the binding.                                         |
| Clnt Flags     | REUSEPORT -- client has set the SO REUSEPORT or SO REUSEADDR socket option.  |
| Layer 3        | Layer 3 protocol (IPv4, IPv6, CLNL).                                         |
| Layer 4        | Layer 4 protocol (TCP, UDP).                                                 |
| Local Addr     | Local (destination) address.                                                 |
| Remote<br>Addr | Remote (source) address.                                                     |
| Local Port     | Local (destination) TCP or UDP port, or ICMP/IGMP packet type, or IPsec SPI. |
|                | Remote Port   Remote (source) TCP or UDP port.                               |

The following sample output is from the **show lpts bindings brief** command:

RP/0/RP0/CPU0:router# **show lpts bindings brief**

@ - Indirect binding; Sc - Scope

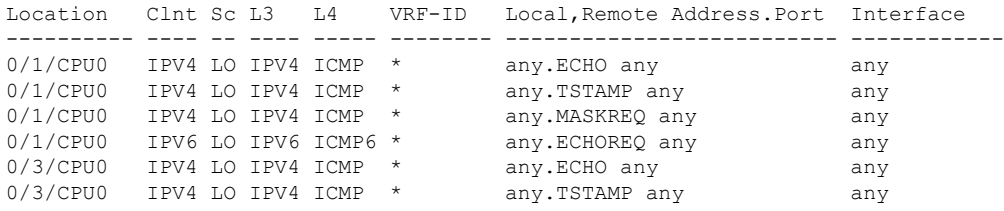

This table describes the significant fields shown in the display.

#### **Table 43: show lpts bindings brief Command Field Descriptions**

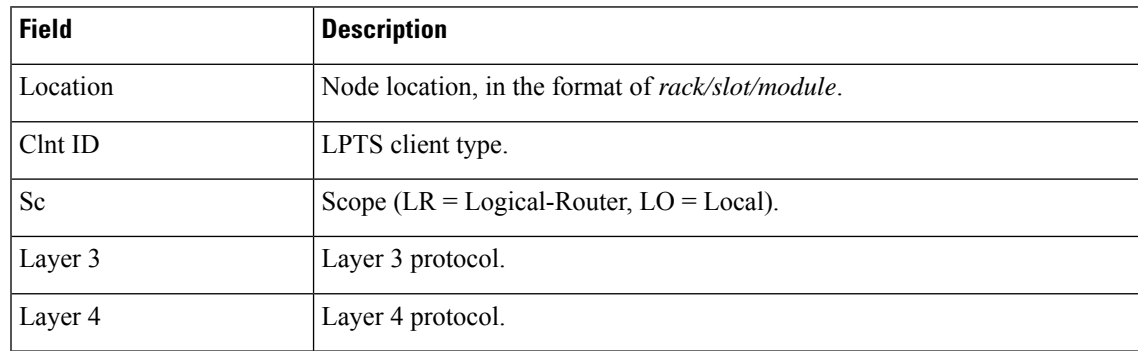

I

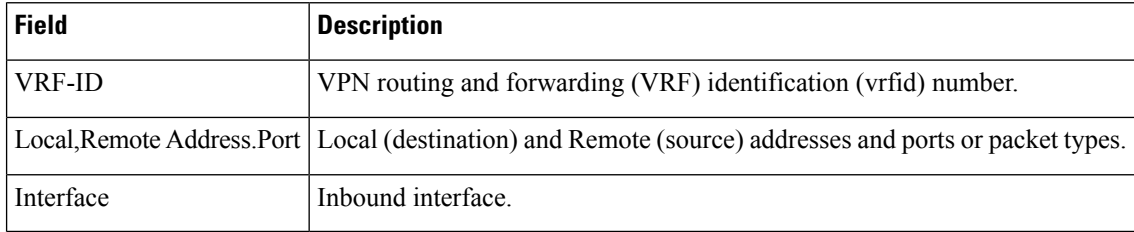

# **show lpts clients**

To display the client information for the Port Arbitrator, use the **show lpts clients** command in XR EXEC mode.

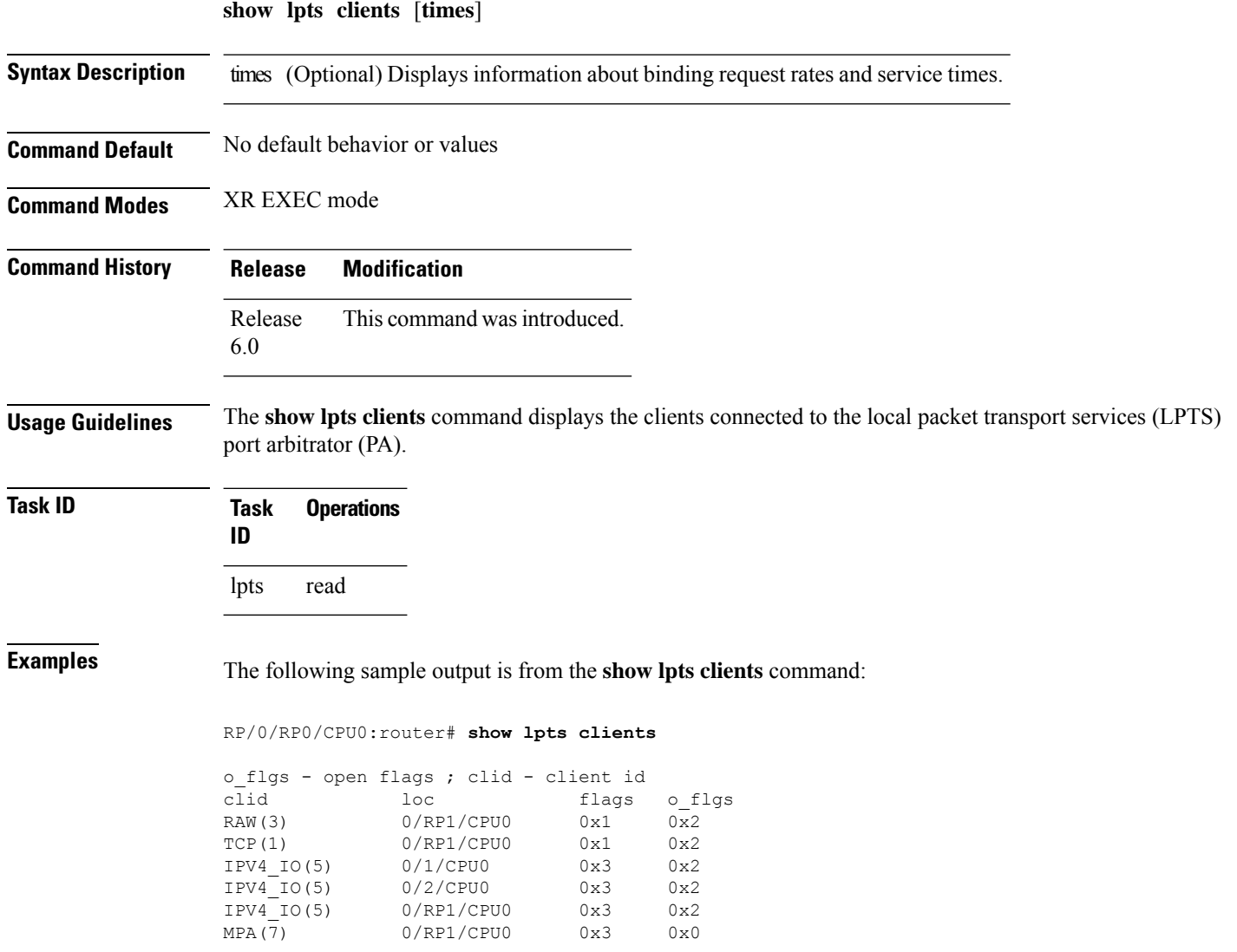

This table describes the significant fields shown in the display.

**Table 44: show lpts clients Command Field Descriptions**

| <b>Field</b> | <b>Description</b>                             |                                                           |
|--------------|------------------------------------------------|-----------------------------------------------------------|
| Clid         | LPTS client ID.                                |                                                           |
| Loc          | Node location, in the format rack/slot/module. |                                                           |
| Flags        | Client flags.                                  |                                                           |
|              | <b>Note</b>                                    | The client flags are used only for<br>debugging purposes. |
| o flags      | Open flags.                                    |                                                           |
|              | <b>Note</b>                                    | The open flags are used only for<br>debugging purposes.   |

The following sample output is from the **show lpts clients times** command. The output shows samples for the last 30 seconds, 1 minute, 5 minutes, 10 minutes, and a total (if nonzero). The number of transactions, number of updates, and the minimum/average/maximum time in millisecondsto process each transaction is shown.

```
RP/0/RP0/CPU0:router# show lpts clients times
```
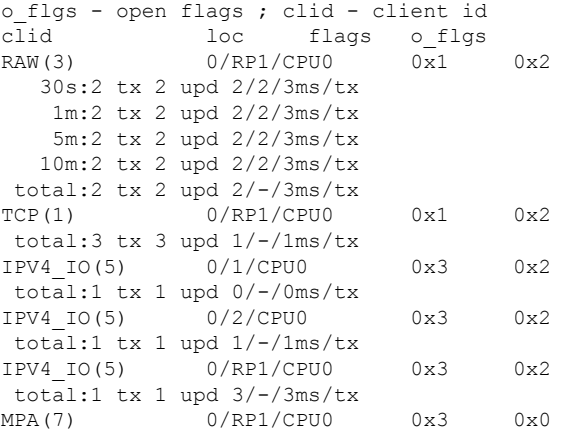

#### **show lpts flows**

To display information about LocalPacket TransportServices(LPTS) flows, use the **show lptsflows** command in XR EXEC mode.

**show lpts flows** [**brief**]

**Syntax Description brief** (Optional) Displays summary output.

 $\overline{\mathbf{I}}$ 

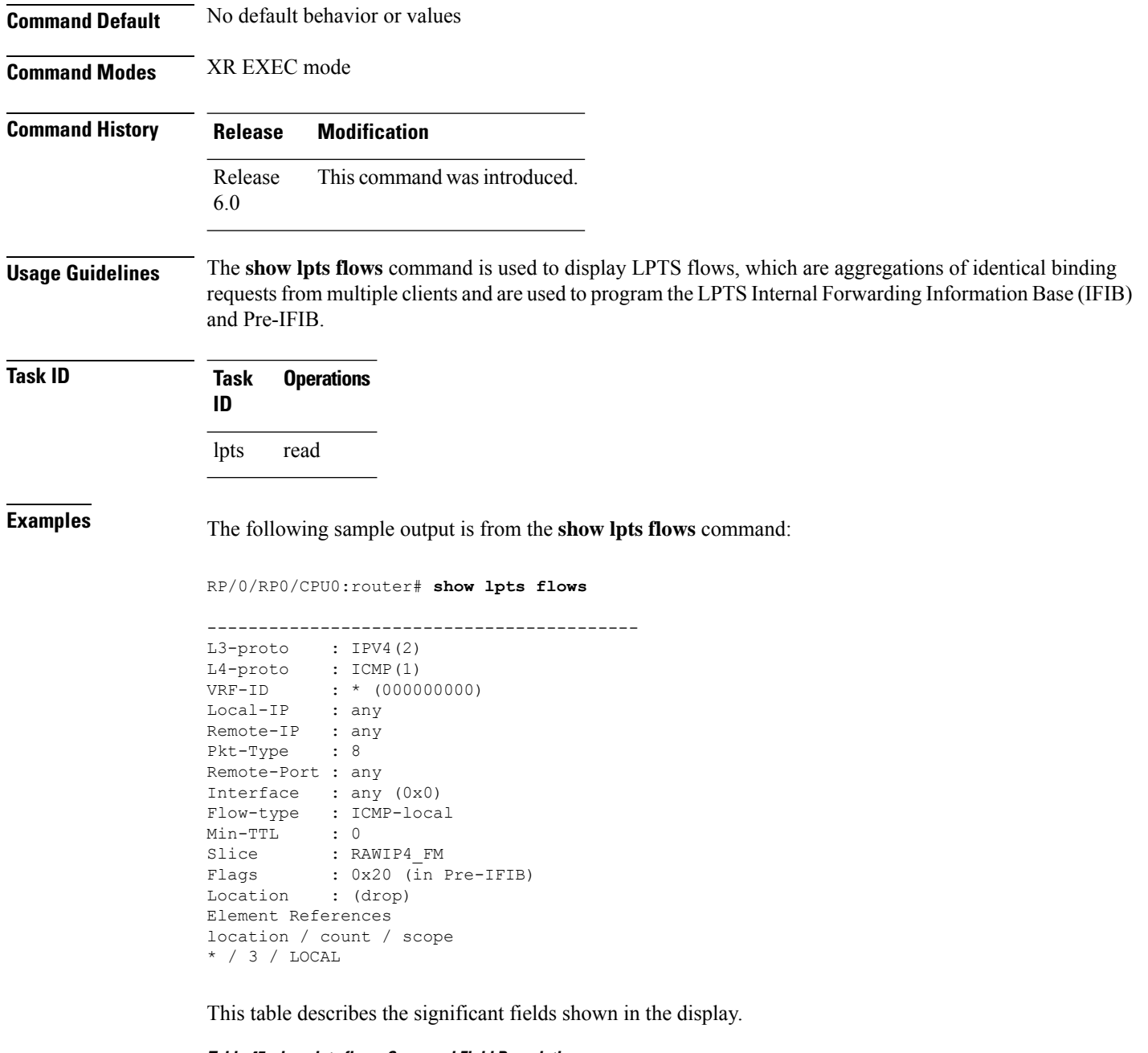

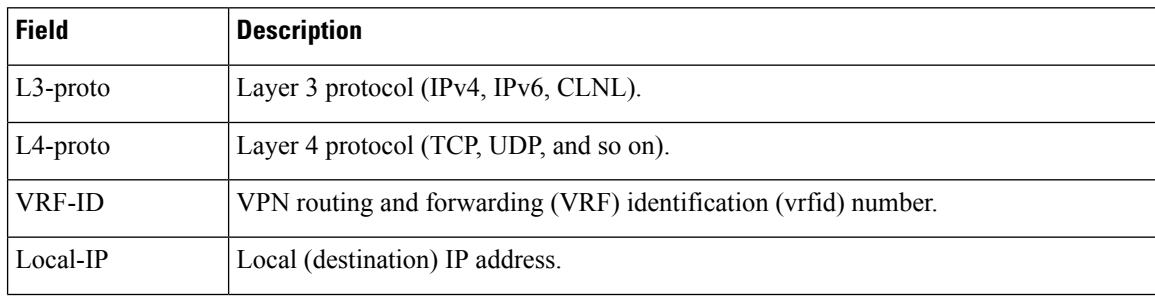

#### **Table 45: show lpts flows Command Field Descriptions**

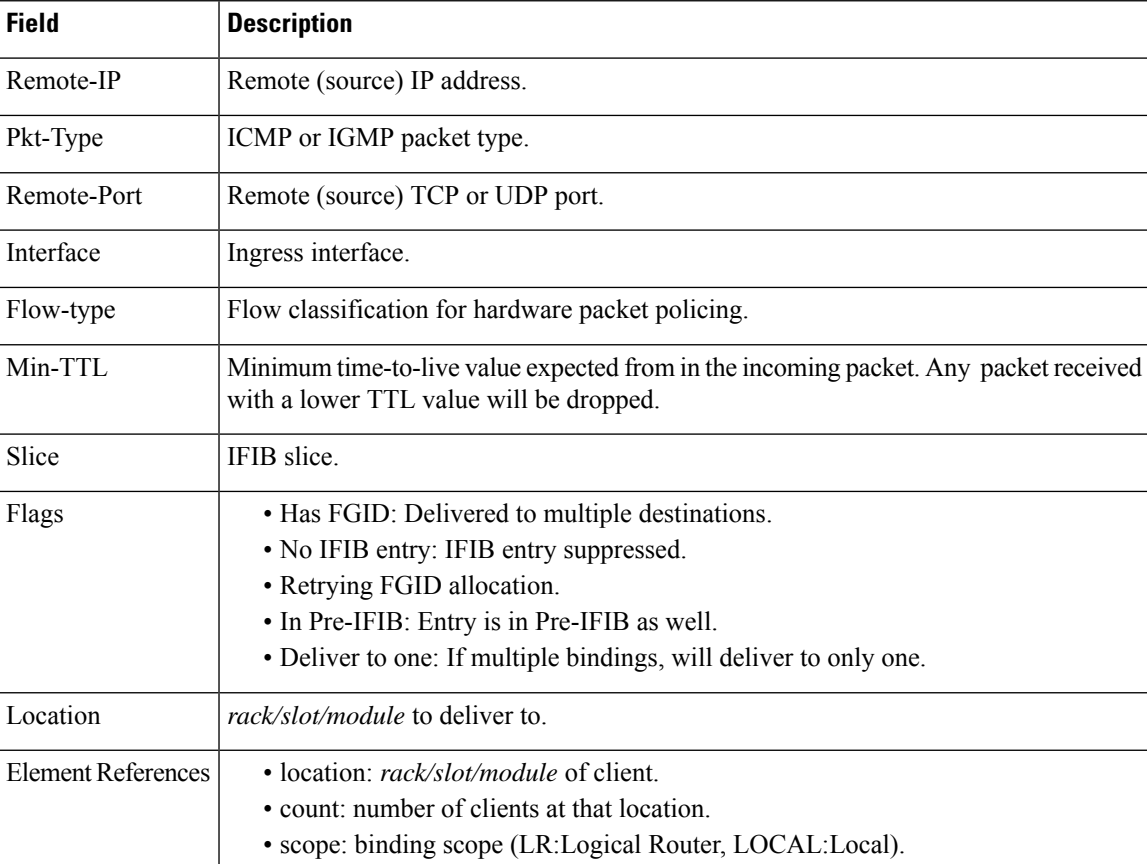

The following sample output is from the **show lpts flows brief** command:

RP/0/RP0/CPU0:router# **show lpts flows brief**

+ - Additional delivery destination; L - Local interest; P - In Pre-IFIB L3 L4 VRF-ID Local, Remote Address.Port Interface Location LP ---- ----- -------- ------------------------------- ------------ ----------- -- IPV4 ICMP \* any.ECHO any any any any any any proposed any any sample of the control of the control of the control of the control of the control of the control of the control of the control of the control of the control of IPV4 ICMP \* any.TSTAMP any any any any (drop) LP IPV4 ICMP \* any.MASKREQ any any any (drop) LP IPV6 ICMP6 \* any.ECHOREQ any any any (drop) LP IPV4 any default 224.0.0.2 any Gi0/1/0/1 0/5/CPU0 P

This table describes the significant fields shown in the display.

#### **Table 46: show lpts flows brief Command Field Descriptions**

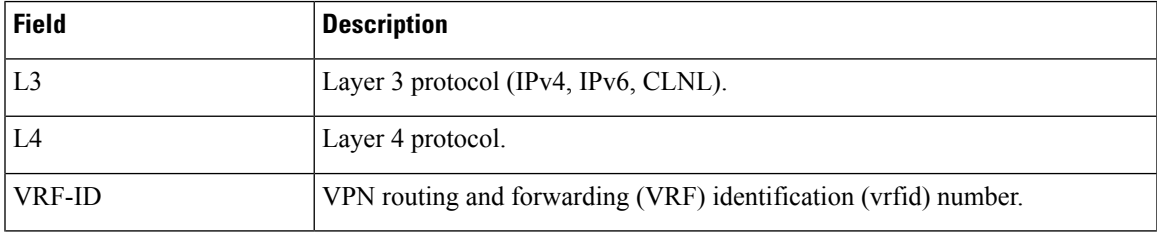

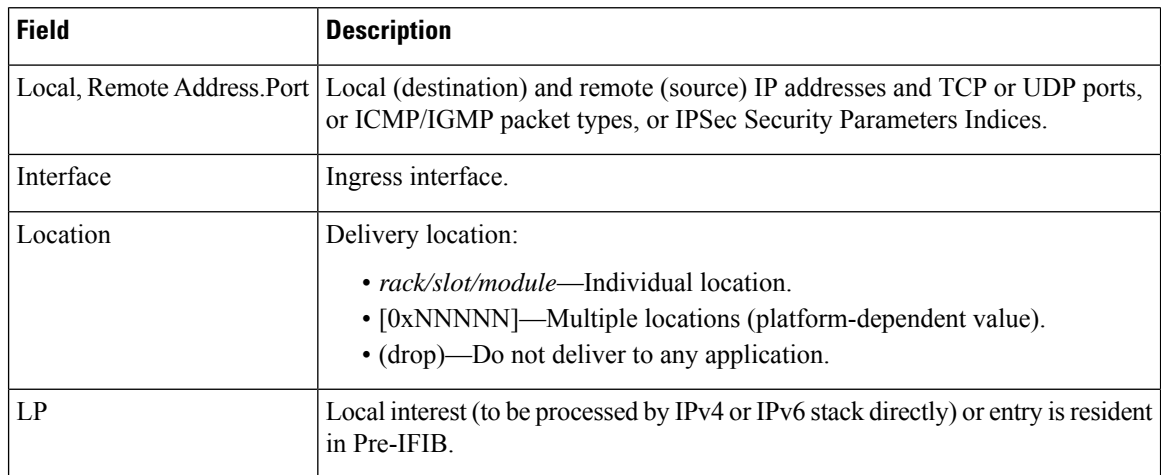

# **show lpts ifib**

To display the entries in the Internal Forwarding Information Base (IFIB), use the **show lpts ifib** command in XR EXEC mode.

**show lpts ifib** [**entry**] [{**type** {**bgp4** | **bgp6** | **isis** | **mcast4** | **mcast6** | **ospf-mc4** | **ospf-mc6** | **ospf4** | **ospf6** | **raw4** | **raw6** | **tcp4** | **tcp6** | **udp4** | **udp6**} | **all**}] [**brief** [**statistics**]] [**slices**] [**times**] [**location** *node-id*]

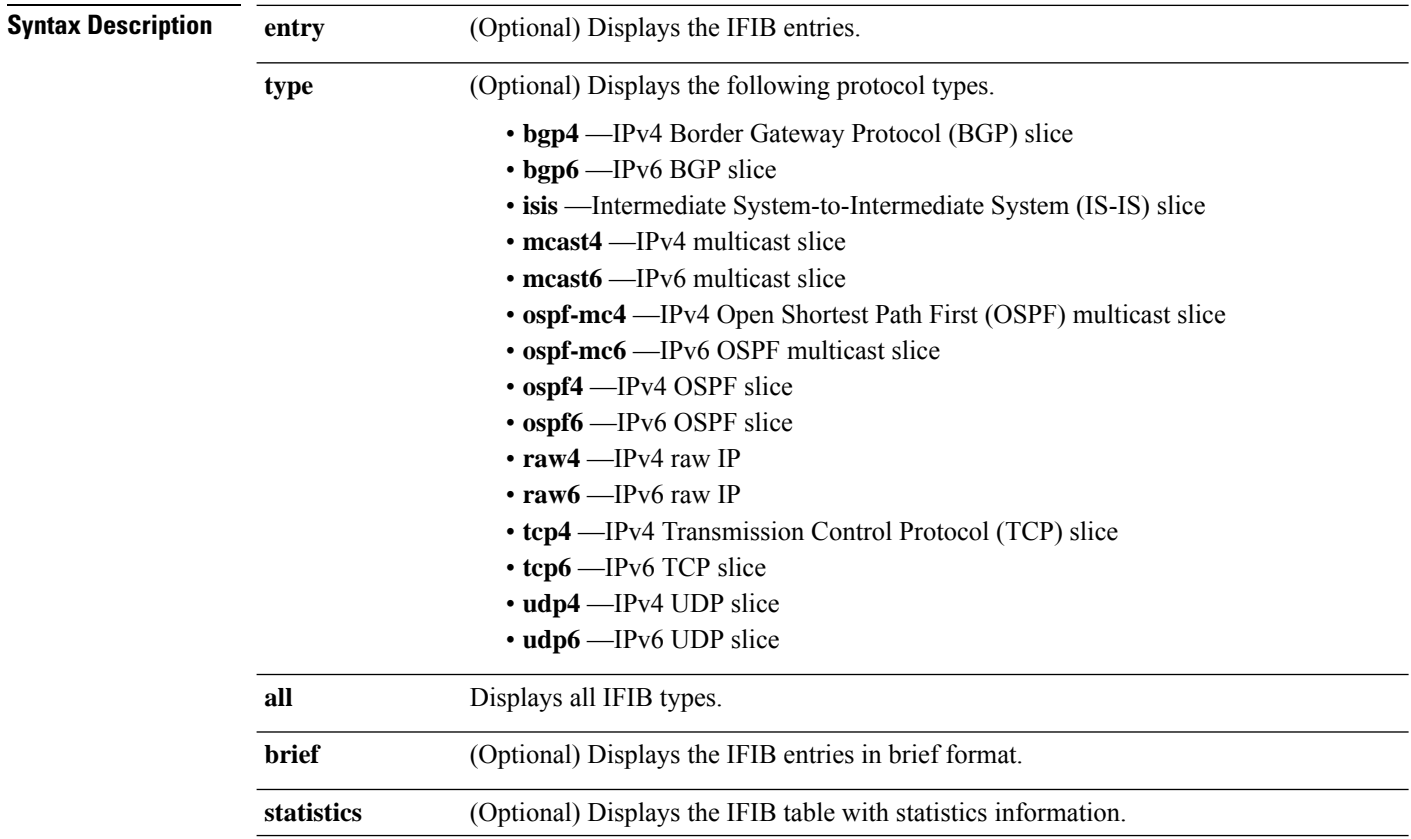

 $\overline{\phantom{a}}$ 

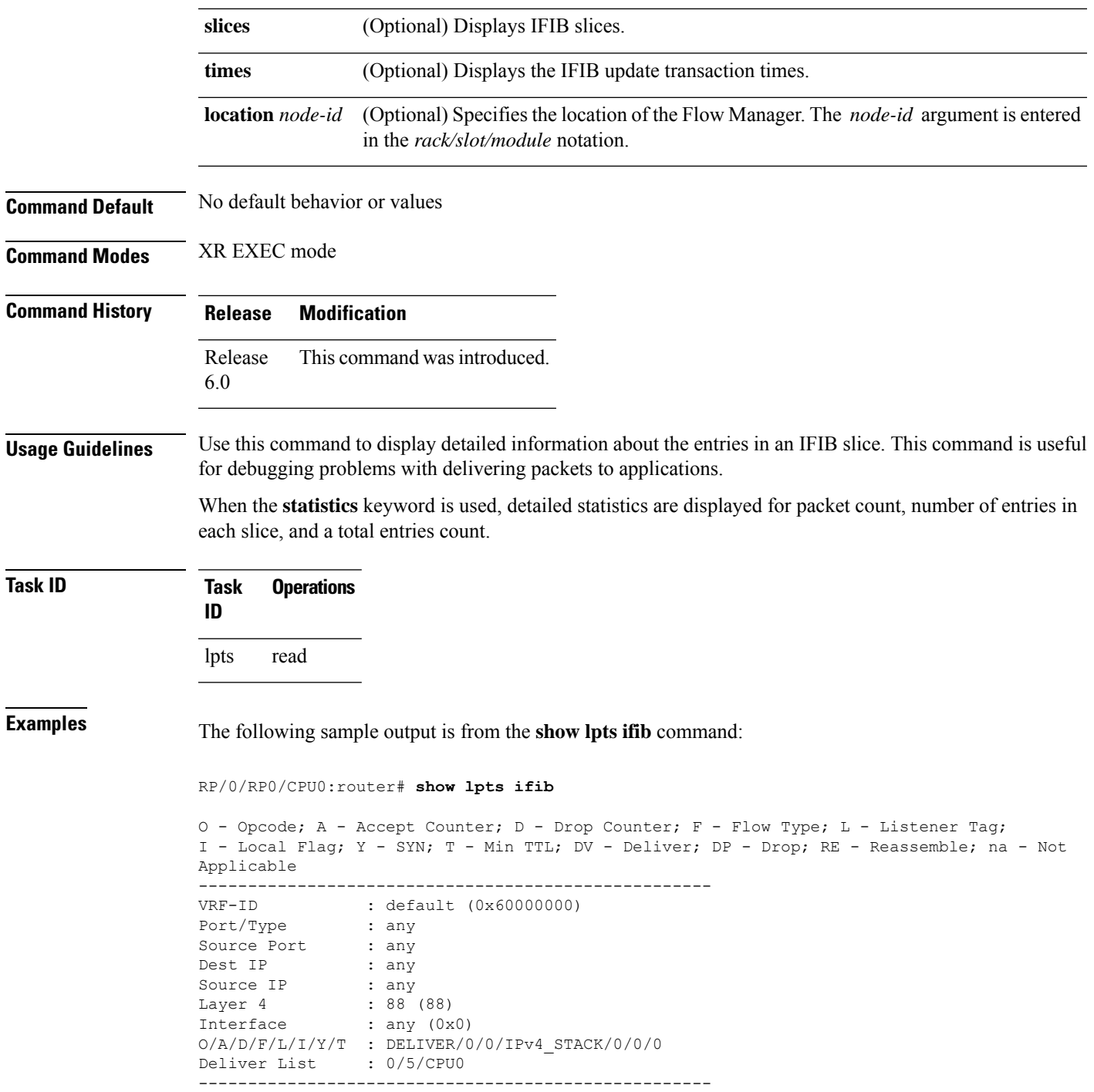

This table describes the significant fields shown in the display.

**Table 47: show lpts ifib entries Command Field Descriptions**

| <b>Field</b>   | <b>Description</b>                                                                                                    |  |
|----------------|----------------------------------------------------------------------------------------------------|--|
| <b>VRF-ID</b>  | VPN routing and forwarding (VRF) identification (vrfid) number.                                                                                                    |  |
| Port/Type      | Destination (local) TCP or UDP port number, or ICMP/IGMP packet type, or IPSec Security<br>Parameters Index.t2222                                                                                                    |  |
| Source Port    | Source (remote) TCP or UDP port.                                                                                                    |  |
| Dest IP        | Destination (local) IP address.                                                                                                    |  |
| Source IP      | Source (remote) IP address.                                                                                                    |  |
| Layer 4        | Layer 4 protocol number ( $6 = TCP$ ).<br><b>Note</b><br>Only the common Layer 4 protocol names are displayed.                                                                                                    |  |
| Interface      | Ingress interface name.                                                                                                    |  |
| O/S/P/R/L/ I/Y | • O: Opcode (DELIVER, DROP, or REASSEMBLE<br>$\cdot$ S: Stats counter<br>• P: Packet forwarding priority (LO, MED, or HIGH)<br>• R: Rate limit (LO, MED, or HIGH)<br>• L: Listener tag (IPv4 STACK, IPv6 STACK, or CLNL STACK)<br>$\bullet$ I: Local-interest flag (0 or 1)<br>• Y: TCP SYN flag (0 or 1) |  |
| Deliver List   | $\cdot$ (drop)—Drop packet<br>• rack/slot/module—Deliver to single destination<br>• [0xNNNN]—Deliver to multiple destinations (platform-dependent format)                                                                                                    |  |

The following sample output is from the **show lpts ifib brief** command:

RP/0/RP0/CPU0:router# **show lpts ifib brief**

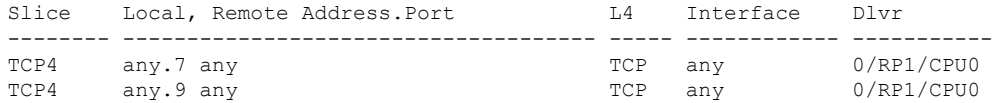

The following sample output is from the **show lpts ifib brief statistics** command:

RP/0/RP0/CPU0:router# **show lpts ifib brief statistics**

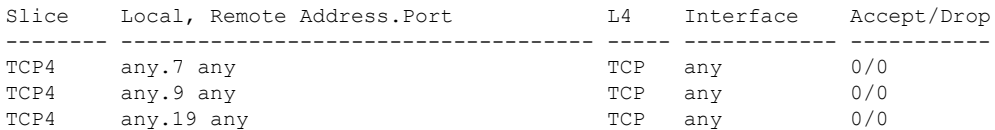

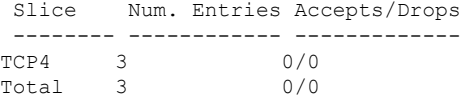

# **show lpts ifib slices**

To display Internal Forwarding Information Base (IFIB) slice information, use the **show lpts ifib slices** command in XR EXEC mode.

**show lpts ifib slices** [**type** {**bgp4** | **bgp6** | **isis** | **mcast4** | **mcast6** | **ospf-mc4** | **ospf-mc6** | **ospf4** | **ospf6** | **raw4** | **raw6** | **tcp4** | **tcp6** | **udp4** | **udp6**}] [**all**] [**statistics**] [**times**]

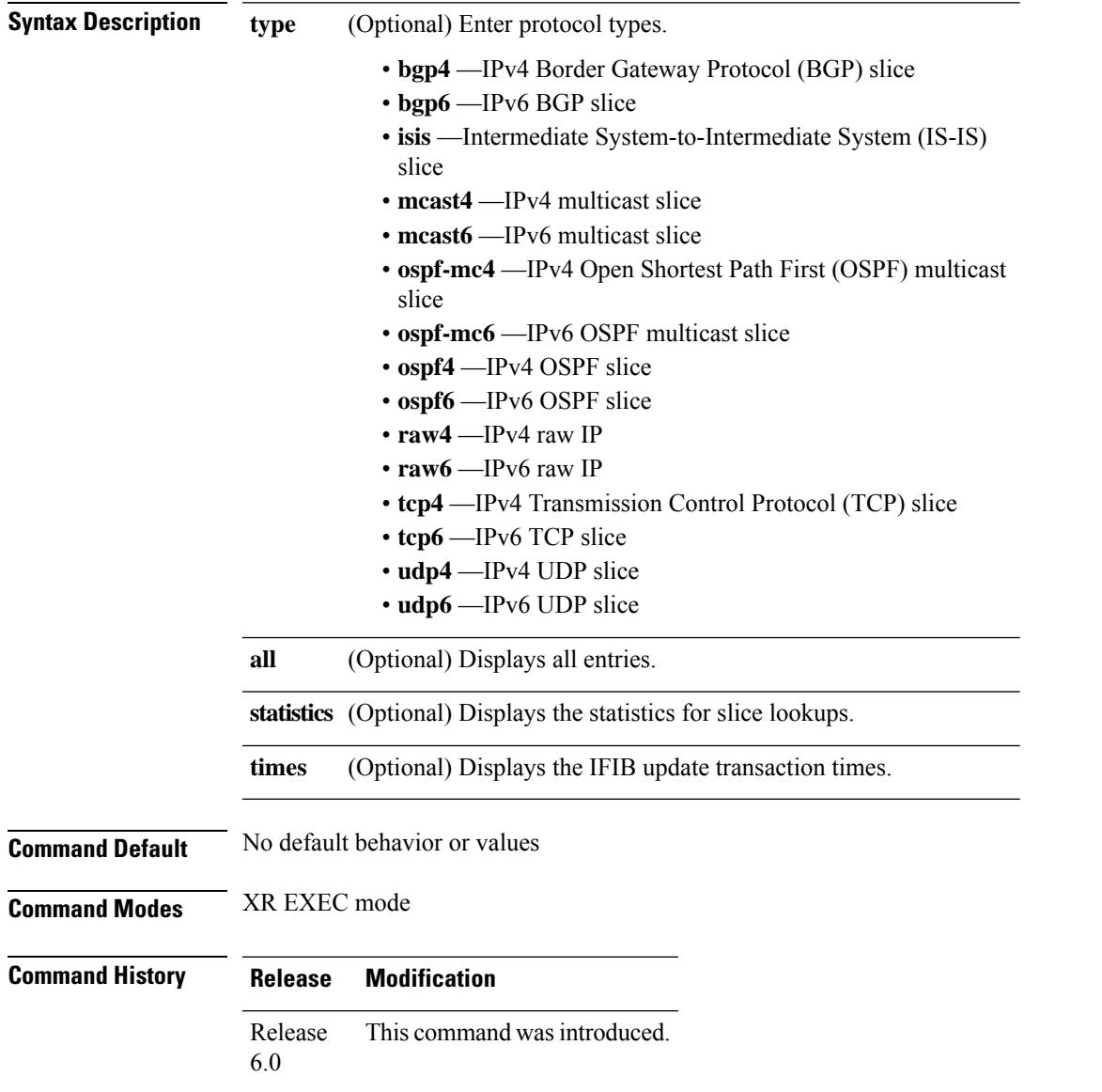

#### **Usage Guidelines** Use the **show lpts if ib slices** command when troubleshooting IFIB entries and slice assignments. This command is especially useful when troubleshooting problems with delivering packets to applications.

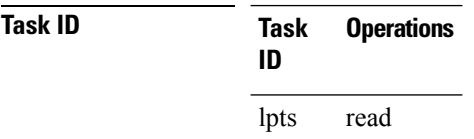

**Examples** The following sample output is from the **show lpts ifib slices** command:

RP/0/RP0/CPU0:router# **show lpts ifib slices**

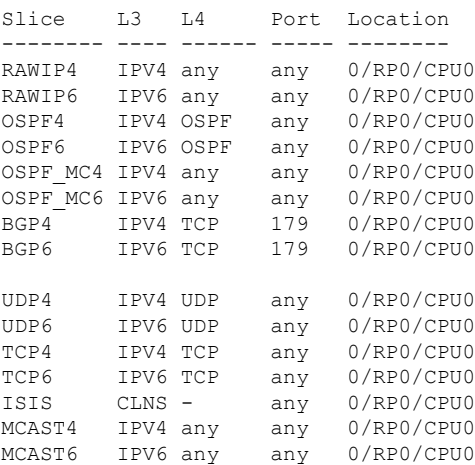

The following sample output is from the **show lpts ifib slices times** command:

RP/0/RP0/CPU0:router# **show lpts ifib slices times**

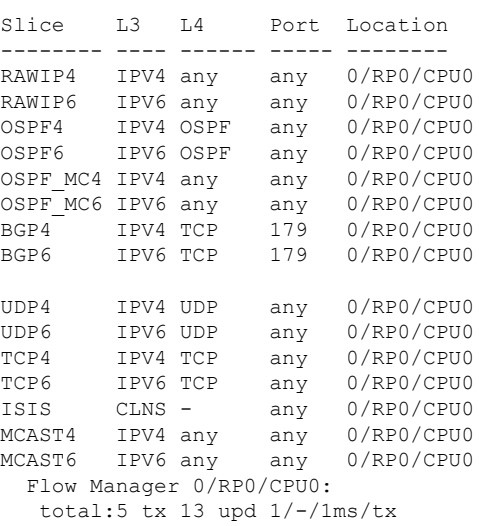

The following sample output is from the **show lpts ifib slices statistics** command:

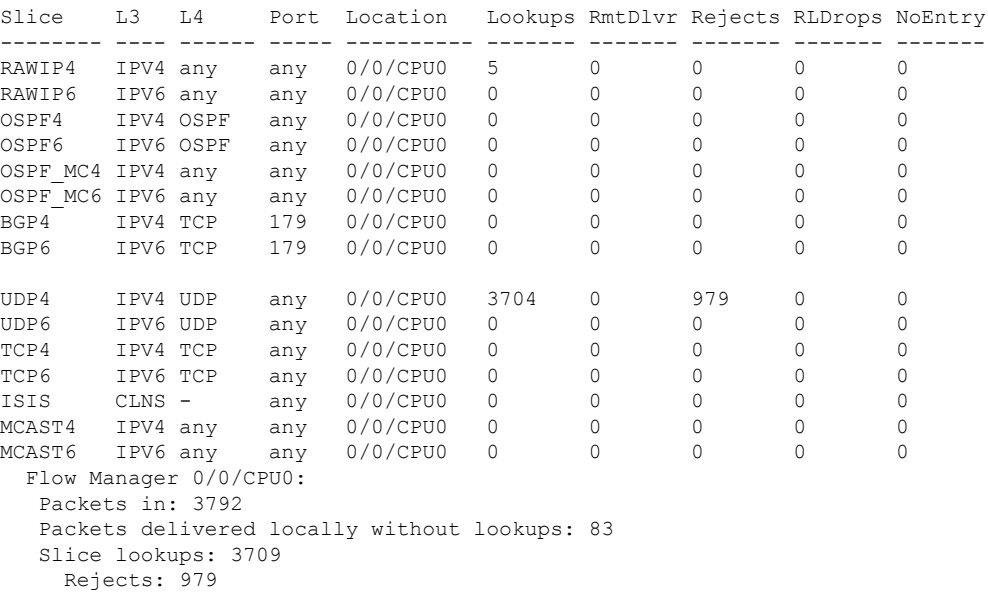

#### RP/0/RP0/CPU0:router# **show lpts ifib slices all statistics**

This table describes the significant fields shown in the display.

**Table 48: show lpts ifib slices statistics Command Field Descriptions**

| <b>Field</b> | <b>Description</b>                                        |
|--------------|-----------------------------------------------------------|
| Slice        | Slice number.                                             |
|              | L3-proto   Layer 3 protocol (IPv4, IPv6, CLNL).           |
|              | L4-proto Layer 4 protocol (TCP, UDP, and others).         |
| Port         | Local (destination) TCP or UDP port.                      |
|              | Location   Node location, in the format rack/slot/module. |

### **show lpts ifib statistics**

To display Internal Forwarding Information Base (IFIB) statistics, use the **show lpts ifib statistics** command in .

**show lpts ifib statistics** [**location** *node-id*]

**Syntax Description** location *node-id* (Optional) Displays IFIB statistics for the designated node. The *node-id* argument is entered in the *rack/slot/module* notation. **location** *node-id*

**Command Default** No default behavior or values

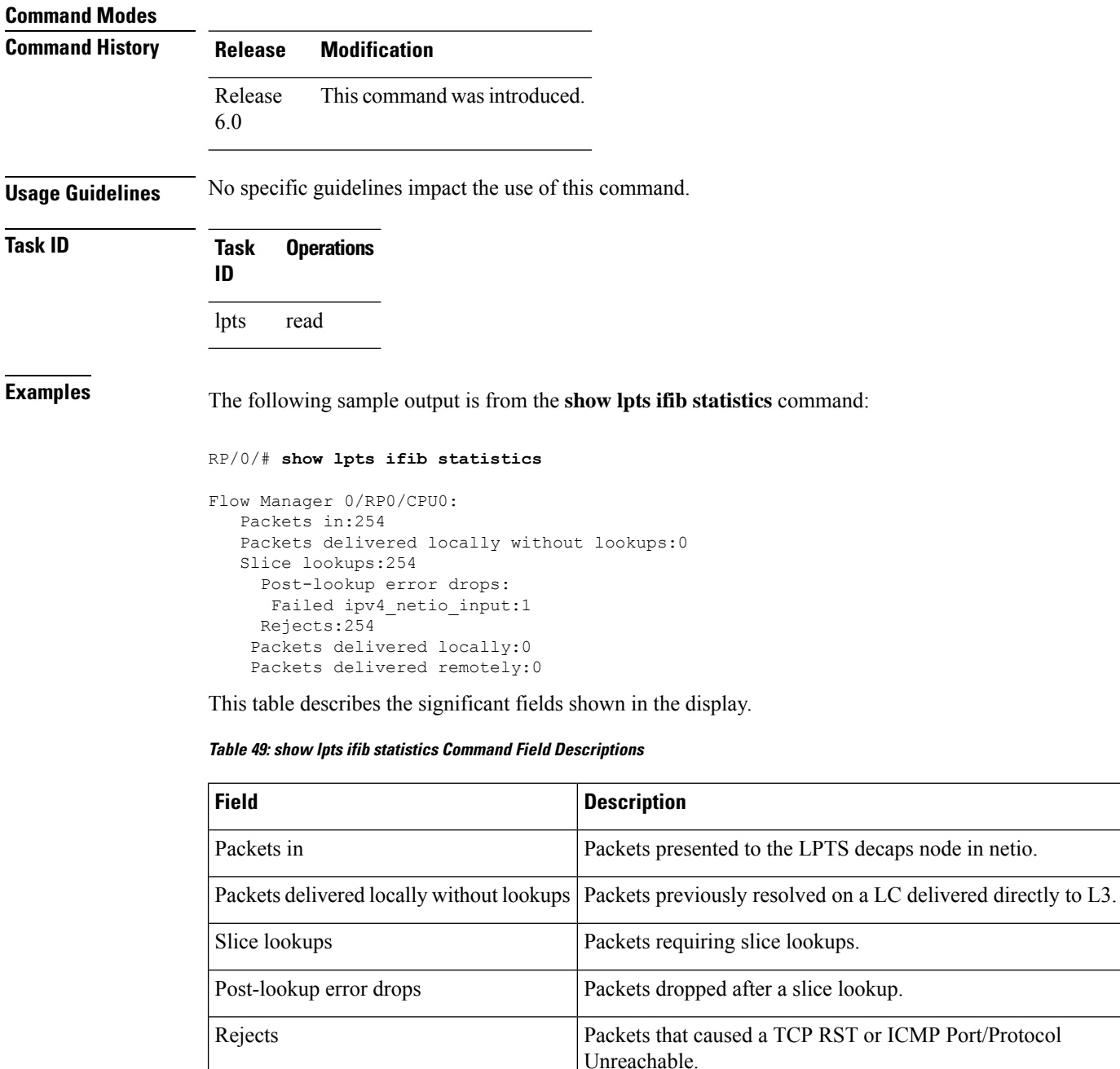

exists for nonzero values. This command may show other values depending on your router configuration.

Packets delivered locally **Packets delivered to local applications after slice lookups.** 

The sample output is an example only and displays only those fields showing a value. No display

Packets delivered remotely <br>  $\vert$  Packets delivered to applications on remote RPs.

**Note**

 $\frac{\sqrt{2}}{2}$ 

# **show lpts ifib times**

To display InternalForwarding Information Base (IFIB) update transaction times, use the **show lptsifibtimes** command in XR EXEC mode.

**show lpts ifib times** [**location** *node-id*]

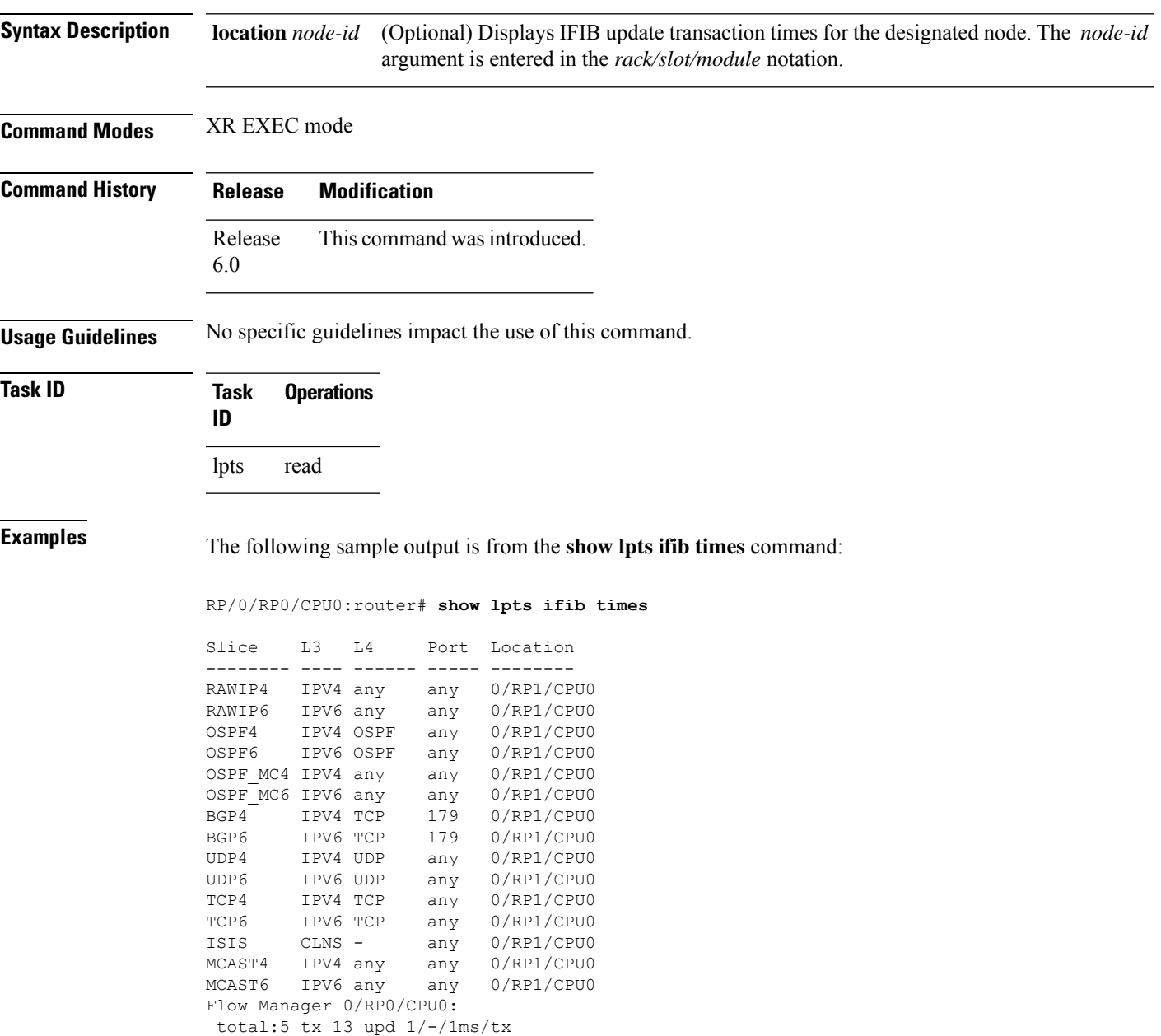

This table describes the significant fields shown in the display.

**Table 50: show lpts ifib times Command Field Descriptions**

| Field                      | <b>Description</b>                                     |
|----------------------------|--------------------------------------------------------|
| Slice                      | Slice number.                                          |
| L <sub>3</sub><br>Protocol | Layer 3 protocol (IPv4, IPV6, CLNL).                   |
| IA<br>Protocol             | Layer 4 protocol (TCP, UDP, and so on).                |
| Port                       | Local (destination) TCP or UDP port.                   |
| Location                   | Node location, in the format <i>rack/slot/module</i> . |

# **show lpts pifib**

To display Pre-Internal Forwarding Information Base (Pre-IFIB) entries, use the **show lpts pifib** command in XR EXEC mode.

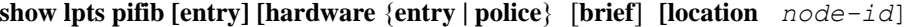

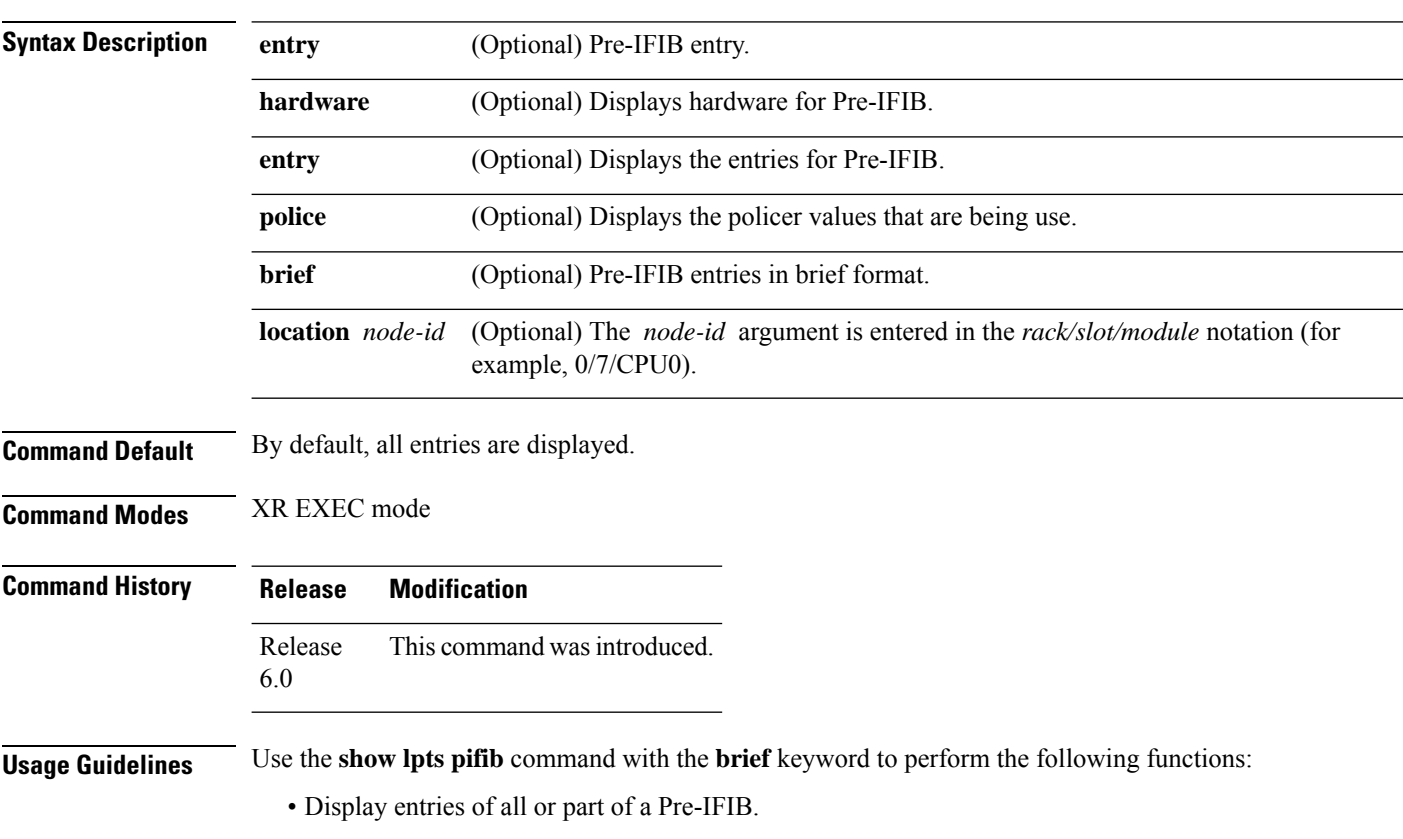

• Display a short description of each entry in the LPTS Pre-IFIB, optionally displaying packet counts for each entry.

```
\mathscr{P}
```
These statistics are used only for packets that are processed by a line card, route processor, or distributed route processor. **Note**

Pre-IFIB statistics for packets processed by line card hardware are counted separately.

By default, all the defaults including the statistics for **hardware** are displayed.

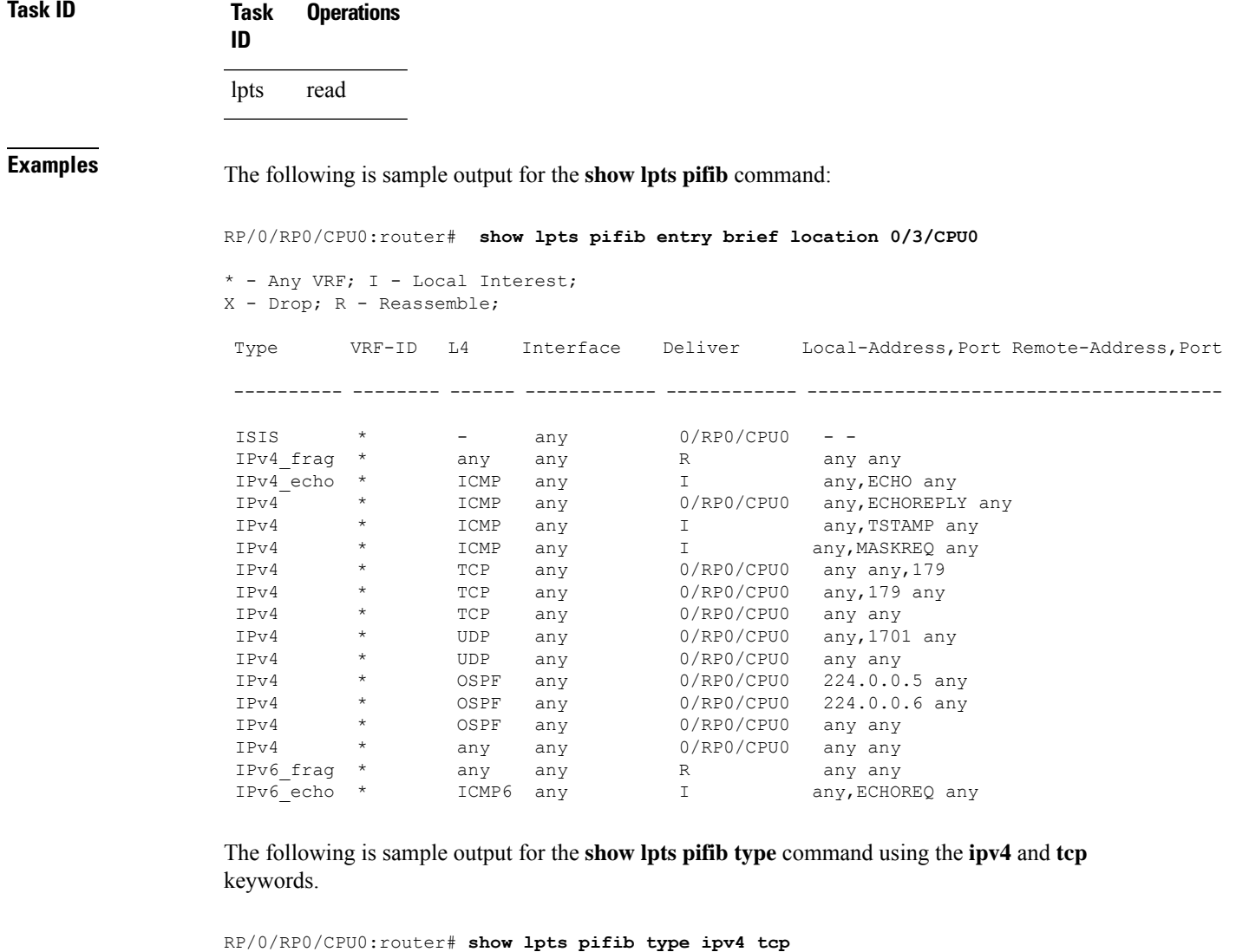

O - Opcode; F - Flow Type; L - Listener Tag; I - Local Flag; T - Min TTL; na - Not Applicable ----------------------------------------------------  $\begin{array}{cc} : & \text{IPV4} \\ \cdot & \text{PCD} \end{array}$ L4 Protocol : TCP

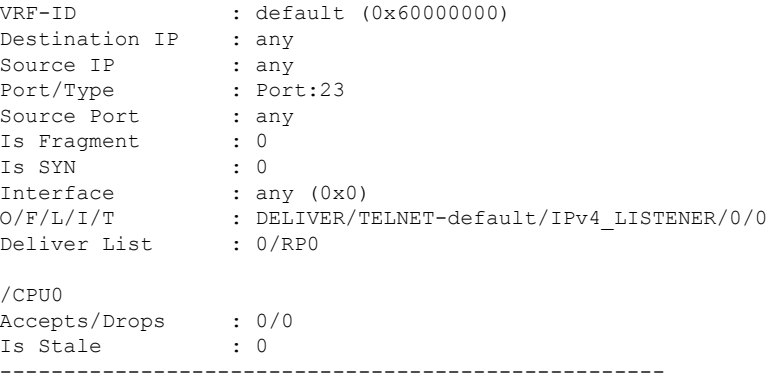

The following is sample output from the **show lpts pifib** command with the **entry** and **brief** keywords added command:

RP/0/RP0/CPU0:router# **show lpts pifib entry brief**

\* - Critical Flow; I - Local Interest; X - Drop; R - Reassemble; Type VRF-ID Local, Remote Address.Port L4 Interface Deliver ---------- -------- -------------------------- ----- ------------ ------------- ISIS \* - - - any 0/0/CPU0 IPv4\_frag \* any any any any R IPv4 IXMP \* any.ECHO any ICMP any XI IPv4\_IXMP \* any.TSTAMP any ICMP any XI IPv4\_IXMP \* any.MASKREQ any ICMP any XI  $\begin{array}{cccccccccc} \text{IPv4}\text{\hspace{0.5cm}} & \text{XMP} & * & \text{any} & \text{any} & \text{ICMP} & \text{any} & \text{0/0/CPU} \\ \text{IPv4}\text{\hspace{0.5cm}} & \text{IXMP} & * & \text{any} & \text{any} & \text{IGMP} & \text{any} & \text{0/0/CPU} \end{array}$ IPv4\_IXMP \* any any IGMP any<br>
IPv4\_mcast \* 224.0.0.5 any any any any any 224.0.0.5 any any any any 0/0/CPU0 IPv4\_mcast \* 224.0.0.6 any any any 0/0/CPU0<br>IPv4\_mcast \* 224.0.0.0/4 any any any any 0/0/CPU0  $224.0.0.0/4$  any IPv4\_TCP \* any.179 any TCP any 0/0/CPU0<br>
IPv4\_TCP \* any any.179 TCP any 0/0/CPU0<br>
IPv4\_TCP \* any any TCP any 0/0/CPU0  $IPv4_TCP$  \* any any 179  $TCP$  any  $0/0/CPU0$ <br> $IPv4_TCP$  \* any any  $TCP$  any  $0/0/CPU0$  $IPv4_T^TCP$  \* any any  $TPv4_U^TCP$  \* any any  $IPv4_U^TCP$  any  $0/0/CPU0$ <br> $IPv4_U^TCP$  \* any any  $UP$  any  $0/0/CPU0$  $IPV4$ UDP \* IPv4\_IPsec \* any any ESP any 0/0/CPU0 IPv4\_IPsec \* any any \* any any \* AH any \* 0/0/CPU0<br>IPv4\_rawIP \* any any \* 00SPF any \* 0/0/CPU0 IPv4\_rawIP \* any any OSPF any 0/0/CPU0 IPv4\_rawIP \* any any any any any any 0/0/CPU0 IPv6\_frag \* any any any any any R<br>IPv6\_ICMP \* any any any ICMP6 any XI  $\frac{1}{2}$  any  $\frac{1}{2}$  any  $\frac{1}{2}$  any  $\frac{1}{2}$  any  $\frac{1}{2}$  any  $\frac{1}{2}$  any  $\frac{1}{2}$ IPv6\_ICMP \* any any <br>IPv6\_mcast \* ff02::5 any \* any any \* 0/0/CPU0 IPv6\_mcast \* ff02::5 any any any 0/0/CPU0<br>IPv6\_mcast \* ff02::6 any any any 0/0/CPU0 IPv6 mcast \* ff02::6 any any any any 0/0/CPU0 IPv6 mcast \* ff00::/8 any any any any 0/0/CPU0 IPv6\_mcast \* ff00::/8 any any any physology and the product of the same of the same of the same of the same of  $10\%$  iPv6\_TCP \* any any 179 any TCP any 0/0/CPU0 any any 179 TCP any 0/0/CPU0 IPv6\_TCP \* any any TCP any 0/0/CPU0 IPv6\_UDP \* any any UDP any<br>IPv6\_IPsec \* any any \* ESP any IPv6\_IPsec \* any any  $\begin{array}{l} \text{ESP} \text{ any} \\ \text{IPV6\_IPsec} \text{ *} \end{array}$  any  $\begin{array}{l} \text{ESP} \text{ any} \\ \text{AH} \text{ any} \end{array}$  0/0/CPU0 IPv6\_IPsec \* any any AH any 0/0/CPU0  $IPV6\_rawIP$  \* any any  $OSPF$  any  $O/O/CPU0$ IPv6 rawIP \* any any any any any any any 0/0/CPU0

The following sample output is from the **show lpts pifib** command with the **entry, brief,** and **entry brief statistics** keywords added:

RP/0/RP0/CPU0:router# **show lpts pifib entry brief statistics** \* - Critical Flow; I - Local Interest; X - Drop; R - Reassemble; Type VRF-ID Local, Remote Address.Port L4 Interface Accepts/Drops ---------- -------- -------------------------- ----- ------------ ------------- ISIS  $\rightarrow$  -  $\rightarrow$  0/0 IPv4 frag \* any any any any any any 0/0 IPv4 IXMP \* any.ECHO any ICMP any 0/0  $\begin{array}{cccccccccc} \text{IPv4\_IXMP} & \star & & \text{any. TSTAMP any} & & \text{ICMP any} & & 0/0 \\ \text{IPv4\_IXMP} & \star & & \text{any. MASKEQ any} & & \text{ICMP any} & & 0/0 \\ \end{array}$ any.MASKREQ any ICMP any 0/0<br>
any any 1CMP any 5/0  $\begin{array}{ccccccc}\n\text{IPv4\_IXMP} & \star & & \text{any.MASKREQ any} & & \text{ICMP any} & & 0/0 \\
\text{IPv4\_IXMP} & \star & & \text{any any} & & \text{ICMP any} & & 5/0 \\
\text{IPv4\_IXMP} & \star & & \text{any any} & & \text{IGMP any} & & 0/0 \\
\end{array}$  $IPv4$ <sup>-IXMP</sup> \* any any IPv4 mcast \* 224.0.0 224.0.0.5 any any any any 0/0 IPv4\_mcast \* 224.0.0.6 any any any 0/0<br>IPv4\_mcast \* 224.0.0.0/4 any any any 0/0 1924.0.0.0/4 any any any 0/0<br>
1934.179 any 179 any 10/0<br>
1934 any 20/0<br>
20/0<br>
20/0<br>
20/0<br>
20/0<br>
20/0<br>
20/0<br>
20/0<br>
20/0<br>
20/0<br>
20/0<br>
20/0<br>
20/0<br>
20/0<br>
20/0<br>
20/0<br>
20/0 IPv4 TCP \* any.179 any TCP any 0/0 IPv4 TCP \* any any.179 TCP any 0/0 11 V<sub>4</sub> ICP \* any any 179<br>
IPv4 TCP \* any any 179<br>
IPv4 ICP \* any any 179<br>
IPv4 UDP \* any any 115:<br>
All the same vary any term any 115: IPv4 UDP \* any any  $UDP$  any  $4152/0$ IPv4\_IPsec \* any any  $\begin{array}{ccc} 1 \text{EVPV4} & \text{EVPV4} \end{array}$  any  $\begin{array}{ccc} 0/0 & \text{ESP} & \text{any} & 0/0 \\ 1 \text{EVPV4} & \text{EPEV4} & \text{EVPV4} & \text{EVPV4} \end{array}$ IPv4\_IPsec \* any any  $\overline{A}$  any any IPv4<sup>-</sup>rawIP \* any any 0/0 OSPF any 0/0

statistics:

------------------------

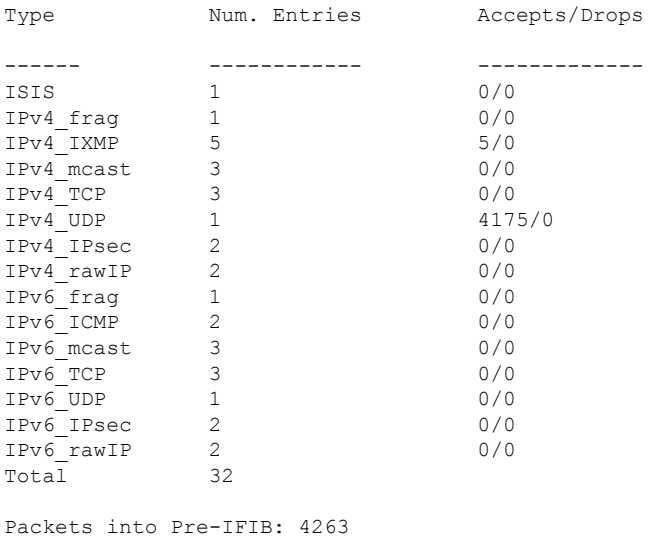

Lookups: 4263 Packets delivered locally: 4263 Packets delivered remotely: 0

This table describes the significant fields shown in the display for the **show lptspifib**command with the **brief** and **statistics** keywords .

| <b>Field</b>                | <b>Description</b>                                                                                                    |
|-----------------------------|----------------------------------------------------------------------------------------------------|
| <b>Type</b>                 | Hardware entry type.                                                                                                    |
| <b>VRF ID</b>               | VPN routing and forwarding (VRF) identification (vrfid) number.                                                                                           |
| Local, Remote Address. Port | Indicates local address (in the form of local port and type) and remote address<br>(remote port).                                                         |
| L4                          | Layer 4 protocol of the entry.                                                                                                    |
| Interface                   | Interface for this entry.                                                                                                    |
| Accepts/Drops               | Number of packets sent to DestAddr/Number of packets dropped due to<br>policing.                                                                          |
| Num. Entries                | Number of pre-ifib entries of the listed type.                                                                                                    |
| Packets into Pre-IFIB       | Packets presented for pre-IFIB lookups.                                                                                                    |
| Lookups                     | Packets looked up.                                                                                                    |
| Packets delivered locally   | Packets delivered to local applications or the local stack ( <i>n</i> duplicated) packets<br>duplicated for delivery to applications and the local stack. |
| Packets delivered remotely  | Packets delivered to applications or for lookup on other RPs.                                                                                             |

**Table 51: show lpts pifib Command Field Descriptions**

# **show lpts pifib hardware entry**

To display entries in the Local Packet Transport Services (LPTS) pre-IFIB hardware table, use the **show lpts pifib hardware entry** command in XR EXEC mode.

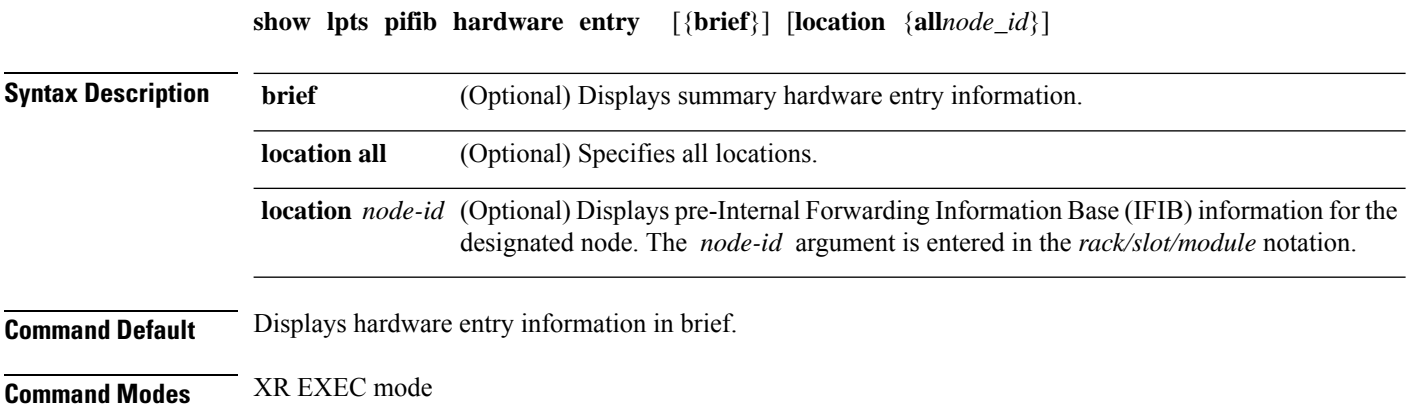

 $\overline{\phantom{a}}$ 

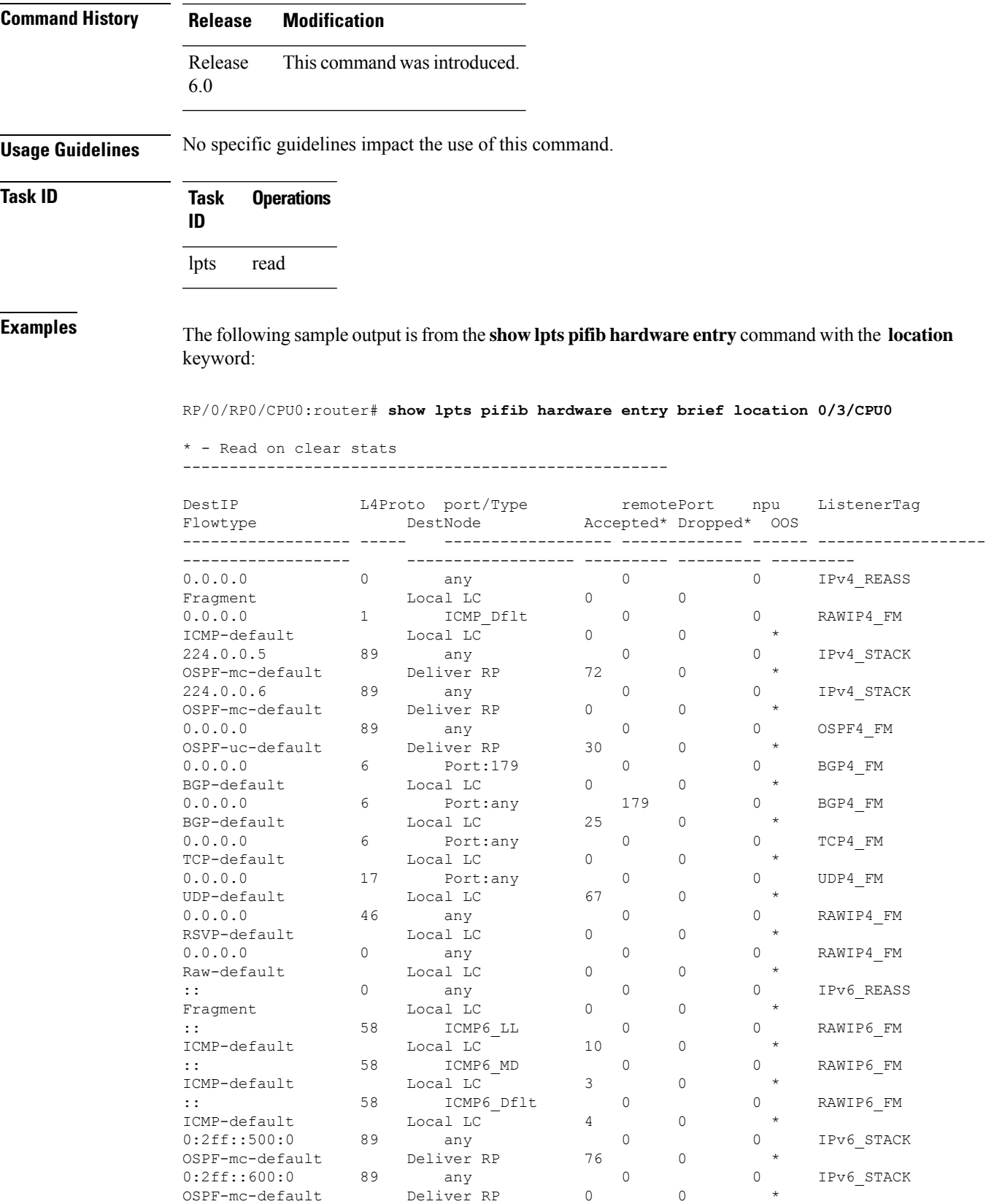

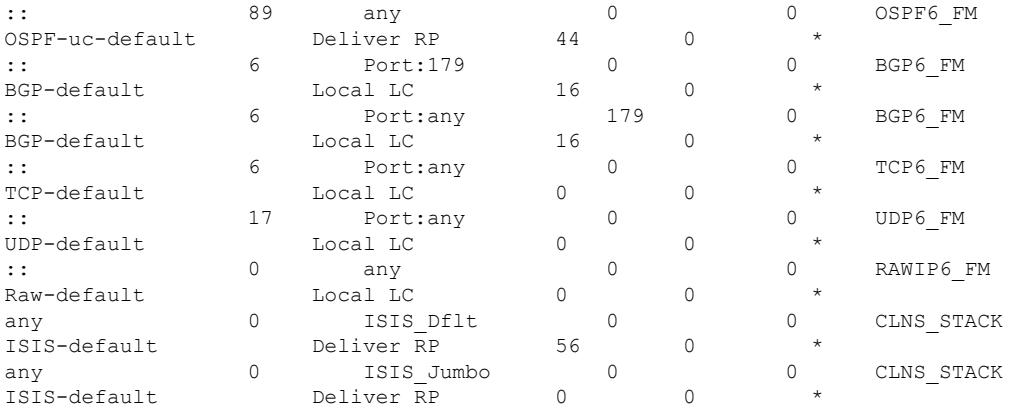

This table describes the significant fields shown in the display.

**Table 52: show lpts pifib hardware entry Command Field Descriptions**

| <b>Field</b>            | <b>Description</b>                                                                  |
|-------------------------|-------------------------------------------------------------------------------------|
| DestIP                  | IP address of the destination node.                                                 |
| L <sub>4</sub> Protocol | Layer 4 protocol of the entry.                                                      |
| Port/Type               | Port or type for this entry.                                                        |
| remotePort              | Remote port for this entry.                                                         |
| npu                     | Network Processor Unit.                                                             |
| ListenerTag             | Name of the listener node.                                                          |
| Flowtype                | Type of the LPTS flow.                                                              |
| DestNode                | Destination node to which to send<br>the packet.                                    |
| Accepted/Dropped        | Number of packets sent to<br>DestAddr/Number of packets<br>dropped due to policing. |
| <b>OOS</b>              | * indicates statistics are exhausted                                                |

# **show lpts pifib hardware police**

To display the policer configuration value set, use the **show lpts pifib hardware police** command in XR EXEC mode.

**show lpts pifib hardware police** [**location** {**all***node-id*}]

 $\overline{\phantom{a}}$ 

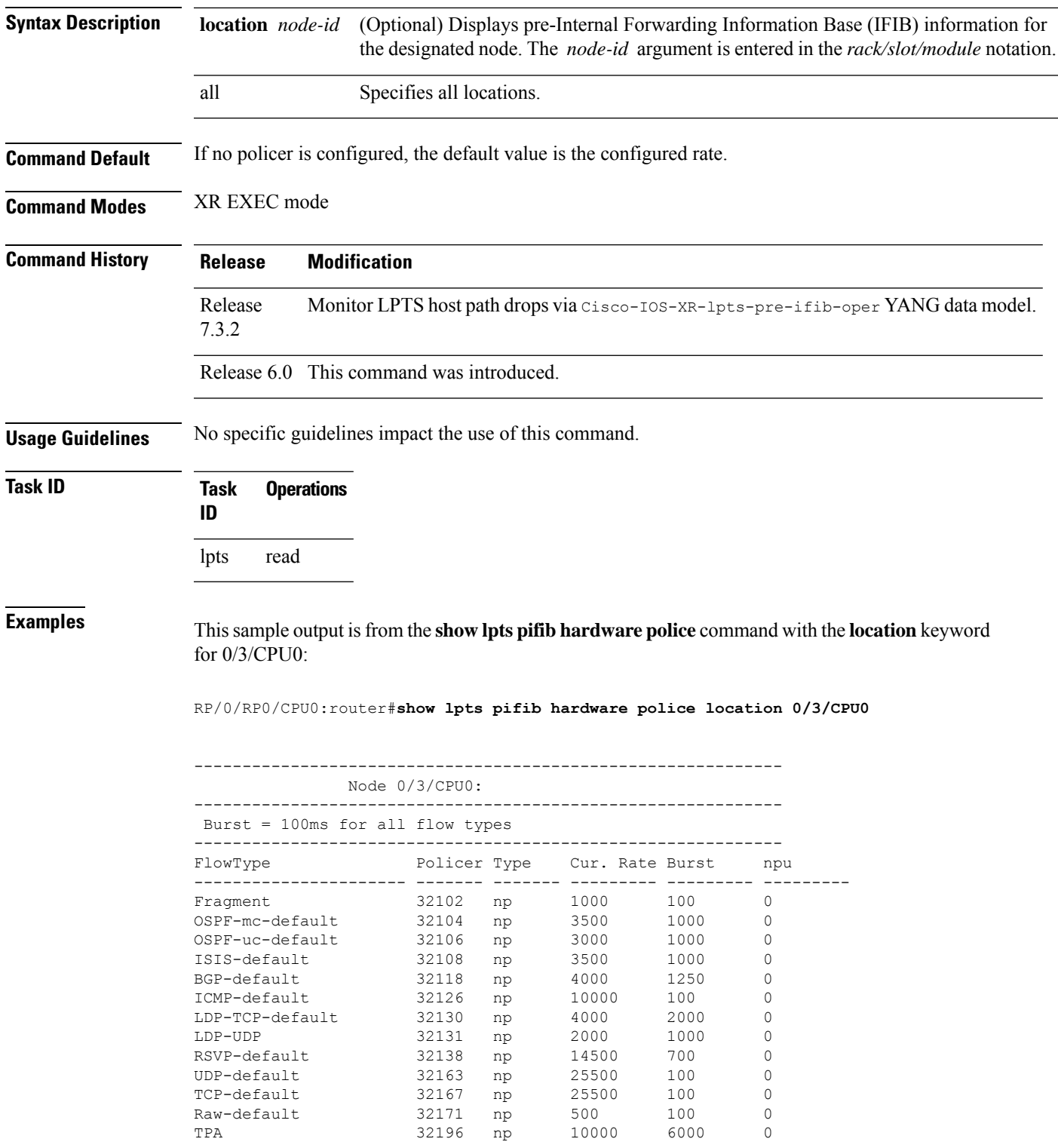

This table describes the significant fields shown in the display.

**Table 53: show lpts pifib hardware police Command Field Descriptions**

| <b>Fleld</b> | <b>Description</b>                                                         |
|--------------|----------------------------------------------------------------------------|
|              | FlowType   Type of flow that is binding between a tuple and a destination. |
| Policer      | Policer Values in PPS.                                                     |
| Type         | Type of LPTS entry.                                                        |
|              | Cur. Rate   Packet rate set for the entry.                                 |
| <b>Burst</b> | Accepable burst size for the policer.                                      |
| npu          | Network Processor Unit.                                                    |

# **show lpts pifib statistics**

To display Pre-Internal Forwarding Information Base (Pre-IFIB) statistics, use the **show lpts ifib statistics** command in XR EXEC mode.

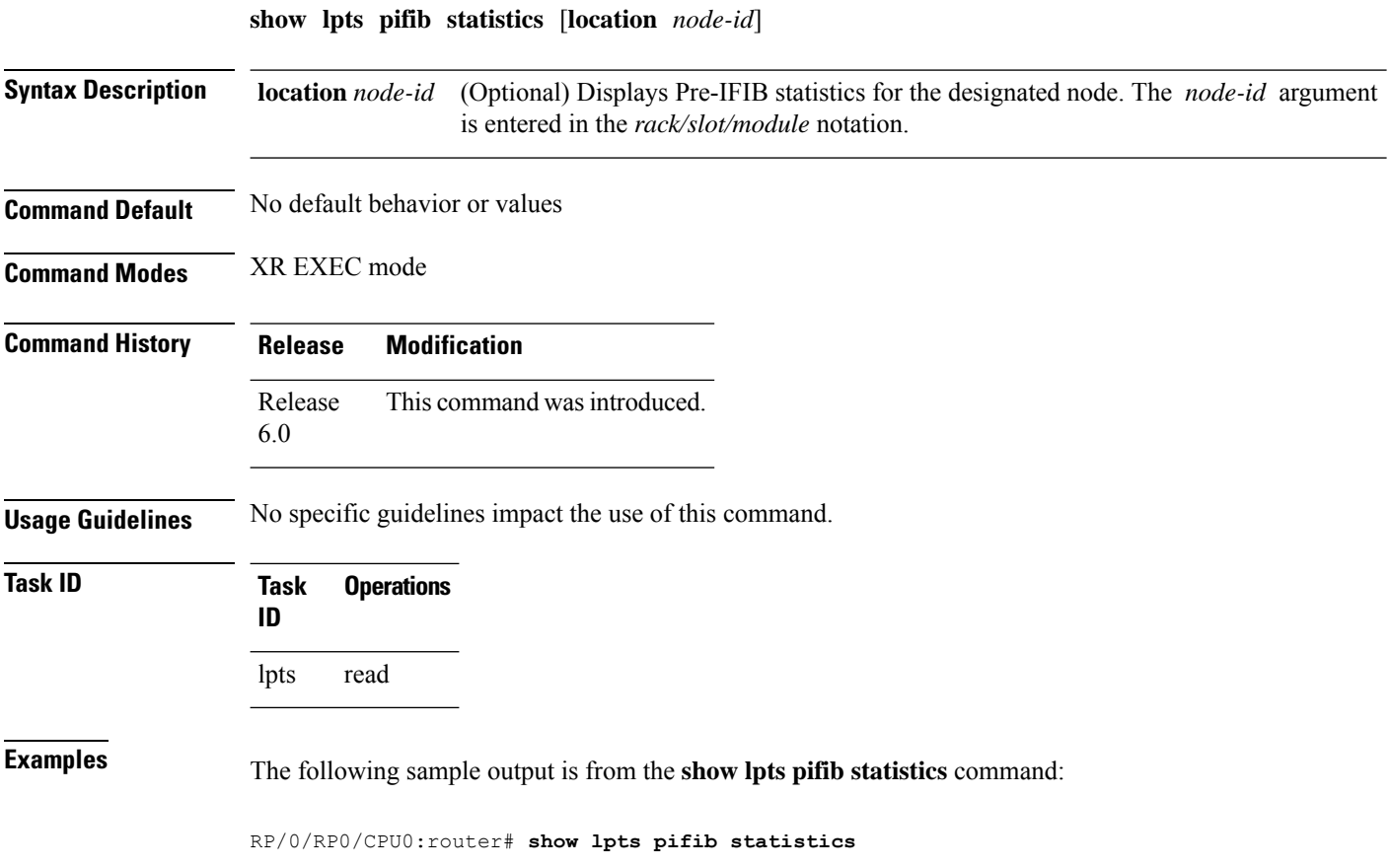

Packets into Pre-IFIB:80 Lookups:80 Packets delivered locally:80 Packets delivered remotely:0

This table describes the significant fields shown in the display.

**Table 54: show lpts pifib statistics Command Field Descriptions**

| <b>Field</b>              | <b>Description</b>                                                                                                    |
|---------------------------|----------------------------------------------------------------------------------------------------|
| Packets into Pre-IFIB     | Packets presented for pre-IFIB lookups.                                                                                                    |
| Lookups                   | Packets looked up.                                                                                                    |
| Packets delivered locally | Packets delivered to local applications or the local stack ( <i>n</i> duplicated) packets<br>duplicated for delivery to applications and the local stack. |
|                           | Packets delivered remotely Packets delivered to applications or for lookup on other RPs.                                                                  |

# **show lpts port-arbitrator statistics**

To display local packet transport services (LPTS) port arbitrator statistics, use the **show lpts port-arbitrator statistics** command in XR EXEC mode.

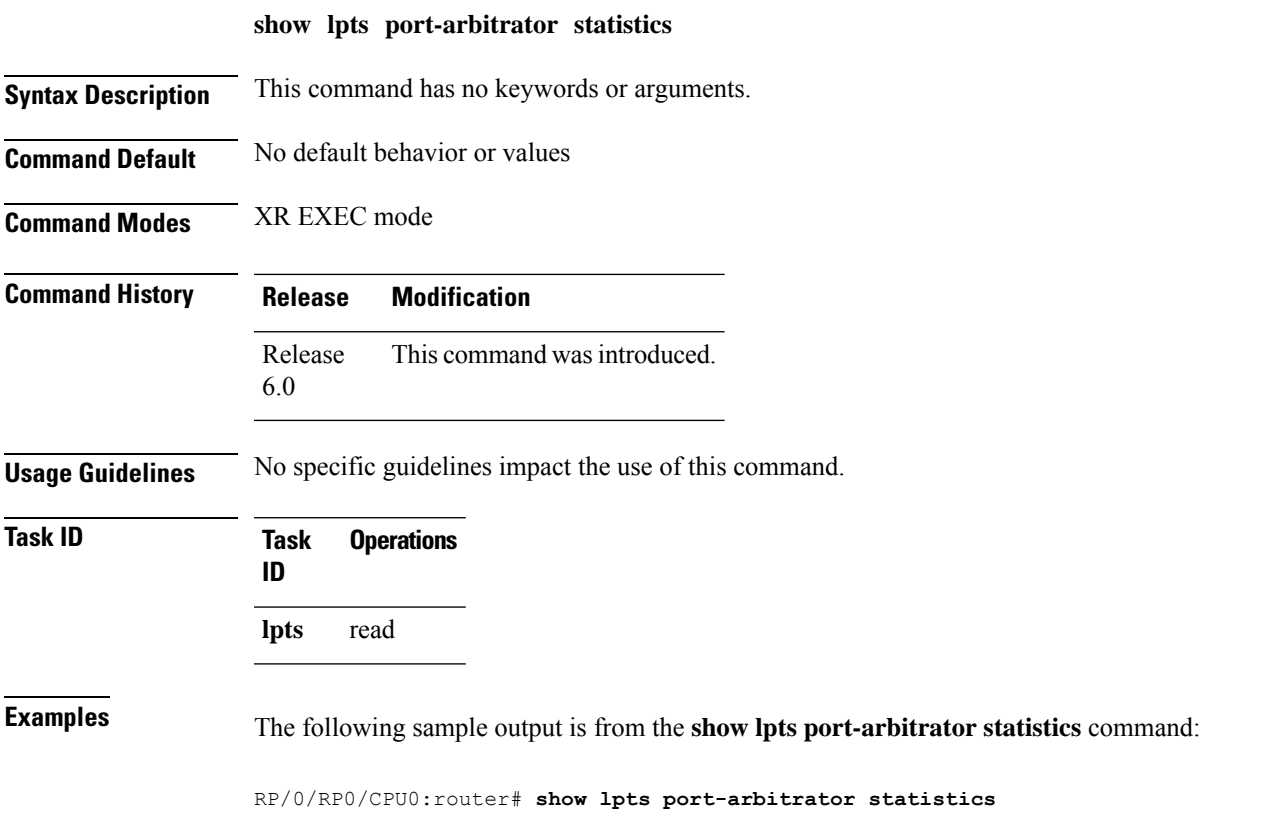

```
LPTS Port Arbitrator statistics:
PA FGID-DB library statistics:
 0 FGIDs in use, 512 cached, 0 pending retries
 0 free allocation slots, 0 internal errors, 0 retry attempts
 1 FGID-DB notify callback, 0 FGID-DB errors returned
 FGID-DB permit mask: 0x7 (alloc mark rack0)
 PA API calls:
         1 init 1 realloc done
         8 alloc 8 free
         16 join 16 leave
         8 detach
 FGID-DB API calls:
         1 register 1 clear_old
         1 alloc 0 free
         16 join 16 leave
         0 mark 1 mark done
```
### **show lpts vrf**

To display the Local Packet Transport Services (LPTS) VPN routing and forwarding (VRF) instance identification numbers and names, use the **show lpts vrf** command in XR EXEC mode.

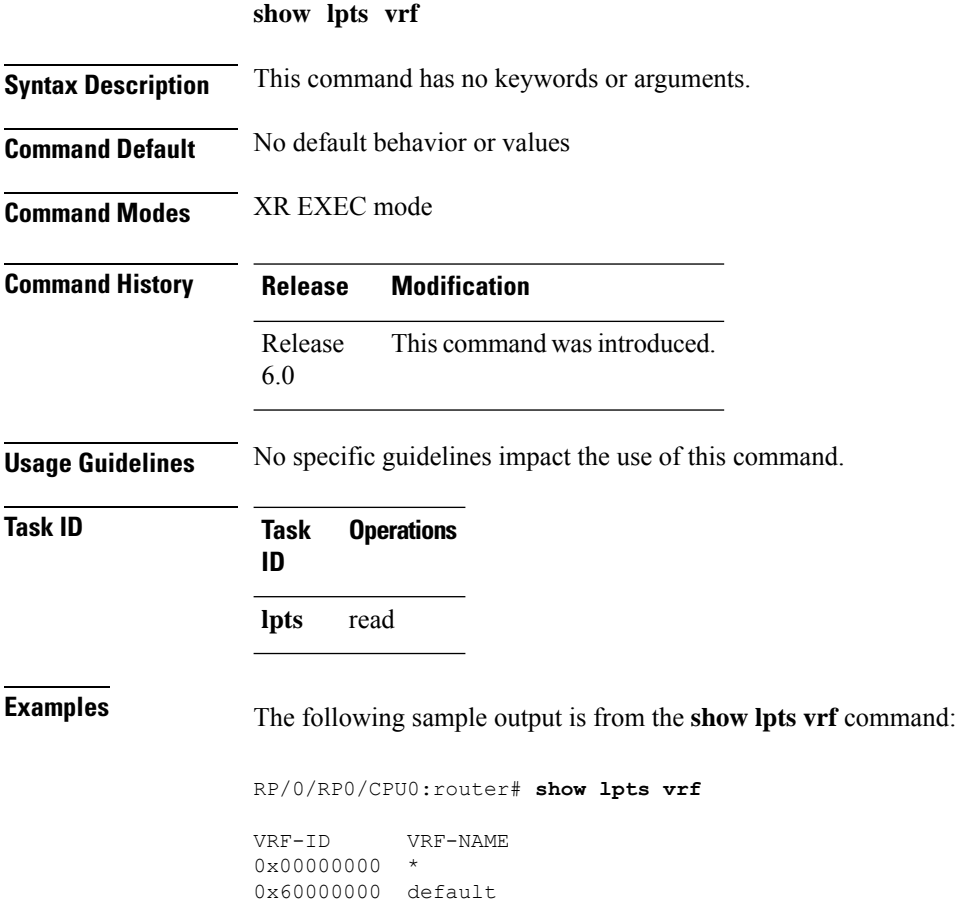

This table describes the significant fields shown in the display.

**Table 55: show lpts vrf Command Field Descriptions**

| Field     | <b>Description</b>                                              |
|-----------|-----------------------------------------------------------------|
| $ VRF-ID$ | VPN routing and forwarding (VRF) identification (vrfid) number. |
|           | VRF-NAME   Name given to the VRF.                               |

 $\mathbf{l}$ 

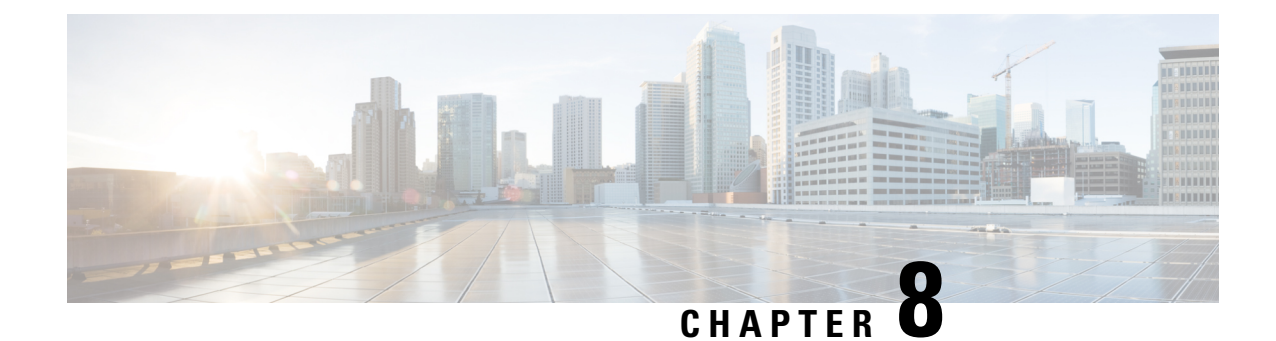

# **Network Stack IPv4 and IPv6 Commands**

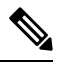

All commands applicable for the Cisco NCS 5500 Series Router are also supported on the Cisco NCS 540 Series Router that is introduced from Cisco IOS XR Release 6.3.2. References to earlier releases in Command History tables apply to only the Cisco NCS 5500 Series Router. **Note**

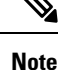

- Starting with Cisco IOS XR Release 6.6.25, all commands applicable for the Cisco NCS 5500 Series Router are also supported on the Cisco NCS 560 Series Routers.
- Starting with Cisco IOS XR Release 6.3.2, all commands applicable for the Cisco NCS 5500 Series Router are also supported on the Cisco NCS 540 Series Router.
- References to releases before Cisco IOS XR Release 6.3.2 apply to only the Cisco NCS 5500 Series Router.
- Cisco IOS XR Software Release 7.0.1 specific updates are not applicable for the following variants of Cisco NCS 540 Series Routers:
	- N540-28Z4C-SYS-A
	- N540-28Z4C-SYS-D
	- N540X-16Z4G8Q2C-A
	- N540X-16Z4G8Q2C-D
	- N540X-16Z8Q2C-D
	- N540-12Z20G-SYS-A
	- N540-12Z20G-SYS-D
	- N540X-12Z16G-SYS-A
	- N540X-12Z16G-SYS-D

This chapter describes the commands available on the NCS 5000 routers Cisco IOS XR software to configure and monitor features related to IP Version 4 (IPv4) and IP Version 6 (IPv6).

For detailed information about network stack concepts, configuration tasks, and examples, refer to the *IP Addresses and Services Configuration Guide for Cisco NCS 5500 Series RoutersIP Addresses and Services Configuration Guide for Cisco NCS 540 Series RoutersIP Addresses and Services Configuration Guide for Cisco NCS 560 Series Routers*.

- clear ipv6 [neighbors,](#page-390-0) on page 373
- clear ipv6 [path-mtu,](#page-391-0) on page 374
- hw-module fib ipv4 scale [host-optimized](#page-392-0) disable, on page 375
- hw-module tcam fib ipv4 [scaledisable,](#page-393-0) on page 376
- icmp ipv4 rate-limit [unreachable,](#page-394-0) on page 377
- ipv4 address [\(network\),](#page-395-0) on page 378
- ipv4 assembler [max-packets,](#page-397-0) on page 380
- ipv4 [assembler](#page-397-1) timeout, on page 380
- ipv4 [conflict-policy,](#page-398-0) on page 381
- ipv4 [directed-broadcast,](#page-399-0) on page 382
- ipv4 [helper-address,](#page-400-0) on page 383
- ipv4 [mask-reply,](#page-401-0) on page 384
- ipv4 mtu, on [page](#page-402-0) 385
- ipv4 [redirects,](#page-403-0) on page 386
- ipv4 [source-route,](#page-404-0) on page 387
- ipv4 unnumbered [\(point-to-point\),](#page-405-0) on page 388
- ipv4 [unreachables](#page-406-0) disable, on page 389
- ipv4 virtual [address,](#page-407-0) on page 390
- ipv6 [address,](#page-409-0) on page 392
- ipv6 address [link-local,](#page-410-0) on page 393
- ipv6 [assembler,](#page-412-0) on page 395
- ipv6 [conflict-policy,](#page-412-1) on page 395
- hw-module fib scale ipv6 [custom-lem,](#page-413-0) on page 396
- ipv6 [enable](#page-414-0) , on page 397
- ipv6 [hop-limit,](#page-415-0) on page 398
- ipv6 icmp [error-interval,](#page-416-0) on page 399
- ipv6 mtu, on [page](#page-417-0) 400
- IPv6 nd [proxy-nd,](#page-419-0) on page 402
- ipv6 nd dad [attempts](#page-419-1) , on page 402
- ipv6 nd [managed-config-flag,](#page-422-0) on page 405
- ipv6 nd [ns-interval,](#page-423-0) on page 406
- ipv6 nd [other-config-flag](#page-424-0) , on page 407
- ipv6 nd [prefix,](#page-425-0) on page 408
- ipv6 nd [ra-interval,](#page-427-0) on page 410
- ipv6 nd [ra-lifetime,](#page-428-0) on page 411
- ipv6 nd [reachable-time,](#page-429-0) on page 412
- ipv6 nd [redirects,](#page-430-0) on page 413
- ipv6 nd [scavenge-timeout,](#page-431-0) on page 414
- ipv6 nd [suppress-ra,](#page-432-0) on page 415
- ipv6 [neighbor,](#page-433-0) on page 416
- ipv6 [source-route,](#page-435-0) on page 418
- ipv6 [tcp-mss-adjust,](#page-436-0) on page 419
- ipv6 [unreachables](#page-437-0) disable, on page 420
- ipv6 virtual [address,](#page-438-0) on page 421
- local [pool,](#page-439-0) on page 422
- show arm [conflicts,](#page-442-0) on page 425
- show arm [registrations](#page-443-0) producers, on page 426
- show arm [router-ids,](#page-445-0) on page 428
- show arm [summary,](#page-446-0) on page 429
- show arm [vrf-summary,](#page-447-0) on page 430
- show clns [statistics,](#page-448-0) on page 431
- show ipv4 [interface,](#page-449-0) on page 432
- show ipv4 [traffic,](#page-452-0) on page 435
- show ipv6 [interface](#page-454-0), on page 437
- show ipv6 [neighbors,](#page-459-0) on page 442
- show ipv6 [neighbors](#page-463-0) summary, on page 446
- show ipv6 [traffic,](#page-463-1) on page 446
- show kim [status,](#page-465-0) on page 448
- [show](#page-467-0) local pool, on page 450
- show mpa [client,](#page-468-0) on page 451
- show mpa [groups,](#page-469-0) on page 452
- [show](#page-470-0) mpa ipv4, on page 453
- [show](#page-472-0) mpa ipv6, on page 455
- vrf [\(fallback-vrf\),](#page-473-0) on page 456

### <span id="page-390-0"></span>**clear ipv6 neighbors**

To delete all entries in the IPv6 neighbor discovery cache, except static entries, use the **clear ipv6 neighbors** command in XR EXEC mode.

**Syntax Description** location *node-id* (Optional) The designated node. The *node-id* argument is entered in the *rack/slot/module* notation. **location** *node-id* **Command Default** None **Command History Release Modification** Release 6.0 This command was introduced. **Usage Guidelines** If the location option is specified, only the neighbor entries specified in the **location** *node-id* keyword and argument are cleared. **Task ID Task ID Operations** network read, write

**clear ipv6 neighbors** [**location** *node-id*]

**Task ID Operations**

IPv6 execute

**Examples** In the following example, only the highlighted entry is deleted:

RP/0/RP0/CPU0:router# **clear ipv6 neighbors ?** location specify a node name

RP/0/RP0/CPU0:router# **show ipv6 neighbor**

IPv6 Address Age Link-layer Addr State Interface 8888::3 - 1234.2345.9877 REACH HundredGigE0/0/0/0 8888::8 - 1234.2345.9877 REACH HundredGigE0/0/0/0 fe80::205:1ff:fe9f:6400 1335 0005.019f.6400 STALE HundredGigE0/0/0/0 fe80::206:d6ff:fece:3808 1482 0006.d6ce.3808 STALE HundredGigE0/0/0/0 fe80::200:11ff:fe11:1112 1533 0000.1111.1112 STALE HundredGigE0/0/0/2

RP/0/RP0/CPU0:router# **clear ipv6 neighbors location 0/2/0** RP/0/RP0/CPU0:router# **show ipv6 neighbor**

```
IPv6 Address Age Link-layer Addr State Interface
8888::3 - 1234.2345.9877 REACH HundredGigE0/0/0/0
8888::8 - 1234.2345.9877 REACH HundredGigE0/0/0/0
fe80::205:1ff:fe9f:6400 1387 0005.019f.6400 STALE HundredGigE0/0/0/0
fe80::206:d6ff:fece:3808 1534 0006.d6ce.3808 STALE HundredGigE0/0/0/0
```
#### <span id="page-391-0"></span>**clear ipv6 path-mtu**

To clear the learnt path maximum transmission unit (MTU) values of IPv6 packets, use the **clear ipv6path-mtu** command in the XR Config mode.

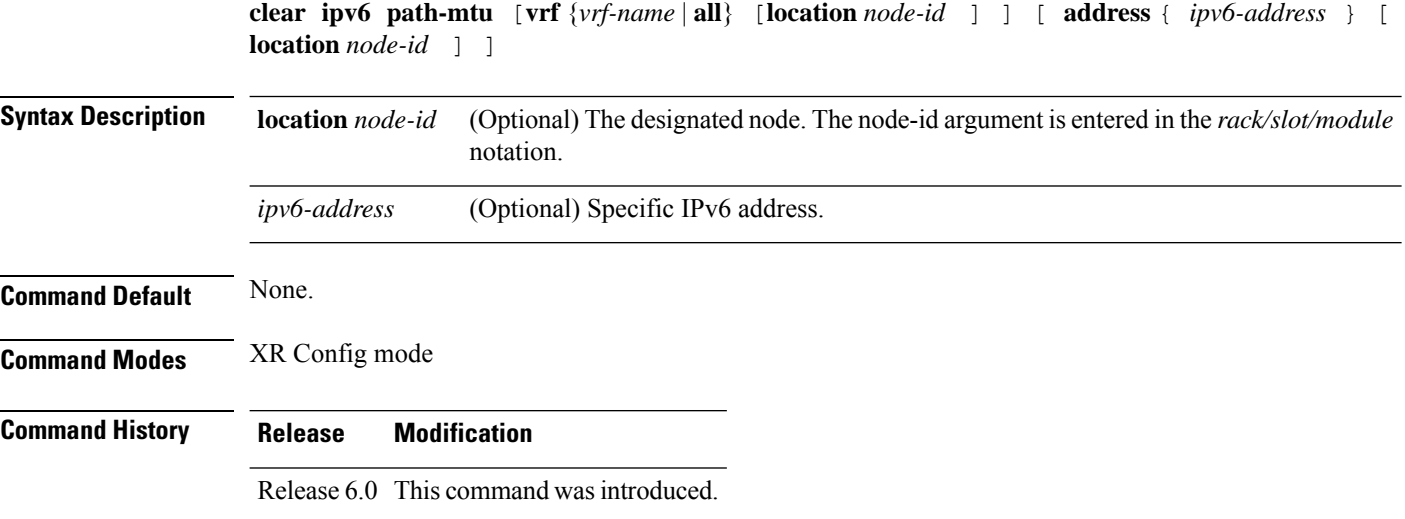

#### **Usage Guidelines** If the location option is specified, only the entries of the node specified in the **location** *node-id* keyword and argument are cleared. Path MTU discovery for IPv6 packets is supported only for applications using TCP and Ping protocol.

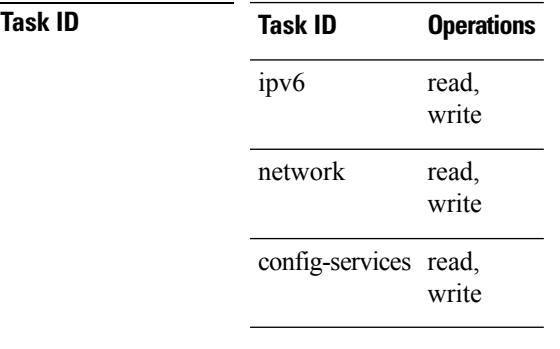

П

**Examples** This example shows how to clear learnt values of path MTU values of IPv6 packets:

RP/0/RP0/CPU0:router(config)# **clear ipv6 path-mtu vrf all**

### <span id="page-392-0"></span>**hw-module fib ipv4 scale host-optimized disable**

Before configuring the URPF loose mode on a router, you must disable the default scale on the line card without TCAM. To disable the default scale on a line card, use the **hw-module tcam fib ipv4 scale host-optimized disable** command in XR Config mode.

#### **hw-module tcam fib ipv4 scale host-optimized disable**

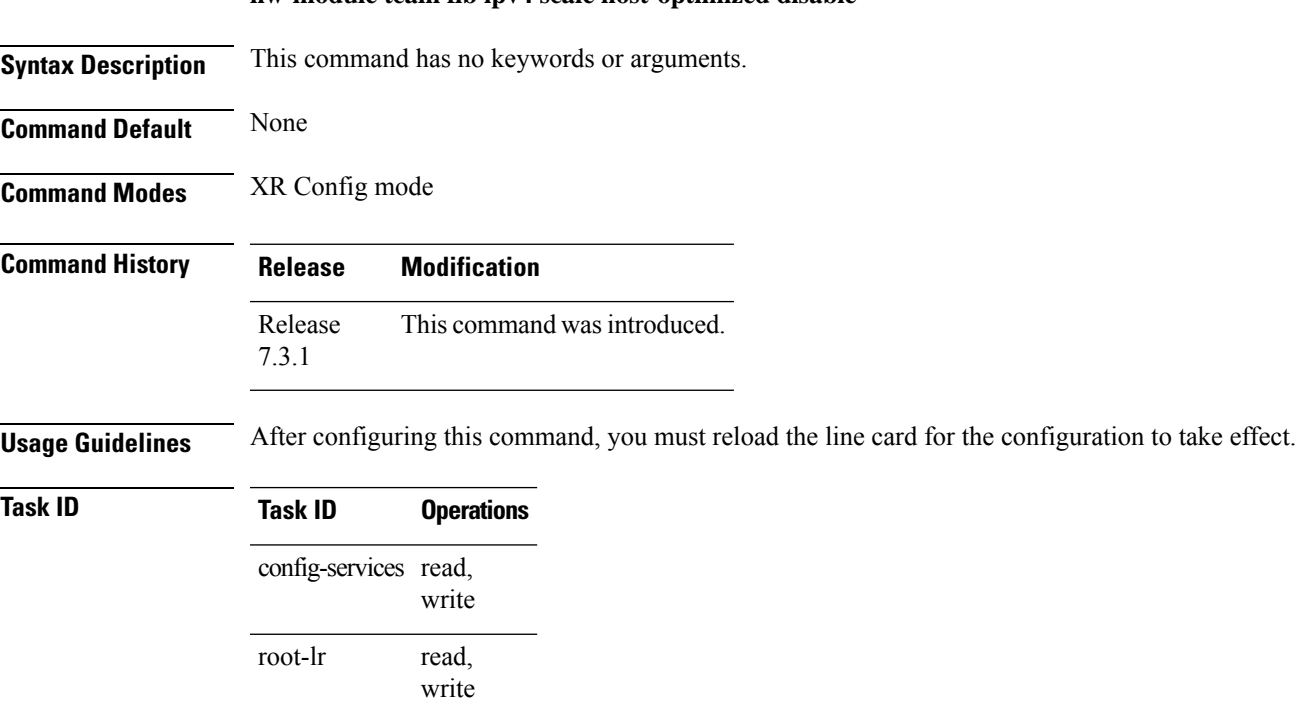

**Examples** The following example shows how to disable the default scale on a line card without TCAM using the **hw-module tcam fib ipv4 scale host-optimized disable** command.

```
RP/0/RP0/CPU0:router(config)# hw-module tcam fib ipv4 scale host-optimized disable
RP/0/RP0/CPU0:router(config)# commit
RP/0/RP0/CPU0:router(config)# end
RP/0/RP0/CPU0:router# reload location all
```
### <span id="page-393-0"></span>**hw-module tcam fib ipv4 scaledisable**

Before configuring the URPF loose mode on a router, you must disable the default scale on the line card with TCAM. To disable the default scale on a line card, use the **hw-module tcam fib ipv4 scaledisable** command in Admin Configuration modeSystem Admin Config mode.

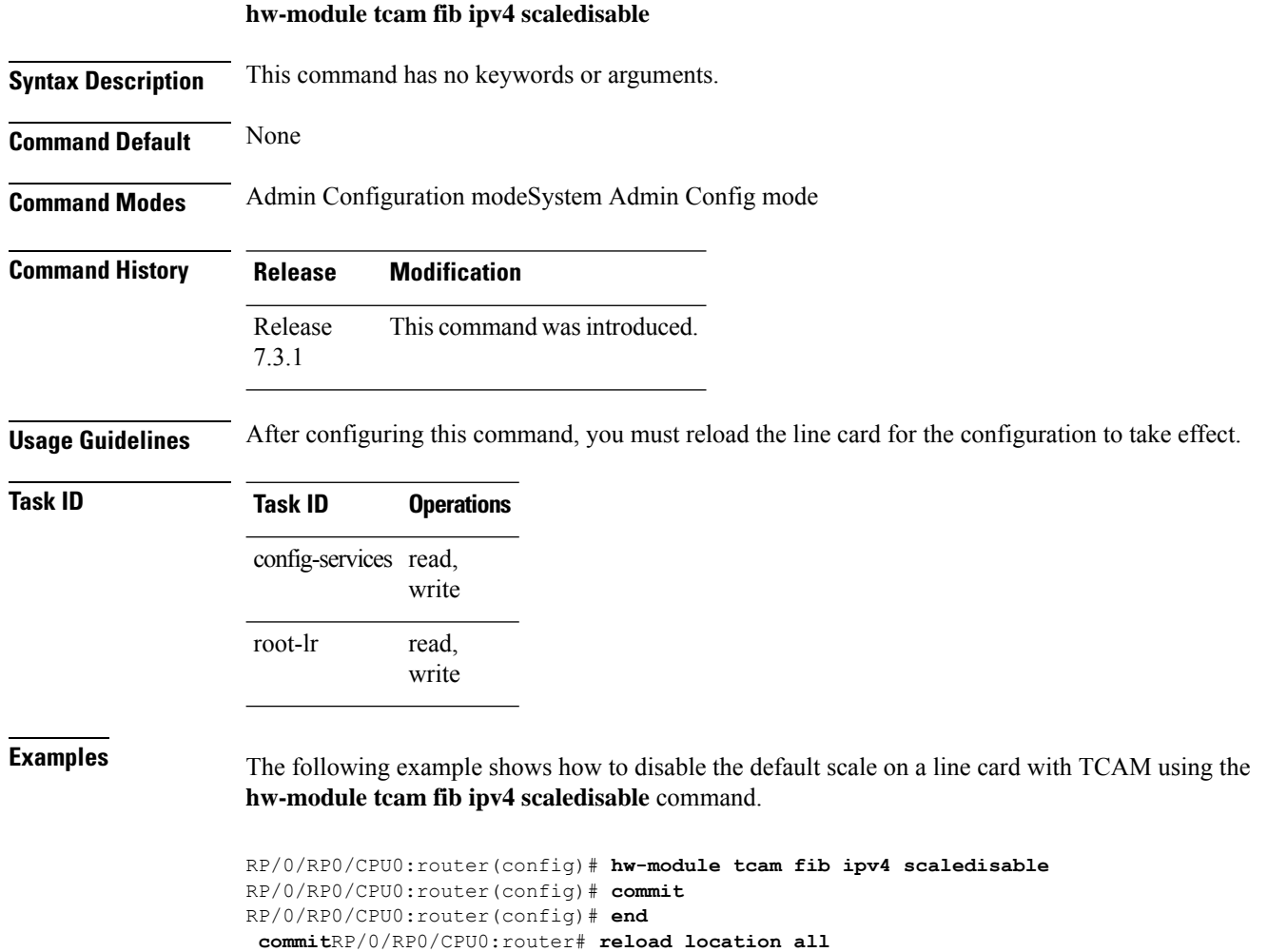

# <span id="page-394-0"></span>**icmp ipv4 rate-limit unreachable**

To limit the rate that IPv4 Internet Control Message Protocol (ICMP) destination unreachable messages are generated, use the **icmp ipv4 rate-limit unreachable** command in XR Config mode. To remove the rate limit, use the **no** form of this command.

**icmp ipv4 rate-limit unreachable** [**DF**] *milliseconds* **no icmp ipv4 rate-limit unreachable** [**DF**] *milliseconds*

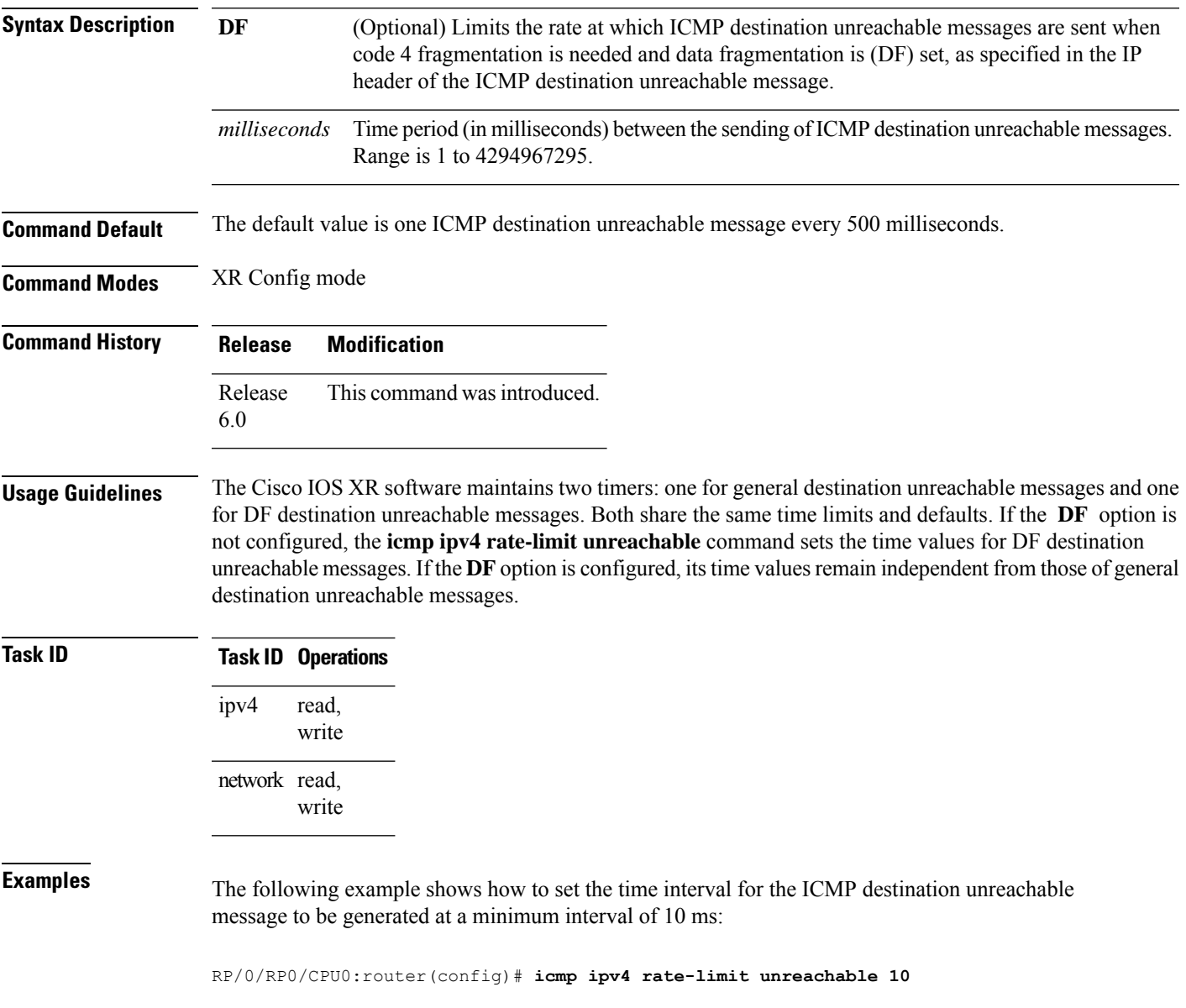

# <span id="page-395-0"></span>**ipv4 address (network)**

To set a primary or secondary IPv4 address for an interface, use the **ipv4 address** command in interface configuration mode. To remove an IPv4 address, use the **no** form of this command.

**ipv4 address** *ipv4-address mask* [**secondary**] [**route-tag** *route-tag value*] **no ipv4 address** *ipv4-address mask* [**secondary**] [**route-tag** *route-tag value*] [ algorithm *algo-no* ]

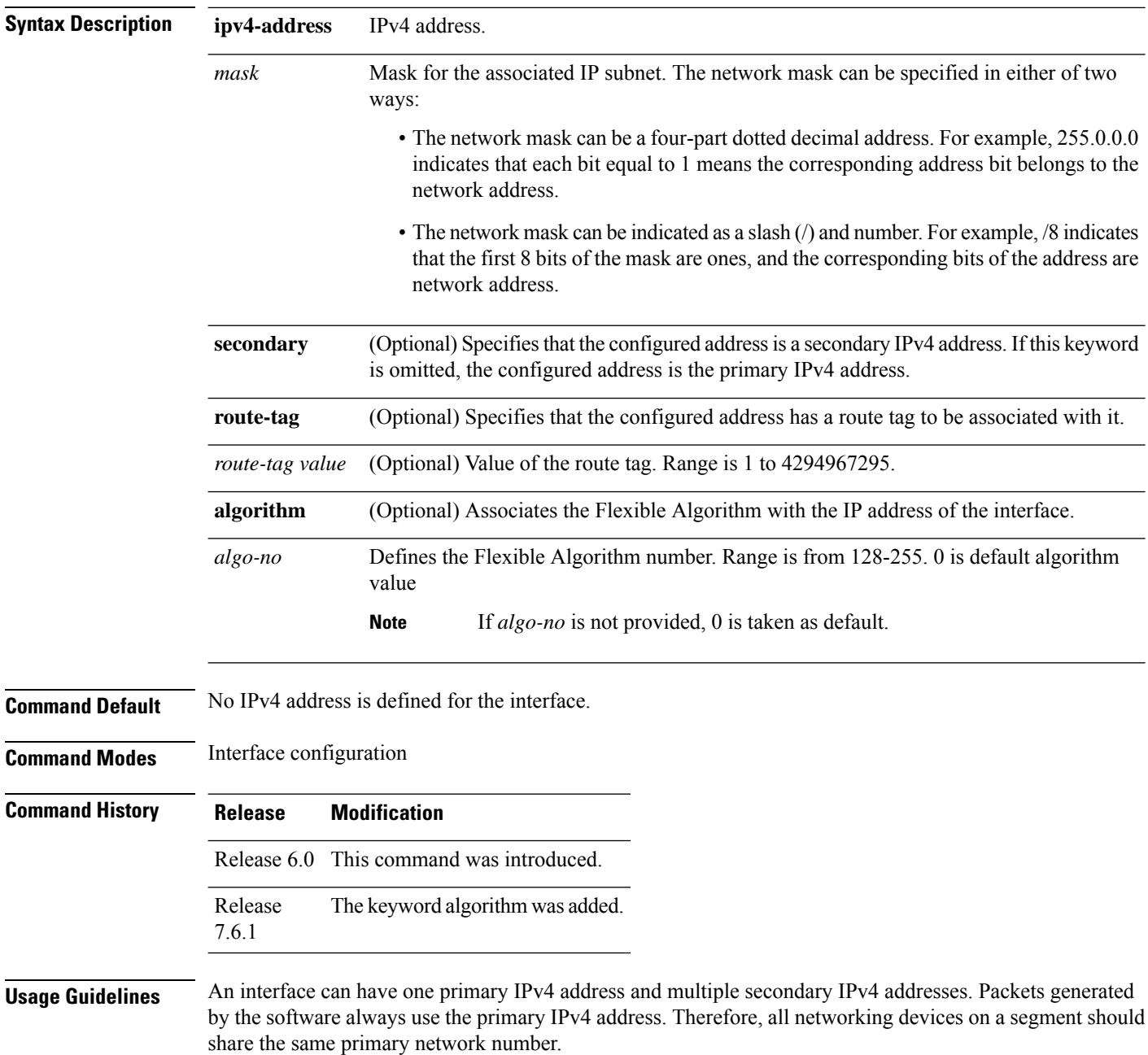
**Note**

message on the console.

applications:

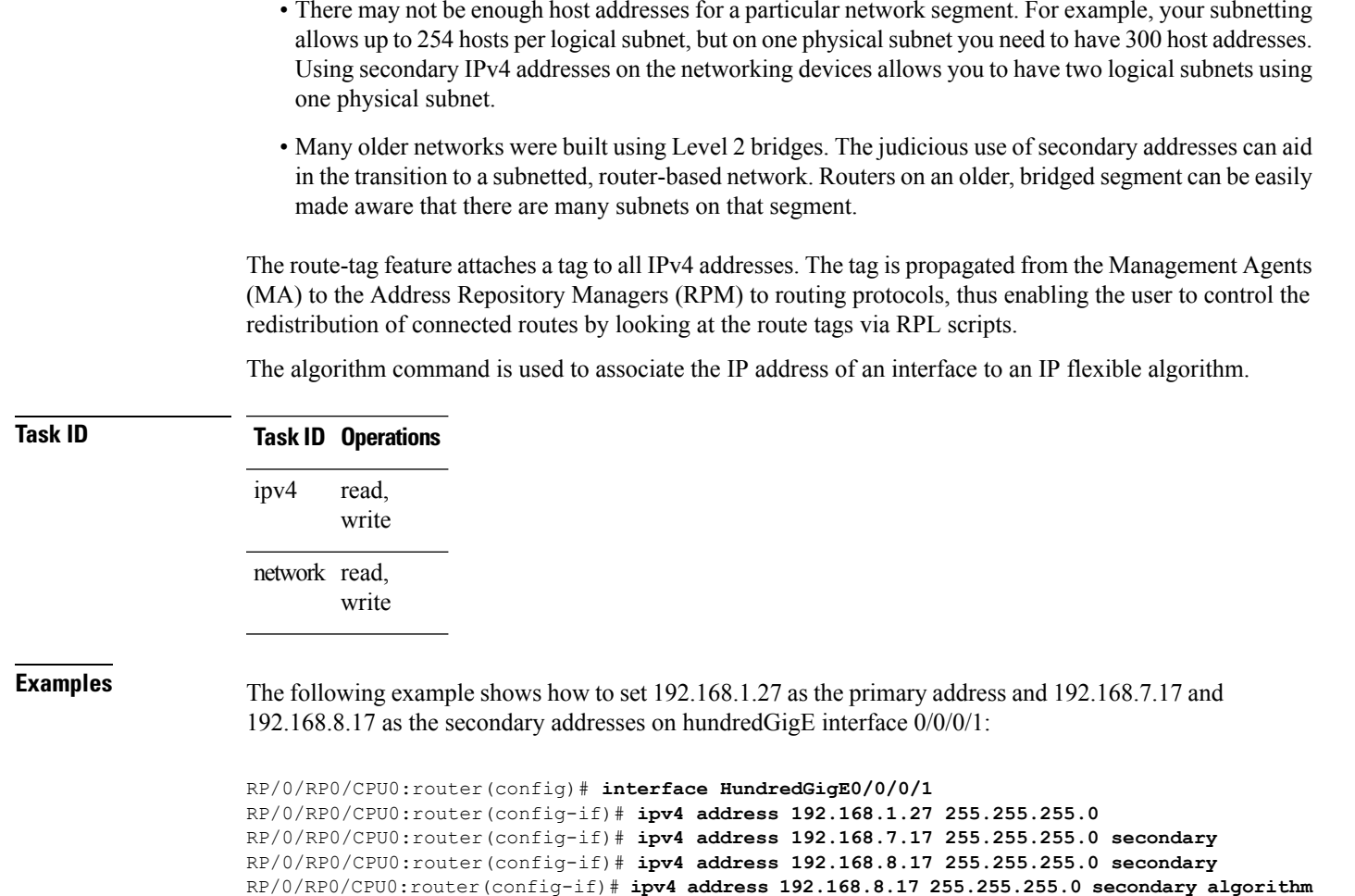

The same IPv4 address configured on two different interfaces causes an error message to display that indicates

the conflict. The interface located in the highest rack, slot, module, instance, and port is disabled.

Hosts can determine subnet masks using the IPv4 Internet Control Message Protocol (ICMP) mask request

You can disable IPv4 processing on a particular interface by removing its IPv4 address with the **no ipv4 address** command. If the software detects another host using one of its IPv4 addresses, it will display an error

The optional **secondary** keyword allows you to specify an unlimited number of secondary addresses. Secondary addresses are treated like primary addresses, except that the system never generates datagrams other than routing updates with secondary source addresses. IPv4 broadcasts and Address Resolution Protocol (ARP)

Secondary IPv4 addresses can be used in a variety of situations. The following are the most common

message. Networking devices respond to this request with an ICMP mask reply message.

requests are handled properly, as are interface routes in the IP routing table.

**128**

## **ipv4 assembler max-packets**

To configure the maximum number of packets that are allowed in assembly queues, use the **ipv4 assembler max-packets** command in XR Config mode. To disable this feature, use the **no** from of this command.

**ipv4 assembler max-packets** *percentage value* **no ipv4 assembler max-packets** *percentage value*

**Syntax Description** *percentage value* Percentage of total packets available in the system. The range is from 1 to 50.

**Command Default** None

**Command Modes** XR Config mode

**Command History Release Modification** Release This command was introduced.

**Usage Guidelines** No specific guidelines impact the use of this command.

### **Task ID Task ID Operations** read, write ipv4 network read, write

6.0

**Examples** The following example shows how to configure the maximum number of packets for the assembly queue:

RP/0/RP0/CPU0:router(config)# **ipv4 assembler max-packets 35**

## **ipv4 assembler timeout**

To configure the number of seconds an assembly queue can hold before a timeout occurs, use the **ipv4 assembler timeout** command in XR Config mode. To disable this feature, use the **no** form of this command.

**ipv4 assembler timeout** *seconds* **no ipv4 assembler timeout** *seconds*

**Syntax Description** seconds Number of seconds an assembly queue can hold before a timeout occurs. The range is from 1 to 120. *seconds*

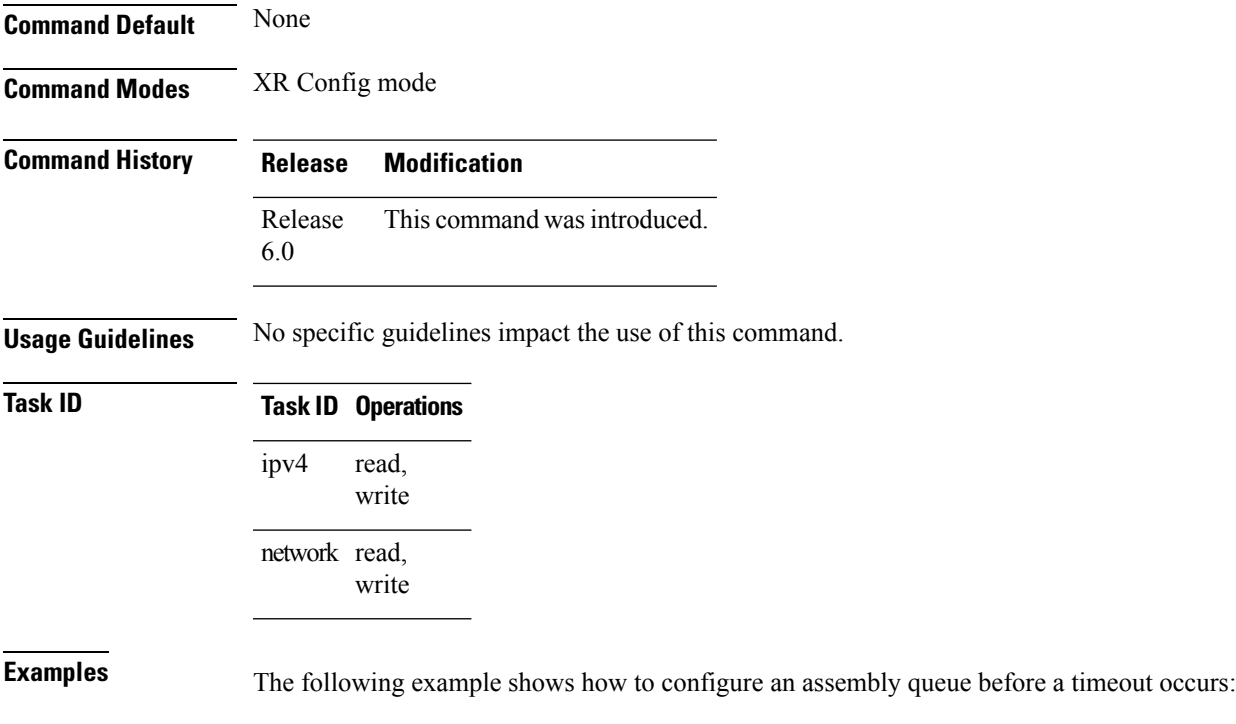

RP/0/RP0/CPU0:router(config)# **ipv4 assembler timeout 88**

# **ipv4 conflict-policy**

To enable IP Address Repository Manager (IPARM) conflict resolution, use the **ipv4 conflict-policy** command in XR Config mode. To disable the IPARM conflict resolution, use the **no** form of the command.

**ipv4 conflict-policy** {**highest-ip** | **longest-prefix** | **static**} **no ipv4 conflict-policy** {**highest-ip** | **longest-prefix** | **static**}

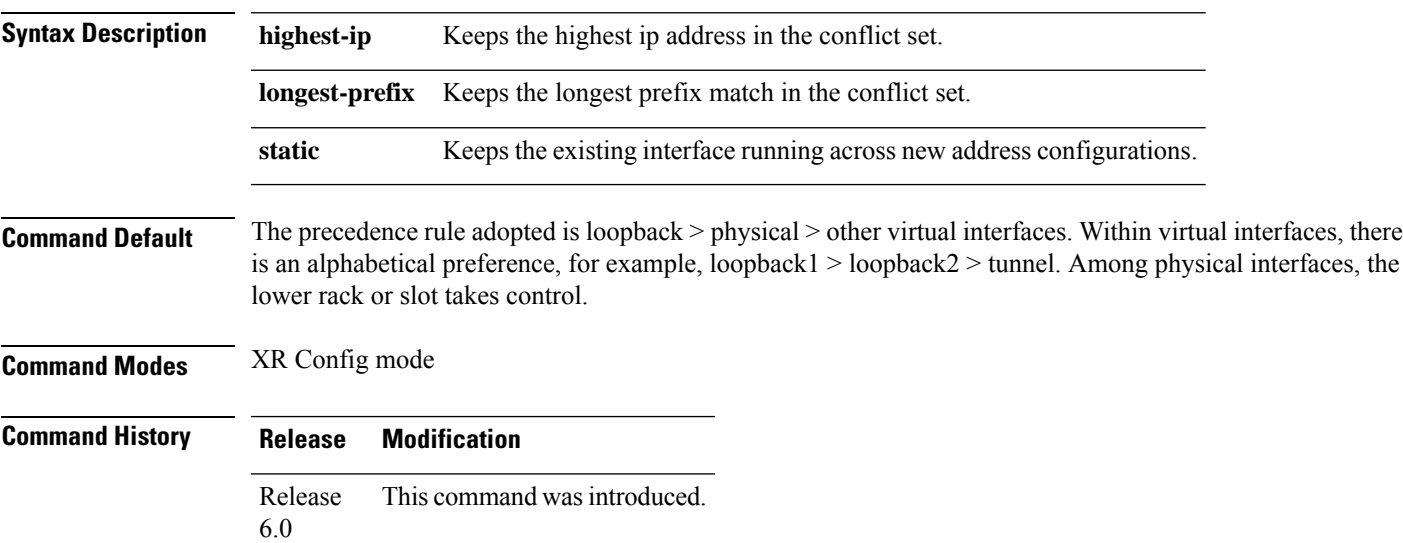

**Usage Guidelines** Use **ipv4 conflict-policy** command to set an IPARM policy that resolves a conflict in the configured addresses. The policy tells IPARM what address to select from the addresses in conflict. The policy then forces the address in conflict to become inactive.

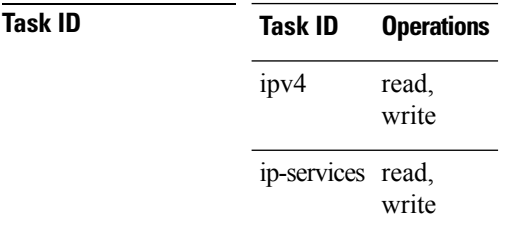

**Examples** The following example shows how to enable the static policy for conflict resolution:

RP/0/RP0/CPU0:router(config)# **ipv4 conflict-policy static**

# **ipv4 directed-broadcast**

To enable forwarding of IPv4 directed broadcasts on an interface, use the **ipv4 directed-broadcast** command in interface configuration mode. To disable forwarding of IPv4 directed broadcast on an interface, use the **no** form of this command.

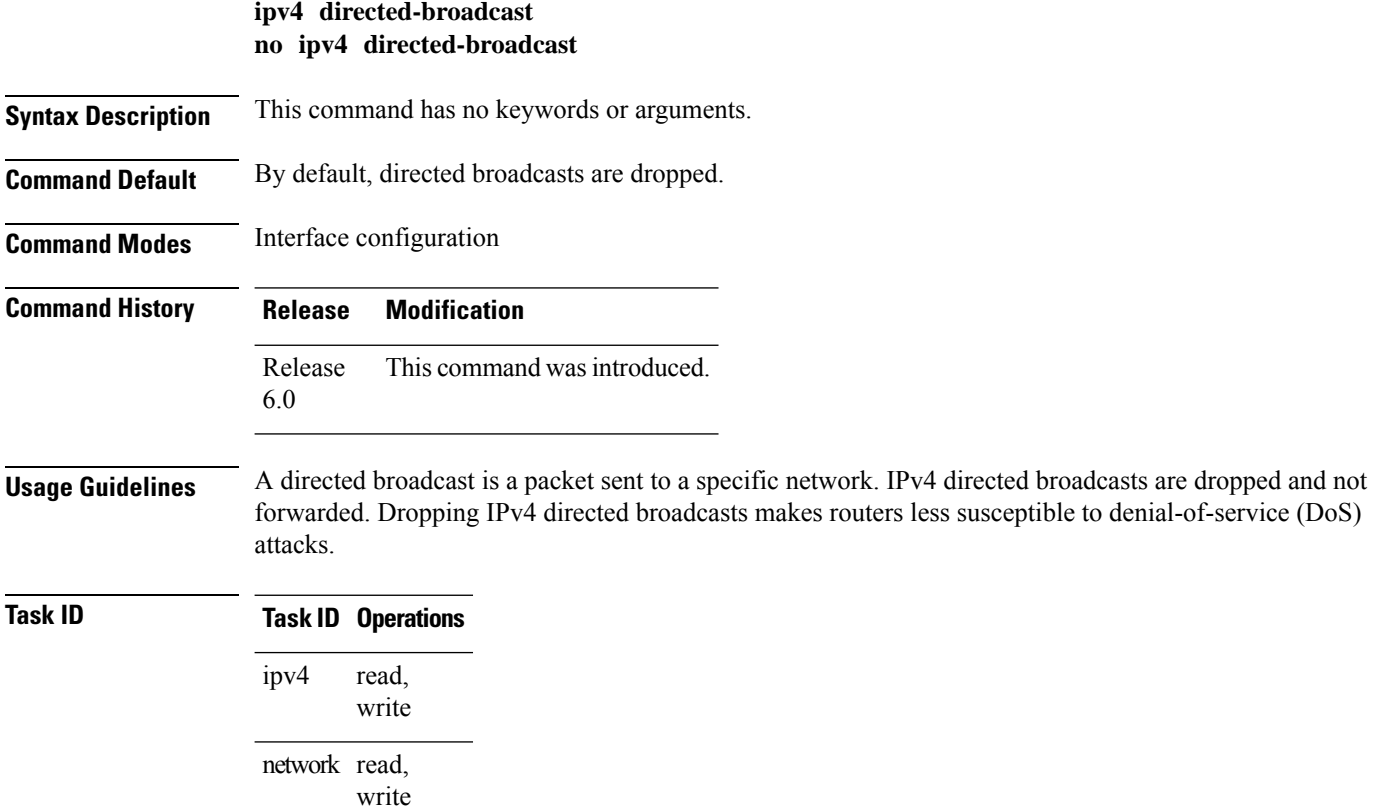

П

**Examples** The following example shows how to enable the forwarding of IPv4 directed broadcasts on interface  $0/1/1/0$ :

```
RP/0/RP0/CPU0:router(config)# interface 0/1/1/0
RP/0/RP0/CPU0:router(config-if)# ipv4 directed-broadcast
```
## **ipv4 helper-address**

To configure the addressto which the software forwards User Datagram Protocol (UDP) broadcasts, including BOOTP, received on an interface, use the **ipv4 helper-address** command in interface configuration mode. To remove an IPv4 helper address, use the **no** form of this command.

{**ipv4 helper-address** [**vrf** *vrf-name*][*destination-address*]} {**no ipv4 helper-address** [**vrf** *vrf-name*][*destination-address*]}

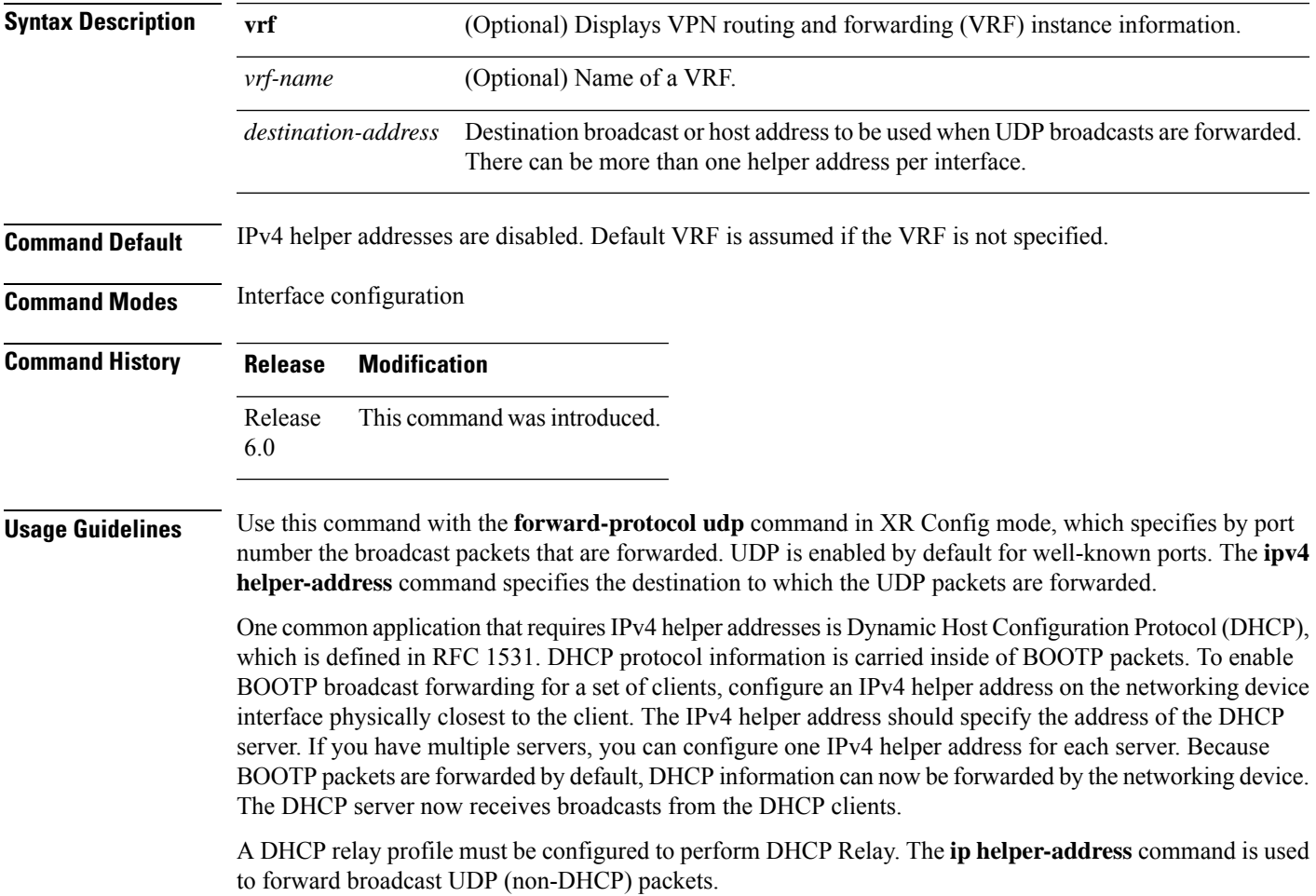

### **Task ID Task ID Operations** read, write ipv4 network read, write

**Examples** The following example shows how to specify that all UDP broadcast packets received on HundredGigEinterface 0/1/0/0 are forwarded to 192.168.1.0:

```
RP/0/RP0/CPU0:router(config)# interface HundredGigE0/1/0/0
RP/0/RP0/CPU0:router(config-if)# ipv4 helper-address 192.168.1.0
```
## **ipv4 mask-reply**

To enable the software to respond to IPv4 Internet Control Message Protocol (ICMP) mask requests by sending ICMP mask reply messages, use the **ipv4 mask-reply** command in interface configuration mode. To restore the default, use the **no** form of this command.

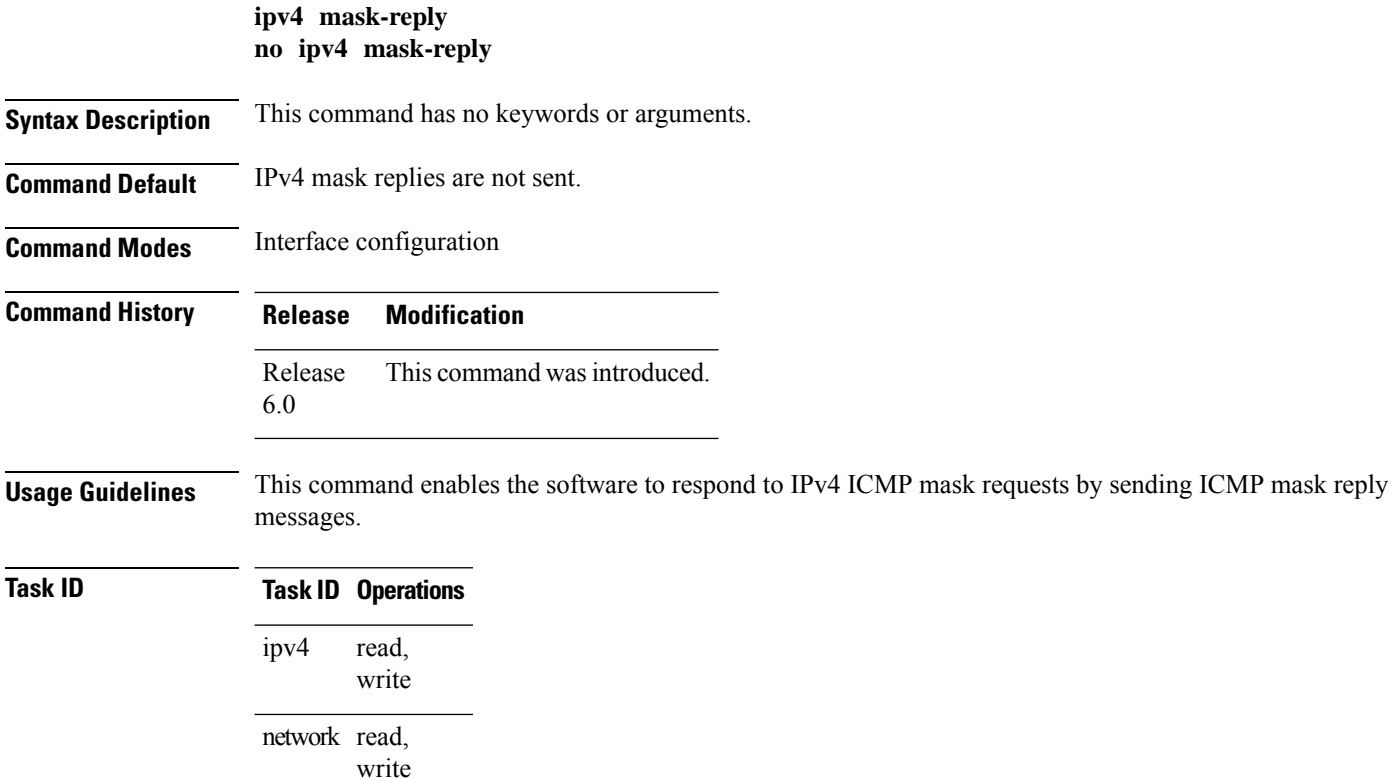

**Examples** The following example enables the sending of ICMP mask reply messages on HundredGigEinterface 0/1/0/0:

```
RP/0/RP0/CPU0:router(config)# interface HundredGigE0/1/0/0
RP/0/RP0/CPU0:router(config-if)# ipv4 mask-reply
```
# **ipv4 mtu**

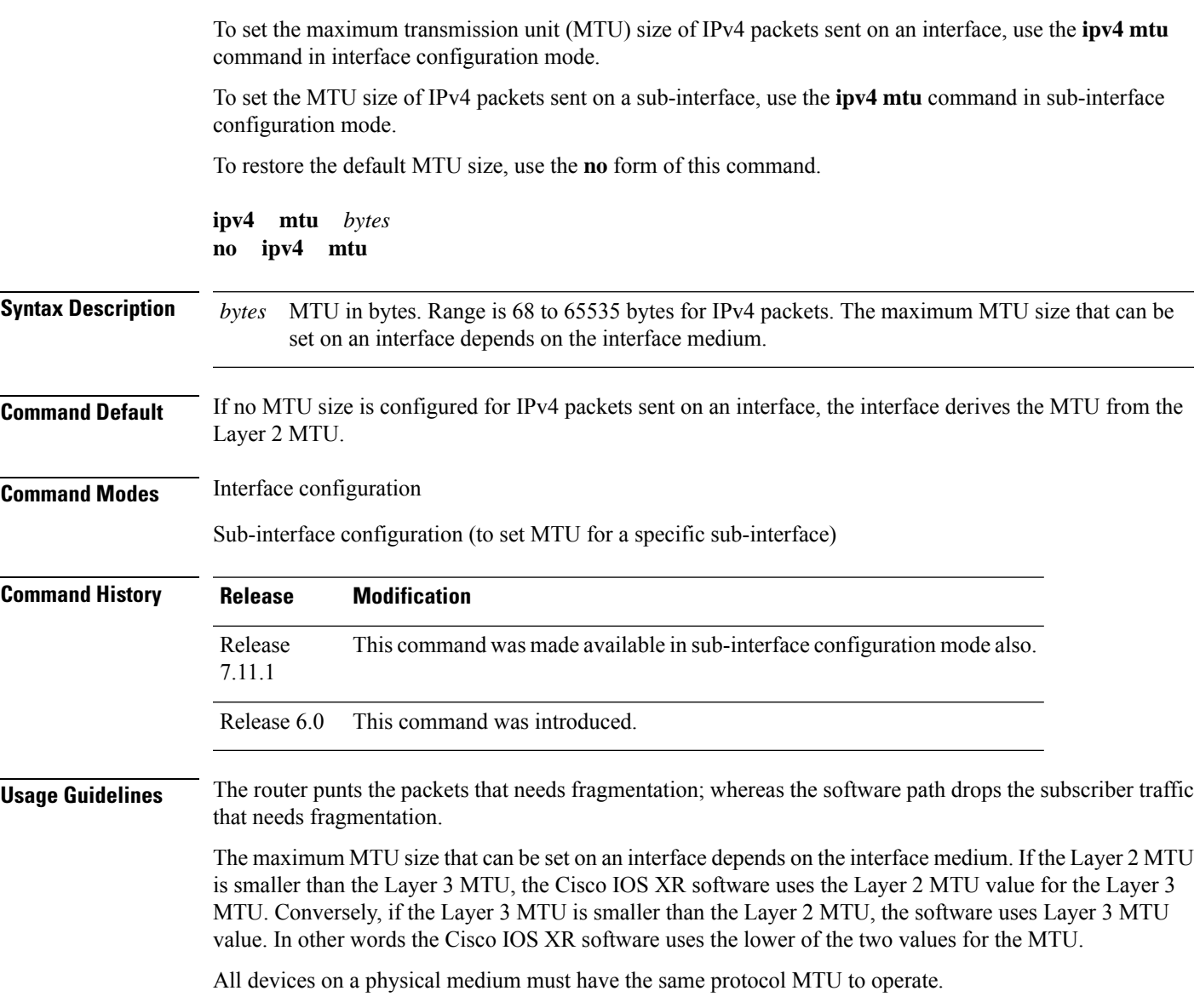

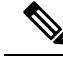

Changing the MTU value (with the **mtu** interface configuration command) can affect the IPv4 MTU value. If the current IPv4 MTU value is the same as the MTU value, and you change the MTU value, the IPv4 MTU value will be modified automatically to match the new MTU. However, the reverse is not true; changing the IPv4 MTU value has no effect on the value for the **mtu** command. **Note**

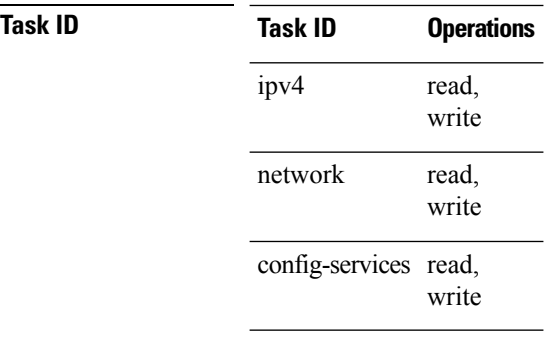

**Examples** This example shows how to set the maximum IPv4 packet size for HundredGigE interface 0/0/0/1 to 1500 bytes:

```
RP/0/(config)# interface HundredGigE0/0/0/1
RP/0/(config-if)# ipv4 mtu 1500
```
This example shows how to set the maximum IPv4 packet size for HundredGigE interface  $0/0/0/1.1$ to 2500 bytes:

RP/0/(config)# **interface HundredGigE0/0/0/1.1** RP/0/(config-subif)# **ipv4 mtu 2500**

## **ipv4 redirects**

To enable the sending of IPv4 Internet Control Message Protocol (ICMP) redirect messages if the software is forced to resend a packet through the same interface on which it was received, use the **ipv4 redirects** command in interface configuration mode. To restore the default, use the **no** form of this command.

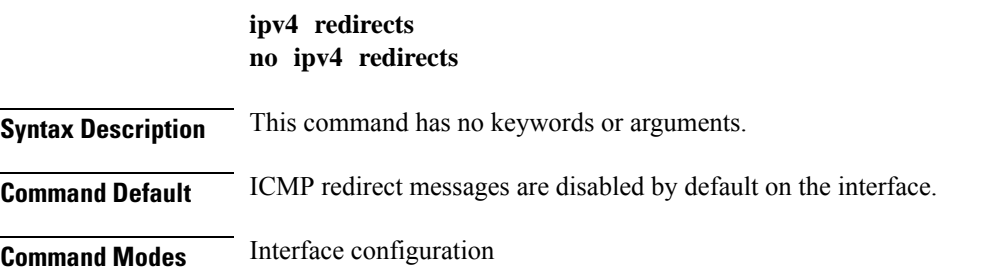

П

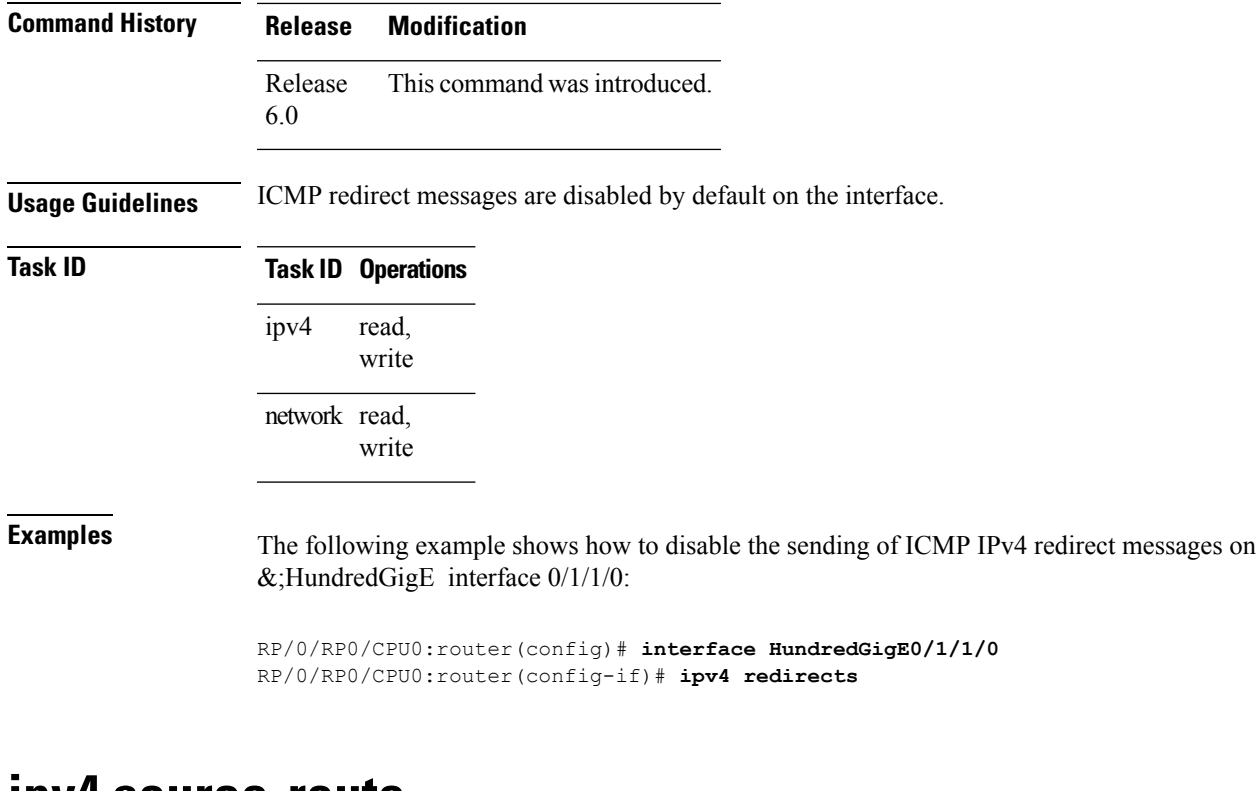

## **ipv4 source-route**

To allow the processing of any IPv4 datagrams containing a source-route header option, use the **ipv4 source-route** command in XR EXEC mode. To have the software discard any IP datagram that contains a source-route option, use the **no** form of this command.

**ipv4 source-route no ipv4 source-route**

**Syntax Description** This command has no keywords or arguments.

**Command Default** The software discards any IPv4 datagrams containing a source-route header option.

**Command Modes** XR EXEC mode

**Command History Release Modification** Release This command was introduced. 6.0

**Usage Guidelines** By default, any IPv4 datagram which contains a source-route header option is discarded.

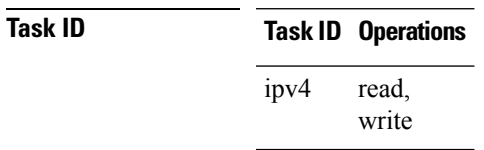

**Task ID Operations** network read, write

**Examples** The following example shows how to allow the processing of any IPv4 datagrams containing a source-route header option:

RP/0/RP0/CPU0:router(config)# **ipv4 source-route**

# **ipv4 unnumbered (point-to-point)**

To enable IPv4 processing on a point-to-point interface without assigning an explicit IPv4 address to that interface, use the **ipv4 unnumbered** command in an interface configuration mode. To disable this feature, use the **no** form of this command.

**ipv4 unnumbered** *interface-type interface-instance* **no ipv4 unnumbered** *interface-type interface-instance*

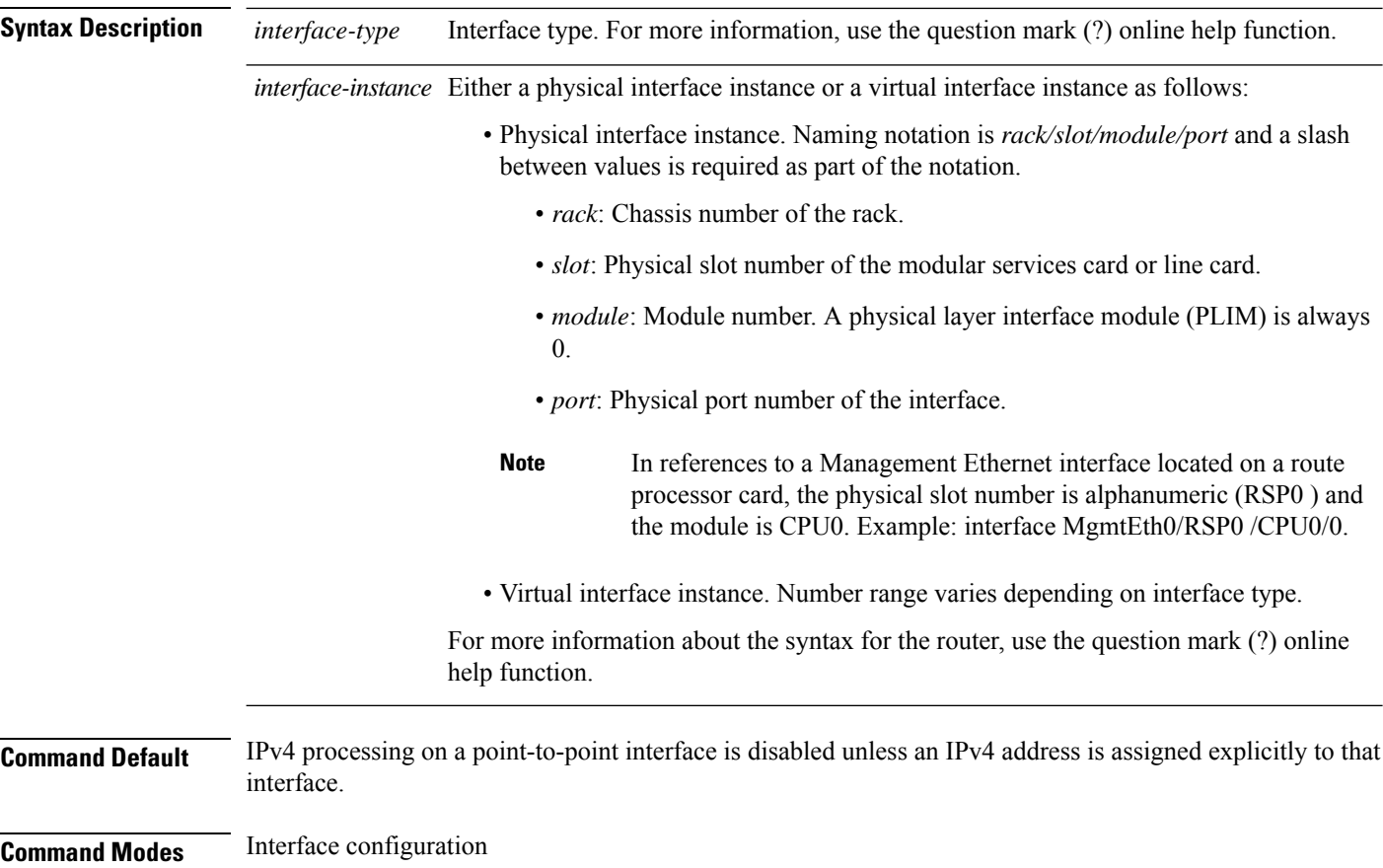

Ш

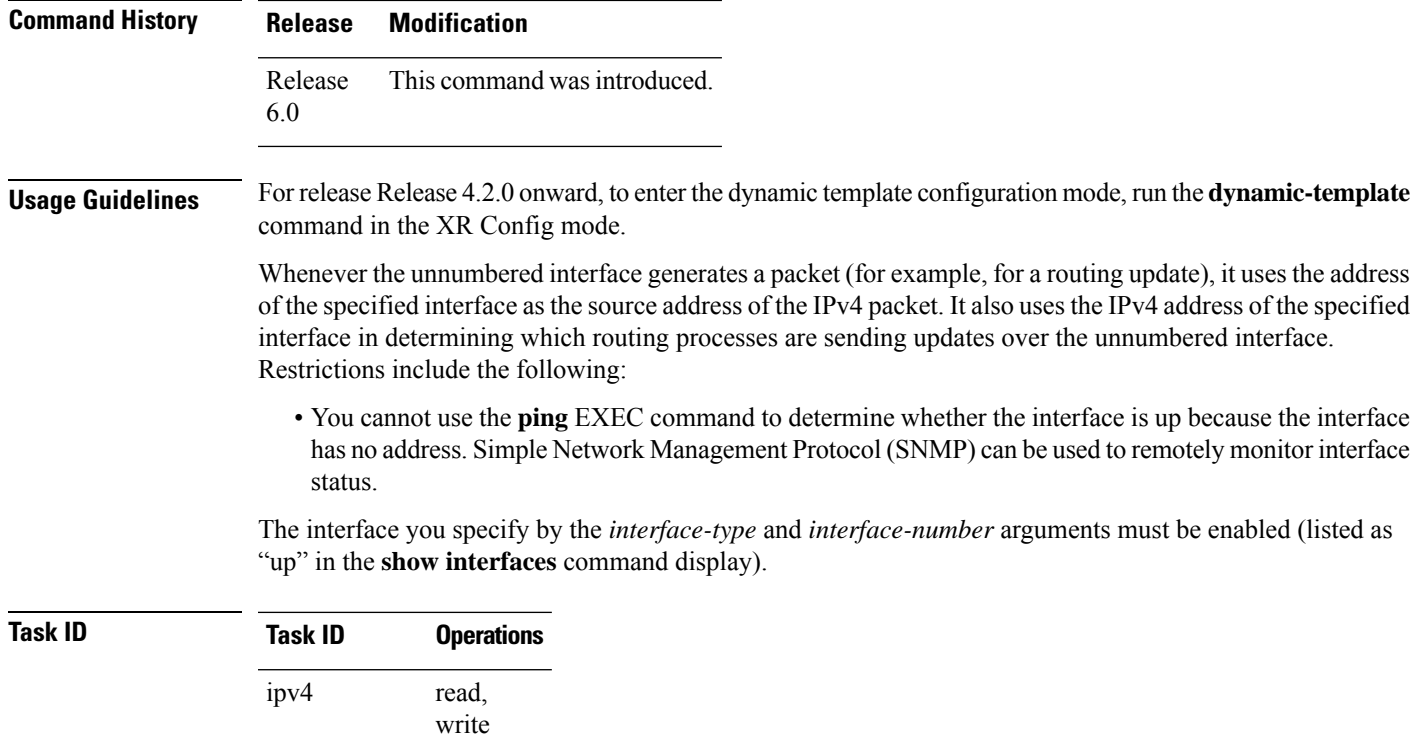

```
The interface you specify by the interface-type and interface-number arguments must be enabled (listed as
```
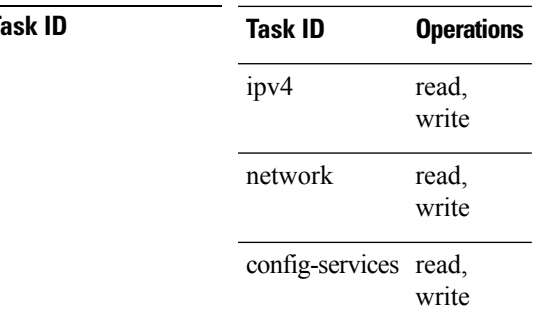

**Examples** This example shows how the HundredGigE interface 0/0/0/1 is assigned the loopback interface address 5:

```
RP/0/RP0/CPU0:router(config)# interface loopback 5
RP/0/RP0/CPU0:router(config-if)# ipv4 address 192.168.6.6 255.255.255.0
RP/0/RP0/CPU0:router(config)# interface HundredGigE 0/0/0/1
RP/0/RP0/CPU0:router(config-if)# ipv4 unnumbered loopback 5
```
## **ipv4 unreachables disable**

To disable the generation of IPv4 Internet Control Message Protocol (ICMP) unreachable messages, use the **ipv4 unreachables disable** command in an interface configuration mode. To re-enable the generation of ICMP unreachable messages, use the **no** form of this command.

**ipv4 unreachables disable no ipv4 unreachables disable**

**Syntax Description** This command has no keywords or arguments.

**Command Default** IPv4 ICMP unreachables messages are generated.

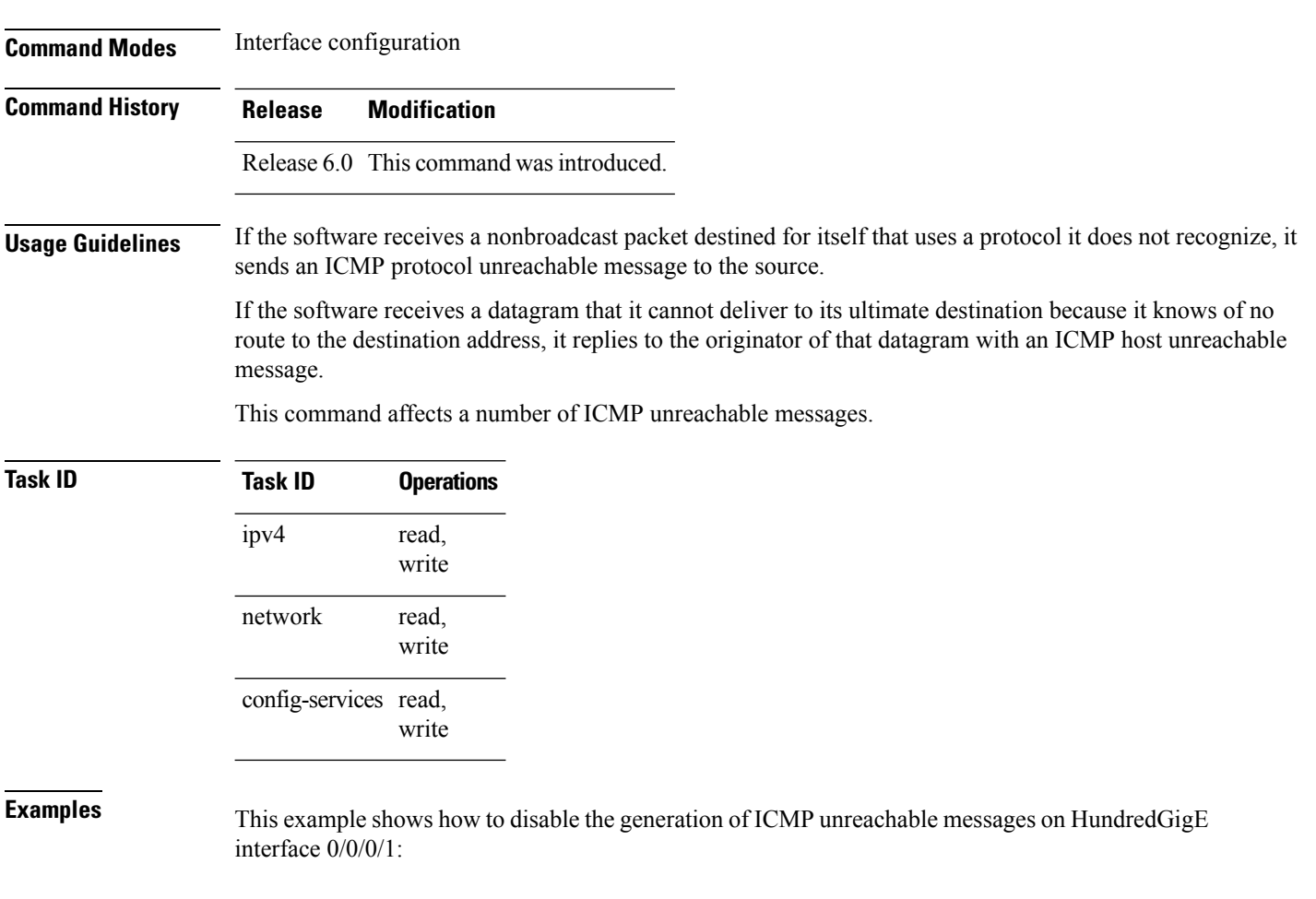

```
RP/0/RP0/CPU0:router(config)# interface HundredGigE0/0/0/1
RP/0/RP0/CPU0:router(config-if)# ipv4 unreachables disable
```
# **ipv4 virtual address**

To define an IPv4 virtual address for a network of management Ethernet interfaces, use the **ipv4 virtual interface** command in XR Config mode. To remove an IPv4 virtual address from the configuration, use the **no** form of this command.

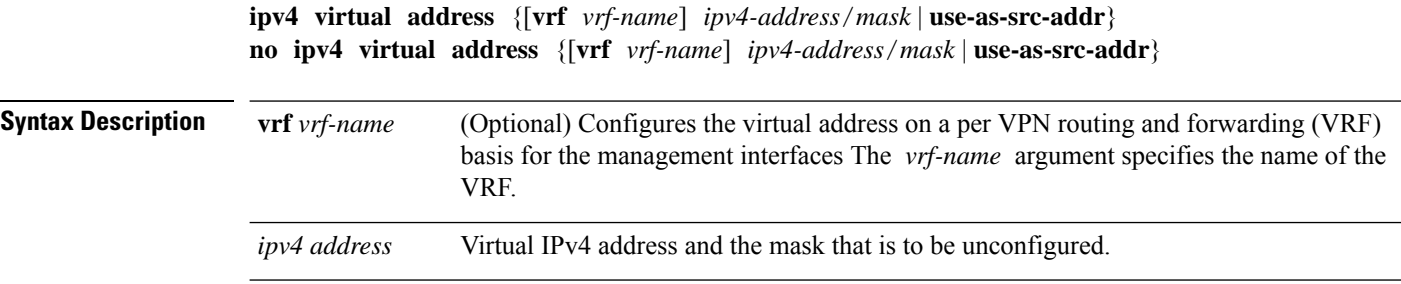

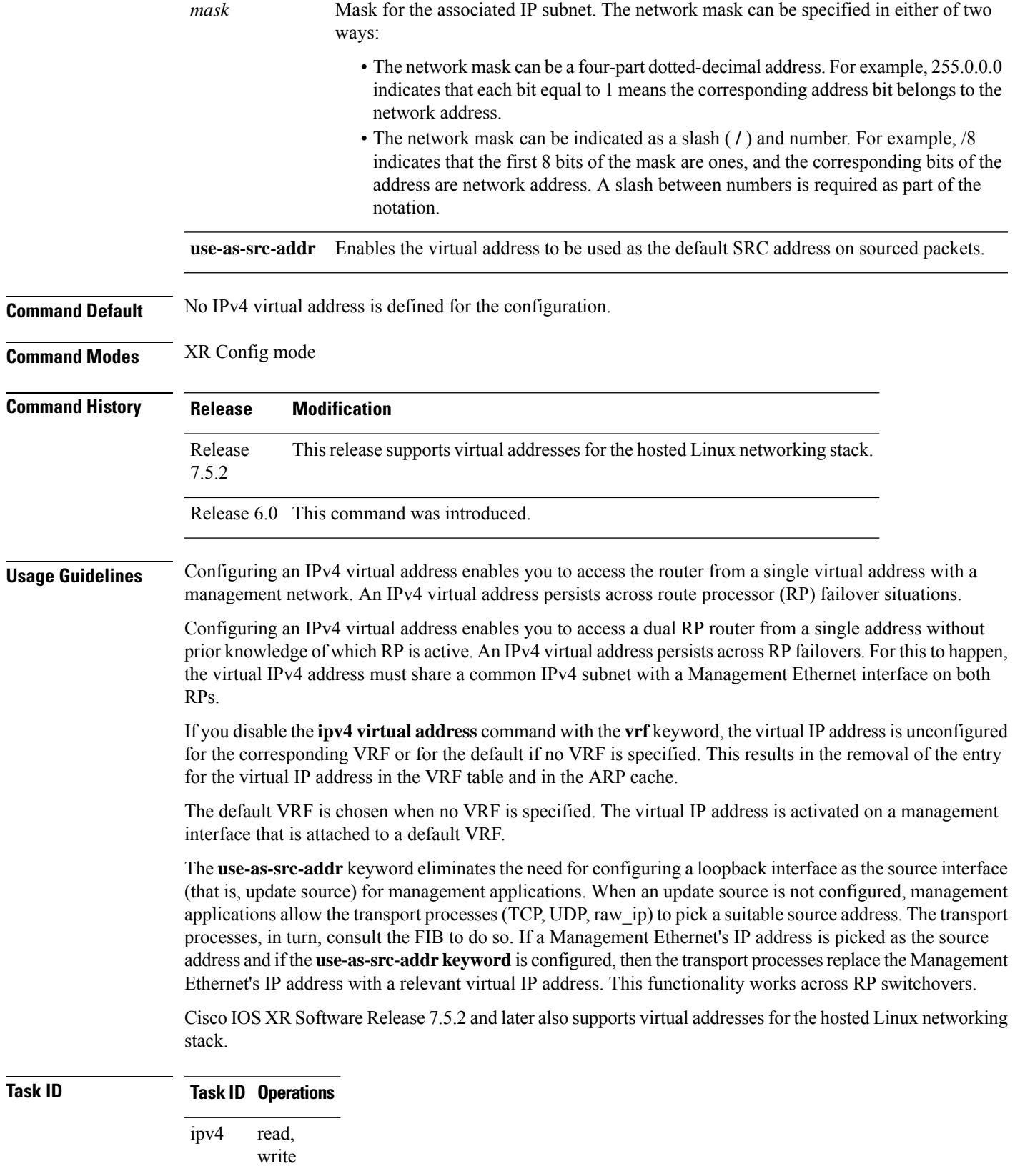

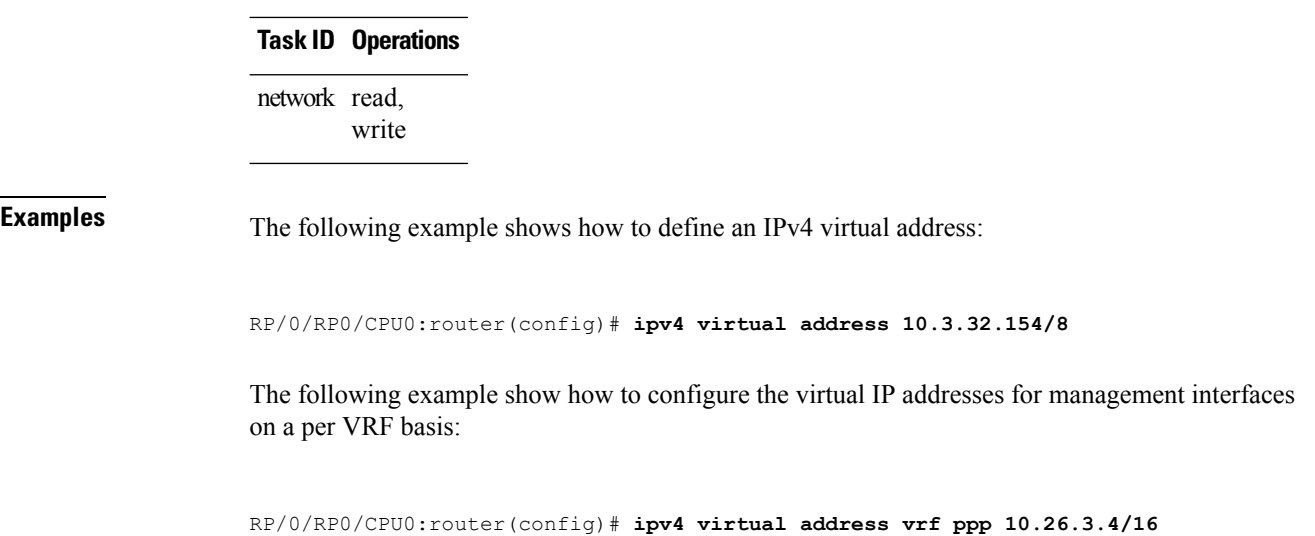

# **ipv6 address**

To configure an IPv6 address for an interface and enable IPv6 processing on the interface using an EUI-64 interface ID in the low-order 64 bits of the address, use the **ipv6 address** command in interface configuration mode. To remove the address from the interface, use the **no** form of this command.

```
ipv6 address ipv6-prefix/prefix-length [eui-64] [route-tag route-tag value]
no ipv6 address ipv6-prefix/prefix-length [eui-64] [route-tag route-tag value]
[ algorithm algo-no ]
```
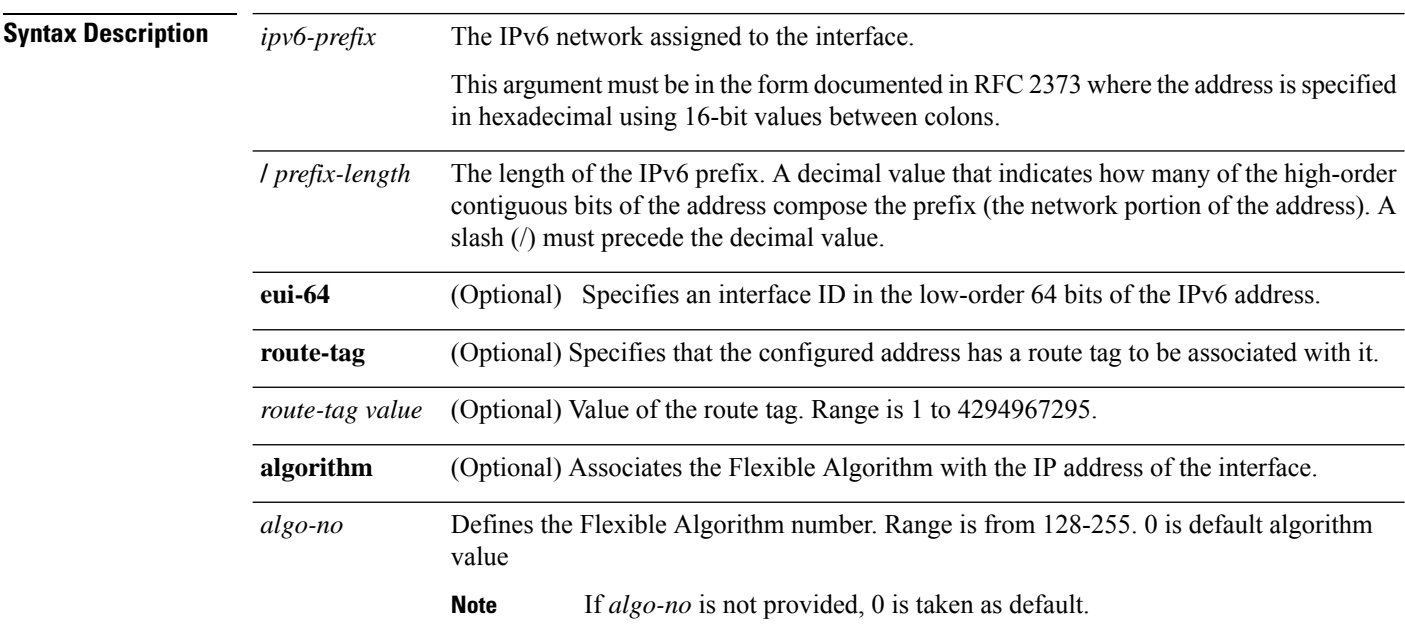

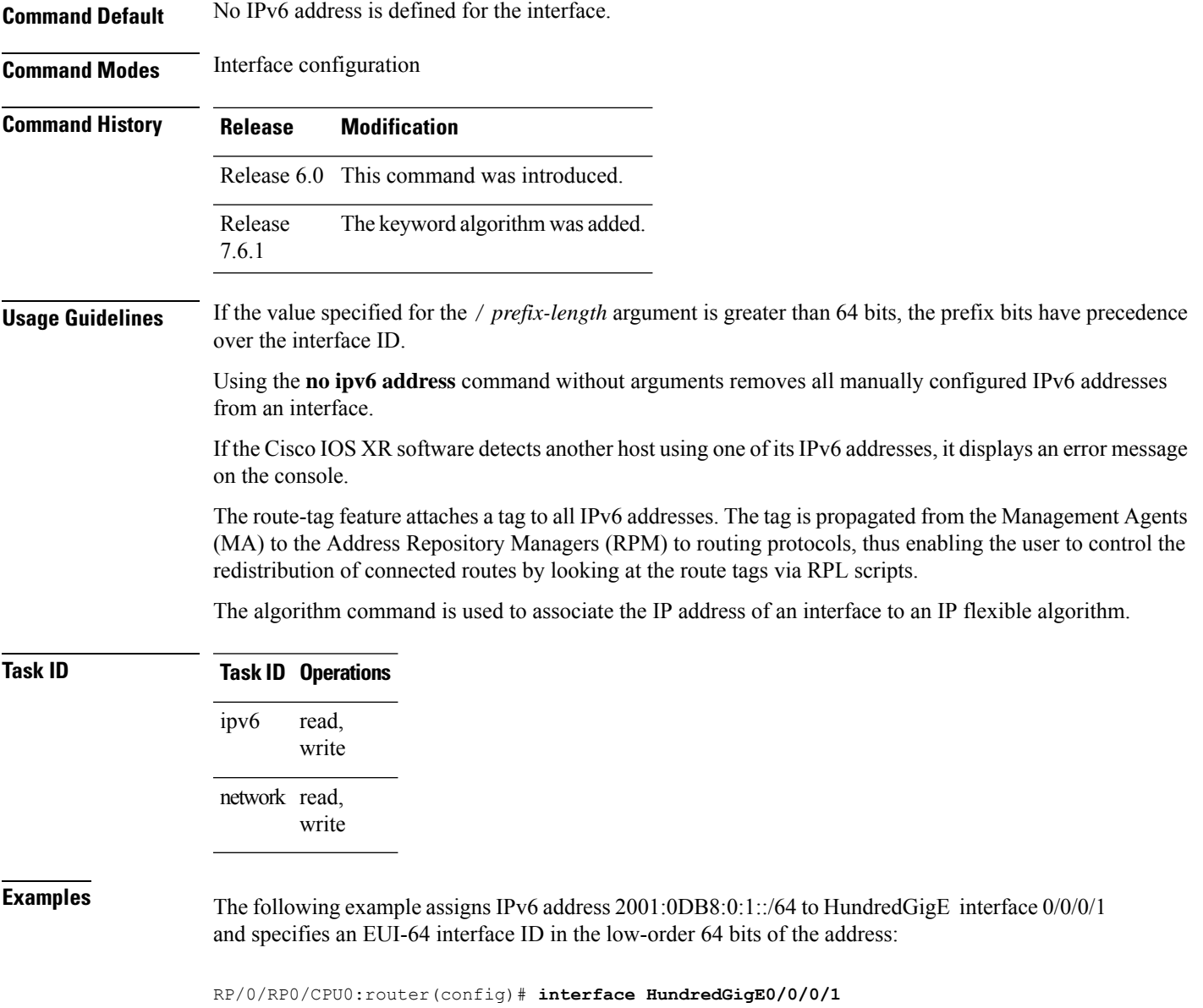

```
RP/0/RP0/CPU0:router(config-if)# ipv6 address 2001:0DB8:0:1::/64 eui-64
RP/0/RP0/CPU0:router(config-if)# ipv6 address 2001:0DB8:0:1::/64 algorithm 130
```
## **ipv6 address link-local**

To configure an IPv6 link-local address for an interface and enable IPv6 processing on the interface, use the **ipv6 address link-local** command in interface configuration mode. The *ipv6-address* value specified with this command overrides the link-local address that is automatically generated for the interface. To remove the address from the interface, use the **no** form of this command.

**ipv6 address** *ipv6-address* **link-local** [**route-tag** *route-tag value*] **no ipv6 address** *ipv6-address* **link-local** [**route-tag** *route-tag value*]

I

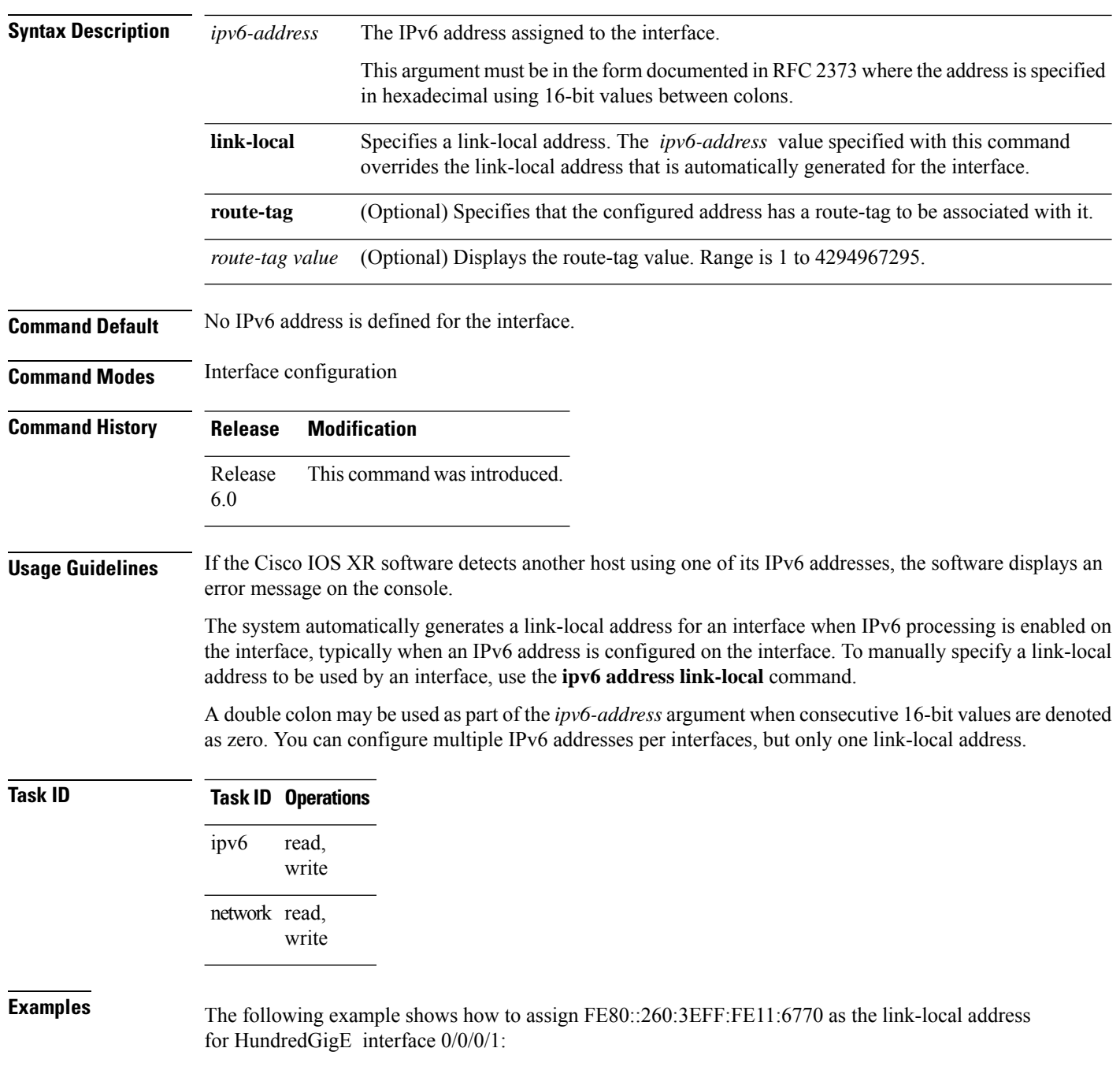

RP/0/RP0/CPU0:router(config)# **interface HundredGigE0/0/0/1** RP/0/RP0/CPU0:router(config-if)# **ipv6 address FE80::260:3EFF:FE11:6770 link-local** Ш

## **ipv6 assembler**

To configure the maximum number of packets that are allowed in assembly queues or to configure the number of seconds an assembly queue will hold before timeout , use the **ipv6 assembler** command in the appropriate configuration mode. To disable this feature, use the **no** form of this command.

**ipv6 assembler** {**max-packets** *value* | **timeout** *seconds*} **no ipv6 assembler** {**max-packets** *value* | **timeout** *seconds*}

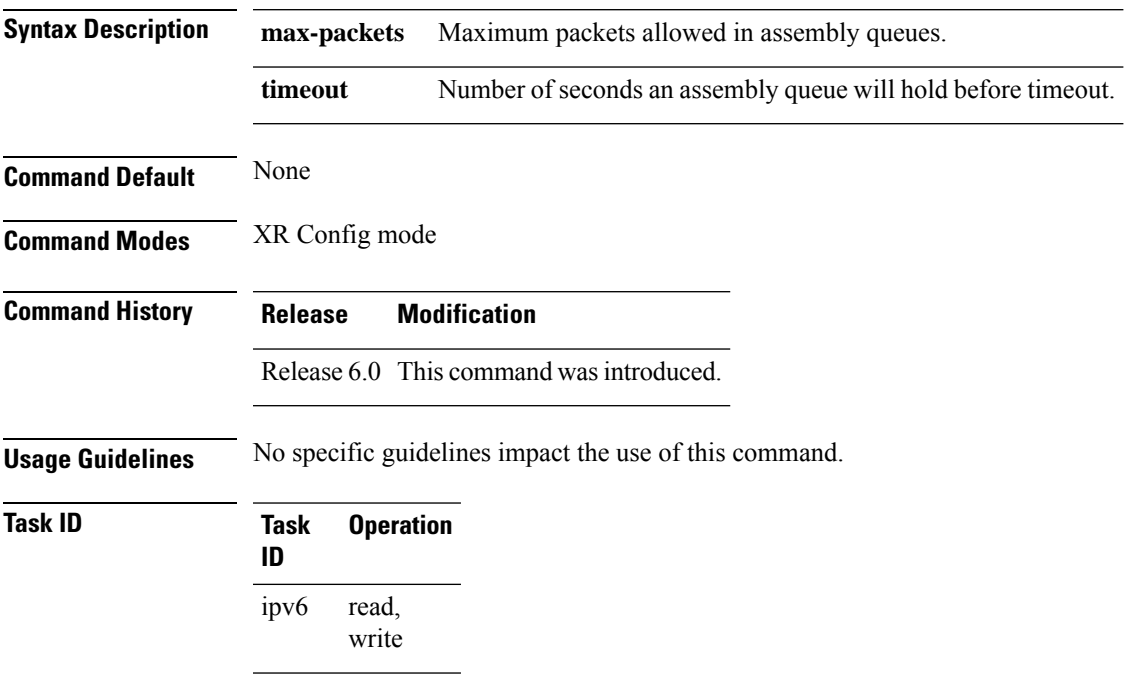

### **Example**

The following example shows how to configure the maximum number of packets that are allowed in assembly queues:

```
RP/0/RP0/CPU0:router# config
RP/0/RP0/CPU0:router(config)# ipv6 assembler max-packets 100
```
## **ipv6 conflict-policy**

To enable IP Address Repository Manager (IPARM) conflict resolution, use the **ipv6 conflict-policy** command in XR Config mode mode. To disable the IPARM conflict resolution, use the **no** form of the command.

**ipv6 conflict-policy** {**highest-ip** | **longest-prefix** | **static**} **no ipv6 conflict-policy** {**highest-ip** | **longest-prefix** | **static**}

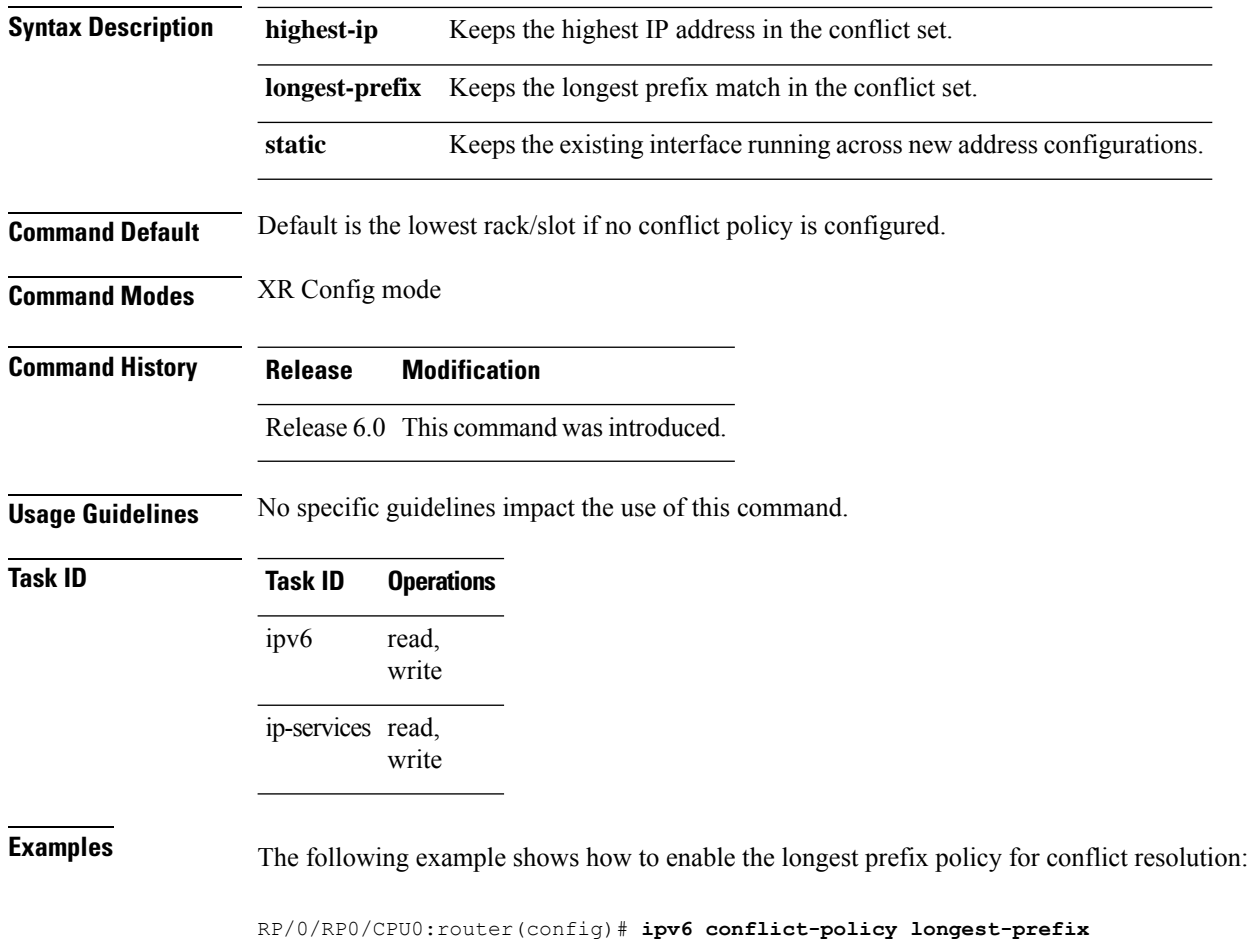

# **hw-module fib scale ipv6 custom-lem**

To insert a custom IPv6 prefix length into the largest exact match (LEM) memory, use the **hw-module fib scale ipv6 custom-lem** command in the global configuration mode.

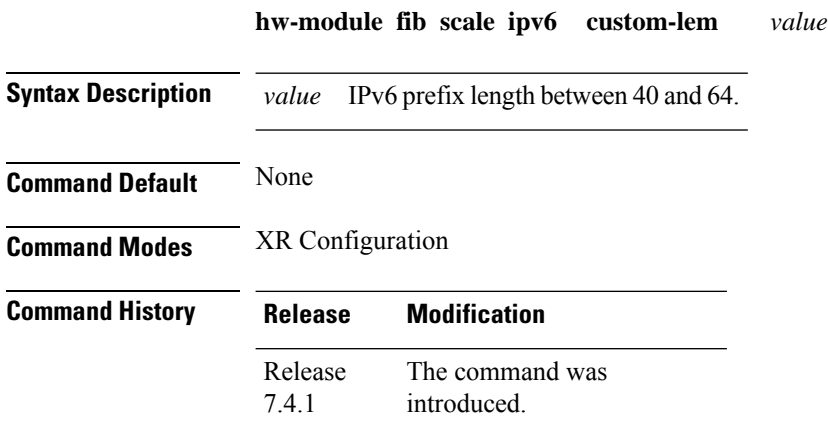

### **Usage Guidelines**

Ш

**Note**

- Do not configure the IPv6 internet-optimized-disable command and the hw-module custom-lem command together.
	- You can configure only one single length at a time. You can choose only one prefix length value to be put into the LEM memory.
	- Make sure that the IPv6 length that you chose is nibble granular, that is multiples of 4.
	- This feature is only supported on NCS57 line cards with no eTCAM.

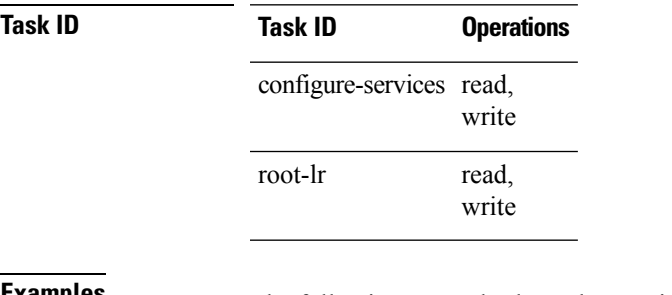

**Examples** The following example shows how to insert a custom prefix length into the LEM memory.

```
RP/0/RP0/CPU0:Router#config
RP/0/RP0/CPU0:Router(config)#hw-module fib ipv6 scale custom-lem 64
RP/0/RP0/CPU0:Router(config)#commit
```
## **ipv6 enable**

To enable IPv6 processing on an interface that has not been configured with an explicit IPv6 address, use the **ipv6 enable** command in an appropriate configuration mode. To disable IPv6 processing on an interface that has not been configured with an explicit IPv6 address, use the **no** form of this command.

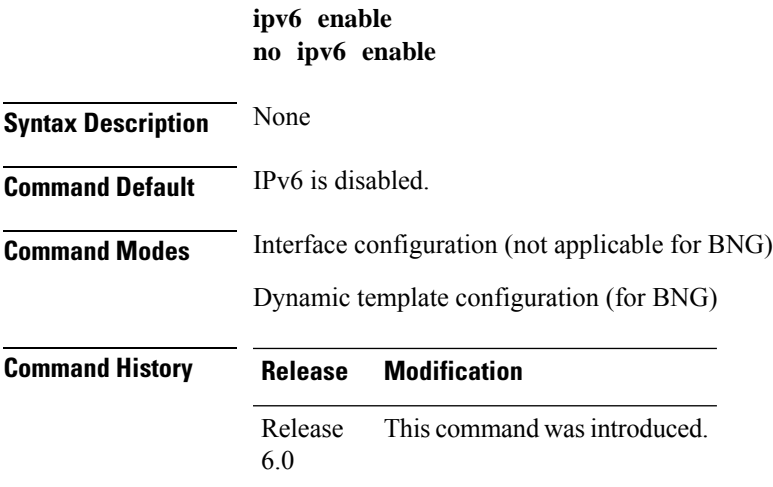

### **Usage Guidelines** The **ipv6 enable** command automatically configures an IPv6 link-local unicast address on the interface while also enabling the interface for IPv6 processing. The**no ipv6 enable** command does not disable IPv6 processing on an interface that is configured with an explicit IPv6 address.

For BNG, ensure you run this command in the dynamic template configuration mode. To enter the dynamic template configuration mode, run **dynamic-template** command in the XR EXEC mode.

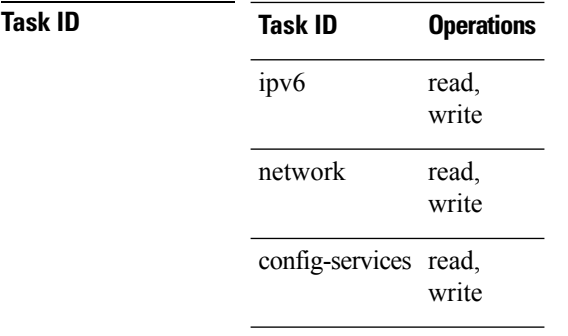

**Examples** This example (not applicable for BNG) shows how to enable IPv6 processing on HundredGigE interface 0/0/0/1:

```
RP/0/RP0/CPU0:router(config)# interface HundredGigE0/0/0/1
RP/0/RP0/CPU0:router(config-if)# ipv6 enable
```
For BNG, this example show how to enable IPv6 processing on dynamic template configuration mode:

RP/0/RP0/CPU0:router(config)# **dynamic-template type ppp foo** RP/0/RP0/CPU0:router(config-dynamic-template-type)# **ipv6 enable**

## **ipv6 hop-limit**

To configure the maximum number of hops used in router advertisements and all IPv6 packets that are originated by the router, use the **ipv6 hop-limit** command in XR Config mode mode. To return the hop limit to its default value, use the **no** form of this command.

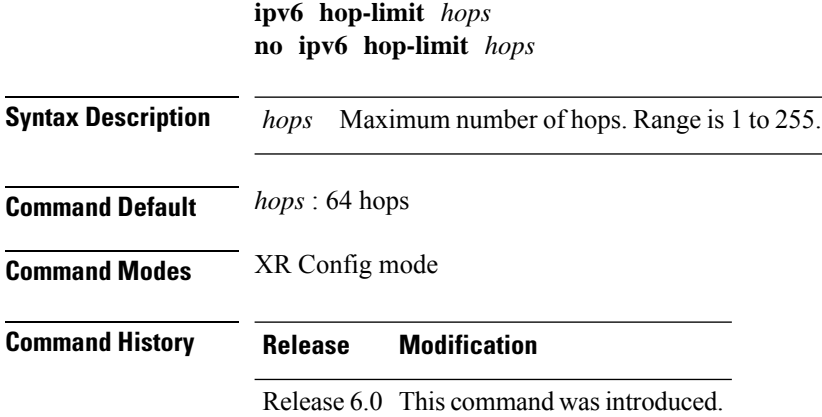

**Usage Guidelines** No specific guidelines impact the use of this command.

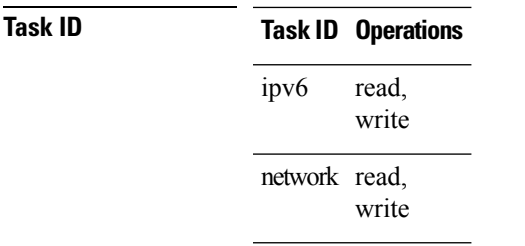

П

**Examples** The following example shows how to configure a maximum number of 15 hops for router advertisements and all IPv6 packets that are originated from the router:

RP/0/RP0/CPU0:router(config)# **ipv6 hop-limit 15**

## **ipv6 icmp error-interval**

To configure the interval and bucket size for IPv6 Internet Control Message Protocol (ICMP) error messages on all nodes, use the **ipv6 icmp error-interval** command in XR Config mode mode. To return the interval to its default setting, use the **no** form of this command.

**ipv6 icmp error-interval** *milliseconds* [*bucketsize*] **no ipv6 icmp error-interval**

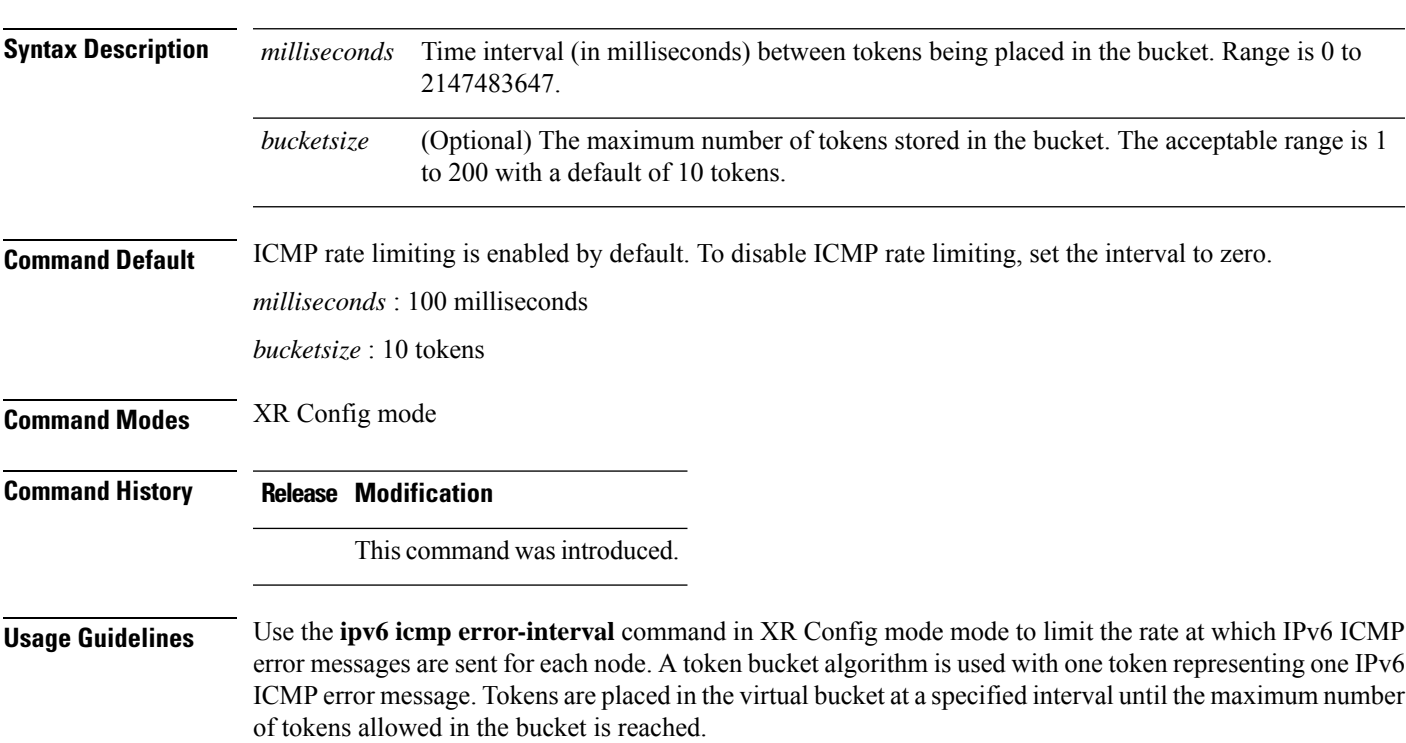

The *milliseconds* argument specifies the time interval between tokens being placed in the bucket. The optional *bucketsize* argument is used to define the maximum number of tokens stored in the bucket. Tokens are removed from the bucket when IPv6 ICMP error messages are sent, which means that if the *bucketsize* argument is set to 20, a rapid succession of 20 IPv6 ICMP error messages can be sent. When the bucket is empty of tokens, IPv6 ICMP error messages are not sent until a new token is placed in the bucket.

Use the **show ipv6 traffic** EXEC command to display IPv6 ICMP rate-limited counters.

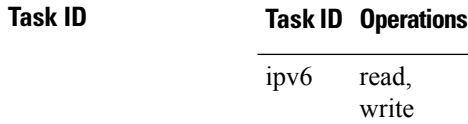

network read, write

**Examples** The following example shows an interval of 50 milliseconds and a bucket size of 20 tokens being configured for IPv6 ICMP error messages:

RP/0/RP0/CPU0:router(config)# **ipv6 icmp error-interval 50 20**

## **ipv6 mtu**

To set the maximum transmission unit (MTU) size of IPv6 packets sent on an interface, use the **ipv6 mtu** command in an appropriate configuration mode.

To set the MTU size of IPv6 packets sent on a sub-interface, use the **ipv6 mtu** command in sub-interface configuration mode.

To restore the default MTU size, use the **no** form of this command.

**ipv6 mtu** *bytes* **no ipv6 mtu**

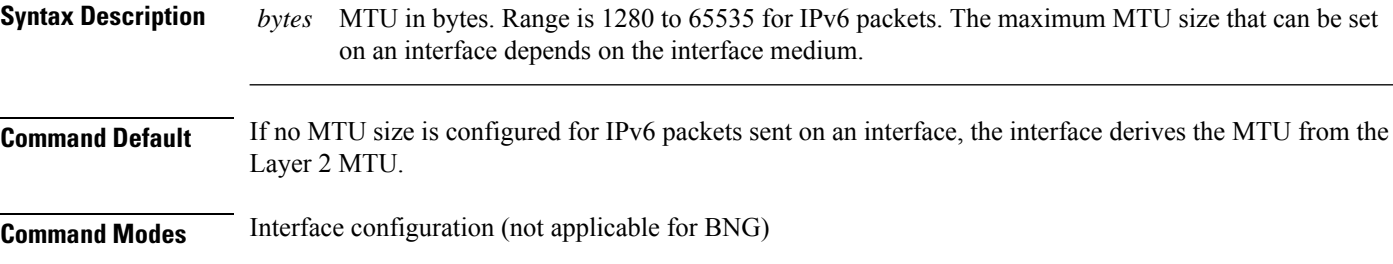

Dynamic template configuration (for BNG)

Sub-interface configuration (to set MTU for a specific sub-interface)

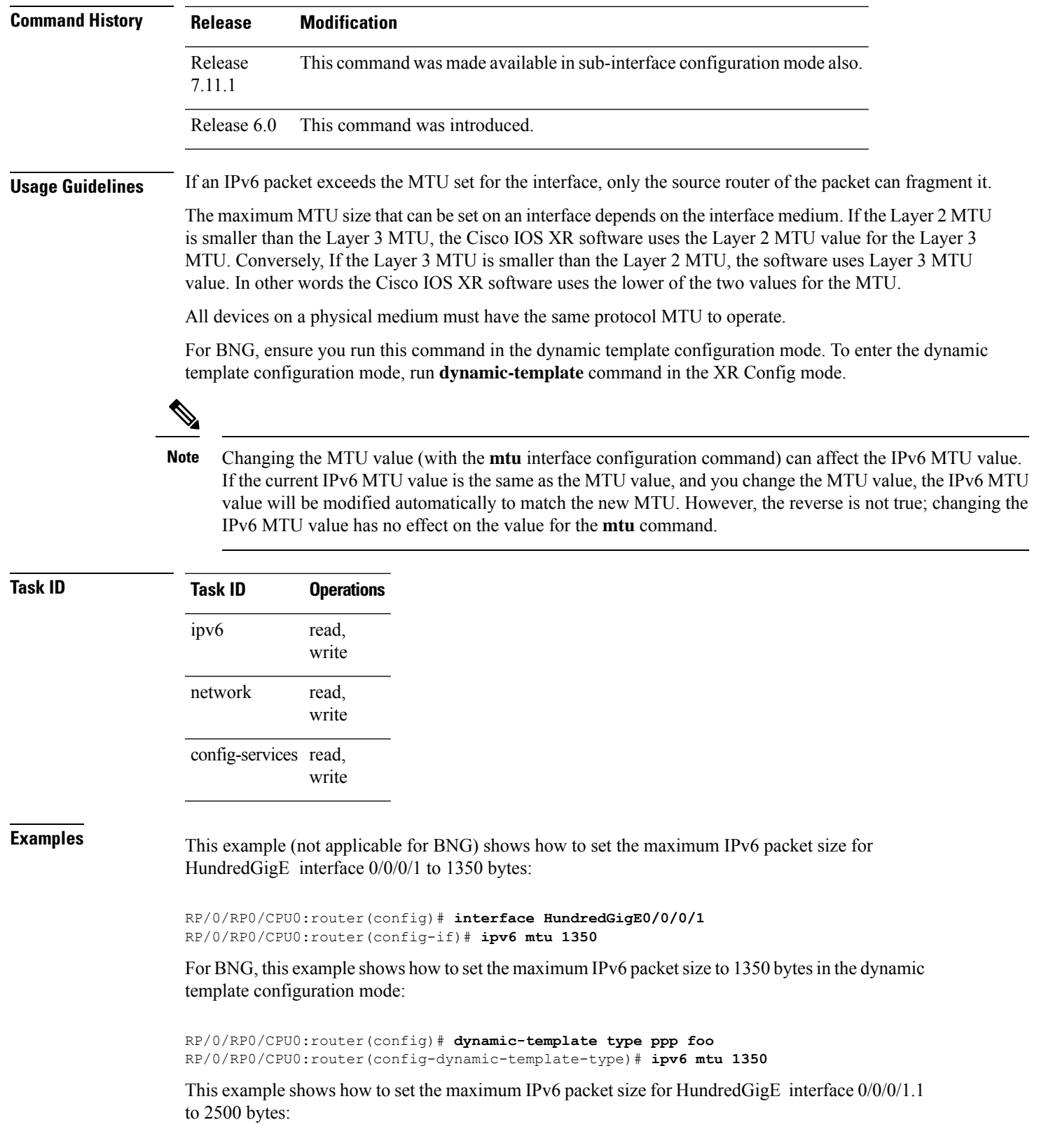

```
RP/0/(config)# interface HundredGigE0/0/0/1.1
RP/0/(config-subif)# ipv6 mtu 2500
```
# **IPv6 nd proxy-nd**

To configure the IPv6 Neighbor Discovery proxy on an interface, use the **ipv6 nd proxy-nd** command in the interface configuration mode.

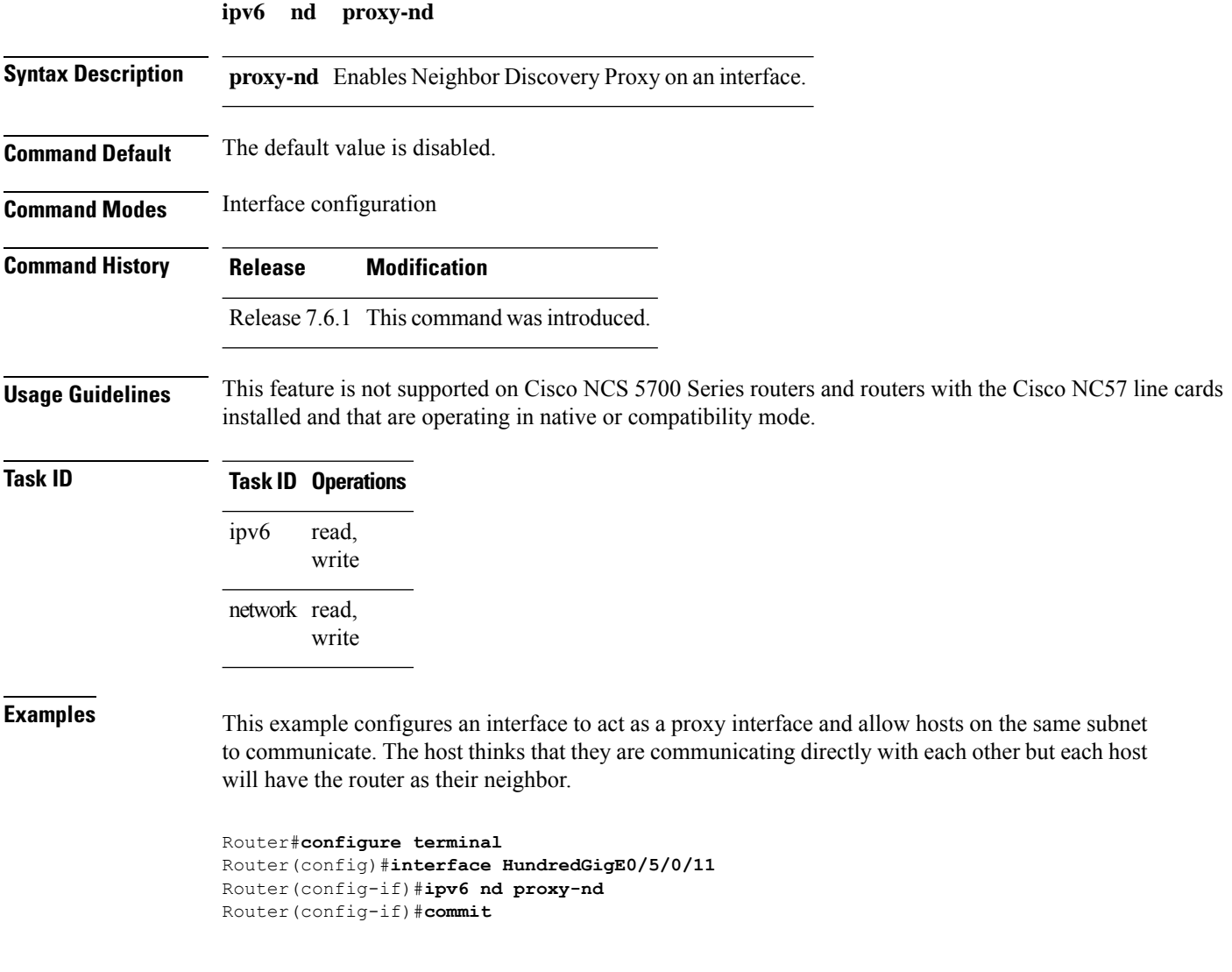

# **ipv6 nd dad attempts**

To configure the number of consecutive neighbor solicitation messages that are sent on an interface while duplicate address detection is performed on the unicast IPv6 addresses of the interface, use the **ipv6 nd dad** **attempts** command in an appropriate configuration mode. To return the number of messages to the default value, use the **no** form of this command.

**ipv6 nd dad attempts** *value* **no ipv6 nd dad attempts** *value*

**Syntax Description** value Number of neighbor solicitation messages. Range is 0 to 600. Configuring a value of 0 disables duplicate address detection processing on the specified interface; a value of 1 configures a single transmission without follow-up transmissions. *value*

**Command Default** Duplicate address detection on unicast IPv6 addresses with the sending of one neighbor solicitation message is enabled. The default is one message.

**Command Modes** Interface configuration (not applicable for BNG)

Dynamic template configuration (for BNG)

**Command History Release Modification** Release This command was introduced. 6.0

**Usage Guidelines** Duplicate address detection verifies the uniqueness of new unicast IPv6 addresses before the addresses are assigned to interfaces (the new addresses remain in a tentative state while duplicate address detection is performed). Duplicate address detection uses neighborsolicitation messagesto verify the uniqueness of unicast IPv6 addresses.

> The DupAddrDetectTransmits node configuration variable (as specified in RFC 2462, *IPv6 Stateless Address Autoconfiguration*) is used to automatically determine the number of consecutive neighborsolicitation messages that are sent on an interface while duplicate address detection is performed on a tentative unicast IPv6 address.

> The interval between the sending of duplicate address detection neighbor solicitation messages (the duplicate address detection timeout interval) is specified by the neighbor discovery-related variable RetransTimer (as specified in RFC 2461, *Neighbor Discovery for IP Version 6 [IPv6]*), which is used to determine the time between retransmissions of neighbor solicitation messages to a neighbor when the address is being resolved or when the reachability of a neighbor is being probed. This is the same management variable used to specify the interval for neighborsolicitation messages during addressresolution and neighbor unreachability detection. Use the **ipv6 nd ns-interval** command to configure the interval between neighbor solicitation messages that are sent during duplicate address detection.

> Duplicate address detection is suspended on interfaces that are administratively down. While an interface is administratively down, the unicast IPv6 addresses assigned to the interface are set to a pending state. Duplicate address detection is automatically restarted on an interface when the interface returns to being administratively up.

> For BNG, ensure you run this command in the dynamic template configuration mode. To enter the dynamic template configuration mode, run **dynamic-template** command in the .

An interface returning to administratively up restarts duplicate address detection for all of the unicast IPv6 addresses on the interface. While duplicate address detection is performed on the link-local address of an interface, the state for the other IPv6 addresses is still set to tentative. When duplicate address detection is completed on the link-local address, duplicate address detection is performed on the remaining IPv6 addresses. **Note**

When duplicate address detection identifies a duplicate address, the state of the address is set to duplicate and the address is not used. If the duplicate address is the link-local address of the interface, the processing of IPv6 packets is disabled on the interface and an error message similar to the following is issued:

```
ipv6 nd[145]: %IPV6 ND-3-ADDRESS DUPLICATE : Duplicate address 111::1 has been detected
```
If the duplicate addressis a global address of the interface, the addressis not used and an error message similar to the following is issued:

```
%IPV6-4-DUPLICATE: Duplicate address 3000::4 on &HundredGigE;
```
All configuration commands associated with the duplicate address remain as configured while the state of the address is set to duplicate.

If the link-local addressfor an interface changes, duplicate address detection is performed on the new link-local address and all of the other IPv6 address associated with the interface are regenerated (duplicate address detection is performed only on the new link-local address).

```
Task ID Task ID Operations
                               read,
                               write
                  ipv6
                   config-services read,
                               write
```
**Examples** This example (not applicable for BNG) shows how to set the number of consecutive neighbor solicitation messages for interface 0/2/0/1 to 1 and then display the state (tentative or duplicate) of the unicast IPv6 address configured for an interface:

```
RP/0/RP0/CPU0:router# configure
RP/0/RP0/CPU0:router(config)# interface HundredGigE0/2/0/1
RP/0/RP0/CPU0:router(config-if)# ipv6 nd dad attempts 1
RP/0/RP0/CPU0:router(config-if)# Uncommitted changes found, commit them before
exiting(yes/no/cancel)? [cancel]:y
RP/0/RP0/CPU0:router# show ipv6 interface
HundredGigE/2/0/0 is Up, line protocol is Up
  IPv6 is disabled, link-local address unassigned
  No global unicast address is configured
HundredGigE/2/0/1 is Up, line protocol is Up
  IPv6 is enabled, link-local address is fe80::203:fdff:fe1b:4501
  Global unicast address(es):
    1:4::1, subnet is 1:4::/64 [DUPLICATE]
  MTU is 1514 (1500 is available to IPv6)
```

```
ICMP redirects are disabled
  ND DAD is enabled, number of DAD attempts 1
 ND reachable time is 0 milliseconds
 ND advertised retransmit interval is 0 milliseconds
 ND router advertisements are sent every 200 seconds
 ND router advertisements live for 1800 seconds
  Hosts use stateless autoconfig for addresses.
HundredGigE/2/0/2 is Shutdown, line protocol is Down
 IPv6 is enabled, link-local address is fe80::200:11ff:fe11:1111 [TENTATIVE]
  Global unicast address(es):
   111::2, subnet is 111::/64 [TENTATIVE]
 MTU is 1514 (1500 is available to IPv6)
  ICMP redirects are enabled
 ND DAD is enabled, number of DAD attempts 1
  ND reachable time is 0 milliseconds
 ND advertised retransmit interval is 0 milliseconds
  ND router advertisements are sent every 200 seconds
  ND router advertisements live for 1800 seconds
 Hosts use stateless autoconfig for addresses.
```
For BNG, this example shows how to display the state (tentative or duplicate) of the unicast IPv6 address on the dynamic template configuration mode:

```
RP/0/RP0/CPU0:router(config)# dynamic-template type ppp p1
RP/0/RP0/CPU0:router(config-dynamic-template-type)# ipv6 nd dad attempts 1
```
## **ipv6 nd managed-config-flag**

To set the managed address configuration flag in IPv6 router advertisements, use the **ipv6 nd managed-config-flag** command in an appropriate configuration mode. To clear the flag from IPv6 router advertisements, use the **no** form of this command.

**ipv6 nd managed-config-flag no ipv6 nd managed-config-flag**

- **Syntax Description** This command has no keywords or arguments.
- **Command Default** The managed address configuration flag is not set in IPv6 router advertisements.
- **Command Modes** Interface configuration (not applicable for BNG)
	- Dynamic template configuration (for BNG)

```
Command History Release Modification
                   Release 6.0 This command was introduced.
```
**Usage Guidelines** Setting the managed address configuration flag in IPv6 router advertisements indicates to attached hosts whether they should use stateful autoconfiguration to obtain addresses. If the flag is set, the attached hosts should use stateful autoconfiguration to obtain addresses. If the flag is not set, the attached hosts should not use stateful autoconfiguration to obtain addresses.

Hosts may use stateful and stateless address autoconfiguration simultaneously.

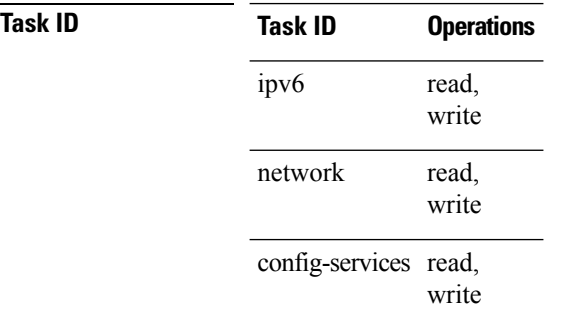

For BNG, ensure you run this command in the dynamic template configuration mode. To enter the dynamic template configuration mode, run **dynamic-template** command in the XR EXEC mode.

**Examples** This example (not applicable for BNG) shows how to configure the managed address configuration flag in IPv6 router advertisements on HundredGigE interface 0/1/0/1:

> RP/0/RP0/CPU0:router(config)# **interface HundredGigE0/1/0/1** RP/0/RP0/CPU0:router(config-if)# **ipv6 nd managed-config-flag**

For BNG, this example shows how to configure the managed address configuration flag in IPv6 router advertisements on dynamic template configuration mode:

```
RP/0/RP0/CPU0:router(config)# dynamic-template type ppp p1
RP/0/RP0/CPU0:router(config-dynamic-template-type)# ipv6 nd managed-config-flag
```
## **ipv6 nd ns-interval**

To configure the interval between IPv6 neighbor solicitation retransmissions on an interface, use the **ipv6 nd ns-interval** command in an appropriate configuration mode. To restore the default interval, use the **no** form of this command.

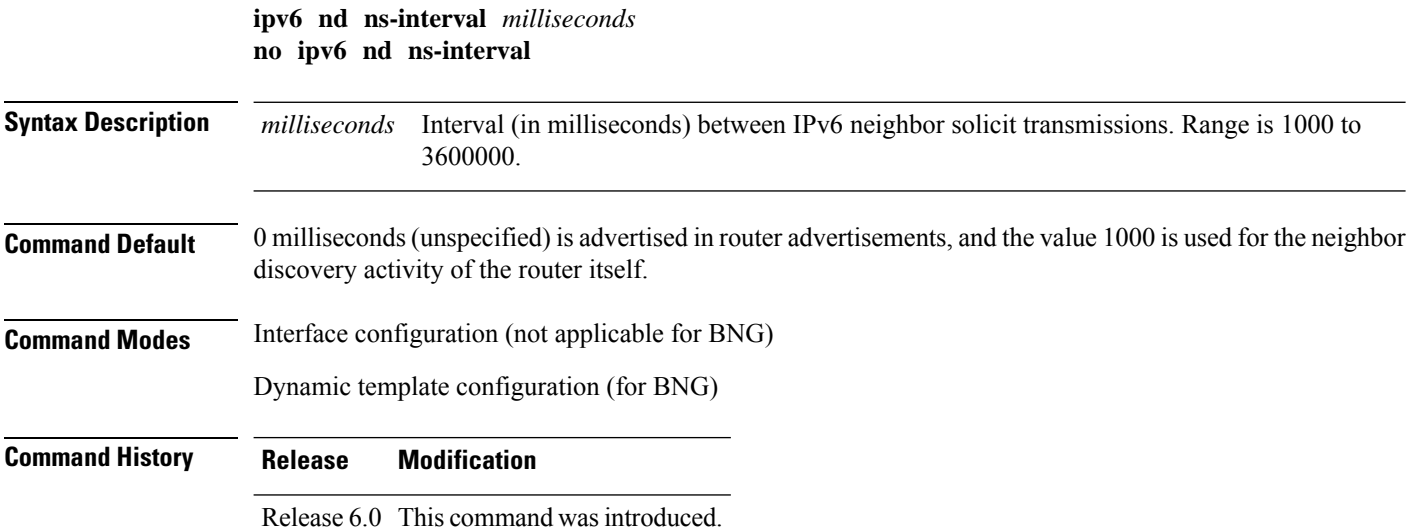

**Usage Guidelines** This value is included in all IPv6 router advertisements sent out from this interface. Very short intervals are not recommended in normal IPv6 operation. When a nondefault value is configured, the configured time is both advertised and used by the router itself.

> For BNG, ensure you run this command in the dynamic template configuration mode. To enter the dynamic template configuration mode, run **dynamic-template** command in the XR Config mode.

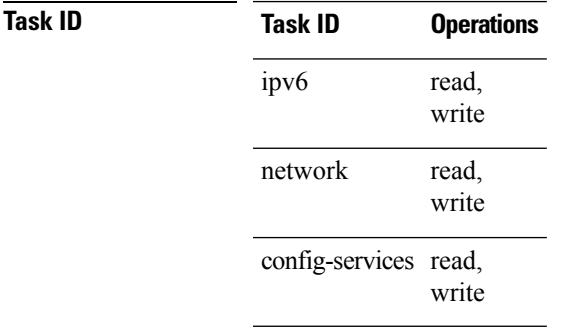

**Examples** This example (not applicable for BNG) configures an IPv6 neighbor solicit transmission interval of 9000 milliseconds for HundredGigE interface 0/1/0/1:

```
RP/0/RP0/CPU0:router(config)# interface HundredGigE0/1/0/1
RP/0/RP0/CPU0:router(config-if)# ipv6 nd ns-interval 9000
```
For BNG, this example configures an IPv6 neighborsolicit transmission interval of 9000 milliseconds in the dynamic template configuration mode:

```
RP/0/RP0/CPU0:router(config)# dynamic-template type ppp p1
RP/0/RP0/CPU0:router(config-dynamic-template-type)# ipv6 nd ns-interval 9000
```
# **ipv6 nd other-config-flag**

To set the other stateful configuration flag in IPv6 router advertisements, use the **ipv6 nd other-config-flag** command in an appropriate configuration mode. To clear the flag from IPv6 router advertisements, use the **no** form of this command.

**ipv6 nd other-config-flag no ipv6 nd other-config-flag Syntax Description** This command has no keywords or arguments. **Command Default** The other stateful configuration flag is not set in IPv6 router advertisements. **Command Modes** Interface configuration (not applicable for BNG) Dynamic template configuration (for BNG) **Command History Release Modification** Release 6.0 This command was introduced.

### **Usage Guidelines** The setting of the other stateful configuration flag in IPv6 router advertisements indicates to attached hosts how they can obtain autoconfiguration information other than addresses. If the flag is set, the attached hosts should use stateful autoconfiguration to obtain the other (nonaddress) information.

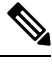

If the managed address configuration flag is set using the **ipv6 nd managed-config-flag** command, then an attached host can use stateful autoconfiguration to obtain the other (nonaddress) information regardless of the setting of the other stateful configuration flag. **Note**

For BNG, ensure you run this command in the dynamic template configuration mode. To enter the dynamic template configuration mode, run **dynamic-template** command in the XR Config mode.

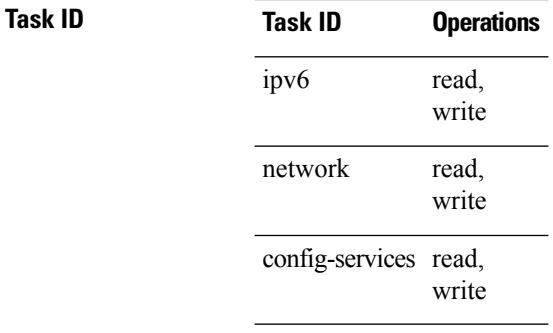

**Examples** This example (not applicable for BNG) configures the "other stateful configuration" flag in IPv6 router advertisements on HundredGigE interface 0/1/0/1:

> RP/0/RP0/CPU0:router(config)# **interface HundredGigE0/1/0/1** RP/0/RP0/CPU0:router(config-if)# **ipv6 nd other-config-flag**

For BNG, this example configures the "other stateful configuration" flag for IPv6 router advertisements in the dynamic template configuration mode:

RP/0/RP0/CPU0:router(config)# **dynamic-template type ppp p1** RP/0/RP0/CPU0:router(config-dynamic-template-type)# **ipv6 nd other-config-flag**

## **ipv6 nd prefix**

To configure how IPv6 prefixes are advertised in IPv6 router advertisements, use the **ipv6ndprefix** command in interface configuration mode. To advertise a prefix with default parameter values, use the **no** form of this command. To prevent a prefix (or prefixes) from being advertised, use the **no- adv** keyword.

**ipv6 nd prefix** {*ipv6prefix*/*prefix-length* |**default** [{*valid-lifetime* | **at** |**infinite** |**no-adv** |**no-autoconfig** | **off-link**}]}

**no ipv6 nd prefix** {*ipv6prefix*/*prefix-length* | **default** [{*valid-lifetime* | **at** | **infinite** | **no-adv** | **no-autoconfig** | **off-link**}]}

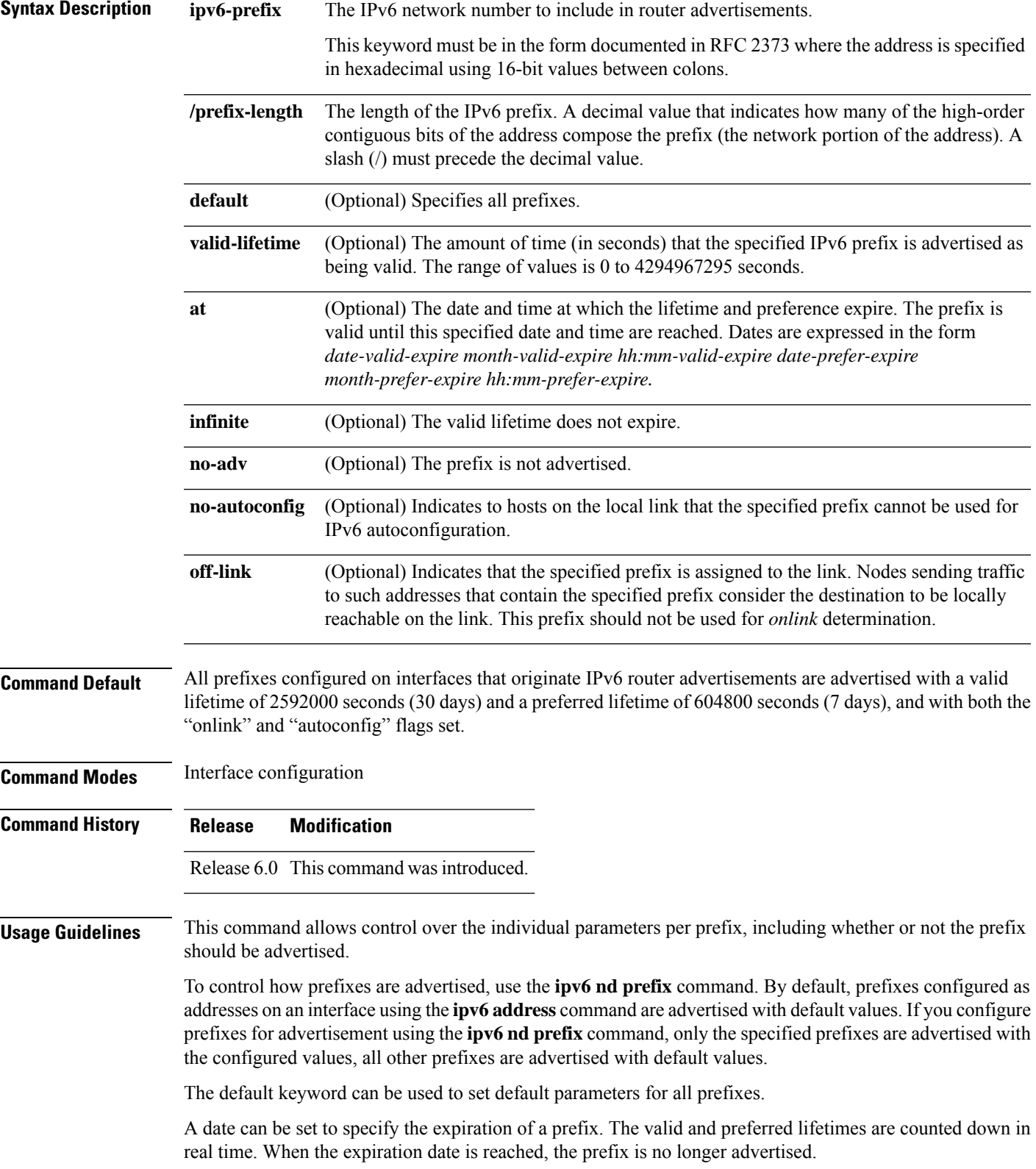

When onlink is "on" (by default), the specified prefix is assigned to the link. Nodes sending traffic to such addresses that contain the specified prefix consider the destination to be locally reachable on the link.

When autoconfig is "on" (by default), it indicates to hosts on the local link that the specified prefix can be used for IPv6 autoconfiguration.

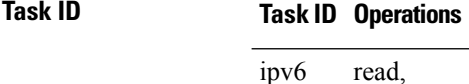

write network read, write

**Examples** The following example includes the IPv6 prefix 2001:0DB8::/35 in router advertisements sent out HundredGigE interface 0/1/0/0 with a valid lifetime of 1000 seconds and a preferred lifetime of 900 seconds:

> RP/0/RP0/CPU0:router(config)# **interface HundredGigE0/1/0/0** RP/0/RP0/CPU0:router(config-if)# **ipv6 nd prefix 2001:0DB8::/35 1000 900**

## **ipv6 nd ra-interval**

To configure the interval between IPv6 router advertisement transmissions on an interface, use the **ipv6 nd ra-interval** command in an appropriate configuration mode. To restore the default interval, use the **no** form of this command.

**ipv6 nd ra-interval** *seconds* **no ipv6 nd ra-interval** *seconds*

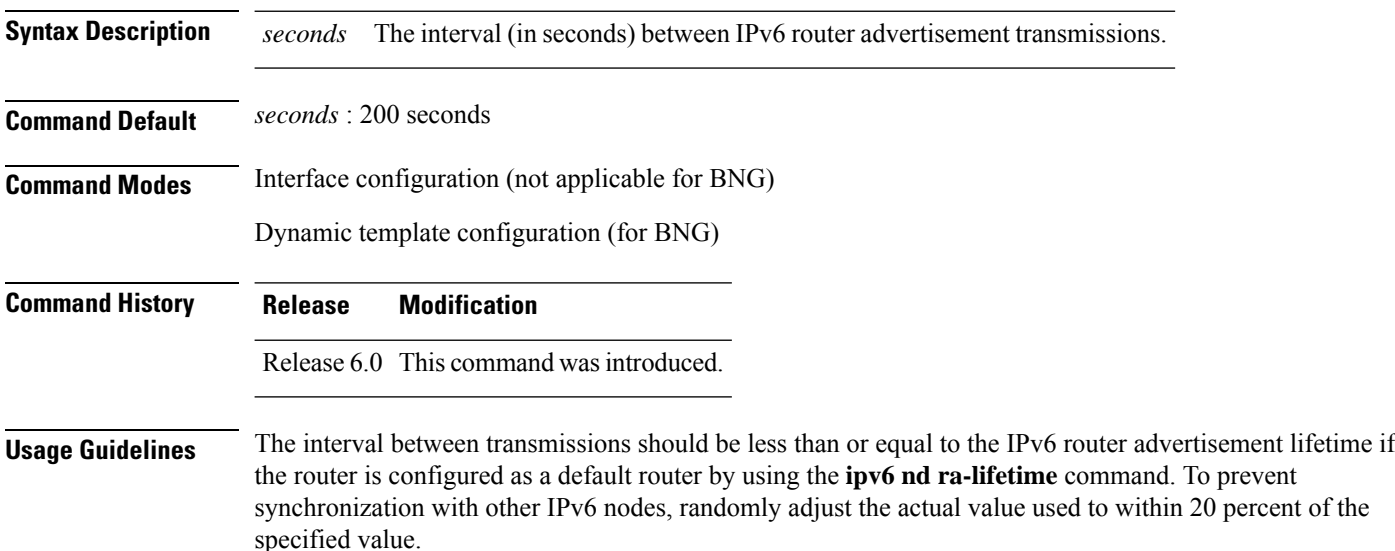

For BNG, ensure you run this command in the dynamic template configuration mode. To enter the dynamic template configuration mode, run **dynamic-template** command in the XR Config mode.

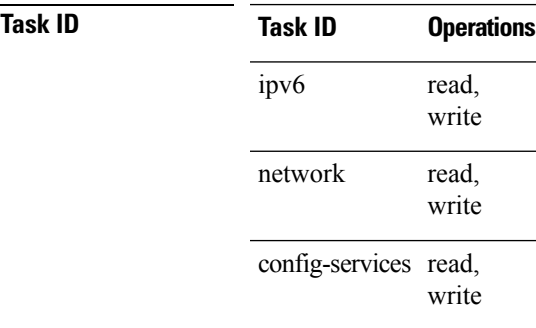

Ш

**Examples** This example (not applicable for BNG) configures an IPv6 router advertisement interval of 201 seconds on HundredGigE interface 0/1/0/1:

> RP/0/RP0/CPU0:router(config)# **interface HundredGigE0/1/0/1** RP/0/RP0/CPU0:router(config-if)# **ipv6 nd ra-interval 201**

For BNG, this example configures an IPv6 router advertisement interval of 201 seconds in the dynamic template configuration mode:

```
RP/0/RP0/CPU0:router(config)# dynamic-template type ppp p1
RP/0/RP0/CPU0:router(config-dynamic-template-type)# ipv6 nd ra-interval 201
```
## **ipv6 nd ra-lifetime**

To configure the router lifetime value in IPv6 router advertisements on an interface, use the **ipv6ndra-lifetime** command in an appropriate configuration mode. To restore the default lifetime, use the **no** form of this command.

**ipv6 nd ra-lifetime** *seconds* **no ipv6 nd ra-lifetime**

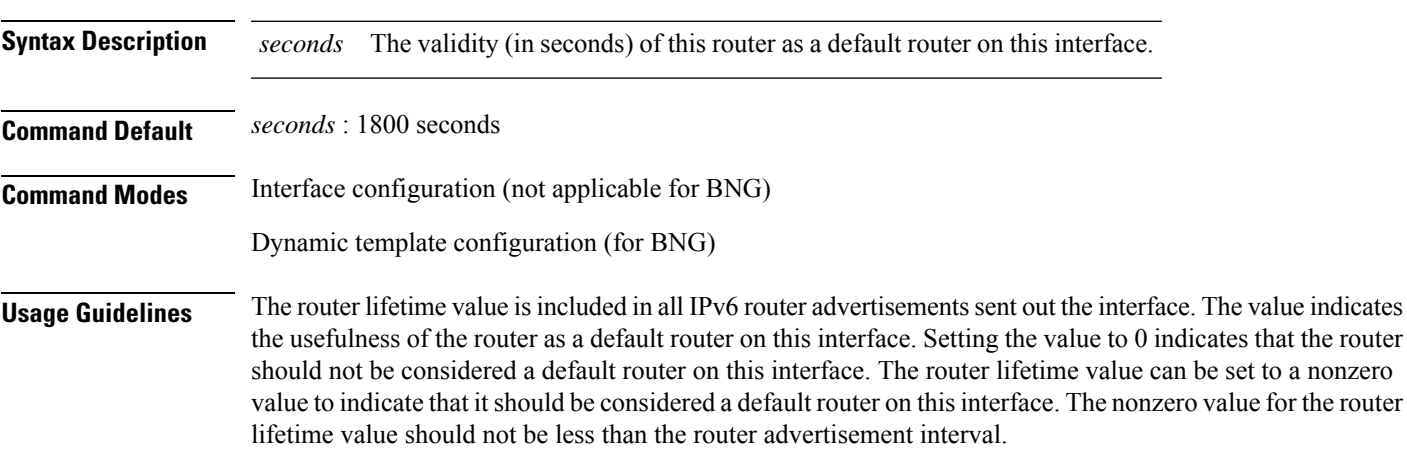

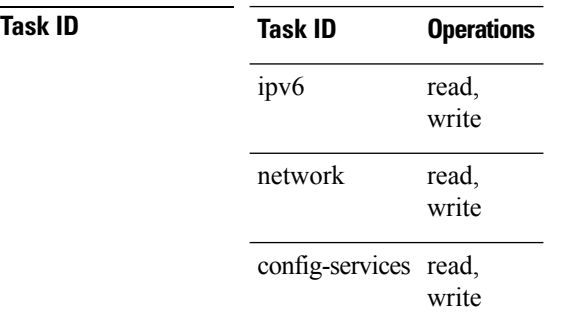

For BNG, ensure you run this command in the dynamic template configuration mode. To enter the dynamic template configuration mode, run **dynamic-template** command in the XR Config mode.

**Examples** This example (not applicable for BNG) configures an IPv6 router advertisement lifetime of 1801 seconds on HundredGigE interface 0/1/0/1:

> RP/0/RP0/CPU0:router(config)# **interface HundredGigE0/1/0/1** RP/0/RP0/CPU0:router(config-if)# **ipv6 nd ra-lifetime 1801**

For BNG, this example configures an IPv6 router advertisement lifetime of 1801 seconds in the dynamic template configuration mode:

```
RP/0/RP0/CPU0:router(config)# dynamic-template type ppp p1
RP/0/RP0/CPU0:router(config-dynamic-template-type)# ipv6 nd ra-lifetime 1801
```
## **ipv6 nd reachable-time**

To configure the amount of time that a remote IPv6 node is considered reachable after some reachability confirmation event has occurred, use the **ipv6 nd reachable-time** command in an appropriate configuration mode. To restore the default time, use the **no** form of this command.

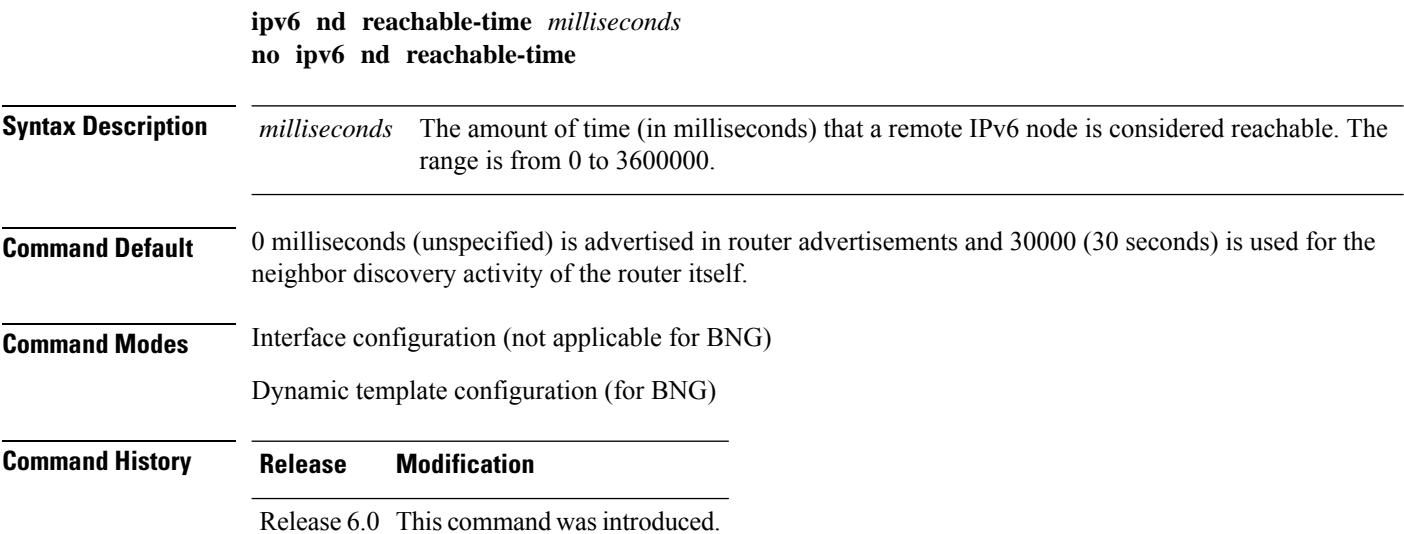

**Usage Guidelines** The configured time enables the router to detect unavailable neighbors. Shorter configured times enable the router to detect unavailable neighbors more quickly; however, shorter times consume more IPv6 network bandwidth and processing resources in all IPv6 network devices. Very short configured times are not recommended in normal IPv6 operation.

> The configured time is included in all router advertisements sent out of an interface so that nodes on the same link use the same time value. A value of 0 indicates that the configured time is unspecified by this router.

> For BNG, ensure you run this command in the dynamic template configuration mode. To enter the dynamic template configuration mode, run **dynamic-template** command in the XR Config mode.

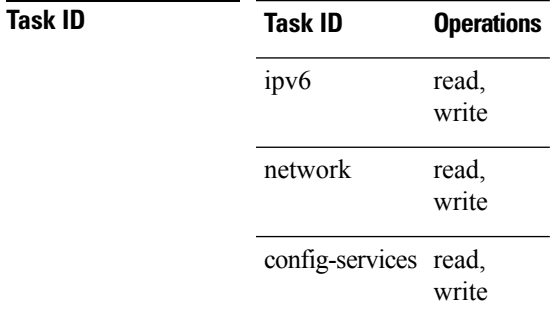

**Examples** This example (not applicable for BNG) shows how to configure an IPv6 reachable time of 1,700,000 milliseconds for HundredGigE interface 0/1/0/1:

```
RP/0/RP0/CPU0:router(config)# interface HundredGigE0/1/0/1
RP/0/RP0/CPU0:router(config-if)# ipv6 nd reachable-time 1700000
```
For BNG, this example shows how to configure an IPv6 reachable time of 1,700,000 milliseconds in the dynamic template configuration mode:

```
RP/0/RP0/CPU0:router(config)# dynamic-template type ppp p1
RP/0/RP0/CPU0:router(config-dynamic-template-type)# ipv6 nd reachable-time 1700000
```
## **ipv6 nd redirects**

To send Internet Control Message Protocol (ICMP) redirect messages, use the **ipv6 nd redirects** command in interface configuration mode. To restore the system default, use the **no** form of this command.

**ipv6 nd redirects no ipv6 nd redirects**

**Syntax Description** This command has no keywords or arguments.

**Command Default** The default value is disabled.

**Command Modes** Interface configuration

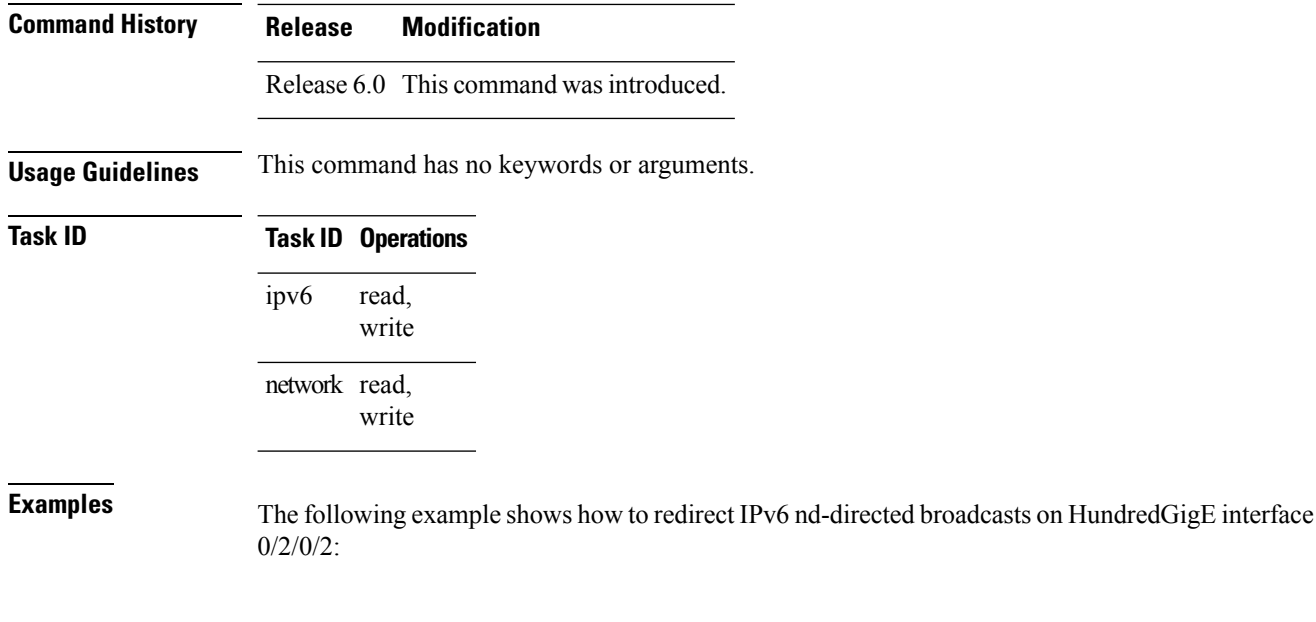

RP/0/RP0/CPU0:router(config)# **interface HundredGigE0/2/0/2** RP/0/RP0/CPU0:router(config-if)# **ipv6 nd redirects**

## **ipv6 nd scavenge-timeout**

To set the lifetime for neighbor entries in the stale state, use the **ipv6 nd scavenge-timeout** command in XR Config mode mode. To disable this feature, use the **no** form of this command.

**ipv6 nd scavenge-timeout** *seconds* **no ipv6 nd scavenge-timeout** *seconds*

**Syntax Description** seconds RA lifetime in seconds. The range is from 0 to 43200.

**Command Default** None

**Command Modes** XR Config mode

```
Command History Release Modification
                   Release 6.0 This command was introduced.
```
**Usage Guidelines** When the scavenge-timer for a neighbor entry expires, the entry is cleared.

```
Task ID Task ID Operations
                        read,
                        write
                 ipv6
```
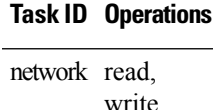

**Examples** The following example shows how to set the lifetime for the neighbor entry:

RP/0/RP0/CPU0:router(config)# **ipv6 nd scavenge-timeout 3000**

## **ipv6 nd suppress-ra**

To suppress IPv6 router advertisement transmissions on a LAN interface, use the **ipv6 nd suppress-ra** command in an appropriate configuration mode. To reenable the sending of IPv6 router advertisement transmissions on a LAN interface, use the **no** form of this command.

**ipv6 nd suppress-ra no ipv6 nd suppress-ra**

**Syntax Description** This command has no keywords or arguments.

**Command Default** IPv6 router advertisements are automatically sent on other types of interlaces if IPv6 unicast routing is enabled on the interfaces. IPv6 router advertisements are not sent on other types of interfaces.

**Command Modes** Interface configuration (not applicable for BNG)

Dynamic template configuration (for BNG)

**Command History Release Modification** Release 6.0 This command was introduced.

**Usage Guidelines** Use the **no ipv6 nd suppress-ra** command to enable the sending of IPv6 router advertisement transmissions on non-LAN interface types (for example, serial or tunnel interfaces).

> For BNG, ensure you run this command in the dynamic template configuration mode. To enter the dynamic template configuration mode, run **dynamic-template** command in the XR Config mode.

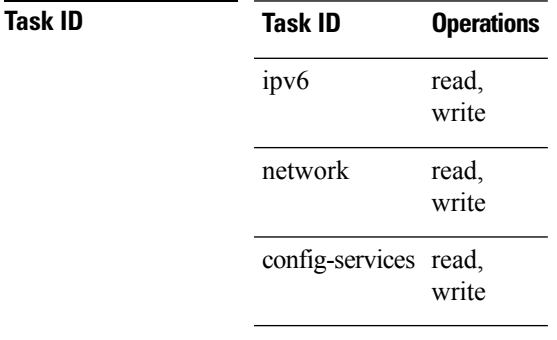

**Examples** This example (not applicable for BNG) shows how to suppress IPv6 router advertisements on HundredGigE interface 0/1/0/1:

```
RP/0/RP0/CPU0:router(config)# interface HundredGigE0/1/0/1
RP/0/RP0/CPU0:router(config-if)# ipv6 nd suppress-ra
```
For BNG, this example shows how to suppress IPv6 router advertisements in the dynamic template configuration mode:

```
RP/0/RP0/CPU0:router(config)# dynamic-template type ppp p1
RP/0/RP0/CPU0:router(config-dynamic-template-type)# ipv6 nd suppress-ra
```
### **ipv6 neighbor**

To configure a static entry in the IPv6 neighbor discovery cache, use the **ipv6 neighbor** command in XR Config mode mode. To remove a static IPv6 entry from the IPv6 neighbors discovery cache, use the **no** form of this command.

**ipv6 neighbor** *ipv6-address interface-type interface-instance hardware-address* **no ipv6 neighbor** *ipv6-address interface-type interface-instance hardware-address*

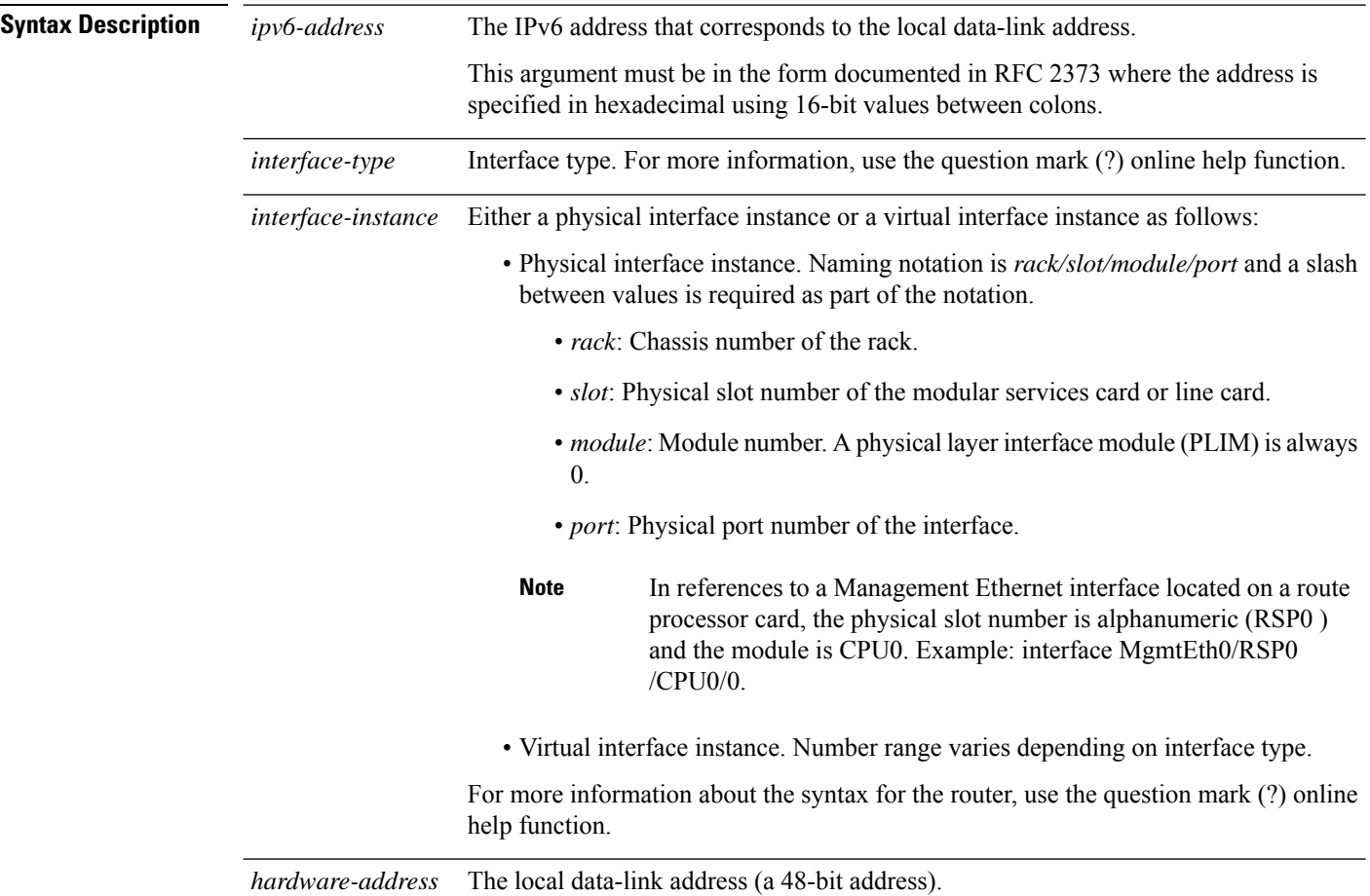

 $\overline{\phantom{a}}$ 

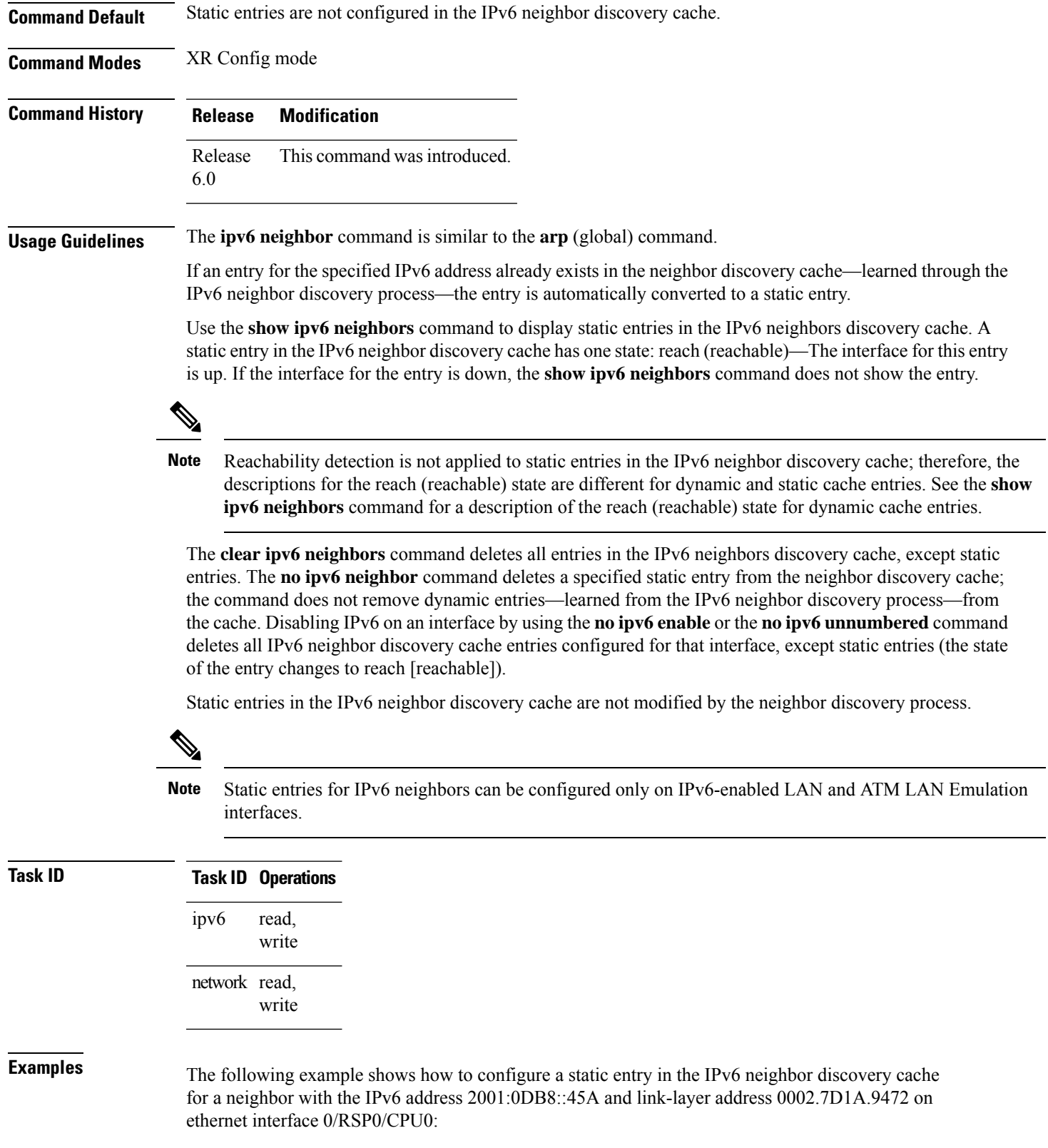

RP/0/RP0/CPU0:router(config)# **ipv6 neighbor 2001:0DB8::45A 0002.7D1A.9472**

### **ipv6 source-route**

To enable processing of the IPv6 type source (type 0) routing header, use the **ipv6 source-route** command in XR EXEC mode mode. To disable the processing of this IPv6 extension header, use the **no** form of this command.

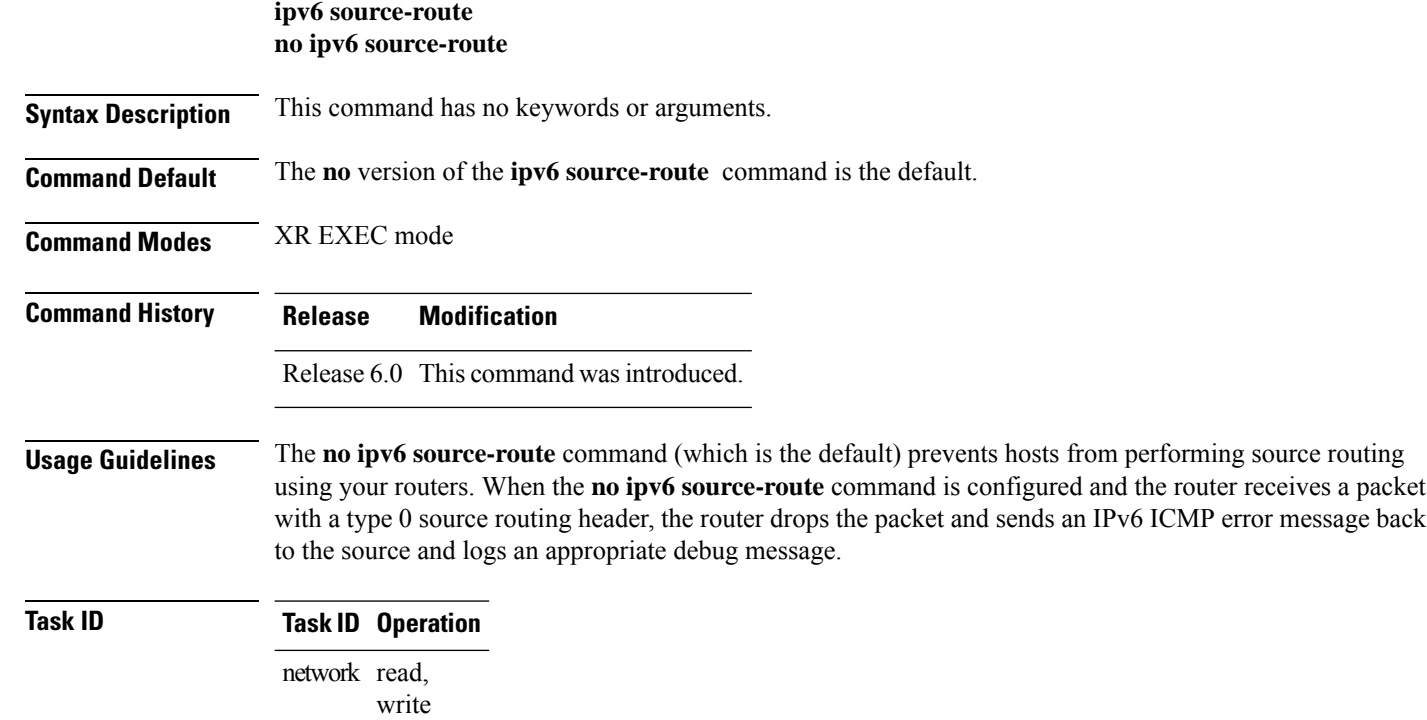

read, write ipv6

#### **Example**

The following example shows how to allow the processing of any IPv6 datagrams containing a source-route header option:

```
RP/0/RP0/CPU0:router# config
RP/0/RP0/CPU0:router(config)# ipv6 source-route
RP/0/RP0/CPU0:router(config)#
```
П

## **ipv6 tcp-mss-adjust**

To enable the transit traffic of TCP flows to be a Maximum Segment Size (MSS) below the GRE tunnel interface or VLAN sub-interface MTU so that traffic fragmentation is prevented when a session is established for IPv6 packets, use the **ipv6 tcp-mss-adjust** command in the interface configuration submode. To disable the transit traffic of TCP flows to be a Maximum Segment Size (MSS) below the GRE tunnel interface or VLAN sub-interface MTU, use the **no** form of this command.

#### **ipv6 tcp-mss-adjust enable no ipv6 tcp-mss-adjust enable**

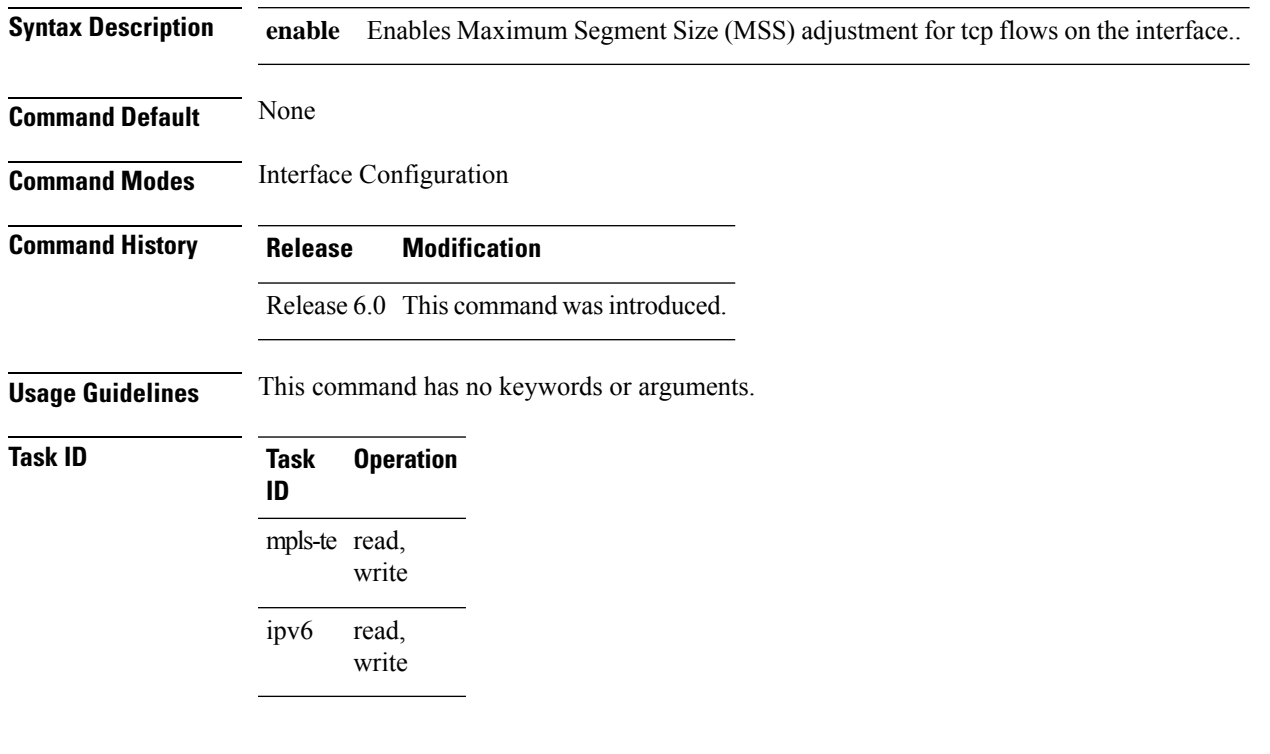

#### **Example**

This example shows how to enable the transit traffic of TCP flows for IPv6 packets using the **ipv6 tcp-mss-adjust** command:

```
RP/0/RP0/CPU0:router# configure
RP/0/RP0/CPU0:router(config)# interface HundredEthernet 0/0/0/4.20
RP/0/RP0/CPU0:router(config-if)# ipv6 tcp-mss-adjust enable
```
### **ipv6 unreachables disable**

To disable the generation of IPv6 Internet Control Message Protocol (ICMP) unreachable messages, use the **ipv6 unreachables disable** command in an appropriate configuration mode. To re-enable the generation of ICMP unreachable messages, use the **no** form of this command.

#### **ipv6 unreachables disable no ipv6 unreachables disable**

- **Syntax Description** This command has no keywords or arguments.
- **Command Default** IPv6 ICMP unreachables messages are generated.
- **Command Modes** Interface configuration (not applicable for BNG)

Dynamic template configuration (for BNG)

**Command History Release Modification**

Release 6.0 This command was introduced.

**Usage Guidelines** If the software receives a nonbroadcast packet destined for itself that uses a protocol it does not recognize, it sends an ICMP protocol unreachable message to the source.

> If the software receives a datagram that it cannot deliver to its ultimate destination because it knows of no route to the destination address, it replies to the originator of that datagram with an ICMP host unreachable message.

This command affects a number of ICMP unreachable messages.

For BNG, ensure you run this command in the dynamic template configuration mode. To enter the dynamic template configuration mode, run **dynamic-template** command in the XR EXEC mode.

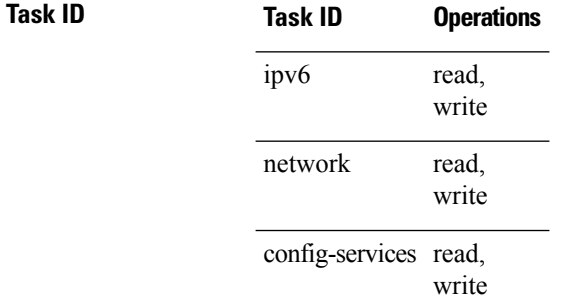

**Examples** This example (not applicable for BNG) shows how to disable the generation of ICMP unreachable messages on HundredGigE interface 0/6/0/0:

> RP/0/RP0/CPU0:router(config)# **interface HundredGigE0/6/0/0** RP/0/RP0/CPU0:router(config-if)# **ipv6 unreachables disable**

П

For BNG, this example shows how to disable the generation of ICMP unreachable messages on dynamic template configuration mode:

```
RP/0/RP0/CPU0:router(config)# dynamic-template type ppp foo
RP/0/RP0/CPU0:router(config-dynamic-template-type)# ipv6 unreachables disable
```
## **ipv6 virtual address**

To define an IPv6 virtual address for a network of management Ethernet interfaces, use the **ipv6 virtual address** command in XR Config mode. To remove an IPv6 virtual address from the configuration, use the **no** form of this command.

**ipv6 virtual address** {[**vrf** *vrf-name*]*ipv6-address*/*prefix-length* | **use-as-src-addr**} **no ipv6 virtual address** {[**vrf** *vrf-name*]*ipv6-address*/*prefix-length* | **use-as-src-addr**}

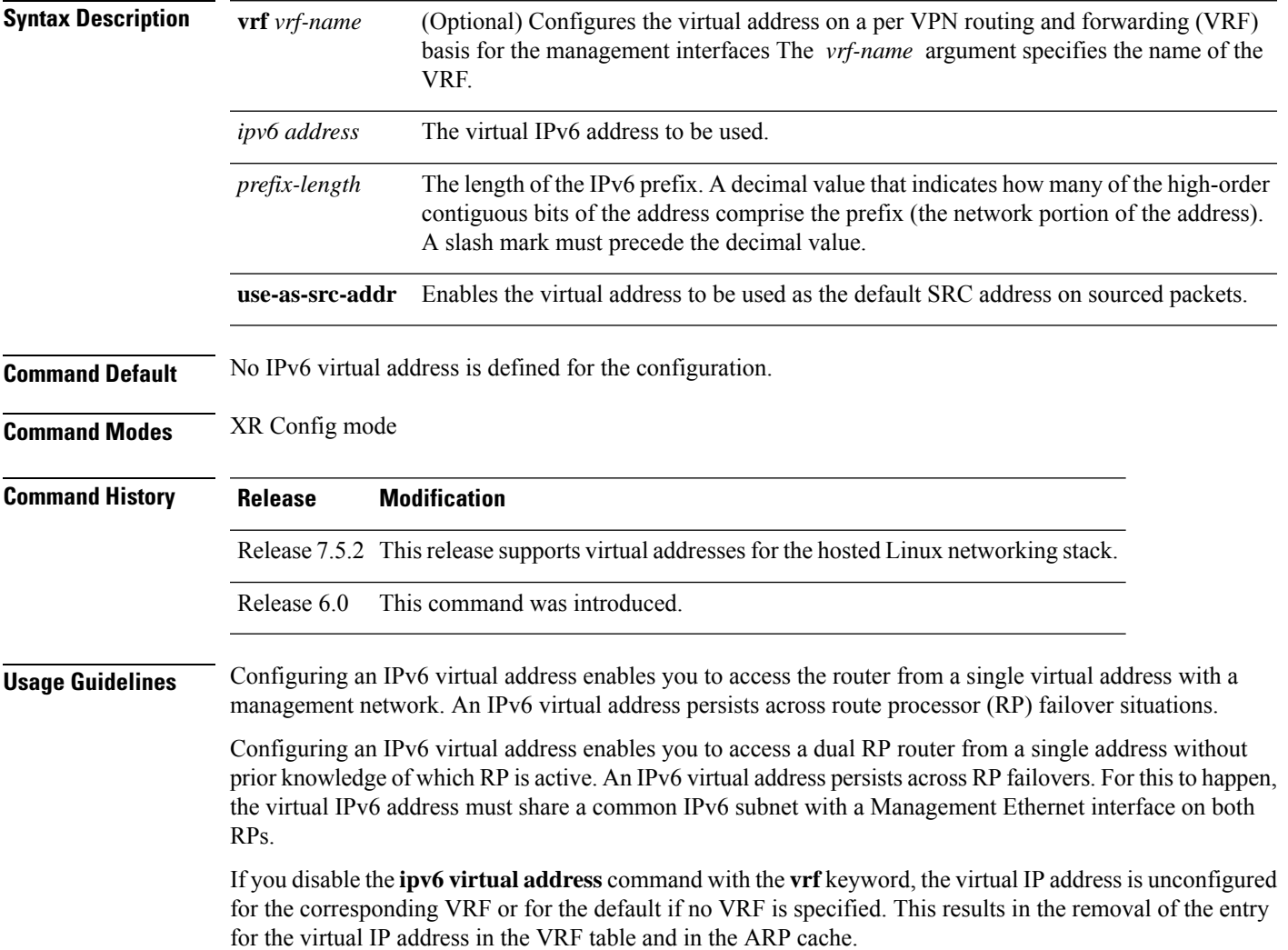

The default VRF is chosen when no VRF is specified. The virtual IP address is activated on a management interface that is attached to a default VRF.

The**use-as-src-addr** keyword eliminates the need for configuring a loopback interface as the source interface (that is, update source) for management applications. When an update source is not configured, management applications allow the transport processes (TCP, UDP, raw\_ip) to pick a suitable source address. The transport processes, in turn, consult the FIB to do so. If a Management Ethernet's IP address is picked as the source address and if the**use-as-src-addrkeyword**is configured, then the transport processesreplace the Management Ethernet's IP address with a relevant virtual IP address. This functionality works across RP switchovers.

Cisco IOS XR Software Release 7.5.2 and later also supports virtual addressesfor the hosted Linux networking stack.

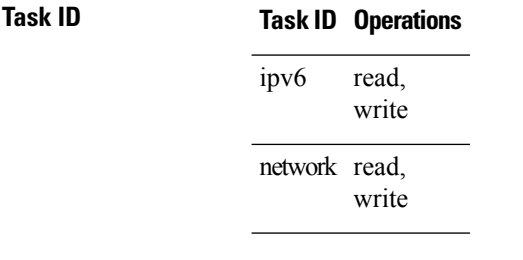

**Examples** The following example shows how to define an IPv6 virtual address:

```
RP/0/RP0/CPU0:router(config)# ipv6 virtual address 0:0:0:7272::72/64
```
The following example shows how to configure the virtual IP addresses for management interfaces on a per VRF basis:

RP/0/RP0/CPU0:router(config)# **ipv6 virtual address vrf ppp 0:0:0:7272::72/64**

### **local pool**

To create one or more local address pools from which IP addresses are assigned when a peer connects, use the **localpool** command in XR Config mode. To restore the default behavior, use the**no** form of this command.

**local pool** [**ipv4**] [**vrf** *vrf\_name*] {*poolname* | **default**} *first-ip-address* [*last-ip-address*] **no local pool** [**ipv4**] [**vrf** *vrf\_name*] {*poolname* | **default**} *first-ip-address* [*last-ip-address*]

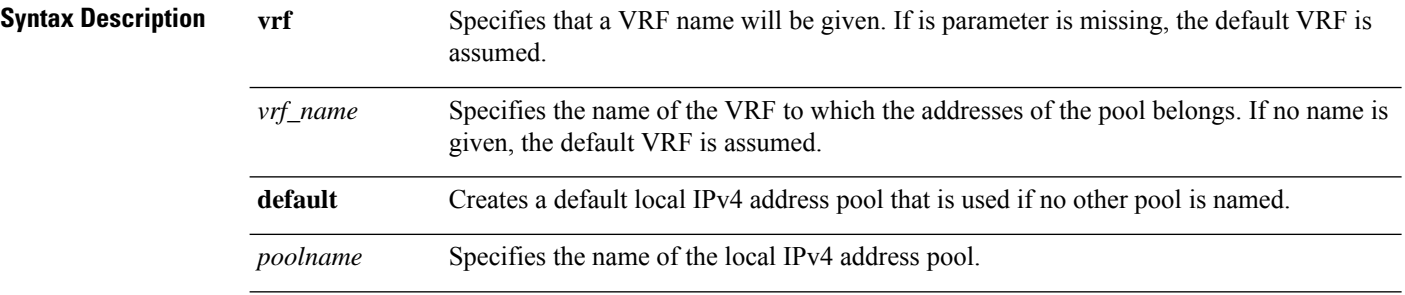

 $\overline{\phantom{a}}$ 

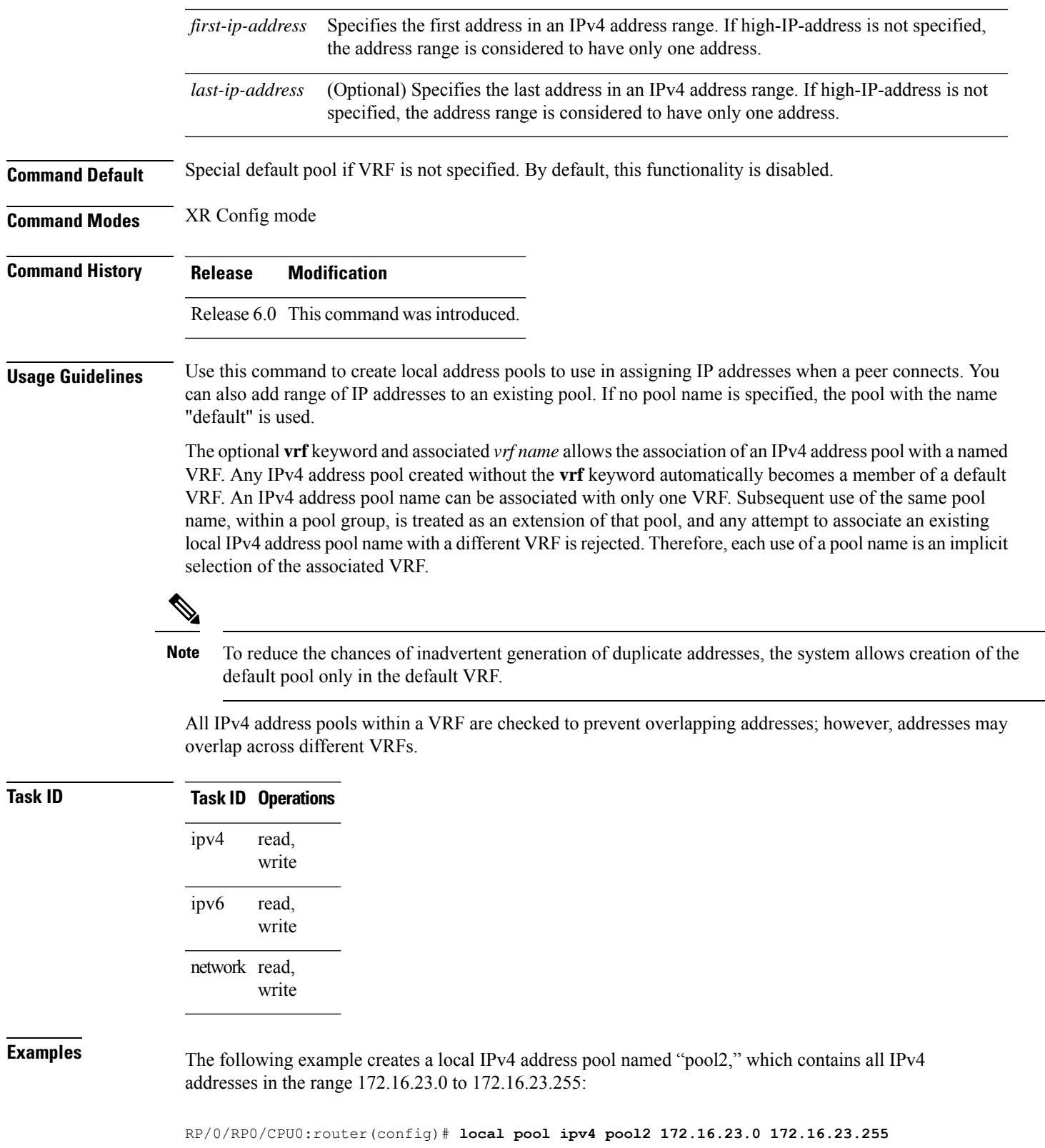

٠

The following example configures a pool of 1024 IP addresses:

```
RP/0/RP0/CPU0:router(config)#no local pool ipv4 default
RP/0/RP0/CPU0:router(config)#local pool ipv4 default 10.1.1.0 10.1.4.255
```
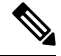

It is good practice to precede local pool definitions with a **no** form of the command to remove any existing pool, because the specification of an existing pool name is taken as a request to extend that pool with the new IPv4 addresses. To extend the pool, the **no** form of the command is not applicable. **Note**

The following example configures multiple ranges of IPv4 addresses into one pool:

```
RP/0/RP0/CPU0:router(config)#local pool ipv4 default 10.1.1.0 10.1.9.255
RP/0/RP0/CPU0:router(config)#local pool ipv4 default 10.2.1.0 10.2.9.255
```
The following examples show how to configure two pool groups and IPv4 address pools in the base system group:

```
RP/0/RP0/CPU0:router(config)#local pool vrf grp1 ipv4 p1_g1 10.1.1.1 10.1.1.50
RP/0/RP0/CPU0:router(config)#local pool vrf grp1 ipv4 p2_g1 10.1.1.100 10.1.1.110
RP/0/RP0/CPU0:router(config)#local pool vrf grp2 ipv4 p1_g2 10.1.1.1 10.1.1.40
RP/0/RP0/CPU0:router(config)#local pool ipv4 lp1 10.1.1.1 10.1.1.10
RP/0/RP0/CPU0:router(config)#local pool vrf grp1 ipv4 p3_g1 10.1.2.1 10.1.2.30
RP/0/RP0/CPU0:router(config)#local pool vrf grp2 ipv4 p2_g2 10.1.1.50 10.1.1.70
RP/0/RP0/CPU0:router(config)#local pool ipv4 lp2 10.1.2.1 10.1.2.10
```
In this example:

- VRF grp1 consists of pools p1\_g1, p2\_g1, and p3\_g1.
- VRF grp2 consists of pools p1\_g2 and p2\_g2.
- Pools lp1 and lp2 are not explicitly associated with a vrf and are therefore members of the default vrf.

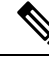

IPv4 address 10.1.1.1 overlaps in vrfs grp1, grp2 and the default vrf . There is no overlap within any vrf that includes the default vrf. **Note**

The following examples shows the configurations of IP address pools and groups for use by a VPN and VRF:

These examples show configuration of pools in two VRFs and the default VRF:

- VRF vpn1 consists of pools p1\_vpn1, p2\_vpn1, and p3\_vpn1.
- VRF vpn2 consists of pools p1\_vpn2 and p2\_vpn2.
- Pools lp1 and lp2 are not associated with a VRF and therefore belong to the default VRF.

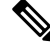

IPv4 address 10.1.1.1 overlaps across VRFs vpn1, vpn2 and the default VRF . There is no overlap within any VRF. **Note**

П

The VPN requires a configuration that selects the proper vrf by selecting the proper pool based on remote user data. Each user in a given VPN can select an address space using the pool and associated vrf appropriate for that VPN. Duplicate addresses in other VPNs (other vrfs) are not a concern, because the address space of a VPN is specific to that VPN. In the example, a user in VRF vpn1 is associated with a combination of the pools p1\_vpn1, p2\_vpn1, and p3\_vpn1, and is allocated addresses from that address space. Addresses are returned to the same pool from which they were allocated.

### **show arm conflicts**

To display IPv4 or IPv6 address conflict information identified by the Address Repository Manager (ARM), use the **show arm conflicts** command in XR EXEC mode.

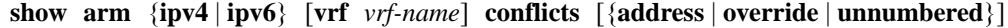

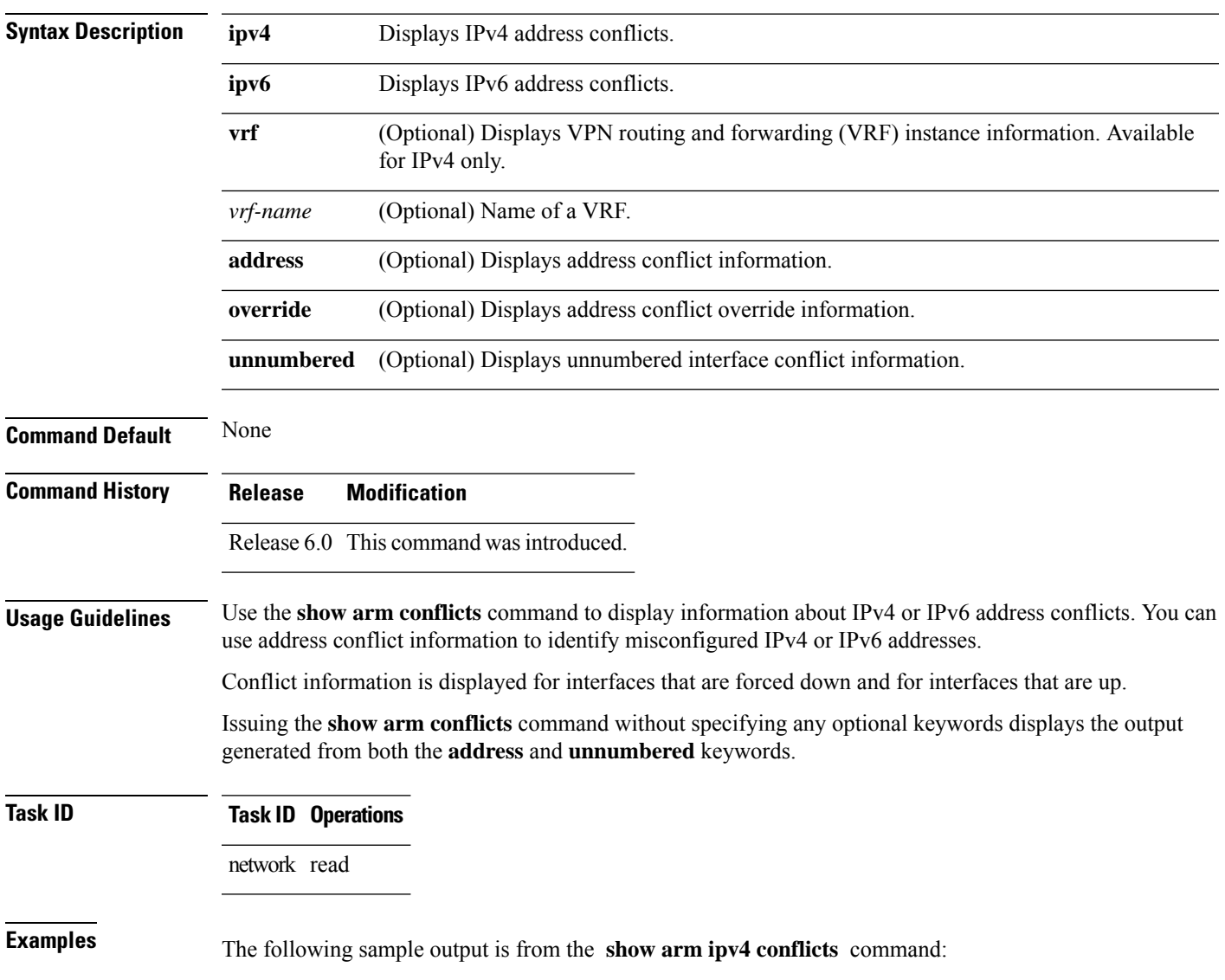

RP/0/RP0/CPU0:router# **show arm ipv4 conflicts**

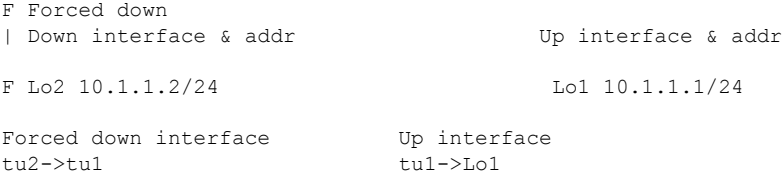

The following is sample output from the **show arm ipv4 conflicts** command with the **address** keyword:

RP/0/RP0/CPU0:router# **show arm ipv4 conflicts address**

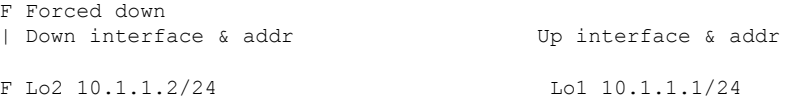

The following issample output from the **show arm ipv4 conflicts** command with the **unnumbered** keyword:

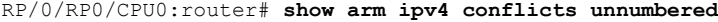

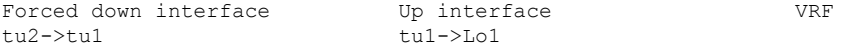

This table describes the significant fields shown in the display.

**Table 56: show arm conflicts Command Field Descriptions**

| <b>Field</b>           | <b>Description</b>                                                                |
|------------------------|-----------------------------------------------------------------------------------|
| Forced down            | Legend defining a symbol that may appear in the output for this command.          |
|                        | Down interface $\&$ addr   Forced down interface name, type, and address.         |
| Up interface $\&$ addr | List of interfaces that are up.                                                   |
|                        | Forced down interface Unnumbered interfaces that are in conflict and forced down. |
| Up interface           | Unnumbered interfaces that are in conflict and are up.                            |

## **show arm registrations producers**

To display producer registration information for the Address Repository Manager (ARM), use the **show arm registrations producers** command in XR EXEC mode.

```
show arm {ipv4 | ipv6} registrations producers
```
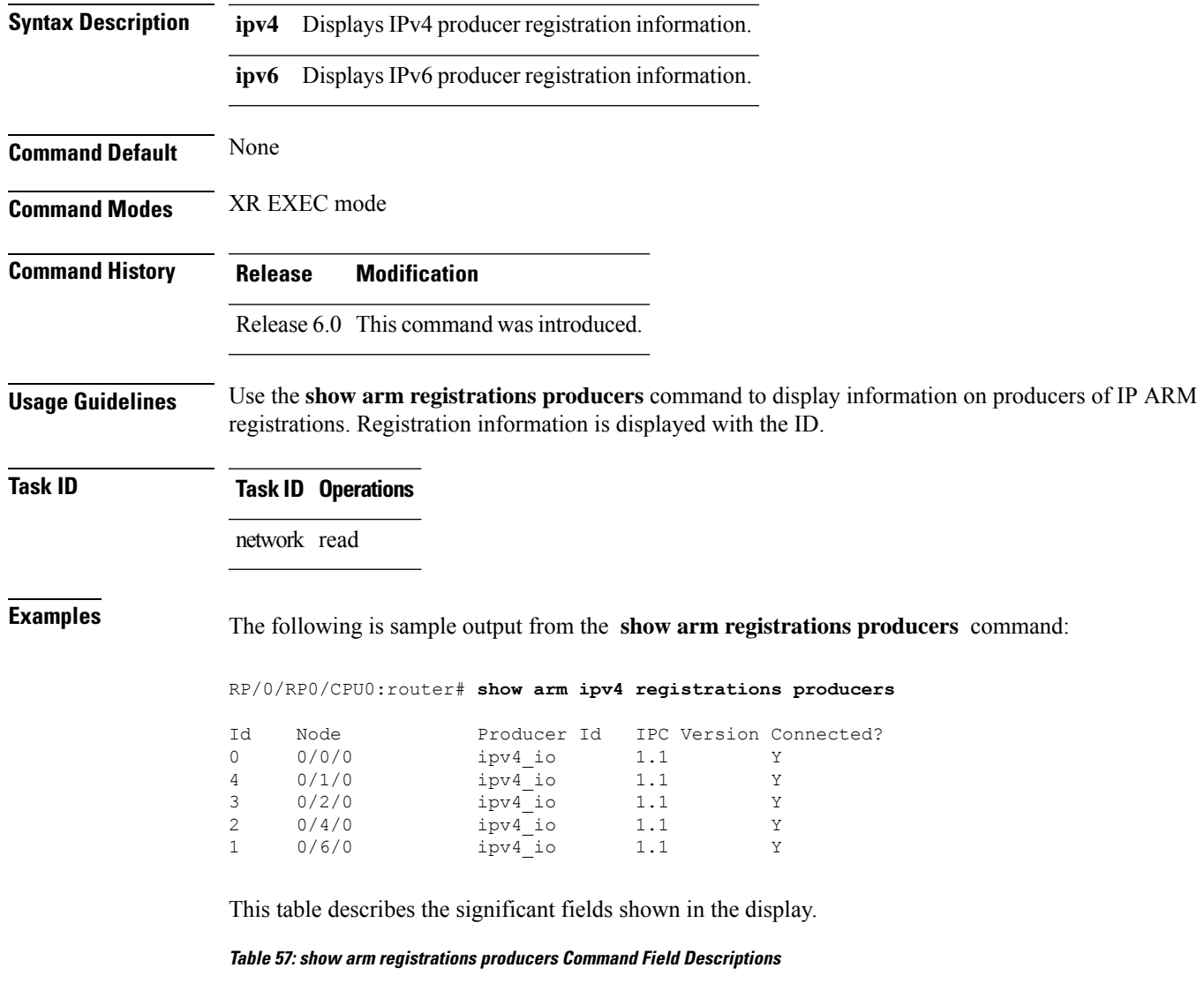

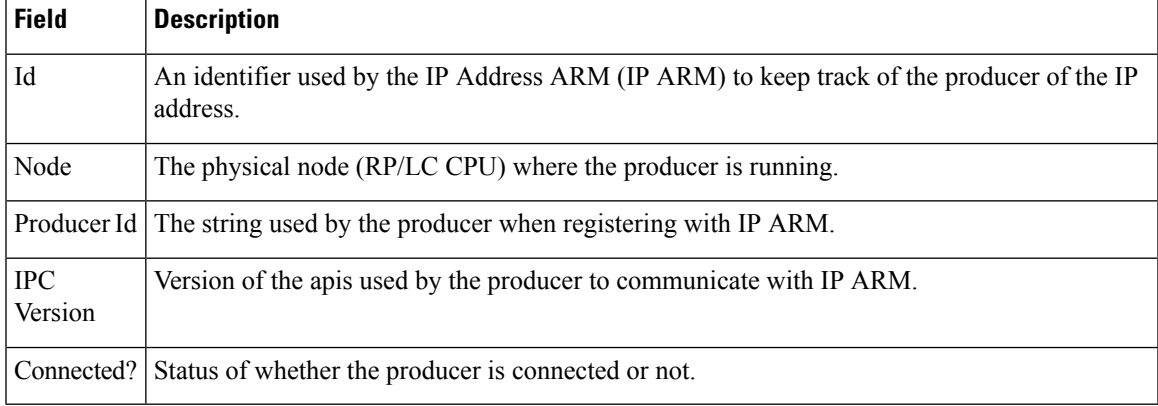

## **show arm router-ids**

To display the router identification information with virtual routing and forwarding table information for the Address Repository Manager (ARM), use the **show arm router-ids** command in XR EXEC mode.

**show arm** [**ipv4**] **router-ids**

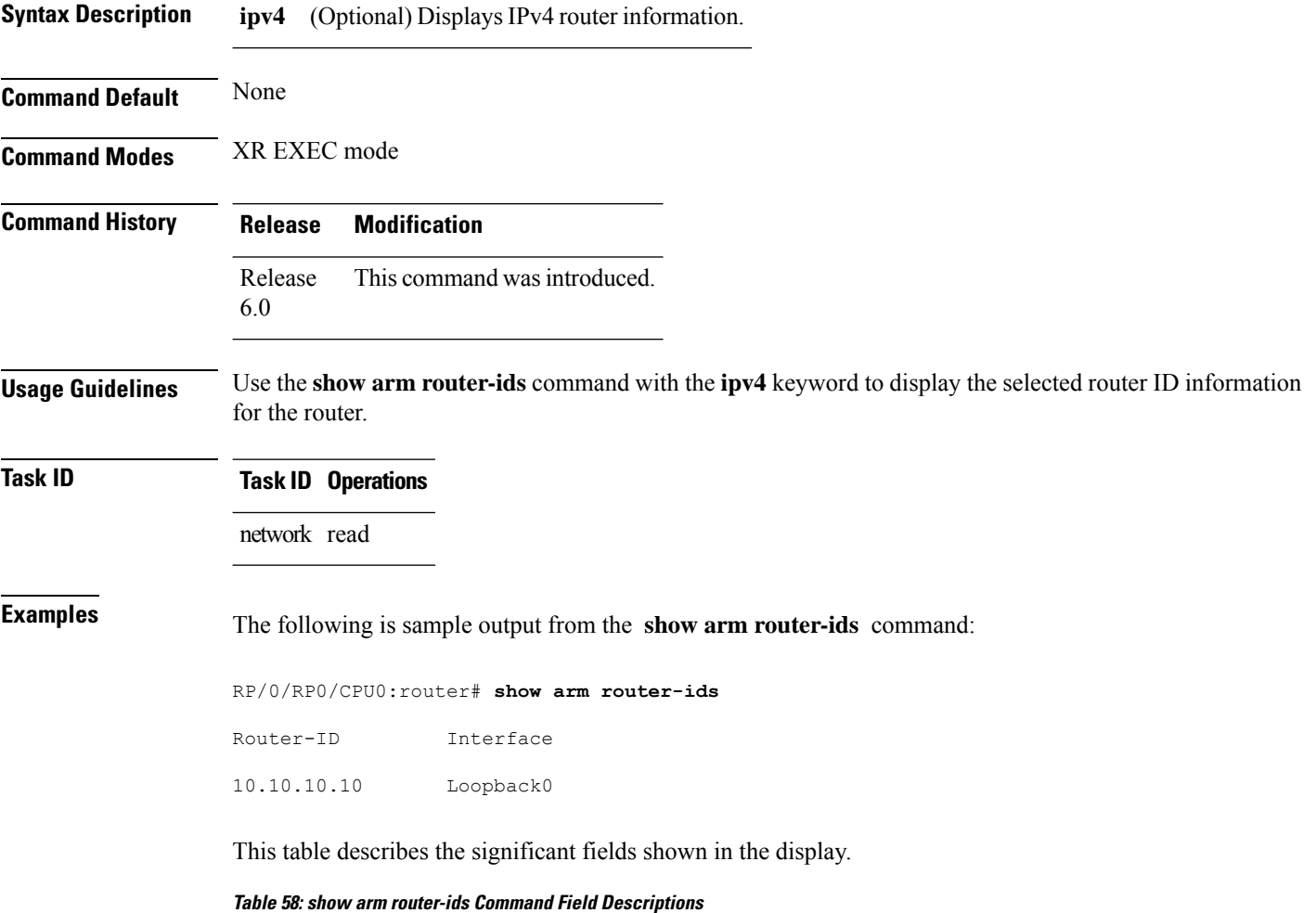

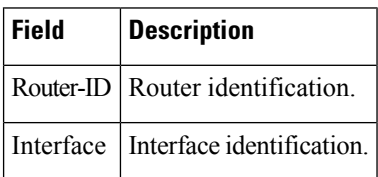

# **show arm summary**

To display summary information for the IP Address Repository Manager (ARM), use the **show arm summary** command in XR EXEC mode.

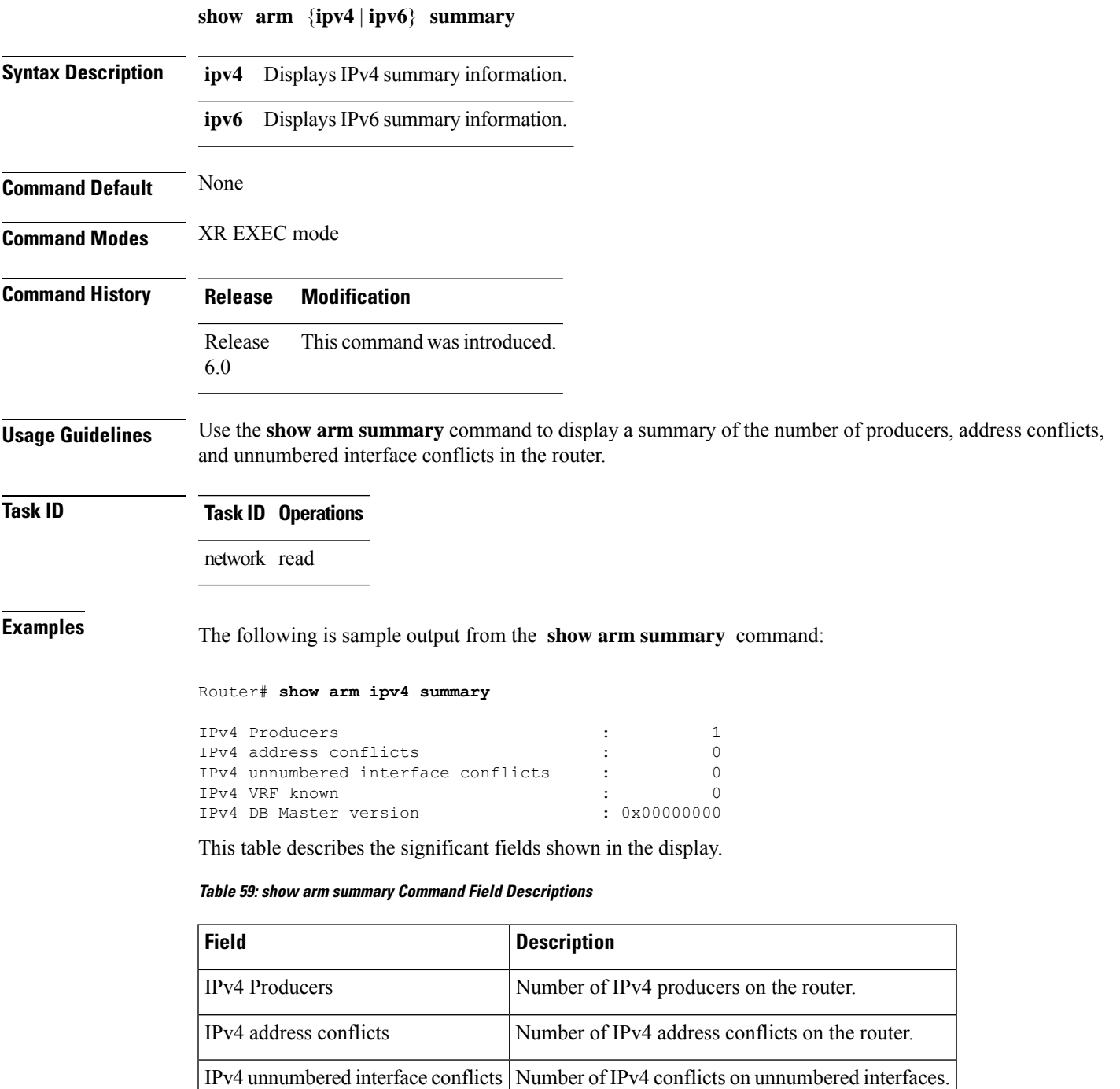

IPv4 DB Master version IPv4 DB Master version

# **show arm vrf-summary**

To display a summary of VPN routing and forwarding (VRF) instance information identified by the Address Repository Manager (ARM), use the **show arm vrf-summary** command in XR EXEC mode.

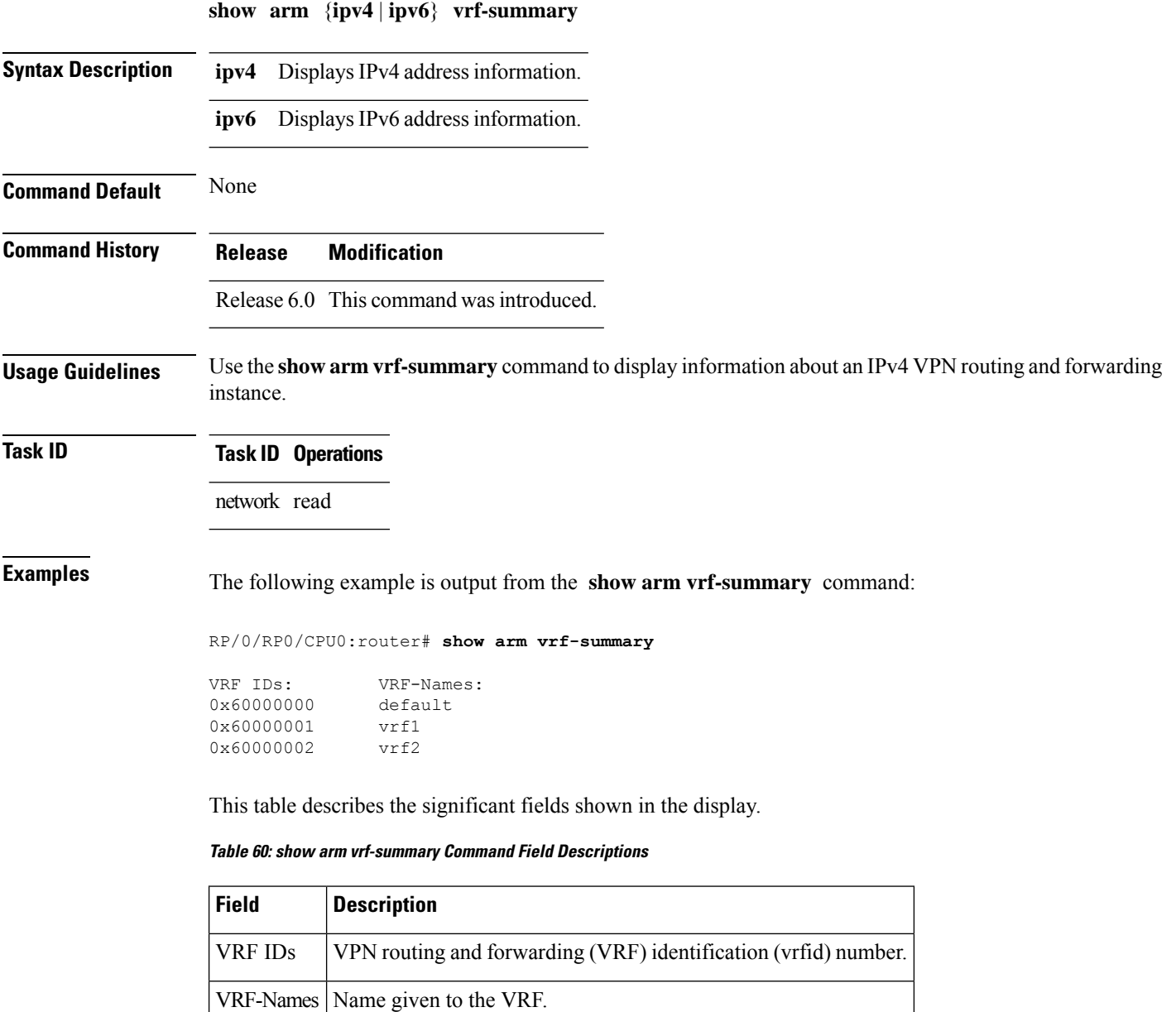

Ш

### **show clns statistics**

To display Connectionless Network Service (CLNS) protocol statistics, use the **show clns statistics** command in XR EXEC mode.

**show clns statistics**

**Syntax Description** This command has no keywords or arguments.

**Command Default** None

**Command Modes** XR EXEC mode

**Command History Release Modification** Release 6.0 This command was introduced.

**Usage Guidelines** Use this command to display CLNS statistics.

**Task ID Task Operations ID** isis read

**Examples** The following is sample output from the **show clns statistics** command:

RP/0/RP0/CPU0:router# **show clns statistics**

CLNS Statistics: Last counter clear: 2868 seconds ago Total number of packets sent: 0 Total number of packets received: 0 Send packets dropped, buffer overflow: 0<br>Send packets dropped, out of memory: 0 Send packets dropped, out of memory: Send packets dropped, other: 0 Receive socket max queue size: 0 Class Overflow/Max Rate Limit/Max IIH 0/0 0/0<br>LSP 0/0 0/0 LSP 0/0 0/0 SNP 0/0 0/0 OTHER 0/0 0/0<br>Total 0 0 Total

This table describes the significant fields shown in the display.

#### **Table 61: show clns traffic Command Field Descriptions**

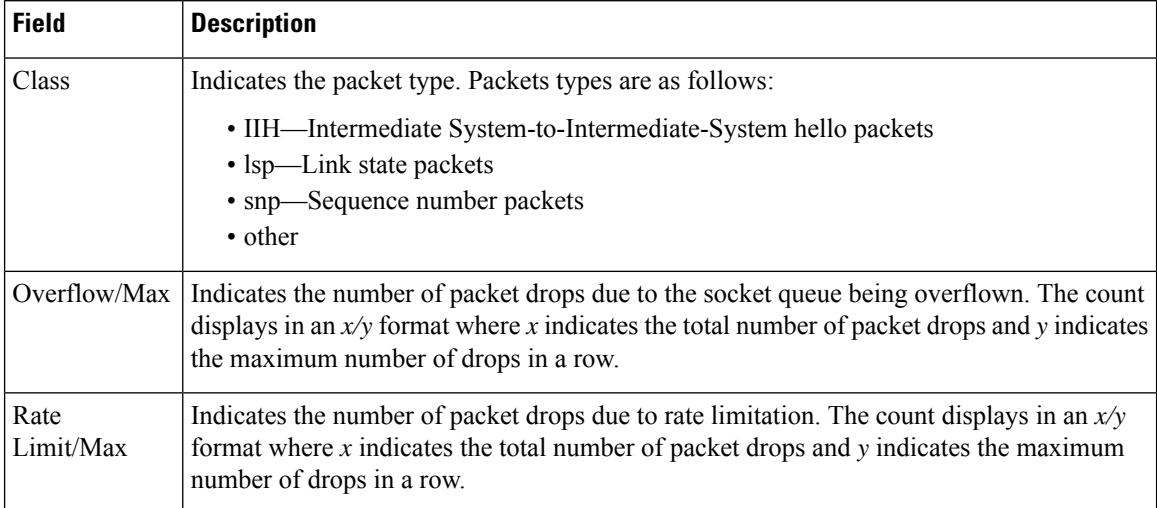

# **show ipv4 interface**

To display the usability status of interfaces configured for IPv4, use the **show ipv4 interface** command in the XR EXEC mode.

**show ipv4** [**vrf** *vrf-name*] **interface** [{*type interface-path-id* | **brief** | **summary**}]

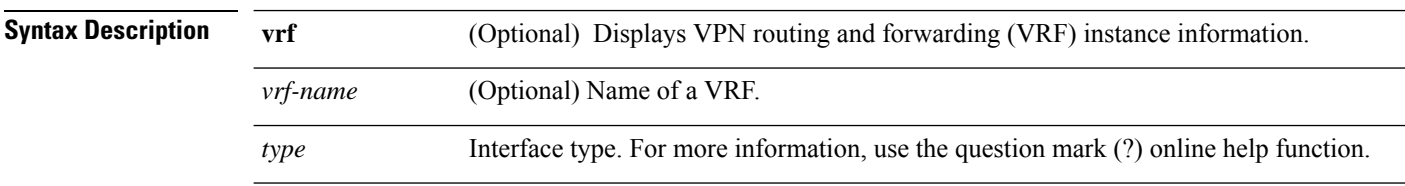

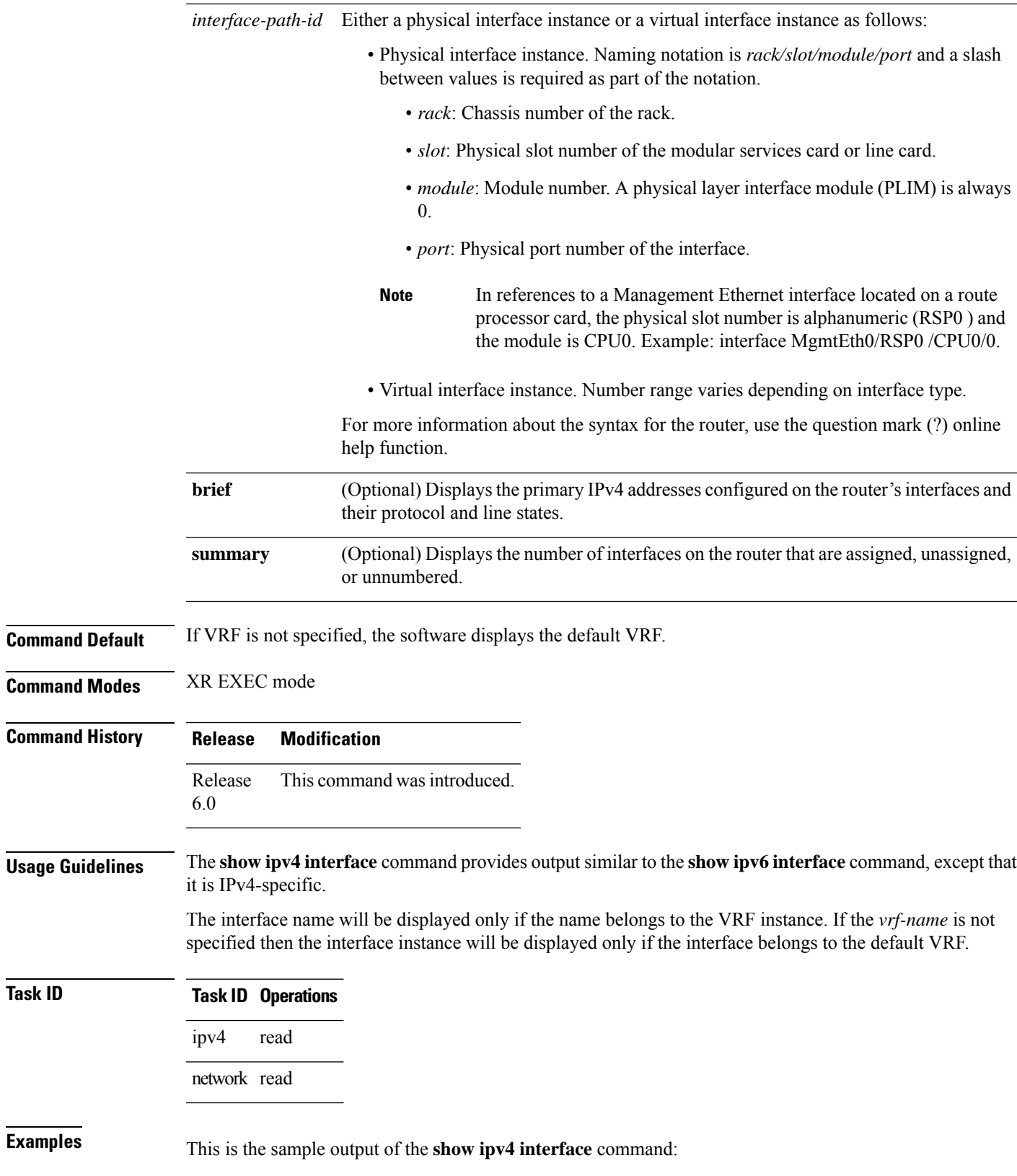

RP/0/RP0/CPU0:router# **show ipv4 interface** Bundle-Ether1 is Down, ipv4 protocol is Down Vrf is default (vrfid 0x60000000) Internet address is 40.30.1.2/24 MTU is 1514 (1500 is available to IP) Helper address is not set Directed broadcast forwarding is disabled Outgoing access list is not set Inbound common access list is not set, access list is not set Proxy ARP is disabled ICMP redirects are never sent ICMP unreachables are always sent ICMP mask replies are never sent Table Id is 0xe0000000 Bundle-Ether2 is Down, ipv4 protocol is Down Vrf is default (vrfid 0x60000000) Internet address is 40.30.2.2/24 MTU is 1514 (1500 is available to IP) Helper address is not set Directed broadcast forwarding is disabled Outgoing access list is not set Inbound common access list is not set, access list is not set Proxy ARP is disabled ICMP redirects are never sent ICMP unreachables are always sent ICMP mask replies are never sent Table Id is 0xe0000000 Bundle-Ether10 is Shutdown, ipv4 protocol is Down Vrf is default (vrfid 0x60000000) Internet protocol processing disabled Bundle-Ether54 is Up, ipv4 protocol is Up Vrf is default (vrfid 0x60000000) Internet address is 10.0.9.0/31 MTU is 1514 (1500 is available to IP) Helper address is not set Multicast reserved groups joined: 224.0.0.2 224.0.0.1 224.0.0.2 Directed broadcast forwarding is disabled Outgoing access list is not set Inbound common access list is not set, access list is not set Proxy ARP is disabled ICMP redirects are never sent ICMP unreachables are always sent ICMP mask replies are never sent Table Id is 0xe0000000 Bundle-Ether1900 is Down, ipv4 protocol is Down Vrf is default (vrfid 0x60000000) Internet address is 10.0.54.1/30 MTU is 9000 (8986 is available to IP) Helper address is not set Directed broadcast forwarding is disabled Outgoing access list is not set Inbound common access list is not set, access list is not set Proxy ARP is disabled ICMP redirects are never sent ICMP unreachables are always sent ICMP mask replies are never sent Table Id is 0xe0000000 Bundle-Ether1901 is Down, ipv4 protocol is Down Vrf is default (vrfid 0x60000000)

Ш

```
Internet address is 10.0.55.1/30
MTU is 9000 (8986 is available to IP)
```
This table describes the significant fields shown in the display.

**Table 62: show ipv4 interface Command Field Descriptions**

| <b>Field</b>                          | <b>Description</b>                                                                                                    |
|---------------------------------------|----------------------------------------------------------------------------------------------------|
| Loopback0 is Up                       | If the interface hardware is usable, the interface is marked "Up." For<br>an interface to be usable, both the interface hardware and line protocol<br>must be up.                    |
| line protocol is Up                   | If the interface can provide two-way communication, the line protocol<br>is marked "Up." For an interface to be usable, both the interface<br>hardware and line protocol must be up. |
| Internet address                      | IPv4 Internet address and subnet mask of the interface.                                                                                                    |
| Secondary address                     | Displays a secondary address, if one has been set.                                                                                                    |
| <b>MTU</b>                            | Displays the IPv4 MTU $\frac{10}{10}$ value set on the interface.                                                                                                    |
| Multicast reserved groups joined      | Indicates the multicast groups this interface belongs to.                                                                                                    |
| Directed broadcast forwarding         | Indicates whether directed broadcast forwarding is enabled or disabled.                                                                                                    |
| Outgoing access list                  | Indicates whether the interface has an outgoing access list set.                                                                                                    |
| Inbound access list                   | Indicates whether the interface has an incoming access list set.                                                                                                    |
| Proxy ARP                             | Indicates whether proxy $ARP^{\underline{11}}$ is enabled or disabled on an interface.                                                                                               |
| <b>ICMP</b> redirects                 | Specifies whether ICMPv4 $^{12}$ redirects are sent on this interface.                                                                                                    |
| <b>ICMP</b> unreachables              | Specifies whether unreachable messages are sent on this interface.                                                                                                    |
| Internet protocol processing disabled | Indicates an IPv4 address has not been configured on the interface.                                                                                                    |

<span id="page-452-2"></span><span id="page-452-1"></span><span id="page-452-0"></span> $10$  MTU = maximum transmission unit

<sup>11</sup> ARP = Address Resolution Protocoladdress resolution protocol

<sup>12</sup> ICMPv4 = Internet Control Message Protocol internet control message protocol version 4

### **show ipv4 traffic**

To display the IPv4 traffic statistics, use the **show ipv4 traffic** command in the XR EXEC mode.

**show ipv4 traffic** [**brief**] **Syntax Description brief** (Optional) Displays only IPv4 and Internet Control Message Protocol version 4 (ICMPv4) traffic. **Command Default** None

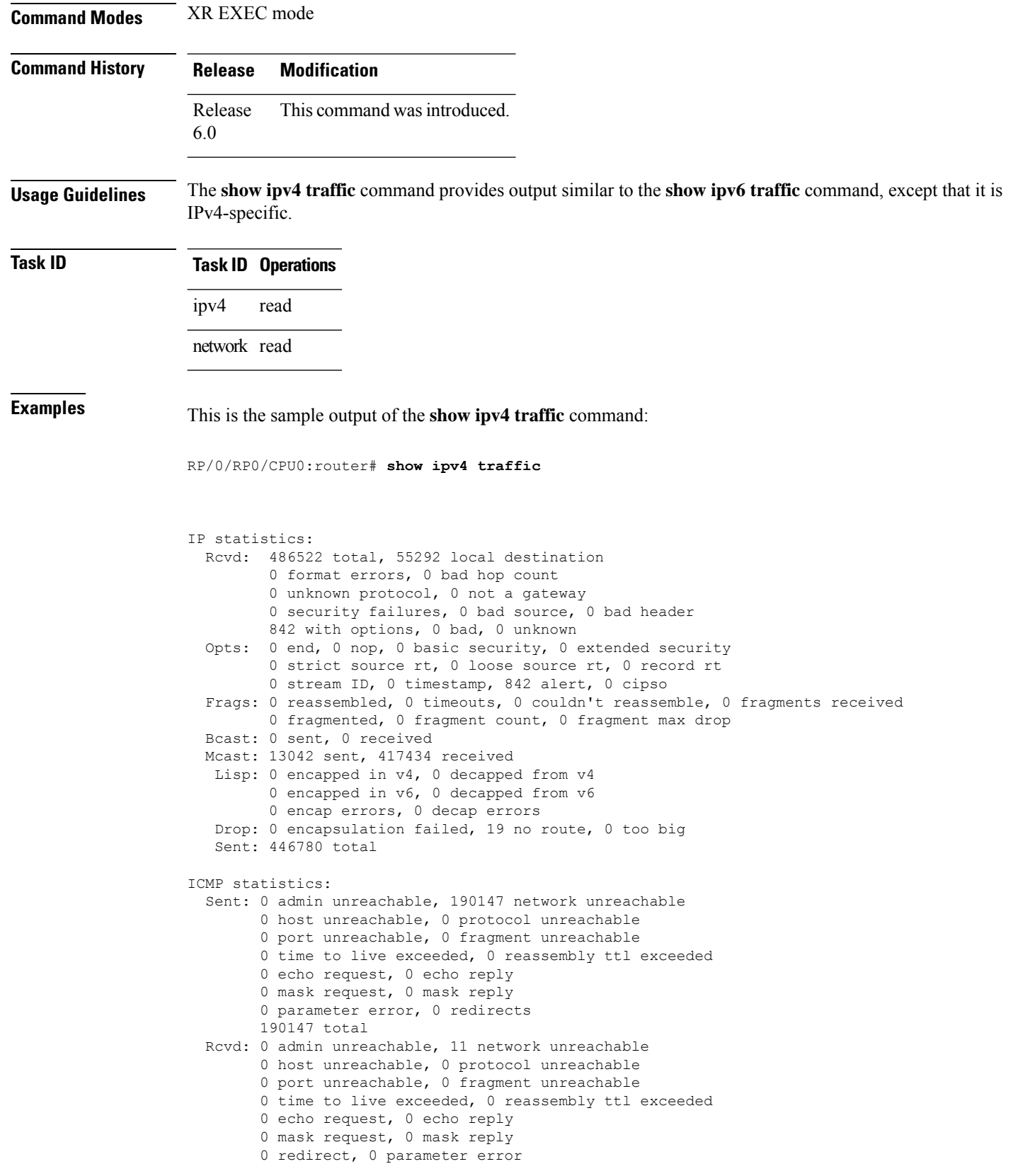

 $\mathbf{L}$ 

```
0 source quench, 0 timestamp, 0 timestamp reply
        0 router advertisement, 0 router solicitation
        11 total, 0 checksum errors, 0 unknown
UDP statistics:
        424354 packets input, 10881 packets output
        0 checksum errors, 13236 no port
        0 forwarded broadcasts
TCP statistics:
        53775 packets input, 56104 packets output
        0 checksum errors, 0 no port
```
This table describes the significant fields shown in the display.

**Table 63: show ipv4 traffic Command Field Descriptions**

| <b>Field</b>             | <b>Description</b>                                                                                                    |
|--------------------------|----------------------------------------------------------------------------------------------------|
| bad hop count            | Occurs when a packet is discarded because its $TTL^{\frac{13}{2}}$ field was decremented to zero.                                                                                  |
| encapsulation failed     | Usually indicates that the router had no ARP request entry and therefore did not send<br>a datagram.                                                                               |
| format errors            | Indicates a gross error in the packet format, such as an impossible Internet header<br>length.                                                                                     |
| IP statistics Revd total | Indicates the total number of local destination and other packets received in the<br>software plane. It does not account for the IP packets forwarded or discarded in<br>hardware. |
| no route                 | Counted when the Cisco IOS XR software discards a datagram it did not know how<br>to route.                                                                                        |

<span id="page-454-0"></span><sup>13</sup> TTL = time-to-live

### **show ipv6 interface**

To display the usability status of interfaces configured for IPv6, use the **show ipv6 interface** command in the XR EXEC mode.

**show ipv6** [**vrf** *vrf-name*] **interface** [{**summary** | [*type interface-path-id*][**brief** [{**link-local** | **global**}]]}]

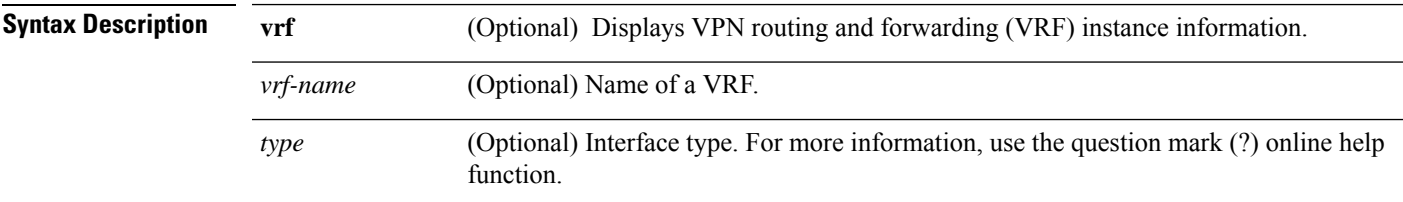

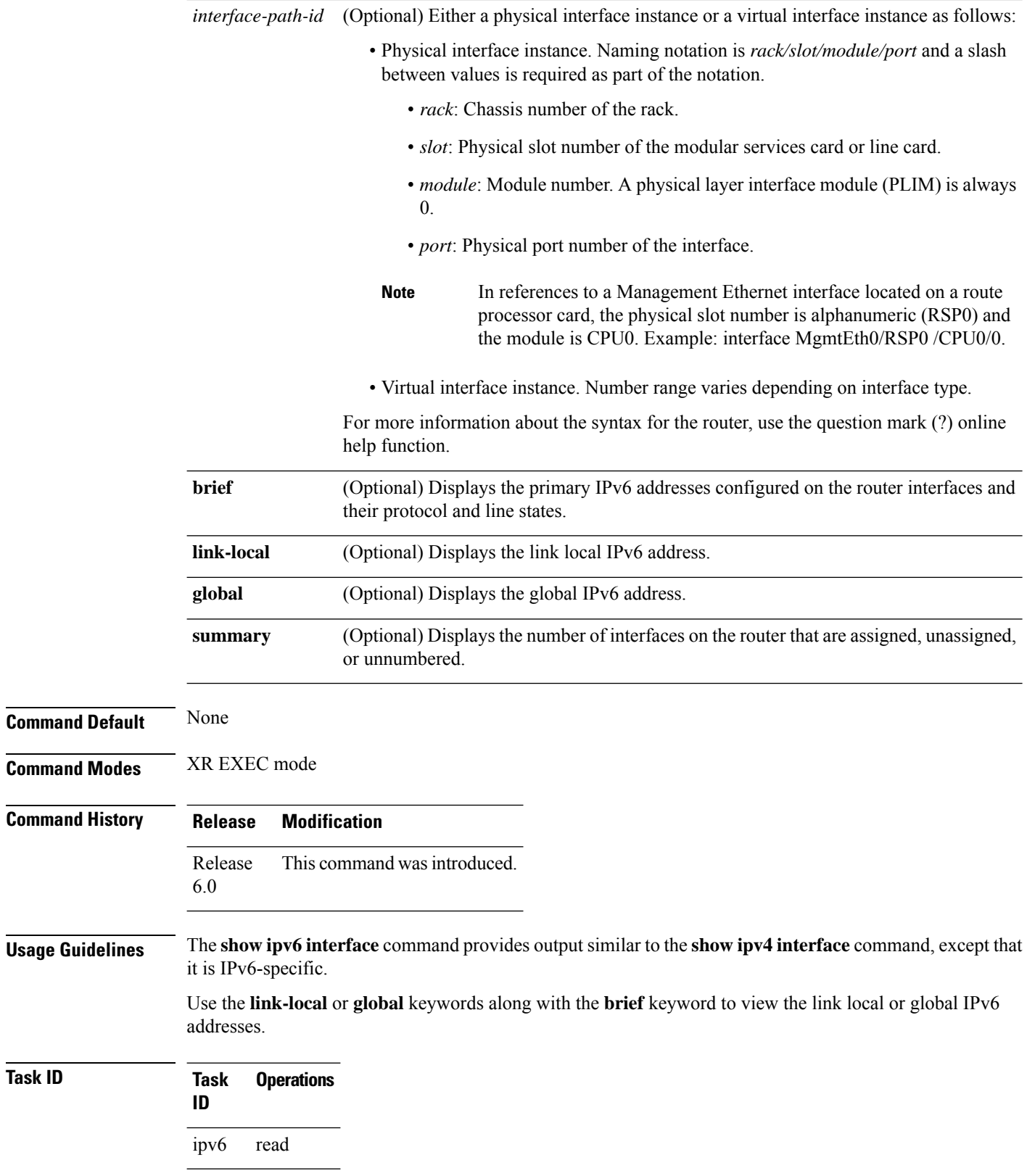

Ш

#### **Examples** This is the sample output of the **show ipv6 interface** command:

```
RP/0/RP0/CPU0:router# show ipv6 interface
```
Bundle-Ether1 is Down, ipv6 protocol is Down, Vrfid is default (0x60000000) IPv6 is enabled, link-local address is fe80::e448:5cff:fe10:b484 [TENTATIVE] Global unicast address(es): 40:30:1:1::2, subnet is 40:30:1:1::/64 [TENTATIVE] Joined group address(es): ff02::2 ff02::1 MTU is 1514 (1500 is available to IPv6) ICMP redirects are disabled ICMP unreachables are enabled ND DAD is enabled, number of DAD attempts 1 ND reachable time is 0 milliseconds ND cache entry limit is 1000000000 ND advertised retransmit interval is 0 milliseconds ND router advertisements are sent every 160 to 240 seconds ND router advertisements live for 1800 seconds Hosts use stateless autoconfig for addresses. Outgoing access list is not set Inbound common access list is not set, access list is not set Table Id is 0xe0800000 Complete protocol adjacency: 0 Complete glean adjacency: 0 Incomplete protocol adjacency: 0 Incomplete glean adjacency: 0 Dropped protocol request: 0 Dropped glean request: 0

This table describes the significant fields shown in the display.

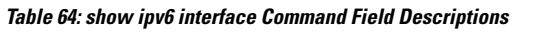

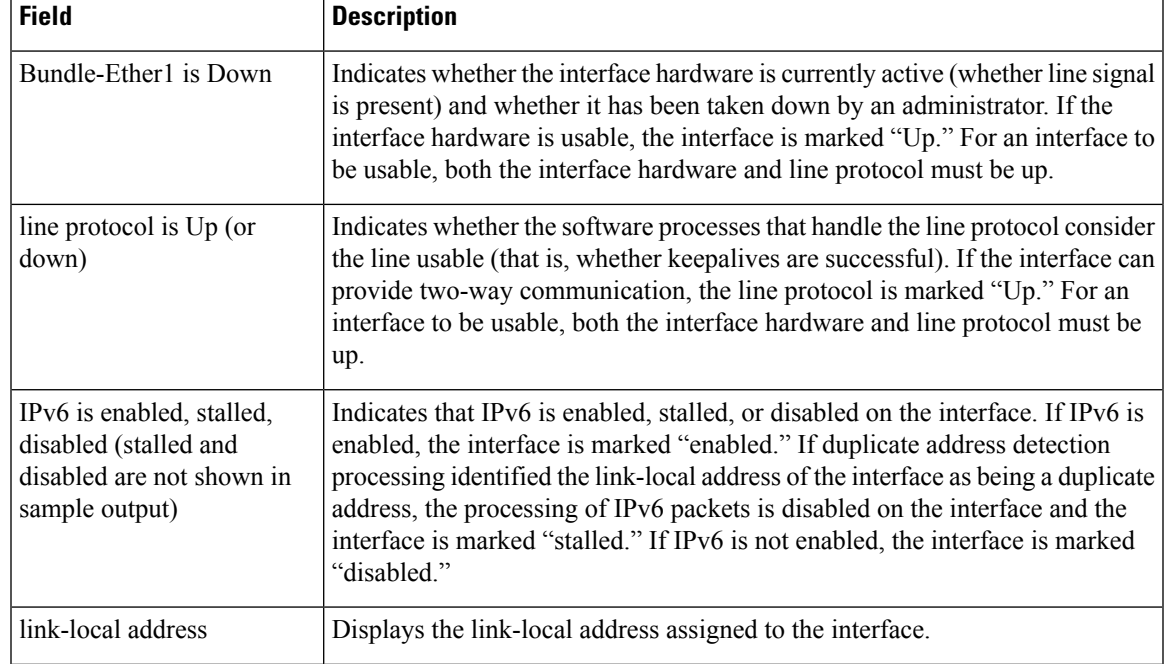

I

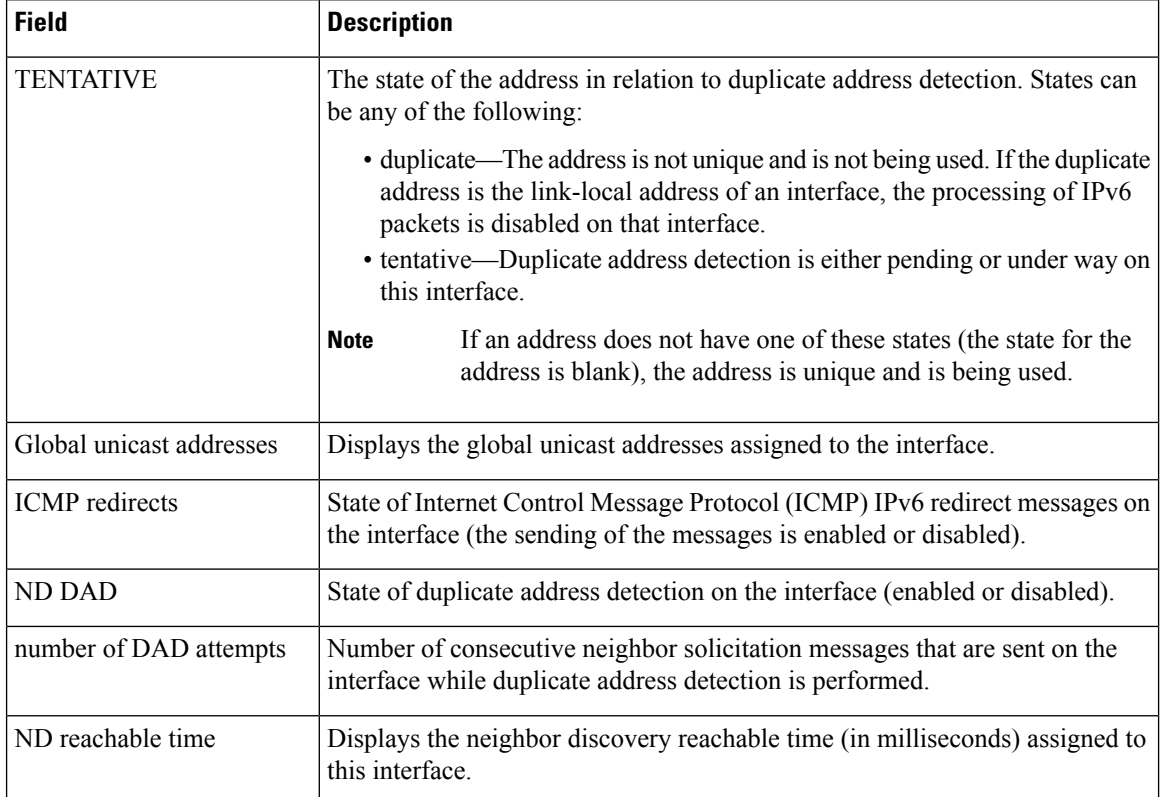

#### This is the sample output of the **show ipv6 interface brief link-local** command:

RP/0/RP0/CPU0:router#**show ipv6 interface brief link-local**

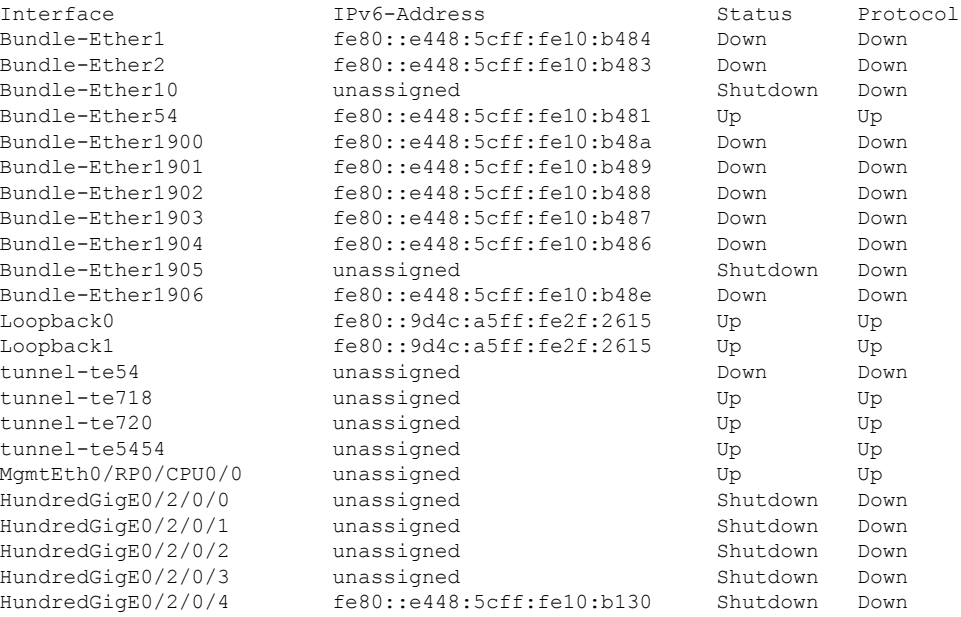

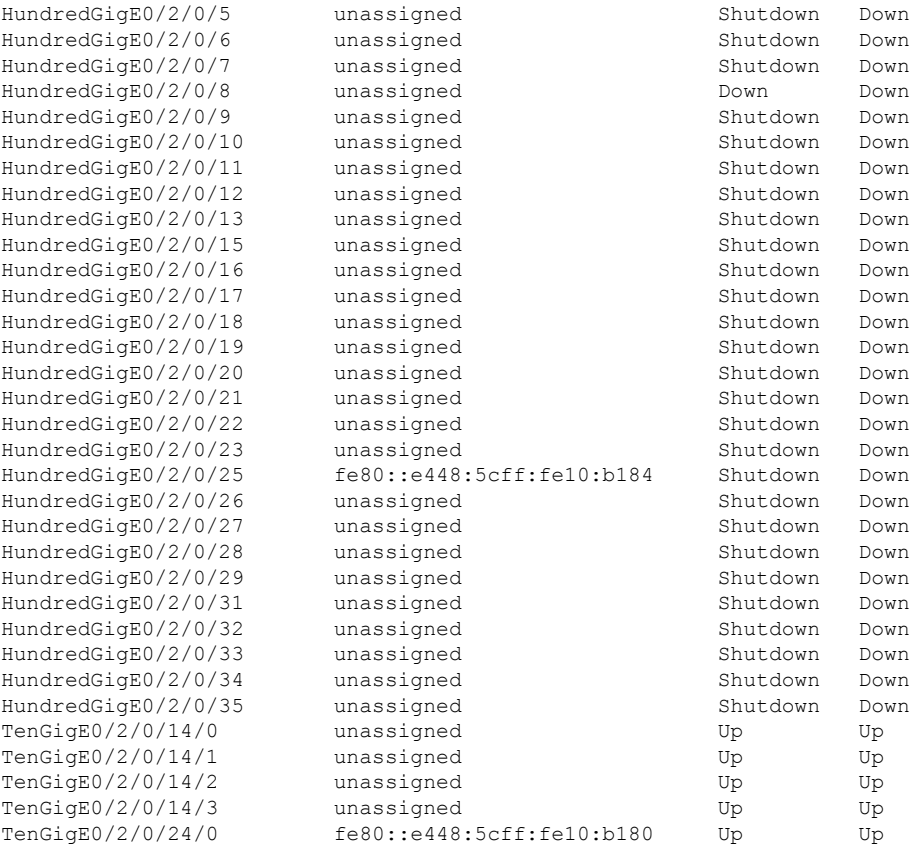

#### This is the sample output of the **show ipv6 interface brief global** command:

RP/0/#**show ipv6 interface brief global**

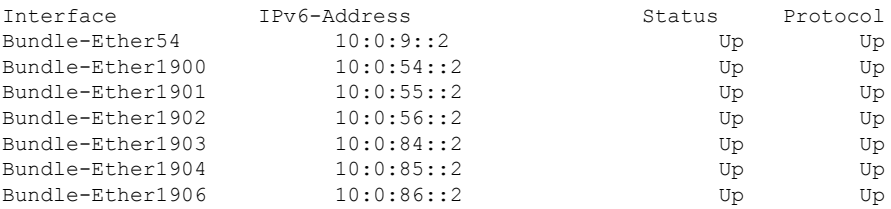

Thisisthe sample output of the **show ipv6 interface** *type interface-path-id***brief link-local** command:

RP/0/RP0/CPU0:router#**show ipv6 interface tenGigE 0/0/0/0 brief link-local**

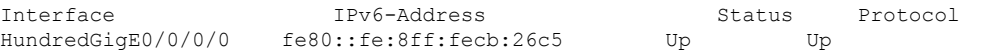

#### This is the sample output of the **show ipv6 interface** *type interface-path-id* **brief global** command:

RP/0/RP0/CPU0:router#**show ipv6 interface tenGigE 0/0/0/0 brief global**

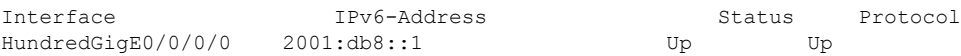

# **show ipv6 neighbors**

To display the IPv6 neighbor discovery cache information, use the **show ipv6 neighbors** command in the XR EXEC mode.

**show ipv6 neighbors** [{*type interface-path-id* | **location** *node-id*}]

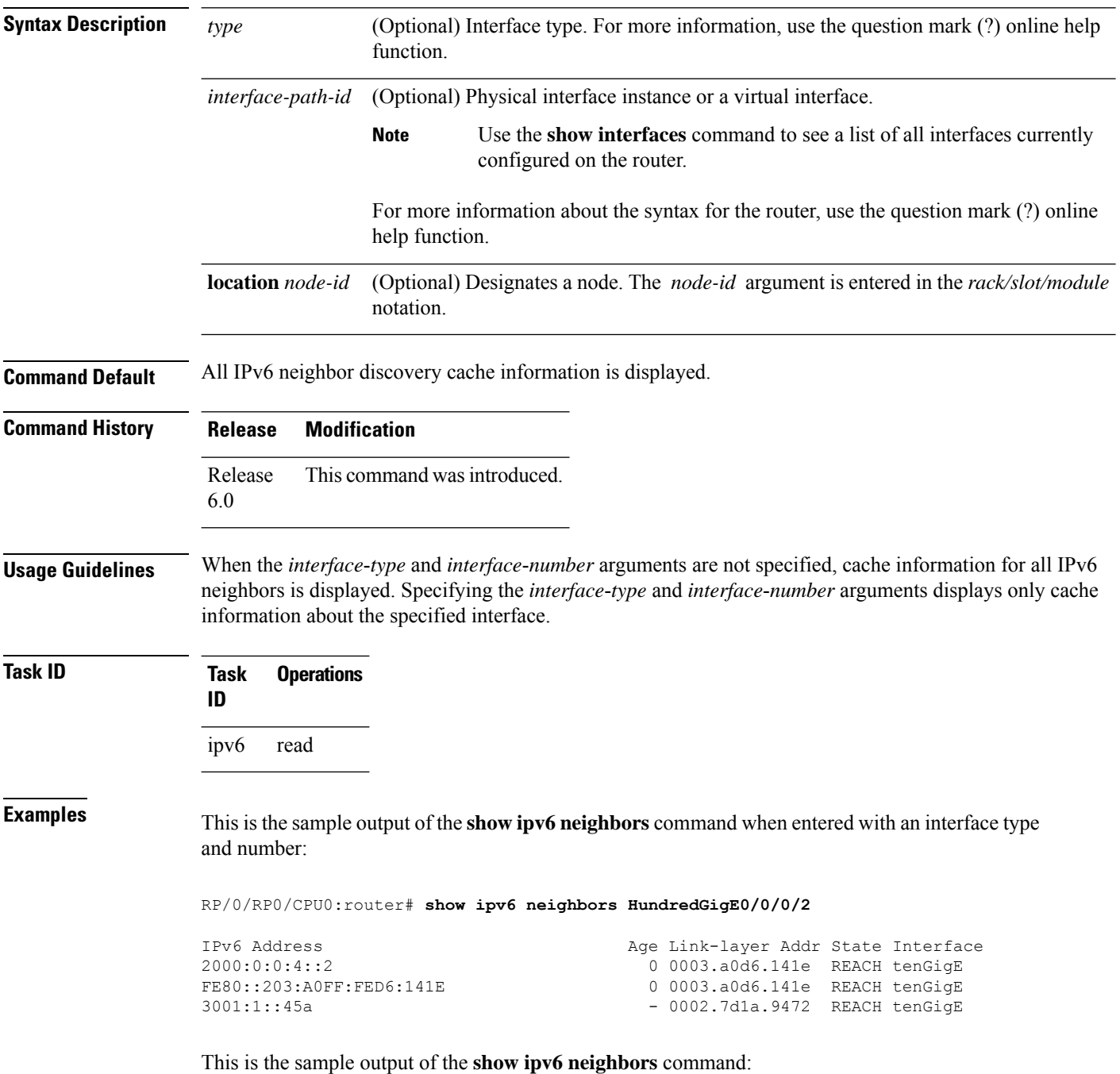

RP/0/RP0/CPU0:router# **show ipv6 neighbors**

IPv6 Address Location [Mcast adjacency] 0/2/CPU0 [Mcast adjacency] 0/2/CPU0 [Mcast adjacency] 0/2/CPU0 [Mcast adjacency] 0/2/CPU0 [Mcast adjacency] 0/2/CPU0 fe80::d66d:50ff:fe38:9544 0/2/CPU0 [Mcast adjacency] 0/2/CPU0  $10:0:8::2$ 0/2/CPU0 fe80::12f3:11ff:fe4c:719c 0/2/CPU0 [Mcast adjacency] 0/2/CPU0  $10:0:9::2$ 0/2/CPU0 fe80::e407:2bff:fe8d:3484  $0/2/CP$ <sub>II0</sub> [Mcast adjacency] 0/2/CPU0 [Mcast adjacency] 0/2/CPU0 [Mcast adjacency] 0/2/CPU0 [Mcast adjacency] 0/2/CPU0 [Mcast adjacency] 0/2/CPU0 0/4/CPU0 0/4/CPU0 [Mcast adjacency] 0/4/CPU0 [Mcast adjacency] 0/4/CPU0 [Mcast adjacency] 0/4/CPU0 [Mcast adjacency] 0/4/CPU0 [Mcast adjacency] 0/4/CPU0 [Mcast adjacency] 0/4/CPU0 [Mcast adjacency] 0/4/CPU0 [Mcast adjacency] 0/4/CPU0 [Mcast adjacency] 0/4/CPU0 [Mcast adjacency]  $- 0000.0000.0000$  DELETE BE1906 0/4/CPU0

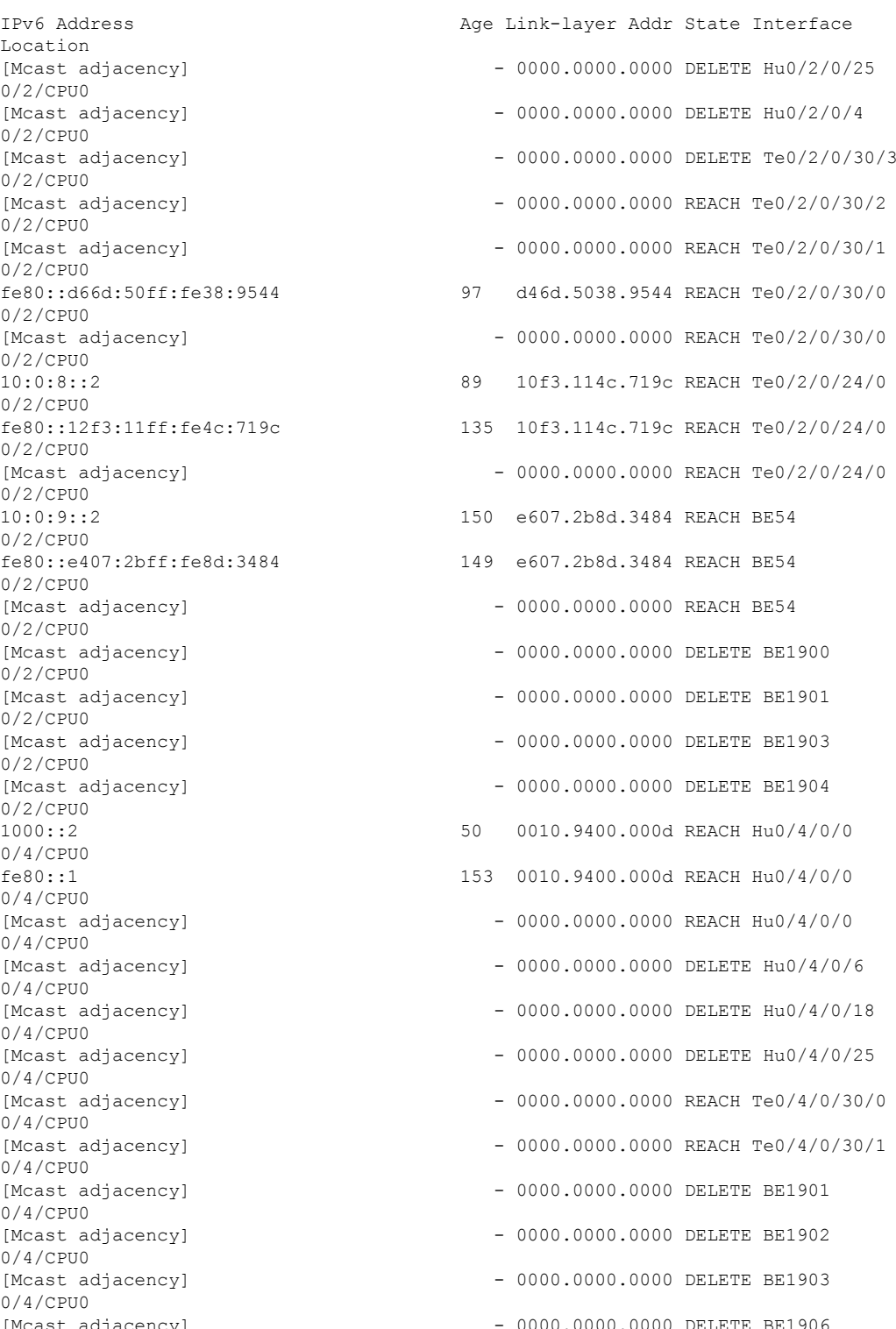

I

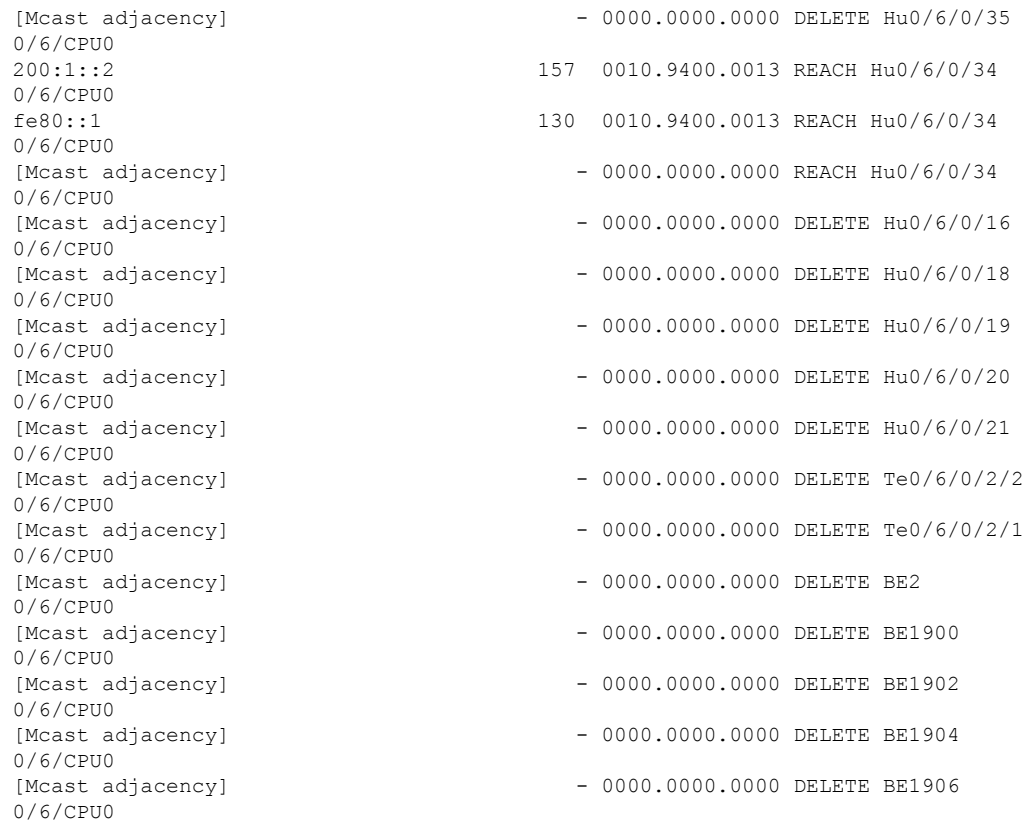

This is the sample output of the **show ipv6 neighbors** command when entered with a location:

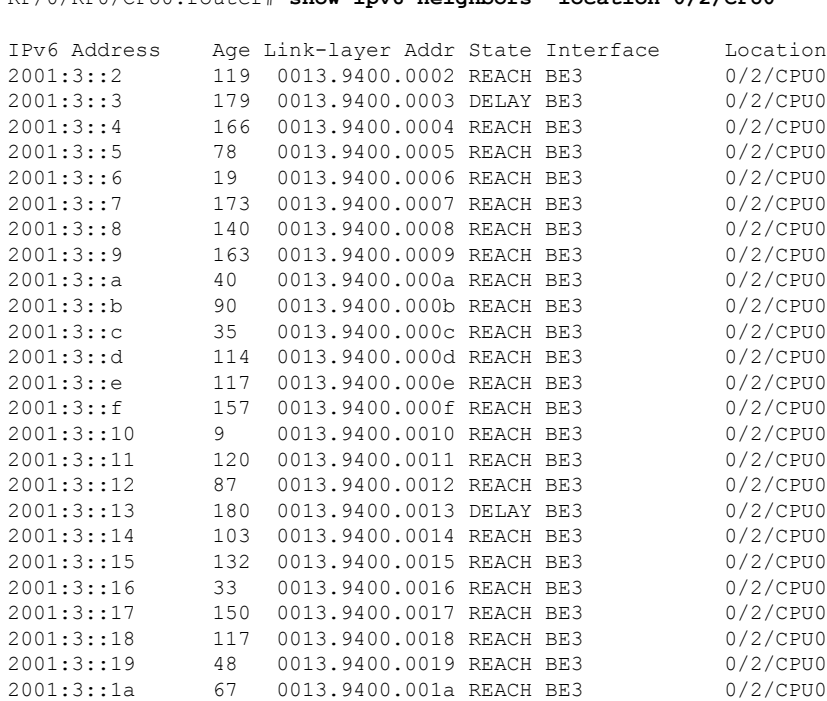

#### RP/0/RP0/CPU0:router# **show ipv6 neighbors location 0/2/CPU0**

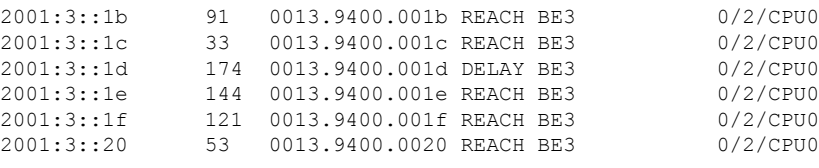

This table describes significant fields shown in the display.

**Table 65: show ipv6 neighbors Command Field Descriptions**

| <b>Field</b>       | <b>Description</b>                                                                                                    |  |
|--------------------|----------------------------------------------------------------------------------------------------|--|
| IPv6 Address       | IPv6 address of neighbor or interface.                                                                                                    |  |
| Age                | Time (in minutes) since the address was confirmed to be reachable. A hyphen (-) indicates<br>a static entry.                                                                                                    |  |
| Link-layer<br>Addr | MAC address. If the address is unknown, a hyphen (-) is displayed.                                                                                                    |  |
| <b>State</b>       | The state of the neighbor cache entry. These are the states for dynamic entries in the IPv6<br>neighbor discovery cache:                                                                                                    |  |
|                    | • INCMP (incomplete)—Address resolution is being performed on the entry. A neighbor<br>solicitation message has been sent to the solicited-node multicast address of the target,<br>but the corresponding neighbor advertisement message has not yet been received.<br>• reach (reachable)—Positive confirmation was received within the last ReachableTime<br>milliseconds that the forward path to the neighbor was functioning properly. While in<br>reach state, the device takes no special action as packets are sent.<br>• stale—More than ReachableTime milliseconds have elapsed since the last positive<br>confirmation was received that the forward path was functioning properly. While in<br>stale state, the device takes no action until a packet is sent.<br>• delay—More than ReachableTime milliseconds have elapsed since the last positive<br>confirmation was received that the forward path was functioning properly. A packet<br>was sent within the last DELAY_FIRST_PROBE_TIME seconds. If no reachability<br>confirmation is received within DELAY FIRST PROBE TIME seconds of entering<br>the delay state, send a neighbor solicitation message and change the state to probe.<br>• probe—A reachability confirmation is actively sought by resending neighbor solicitation<br>messages every RetransTimer milliseconds until a reachability confirmation is received. |  |
|                    | These are the possible states for static entries in the IPv6 neighbor discovery cache:                                                                                                    |  |
|                    | • reach (reachable)—The interface for this entry is up.<br>• INCMP (incomplete)—The interface for this entry is down.                                                                                                    |  |
|                    | Reachability detection is not applied to static entries in the IPv6 neighbor<br><b>Note</b><br>discovery cache; therefore, the descriptions for the INCMP (incomplete) and<br>reach (reachable) states are different for dynamic and static cache entries.                                                                                                    |  |
| Interface          | Interface from which the address is reachable.                                                                                                    |  |

### **show ipv6 neighbors summary**

To display summary information for the neighbor entries, use the **show ipv6 neighbors summary** command in the XR EXEC mode.

**show ipv6 neighbors summary**

**Syntax Description** This command has no keywords or arguments.

**Command Default** The default value is disabled.

**Command Modes** XR EXEC mode

**Command History Release Modification** Release This command was introduced. 6.0

**Task ID Task Operations ID** ipv6 read

**Examples** This is the sample output of the **show ipv6 neighbors summary** command that shows the summary information for the neighbor entries:

> XR EXEC mode# **show ipv6 neighbors summary** Mcast nbr entries: Subtotal: 0 Static nbr entries: Subtotal: 0 Dynamic nbr entries:

Subtotal: 0

Total nbr entries: 0

### **show ipv6 traffic**

To display the IPv6 traffic statistics, use the **show traffic** command in the XR EXEC mode.

**show ipv6 traffic** [**brief**] **Syntax Description** brief (Optional) Displays only IPv6 and Internet Control Message Protocol version 6 (ICMPv6) traffic statistics. **brief**

 $\overline{\phantom{a}}$ 

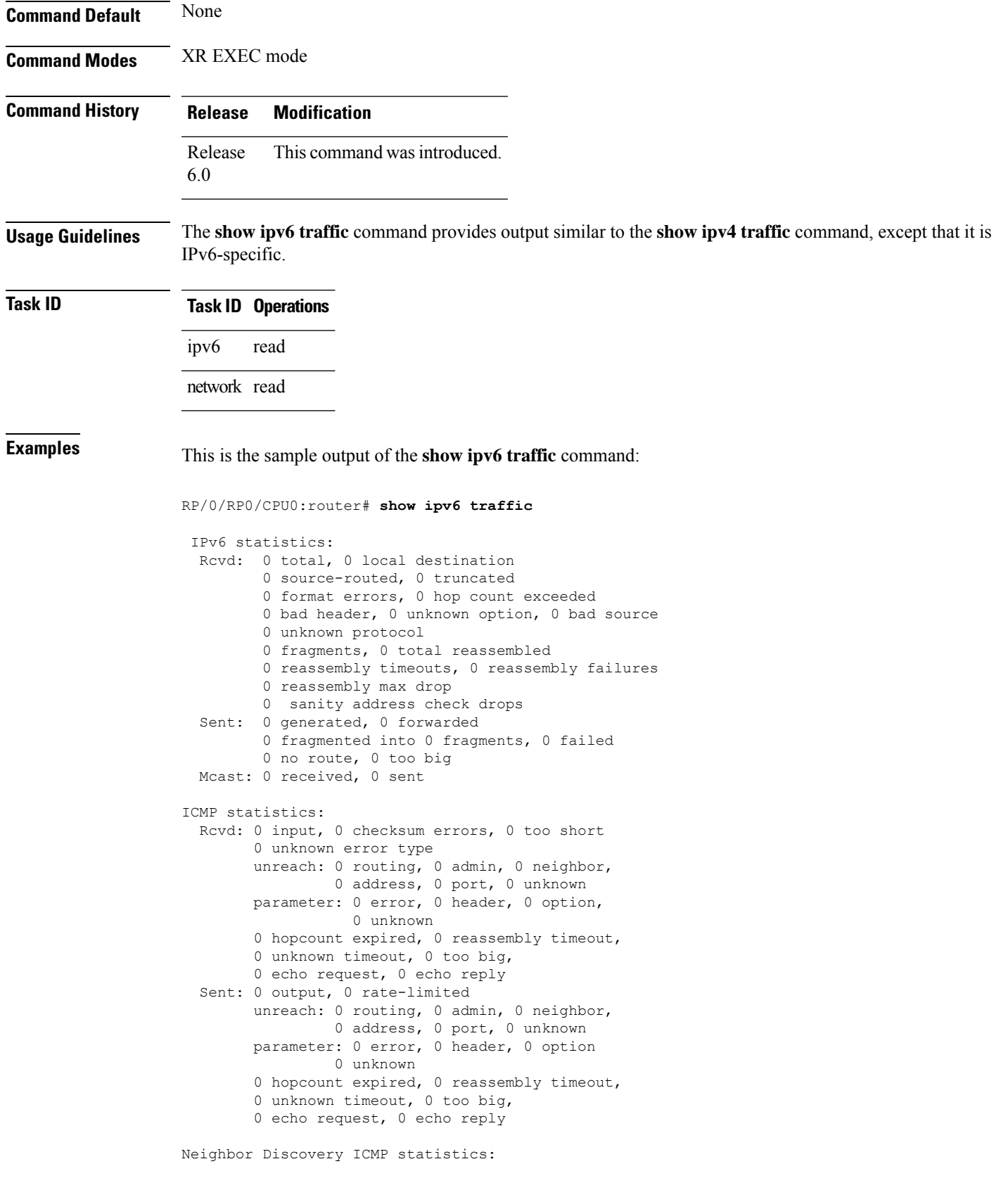

```
Rcvd: 0 router solicit, 0 router advert, 0 redirect
        0 neighbor solicit, 0 neighbor advert
  Sent: 0 router solicit, 0 router advert, 0 redirect
        0 neighbor solicit, 0 neighbor advert
UDP statistics:
        0 packets input, 0 checksum errors
        0 length errors, 0 no port, 0 dropped
        0 packets output
TCP statistics:s
        0 packets input, 0 checksum errors, 0 dropped
        0 packets output, 0 retransmitted
```
This table describes the significant fields shown in the display.

**Table 66: show ipv6 traffic Command Field Descriptions**

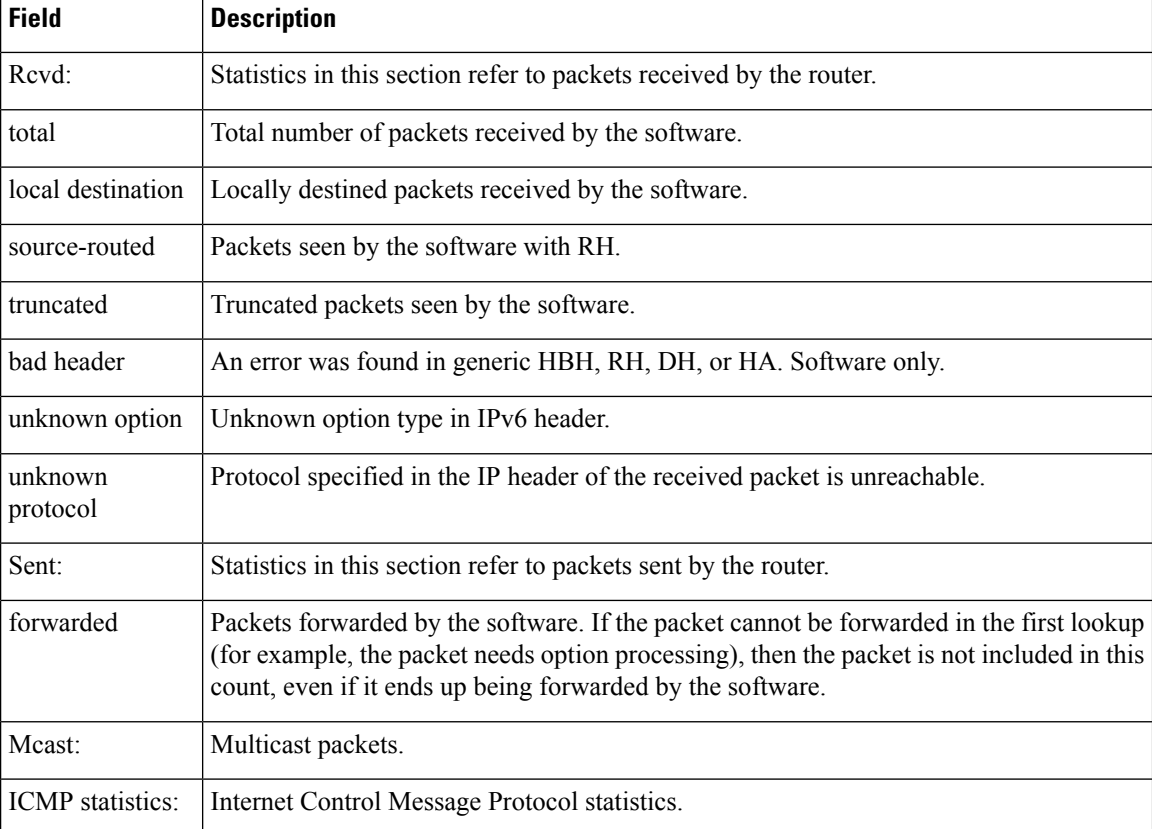

### **show kim status**

The Kernel Interface Module (KIM) is an IOS XR process that ensures IOS XR and Linux have consistent views of the required network state such as interfaces, routes, VRFs and so on.

To display the status of KIM, use the **show kim status** command in the XR EXEC mode. KIM is used to trigger the creation of route, interface, vrf and so on in the kernel. KIM also handles the programming of

Local Packet Transport Services (LPTS) in response to the events that applications use to open sockets (TCP, UDP) in the kernel.

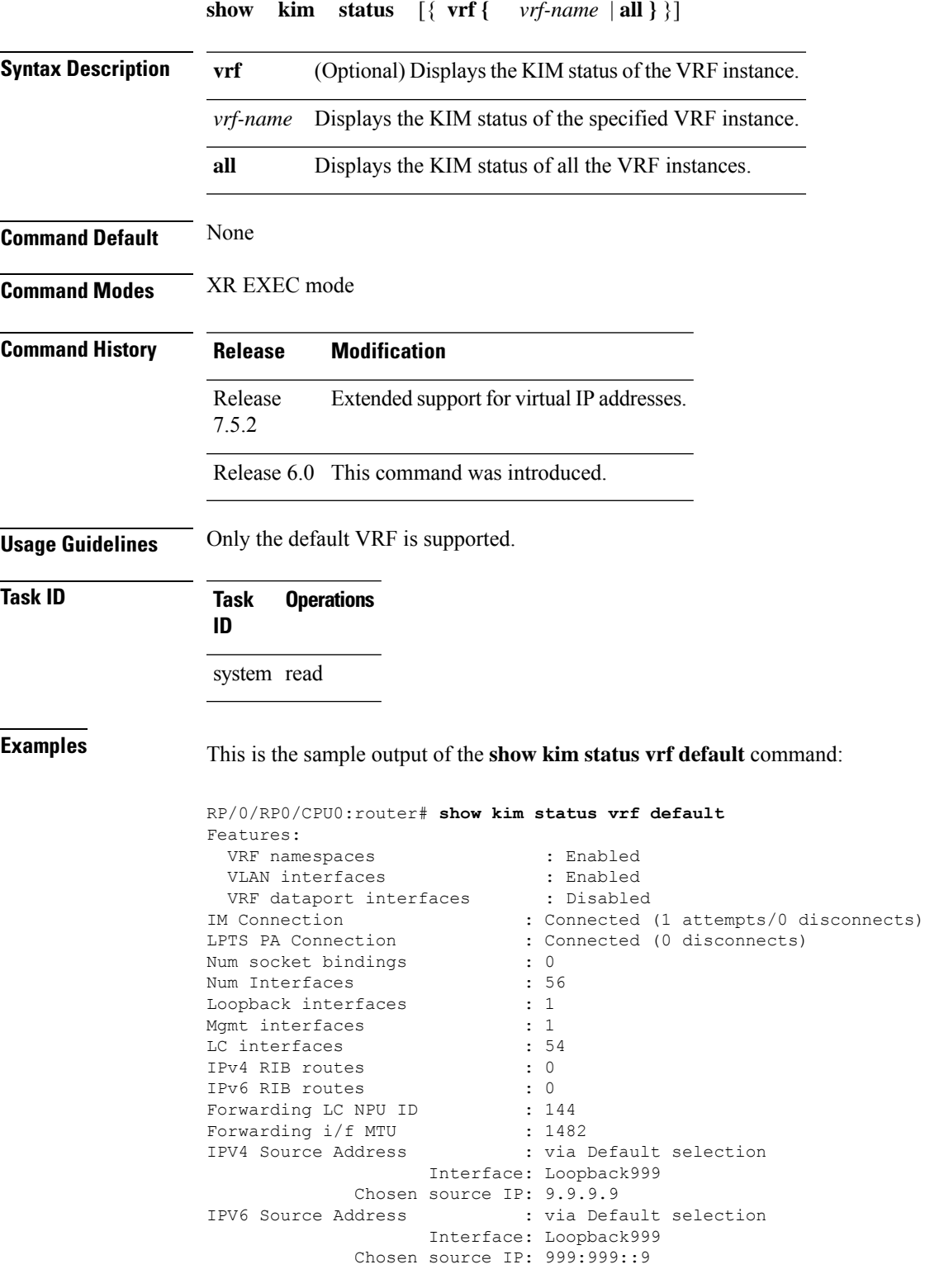

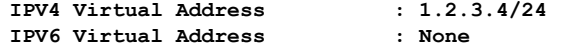

# **show local pool**

To display IPv4 local pool details, use the **show local pool** command in XR EXEC mode.

**show** {**local***other\_pool\_types*} **pool** [**vrf** *vrf\_name*] {**ipv4** | **ipv6**} {**default***poolname*}

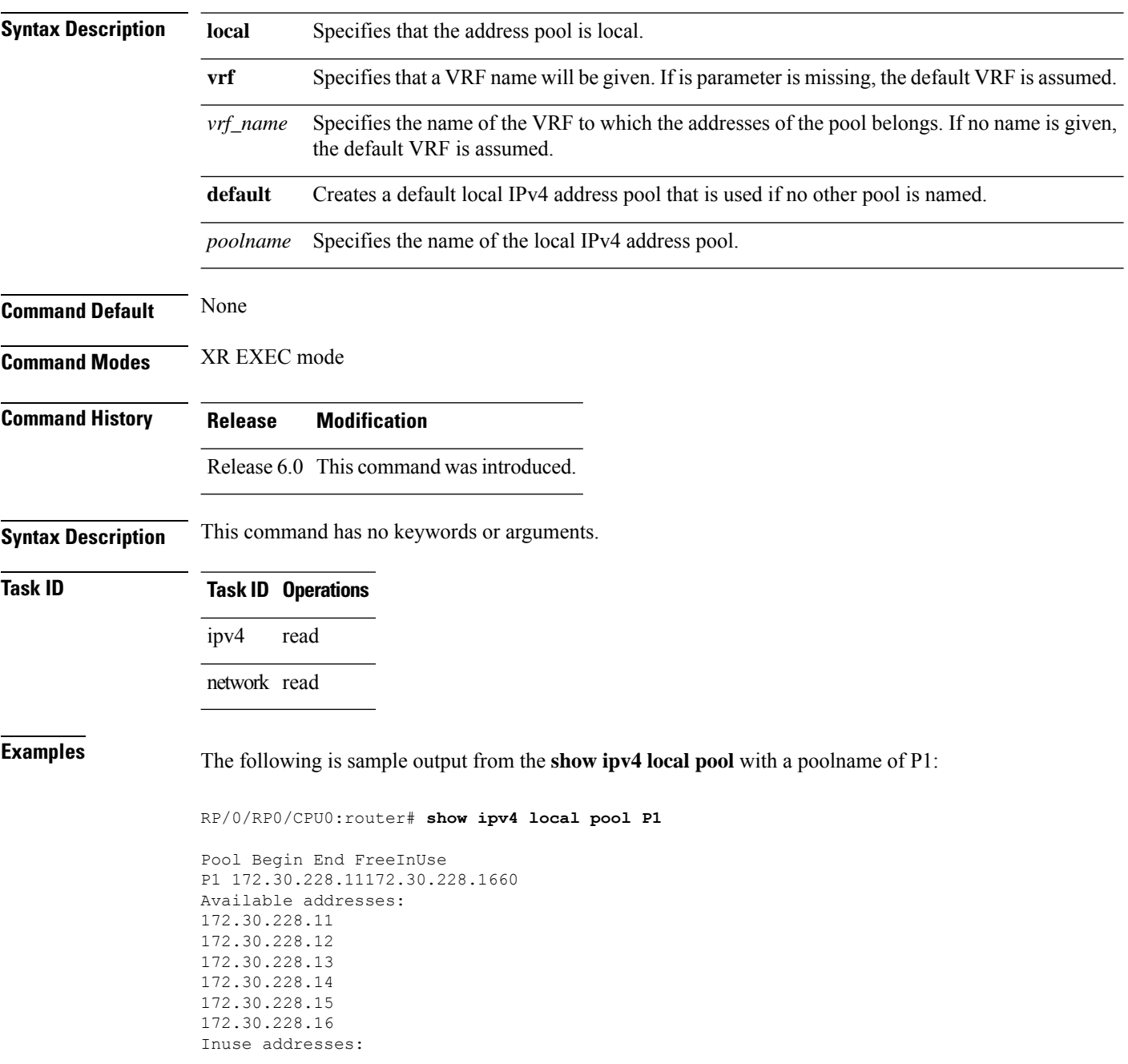
None

This table describes the significant fields shown in the display.

**Table 67: show ipv4 local pool Command Descriptions**

| Field | <b>Description</b>                                                       |
|-------|--------------------------------------------------------------------------|
| Pool  | Name of the pool.                                                        |
|       | Begin   First IP address in the defined range of addresses in this pool. |
| End   | Last IP address in the defined range of addresses in this pool.          |
| Free  | Number of addresses available.                                           |
|       | InUse   Number of addresses in use.                                      |

# **show mpa client**

To display information about the Multicast Port Arbitrator (MPA) clients, use the **show mpa client** command in XR EXEC mode.

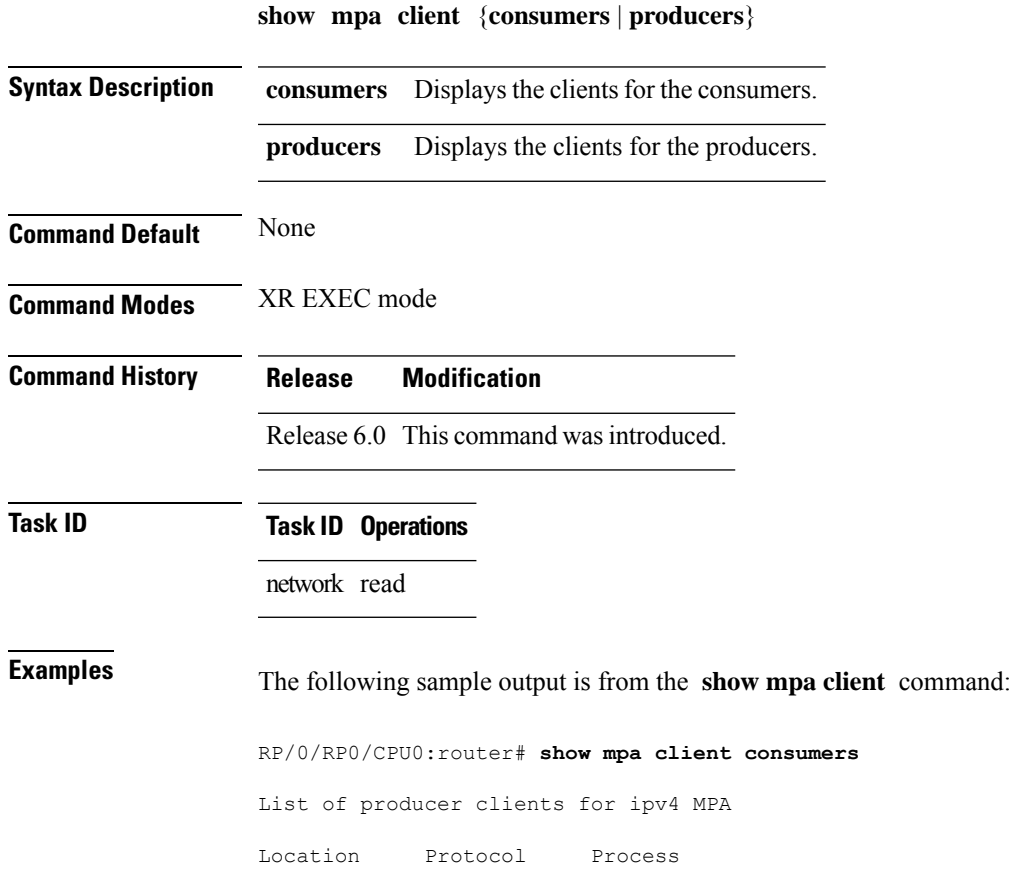

I

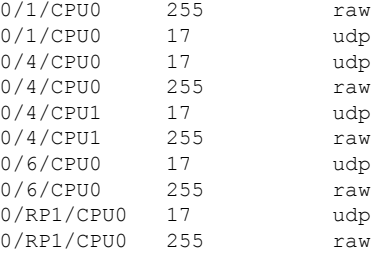

## **show mpa groups**

To display MulticastPort Arbitrator (MPA) multicast group information, use the **show mpa groups** command in XR EXEC mode .

**show mpa groups** *type interface-path-id*

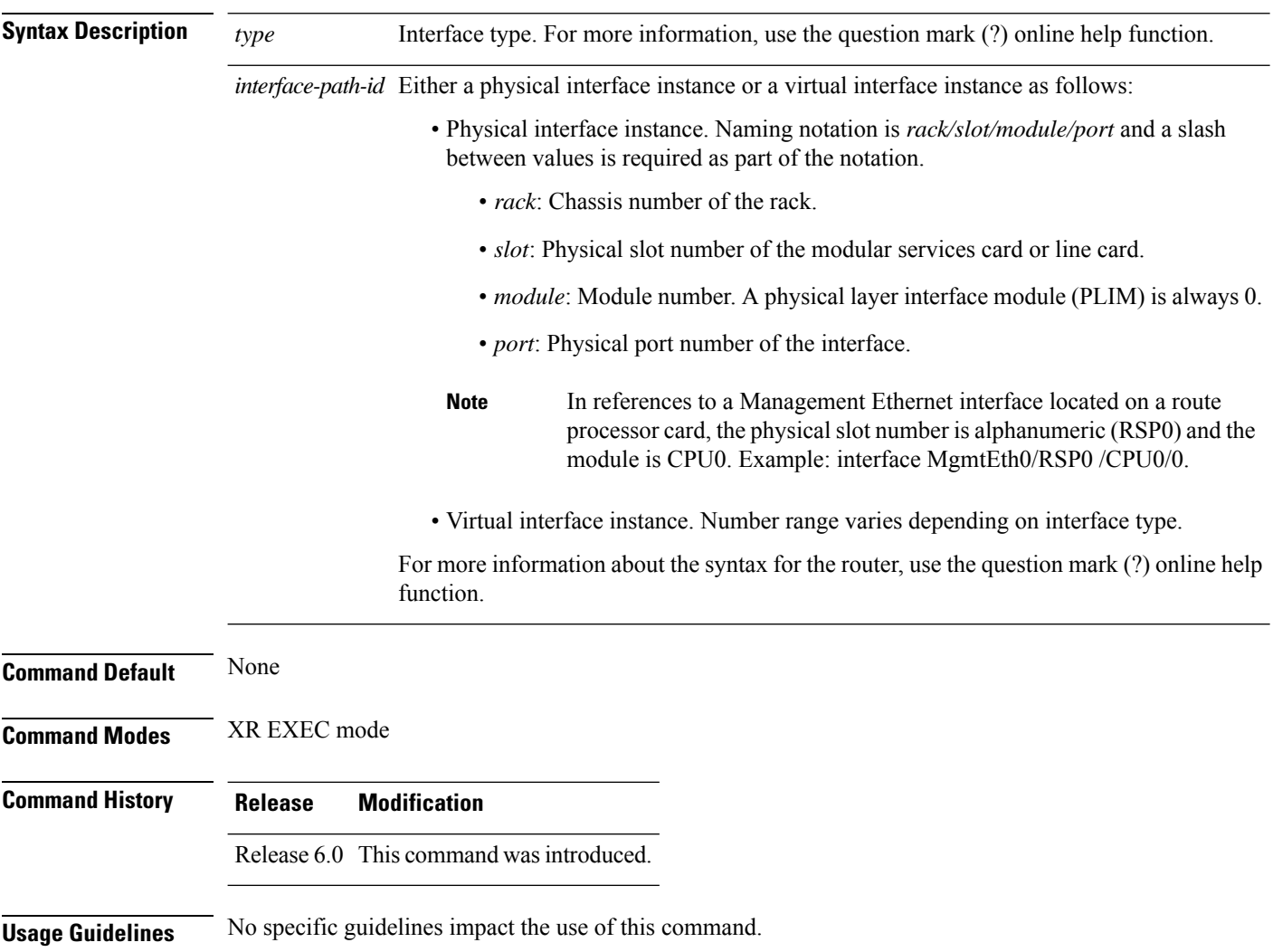

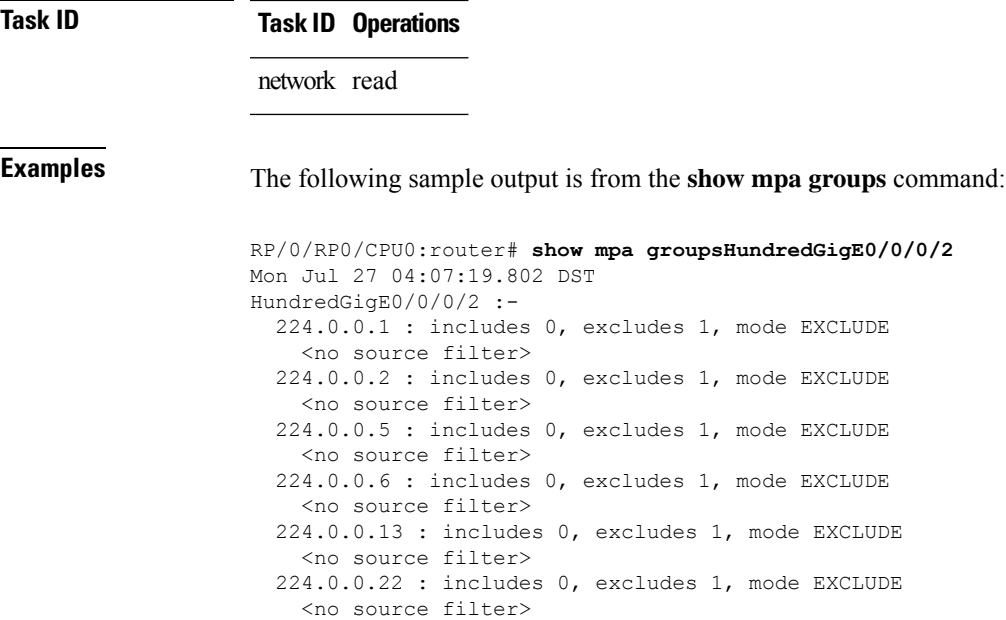

# **show mpa ipv4**

To display information for Multicast Port Arbitrator (MPA) for IPv4, use the **show mpa ipv4** command in XR EXEC mode.

**show mpa ipv4** {**client** {**consumers** | **producers**} | **groups** *type interface-path-id* | **trace**}

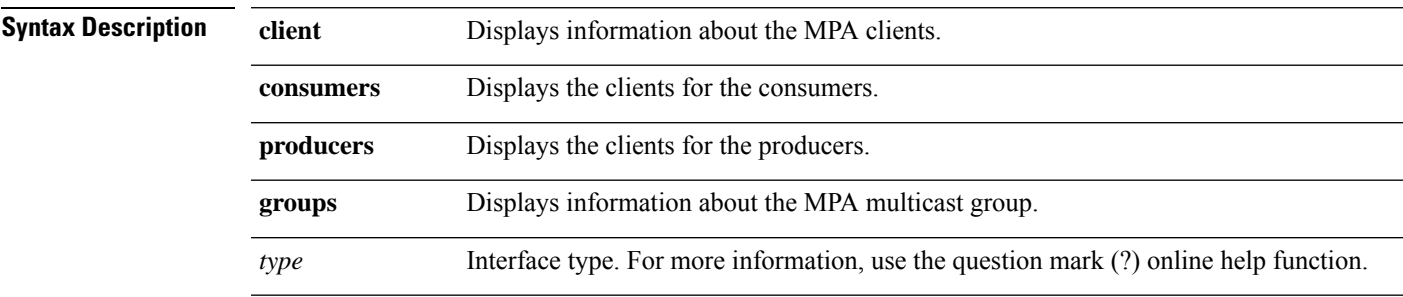

 $\overline{\mathbf{I}}$ 

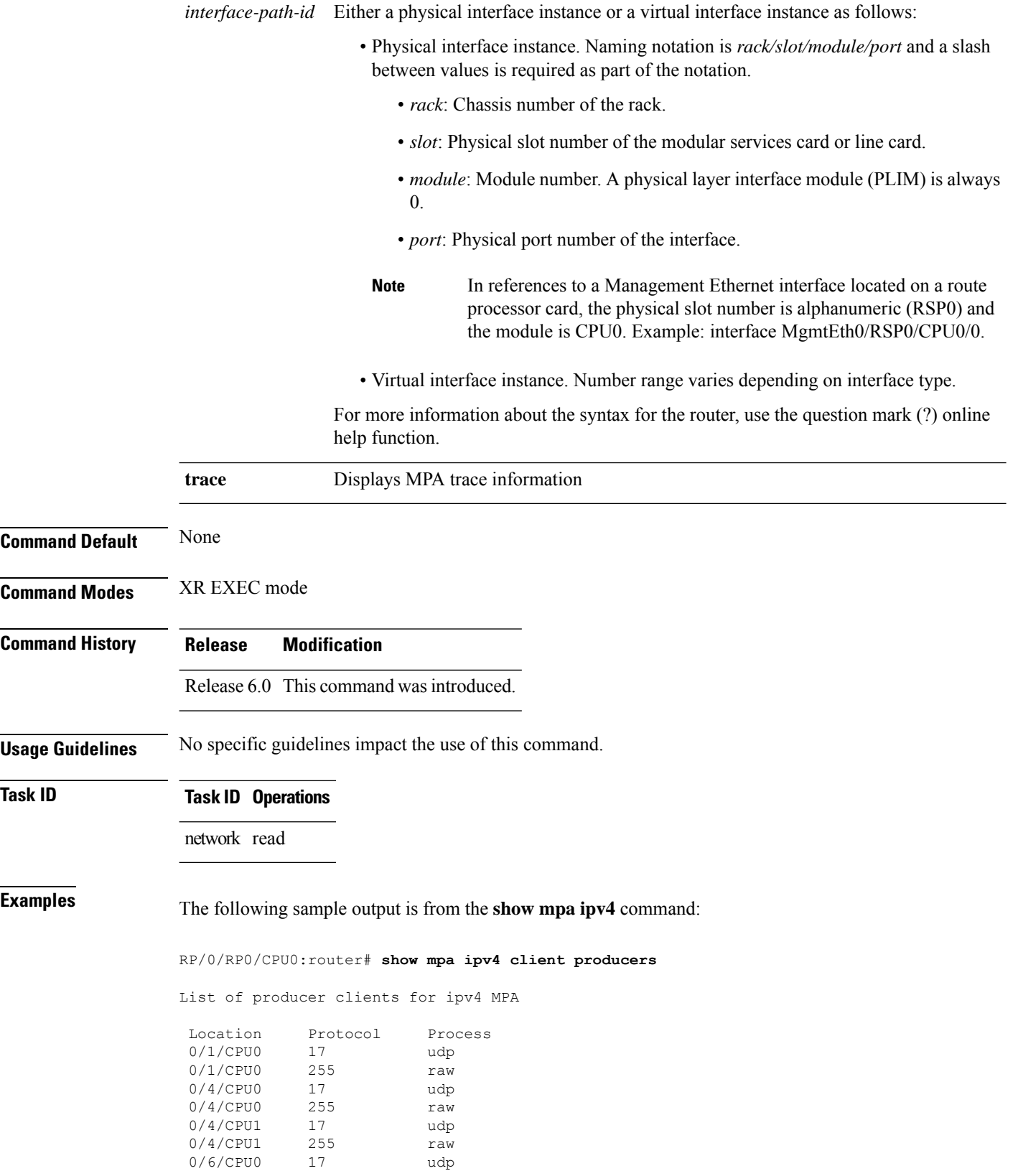

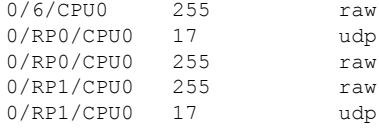

## **show mpa ipv6**

To display information for Multicast Port Arbitrator (MPA) for IPv6, use the **show mpa ipv6** command in XR EXEC mode.

**show mpa ipv6** {**client** {**consumers** | **producers**} | **groups** *type interface-path-id* | **trace**}

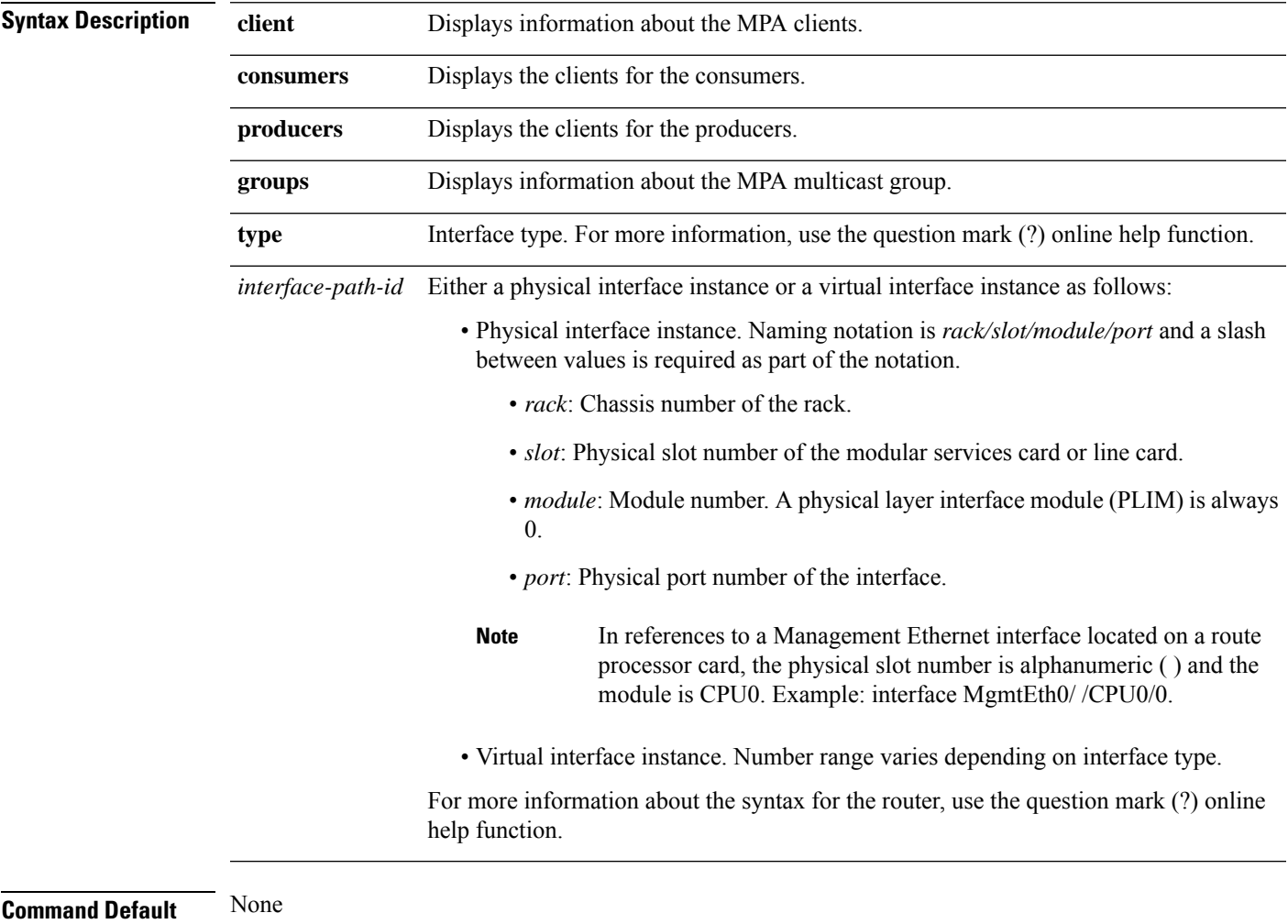

**Usage Guidelines** No specific guidelines impact the use of this command.

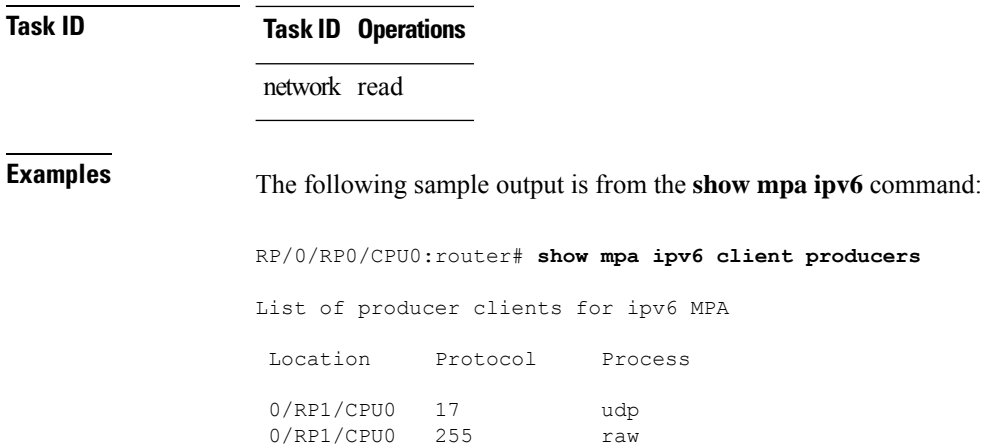

## **vrf (fallback-vrf)**

To configure a fallback VRF for a destination that does not match any routes in the VRF configured for the destination, use the **fallback-vrf** *fallback-vrf-name* command in VRF configuration mode. To undo the configuration, use the **no** form of this command.

**fallback-vrf** *fallback vrf name* [**default**]

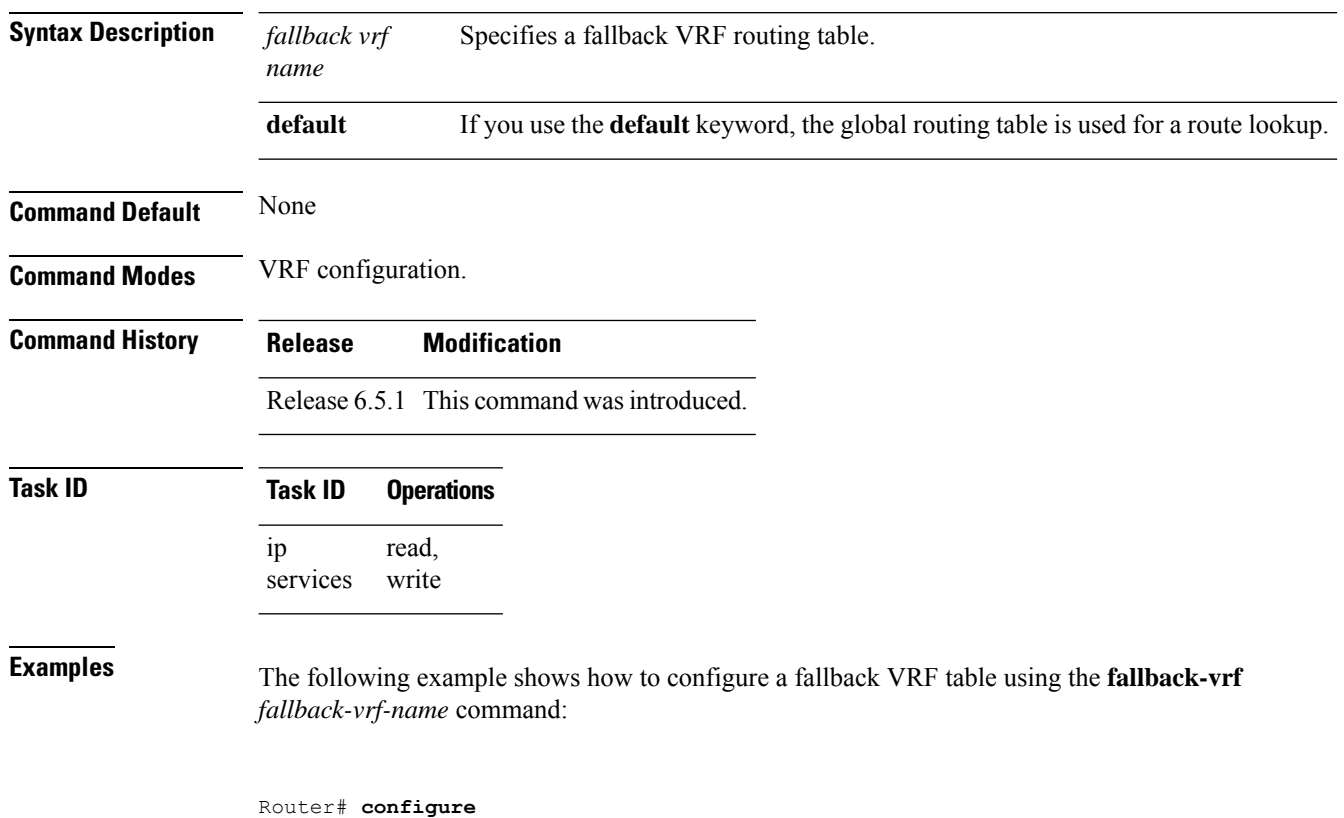

```
Router(config)# vrf vrf1
Router(config-vrf)# fallback-vrf vrf2
```
The following example shows how to configure a fallback VRF table using the **fallback-vrf default** command:

Router# **configure** Router(config)# **vrf vrf2** Router(config-vrf)# **fallback-vrf default**

 $\overline{\mathbf{I}}$ 

ı

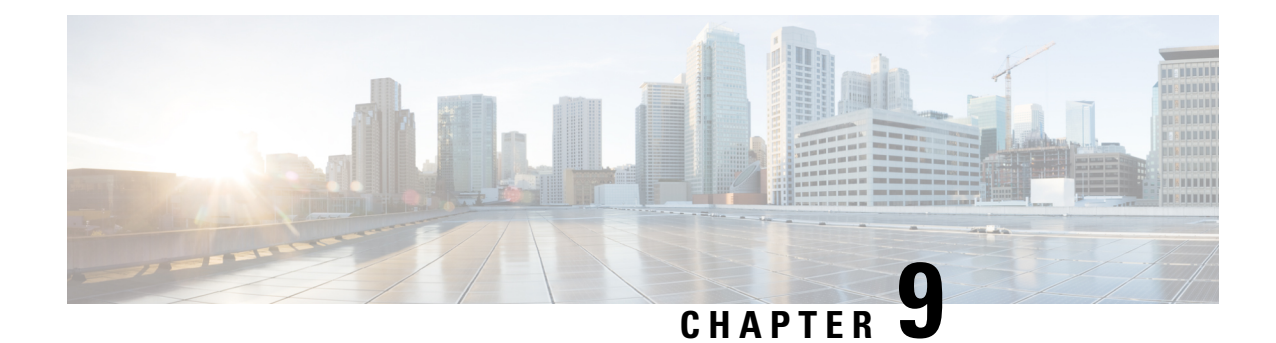

# **Prefix List Commands**

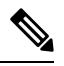

All commands applicable for the Cisco NCS 5500 Series Router are also supported on the Cisco NCS 540 Series Router that is introduced from Cisco IOS XR Release 6.3.2. References to earlier releases in Command History tables apply to only the Cisco NCS 5500 Series Router. **Note**

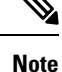

• Starting with Cisco IOS XR Release 6.6.25, all commands applicable for the Cisco NCS 5500 Series Router are also supported on the Cisco NCS 560 Series Routers.

- Starting with Cisco IOS XR Release 6.3.2, all commands applicable for the Cisco NCS 5500 Series Router are also supported on the Cisco NCS 540 Series Router.
- References to releases before Cisco IOS XR Release 6.3.2 apply to only the Cisco NCS 5500 Series Router.
- Cisco IOS XR Software Release 7.0.1 specific updates are not applicable for the following variants of Cisco NCS 540 Series Routers:
	- N540-28Z4C-SYS-A
	- N540-28Z4C-SYS-D
	- N540X-16Z4G8Q2C-A
	- N540X-16Z4G8Q2C-D
	- N540X-16Z8Q2C-D
	- N540-12Z20G-SYS-A
	- N540-12Z20G-SYS-D
	- N540X-12Z16G-SYS-A
	- N540X-12Z16G-SYS-D

This chapter describes the Cisco IOS XR software commands used to configure IP Version 4 (IPv4) and IP Version 6 (IPv6) prefix on NCS 5000 routers.

For detailed information about prefix list concepts, configuration tasks, and examples, refer to the *IP Addresses and Services Configuration Guide for Cisco NCS 5500 Series RoutersIP Addresses and Services Configuration Guide for Cisco NCS 540 Series RoutersIP Addresses and Services Configuration Guide for Cisco NCS 560 Series Routers*.

- clear [prefix-list](#page-477-0) ipv4, on page 460
- clear [prefix-list](#page-478-0) ipv6 , on page 461
- copy [prefix-list](#page-479-0) ipv4, on page 462
- copy [prefix-list](#page-480-0) ipv6 , on page 463
- deny [\(prefix-list\),](#page-481-0) on page 464
- ipv4 [prefix-list,](#page-483-0) on page 466
- ipv6 [prefix-list,](#page-485-0) on page 468
- permit [\(prefix-list\),](#page-486-0) on page 469
- remark [\(prefix-list\),](#page-487-0) on page 470
- [resequence](#page-489-0) prefix-list ipv4, on page 472
- [resequence](#page-490-0) prefix-list ipv6, on page 473
- show [prefix-list](#page-492-0) afi-all, on page 475
- show [prefix-list,](#page-492-1) on page 475
- show [prefix-list](#page-493-0) ipv4, on page 476
- show [prefix-list](#page-494-0) ipv4 standby, on page 477
- show [prefix-list](#page-495-0) ipv6, on page 478

#### <span id="page-477-0"></span>**clear prefix-list ipv4**

To reset the hit count on an IP Version 4 (IPv4) prefix list, use the **clear prefix-list ipv4** command in XR EXEC mode.

**clear prefix-list ipv4** *name* [*sequence-number*]

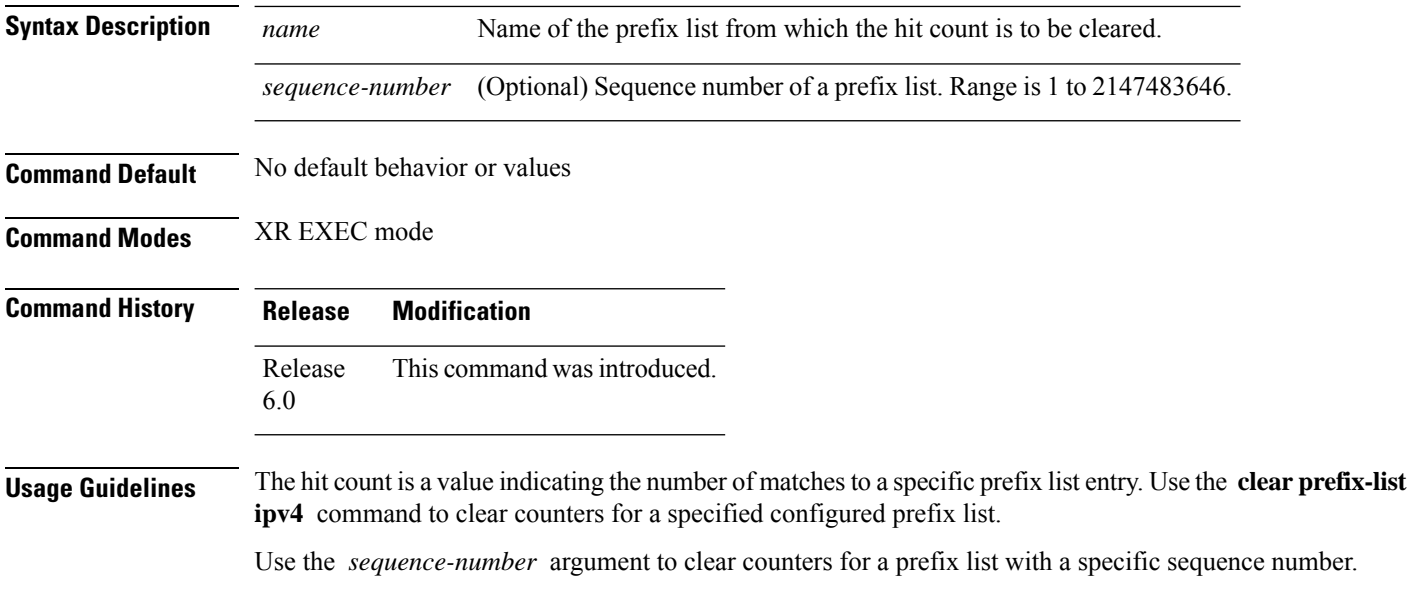

Ш

**Task ID Task Operations ID** read, write acl **Examples** The following example displays IPv4 prefix lists, shows how to clear the counters for list3, then shows how to display the IPv4 prefix lists again, showing that counters are cleared for list3: RP/0/RP0/CPU0:router# **show prefix-list ipv4** ipv4 prefix-list list1 10 permit 172.18.30.154/16 (8 matches) ipv4 prefix-list list2 20 deny 172.24.30.164/16 (12 matches) ipv4 prefix-list list3 30 permit 172.19.31.154/16 (32 matches) RP/0/RP0/CPU0:router# **clear prefix-list ipv4 list3** RP/0/RP0/CPU0:router# **show prefix-list ipv4** ipv4 prefix-list list1 10 permit 172.18.30.154/16 (8 matches) ipv4 prefix-list list2 20 deny 172.24.30.164/16 (12 matches) ipv4 prefix-list list3

#### <span id="page-478-0"></span>**clear prefix-list ipv6**

To reset the hit count on an IP Version 6 (IPv6) prefix list, use the **clear prefix-list ipv6** command in XR EXEC mode.

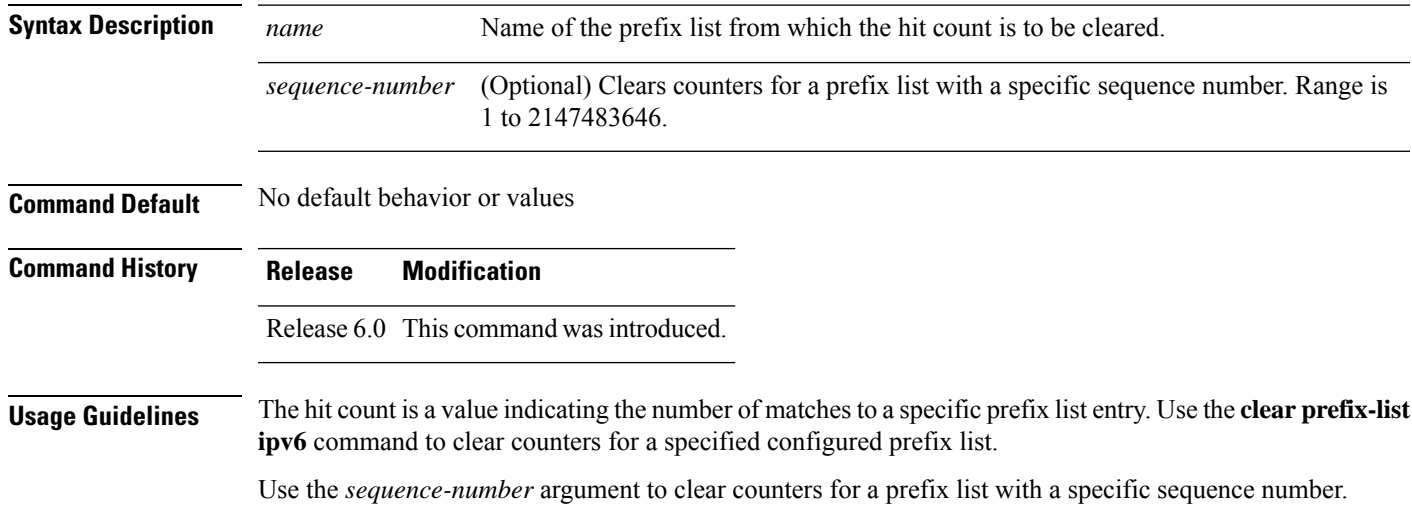

**clear prefix-list ipv6** *name* [*sequence-number*]

30 permit 172.19.31.154/16

I

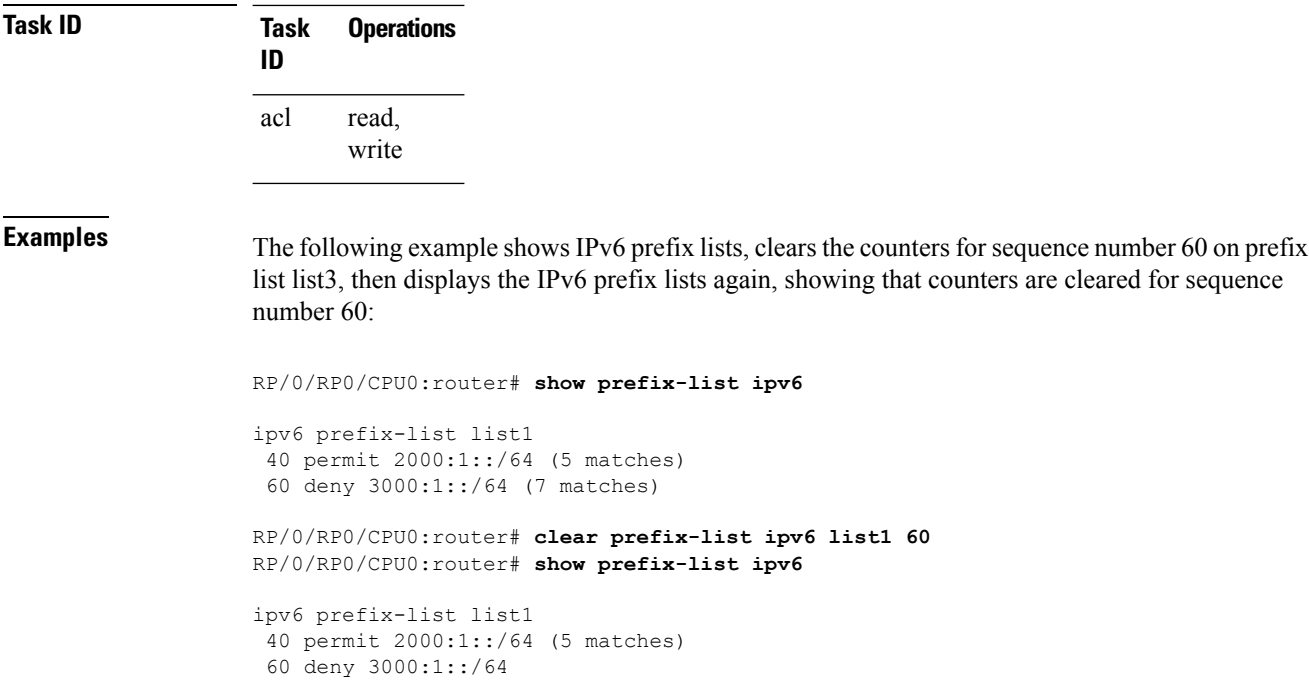

# <span id="page-479-0"></span>**copy prefix-list ipv4**

To create a copy of an existing IP Version 4 (IPv4) prefix list, use the **copy prefix-list ipv4** command in XR EXEC mode.

**copy prefix-list ipv4** *source-name destination-name*

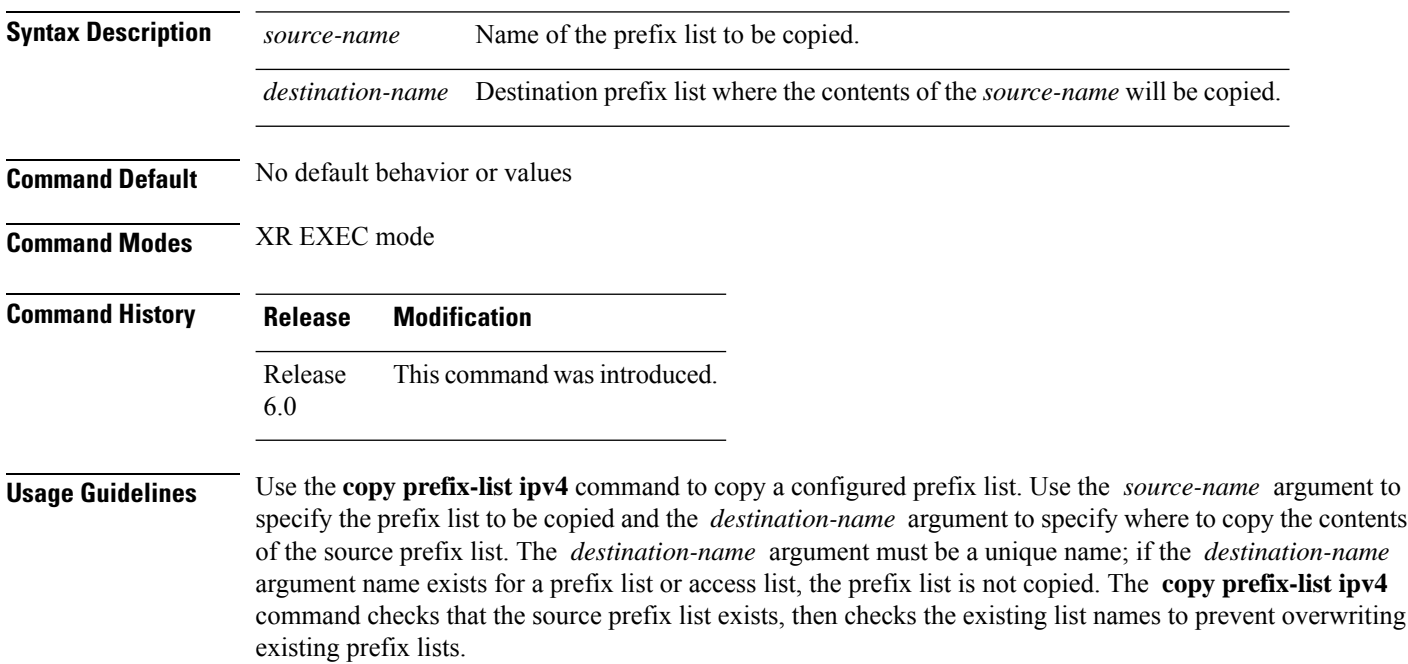

П

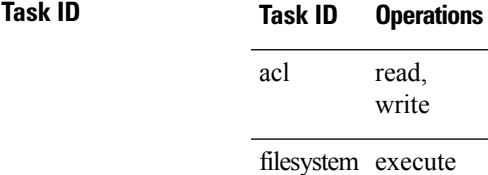

**Examples** The following example displays IPv4 prefix lists, shows how to copy prefix-list1 to list4, then displays the IPv4 prefix lists again, showing prefix list4:

```
RP/0/RP0/CPU0:router# show prefix-list ipv4
```

```
ipv4 prefix-list list1
 10 permit 172.24.20.164/16
ipv4 prefix-list list2
20 deny 172.18.30.154/16
ipv4 prefix-list list3
30 permit 172.29.30.154/16
RP/0/RP0/CPU0:router# copy prefix-list ipv4 list1 list4
RP/0/RP0/CPU0:router# show prefix-list ipv4
ipv4 prefix-list list1
10 permit 172.24.20.164/16
ipv4 prefix-list list2
20 deny 172.18.30.154/16
ipv4 prefix-list list3
30 permit 172.29.30.154/16
ipv4 prefix-list list4
10 permit 172.24.20.164/16
```
#### <span id="page-480-0"></span>**copy prefix-list ipv6**

To create a copy of an existing IP Version 6 (IPv6) prefix list, use the **copy prefix-list ipv6** command in XR EXEC mode.

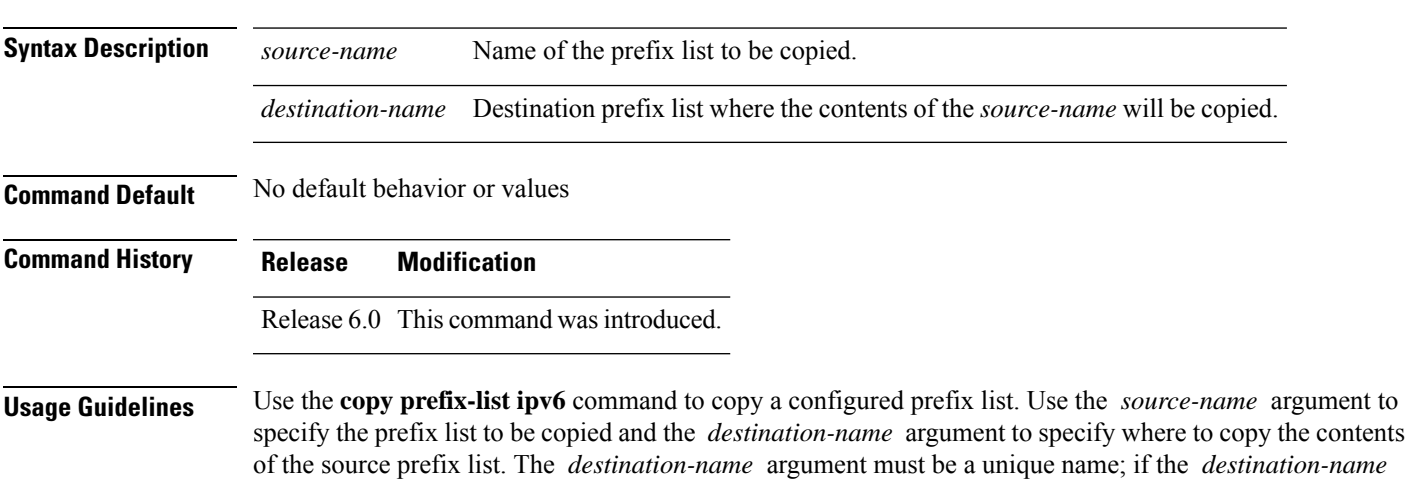

**copy prefix-list ipv6** *source-name destination-name*

argument name exists for a prefix list or access list, the prefix list is not copied. The **copy prefix-list ipv6** command checks that the source prefix list exists then checks the existing list names to prevent overwriting existing prefix lists.

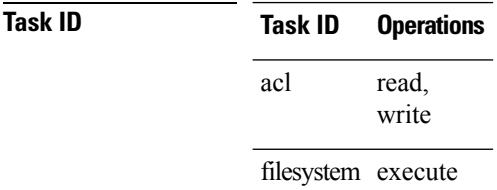

**Examples** The following example shows IPv6 prefix lists, shows how to copy prefix-list1 to list4, then displays the IPv6 prefix lists again, showing prefix list4:

```
RP/0/RP0/CPU0:router# show prefix-list ipv6
ipv6 prefix-list list1
 40 permit 2000:1::/64
 60 deny 3000:1::/64
ipv6 prefix-list list2
10 permit 5555::/24
RP/0/RP0/CPU0:router# copy prefix-list ipv6 list1 list3
RP/0/RP0/CPU0:router# show prefix-list ipv6
ipv6 prefix-list list1
 40 permit 2000:1::/64
 60 deny 3000:1::/64
ipv6 prefix-list list2
10 permit 5555::/24
ipv6 prefix-list list3
 40 permit 2000:1::/64
 60 deny 3000:1::/6
```
#### <span id="page-481-0"></span>**deny (prefix-list)**

To set deny conditions for an IP Version 4 (IPv4) prefix list, use the **deny** command in IPv4 prefix list configuration modes. To remove a condition from a prefix list, use the **no** form of this command.

```
[sequence-number] deny network/length [ge value] [le value] [eq value]
no sequence-number deny
```
**Syntax Description** *sequence-number* (Optional) Sets deny conditions for a prefix list with a specific sequence number. If you do not use a sequence number, the condition defaults to the next available sequence number in the prefix list. Range is 1 to 2147483646. By default, the first statement is number 10, and the subsequent statements are incremented by 10. The **sequence-number** argument must be used with the **no** form of the command. *sequence-number network* **/** *length* Network number and length (in bits) of the network mask.

 $\overline{\phantom{a}}$ 

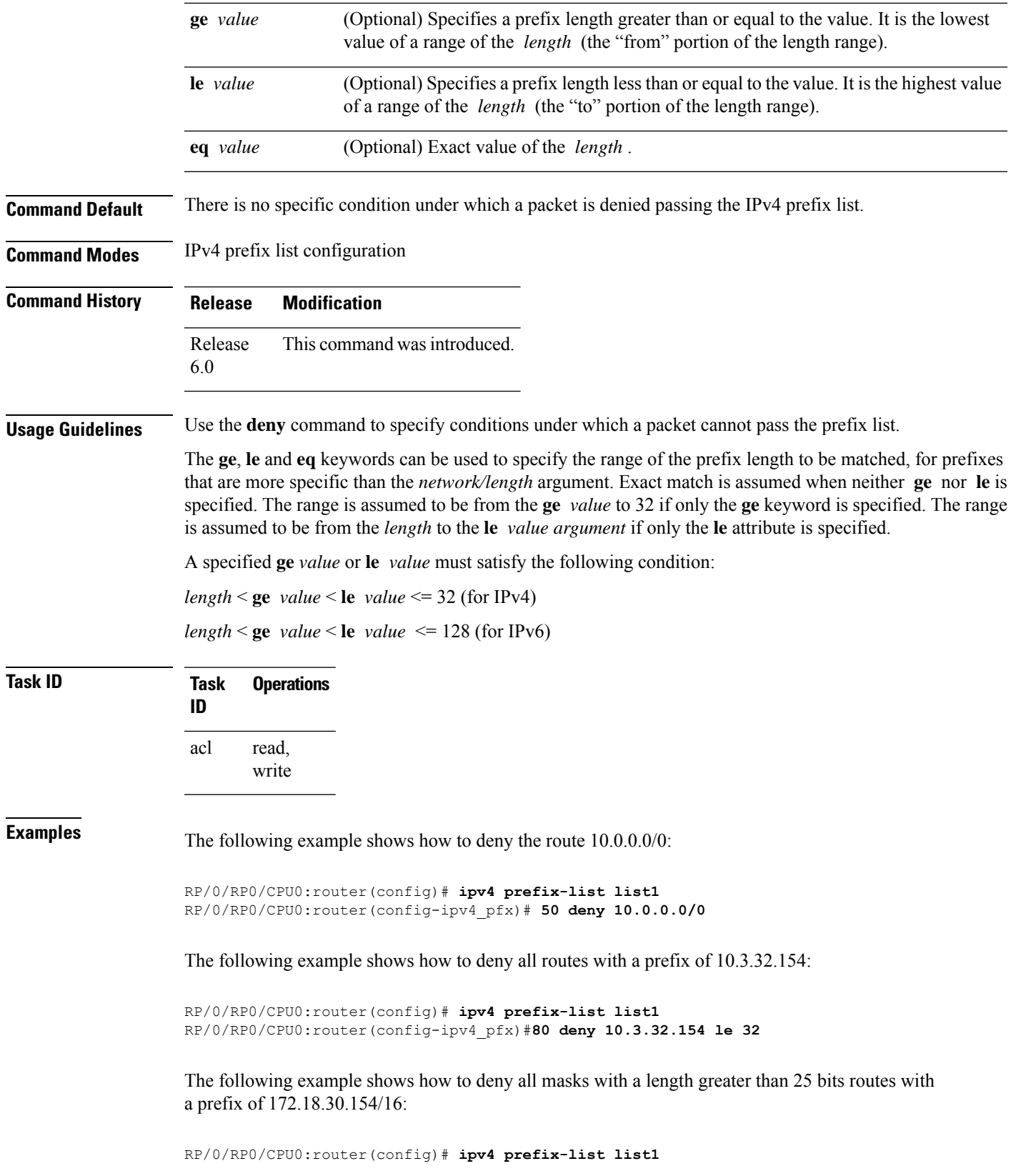

RP/0/RP0/CPU0:router(config-ipv4\_pfx)#**100 deny 172.18.30.154/16 ge 25**

The following example shows how to deny mask lengths greater than 25 bits in all address space:

```
RP/0/RP0/CPU0:router(config)# ipv6 prefix-list list2
RP/0/RP0/CPU0:router(config-ipv6_pfx)# 70 deny 2000:1::/64 ge 25
```
The following example shows how to add deny conditions to list3, then use the **no** form of the command to remove the condition with the sequence number 30:

```
RP/0/RP0/CPU0:router(config)# ipv6 prefix-list list3
RP/0/RP0/CPU0:router(config-ipv6_pfx)# deny 2000:1::/64 ge 25
RP/0/RP0/CPU0:router(config-ipv6_pfx)# deny 3000:1::/64 le 32
RP/0/RP0/CPU0:router(config-ipv6_pfx)# deny 4000:1::/64 ge 25
Uncommitted changes found, commit them? [yes]: y
RP/0/RP0/CPU0:router# show prefix-list ipv6
ipv6 prefix-list list3
10 deny 2000:1::/64 ge 25
20 deny 3000:1::/64 le 32
30 deny 4000:1::/64 ge 25
RP/0/RP0/CPU0:router# configure
RP/0/RP0/CPU0:router(config)# ipv6 prefix-list list3
RP/0/RP0/CPU0:router(config-ipv6_pfx)# no 30
Uncommitted changes found, commit them? [yes]: y
RP/0/RP0/CPU0:router# show prefix-list ipv6
ipv6 prefix-list list3
10 deny 2000:1::/64 ge 25
20 deny 3000:1::/64 le 32
```
#### <span id="page-483-0"></span>**ipv4 prefix-list**

To define an IP Version (IPv4) prefix list by name, use the **ipv4 prefix-list** command in XR Config mode. To remove the prefix list, use the **no** form of this command.

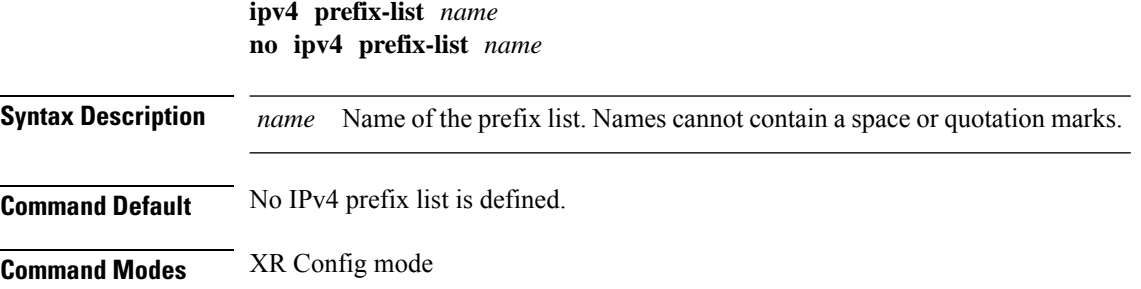

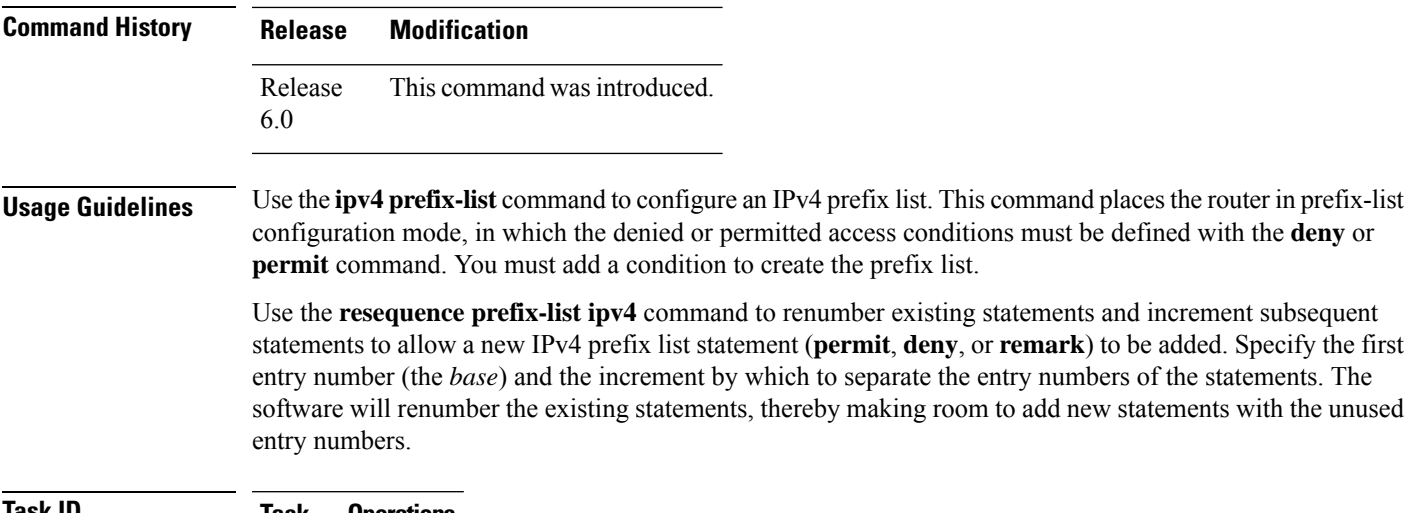

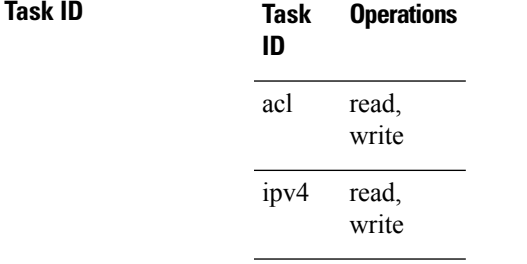

**Examples** The following example shows the prefix lists, then configures list2, then shows the conditions in both prefix lists:

RP/0/RP0/CPU0:router# **show prefix-list ipv4**

```
ipv4 prefix-list list1
10 permit 172.20.10.171/16 le 24
20 permit 172.18.0.0/16
30 deny 172.24.20.164/16 ge 25
```

```
RP/0/RP0/CPU0:router# configure
RP/0/RP0/CPU0:router(config)# ipv4 prefix-list list2
```
RP/0/RP0/CPU0:router(config-ipv4\_pfx)#**deny 172.18.30.154/16 ge 25** RP/0/RP0/CPU0:router(config-ipv4\_pfx)# Uncommitted changes found, commit them? [yes]: **Y**

RP/0/RP0/CPU0:router# **show prefix-list ipv4**

```
ipv4 prefix-list list1
10 permit 172.20.10.171/16 le 24
20 permit 172.18.0.0/16
30 deny 172.24.20.164/16 ge 25
ipv4 prefix-list list2
10 deny 172.18.30.154/16 ge 25
```
#### <span id="page-485-0"></span>**ipv6 prefix-list**

To define an IP Version (IPv6) prefix list by name, use the **ipv6 prefix-list** command in XR Config mode. To remove the prefix list, use the **no** form of this command.

**ipv6 prefix-list** *name* **no ipv6 prefix-list** *name*

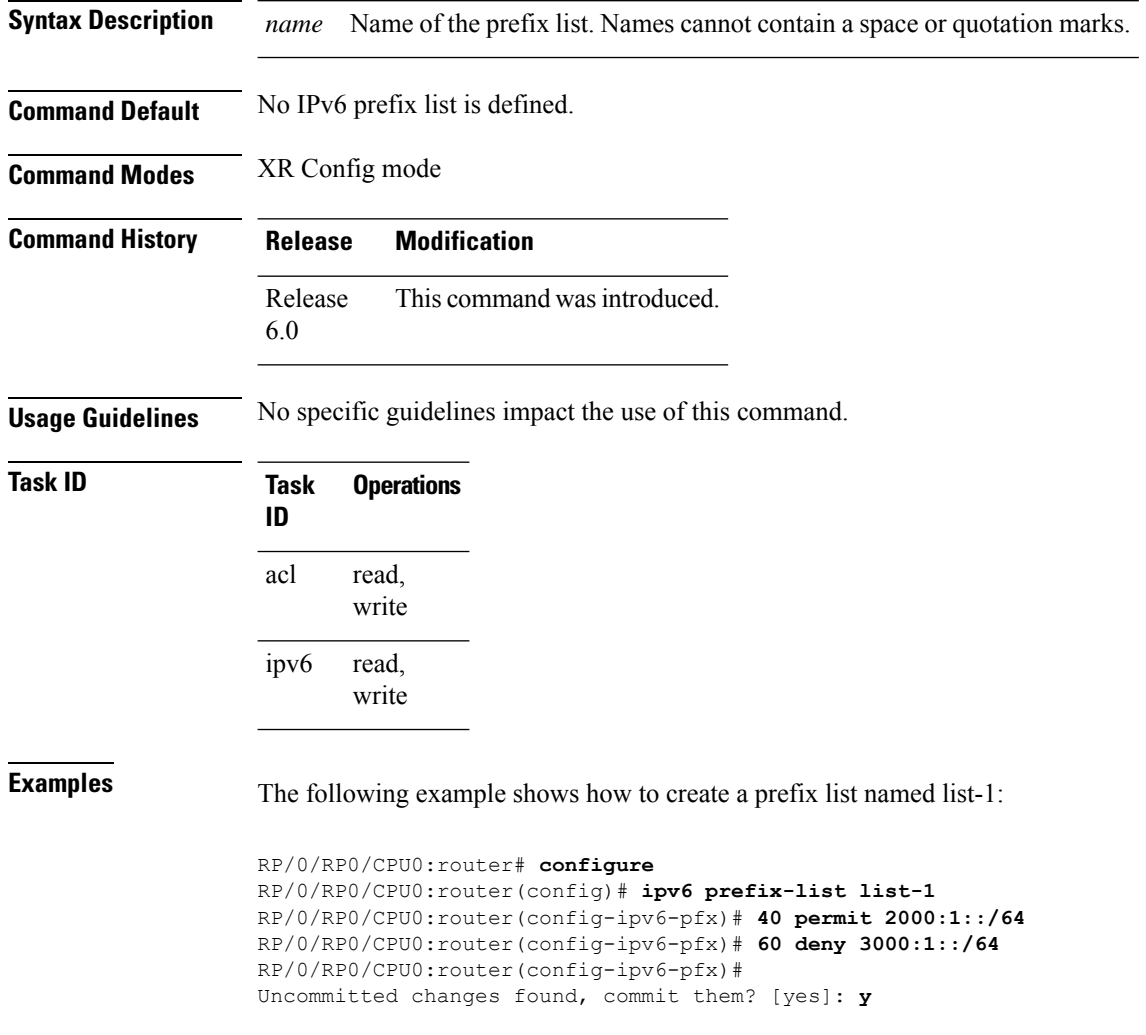

RP/0/RP0/CPU0:router# **show prefix-list ipv6**

ipv6 prefix-list list1 40 permit 2000:1::/64 60 deny 3000:1::/64 RP/0/RP0/CPU0:router#

## <span id="page-486-0"></span>**permit (prefix-list)**

To set permit conditions for an IP Version 4 (IPv4) prefix list, use the **permit** command in IPv4 prefix list configuration modes. To remove a condition from a prefix list, use the **no** form of this command.

```
[sequence-number] permit network/length [ge value] [le value] [eq value]
no sequence-number permit
```
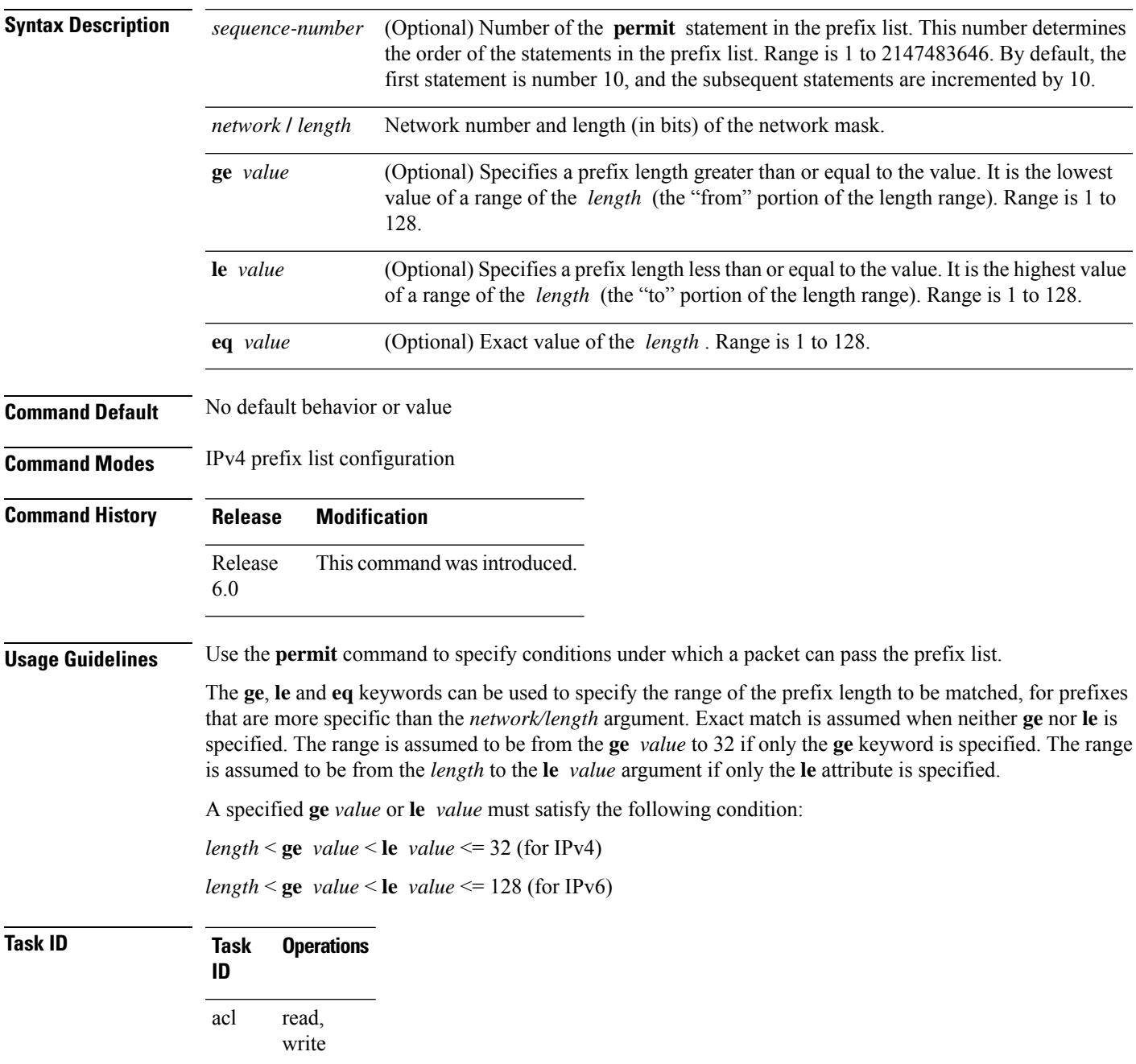

#### **Examples** The following example shows how to permit the prefix 172.18.0.0/16:

```
RP/0/RP0/CPU0:router(config)# ipv4 prefix-list list1
RP/0/RP0/CPU0:router(config-ipv4_pfx)# permit 172.18.0.0/16
```
The following example shows how to accept a mask length of up to 24 bits in routes with the prefix 172.20.10.171/16:

```
RP/0/RP0/CPU0:router(config)# ipv4 prefix-list list1
RP/0/RP0/CPU0:router(config-ipv4_pfx)# permit 172.20.10.171/16 le 24
```
The following example shows how to permit mask lengths from 8 to 24 bits in all address space:

```
RP/0/RP0/CPU0:router(config)# ipv6 prefix-list list1
RP/0/RP0/CPU0:router(config-ipv6_pfx)# permit 2000:1::/64 ge 8 le 24
```
The following example shows how to add permit conditions to list3, then remove the condition with the sequence number 30:

```
RP/0/RP0/CPU0:router(config)# ipv6 prefix-list list3
RP/0/RP0/CPU0:router(config-ipv6_pfx)# permit 2000:1::/64 ge 25
RP/0/RP0/CPU0:router(config-ipv6_pfx)# permit 3000:1::/64 le 32
RP/0/RP0/CPU0:router(config-ipv6_pfx)# permit 3000:1::/64 ge 25
Uncommitted changes found, commit them? [yes]: y
RP/0/RP0/CPU0:router#show ipv6 prefix-list
ipv6 prefix-list list3
10 permit 2000:1::/64 ge 25
 20 permit 3000:1::/64 le 32
30 permit 4000:1::/64 ge 25
RP/0/RP0/CPU0:router# configure
RP/0/RP0/CPU0:router(config)# ipv6 prefix-list list3
RP/0/RP0/CPU0:router(config-ipv6_pfx)# no 30
Uncommitted changes found, commit them? [yes]: y
RP/0/RP0/CPU0:router# show prefix-list ipv6
ipv6 prefix-list list3
 10 permit 2000:1::/64 ge 25
20 permit 3000:1::/64 le 32
10 deny 2000:1::/64 ge 25
20 deny 3000:1::/64 le 32
30 deny 4000:1::/64 ge 25
```
#### <span id="page-487-0"></span>**remark (prefix-list)**

To write a helpful comment (remark) for an entry in either an IP Version 4 (IPv4) prefix list, use the **remark** command in IPv4 prefix-list configuration mode. To remove the remark, use the **no** form of this command.

[*sequence-number*] **remark** *remark* **no** *sequence-number*

 $\overline{\phantom{a}}$ 

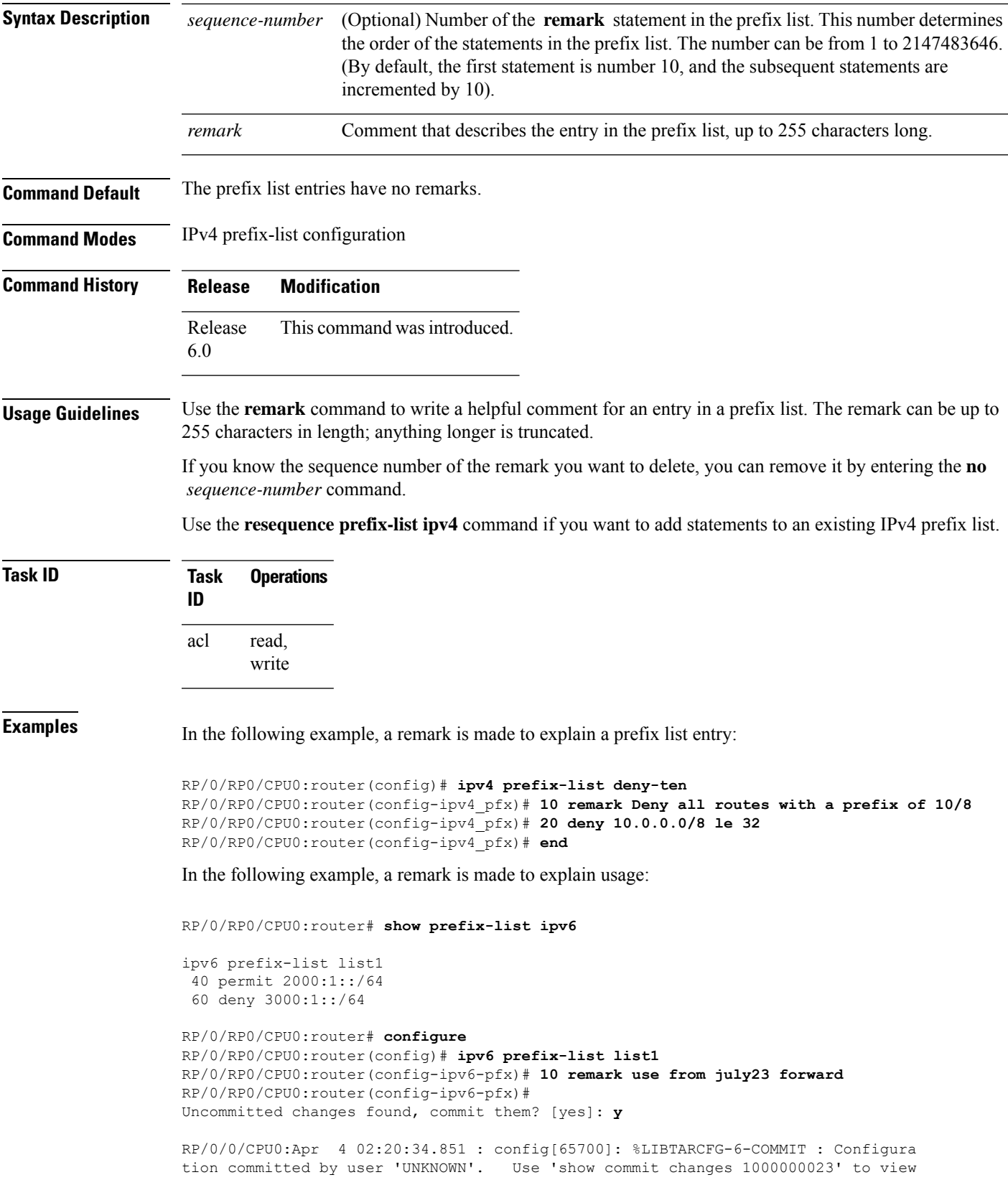

```
the changes.
RP/0/0/CPU0:Apr 4 02:20:34.984 : config[65700]: %SYS-5-CONFIG_I : Configured fr
om console by console
RP/0/RP0/CPU0:router# show prefix-list ipv6
ipv6 prefix-list list1
 10 remark use from july23 forward
 40 permit 2000:1::/64
60 deny 3000:1::/64
```
#### <span id="page-489-0"></span>**resequence prefix-list ipv4**

To renumber existing statements and increment subsequent statements to allow a new prefix list statement (**permit**,**deny**, or **remark**) to be added, use the **resequenceprefix-list ipv4** command in Admin Configuration modeSystem Admin Config mode XR Config mode.

**resequence prefix-list ipv4** *name* [*base* [*increment*]]

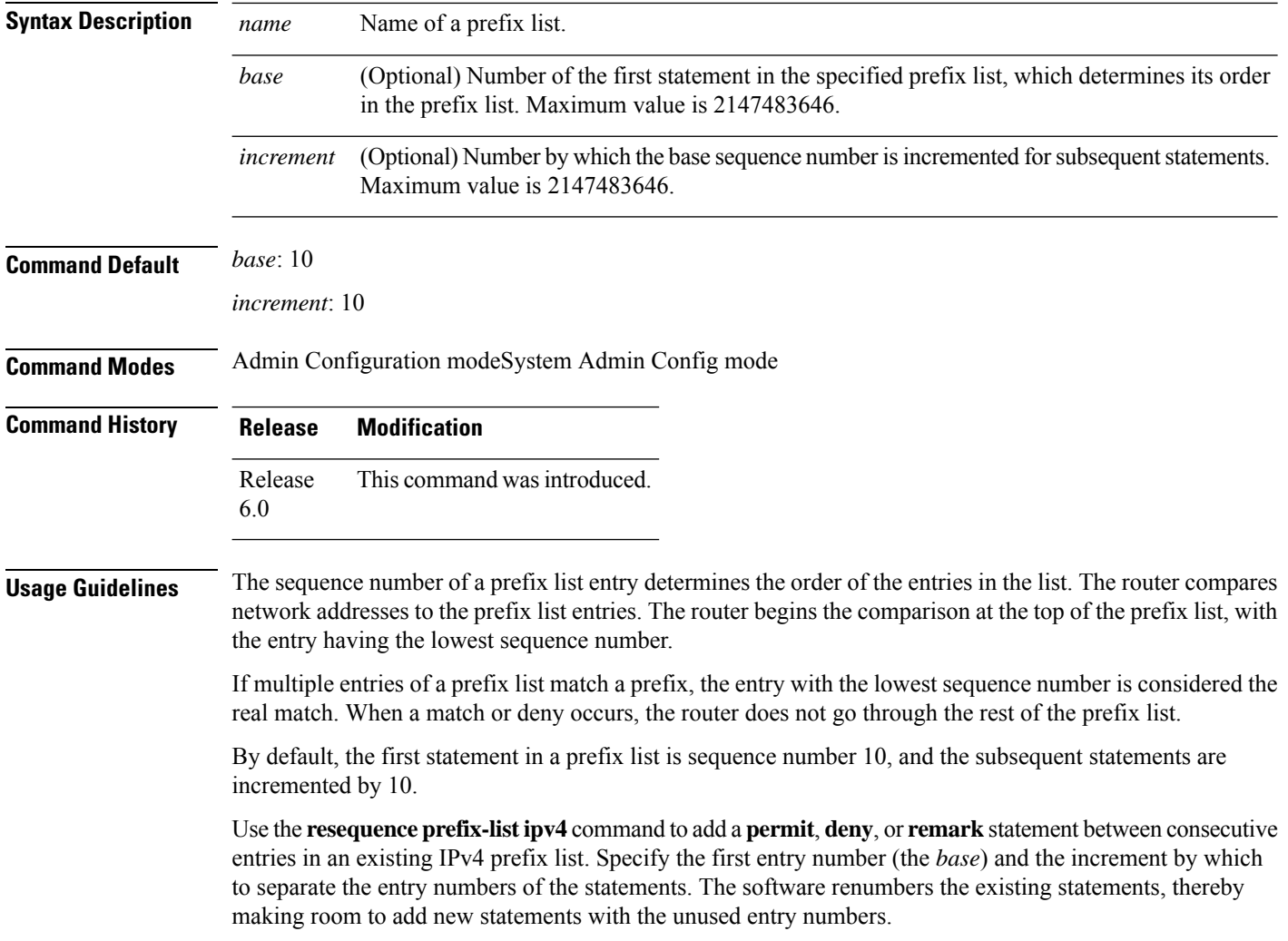

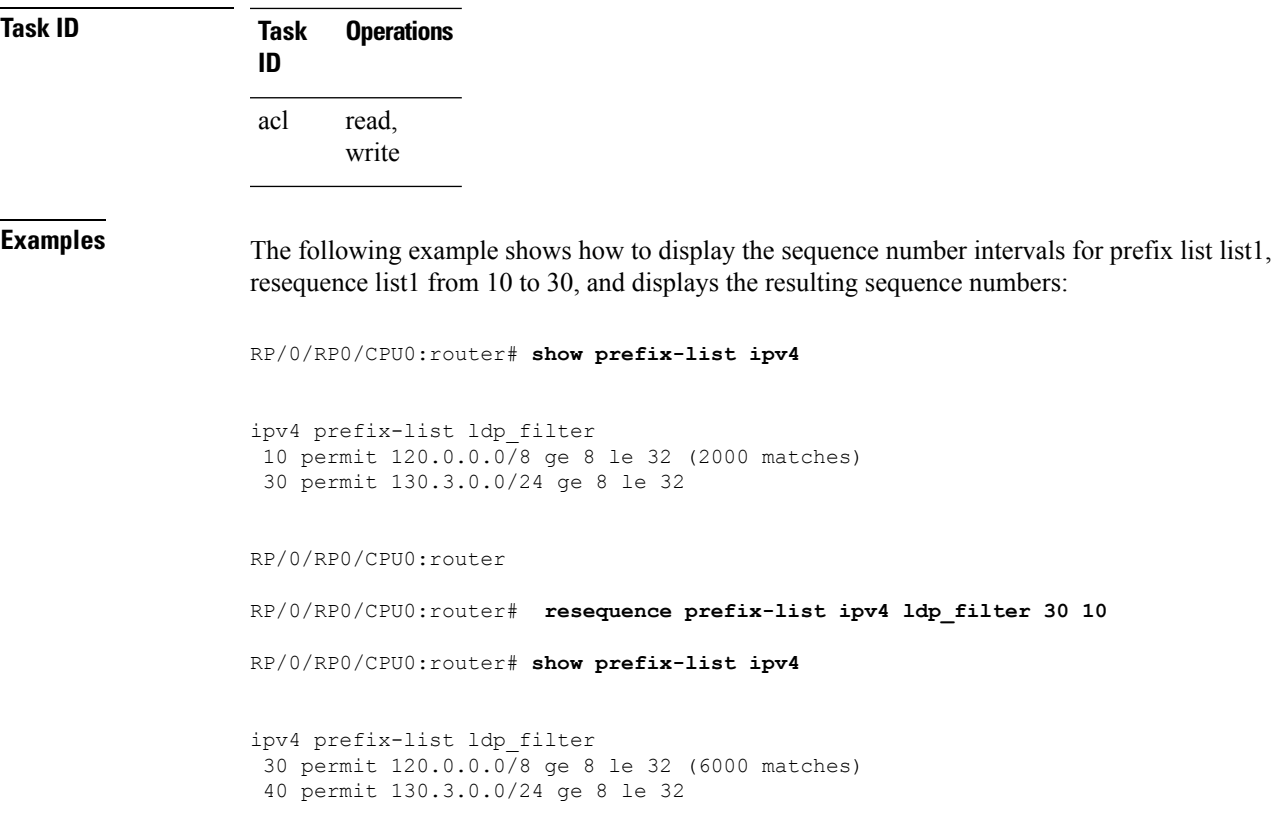

## <span id="page-490-0"></span>**resequence prefix-list ipv6**

To renumber existing statements and increment subsequent statements to allow a new prefix list statement (**permit**, **deny**, or **remark**) to be added, use the **resequence prefix-list ipv6** command in XR EXEC mode.

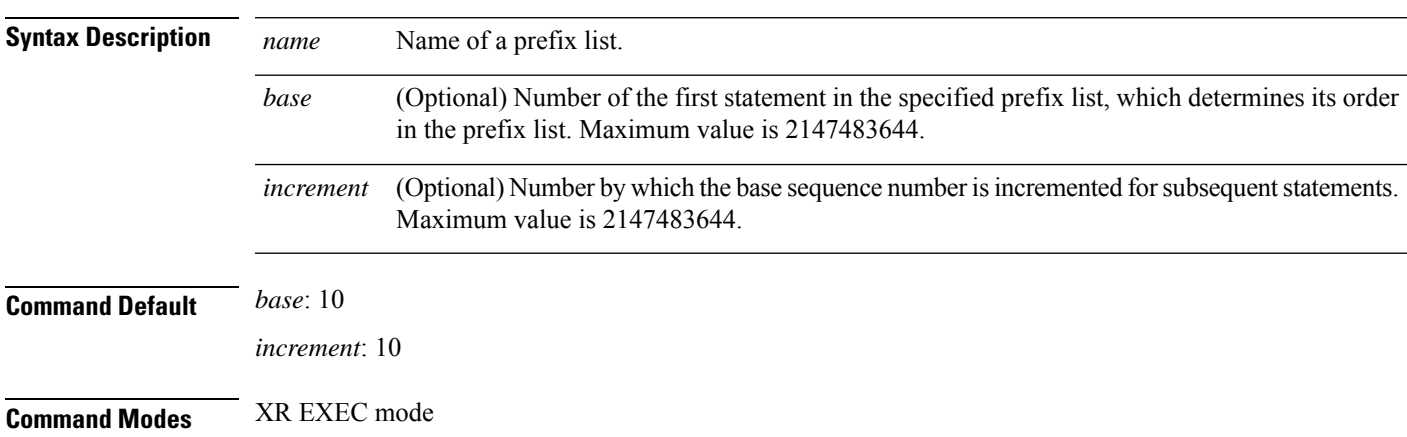

**resequence prefix-list ipv6** *name* [*base* [*increment*]]

 $\overline{\mathbf{I}}$ 

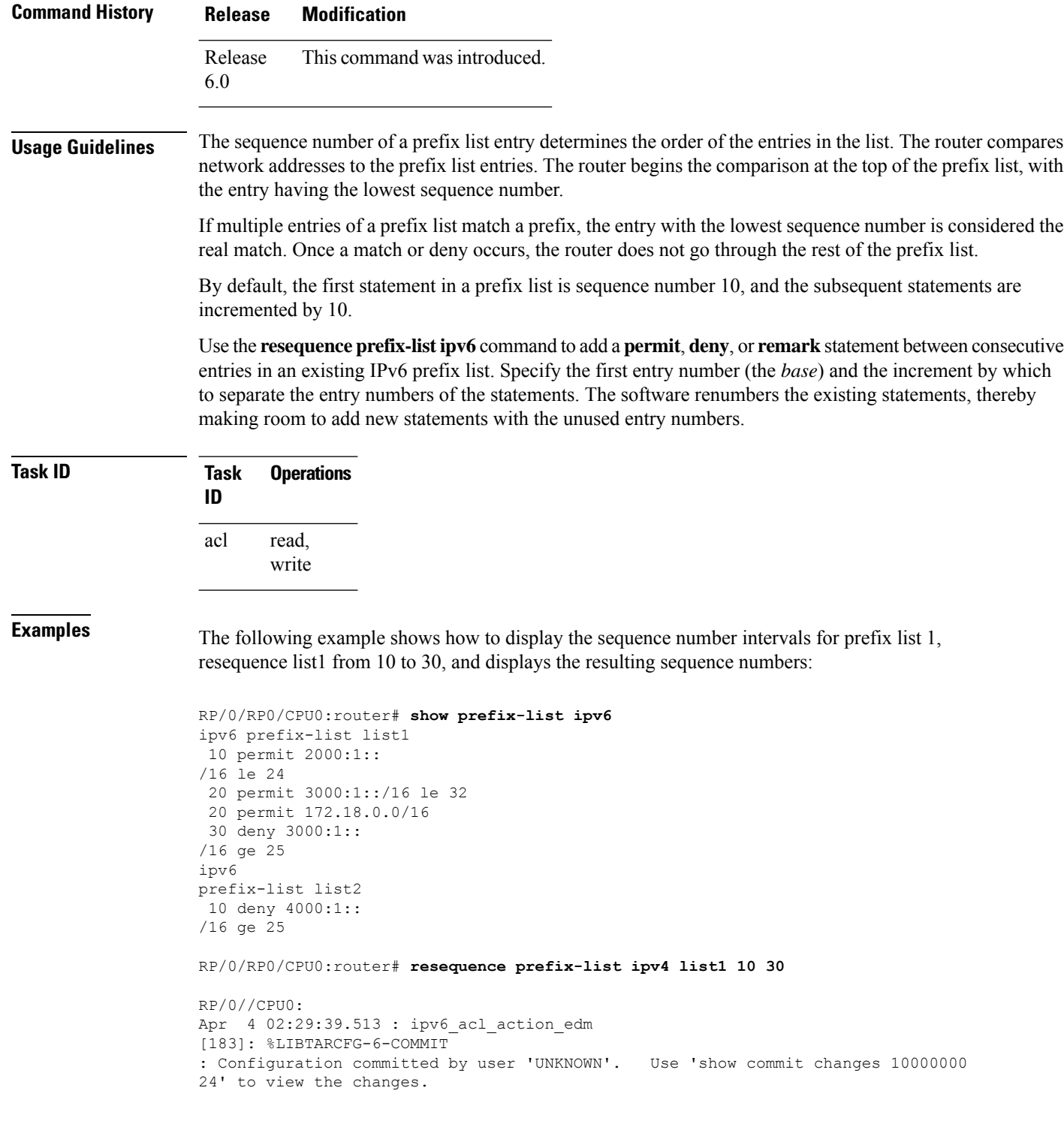

#### <span id="page-492-0"></span>**show prefix-list afi-all**

To display the contents of the prefix list for all the address families, use the **show prefix-list afi-all** command in XR EXEC mode.

**show prefix-list afi-all**

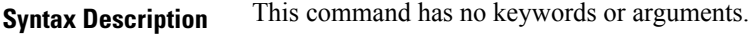

**Command Default** No default behavior or values

**Command Modes** XR EXEC mode

**Command History Release Modification** Release 6.0 This command was introduced.

**Usage Guidelines** No specific guidelines impact the use of this command.

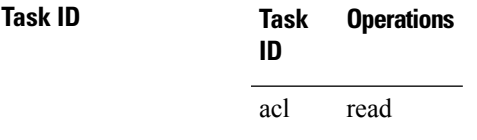

**Examples** The following sample output is from the **show prefix-list afi-all** command:

RP/0/RP0/CPU0:router# **show prefix-list afi-all**

```
ipv4 prefix-list ldp_filter
10 permit 120.0.0.0/8 ge 8 le 32 (2000 matches)
30 permit 130.3.0.0/24 ge 8 le 32
```
#### <span id="page-492-1"></span>**show prefix-list**

To display information about a prefix list or prefix list entries, use the **show prefix-list** command in XR EXEC mode.

**show prefix-list** [*list-name*] [*sequence-number*]

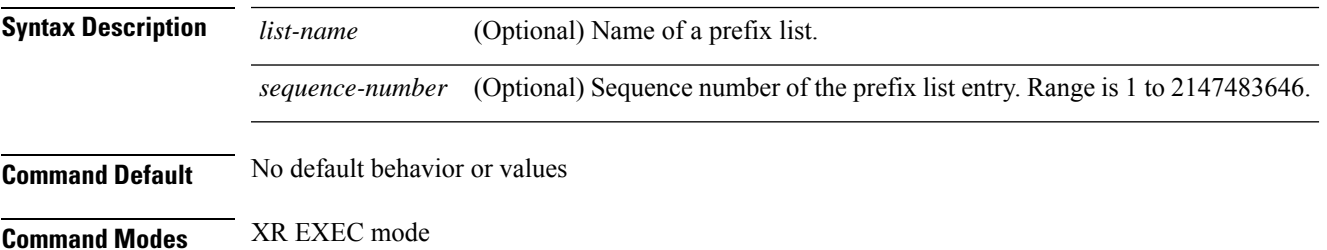

I

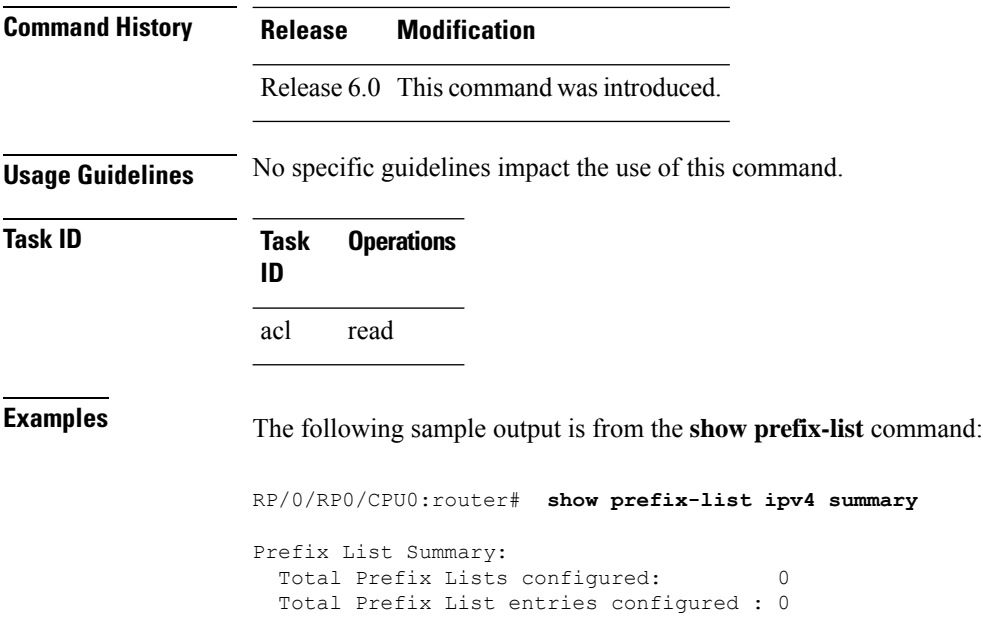

## <span id="page-493-0"></span>**show prefix-list ipv4**

To display the contents of current IP Version 4 (IPv4) prefix list, use the **show prefix-list ipv4** command in XR EXEC mode.

#### **show prefix-list ipv4** [*list-name*] [*sequence-number*] [**summary**]

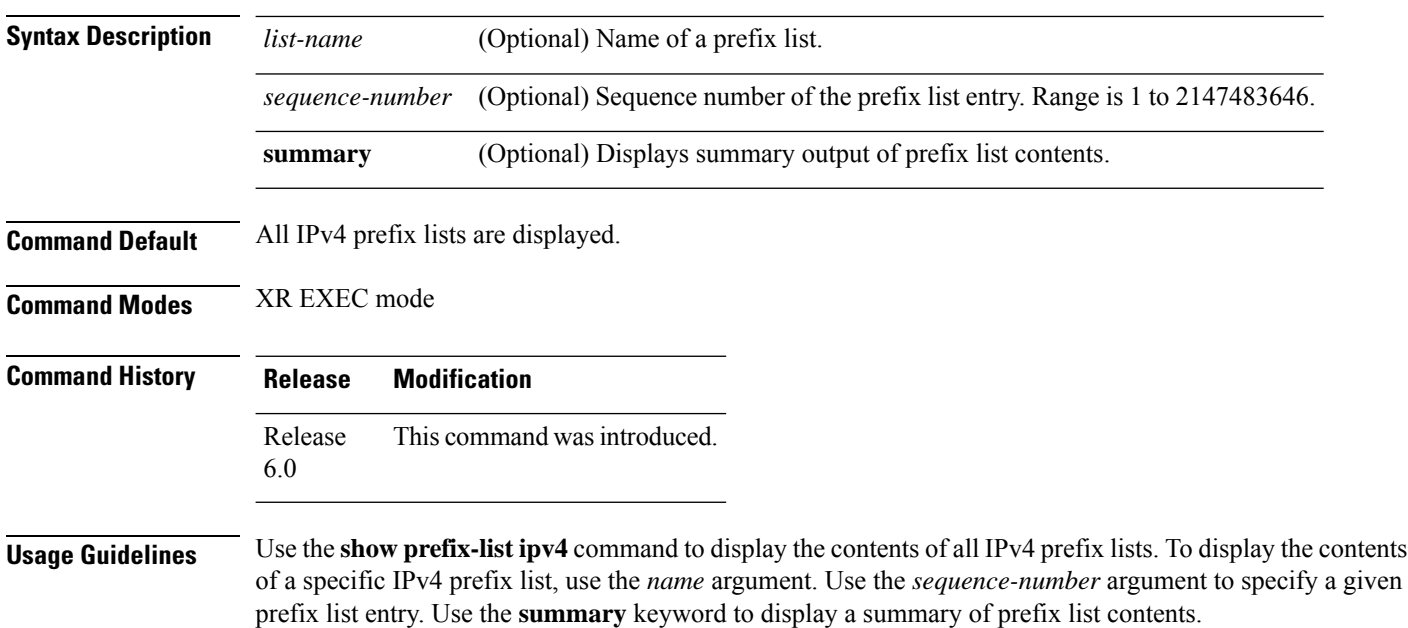

Ш

**Task ID Task Operations ID** acl read **Examples** The following example displays all configured prefix lists: RP/0/RP0/CPU0:router# **show prefix-list ipv4** ipv4 prefix-list ldp\_filter 10 permit 120.0.0.0/8 ge 8 le 32 (2000 matches) 30 permit 130.3.0.0/24 ge 8 le 32 The following example uses the *list-name* argument to display the prefix list named list1: RP/0/RP0/CPU0:router# **show prefix-list ipv4 list1** ipv4 prefix-list list1 10 permit 172.20.10.171/16 le 24 20 permit 172.18.0.0/16 30 deny 172.24.20.164/16 ge 25 The following example uses the *list-name* and *sequence-number* argument to display a prefix list

named list1 with a sequence number of 10:

RP/0/RP0/CPU0:router# **show prefix-list ipv4 list1 30** ipv4 prefix-list list1 30 deny 172.24.20.164/16 ge 25

#### <span id="page-494-0"></span>**show prefix-list ipv4 standby**

To display the contents of current IPv4 standby access lists, use the **show access-lists ipv4 standby** command in XR EXEC mode.

**show prefix-list ipv4 standby** [*prefix-list name*] [**summary**] **Syntax Description** prefix-list name (Optional) Name of a particular IPv4 prefix list. The value of the prefix-list-name argument is a string of alphanumeric characters that cannot include spaces or quotation marks. *prefix-list name* **summary** (Optional) Displays a summary of all current IPv4 standby prefix lists.

**Command Default** No default behavior or values

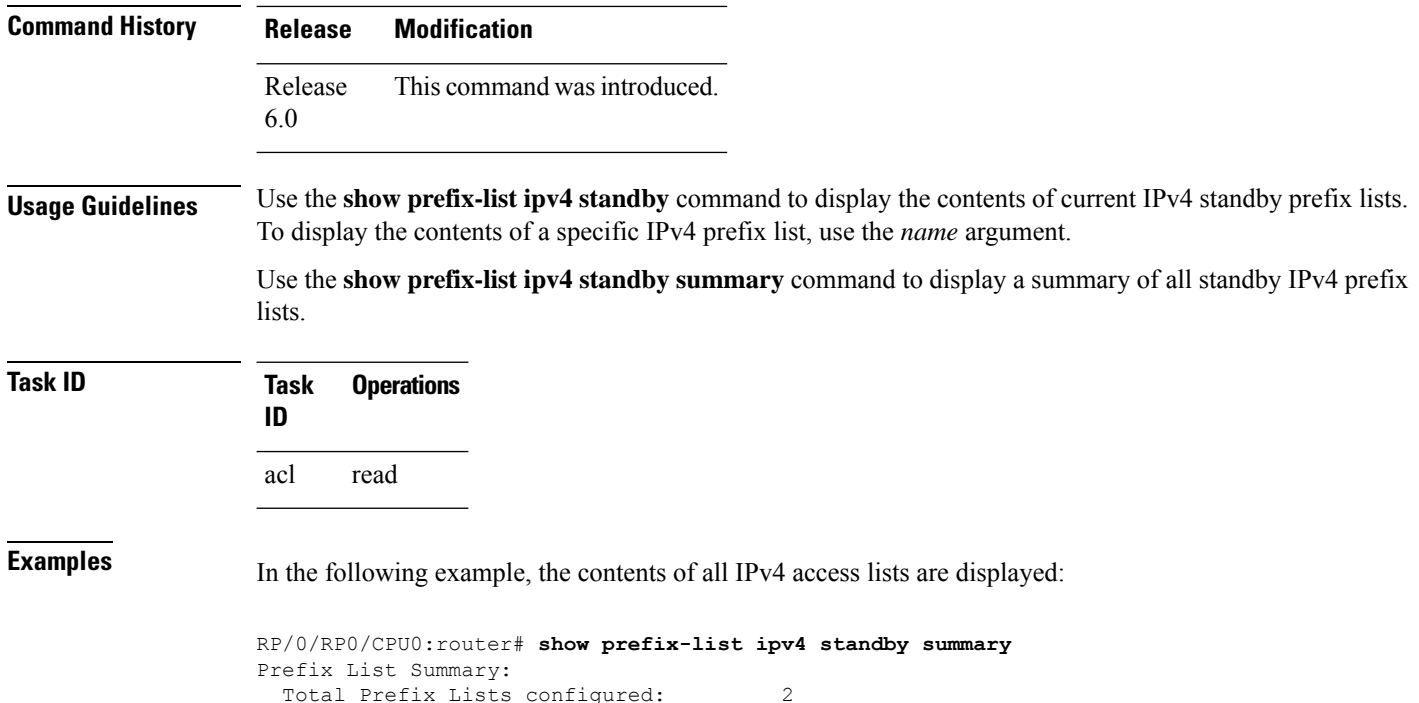

## <span id="page-495-0"></span>**show prefix-list ipv6**

To display the contents of the current IP Version 6 (IPv6) prefix list, use the **show prefix-list ipv6** command in XR EXEC mode.

**show prefix-list ipv6** [**summary**][*list-name*] [*sequence-number*] [**summary**]

Total Prefix List entries configured : 6

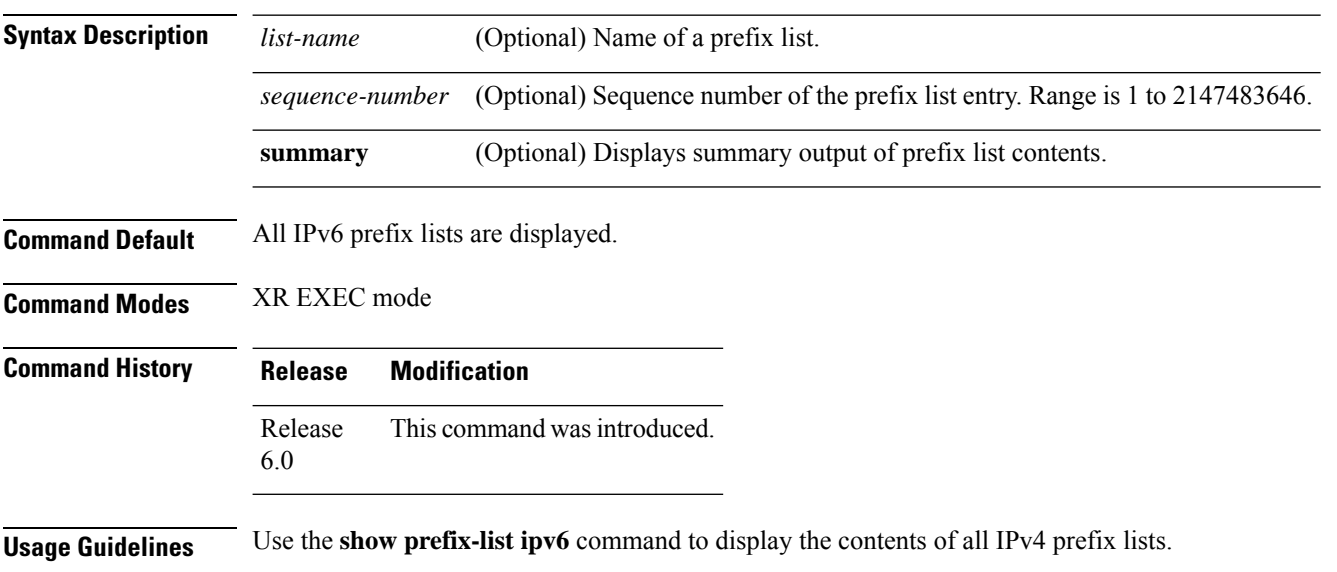

Ш

To display the contents of a specific IPv6 prefix list, use the *name* argument. Use the *sequence-number* argument to specify a given prefix list entry. Use the **summary** keyword to display a summary of prefix list contents.

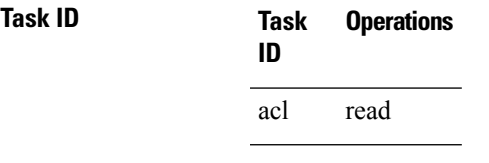

**Examples** The following example shows how to display all configured prefix lists:

```
RP/0/RP0/CPU0:router# show prefix-list ipv6
```

```
ipv6 prefix-list list1
10 permit 5555::/24
20 deny 3000::/24
30 permit 2000::/24
ipv6 prefix-list list2
10 permit 2000::/24
```
The following example uses the *list-name* argument to display the prefix list named list1:

```
RP/0/RP0/CPU0:router# show prefix-list ipv6 list1
```

```
ipv6 prefix-list list1
10 permit 5555::/24
20 deny 3000::/24
30 permit 2000::/24
```
The following example uses the *list-name* and *sequence-number* argument to display a prefix list named list1 with a sequence number of 10:

```
RP/0/RP0/CPU0:router# show prefix-list ipv6 list1 10
```

```
ipv6 prefix-list abc
10 permit 5555::/24
```
The following example displays a summary of prefix list contents:

```
RP/0/RP0/CPU0:router# show prefix-list ipv6 summary
Prefix List Summary:
 Total Prefix Lists configured: 2
 Total Prefix List entries configured: 2
```
 $\overline{\mathbf{I}}$ 

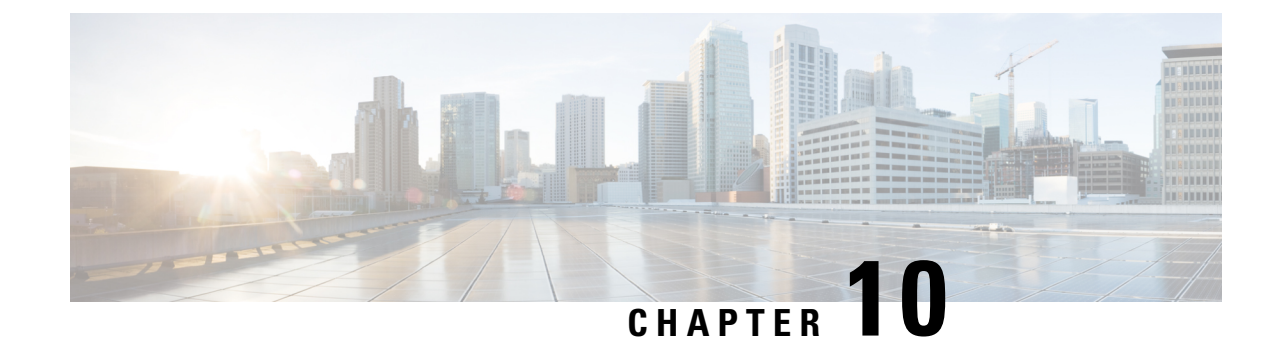

## **Transport Stack Commands**

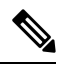

**Note**

All commands applicable for the Cisco NCS 5500 Series Router are also supported on the Cisco NCS 540 Series Router that is introduced from Cisco IOS XR Release 6.3.2. References to earlier releases in Command History tables apply to only the Cisco NCS 5500 Series Router.

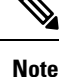

• Starting with Cisco IOS XR Release 6.6.25, all commands applicable for the Cisco NCS 5500 Series Router are also supported on the Cisco NCS 560 Series Routers.

- Starting with Cisco IOS XR Release 6.3.2, all commands applicable for the Cisco NCS 5500 Series Router are also supported on the Cisco NCS 540 Series Router.
- References to releases before Cisco IOS XR Release 6.3.2 apply to only the Cisco NCS 5500 Series Router.
- Cisco IOS XR Software Release 7.0.1 specific updates are not applicable for the following variants of Cisco NCS 540 Series Routers:
	- N540-28Z4C-SYS-A
	- N540-28Z4C-SYS-D
	- N540X-16Z4G8Q2C-A
	- N540X-16Z4G8Q2C-D
	- N540X-16Z8Q2C-D
	- N540-12Z20G-SYS-A
	- N540-12Z20G-SYS-D
	- N540X-12Z16G-SYS-A
	- N540X-12Z16G-SYS-D

This chapter describes the Cisco IOS XR softwarecommands used to configure and monitor features related to the transport stack ( Nonstop Routing, Stream Control Transmission Protocol (SCTP), NSR, TCP, User Datagram Protocol (UDP), and RAW. Any IP protocol other than TCP or UDP is known as a *RAW* protocol.

For detailed information about transport stack concepts, configuration tasks, and examples, refer to the *IP Addresses and Services Configuration Guide for Cisco NCS 5500 Series RoutersIP Addresses and Services Configuration Guide for Cisco NCS 540 Series RoutersIP Addresses and Services Configuration Guide for Cisco NCS 560 Series Routers*.

- clear nsr ncd [client,](#page-500-0) on page 483
- clear nsr ncd [queue,](#page-501-0) on page 484
- clear raw [statistics](#page-502-0) pcb, on page 485
- clear tcp nsr [client,](#page-504-0) on page 487
- [clear](#page-505-0) tcp nsr pcb, on page 488
- clear tcp nsr [session-set,](#page-506-0) on page 489
- clear tcp nsr [statistics](#page-507-0) client, on page 490
- clear tcp nsr [statistics](#page-508-0) pcb, on page 491
- clear tcp nsr statistics [session-set,](#page-510-0) on page 493
- clear tcp nsr statistics [summary,](#page-511-0) on page 494
- [clear](#page-512-0) tcp pcb, on page 495
- clear tcp [statistics,](#page-513-0) on page 496
- clear udp [statistics,](#page-513-1) on page 496
- [forward-protocol](#page-514-0) udp, on page 497
- nsr [process-failures](#page-516-0) switchover, on page 499
- service [tcp-small-servers,](#page-516-1) on page 499
- service [udp-small-servers,](#page-517-0) on page 500
- show nsr ncd [client,](#page-518-0) on page 501
- show nsr ncd [queue,](#page-520-0) on page 503
- show raw [brief,](#page-521-0) on page 504
- show raw [detail](#page-522-0) pcb, on page 505
- show raw [extended-filters,](#page-524-0) on page 507
- show raw [statistics](#page-525-0) pcb, on page 508
- show tcp [brief,](#page-527-0) on page 510
- show tcp [detail,](#page-528-0) on page 511
- show tcp [extended-filters,](#page-529-0) on page 512
- show tcp [statistics,](#page-530-0) on page 513
- show tcp nsr [brief,](#page-531-0) on page 514
- show tcp nsr [client](#page-533-0) brief, on page 516
- show tcp nsr detail [client,](#page-534-0) on page 517
- show tcp nsr [detail](#page-535-0) pcb, on page 518
- show tcp nsr detail [session-set,](#page-537-0) on page 520
- show tcp nsr [session-set](#page-539-0) brief, on page 522
- show tcp nsr [statistics](#page-540-0) client, on page 523
- show tcp nsr [statistics](#page-541-0) pcb, on page 524
- show tcp nsr statistics [session-set,](#page-543-0) on page 526
- show tcp nsr statistics [summary,](#page-544-0) on page 527
- show udp [brief,](#page-547-0) on page 530
- show udp [detail](#page-548-0) pcb, on page 531
- show udp [extended-filters,](#page-550-0) on page 533
- show udp [statistics,](#page-551-0) on page 534
- tcp mss, on [page](#page-552-0) 535
- tcp [path-mtu-discovery,](#page-553-0) on page 536
- tcp [selective-ack,](#page-554-0) on page 537
- tcp [synwait-time,](#page-554-1) on page 537
- tcp [timestamp,](#page-555-0) on page 538
- tcp [window-size,](#page-556-0) on page 539

#### <span id="page-500-0"></span>**clear nsr ncd client**

To clear the counters of a specified client or all the clients of nonstop routing (NSR) Consumer Demuxer (NCD), use the **clear nsr ncd client** command in XR EXEC mode.

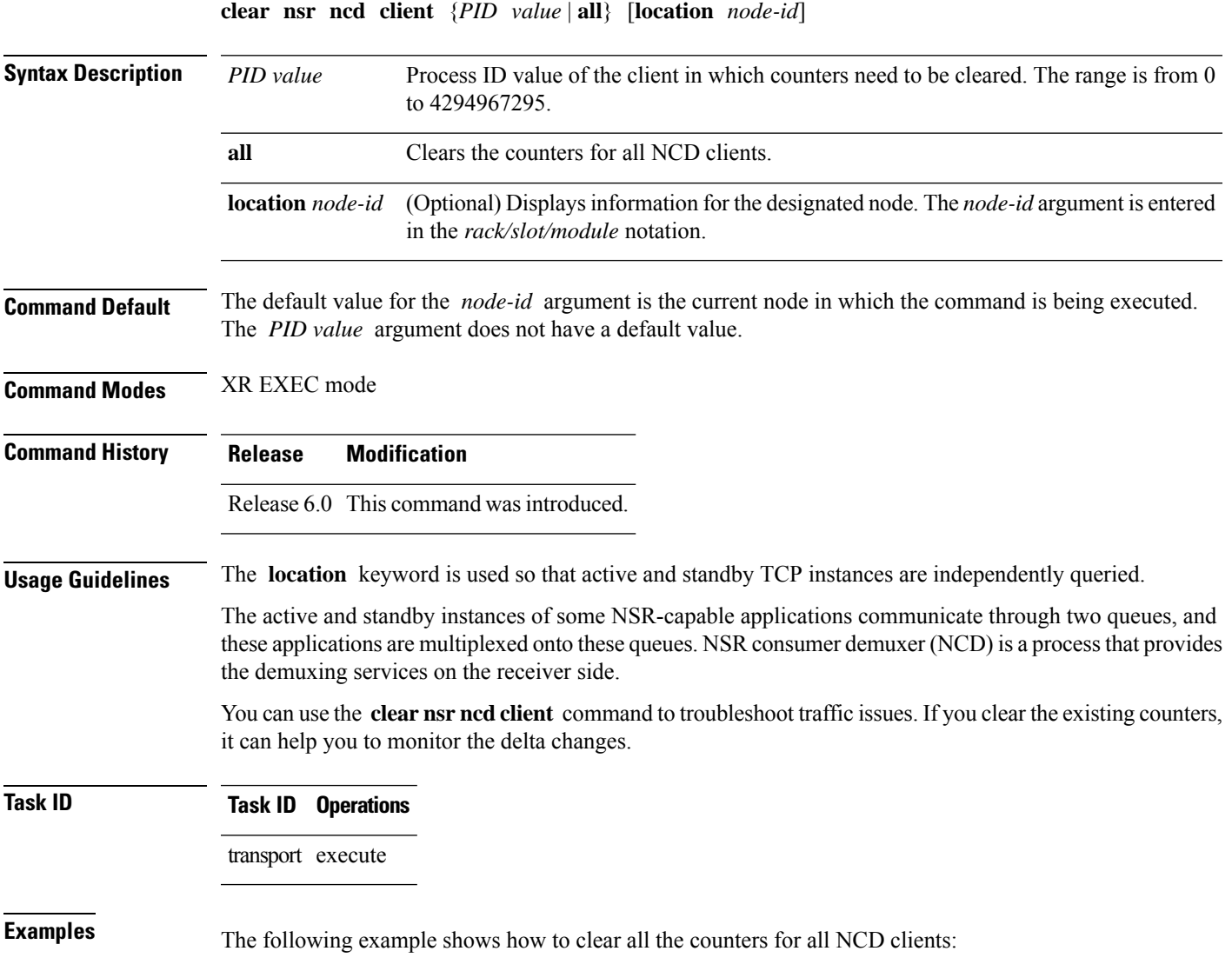

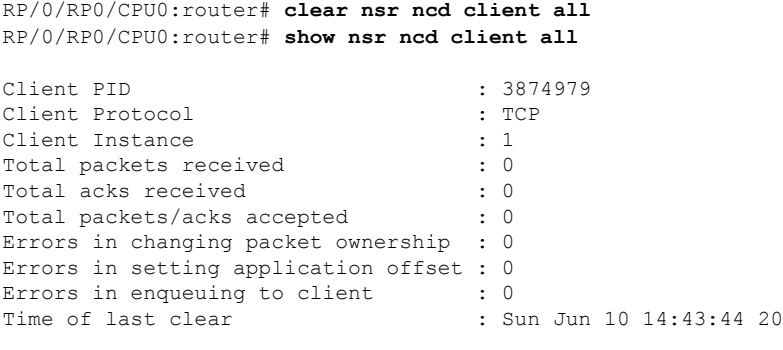

RP/0/RP0/CPU0:router# **show nsr ncd client brief**

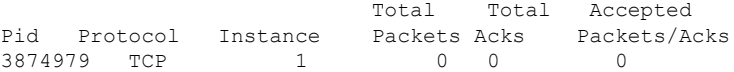

# <span id="page-501-0"></span>**clear nsr ncd queue**

To clear the counters for the nonstop routing (NSR) Consumer Demuxer (NCD) queue, use the **clear nsr ncd queue** command in XR EXEC mode.

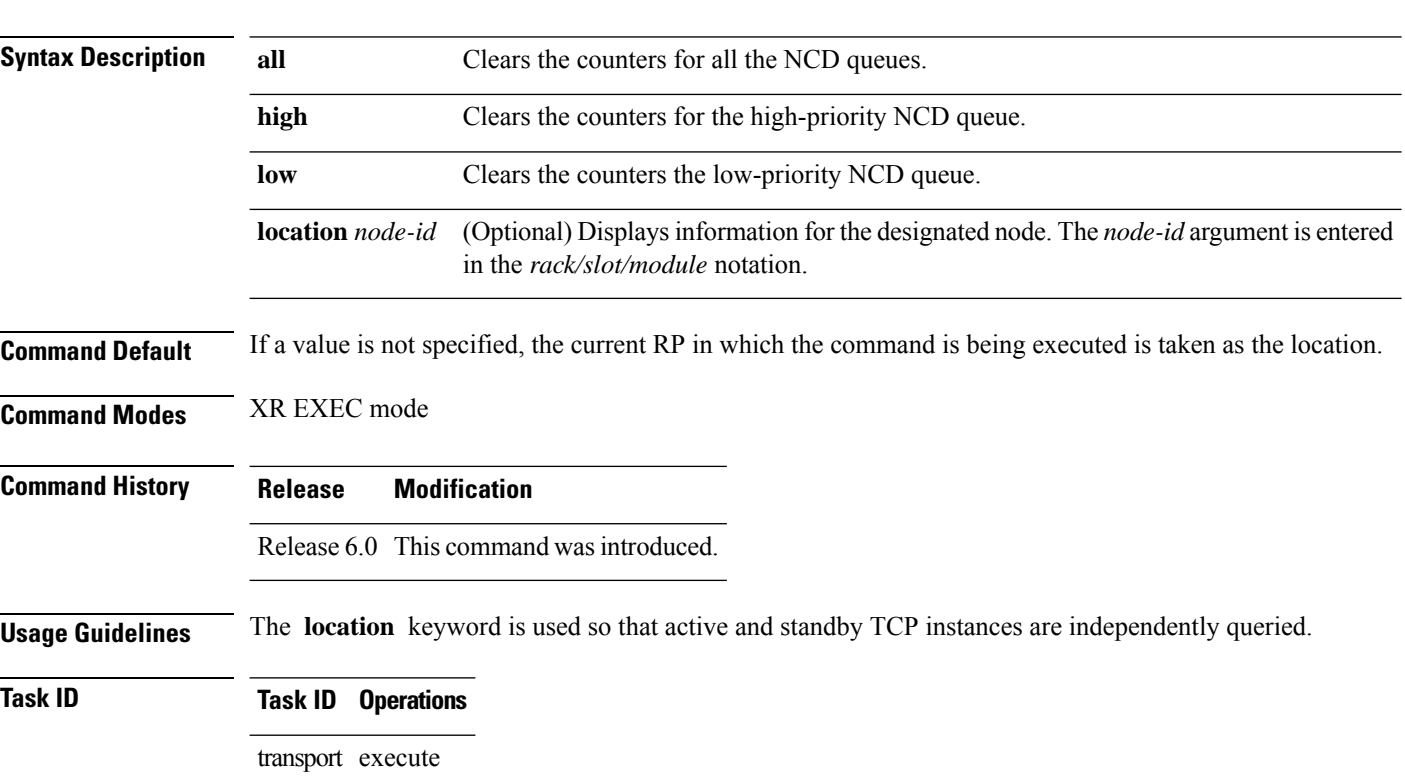

**clear nsr ncd queue** {**all** | **high** | **low**} [**location** *node-id*]

**Examples** The following example shows how to clear the counters for all the NCD queues:

RP/0/RP0/CPU0:router# **clear nsr ncd queue all** RP/0/RP0/CPU0:router# **show nsr ncd queue all**

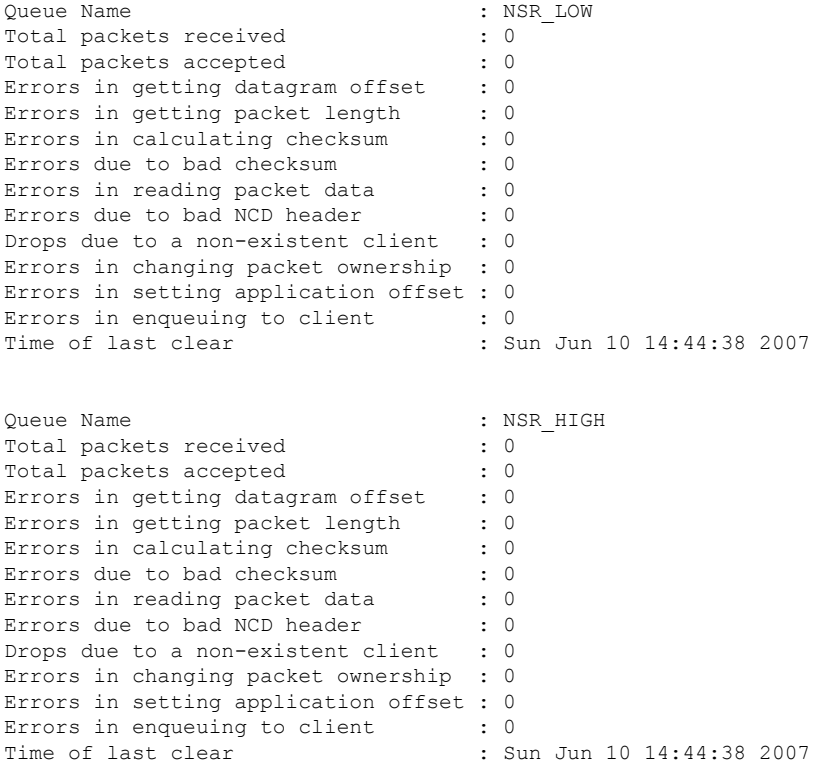

RP/0/RP0/CPU0:router# **show nsr ncd queue brief**

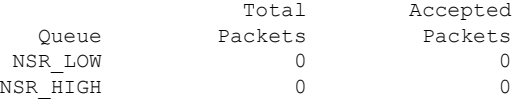

## <span id="page-502-0"></span>**clear raw statistics pcb**

To clear statistics for a single RAW connection or for all RAW connections, use the **clear raw statistics pcb** command in XR EXEC mode.

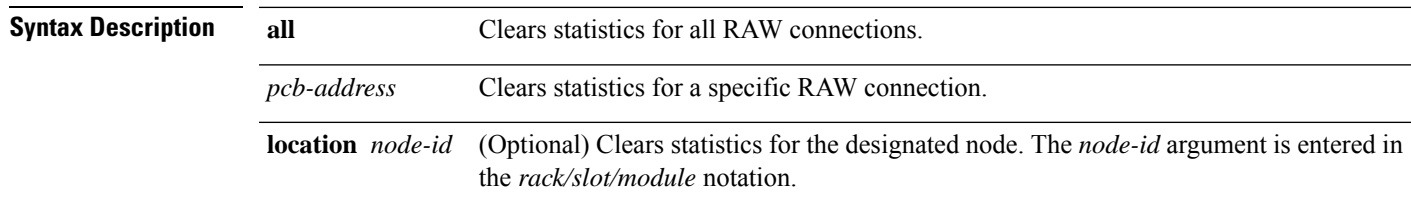

**clear raw statistics pcb** {**all***pcb-address*} [**location***node-id*]

I

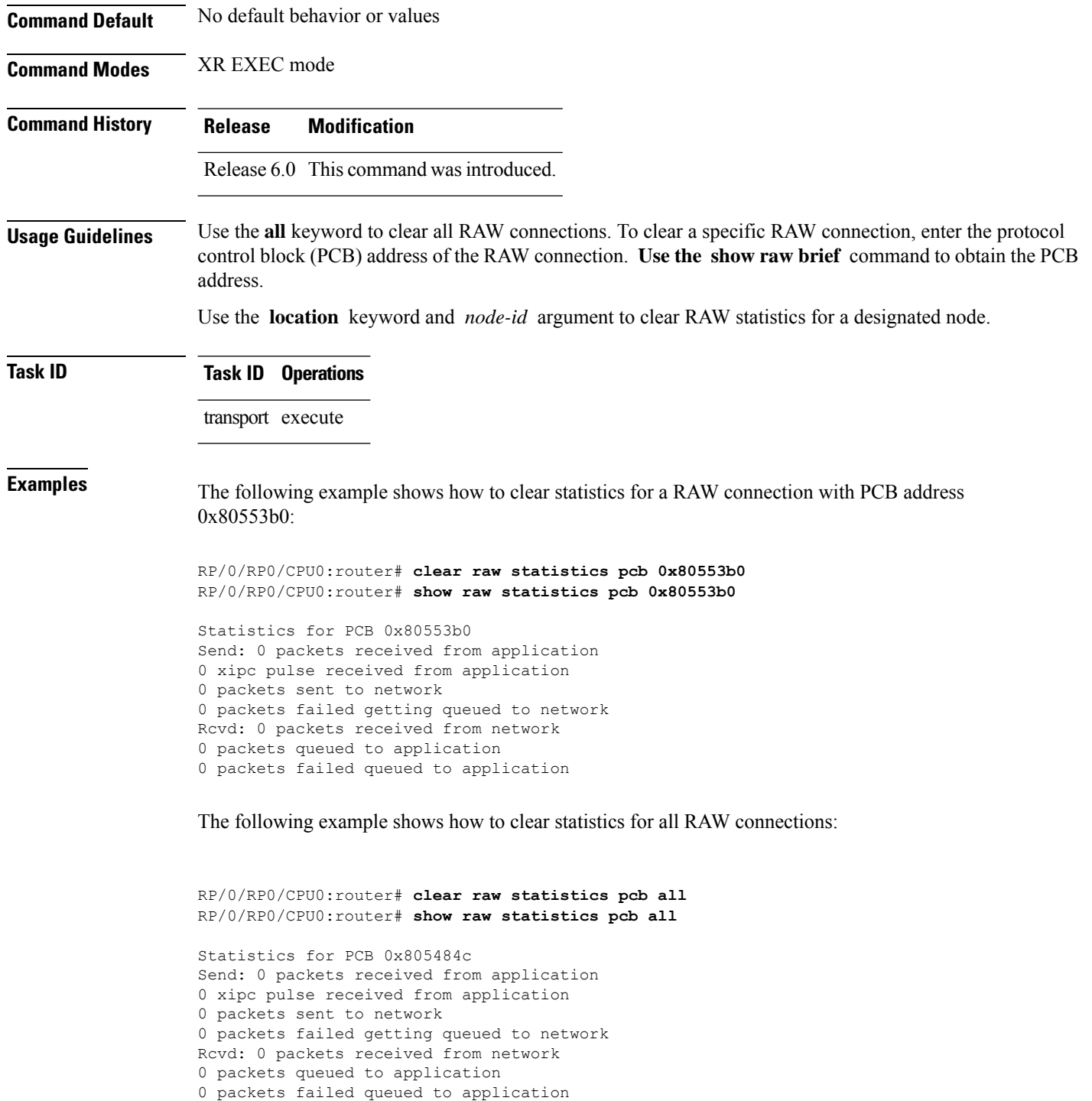

```
Statistics for PCB 0x8054f80
Send: 0 packets received from application
0 xipc pulse received from application
0 packets sent to network
0 packets failed getting queued to network
Rcvd: 0 packets received from network
0 packets queued to application
```
packets failed queued to application Statistics for PCB 0x80553b0 Send: 0 packets received from application xipc pulse received from application packets sent to network packets failed getting queued to network Rcvd: 0 packets received from network packets queued to application packets failed queued to application

## **clear tcp nsr client**

To bring the nonstop routing (NSR) down on all the sessions that are owned by the specified client, use the **clear tcp nsr client** command in XR EXEC mode.

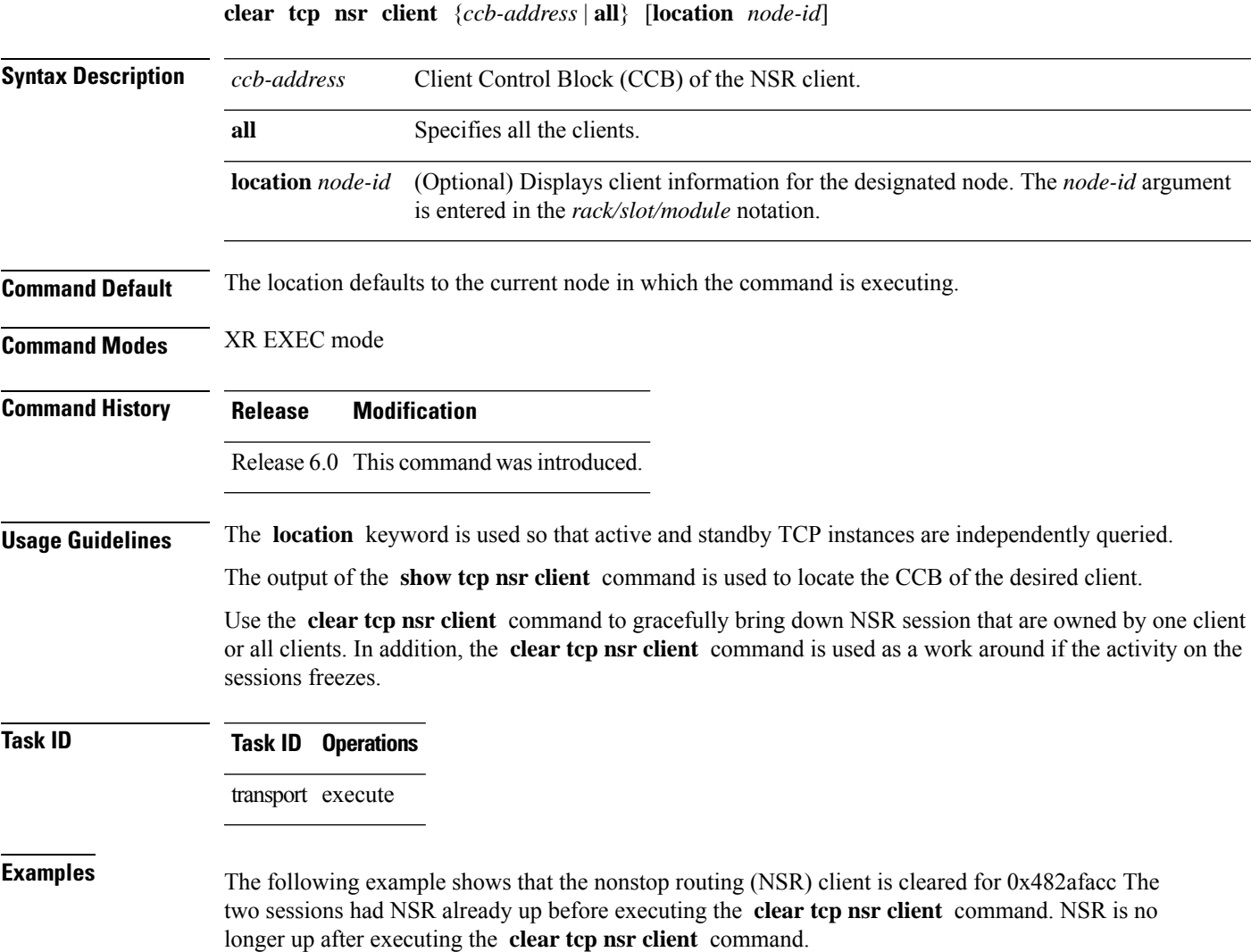

RP/0/RP0/CPU0:router# **show tcp nsr client brief** CCB Proc Name Instance Sets Sessions/NSR Up Sessions<br>0x482c10e0 mpls ldp 1 2 3/1 0x482c10e0 mpls\_1dp 1 2 3/1<br>0x482afacc mpls\_1dp 2 1 2/2  $0 \times 482$ afacc mpls\_ldp RP/0/RP0/CPU0:router# **clear tcp nsr client 0x482afacc** RP/0/RP0/CPU0:router# s**how tcp nsr client brief** CCB Proc Name Instance Sets Sessions/NSR Up Sessions 0x482c10e0 mpls ldp 1 2 3/1 0x482afacc mpls ldp 2 1 2/0

#### **clear tcp nsr pcb**

To bring the nonstop routing (NSR) down on a specified connection or all connections, use the **clear tcp nsr pcb** command in XR EXEC mode.

**clear tcp nsr pcb** {*pcb-address* | **all**} [**location** *node-id*]

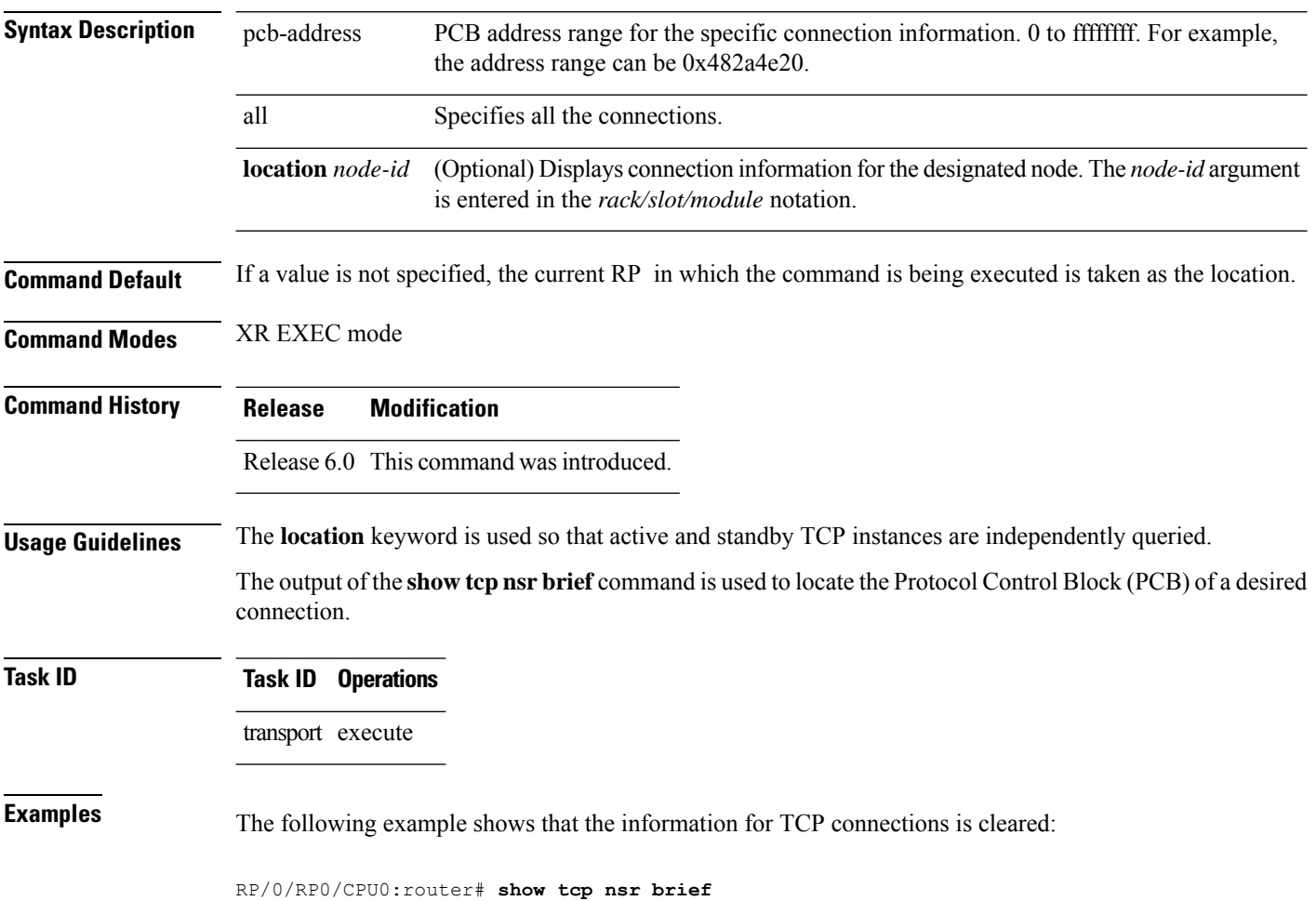

```
Wed Dec 2 20:35:47.467 PST
 --------------------------------------------------------------
Node: 0/RP0/CPU0
--------------------------------------------------------------
PCB VRF-ID Local Address Foreign Address NSR(US/DS)
0x00007f9e3c028538 0x60000000 3.3.3.3:646 5.5.5.5:17931 NA/Up
0x00007f9e3c021fb8 0x60000000 3.3.3.3:646 4.4.4.4:29301 NA/Up
0x00007f9e3c007248 0x60000000 3.3.3.3:646 12.1.105.2:32877 NA/Up
0x00007f9e3c010c78 0x60000000 3.3.3.3:646 6.6.6.6:56296 NA/Up
0x00007f9de4001798 0x60000000 3.3.3.3:12888 2.2.2.2:646 NA/Up<br>0x00007f9e3c04a338 0x60000000 3.3.3.13:179 2.2.2.13:13021 NA/Up
0x00007f9e3c04a338 0x60000000 3.3.3.13:179 2.2.2.13:13021 NA/Up
0x00007f9e3c026c78 0x60000000 3.3.3.3:179 4.4.4.4:15180 NA/Up
0x00007f9e3c019b38 0x60000000 3.3.3.3:179 8.8.8.8:21378 NA/Up
0x00007f9e3c029df8 0x60000000 3.3.3.22:179 2.2.2.22:24482 NA/Up
0x00007f9e3c064538 0x60000000 3.3.3.14:179 2.2.2.14:27569 NA/Up
0x00007f9e3c041008 0x60000000 3.3.3.25:179 2.2.2.25:29654 NA/Up
RP/0/RP0/CPU0:router# clear tcp nsr pcb 0x00007f9e3c028538
RP/0/RP0/CPU0:router# clear tcp nsr pcb 0x00007f9e3c021fb8
RP/0/RP0/CPU0:router# show tcp nsr brief
Wed Dec 2 20:35:47.467 PST
--------------------------------------------------------------
Node: 0/RP0/CPU0
--------------------------------------------------------------
PCB VRF-ID Local Address Foreign Address NSR(US/DS)
0x00007f9e3c028538 0x60000000 3.3.3.3:646 5.5.5.5:17931 NA/Down
0x00007f9e3c021fb8 0x60000000 3.3.3.3:646 4.4.4.4:29301 NA/Down
0x00007f9e3c007248 0x60000000 3.3.3.3:646 12.1.105.2:32877 NA/Up
0x00007f9e3c010c78 0x60000000 3.3.3.3:646 6.6.6.6:56296 NA/Up
0x00007f9de4001798 0x60000000 3.3.3.3:12888 2.2.2.2:646 NA/Up
0x00007f9e3c04a338 0x60000000 3.3.3.13:179 2.2.2.13:13021 NA/Up
0x00007f9e3c026c78 0x60000000 3.3.3.3:179  4.4.4.4:15180  NA/Up<br>0x00007f9e3c019b38 0x60000000 3.3.3.3:179  8.8.8.8:21378  NA/Up
0x00007f9e3c019b38 0x60000000 3.3.3.3:179 8.8.8.8:21378 NA/Up
0x00007f9e3c029df8 0x60000000 3.3.3.22:179 2.2.2.22:24482 NA/Up
0x00007f9e3c064538 0x60000000 3.3.3.14:179 2.2.2.14:27569 NA/Up
```
#### **clear tcp nsr session-set**

To clear the nonstop routing (NSR) on all the sessions in the specified session-set or all session sets, use the **clear tcp nsr session-set** command in XR EXEC mode.

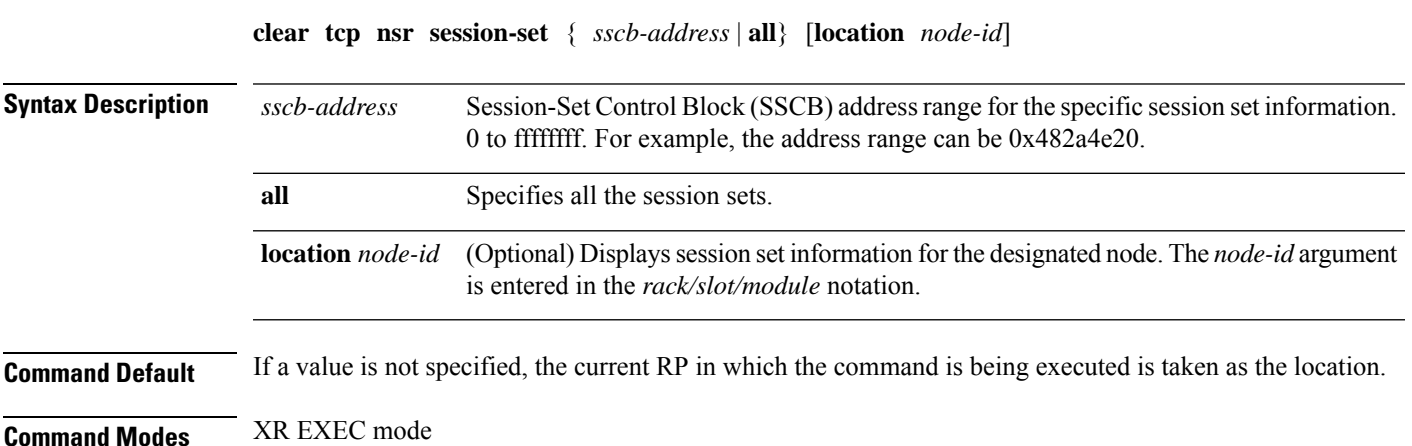

0x00007f9e3c041008 0x60000000 3.3.3.25:179 2.2.2.25:29654 NA/Up

I

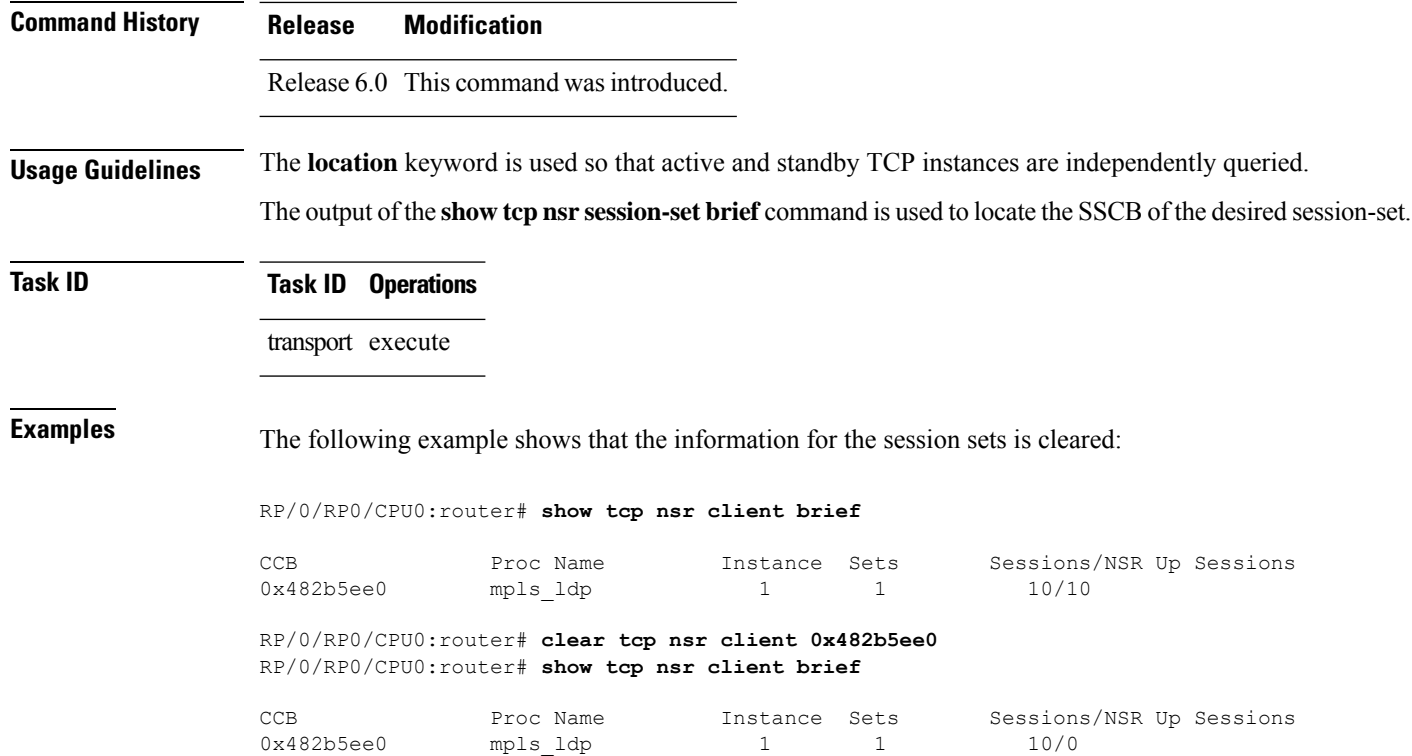

# **clear tcp nsr statistics client**

To clear the nonstop routing (NSR) statistics of the client, use the **clear tcp nsr statistics client** command in XR EXEC mode.

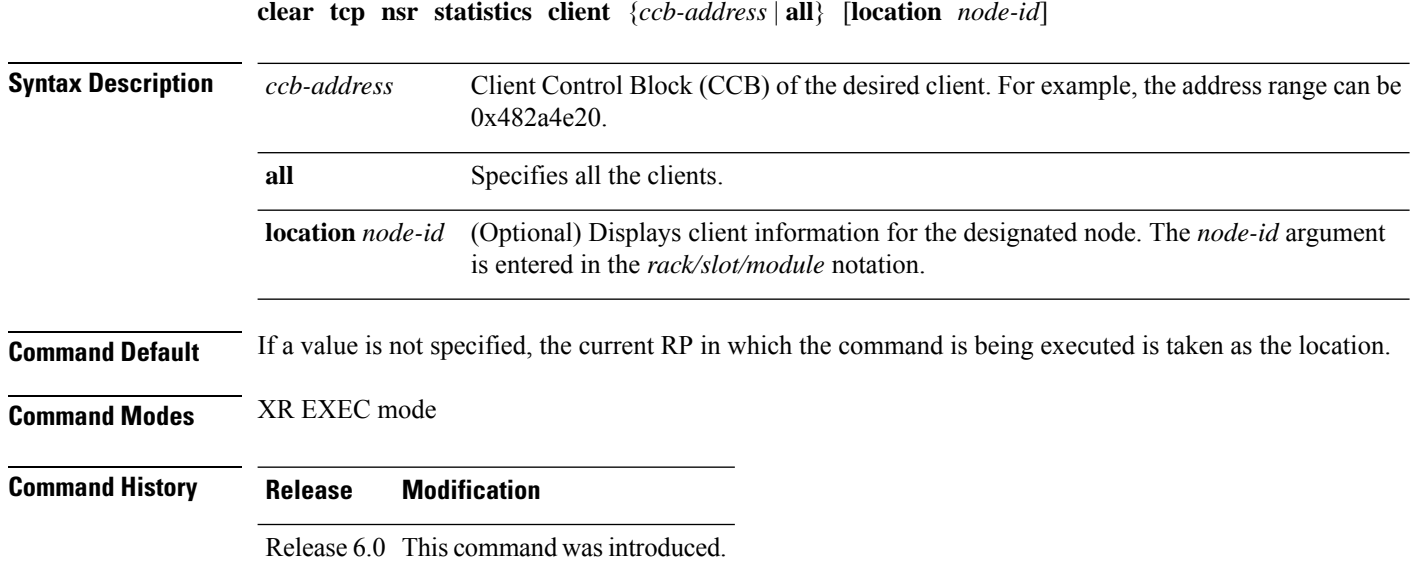

Ш

**Usage Guidelines** To use this command, you must be in a user group associated with a task group that includes the proper task IDs. If you suspect user group assignment is preventing you from using a command, contact your AAA administrator for assistance. The **location** keyword is used so that active and standby TCP instances are independently queried. **Task ID Task ID Operations** transport execute **Examples** The following example shows that the statistics for the NSR clients is cleared: RP/0/RP0/CPU0:router# **show tcp nsr statistics client all** ============================================================== CCB: 0x482b5ee0 Name: mpls\_ldp, Job ID: 365 Connected at: Thu Aug 16 18:20:32 2007 Notification Statistics : Queued Failed Delivered Dropped<br>
Init-Sync Done : 2 0 2<br>
Bonlighted Services Init-Sync Done : 2 0 2 0 Replicated Session Ready:  $0$  0 0 0 0 0 Operational Down : 12 0 12 0 Last clear at: Never Cleared RP/0/RP0/CPU0:router# **clear tcp nsr statistics client all** RP/0/RP0/CPU0:router# **show tcp nsr statistics client all** ============================================================== CCB: 0x482b5ee0 Name: mpls\_ldp, Job ID: 365 Connected at: Thu Aug 16 18:20:32 2007 Notification Statistics : Queued Failed Delivered Dropped  $\begin{array}{cccccccccccccc} \texttt{Init-Sync}\ \texttt{Done} & & \texttt{:} & & 0 & & 0 & & 0 & & 0 \\ \texttt{Replicated Session Ready:} & & & 0 & & & 0 & & 0 & & 0 \\ \end{array}$ Replicated Session Ready:  $\begin{array}{ccc} 0 & 0 & 0 \\ 0 & 0 & 0 \end{array}$ Operational Down : 0 0 0 0 0 0 Last clear at: Thu Aug 16 18:28:38 2007

#### **clear tcp nsr statistics pcb**

To clear the nonstop routing (NSR) statistics for TCP connections, use the **clear tcp nsr statistics pcb** command in XR EXEC mode.

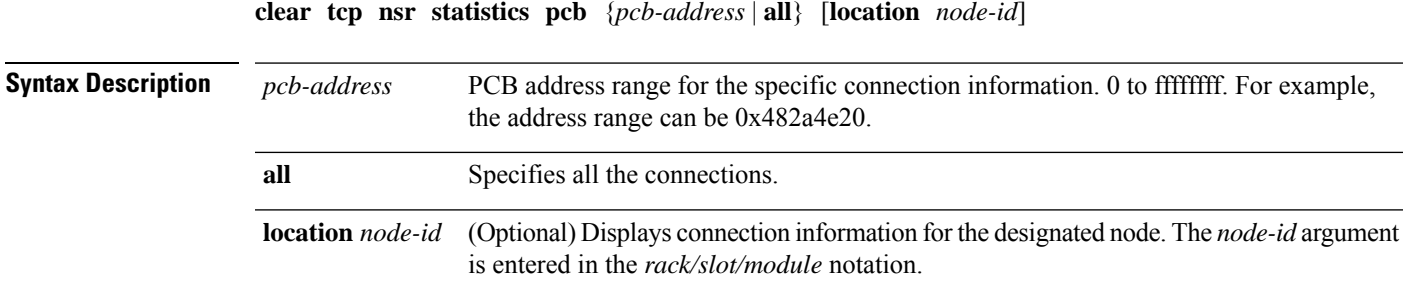

**Command Modes** XR EXEC mode **Command History Release Modification** Release 6.0 This command was introduced. **Usage Guidelines** The **location** keyword is used so that active and standby TCP instances are independently queried. **Task ID Task ID Operations** transport execute **Examples** The following example shows that the NSR statistics for TCP connections is cleared: RP/0/RP0/CPU0:router# **show tcp nsr statistics pcb 0x482d14c8** ============================================================== PCB 0x482d14c8 Number of times NSR went up: 1 Number of times NSR went down: 0 Number of times NSR was disabled: 0 Number of times switch-over occured : 0 IACK RX Message Statistics: Number of iACKs dropped because SSO is not up : 0 : Number of stale iACKs dropped : 1070 Number of iACKs not held because of an immediate match : 98 TX Messsage Statistics: Data transfer messages: Sent 317, Dropped 0, Data (Total/Avg.) 2282700/7200 Rcvd 0 Success : 0 Dropped (Trim) : 0 Segmentation instructions: Sent 1163, Dropped 0, Units (Total/Avg.) 4978/4 Rcvd 0 Success : 0 Dropped (Trim) : 0 Dropped (TCP) : 0 NACK messages: Sent 0, Dropped 0 Rcvd 0 Success : 0 Dropped (Data snd): 0 Cleanup instructions : Sent 8, Dropped 0 Rcvd 0 Success : 0 Dropped (Trim) : 0 Last clear at: Never cleared RP/0/RP0/CPU0:router# **clear tcp nsr statistics pcb 0x482d14c8** RP/0/RP0/CPU0:router# **show tcp nsr statistics pcb 0x482d14c8** ============================================================== PCB 0x482d14c8

**Command Default** If a value is not specified, the current RP in which the command is being executed is taken as the location.

```
Number of times NSR went up: 0
Number of times NSR went down: 0
Number of times NSR was disabled: 0
Number of times switch-over occured : 0
IACK RX Message Statistics:
       Number of iACKs dropped because SSO is not up : 0 :
       Number of stale iACKs dropped : 0<br>Number of iACKs not held because of an immediate match : 0
       Number of iACKs not held because of an immediate match
TX Messsage Statistics:
       Data transfer messages:
           Sent 0, Dropped 0, Data (Total/Avg.) 0/0
           Rcvd 0
               Success : 0
              Dropped (Trim) : 0
       Segmentation instructions:
           Sent 0, Dropped 0, Units (Total/Avg.) 0/0
           Rcvd 0
               Success : 0
               Dropped (Trim) : 0
              Dropped (TCP) : 0
       NACK messages:
           Sent 0, Dropped 0
           Rcvd 0
              Success : 0
              Dropped (Data snd): 0
       Cleanup instructions :
           Sent 0, Dropped 0
           Rcvd 0
               Success : 0
               Dropped (Trim) : 0
Last clear at: Thu Aug 16 18:32:12 2007
```
### **clear tcp nsr statistics session-set**

To clear the nonstop routing (NSR) statistics for session sets, use the **clear tcp nsr statistics session-set** command in XR EXEC mode mode.

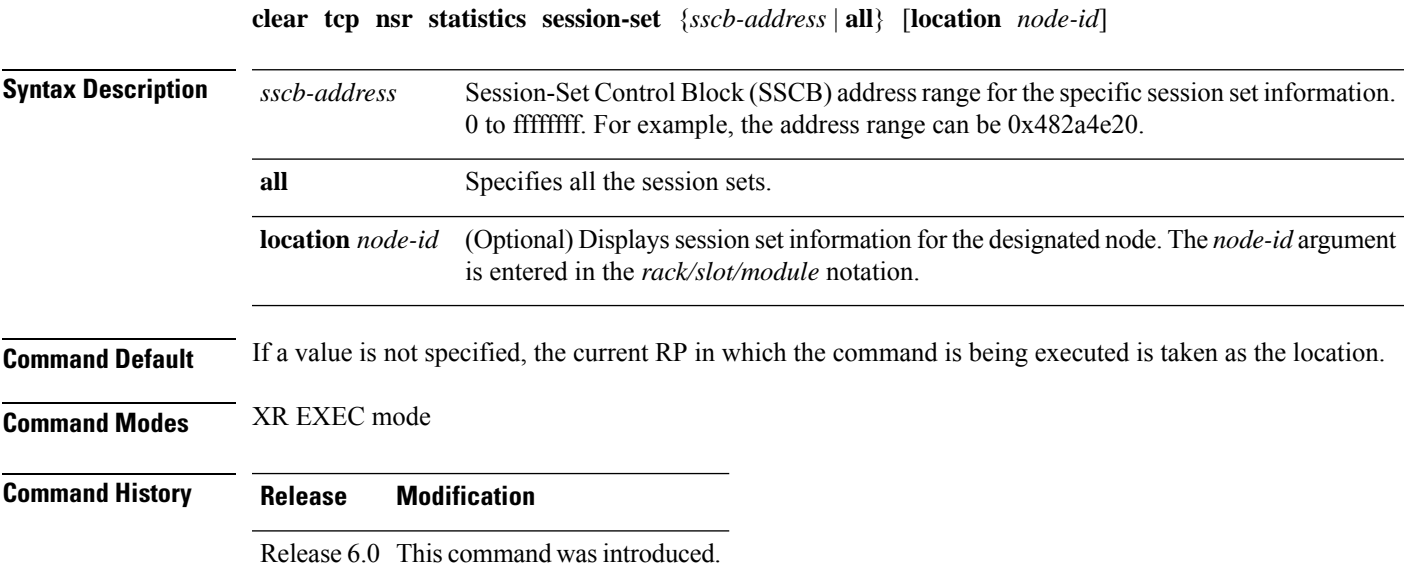

**Usage Guidelines** To use this command, you must be in a user group associated with a task group that includes the proper task IDs. If you suspect user group assignment is preventing you from using a command, contact your AAA administrator for assistance. The **location** keyword is used so that active and standby TCP instances are independently queried. **Task ID Task ID Operations** transport execute **Examples** The following example shows that the NSR statistics for session sets is cleared: RP/0/RP0/CPU0:router# **show tcp nsr statistics session-set all** ===================Session Set Stats =========================== SSCB 0x482b6684, Set ID: 1 Number of times init-sync was attempted :3 Number of times init-sync was successful :3 Number of times init-sync failed :0<br>Number of times switch-over occured :0 Number of times switch-over occured Last clear at: Never Cleared RP/0/RP0/CPU0:router# **clear tcp nsr statistics session-set all** RP/0/RP0/CPU0:router# **show tcp nsr statistics session-set all** ===================Session Set Stats =========================== SSCB 0x482b6684, Set ID: 1 Number of times init-sync was attempted :0 Number of times init-sync was successful :0 Number of times init-sync failed :0<br>Number of times switch-over occured :0 Number of times switch-over occured

#### **clear tcp nsr statistics summary**

Last clear at: Thu Aug 16 18:37:00 2007

To clear the nonstop routing (NSR) statistics summary, use the **clear tcp nsr statistics summary** command in XR EXEC mode.

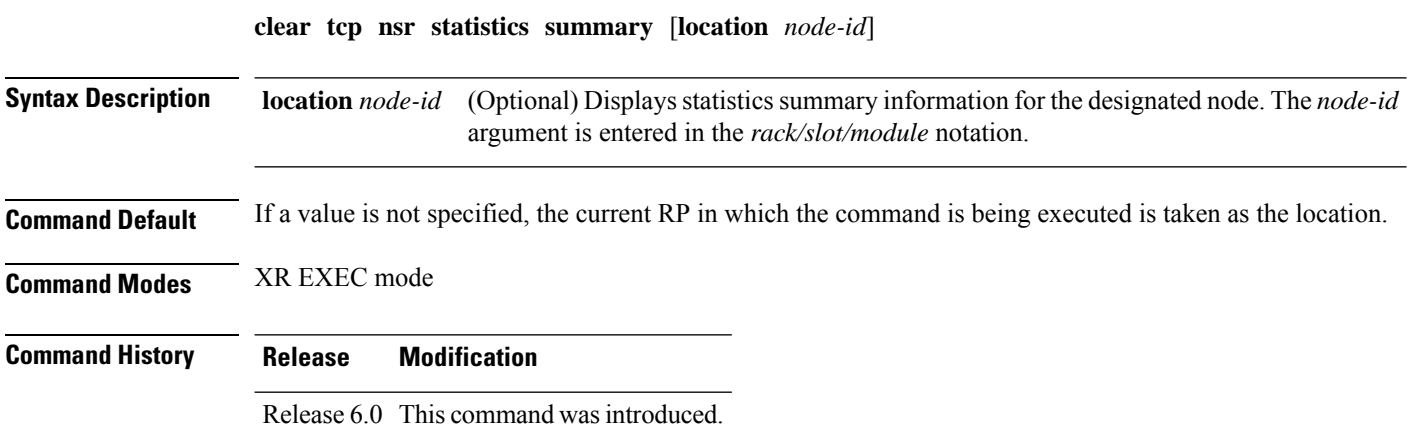

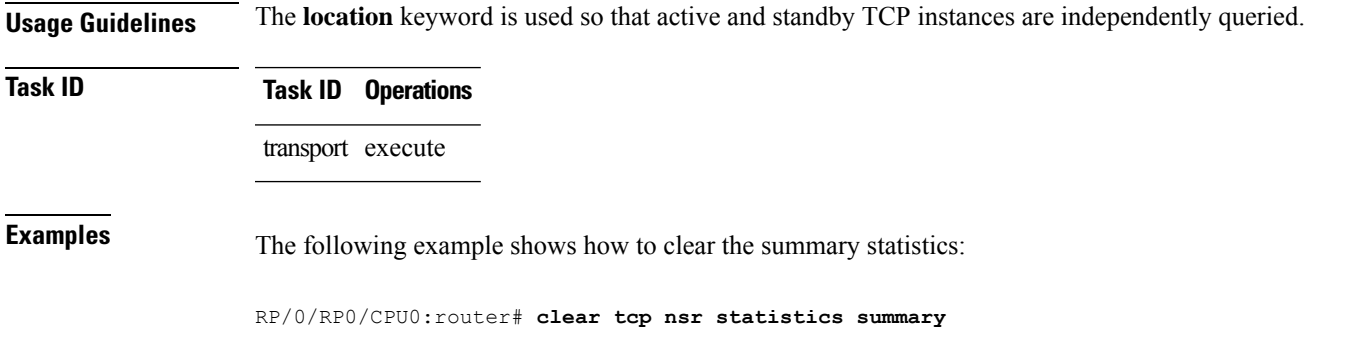

# **clear tcp pcb**

To clear TCP protocol control block (PCB) connections, use the **clear tcp pcb** command in XR EXEC mode.

**clear tcp pcb** {*pcb-address* | **all**} [**location** *node-id*]

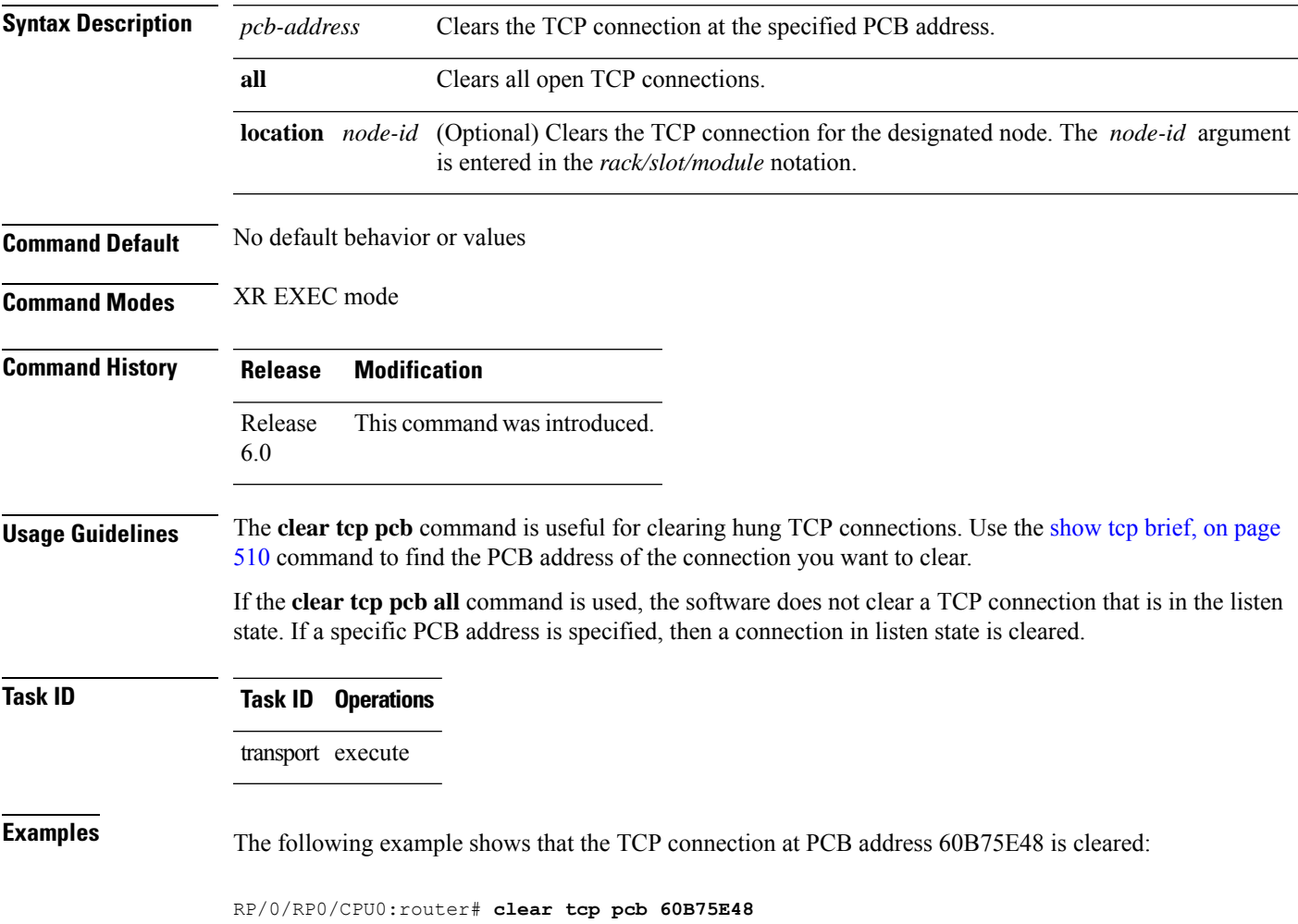

# **clear tcp statistics**

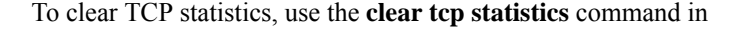

XR EXEC mode.

**clear tcp statistics** {**pcb** {**all** *pcb-address*} | **summary**} [**location** *node-id*]

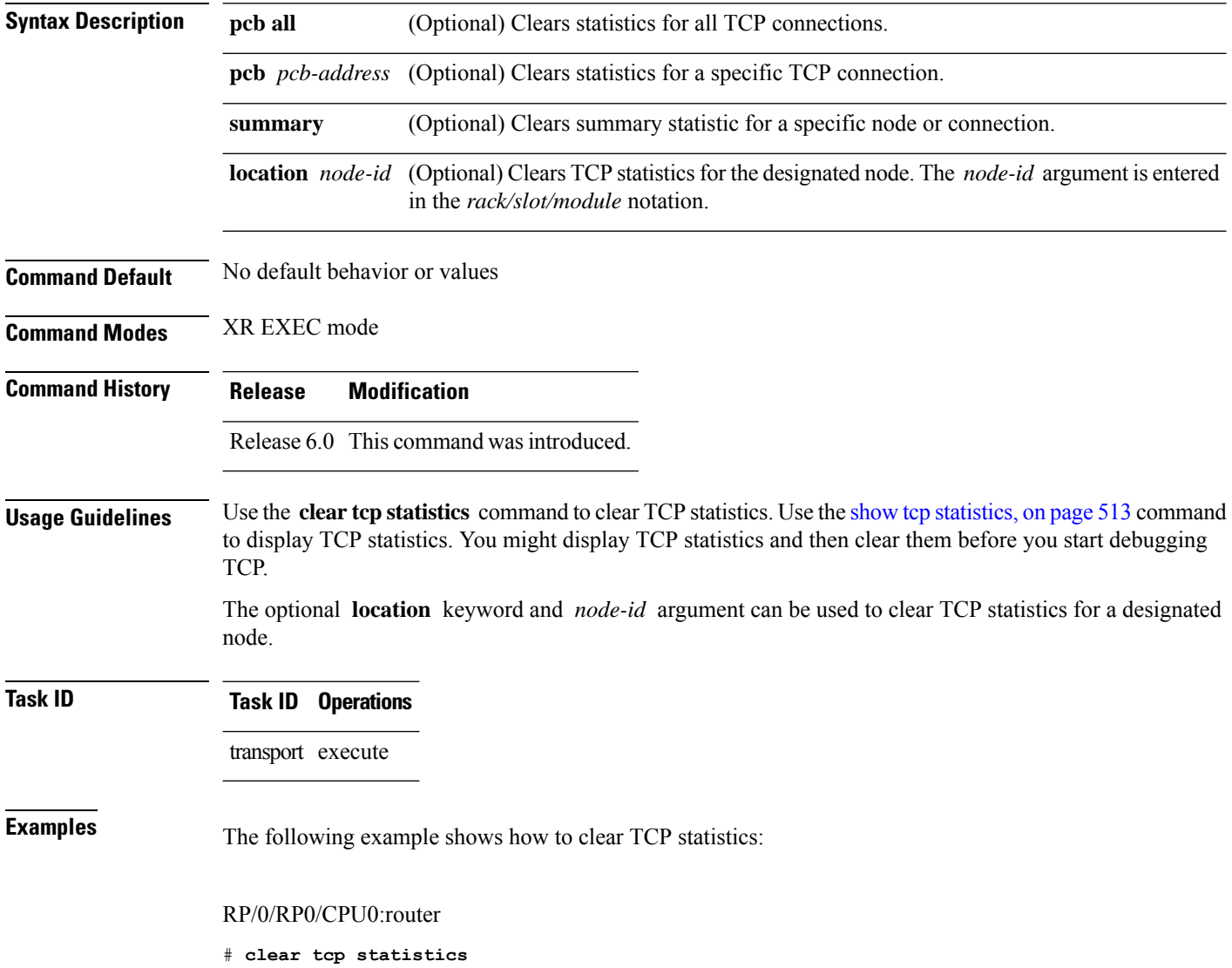

# **clear udp statistics**

To clear User Datagram Protocol (UDP) statistics, use the **clear udp statistics** command in XR EXEC mode.

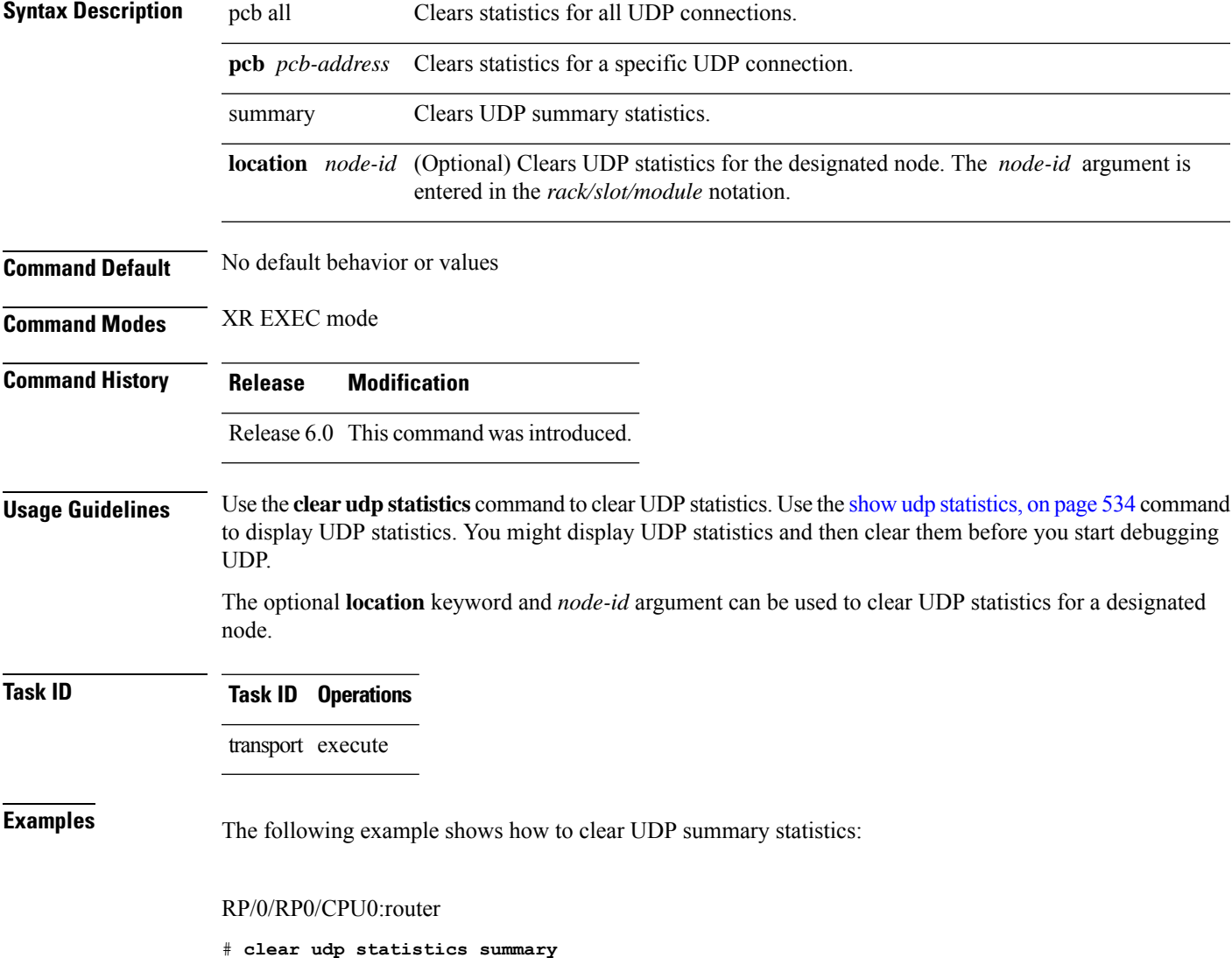

**clear udp statistics** {**pcb** {**all** *pcb-address*} | **summary**} [**location** *node-id*]

## **forward-protocol udp**

To configure the system to forward any User Datagram Protocol (UDP) datagramsthat are received as broadcast packets to a specified helper address, use the **forward-protocol udp** command in

XR Config mode.

To restore the system to its default condition with respect to this command, use the **no** form of this command.

**forward-protocol udp** {*port-number* | **disable** | **domain** | **nameserver** | **netbios-dgm** | **netbios-ns** | **tacacs** | **tftp**}

**no forward-protocol udp** {*port-number* | **disable** | **domain** | **nameserver** | **netbios-dgm** | **netbios-ns** | **tacacs** | **tftp**}

 $\overline{\mathbf{I}}$ 

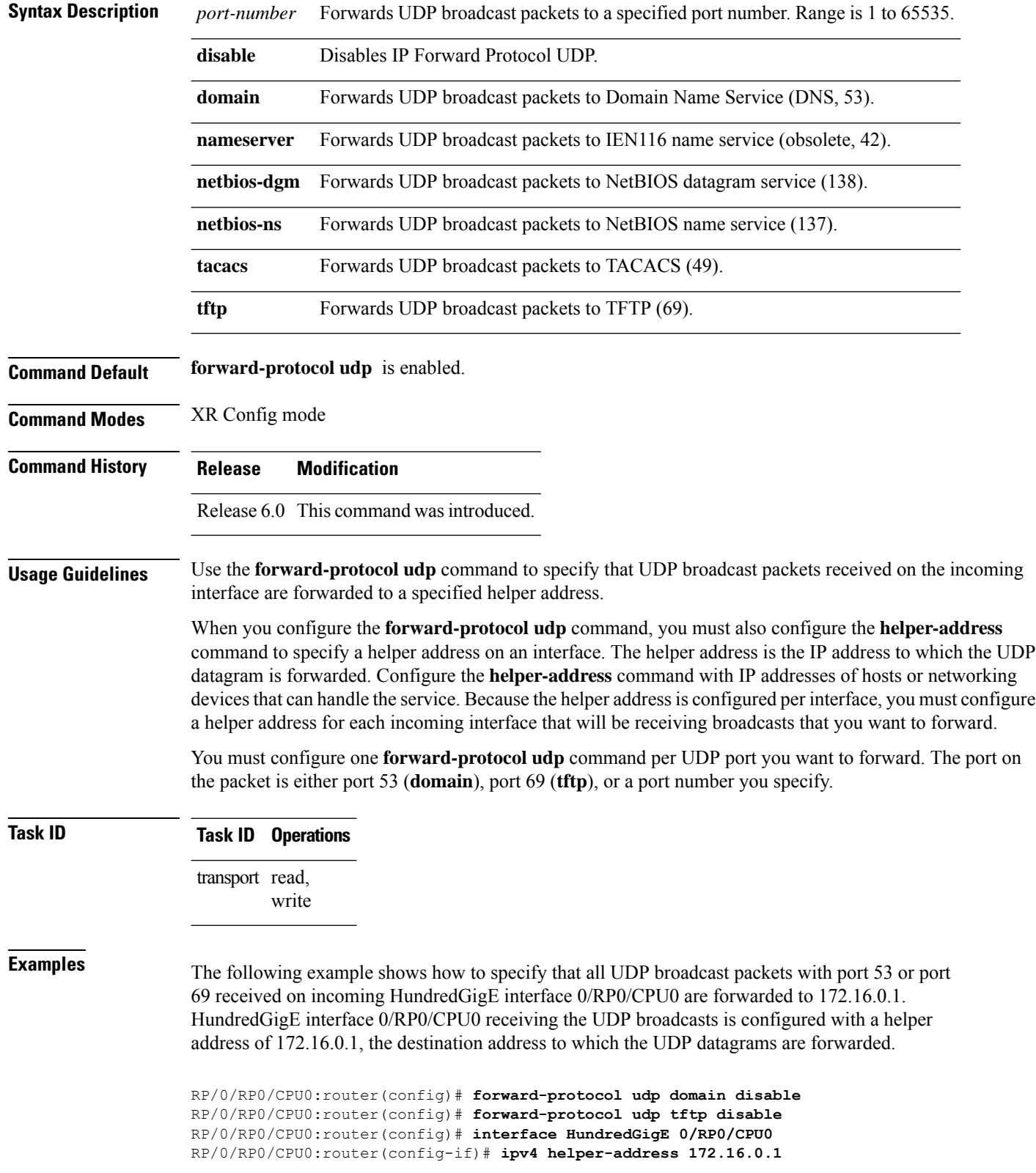

#### **nsr process-failures switchover**

To configure failover as a recovery action for active instances to switch over to a standby route processor (RP) or a standby distributed route processor (DRP) to maintain nonstop routing (NSR), use the **nsr process-failures switchover** command in XR Config mode. To disable this feature, use the **no** form of this command.

**nsr process-failures switchover no nsr process-failures switchover**

**Syntax Description** This command has no keywords or arguments.

**Command Default** If not configured, a process failure of the active TCP or its applications (for example LDP, BGP, and so forth) can cause sessions to go down, and NSR is not provided.

**Command Modes** XR Config mode

Release 6.0 This command was introduced.

**Usage Guidelines** No specific guidelines impact the use of this command.

#### **Task ID Task ID Operations** transport read, write

**Command History Release Modification**

**Examples** The following example shows how to use the **nsr process-failures switchover** command:

RP/0/RP0/CPU0:router(config)# **nsr process-failures switchover**

#### **service tcp-small-servers**

To enable small TCP servers such as the ECHO, use the **service tcp-small-servers** command in XR Config mode. To disable the TCP server, use the **no** form of this command.

**service** {**ipv4** | **ipv6**} **tcp-small-servers** [{**max-servers** *number* | **no-limit**}] [*access-list-name*] **no service** {**ipv4** | **ipv6**} **tcp-small-servers** [{**max-servers** *number* | **no-limit**}] [*access-list-name*]

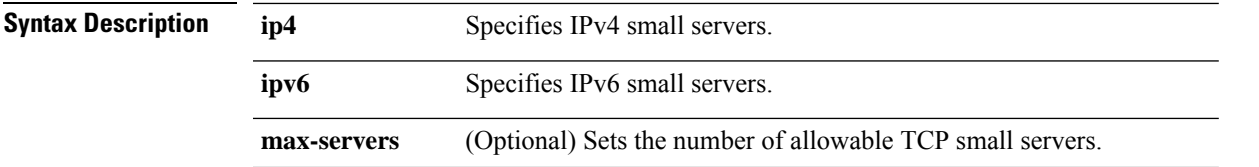

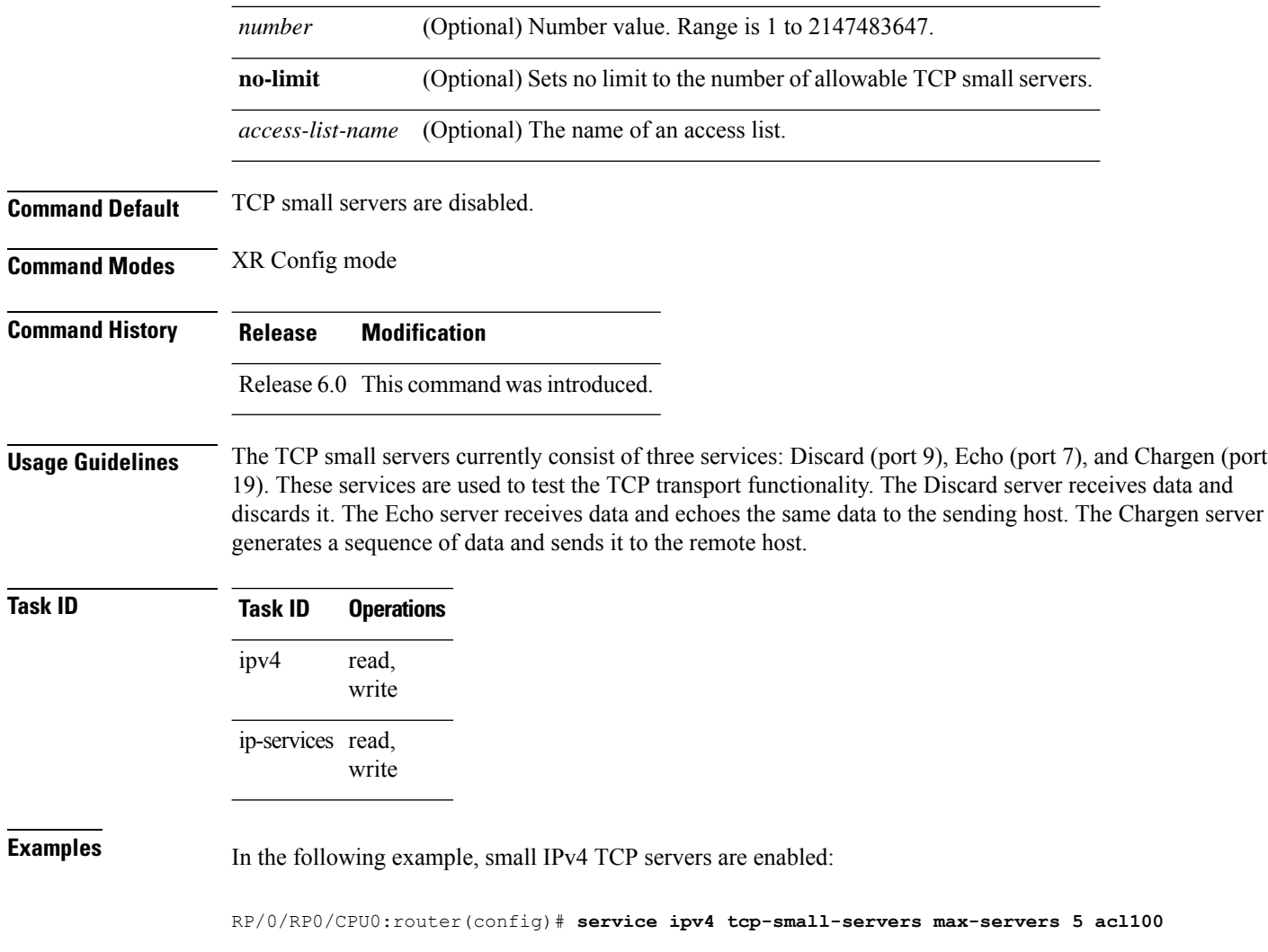

# **service udp-small-servers**

To enable small User Datagram Protocol (UDP) servers such as the ECHO, use the **service udp-small-servers** command in XR Config mode. To disable the UDP server, use the **no** form of this command.

**service** {**ipv4** | **ipv6**} **udp-small-servers** [{**max-servers** *number* | **no-limit**}] [*access-list-name*] **no service** {**ipv4** | **ipv6**} **udp-small-servers** [{**max-servers** *number* | **no-limit**}] [*access-list-name*]

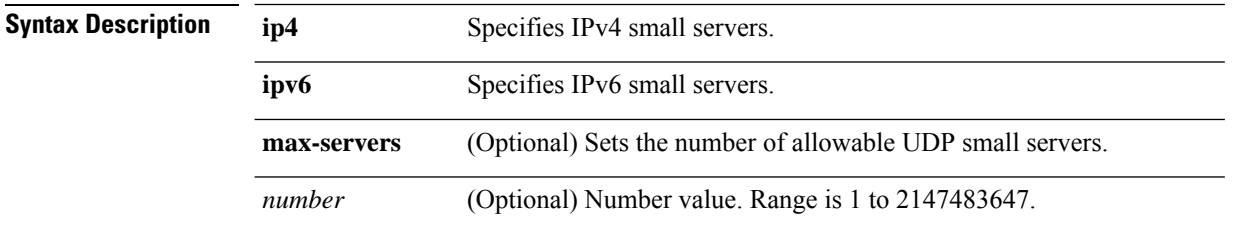

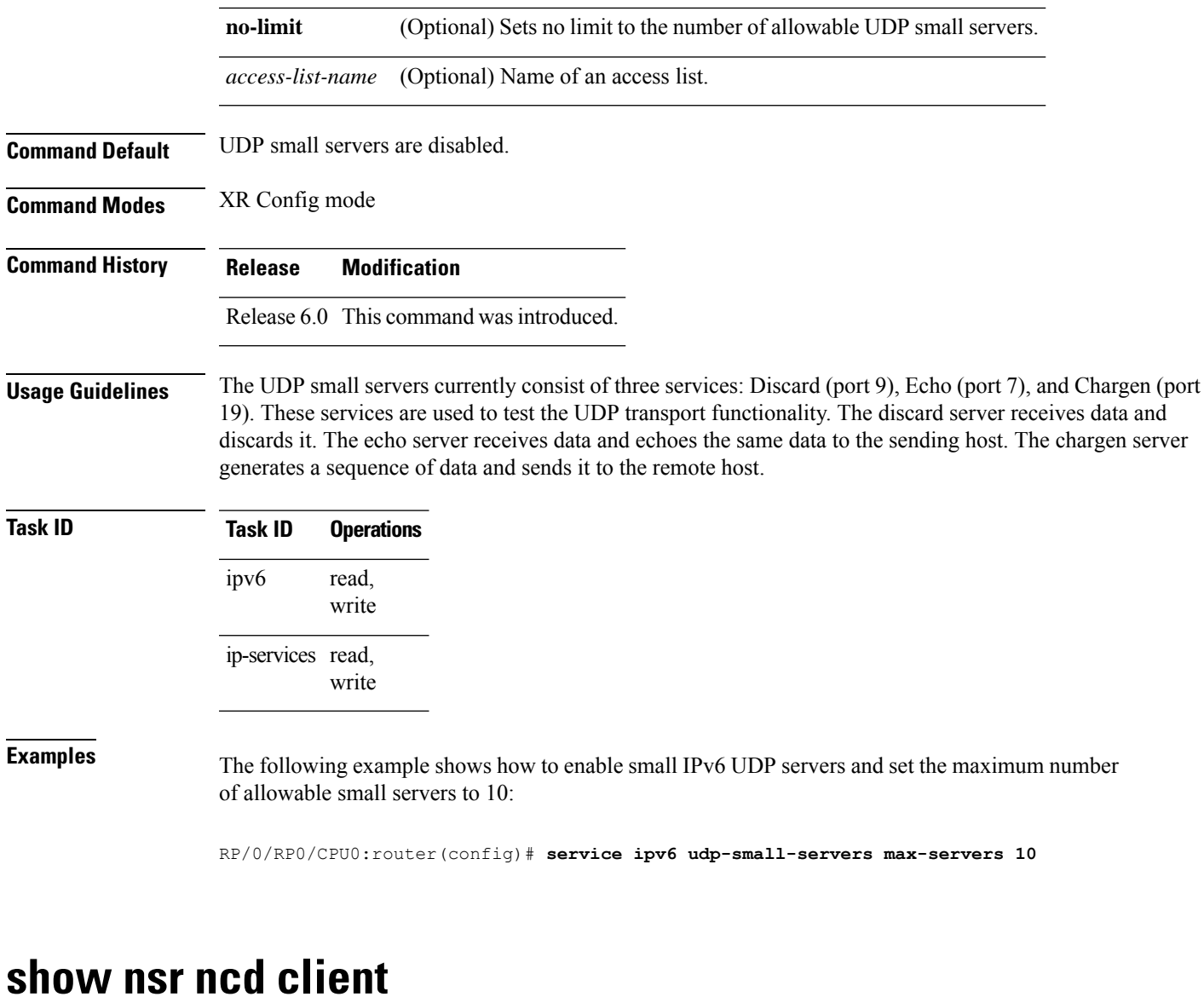

To display information about the clients for nonstop routing (NSR) Consumer Demuxer (NCD), use the **show nsr ncd client** command in XR EXEC mode.

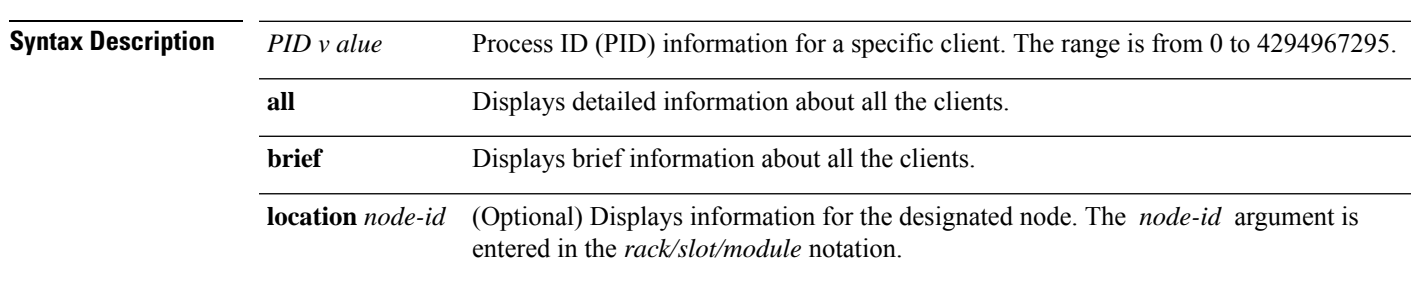

**show nsr ncd client** {*PID value* | **all** | **brief**} [**location** *node-id*]

**Command Default** If a value is not specified, the current RP in which the command is being executed is taken as the location.

**Command Modes** XR EXEC mode

**Command History Release Modification** Release 6.0 This command was introduced.

**Usage Guidelines** The **location** keyword is used so that active and standby TCP instances are independently queried.

**Task ID Task ID Operations** transport read

**Examples** The following sample output shows detailed information about all the clients:

RP/0/RP0/CPU0:router# **show nsr ncd client all**

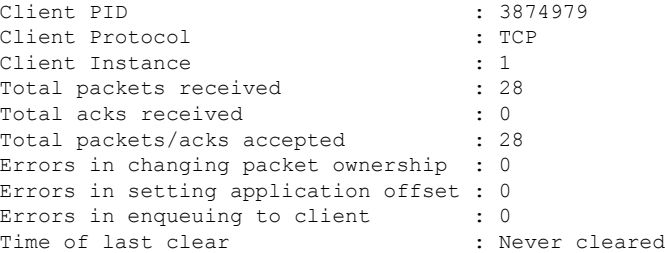

The following sample output shows brief information about all the clients:

RP/0/RP0/CPU0:router# **show nsr ncd client brief**

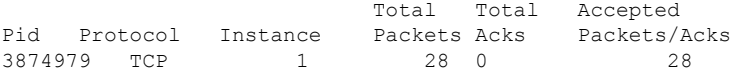

This table describes the significant fields shown in the display.

#### **Table 68: show nsr ncd client Command Field Descriptions**

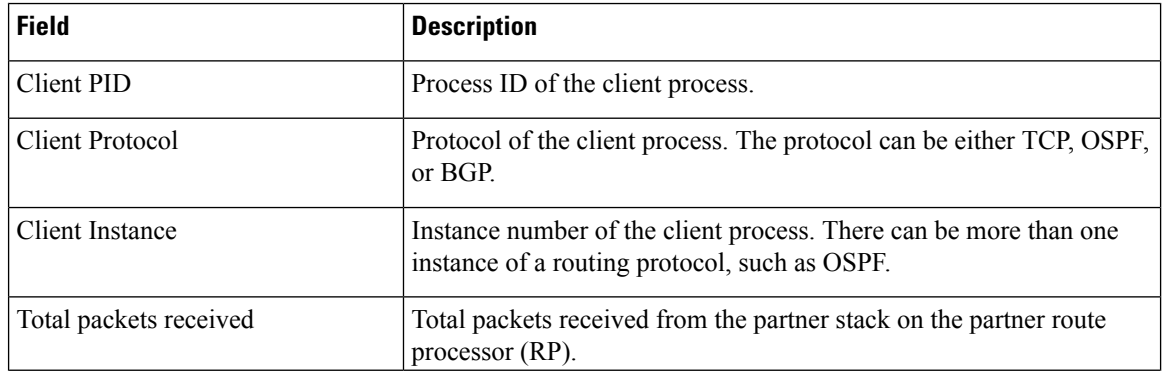

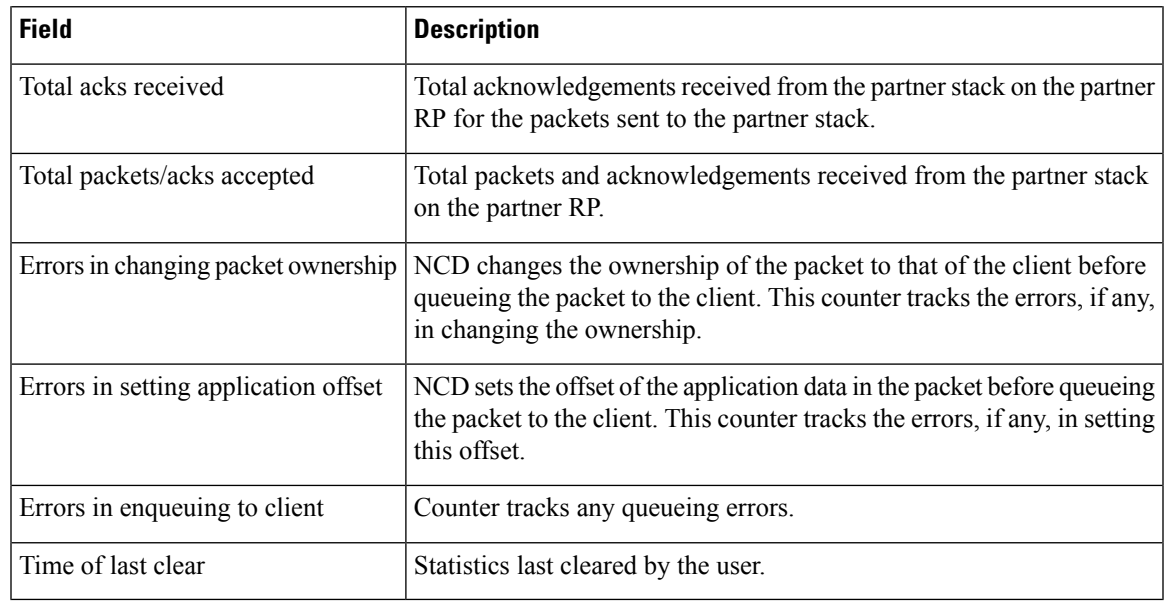

## **show nsr ncd queue**

To display information about the queues that are used by the nonstop routing (NSR) applications to communicate with their partner stacks on the partner route processors (RPs), use the **show nsr ncd queue** command in XR EXEC mode.

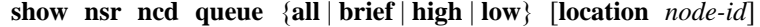

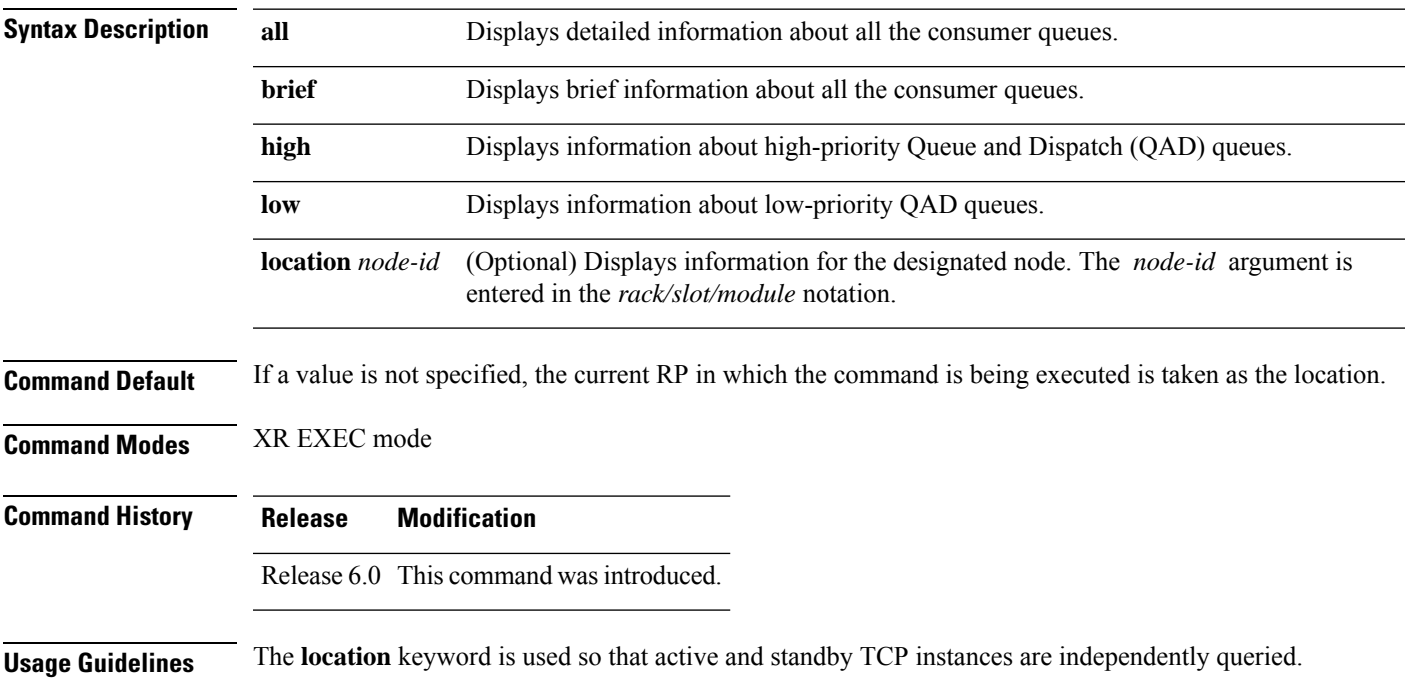

#### **Task ID Task ID Operations**

transport read

**Examples** The following sample output shows brief information about all the consumer queues:

RP/0/RP0/CPU0:router# **show nsr ncd queue brief**

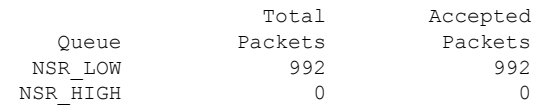

This table describes the significant fields shown in the display.

**Table 69: show nsr ncd queue Command Field Descriptions**

| <b>Field</b>         | <b>Description</b>                                                                                                    |
|----------------------|----------------------------------------------------------------------------------------------------|
| <b>Total Packets</b> | Total number of packets that are received from the partner stack.                                                                                            |
| Accepted<br>Packets  | Number of received packets that were accepted after performing some validation tasks.                                                                        |
| Oueue                | Name of queue. NSR HIGH and NSR LOW are the two queues. High priority packets<br>flow on the NSR HIGH queue. Low priority packets flow on the NSR LOW queue. |

# **show raw brief**

To display information about active RAW IP sockets, use the **show raw brief** command in XR EXEC mode.

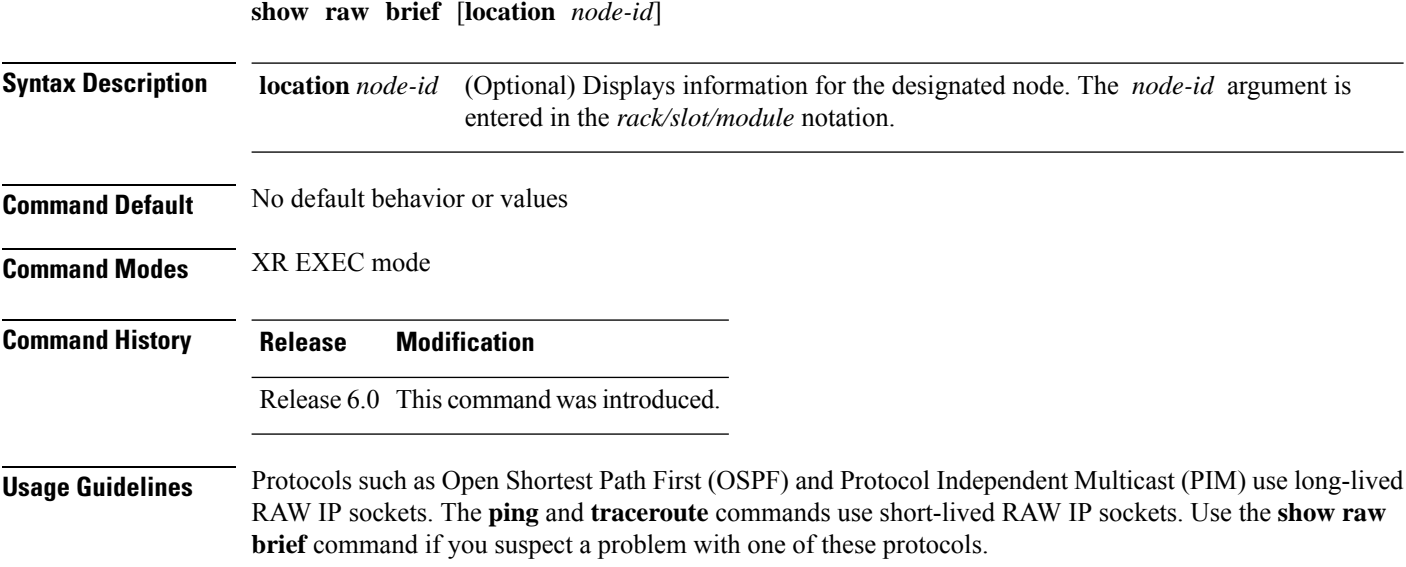

**Task ID Task ID Operations** transport read

**Examples** The following is sample output from the **show raw brief** command:

RP/0/RP0/CPU0:router# **show raw brief**

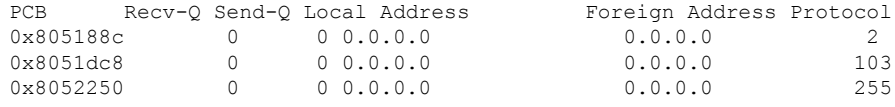

This table describes the significant fields shown in the display.

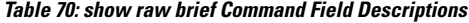

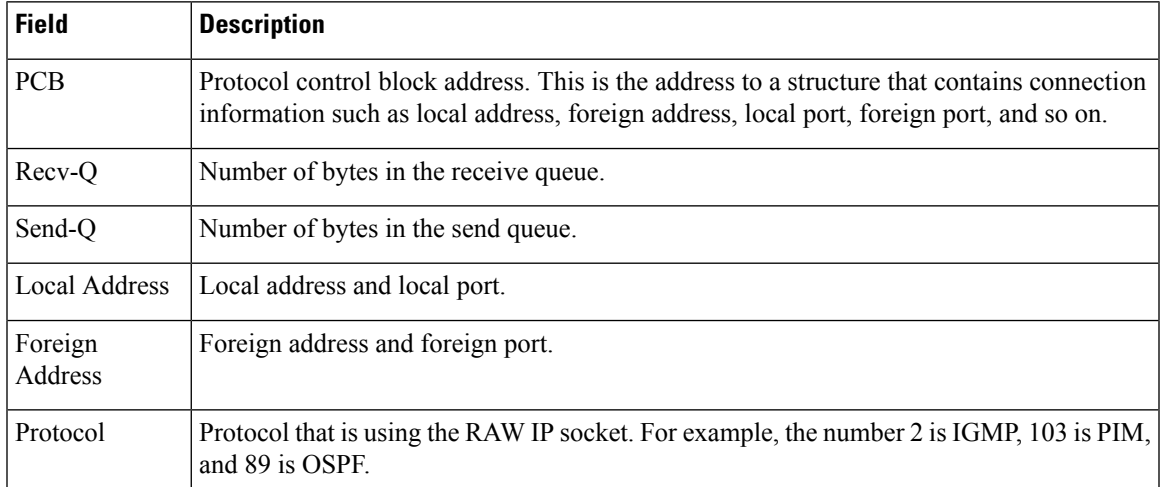

# **show raw detail pcb**

To display detailed information about active RAW IP sockets, use the **show raw detail pcb** command in XR EXEC mode.

**show raw detail pcb** {*pcb-address* | **all**} **location** *node-id*

| <b>Syntax Description</b> | <i>pcb-address</i> | Displays statistics for a specified RAW connection.                                                                                               |
|---------------------------|--------------------|----------------------------------------------------------------------------------------------------|
|                           | all                | Displays statistics for all RAW connections.                                                                                                    |
|                           |                    | <b>location</b> node-id Displays information for the designated node. The node-id argument is entered in the<br><i>rack/slot/module</i> notation. |

**Command Default** No default behavior or values

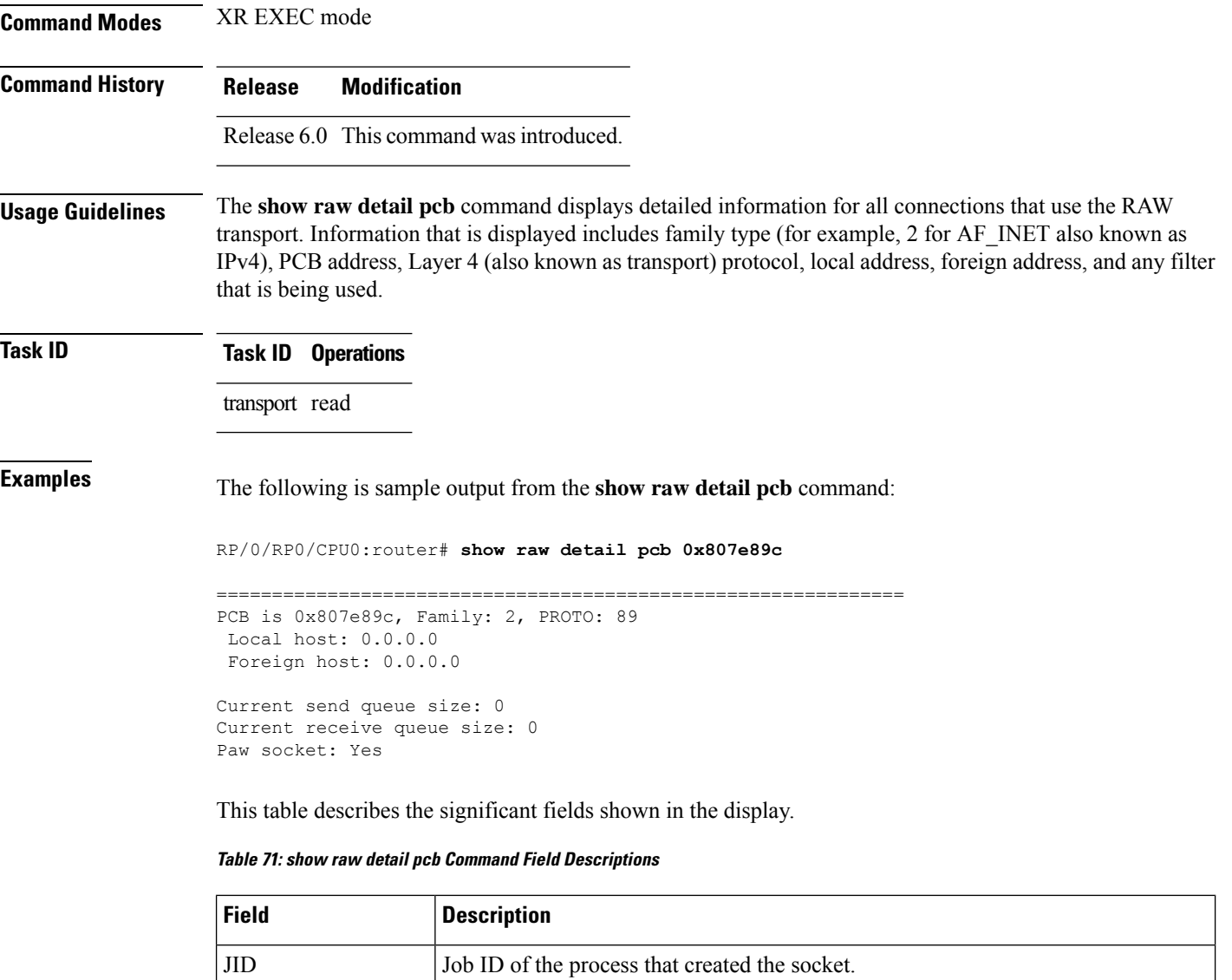

Family Network protocol. IPv4 is 2; IPv6 is 26.

L4-proto Layer 4 (also known as transport) protocol.

PCB Protocol control block address.

Laddr Local address.

Packet Type Filters

Faddr Foreign address.

of packets for that filter type. Multiple filters can be set.

Packet filters that are being set for a particular RAW socket, including the number

ICMP error filter mask If an ICMP filter is being set, output in this field has a nonzero value.

LPTS socket options If an LPTS option is being set, output in this field has a nonzero value.

### **show raw extended-filters**

To display information about active RAW IP sockets, use the **show raw extended-filters** command in XR EXEC mode.

**show raw extended-filters** {**interface-filter location** *node-id* | **location** *node-id* | **paktype-filter location** *node-id*}

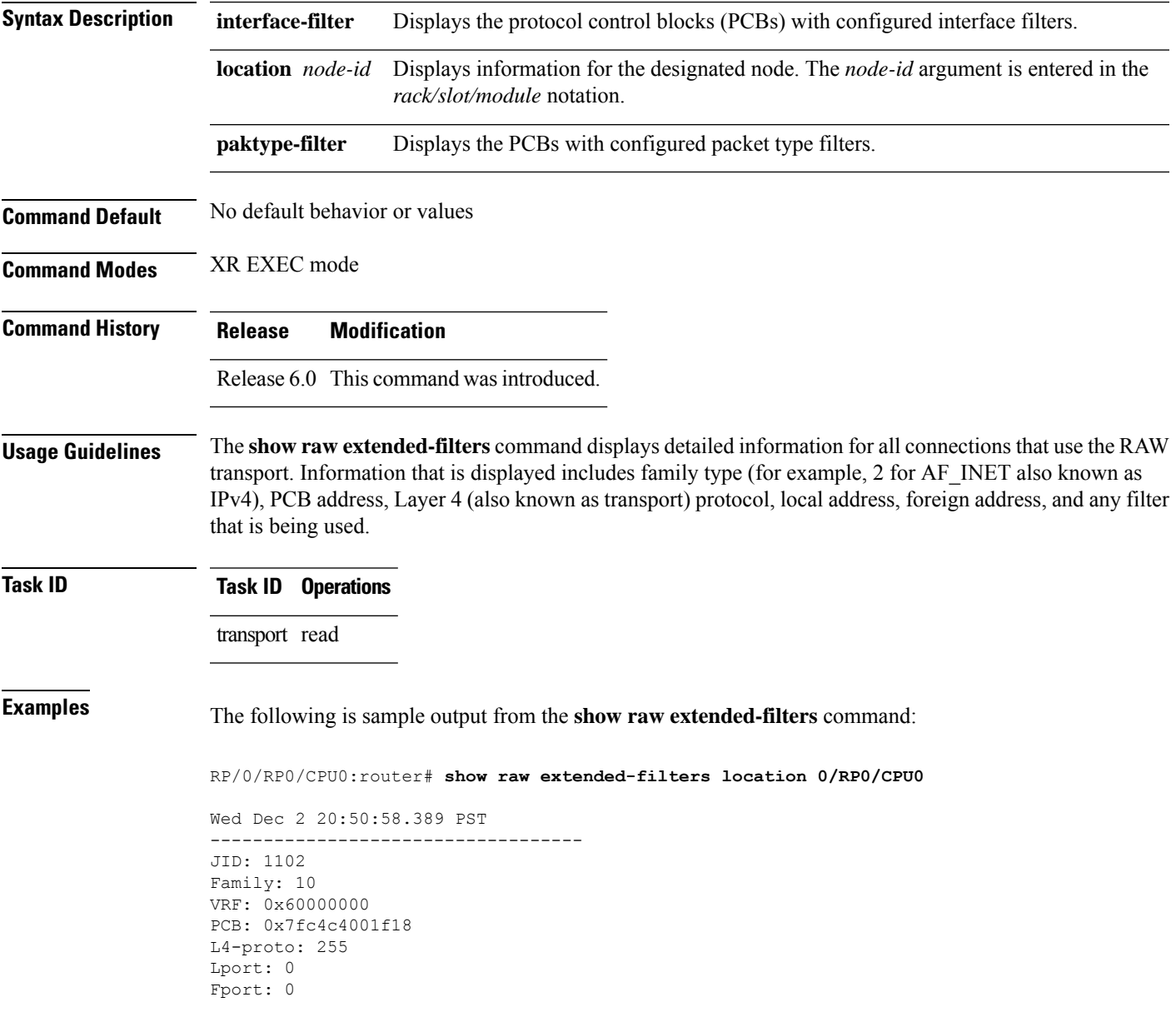

This table describes the significant fields shown in the display.

**Table 72: show raw extended-filters Output Command Field Descriptions**

| <b>Field</b>          | <b>Description</b>                                                                                                    |
|-----------------------|----------------------------------------------------------------------------------------------------|
| JID.                  | Job ID of the process that created the socket.                                                                                                    |
| Family                | Network protocol. IPv4 is 2; IPv6 is 26.                                                                                                    |
| <b>PCB</b>            | Protocol control block address.                                                                                                    |
| L <sub>4</sub> -proto | Layer 4 (also known as transport) protocol.                                                                                                    |
| Laddr                 | Local address.                                                                                                    |
| Faddr                 | Foreign address.                                                                                                    |
|                       | ICMP error filter mask If an ICMP filter is being set, output in this field has a nonzero value.                                                     |
| LPTS socket options   | If an LPTS option is being set, output in this field has a nonzero value.                                                                            |
| Packet Type Filters   | Packet filters that are being set for a particular RAW socket, including the number<br>of packets for that filter type. Multiple filters can be set. |

# **show raw statistics pcb**

To display statistics for a single RAW connection or for all RAW connections, use the **show raw statistics pcb** command in XR EXEC mode.

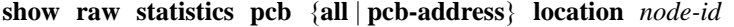

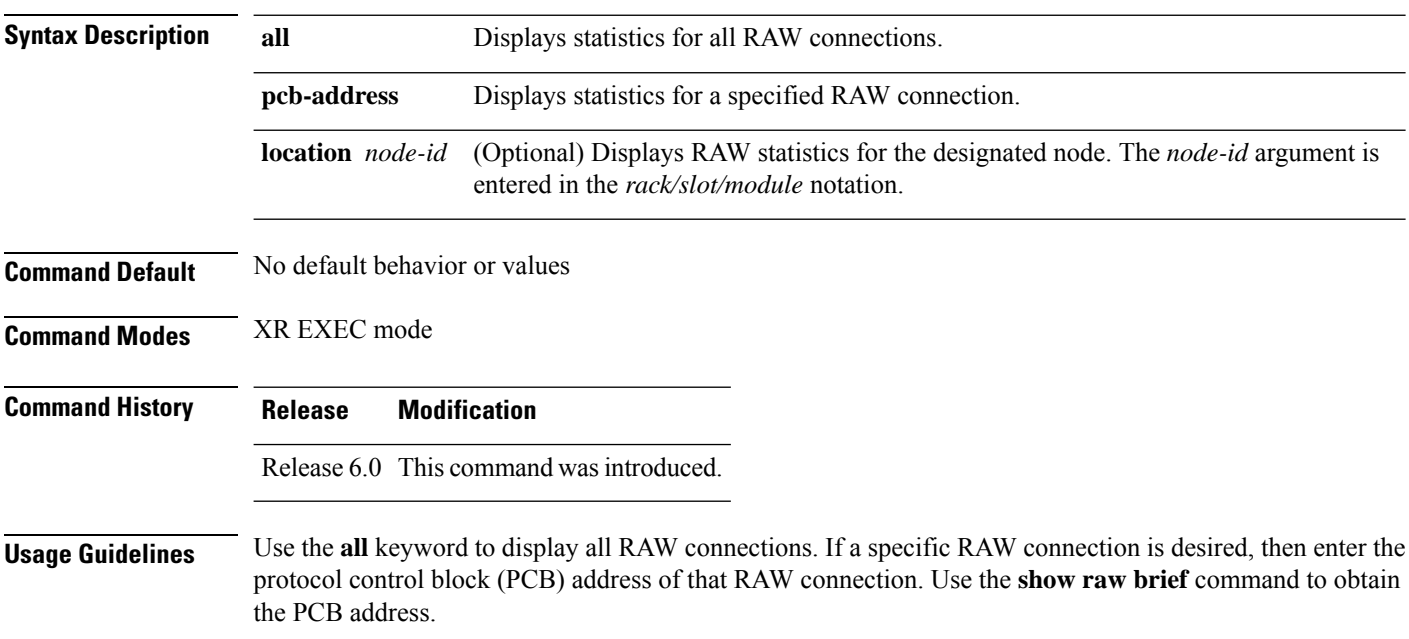

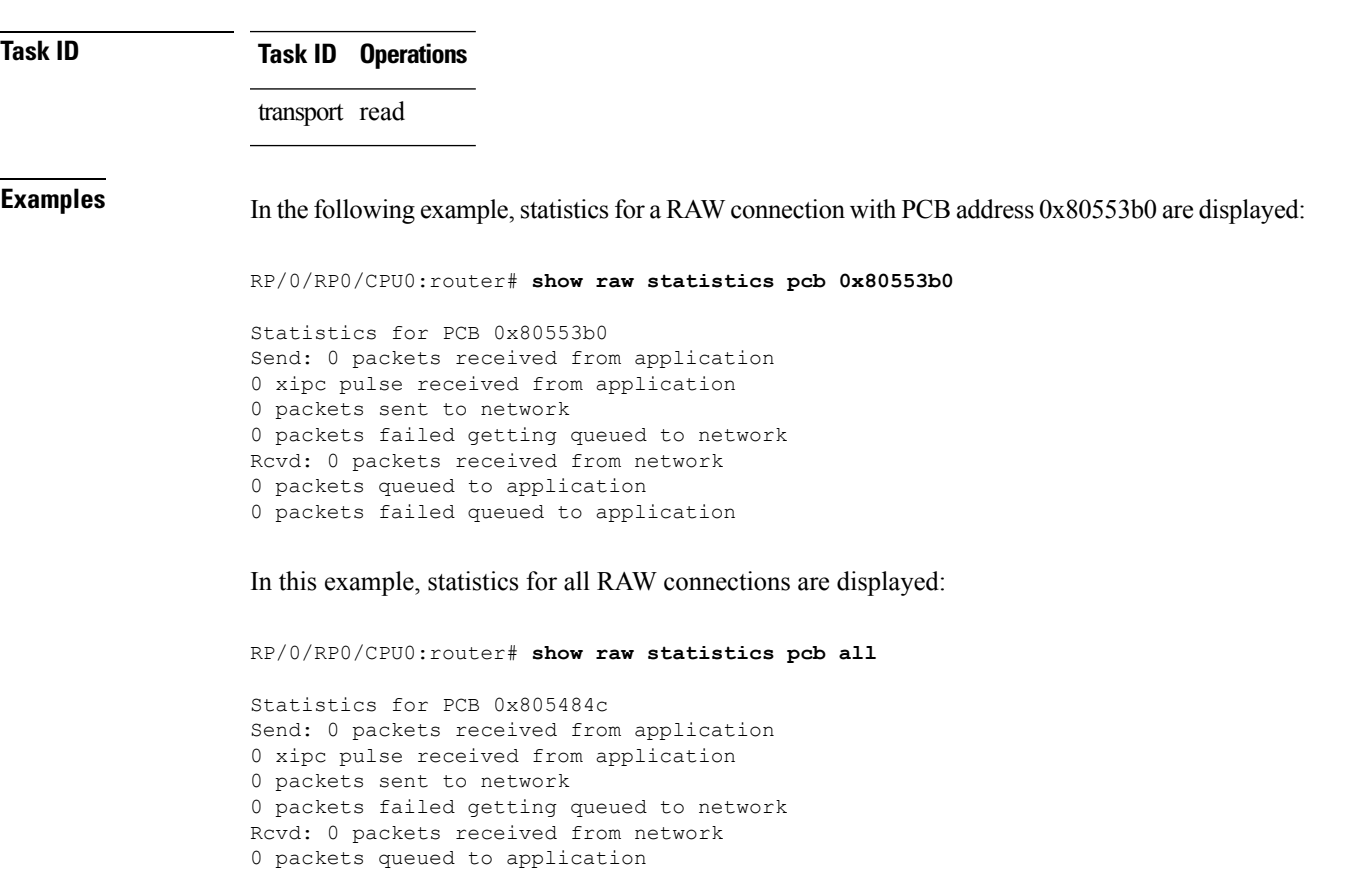

Use the **location** keyword and *node-id* argument to display RAW statistics for a designated node.

```
This table describes the significant fields shown in the display.
```
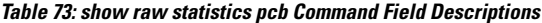

0 packets failed queued to application

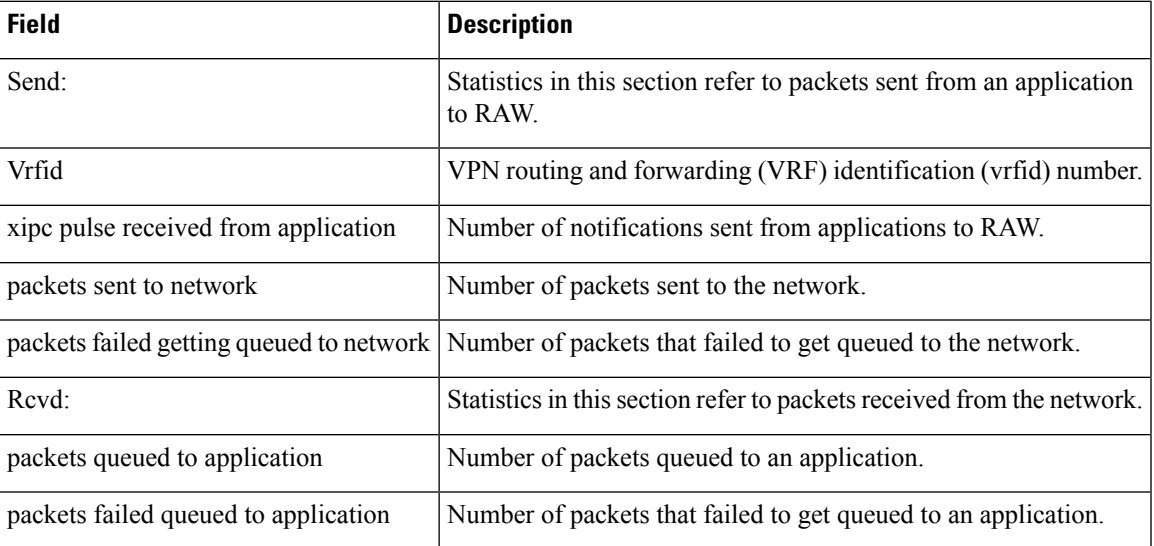

# <span id="page-527-0"></span>**show tcp brief**

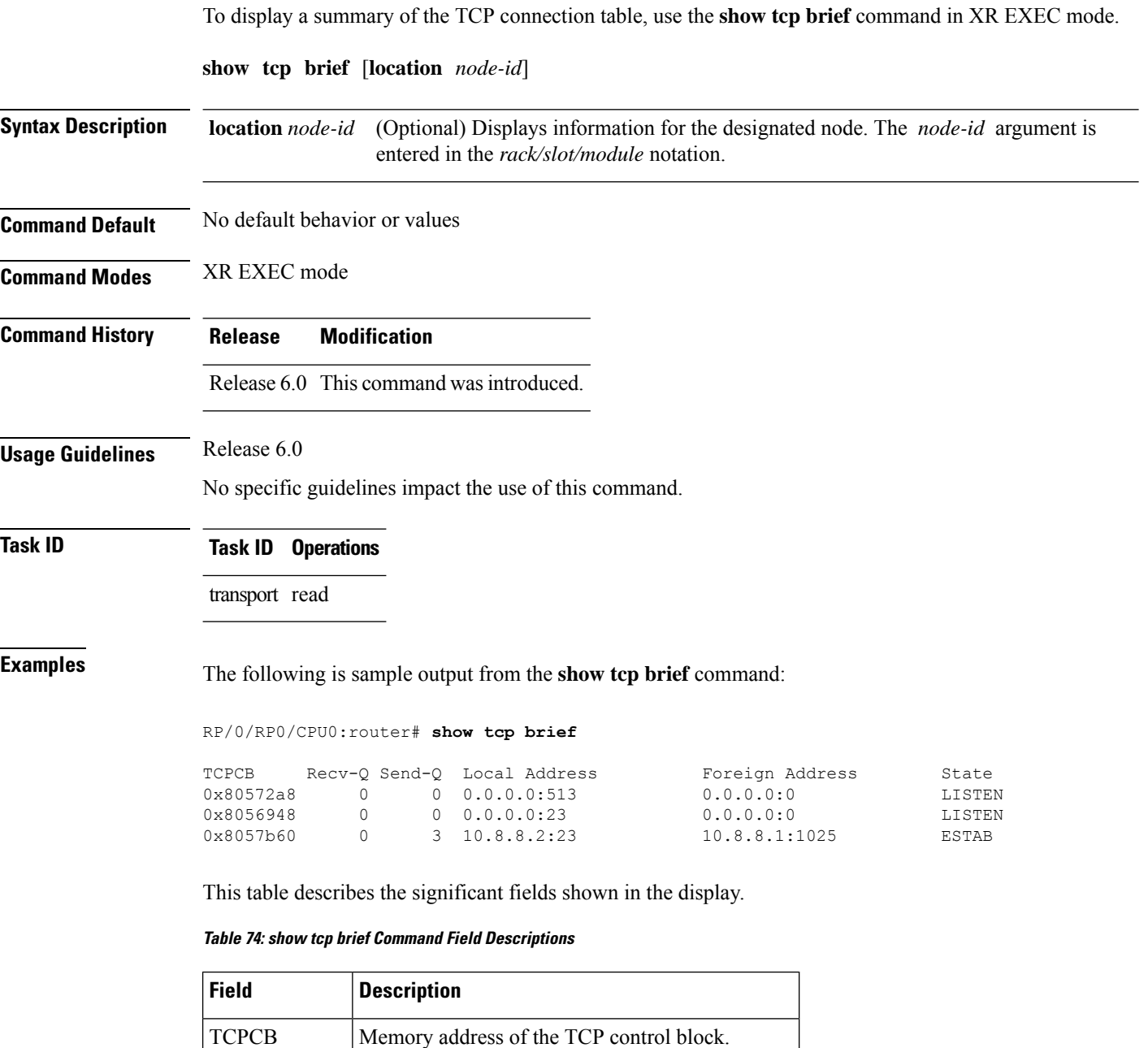

Recv-Q Number of bytes waiting to be read.

Send-Q | Number of bytes waiting to be sent.

Local Address Source address and port number of the packet.

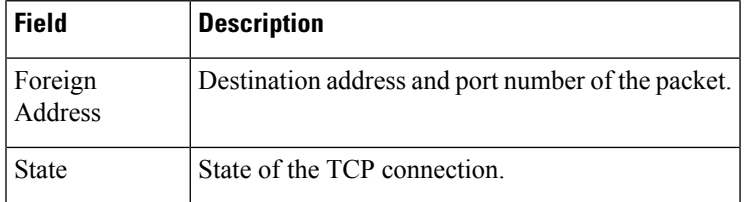

# **show tcp detail**

To display the details of the TCP connection table, use the **show tcp detail** command in XR EXEC mode.

**show tcp detail pcb** [{*value* | **all**}]

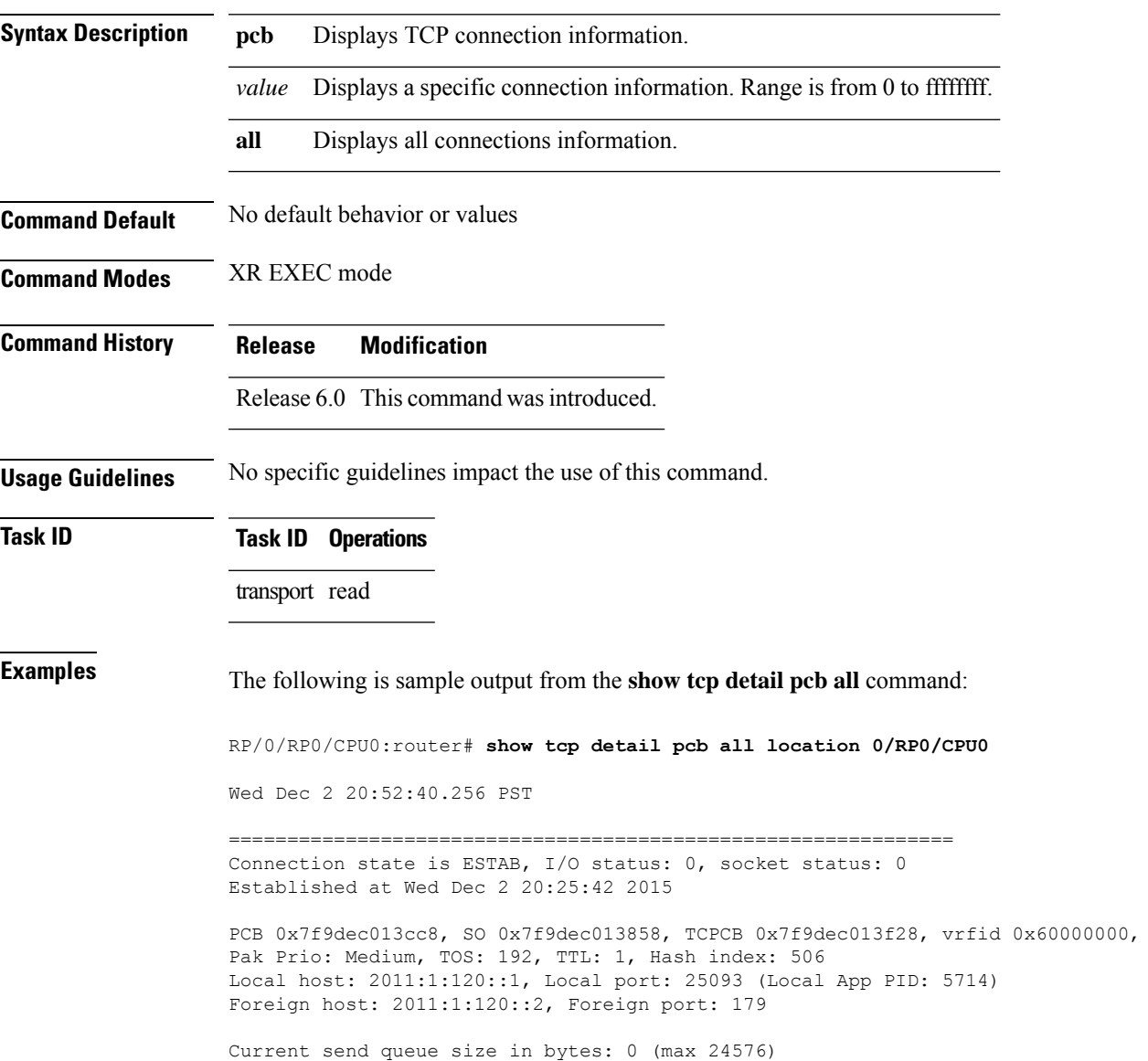

Current receive queue size in bytes: 0 (max 32768) mis-ordered: 0 bytes Current receive queue size in packets: 0 (max 0) Timer Starts Wakeups Next(msec)<br>Retrans 193 60 0 Retrans 193 60 0 Sendwind 0 0 0

# **show tcp extended-filters**

To display the details of the TCP extended-filters, use the **show tcp extended-filters** command in XR EXEC mode.

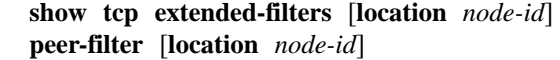

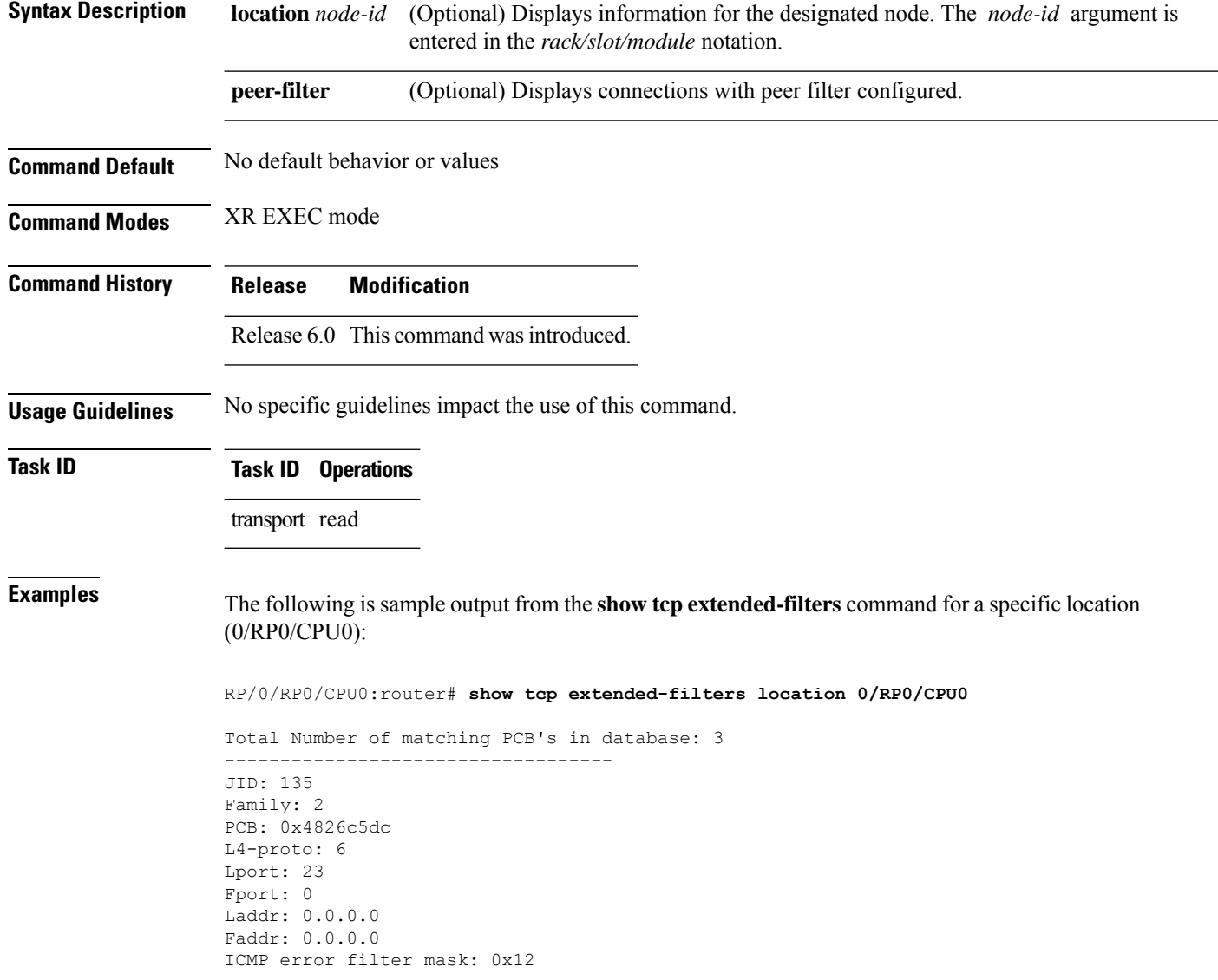

```
Flow Type: n/s
                 -----------------------------------
-----------------------------------
JID: 135
Family: 2
PCB: 0x4826dd8c
L4-proto: 6
Lport: 23
Fport: 59162
Laddr: 12.31.22.10
Faddr: 223.255.254.254
ICMP error filter mask: 0x12
Flow Type: n/s
-----------------------------------
-----------------------------------
JID: 135
Family: 2
PCB: 0x4826cac0
L4-proto: 6
Lport: 23
Fport: 59307
Laddr: 12.31.22.10
Faddr: 223.255.254.254
ICMP error filter mask: 0x12
Flow Type: n/s
-----------------------------------
```
# <span id="page-530-0"></span>**show tcp statistics**

To display TCP statistics, use the **show tcp statistics** command in XR EXEC mode.

**show tcp statistics** {**client** | **pcb** {**all** *pcb-address*} | **summary** } [**location** *node-id*]

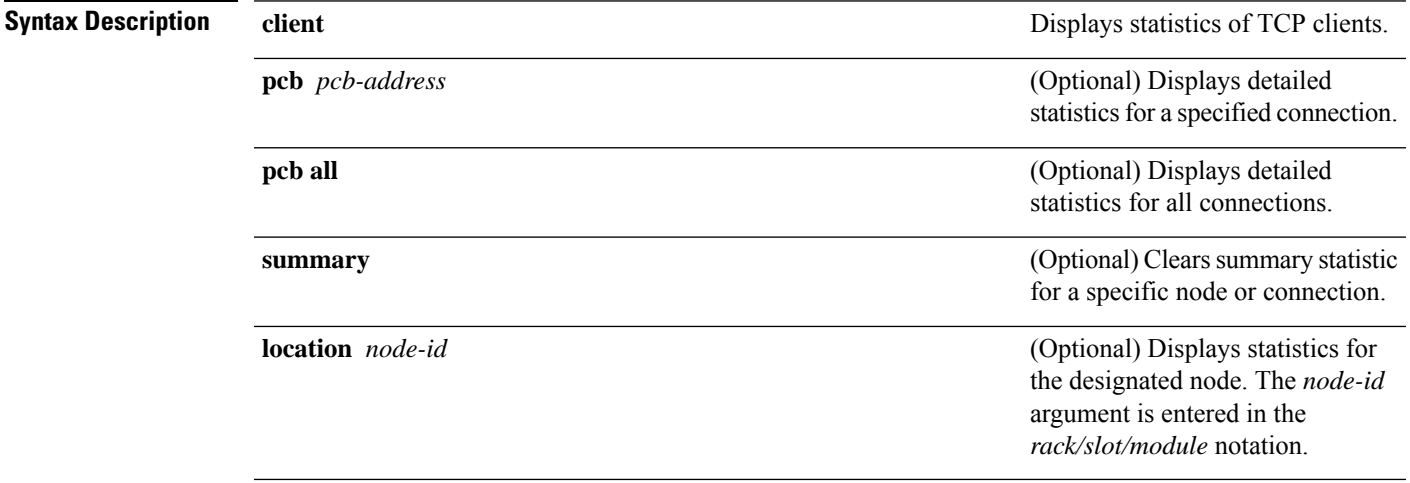

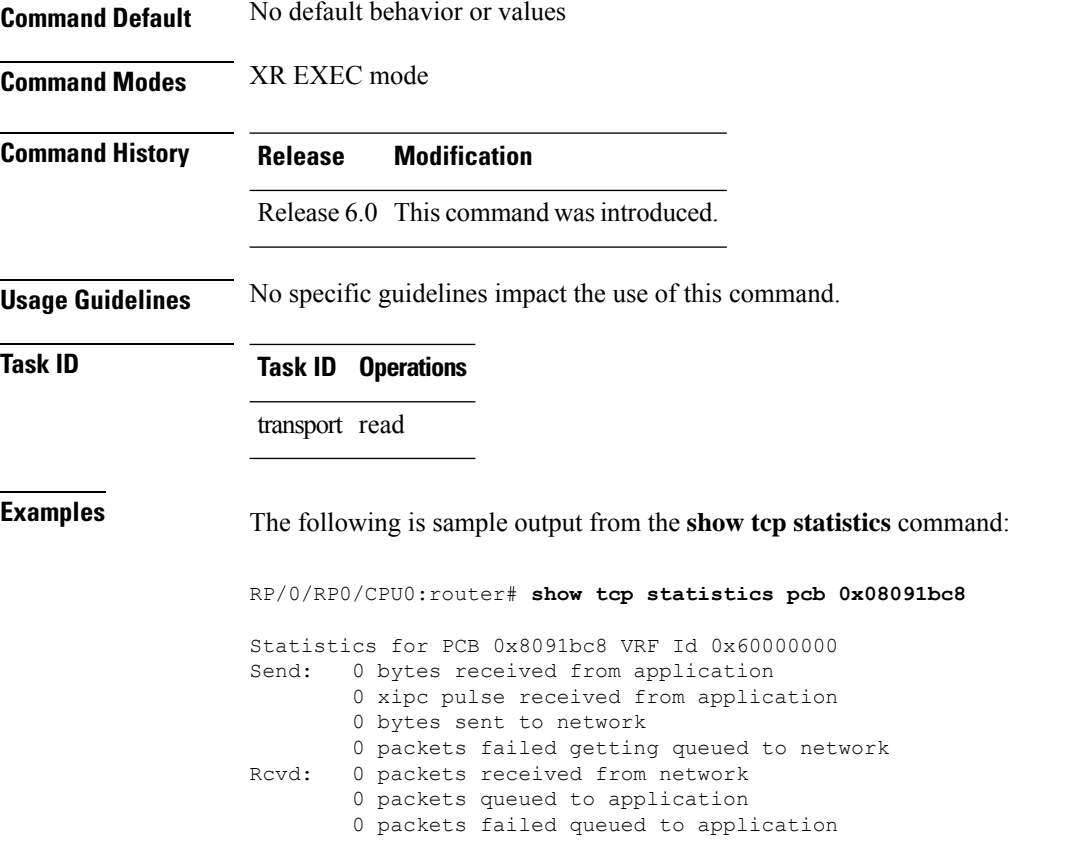

This table describes the significant fields shown in the display.

#### **Table 75: show tcp statistics Command Field Descriptions**

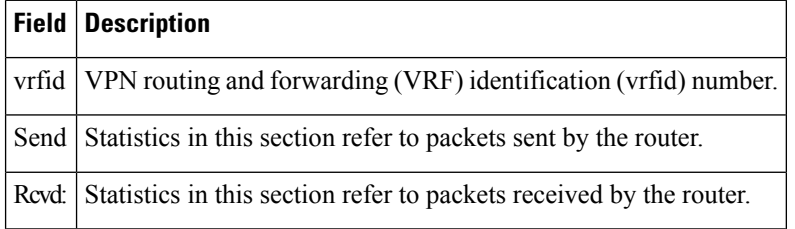

# **show tcp nsr brief**

To display the key nonstop routing (NSR) state of TCP connections on different nodes, use the **show tcp nsr brief** command in XR EXEC mode.

**show tcp nsr brief** [**location** *node-id*]

**Syntax Description** location *node-id* (Optional) Displays information for all TCP sessions for the designated node. The *node-id* argument is entered in the *rack/slot/module* notation. **location** *node-id*

П

**Command Default** If a value is not specified, the current RP in which the command is being executed is taken as the location. **Command Modes** XR EXEC mode **Command History Release Modification** Release 6.0 This command was introduced. **Usage Guidelines** The **location** keyword is used so that active and standby TCP instances are independently queried. **Task ID Task ID Operations** transport read **Examples** The following sample output shows the administrative and operational NSR state of each TCP session in the NSR column: RP/0/RP0/CPU0:router# **show tcp nsr brief** Wed Dec 2 20:35:47.467 PST -------------------------------------------------------------- Node: 0/RP0/CPU0 -------------------------------------------------------------- VRF-ID Local Address Foreign Address NSR(US/DS) 0x00007f9e3c028538 0x60000000 3.3.3.3:646 5.5.5.5:17931 NA/Up 0x00007f9e3c021fb8 0x60000000 3.3.3.3:646 4.4.4.4:29301 NA/Up 0x00007f9e3c007248 0x60000000 3.3.3.3:646 12.1.105.2:32877 NA/Up 0x00007f9e3c010c78 0x60000000 3.3.3.3:646 6.6.6.6:56296 NA/Up 0x00007f9de4001798 0x60000000 3.3.3.3:12888 2.2.2.2:646 NA/Up<br>0x00007f9e3c04a338 0x60000000 3.3.3.13:179 2.2.2.13:13021 NA/Up 0x00007f9e3c04a338 0x60000000 3.3.3.13:179 2.2.2.13:13021 NA/Up 0x00007f9e3c026c78 0x60000000 3.3.3.3:179 4.4.4.4:15180 NA/Up 0x00007f9e3c019b38 0x60000000 3.3.3.3:179 8.8.8.8:21378 NA/Up 0x00007f9e3c029df8 0x60000000 3.3.3.22:179 2.2.2.22:24482 NA/Up 0x00007f9e3c064538 0x60000000 3.3.3.14:179 2.2.2.14:27569 NA/Up<br>0x00007f9e3c041008 0x60000000 3.3.3.25:179 2.2.2.25:29654 NA/Up 0x00007f9e3c041008 0x60000000 3.3.3.25:179 This table describes the significant fields shown in the display.

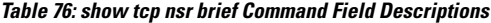

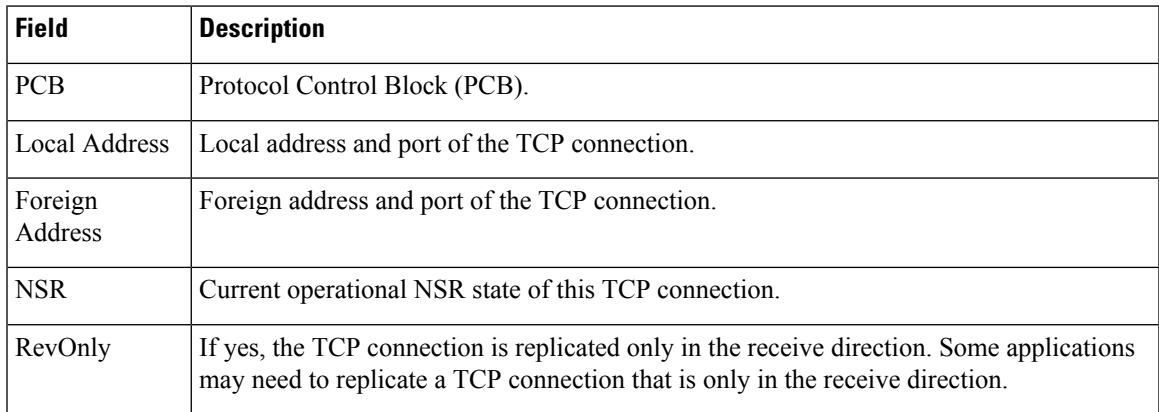

#### **show tcp nsr client brief**

To display brief information about the state of nonstop routing (NSR) for TCP clients on different nodes, use the **show tcp nsr client brief** command in XR EXEC mode.

**show tcp nsr client brief** [**location** *node-id*]

**Syntax Description** location *node-id* (Optional) Displays brief client information for the designated node. The *node-id* argument is entered in the *rack/slot/module* notation. **location** *node-id*

**Command Default** If a value is not specified, the current RP in which the command is being executed is taken as the location.

**Command Modes** XR EXEC mode

**Command History Release Modification**

Release 6.0 This command was introduced.

**Usage Guidelines** The **location** keyword is used so that active and standby TCP instances are independently queried.

**Task ID Task ID Operations**

transport read

**Examples** The following sample output is from the **show tcp nsr client brief** command:

RP/0/RP0/CPU0:router# **show tcp nsr client brief location 0/1/CPU0**

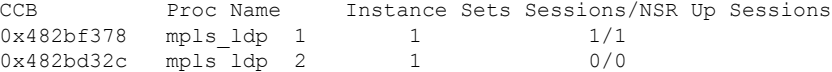

This table describes the significant fields shown in the display.

#### **Table 77: show tcp nsr client brief Command Field Descriptions**

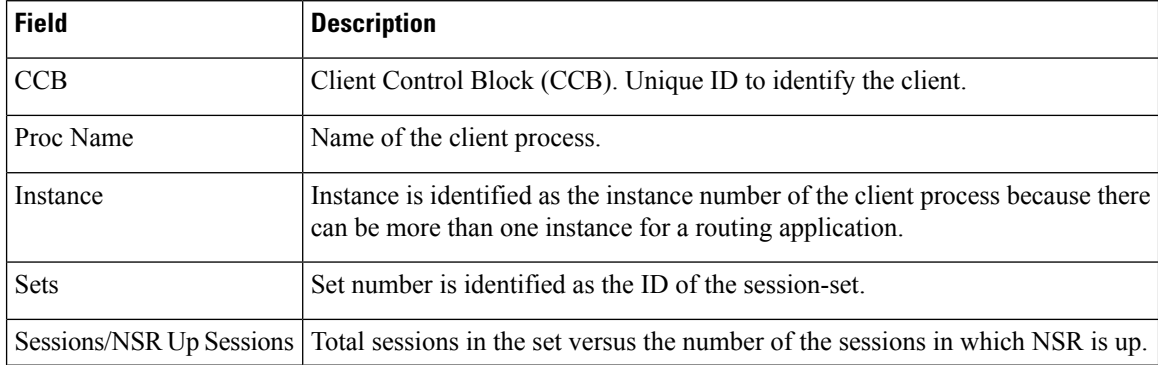

# **show tcp nsr detail client**

To display detailed information about the nonstop routing (NSR) clients, use the **show tcp nsr detail client** command in XR EXEC mode.

**show tcp nsr detail client** {*ccb-address* | **all**} [**location** *node-id*]

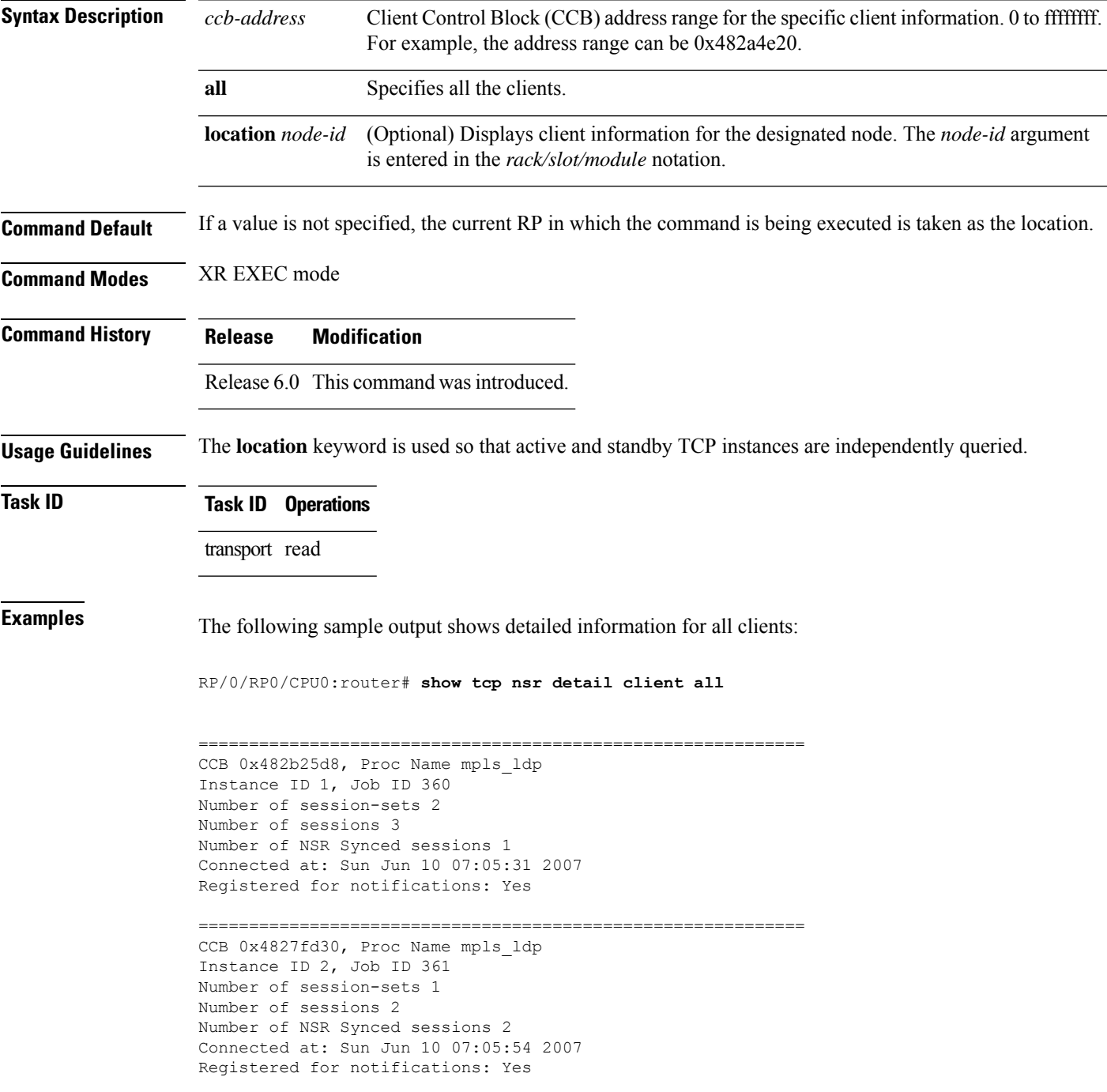

============================================================ RP/0/RP0/CPU0:router# **show tcp nsr detail client all location 1** RP/0/RP0/CPU0:router# **show tcp nsr detail client all location 0/1/CPU0** ============================================================ CCB 0x482bf378, Proc Name mpls ldp Instance ID 1, Job ID 360 Number of session-sets 1 Number of sessions 1 Number of NSR Synced sessions 1 Connected at: Sun Jun 10 07:05:41 2007 Registered for notifications: Yes ============================================================ CCB 0x482bd32c, Proc Name mpls\_ldp Instance ID 2, Job ID 361 Number of session-sets 1 Number of sessions 2 Number of NSR Synced sessions 2 Connected at: Sun Jun 10 07:06:01 2007 Registered for notifications: Yes

#### **show tcp nsr detail pcb**

To display detailed information about the nonstop routing (NSR) state of TCP connections, use the **show tcp nsr detail pcb** command in XR EXEC mode.

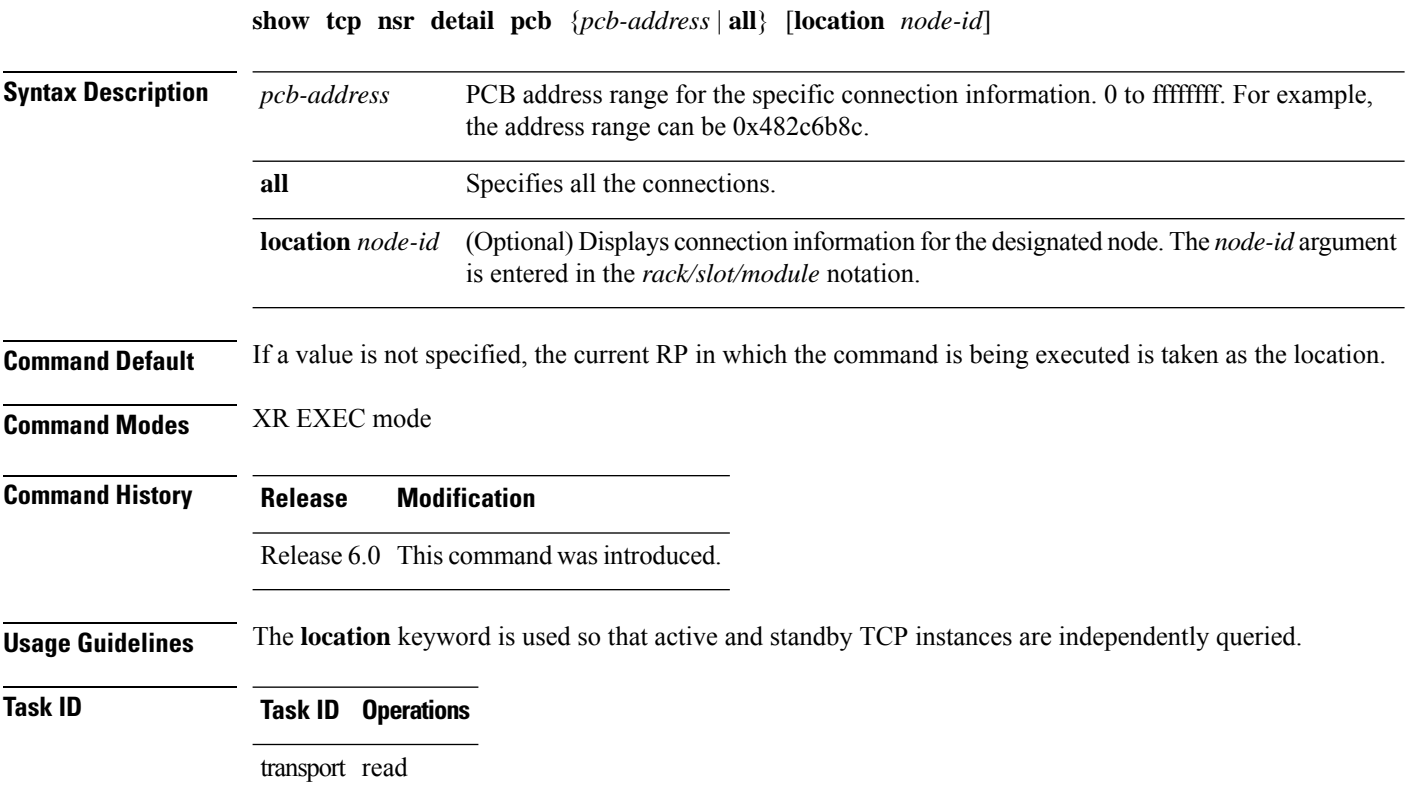

#### **Examples** The following sample output shows the complete details for NSR for all locations: RP/0/RP0/CPU0:router# **show tcp nsr detail pcb all location 0/0/cpu0** ============================================================== PCB 0x482b6b0c, Client PID: 2810078 Local host: 5.1.1.1, Local port: 646 Foreign host: 5.1.1.2, Foreign port: 31466 SSCB 0x482bc80c, Client PID 2810078 Node Role: Active, Protected by: 0/1/CPU0, Cookie: 0x00001000 NSR State: Up, Rcv Path Replication only: No Replicated to standby: Yes Synchronized with standby: Yes FSSN: 3005097735, FSSN Offset: 0 Sequence number of last or current initial sync: 1181461961 Initial sync started at: Sun Jun 10 07:52:41 2007 Initial sync ended at: Sun Jun 10 07:52:41 2007 Number of incoming packets currently held: 1 Pak# SeqNum Len AckNum ----- ---------- ----- ---------- 1 3005097735 0 1172387202 Number of iACKS currently held: 0 ============================================================== PCB 0x482c2920, Client PID: 2810078 Local host: 5.1.1.1, Local port: 646 Foreign host: 5.1.1.2, Foreign port: 11229 SSCB 0x482bb3bc, Client PID 2810078 Node Role: Active, Protected by: 0/1/CPU0, Cookie: 0x00001000 NSR State: Down, Rcv Path Replication only: No Replicated to standby: No Synchronized with standby: No NSR-Down Reason: Initial sync was aborted NSR went down at: Sun Jun 10 11:55:38 2007 Initial sync in progress: No Sequence number of last or current initial sync: 1181476338 Initial sync error, if any: 'ip-tcp' detected the 'warning' condition 'Initial sync operation timed out' Source of initial sync error: Local TCP Initial sync started at: Sun Jun 10 11:52:18 2007 Initial sync ended at: Sun Jun 10 11:55:38 2007 Number of incoming packets currently held: 0 Number of iACKS currently held: 0 ==================================== PCB 0x482baea0, Client PID: 2810078 Local host: 5.1.1.1, Local port: 646 Foreign host: 5.1.1.2, Foreign port: 41149 SSCB 0x482bb3bc, Client PID 2810078 Node Role: Active, Protected by: 0/1/CPU0, Cookie: 0x00001000 NSR State: Down, Rcv Path Replication only: No Replicated to standby: No Synchronized with standby: No

NSR-Down Reason: Initial sync was aborted NSR went down at: Sun Jun 10 11:55:38 2007 Initial sync in progress: No Sequence number of last or current initial sync: 1181476338 Initial sync error, if any: 'ip-tcp' detected the 'warning' condition 'Initial sync operation timed out' Source of initial sync error: Local TCP Initial sync started at: Sun Jun 10 11:52:18 2007 Initial sync ended at: Sun Jun 10 11:55:38 2007 Number of incoming packets currently held: 0 Number of iACKS currently held: 0 ============================================================== PCB 0x482c35ac, Client PID: 2859233 Local host: 5:1::1, Local port: 8889 Foreign host: 5:1::2, Foreign port: 14008 SSCB 0x4827fea8, Client PID 2859233 Node Role: Active, Protected by: 0/1/CPU0, Cookie: 0x0000001c NSR State: Up, Rcv Path Replication only: No Replicated to standby: Yes Synchronized with standby: Yes FSSN: 2962722865, FSSN Offset: 0 Sequence number of last or current initial sync: 1181474373 Initial sync started at: Sun Jun 10 11:19:33 2007 Initial sync ended at: Sun Jun 10 11:19:33 2007 Number of incoming packets currently held: 0 Number of iACKS currently held: 0 ============================================================== PCB 0x482c2f10, Client PID: 2859233 Local host: 5:1::1, Local port: 8889 Foreign host: 5:1::2, Foreign port: 40522 SSCB 0x4827fea8, Client PID 2859233 Node Role: Active, Protected by: 0/1/CPU0, Cookie: 0x0000001b NSR State: Up, Rcv Path Replication only: No Replicated to standby: Yes Synchronized with standby: Yes FSSN: 3477316401, FSSN Offset: 0 Sequence number of last or current initial sync: 1181474373 Initial sync started at: Sun Jun 10 11:19:33 2007 Initial sync ended at: Sun Jun 10 11:19:33 2007 Number of incoming packets currently held: 0 Number of iACKS currently held: 0

#### **show tcp nsr detail session-set**

To display the detailed information about the nonstop routing (NSR) state of the session sets on different nodes, use the **show tcp nsr detail session-set** command in XR EXEC mode.

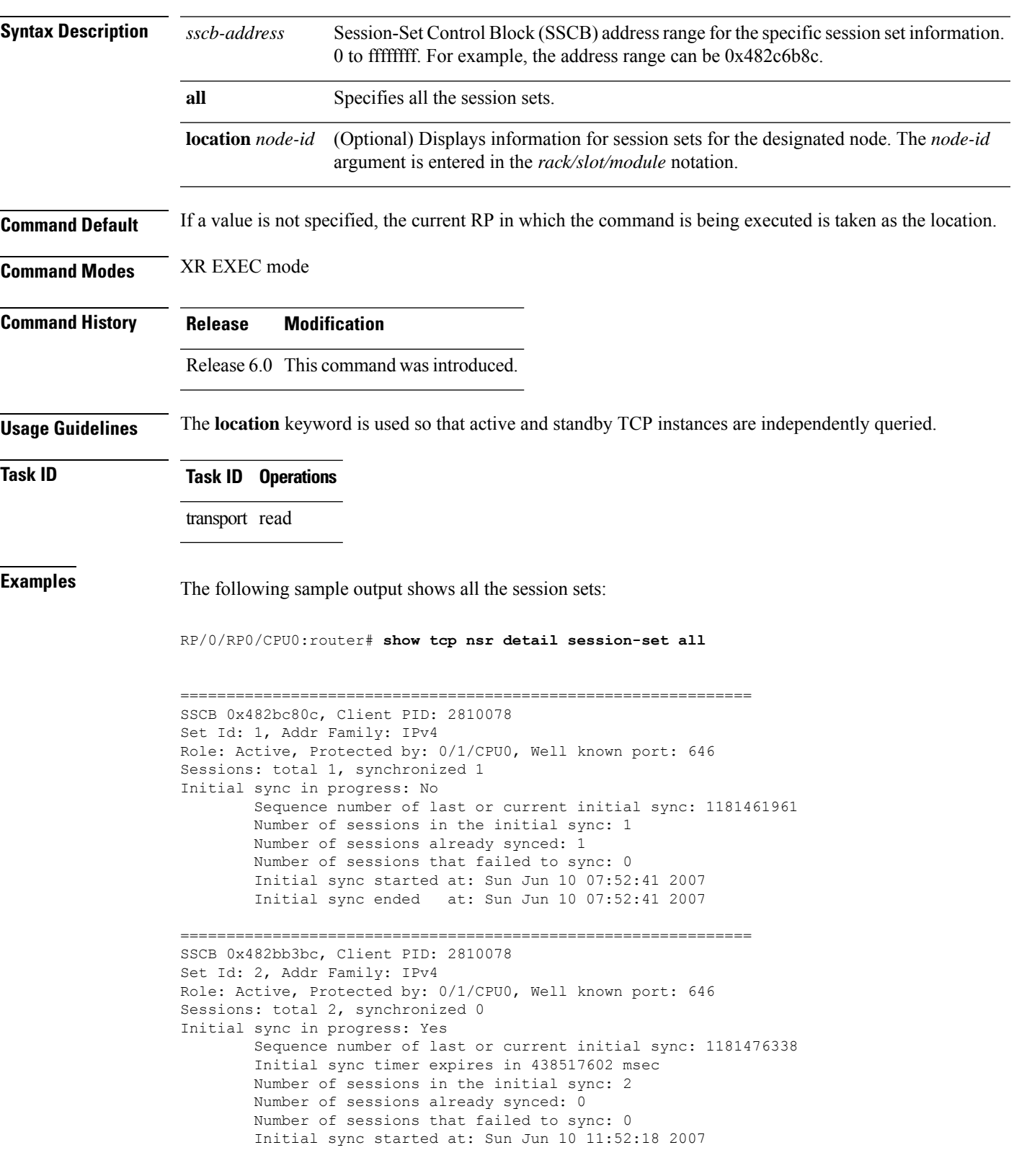

**show tcp nsr detail session-set** {*sscb-address* | **all**} [**location** *node-id*]

```
==============================================================
SSCB 0x4827fea8, Client PID: 2859233
Set Id: 1, Addr Family: IPv6
Role: Active, Protected by: 0/1/CPU0, Well known port: 8889
Sessions: total 2, synchronized 2
Initial sync in progress: No
        Sequence number of last or current initial sync: 1181474373
       Number of sessions in the initial sync: 2
        Number of sessions already synced: 2
       Number of sessions that failed to sync: 0
        Initial sync started at: Sun Jun 10 11:19:33 2007
        Initial sync ended at: Sun Jun 10 11:19:33 2007
```
#### **show tcp nsr session-set brief**

To display brief information about the session sets for the nonstop routing (NSR) state on different nodes, use the **show tcp nsr session-set brief** command in XR EXEC mode.

**show tcp nsr session-set brief** [**location** *node-id*]

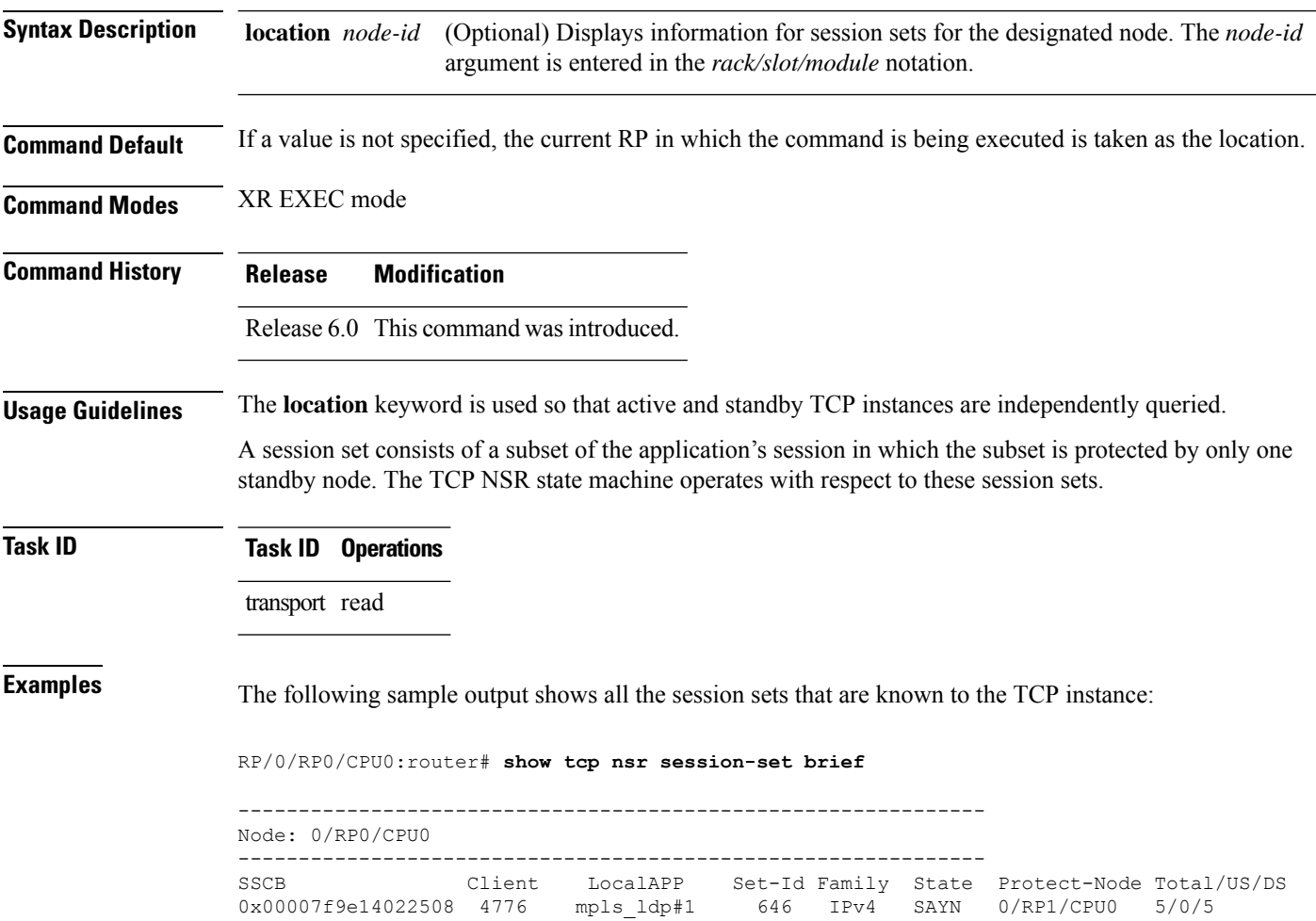
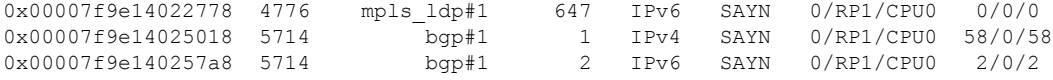

The following sample output shows brief information about the session sets for location 0/RP0/CPU0:

RP/0/RP0/CPU0:router# **show tcp nsr session-set brief location 0/RP0/CPU0**

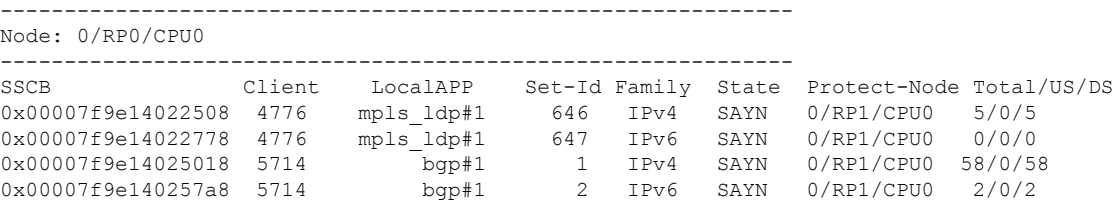

This table describes the significant fields shown in the display.

**Table 78: show tcp nsr session-set brief Command Field Descriptions**

| <b>Field</b> | <b>Description</b>                                                                    |  |  |
|--------------|---------------------------------------------------------------------------------------|--|--|
| <b>SSCB</b>  | Unique ID for Session-Set Control Block (SSCB) to identify a session-set of a client. |  |  |
| Client       | PID of the client process.                                                            |  |  |
| LocalAPP     | Name and instance number of the client process.                                       |  |  |
| Set-Id       | ID of the session-set.                                                                |  |  |
| Family       | Address family of the sessions added to the session set for IPv4 or IPv6.             |  |  |
| Role         | Role of the TCP stack for active or standby.                                          |  |  |
| Protect-Node | Node that is offering the protection, for example, partner node.                      |  |  |
| Total/Synced | Total number of sessions in the set versus the sessions that have been synchronized.  |  |  |

## **show tcp nsr statistics client**

To display the nonstop routing (NSR) statistics for the clients, use the **show tcpnsr statistics client** command in XR EXEC mode.

**show tcp nsr statistics client** {*ccb-address* | **all**} [**location** *node-id*] **Syntax Description** ccb-address Client Control Block (CCB) address range for the specific statistics information for the client. 0 to ffffffff. For example, the address range can be 0x482c6b8c. *ccb-address* **all** Specifies all the statistics for the clients.

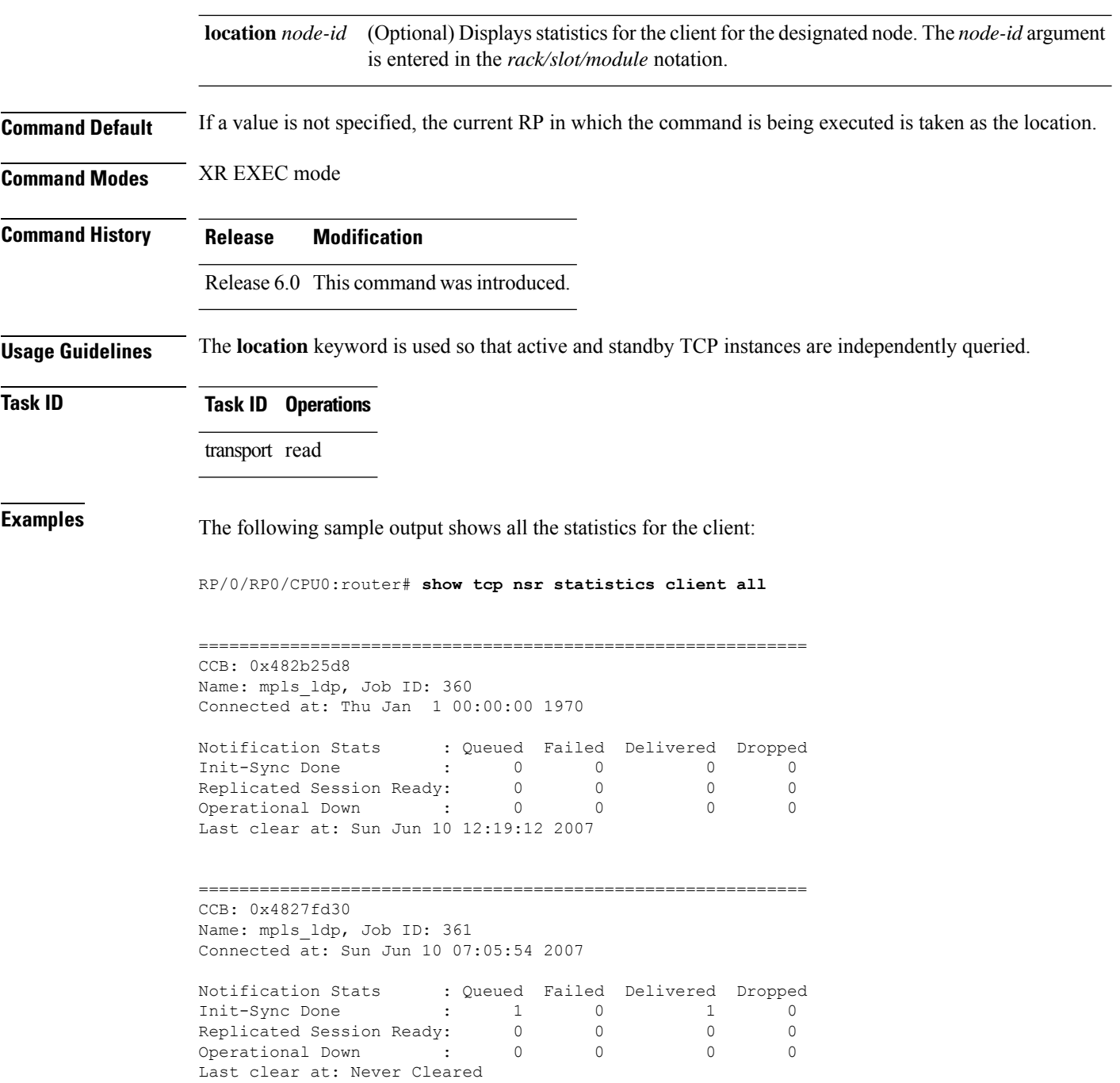

# **show tcp nsr statistics pcb**

To display the nonstop routing (NSR) statistics for a given Protocol Control Block (PCB), use the **show tcp nsr statistics pcb** command in XR EXEC mode.

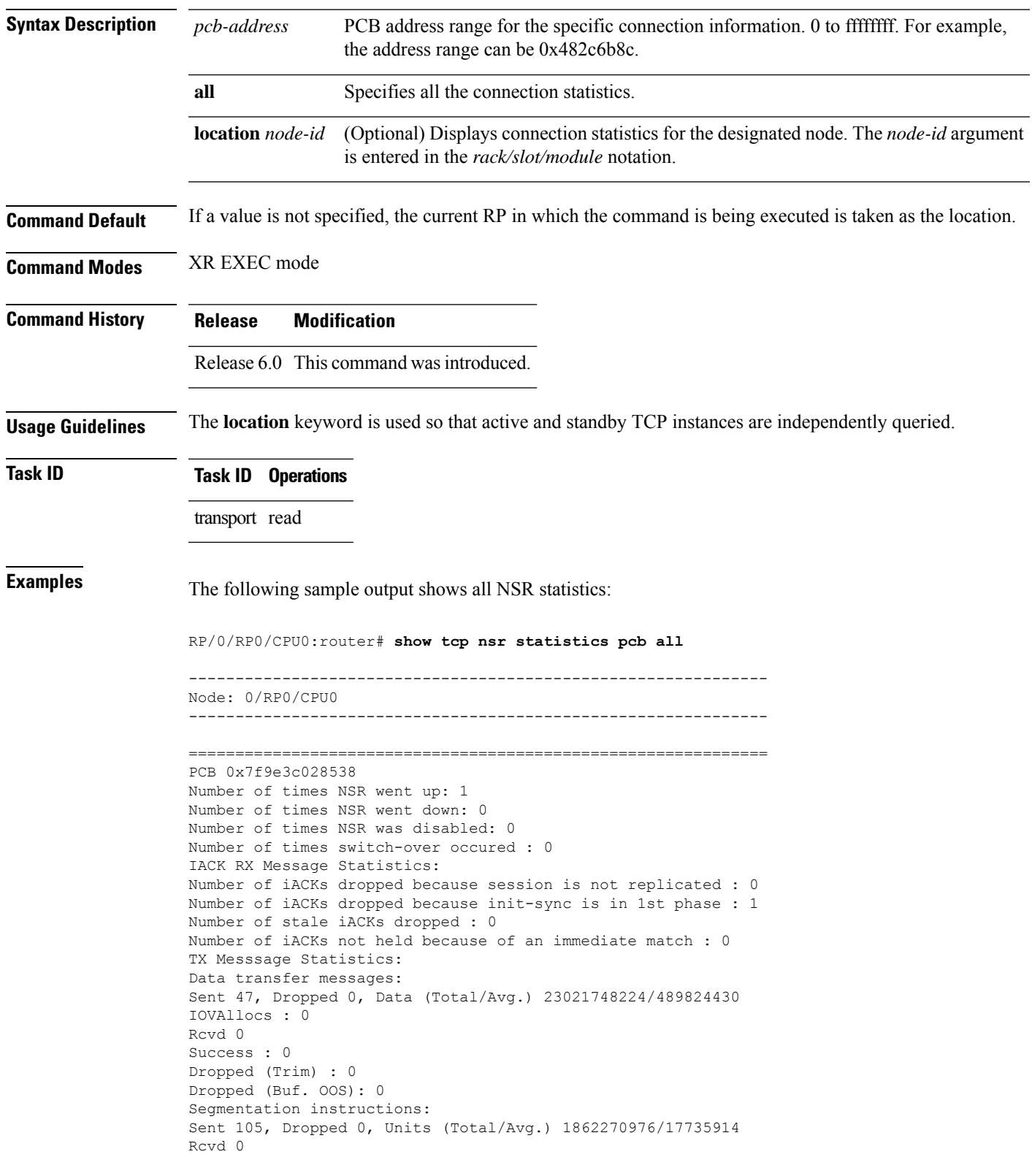

**show tcp nsr statistics pcb** {*pcb-address* | **all**} [**location** *node-id*]

```
Success : 0
Dropped (Trim) : 0
Dropped (TCP) : 0
NACK messages:
Sent 0, Dropped 0
Rcvd 0
Success : 0
Dropped (Data snd): 0
Cleanup instructions :
Sent 46, Dropped 0
Rcvd 0
Success : 0
Dropped (Trim) : 0
Last clear at: Never Cleared
```
# **show tcp nsr statistics session-set**

To display the nonstop routing (NSR) statistics for a session set, use the **show tcp nsr statistics session-set** command in XR EXEC mode.

**show tcp nsr statistics session-set** {*sscb-address* | **all**} [**location** *node-id*]

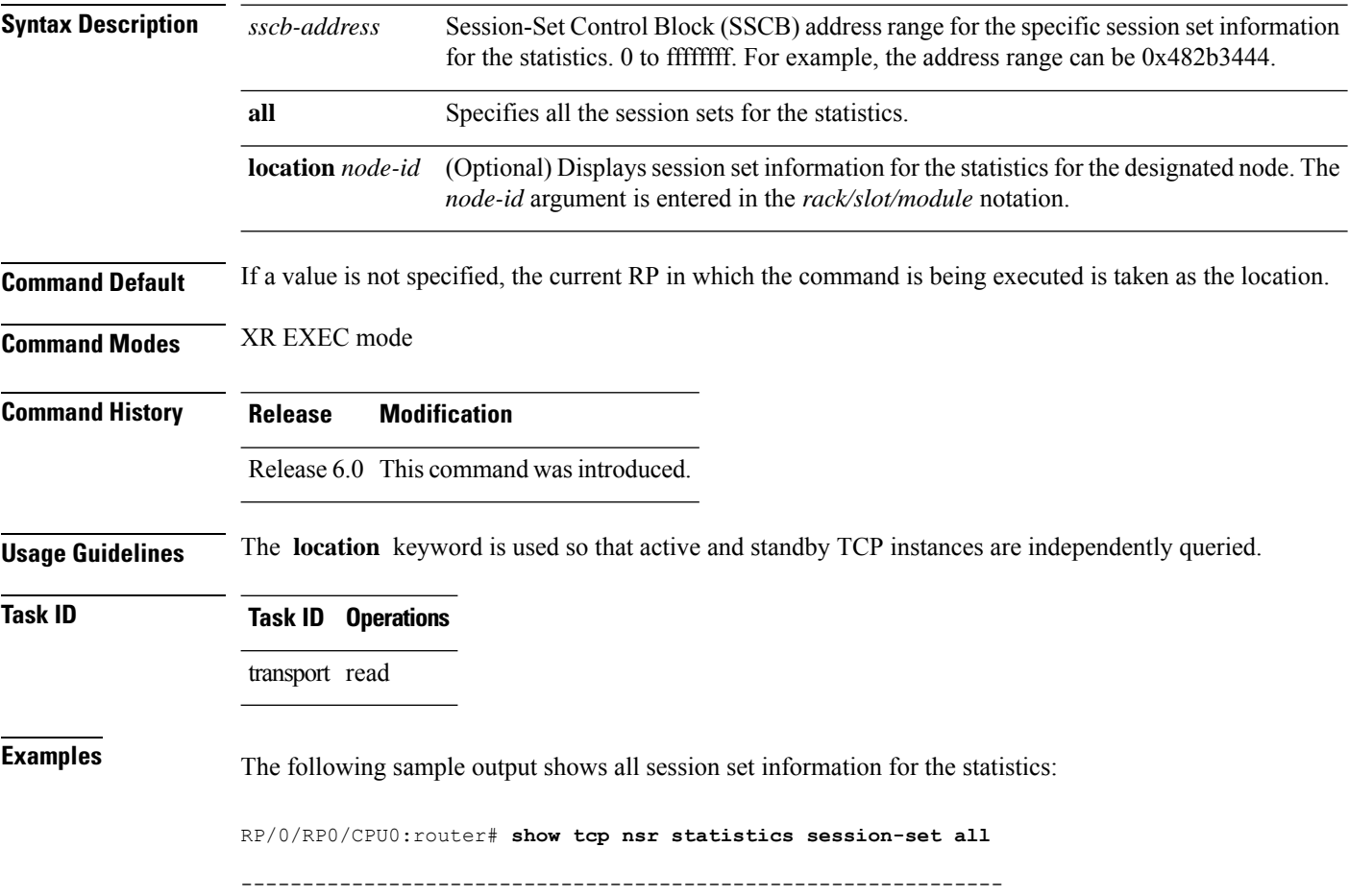

```
Node: 0/RP0/CPU0
--------------------------------------------------------------
===================Session Set Stats ===========================
SSCB 0x7f9e14022508, Set ID: 646
Number of times init-sync was attempted :0
Number of times init-sync was successful :0
Number of times init-sync failed :0
Number of times switch-over occured :0
Number of times NSR has been reset :0
Last clear at: Wed Dec 2 20:44:48 2015
===================Session Set Stats ===========================
SSCB 0x7f9e14022778, Set ID: 647
Number of times init-sync was attempted :0
Number of times init-sync was successful :0
Number of times init-sync failed :0
Number of times switch-over occured :0
Number of times NSR has been reset :0
Last clear at: Wed Dec 2 20:44:48 2015
===================Session Set Stats ===========================
SSCB 0x7f9e14025018, Set ID: 1
Number of times init-sync was attempted :0
Number of times init-sync was successful :0
Number of times init-sync failed :0
Number of times switch-over occured :0
Number of times NSR has been reset :0
Last clear at: Wed Dec 2 20:44:48 2015
===================Session Set Stats ===========================
SSCB 0x7f9e140257a8, Set ID: 2
Number of times init-sync was attempted :0
Number of times init-sync was successful :0
Number of times init-sync failed :0
Number of times switch-over occured :0
Number of times NSR has been reset :0
```
## **show tcp nsr statistics summary**

To display the nonstop routing (NSR) summary statistics across all TCP sessions, use the **show tcp nsr statistics summary** command in XR EXEC mode.

**show tcp nsr statistics summary** [**location** *node-id*]

Last clear at: Wed Dec 2 20:44:48 2015

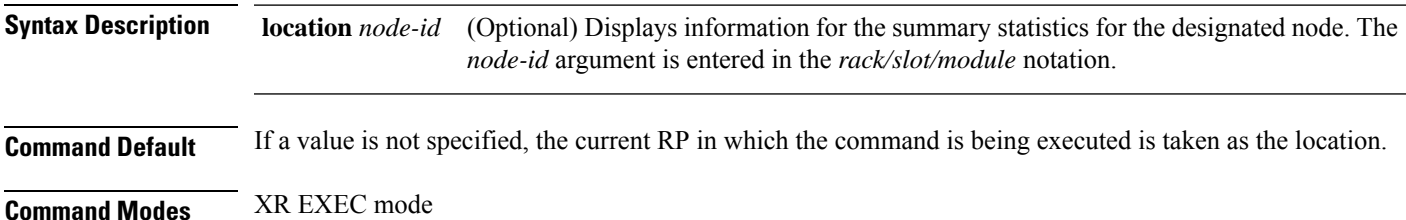

 $\mathbf I$ 

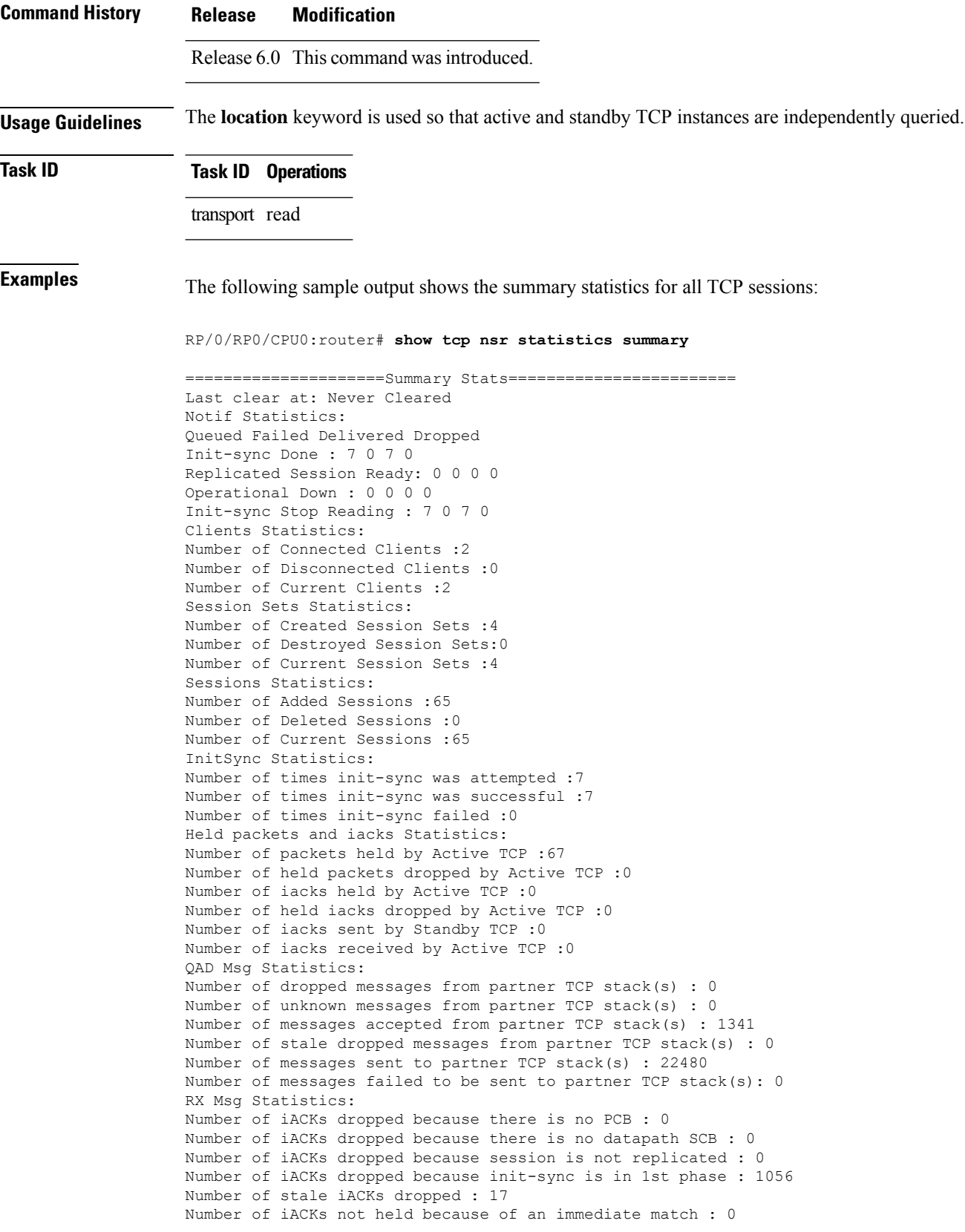

Number of held packets dropped because of errors : 0 TX Messsage Statistics: Data transfer messages: Sent 4533, Dropped 0 IOVAllocs : 0 Rcvd 0 Success : 0 Dropped (PCB) : 0 Dropped (SCB-DP) : 0 Dropped (Trim) : 0 Dropped (Buf. OOS): 0 Segmentation instructions: Sent 14124, Dropped 0 Rcvd 0 Success : 0 Dropped (PCB) : 0 Dropped (SCB-DP) : 0 Dropped (Trim) : 0 Dropped (TCP) : 0 NACK messages: Sent 0, Dropped 0 Rcvd 0 Success : 0 Dropped (PCB) : 0 Dropped (SCB-DP) : 0 Dropped (Data snd): 0 Cleanup instructions : Sent 3608, Dropped 0 Rcvd 0 Success : 0 Dropped (PCB) : 0 Dropped (SCB-DP) : 0 Dropped (Trim) : 0 Audit Messsage Statistics: Mark Session set messages: Sent 0, Dropped 0 Rcvd 0 Dropped : 0 Audit Session messages: Sent 0, Dropped 0 Rcvd 0 Dropped : 0 Sweep Session set messages: Sent 0, Dropped 0 Rcvd 0 Dropped : 0 Session set audit response messages: Sent 0, Dropped 0 Rcvd 0 Dropped : 0 Mark Session set ack messages: Sent 0, Dropped 0 Rcvd 0 Dropped : 0 Mark Session set nack messages: Sent 0, Dropped 0 Rcvd 0 Dropped : 0 Number of audit operations aborted: 0

I

# **show udp brief**

To display a summary of the User Datagram Protocol (UDP) connection table, use the **show udp brief** command in XR EXEC mode.

**show udp brief** [**location** *node-id*]

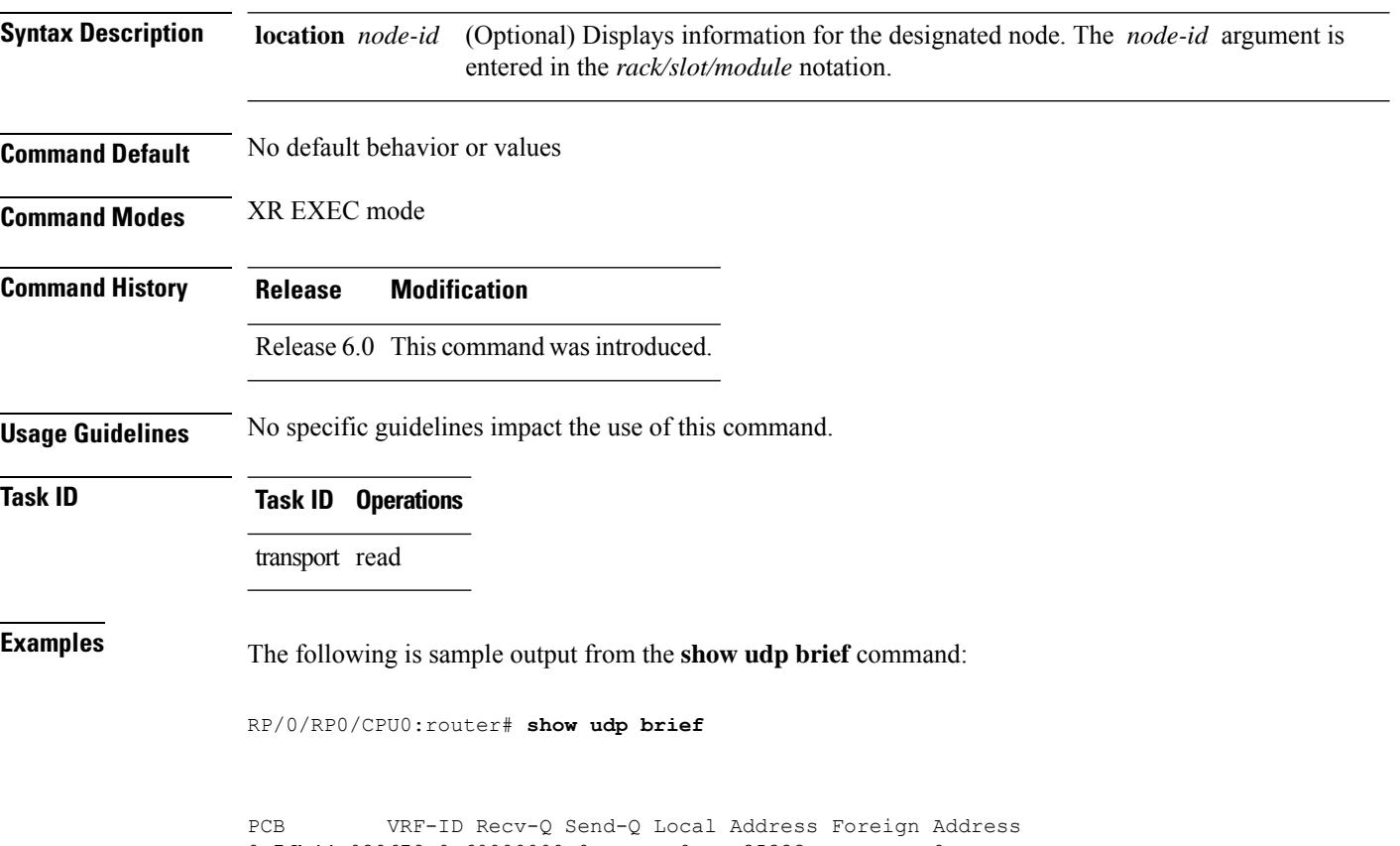

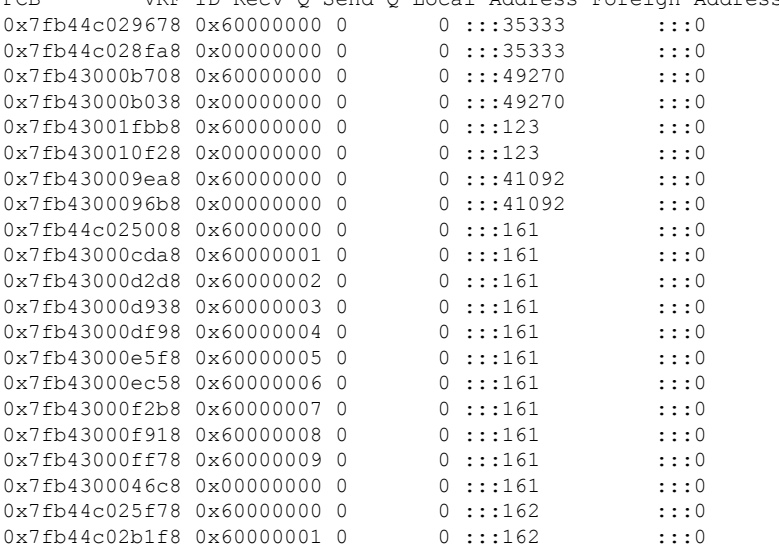

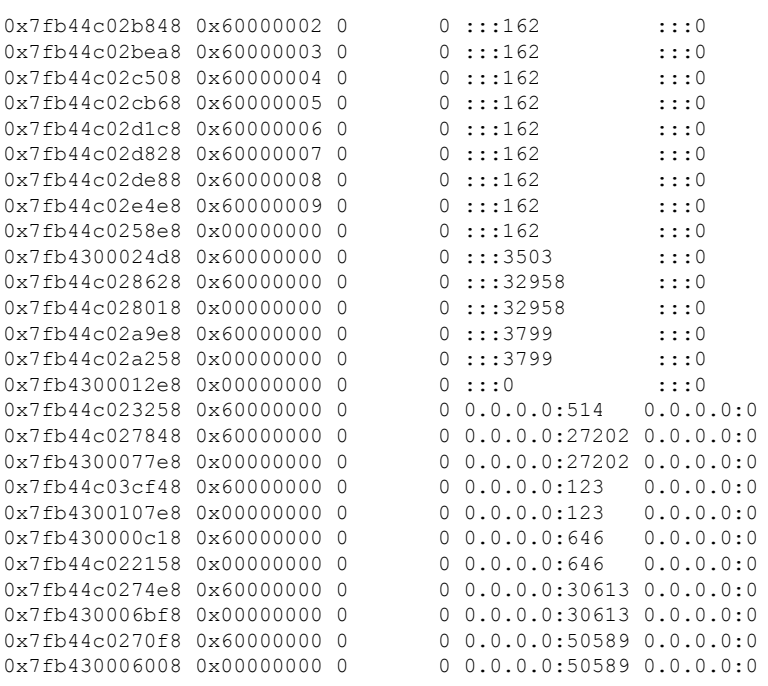

This table describes the significant fields shown in the display.

**Table 79: show udp brief Command Field Descriptions**

| <b>Field</b>              | <b>Description</b>                                                                                                    |  |
|---------------------------|----------------------------------------------------------------------------------------------------|--|
| <b>PCB</b>                | Protocol control block address. This is the address to a structure that contains connection<br>information such as local address, foreign address, local port, foreign port, and so on. |  |
| Recv-Q                    | Number of bytes in the receive queue.                                                                                                    |  |
| Send-Q                    | Number of bytes in the send queue.                                                                                                    |  |
| Local Address             | Local address and local port.                                                                                                    |  |
| Foreign<br><b>Address</b> | Foreign address and foreign port.                                                                                                    |  |

# **show udp detail pcb**

To display detailed information of the User Datagram Protocol (UDP) connection table, use the **show udp detail pcb** command in XR EXEC mode.

**show udp detail pcb** {*pcb-address* | **all**} [**location** *node-id*]

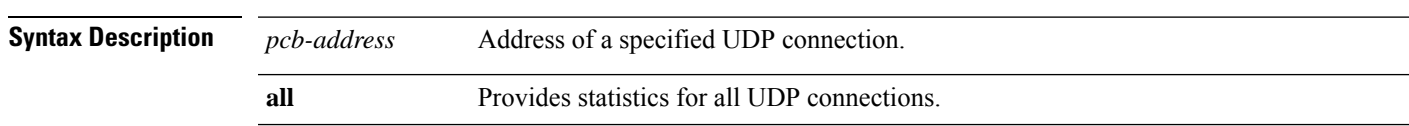

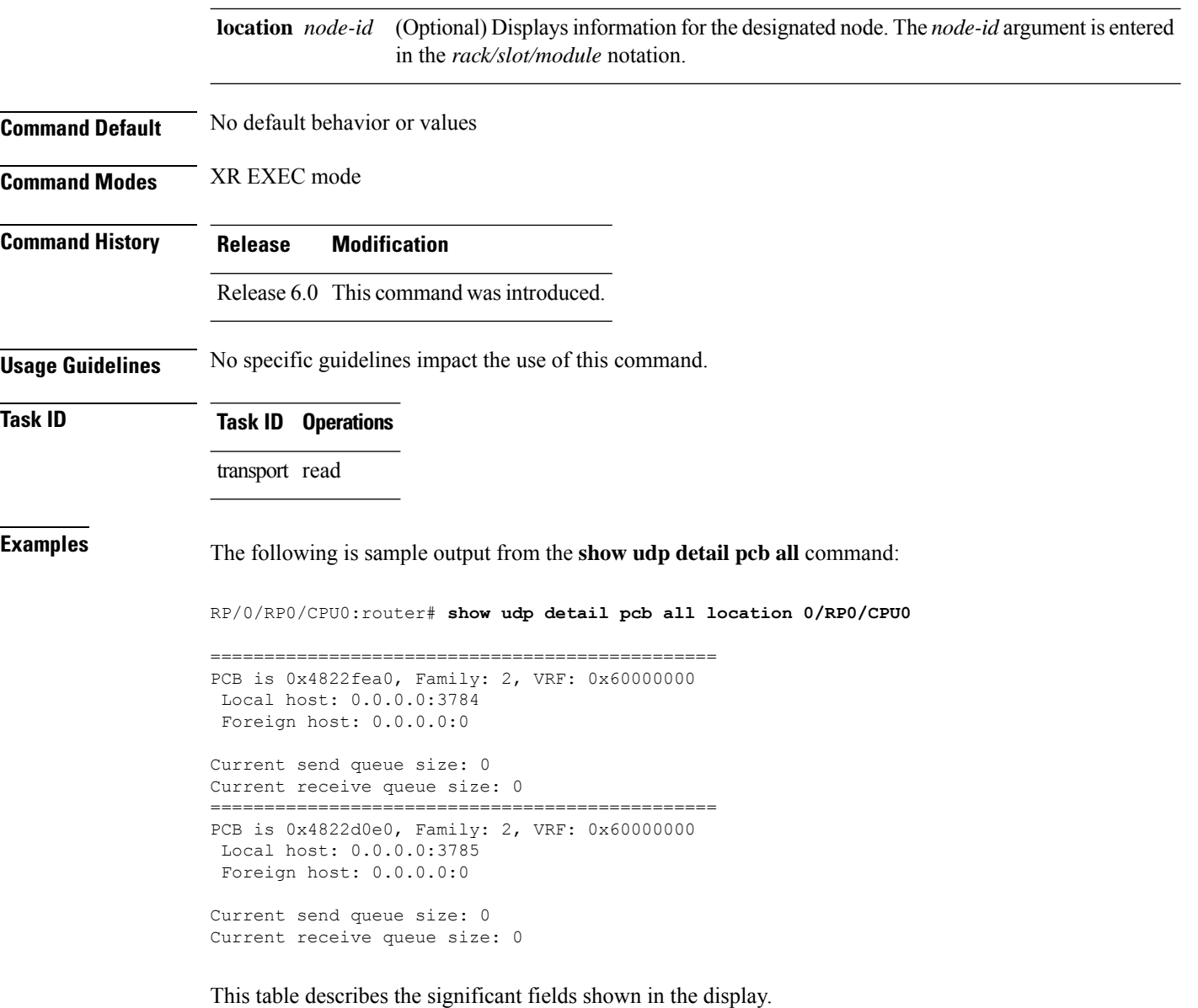

#### **Table 80: show raw pcb Command Field Descriptions**

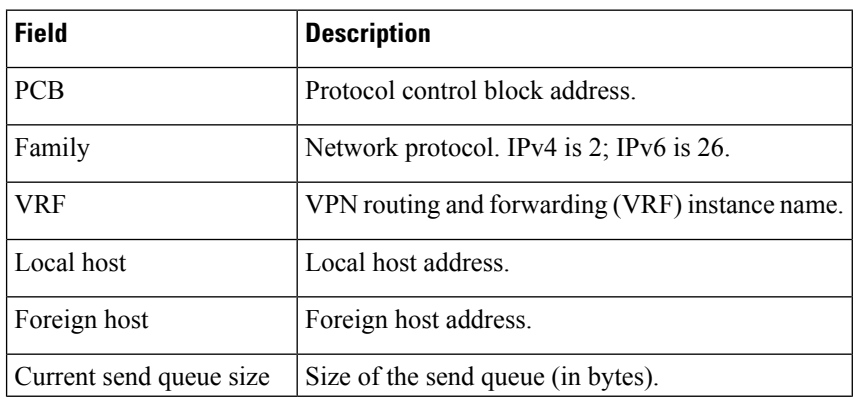

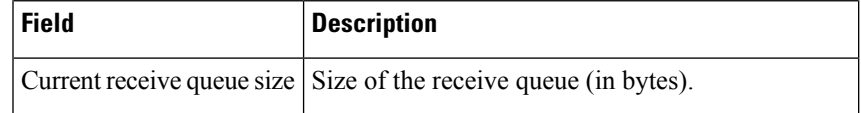

# **show udp extended-filters**

To display the details of the UDPextended-filters, use the **show udpextended-filters** command in XR EXEC mode.

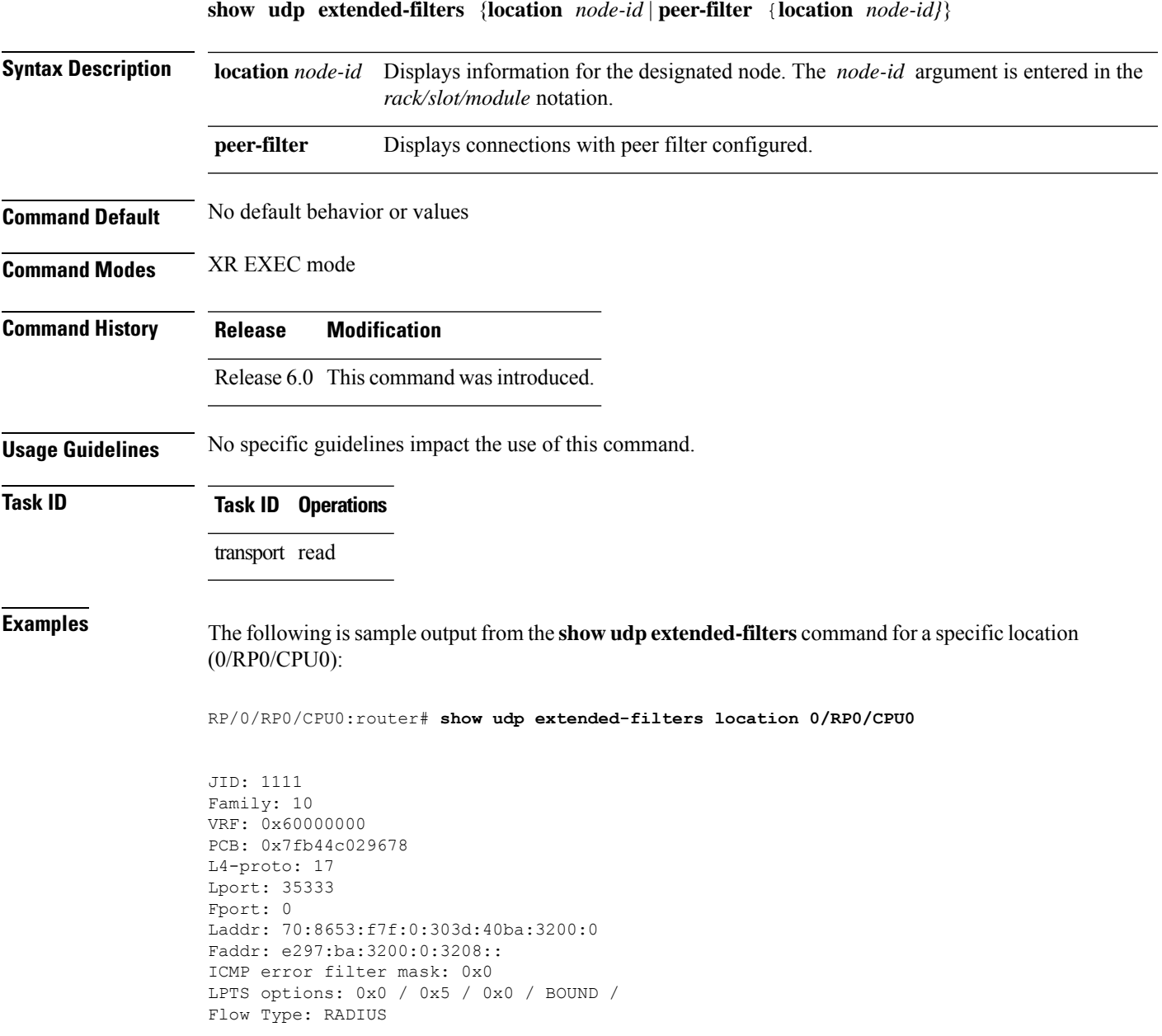

# **show udp statistics**

To display User Datagram Protocol (UDP) statistics, use the **show udp statistics** command in XR EXEC mode.

**show udp statistics** {**summary** | **pcb** {*pcb-addressall*}} [**location** *node-id*]

| <b>Syntax Description</b> | summary                                                                                                    | Displays summary statistics.                                                                                                  |  |  |
|---------------------------|----------------------------------------------------------------------------------------------------|----------------------------------------------------------------------------------------------------|--|--|
|                           |                                                                                                    | pcb <i>pcb-address</i> Displays detailed statistics for each connection.                                                      |  |  |
|                           | Displays detailed statistics for all connections.<br>pcb all                                                                                                    |                                                                                                    |  |  |
|                           | location node-id                                                                                                    | (Optional) Displays information for the designated node. The node-id argument is<br>entered in the rack/slot/module notation. |  |  |
| <b>Command Default</b>    | No default behavior or values                                                                                                    |                                                                                                    |  |  |
| <b>Command Modes</b>      | XR EXEC mode                                                                                                    |                                                                                                    |  |  |
| <b>Command History</b>    | <b>Modification</b><br><b>Release</b>                                                                                                    |                                                                                                    |  |  |
|                           | Release 6.0 This command was introduced.                                                                                                    |                                                                                                    |  |  |
| <b>Usage Guidelines</b>   | UDP clones the received packets if there are multiple multicast applications that are interested in receiving<br>those packets.                                                                     |                                                                                                    |  |  |
| <b>Task ID</b>            | <b>Task ID</b> Operations                                                                                                    |                                                                                                    |  |  |
|                           | transport read                                                                                                    |                                                                                                    |  |  |
| <b>Examples</b>           | The following is sample output from the show udp statistics summary command:                                                                                                    |                                                                                                    |  |  |
|                           | RP/0/RP0/CPU0: router# show udp statistics summary                                                                                                    |                                                                                                    |  |  |
|                           | UDP statistics:<br>Rcvd: 0 Total, 0 drop, 0 no port<br>0 checksum error, 0 too short<br>Sent: 0 Total, 0 error<br>0 Total forwarding broadcast packets<br>0 Cloned packets, 0 failed cloningication |                                                                                                    |  |  |
|                           |                                                                                                    | This table describes the significant fields shown in the display.                                                             |  |  |

**Table 81: show udp Command Field Descriptions**

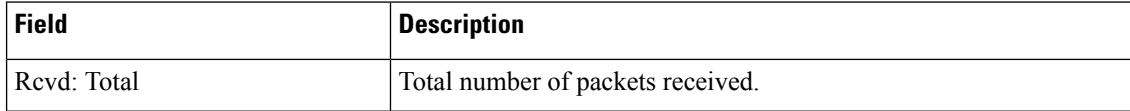

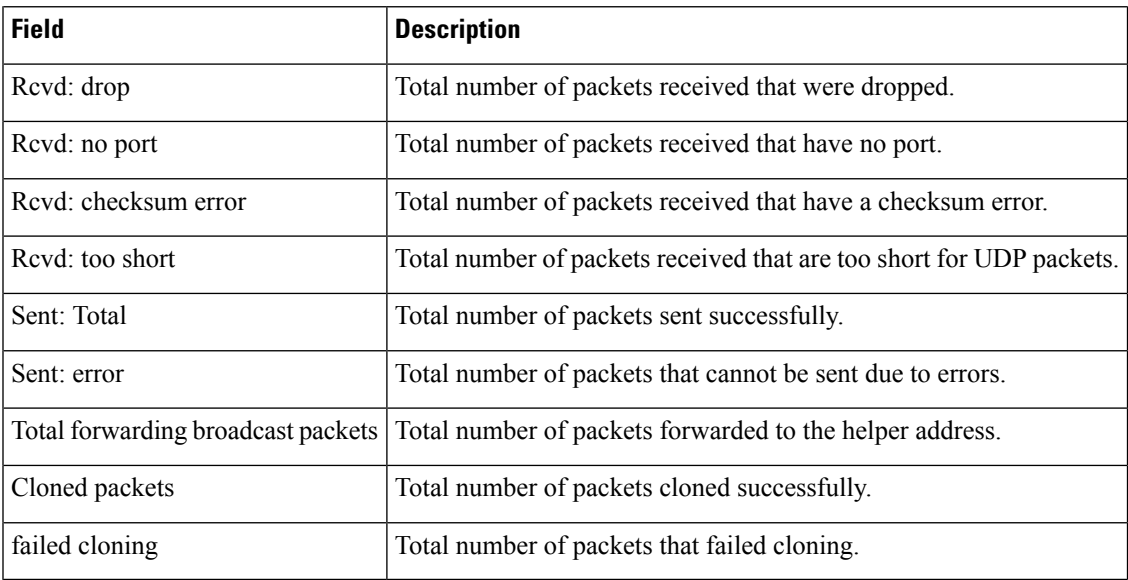

#### **tcp mss**

To configure the TCP maximum segment size that determines the size of the packet that TCPuses for sending data, use the **tcp mss** command in XR Config mode.

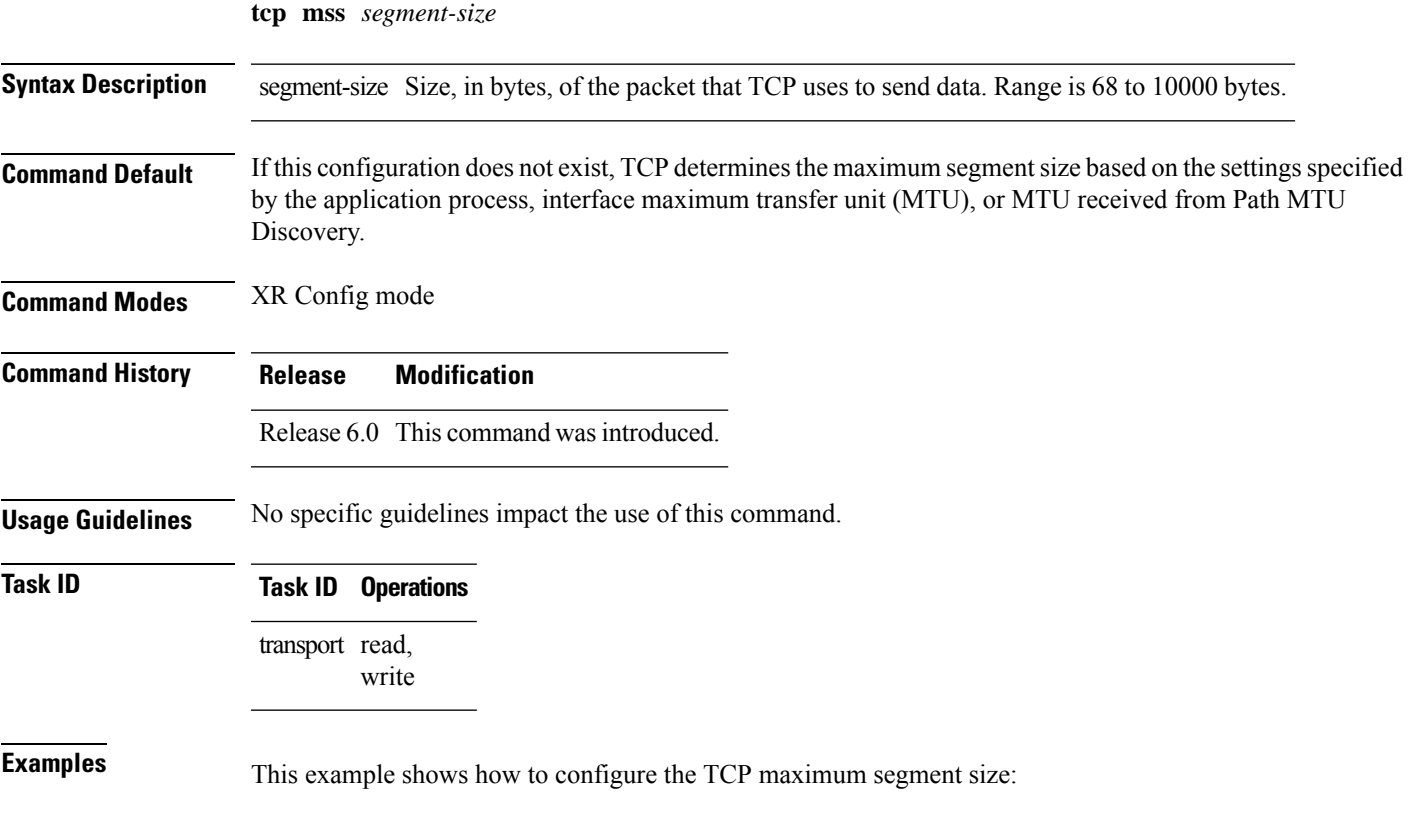

```
RP/0/RSP0/CPU0:router(config)# tcp mss 1460
RP/0/RSP0/CPU0:router(config)# exit
Uncommitted changes found, commit them? [yes]:
RP/0/RSP0/CPU0:router:Sep 8 18:29:51.084 : config[65700]: %LIBTARCFG-6-COMMIT :
Configuration committed by user 'lab'. Use 'show commit changes 1000000596' to view the
changes.
Sep 8 18:29:51.209 : config[65700]: %SYS-5-CONFIG I : Configured from console by lab
```
## **tcp path-mtu-discovery**

To allow TCP to automatically detect the highest common maximum transfer unit (MTU) for a connection, use the **tcp path-mtu-discovery** in XR Config mode. To reset the default, use the **no** form of this command.

```
tcp path-mtu-discovery [{age-timer minutes | infinite}]
no tcp path-mtu-discovery
```
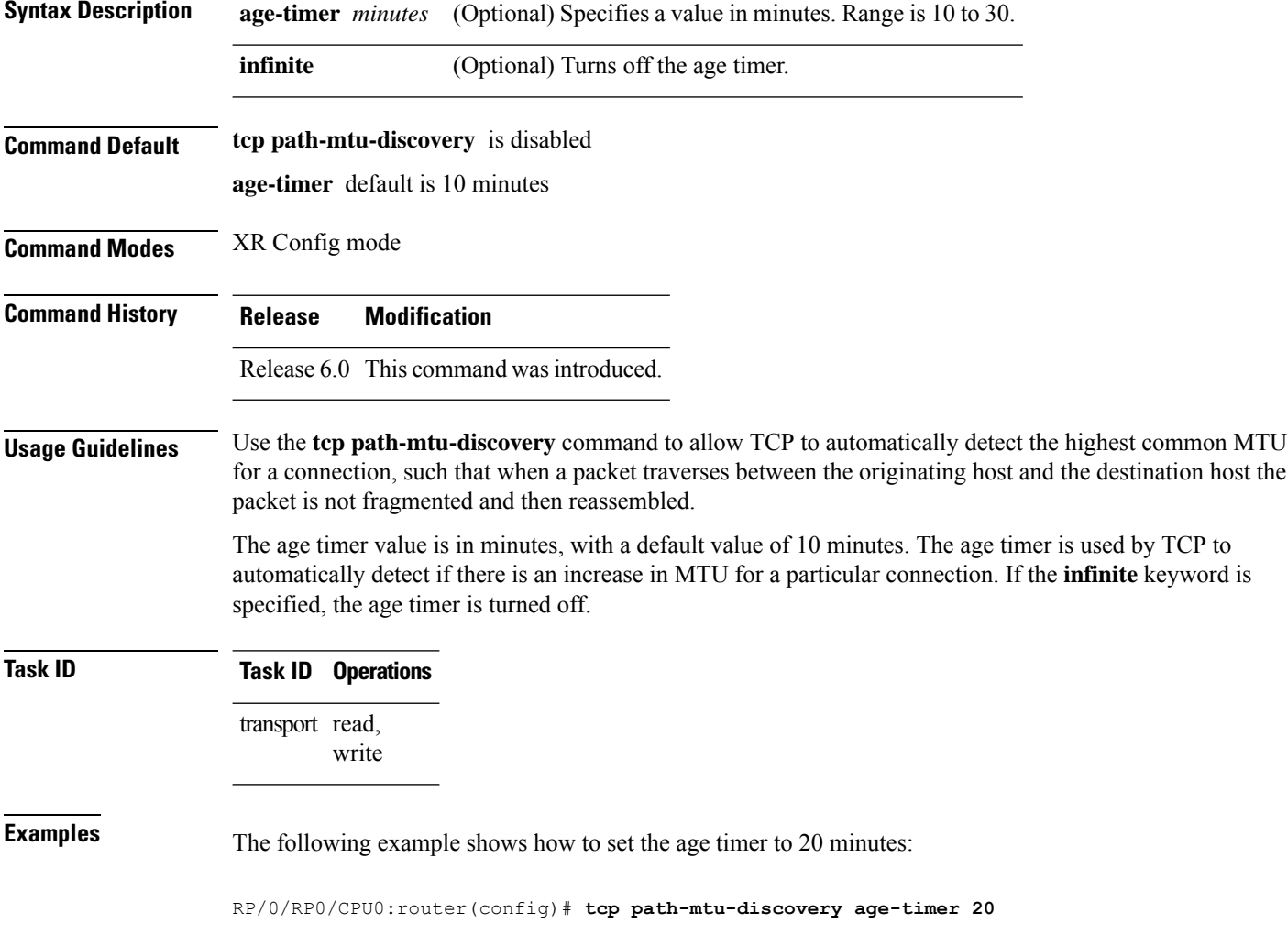

## **tcp selective-ack**

To enable TCP selective acknowledgment (ACK) and identify which segments in a TCP packet have been received by the remote TCP, use the **tcp selective-ack** command in XR Config mode. To reset the default, use the **no** form of this command.

**tcp selective-ack no tcp selective-ack**

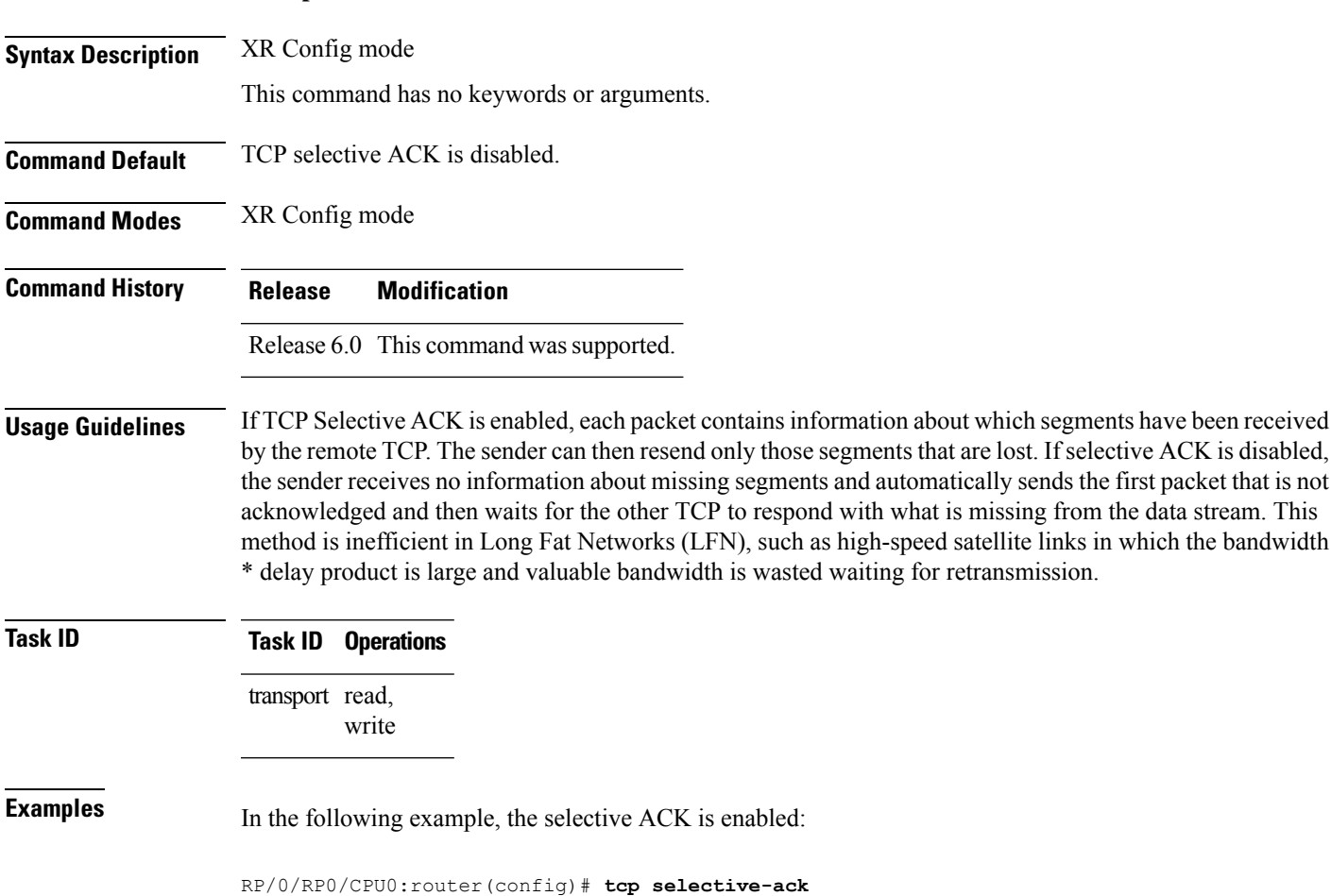

## **tcp synwait-time**

To set a period of time the software waits while attempting to establish a TCP connection before it times out, use the **tcp synwait-time** command in XR Config mode. To restore the default time, use the **no** form of this command.

**tcp synwait-time** *seconds* **no tcp synwait-time** *seconds*

I

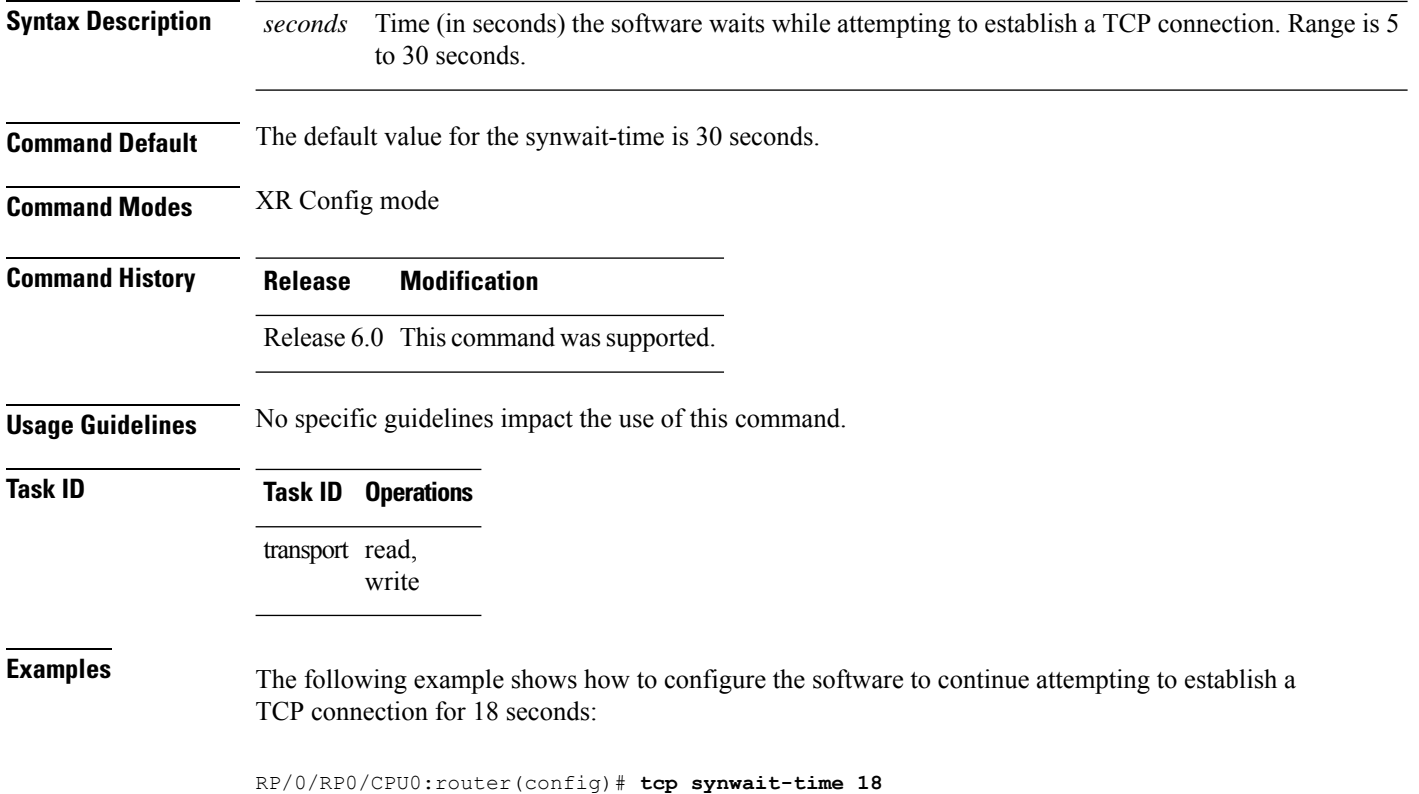

# **tcp timestamp**

To more accurately measure the round-trip time of a packet, use the **tcp timestamp** command in XR Config mode. To reset the default, use the **no** form of this command.

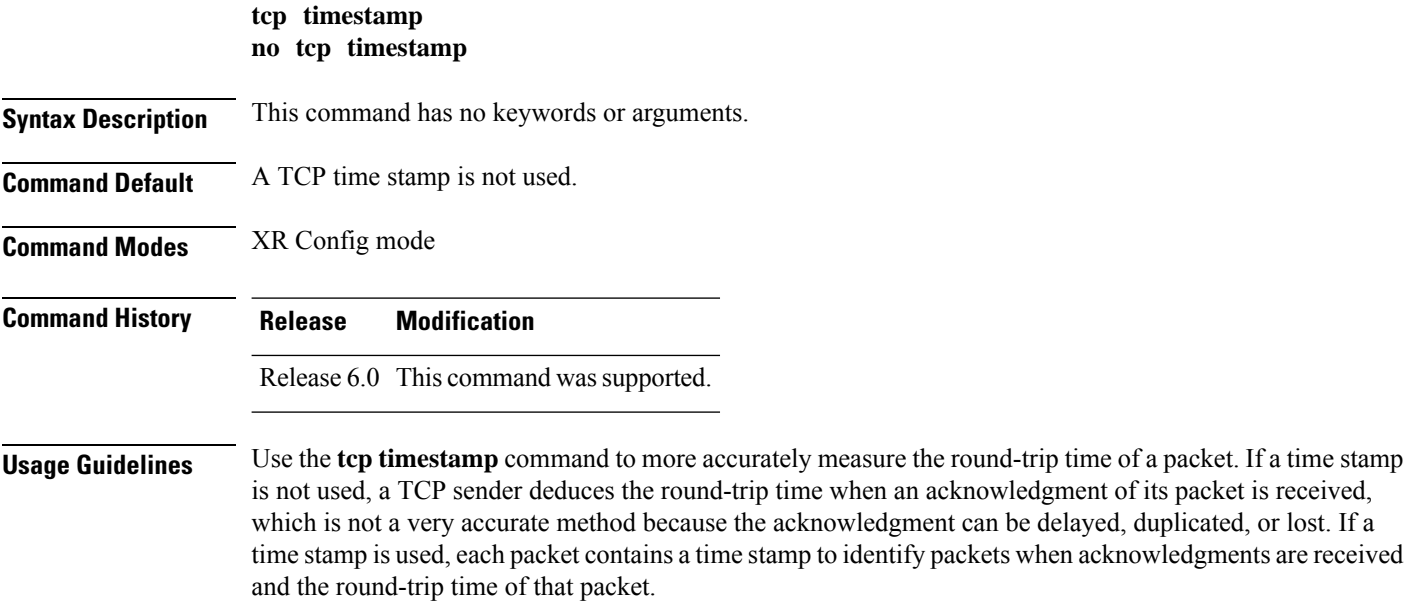

**Task ID Task ID Operations** transport read, write **Examples** The following example shows how to enable the timestamp option:

RP/0/RP0/CPU0:router(config)# **tcp timestamp**

This feature is most useful in Long Fat Network (LFN) where the bandwidth \* delay product is long.

# **tcp window-size**

To alter the TCP window size, use the **tcp window-size** command in XR Config mode. To restore the default value, use the **no** form of this command.

**tcp window-size** *bytes* **no tcp window-size**

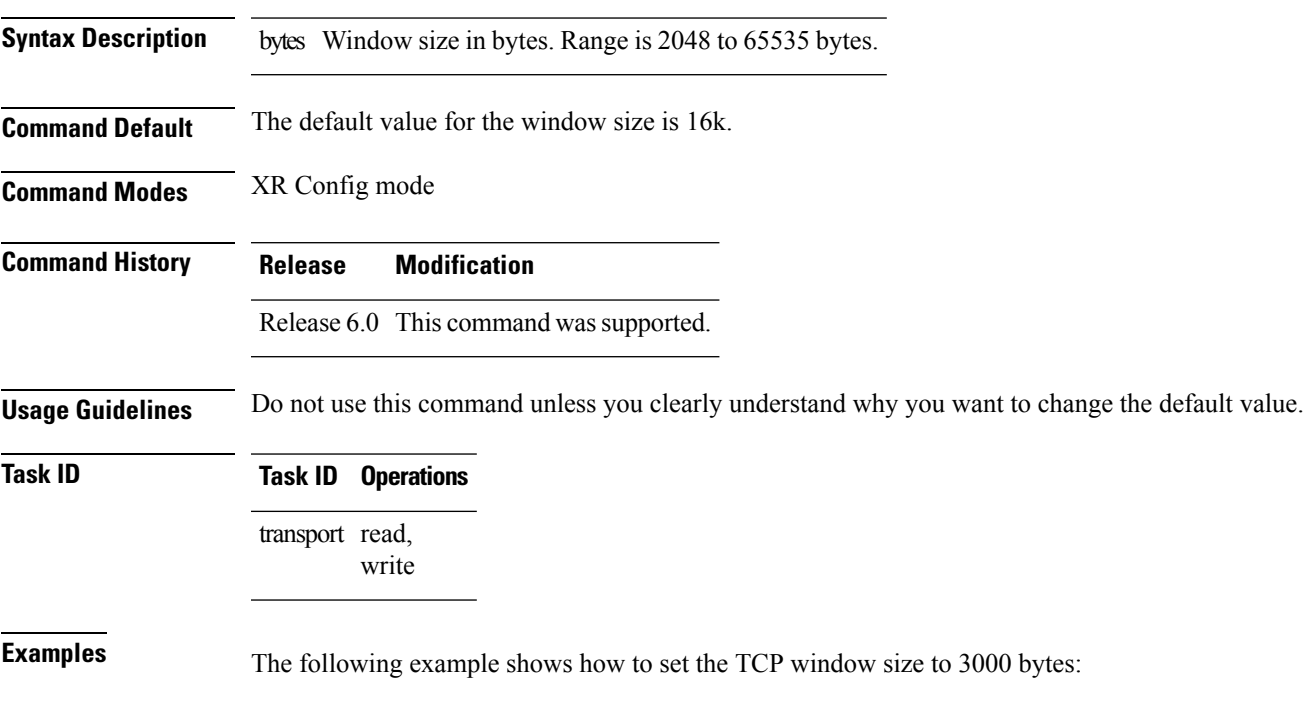

RP/0/RP0/CPU0:router(config)# **tcp window-size 3000**

 $\overline{\mathbf{I}}$ 

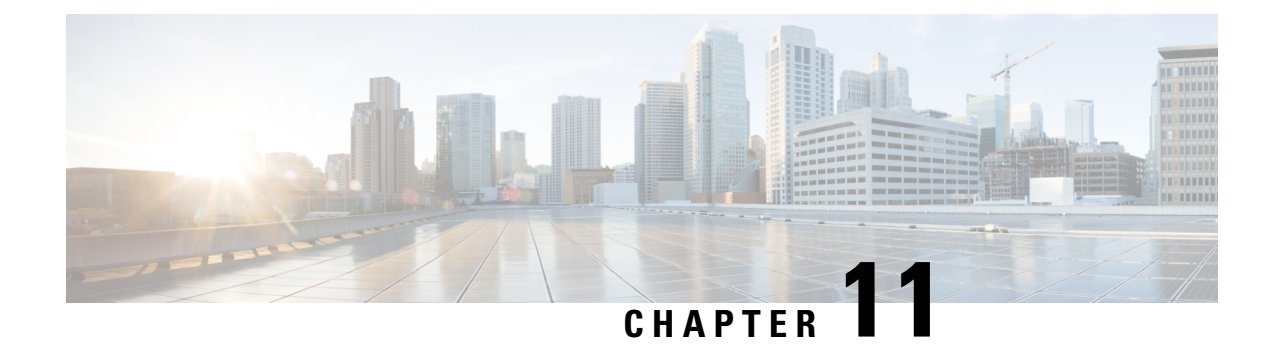

# **VRRP Commands**

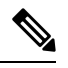

**Note**

All commands applicable for the Cisco NCS 5500 Series Router are also supported on the Cisco NCS 540 Series Router that is introduced from Cisco IOS XR Release 6.3.2. References to earlier releases in Command History tables apply to only the Cisco NCS 5500 Series Router.

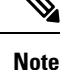

• Starting with Cisco IOS XR Release 6.6.25, all commands applicable for the Cisco NCS 5500 Series Router are also supported on the Cisco NCS 560 Series Routers.

- Starting with Cisco IOS XR Release 6.3.2, all commands applicable for the Cisco NCS 5500 Series Router are also supported on the Cisco NCS 540 Series Router.
- References to releases before Cisco IOS XR Release 6.3.2 apply to only the Cisco NCS 5500 Series Router.
- Cisco IOS XR Software Release 7.0.1 specific updates are not applicable for the following variants of Cisco NCS 540 Series Routers:
	- N540-28Z4C-SYS-A
	- N540-28Z4C-SYS-D
	- N540X-16Z4G8Q2C-A
	- N540X-16Z4G8Q2C-D
	- N540X-16Z8Q2C-D
	- N540-12Z20G-SYS-A
	- N540-12Z20G-SYS-D
	- N540X-12Z16G-SYS-A
	- N540X-12Z16G-SYS-D

This document describes the Cisco IOS XR software commands used to configure and monitor the Virtual Router Redundancy Protocol (VRRP) features.

For detailed information about VRRP concepts, configuration tasks, and examples, refer to the *IP Addresses and Services Configuration Guide for Cisco NCS 5500 Series RoutersIP Addresses and Services Configuration Guide for Cisco NCS 540 Series RoutersIP Addresses and Services Configuration Guide for Cisco NCS 560 Series Routers*.

- [accept-mode,](#page-559-0) on page 542
- accept-mode [\(subordinate\),](#page-560-0) on page 543
- [address-family,](#page-561-0) on page 544
- address [\(VRRP\),](#page-562-0) on page 545
- [address](#page-563-0) global, on page 546
- address [linklocal,](#page-564-0) on page 547
- address [secondary,](#page-565-0) on page 548
- vrrp bfd [fast-detect,](#page-566-0) on page 549
- bfd [minimum-interval](#page-567-0) (VRRP), on page 550
- bfd [multiplier](#page-568-0) (VRRP), on page 551
- clear vrrp [statistics,](#page-569-0) on page 552
- delay [\(VRRP\),](#page-570-0) on page 553
- [hw-module](#page-571-0) vrrpscale enable, on page 554
- interface [\(VRRP\),](#page-572-0) on page 555
- [message](#page-573-0) state disable, on page 556
- [router](#page-574-0) vrrp, on page 557
- session [name\(vrrp\),](#page-575-0) on page 558
- [show](#page-576-0) vrrp, on page 559
- vrrp slave [follow,](#page-581-0) on page 564
- subordinate primary virtual IPv4 [address\(vrrp\),](#page-582-0) on page 565
- subordinate secondary virtual IPv4 [address\(vrrp\),](#page-583-0) on page 566
- [snmp-server](#page-583-1) traps vrrp events, on page 566
- track [object\(vrrp\),](#page-584-0) on page 567
- [unicast-peer,](#page-585-0) on page 568
- [vrrp,](#page-586-0) on page 569
- vrrp [preempt,](#page-587-0) on page 570
- vrrp [priority,](#page-588-0) on page 571
- vrrp [text-authentication,](#page-589-0) on page 572
- vrrp [timer,](#page-590-0) on page 573
- vrrp track [interface,](#page-591-0) on page 574

#### <span id="page-559-0"></span>**accept-mode**

To disable the installation of routes for the Virtual Router Redundancy Protocol (VRRP) virtual addresses, use the **accept-mode** command in the VRRP virtual router submode. To enable the installation of routes for the VRRP virtual addresses, use the **no** form of this command.

**accept-mode disable**

**no accept-mode disable**

**Syntax Description disable** Disables the accept mode.

Ш

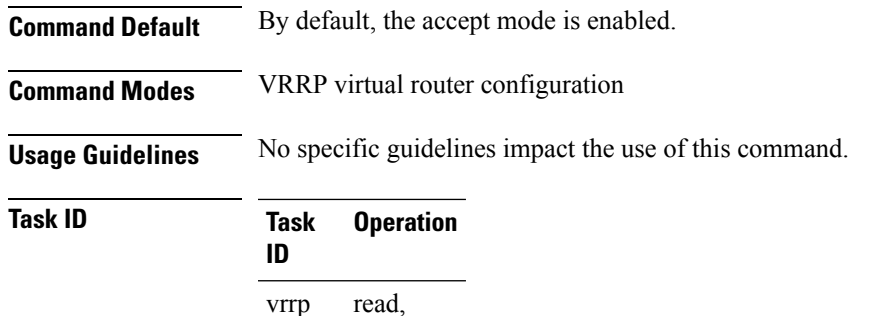

#### **Example**

write

This example shows how to disable the installation of routes for the VRRP virtual addresses:

```
RP/0/RP0/CPU0:router# configure
RP/0/RP0/CPU0:router(config)# router vrrp
RP/0/RP0/CPU0:router(config-vrrp)# interface 0/4/0/4
RP/0/RP0/CPU0:router(config-vrrp-if)# address-family ipv4
RP/0/RP0/CPU0:router(config-vrrp-address-family)# vrrp 3 version 2
RP/0/RP0/CPU0:router(config-vrrp-virtual-router)# accept-mode disable
RP/0/RP0/CPU0:router(config-vrrp-virtual-router)#
```
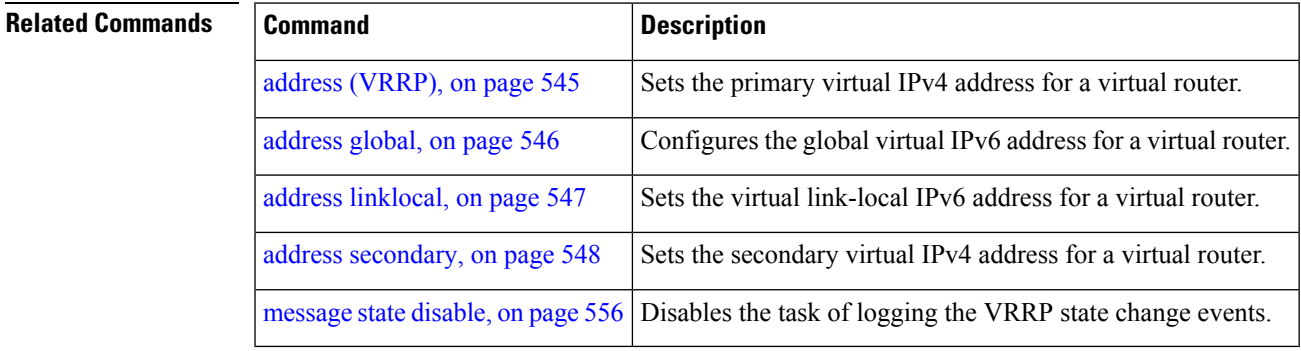

## <span id="page-560-0"></span>**accept-mode (subordinate)**

To disable the installation of routes for the Virtual Router Redundancy Protocol (VRRP) virtual addresses, use the **accept-mode** command in the VRRP slave submode. To enable the installation of routes for the VRRP virtual addresses, use the **no** form of this command.

**accept-mode disable**

**no accept-mode disable**

**Syntax Description disable** Disables the accept mode.

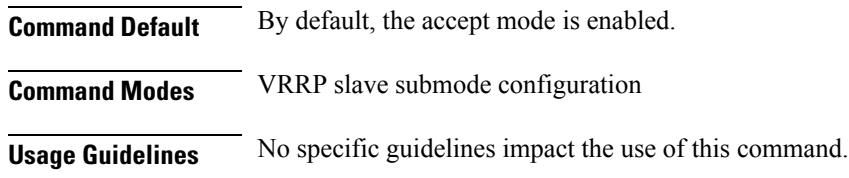

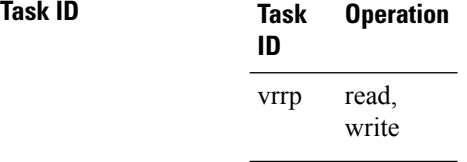

#### **Example**

This example shows how to disable the installation of routes for the VRRP virtual addresses:

```
Router# configure
Router(config)# router vrrp
Router(config-vrrp)# interface tenGigE 0/4/0/4
Router(config-vrrp-if)# address-family ipv4
Router(config-vrrp-address-family)# vrrp 3 slave
Router(config-vrrp-virtual-router)# accept-mode disable
Router(config-vrrp-virtual-router)#
```
<span id="page-561-0"></span>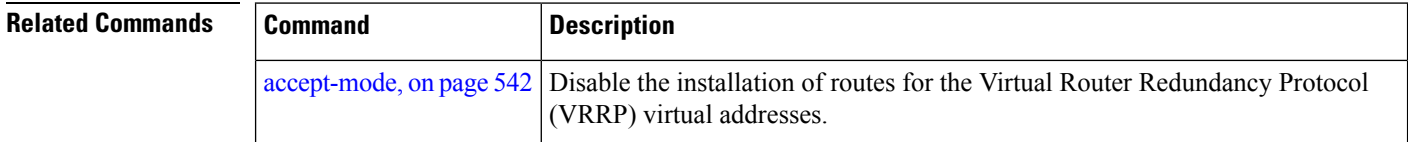

# **address-family**

To enable address-family mode, use the **address-family** command in interface configuration mode. To terminate address-family mode, use the **no** form of this command.

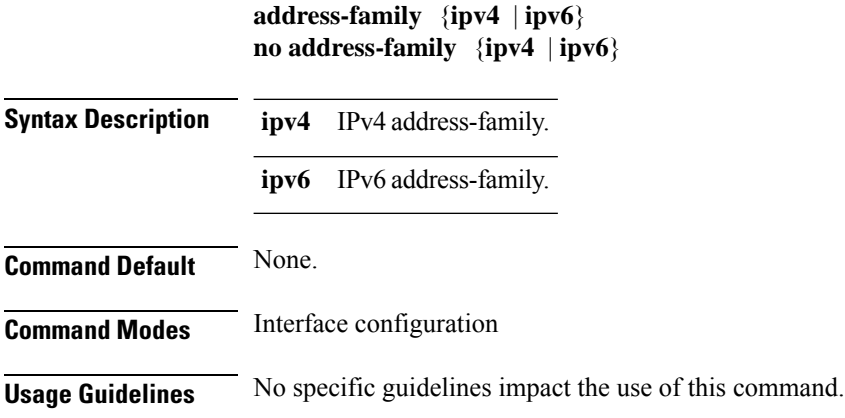

Ш

**Task ID Task Operation ID**

> read, write vrrp

#### **Example**

The following example shows how to enable address-family mode:

```
RP/0/RP0/CPU0:router # config
RP/0/RP0/CPU0:router(config)# router vrrp
RP/0/RP0/CPU0:router(config-vrrp)# interface 0/4/0/4
RP/0/RP0/CPU0:router(config-vrrp-if)# address-family ipv4
```
<span id="page-562-0"></span>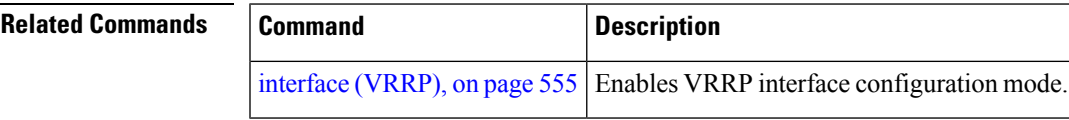

## **address (VRRP)**

To configure the primary virtual IPv4 address for a virtual router, use the **address** command in the Virtual Router Redundancy Protocol (VRRP) virtual router submode. To deconfigure the primary virtual IPv4 address for the virtual router, use the **no** form of this command.

**address** *address*

**no address** *address*

**Syntax Description** *address* VRRPIPv4 address.

**Command Default** None

**Command Modes** VRRP virtual router

**Usage Guidelines** No specific guidelines impact the use of this command.

**Task ID Task Operation ID** read, write vrrp

#### **Example**

This example shows how to set the primary virtual IPv4 address for the virtual router:

```
RP/0/RP0/CPU0:router# configure
RP/0/RP0/CPU0:router(config)# router vrrp
RP/0/RP0/CPU0:router(config-vrrp)# interface 0/4/0/4
RP/0/RP0/CPU0:router(config-vrrp-if)# address-family ipv4
RP/0/RP0/CPU0:router(config-vrrp-address-family)# vrrp 3 version 3
RP/0/RP0/CPU0:router(config-vrrp-virtual-router)# address 192.168.18.1
RP/0/RP0/CPU0:router(config-vrrp-virtual-router)#
```
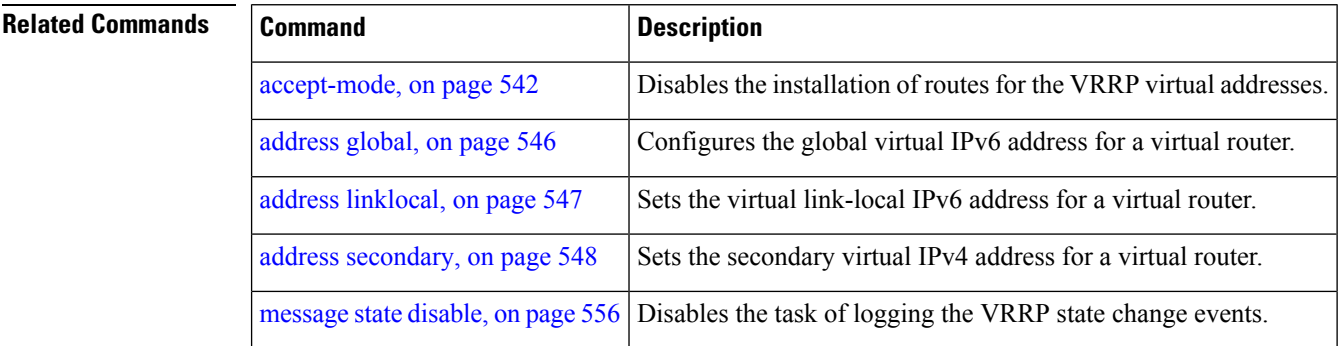

## <span id="page-563-0"></span>**address global**

To configure the global virtual IPv6 address for a virtual router, use the **address global** command in the Virtual Router Redundancy Protocol (VRRP) virtual router submode. To deconfigure the global virtual IPv6 address for a virtual router, use the **no** form of this command.

**address global** *ipv6-address*

**no address global** *ipv6-address*

**Syntax Description** *ipv6-address* Global VRRPIPv6 address.

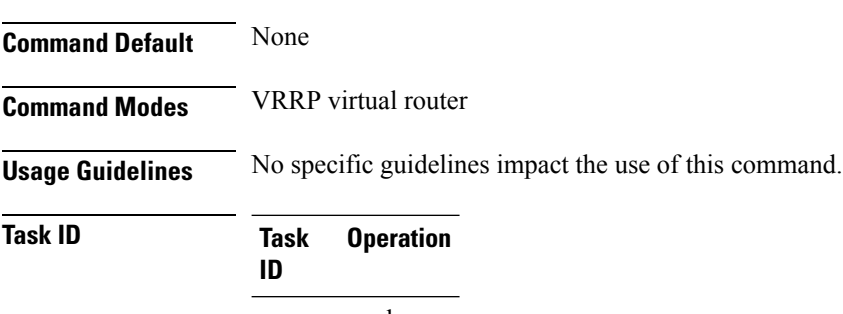

read, write vrrp

#### **Example**

This example shows how to add a global virtual IPv6 address for the virtual router:

Ш

```
RP/0/RP0/CPU0:router# configure
RP/0/RP0/CPU0:router(config)# router vrrp
RP/0/RP0/CPU0:router(config-vrrp)# interface 0/4/0/4
RP/0/RP0/CPU0:router(config-vrrp-if)# address-family ipv6
RP/0/RP0/CPU0:router(config-vrrp-address-family)# vrrp 3
RP/0/RP0/CPU0:router(config-vrrp-virtual-router)# address global 4000::1000
RP/0/RP0/CPU0:router(config-vrrp-virtual-router)#
```
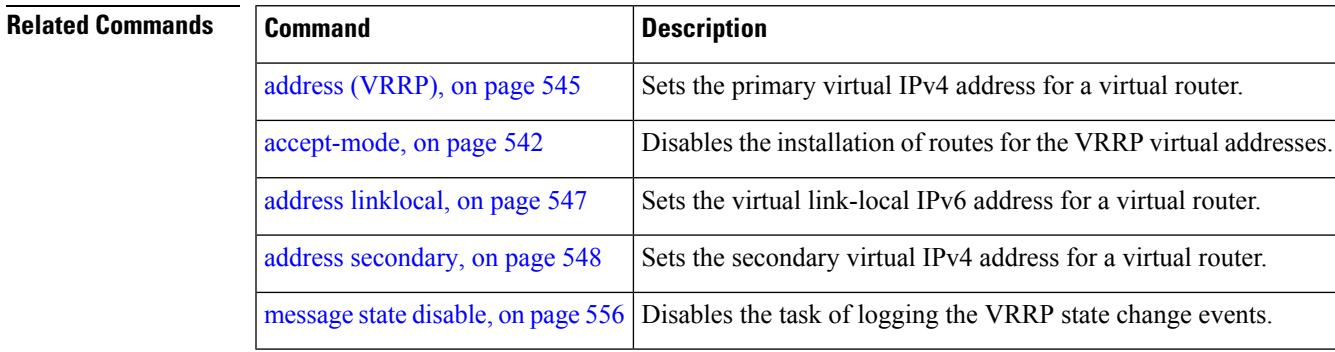

# <span id="page-564-0"></span>**address linklocal**

To either configure the virtual link-local IPv6 address for a virtual router or to specify that the virtual link-local IPv6 address should be enabled and calculated automatically from the virtual router virtual Media Access Control (MAC) address, use the **address linklocal** command in the Virtual Router Redundancy Protocol (VRRP) virtual router submode. To deconfigure the virtual link-local IPv6 address for a virtual router, use the **no** form of this command.

**address linklocal** [{*ipv6-address* | **autoconfig**}]

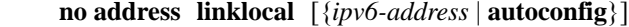

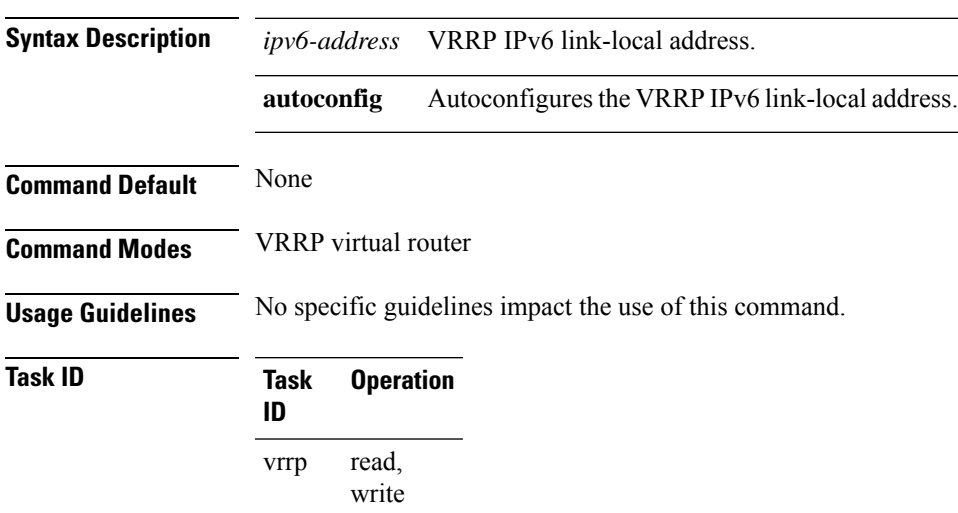

#### **Example**

This example shows how to autoconfigure the VRRP IPv6 link-local address:

```
RP/0/RP0/CPU0:router#configure
RP/0/RP0/CPU0:router(config)#router vrrp
RP/0/RP0/CPU0:router(config-vrrp)#interface 0/4/0/4
RP/0/RP0/CPU0:router(config-vrrp-if)#address-family ipv6
RP/0/RP0/CPU0:router(config-vrrp-address-family)#vrrp 3
RP/0/RP0/CPU0:router(config-vrrp-virtual-router)#address linklocal autoconfig
RP/0/RP0/CPU0:router(config-vrrp-virtual-router)#
```
This example shows how to configure the virtual link-local IPv6 address for the virtual router:

```
RP/0/RP0/CPU0:router#configure
RP/0/RP0/CPU0:router(config)#router vrrp
RP/0/RP0/CPU0:router(config-vrrp)#interface 0/4/0/4
RP/0/RP0/CPU0:router(config-vrrp-if)#address-family ipv6
RP/0/RP0/CPU0:router(config-vrrp-address-family)#vrrp 3
RP/0/RP0/CPU0:router(config-vrrp-virtual-router)#address linklocal FE80::260:3EFF:FE11:6770
```
RP/0/RP0/CPU0:router(config-vrrp-virtual-router)#

The **version** keyword is available only if IPv4 address-family is selected. By default, version is set to 3 for IPv6 address families. **Note**

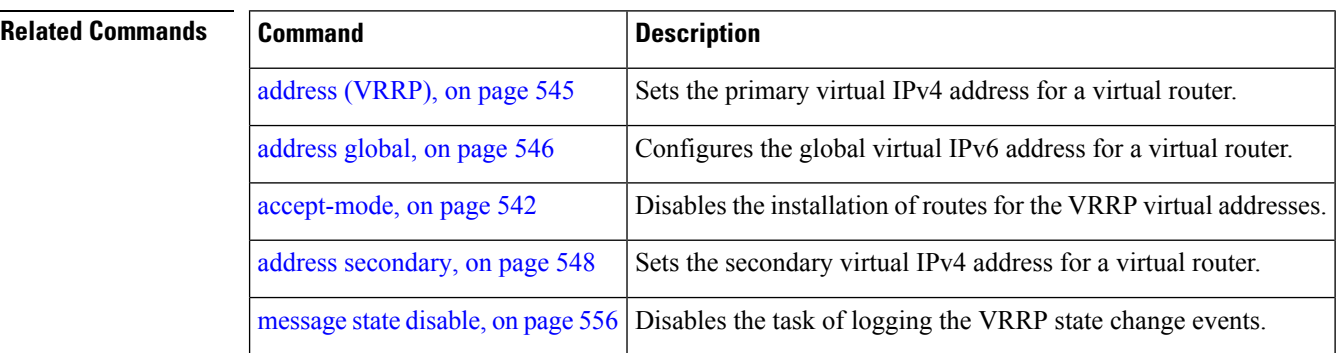

## <span id="page-565-0"></span>**address secondary**

To configure the secondary virtual IPv4 address for a virtual router, use the **address secondary** command in the Virtual Router Redundancy Protocol (VRRP) virtual router submode. To deconfigure the secondary virtual IPv4 address for a virtual router, use the **no** form of this command.

**address** *address* **secondary**

**no address** *address* **secondary**

Ш

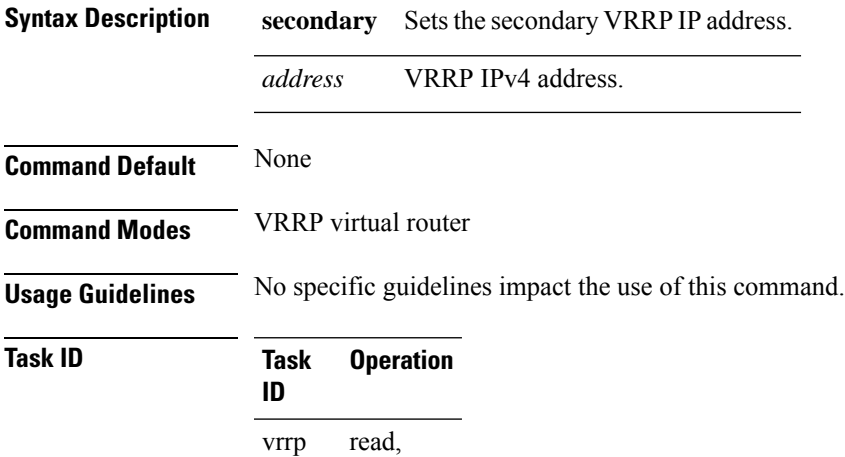

write

#### **Example**

This example shows how to set the secondary virtual IPv4 address for the virtual router:

```
RP/0/RP0/CPU0:router# configure
RP/0/RP0/CPU0:router(config)# router vrrp
RP/0/RP0/CPU0:router(config-vrrp)# interface 0/4/0/4
RP/0/RP0/CPU0:router(config-vrrp-if)# address-family ipv4
RP/0/RP0/CPU0:router(config-vrrp-address-family)# vrrp 3 version 2
RP/0/RP0/CPU0:router(config-vrrp-virtual-router)# address 192.168.18.1 secondary
RP/0/RP0/CPU0:router(config-vrrp-virtual-router)#
```
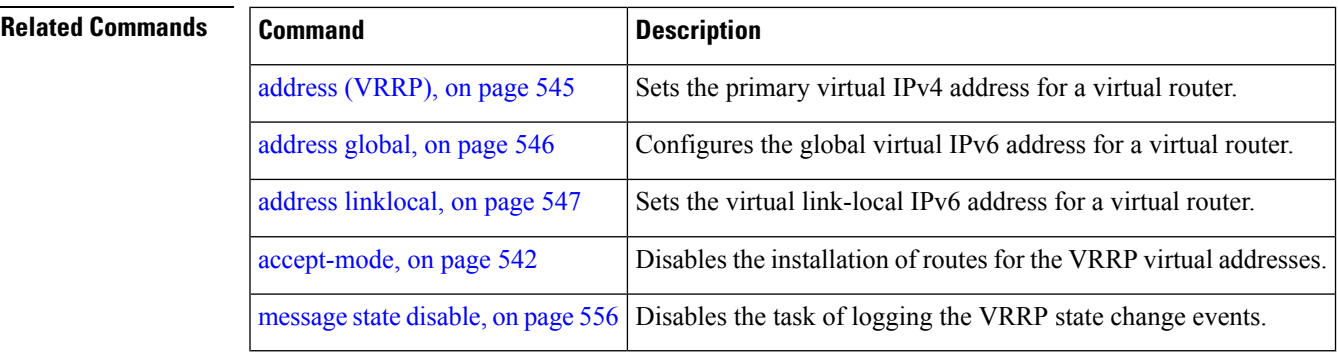

#### <span id="page-566-0"></span>**vrrp bfd fast-detect**

To enable bidirectional forwarding(BFD) fast-detection on a VRRP interface, use the **vrrp bfd fast-detect** command in the interface configuration mode. This creates a BFD session between the Virtual Router Redundancy Protocol (VRRP) router and its peer, and if the session goes down while the VRRP is in the backup state, a VRRP failover is initiated. To disable BFD fast-detection, use the **no** form of this command.

**vrrp** *vrid* **bfd fast-detect peer** { **ipv4** | **ipv6** } *address*

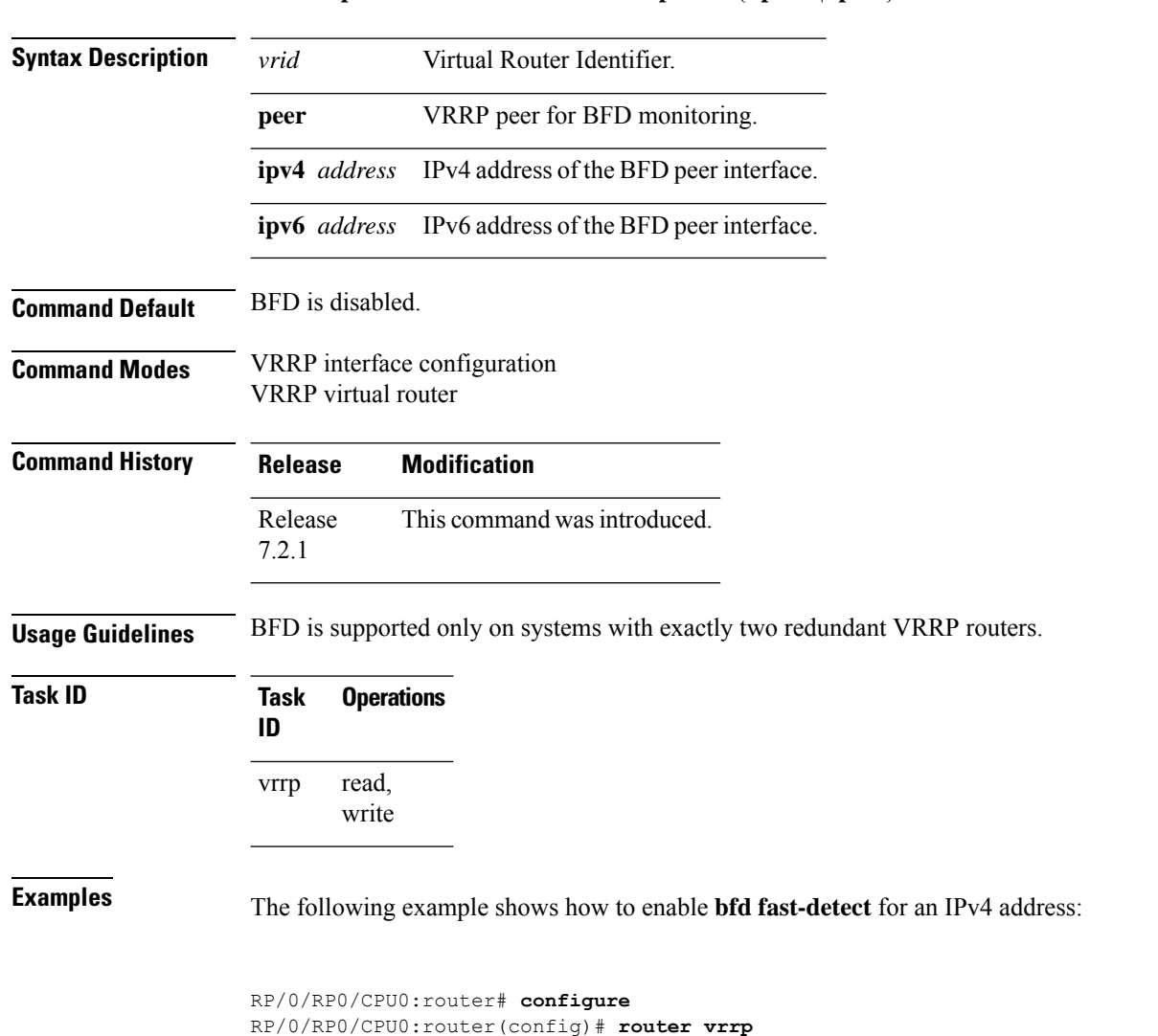

RP/0/RP0/CPU0:router(config-hsrp)# **interface gig 0/1/1/0**

**no vrrp** *vrid* **bfd fast-detect peer** { **ipv4** | **ipv6** } *address*

## <span id="page-567-0"></span>**bfd minimum-interval (VRRP)**

To configure the BFD minimum interval to be used for all VRRP BFD sessions on a given interface, use the **bfd minimum-interval** command in the interface configuration mode. To remove the configured minimum-interval period and set the minimum-interval period to the default period, use the **no** form of this command.

RP/0/RP0/CPU0:router(config-hsrp-if)# **vrrp 1 bfd fast-detect peer ipv4 10.1.1.1**

**bfd minimum-interval** *interval* **no bfd minimum-interval** *interval*

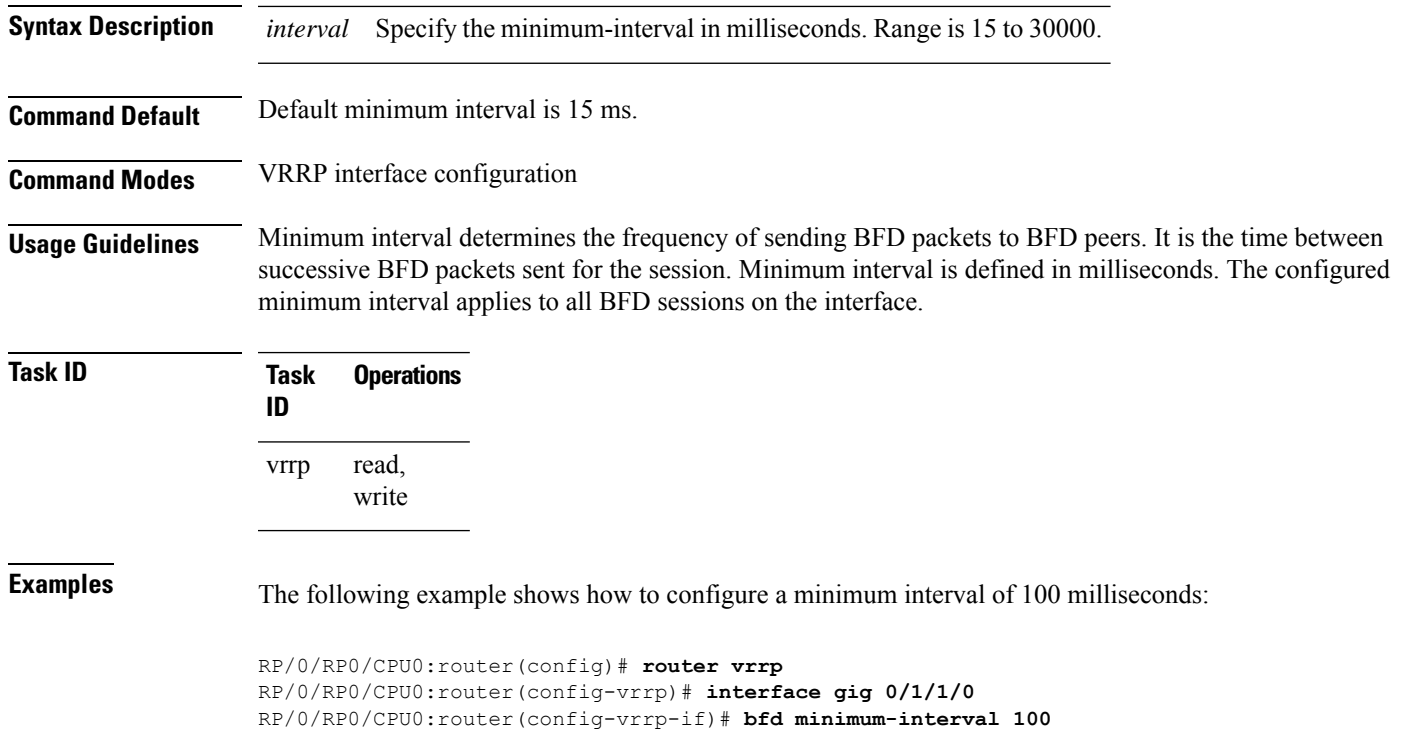

# <span id="page-568-0"></span>**bfd multiplier (VRRP)**

To set the BFD multiplier value, use the **bfd multiplier** command in the interface configuration mode. To remove the configured multiplier value and set the multiplier to the default value, use the **no** form of this command.

**bfd multiplier** *multiplier* **no bfd multiplier** *multiplier*

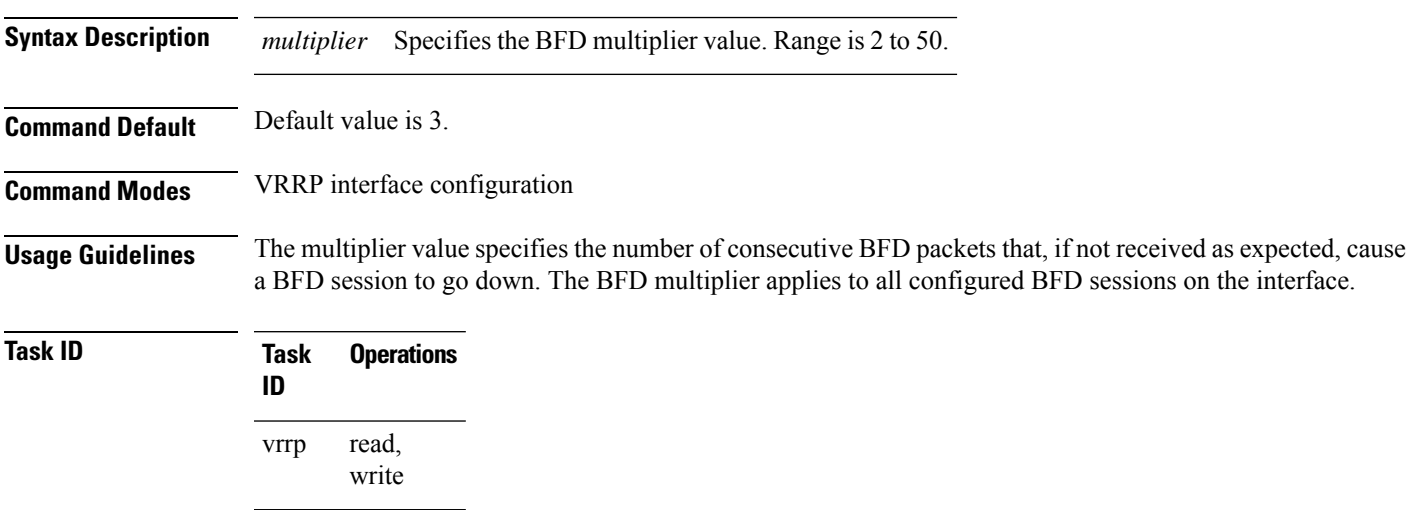

**Examples** The following example shows how to configure a BFD multiplier with multiplier value of 10:

```
RP/0/RP0/CPU0:router(config)# router vrrp
RP/0/RP0/CPU0:router(config-vrrp)# interface gig 0/1/1/0
RP/0/RP0/CPU0:router(config-vrrp-if)# bfd multiplier 10
```
# <span id="page-569-0"></span>**clear vrrp statistics**

To reset the Virtual Router Redundancy Protocol (VRRP) statistics (to zero or default value), use the **clear vrrp statistics** command in XR EXEC mode.

**clear vrrp statistics** {**ipv4** | **ipv6**}[**interface** *type interface-path-id* [*vrid*]]

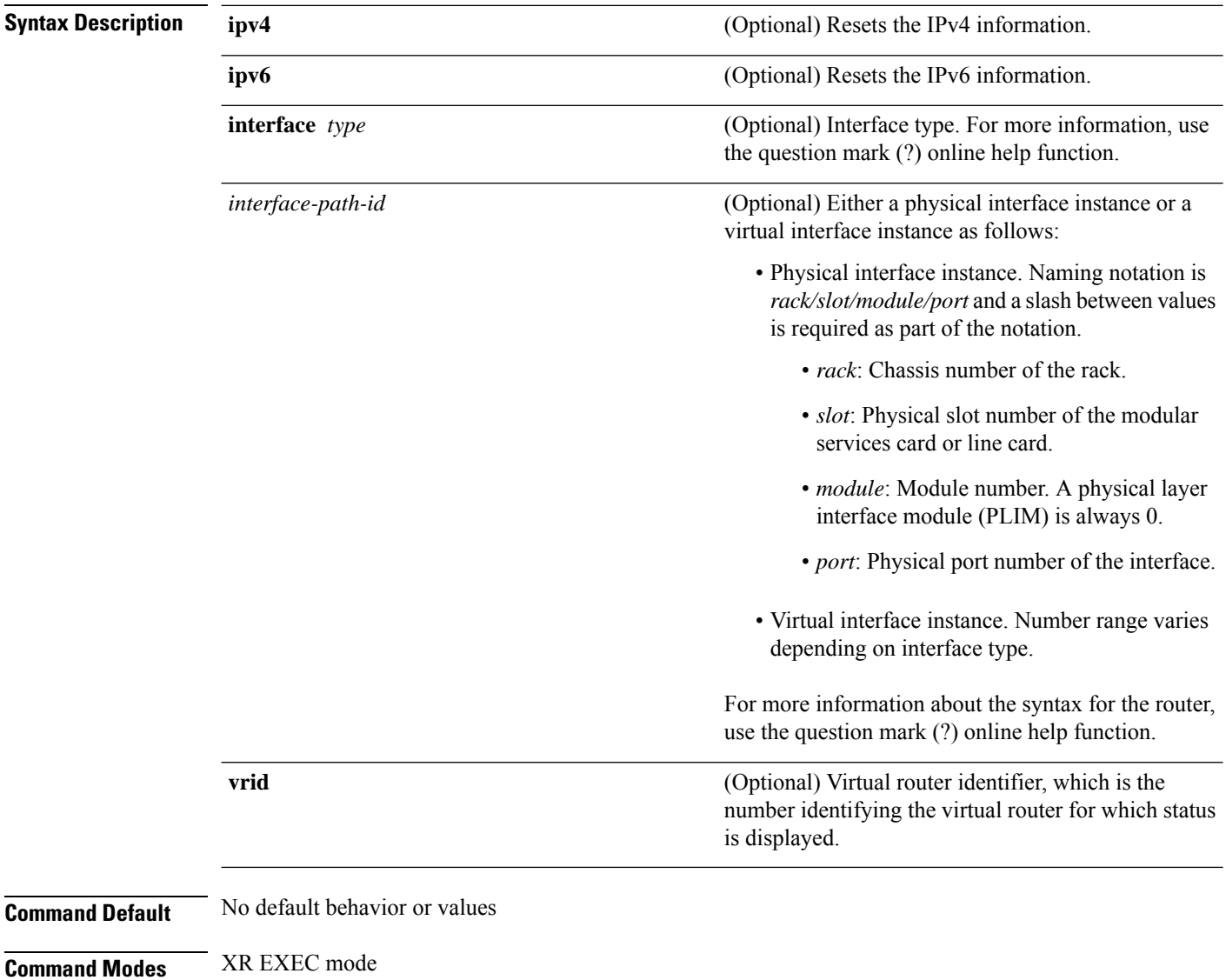

L

**Usage Guidelines** If no **interface** is specified, the statistics for all virtual routers on all interfaces are cleared.

If no value for *vrid* is specified, the statistics for all virtual routers on the specified interface are cleared.

**Task ID Task Operations ID** read, write vrrp

**Examples** The following example shows how to clear vrrp statistics:

RP/0/RP0/CPU0:router# **clear vrrp statistics**

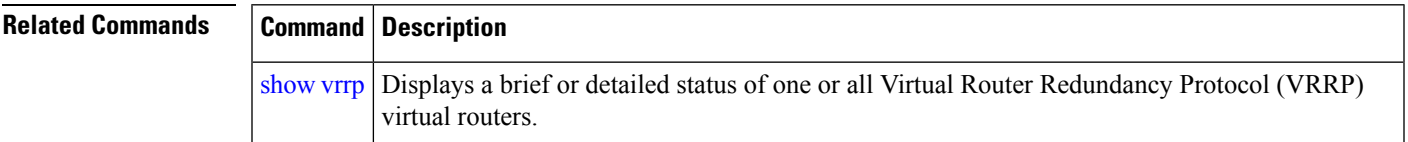

# <span id="page-570-0"></span>**delay (VRRP)**

To configure the activation delay for a VRRProuter, use the**delay** command in interface configuration mode. To delete the activation delay, use the **no** form of this command.

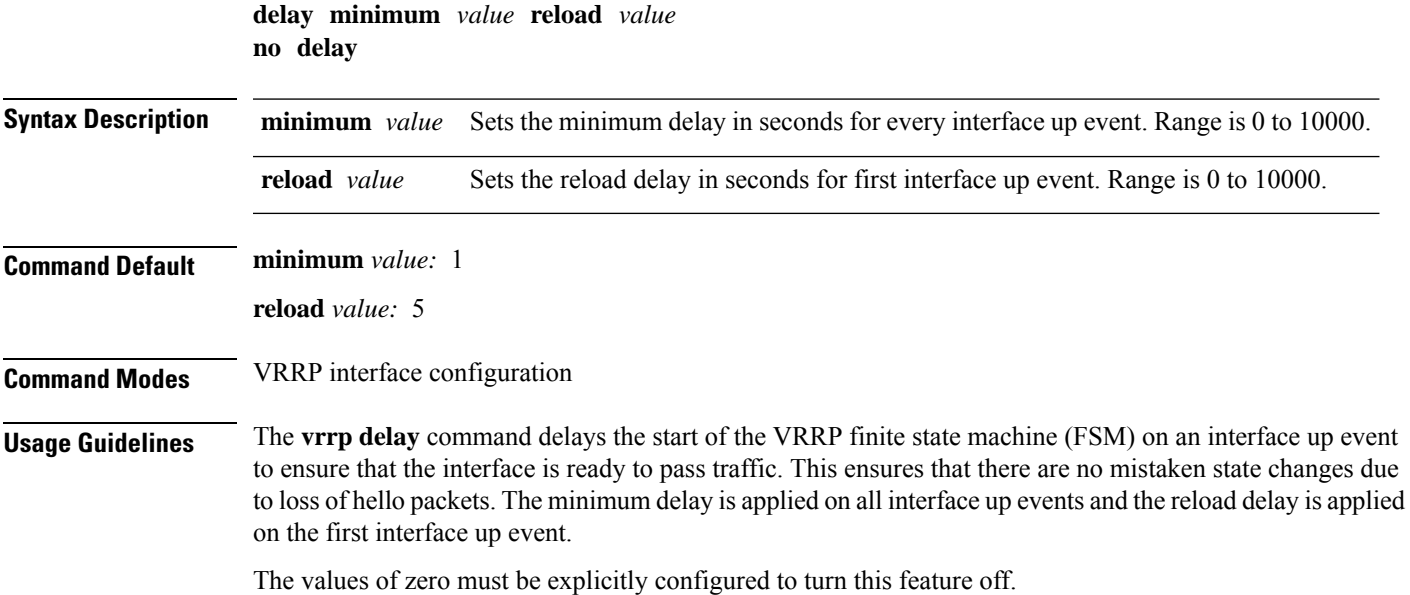

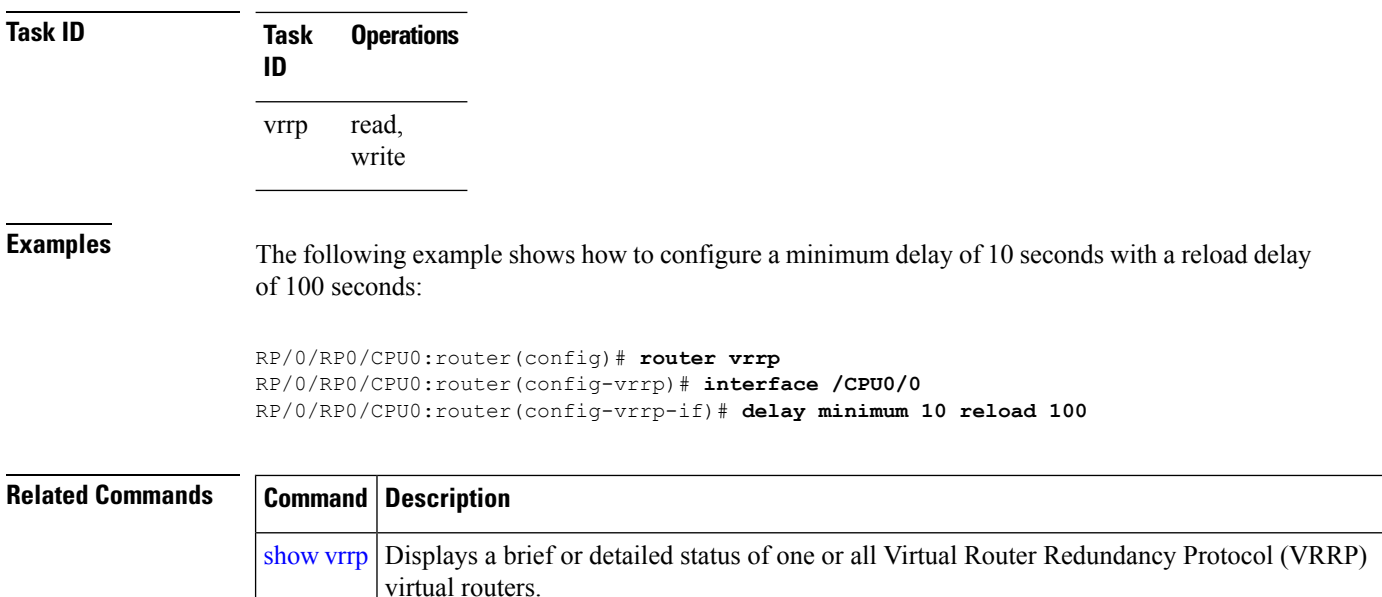

## <span id="page-571-0"></span>**hw-module vrrpscale enable**

To increase the scale limit of VRRP sessions to 255, use the **hw-module vrrpscale enable** command in the global confiuration mode. You can use the **no** form of this command to disable this command.

**hw-module vrrpscale enable no hw-module vrrpscale enable**

**Table 82: Syntax Description**

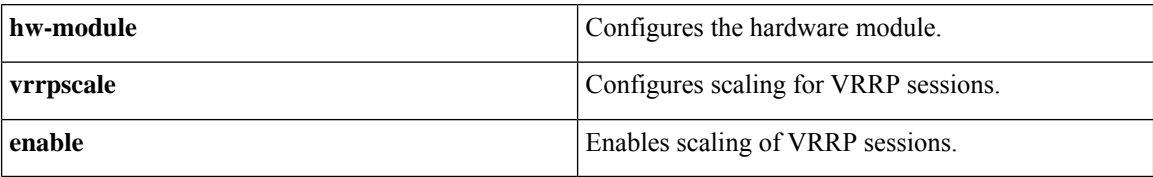

**Command Default** None.

#### **Command Mode**

Global configuration mode.

#### **Command History**

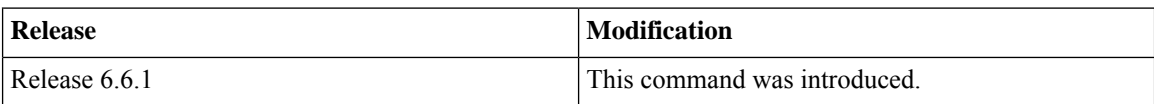

**Usage Guidelines** Reload the router completely (power-cycle) after you enable or disable this command.

Ш

By default, the VRRP session scale limit is 255 each for IPv4 and IPv6 traffic in the Cisco NCS 5700 Fixed Port Routers and Cisco NCS 5500 Routers that have the Cisco NC57 Line Cards operating in native mode.

**Note** Reload for XR VM only does not fully apply the configuration so whole router reload is required.

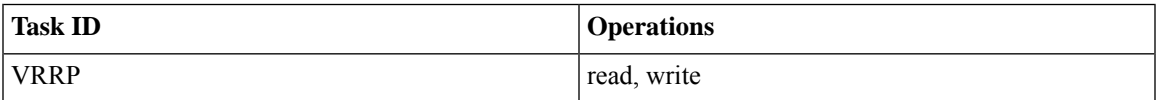

#### **Example**

This example shows you how to increase the scale of VRRP sessions to up to 255 on a node:

```
Router# config
Router(config)# hw-module vrrpscale enable
Router(config)# commit
Router(config)# exit
Router# admin
sysadmin-vm:0_RP0# hw-module location all reload
```
## <span id="page-572-0"></span>**interface (VRRP)**

To enable VRRP interface configuration mode, use the **interface (VRRP)** command in VRRP configuration mode. To terminate VRRP interface configuration mode, use the **no** form of this command.

**interface** *type interface-path-id* **no interface** *type interface-path-id*

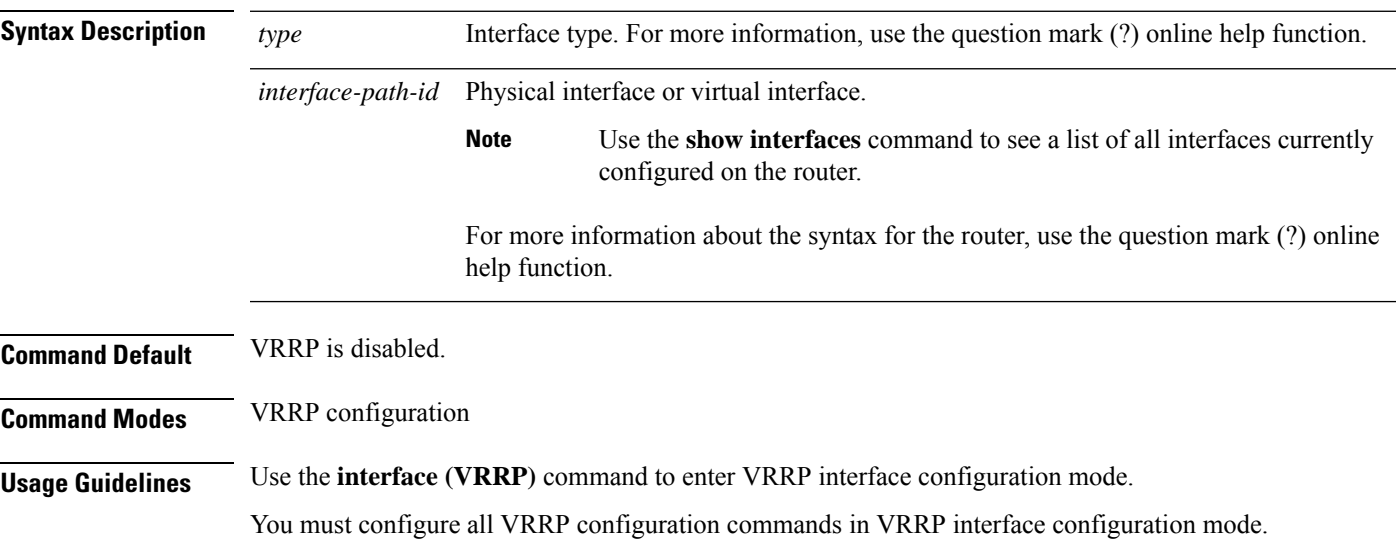

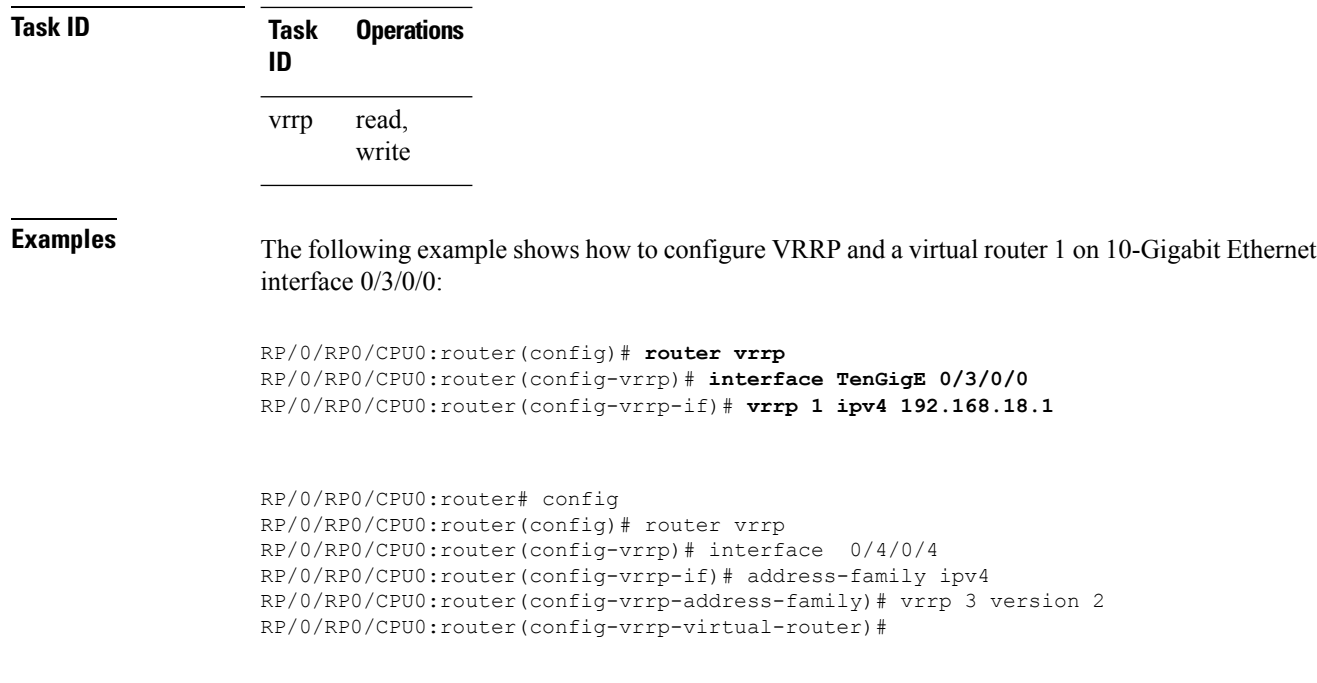

<span id="page-573-0"></span>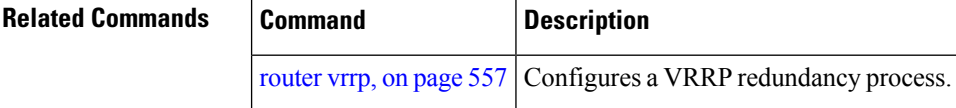

# **message state disable**

To disable the task of logging the Virtual Router Redundancy Protocol (VRRP) state change events via syslog, use the **message state disable** command in the VRRP virtual router submode. To re-enable the task of logging the VRRP state change events , use the **no** form of this command.

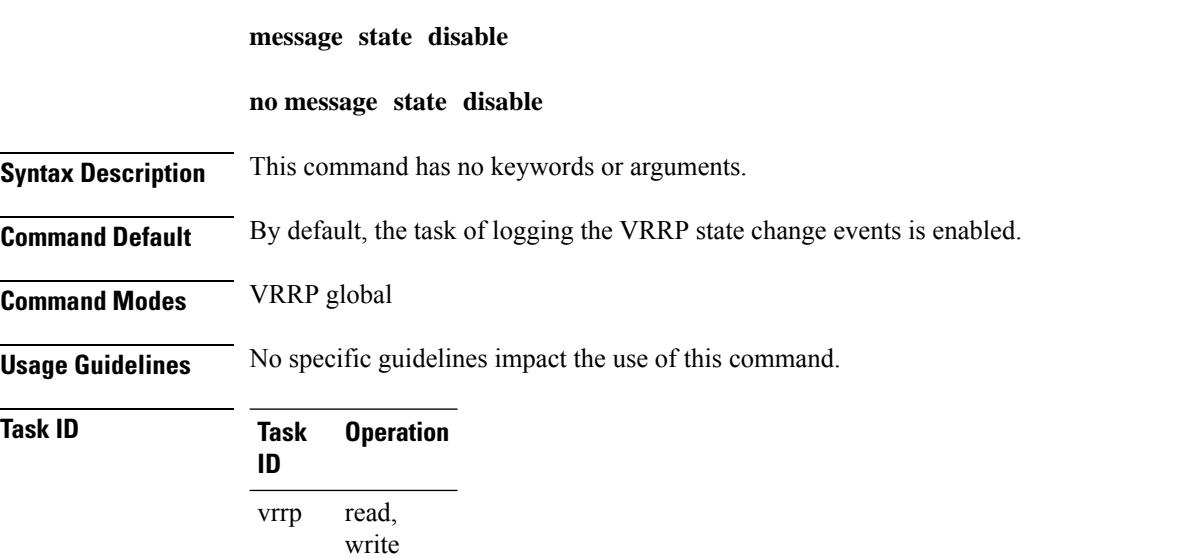

#### **Example**

This example shows how to disable the logging of VRRP state change events:

```
RP/0/RP0/CPU0:router#configure
RP/0/RP0/CPU0:router(config)#router vrrp
RP/0/RP0/CPU0:router(config-vrrp)#message state disable
RP/0/RP0/CPU0:router(config-vrrp)#
```
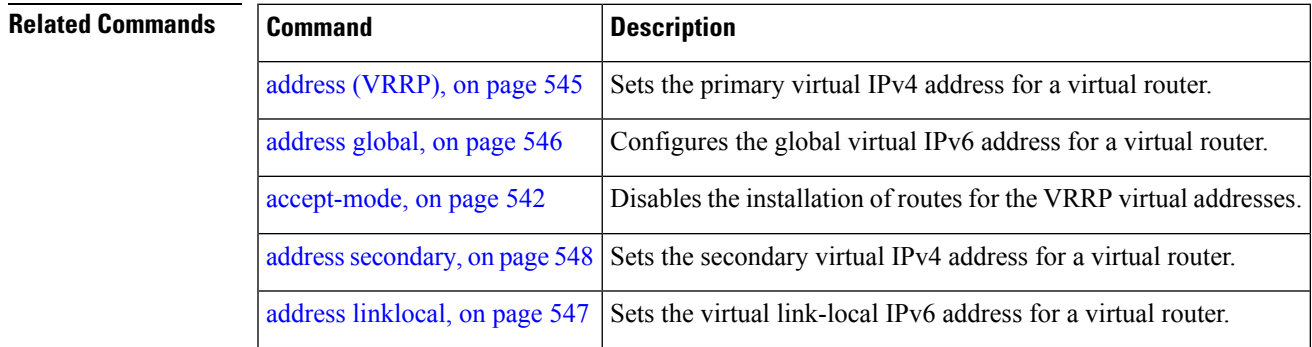

## <span id="page-574-0"></span>**router vrrp**

To configure Virtual Router Redundancy Protocol (VRRP), use the **router vrrp** command in XR Config mode. To remove the VRRP configuration, use the **no** form of this command.

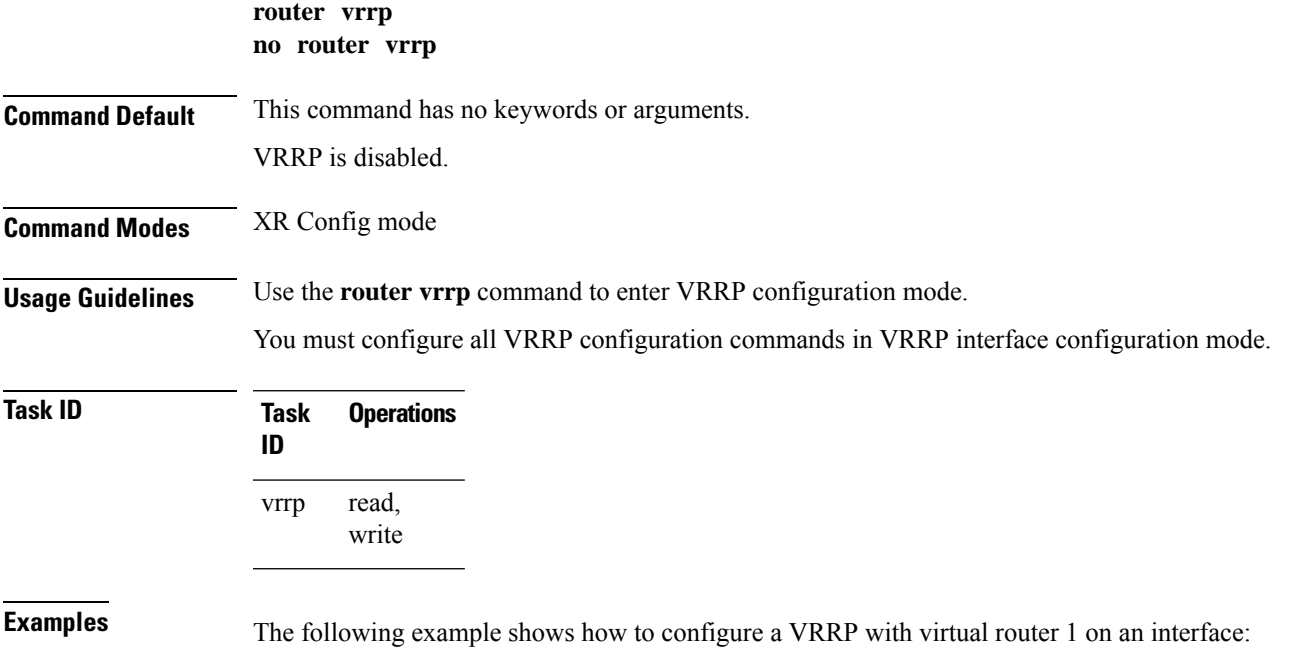

```
RP/0/RP0/CPU0:router# config
RP/0/RP0/CPU0:router(config)# router vrrp
RP/0/RP0/CPU0:router(config-vrrp)# interface 0/4/0/4
RP/0/RP0/CPU0:router(config-vrrp-if)# address-family ipv4
RP/0/RP0/CPU0:router(config-vrrp-address-family)# vrrp 3 version 2
RP/0/RP0/CPU0:router(config-vrrp-virtual-router)#
```
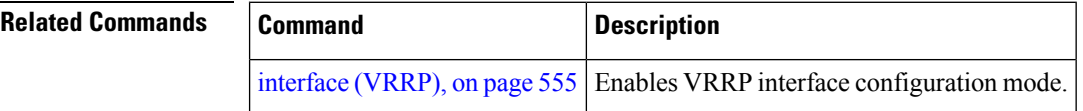

# <span id="page-575-0"></span>**session name(vrrp)**

To configure a VRRP session name, use the **session name** command in the VRRP virtual router submode. To deconfigure a VRRP session name, use the **no** form of this command.

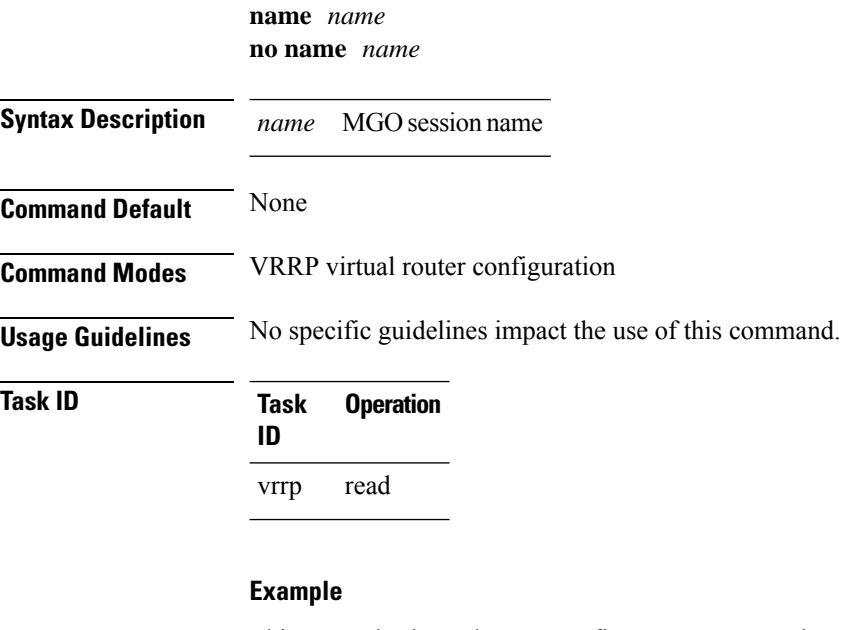

This example shows how to configure a VRRP session name.

```
RP/0/RP0/CPU0:router# configure
RP/0/RP0/CPU0:router(config)# router vrrp
RP/0/RP0/CPU0:router(config-vrrp)# interface tenGigE 0/4/0/4
RP/0/RP0/CPU0:router(config-vrrp-if)# address-family ipv4
RP/0/RP0/CPU0:router(config-vrrp-ipv4)# vrrp 1
RP/0/RP0/CPU0:router(config-vrrp-virtual-router)# name s1
RP/0/RP0/CPU0:router(config-vrrp-virtual-router)#
```
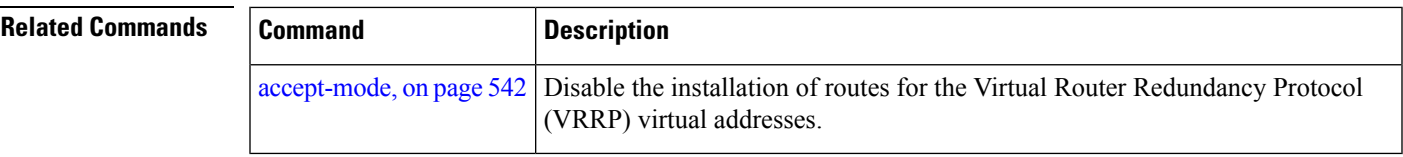

# **show vrrp**

To display a brief or detailed status of one or all Virtual Router Redundancy Protocol (VRRP) virtual routers, use the **show vrrp** command in XR EXEC mode.

**show vrrp** [{**ipv4** | **ipv6**}] [**interface** *type interface-path-id* ] [{**brief** | **detail** | **statistics** [**all**]}]

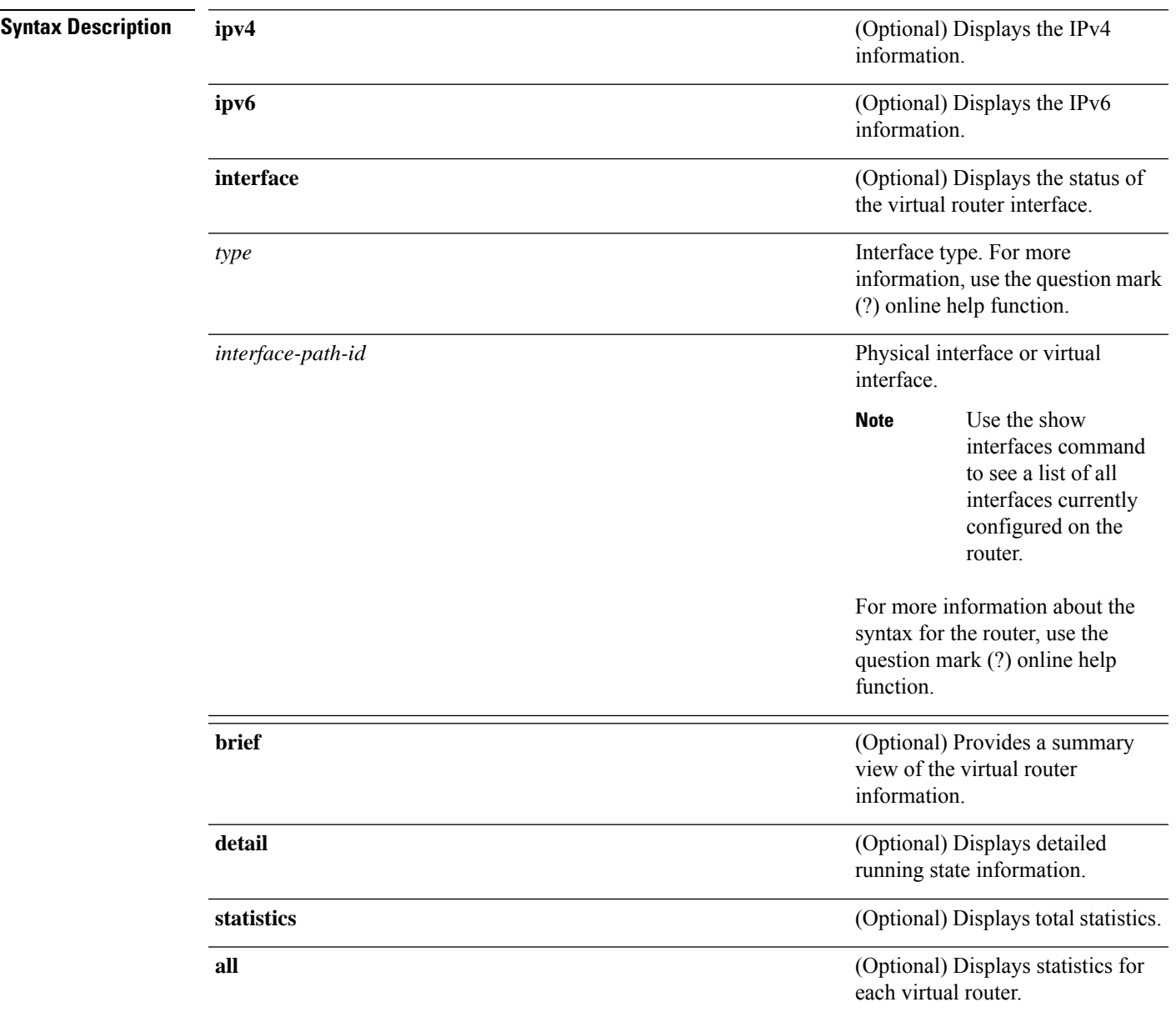

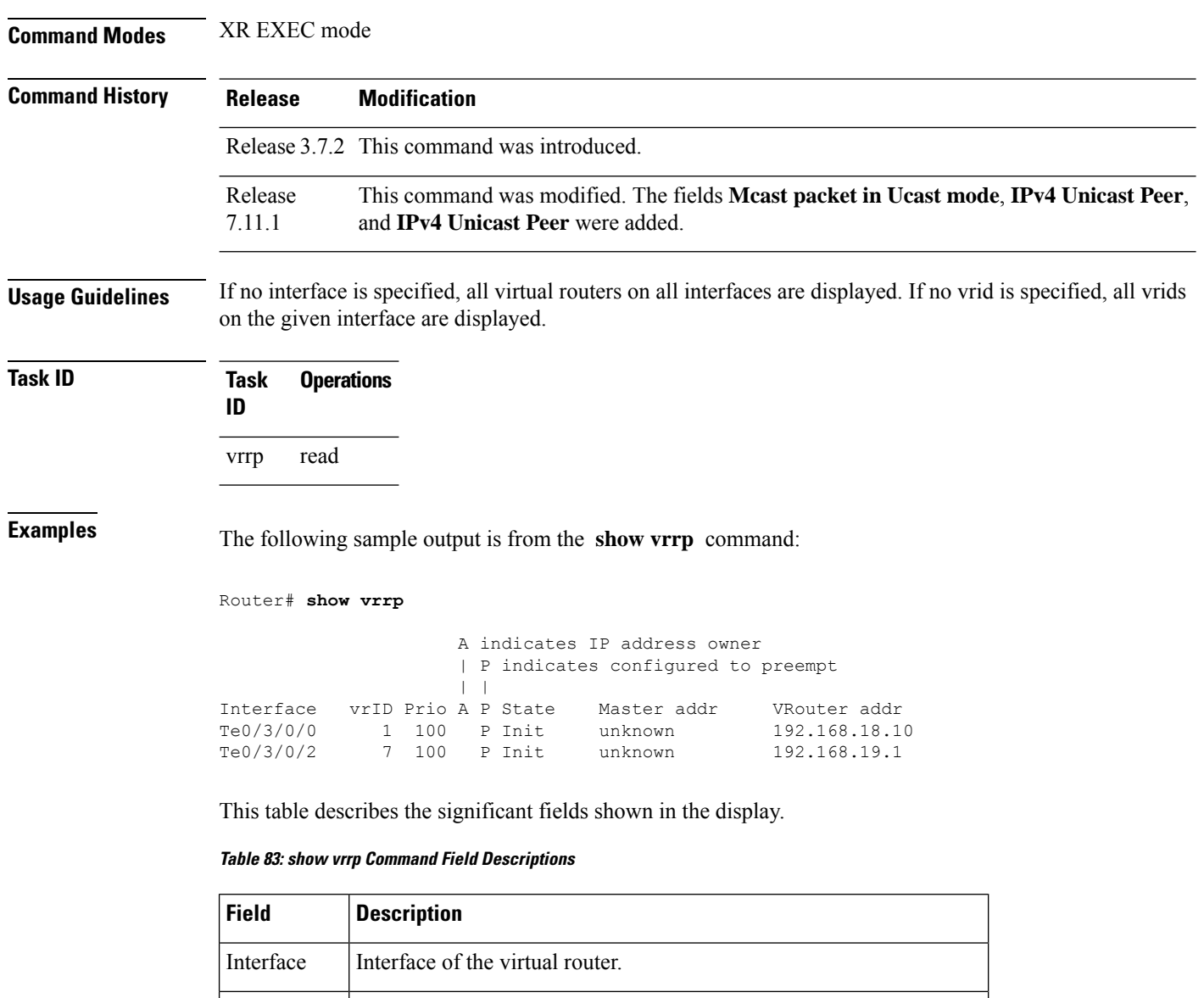

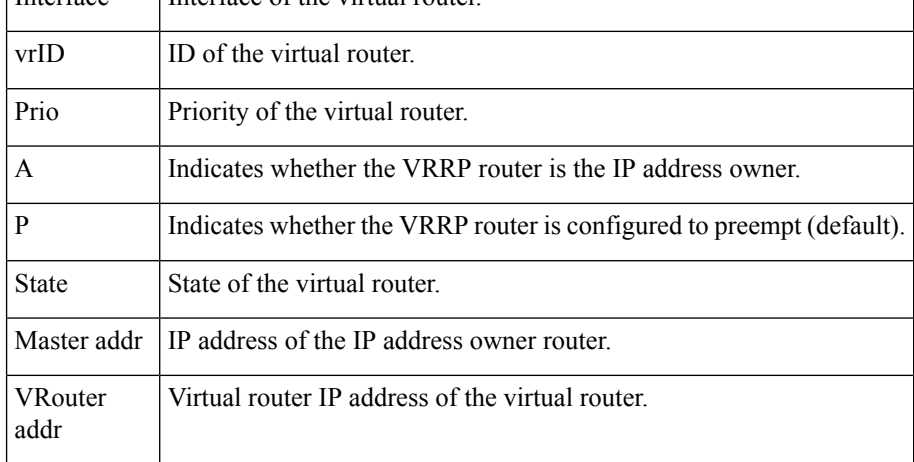

The following sample output is from the **show vrrp** command with the **detail** keyword:

```
Router# show vrrp detail
Fri Sep 8 15:02:35.268 IST
GigabitEthernet0/0/0/0 - IPv4 vrID 1
 State is Master
    2 state changes, last state change 04:00:02
   State change history:
   Sep 8 11:02:29.518 IST Init -> Backup Virtual IP configured
   Sep 8 11:02:33.127 IST Backup -> Master Master down timer expired
  Last resign sent: Never
  Last resign received: Never
  Virtual IP address is 10.0.0.100
  Virtual MAC address is 0000.5E00.0101, state is active
 Master router is local
  Version is 2
 Advertise time 1 secs
   Master Down Timer 3.609 (3 x 1 + (156 x 1/256))
  Minimum delay 1 sec, reload delay 5 sec
  Current priority 100
   Configured priority 100, may preempt
     minimum delay 0 secs
  IPv4 Unicast Peer: 10.0.1.1 --> IPv4 unicast transport is enabled on VRRP.
GigabitEthernet0/0/0/0 - IPv6 vrID 2
  State is Init
   0 state changes, last state change never
   State change history:
  Last resign sent: Never
  Last resign received: Never
  Virtual IP address is ::
 Virtual MAC address is 0000.5E00.0202, state is stored
  Master router is unknown
 Version is 3
  Advertise time 1 secs
   Master Down Timer 3.609 (3 x 1 + (156 x 1/256))
 Minimum delay 1 sec, reload delay 5 sec
 Current priority 100
   Configured priority 100, may preempt
     minimum delay 0 secs
 IPv6 Unicast Peer: FE80::260:3EFF:FE11:6770 --> IPv6 unicast transport is enabled on VRRP.
```
This table describes the significant fields shown in the displays.

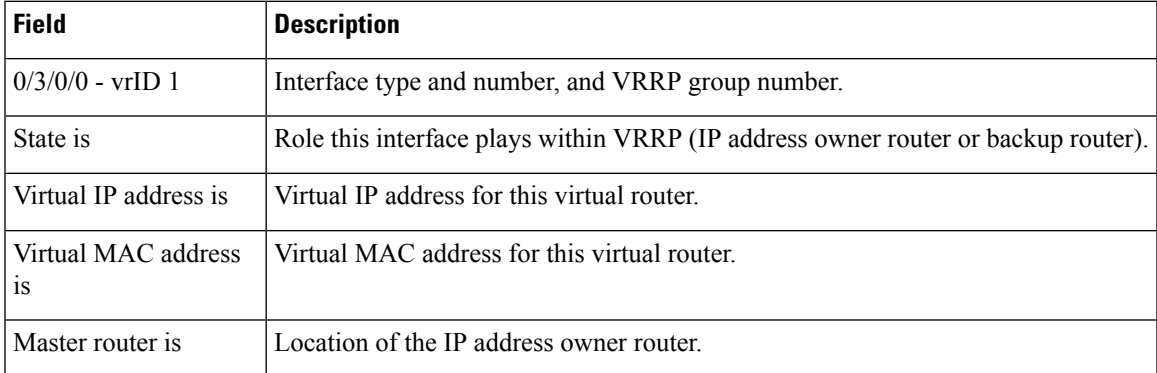

#### **Table 84: show vrrp detail Command Field Descriptions**

 $\mathbf I$ 

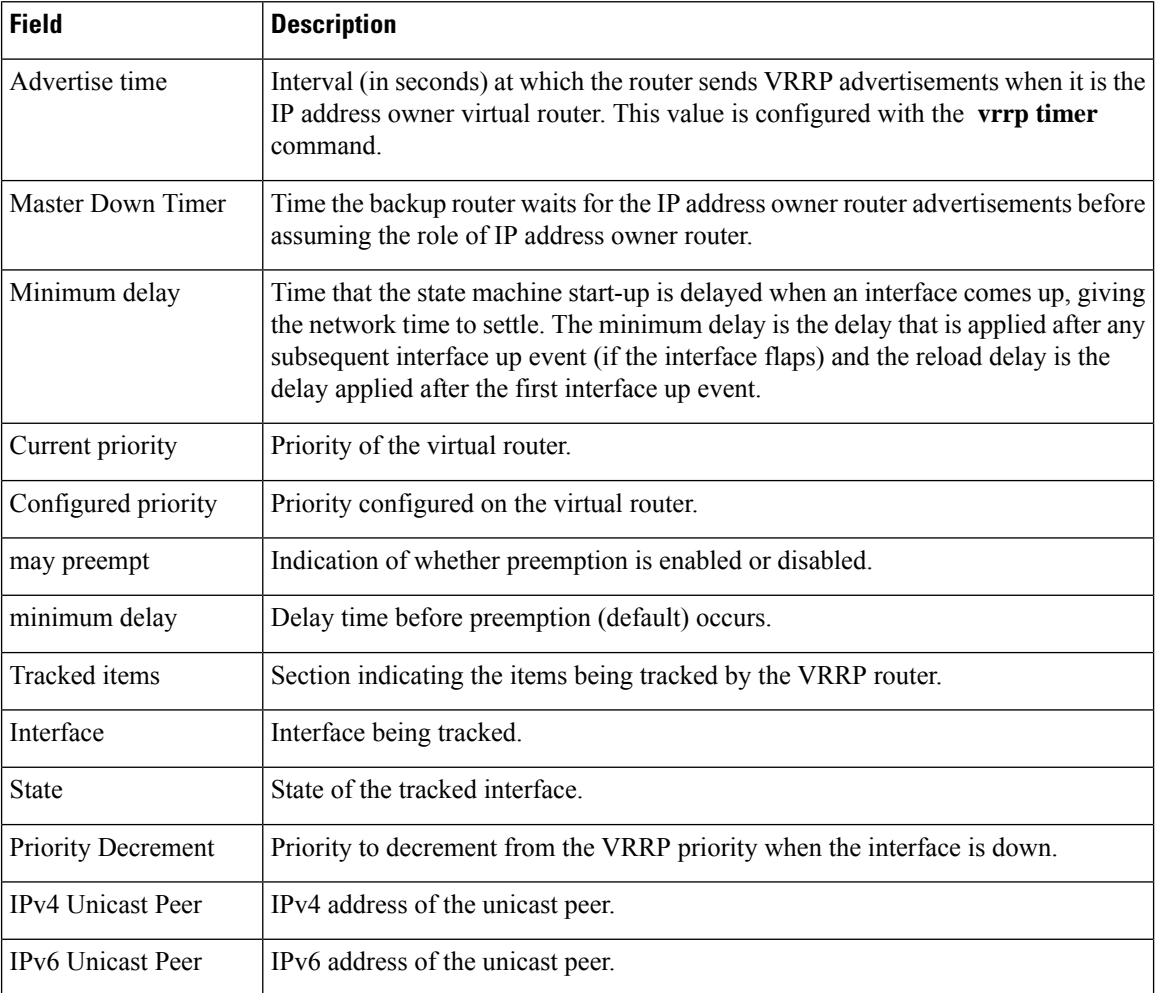

The following sample output is from the **show vrrp** command with the **statistics** .

#### **show vrrp statistics**

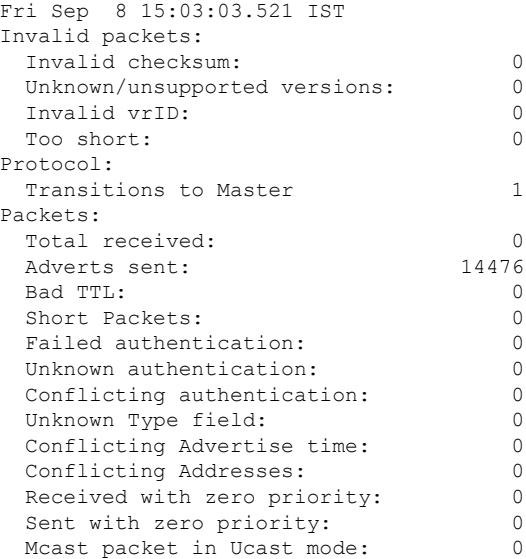

This table describes the significant fields shown in the displays.

**Table 85: show vrrp statistics Command Field Descriptions**

| <b>Field</b>                 | <b>Description</b>                                                                                                    |
|------------------------------|----------------------------------------------------------------------------------------------------|
| Invalid packets              | Number of invalid packets.                                                                                            |
| Invalid checksum             | Number of packets with checksum errors.                                                                               |
| Unknown/unsupported versions | Number of packets with unknown/unsupported versions.                                                                  |
| Invalid vrID                 | Number of packets with invalid VRRP ID                                                                                |
| Too short                    | Number of packets that are too short.                                                                                 |
| Protocol                     | Role of the VRRP routers.                                                                                             |
| <b>Transitions to Master</b> | Number of VRRP routers that have taken over the master.                                                               |
| Packets                      | Number of packets received.                                                                                           |
| Total received               | Cumulative number of packets received.                                                                                |
| Adverts sent                 | Number of times the router has advertised its VRRP status.                                                            |
| <b>Bad TTL</b>               | Number of packets with incorrect Time-to-Live values.                                                                 |
| <b>Short Packets</b>         | Number of packets with a size shorter than expected.                                                                  |
| Failed authentication        | Number of packets that failed authentication during VRRP operation.                                                   |
| Unknown authentication       | Number of packets that failed authentication because the authentication was<br>not recognized.                        |
| Conflicting authentication   | Number of packets that failed authentication due to conflicts.                                                        |
| Conflicting IP addresses     | Number of packets where conflicting IP addresses are detected within the<br>VRRP configuration.                       |
| Received with zero priority  | Number of packets received with zero priority.                                                                        |
| Sent with zero priority      | Number of packets sent by a VRRP router with a priority of zero.                                                      |
| Meast packet in Ucast mode   | Number of multicast packets received in a specific VRRP instance when it's<br>configured to function in unicast mode. |

The following sample output is from the **show vrrp** command with the **interface** for Ethernet interface 0/3/0/0:

Router# **show vrrp interface Ethernet0/3/0/0**

```
A indicates IP address owner
                    | P indicates configured to preempt
                    | |
Interface vrID Prio A P State Master addr VRouter addr
```
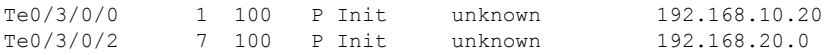

## **vrrp slave follow**

To instruct the subordinate group to inherit its state from a specified group, use the vrrp slave follow command in VRRP slave submode.

**follow** *mgo-session-name*

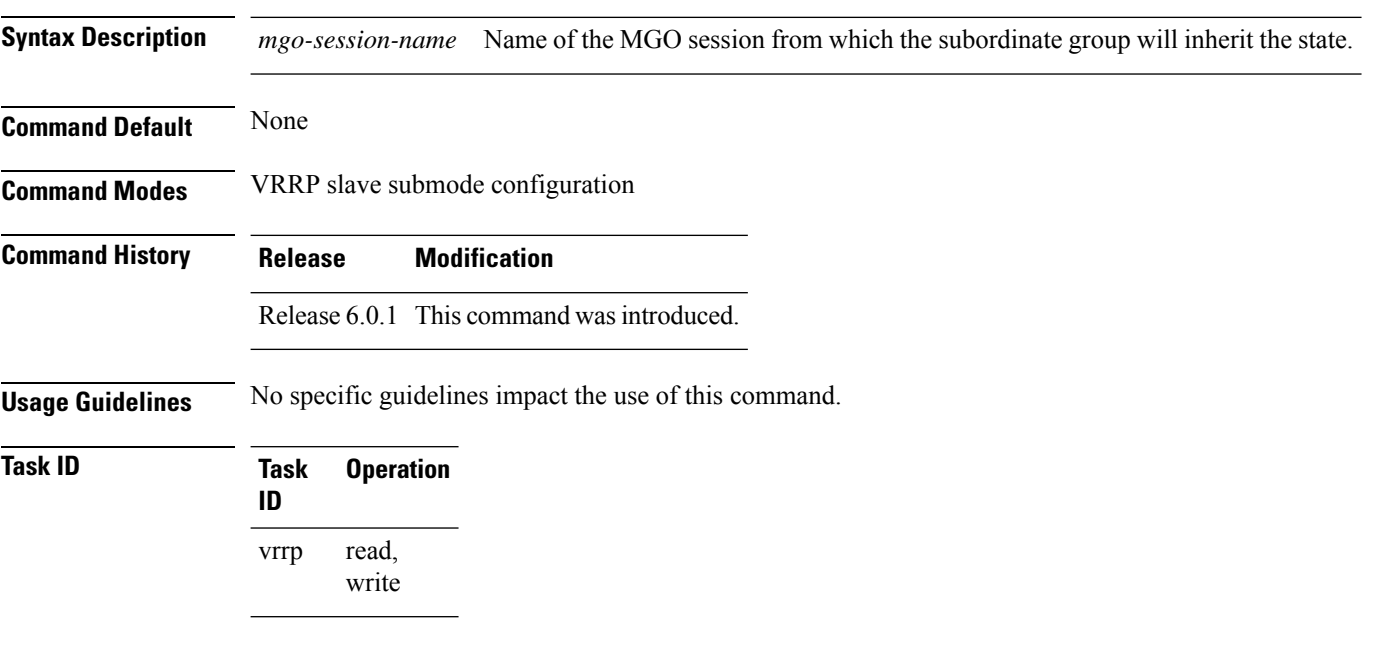

#### **Example**

This example shows how to instruct the subordinate group to inherit its state from a specified group.

```
Router# configure
Router(config)# router vrrp
Router(config-vrrp)# interface tenGigE 0/4/0/4
Router(config-vrrp-if)# address-family ipv4
Router(config-vrrp-address-family)# vrrp 2 slave
Router(config-vrrp-slave)# follow m1
```
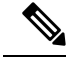

Before configuring a subordinate group to inherit its state from a specified group, the group must be configured with the **session name** command on another vrrp group. **Note**

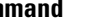

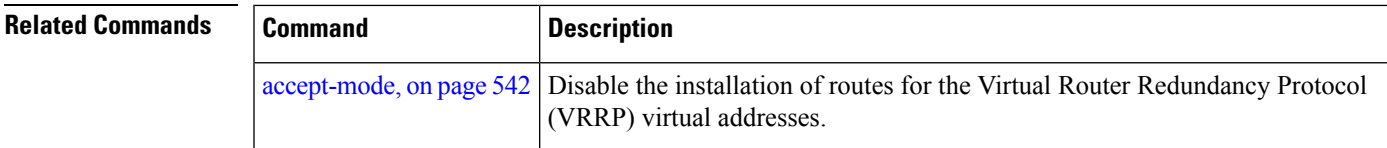

# **subordinate primary virtual IPv4 address(vrrp)**

To configure the primary virtual IPv4 address for the subordinate group, use the **subordinateprimary virtual IPv4 address** command in the VRRP slave submode.

**address** *ip-address*

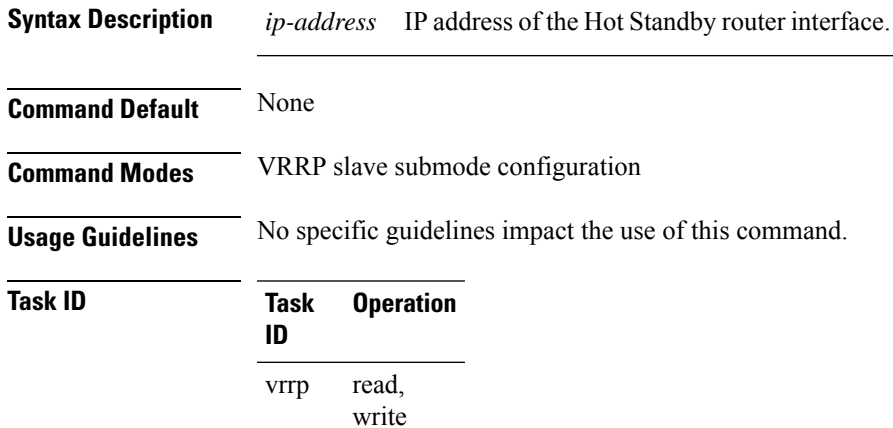

#### **Example**

This example shows how to configure the primary virtual IPv4 address for the subordinate group.

```
Router# configure
Router(config)# router vrrp
Router(config-vrrp)# interface tenGigE 0/4/0/4
Router(config-vrrp-if)# address-family ipv4
Router(config-vrrp-address-family)# vrrp 2 slave
Router(config-vrrp-slave)# address 192.168.10.4
```
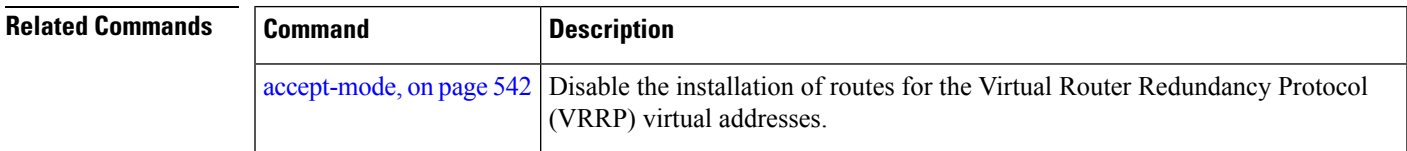

### **subordinate secondary virtual IPv4 address(vrrp)**

To configure the secondary virtual IPv4 address for the subordinate group, use the **subordinate secondary virtual IPv4 address** command in the VRRP slave submode.

**address** *ip-address* **secondary**

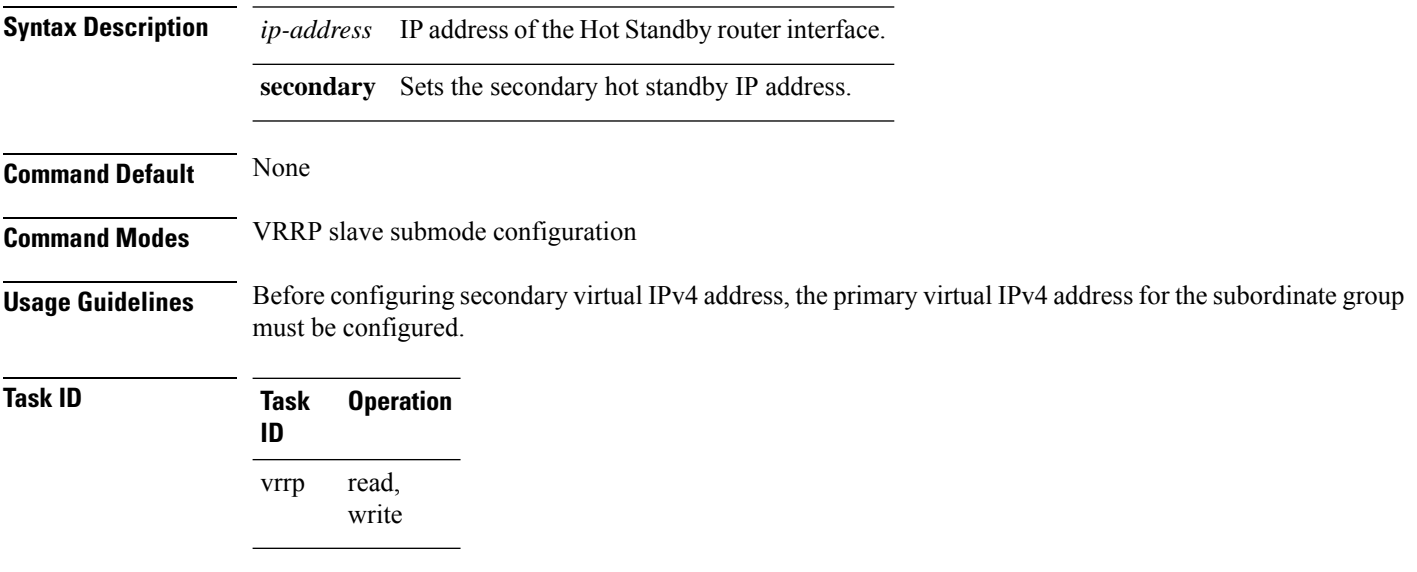

#### **Example**

This example shows how to configure the secondary virtual IPv4 address for the subordinate group.

```
Router# configure
Router(config)# router vrrp
Router(config-vrrp)# interface tenGigE 0/4/0/4
Router(config-vrrp-if)# address-family ipv4
Router(config-vrrp-address-family)# vrrp 2 slave
Router(config-vrrp-slave)# address 192.168.10.4 secondary
```
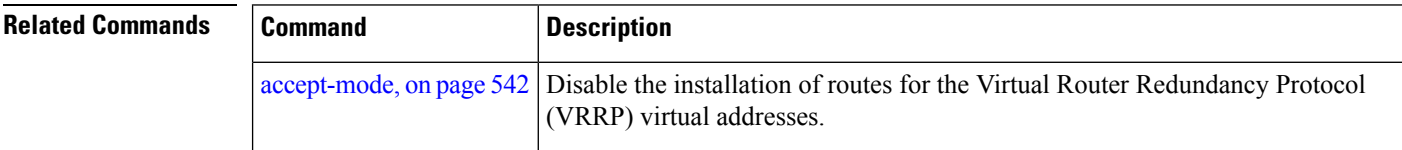

### **snmp-server traps vrrp events**

To enable the Simple Network Management Protocol (SNMP) server notifications (traps) available for VRRP, use the **snmp-server traps vrrpevents command**in XR Config mode. To disable all available VRRPSNMP notifications, use the **no** form of this command.

### **snmp-server traps vrrp events no snmp-server traps vrrp events Syntax Description events** Specifies all VRRP SNMP server traps. **Command Default** None **Command Modes** XR Config mode **Usage Guidelines** No specific guidelines impact the use of this command. **Task ID Task Operations ID** read, write snmp **Examples** The following example shows how to enable snmpserver notifications for VRRP:

RP/0/RP0/CPU0:routerrouter(config)# **snmp-server traps vrrp events**

# **track object(vrrp)**

To enable tracking of a named object with the specified decrement, use the **track object** command in VRRP virtual router submode. To remove the tracking, use the **no** form of this command.

**track object** *name*[*priority-decrement*] **no track object** *name*[*priority-decrement*]

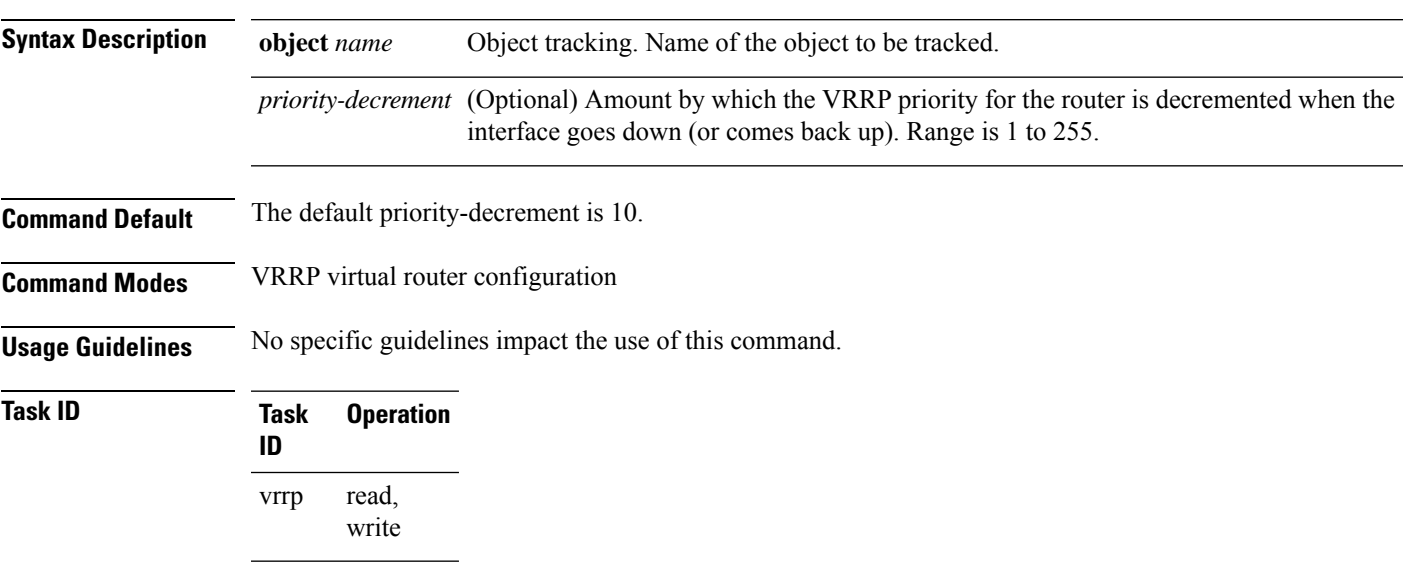

#### **Example**

This example shows how to configure object tracking under the VRRP virtual router submode.

```
RP/0/RP0/CPU0:router# configure
RP/0/RP0/CPU0:router(config)# router vrrp
RP/0/RP0/CPU0:router(config-vrrp)# interface tenGigE 0/4/0/4
RP/0/RP0/CPU0:router(config-vrrp-if)# address-family ipv4
RP/0/RP0/CPU0:router(config-vrrp-ipv4)# vrrp 1
RP/0/RP0/CPU0:router(config-vrrp-virtual-router)# track object t1 2
RP/0/RP0/CPU0:router(config-vrrp-virtual-router)#
```
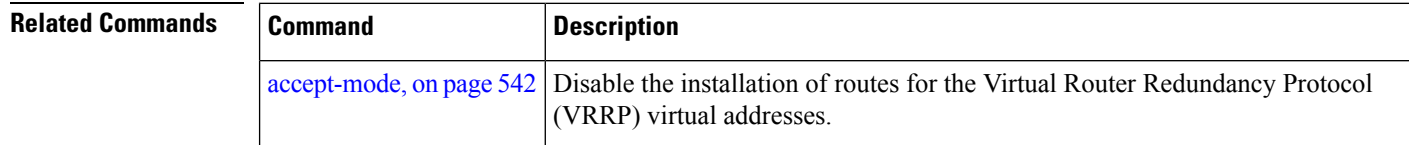

## **unicast-peer**

To enable IPv4 and IPv6 layer 3 unicast transport on Virtual Router Redundancy Protocol (VRRP), use the command in VRRP virtual router submode. To disable unicast transport, use the **no** form of this command.

**unicast-peer** { *ipv4-address* | *ipv6-link-local-addres* }

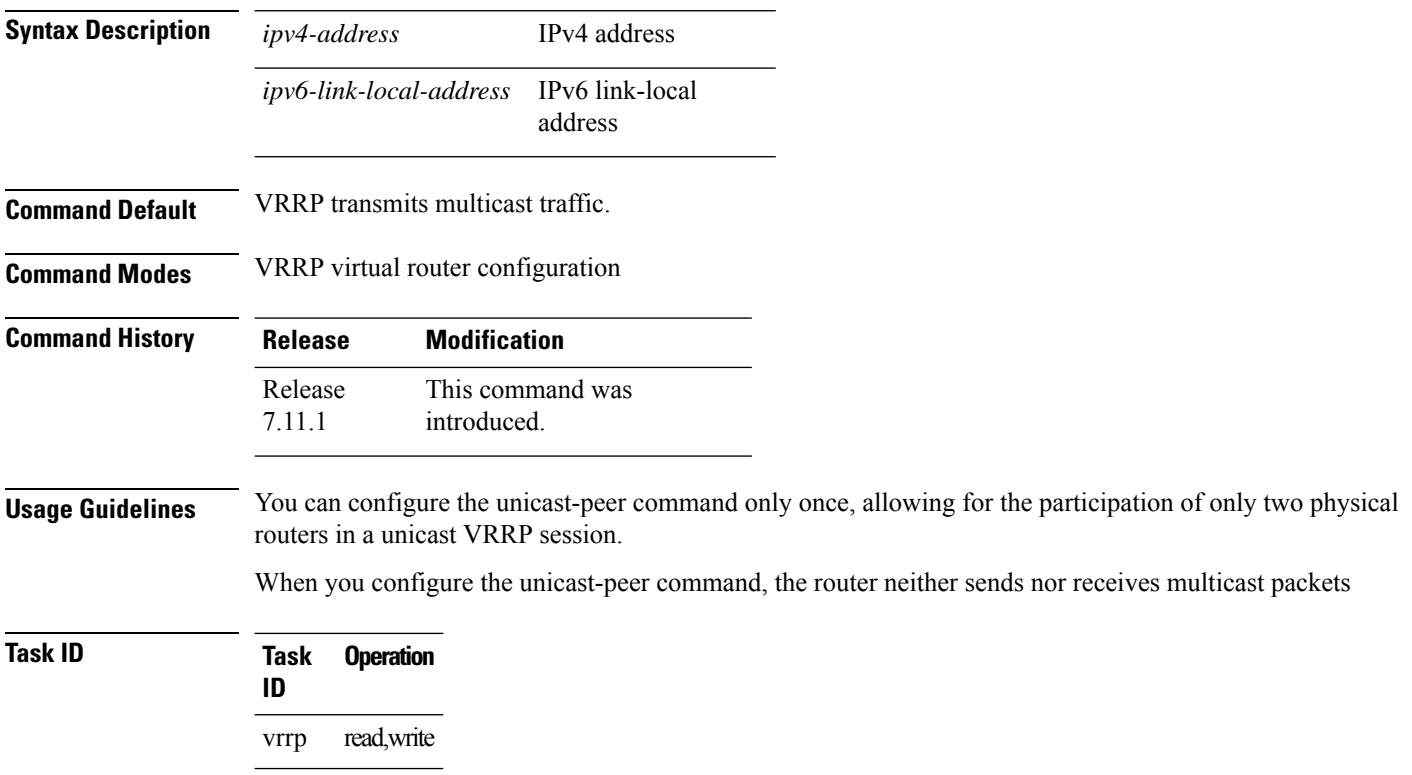

#### **Example**

This example shows how to configure IPv4 Layer 3 unicast transport on VRRP.

```
Router(config)# router vrrp
Router(config-vrrp)# interface GigabitEthernet0/0/0/0
Router(config-vrrp-if)# address-family ipv4
Router(config-vrrp-address-family)# vrrp 1
Router(config-vrrp-virtual-router)# address 10.0.1.100
Router(config-vrrp-virtual-router)# unicast-peer 10.0.1.1
This example shows how to configure IPv6 Layer 3 unicast transport on VRRP.
Router(config)# router vrrp
Router(config-vrrp)# interface GigabitEthernet0/0/0/0
Router(config-vrrp-if)# address-family ipv6
Router(config-vrrp-address-family)# vrrp 2
```
Router(config-vrrp-virtual-router)# **unicast-peer FE80::260:3EFF:FE11:6770**

### **vrrp**

To enable Virtual Router Redundancy Protocol (VRRP) virtual router mode, use the **vrrp** command in address-family mode. To terminate VRRP virtual router mode, use the **no** form of this command.

**vrrp** *vrid* **version** *version-no* **novrrp** *vrid* **version** *version-no*

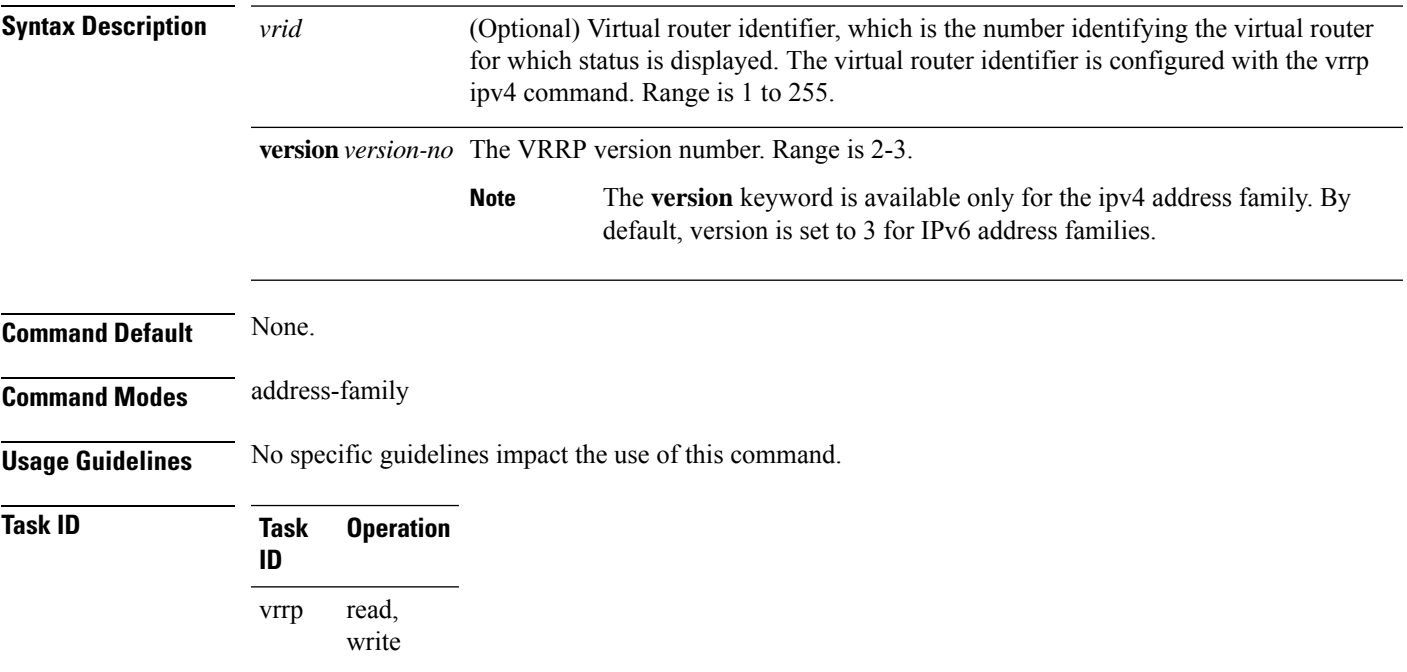

#### **Example**

The following example shows how to enable VRRP virtual router mode:

```
RP/0/RP0/CPU0:router# config
RP/0/RP0/CPU0:router(config)# router vrrp
RP/0/RP0/CPU0:router(config-vrrp)# interface 0/4/0/4
RP/0/RP0/CPU0:router(config-vrrp-if)# address-family ipv4
RP/0/RP0/CPU0:router(config-vrrp-address-family)# vrrp 3 version 2
RP/0/RP0/CPU0:router(config-vrrp-virtual-router)#
```
<span id="page-587-0"></span>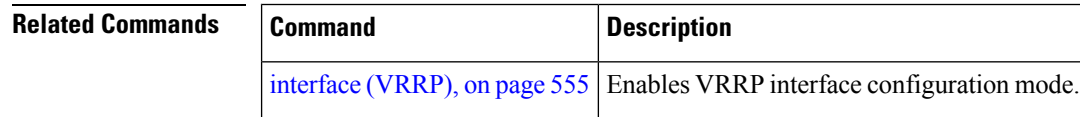

### **vrrp preempt**

VRRP preempt is enabled by default. This means, a VRRP router with higher priority than the current IP address owner router will take over as new IP address owner router. To disable this feature, use the **preempt disable** command. To delay preemption, so that the higher priority router waits for a period of time before taking over, use the **preempt delay** command. To restore the default behavior (preempt enabled with no delay), use the **no** form of the command.

**preempt** {**delay** *seconds* | **disable**} **no preempt** {**delay** *seconds* | **disable**}

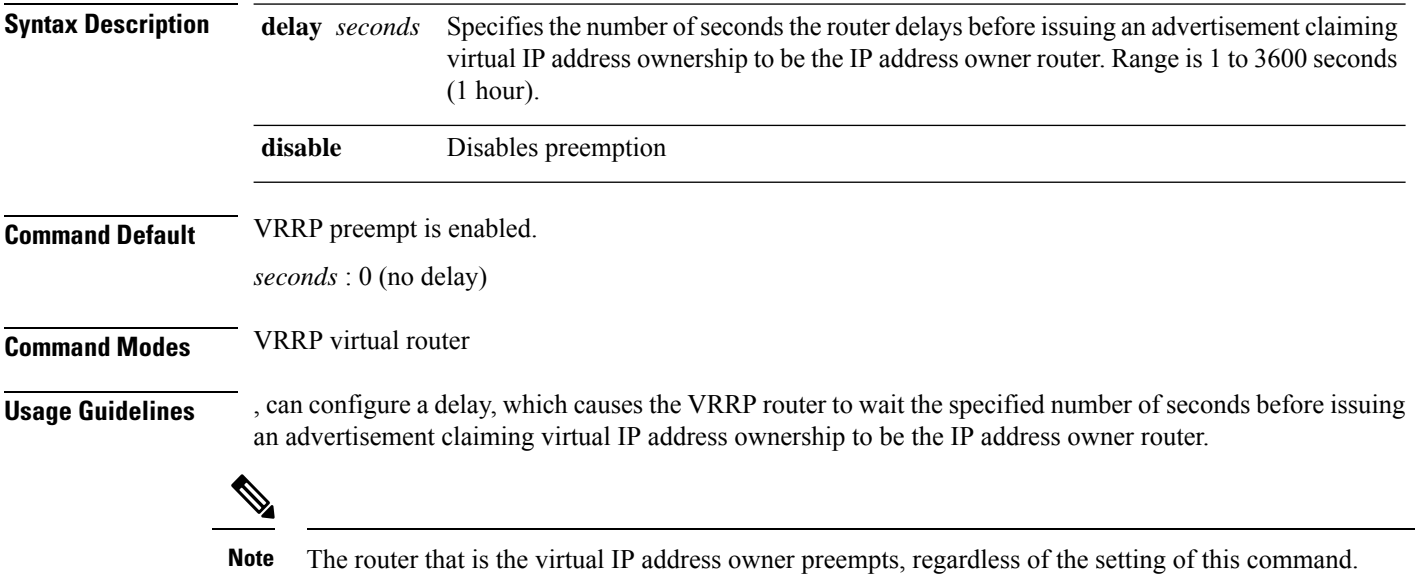

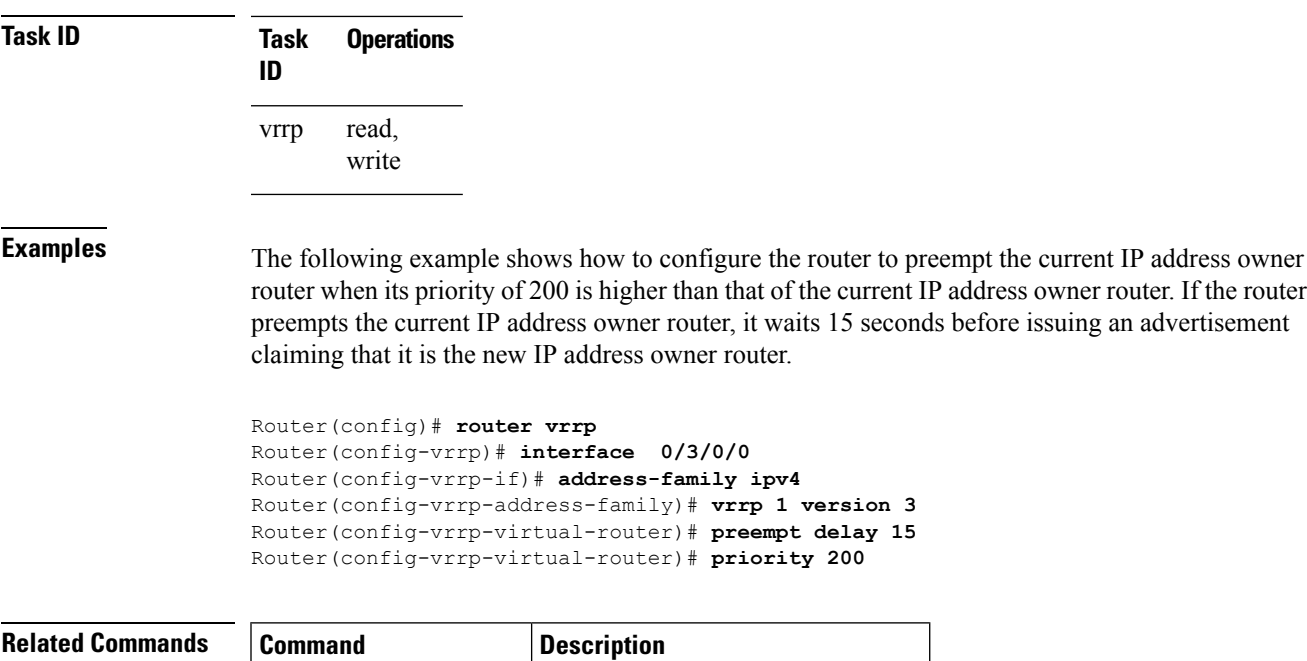

vrrp [priority,](#page-588-0) on page  $571$  Sets the priority of the virtual router.

### <span id="page-588-0"></span>**vrrp priority**

To set the priority of the virtual router, use the**priority** command in VRRPvirtual routersubmode. To remove the priority of the virtual router, use the **no** form of this command.

**priority** *priority* **nopriority** *priority*

**Syntax Description** *priority* Priority of the virtual router. Range is 1 to 254.

**Command Default** *priority* : 100

**Command Modes** VRRP virtual router

**Usage Guidelines** Use this command to control which router becomes the IP address owner router. This command is ignored while the router is the virtual IP address owner.

**Task ID Task Operations ID** read, write vrrp

**Examples** The following example shows how to configure the router with a priority of 254:

```
Router(config)# router vrrp
Router(config-vrrp)# interface 0/3/0/0
Router(config-vrrp-if)# address-family ipv4
Router(config-vrrp-address-family)# vrrp 1 version 3
Router(config-vrrp-virtual router)# priority 254
```
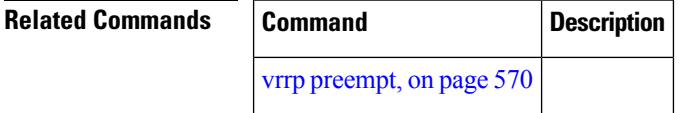

## **vrrp text-authentication**

To configure the simple text authentication used for Virtual Router Redundancy Protocol (VRRP) packets received from other routers running VRRP, use the **text-authentication** command in VRRP virtual router submode. To disable VRRP authentication, use the **no** form of this command.

**text-authentication** *string* **no text-authentication** [*string*]

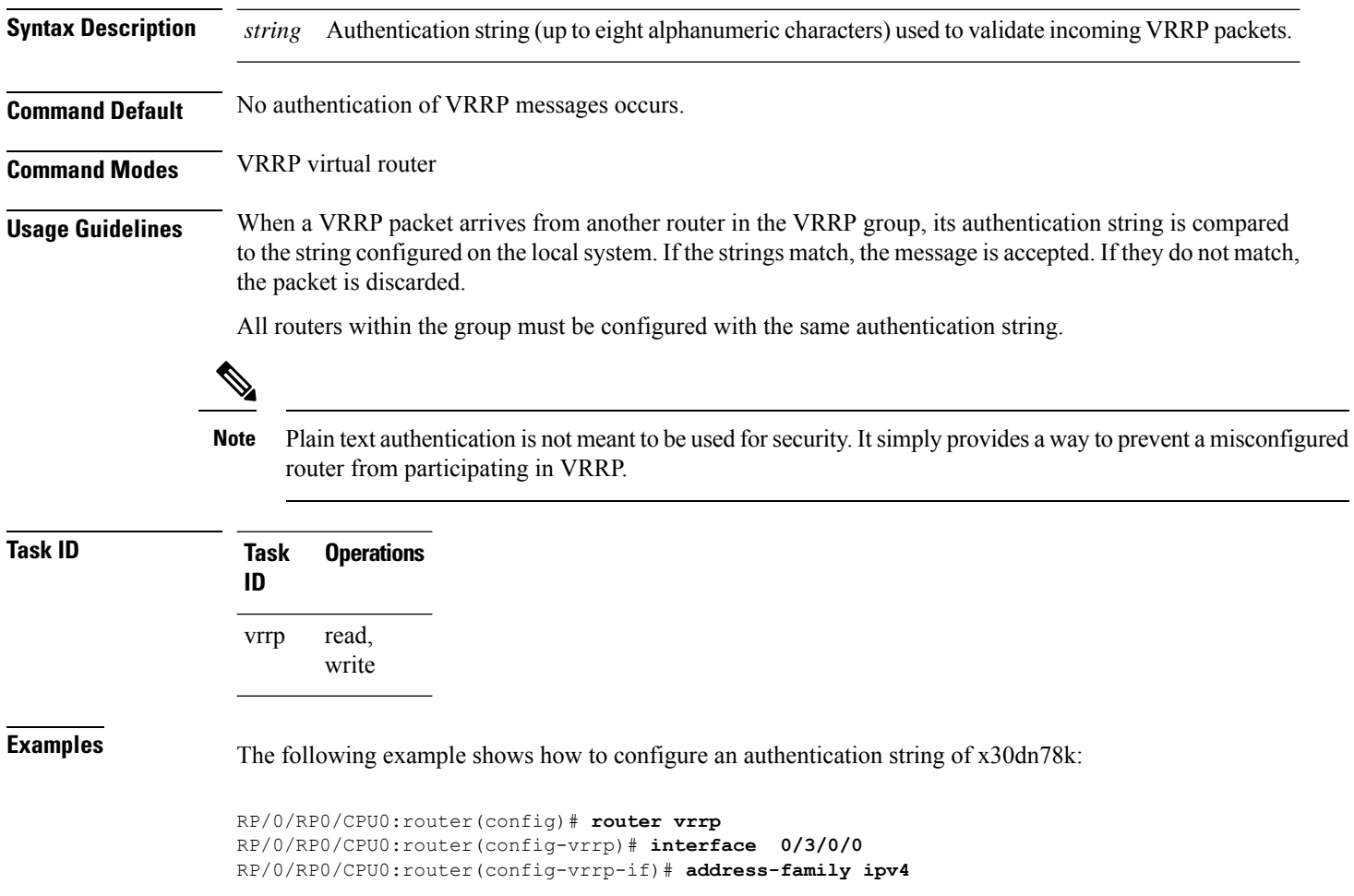

П

```
RP/0/RP0/CPU0:router(config-vrrp-address-family)# vrrp 1 version 2
RP/0/RP0/CPU0:router(config-vrrp-virtual-router)# text-authentication x30dn78k
```
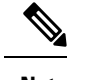

**Note** Text authentication is only valid for VRRP version 2 routers.

# **vrrp timer**

To configure the interval between successive advertisements by the IPaddress owner router in a Virtual Router Redundancy Protocol (VRRP) virtual router, use the **timer** command in VRRP virtual router submode. To restore the default value, use the **no** form of this command.

**timer** [**msec**] *interval* [**force**] **no timer** [**msec**] *interval* [**force**]

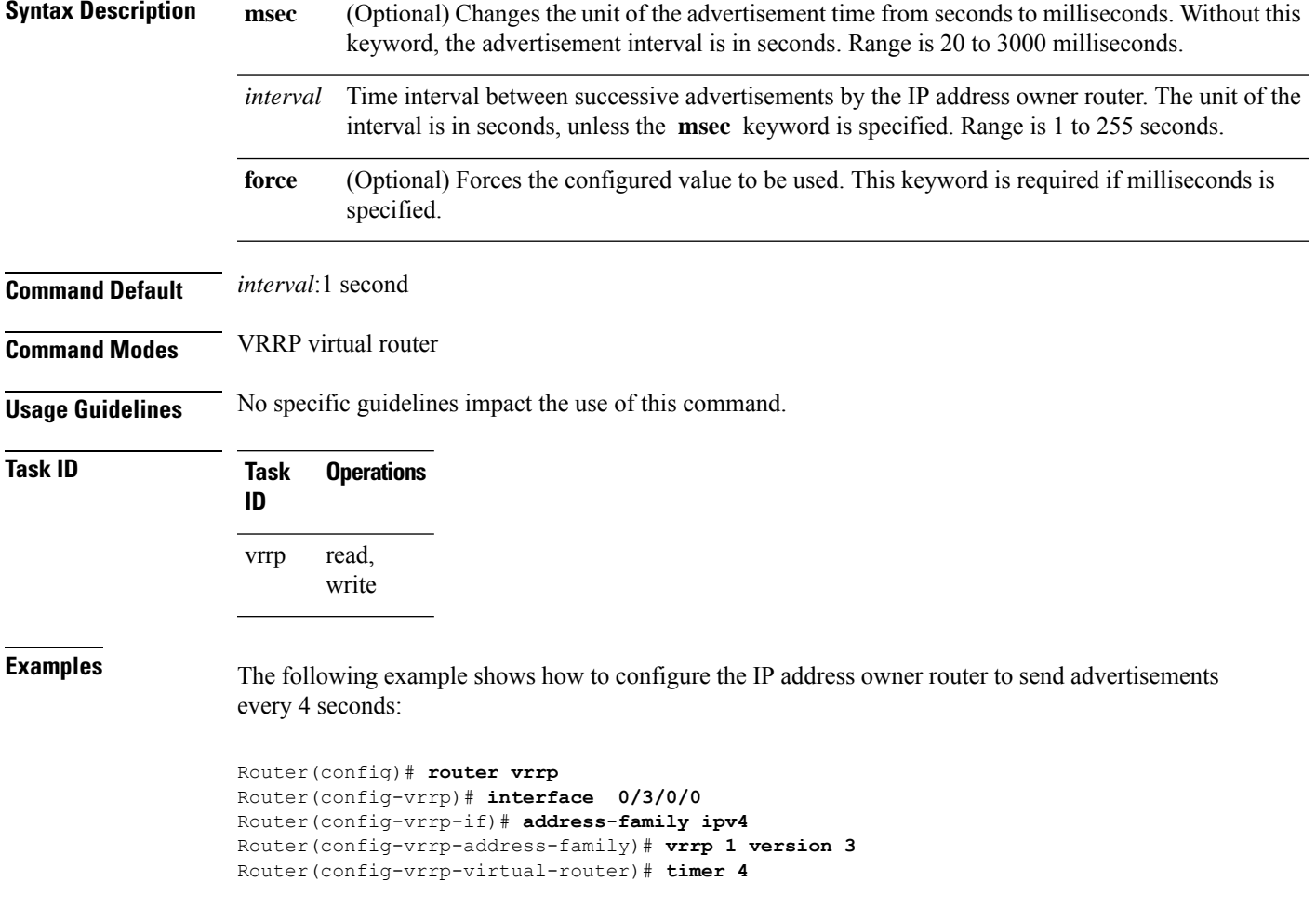

# **vrrp track interface**

To configure the Virtual Router Redundancy Protocol (VRRP) to track an interface, use the **track interface** command in VRRP virtual router submode. To disable the tracking, use the **no** form of this command.

**track interface** *type interface-path-id* [*priority-decrement*] **no track interface** *type interface-path-id* [*priority-decrement*]

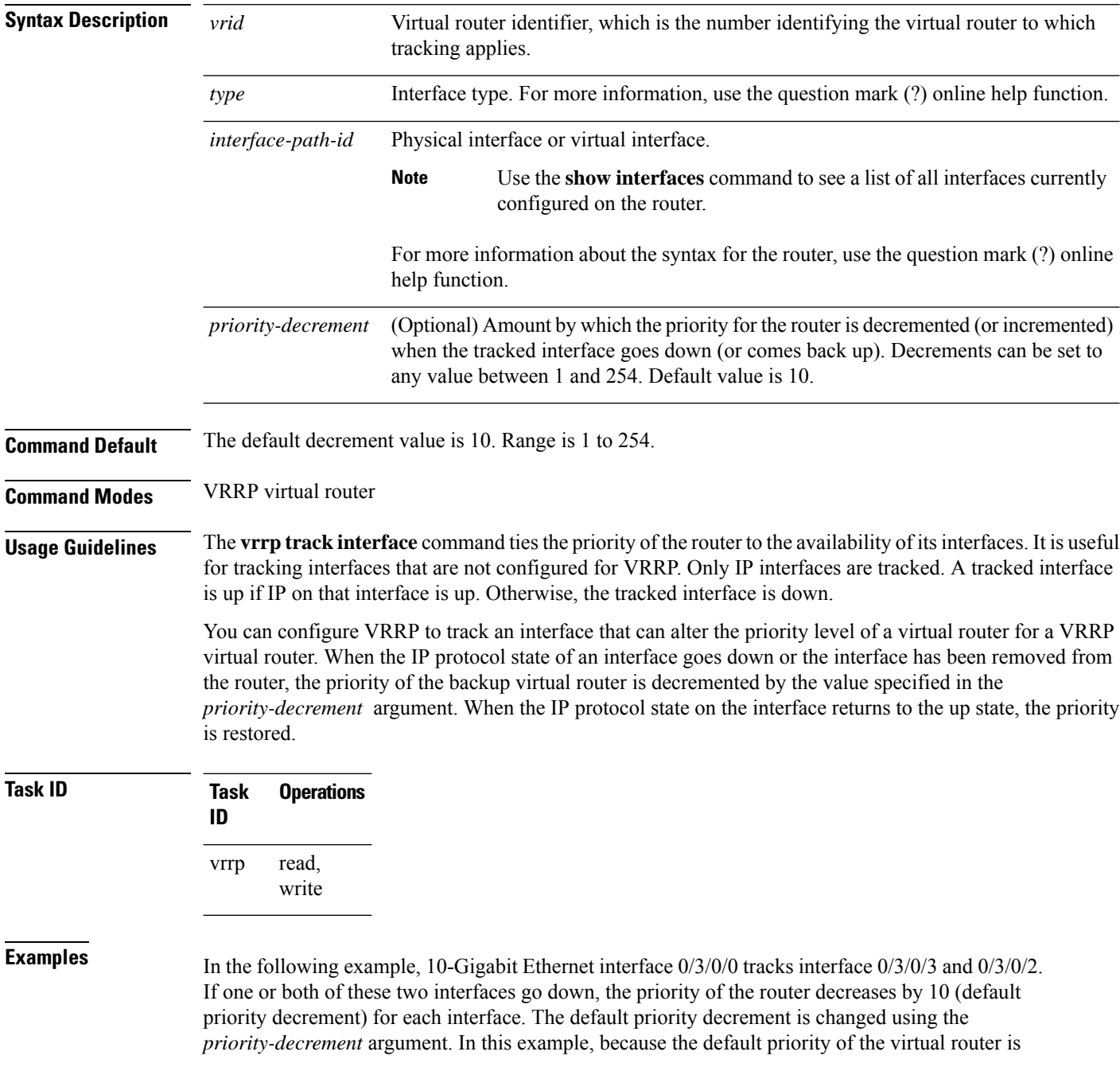

100, the priority becomes 90 when one of the tracked interfaces goes down and the priority becomes 80 when both go down. See the **priority** command for details on setting the priority of the virtual router.

```
RP/0/RP0/CPU0:router(config)# router vrrp
RP/0/RP0/CPU0:router(config-vrrp)# interface 0/3/0/0
RP/0/RP0/CPU0:router(config-vrrp-if)# address-family ipv4
RP/0/RP0/CPU0:router(config-vrrp-address-family)# vrrp 1 version 3
RP/0/RP0/CPU0:router(config-vrrp-virtual-router)# track interface 0/3/0/3
RP/0/RP0/CPU0:router(config-vrrp-virtual-router)# track interface 0/3/0/2
```
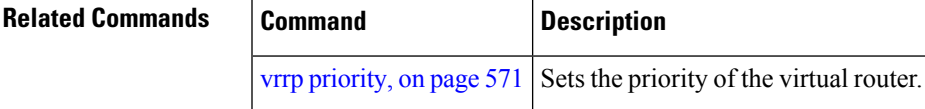

 $\mathbf{l}$ 

ı